<u>Next</u>

# **PyGTK 2.0 Reference Manual**

## John Finlay

Version 2.5.2

March 5, 2005

| Revision History                     |                   |  |
|--------------------------------------|-------------------|--|
| Revision 2.5.2                       | March 5, 2005     |  |
| Revision 2.5.1                       | December 23, 2004 |  |
| First release covering PyGTK 2.5.1 ( | GTK+ 2.6)         |  |
| Revision 2.5.0                       | November 15, 2004 |  |
| First release covering PyGTK 2.5.x   |                   |  |
| Revision 2.4.11                      | October 3, 2004   |  |
| Revision 2.4.10                      | August 11, 2004   |  |
| Revision 2.4.9                       | August 3, 2004    |  |
| Revision 2.4.8                       | July 1, 2004      |  |
| Revision 2.4.7                       | May 19, 2004      |  |
| Revision 2.4.6                       | May 17, 2004      |  |
| Revision 2.4.4                       | May 5, 2004       |  |
| Revision 2.4.2                       | April 29, 2004    |  |
| Revision 2.4.0                       | April 27, 2004    |  |
| First release covering PyGTK 2.2 and | d 2.4             |  |
| Revision 1.9                         | January 28, 2004  |  |
| Revision 1.8                         | October 7, 2003   |  |
| Revision 1.7                         | August 23, 2003   |  |
| Revision 1.6                         | July 20, 2003     |  |
| Revision 1.5                         | July 17, 2003     |  |
| Revision 1.4                         | July 16, 2003     |  |
| Revision 1.3                         | July 15, 2003     |  |
| Revision 1.2                         | July 12, 2003     |  |
| Revision 1.1                         | July 11, 2003     |  |
| Revision 1.0                         | July 2, 2003      |  |
| Frist release for PyGTK 2.0          |                   |  |

#### Abstract

This reference describes the classes of the Python PyGTK module.

#### **Table of Contents**

#### Introduction

<u>Major Changes since Version 1.9</u> <u>Reference Page Format</u> <u>Copyright and License Notice</u> <u>PyGTK Class Hierarchy</u> <u>The gobject Class Reference</u> <u>The gtk Class Reference</u> <u>The gtk.gdk Class Reference</u> <u>The gtk.glade Class Reference</u> <u>The pango Class Reference</u> <u>A. ChangeLog</u>

#### List of Examples

1. <u>A UI definition</u>

<u>Next</u> Introduction

Prev

#### gtk.gdk.Atom The gtk.gdk Class Reference

<u>Next</u>

## gtk.gdk.Atom

gtk.gdk.Atom an object representing an interned string

## Synopsis

class gtk.gdk.Atom: <u>gtk.gdk.atom intern</u>(name, only\_if\_exists=FALSE)

# Description

<u>gtk.gdk.Atom</u> is a PyGTK class that wraps the GTK+ GdkAtom – an unsigned integer representing an interned string. An interned string is a string that has an internal GTK+ mapping between an atom and a string. <u>gtk.gdk.Atom</u> has no methods. A copy of the interned string can be retrieved by using the Python str() function. <u>gtk.gdk.atom</u> intern() will return a <u>gtk.gdk.Atom</u> referencing an existing interned string but will intern a string if it isn't already interned.

<u>gtk.gdk.Atom</u> objects are used to provide the targets for <u>gtk.SelectionData</u> objects that are used by <u>gtk.Clipboard</u> and <u>gtk.TreeView</u>, objects and for drag and drop (see <u>gtk.gdk.DragContext</u>, <u>gtk.gdk.Window</u> and <u>gtk.TreeDragSource</u> and <u>gtk.Widget</u> for more information). The advantage of the interned string is that it is easy to pass between processes and even systems since only an integer value is passed.

PyGTK 2.4 has a number of pre-defined atoms that map to builtin GTK+ interned string atoms. The interned strings and the PyGTK 2.4 gtk.gdk.Atom objects are:

| "PRIMARY"   | gtk.gdk.SELECTION_PRIMARY                                  |
|-------------|------------------------------------------------------------|
| "SECONDARY" | gtk.gdk.SELECTION_SECONDARY                                |
| "CLIPBOARD" | gtk.gdk.SELECTION_CLIPBOARD                                |
| "ATOM"      | gtk.gdk.SELECTION_TYPE_ATOM                                |
| "BITMAP"    | gtk.gdk.TARGET_BITMAP or gtk.gdk.SELECTION_TYPE_BITMAP     |
| "COLORMAP"  | gtk.gdk.TARGET_COLORMAP or gtk.gdk.SELECTION_TYPE_COLORMAP |

| "DRAWABLE"       | gtk.gdk.TARGET_DRAWABLE or gtk.gdk.SELECTION_TYPE_DRAWABLE     |
|------------------|----------------------------------------------------------------|
| "PIXMAP"         | gtk.gdk.TARGET_PIXMAP or gtk.gdk.SELECTION_TYPE_PIXMAP         |
| "STRING"         | gtk.gdk.TARGET_STRING or gtk.gdk.SELECTION_TYPE_STRING         |
| "WINDOW"         | gtk.gdk.SELECTION_TYPE_WINDOW                                  |
| Also in DyCTK 24 | comparison between a string and a $a + b$ $a + b$ is supported |

Also in PyGTK 2.4, comparison between a string and a <u>gtk.gdk.Atom</u> is supported.

# Constructor

| gtk.gdk.atom_intern(name, only_if_                                                                                                    | exists=FALSE)                          |
|----------------------------------------------------------------------------------------------------|----------------------------------------|
| name:                                                                                                    | the string to be interned or retrieved |
| only_if_exists:                                                                                                    | this value is ignored                  |
| Returns :                                                                                                    | a new gtk.gdk.Atom or None             |
| Creates a $gtk.gdk.Atom$ referencing the interned string specified by <i>name</i> . An interned string is a string that has a GTK+ mapping to an unsigned integer value. This constructor will intern the string and create a $gtk.gdk.Atom$ if it does not already exist. $only_if_exists$ is ignored and essentially is always FALSE. |                                        |

| Prev                        | <u>Up</u>                   | Next          |
|-----------------------------|-----------------------------|---------------|
| The gtk.gdk Class Reference | Home                        | gtk.gdk.Color |
|                             | gtk.gdk.Color               |               |
| Prev                        | The gtk.gdk Class Reference | Next          |

## gtk.gdk.Color

gtk.gdk.Color an object holding color information

# Synopsis

```
class gtk.gdk.Color(gobject.GBoxed):
    gtk.gdk.Color(red=0, green=0, blue=0, pixel=0)
Functions
```

def gtk.gdk.color parse(spec)

# Attributes

| "pixel" | Read-Write | The pixel value of the color                  |
|---------|------------|-----------------------------------------------|
| "red"   | Read-Write | The value of the red component of the color   |
| "green" | Read-Write | The value of the green component of the color |
| "blue"  | Read-Write | The value of the blue component of the color  |

# Description

A <u>gtk.gdk.Color</u> contains the values of a color that may or may not be allocated. The red, green and blue attributes are specified by an unsigned integer in the range 0–65535. The pixel value is an index into the

colormap that has allocated the <u>gtk.gdk.Color</u>. Typically a color is allocated by using the <u>gdk.Colormap.alloc\_color()</u> method. Unallocated colors can be used to specify the color attributes of <u>gtk.Style</u> objects since these colors will be allocated when an attempt is made to use the <u>gtk.Style</u> object.

# Constructor

| gtk.gdk.Color      | (red=0, green=0, blue=0, pixel=0)                                           |
|--------------------|-----------------------------------------------------------------------------|
| red:               | The red color component in the range 0–65535                                |
| green:             | The green color component in the range 0–65535                              |
| blue:              | The blue color component in the range 0–65535                               |
| pixel:             | The index of the color when allocated in its colormap                       |
| Returns :          | a new <u>gtk.gdk.Color</u> object                                           |
| Creates a new of k | adk Color object with the color component values specified by red arean and |

Creates a new <u>gtk.gdk.Color</u> object with the color component values specified by *red*, *green* and *blue* (all default to 0) and using the pixel value specified by *pixel*. The value of *pixel* will be overwritten when the color is allocated.

## **Functions**

### gtk.gdk.color\_parse

| def gtk.gdk.color_parse( <b>spec</b> )                                                                           |                                           |
|----------------------------------------------------------------------------------------------------|-------------------------------------------|
| spec:                                                                                                    | a string containing a color specification |
| Returns :                                                                                                    | a <u>gtk.gdk.Color</u> object             |
| The gtk.gdk.color_parse() method returns the <u>gtk.gdk.Color</u> specified by <i>spec</i> . The format of       |                                           |
| spec is a string containing the specification of the color either as a name (e.g. "navajowhite") as specified in |                                           |

*spec* is a string containing the specification of the color either as a name (e.g. "navajowhite") as specified in the X11 rgb.txt file or as a hexadecimal string (e.g. "#FF0078"). The hexadecimal string must start with '#' and must contain 3 sets of hexadecimal digits of the same length (i.e. 1, 2, 3 or 4 digits). For example the following specify the same color value: "#F0A", "#FF00AA", "#FFF000AAA" and "#FFFF0000AAAA". The <u>gtk.gdk.Color</u> is *not* allocated.

This function raise the ValueError (TypeError prior to PyGTK 2.4) exception if unable to parse the color specification

| Prev         | <u>Up</u>                   | Next             |
|--------------|-----------------------------|------------------|
| gtk.gdk.Atom | Home                        | gtk.gdk.Colormap |
|              | gtk.gdk.Colormap            |                  |
| Prev         | The gtk.gdk Class Reference | Next             |
|              |                             |                  |

## gtk.gdk.Colormap

gtk.gdk.Colormap a table of color display component values

## Synopsis

```
class gtk.gdk.Colormap(gobject.GObject):
    gtk.gdk.Colormap(visual, allocate)
    def alloc color(color, writeable=FALSE, best_match=TRUE)
    def alloc color(spec, writeable=FALSE, best_match=TRUE)
    def alloc color(red, green, blue, writeable=FALSE, best_match=TRUE)
    def get visual()
    def get screen()
    def guery color(pixel)
Functions
```

def gtk.gdk.colormap get system()

# Ancestry

+-- <u>gobject.GObject</u> +-- <u>gtk.gdk.Colormap</u>

# Description

A <u>gtk.gdk.Colormap</u> contains a table mapping index values to the RGB color component values used to display the colors. The index value corresponds to the pixel value of a <u>gtk.gdk.Color</u> object and the RGB component values correspond to the <u>gtk.gdk.Color</u> red, green and blue values. The <u>gtk.Widget.get\_colormap()</u> method is used to retrieve the colormap used by a widget. The default system colormap is retrieved by using the <u>gtk.gdk.colormap get\_system()</u> function. The <u>alloc\_color()</u> method has three signatures to allow the color specification using an unallocated <u>gtk.gdk.Color</u>, a string or a RGB trio.

# Constructor

| gtk.gd                                                                            | k.Colormap( <b>visual, allocate</b> )                                                                                              |
|-----------------------------------------------------------------------------------|----------------------------------------------------------------------------------------------------|
| visual:                                                                           | the <u>gtk.gdk.Visual</u> to use                                                                                                   |
| allocate                                                                          | if TRUE, the newly created colormap will be a private colormap, and all colors in it will be a allocated for the applications use. |
| Returns :                                                                         | a <u>gtk.gdk.Colormap</u> object                                                                                                   |
| Creates a ne                                                                      | w <u>gtk.gdk.Colormap</u> for the <u>gtk.gdk.Visual</u> specified by visual. If allocate is                                        |
| TRUE the colormap will be a private colormap for the sole use of the application. |                                                                                                    |

# Methods

## gtk.gdk.Colormap.alloc\_color

| def alloc_color( <b>col</b> | or, writeable=FALSE, best_match=TRUE)                              |
|-----------------------------|--------------------------------------------------------------------|
| color:                      | an unallocated gtk.gdk.Color                                       |
| writeable:                  | if TRUE the colormap entry is writeable.                           |
| best_match:                 | if TRUE a best match to the requested color can be used if needed. |
| Returns :                   | a new <u>gtk.gdk.Color</u> object                                  |

The alloc\_color() method allocates the color specified by *color* in the colormap. The value of color should be an unallocated <u>gtk.gdk.Color</u>. If writeable is TRUE the color is allocated writeable which means it can be changed after allocation but cannot be shared with another application. If best\_match is TRUE the closest match to the color will be returned if the request could not be satisfied exactly.

This method raises:

- the ValueError (TypeError prior to PyGTK 2.4) exception if unable to parse the color specification
- the RuntimeError exception if the color could not be allocated

### gtk.gdk.Colormap.alloc\_color

| def alloc_color( <b>spe</b> | c, writeable=FALSE, best_match=TRUE)                               |
|-----------------------------|--------------------------------------------------------------------|
| spec:                       | a string containing a color specification                          |
| writeable:                  | if TRUE the colormap entry is writeable.                           |
| best_match:                 | if TRUE a best match to the requested color can be used if needed. |
| Returns :                   | a <u>gtk.gdk.Color</u> object                                      |

The alloc\_color() method allocates the color specified by spec in the colormap. The format of spec is a string containing the specification of the color either as a name (e.g. "navajowhite") as specified in the X11 rgb.txt file or as a hexadecimal string (e.g. "#FF0078"). The hexadecimal string must start with '#' and must contain 3 sets of hexadecimal digits of the same length (i.e. 1, 2, 3 or 4 digits). For example the following specify the same color value: "#F0A", "#FF00AA", "#FFF000AAA" and "#FFFF0000AAAA". If writeable is TRUE the color is allocated writeable which means it can be changed after allocation but cannot be shared with another application. If *best\_match* is TRUE the closest match to the color will be returned if the request could not be satisfied exactly.

This method raises:

- the ValueError (TypeError prior to PyGTK 2.4) exception if unable to parse the color specification
- the RuntimeError exception if the color could not be allocated

| yır.yı | ik.colorniap.ai          |        |       |             |
|--------|--------------------------|--------|-------|-------------|
| def    | alloc_color( <b>red,</b> | green, | blue, | writeable=H |

atk adk Colorman alloc color

| def alloc_color( <b>red,</b> | <pre>green, blue, writeable=FALSE, best_match=TRUE)</pre> |  |
|------------------------------|-----------------------------------------------------------|--|
| red:                         | the red component of the color in the range 0-65535       |  |
| green:                       | the green component of the color in the range 0-65535     |  |
| blue:                        | the blue component of the color in the range 0-65535      |  |
| writeable:                   | a gboolean                                                |  |
| best_match:                  | a gboolean                                                |  |

a <u>gtk.gdk.Color</u> object

The alloc\_color() method allocates the color specified by the component values red, green and blue. If writeable is TRUE the color is allocated writeable which means it can be changed after allocation but cannot be shared with another application. If *best\_match* is TRUE the closest match to the color will be returned if the request could not be satisfied exactly.

This method raises:

Returns :

- the ValueError (TypeError prior to PyGTK 2.4) exception if unable to parse the color specification
- the RuntimeError exception if the color could not be allocated

### gtk.gdk.Colormap.get\_visual

def get\_visual()

Returns :

agtk.gdk.Visual

The get\_visual() method returns the visual the colormap was created for. See the <u>gtk.gdk.Colormap</u> constructor.

### gtk.gdk.Colormap.get\_screen

| def (     | get_screen()                                                                    |
|-----------|---------------------------------------------------------------------------------|
| Returns : | a <u>gtk.gdk.Screen</u>                                                         |
| The get   | screen() method returns the <u>gtk.gdk.Screen</u> the colormap was created for. |

### gtk.gdk.Colormap.query\_color

| <pre>def query_color()</pre> |                                                        |
|------------------------------|--------------------------------------------------------|
| pixel:                       | a pixel value                                          |
| Returns :                    | the <u>gtk.gdk.Color</u> corresponding to <i>pixel</i> |
| Note                         |                                                        |

This method is available in PyGTK 2.4 and above.

The query\_color() method returns the <u>gtk.gdk.Color</u> corresponding to the hardware pixel value specified by *pixel*. *pixel* must be a valid pixel in the colormap. It's a programmer error to call this method with a pixel which is not in the colormap. Hardware pixels are normally obtained from the <u>alloc\_color()</u> method, or from a <u>gtk.gdk.Image</u> object. (A <u>gtk.gdk.Image</u> contains image data in hardware format while a <u>gtk.gdk.Pixbuf</u> contains image data in a canonical 24-bit RGB format.)

## **Functions**

### gtk.gdk.colormap\_get\_system

```
def gtk.gdk.colormap_get_system()
```

Returns :

The gtk.gdk.colormap\_get\_system() method returns the default colormap used by the system on the default screen. See the <u>gtk.gdk.Screen.get</u> system colormap() method for more information.

the system' default colormap

| Prev          | <u>Up</u>                   | Next           |
|---------------|-----------------------------|----------------|
| gtk.gdk.Color | Home                        | gtk.gdk.Cursor |
|               | gtk.gdk.Cursor              |                |
| Prev          | The gtk.gdk Class Reference | <u>Next</u>    |

## gtk.gdk.Cursor

gtk.gdk.Cursor standard and pixmap cursors

# Synopsis

```
class gtk.gdk.Cursor(gobject.GBoxed):
    <u>gtk.gdk.Cursor(cursor_type)</u>
    <u>gtk.gdk.Cursor(display, cursor_type)</u>
    <u>gtk.gdk.Cursor(display, pixbuf, x, y)</u>
    <u>gtk.gdk.Cursor(source, mask, fg, bg, x, y)</u>
    def <u>get_display()</u>
```

# Description

A <u>gtk.gdk.Cursor</u> represents a bitmap image used for the mouse pointer. Each <u>gtk.gdk.Window</u> can have its own cursor. By default a <u>gtk.gdk.Window</u> uses its parent's cursor. A standard set of cursors is provided in PyGTK:

| gtk.gdk.X_CURSOR            | X             |
|-----------------------------|---------------|
| gtk.gdk.ARROW               | 1             |
| gtk.gdk.BASED_ARROW_DOWN    | T             |
| gtk.gdk.BASED_ARROW_UP      | ≛             |
| gtk.gdk.BOAT                | ÷             |
| gtk.gdk.BOGOSITY            |               |
| gtk.gdk.BOTTOM_LEFT_CORNER  | L             |
| gtk.gdk.BOTTOM_RIGHT_CORNER | N             |
| gtk.gdk.BOTTOM_SIDE         | <u>↓</u><br>⊥ |
| gtk.gdk.BOTTOM_TEE          |               |
| gtk.gdk.BOX_SPIRAL          | ٥             |
| gtk.gdk.CENTER_PTR          | <b>A</b>      |
| gtk.gdk.CIRCLE              | 0             |
| gtk.gdk.CLOCK               |               |
| gtk.gdk.COFFEE_MUG          | ana           |
| gtk.gdk.CROSS               | ╣┝╴           |
| gtk.gdk.CROSS_REVERSE       | NE            |
| gtk.gdk.CROSSHAIR           | +-            |
| gtk.gdk.DIAMOND_CROSS       | 40            |
| gtk.gdk.DOT                 |               |
| gtk.gdk.DOTBOX              |               |
| gtk.gdk.DOUBLE_ARROW        | \$            |
| gtk.gdk.DRAFT_LARGE         | 1             |
| gtk.gdk.DRAFT_SMALL         | 1             |
| gtk.gdk.DRAPED_BOX          |               |
| gtk.gdk.EXCHANGE            | 5             |
| gtk.gdk.FLEUR               | <b>•</b>      |
| gtk.gdk.GOBBLER             | <b>y</b>      |
| gtk.gdk.GUMBY               | ħ             |
| gtk.gdk.HAND1               | Ś             |
| gtk.gdk.HAND2               | 8             |
| gtk.gdk.HEART               | $\heartsuit$  |
|                             |               |

| gtk.gdk.ICON              |                       |
|---------------------------|-----------------------|
| gtk.gdk.IRON_CROSS        | X                     |
| gtk.gdk.LEFT_PTR          | k                     |
| gtk.gdk.LEFT_SIDE         | ÷                     |
| gtk.gdk.LEFT_TEE          | ┝                     |
| gtk.gdk.LEFTBUTTON        |                       |
| gtk.gdk.LL_ANGLE          | L                     |
| gtk.gdk.LR_ANGLE          | _                     |
| gtk.gdk.MAN               | X                     |
| gtk.gdk.MIDDLEBUTTON      |                       |
| gtk.gdk.MOUSE             | Ó                     |
| gtk.gdk.PENCIL            | Ø                     |
| gtk.gdk.PIRATE            | ۶                     |
| gtk.gdk.PLUS              | ÷                     |
| gtk.gdk.QUESTION_ARROW    | 3                     |
| gtk.gdk.RIGHT_PTR         | 1                     |
| gtk.gdk.RIGHT_SIDE        | $\rightarrow$         |
| gtk.gdk.RIGHT_TEE         | 4                     |
| gtk.gdk.RIGHTBUTTON       |                       |
| gtk.gdk.RTL_LOGO          |                       |
| gtk.gdk.SAILBOAT          | A                     |
| gtk.gdk.SB_DOWN_ARROW     | Ŧ                     |
| gtk.gdk.SB_H_DOUBLE_ARROW | ⇔                     |
| gtk.gdk.SB_LEFT_ARROW     | ←                     |
| gtk.gdk.SB_RIGHT_ARROW    | ⇒                     |
| gtk.gdk.SB_UP_ARROW       | Ť                     |
| gtk.gdk.SB_V_DOUBLE_ARROW | \$                    |
| gtk.gdk.SHUTTLE           | 40                    |
| gtk.gdk.SIZING            |                       |
| gtk.gdk.SPIDER            | ⋇                     |
| gtk.gdk.SPRAYCAN          | Î                     |
| gtk.gdk.STAR              | ☆                     |
| gtk.gdk.TARGET            | $\odot$               |
| gtk.gdk.TCROSS            | +                     |
| gtk.gdk.TOP_LEFT_ARROW    | ×                     |
| gtk.gdk.TOP_LEFT_CORNER   | R                     |
| gtk.gdk.TOP_RIGHT_CORNER  | 7                     |
| gtk.gdk.TOP_SIDE          | $\overline{\uparrow}$ |
| gtk.gdk.TOP_TEE           | Т                     |
| gtk.gdk.TREK              | Ř                     |
| gtk.gdk.UL_ANGLE          | F                     |
| gtk.gdk.UMBRELLA          | ရအ                    |
| gtk.gdk.UR_ANGLE          |                       |
| gtk.gdk.WATCH             | л<br>Ø                |
| gtk.gdk.XTERM             | Ī                     |
|                           |                       |

## Constructor

| gtk.gdk.Cursor(cursor_type)                                                                                                    |                               |  |
|----------------------------------------------------------------------------------------------------|-------------------------------|--|
| cursor_type :                                                                                                    | the standard cursor to create |  |
| Returns :                                                                                                    | a new gtk.gdk.Cursor          |  |
| Creates the new <u>gtk.gdk.Cursor</u> from a builtin cursor specified by <i>cursor_type</i> . To make the cursor invisible, see the description of the <u>gtk.gdk.Cursor()</u> constructor that creates a cursor from a pixmap below. |                               |  |
|                                                                                                    |                               |  |
|                                                                                                    |                               |  |

| gtk.gdk.Cursor( <b>display</b> , | cursor_type)                                 |
|----------------------------------|----------------------------------------------|
| display:                         | the gtk.gdk.Display to create the cursor for |
| cursor_type :                    | the standard cursor to create                |
| Returns :                        | a new <u>gtk.gdk.Cursor</u>                  |
| Note                             |                                              |

This constructor is available in PyGTK 2.4 and above.

Creates the new <u>gtk.gdk.Cursor</u> for the <u>gtk.gdk.Display</u> specified by *display* from a builtin cursor specified by *cursor\_type*. To make the cursor invisible, see the description of the <u>gtk.gdk.Cursor</u>() constructor that creates a cursor from a pixmap below.

| gtk.gdk.Cursor( <b>display</b> , | pixbuf, x, y)                                       |
|----------------------------------|-----------------------------------------------------|
| display:                         | the <u>gtk.gdk.Display</u> to create the cursor for |
| pixbuf:                          | the <u>gtk.gdk.Pixbuf</u> holding the cursor image  |
| <b>x</b> :                       | the "hot spot" x offset                             |
| <b>y</b> :                       | the "hot spot" y offset                             |
| Returns :                        | a new gtk.gdk.Cursor                                |
| Note                             |                                                     |

This constructor is available in PyGTK 2.4 and above.

Creates a new <u>gtk.gdk.Cursor</u> for the <u>gtk.gdk.Display</u> specified by display using the <u>gtk.gdk.Pixbuf</u> specified by *source* as the icon image. The "hotspot" of the cursor will be located as the position specified by *x* and *y*. To make the cursor invisible, see the description of the <u>gtk.gdk.Cursor()</u> constructor that creates a cursor from a pixmap below

| gtk.gdk.Cursor( <b>source</b> , | mask, fg, bg, x, y)                                |
|---------------------------------|----------------------------------------------------|
| source:                         | the <u>gtk.gdk.Pixmap</u> holding the cursor image |
| mask:                           | the <u>gtk.gdk.Pixmap</u> to use as a mask         |
| fg:                             | the unallocated foreground gtk.gdk.Color           |
| bg :                            | the unallocated background gtk.gdk.Color           |
| <b>x</b> :                      | the "hot spot" x offset                            |
| у:                              | the "hot spot" y offset                            |
| Returns :                       | a new gtk.gdk.Cursor                               |
| <b>C</b> (1) (1) (2)            |                                                    |

Creates a new <u>gtk.gdk.Cursor</u> using:

• the <u>gtk.gdk.Pixmap</u> specified by *source* as the icon image

- the <u>gtk.gdk.Pixmap</u> specified by mask to mask source (must be the same size as source)
- the <u>gtk.gdk.Color</u> specified by *fg* as the foreground color of the cursor
- the <u>gtk.gdk.Color</u> specified by *bg* as the background color of the cursor
- the horizontal offset of the cursor "hot spot" specified by x
- the vertical offset of the cursor "hot spot" specified by y

To make the cursor invisible, create a cursor from an empty <u>gtk.gdk.Pixmap</u> as follows:

```
pixmap = gtk.gdk.Pixmap(None, 1, 1, 1)
color = gtk.gdk.Color()
cursor = gtk.gdk.Cursor(pixmap, pixmap, color, color, 0, 0)
```

## **Methods**

## gtk.gdk.Cursor.get\_display

def get\_display()
Returns: the associated <u>gtk.gdk.Display</u>

#### Note

This method is available in PyGTK 2.2 and above.

The get\_display() method returns the <u>gtk.gdk.Display</u> on which the cursor is defined.

| <u>Up</u>                   | Next                   |
|-----------------------------|------------------------|
| Home                        | gtk.gdk.Device         |
| gtk.gdk.Device              |                        |
| The gtk.gdk Class Reference | Next                   |
|                             | Home<br>gtk.gdk.Device |

## gtk.gdk.Device

gtk.gdk.Device an object for supporting input devices

# Synopsis

```
class gtk.gdk.Device(<u>gobject.GObject</u>):
    def <u>set source</u>(source)
    def <u>set mode</u>(mode)
    def <u>set key</u>(index, keyval, modifiers)
    def <u>set axis use</u>(index, use)
    def <u>get state</u>(window)
    def <u>get history</u>(window, start, stop)
    def <u>get axis</u>(axes, use)
Functions
    def gtk.gdk.devices list()
```

def <u>gtk.gdk.device get core pointer</u>()

# Ancestry

+-- gobject.GObject

+-- gtk.gdk.Device

# Attributes

| "axes"       | Read | a tuple containing axes information. Each axes is described by a<br>tuple containing: use information (one of:<br>gtk.gdk.AXIS_IGNORE, gtk.gdk.AXIS_X,<br>gtk.gdk.AXIS_Y, gtk.gdk.AXIS_PRESSURE,<br>gtk.gdk.AXIS_XTILT, gtk.gdk.AXIS_YTILT,<br>gtk.gdk.AXIS_WHEEL, gtk.gdk.AXIS_LAST), the<br>minimum and maximum axes values. |
|--------------|------|----------------------------------------------------------------------------------------------------|
| "has_cursor" | Read | if TRUE the pointer follows device motion.                                                                                                    |
| "keys"       | Read | a tuple describing the mapped macro buttons. Each macro button<br>is described by a tuple containing: a key value output when the<br>macro button is pressed and a set of modifiers output with the<br>key value.                                                                                                    |
| "mode"       | Read | <pre>the mode of this device - one of: gtk.gdk.MODE_DISABLED,gtk.gdk.MODE_SCREEN, gtk.gdk.MODE_WINDOW</pre>                                                                                                    |
| "name"       | Read | the name of this device.                                                                                                    |
| "num_axes"   | Read | the length of the axes tuple.                                                                                                    |
| "num_keys"   | Read | the length of the keys tuple                                                                                                    |
| "source"     | Read | <pre>the type of this device - one of: gtk.gdk.SOURCE_MOUSE, gtk.gdk.SOURCE_PEN,gtk.gdk.SOURCE_ERASER, gtk.gdk.SOURCE_CURSOR</pre>                                                                                                    |

# Description

In addition to the normal keyboard and mouse input devices, PyGTK also contains support for extended input devices. In particular, this support is targeted at graphics tablets. Graphics tablets typically return sub-pixel positioning information and possibly information about the pressure and tilt of the stylus. Under X, the support for extended devices is done through the XInput extension. Because handling extended input devices may involve considerable overhead, they need to be turned on for each <u>gtk.gdk.Window</u> individually using <u>gtk.gdk.Window.input\_set\_extension\_events()</u>. (Or, more typically, for <u>gtk.Widget</u> objects, using the <u>gtk.Widget.set\_extension\_events()</u> method). As an additional complication, depending on the support from the windowing system, its possible that a normal mouse cursor will not be displayed for a particular extension events from devices that will display a cursor, by passing the gtk.gdk.EXTENSION\_EVENTS\_CURSOR value to the

<u>gtk.gdk.Window.input set extension events()</u> method. Otherwise, the application must retrieve the device information using the <u>gtk.gdk.devices list()</u> function, check the has\_cursor field, and, if it is FALSE, draw a cursor itself when it receives motion events.

Each pointing device is assigned a unique integer ID; events from a particular device can be identified by the *deviceid* attribute in the event structure. The events generated by pointer devices have also been extended

to contain *pressure*, *xtilt* and *ytilt* attributes which contain the extended information reported as additional valuators from the device. The *pressure* attribute ranges from 0.0 to 1.0, while the tilt attributes range from -1.0 to 1.0. (With -1.0 representing the maximum tilt to the left or up, and 1.0 representing the maximum tilt to the right or down.) One additional attribute in each event is the *source* attribute, which contains an enumeration value describing the type of device; this currently can be one of gtk.gdk.SOURCE\_MOUSE, gtk.gdk.SOURCE\_PEN, gtk.gdk.SOURCE\_ERASER, or gtk.gdk.SOURCE\_CURSOR. This attribute is present to allow simple applications to (for instance) delete when they detect eraser devices without having to keep track of complicated per-device settings.

Various aspects of each device may be configured. The easiest way of creating a GUI to allow the user to configure such a device is to use the <u>gtk.InputDialog</u> widget in PyGTK. However, even when using this widget, application writers will need to directly query and set the configuration parameters in order to save the state between invocations of the application. The configuration of devices is queried using the <u>gtk.gdk.devices list()</u> function. Each device must be activated using the <u>set mode()</u> method, which also controls whether the device's range is mapped to the entire screen or to a single window. The mapping of the valuators of the device onto the predefined valuator types is set using the <u>set axis use()</u> method. And the source type for each device can be set with the <u>set source()</u> method.

Devices may also have associated keys or macro buttons. Such keys can be globally set to map into normal X keyboard events. The mapping is set using the <u>set key()</u> method. The interfaces in this section will most likely be considerably modified in the future to accommodate devices that may have different sets of additional valuators than the pressure xtilt and ytilt.

## **Methods**

#### gtk.gdk.Device.set\_source

def set\_source(**source**)

source :the source type of the deviceThe set\_source() method sets the source type for the input device to the value specified by source. The<br/>value of source must be one of:

| gtk.gdk.SOURCE_MOUSE  | the device is a mouse. (This will be reported for the core pointer, even<br>if it is something else, such as a trackball.) |
|-----------------------|----------------------------------------------------------------------------------------------------|
| gtk.gdk.SOURCE_PEN    | the device is a stylus of a graphics tablet or similar device.                                                             |
| gtk.gdk.SOURCE_ERASER | the device is an eraser. Typically, this would be the other end of a stylus on a graphics tablet.                          |
| gtk.gdk.SOURCE_CURSOR | the device is a graphics tablet "puck" or similar device.                                                                  |

### gtk.gdk.Device.set\_mode

| def set_mode( <b>mode</b> )                                                                        |                                            |  |
|----------------------------------------------------------------------------------------------------|--------------------------------------------|--|
| mode:                                                                                              | the input mode                             |  |
| Returns :                                                                                          | TRUE if the mode was successfully changed. |  |
| The set_mode() method sets the input device mode to the value specified by mode. The value of mode |                                            |  |
| must be one of:                                                                                    |                                            |  |

gtk.gdk.MODE\_DISABLED the device is disabled and will not report any events. gtk.gdk.MODE\_SCREEN

#### Description

|                     | the device is enabled. The device's coordinate space maps to the entire screen.                                                                                                    |
|---------------------|----------------------------------------------------------------------------------------------------|
| gtk.gdk.MODE_WINDOW | the device is enabled. The device's coordinate space is mapped to a single<br>window. The manner in which this window is chosen is undefined, but it will<br>typically be the same way in which the focus window for key events is<br>determined. |

### gtk.gdk.Device.set\_key

| <pre>def set_key(index, keyval,</pre> | modifiers)                            |
|---------------------------------------|---------------------------------------|
| index:                                | the index of the macro button to set. |
| keyval:                               | the key value to generate.            |
| modifiers:                            | the modifiers to set.                 |
|                                       |                                       |

The set\_key() method sets the key event to generate when a macro button of a device is pressed. The macro button is specified by *index*. The key value and modifiers generated are specified by *keyval* and *modifiers* respectively.

#### gtk.gdk.Device.set\_axis\_use

| <pre>def set_axis_use(index, use)</pre> |                        |
|-----------------------------------------|------------------------|
| index:                                  | the index of the axis. |
| use :                                   | how the axis is used.  |

The set\_axis\_use() method sets the axis (specified by *index*) of the input device to be used in the fashion specified by *use*. The value of *use* must be one of:

| gtk.gdk.AXIS_IGNORE   | the axis is ignored.                                    |
|-----------------------|---------------------------------------------------------|
| gtk.gdk.AXIS_X        | the axis is used as the x axis.                         |
| gtk.gdk.AXIS_Y        | the axis is used as the y axis.                         |
| gtk.gdk.AXIS_PRESSURE | the axis is used for pressure information.              |
| gtk.gdk.AXIS_XTILT    | the axis is used for x tilt information.                |
| gtk.gdk.AXIS_YTILT    | the axis is used for y tilt information.                |
| gtk.gdk.AXIS_WHEEL    | the axis is used for wheel information.                 |
| gtk.gdk.AXIS_LAST     | a constant equal to the numerically highest axis value. |

#### gtk.gdk.Device.get\_state

| def get_state( <b>window</b> )                     |                                                                                     |  |
|----------------------------------------------------|-------------------------------------------------------------------------------------|--|
| window:                                            | a <u>gtk.gdk.Window</u>                                                             |  |
| Returns :                                          | a tuple containing: a tuple containing the axes data; and, the modifiers in effect. |  |
| The get_state() method returns a tuple containing: |                                                                                     |  |
|                                                    |                                                                                     |  |

- a tuple containing the axes data
- the bitmask containing the set of key modifiers in effect

The state information is relative to the <u>gtk.gdk.Window</u> specified by window.

### gtk.gdk.Device.get\_history

| def get_history( <b>window, start, stop</b> ) |                                                                     |  |
|-----------------------------------------------|---------------------------------------------------------------------|--|
| window:                                       | agtk.gdk.Window                                                     |  |
| start:                                        | the earliest event time limit                                       |  |
| stop:                                         | the latest event time limit                                         |  |
| Returns :                                     | a tuple containing event tuples each with axes data and a timestamp |  |

The get\_history() method returns a tuple containing the motion history for the device with respect to the <u>gtk.gdk.Window</u> specified by window between the time limits specified by *start* and *stop*. The motion history is a tuple containing event motion tuples that each contain a timestamp for the event and a tuple with the axes data for the event.

### gtk.gdk.Device.get\_axis

| def get_axis( <b>axes, use</b> )                                                      |                                                                                  |  |
|---------------------------------------------------------------------------------------|----------------------------------------------------------------------------------|--|
| axes:                                                                                 | a sequence of axes values                                                        |  |
| use:                                                                                  | the axis use to match                                                            |  |
| Returns :                                                                             | the axis value from axes that matches the use type or None if there is no match. |  |
| The get_axis() method returns the value in axes whose axis matches the specified use. |                                                                                  |  |

# **Functions**

## gtk.gdk.devices\_list

def gtk.gdk.devices\_list()

Returns:a list containing the gtk.gdk.Device objects for the default displayThe gtk.gdk.devices\_list() function returns a list containing the gtk.gdk.Device objects fro the default display.

## gtk.gdk.device\_get\_core\_pointer

 def gtk.gdk.device\_get\_core\_pointer()

 Returns:
 the

 The gtk.gdk.device\_get\_core\_pointer() function returns the device that is used as the core pointer.

| Prev            | Up                          | Next            |
|-----------------|-----------------------------|-----------------|
| gtk.gdk.Cursor  | Home                        | gtk.gdk.Display |
| gtk.gdk.Display |                             |                 |
| Prev            | The gtk.gdk Class Reference | Next            |

# gtk.gdk.Display

gtk.gdk.Display controls the keyboard/mouse pointer grabs and a set of <u>gtk.gdk.Screen</u> objects

## Synopsis

```
class gtk.gdk.Display(gobject.GObject):
    gtk.gdk.Display(display_name)
    def get name()
    def get n screens()
    def <u>get screen</u>(screen_num)
    def <u>get default screen</u>()
    def <u>pointer ungrab</u>(time_=0L)
    def keyboard ungrab(time_=0L)
    def <u>pointer is grabbed</u>()
    def <u>beep()</u>
    def <u>sync(</u>)
    def <u>close()</u>
    def <u>list devices()</u>
    def get event()
    def peek event()
    def <u>put event</u> (event)
    def <u>set double click time</u> (msec)
    def get core pointer()
    def get pointer()
    def get window at pointer()
    def <u>flush()</u>
    def set double click distance (distance)
    def supports cursor alpha()
    def <u>supports cursor color()</u>
    def get default cursor size()
    def get maximal cursor size()
    def get default group()
    def <u>supports</u> selection notification()
    def <u>supports clipboard persistence()</u>
    def request selection notification (selection)
    def store clipboard(clipboard_window, time_, targets)
```

Functions

def gtk.gdk.display get default()

## Ancestry

```
+-- <u>gobject.GObject</u>
+-- <u>gtk.gdk.Display</u>
```

# **Signal Prototypes**

"closed" def callback(widget, is\_error, user\_param1, ...)

## **Description**

#### Note

This object is available in PyGTK 2.2 and above.

gtk.gdk.Display objects provide two capabilities:

- To grab/ungrab keyboard focus and mouse pointer
- To manage and provide information about the <u>gtk.gdk.Screen</u>) objects available for this <u>gtk.gdk.Display</u>

<u>gtk.gdk.Display</u> objects are the GDK representation of the X Display which can be described as a workstation consisting of a keyboard, a pointing device (such as a mouse) and one or more screens. It is used to open and keep track of various <u>gtk.gdk.Screen</u> objects currently instantiated by the application. It is also used to grab and release the keyboard and the mouse pointer.

# Constructor

gtk.gdk.Display(display\_name)display\_name :the name of the display to open*Returns* :a gtk.gdk.Display, or None if the display could not be opened.Note

This constructor is available in PyGTK 2.2 and above.

Opens the display with the name specified by *display\_name* and returns a <u>gtk.gdk.Display</u> object wrapping the display.

## Methods

### gtk.gdk.Display.get\_name

def get\_name()

*Returns* : a string representing the display name.

#### Note

This method is available in PyGTK 2.2 and above.

The get\_name() method returns the name of the display.

#### gtk.gdk.Display.get\_n\_screens

```
      def get_n_screens()

      Returns:
      the number of display screens.
```

#### Note

This method is available in PyGTK 2.2 and above.

The get\_n\_screens() method returns the number of screens managed by the display.

### gtk.gdk.Display.get\_screen

| def get_screen( <b>screen_num</b> ) |                                  |
|-------------------------------------|----------------------------------|
| screen_num:                         | the screen number                |
| Returns :                           | the <u>gtk.gdk.Screen</u> object |

### Note

This method is available in PyGTK 2.2 and above.

The get\_screen() method returns a <u>gtk.gdk.Screen</u> object for one of the screens of the display.

### gtk.gdk.Display.get\_default\_screen

```
      def get_default_screen()

      Returns:
      the default gtk.gdk.Screen object for display

      Note
```

This method is available in PyGTK 2.2 and above.

The get\_default\_screen() method returns the default <u>gtk.gdk.Screen</u> for the display

## gtk.gdk.Display.pointer\_ungrab

```
def pointer_ungrab(time_=0L)
time_: a timestamp or 0L for the current time.
Note
```

This method is available in PyGTK 2.2 and above.

The pointer\_ungrab() method releases any pointer grab held by the display.

## gtk.gdk.Display.keyboard\_ungrab

```
def keyboard_ungrab(time_=OL)
time_: a timestamp or OL for the current time.
Note
```

This method is available in PyGTK 2.2 and above.

The keyboard\_ungrab() method releases any keyboard grab held by the display.

### gtk.gdk.Display.pointer\_is\_grabbed

```
def pointer_is_grabbed()
```

*Returns* : TRUE if an active X pointer grab is in effect

#### Note

This method is available in PyGTK 2.2 and above.

The pointer\_is\_grabbed() method returns TRUE if the pointer is grabbed.

### gtk.gdk.Display.beep

def beep()

### Note

This method is available in PyGTK 2.2 and above.

The beep() method emits a short beep on the display.

### gtk.gdk.Display.sync

def sync()
Note

This method is available in PyGTK 2.2 and above.

The sync() method flushes any requests queued for the windowing system and waits until all requests have been handled. This is often used for making sure that the display is synchronized with the current state of the program. This is most useful for X11. On windowing systems where requests are handled synchronously, this method will do nothing.

### gtk.gdk.Display.close

```
def close()
Note
```

This method is available in PyGTK 2.2 and above.

The close() method closes the connection to the windowing system for the given display, and cleans up associated resources.

### gtk.gdk.Display.list\_devices

```
      def list_devices()

      Returns:
      a list of gtk.gdk.Device objects.
```

Note

This method is available in PyGTK 2.2 and above.

The list\_devices() method returns the list of available input devices attached to the display.

### gtk.gdk.Display.get\_event

def get\_event()
Returns: the next gtk.gdk.Event to be processed, or None if no events are pending..

### Note

This method is available in PyGTK 2.2 and above.

The get\_event() method returns the next <u>gtk.gdk.Event</u> to be processed for the display, fetching events from the windowing system if necessary. The returned <u>gtk.gdk.Event</u> should be freed with the <u>gtk.gdk.Event.free()</u> method

### gtk.gdk.Display.peek\_event

| def peek_eve | ent()                                                                                               |
|--------------|----------------------------------------------------------------------------------------------------|
| Returns :    | a copy of the first <u>gtk.gdk.Event</u> on the event queue, or None if no events are in the queue. |
| Noto         |                                                                                                    |

#### Note

This method is available in PyGTK 2.2 and above.

The peek\_event() method returns a copy of the first <u>gtk.gdk.Event</u> in the display's event queue, without removing the event from the queue. (Note that this method will not get more events from the windowing system. It only checks the events that have already been moved to the GDK event queue.) The returned <u>gtk.gdk.Event</u> should be freed with <u>gtk.gdk.Event.free()</u>.

### gtk.gdk.Display.put\_event

| <pre>def put_event(event)</pre> |                          |
|---------------------------------|--------------------------|
| event:                          | a <u>gtk.gdk.Event</u> . |
| Nata                            |                          |

#### Note

This method is available in PyGTK 2.2 and above.

The put\_event() method appends a copy of the given event onto the front of the event queue for the display.

### gtk.gdk.Display.set\_double\_click\_time

 def set\_double\_click\_time (msec)

 msec :
 the double click time in milliseconds (thousandths of a second)

 Note

This method is available in PyGTK 2.2 and above.

The set\_double\_click\_time() method sets the double click time (two clicks within this time interval count as a double click and result in a gtk.gdk.\_2BUTTON\_PRESS event). Applications should *not* set this, it is a global user-configured setting.

#### gtk.gdk.Display.get\_core\_pointer

def get\_core\_pointer()

```
Returns : the core pointer device
```

#### Note

This method is available in PyGTK 2.2 and above.

The get\_core\_pointer() method returns the core pointer device for the given display

#### gtk.gdk.Display.get\_pointer

def get\_pointer()

*Returns* : a 4-tuple containing the screen that the cursor is on, the root window X and Y coordinates of the pointer and the current modifier mask

#### Note

This method is available in PyGTK 2.2 and above.

The get\_pointer() method returns a 4-tuple containing the <u>gtk.gdk.Screen</u> that the pointer is on, the current location coordinates of the pointer and the current modifier mask for the display. The returned modifier mask is a combination of the <u>GDK Modifier Constants</u>.

#### gtk.gdk.Display.get\_window\_at\_pointer

def get\_window\_at\_pointer()

*Returns* : a 3-tuple containing the <u>gtk.gdk.Window</u> under the mouse pointer and the x and y coordinates of the window origin

#### Note

This method is available in PyGTK 2.2 and above.

The get\_window\_at\_pointer() method returns a 3-tuple containing the <u>gtk.gdk.Window</u> underneath the mouse pointer and the location of that window's origin. Returns None if the window under the mouse pointer is not known to GDK (for example, belongs to another application).

#### gtk.gdk.Display.flush

def flush()

#### Note

This method is available in PyGTK 2.4 and above.

The flush() method flushes any requests queued for the windowing system; this happens automatically when the main loop blocks waiting for new events, but if your application is drawing without returning control to the main loop, you may need to call this method explicitly. A common case where this method needs to be called is when an application is executing drawing commands from a thread other than the thread where the main loop is running.

This is most useful for X11. On windowing systems where requests are handled synchronously, this method will do nothing.

### gtk.gdk.Display.set\_double\_click\_distance

```
def set_double_click_distance(distance)
distance: the distance in pixels
Note
```

This method is available in PyGTK 2.4 and above.

The set\_double\_click\_distance() method sets the double click distance (two clicks within this distance count as a double click and result in a gtk.gdk.2BUTTON\_PRESS event). See the <u>set\_double\_click\_time()</u> method for more information. Applications should *not* set this, it is a global user-configured setting.

### gtk.gdk.Display.supports\_cursor\_alpha

```
      def supports_cursor_alpha()

      Returns :
      TRUE if cursors can have alpha channels.

      Note
```

This method is available in PyGTK 2.4 and above.

The supports\_cursor\_alpha() method returns TRUE if cursors can use an 8bit alpha channel on the display. Otherwise, cursors are restricted to bilevel alpha (i.e. a mask).

### gtk.gdk.Display.supports\_cursor\_color

```
def supports_cursor_color()Returns :TRUE if cursors can have multiple colors.
```

#### Note

This method is available in PyGTK 2.4 and above.

The supports\_cursor\_color() method returns TRUE if multicolored cursors are supported on the display. Otherwise, cursors have only a foreground and a background color.

### gtk.gdk.Display.get\_default\_cursor\_size

```
def get_default_cursor_size()

Returns: the default cursor size.

Note
```

#### This method is available in PyGTK 2.4 and above.

The get\_default\_cursor\_size() method returns the default size to use for cursors on the display.

#### gtk.gdk.Display.get\_maximal\_cursor\_size

```
      def get_maximal_cursor_size()

      Returns:
      a 2-tuple containing the maximal cursor width and height

      Note
```

This method is available in PyGTK 2.4 and above.

The get\_maximal\_cursor\_size() method returns a 2-tuple containing the maximum width and height to use for cursors on the display.

### gtk.gdk.Display.get\_default\_group

```
      def get_default_group()

      Returns :
      The default group leader window for the display
```

#### Note

This method is available in PyGTK 2.4 and above.

The get\_default\_group() method returns the default group leader window for all toplevel windows on the display. This window is implicitly created by GDK. See the <u>gtk.gdk.Window.set group()</u> method for more information.

#### gtk.gdk.Display.supports\_selection\_notification

def get\_default\_group()
Returns: TRUE if gtk.gdk.EventOwnerChange events will be sent.
Note

This method is available in PyGTK 2.6 and above.

The supports\_selection\_notification() method returns TRUE if gtk.gdk.EventOwnerChange events will be sent when the owner of a selection changes.

#### gtk.gdk.Display.supports\_clipboard\_persistence

| def supports_c | lipboard_persistence()                              |  |
|----------------|-----------------------------------------------------|--|
| Returns :      | TRUE if the display supports clipboard persistence. |  |
| Note           |                                                     |  |

This method is available in PyGTK 2.6 and above.

The supports\_clipboard\_persistence() method Returns whether the specified display supports clipboard persistence; i.e. if it's possible to store the clipboard data after an application has quit. On X11 this checks if a clipboard daemon is running.

### gtk.gdk.Display.request\_selection\_notification

```
def request_selection_notification(selection)
selection:
The string (or gtk.gdk.Atom) naming the selection for which ownership change
notification is requested
```

#### Note

This method is available in PyGTK 2.6 and above.

The request\_selection\_notification() method requests that gtk.gdk.EventOwnerChange events will be sent for changes in ownership of the atom specified by *selection*.

### gtk.gdk.Display.store\_clipboard

| def store_clipboa | rd(clipboard_window, time, targets)                                                       |
|-------------------|-------------------------------------------------------------------------------------------|
| clipboard_window: | a gtk.gdk.Window belonging to the clipboard owner                                         |
| time:             | a timestamp                                                                               |
| targets:          | a list of targets that should be saved, or None if all available targets should be saved. |
| Note              |                                                                                           |

This method is available in PyGTK 2.6 and above.

The store\_clipboard() method issues a request to the the clipboard manager to store the clipboard data. On X11, this is a special program that works according to the freedesktop clipboard specification, available at <a href="http://www.freedesktop.org/Standards/clipboard-manager-spec">http://www.freedesktop.org/Standards/clipboard-manager-spec</a>.

# **Functions**

## gtk.gdk.display\_get\_default

```
def gtk.gdk.display_get_default()Returns:a gtk.gdk.Display, or None if there is no default display.
```

#### Note

This function is available in PyGTK 2.2 and above.

The gtk.gdk.display\_get\_default() function returns the default <u>gtk.gdk.Display</u>. This is a convenience function for:

```
display_manager = gtk.gdk.display_manager_get()
display = display.manager.get_default_display()
```

# Signals

### The "closed" gtk.gdk.Display Signal

| def callback( <i>displ</i>                                                                               | ay, is_error, user_param1,)                                                  |
|----------------------------------------------------------------------------------------------------|------------------------------------------------------------------------------|
| display:                                                                                                 | the display that received the signal                                         |
| is_error:                                                                                                | TRUE if the display was closed due to an error                               |
| user_param1:                                                                                             | the first user parameter (if any) specified with the <u>connect()</u> method |
| <i></i> :                                                                                                | additional user parameters (if any)                                          |
| The "closed" signal is emitted when the connection to the windowing system for <i>display</i> is closed. |                                                                              |

| Prev           | <u>Up</u>                   | Next                   |
|----------------|-----------------------------|------------------------|
| gtk.gdk.Device | Home                        | gtk.gdk.DisplayManager |
|                | gtk.gdk.DisplayManager      |                        |
| Prev           | The gtk.gdk Class Reference | Next                   |

# gtk.gdk.DisplayManager

gtk.gdk.DisplayManager maintains a list of all open <u>gtk.gdk.Display</u> objects

# Synopsis

```
class gtk.gdk.DisplayManager(gobject.GObject):
    def get default display()
    def set default display(display)
    def list displays()
Functions
```

def <u>gtk.gdk.display manager get</u>()

# Ancestry

```
+-- gobject.GObject
+-- gtk.gdk.DisplayManager
```

## **Properties**

"default-display" Read-Write The default <u>gtk.gdk.Display</u>. Available in GTK+ 2.2 and above.

# **Signal Prototypes**

"display-opened" def callback(displaymanager, display, user\_param1, ...)

# Description

#### Note

This object is available in PyGTK 2.2 and above.

The <u>gtk.gdk.DisplayManager</u> is a singleton object that offers notification when displays appear or disappear or the default display changes. The global <u>gtk.gdk.DisplayManager</u> object is returned from

The "closed" gtk.gdk.Display Signal

the gtk.gdk.display manager get() function.

# Methods

## gtk.gdk.DisplayManager.get\_default\_display

def get\_default\_display()
Returns: a gtk.gdk.Display, or None if there is no default display.
Note

This method is available in PyGTK 2.2 and above.

The get\_default\_display() method returns the default <a href="mailto:gtk.gdk.Display">gtk.gdk.Display</a>.

### gtk.gdk.DisplayManager.set\_default\_display

```
      def set_default_display(display)

      display:
      a gtk.gdk.Display

      Note
```

This method is available in PyGTK 2.2 and above.

The set\_default\_display() method sets the <u>gtk.gdk.Display</u> specified by *display* as the default display.

### gtk.gdk.DisplayManager.list\_displays

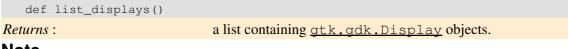

#### Note

This method is available in PyGTK 2.2 and above.

The list\_displays() method returns a list containing all currently open displays.

## **Functions**

#### gtk.gdk.display\_manager\_get

```
def gtk.gdk.display_manager_get()Returns:the singleton gtk.gdk.DisplayManager object.
```

### Note

This function is available in PyGTK 2.2 and above.

The gtk.gdk.display\_manager\_get() method returns the global <u>gtk.gdk.DisplayManager</u> singleton.

# Signals

### The "display-opened" gtk.gdk.DisplayManager Signal

| def callback( <i>displa</i> y | vmanager, display, user_param1,)                                             |
|-------------------------------|------------------------------------------------------------------------------|
| displaymanager:               | the displaymanager that received the signal                                  |
| display:                      | the display that was opened                                                  |
| user_param1:                  | the first user parameter (if any) specified with the <u>connect()</u> method |
| · · · · :                     | additional user parameters (if any)                                          |
| Nata                          |                                                                              |

#### Note

This signal is available in GTK+ 2.2 and above.

The "display-opened" signal is emitted when display is opened.

| Prev            | <u>Up</u>                   | Next                |
|-----------------|-----------------------------|---------------------|
| gtk.gdk.Display | Home                        | gtk.gdk.DragContext |
|                 | gtk.gdk.DragContext         |                     |
| Prev            | The gtk.gdk Class Reference | Next                |

## gtk.gdk.DragContext

gtk.gdk.DragContext an object containing the drag and drop context data

# Synopsis

```
class gtk.gdk.DragContext(gobject.GObject):
    gtk.gdk.DragContext()
    def <u>drag status</u>(action, time)
    def drop reply(ok, time)
    def <u>drop finish</u>(success, time)
    def <u>drag get selection</u>()
    def <u>drag find window</u> (drag_window, x_root, y_root)
    def drag find window for screen (drag window, screen, x_root, y_root)
    def drag motion (dest_window, protocol, x_root, y_root, suggested_action, possible_actions,
    def <u>drag drop</u>(time)
    def <u>drag abort</u> (time)
    def finish(success, del_, time)
    def get source widget()
    def set icon widget (widget, hot_x, hot_y)
    def set icon pixmap(colormap, pixmap, mask, hot_x, hot_y)
    def set icon pixbuf(pixbuf, hot_x, hot_y)
    def set icon stock (stock_id, hot_x, hot_y)
```

```
def set icon default()
def drag drop succeeded()
```

## Ancestry

```
+-- <u>gobject.GObject</u>
+-- <u>gtk.gdk.DragContext</u>
```

## Attributes

| "action"           | Read | <pre>the action chosen by the destination. One of: gtk.gdk.ACTION_COPY, gtk.gdk.ACTION_MOVE, gtk.gdk.ACTION_LINK, gtk.gdk.ACTION_PRIVATE</pre>                                                                                                    |
|--------------------|------|----------------------------------------------------------------------------------------------------|
| "actions"          | Read | a bitmask of actions proposed by the source when <pre>suggested_action is gtk.gdk.ACTION_ASK. A combination of: gtk.gdk.ACTION_COPY, gtk.gdk.ACTION_MOVE, gtk.gdk.ACTION_LINK, gtk.gdk.ACTION_PRIVATE</pre>                                                              |
| "dest_window"      | Read | the destination gtk.gdk.Window of this drag.                                                                                                    |
| "is_source"        | Read | if TRUE the context is used on the source side.                                                                                                    |
| "protocol"         | Read | <pre>the DND protocol which governs this drag - one of:<br/>gtk.gdk.DRAG_PROTO_MOTIF,gtk.gdk.DRAG_PROTO_XDND,<br/>gtk.gdk.DRAG_PROTO_ROOTWIN,gtk.gdk.DRAG_PROTO_NONE,<br/>gtk.gdk.DRAG_PROTO_WIN32_DROPFILES,<br/>gtk.gdk.DRAG_PROTO_OLE2,gtk.gdk.DRAG_PROTO_LOCAL</pre> |
| "source_window"    | Read | the source gtk.gdk.Window of this drag.                                                                                                    |
| "start_time"       | Read | a timestamp recording the start time of this drag.                                                                                                    |
| "suggested_action" | Read | <pre>the action suggested by the source. One of: gtk.gdk.ACTION_DEFAULT,<br/>gtk.gdk.ACTION_COPY, gtk.gdk.ACTION_MOVE,<br/>gtk.gdk.ACTION_LINK, gtk.gdk.ACTION_PRIVATE,<br/>gtk.gdk.ACTION_ASK</pre>                                                                     |
| "targets"          | Read | a list of targets offered by the source.                                                                                                    |

# Description

A <u>gtk.gdk.DragContext</u> holds information about a drag in progress. It is used for both source and destination. A <u>gtk.gdk.DragContext</u> can be created using the <u>gtk.gdk.DragContext()</u> constructor but since there is no way to set its attributes the new object is not much use. Useful <u>gtk.gdk.DragContext</u> objects are created as a result of the <u>gtk.gdk.Window.drag begin()</u> or the <u>gtk.Widget.drag begin()</u> methods.

# Constructor

gtk.gdk.DragContext()

Returns :

a new gtk.gdk.DragContext

```
Creates a new gtk.gdk.DragContext object.
```

## Methods

### gtk.gdk.DragContext.drag\_status

| def drag_status(action,     | time)                                                                        |
|-----------------------------|------------------------------------------------------------------------------|
| action:                     | a drag action that will be taken when a drop happens                         |
| time:                       | the timestamp for this action                                                |
| The descent of a state of a | to the approximate a static when the taken when a dram harmone. The value of |

The drag\_status() method sets the specified *action* to be taken when a drop happens. The value of *action* is one of:

| gtk.gdk.ACTION_DEFAULT                                                                                               |                                                                                                    |  |
|----------------------------------------------------------------------------------------------------|----------------------------------------------------------------------------------------------------|--|
| gtk.gdk.ACTION_COPY                                                                                                  | Copy the data.                                                                                                    |  |
| gtk.gdk.ACTION_MOVE                                                                                                  | Move the data, i.e. first copy it, then delete it from the source using the DELETE target of the X selection protocol. |  |
| gtk.gdk.ACTION_LINK                                                                                                  | Add a link to the data. Note that this is only useful if source and destination agree on what it means.                |  |
| gtk.gdk.ACTION_PRIVATE                                                                                               | Special action which tells the source that the destination will do something that the source doesn't understand.       |  |
| gtk.gdk.ACTION_ASK                                                                                                   | Ask the user what to do with the data.                                                                                 |  |
| The time the action occurred is specified by <i>time</i> . This method is called by the drag destination in response |                                                                                                    |  |

The time the action occurred is specified by *time*. This method is called by the drag destination in response to <u>drag motion()</u> called by the drag source.

## gtk.gdk.DragContext.drop\_reply

| def dr | _reply( <b>ok, time</b> )                       |
|--------|-------------------------------------------------|
| ok :   | if TRUE the drop is accepted by the destination |
| time:  | the timestamp                                   |
|        |                                                 |

The drop\_reply() method determines if the drop is accepted or rejected according to the value specified by *ok*. If *ok* is TRUE the drop is accepted. *time* specifies the time that the drop reply occurred. This method is called by the drag destination when a drop is initiated by the drag source.

## gtk.gdk.DragContext.drop\_finish

| def drop_finish(success, time      | )                                                                    |
|------------------------------------|----------------------------------------------------------------------|
| success:                           | if TRUE the data was received                                        |
| time:                              | the time of the finish                                               |
| The drop finish() method ends a dr | ag operation and indicates if the drop was successful by setting the |

The drop\_finish() method ends a drag operation and indicates if the drop was successful by setting the value of *success*. *time* indicates the time of the drop finish. This method is called by the drag destination.

## gtk.gdk.DragContext.drag\_get\_selection

def drag\_get\_selection()

#### Returns :

the selection atom

The drag\_get\_selection() method returns the selection atom for the current source window.

### gtk.gdk.DragContext.drag\_find\_window

| <pre>def drag_find_window(drag_window, x_root, y_root)</pre> |                                                                                |  |
|--------------------------------------------------------------|--------------------------------------------------------------------------------|--|
| drag_window:                                                 | agtk.gdk.Window                                                                |  |
| x_root :                                                     | the x position of the pointer in root coordinates.                             |  |
| y_root :                                                     | the y position of the pointer in root coordinates.                             |  |
| Returns :                                                    | a 2-tuple containing the drag destination gtk.gdk.Window and the drag protocol |  |
|                                                              |                                                                                |  |

The drag\_find\_window() method returns a 2-tuple containing the drag destination <u>gtk.gdk.Window</u> and the drag protocol being used. The drag protocol is one of:

| gtk.gdk.DRAG_PROTO_MOTIF                | The Motif DND protocol.                                            |
|-----------------------------------------|--------------------------------------------------------------------|
| gtk.gdk.DRAG_PROTO_XDND                 | The Xdnd protocol.                                                 |
| gtk.gdk.DRAG_PROTO_ROOTWIN              | An extension to the Xdnd protocol for unclaimed root window drops. |
| gtk.gdk.DRAG_PROTO_NONE                 | no protocol.                                                       |
| gtk.gdk.DRAG_PROTO_WIN32_DROPFILES      | The simple WM_DROPFILES protocol.                                  |
| gtk.gdk.DRAG_PROTO_OLE2                 | The complex OLE2 DND protocol (not implemented).                   |
| gtk.gdk.DRAG_PROTO_LOCAL                | Intra–application DND.                                             |
| drag_window is a gtk.gdk.Window and x_r | oot and y_root specify the location of the mouse                   |

pointer in the root window.

### gtk.gdk.DragContext.drag\_find\_window\_for\_screen

| def drag_find | d_window_for_screen( <b>drag_window, screen, x_root, y_root</b> )              |  |
|---------------|--------------------------------------------------------------------------------|--|
| drag_window:  | a <u>gtk.gdk.Window</u>                                                        |  |
| screen:       | a <u>gtk.gdk.Screen</u>                                                        |  |
| x_root :      | the x position of the pointer in root coordinates.                             |  |
| y_root :      | the y position of the pointer in root coordinates.                             |  |
| Returns :     | a 2-tuple containing the drag destination gtk.gdk.Window and the drag protocol |  |
| Note          |                                                                                |  |

This method is available in PyGTK 2.2 and above.

The drag\_find\_window\_for\_screen() method returns a 2-tuple containing the drag destination gtk.gdk.Window and the drag protocol being used. The drag protocol is one of:

| gtk.gdk.DRAG_PROTO_MOTIF                 | The Motif DND protocol.                                            |
|------------------------------------------|--------------------------------------------------------------------|
| gtk.gdk.DRAG_PROTO_XDND                  | The Xdnd protocol.                                                 |
| gtk.gdk.DRAG_PROTO_ROOTWIN               | An extension to the Xdnd protocol for unclaimed root window drops. |
| gtk.gdk.DRAG_PROTO_NONE                  | no protocol.                                                       |
| gtk.gdk.DRAG_PROTO_WIN32_DROPFILES       | The simple WM_DROPFILES protocol.                                  |
| gtk.gdk.DRAG_PROTO_OLE2                  | The complex OLE2 DND protocol (not implemented).                   |
| gtk.gdk.DRAG_PROTO_LOCAL                 | Intra–application DND.                                             |
| drag window is a gt k gdk Window and y r | soot and w root specify the location of the mouse                  |

 $drag_window$  is a <u>gtk.gdk.Window</u> and <u>x\_root</u> and <u>y\_root</u> specify the location of the mouse pointer in the root window.

#### gtk.gdk.DragContext.drag\_motion

| def drag_motion( <b>d</b>     | <pre>est_window, protocol, x_root, y_root, suggested_action, possible_acti</pre>           | .ons, t |
|-------------------------------|--------------------------------------------------------------------------------------------|---------|
| dest_window:                  | the destination gtk.gdk.Window the drag is moving over                                     |         |
| protocol:                     | the drag protocol in use                                                                   |         |
| x_root:                       | the x root coordinate of the mouse pointer                                                 |         |
| y_root:                       | the y root coordinate of the mouse pointer                                                 |         |
| <pre>suggested_action :</pre> | the suggest drag action                                                                    |         |
| <pre>possible_actions:</pre>  | the possible drag actions                                                                  |         |
| time:                         | the timestamp of the drag motion                                                           |         |
| Returns :                     | TRUE if there is a drag destination window and the drag has paused or a drop has occurred. |         |

The drag\_motion() method updates the drag context when the pointer moves or the set of actions changes. This method is called by the drag source.  $dest\_window$  specifies the drag destination <u>gtk.gdk.Window</u>; protocol specifies the drag protocol being used (see the <u>drag\_find\_window()</u> method for details); x\_root and y\_root specify the root window coordinates of the mouse pointer; suggested\_action specifies the suggested drag action (see the <u>drag\_status()</u> method for more detail); possible\_actions specifies the possible drag actions for the drag (see the <u>drag\_status()</u> method for more detail); and, time specifies the timestamp of the drag motion.

### gtk.gdk.DragContext.drag\_drop

def drag\_drop(time)

time:

the timestamp of the drag drop.

The drag\_drop() method initiates a drop on the current drag destination at the time specified by *time*. This method is called by the drag source.

## gtk.gdk.DragContext.drag\_abort

def drag\_abort(time)

time:

the time of the drag abort operation

The drag\_abort() method aborts the current drag operation at the specified *time*. No drop operation is initiated. This method is called by the drag source.

## gtk.gdk.DragContext.finish

| def finish( <b>success, de</b> | l_, time)                                             |
|--------------------------------|-------------------------------------------------------|
| success:                       | if TRUE the drop was completed                        |
| del_:                          | if TRUE the drag source should delete the source data |
| time:                          | the time of the drag finish operation.                |

The finish() method informs the drag source that the drop is finished, and that the data of the drag will no longer be required. If *success* is TRUE the drag drop completed successfully; if *del\_* is TRUE the source data should be deleted; *time* is the timestamp of the finish operation. This method is called by the drag destination.

### gtk.gdk.DragContext.get\_source\_widget

def get\_source\_widget()

Returns:the source gtk.Widget if the drag is within the same application or None otherwise.The get\_source\_widget() method returns the source gtk.Widget if the drag is within the application;<br/>otherwise None is returned.

### gtk.gdk.DragContext.set\_icon\_widget

|                                                                                                    | <pre>def set_icon_widget(widget)</pre> | , hot_x, hot_y)                            |
|----------------------------------------------------------------------------------------------------|----------------------------------------|--------------------------------------------|
|                                                                                                    | widget:                                | a toplevel window to use as an icon.       |
|                                                                                                    | hot_x:                                 | the X offset within widget of the hotspot. |
|                                                                                                    | hot_y:                                 | the Y offset within widget of the hotspot. |
| The set_icon_widget() method changes the icon for a drag source to the specified widget with its hot |                                        |                                            |

spot at the offset specified by  $hot_x$  and  $hot_y$ . PyGTK will not destroy the icon, so if you don't want it to persist, you should connect to the "drag\_end" signal and destroy it yourself.

## gtk.gdk.DragContext.set\_icon\_pixmap

| def set_          | _icon_pixmap(colormap, pixmap, mask, hot_x, hot_y)                                                               |
|-------------------|----------------------------------------------------------------------------------------------------|
| <b>colormap</b> : | the colormap of the icon                                                                                         |
| pixmap:           | the gtk.gdk.Pixmap image data for the icon                                                                       |
| mask:             | the gtk.gdk.Pixmap transparency mask for the icon                                                                |
| hot_x:            | the X offset within pixmap of the hotspot.                                                                       |
| hot_y:            | the Y offset within <i>pixmap</i> of the hotspot.                                                                |
| The cot in        | on $p_1 \times p_2 = 0$ method sets $p_1 \times p_2 = 0$ as the icon for the drag $p_2 = k$ is a bitman mask for |

The set\_icon\_pixmap() method sets pixmap as the icon for the drag. mask is a bitmap mask for pixmap and hot\_x and hot\_y specify the offset of the hot spot in pixmap. In general, gtk.gdk.DragContext.set icon pixbuf() will be more convenient to use.

## gtk.gdk.DragContext.set\_icon\_pixbuf

| def set_icon    | _pixbuf( <b>pixbuf, hot_x, hot_y</b> )                                              |
|-----------------|-------------------------------------------------------------------------------------|
| pixbuf:         | the <u>gtk.gdk.Pixbuf</u> to use as the drag icon.                                  |
| hot_x:          | the X offset within <i>pixbuf</i> of the hotspot.                                   |
| hot_y:          | the Y offset within <i>pixbuf</i> of the hotspot.                                   |
| The set is an u | the buff method sets in the fact the ison for the dreat hat would hat a specify the |

The set\_icon\_pixbuf() method sets *pixbuf* as the icon for the drag. *hot\_x* and *hot\_y* specify the offset of the hot spot within *pixbuf*.

### gtk.gdk.DragContext.set\_icon\_stock

| def set_icon_stock( <b>stock_id</b> ,                                                       | hot_x, hot_y)                                 |  |
|---------------------------------------------------------------------------------------------|-----------------------------------------------|--|
| stock_id:                                                                                   | the ID of the stock icon to use for the drag. |  |
| hot_x:                                                                                      | the X offset within the icon of the hotspot.  |  |
| hot_y:                                                                                      | the Y offset within the icon of the hotspot.  |  |
| The set_icon_stock() method sets the the icon for a given drag from a stock ID specified by |                                               |  |

 $stock_id$ .  $hot_x$  and  $hot_y$  specify the offset of the hot spot within the stock icon.

#### gtk.gdk.DragContext.set\_icon\_default

def set\_icon\_default()
The set\_icon\_default() method sets the icon for the drag to the default icon.

#### gtk.gdk.DragContext.drag\_drop\_succeeded

def drag\_drop\_succeeded()

#### Returns :

TRUE if the drop was successful.

The drag\_drop\_succeeded() method returns TRUE if the dropped data has been successfully transferred. This method is intended to be used while handling a gtk.gdk.DROP\_FINISHED event, its return value is meaningless at other times.

| Prev                   | <u>Up</u>                   | Next             |
|------------------------|-----------------------------|------------------|
| gtk.gdk.DisplayManager | Home                        | gtk.gdk.Drawable |
|                        | gtk.gdk.Drawable            |                  |
| Prev                   | The gtk.gdk Class Reference | Next             |

## gtk.gdk.Drawable

gtk.gdk.Drawable a base class for drawing methods

## Synopsis

```
class gtk.gdk.Drawable(gobject.GObject):
    def <u>get size()</u>
    def <u>set colormap</u>(colormap)
    def <u>get colormap()</u>
    def get visual()
    def get depth()
    def get screen()
    def <u>get display()</u>
    def draw point (gc, x, y)
    def <u>draw line</u>(gc, x1, y1, x2, y2)
    def draw rectangle (gc, filled, x, y, width, height)
    def draw arc(gc, filled, x, y, width, height, angle1, angle2)
        draw polygon(gc, filled, points)
    def
              drawable (gc, src, xsrc, ysrc, xdest, ydest, width, height)
    def
        draw
    def draw image (gc, image, xsrc, ysrc, xdest, ydest, width, height)
    def <u>draw points</u>(gc, points)
    def <u>draw segments</u>(gc, segs)
    def draw lines(gc, points)
    def <u>draw pixbuf</u>(gc, pixbuf, src_x, src_y, dest_x, dest_y, width=-1, height=-1, dither=gtk.g
    def <u>draw glyphs</u> (gc, font, x, y, glyphs)
    def draw layout (gc, x, y, layout, foreground=None, background=None)
    def get image(x, y, width, height)
    def new qc (foreground, background, font, function, fill, tile, stipple, clip_mask, subwinder
    def <u>draw rgb image</u>(gc, x, y, width, height, dith, rgb_buf, rowstride=-1, xdith=0, ydith=0)
    def draw rgb 32 image (gc, x, y, width, height, dith, rgb_buf, rowstride=-1, xdith=0, ydith=
    def draw gray image (gc, x, y, width, height, dith, buf, rowstride=-1)
```

# Ancestry

```
+-- <u>gobject.GObject</u>
+-- <u>gtk.gdk.Drawable</u>
```

## Attributes

| "handle" | Read | The handle of the MS Windows window associated with the drawable. Not supported on X11. |
|----------|------|-----------------------------------------------------------------------------------------|
| "xid"    | Read | The id of the X window available with the drawable. Not supported on MS Windows         |

# Description

A <u>gtk.gdk.Drawable</u> is a base class providing drawing primitives for its subclasses: <u>gtk.gdk.Pixmap</u> and <u>gtk.gdk.Window</u>.

These methods provide support for drawing points, lines, arcs and text onto what are called 'drawables'. Drawables, as the name suggests, are things which support drawing onto them, and are either <a href="mailto:gtk.gdk.Window">gtk.gdk.Pixmap</a> objects.

Many of the drawing operations take a <u>gtk.gdk.GC</u> argument, which represents a graphics context. This <u>gtk.gdk.GC</u> contains a number of drawing attributes such as foreground color, background color and line width, and is used to reduce the number of arguments needed for each drawing operation. See the <u>Graphics</u> <u>Contexts</u> section for more information.

Some of the drawing operations take Pango objects like <u>pango.Context</u> or <u>pango.Layout</u> as arguments. Use the <u>gtk.Widget.create</u> <u>pango</u> <u>context()</u> or <u>gtk.Widget.create</u> <u>pango</u> <u>layout()</u> methods to obtain these objects.

# Methods

### gtk.gdk.Drawable.get\_size

```
def get_size()
```

Returns :a tuple containing the drawable's width and heightThe get\_size() method returns a tuple containing the width and height of the drawable.

On the X11 platform, if the drawable is a <u>gtk.gdk.Window</u>, the returned size is the size reported in the most-recently-processed configure event, rather than the current size on the X server.

## gtk.gdk.Drawable.set\_colormap

def set\_colormap(colormap)

#### colormap:

a gtk.gdk.Colormap

The set\_colormap() method sets the <u>gtk.gdk.Colormap</u> associated with the drawable to the value specified by *colormap*. Normally this will happen automatically when the drawable is created; you only need to use this function if the drawable–creating function did not have a way to determine the colormap, and

you then use drawable operations that require a colormap. The colormap for all drawables and graphics contexts you intend to use together should match. i.e. when using a <u>gtk.gdk.GC</u> to draw to a drawable, or copying one drawable to another, the colormaps should match.

#### gtk.gdk.Drawable.get\_colormap

def get\_colormap()

#### Returns :

the colormap, or None

The get\_colormap() method returns the <u>gtk.gdk.Colormap</u> for the drawable or None if no colormap is set.

#### gtk.gdk.Drawable.get\_visual

def get\_visual()

```
Returns:a gtk.gdk.VisualThe get_visual() method returns the gtk.gdk.Visual describing the pixel format of the drawable.
```

### gtk.gdk.Drawable.get\_depth

def get\_depth()

Returns :

The get\_depth() method returns the bit depth of the drawable, that is, the number of bits that make up a pixel in the drawable's visual. Examples are 8 bits per pixel, 24 bits per pixel, etc.

the number of bits per pixel

### gtk.gdk.Drawable.get\_screen

 def get\_screen()

 Returns:
 the gtk.gdk.Screen associated with the drawable

 Note

This method is available in PyGTK 2.2 and above.

The get\_screen() method returns the <u>gtk.gdk.Screen</u> associated with the drawable.

### gtk.gdk.Drawable.get\_display

```
      def get_display()

      Returns :
      the gtk.gdk.Display associated with the drawable

      Note
```

This method is available in PyGTK 2.2 and above.

The get\_display() method returns the <u>gtk.gdk.Display</u> associated with the drawable.

### gtk.gdk.Drawable.draw\_point

| def draw_point( <b>gc, x</b> | V)                                                                          |
|------------------------------|-----------------------------------------------------------------------------|
| act ataw_point (ge, x        | · <u>·</u>                                                                  |
| gc:                          | a graphics context                                                          |
| <b>x</b> :                   | the X coordinate of the point in drawable coordinates                       |
| у:                           | the Y coordinate of the point in drawable coordinates                       |
| The dual is a tot () mathed  | drows a point at the location apositied by sound win the drowship using the |

The draw\_point() method draws a point at the location specified by x and y in the drawable using the <u>gtk.gdk.GC</u> graphics context specified by *gc*.

### gtk.gdk.Drawable.draw\_line

| def         | draw_line(gc, x1, y1, x2, y2)                                                                                      |
|-------------|----------------------------------------------------------------------------------------------------|
| gc :        | a graphics context                                                                                                 |
| <b>x1</b> : | the X coordinate of the first point                                                                                |
| <b>y1</b> : | the Y coordinate of the first point                                                                                |
| <b>x2</b> : | the X coordinate of the second point                                                                               |
| <b>y2</b> : | the Y coordinate of the second point                                                                               |
| The dra     | $w = 1$ in $e()$ method draws a line between the two points specified by $(x_1 - y_1)$ and $(x_2 - y_2)$ using the |

The draw\_line() method draws a line between the two points specified by (x1, y1) and (x2, y2) using the <u>gtk.gdk.GC</u> graphics context specified by *gc*.

### gtk.gdk.Drawable.draw\_rectangle

| def draw_rectangle                                                                                                    | (gc, filled, x, y, width, height)                              |  |  |
|----------------------------------------------------------------------------------------------------|----------------------------------------------------------------|--|--|
| gc:                                                                                                    | a graphics context                                             |  |  |
| filled:                                                                                                    | if TRUE the rectangle will be filled with the foreground color |  |  |
| <b>x</b> :                                                                                                    | the X coordinate of the top left corner                        |  |  |
| у:                                                                                                    | the Y coordinate of the top left corner                        |  |  |
| width:                                                                                                    | the width of the rectangle                                     |  |  |
| height:                                                                                                    | the height of the rectangle                                    |  |  |
| The draw_rectangle() method draws a rectangle of the specified width and height with its top left corner at the location specified by $(x, y)$ using the <u>gtk.gdk.GC</u> graphics context specified by <i>gc</i> . If |                                                                |  |  |

filled is TRUE the rectangle will be filled with the foreground color.

### Note

A rectangle drawn filled is 1 pixel smaller in both dimensions than a rectangle outlined. Calling:

window.draw\_rectangle(gc, TRUE, 0, 0, 20, 20) results in a filled rectangle 20 pixels wide and 20 pixels high. Calling:

window.draw\_rectangle(gc, FALSE, 0, 0, 20, 20)

results in an outlined rectangle with corners at (0, 0), (0, 20), (20, 20), and (20, 0), which makes it 21 pixels wide and 21 pixels high.

#### gtk.gdk.Drawable.draw\_arc

| def draw_arc( | gc, filled, x, y, width, height, angle1, angle2)                                                           |  |
|---------------|----------------------------------------------------------------------------------------------------|--|
| gc :          | a graphics context                                                                                         |  |
| filled:       | if TRUE the arc will be filled with the foreground color creating a "pie slice"                            |  |
| <b>x</b> :    | the X coordinate of the left edge of the bounding rectangle.                                               |  |
| <b>y</b> :    | the Y coordinate of the top edge of the bounding rectangle.                                                |  |
| width:        | the width of the bounding rectangle.                                                                       |  |
| height:       | the height of the bounding rectangle.                                                                      |  |
| angle1:       | the start angle of the arc, relative to the 3 o'clock position, counter-clockwise, in 1/64ths of a degree. |  |
| angle2:       | the end angle of the arc, relative to angle1, counter-clockwise, in 1/64ths of a degree.                   |  |

The draw\_arc() method draws an arc or a filled 'pie slice' if *filled* is TRUE. The arc is defined by the bounding rectangle of the entire ellipse (specified by *x*, *y*, *width* and *height*), and the start and end angles of the part of the ellipse to be drawn (specified by *angle1* and *angle2*). The <u>gtk.gdk.GC</u> graphics context specified by *gc* is used to determine the drawing attributes.

### gtk.gdk.Drawable.draw\_polygon

| def draw_polygon( <b>gc</b> , | filled, points)                                                                    |
|-------------------------------|------------------------------------------------------------------------------------|
| gc :                          | a graphics context                                                                 |
| filled:                       | if TRUE the polygon will be filled with the foreground color                       |
| points:                       | a sequence of 2-tuples                                                             |
|                               | had deeper an endline door Cilled a class an entire the mainteeper (Cind has the t |

The draw\_polygon() method draws an outlined or filled polygon using the points specified by *points*. *points* is a sequence of 2-tuples that each contain an x and y coordinate of a point. The points are connected in the order that they are specified and the last point is automatically connected to the first point. The <u>gtk.gdk.GC</u> graphics context specified by *gc* is used to determine the drawing attributes.

## gtk.gdk.Drawable.draw\_drawable

| def draw_drawable | e(gc, src, xsrc, ysrc, xdest, ydest, width, height)                 |
|-------------------|---------------------------------------------------------------------|
| gc :              | a gtk.gdk.GC sharing the drawable's visual and colormap             |
| src:              | another gtk.gdk.Drawable                                            |
| xsrc:             | the X position in <i>src</i> of rectangle to draw                   |
| ysrc:             | the Y position in <i>src</i> of rectangle to draw                   |
| xdest :           | the X position in the drawable where the rectangle should be drawn  |
| ydest :           | the Y position in the drawable where the rectangle should be drawn  |
| width:            | the width of rectangle to draw, or $-1$ for entire <i>src</i> width |
| height:           | the height of rectangle to draw, or $-1$ for entire src height      |
|                   |                                                                     |

The draw\_drawable() method copies the specified width x height area of the drawable specified by src at the specified coordinates (xsrc, ysrc) to the specified coordinates (xdest, ydest) in the drawable. width and height may be given as -1, to copy the entire src drawable. Most fields in the gtk.gdk.GC specified by gc are not used for this operation, but the clip mask or clip region will be honored.

The source and destination drawables must have the same visual and colormap, or errors will result. (On X11, failure to match visual and colormap results in a BadMatch error from the X server.) A common cause of this problem is an attempt to draw a bitmap to a color drawable. The way to draw a bitmap is to set the bitmap as a clip mask on your <u>gtk.gdk.GC</u>, then use the <u>draw\_rectangle()</u> method to draw a rectangle clipped

to the bitmap.

#### gtk.gdk.Drawable.draw\_image

| def              | draw_image(gc, image, xsrc, ysrc, xdest, ydest, width, height)                                              |
|------------------|----------------------------------------------------------------------------------------------------|
|                  |                                                                                                    |
| gc :             | a graphics context                                                                                          |
| image:           | a <u>gtk.gdk.Image</u>                                                                                      |
| xsrc:            | the left edge of the source rectangle within image.                                                         |
| ysrc:            | the top edge of the source rectangle within image.                                                          |
| xdest :          | the left edge of the destination within drawable.                                                           |
| ydest :          | the top edge of the destination within drawable.                                                            |
| width:           | the width of the area to be copied, or $-1$ to make the area extend to the right edge of <i>image</i> .     |
| height           | : the height of the area to be copied, or $-1$ to make the area extend to the bottom edge of <i>image</i> . |
| The draw         | <pre>w_image() method draws the portion of the gtk.gdk.Image specified by the rectangle (xsrc,</pre>        |
| ysrc, wi         | idth and height) onto the drawable at the location specified by xdest and ydest. The depth of               |
| the <u>gtk</u> . | gdk.Image must match the depth of the gtk.gdk.Drawable. The gtk.gdk.GC graphics                             |
| context sp       | becified by $qc$ is used to determine the drawing attributes.                                               |

#### gtk.gdk.Drawable.draw\_points

| def draw_points( <b>gc,</b> | points)                |
|-----------------------------|------------------------|
| gc :                        | a graphics context     |
| points:                     | a sequence of 2-tuples |
|                             |                        |

The draw\_points() method draws the set of points specified by *points* on the drawable using the <u>gtk.gdk.GC</u> graphics context specified by *gc. points* is a sequence of 2-tuples each containing a pair of x and y coordinates of a point location in the drawable.

### gtk.gdk.Drawable.draw\_segments

| <pre>def draw_segments(gc, segs)</pre> |                        |  |  |  |
|----------------------------------------|------------------------|--|--|--|
| gc :                                   | a graphics context     |  |  |  |
| segs :                                 | a sequence of 4-tuples |  |  |  |
|                                        |                        |  |  |  |

The draw\_segments() method draws a set of line segments specified by segs on the drawable using the gtk.gdk.GC graphics context specified by gc to specify the drawing attributes. segs is a sequence of 4-tuples each containing the coordinates of the start and end points of the line segment in the format (x1, y1, x2, y2).

## gtk.gdk.Drawable.draw\_lines

| def draw_lines( <b>gc, po</b>      | ints)                                                                              |
|------------------------------------|------------------------------------------------------------------------------------|
| gc :                               | a graphics context                                                                 |
| points:                            | a sequence of 2-tuples                                                             |
| The during 1 during () models of d | house a series of lines composing the points aposified have start start start sign |

The draw\_lines() method draws a series of lines connecting the points specified by *points*. *points* is a sequence of 2-tuples each containing the x and y coordinates of a point location. The <u>gtk.gdk.GC</u> graphics context specified by *gc* is used to determine the drawing attributes. The style of joins between lines is determined by the cap style attribute in the <u>gtk.gdk.GC</u>. This can be set with the

gtk.gdk.GC.set line attributes() method.

### gtk.gdk.Drawable.draw\_pixbuf

| def drav  | <pre>w_pixbuf(gc, pixbuf, src_x, src_y, dest_x, dest_y, width=-1, height=-1, dither=</pre>          | gtk.go |
|-----------|----------------------------------------------------------------------------------------------------|--------|
| gc :      | a <u>gtk.gdk.GC</u> , used for clipping, or None                                                    |        |
| pixbuf:   | agtk.gdk.Pixbuf                                                                                     |        |
| src_x:    | Source X coordinate within pixbuf.                                                                  |        |
| src_y:    | Source Y coordinate within pixbuf.                                                                  |        |
| dest_x :  | Destination X coordinate within drawable.                                                           |        |
| dest_y:   | Destination Y coordinate within drawable.                                                           |        |
| width:    | Width of region to render, in pixels, or $-1$ to use pixbuf width. Must be specified in PyGTK 2.2.  |        |
| height:   | Height of region to render, in pixels, or $-1$ to use pixbuf height. Must be specified in PyGTK 2.2 |        |
| dither:   | Dithering mode for GdkRGB.                                                                          |        |
| x_dither: | : X offset for dither.                                                                              |        |
| y_dither: | : Y offset for dither.                                                                              |        |
| Note      |                                                                                                    |        |

This method is available in PyGTK 2.2 and above.

The draw\_pixbuf() method renders a rectangular portion of a <u>gtk.gdk.Pixbuf</u> specified by *pixbuf* to the drawable using the <u>gtk.gdk.GC</u> specified by *gc*. The portion of *pixbuf* that is rendered is specified by the origin point (*src\_x src\_y*) and the *width* and *height* arguments. *pixbuf* is rendered to the location in the drawable specified by (*dest\_x dest\_y*). *dither* specifies the dithering mode as one of:

| gtk.gdk.RGB_DITHER_NONE   | Never use dithering.                                |
|---------------------------|-----------------------------------------------------|
| gtk.gdk.RGB_DITHER_NORMAL | Use dithering in 8 bits per pixel (and below) only. |
| gtk.gdk.RGB_DITHER_MAX    | Use dithering in 16 bits per pixel and below.       |

The destination drawable must have a colormap. All windows have a colormap, however, pixmaps only have colormap by default if they were created with a non–None window argument. Otherwise a colormap must be set on them with the <u>gtk.gdk.Drawable.set</u> colormap() method.

On older X servers, rendering pixbufs with an alpha channel involves round trips to the X server, and may be somewhat slow. The clip mask of gc is ignored, but clip rectangles and clip regions work fine.

#### gtk.gdk.Drawable.draw\_glyphs

| def draw_glyphs( <b>gc, font, x, y</b> | , glyphs)                           |
|----------------------------------------|-------------------------------------|
| gc:                                    | a <u>gtk.gdk.GC</u>                 |
| font:                                  | the font to be used                 |
| <b>x</b> :                             | the X coordinate of baseline origin |
| <b>y</b> :                             | the Y coordinate of baseline origin |
| glyphs:                                | the glyphs to render                |
|                                        |                                     |

The draw\_glyphs() method draws the sequence of glyphs (characters in a font) specified by glyphs at the location specified by x and y using the font specified by font. Instead of using this method 99% of text rendering should be done using the <u>draw\_layout()</u> method.

#### gtk.gdk.Drawable.draw\_layout

| def draw_layo | out(gc, x, y, layout, foreground=None, background=None)  |  |
|---------------|----------------------------------------------------------|--|
| gc:           | base graphics context to use                             |  |
| <b>x</b> :    | the X position of the left of the layout (in pixels)     |  |
| у:            | the Y position of the top of the layout (in pixels)      |  |
| layout :      | a pango.Layout                                           |  |
| foreground :  | a gtk.gdk.Color to override the foreground color or None |  |
| background :  | a gtk.gdk.Color to override the background color or None |  |
|               |                                                          |  |

The draw\_layout() method renders the <u>pango.Layout</u> specified by *layout* onto the drawable at the location specified by x and y. If *foreground* or *background* has a value other than None it is used to override the corresponding attribute specified by *gc*.

#### gtk.gdk.Drawable.get\_image

| def get_image( <b>x, y,</b> | width, height)                                          |
|-----------------------------|---------------------------------------------------------|
| <b>x</b> :                  | the X coordinate on the drawable                        |
| у:                          | the Y coordinate on the drawable                        |
| width:                      | the width of region to get                              |
| height:                     | the height or region to get                             |
| Returns :                   | a gtk.gdk.Image containing the contents of the drawable |

The get\_image() method returns a <u>gtk.gdk.Image</u> object containing a copy of the region in the drawable specified by x, y, width and height. A <u>gtk.gdk.Image</u> stores client-side image data (pixels). In contrast, a <u>gtk.gdk.Pixmap</u> and <u>gtk.gdk.Window</u> are server-side objects. The get\_image() method retrieves the pixels from a server-side drawable as a client-side <u>gtk.gdk.Image</u>. The format of a <u>gtk.gdk.Image</u> depends on the <u>gtk.gdk.Visual</u> of the current display, which makes manipulating <u>gtk.gdk.Image</u> extremely difficult; therefore, in most cases you should use the <u>gtk.gdk.Pixbuf.get\_from\_drawable()</u> method instead of this lower-level function. A <u>gtk.gdk.Pixbuf</u> contains image data in a canonicalized RGB format, rather than a display-dependent format. Of course, there's a convenience vs. speed tradeoff here, so you'll want to think about what makes sense for your application.

You would usually copy image data to the client side if you intend to examine the values of individual pixels, for example to darken an image or add a red tint. It would be prohibitively slow to make a round-trip request to the windowing system for each pixel, so instead you get all of them at once, modify them, then copy them all back at once. If the X server or other windowing system backend is on the local machine, this function may use shared memory to avoid copying the image data. If the source drawable is a <u>gtk.gdk.Window</u> and partially off screen or obscured, then the obscured portions of the returned image will contain undefined data.

#### gtk.gdk.Drawable.new\_gc

| def new_gc( <b>foregro</b> | und, background, font, function, fill, tile, stipple, clip_mask, subwindo                                                                          |
|----------------------------|----------------------------------------------------------------------------------------------------|
| foreground:                | the foreground gtk.gdk.Color                                                                                                    |
| background :               | the background gtk.gdk.Color                                                                                                    |
| font:                      | a font (deprecated and ignored)                                                                                                    |
| function:                  | the bitwise operator used to combine the existing pixel value and a new pixel value – usually one of: gtk.gdk.COPY, gtk.gdk.XOR or gtk.gdk.INVERT. |

|                                                                                                    | fill:                   | .11: the fill style - one of: gtk.gdk.SOLID, gtk.gdk.TILED, gtk.gdk.STIPPLED, gtk.gdk.OPAQUE_STIPPLED                                 |  |  |
|----------------------------------------------------------------------------------------------------|-------------------------|----------------------------------------------------------------------------------------------------|--|--|
| tile: a gtk.gdk.Pixmap                                                                                          |                         | a <u>gtk.gdk.Pixmap</u> used for tiling the background                                                                                |  |  |
|                                                                                                    | stipple:                | a <u>gtk.gdk.Pixmap</u> used for stippling the background                                                                             |  |  |
| clip_mask: a <u>gtk.gdk.Pixmap</u> of depth 1 used to mask pixels to be drawn                                   |                         | a <u>gtk.gdk.Pixmap</u> of depth 1 used to mask pixels to be drawn                                                                    |  |  |
|                                                                                                    |                         | <pre>the mode of drawing on subwindows in a gtk.gdk.Window - one of: gtk.gdk.CLIP_BY_CHILDREN or gtk.gdk.INCLUDE_INFERIORS</pre>      |  |  |
|                                                                                                    | ts_x_origin:            | the X coordinate of the origin of tile or stipple                                                                                     |  |  |
| <b>ts_y_origin</b> : the Y coordinate of the origin of tile or stipple                                          |                         | the Y coordinate of the origin of tile or stipple                                                                                     |  |  |
| <b>clip_x_origin</b> : the X coordinate of the origin of <i>clip_mask</i>                                       |                         | the X coordinate of the origin of <i>clip_mask</i>                                                                                    |  |  |
| <b>clip_y_origin</b> : the Y coordinate of the origin of <i>clip_mask</i>                                       |                         | the Y coordinate of the origin of <i>clip_mask</i>                                                                                    |  |  |
| graphics_exposures if TRUE graphics exposures are enabled for calls to the <u>draw_draw</u> draw draw.          |                         | if TRUE graphics exposures are enabled for calls to the <u>draw_drawable()</u><br>method.                                             |  |  |
|                                                                                                    | line_width:             | the line width in pixels                                                                                                    |  |  |
| <b>line_style</b> : the line style - one of: gtk.gdk.LINE_SOLID,<br>gtk.gdk.LINE_ON_OFF_DASH, gtk.gdk.LINE_DOUX |                         | <pre>the line style - one of: gtk.gdk.LINE_SOLID, gtk.gdk.LINE_ON_OFF_DASH, gtk.gdk.LINE_DOUBLE_DASH</pre>                            |  |  |
|                                                                                                    | cap_style:              | <pre>the style of line ends - one of: gtk.gdk.CAP_NOT_LAST,<br/>gtk.gdk.CAP_BUTT, gtk.gdk.CAP_ROUND,<br/>gtk.gdk.CAP_PROJECTING</pre> |  |  |
|                                                                                                    | join_style:             | the style of line joins - one of: gtk.gdk.JOIN_MITER,<br>gtk.gdk.JOIN_ROUND, gtk.gdk.JOIN_BEVEL                                       |  |  |
|                                                                                                    | Returns :               | a graphics context                                                                                                    |  |  |
|                                                                                                    | The now and method area | tas a new at leadle CC object with the attributes as specified by the arguments                                                       |  |  |

The new\_gc() method creates a new gtk.gdk.GC object with the attributes as specified by the arguments. Since there are a large number of parameters it's probably best to specify the attributes using keywords. Any attributes not specified will use a default value.

### gtk.gdk.Drawable.draw\_rgb\_image

| def drav   | w_rgb_image_dithalign( <b>gc, x, y, width, height, dith, rgb_buf, rowstride=</b> -1, <b>xdith</b> =                            | ÷0, |  |
|------------|----------------------------------------------------------------------------------------------------|-----|--|
| gc :       | a graphics context                                                                                                    |     |  |
| <b>x</b> : | the X coordinate of the top-left corner in the drawable.                                                                       |     |  |
| у:         | the Y coordinate of the top-left corner in the drawable.                                                                       |     |  |
| width:     | the width of the image to be drawn.                                                                                            |     |  |
| height:    | the height of the image to be drawn.                                                                                           |     |  |
| dith:      | a dither value - one of: gtk.gdk.RGB_DITHER_NONE,<br>gtk.gdk.RGB_DITHER_NORMAL, gtk.gdk.RGB_DITHER_MAX                         |     |  |
| rgb_buf:   | the pixel data, represented as packed 24-bit data.                                                                             |     |  |
| rowstride  | the number of bytes from the start of one row in $rgb\_buf$ to the start of the next or $-1$ to calculate the number of bytes. |     |  |
| xdith:     | an X offset for dither alignment.                                                                                              |     |  |
| ydith:     | a Y offset for dither alignment.                                                                                               |     |  |

The draw\_rgb\_image() method draws an RGB image in the drawable, with an adjustment for dither alignment. This method is useful when drawing dithered images into a window that may be scrolled. Pixel (x, y) will be drawn dithered as if its actual location is (x + xdith, y + ydith). Thus, if you draw an image into a window using zero dither alignment, then scroll up one pixel, subsequent draws to the window should have ydith = 1. Setting the dither alignment correctly allows updating of small parts of the screen while avoiding visible "seams" between the different dither textures.

## gtk.gdk.Drawable.draw\_rgb\_32\_image

| def draw   | _rgb_32_image( <b>gc, x, y, width, height, dith, rgb_buf, rowstride=</b> -1, <b>xdith=</b> 0,                             |  |  |  |  |
|------------|----------------------------------------------------------------------------------------------------|--|--|--|--|
| gc:        | a graphics context                                                                                                    |  |  |  |  |
| <b>x</b> : | the X coordinate of the top-left corner in the drawable.                                                                  |  |  |  |  |
| у:         | the Y coordinate of the top-left corner in the drawable.                                                                  |  |  |  |  |
| width:     | the width of the image to be drawn.                                                                                       |  |  |  |  |
| height:    | the height of the image to be drawn.                                                                                      |  |  |  |  |
| dith:      | a dither value - one of: gtk.gdk.RGB_DITHER_NONE,<br>gtk.gdk.RGB_DITHER_NORMAL, gtk.gdk.RGB_DITHER_MAX                    |  |  |  |  |
| buf:       | the pixel data, represented as padded 32-bit data.                                                                        |  |  |  |  |
| rowstride  | the number of bytes from the start of one row in $buf$ to the start of the next or $-1$ to calculate the number of bytes. |  |  |  |  |
| xdith:     | an X offset for dither alignment.                                                                                         |  |  |  |  |
| ydith:     | a Y offset for dither alignment.                                                                                          |  |  |  |  |
| T1. 1      | 1 22 · · · · · · · · · · · · · · · · · ·                                                                                  |  |  |  |  |

The draw\_rgb\_32\_image() method draws a padded RGB image in the drawable. The image is stored as one pixel per 32-bit word. It is laid out as a red byte, a green byte, a blue byte, and a padding byte. Otherwise this method works the same as the <u>draw\_rgb\_image()</u> method.

### gtk.gdk.Drawable.draw\_gray\_image

| <pre>def draw_gray_image(gc, x, y, width, height, dith, buf, rowstride=-1)</pre>                                                        |                                                                                                    |  |  |  |
|----------------------------------------------------------------------------------------------------|----------------------------------------------------------------------------------------------------|--|--|--|
| gc :                                                                                                    | a graphics context                                                                                    |  |  |  |
| <b>x</b> :                                                                                                    | the X coordinate of the top-left corner in the drawable.                                              |  |  |  |
| у:                                                                                                    | the Y coordinate of the top-left corner in the drawable.                                              |  |  |  |
| width:                                                                                                    | the width of the image to be drawn.                                                                   |  |  |  |
| height:                                                                                                    | the height of the image to be drawn.                                                                  |  |  |  |
| dith:                                                                                                    | a dither value - one of: gtk.gdk.RGB_DITHER_NONE,<br>gtk.gdk.RGB_DITHER_NORMAL,gtk.gdk.RGB_DITHER_MAX |  |  |  |
| <b>buf</b> : the pixel data, represented as 8-bit gray values.                                                                          |                                                                                                    |  |  |  |
| rowstride: the number of bytes from the start of one row in <i>buf</i> to the start of the next or -1 to calculate the number of bytes. |                                                                                                    |  |  |  |
| The draw_gray_image() method draws a grayscale image on the drawable at the location specified by x                                     |                                                                                                    |  |  |  |

The draw\_gray\_image() method draws a grayscale image on the drawable at the location specified by x and y with the image data in *buf*.

| Prev                | <u>Up</u>                   | Next          |
|---------------------|-----------------------------|---------------|
| gtk.gdk.DragContext | Home                        | gtk.gdk.Event |
|                     | gtk.gdk.Event               |               |
| Prev                | The gtk.gdk Class Reference | Next          |

## gtk.gdk.Event

gtk.gdk.Event an object representing an event from the windowing system

## Synopsis

```
class gtk.gdk.Event(gobject.GBoxed):
    <u>gtk.gdk.Event</u> (type)
    def <u>put</u>()
    def <u>copy</u>()
    def <u>free</u>()
    def <u>get time</u>()
    def <u>get state</u>(state)
    def <u>get coords</u>()
    def get root coords()
    def get axis(axis_use)
    def <u>set screen</u> (screen)
     def <u>get screen()</u>
Functions
    def <u>gtk.gdk.events pending()</u>
    def <u>gtk.gdk.event peek</u>()
    def gtk.gdk.event get()
    def <u>gtk.gdk.event get graphics expose</u> (window)
    def gtk.gdk.set show events(show_events)
    def gtk.gdk.get show events()
```

## Attributes

The attributes available for a <u>gtk.gdk.Event</u> are dependent on the type of the event. The event types are described in the <u>Description</u> section.

The following attributes are available to all different kind of events:

| "type"       | Read       | The event type – see the list below in the <u>Description</u> section |
|--------------|------------|-----------------------------------------------------------------------|
| "window"     | Read/Write | The <u>gtk.gdk.Window</u> the event occurred on.                      |
| "send_event" | Read/Write | TRUE if the event was sent explicitly.                                |

#### gtk.gdk.EXPOSE

| "area"  | Read/Write | The bounding box of the area to be redrawn                                                                                                    |
|---------|------------|----------------------------------------------------------------------------------------------------|
| "count" | Read/Write | The number of contiguous gtk.gdk.EXPOSE events following this one. The only use for this is "exposure compression", i.e. handling all contiguous gtk.gdk.EXPOSE events in one go, though PyGTK performs some exposure compression so this is not normally needed. |

#### gtk.gdk.MOTION\_NOTIFY

| "time"    | Read/Write | The time of the event in milliseconds.                                                                                               |  |
|-----------|------------|----------------------------------------------------------------------------------------------------|--|
| "x"       | Read/Write | The x coordinate of the pointer relative to the window.                                                                              |  |
| "y"       | Read/Write | The y coordinate of the pointer relative to the window.                                                                              |  |
| "axes"    | Read       | x, y translated to the axes of device, or None if device is the mouse.                                                               |  |
| "state"   | Read/Write | A bit-mask representing the state of the modifier keys (e.g. <b>Control</b> , <b>Shift</b> and <b>Alt</b> ) and the pointer buttons. |  |
| "is_hint" | Read/Write | TRUE if the gdk.POINTER_MOTION_HINT_MASK is set.                                                                                     |  |
| "device"  | Read       | The device where the event originated.                                                                                               |  |
| "x_root"  | Read/Write | The x coordinate of the pointer relative to the root of the screen.                                                                  |  |
| "y_root"  | Read/Write | The y coordinate of the pointer relative to the root of the screen.                                                                  |  |

## $gtk.gdk.BUTTON_PRESS$

## gtk.gdk.\_2BUTTON\_PRESS

## gtk.gdk.\_3BUTTON\_PRESS

#### gtk.gdk.BUTTON\_RELEASE

| "time"   | Read/Write | The time of the event in milliseconds.                                                                                                    |  |
|----------|------------|----------------------------------------------------------------------------------------------------|--|
| "x"      | Read/Write | The x coordinate of the pointer relative to the window.                                                                                                    |  |
| "у"      | Read/Write | The y coordinate of the pointer relative to the window.                                                                                                    |  |
| "axes"   | Read       | x, y translated to the axes of device, or None if device is the mouse.                                                                                                    |  |
| "state"  | Read/Write | A bit-mask representing the state of the modifier keys (e.g. <b>Control</b> , <b>Shift</b> and <b>Alt</b> ) and the pointer buttons.                                                                                                    |  |
| "button" | Read/Write | The button which was pressed or released, numbered from 1 to 5. Normally button 1 is the left mouse button, 2 is the middle button, and 3 is the right button. On 2–button mice, the middle button can often be simulated by pressing both mouse buttons together. |  |
| "device" | Read       | The device where the event originated.                                                                                                    |  |
| "x_root" | Read/Write | The x coordinate of the pointer relative to the root of the screen.                                                                                                    |  |
| "y_root" | Read/Write | The y coordinate of the pointer relative to the root of the screen.                                                                                                    |  |

## gtk.gdk.KEY\_PRESS

#### gtk.gdk.KEY\_RELEASE

| "time"             | Read/Write | The time of the event in milliseconds.                                                                                                    |  |
|--------------------|------------|----------------------------------------------------------------------------------------------------|--|
| "state"            | Read/Write | A bit–mask representing the state of the modifier keys (e.g. <b>Control</b> , <b>Shift</b> and <b>Alt</b> ) and the pointer buttons.                                                                                                    |  |
| "keyval"           | Read/Write | The key that was pressed or released.                                                                                                    |  |
| "string"           | Read/Write | A multi-byte string containing the composed characters resulting from<br>the key press. When text is being input, in a <u>gtk.Entry</u> for example,<br>it is these characters which should be added to the input buffer. When<br>using Input Methods to support internationalized text input, the<br>composed characters appear here after the pre-editing has been<br>completed. |  |
| "hardware_keycode" | Read/Write | The raw code of the key that was pressed or released. Available in PyGTK 2.2 and above.                                                                                                    |  |
| "group"            | Read/Write | the keyboard group. Available in PyGTK 2.4 and above.                                                                                                    |  |

#### gtk.gdk.ENTER\_NOTIFY

#### gtk.gdk.LEAVE\_NOTIFY

| "subwindow" | Read       | The window that was entered or left.                                                                                                    |
|-------------|------------|----------------------------------------------------------------------------------------------------|
| "time"      | Read/Write | The time of the event in milliseconds.                                                                                                    |
| "x"         | Read/Write | The x coordinate of the pointer relative to the window.                                                                                                    |
| "y"         | Read/Write | The y coordinate of the pointer relative to the window.                                                                                                    |
| "x_root"    | Read/Write | The x coordinate of the pointer relative to the root of the screen.                                                                                                    |
| "y_root"    | Read/Write | The y coordinate of the pointer relative to the root of the screen.                                                                                                    |
| "mode"      | Read/Write | The crossing mode (gtk.gdk.CROSSING_NORMAL, gtk.gdk.CROSSING_GRAB or gtk.gdk.CROSSING_UNGRAB).                                                                                              |
| "detail"    | Read/Write | The kind of crossing that happened<br>(gtk.gdk.NOTIFY_INFERIOR,<br>gtk.gdk.NOTIFY_ANCESTOR,<br>gtk.gdk.NOTIFY_VIRTUAL,<br>gtk.gdk.NOTIFY_NONLINEAR or<br>gtk.gdk.NOTIFY_NONLINEAR_VIRTUAL). |
| "focus"     | Read/Write | TRUE if window is the focus window or an inferior.                                                                                                    |
| "state"     | Read/Write | A bit–mask representing the state of the modifier keys (e.g. <b>Control</b> , <b>Shift</b> and <b>Alt</b> ) and the pointer buttons.                                                        |

### gtk.gdk.FOCUS\_CHANGE

"in\_" Read/Write  $\mbox{ TRUE}$  if the window has gained the keyboard focus, FALSE if it has lost the focus.

#### gtk.gdk.CONFIGURE

| "x"      | Read/Write | The new x coordinate of the window relative to its parent. |
|----------|------------|------------------------------------------------------------|
| "y"      | Read/Write | The new y coordinate of the window relative to its parent. |
| "width"  | Read/Write | The new width of the window.                               |
| "height" | Read/Write | The new height of the window.                              |

#### gtk.gdk.PROPERTY\_NOTIFY

| "atom"  | Read       | The property that was changed.                                                              |
|---------|------------|---------------------------------------------------------------------------------------------|
| "time"  | Read/Write | The time of the event in milliseconds.                                                      |
| "state" | Read/Write | The property was changed (gtk.gdk.PROPERTY_NEW_VALUE) or deleted (gtk.gdk.PROPERTY_DELETE). |

#### gtk.gdk.SELECTION\_CLEAR

#### $gtk.gdk.SELECTION_REQUEST$

#### gtk.gdk.SELECTION\_NOTIFY

| "selection" | Read       | The selection.                                               |
|-------------|------------|--------------------------------------------------------------|
| "target"    | Read       | The target to which the selection should be converted.       |
| "property"  | Read       | The property in which to place the result of the conversion. |
| "requestor" | Read/Write | the native window ID on which to place property.             |
| "time"      | Read/Write | The time of the event in milliseconds.                       |

#### gtk.gdk.PROXIMITY\_IN

#### gtk.gdk.PROXIMITY\_OUT

| "time"   | Read/Write | The time of the event in milliseconds. |
|----------|------------|----------------------------------------|
| "device" | Read/Write | The device where the event originated. |

## gtk.gdk.DRAG\_ENTER

gtk.gdk.DRAG\_LEAVE

gtk.gdk.DRAG\_MOTION

gtk.gdk.DRAG\_STATUS

#### gtk.gdk.DRAG\_START

### gtk.gdk.DRAG\_FINISHED

| "context" | Read       | The <u>gtk.gdk.DragContext</u> for the current DND operation.                                                               |
|-----------|------------|----------------------------------------------------------------------------------------------------|
| "time"    | Read/Write | The time of the event in milliseconds.                                                                                      |
| "x_root"  | Read/Write | The x coordinate of the pointer relative to the root of the screen only set for gtk.gdk.DRAG_MOTION and gtk.gdk.DROP_START. |
| "y_root"  | Read/Write | The y coordinate of the pointer relative to the root of the screen only set for gtk.gdk.DRAG_MOTION and gtk.gdk.DROP_START. |

#### gtk.gdk.CLIENT\_EVENT

| "message_type" | Read/Write | The type of the message, which can be defined by the application.                            |
|----------------|------------|----------------------------------------------------------------------------------------------|
| "data_format"  | Read/Write | The format of the data, given as the number of bits in each data element, i.e. 8, 16, or 32. |
| "data"         | Read/Write | The data as a string of 8-bit characters.                                                    |

#### gtk.gdk.VISIBILITY\_NOTIFY

| "state" | Read/Write | The new visibility state (gtk.gdk.VISIBILITY_FULLY_OBSCURED,     |
|---------|------------|------------------------------------------------------------------|
|         |            | gtk.gdk.VISIBILITY_PARTIAL or<br>gtk.gdk.VISIBILITY_UNOBSCURED). |

#### gtk.gdk.SCROLL

| "time"      | Read/Write | The time of the event in milliseconds.                                                                                               |
|-------------|------------|----------------------------------------------------------------------------------------------------|
| "x"         | Read/Write | The x coordinate of the pointer relative to the window.                                                                              |
| "y"         | Read/Write | The y coordinate of the pointer relative to the window.                                                                              |
| "state"     | Read/Write | A bit-mask representing the state of the modifier keys (e.g. <b>Control</b> , <b>Shift</b> and <b>Alt</b> ) and the pointer buttons. |
| "direction" | Read/Write | The direction to scroll to (one of gtk.gdk.SCROLL_UP, gtk.gdk.SCROLL_DOWN, gtk.gdk.SCROLL_LEFT or gtk.gdk.SCROLL_RIGHT).             |
| "device"    | Read       | The device where the event originated.                                                                                               |
| "x_root"    | Read/Write | The x coordinate of the pointer relative to the root of the screen.                                                                  |
| "y_root"    | Read/Write |                                                                                                    |
|             |            |                                                                                                    |

The y coordinate of the pointer relative to the root of the screen.

#### gtk.gdk.WINDOW\_STATE

| "changed_mask"     | Read/Write | The mask specifying what flags have changed – a combination of:<br>gtk.gdk.WINDOW_STATE_WITHDRAWN,<br>gtk.gdk.WINDOW_STATE_ICONIFIED,<br>gtk.gdk.WINDOW_STATE_MAXIMIZED and<br>gtk.gdk.WINDOW_STATE_STICKY |
|--------------------|------------|----------------------------------------------------------------------------------------------------|
| "new_window_state" | Read/Write | The new window state - a combination of:<br>gtk.gdk.WINDOW_STATE_WITHDRAWN,<br>gtk.gdk.WINDOW_STATE_ICONIFIED,<br>gtk.gdk.WINDOW_STATE_MAXIMIZED and<br>gtk.gdk.WINDOW_STATE_STICKY                        |

#### gtk.gdk.SETTING

| "action" | Read/Write | What happened to the setting (gtk.gdk.SETTING_ACTION_NEW, |  |
|----------|------------|-----------------------------------------------------------|--|
|          |            | gtk.gdk.SETTING_ACTION_CHANGED or                         |  |
|          |            | gtk.gdk.SETTING_ACTION_DELETED).                          |  |
| "name"   | Read/Write | The name of the setting.                                  |  |

## Description

A <u>gtk.gdk.Event</u> represents an event from the windowing system. The <u>gtk.gdk.Event</u> methods are usually not used by applications since the PyGTK main loop generates signals and invokes the appropriate signal handler. The event types are:

| gtk.gdk.NOTHING        | a special code to indicate a null event.                                                                                                    |
|------------------------|----------------------------------------------------------------------------------------------------|
| gtk.gdk.DELETE         | the window manager has requested that the toplevel window be hidden<br>or destroyed, usually when the user clicks on a special icon in the title<br>bar.      |
| gtk.gdk.DESTROY        | the window has been destroyed.                                                                                                    |
| gtk.gdk.EXPOSE         | all or part of the window has become visible and needs to be redrawn.                                                                                         |
| gtk.gdk.MOTION_NOTIFY  | the pointer (usually a mouse) has moved.                                                                                                    |
| gtk.gdk.BUTTON_PRESS   | a mouse button has been pressed.                                                                                                    |
| gtk.gdk2BUTTON_PRESS   | a mouse button has been double-clicked (clicked twice within a short<br>period of time). Note that each click also generates a<br>gtk.gdk.BUTTON_PRESS event. |
| gtk.gdk3BUTTON_PRESS   | a mouse button has been clicked 3 times in a short period of time. Note that each click also generates a gtk.gdk.BUTTON_PRESS event.                          |
| gtk.gdk.BUTTON_RELEASE | a mouse button has been released.                                                                                                    |
| gtk.gdk.KEY_PRESS      | a key has been pressed.                                                                                                    |
| gtk.gdk.KEY_RELEASE    | a key has been released.                                                                                                    |
|                        |                                                                                                    |

| gtk.gdk.ENTER_NOTIFY      | the pointer has entered the window.                                                                                                    |
|---------------------------|----------------------------------------------------------------------------------------------------|
| gtk.gdk.LEAVE_NOTIFY      | the pointer has left the window.                                                                                                    |
| gtk.gdk.FOCUS_CHANGE      | the keyboard focus has entered or left the window.                                                                                      |
| gtk.gdk.CONFIGURE         | the size, position or stacking order of the window has changed. Note that PyGTK discards these events for gtk.gdk.WINDOW_CHILD windows. |
| gtk.gdk.MAP               | the window has been mapped.                                                                                                    |
| gtk.gdk.UNMA              | the window has been unmapped.                                                                                                    |
| gtk.gdk.PROPERTY_NOTIFY   | a property on the window has been changed or deleted.                                                                                   |
| gtk.gdk.SELECTION_CLEAR   | the application has lost ownership of a selection.                                                                                      |
| gtk.gdk.SELECTION_REQUEST | another application has requested a selection.                                                                                          |
| gtk.gdk.SELECTION_NOTIFY  | a selection has been received.                                                                                                    |
| gtk.gdk.PROXIMITY_IN      | an input device has moved into contact with a sensing surface (e.g. a touchscreen or graphics tablet).                                  |
| gtk.gdk.PROXIMITY_OUT     | an input device has moved out of contact with a sensing surface.                                                                        |
| gtk.gdk.DRAG_ENTER        | the mouse has entered the window while a drag is in progress.                                                                           |
| gtk.gdk.DRAG_LEAVE        | the mouse has left the window while a drag is in progress                                                                               |
| gtk.gdk.DRAG_MOTION       | the mouse has moved in the window while a drag is in progress.                                                                          |
| gtk.gdk.DRAG_STATUS       | the status of the drag operation initiated by the window has changed.                                                                   |
| gtk.gdk.DROP_START        | a drop operation onto the window has started.                                                                                           |
| gtk.gdk.DROP_FINISHED     | the drop operation initiated by the window has completed.                                                                               |
| gtk.gdk.CLIENT_EVENT      | a message has been received from another application.                                                                                   |
| gtk.gdk.VISIBILITY_NOTIFY | the window visibility status has changed.                                                                                               |
| gtk.gdk.NO_EXPOSE         | indicates that the source region was completely available when parts of<br>a drawable were copied. This is not very useful.             |
| gtk.gdk.SCROLL            | a scroll had occurred for a window                                                                                                    |
| gtk.gdk.WINDOW_STATE      | the window state has changed                                                                                                    |
| gtk.gdk.SETTING           | a setting has changed                                                                                                    |

A set of bit-flags is used to indicate which events a window is to receive. Most of these masks map onto one or more of the event types above.

The gtk.gdk.POINTER\_MOTION\_HINT\_MASK is a special mask which is used to reduce the number of gtk.gdk.MOTION\_NOTIFY events received. Normally a gtk.gdk.MOTION\_NOTIFY event is received each time the mouse moves. However, if the application spends a lot of time processing the event (updating the display, for example), it can easily lag behind the position of the mouse. When using the gtk.gdk.POINTER\_MOTION\_HINT\_MASK the server will only send a single gtk.gdk.MOTION\_NOTIFY event (which is marked as a hint) until the application asks for more, by calling the <u>gtk.gdk.Window.get\_pointer()</u> method. The masks are:

- gtk.gdk.EXPOSURE\_MASK
- gtk.gdk.POINTER\_MOTION\_MASK
- gtk.gdk.POINTER\_MOTION\_HINT\_MASK
- gtk.gdk.BUTTON\_MOTION\_MASK
- gtk.gdk.BUTTON1\_MOTION\_MASK
- gtk.gdk.BUTTON2\_MOTION\_MASK
- gtk.gdk.BUTTON3\_MOTION\_MASK
- gtk.gdk.BUTTON\_PRESS\_MASK
- gtk.gdk.BUTTON\_RELEASE\_MASK
- gtk.gdk.KEY\_PRESS\_MASK

- gtk.gdk.KEY\_RELEASE\_MASK
- gtk.gdk.ENTER\_NOTIFY\_MASK
- gtk.gdk.LEAVE\_NOTIFY\_MASK
- gtk.gdk.FOCUS\_CHANGE\_MASK
- gtk.gdk.STRUCTURE\_MASK
- gtk.gdk.PROPERTY\_CHANGE\_MASK
- gtk.gdk.VISIBILITY\_NOTIFY\_MASK
- gtk.gdk.PROXIMITY\_IN\_MASK
- gtk.gdk.PROXIMITY\_OUT\_MASK
- gtk.gdk.SUBSTRUCTURE\_MASK
- gtk.gdk.SCROLL\_MASK
- gtk.gdk.ALL\_EVENTS\_MASK

gtk.gdk.ALL\_EVENTS\_MASK is a combination of all the event masks.

## Constructor

gtk.gdk.Event(**type**)

*type* : a event type – see the <u>Description</u> above

*Returns* : a newly-allocated <u>gtk.gdk.Event</u>. The returned <u>gtk.gdk.Event</u> should be freed with <u>gtk.gdk.Event.free()</u>.

#### Note

This constructor is available in PyGTK 2.2 and above.

Creates a new <u>gtk.gdk.Event</u> of the given type. All fields are set to 0.

## Methods

## gtk.gdk.Event.put

def put()

The put() method appends a copy of the given event onto the tail of the event queue.

## gtk.gdk.Event.copy

def copy()

Returns :

a copy of the event

The copy() method copies the event, copying or incrementing the reference count of the resources associated with it (e.g. windows and strings). The new <u>gtk.gdk.Event</u> must be freed with the <u>free()</u> method.

### gtk.gdk.Event.free

def free()

The free() method frees the event, freeing or decrementing any resources associated with it. Note that this method should only be called on <u>gtk.gdk.Event</u> objects returned from methods or functions such as <u>gtk.gdk.event peek()</u>, <u>gtk.gdk.event get()</u>, <u>gtk.gdk.event get()</u>

and <u>copy()</u>.

### gtk.gdk.Event.get\_time

def get\_time()

Returns :

the time stamp field from the event

The get\_time() method returns the time stamp from the event, if there is one; otherwise returns 0.

## gtk.gdk.Event.get\_state

| <pre>def get_state()</pre> |                    |  |
|----------------------------|--------------------|--|
| Returns :                  | the modifier state |  |
| Nata                       |                    |  |

#### Note

This method is available in PyGTK 2.4 and above.

The get\_state() method returns the value of the modifier "state" field. If the event has no "state" field the empty state value (0) is returned. The "state" field contains a modifier type: a combination of:

| gtk.gdk.SHIFT_MASK    | The Shift key.                                                                                                    |
|-----------------------|----------------------------------------------------------------------------------------------------|
| gtk.gdk.LOCK_MASK     | A Lock key (depending on the modifier mapping of the X server this may<br>either be CapsLock or ShiftLock).                                             |
| gtk.gdk.CONTROL_MASK  | The Control key.                                                                                                    |
| gtk.gdk.MOD1_MASK     | The fourth modifier key (it depends on the modifier mapping of the X server which key is interpreted as this modifier, but normally it is the Alt key). |
| gtk.gdk.MOD2_MASK     | The fifth modifier key (it depends on the modifier mapping of the X server which key is interpreted as this modifier).                                  |
| gtk.gdk.MOD3_MASK     | The sixth modifier key (it depends on the modifier mapping of the X server which key is interpreted as this modifier).                                  |
| gtk.gdk.MOD4_MASK     | The seventh modifier key (it depends on the modifier mapping of the X server which key is interpreted as this modifier).                                |
| gtk.gdk.MOD5_MASK     | The eighth modifier key (it depends on the modifier mapping of the X server which key is interpreted as this modifier).                                 |
| gtk.gdk.BUTTON1_MASK  | The first mouse button.                                                                                                    |
| gtk.gdk.BUTTON2_MASK  | The second mouse button.                                                                                                    |
| gtk.gdk.BUTTON3_MASK  | The third mouse button.                                                                                                    |
| gtk.gdk.BUTTON4_MASK  | The fourth mouse button.                                                                                                    |
| gtk.gdk.BUTTON5_MASK  | The fifth mouse button.                                                                                                    |
| gtk.gdk.RELEASE_MASK  | Differentiates between (keyval, modifiers) pairs from key press and release events.                                                                     |
| gtk.gdk.MODIFIER_MASK | all of the above                                                                                                    |

#### gtk.gdk.NOTHING

gtk.gdk.DELETE

gtk.gdk.DESTROY

gtk.gdk.MAP

gtk.gdk.UNMAP

#### gtk.gdk.NO\_EXPOSE

These events does not have any additional attributes.

#### gtk.gdk.Event.get\_coords

def get\_coords()

*Returns* : a tuple containing the event window x and y coordinates or an empty tuple if the event did not deliver event window coordinates

The get\_coords() method returns a tuple containing the x and y coordinates of an event relative to the event <u>gtk.gdk.Window</u> or an empty tuple if the event did not deliver event window coordinates.

#### gtk.gdk.Event.get\_root\_coords

def get\_root\_coords()

*Returns* : a tuple containing the root window x and y coordinates or an empty tuple if the event did not deliver root window coordinates

The get\_root\_coords() method returns a tuple containing the x and y coordinates from an event relative to the root window or an empty tuple if the event did not deliver root window coordinates.

#### gtk.gdk.Event.get\_axis

| def get_axis( <i>axis_use</i> ) |                                                    |
|---------------------------------|----------------------------------------------------|
| axis_use:                       | the axis use to look for                           |
| Returns :                       | the value found or None if the axis was not found. |

The get\_axis() method returns the axis value for the axis use specified by *axis\_use* from an event structure. The value of *axis\_use* must be one of:

| gtk.gdk.AXIS_IGNORE   | the axis is ignored.                                    |
|-----------------------|---------------------------------------------------------|
| gtk.gdk.AXIS_X        | the axis is used as the x axis.                         |
| gtk.gdk.AXIS_Y        | the axis is used as the y axis.                         |
| gtk.gdk.AXIS_PRESSURE | the axis is used for pressure information.              |
| gtk.gdk.AXIS_XTILT    | the axis is used for x tilt information.                |
| gtk.gdk.AXIS_YTILT    | the axis is used for y tilt information.                |
| gtk.gdk.AXIS_WHEEL    | the axis is used for wheel information.                 |
| gtk.gdk.AXIS_LAST     | a constant equal to the numerically highest axis value. |
|                       |                                                         |

If an axis with the specified axis use is not found, this method returns None.

#### gtk.gdk.Event.set\_screen

def set\_screen(screen)
screen:

agtk.gdk.Screen

#### Note

This method is available in PyGTK 2.2 and above.

The set\_screen() method sets the <u>gtk.gdk.Screen</u> to the value of *screen*. The event must have been allocated by PyGTK, for instance, by the <u>gtk.gdk.Event.copy()</u> method.

#### gtk.gdk.Event.get\_screen

def get\_screen()
Returns:

the screen for the event

#### Note

This method is available in PyGTK 2.2 and above.

The get\_screen() method returns the <u>gtk.gdk.Screen</u> for the event. The screen is typically the screen for the event window, but for events such as mouse events, it is the screen where the the pointer was when the event occurs – that is, the screen that has the root window for the event.

## **Functions**

#### gtk.gdk.events\_pending

 def gtk.gdk.events\_pending()

 Returns:
 TRUE if any events are pending

 The gtk.gdk.events\_pending() function returns TRUE if any events are ready to be processed.

#### gtk.gdk.event\_peek

def gtk.gdk.event\_peek()

*Returns*: a copy of the first <u>gtk.gdk.Event</u> on the event queue or None if there is no event in the queue. The gtk.gdk.event\_peek() function returns a copy of the first <u>gtk.gdk.Event</u> on the event queue or None if there is no event on the event queue. The returned <u>gtk.gdk.Event</u> should be freed with the <u>free()</u> method.

### gtk.gdk.event\_get

def gtk.gdk.event\_get()

Returns:the next gtk.gdk.Event to be processed, or None if no events are pending.The gtk.gdk.event\_get() function returns the next gtk.gdk.Event to be processed or None if noevents are available. The returned gtk.gdk.Event should be freed using the free() method.

#### gtk.gdk.event\_get\_graphics\_expose

def gtk.gdk.event\_get\_graphics\_expose(window)

window: a gtk.gdk.Window

Returns: an expose <u>gtk.gdk.Event</u> if a GraphicsExpose was received, or None if a NoExpose event was received.

The gtk.gdk.event\_get\_graphics\_expose() function waits for and returns returns an expose gtk.gdk.Event if a GraphicsExpose was received, or None if a NoExpose event was received.

#### gtk.gdk.set\_show\_events

| def gtk.gdk.set_show_even            | ts( <b>show_events</b> )                                         |
|--------------------------------------|------------------------------------------------------------------|
| show_events:                         | if TRUE output event debug information                           |
| The gtk.gdk.set_show_even            | ts() function sets the debug events flag if show_events is TRUE. |
| Otherwise the debug events flag is u | inset.                                                           |

### gtk.gdk.get\_show\_events

| <pre>def gtk.gdk.get_show_events()</pre> |                                                                   |
|------------------------------------------|-------------------------------------------------------------------|
| Returns :                                | TRUE if the debug events flag is set.                             |
| The gtk.gdk.get_show_events(             | ) function returns the setting of the internal debug events flag. |

| Prev             | Up                          | Next       |
|------------------|-----------------------------|------------|
| gtk.gdk.Drawable | Home                        | gtk.gdk.GC |
|                  | gtk.gdk.GC                  |            |
| Prev             | The gtk.gdk Class Reference | Next       |

## gtk.gdk.GC

gtk.gdk.GC objects to encapsulate drawing properties.

## Synopsis

```
class gtk.gdk.GC(gobject.GObject):
    <u>gtk.gdk.GC</u>(drawable, foreground, background, font, function, fill, tile, stipple, clip_masl
    def set values (foreground, background, font, function, fill, tile, stipple, clip_mask, sub
    def set foreground (color)
    def set background (color)
    def <u>set function</u> (function)
    def set fill(fill)
    def <u>set tile</u>(tile)
    def set stipple(stipple)
    def <u>set ts origin</u>(x, y)
    def <u>set clip origin</u>(x, y)
    def <u>set clip mask</u> (mask)
    def set clip rectangle (rectangle)
    def <u>set subwindow</u> (mode)
    def <u>set exposures</u> (exposures)
    def set line attributes (line_width, line_style, cap_style, join_style)
    def set dashes(dash_offset, dash_list)
    def offset(x_offset, y_offset)
```

```
def copy(src_gc)
def set colormap(colormap)
def get colormap()
def set rgb fg color(color)
def set rgb bg color(color)
def get screen()
```

## Ancestry

+-- <u>gobject.GObject</u> +-- <u>gtk.gdk.GC</u>

## Attributes

| "background"         | Read-Write | The background gtk.gdk.Color.                                                                                                    |
|----------------------|------------|----------------------------------------------------------------------------------------------------|
| "cap_style"          | Read-Write | The style of drawing the ends of lines - one of:<br>gtk.gdk.CAP_NOT_LAST,gtk.gdk.CAP_BUTT,<br>gtk.gdk.CAP_ROUND or gtk.gdk.CAP_PROJECTING.                                                                                                    |
| "clip_mask"          | Read-Write | A $gtk.gdk.Pixmap$ bitmap used to clip the drawing operation.                                                                                                    |
| "clip_x_origin"      | Read-Write | The x origin of the clip mask.                                                                                                    |
| "clip_y_origin"      | Read-Write | The y origin of the clip mask.                                                                                                    |
| "fill"               | Read-Write | The fill style - one of: gtk.gdk.SOLID, gtk.gdk.TILED, gtk.gdk.STIPPLED or gtk.gdk.OPAQUE_STIPPLED.                                                                                                    |
| "font"               | Read-Write | The default font (deprecated and unused)                                                                                                    |
| "foreground"         | Read-Write | The foreground <u>gtk.gdk.Color</u> .                                                                                                    |
| "function"           | Read–Write | A bitwise operation type to combine source and destination pixels –<br>one of: gtk.gdk.COPY, gtk.gdk.INVERT, gtk.gdk.XOR,<br>gtk.gdk.CLEAR, gtk.gdk.AND, gtk.gdk.AND_REVERSE,<br>gtk.gdk.AND_INVERT, gtk.gdk.NOOP, gtk.gdk.OR,<br>gtk.gdk.EQUIV, gtk.gdk.OR_REVERSE,<br>gtk.gdk.COPY_INVERT, gtk.gdk.OR_INVERT,<br>gtk.gdk.NAND, gtk.gdk.NOR or gtk.gdk.SET. |
| "graphics_exposures" | Read-Write | If TRUE graphics exposures are enabled.                                                                                                    |
| "join_style"         | Read-Write | The style used to join lines - one of: gtk.gdk.JOIN_MITER, gtk.gdk.JOIN_ROUND or gtk.gdk.JOIN_BEVEL.                                                                                                    |
| "line_style"         | Read-Write | The style of drawing lines - one of: gtk.gdk.LINE_SOLID, gtk.gdk.LINE_ON_OFF_DASH or gtk.gdk.LINE_DOUBLE_DASH.                                                                                                    |
| "line_width"         | Read-Write | The width of a line in pixels.                                                                                                    |
| "stipple"            | Read-Write | The <u>gtk.gdk.Pixmap</u> bitmap used to stipple the background.                                                                                                    |
| "sub_window"         | Read-Write | The mode of drawing in a <pre>gtk.gdk.Window</pre> with subwindows - one of: <pre>gtk.gdk.CLIP_BY_CHILDREN or <pre>gtk.gdk.INCLUDE_INFERIORS.</pre></pre>                                                                                                    |
| "tile"               | Read-Write | The <u>gtk.gdk.Pixmap</u> used to tile the background.                                                                                                    |
|                      |            |                                                                                                    |

| "ts_x_origin" | Read-Write | The x origin of the tile or stipple. |
|---------------|------------|--------------------------------------|
| "ts_y_origin" | Read-Write | The y origin of the tile or stipple. |

## Description

All drawing operations in PyGTK take a graphics context (<u>gtk.gdk.GC</u>) argument (See the <u>gtk.gdk.Drawable</u> description). A graphics context encapsulates information about the way things are drawn, such as the foreground color or line width. By using graphics contexts, the number of arguments to each drawing call is greatly reduced, and communication overhead is minimized, since identical arguments do not need to be passed repeatedly. Most values of a graphics context can be set at creation time by using <u>gtk.gdk.Drawable.new gc()</u>, or can be set one-by-one using functions such as <u>set foreground()</u> or by setting a <u>gtk.gdk.GC</u> attribute. A few of the values in the <u>gtk.gdk.GC</u>, such as the dash pattern, can only be set by the latter method.

## Constructor

| gtk.gdk.GC(drawable, foreground, | background, font, function, fill, tile, stipple, clip_mask                                                                                               |
|----------------------------------|----------------------------------------------------------------------------------------------------|
| drawable:                        | A <u>gtk.gdk.Drawable</u> ( <u>gtk.gdk.Window</u> or stk.gdk.Divmon)                                                                                     |
|                                  | gtk.gdk.Pixmap)                                                                                                    |
| foreground:                      | the foreground <u>gtk.gdk.Color</u>                                                                                                    |
| background:                      | the background gtk.gdk.Color                                                                                                    |
| font:                            | a font (deprecated and ignored)                                                                                                    |
| function:                        | the bitwise operator used to combine the existing pixel value<br>and a new pixel value – usually one of: gtk.gdk.COPY,<br>gtk.gdk.XOR or gtk.gdk.INVERT. |
| fill:                            | <pre>the fill style - one of: gtk.gdk.SOLID, gtk.gdk.TILED,<br/>gtk.gdk.STIPPLED, gtk.gdk.OPAQUE_STIPPLED</pre>                                          |
| tile:                            | a <u>gtk.gdk.Pixmap</u> used for tiling the background                                                                                                   |
| stipple:                         | a <u>gtk.gdk.Pixmap</u> used for stippling the background                                                                                                |
| clip_mask:                       | a <u>gtk.gdk.Pixmap</u> of depth 1 used to mask pixels to be<br>drawn                                                                                    |
| subwindow_mode:                  | <pre>the mode of drawing on subwindows in a gtk.gdk.Window     - one of: gtk.gdk.CLIP_BY_CHILDREN or     gtk.gdk.INCLUDE_INFERIORS</pre>                 |
| ts_x_origin:                     | the X coordinate of the origin of tile or stipple                                                                                                    |
| ts_y_origin:                     | the Y coordinate of the origin of tile or stipple                                                                                                    |
| clip_x_origin:                   | the X coordinate of the origin of <i>clip_mask</i>                                                                                                    |
| clip_y_origin:                   | the Y coordinate of the origin of <i>clip_mask</i>                                                                                                    |
| graphics_exposures:              | if TRUE graphics exposures are enabled for calls to the gtk.gdk.Drawable.draw_drawable() method.                                                         |
| line_width:                      | the line width in pixels                                                                                                    |
| line_style:                      | <pre>the line style - one of: gtk.gdk.LINE_SOLID, gtk.gdk.LINE_ON_OFF_DASH, gtk.gdk.LINE_DOUBLE_DASH</pre>                                               |
| cap_style:                       | <pre>the style of line ends - one of: gtk.gdk.CAP_NOT_LAST,<br/>gtk.gdk.CAP_BUTT, gtk.gdk.CAP_ROUND,<br/>gtk.gdk.CAP_PROJECTING</pre>                    |

| join_style:                                             | <pre>the style of line joins - one of: gtk.gdk.JOIN_MITER, gtk.gdk.JOIN_ROUND, gtk.gdk.JOIN_BEVEL</pre> |
|---------------------------------------------------------|----------------------------------------------------------------------------------------------------|
| Returns :                                               | a new <u>gtk.gdk.GC</u> object                                                                          |
| Creates a new <u>gtk.gdk.GC</u> object for the <u>g</u> | tk.gdk.Drawable specified by drawable with the                                                          |

optional attributes as specified by the arguments. The drawable parameter must be specified but the rest of the parameters are optional. Any attributes not specified will use a default value. This is an alternative to the gtk.gdk.Drawable.new gc() method. Since there are a large number of optional attribute parameters it's probably best to specify the attribute values using keywords.

## **Methods**

### gtk.gdk.GC.set\_values

| def set_values(values, foreground, | background, font, function, fill, tile, stipple, clip_ma                                                                                                 |
|------------------------------------|----------------------------------------------------------------------------------------------------|
| foreground:                        | the foreground gtk.gdk.Color                                                                                                    |
| background:                        | the background gtk.gdk.Color                                                                                                    |
| font:                              | a font (deprecated and ignored)                                                                                                    |
| function:                          | the bitwise operator used to combine the existing pixel value<br>and a new pixel value – usually one of: gtk.gdk.COPY,<br>gtk.gdk.XOR or gtk.gdk.INVERT. |
| fill:                              | <pre>the fill style - one of: gtk.gdk.SOLID, gtk.gdk.TILED,<br/>gtk.gdk.STIPPLED, gtk.gdk.OPAQUE_STIPPLED</pre>                                          |
| tile:                              | a <u>gtk.gdk.Pixmap</u> used for tiling the background                                                                                                   |
| stipple:                           | a <u>gtk.gdk.Pixmap</u> used for stippling the background                                                                                                |
| clip_mask:                         | a <u>gtk.gdk.Pixmap</u> of depth 1 used to mask pixels to be drawn                                                                                       |
| subwindow_mode:                    | <pre>the mode of drawing on subwindows in a gtk.gdk.Window - one of: gtk.gdk.CLIP_BY_CHILDREN or gtk.gdk.INCLUDE_INFERIORS</pre>                         |
| ts_x_origin:                       | the X coordinate of the origin of tile or stipple                                                                                                    |
| ts_y_origin:                       | the Y coordinate of the origin of tile or stipple                                                                                                    |
| clip_x_origin:                     | the X coordinate of the origin of <i>clip_mask</i>                                                                                                    |
| clip_y_origin:                     | the Y coordinate of the origin of <i>clip_mask</i>                                                                                                    |
| graphics_exposures:                | if TRUE graphics exposures are enabled for calls to the gtk.gdk.Drawable.draw_drawable() method.                                                         |
| line_width:                        | the line width in pixels                                                                                                    |
| line_style:                        | <pre>the line style - one of: gtk.gdk.LINE_SOLID, gtk.gdk.LINE_ON_OFF_DASH, gtk.gdk.LINE_DOUBLE_DASH</pre>                                               |
| cap_style:                         | <pre>the style of line ends - one of: gtk.gdk.CAP_NOT_LAST, gtk.gdk.CAP_BUTT, gtk.gdk.CAP_ROUND, gtk.gdk.CAP_PROJECTING</pre>                            |
| join_style:                        | the style of line joins – one of: gtk.gdk.JOIN_MITER,<br>gtk.gdk.JOIN_ROUND,gtk.gdk.JOIN_BEVEL                                                           |

The set\_values() method sets the attributes of a graphics context in bulk using the optional parameters. Since there are a large number of attribute parameters it's probably best to specify the attribute values using keywords. Any attributes not specified will be left as is.

#### gtk.gdk.GC.set\_foreground

def set\_foreground(color)

color:

the new foreground <a href="mailto:gdk.color">gtk.gdk.Color</a>

The set\_foreground() method sets the foreground <u>gtk.gdk.Color</u> to the value specified by *color*.

#### gtk.gdk.GC.set\_background

 def set\_background(color)

 color:
 the new background gtk.gdk.Color

 The set\_background() method sets the background gtk.gdk.Color to the value specified by color.

### gtk.gdk.GC.set\_function

def set\_function(function)

The set\_function() method sets the function attribute to the value specified by *function*. The value of *function* must be one of:

- gtk.gdk.COPY
- gtk.gdk.INVERT
- gtk.gdk.XOR
- gtk.gdk.CLEAR
- gtk.gdk.AND
- gtk.gdk.AND\_REVERSE.
- gtk.gdk.AND\_INVERT
- gtk.gdk.NOOP
- gtk.gdk.OR
- gtk.gdk.EQUIV
- gtk.gdk.OR\_REVERSE
- gtk.gdk.COPY\_INVERT
- gtk.gdk.OR\_INVERT
- gtk.gdk.NAND
- gtk.gdk.NOR
- gtk.gdk.SET

Only a couple of these values are usually useful. For colored images, only gtk.gdk.COPY, gtk.gdk.XOR and gtk.gdk.INVERT are generally useful. For bitmaps, gtk.gdk.AND and gtk.gdk.OR are also useful.

## gtk.gdk.GC.set\_fill

```
def set_fill(fill)
```

#### fill:

The set\_fill() method sets the fill mode for the graphics context to the value specified by *fill*. The value of *fill* must be one of:

the new fill mode

| gtk.gdk.TILED           | draw with a tiled pixmap.                                                                                                    |
|-------------------------|----------------------------------------------------------------------------------------------------|
| gtk.gdk.STIPPLED        | draw using the stipple bitmap. Pixels corresponding to bits in the<br>stipple bitmap that are set will be drawn in the foreground color;<br>pixels corresponding to bits that are not set will be left untouched.                     |
| gtk.gdk.OPAQUE_STIPPLED | draw using the stipple bitmap. Pixels corresponding to bits in the<br>stipple bitmap that are set will be drawn in the foreground color;<br>pixels corresponding to bits that are not set will be drawn with the<br>background color. |

#### gtk.gdk.GC.set\_tile

| def :   | set_tile( <b>tile</b> )                                           |                                                                   |  |
|---------|-------------------------------------------------------------------|-------------------------------------------------------------------|--|
| tile:   |                                                                   | agtk.gdk.Pixmap                                                   |  |
| The cot | $\pm \frac{1}{2}$ and $\frac{1}{2}$ method sets the $\frac{1}{2}$ | $adk$ Dixmon specified by $t \neq l_0$ to be used for filling the |  |

The set\_tile() method sets the <u>gtk.gdk.Pixmap</u> specified by *tile* to be used for filling the background when the fill mode is gtk.gdk.TILED.

### gtk.gdk.GC.set\_stipple

| def set_stipple( <b>stipple</b> ) |  |
|-----------------------------------|--|
|-----------------------------------|--|

stipple:

a <u>gtk.gdk.Pixmap</u> bitmap

The set\_stipple() method sets the <u>gtk.gdk.Pixmap</u> bitmap specified by *stipple* to be used for stippling the background. *stipple* will only be used if the fill mode is gtk.gdk.STIPPLED or gtk.gdk.OPAQUE\_STIPPLED.

### gtk.gdk.GC.set\_ts\_origin

```
      def set_ts_origin (x, y)

      x :
      the x origin of the tile or stipple

      y :
      the y origin of the tile or stipple

      The set_ts_entire() method sets the origin of the tile or stipple to the value specified by y and y. The
```

The set\_ts\_origin() method sets the origin of the tile or stipple to the value specified by x and y. The tile or stipple will be aligned such that the upper left corner of the tile or stipple will coincide with this point.

### gtk.gdk.GC.set\_clip\_origin

| <pre>def set_clip_origin(x, y)</pre> |                                                                      |
|--------------------------------------|----------------------------------------------------------------------|
| <b>x</b> :                           | the x origin of the clip mask                                        |
| <b>Y</b> :                           | the y origin of the clip mask                                        |
| The set clip origin() method sets    | x the origin of the clip mask to the value specified by x and y. The |

The set\_clip\_origin() method sets the origin of the clip mask to the value specified by *x* and *y*. The coordinates are interpreted relative to the upper–left corner of the destination drawable of the current operation.

### gtk.gdk.GC.set\_clip\_mask

```
def set_clip_mask(mask)
mask:
```

a gtk.gdk.Pixmap

The set\_clip\_mask() method sets the clip mask (a <u>gtk.gdk.Pixmap</u> bit map) to the value specified by *mask*. The clip mask is interpreted relative to the clip origin. See the <u>set\_clip\_origin()</u> method.

#### gtk.gdk.GC.set\_clip\_rectangle

def set\_clip\_rectangle(rectangle)

rectangle:a gtk.gdk.Rectangleto use for clippingThe set\_clip\_rectangle() method sets the clip mask for the graphics context from the<br/>gtk.gdk.Rectangle specified by rectangle and sets the clip origin to (0, 0). The clip origin can be<br/>changed using the set\_clip\_origin() method.

### gtk.gdk.GC.set\_subwindow

 def set\_subwindow(mode)

 mode:
 the new subwindow mode

 The set\_subwindow() method sets the mode of drawing on subwindows when drawing on a gtk.gdk.Window to the value specified by mode. The value of mode must be one of:

| gtk.gdk.CLIP_BY_CHILDREN  | only draw onto the window itself not the subwindows. |
|---------------------------|------------------------------------------------------|
| gtk.gdk.INCLUDE_INFERIORS | draw onto the window and child windows.              |

### gtk.gdk.GC.set\_exposures

def set\_exposures(**exposures**)

**exposures**: if TRUE exposure events will be generated for non-visible areas The set\_exposures() method sets an attribute that determines if copying non-visible portions of a drawable using this graphics context will generate exposure events for the corresponding regions of the destination drawable. If *exposures* is TRUE exposure events will be generated for non-visible areas. See the <u>gtk.gdk.Drawable.draw\_drawable()</u> method.

## gtk.gdk.GC.set\_line\_attributes

| <pre>def set_line_attributes(line_width,</pre> | <pre>line_style, cap_style, join_style)</pre> |
|------------------------------------------------|-----------------------------------------------|
| line_width:                                    | the new line width in pixels                  |
| line_style:                                    | the new line style                            |
| cap_style:                                     | the new line end style                        |
| join_style:                                    | the new line join style                       |
|                                                |                                               |

The set\_line\_attributes() method sets the attributes to be used when drawing a line using the graphics context to the values specified by line\_width, line\_style, cap\_style and join\_style. The value of line\_style must be one of:

| gtk.gdk.LINE_SOLID       | Lines are drawn solid.                                                                                                    |
|--------------------------|----------------------------------------------------------------------------------------------------|
| gtk.gdk.LINE_ON_OFF_DASH | Lines are drawn dashed where even segments are drawn but odd segments are not drawn.                                                                                 |
| gtk.gdk.LINE_DOUBLE_DASH | Lines are drawn dashed where even segments are drawn<br>normally but odd segments are drawn in the background<br>color if the fill style is gtk.gdk.SOLID, or in the |

|                                         | <b>background color masked by the stipple if the fill style is</b> gtk.gdk.STIPPLED.                                              |
|-----------------------------------------|----------------------------------------------------------------------------------------------------|
| The value of cap_style must be one of:  |                                                                                                    |
| gtk.gdk.CAP_NOT_LAST                    | The same as gtk.gdk.CAP_BUTT for lines of non-zero width but for zero width lines, the final point on the line will not be drawn. |
| gtk.gdk.CAP_BUTT                        | The ends of the lines are drawn squared off and extending to the coordinates of the end point.                                    |
| gtk.gdk.CAP_ROUND                       | The ends of the lines are drawn as semicircles with the diameter equal to the line width and centered at the end point.           |
| gtk.gdk.CAP_PROJECTING                  | The ends of the lines are drawn squared off and extending half<br>the width of the line beyond the end point.                     |
| The value of join style must be one of: |                                                                                                    |

The value of join\_style must be one of:

gtk.gdk.JOIN\_MITER The sides of each line are extended to meet at an angle.
gtk.gdk.JOIN\_ROUND The sides of the two lines are joined by a circular arc.
gtk.gdk.JOIN\_BEVEL The sides of the two lines are joined by a straight line which makes an equal
angle with each line.

### gtk.gdk.GC.set\_dashes

| <pre>def set_dashes(dash_offset, dash_list, n)</pre>                                                      |                                                                 |
|----------------------------------------------------------------------------------------------------|-----------------------------------------------------------------|
| dash_offset:                                                                                              | the index of the length in dash_list to use as the firstst dash |
| dash_list:                                                                                                | the tuple or list of dash lengths in pixels                     |
| The set dashes() method sets the pattern for drawing dashed lines using the tuple or list of dash lengths |                                                                 |

specified by  $dash_list$  with the index of the starting dash length specified by  $dash_offset$ . The dashes are drawn starting with the number of pixels at the offset position; then the next number of pixels is skipped; and then the next number is drawn; and so on rotating through all the  $dash_list$  numbers and starting over when the end is reached. For example, if  $dash_list$  is (2, 4, 8, 16) and the offset is 1, the dashes will be drawn as: draw 4 pixels, skip 8 pixels, draw 16 pixels, skip 2 pixels, draw 4 pixels and so on.

## gtk.gdk.GC.offset

| <pre>def offset(x_offset, y_offset)</pre>                                                                       |                                                                       |  |
|----------------------------------------------------------------------------------------------------|-----------------------------------------------------------------------|--|
| x_offset:                                                                                                    | the amount by which to offset the graphics context in the X direction |  |
| y_offset :                                                                                                    | the amount by which to offset the graphics context in the Y direction |  |
| The offset() method sets offset attributes such as the clip and tile-stipple origins of the graphics context so |                                                                       |  |
| that drawing at $x - x_{offset}$ , $y - y_{offset}$ with the offset graphics context has the same effect as     |                                                                       |  |
| drawing at x, y with the original graphics context.                                                             |                                                                       |  |

## gtk.gdk.GC.copy

def copy(src\_gc)

#### src\_gc:

the <u>gtk.gdk.GC</u> to copy

The copy() method copies the attributes of the <u>gtk.gdk.GC</u> specified by *src\_gc* into this graphics context.

#### gtk.gdk.GC.set\_colormap

def set\_colormap(colormap)

colormap:

agtk.gdk.Colormap

The set\_colormap() method sets the colormap for the graphics context to the specified *colormap*. The depth of the colormap's visual must match the depth of the drawable for which the graphics context was created.

## gtk.gdk.GC.get\_colormap

def get\_colormap()

Returns :

color:

the colormap used by the graphics context

The get\_colormap() method returns the colormap for the graphics context, if it exists. A graphics context will have a colormap if the drawable for which it was created has a colormap, or if a colormap was set explicitly with the <u>set\_colormap()</u> method.

### gtk.gdk.GC.set\_rgb\_fg\_color

def set\_rgb\_fg\_color(color)

an unallocated <u>gtk.gdk.Color</u>.

The set\_rgb\_fg\_color() method sets the foreground color of a graphics context using the specified unallocated *color*. The pixel value for *color* will be determined using GdkRGB. If the colormap for the graphics context has not previously been initialized for GdkRGB, then for pseudo-color colormaps (colormaps with a small modifiable number of colors), a colorcube will be allocated in the colormap. Calling this method for a graphics context without a colormap is an error.

## gtk.gdk.GC.set\_rgb\_bg\_color

def set\_rgb\_bg\_color(color)

color:

an unallocated <u>gtk.gdk.Color</u>.

The set\_rgb\_bg\_color() method sets the background color of a graphics context using the specified unallocated *color*. The pixel value for *color* will be determined using GdkRGB. If the colormap for the graphics context has not previously been initialized for GdkRGB, then for pseudo-color colormaps (colormaps with a small modifiable number of colors), a colorcube will be allocated in the colormap. Calling this method for a graphics context without a colormap is an error.

## gtk.gdk.GC.get\_screen

def get\_screen()

the <u>gtk.gdk.Screen</u> for the gc

#### Note

Returns :

This method is available in PyGTK 2.2. and above.

The get\_screen() method returns the <u>gtk.gdk.Screen</u> on which the gc was created.

Prev

<u>Next</u>

gtk.gdk.Event

Prev

Home gtk.gdk.Image The gtk.gdk Class Reference gtk.gdk.Image

<u>Next</u>

## gtk.gdk.lmage

gtk.gdk.Image an area for bit-mapped graphics stored on the X Windows client.

## Synopsis

```
class gtk.gdk.Image(gobject.GObject):
    gtk.gdk.Image(type, visual, width, height)
    def put pixel(x, y, pixel)
    def get pixel(x, y)
    def set colormap(colormap)
    def get colormap()
```

## Ancestry

```
+-- <u>gobject.GObject</u>
+-- <u>gtk.gdk.Image</u>
```

## Description

The <u>gtk.gdk.Image</u> type represents an area for drawing graphics. It has now been superseded to a large extent by the much more flexible RGB methods (see <u>gtk.gdk.Drawable</u>).

## Constructor

| gtk.gdk.Image( <b>type, vi</b> | sual, width, height)                                                                                                    |
|--------------------------------|----------------------------------------------------------------------------------------------------|
| type :                         | a <u>gtk.gdk.Image</u> type                                                                                                    |
| visual:                        | agtk.gdk.Visual                                                                                                    |
| width:                         | the width in pixels of the image                                                                                                    |
| height:                        | the height in pixels of the image                                                                                                    |
| Returns :                      | a new gtk.gdk.Image object                                                                                                    |
|                                | ge object of the specified type, width and height and using the<br>by visual. The value of type must be one of: The original X image type, which is quite slow since the image has to be                                                                                                    |
| gtk.gdk.IMAGE_SHARED           | transferred from the client to the server to display it.<br>A faster image type, which uses shared memory to transfer the image data<br>between client and server. However this will only be available if client and<br>server are on the same machine and the shared memory extension is<br>supported by the server. |
| gtk.gdk.IMAGE_FASTESI          | Specifies that gtk.gdk.IMAGE_SHARED should be tried first, and if that fails then gtk.gdk.IMAGE_NORMAL will be used.                                                                                                    |
| Usually using at k adk IMA     | CE FASTEST is the best choice                                                                                                    |

Usually using gtk.gdk.IMAGE\_FASTEST is the best choice.

## Methods

## gtk.gdk.lmage.put\_pixel

| def put_pixel( <b>x, y, pixel</b> ) |                                       |
|-------------------------------------|---------------------------------------|
| <b>x</b> :                          | the x coordinate of the pixel to set. |
| <b>y</b> :                          | the y coordinate of the pixel to set. |
| pixel:                              | the pixel value to set.               |

The put\_pixel() method sets the value of the pixel in the image at the location specified by x and y to the value specified by *pixel*.

## gtk.gdk.lmage.get\_pixel

| def get_pixel( <b>x, y</b> )                                                                      |                                       |
|---------------------------------------------------------------------------------------------------|---------------------------------------|
| <b>x</b> :                                                                                        | the x coordinate of the pixel to get. |
| <b>y</b> :                                                                                        | the y coordinate of the pixel to get. |
| Returns :                                                                                         | the pixel value at the image location |
| The get_pixel() method returns the value of the pixel at the image location specified by x and y. |                                       |

### gtk.gdk.lmage.set\_colormap

def set\_colormap(colormap)

colormap:

Returns :

a gtk.gdk.Colormap

The set\_colormap() method sets the colormap for the image to the specified *colormap*. Normally there's no need to use this method since images are created with the correct colormap if you get the image from a drawable. If you create the image from scratch, use the colormap of the drawable you intend to render the image to.

## gtk.gdk.lmage.get\_colormap

def get\_colormap()

the colormap for the image

The get\_colormap() method returns the colormap for a given image, if it exists. An image will have a colormap if the drawable from which it was created has a colormap, or if a colormap was set explicitly with the <u>set\_colormap()</u> method.

| Prev       | Up                          | Next           |
|------------|-----------------------------|----------------|
| gtk.gdk.GC | Home                        | gtk.gdk.Keymap |
|            | gtk.gdk.Keymap              |                |
| Prev       | The gtk.gdk Class Reference | Next           |

## gtk.gdk.Keymap

gtk.gdk.Keymap an object containing mappings of keys to key values.

## Synopsis

```
class gtk.gdk.Keymap(gobject.GObject):
    def lookup key(keycode, group, level)
    def translate keyboard state (keycode, state, group)
    def get entries for keyval (keyval)
    def get entries for keycode (hardware_keycode)
    def <u>get direction</u>()
Functions
    def gtk.gdk.keymap get default()
    def <u>gtk.gdk.keymap get for display</u> (display)
    def gtk.gdk.keyval name(keyval)
    def gtk.gdk.keyval from name(keyval_name)
    def gtk.gdk.kevval convert case(symbol)
    def gtk.gdk.keyval to upper (keyval)
    def gtk.gdk.keyval to lower (keyval)
    def gtk.gdk.keyval is upper (keyval)
    def gtk.gdk.keyval is lower(keyval)
    def gtk.gdk.keyval to unicode (keyval)
    def gtk.gdk.unicode to keyval (wc)
```

## Ancestry

+-- gobject.GObject

```
+-- gtk.gdk.Keymap
```

# **Signal Prototypes**

| "direction-changed"     | def | callback(gdkkeymap, | user_param1, | ) |
|-------------------------|-----|---------------------|--------------|---|
| " <u>keys-changed</u> " | def | callback(gdkkeymap, | user_param1, | ) |

## Description

A <u>gtk.gdk.Keymap</u> defines the translation from keyboard state (including a hardware key, a modifier mask, and active keyboard group) to a keyval. This translation has two phases. The first phase is to determine the effective keyboard group and level for the keyboard state; the second phase is to look up the keycode/group/level triplet in the keymap and see what keyval it corresponds to. One <u>gtk.gdk.Keymap</u> object exists for each user display. PyGTK supports only one display, so <u>gtk.gdk.keymap get default()()</u> returns the singleton <u>gtk.gdk.Keymap</u>.

A keymap is a mapping from a Keymap key to key values. You can think of a Keymap key as a representation of a symbol printed on a physical keyboard key. That is, it contains three pieces of information. First, it contains the hardware keycode; this is an identifying number for a physical key. Second, it contains the level of the key. The level indicates which symbol on the key will be used, in a vertical direction. So on a standard US keyboard, the key with the number "1" on it also has the exclamation point ("!") character on it. The level indicates whether to use the "1" or the "!" symbol. The letter keys are considered to have a lowercase letter at level 0, and an uppercase letter at level 1, though only the uppercase letter is printed. Third, the Keymap key contains a group; groups are not used on standard US keyboards, but are used in many other countries. On a keyboard with groups, there can be 3 or 4 symbols printed on a single key. The group indicates movement in a horizontal direction. Usually groups are used for two different languages. In group 0, a key might have two English characters, and in group 1 it might have two Hebrew characters. The Hebrew characters will be printed on the key next to the English characters.

## Methods

### gtk.gdk.Keymap.lookup\_key

| def lookup_k | ey(keycode, group, level)                                                 |
|--------------|---------------------------------------------------------------------------|
| keycode :    | the hardware keycode.                                                     |
| group :      | the key group                                                             |
| level:       | the key level                                                             |
| Returns :    | a keyval, or 0 if none was mapped to the (keycode, group, level) triplet. |
| Note         |                                                                           |

This method is available in PyGTK 2.4 and above.

The lookup\_key() method returns the keyval mapped to the specified (*keycode*, *group*, *level*) triplet. This method returns 0 if no keyval is found. For normal user input, you want to use the <u>translate keyboard state()</u> method instead of this method, since the effective group or level may not be the same as the current keyboard state.

The parameters to this method are:

| keycode: | the hardware keycode. This is an identifying number for a physical key.                                                                                                    |
|----------|----------------------------------------------------------------------------------------------------|
| group:   | indicates movement in a horizontal direction. Usually groups are used for two different languages. In group 0, a key might have two English characters, and in group 1 it might have two Hebrew characters. The Hebrew characters will be printed on the key next to the English characters.                                                                                                    |
| level:   | indicates which symbol on the key will be used, in a vertical direction. So on a standard US keyboard, the key with the number "1" on it also has the exclamation point ("!") character on it. The level indicates whether to use the "1" or the "!" symbol. The letter keys are considered to have a lowercase letter at level 0, and an uppercase letter at level 1, though only the uppercase letter is printed. |

## gtk.gdk.Keymap.translate\_keyboard\_state

| <pre>def translate_keyboard_state(keycode, state, group)</pre> |                                                                                                    |  |
|----------------------------------------------------------------|----------------------------------------------------------------------------------------------------|--|
| keycode : a keycode                                            |                                                                                                    |  |
| state :                                                        | a modifier state                                                                                                    |  |
| group :                                                        | an active keyboard group                                                                                                    |  |
| Returns :                                                      | a 4-tuple containing the keyval, the effective group, the level and the modifiers that were used to determine the group or level |  |
| Note                                                           |                                                                                                    |  |

This method is available in PyGTK 2.4 and above.

The translate\_keyboard\_state() method translates the contents of a keyboard gtk.gdk.Event (specified by *keycode*, *state* and *group*) into a keyval, effective group, level and consumed modifiers that affected the translation (and are unavailable for application use) which are returned in a 4-tuple. See the <u>lookup\_key()</u> method for an explanation of groups and levels. The effective group is the group that was actually used for the translation; some keys such as **Enter** are not affected by the active keyboard group. The level is derived from *state*. For convenience, the keyboard <u>gtk.gdk.Event</u> already contains the

translated keyval, so this method isn't as useful as you might think.

The value of *state* or the consumed modifiers is a combination of:

| gtk.gdk.SHIFT_MASK    | The Shift key.                                                                                                    |
|-----------------------|----------------------------------------------------------------------------------------------------|
| gtk.gdk.LOCK_MASK     | A Lock key (depending on the modifier mapping of the X server this may<br>either be CapsLock or ShiftLock).                                             |
| gtk.gdk.CONTROL_MASK  | The Control key.                                                                                                    |
| gtk.gdk.MOD1_MASK     | The fourth modifier key (it depends on the modifier mapping of the X server which key is interpreted as this modifier, but normally it is the Alt key). |
| gtk.gdk.MOD2_MASK     | The fifth modifier key (it depends on the modifier mapping of the X server which key is interpreted as this modifier).                                  |
| gtk.gdk.MOD3_MASK     | The sixth modifier key (it depends on the modifier mapping of the X server which key is interpreted as this modifier).                                  |
| gtk.gdk.MOD4_MASK     | The seventh modifier key (it depends on the modifier mapping of the X server which key is interpreted as this modifier).                                |
| gtk.gdk.MOD5_MASK     | The eighth modifier key (it depends on the modifier mapping of the X server which key is interpreted as this modifier).                                 |
| gtk.gdk.BUTTON1_MASK  | The first mouse button.                                                                                                    |
| gtk.gdk.BUTTON2_MASK  | The second mouse button.                                                                                                    |
| gtk.gdk.BUTTON3_MASK  | The third mouse button.                                                                                                    |
| gtk.gdk.BUTTON4_MASK  | The fourth mouse button.                                                                                                    |
| gtk.gdk.BUTTON5_MASK  | The fifth mouse button.                                                                                                    |
| gtk.gdk.RELEASE_MASK  | Differentiates between (keyval, modifiers) pairs from key press and release events.                                                                     |
| gtk.gdk.MODIFIER_MASK | all of the above                                                                                                    |

#### **Consumed Modifiers**

The consumed\_modifiers are modifiers that should be masked out from state when comparing this key press to a hot key. For instance, on a US keyboard, the plus symbol is shifted, so when comparing a key press to a **Control**-plus accelerator **Shift** should be masked out. For example:

All single modifier combinations that could affect the key for any combination of modifiers will be returned in consumed\_modifiers. Multi-modifier combinations are returned only when actually found in *state*. When you store accelerators, you should always store them with consumed modifiers removed. Store <Control>plus, not <Control><Shift>plus,

#### gtk.gdk.Keymap.get\_entries\_for\_keyval

```
def get_entries_for_keyval(keyval)
keyval: a keyval, such as GDK_a, GDK_Up, GDK_Return, etc.
```

*Returns* : a tuple containing 3-tuple containing a keycode, a group and a level that will generate *keyval*. **Note** 

This method is available in PyGTK 2.4 and above.

The get\_entries\_for\_keyval() method returns a tuple of (keycode, group, level) 3-tuples that will generate *keyval*. Groups and levels are two kinds of keyboard mode; in general, the level determines whether the top or bottom symbol on a key is used, and the group determines whether the left or right symbol is used. On US keyboards, the shift key changes the keyboard level, and there are no groups. A group switch key might convert a keyboard between Hebrew to English modes, for example, the gtk.gdk.KEY\_PRESS and gtk.gdk.KEY\_RELEASE <u>gtk.gdk.Event</u> objects contain a group attribute that indicates the active keyboard group. The level is computed from the modifier mask.

### gtk.gdk.Keymap.get\_entries\_for\_keycode

| <pre>def get_entries_for_keycode(hardware_keycode)</pre> |                                                              |  |
|----------------------------------------------------------|--------------------------------------------------------------|--|
| hardware_keycode:                                        | a keycode                                                    |  |
| Returns :                                                | a tuple containing 4-tuples: (keyval, keycode, group, level) |  |
| Note                                                     |                                                              |  |

This method is available in PyGTK 2.4 and above.

The get\_entries\_for\_keycode() method returns a tuple containing 4-tuples with: the keyvals bound to *hardware\_keycode*, the keycode, the group and the level. When a keycode is pressed by the user, the keyval from this list of entries is selected by considering the effective keyboard group and level. See the <u>translate keyboard state()</u> method for more information.

### gtk.gdk.Keymap.get\_direction

def get\_direction()
Returns: a Pango direction: pango.DIRECTION\_LTR or pango.DIRECTION\_RTL.
The get\_direction() method returns the direction of the keymap.

## **Functions**

#### gtk.gdk.keymap\_get\_default

 def gtk.gdk.keymap\_get\_default()

 Returns:
 the default gdk keymap for the display.

 The gtk.gdk.keymap\_get\_default() function returns the default gtk.gdk.Keymap for the display.

### gtk.gdk.keymap\_get\_for\_display

| <pre>def gtk.gdk.keymap_get_for_display</pre> | (display)               |
|-----------------------------------------------|-------------------------|
| display:                                      | agtk.gdk.Display        |
| Returns :                                     | the keymap for display. |

### Note

This function is available in PyGTK 2.2 and above.

The gtk.gdk.keymap\_get\_for\_display() function returns the <u>gtk.gdk.Keymap</u> for the <u>gtk.gdk.Display</u> specified by *display*.

## gtk.gdk.keyval\_name

def gtk.gdk.keyval\_name(keyval)
keyval: a key value
Returns: a string containing the name of the key, or None if keyval is not a valid key.
The gtk.gdk.keyval\_name() function converts the key value specified by keyval into a symbolic
name.

## gtk.gdk.keyval\_from\_name

| def gtk.gdk.keyval_ | from_name( <b>keyval_name</b> )                                          |
|---------------------|--------------------------------------------------------------------------|
| keyval_name:        | a key name                                                               |
| Returns :           | the corresponding key value or 0 if the key name is not a valid key.     |
| Thegtk.gdk.keyval_f | From_name() function converts the key name specified by keyval_name to a |
| key value.          |                                                                          |

### gtk.gdk.keyval\_convert\_case

| def gtk.gdk.k | eyval_convert_case( <b>symbol</b> )                                 |
|---------------|---------------------------------------------------------------------|
| symbol:       | a keyval                                                            |
| Returns :     | a 2-tuple containing the lowercase and uppercase versions of symbol |
| Note          |                                                                     |

This function is available in PyGTK 2.4 and above.

The gtk.gdk.keyval\_convert\_case() function returns the lowercase and uppercase versions of the keyval specified by *symbol*.

## gtk.gdk.keyval\_to\_upper

```
def gtk.gdk.keyval_to_upper(keyval)
```

**keyval** : a key value.

*Returns* : the upper case form of keyval, or keyval itself if it is already in upper case or it is not subject to case conversion.

The gtk.gdk.keyval\_to\_upper() function converts the key value specified by *keyval* to upper case, if applicable.

#### gtk.gdk.keyval\_to\_lower

def gtk.gdk.keyval\_to\_lower(keyval)

**keyval** : the key value

*Returns* : the lower case form of keyval, or keyval itself if it is already in lower case or it is not subject to case conversion.

The gtk.gdk.keyval\_to\_lower() function converts the key value specified by *keyval* to lower case, if applicable.

#### gtk.gdk.keyval\_is\_upper

def gtk.gdk.keyval\_is\_upper(keyval)

**keyval** : the key value

Returns :TRUE if keyval is in upper case or if keyval is not subject to case conversion.The gtk.gdk.keyval\_is\_upper() function returns TRUE if the key value specified by keyval is in<br/>upper case or not subject to case conversion.

### gtk.gdk.keyval\_is\_lower

def gtk.gdk.keyval\_is\_lower(keyval)

**keyval** : the key value

Returns :TRUE if keyval is in lower case, or if keyval is not subject to case conversion.The gtk.gdk.keyval\_is\_lower() function returns TRUE if the key value specified by keyval is in<br/>lower case or is not subject to case conversion.

### gtk.gdk.keyval\_to\_unicode

def gtk.gdk.keyval\_to\_unicode(keyval)

**keyval** : the key value

*Returns* : the corresponding unicode character, or 0 if there is no corresponding character.

The gtk.gdk.keyval\_to\_unicode() function converts the key value specified by *keyval* to the corresponding ISO10646 (Unicode) character.

## gtk.gdk.unicode\_to\_keyval

def gtk.gdk.unicode\_to\_keyval(wc)

wc : a ISO10646 encoded (unicode) character

*Returns* : the corresponding key value, if one exists. or, if there is no corresponding symbol,  $w_C \mid 0x01000000$ 

The gtk.gdk.unicode\_to\_keyval() function converts the ISO10646 (unicode) character specified by wc to a key value.

## Signals

## The "direction-changed" gtk.gdk.Keymap Signal

| <pre>def callback(gdkkeymap, user_param1,)</pre>                                                |                                                                              |  |  |
|-------------------------------------------------------------------------------------------------|------------------------------------------------------------------------------|--|--|
| gdkkeymap:                                                                                      | the gdkkeymap that received the signal                                       |  |  |
| user_param1:                                                                                    | the first user parameter (if any) specified with the <u>connect()</u> method |  |  |
| · · · · :                                                                                       | additional user parameters (if any)                                          |  |  |
| The "direction-changed" signal is emitted when the pango text direction of gdkkeymap is changed |                                                                              |  |  |

## The "keys-changed" gtk.gdk.Keymap Signal

| def callback(gdkke | <pre>def callback(gdkkeymap, user_param1,)</pre>                             |  |  |
|--------------------|------------------------------------------------------------------------------|--|--|
| gdkkeymap:         | the gdkkeymap that received the signal                                       |  |  |
| user_param1:       | the first user parameter (if any) specified with the <u>connect()</u> method |  |  |
| :                  | additional user parameters (if any)                                          |  |  |
| Nata               |                                                                              |  |  |

#### Note

This signal is available in GTK+ 2.2 and above.

The "keys-changed" signal is emitted when the mapping represented by keymap changes.

| Prev          | Up                          | Next           |
|---------------|-----------------------------|----------------|
| gtk.gdk.Image | Home                        | gtk.gdk.Pixbuf |
|               | gtk.gdk.Pixbuf              |                |
| Prev          | The gtk.gdk Class Reference | Next           |

## gtk.gdk.Pixbuf

gtk.gdk.Pixbuf an object containing a client side image.

## Synopsis

| class gtk.gdk.Pixbuf( <u>gobject.GObject</u> ):                                                       |          |
|----------------------------------------------------------------------------------------------------|----------|
| <pre>gtk.gdk.Pixbuf(colorspace, has_alpha, bits_per_sample, width, height)</pre>                      |          |
| <pre>def <u>render to drawable</u>(drawable, gc, src_x, src_y, dest_x, dest_y, width, height, d</pre> | ither, > |
| <pre>def render to drawable alpha(drawable, src_x, src_y, dest_x, dest_y, width, height,</pre>        | alpha_n  |
| def <u>render pixmap and mask</u> ( <b>alpha_threshold</b> =127)                                      |          |
| <pre>def get from drawable(src, cmap, src_x, src_y, dest_x, dest_y, width, height)</pre>              |          |
| <pre>def get from image(src, cmap, src_x, src_y, dest_x, dest_y, width, height)</pre>                 |          |
| def <u>get colorspace()</u>                                                                           |          |
| def <u>get n channels()</u>                                                                           |          |
| def <u>get has alpha()</u>                                                                            |          |
| def <u>get bits per sample</u> ()                                                                     |          |
| def <u>get pixels</u> ()                                                                              |          |
| def <u>get width()</u>                                                                                |          |
| def <u>get height</u> ()                                                                              |          |
| def <u>get_rowstride()</u>                                                                            |          |
| def <u>get option</u> ( <b>key</b> )                                                                  |          |
| def <u>copy</u> ()                                                                                    |          |
| def <u>fill</u> ( <b>pixel</b> )                                                                      |          |
| def <u>save</u> ( <b>filename, type, options</b> =None)                                               |          |
| def <u>add alpha</u> ( <b>substitute_color, r, g, b</b> )                                             |          |
| <pre>def copy area(src_x, src_y, width, height, dest_pixbuf, dest_x, dest_y)</pre>                    |          |

The "direction-changed" gtk.gdk.Keymap Signal

```
def saturate and pixelate(dest, saturation, pixelate)
  def scale(dest, dest_x, dest_y, dest_width, dest_height, offset_x, offset_y, scale_x, scale
  def composite(dest, dest_x, dest_y, dest_width, dest_height, offset_x, offset_y, scale_x, scale
  def composite color(dest, dest_x, dest_y, dest_width, dest_height, offset_x, offset_y, scale_x, scale
  def scale simple(dest_width, dest_height, interp_type)
  def composite color simple(dest_width, dest_height, interp_type, overall_alpha, check_size,
  def get pixels array()
  def subpixbuf(src_x, src_y, width, height)
Functions
  def gtk.gdk.pixbuf new from file (filename)
  def gtk.gdk.pixbuf new from data(data, colorspace, has_alpha, bits_per_sample, width, height
  def gtk.gdk.pixbuf new from array(array, colorspace, bits_per_sample)
  def gtk.gdk.pixbuf new from xpm data(data)
```

```
def gtk.gdk.pixbuf new from inline(data_length, data, copy_pixels)
```

```
def gtk.gdk.pixbuf get formats()
```

```
def <u>gtk.gdk.pixbuf get file info</u>(filename)
```

## Ancestry

+-- <u>gobject.GObject</u> +-- <u>gtk.gdk.Pixbuf</u>

## Attributes

| "pixel_array" | Read | A numeric array containing the pixel values of the                      |  |
|---------------|------|-------------------------------------------------------------------------|--|
|               |      | gtk.gdk.Pixbuf. The contents of the numeric array can be                |  |
|               |      | changed even though the array is read-only. However you cannot          |  |
|               |      | change the pixel data of pixbufs that are backed by a const string such |  |
|               |      | as stock icon pixbufs. PyGTK must be compiled with Numeric Python       |  |
|               |      | support for this to work.                                               |  |
|               |      |                                                                         |  |

## **Properties**

| "bits-per-sample | " Read–Write–Construct<br>Only | The number of bits per sample. Available in GTK+ 2.4 and above.                                                |
|------------------|--------------------------------|----------------------------------------------------------------------------------------------------|
| "colorspace"     | Read–Write–Construct<br>Only   | The colorspace in which the samples are interpreted. Available in GTK+ 2.4 and above.                          |
| "has–alpha"      | Read–Write–Construct<br>Only   | If TRUE, the pixbuf has an alpha channel. Available in GTK+ 2.4 and above.                                     |
| "height"         | Read–Write–Construct<br>Only   | The number of rows of the pixbuf. Available in GTK+ 2.4 and above.                                             |
| "n-channels"     | Read–Write–Construct<br>Only   | The number of samples per pixel. Available in GTK+ 2.4 and above.                                              |
| "pixels"         | Read–Write–Construct<br>Only   | A pointer to the pixel data of the pixbuf. Available in GTK+ 2.4 and above.                                    |
| "rowstride"      | Read–Write–Construct<br>Only   | The number of bytes between the start of a row and the start of the next row. Available in GTK+ 2.4 and above. |
| "width"          | Read–Write–Construct<br>Only   | The number of columns of the pixbuf. Available in GTK+ 2.4 and above.                                          |

# Description

A <u>gtk.gdk.Pixbuf</u> object contains the data that describes an image using client side resources. By contrast a <u>gtk.gdk.Pixmap</u> uses server side resources to hold image data. Manipulating the image data in a <u>gtk.gdk.Pixmap</u> may involve round trip transfers between a client and a server in X11 while manipulating image data in a <u>gtk.gdk.Pixbuf</u> involves only client side operations. Therefore using <u>gtk.gdk.Pixbuf</u> objects may be more efficient than using <u>gtk.gdk.Pixmap</u> objects if a lot of image manipulation is necessary.

In addition to the methods associated with a <u>gtk.gdk.Pixbuf</u> object there are a number of functions that can be used to create <u>gtk.gdk.Pixbuf</u> objects from file and inline data.

# Constructor

| gtk.gdk.Pixbuf(colorspace, has_alpha, bits_per_sample, width, height) |                                                                                         |  |
|-----------------------------------------------------------------------|-----------------------------------------------------------------------------------------|--|
| colorspace:                                                           | the color space for the image – currently only gtk.gdk.COLORSPACE_RGB.                  |  |
| has_alpha:                                                            | if TRUE the image will have transparency information.                                   |  |
| <pre>bits_per_sample:</pre>                                           | the number of bits per color sample – currently must be 8.                              |  |
| width: the width of image in pixels.                                  |                                                                                         |  |
| height:                                                               | the height of image in pixels.                                                          |  |
| Returns :                                                             | a newly-created gtk.gdk.Pixbuf.                                                         |  |
| Creates a new orth colle                                              | Diverse f structure and allocates a buffer for it. The buffer has an optimal requestide |  |

Creates a new <u>gtk.gdk.Pixbuf</u> structure and allocates a buffer for it. The buffer has an optimal rowstride. Note that the buffer is not cleared; you will have to fill it completely yourself. The size of the image is specified by *width* and *height*.

# Methods

## gtk.gdk.Pixbuf.render\_to\_drawable

| def render_to_draw | able( <b>drawable, gc, src_x, src_y, dest_x, dest_y, width, height, dither, x_</b> |  |
|--------------------|------------------------------------------------------------------------------------|--|
| drawable:          | the destination gtk.gdk.Drawable.                                                  |  |
| gc:                | the <u>gtk.gdk.GC</u> used for rendering.                                          |  |
| <pre>src_x:</pre>  | the X coordinate within the pixbuf.                                                |  |
| <pre>src_y:</pre>  | the Y coordinate within the pixbuf.                                                |  |
| dest_x:            | the X coordinate within drawable.                                                  |  |
| dest_y:            | the Y coordinate within drawable.                                                  |  |
| width:             | the width of region to render, in pixels, or $-1$ to use pixbuf width              |  |
| height:            | height : the height of region to render, in pixels, or -1 to use pixbuf height     |  |
| dither:            | dither: the dithering mode.                                                        |  |
| x_dither:          | the X offset for dithering.                                                        |  |
| y_dither:          | the Y offset for dithering.                                                        |  |
| Warning            |                                                                                    |  |

This method is deprecated in PyGTK 2.2 and above. Use the <u>gtk.gdk.Drawable.draw\_pixbuf()</u> method instead.

The render\_to\_drawable() method renders a rectangular portion of the pixbuf to a <u>gtk.gdk.Drawable</u> specified by *drawable* while using the <u>gtk.gdk.GC</u> specified by *gc*. This is done using GdkRGB, so the specified drawable must have the GdkRGB visual and colormap. Note that this method will ignore the opacity information for images with an alpha channel; the <u>gtk.gdk.GC</u> must already have the clipping mask set if you want transparent regions to show through.

The dither offset is important when re-rendering partial regions of an image to a rendered version of the full image, or when the offsets to a base position change, as in scrolling. The dither matrix has to be shifted for consistent visual results. If you do not have any of these cases, the dither offsets can be both zero.

## gtk.gdk.Pixbuf.render\_to\_drawable\_alpha

| def render_to_drawable | _alpha(drawable, src_x, src_y, dest_x, dest_y, width, height, alpha_m   |  |
|------------------------|-------------------------------------------------------------------------|--|
| drawable:              | the destination gtk.gdk.Drawable.                                       |  |
| gc :                   | the <u>gtk.gdk.GC</u> used for rendering.                               |  |
| src_x:                 | the X coordinate within the pixbuf.                                     |  |
| src_y:                 | the Y coordinate within the pixbuf.                                     |  |
| dest_x:                | the X coordinate within drawable.                                       |  |
| dest_y:                | the Y coordinate within drawable.                                       |  |
| width:                 | the width of region to render, in pixels, or $-1$ to use pixbuf width   |  |
| height:                | the height of region to render, in pixels, or $-1$ to use pixbuf height |  |
| alpha_mode:            | Ignored. Present for backward compatibility.                            |  |
| alpha_threshold:       | Ignored. Present for backward compatibility                             |  |
| dither:                | the dithering mode.                                                     |  |
| x_dither:              | the X offset for dithering.                                             |  |
| y_dither:              | the Y offset for dithering.                                             |  |
| Warning                |                                                                         |  |

This method is deprecated in PyGTK 2.2 and above. Use the <u>gtk.gdk.Drawable.draw pixbuf()</u> method instead.

The render\_to\_drawable\_alpha() method renders a rectangular portion of the pixbuf to a <u>gtk.gdk.Drawable</u> specified by *drawable*. *drawable* must have a colormap. All windows have a colormap; however, pixmaps only have colormap by default if they were created with a window argument.specifying a <u>gtk.gdk.Window</u>. Otherwise a colormap must be set on them with the <u>gtk.gdk.Drawable.set\_colormap()</u> method. On older X servers, rendering pixbufs with an alpha channel involves round trips to the X server, and may be somewhat slow.

## gtk.gdk.Pixbuf.render\_pixmap\_and\_mask

def render\_pixmap\_and\_mask(alpha\_threshold=127)

alpha\_threshold : the threshold value for opacity values.

a tuple containing the created pixmap and mask.

The render\_to\_pixmap\_and\_mask() method returns a tuple containing a pixmap and a mask bitmap that the pixbuf and its corresponding thresholded alpha mask are rendered to. This is merely a convenience method; applications that need to render pixbufs with dither offsets or to specific drawables should use the <u>render to drawable alpha()</u> or <u>render to drawable()</u> methods. If the pixbuf does not have an alpha channel, then the mask returned will be None.

Returns :

## gtk.gdk.Pixbuf.get\_from\_drawable

| <pre>def get_from_drawable(src,</pre> | <pre>cmap, src_x, src_y, dest_x, dest_y, width, height)</pre> |
|---------------------------------------|---------------------------------------------------------------|
| src:                                  | the source gtk.gdk.Drawable.                                  |
| cmap:                                 | a colormap if src doesn't have one set.                       |
| src_x:                                | the X coordinate within drawable.                             |
| src_y:                                | the Y coordinate within drawable.                             |
| dest_x:                               | the X coordinate in the pixbuf.                               |
| dest_y:                               | the Y coordinate in the pixbuf.                               |
| width:                                | the width in pixels of the region to get.                     |
| height:                               | the height in pixels of the region to get.                    |
| Returns :                             | the pixbuf or None on error                                   |

The get\_from\_drawable() method transfers image data from the <u>gtk.gdk.Drawable</u> specified by *src* and converts it to an RGB(A) representation inside a <u>gtk.gdk.Pixbuf</u>. In other words, copies image data from a server-side drawable to a client-side RGB(A) buffer. This allows you to efficiently read individual pixels on the client side. If *src* has no colormap (the <u>gtk.gdk.Drawable.get\_colormap()</u> method returns None), then a suitable colormap must be specified as *cmap*. Typically a <u>gtk.gdk.Window</u> or a pixmap created by passing a <u>gtk.gdk.Window</u> to gtk.gdk.Pixmap() will already have a colormap associated with it. If *src* has a colormap, the *cmap* argument will be ignored. If *src* is a bitmap (1 bit per pixel pixmap), then a colormap is not required; pixels with a value of 1 are assumed to be white, and pixels with a value of 0 are assumed to be black. For taking screenshots, the <u>gtk.gdk.colormap get\_system()</u> function returns the correct colormap to use.

If *src* is a pixmap, then the requested source rectangle must be completely contained within the pixmap, otherwise the function will return None. For pixmaps only (not for windows) passing -1 for *width* or *height* is allowed to mean the full width or height of the pixmap. If *src* is a window, and the window is off the screen, then there is no image data in the obscured/offscreen regions to be placed in the pixbuf. The contents of portions of the pixbuf corresponding to the offscreen region are undefined.

If the window you're obtaining data from is partially obscured by other windows, then the contents of the pixbuf areas corresponding to the obscured regions are undefined. If the target drawable is not mapped (typically because it's iconified/minimized or not on the current workspace), None will be returned. If memory can't be allocated for the return value, None will be returned instead. (In short, there are several ways this method can fail, and if it fails it returns None; so check the return value.)

This method calls the <u>gtk.gdk.Drawable.get image()</u> method internally and converts the resulting image to a <u>gtk.gdk.Pixbuf</u>, so the documentation for the <u>gtk.gdk.Drawable.get image()</u> method may also be helpful.

| <pre>def get_from_image(src,</pre> | <pre>cmap, src_x, src_y, dest_x, dest_y, width, height)</pre> |
|------------------------------------|---------------------------------------------------------------|
| src:                               | the source gtk.gdk.Image.                                     |
| cmap:                              | a colormap if <i>src</i> doesn't have one set or None.        |
| src_x:                             | the X coordinate within <i>src</i> .                          |
| src_y:                             | the Y coordinate within <i>src</i> .                          |
| dest_x:                            | the X coordinate in the pixbuf.                               |
| dest_y:                            | the Y coordinate in the pixbuf.                               |
| width:                             | the width in pixels of the region to get.                     |
|                                    |                                                               |

## gtk.gdk.Pixbuf.get\_from\_image

height:the height in pixels of the region to get.Returns:the pixbuf or None on errorThe get\_from\_image() method is the same as the get\_from\_drawable() method but gets the pixbuf<br/>from the gtk.gdk.Image specified by src.

## gtk.gdk.Pixbuf.get\_colorspace

def get\_colorspace()Returns :the color space.The get\_colorspace() method returns the color space of the pixbuf.

## gtk.gdk.Pixbuf.get\_n\_channels

def get\_n\_channels()Returns:the number of channels.The get\_n\_channels() method returns the number of channels of a pixbuf.

## gtk.gdk.Pixbuf.get\_has\_alpha

 def get\_has\_alpha()

 Returns :
 TRUE if the pixbuf has an alpha channel.

 The get\_has\_alpha() method returns TRUE if the pixbuf has an alpha channel (opacity information).

## gtk.gdk.Pixbuf.get\_bits\_per\_sample

```
def get_bits_per_sample()Returns :the number of bits per color sample.The get_bits_per_sample() method returns the number of bits per color sample in a pixbuf.
```

## gtk.gdk.Pixbuf.get\_pixels

```
def get_pixels()
```

Returns :a string containing the pixel data of the pixbufThe get\_pixels() method returns a sting containing the pixel data of the pixbuf.

## gtk.gdk.Pixbuf.get\_width

def get\_width()

Returns :

the width in pixels.

The get\_width() method returns the width of the pixbuf.

## gtk.gdk.Pixbuf.get\_height

def get\_height()

Returns :

the height in pixels.

The get\_height() method returns the height of the pixbuf.

## gtk.gdk.Pixbuf.get\_rowstride

def get\_rowstride()

Returns :

the number of bytes between rows.

The get\_rowstride() method returns the rowstride of a pixbuf, which is the number of bytes between rows.

## gtk.gdk.Pixbuf.get\_option

| def get_option( <b>key</b> )                                                                                                    |                               |  |
|----------------------------------------------------------------------------------------------------|-------------------------------|--|
| key :                                                                                                    | a key string                  |  |
| Returns :                                                                                                    | the value associated with key |  |
| The get_option() method looks up <i>key</i> in the list of options that may have been attached to the pixbuf when it was loaded. |                               |  |

## gtk.gdk.Pixbuf.copy

def copy()Returns:A newly-created pixbuf or None if not enough memory could be allocated.The copy() method returns a new <u>gtk.gdk.Pixbuf</u> with a copy of the data in the pixbuf.

## gtk.gdk.Pixbuf.fill

def fill(**pixel**)

**pixel**: the RGBA pixel to clear to (0xffffffff is opaque white, 0x00000000 transparent black) The fill() method clears the pixbuf to the RGBA value specified by *pixel*, converting the RGBA value into the pixbuf's pixel format. The alpha will be ignored if the pixbuf doesn't have an alpha channel.

## gtk.gdk.Pixbuf.save

| def save( <b>filename, type, options=</b> None) |                                                         |
|-------------------------------------------------|---------------------------------------------------------|
| filename:                                       | the name of file to save.                               |
| type :                                          | the name of the file format.                            |
| options:                                        | a Python dict containing key-value string pairs or None |

The save() method saves the pixbuf to a file in the format specified by *type*, which may be "jpeg" or "png". If *options* is not None it should be a Python dict containing key-value string pairs that modify the save parameters. For example:

pixbuf.save(filename, "jpeg", {"quality":"100"})

Currently only a few parameters exist. JPEG images can be saved with a "quality" parameter; its value should be in the range [0,100]. Text chunks can be attached to PNG images by specifying parameters of the form "tEXt::key", where key is an ASCII string of length 1–79. The values are UTF–8 encoded strings. Note however that PNG text chunks are stored in ISO–8859–1 encoding, so you can only set texts that can be represented in this encoding.

This method raises the GError exception if an error occurs during the save operation.

## gtk.gdk.Pixbuf.add\_alpha

| def add_alpha( <b>substitute_color, r, g, b</b> )                                                   |                                                      |
|----------------------------------------------------------------------------------------------------|------------------------------------------------------|
| substitute_color:                                                                                   | if FALSE, the $(r, g, b)$ arguments will be ignored. |
| <b>r</b> :                                                                                          | the red value to substitute.                         |
| g :                                                                                                 | the green value to substitute.                       |
| b :                                                                                                 | the blue value to substitute.                        |
| Returns :                                                                                           | a new gtk.gdk.Pixbuf.                                |
| The odd olopha (method raturns a new at leads Dischaft created from the night with an alpha channel |                                                      |

The add\_alpha() method returns a new <u>gtk.gdk.Pixbuf</u> created from the pixbuf with an alpha channel added. If the pixbuf already had an alpha channel, the channel values are copied; otherwise, the alpha channel is initialized to 255 (full opacity).

If  $substitute\_color$  is TRUE, then the color specified by (r, g, b) will be assigned zero opacity. That is, if you pass (255, 255, 255) for the substitute color, all white pixels will become fully transparent.

### gtk.gdk.Pixbuf.copy\_area

| def copy_area( <b>src_</b> | x, src_y, width, height, dest_pixbuf, dest_x, dest_y) |
|----------------------------|-------------------------------------------------------|
| src_x:                     | the X coordinate within the pixbuf.                   |
| src_y:                     | the Y coordinate within the pixbuf.                   |
| width:                     | the width of the area to copy.                        |
| height:                    | the height of the area to copy.                       |
| dest_pixbuf:               | the destination pixbuf.                               |
| dest_x:                    | the X coordinate within dest_pixbuf.                  |
| dest_y:                    | the Y coordinate within dest_pixbuf.                  |
|                            |                                                       |

The copy\_area() method copies a rectangular area from the pixbuf to the destination <u>gtk.gdk.Pixbuf</u> specified by *dest\_pixbuf*. Conversion of pixbuf formats is done automatically.

### gtk.gdk.Pixbuf.saturate\_and\_pixelate

| <pre>def saturate_and_pixelate(dest, saturation, pixelate)</pre> |                                                                       |
|------------------------------------------------------------------|-----------------------------------------------------------------------|
| dest:                                                            | the <u>gtk.gdk.Pixbuf</u> to write the modified version of the pixbuf |
| saturation:                                                      | the saturation factor                                                 |
| pixelate:                                                        | if TRUE pixelate dest                                                 |

The saturate\_and\_pixelate() method modifies the saturation and optionally pixelates the pixbuf, placing the result in *dest*. the pixbuf and *dest* may be the same <u>gtk.gdk.Pixbuf</u> with no ill effects. If *saturation* is 1.0 then saturation is not changed. If it's less than 1.0, saturation is reduced (the image is darkened); if greater than 1.0, saturation is increased (the image is brightened). If *pixelate* is TRUE, then pixels are faded in a checkerboard pattern to create a pixelated image. The pixbuf and *dest* must have the

same image format, size, and rowstride.

## gtk.gdk.Pixbuf.scale

| def scale( <b>dest</b> ,                                                                                              | <pre>dest_x, dest_y, dest_width, dest_height, offset_x, offset_y, scale_x,</pre> | scale |
|----------------------------------------------------------------------------------------------------|----------------------------------------------------------------------------------|-------|
| dest:                                                                                                    | the <u>gtk.gdk.Pixbuf</u> the scaling is rendered to.                            |       |
| dest_x:                                                                                                    | the X coordinate for the rectangle                                               |       |
| dest_y:                                                                                                    | the Y coordinate for the rectangle                                               |       |
| dest_width:                                                                                                    | the width of the rectangle                                                       |       |
| dest_height:                                                                                                    | the height of the rectangle                                                      |       |
| offset_x:                                                                                                    | the offset in the X direction (currently rounded to an integer)                  |       |
| offset_y:                                                                                                    | the offset in the Y direction (currently rounded to an integer)                  |       |
| <pre>scale_x:</pre>                                                                                                   | the scale factor in the X direction                                              |       |
| scale_y:                                                                                                    | the scale factor in the Y direction                                              |       |
| interp_type:                                                                                                    | the interpolation type for the transformation.                                   |       |
| The $control = 0$ method creates a transformation of the nivbuf's image by scaling by $control = x$ and $control = x$ |                                                                                  |       |

The scale() method creates a transformation of the pixbuf's image by scaling by scale\_x and scale\_y and translating by offset\_x and offset\_y it, then rendering the rectangle (dest\_x, dest\_y, dest\_width, dest\_height) of the resulting image onto the destination image specified by dest replacing the previous contents. The value of interp\_type must be one of:

| gtk.gdk.INTERP_NEAREST  | Nearest neighbor sampling; this is the fastest and lowest quality mode.<br>Quality is normally unacceptable when scaling down, but may be OK<br>when scaling up.                                                                                                    |
|-------------------------|----------------------------------------------------------------------------------------------------|
| gtk.gdk.INTERP_TILES    | This is an accurate simulation of the PostScript image operator without<br>any interpolation enabled. Each pixel is rendered as a tiny parallelogram<br>of solid color, the edges of which are implemented with antialiasing. It<br>resembles nearest neighbor for enlargement, and bilinear for reduction.                            |
| gtk.gdk.INTERP_BILINEAF | Best quality/speed balance; use this mode by default. Bilinear<br>interpolation. For enlargement, it is equivalent to point–sampling the ideal<br>bilinear–interpolated image. For reduction, it is equivalent to laying down<br>small tiles and integrating over the coverage area.                                                   |
| gtk.gdk.INTERP_HYPER    | This is the slowest and highest quality reconstruction function. It is<br>derived from the hyperbolic filters in Wolberg's "Digital Image Warping",<br>and is formally defined as the hyperbolic–filter sampling the ideal<br>hyperbolic–filter interpolated image (the filter is designed to be<br>idempotent for 1:1 pixel mapping). |

Try the <u>scale simple()</u> method as an alternative with a simpler interface.

## gtk.gdk.Pixbuf.composite

| def composite( <b>dest</b> , | <pre>dest_x, dest_y, dest_width, dest_height, offset_x, offset_y, scal</pre> | e_x, so |
|------------------------------|------------------------------------------------------------------------------|---------|
| dest:                        | the output gtk.gdk.Pixbuf                                                    |         |
| dest_x:                      | the X coordinate for the rectangle                                           |         |
| dest_y:                      | the top coordinate for the rectangle                                         |         |
| dest_width:                  | the width of the rectangle                                                   |         |
| dest_height:                 | the height of the rectangle                                                  |         |
| offset_x:                    | the offset in the X direction (currently rounded to an integer)              |         |
|                              |                                                                              |         |

| offset_y:      | the offset in the Y direction (currently rounded to an integer) |
|----------------|-----------------------------------------------------------------|
| scale_x:       | the scale factor in the X direction                             |
| scale_y:       | the scale factor in the Y direction                             |
| interp_type:   | the interpolation type for the transformation.                  |
| overall_alpha: | overall alpha for source image (0255)                           |

The composite() method creates a transformation of the pixbuf's image by scaling by *scale\_x* and *scale\_y* and translating by *offset\_x* and *offset\_y*, then compositing the rectangle (*dest\_x*, *dest\_y*, *dest\_width*, *dest\_height*) of the resulting image onto the destination image. The value of *interp\_type* must be one of:

| gtk.gdk.INTERP_NEAREST  | Nearest neighbor sampling; this is the fastest and lowest quality mode.<br>Quality is normally unacceptable when scaling down, but may be OK<br>when scaling up.                                                                                                    |
|-------------------------|----------------------------------------------------------------------------------------------------|
| gtk.gdk.INTERP_TILES    | This is an accurate simulation of the PostScript image operator without<br>any interpolation enabled. Each pixel is rendered as a tiny parallelogram<br>of solid color, the edges of which are implemented with antialiasing. It<br>resembles nearest neighbor for enlargement, and bilinear for reduction.                            |
| gtk.gdk.INTERP_BILINEAR | Best quality/speed balance; use this mode by default. Bilinear<br>interpolation. For enlargement, it is equivalent to point–sampling the ideal<br>bilinear–interpolated image. For reduction, it is equivalent to laying down<br>small tiles and integrating over the coverage area.                                                   |
| gtk.gdk.INTERP_HYPER    | This is the slowest and highest quality reconstruction function. It is<br>derived from the hyperbolic filters in Wolberg's "Digital Image Warping",<br>and is formally defined as the hyperbolic–filter sampling the ideal<br>hyperbolic–filter interpolated image (the filter is designed to be<br>idempotent for 1:1 pixel mapping). |

## gtk.gdk.Pixbuf.composite\_color

| def composite_                                                                                   | _color(dest, dest_x, dest_y, dest_width, dest_height, offset_x, offset_y, sca   |  |
|--------------------------------------------------------------------------------------------------|---------------------------------------------------------------------------------|--|
| dest:                                                                                            | the output gtk.gdk.Pixbuf                                                       |  |
| dest_x:                                                                                          | the X coordinate for the rectangle                                              |  |
| dest_y:                                                                                          | the top coordinate for the rectangle                                            |  |
| dest_width:                                                                                      | the width of the rectangle                                                      |  |
| dest_height:                                                                                     | the height of the rectangle                                                     |  |
| offset_x:                                                                                        | the offset in the X direction (currently rounded to an integer)                 |  |
| offset_y:                                                                                        | the offset in the Y direction (currently rounded to an integer)                 |  |
| scale_x:                                                                                         | the scale factor in the X direction                                             |  |
| scale_y:                                                                                         | the scale factor in the Y direction                                             |  |
| interp_type:                                                                                     | the interpolation type for the transformation.                                  |  |
| overall_alpha:                                                                                   | overall alpha for source image (0255)                                           |  |
| check_x :                                                                                        | the X offset for the checkboard (origin of checkboard is at -check_x, -check_y) |  |
| check_y :                                                                                        | the Y offset for the checkboard                                                 |  |
| check_size:                                                                                      | the size of checks in the checkboard (must be a power of two)                   |  |
| color1:                                                                                          | the color of check at upper left                                                |  |
| color2:                                                                                          | the color of the other check                                                    |  |
| The same site and low control encoder a transformation of the source integers and he cooling has |                                                                                 |  |

The composite\_color() method creates a transformation of the source image *src* by scaling by *scale\_x* and *scale\_y* and translating by *offset\_x* and *offset\_y*, then compositing the rectangle

(dest\_x,dest\_y, dest\_width, dest\_height) of the resulting image with a checkboard of the colors color1 and color2 and renders it onto the destination image. The value of interp\_type must be one of:

| gtk.gdk.INTERP_NEAREST  | Nearest neighbor sampling; this is the fastest and lowest quality mode.<br>Quality is normally unacceptable when scaling down, but may be OK<br>when scaling up.                                                                                                    |
|-------------------------|----------------------------------------------------------------------------------------------------|
| gtk.gdk.INTERP_TILES    | This is an accurate simulation of the PostScript image operator without<br>any interpolation enabled. Each pixel is rendered as a tiny parallelogram<br>of solid color, the edges of which are implemented with antialiasing. It<br>resembles nearest neighbor for enlargement, and bilinear for reduction.                            |
| gtk.gdk.INTERP_BILINEAR | Best quality/speed balance; use this mode by default. Bilinear<br>interpolation. For enlargement, it is equivalent to point-sampling the ideal<br>bilinear-interpolated image. For reduction, it is equivalent to laying down<br>small tiles and integrating over the coverage area.                                                   |
| gtk.gdk.INTERP_HYPER    | This is the slowest and highest quality reconstruction function. It is<br>derived from the hyperbolic filters in Wolberg's "Digital Image Warping",<br>and is formally defined as the hyperbolic–filter sampling the ideal<br>hyperbolic–filter interpolated image (the filter is designed to be<br>idempotent for 1:1 pixel mapping). |

See the <u>composite color simple()</u> method for a simpler variant of this method suitable for most tasks.

## gtk.gdk.Pixbuf.scale\_simple

def scale\_simple(dest\_width, dest\_height, interp\_type)

**dest\_width** : the width of destination image

**dest\_height** : the height of destination image

**interp\_type** : the interpolation type for the transformation.

Returns:the new gtk.gdk.Pixbuf, or None if not enough memory could be allocated for it.The scale\_simple() method returns a new gtk.gdk.Pixbuf containing a copy of the pixbuf scaled todest\_width x dest\_height. The pixbuf is unaffected by the scaling operation. The value ofinterp\_type must be one of:

| gtk.gdk.INTERP_NEAREST  | Nearest neighbor sampling; this is the fastest and lowest quality mode.<br>Quality is normally unacceptable when scaling down, but may be OK<br>when scaling up.                                                                                                    |
|-------------------------|----------------------------------------------------------------------------------------------------|
| gtk.gdk.INTERP_TILES    | This is an accurate simulation of the PostScript image operator without<br>any interpolation enabled. Each pixel is rendered as a tiny parallelogram<br>of solid color, the edges of which are implemented with antialiasing. It<br>resembles nearest neighbor for enlargement, and bilinear for reduction.                            |
| gtk.gdk.INTERP_BILINEAR | Best quality/speed balance; use this mode by default. Bilinear<br>interpolation. For enlargement, it is equivalent to point–sampling the ideal<br>bilinear–interpolated image. For reduction, it is equivalent to laying down<br>small tiles and integrating over the coverage area.                                                   |
| gtk.gdk.INTERP_HYPER    | This is the slowest and highest quality reconstruction function. It is<br>derived from the hyperbolic filters in Wolberg's "Digital Image Warping",<br>and is formally defined as the hyperbolic–filter sampling the ideal<br>hyperbolic–filter interpolated image (the filter is designed to be<br>idempotent for 1:1 pixel mapping). |

*interp\_type* should be gtk.gdk.INTERP\_NEAREST if you want maximum speed (but when scaling down gtk.gdk.INTERP\_NEAREST is usually unusably ugly). The default *interp\_type* should be

GDK\_INTERP\_BILINEAR which offers reasonable quality and speed.

You can scale a sub-portion of *src* by creating a sub-pixbuf pointing into *src*; see the <u>subpixbuf()</u> method for more information.

For more complicated scaling/compositing see the <u>scale()</u> and <u>composite()</u> methods.

## gtk.gdk.Pixbuf.composite\_color\_simple

| def composite                                                       | _color_simple(dest_width, dest_height, interp_type, overall_alpha, check_s              |  |
|---------------------------------------------------------------------|-----------------------------------------------------------------------------------------|--|
| dest_width:                                                         | the width of destination image                                                          |  |
| dest_height:                                                        | the height of destination image                                                         |  |
| <b>interp_type</b> : the interpolation type for the transformation. |                                                                                         |  |
| overall_alpha : overall alpha for source image (0255)               |                                                                                         |  |
| check_size:                                                         | the size of checks in the checkboard (must be a power of two)                           |  |
| color1:                                                             | the color of check at upper left                                                        |  |
| color2:                                                             | the color of the other check                                                            |  |
| Returns :                                                           | the new <u>gtk.gdk.Pixbuf</u> , or NULL if not enough memory could be allocated for it. |  |
| The composite of                                                    | color simple() method returns a new gtk.gdk.Pixbuf by scaling the pixbuf to             |  |

The composite\_color\_simple() method returns a new <u>gtk.gdk.Pixbuf</u> by scaling the pixbut to dest\_width x dest\_height and compositing the result with a checkboard of colors color1 and color2. The value of interp\_type must be one of:

| gtk.gdk.INTERP_NEAREST  | Nearest neighbor sampling; this is the fastest and lowest quality mode.<br>Quality is normally unacceptable when scaling down, but may be OK<br>when scaling up.                                                                                                    |
|-------------------------|----------------------------------------------------------------------------------------------------|
| gtk.gdk.INTERP_TILES    | This is an accurate simulation of the PostScript image operator without<br>any interpolation enabled. Each pixel is rendered as a tiny parallelogram<br>of solid color, the edges of which are implemented with antialiasing. It<br>resembles nearest neighbor for enlargement, and bilinear for reduction.                            |
| gtk.gdk.INTERP_BILINEAR | Best quality/speed balance; use this mode by default. Bilinear<br>interpolation. For enlargement, it is equivalent to point-sampling the ideal<br>bilinear-interpolated image. For reduction, it is equivalent to laying down<br>small tiles and integrating over the coverage area.                                                   |
| gtk.gdk.INTERP_HYPER    | This is the slowest and highest quality reconstruction function. It is<br>derived from the hyperbolic filters in Wolberg's "Digital Image Warping",<br>and is formally defined as the hyperbolic–filter sampling the ideal<br>hyperbolic–filter interpolated image (the filter is designed to be<br>idempotent for 1:1 pixel mapping). |

See the <u>composite color()</u> method for a more powerful but complicated interface.

### gtk.gdk.Pixbuf.get\_pixels\_array

 def get\_pixels\_array()

 *Returns*:
 a Numeric Python array containing the pixel data of the pixbuf

 **Note**

This method is available in PyGTK 2.2 and above.

The get\_pixels\_array() method returns a Numeric Python array containing the pixel data of the pixbuf.

## Note

PyGTK must be compiled with Numeric Python support for this method to be available.

## gtk.gdk.Pixbuf.subpixbuf

| def subpixbuf( <b>src_x, src_y, widt</b> | h, height)                     |
|------------------------------------------|--------------------------------|
| src_x:                                   | X coord in the pixbuf          |
| src_y:                                   | Y coord in the pixbuf          |
| width:                                   | width of region in the pixbuf  |
| height:                                  | height of region in the pixbuf |
| Returns :                                | a new gtk.gdk.Pixbuf           |
| Note                                     |                                |

This method is available in PyGTK 2.4 and above.

The subpixbuf() method creates a new <u>atk.adk.Pixbuf</u> that represents a sub-region of the pixbuf. The new pixbuf shares its pixels with the original pixbuf, so writing to one affects both.

# **Functions**

## gtk.gdk.pixbuf new from file

def gtk.gdk.pixbuf\_new\_from\_file(filename) the name of the file containing the image to load

filename:

Returns : a new <u>gtk.gdk.Pixbuf</u>.

The gtk.gdk.pixbuf\_new\_from\_file() function returns a new gtk.gdk.Pixbuf containing an image loaded from the file specified by filename. The image file format is detected automatically. The application will block until the image is done loading. This method can be used by applications in which blocking is acceptable while an image is being loaded (small images in general). Applications that need progressive loading should use <u>gtk.gdk.PixbufLoader</u> instead.

This function raises the GError exception if an error occurs during the loading of the pixbuf.

## gtk.gdk.pixbuf new from file at size

| def gtk.gdk.pixbuf_new_fr | <pre>om_file_at_size(filename, width, height)</pre> |
|---------------------------|-----------------------------------------------------|
| filename:                 | the name of the file containing the image to load   |
| width:                    | The width the image should have                     |
| height:                   | The height the image should have                    |
| Returns :                 | a new gtk.gdk.Pixbuf.                               |
| Note                      |                                                     |

This function is available in PyGTK 2.4 and above.

The gtk.gdk.pixbuf\_new\_from\_file\_at\_size() function returns a new <u>gtk.gdk.Pixbuf</u> containing an image loaded from the file specified by *filename* with it scaled to the size specified by *width* and *height*. The image file format is detected automatically. The application will block until the image is done loading. This function can be used by applications in which blocking is acceptable while an image is being loaded (small images in general). Applications that need progressive loading should use a <u>gtk.gdk.PixbufLoader</u> instead.

This function raises the GError exception if an error occurs during the loading of the pixbuf.

## gtk.gdk.pixbuf\_new\_from\_data

| def gtk.gdk.pixbuf_new_f    | rom_data(data, colorspace, has_alpha, bits_per_sample, width, | height |
|-----------------------------|---------------------------------------------------------------|--------|
| data:                       | a string containing image data in 8-bit/sample packed format. |        |
| colorspace:                 | the colorspace for the image data.                            |        |
| has_alpha:                  | If TRUE, the data has an opacity channel.                     |        |
| <pre>bits_per_sample:</pre> | the number of bits per sample.                                |        |
| width:                      | the width of the image in pixels.                             |        |
| height:                     | the height of the image in pixels.                            |        |
| rowstride:                  | the distance in bytes between row starts.                     |        |
| Returns :                   | agtk.gdk.Pixbuf                                               |        |
| Note                        |                                                               |        |

This function is available in PyGTK 2.2 and above.

The gtk.gdk.pixbuf\_new\_from\_data() function returns a new pixbuf created from the string specified by *data*. *data* must be RGB image data with 8 bits per sample. *colorspace* must be gtk.gdk.COLORSPACE\_RGB.

## gtk.gdk.pixbuf\_new\_from\_array

| def gtk.gdk.pixbuf_new_f    | <pre>rom_array(array, colorspace, bits_per_sample)</pre>      |
|-----------------------------|---------------------------------------------------------------|
| array:                      | a string containing image data in 8-bit/sample packed format. |
| colorspace:                 | the colorspace for the image data.                            |
| <pre>bits_per_sample:</pre> | the number of bits per sample.                                |
| Returns :                   | a <u>gtk.gdk.Pixbuf</u>                                       |
| Note                        |                                                               |

This function is available in PyGTK 2.2 and above.

The gtk.gdk.pixbuf\_new\_from\_array() function returns a new pixbuf created from the Numeric Python array specified by *array*. *array* must be a 3 or 4 dimensional array (4 if the image has an alpha channel) with *bits\_per\_sample* bits per sample. *colorspace* must be gtk.gdk.COLORSPACE\_RGB.

### Note

PyGTK must be compiled with the Numeric Python module to support this function.

## gtk.gdk.pixbuf\_new\_from\_xpm\_data

| def                                                                                      | gtk.gdk.pixbuf_new_from_xpm_data( <b>data</b> ) |  |
|------------------------------------------------------------------------------------------|-------------------------------------------------|--|
| data :                                                                                   | a list of strings containing the XPM image data |  |
| <i>Returns</i>                                                                           | a gtk.gdk.Pixbuf                                |  |
| The gtk.gdk.pixbuf_new_from_xpm_data() function returns a new gtk.gdk.Pixbuf by parsing  |                                                 |  |
| XPM data in memory specified by data. data is a list of strings containing the XPM data. |                                                 |  |

## gtk.gdk.pixbuf\_new\_from\_inline

| <pre>def gtk.gdk.pixbuf_new_from_inl</pre> | line(data_length, data, copy_pixels)       |
|--------------------------------------------|--------------------------------------------|
| data_length:                               | the length in bytes of the data            |
| data:                                      | a string containing the inline pixbuf data |
| copy_pixels:                               | if TRUE the pixel data should be copied    |
| Returns :                                  | a new <u>gtk.gdk.Pixbuf</u> object         |
|                                            |                                            |

The gtk.gdk.pixbuf\_new\_from\_inline() function returns a <u>gtk.gdk.Pixbuf</u> from a flat representation that is suitable for storing as inline data in a program. This is useful if you want to ship a program with images, but don't want to depend on any external files.

GTK+ ships with a program called **gdk-pixbuf-csource** which allows for conversion of an image into such a inline representation. In almost all cases, you should pass the -raw flag to **gdk-pixbuf-csource**. A sample invocation would be:

gdk-pixbuf-csource --raw --name=myimage\_inline myimage.png For the typical case where the inline pixbuf is read-only static data, you don't need to copy the pixel data unless you intend to write to it, so you can pass FALSE for copy\_pixels.

This function raises the GError exception if an error occurs during the loading of the pixbuf.

## gtk.gdk.pixbuf\_get\_formats

def gtk.gdk.pixbuf\_get\_formats()

Returns :

a list of image formats as Python dicts

The gtk.gdk.pixbuf\_get\_formats() function returns a list of the supported image formats as a Python dict. The keys of the image format dict are:

| name:        | the name of the image format.                               |
|--------------|-------------------------------------------------------------|
| description: | a description of the image format.                          |
| mime_types:  | a list of the mime types this image matches.                |
| extensions:  | a list of typical filename extensions for the image format. |
| is_writable: | if TRUE the image can be written to a file                  |

## gtk.gdk.pixbuf\_get\_file\_info

| <pre>def gtk.gdk.pixbuf_get_file_info(filename)</pre>                                         |                                  |  |
|-----------------------------------------------------------------------------------------------|----------------------------------|--|
| filename:                                                                                     | the name of the file to check    |  |
| Returns :                                                                                     | an image format as a Python dict |  |
| The gtk.gdk.pixbuf_get_file_info() function reads enough of the file specified by filename to |                                  |  |

determine its image format and then returns the image format information in a Python dict. See the <u>gtk.gdk.pixbuf get formats()</u> function for more details on the image format dict.

| Prev                    | Up                          | Next                    |  |  |
|-------------------------|-----------------------------|-------------------------|--|--|
| gtk.gdk.Keymap          | Home                        | gtk.gdk.PixbufAnimation |  |  |
| gtk.gdk.PixbufAnimation |                             |                         |  |  |
| Prev                    | The gtk.gdk Class Reference | Next                    |  |  |

## gtk.gdk.PixbufAnimation

gtk.gdk.PixbufAnimation an object holding an animation

# Synopsis

```
class gtk.gdk.PixbufAnimation(gobject.GObject):
    gtk.gdk.PixbufAnimation(filename)
    def get width()
    def get height()
    def is static image()
    def get static image()
    def get iter(start_time=0.0)
```

# Ancestry

```
+-- gobject.GObject
+-- gtk.gdk.PixbufAnimation
```

# Description

A <u>gtk.gdk.PixbufAnimation</u> is an object that holds an animation. An animation is conceptually a series of frames to be displayed over time. Each frame is the same size. The animation may not be represented as a series of frames internally; for example, it may be stored as a sprite and instructions for moving the sprite around a background. To display an animation you don't need to understand its representation, you just ask a <u>gtk.gdk.PixbufAnimationIter</u> for the next frame that should be displayed at a given point in time.

# Constructor

| gtk.gdk.PixbufAnimation( <b>filename</b> ) |                                                                  |  |
|--------------------------------------------|------------------------------------------------------------------|--|
| filename:                                  | the name of the file to load.                                    |  |
| Returns :                                  | a new gtk.gdk.PixbufAnimation object.                            |  |
| Creates a new otk odk Pixbuf               | Animation by loading it from a file. The file format is detected |  |

Creates a new <u>gtk.gdk.PixbufAnimation</u> by loading it from a file. The file format is detected automatically. If the file's format does not support multi–frame images, then an animation with a single frame will be created.

This constructor raises the GError exception if any of several error conditions occurred: the file could not be opened, there was no loader for the file's format, there was not enough memory to allocate the image buffer, or the image file contained invalid data.

## Methods

## gtk.gdk.PixbufAnimation.get\_width

def get\_width()Returns:the width of the bounding box of the animation.The get\_width() method returns the width of the bounding box of a pixbuf animation.

## gtk.gdk.PixbufAnimation.get\_height

```
def get_height()Returns :the height of the bounding box of the animation.The get_height() method returns the height of the bounding box of a pixbuf animation.
```

## gtk.gdk.PixbufAnimation.is\_static\_image

```
      def is_static_image()

      Returns:
      TRUE if the "animation" was really just an image

      The is_static_image() method returns TRUE if you load a file containing a plain, unanimated image.

      Use the get_static_image() method to retrieve the image.
```

## gtk.gdk.PixbufAnimation.get\_static\_image

def get\_static\_image()

Returns :

the unanimated image representing the animation

The get\_static\_image() method returns a <u>gtk.gdk.Pixbuf</u> that represents a static image of the animation. If the animation is really just a plain image (has only one frame), this method returns that image. If the animation is an animation, this method returns a reasonable thing to display as a static unanimated image, which might be the first frame, or something more sophisticated. If an animation hasn't loaded any frames yet, this method will return None.

## gtk.gdk.PixbufAnimation.get\_iter

```
      def get_iter(start_time=0.0)

      start_time:
      the time when the animation starts playing

      Returns:
      a gtk.gdk.PixbufAnimationIter object
```

The get\_iter() method returns a <u>gtk.gdk.PixbufAnimationIter</u> that is used to access the frames of the animation. The iterator provides the frames that should be displayed at specific times. *start\_time* is the start time specified as a float as output from the Python time.time() function. *start\_time* marks the beginning of the animation playback. After creating an iterator, you should immediately display the pixbuf returned by the <u>gtk.gdk.PixbufAnimationIter.get\_pixbuf()</u> method. Then, you should install a timeout (with the <u>gobject.timeout\_add()()</u> function) or by some other mechanism ensure that you'll update the image after the number of milliseconds specified by the

<u>gtk.gdk.PixbufAnimationIter.get\_delay\_time()</u> method. Each time the image is updated, you should reinstall the timeout with the new, possibly-changed delay time. As a shortcut, if *start\_time* is 0.0 (the default), the current time will be used.

To update the image (i.e. possibly change the result of the

gtk.gdk.PixbufAnimationIter.get pixbuf() method to a new frame of the animation), call the gtk.gdk.PixbufAnimationIter.advance() method.

If you're using a <u>gtk.gdk.PixbufLoader</u>, in addition to updating the image after the delay time, you should also update it whenever you receive the "area\_updated" signal and the

<u>gtk.gdk.PixbufAnimationIter.on</u> currently loading frame() method returns TRUE. In this case, the frame currently being fed into the loader has received new data, so needs to be refreshed. The delay time for a frame may also be modified after an "area\_updated" signal, for example if the delay time for a frame is encoded in the data after the frame itself. So your timeout should be reinstalled after any area\_updated signal. A delay time of -1 is possible, indicating "infinite."

| Prev                        | <u>Up</u>                   | Next                        |  |  |
|-----------------------------|-----------------------------|-----------------------------|--|--|
| gtk.gdk.Pixbuf              | Home                        | gtk.gdk.PixbufAnimationIter |  |  |
| gtk.gdk.PixbufAnimationIter |                             |                             |  |  |
| Prev                        | The gtk.gdk Class Reference | Next                        |  |  |

# gtk.gdk.PixbufAnimationIter

gtk.gdk.PixbufAnimationIter an object providing access to the frames of a gtk.gdk.PixbufAnimation

# Synopsis

```
class gtk.gdk.PixbufAnimationIter(<u>gobject.GObject</u>):
    def <u>get delay time()</u>
    def <u>get pixbuf()</u>
    def <u>on currently loading frame()</u>
    def <u>advance(current_time=0.0)</u>
```

# Ancestry

```
+-- <u>gobject.GObject</u>
+-- <u>gtk.gdk.PixbufAnimationIter</u>
```

# Description

A  $\underline{gtk.gdk.PixbufAnimationIter}$  is used to access the frames of a

<u>gtk.gdk.PixbufAnimation</u> at specified times. A <u>gtk.gdk.PixbufAnimationIter</u> object is created using the <u>gtk.gdk.PixbufAnimation.get iter()</u> method. After creating an iterator, you should immediately display the pixbuf returned by the <u>get pixbuf()</u> method. Then, you should install a timeout (with the <u>gobject.timeout add()()</u> function) or by some other mechanism ensure that you'll update the image after the number of milliseconds specified by the <u>get delay time()</u> method. Each time the image is updated, you should reinstall the timeout with the new, possibly-changed delay time.

To update the image (i.e. possibly change the result of the <u>get pixbuf()</u> method to a new frame of the animation), call the <u>advance()</u> method.

If you're using a <u>gtk.gdk.PixbufLoader</u>, in addition to updating the image after the delay time, you should also update it whenever you receive the "area\_updated" signal and the <u>on currently loading frame()</u> method returns TRUE. In this case, the frame currently being fed into

the loader has received new data, so needs to be refreshed. The delay time for a frame may also be modified after an "area\_updated" signal, for example if the delay time for a frame is encoded in the data after the frame itself. So your timeout should be reinstalled after any area\_updated signal. A delay time of -1 is possible, indicating "infinite."

# Methods

## gtk.gdk.PixbufAnimationIter.get\_delay\_time

def get\_delay\_time()Returns:the delay time in milliseconds (thousandths of a second)The get\_delay\_time() method returns the number of milliseconds the current pixbuf should be displayed,<br/>or -1 if the current pixbuf should be displayed forever. The gobject.timeout\_add()() function<br/>conveniently takes a timeout in milliseconds, so you can use a timeout to schedule the next update.

## gtk.gdk.PixbufAnimationIter.get\_pixbuf

def get\_pixbuf()Returns:the current gtk.gdk.Pixbuf to be displayedThe get\_pixbuf() method returns the current gtk.gdk.Pixbuf that should be displayed. The pixbufwill be the same size as the animation itself (see the gtk.gdk.PixbufAnimation.get\_width() andgtk.gdk.PixbufAnimation.get\_height()methods). The gtk.gdk.Pixbufshould be displayedfor the number of milliseconds specified by the get\_delay\_time()

## gtk.gdk.PixbufAnimationIter.on\_currently\_loading\_frame

def on\_currently\_loading\_frame()

*Returns* : TRUE if the frame we're on is partially loaded, or the last frame

The on\_currently\_loading\_frame() method returns TRUE if the frame currently pointed to by the iterator is partially loaded or the last frame. This method is used to determine how to respond to the "area\_updated" signal on <u>gtk.gdk.PixbufLoader</u> when loading an animation. The "area\_updated" signal is emitted for an area of the frame currently streaming in to the loader. So if you're on the currently loading frame, you need to redraw the screen for the updated area.

### gtk.gdk.PixbufAnimationIter.advance

def advance(current\_time=0.0)

current\_time :the current time as a float or 0.0 to automatically determine the current time*Returns* :TRUE if the image may need updating

The advance() method attempts to advance an animation to a new frame. The frame is chosen based on the start time passed to the <u>gtk.gdk.PixbufAnimation.get\_iter()</u> method. *current\_time* is normally the current time (as specified by the Python time.time() function) and must be greater than or equal to the time passed to the <u>gtk.gdk.PixbufAnimation.get\_iter()</u> method, and must increase or remain unchanged each time the <u>get\_pixbuf()</u> method is called. That is, you can't go backward in time; animations only play forward. As a shortcut, pass 0.0 (the default) for the current time and the current time will automatically be determined an used. So you only need to explicitly pass *current\_time* if you're doing something odd like playing the animation at double speed.

If this method returns FALSE, there's no need to update the animation display, assuming the display had been rendered prior to advancing; if TRUE, you need to call the <u>get\_pixbuf()</u> method and update the display with the new pixbuf.

| Prev                    | <u>Up</u>                   | Next                 |  |  |
|-------------------------|-----------------------------|----------------------|--|--|
| gtk.gdk.PixbufAnimation | Home                        | gtk.gdk.PixbufLoader |  |  |
| gtk.gdk.PixbufLoader    |                             |                      |  |  |
| Prev                    | The gtk.gdk Class Reference | Next                 |  |  |

## gtk.gdk.PixbufLoader

gtk.gdk.PixbufLoader an object providing application-driven progressive image loading

# Synopsis

```
class gtk.gdk.PixbufLoader(<u>gobject.GObject</u>):
    <u>gtk.gdk.PixbufLoader(image_type=None)</u>
    def <u>write(buf, count=-1)</u>
    def <u>get pixbuf()</u>
    def <u>get animation()</u>
    def <u>close()</u>
    def <u>set size(width, height)</u>
    def <u>get format()</u>
Functions
```

def gtk.gdk.pixbuf loader new with mime type (mime\_type)

# Ancestry

+-- <u>gobject.GObject</u> +-- <u>gtk.gdk.PixbufLoader</u>

# **Signal Prototypes**

| "          | area-prepared"  | def  | callback(pixbufloader, | user_p | aram1, | )        |              |
|------------|-----------------|------|------------------------|--------|--------|----------|--------------|
| " <u>a</u> | area-updated"   | def  | callback(pixbufloader, | х, у,  | width, | height,  | user_param1, |
|            |                 | •••) |                        |        |        |          |              |
| "          | <u>closed</u> " | def  | callback(pixbufloader, | user_p | aram1, | )        |              |
| "          | size-prepared"  | def  | callback(pixbufloader, | width, | height | , user_j | param1,)     |

# Description

A <u>gtk.gdk.PixbufLoader</u> provides a way for applications to drive the process of loading an image, by letting them send the image data directly to the loader instead of having the loader read the data from a file. Applications can use this instead of the <u>gtk.gdk.pixbuf new from file</u> function or the <u>gtk.gdk.PixbufAnimation</u> constructor when they need to parse image data in small chunks. For example, it should be used when reading an image from a (potentially) slow network connection, or when loading an extremely large file.

To use <u>gtk.gdk.PixbufLoader</u> to load an image, just create a new one, and call the <u>write()</u> method to send the data to it. When done, the <u>close()</u> method should be called to end the stream and finalize

everything. The loader will emit two important signals throughout the process. The first, "area-prepared", will be called as soon as the image has enough information to determine the size of the image to be used. The application can call the <u>get pixbuf()</u> method to retrieve the pixbuf. No actual image data will be in the pixbuf, so it can be safely filled with any temporary graphics (or an initial color) as needed.

The "area-updated" signal is emitted every time a region is updated. This way you can update a partially completed image. Note that you do not know anything about the completeness of an image from the area updated. For example, in an interlaced image, you need to make several passes before the image is done loading.

## Loading an Animation

Loading an animation is almost as easy as loading an image. Once the first "area-prepared" signal has been emitted, you can call the <u>get animation()</u> method to get the <u>gtk.gdk.PixbufAnimation</u> object and the <u>gtk.gdk.PixbufAnimation.get iter()</u> method to get an <u>gtk.gdk.PixbufAnimationIter</u> for displaying it.

## Constructor

| gtk.gdk.PixbufLoader( <b>image_type</b> =None)                                                                                                    |                                           |  |  |
|----------------------------------------------------------------------------------------------------|-------------------------------------------|--|--|
| image_type:                                                                                                    | the name of the image format or None      |  |  |
| Returns :                                                                                                    | A new <u>gtk.gdk.PixbufLoader</u> object. |  |  |
| Creates a new <u>gtk.gdk.PixbufLoader</u> object. If <i>image_type</i> is not specified or is None the image type will be automatically deduced from the image data. If <i>image_type</i> is specified the |                                           |  |  |
| gtk.gdk.PixbufLoader attempts to parse the image data as if it were an image of the specified type.                                                                                                    |                                           |  |  |
| Identifying the image type is useful if you want an error if the image isn't the expected type, for loading image                                                                                          |                                           |  |  |
| formats that can't be reliably identified by looking at the data, or if the user manually forces a specific type.                                                                                          |                                           |  |  |

This constructor raises the GError exception if an error occurs trying to load the module for *image\_type*.

## Methods

## gtk.gdk.PixbufLoader.write

| def write( <b>buf, co</b> | unt=-1)                                             |   |
|---------------------------|-----------------------------------------------------|---|
| buf:                      | a string containing some portion of the image data. |   |
| count :                   | the length of <i>buf</i> in bytes.                  |   |
| Returns :                 | TRUE if the write was successful.                   |   |
|                           |                                                     | 1 |

The write() method causes the pixbuf loader to parse the bytes of an image contained in the string specified by *buf*. If *count* is specified and is in the range (0, len(buf)) only *count* bytes of *buf* are used. This method returns TRUE if the image data was loaded successfully. If an error occurred this method raises the GError exception and will not accept further writes. The loader may or may not be closed depending on the error.

## gtk.gdk.PixbufLoader.get\_pixbuf

def get\_pixbuf()

*Returns* : the <u>gtk.gdk.Pixbuf</u> that the loader is creating, or None if not enough data has been read to determine how to create the image buffer.

The get\_pixbuf() method returns the <u>gtk.gdk.Pixbuf</u> that a pixbuf loader is currently creating. In general it only makes sense to call this method after the "area-prepared" signal has been emitted by the loader which means that enough data has been read to know the size of the image that will be allocated. If the loader has not received enough data via the <u>write()</u> method, this method returns None. The same pixbuf will be returned in all future calls to this method. Also, if the loader is an animation, it will return the "static image" of the animation (see the <u>gtk.gdk.PixbufAnimation.get static image()</u> method).

## gtk.gdk.PixbufLoader.get\_animation

```
def get_animation()
```

*Returns* : the <u>gtk.gdk.PixbufAnimation</u> that the loader is loading, or None if not enough data has been read to determine the information.

The get\_animation() method returns the <u>gtk.gdk.PixbufAnimation</u> that the pixbuf loader is currently creating. In general it only makes sense to call this method after the "area-prepared" signal has been emitted by the loader. If the loader doesn't have enough bytes yet (hasn't emitted the "area-prepared" signal) this method will return None.

## gtk.gdk.PixbufLoader.close

def close()

**Returns**: TRUE if all image data written so far was successfully passed out via the "area\_update" signal The close() method informs the pixbuf loader that no further writes using the <u>write()</u> will occur, so that it can free its internal loading structures. Also, the pixbuf loader tries to parse any data that hasn't yet been parsed and if the remaining data is partial or corrupt, the GError exception will be raised.

## gtk.gdk.PixbufLoader.set\_size

| <pre>def set_size(width,</pre> | height)                                        |
|--------------------------------|------------------------------------------------|
| width:                         | The desired width for the image being loaded.  |
| height:                        | The desired height for the image being loaded. |
| Note                           |                                                |

This method is available in PyGTK 2.4 and above.

The set\_size() method causes the image to be scaled to the size specified by width and height while it is being loaded. The desired image size can be determined relative to the original size of the image by calling the <u>set\_size()</u> from a signal handler for the "<u>size-prepared</u>" signal.

Attempts to set the desired image size are ignored after the emission of the "size-prepared".

## gtk.gdk.PixbufLoader.get\_format

 def get\_format()

 Returns :
 a Python dict containing the image format information or None

 Note

This method is available in PyGTK 2.4 and above.

The get\_format() method returns the available information about the format of the currently loading image file. This method returns None if their is no information available e.g. before the image has started loading.

## **Functions**

## gtk.gdk.pixbuf\_loader\_new\_with\_mime\_type

| <pre>def gtk.gdk.pixbuf_loader_new_with_mime_type(mime_type)</pre> |                                           |
|--------------------------------------------------------------------|-------------------------------------------|
| mime_type :                                                        | the mime type to be loaded                |
| Returns :                                                          | a new <u>gtk.gdk.PixbufLoader</u> object. |
| Note                                                               |                                           |

This function is available in PyGTK 2.4 and above.

The gtk.gdk.pixbuf\_loader\_new\_with\_mime\_type() function creates a new pixbuf loader object that always attempts to parse image data as if it were an image of the mime type specified by *mime\_type*, instead of identifying the type automatically. Useful if you want an error if the image isn't the expected mime type, for loading image formats that can't be reliably identified by looking at the data, or if the user manually forces a specific mime type.

This function raises the GError exception if an error occurs during the loading of the mime type image module.

## Signals

## The "area-prepared" gtk.gdk.PixbufLoader Signal

| def callback(pixbu | floader, user_param1,)                                                       |
|--------------------|------------------------------------------------------------------------------|
| pixbufloader:      | the pixbufloader that received the signal                                    |
| user_param1:       | the first user parameter (if any) specified with the <u>connect()</u> method |
| :                  | additional user parameters (if any)                                          |

The "area-prepared" signal is emitted when sufficient image data has been received and parsed to determine the size of the image.

## The "area-updated" gtk.gdk.PixbufLoader Signal

```
def callback(pixbufloader, x, y, width, height, user_param1, ...)
pixbufloader: the pixbufloader that received the signal
```

| x:           | the X coordinate of the region                                               |
|--------------|------------------------------------------------------------------------------|
| y:           | the Y coordinate of the region                                               |
| width:       | the width of the region                                                      |
| height:      | the height of the region                                                     |
| user_param1: | the first user parameter (if any) specified with the <u>connect()</u> method |
| · · · · :    | additional user parameters (if any)                                          |

The "area-updated" signal is emitted when sufficient image data has been received and parsed to allow the region specified by x, y, width and height to be displayed.

## The "closed" gtk.gdk.PixbufLoader Signal

| <pre>def callback(pixbufloader, user_param1,)</pre>                                                         |                                                                              |  |
|----------------------------------------------------------------------------------------------------|------------------------------------------------------------------------------|--|
| pixbufloader:                                                                                               | the pixbufloader that received the signal                                    |  |
| user_param1:                                                                                                | the first user parameter (if any) specified with the <u>connect()</u> method |  |
| <i></i> :                                                                                                   | additional user parameters (if any)                                          |  |
| The "closed" signal is emitted when the <i>pixbufloader</i> is closed by calling the <u>close()</u> method. |                                                                              |  |

## The "size-prepared" gtk.gdk.PixbufLoader Signal

| <pre>def callback(pixbufloader, width, height, user_param1,)</pre> |                                                                              |  |
|--------------------------------------------------------------------|------------------------------------------------------------------------------|--|
| pixbufloader:                                                      | the pixbufloader that received the signal                                    |  |
| width:                                                             | the original width of the image                                              |  |
| height:                                                            | he original height of the image                                              |  |
| user_param1:                                                       | the first user parameter (if any) specified with the <u>connect()</u> method |  |
| · · · · :                                                          | additional user parameters (if any)                                          |  |
| Note                                                               |                                                                              |  |

This signal is available in GTK+ 2.2 and above.

The "size-prepared" signal is emitted when the pixbuf loader has been fed the initial amount of data that is required to figure out the size of the image that it will create. Applications can call the <u>set size()</u> method in response to this signal to set the desired size of the image.

| Prev                        | Up                          | Next           |
|-----------------------------|-----------------------------|----------------|
| gtk.gdk.PixbufAnimationIter | Home                        | gtk.gdk.Pixmap |
|                             | gtk.gdk.Pixmap              |                |
| Prev                        | The gtk.gdk Class Reference | Next           |

# gtk.gdk.Pixmap

gtk.gdk.Pixmap An offscreen gtk.gdk.Drawable

# Synopsis

```
class gtk.gdk.Pixmap(gtk.gdk.Drawable):
    gtk.gdk.Pixmap(drawable, width, height, depth=-1)
```

#### Functions

```
def <u>gtk.gdk.bitmap create from data</u>(drawable, data, width, height)
def <u>gtk.gdk.pixmap create from data</u>(drawable, data, width, height, depth, fg, bg)
def <u>gtk.gdk.pixmap create from xpm</u>(window, transparent_color, filename)
def <u>gtk.gdk.pixmap colormap create from xpm</u>(window, colormap, transparent_color, filename)
def <u>gtk.gdk.pixmap create from xpm d</u>(window, transparent_color, data)
def <u>gtk.gdk.pixmap colormap create from xpm d</u>(window, colormap, transparent_color, data)
def <u>gtk.gdk.pixmap foreign new</u>(anid)
def <u>gtk.gdk.pixmap lookup</u>(anid)
def <u>gtk.gdk.pixmap foreign new for display</u>(display, anid)
def <u>gtk.gdk.pixmap lookup for display</u>(display, anid)
```

## Ancestry

```
+-- <u>gobject.GObject</u>
+-- <u>gtk.gdk.Drawable</u>
+-- <u>gtk.gdk.Pixmap</u>
```

## Description

A <u>gtk.gdk.Pixmap</u> is an offscreen <u>gtk.gdk.Drawable</u>. It can be drawn upon with the standard <u>gtk.gdk.Drawable</u> drawing primitives, then copied to another <u>gtk.gdk.Drawable</u> (such as a <u>gtk.gdk.Window</u>) with the <u>draw\_drawable()</u> method. The depth of a pixmap is the number of bits per pixels. A bitmaps are simply a <u>gtk.gdk.Pixmap</u> with a depth of 1. (That is, they are monochrome pixmaps – each pixel can be either on or off).

## Constructor

| gtk.gdk       | .Pixmap(drawable, width, height, depth=-1)                                                                          |
|---------------|----------------------------------------------------------------------------------------------------|
| drawable:     | a <u>gtk.gdk.Drawable</u> used to determine default values for the new pixmap or None if <i>depth</i> is specified. |
| width:        | the width of the new pixmap in pixels.                                                                              |
| height:       | the height of the new pixmap in pixels.                                                                             |
| depth :       | the depth (number of bits per pixel) of the new pixmap or $-1$ to use the depth of <i>drawable</i> .                |
| Returns :     | a new <u>gtk.gdk.Pixmap</u> object                                                                                  |
| Creates a new | y at k, adk, Pixmap with the size specified by $width$ and $height$ and the number of bits per                      |

Creates a new <u>gtk.gdk.Pixmap</u> with the size specified by width and height and the number of bits per pixel specified by *depth*.

## **Functions**

### gtk.gdk.bitmap\_create\_from\_data

|          | .gdk.bitmap_create_from_data( <b>drawable, data, width, height</b> )                                          |  |
|----------|----------------------------------------------------------------------------------------------------|--|
| drawable | a <u>gtk.gdk.Drawable</u> used to determine default values for the new pixmap or None to use the root window. |  |
| data :   | a string containing the XBM data                                                                              |  |
| width:   | the width of the new bitmap in pixels.                                                                        |  |
| height:  | the height of the new bitmap in pixels.                                                                       |  |

*Returns* : a new bitmap (<u>gtk.gdk.Pixmap</u>) object

The gtk.gdk.bitmap\_create\_from\_data() function returns a new bitmap of the size specified by width and height from the XBM format string specified by data.

## gtk.gdk.pixmap\_create\_from\_data

| def   | gtk | .gdk.pixmap_create_from_data(drawable, data, width, height, depth, fg, bg)                                      |
|-------|-----|----------------------------------------------------------------------------------------------------|
| drawa | ble | a <u>gtk.gdk.Drawable</u> used to determine default values for the new pixmap or None if<br>depth is specified. |
| data: |     | the string containing the pixmap data.                                                                          |
| width | .:  | the width of the new pixmap in pixels.                                                                          |
| heigh | t:  | the height of the new pixmap in pixels.                                                                         |
| depth | .:  | the depth (number of bits per pixel) of the new pixmap or $-1$ to use the depth of <i>drawable</i> .            |
| fg:   |     | the foreground color.                                                                                           |
| bg :  |     | he background color.                                                                                            |

Returns: a new <u>gtk.gdk.Pixmap</u> object

The gtk.gdk.pixmap\_create\_from\_data() function creates a two-color <u>gtk.gdk.Pixmap</u> of the size specified by *width* and *height* from the XBM format string specified by *data*. The foreground and background colors of the pixmap are specified by *fg* and *bg* respectively. If *depth* is -1 *drawable* is used to determine the bits per pixels otherwise the value of *depth* is used.

## gtk.gdk.pixmap\_create\_from\_xpm

| def gtk.gdk.pixmap | _create_from_xpm(window, transparent_color, filename)                                                         |
|--------------------|----------------------------------------------------------------------------------------------------|
| window:            | a <u>gtk.gdk.Drawable</u> , used to determine default values for the new<br><u>gtk.gdk.Pixmap</u> .           |
| transparent_color  | the color to be used for the pixels that are transparent in the input file or None to<br>use a default color. |
| filename:          | the name of a file containing XPM data.                                                                       |
| Returns :          | a tuple containing a new <u>gtk.gdk.Pixmap</u> object and a bitmap that is the transparency mask.             |

The gtk.gdk.pixmap\_create\_from\_xpm() function returns a tuple containing a <u>gtk.gdk.Pixmap</u> and a bitmap transparency mask created from the XPM data in the file specified by *filename*. *transparent\_color* (if not None) specifies the <u>gtk.gdk.Color</u> to by used for the transparent pixels.

## gtk.gdk.pixmap\_colormap\_create\_from\_xpm

| def gtk.gdk.pixmap | <pre>o_colormap_create_from_xpm(window, colormap, transparent_color, filename)</pre>                                                              |
|--------------------|----------------------------------------------------------------------------------------------------|
| window:            | a <u>gtk.gdk.Drawable</u> , used to determine default values for the new <u>gtk.gdk.Pixmap</u> or None if a <u>gtk.gdk.Colormap</u> is specified. |
| colormap:          | the <u>gtk.gdk.Colormap</u> that the new <u>gtk.gdk.Pixmap</u> will be use or None to use the colormap of <i>window</i> .                         |
| transparent_color  | the color to be used for the pixels that are transparent in the input file or None to<br>use a default color.                                     |
| filename:          | the name of a file containing XPM data.                                                                                                    |
| Returns :          | a tuple containing a new <u>gtk.gdk.Pixmap</u> object and a bitmap that is the transparency mask.                                                 |

The gtk.gdk.pixmap\_colormap\_create\_from\_xpm() function returns a tuple containing a <u>gtk.gdk.Pixmap</u> and a bitmap transparency mask created from the XPM data in the file specified by filename. transparent\_color (if not None) specifies the <u>atk.gdk.Color</u> to by used for the transparent pixels. If colormap is not None it must specify a <u>gtk.gdk.Colormap</u> that the new <u>gtk.gdk.Pixmap</u> will use. If colormap is None the new <u>gtk.gdk.Pixmap</u> will use the colormap of window.

## gtk.gdk.pixmap create from xpm d

| <pre>def gtk.gdk.pixmap_create_from_xpm_d(window, transparent_color, data)</pre> |                                                                                                    |  |
|----------------------------------------------------------------------------------|----------------------------------------------------------------------------------------------------|--|
| window:                                                                          | a <u>gtk.gdk.Drawable</u> , used to determine default values for the new <u>gtk.gdk.Pixmap</u> .           |  |
| transparent_color                                                                | the color to be used for the pixels that are transparent in the input file or None to use a default color. |  |
| data:                                                                            | a list of strings containing the XPM data.                                                                 |  |
| Returns :                                                                        | a tuple containing a new <u>gtk.gdk.Pixmap</u> object and a bitmap that is the transparency mask.          |  |
| The still solls be suman                                                         | anost a from wom d() function returns a tunla containing a new                                             |  |

The gtk.gdk.pixmap\_create\_from\_xpm\_d() function returns a tuple containing a new <u>gtk.gdk.Pixmap</u> and a bitmap transparency mask created from the XPM data contained in *data*. transparent\_color (if not None) specifies the <u>gtk.gdk.Color</u> to by used for the transparent pixels.

## gtk.gdk.pixmap\_colormap\_create\_from\_xpm\_d

| def gtk.gdk.pixmap | _colormap_create_from_xpm_d(window, colormap, transparent_color, dat                                                                  |  |
|--------------------|----------------------------------------------------------------------------------------------------|--|
| window:            | a <u>gtk.gdk.Drawable</u> , used to determine default values for the new<br><u>gtk.gdk.Pixmap</u> .                                   |  |
| colormap:          | the <pre>gtk.gdk.Colormap</pre> that the new <pre>gtk.gdk.Pixmap</pre> will be use or None to use the colormap of <pre>window</pre> . |  |
| transparent_color  | : the color to be used for the pixels that are transparent in the input file or None to<br>use a default color.                       |  |
| data:              | a list of strings containing the XPM data.                                                                                            |  |
| Returns :          | a tuple containing a new <u>gtk.gdk.Pixmap</u> object and a bitmap that is the transparency mask.                                     |  |
| <b>T</b>           |                                                                                                    |  |

The gtk.gdk.pixmap\_colormap\_create\_from\_xpm\_d() function returns a tuple containing a new gtk.gdk.Pixmap and a bitmap transparency mask created from the XPM data contained in data. transparent\_color (if not None) specifies the <u>gtk.gdk.Color</u> to by used for the transparent pixels. If colormap is not None it must specify a <u>gtk.gdk.Colormap</u> that the new <u>gtk.gdk.Pixmap</u> will use. If colormap is None the new <u>gtk.gdk.Pixmap</u> will use the colormap of window.

## gtk.gdk.pixmap foreign new

def gtk.gdk.pixmap\_foreign\_new(anid)

**anid**: a native window system pixmap handle.

Returns: the new gtk.gdk.Pixmap wrapper for the native pixmap or None if the pixmap has been destroyed.

The gtk.gdk.pixmap\_foreign\_new() function returns a <u>gtk.gdk.Pixmap</u> that wraps the native window specified by anid for the default display. If the pixmap has been destroyed this function returns None. In the X backend, anid must specify an Xlib XID that is a native pixmap handle.

## gtk.gdk.pixmap\_lookup

def gtk.gdk.pixmap\_lookup(anid)

**anid**: a native window system pixmap handle.

Returns: the new <u>gtk.gdk.Pixmap</u> wrapper for the native pixmap or None if the pixmap has been destroyed.

The gtk.gdk.pixmap\_lookup() function returns looks up and returns the gtk.gdk.Pixmap that wraps the native pixmap handle specified by *anid*. This method returns None if no gtk.gdk.Pixmap wraps *anid*. In the X backend, *anid* must specify an Xlib XID that is a native pixmap handle.

## gtk.gdk.pixmap\_foreign\_new\_for\_display

| def gtk.gdk.pix | map_foreign_new_for_display( <b>display, anid</b> )                                                   |
|-----------------|----------------------------------------------------------------------------------------------------|
| display:        | a <u>gtk.gdk.Display</u> object                                                                       |
| anid:           | a native window system pixmap handle.                                                                 |
| Returns :       | the new <u>gtk.gdk.Pixmap</u> wrapper for the native pixmap or None if the pixmap has been destroyed. |
| Note            |                                                                                                    |

This function is available in PyGTK2.2 and above.

The gtk.gdk.pixmap\_foreign\_new\_for\_display() function returns a <u>gtk.gdk.Pixmap</u> that wraps the native window specified by *anid* for the <u>gtk.gdk.Display</u> specified by *display*. If the pixmap has been destroyed this function returns None. In the X backend, *anid* must specify an Xlib XID that is a native pixmap handle.

## gtk.gdk.pixmap\_lookup\_for\_display

| def gtk.gdk.pix | map_lookup_for_display( <b>display, anid</b> )                                                        |
|-----------------|----------------------------------------------------------------------------------------------------|
| display:        | a <u>gtk.gdk.Display</u> object                                                                       |
| anid:           | a native window system pixmap handle.                                                                 |
| Returns :       | the new <u>gtk.gdk.Pixmap</u> wrapper for the native pixmap or None if the pixmap has been destroyed. |

## Note

This function is available in PyGTK2.2 and above.

The gtk.gdk.pixmap\_lookup\_for\_display() function returns looks up and returns the <u>gtk.gdk.Pixmap</u> that wraps the native pixmap handle specified by *anid* for the <u>gtk.gdk.Display</u> specified by *display*. This method returns None if no <u>gtk.gdk.Pixmap</u> wraps *anid*. In the X backend, *anid* must specify an Xlib XID that is a native pixmap handle.

| <u>Up</u>                   | Next                      |
|-----------------------------|---------------------------|
| Home                        | gtk.gdk.Rectangle         |
| gtk.gdk.Rectangle           |                           |
| The gtk.gdk Class Reference | Next                      |
|                             | Home<br>gtk.gdk.Rectangle |

# gtk.gdk.Rectangle

gtk.gdk.Rectangle an object holding data about a rectangle

# Synopsis

```
class gtk.gdk.Rectangle(gobject.GBoxed):
    <u>gtk.gdk.Rectangle</u>(x=0, y=0, width=0, height=0)
    def <u>intersect</u>(src)
    def <u>union</u>(src)
```

# Attributes

| "x"      | Read-Write | The X coordinate of the top left corner of the rectangle. |
|----------|------------|-----------------------------------------------------------|
| "y"      | Read-Write | The Y coordinate of the top left corner of the rectangle. |
| "width"  | Read-Write | The width of the rectangle.                               |
| "height" | Read-Write | The height of the rectangle.                              |

# Description

A <u>gtk.gdk.Rectangle</u> holds the position and size of a rectangle. The position is specified by the "x" and "y" attributes and the size, by the "width" and "height" attributes.

# Constructor

| gtk.gdk.Rectangle( <b>x</b> =0, | y=0, width=0, height=0)                                           |
|---------------------------------|-------------------------------------------------------------------|
| <b>x</b> :                      | the X coordinate of the top left corner of the rectangle          |
| <b>y</b> :                      | the Y coordinate of the top left corner of the rectangle          |
| width:                          | the width of the rectangle                                        |
| height:                         | the height of the rectangle                                       |
| Returns :                       | anew <u>gtk.gdk.Rectangle</u> object                              |
| Creates a new at k, adk, Rect   | f angle with the attributes specified by x y width and height Any |

Creates a new gtk.gdk.Rectangle with the attributes specified by x, y, width and height. Any unspecified attributes default to 0.

## Methods

## gtk.gdk.Rectangle.intersect

| def intersect(                                                                                                | src)                                                                                                 |  |
|----------------------------------------------------------------------------------------------------|----------------------------------------------------------------------------------------------------|--|
| src:                                                                                                    | a $gtk.gdk.Rectangle$ of a 4-tuple specifying the attributes of a rectangle as (x, y, width, height) |  |
| Returns :                                                                                                    | a gtk.gdk.Rectangle that is the intersection of <i>src</i> and the rectangle                         |  |
| The intersect() method returns a <u>gtk.gdk.Rectangle</u> that is the intersection of this rectangle and the  |                                                                                                    |  |
| gtk.gdk.Rectangle specified by <i>src</i> . The value of <i>src</i> is either a <u>gtk.gdk.Rectangle</u> or a |                                                                                                    |  |

4-tuple containing the position and size of a rectangle. If the rectangles do not intersect the returned <u>gtk.gdk.Rectangle</u> will have all attributes set to 0.

### gtk.gdk.Rectangle.union

| def union                                                                                                    | (src)                                                                                                    |
|----------------------------------------------------------------------------------------------------|----------------------------------------------------------------------------------------------------|
| src:                                                                                                    | a <u>gtk.gdk.Rectangle</u> of a 4-tuple specifying the attributes of a rectangle as (x, y, width, height) |
| Returns :                                                                                                    | a <u>gtk.gdk.Rectangle</u> that includes both <i>src</i> and the rectangle                                |
| The union() method returns a <u>gtk.gdk.Rectangle</u> that is the smallest rectangle containing both this rectangle and the <u>gtk.gdk.Rectangle</u> specified by <i>src</i> . The value of <i>src</i> is either a <u>gtk.gdk.Rectangle</u> or a 4-tuple containing the position and size of a rectangle. |                                                                                                    |
| Prev                                                                                                    | Up Nex                                                                                                    |

| <u>Jp</u> <u>Next</u>       |
|-----------------------------|
| ome gtk.gdk.Screen          |
| k.Screen                    |
| Class Reference <u>Next</u> |
|                             |

## gtk.gdk.Screen

gtk.gdk.Screen an object representing a physical screen

# Synopsis

```
class gtk.gdk.Screen(gobject.GObject):
    def get default colormap()
    def <u>set default colormap</u> (colormap)
    def get system colormap()
    def get system visual()
    def get rqb colormap()
    def get rgb visual()
    def <u>get root window(</u>)
    def <u>get display()</u>
    def <u>get number()</u>
    def <u>get width()</u>
    def <u>get height(</u>)
    def get width mm()
    def <u>get height mm()</u>
    def <u>list visuals()</u>
    def <u>get toplevel windows()</u>
    def make display name()
    def <u>get n monitors</u>()
    def get monitor geometry (monitor_num)
    def <u>get monitor at point</u> (x, y)
    def <u>get monitor at window</u> (window)
    def broadcast client message(event)
    def <u>get_setting</u>(name)
Functions
    def gtk.gdk.screen width()
    def gtk.gdk.screen height()
    def gtk.gdk.screen width mm()
    def gtk.gdk.screen height mm()
    def gtk.gdk.screen get default()
```

# Ancestry

+-- <u>gobject.GObject</u> +-- <u>gtk.gdk.Screen</u>

# **Signal Prototypes**

"size-changed"

def callback(screen, user\_param1, ...)

# Description

## Note

This object is available in PyGTK 2.2 and above.

<u>gtk.gdk.Screen</u> objects are the PyGTK representation of a physical screen. It is used throughout PyGTK to specify which screen the top level windows are to be displayed on. It is also used to query the screen specification and default settings such as the default colormap (the <u>get default colormap()</u> method), the screen width (the <u>get width()</u> method), etc.

## Note

a screen may consist of multiple monitors that are merged to form a large screen area.

# Methods

## gtk.gdk.Screen.get\_default\_colormap

def get\_default\_colormap()
Returns:
the default <u>atk.qdk.Colormap</u>.

#### Note

This method is available in PyGTK 2.2 and above.

The get\_default\_colormap() method returns the default <u>gtk.gdk.Colormap</u> for the screen.

## gtk.gdk.Screen.set\_default\_colormap

```
def set_default_colormap(colormap)
colormap: a <u>gtk.gdk.Colormap</u>
```

#### Note

This method is available in PyGTK 2.2 and above.

The set\_default\_colormap() method sets the <u>gtk.gdk.Colormap</u> specified by *colormap* as the default colormap for the screen.

#### gtk.gdk.Screen.get\_system\_colormap

```
      def get_system_colormap()

      Returns :
      the default colormap for the screen. Since: 2.2

      Note
```

This method is available in PyGTK 2.2 and above.

The get\_system\_colormap() method returns the system's default colormap for the screen

#### gtk.gdk.Screen.get\_system\_visual

```
def get_system_visual()

Returns: the system <u>gtk.gdk.Visual</u>

Note
```

This method is available in PyGTK 2.2 and above.

The get\_system\_visual() method returns the system's default <u>gtk.gdk.Visual</u> for the screen. This is the visual for the root window of the display.

#### gtk.gdk.Screen.get\_rgb\_colormap

```
def get_rgb_colormap()

      Returns:
      a gtk.gdk.Colormap

      Note
```

This method is available in PyGTK 2.2 and above.

The get\_rgb\_colormap() method returns the preferred colormap for rendering image data on the screen. Not a very useful function; historically, GDK could only render RGB image data to one colormap and visual, but in the current version it can render to any colormap and visual. So there's no need to call this function.

#### gtk.gdk.Screen.get\_rgb\_visual

```
      def get_rgb_visual()

      Returns:
      a gtk.gdk.Visual

      Note
```

This method is available in PyGTK 2.2 and above.

The get\_rgb\_visual() method returns a "preferred visual" chosen for rendering RGB image data on the screen.

#### gtk.gdk.Screen.get\_root\_window

```
def get_root_window()
```

#### the root <u>atk.adk.Window</u>

#### Returns : Note

This method is available in PyGTK 2.2 and above.

The get\_root\_window() method returns the root <u>gtk.gdk.Window</u> of the screen.

## gtk.gdk.Screen.get\_display

| def get_display() |                                        |
|-------------------|----------------------------------------|
| Returns :         | the display that the screen belongs to |
| Note              |                                        |

This method is available in PyGTK 2.2 and above.

The get\_display() method returns the <u>gtk.gdk.Display</u> that the screen belongs to.

## gtk.gdk.Screen.get\_number

| <pre>def get_number()</pre> |           |  |
|-----------------------------|-----------|--|
| Returns :                   | the index |  |
| Note                        |           |  |

This method is available in PyGTK 2.2 and above.

The get\_number() method returns the index of the screen among the screens in its display. (See the get\_display() method)

## gtk.gdk.Screen.get width

```
def get_width()
Returns :
```

the width of the screen in pixels.

#### Note

This method is available in PyGTK 2.2 and above.

The get\_width() method returns the width of the screen in pixels

## gtk.gdk.Screen.get height

```
def get_height()
Returns :
```

the height of the screen in pixels.

#### Note

This method is available in PyGTK 2.2 and above.

The get\_height() method returns the height of the screen in pixels

### gtk.gdk.Screen.get\_width\_mm

def get\_width\_mm()

```
Returns : the width of the screen in millimeters.
```

#### Note

This method is available in PyGTK 2.2 and above.

The  $get_width_mm()$  method returns the width of the screen in millimeters. Note that on some X servers this value will not be correct.

## gtk.gdk.Screen.get\_height\_mm

```
def get_height_mm()
Returns:
```

the height of the screen in pixels. Since: 2.2

#### Note

This method is available in PyGTK 2.2 and above.

The get\_height\_mm() method returns the height of the screen in millimeters. Note that on some X servers this value will not be correct.

## gtk.gdk.Screen.list\_visuals

```
    def list_visuals()

    Returns:

    a list of gtk.gdk.Visual
```

#### Note

This method is available in PyGTK 2.2 and above.

The list\_visuals() method returns a list of the available visuals for the screen. A <u>gtk.gdk.Visual</u> describes a hardware image data format. For example, a visual might support 24-bit color, or 8-bit color, and might expect pixels to be in a certain format.

## gtk.gdk.Screen.get\_toplevel\_windows

```
      def get_toplevel_windows()

      Returns:
      a list of the toplevel gtk.gdk.Window objects

      Note
```

This method is available in PyGTK 2.2 and above.

The get\_toplevel\_windows() method returns a list of all toplevel <u>gtk.gdk.Window</u> objects known to PyGTK on the screen. A toplevel window is a child of the root window (see the <u>gtk.gdk.get\_default\_root\_window()</u> function).

## gtk.gdk.Screen.make\_display\_name

def make\_display\_name()

Returns :

a generated nae

#### Note

This method is available in PyGTK 2.2 and above.

The make\_display\_name() method determines the name to pass to gtk.gdk.Display() to get a gtk.gdk.Display with this screen as the default screen.

## gtk.gdk.Screen.get\_n\_monitors

```
      def get_n_monitors()

      Returns :
      the number of monitors that the screen consists of.

      Note
```

This method is available in PyGTK 2.2 and above.

The get\_n\_monitors() method returns the number of monitors that the screen consists of.

## gtk.gdk.Screen.get\_monitor\_geometry

| <pre>def get_monitor_geometry(monitor_num)</pre> |                                                     |
|--------------------------------------------------|-----------------------------------------------------|
| monitor_num:                                     | the monitor number.                                 |
| Returns :                                        | a gtk.gdk.Rectangle containing the monitor geometry |
| Note                                             |                                                     |

This method is available in PyGTK 2.2 and above.

The get\_monitor\_geometry() method returns a <u>gtk.gdk.Rectangle</u> representing the size and position of the individual monitor within the the entire screen area.

Note that the size of the entire screen area can be retrieved via the <u>get width()</u> and <u>get height()</u>. methods.

## gtk.gdk.Screen.get\_monitor\_at\_point

```
def get_monitor_at_point (x, y)x :an x coordinate in the virtual screen.y :a y coordinate in the virtual screen.Returns :the number of the monitor that the point (x, y) lies in, or a monitor close to (x, y) if the point is not in any monitor.
```

#### Note

This method is available in PyGTK 2.2 and above.

The get\_monitor\_at\_point() method returns the number of the monitor in which the point (x, y) is located or the closest monitor if not in a monitor.

## gtk.gdk.Screen.get\_monitor\_at\_window

| <pre>def get_monitor_at_window(window)</pre> |                                                                      |
|----------------------------------------------|----------------------------------------------------------------------|
| window:                                      | a <u>gtk.gdk.Window</u>                                              |
| Returns :                                    | the number of the monitor that most of window is located. Since: 2.2 |
| Note                                         |                                                                      |

This method is available in PyGTK 2.2 and above.

The get\_monitor\_at\_window() method returns the number of the monitor that most of the <u>gtk.gdk.Window</u> specified by *window* is in. If *window* does not intersect any monitors, the closest monitor to the main bounding rectangle of *window* is returned.

## gtk.gdk.Screen.broadcast\_client\_message

| <pre>def broadcast_client_message(e</pre> | event)                     |
|-------------------------------------------|----------------------------|
| event :                                   | the <u>gtk.gdk.Event</u> . |
| Note                                      |                            |

This method is available in PyGTK 2.2 and above.

The broadcast\_client\_message() method sends a message to all top level windows. On X11, sends an X ClientMessage event to all toplevel windows on the screen.

Toplevel windows are determined by checking for the WM\_STATE property, as described in the Inter-Client Communication Conventions Manual (ICCCM). If no windows are found with the WM\_STATE property set, the message is sent to all children of the root window.

On Windows, broadcasts a message registered with the name GDK\_WIN32\_CLIENT\_MESSAGE to all top-level windows. The amount of data is limited to one long, i.e. four bytes.

### gtk.gdk.Screen.get\_setting

| <pre>def get_setting(name)</pre> |                         |  |
|----------------------------------|-------------------------|--|
| name:                            | the name of the setting |  |
| Returns :                        | the value of setting    |  |
| Note                             |                         |  |

This method is available in PyGTK 2.2 and above.

The get\_setting() method returns the value of the desktop-wide setting (specified by *setting*) such as double-click time for the screen.

# **Functions**

## gtk.gdk.screen\_width

```
def gtk.gdk.screen_width()Returns:the width of the default screen in pixels.The gtk.gdk.screen_width() function returns the width of the default screen in pixels.
```

## gtk.gdk.screen\_height

def gtk.gdk.screen\_height()Returns:the height of the default screen in pixels.The gtk.gdk.screen\_height() function returns the height of the default screen in pixels.

## gtk.gdk.screen\_width\_mm

def gtk.gdk.screen\_width\_mm()Returns:the width of the default screen in millimeters, though it is not always correct.The gtk.gdk.screen\_width\_mm() function returns the width of the default screen in millimeters. Notethat on many X servers this value will not be correct.

## gtk.gdk.screen\_height\_mm

def gtk.gdk.screen\_height\_mm()

Returns :the height of the default screen in millimeters, though it is not always correct.The gtk.gdk.screen\_height\_mm() function returns the height of the default screen in millimeters.Note that on many X servers this value will not be correct.

## gtk.gdk.screen\_get\_default

 def gtk.gdk.screen\_get\_default()

 *Returns*:
 a gtk.gdk.Screen, or None if there is no default display.

 Note

This function is available in PyGTK 2.2 and above.

The gtk.gdk.screen\_get\_default() function returns the default <u>gtk.gdk.Screen</u> for the default <u>gtk.gdk.Display</u>. (See the <u>gtk.gdk.display</u> <u>get\_default()</u> function).

# Signals

## The "size-changed" gtk.gdk.Screen Signal

| <pre>def callback(screen, user_param1,)</pre>                                            |                                                                              |  |
|------------------------------------------------------------------------------------------|------------------------------------------------------------------------------|--|
| screen:                                                                                  | the screen that received the signal                                          |  |
| user_param1:                                                                             | the first user parameter (if any) specified with the <u>connect()</u> method |  |
| :                                                                                        | additional user parameters (if any)                                          |  |
| The "size-changed" signal is emitted when the pixel width or height of a screen changes. |                                                                              |  |

| Prev              | <u>Up</u>                   | Next           |
|-------------------|-----------------------------|----------------|
| gtk.gdk.Rectangle | Home                        | gtk.gdk.Visual |
|                   | gtk.gdk.Visual              |                |
| Prev              | The gtk.gdk Class Reference | Next           |

## gtk.gdk.Visual

gtk.gdk.Visual an object containing hardware display information

# Synopsis

```
class gtk.gdk.Visual(gobject.GObject):
    gtk.gdk.Visual(depth, visual_type)
    def get screen()
Functions
    def gtk.gdk.list_visuals()
    def gtk.gdk.visual get best()
    def gtk.gdk.visual get best_depth()
```

```
def gtk.gdk.visual get best depth()
def gtk.gdk.visual get best type()
def gtk.gdk.visual get best with depth(depth)
def gtk.gdk.visual get system()
def gtk.gdk.query depths()
def gtk.gdk.query visual types()
```

# Ancestry

```
+-- <u>gobject.GObject</u>
+-- <u>gtk.gdk.Visual</u>
```

# Attributes

| "bits_per_rgb" | Read | The number of significant bits per red, green, or blue when specifying colors for this visual. (For instance, for the <u>gtk.gdk.Colormap.alloc color()</u> method) |
|----------------|------|----------------------------------------------------------------------------------------------------|
| "blue_mask"    | Read | A mask giving the bits in a pixel value that correspond to the blue field.                                                                                          |
| "blue_prec"    | Read | See above.                                                                                                    |
| "blue_shift"   | Read | The <i>blue_shift</i> and <i>blue_prec</i> give an alternate presentation of the information in <i>blue_mask</i> .                                                  |

| "byte_order"    | Read | The byte-order for this visual - either: gtk.gdk.LSB_FIRST or gtk.gdk.MSB_FIRST.                                                                                                    |
|-----------------|------|----------------------------------------------------------------------------------------------------|
| "colormap_size" | Read | The number of entries in the colormap, for visuals of type<br>gtk.gdk.VISUAL_PSEUDO_COLOR or gtk.gdk.VISUAL_GRAY_SCALE.<br>For other visual types, it is the number of possible levels per color component. If<br>the visual has different numbers of levels for different components, the value of<br>this field is undefined. |
| "depth"         | Read | The number of bits per pixel.                                                                                                    |
| "green_mask"    | Read | A mask giving the bits in a pixel value that correspond to the green field.                                                                                                    |
| "green_prec"    | Read | See above.                                                                                                    |
| "green_shift"   | Read | The green_shift and green_prec give an alternate presentation of the information in green_mask.                                                                                                    |
| "red_mask"      | Read | A mask giving the bits in a pixel value that correspond to the red field. Significant only for gtk.gdk.VISUAL_PSEUDOCOLOR and gtk.gdk.VISUAL_DIRECTCOLOR.                                                                                                    |
| "red_prec"      | Read | See above.                                                                                                    |
| "red_shift"     | Read | The red_shift and red_prec give an alternate presentation of the information in red_mask. red_mask is a contiguous sequence of red_prec bits starting at bit number red_shift.                                                                                                    |
| "type"          | Read | The type of this visual - one of: gtk.gdk.VISUAL_STATIC_GRAY,<br>gtk.gdk.VISUAL_GRAYSCALE, gtk.gdk.VISUAL_STATIC_COLOR,<br>gtk.gdk.VISUAL_PSEUDO_COLOR, gtk.gdk.VISUAL_TRUE_COLOR,<br>gtk.gdk.VISUAL_DIRECT_COLOR                                                                                                    |

# Description

A <u>gtk.gdk.Visual</u> describes a particular video hardware display format. It includes information about the number of bits used for each color, the way the bits are translated into an RGB value for display, and the way the bits are stored in memory. For example, a piece of display hardware might support 24–bit color, 16–bit color, or 8–bit color; meaning 24/16/8–bit pixel sizes. For a given pixel size, pixels can be in different formats; for example the "red" element of an RGB pixel may be in the top 8 bits of the pixel, or may be in the lower 4 bits.

Usually you can avoid thinking about visuals in PyGTK. Visuals are useful to interpret the contents of a <u>gtk.gdk.Image</u>, but you should avoid <u>gtk.gdk.Image</u> precisely because its contents depend on the display hardware; use <u>gtk.gdk.Pixbuf</u> instead, for all but the most low-level purposes. Also, anytime you provide a <u>gtk.gdk.Colormap</u>, the visual is implied as part of the colormap (see the <u>gtk.gdk.Colormap.get\_visual()</u> method), so you won't have to provide a visual in addition.

There are several standard visuals. The visual returned by the <u>gtk.gdk.visual get system()</u> function is the system's default visual. The <u>gtk.gdk.rgb get visual()</u> function returns the visual most suited to displaying full-color image data. If you use the calls in GdkRGB, you should create your windows using this visual (and the colormap returned by the <u>gtk.gdk.rgb get colormap()</u> function).

A number of functions are provided for determining the "best" available visual. For the purposes of making this determination, higher bit depths are considered better, and for visuals of the same bit depth, gtk.gdk.VISUAL\_PSEUDO\_COLOR is preferred at 8bpp, otherwise, the visual types are ranked in the

order of (highest to lowest) gtk.gdk.VISUAL\_DIRECT\_COLOR, gtk.gdk.VISUAL\_TRUE\_COLOR, gtk.gdk.VISUAL\_PSEUDO\_COLOR, gtk.gdk.VISUAL\_STATIC\_COLOR, gtk.gdk.VISUAL\_GRAYSCALE, then gtk.gdk.VISUAL\_STATIC\_GRAY.

# Constructor

| gtk.gdk.Visual( <b>depth, visual_type</b> )                                                                 |                                                                          |  |
|----------------------------------------------------------------------------------------------------|--------------------------------------------------------------------------|--|
| depth :                                                                                                    | a bit depth                                                              |  |
| visual_type:                                                                                                | a visual type                                                            |  |
| Returns :                                                                                                   | the best gtk.gdk.Visual with both depth and visual_type, or None if none |  |
| Creates a new <u>gtk.gdk.Visual</u> that is the best choice for the specified depth and visual_type.        |                                                                          |  |
| Color visuals and visuals with mutchle colormons are preferred over grouppels or fixed colormon visuals and |                                                                          |  |

Color visuals and visuals with mutable colormaps are preferred over grayscale or fixed-colormap visuals and visuals with higher color depths are considered better. The value of *visual\_type* must be one of:

| gtk.gdk.VISUAL_STATIC_GRAY  | Each pixel value indexes a grayscale value directly.                                                                                                    |
|-----------------------------|----------------------------------------------------------------------------------------------------|
| gtk.gdk.VISUAL_GRAYSCALE    | Each pixel is an index into a color map that maps pixel values into grayscale values. The color map can be changed by an application.                                                                                                |
| gtk.gdk.VISUAL_STATIC_COLOR | Each pixel value is an index into a predefined, unmodifiable color map that maps pixel values into RGB values.                                                                                                    |
| gtk.gdk.VISUAL_PSEUDO_COLOR | Each pixel is an index into a color map that maps pixel values into rgb values. The color map can be changed by an application.                                                                                                    |
| gtk.gdk.VISUAL_TRUE_COLOR   | Each pixel value directly contains red, green, and blue components.<br>The red_mask, green_mask, and blue_mask fields of the<br><pre>gtk.gdk.Visual</pre> structure describe how the components are<br>assembled into a pixel value. |
| gtk.gdk.VISUAL_DIRECT_COLOR | Each pixel value contains red, green, and blue components as for gtk.gdk.TRUE_COLOR, but the components are mapped via a color table into the final output table instead of being converted directly.                                |

# Methods

### gtk.gdk.Visual.get\_screen

| <pre>def get_screen()</pre> |                                         |  |
|-----------------------------|-----------------------------------------|--|
| Returns :                   | the screen that this visual belongs to. |  |
| Note                        |                                         |  |

This method is available in PyGTK 2.2 and above.

The get\_screen() method returns the <u>gtk.gdk.Screen</u> that this visual belongs to.

# **Functions**

### gtk.gdk.list\_visuals

def gtk.gdk.list\_visuals()

Returns :

a list of gtk.gdk.Visual objects

The gtk.gdk.list\_visuals() function returns a list containing the available <u>gtk.gdk.Visual</u> objects for the default screen.

### gtk.gdk.visual\_get\_best

def gtk.gdk.visual\_get\_best()Returns:the best gtk.gdk.Visual for the default screenThe gtk.gdk.visual\_get\_best() function returns the visual with the most available colors for the default screen.

### gtk.gdk.visual\_get\_best\_depth

def gtk.gdk.visual\_get\_best\_depth()Returns:the gtk.gdk.Visual with the best depth.The gtk.gdk.visual\_get\_best\_depth() function returns the gtk.gdk.Visual with the best depth for the default screen where "best" means the largest

### gtk.gdk.visual\_get\_best\_type

def gtk.gdk.visual\_get\_best\_type()

Returns:the gtk.gdk.Visual with the best type for the default screenThe gtk.gdk.visual\_get\_best\_type() function returns the best available gtk.gdk.Visual typefor the default screen.

### gtk.gdk.visual\_get\_best\_with\_depth

| <pre>def gtk.gdk.visual_get_best_with_depth(depth)</pre>                                                                   |                                                 |  |
|----------------------------------------------------------------------------------------------------|-------------------------------------------------|--|
| depth:                                                                                                    | the number of bits per pixel                    |  |
| Returns :                                                                                                    | the best gtk.gdk.Visual for the specified depth |  |
| The gtk.gdk.visual_get_best_with_depth() function returns the best <u>gtk.gdk.Visual</u> with the specified <i>depth</i> . |                                                 |  |

### gtk.gdk.visual\_get\_best\_with\_type

| <pre>def gtk.gdk.visual_get_best_with_type(type)</pre>                                                                                                    |                                                          |  |
|----------------------------------------------------------------------------------------------------|----------------------------------------------------------|--|
| type :                                                                                                    | a visual type                                            |  |
| Returns :                                                                                                    | the best gdkVisual for the visual type specified by type |  |
| The gtk.gdk.visual_get_best_with_type() function returns the best <u>gtk.gdk.Visual</u> for the visual type specified by <i>type</i> . The value of <i>visual_type</i> must be one of: |                                                          |  |

gtk.gdk.VISUAL\_STATIC\_GRAY Each pixel value indexes a grayscale value directly. gtk.gdk.VISUAL\_GRAYSCALE

|                             | Each pixel is an index into a color map that maps pixel values into grayscale values. The color map can be changed by an application.                                                                                                |
|-----------------------------|----------------------------------------------------------------------------------------------------|
| gtk.gdk.VISUAL_STATIC_COLOR | Each pixel value is an index into a predefined, unmodifiable color map that maps pixel values into RGB values.                                                                                                    |
| gtk.gdk.VISUAL_PSEUDO_COLOR | Each pixel is an index into a color map that maps pixel values into rgb values. The color map can be changed by an application.                                                                                                    |
| gtk.gdk.VISUAL_TRUE_COLOR   | Each pixel value directly contains red, green, and blue components.<br>The red_mask, green_mask, and blue_mask fields of the<br><pre>gtk.gdk.Visual</pre> structure describe how the components are<br>assembled into a pixel value. |
| gtk.gdk.VISUAL_DIRECT_COLOR | Each pixel value contains red, green, and blue components as for gtk.gdk.TRUE_COLOR, but the components are mapped via a color table into the final output table instead of being converted directly.                                |
|                             |                                                                                                    |

### gtk.gdk.visual\_get\_system

```
def gtk.gdk.visual_get_system()
```

The gtk.gdk.visual\_get\_system() function returns the default gtk.gdk.Visual for the system's default screen.

### gtk.gdk.query\_depths

def gtk.gdk.query\_depths()

#### Note

This function is available in PyGTK 2.4 and above.

The gtk.gdk.query\_depths() function returns a tuple containing the unique supported visual depths for the default screen. It's equivalent to listing the visuals (see the <u>gtk.gdk.list\_visuals()</u> function) and then looking at the depth field in each visual, removing duplicates.

### gtk.gdk.query\_visual\_types

def gtk.gdk.query\_visual\_types()

The gtk.gdk.query\_visual\_types() function returns a tuple containing the unique visual types supported by the default screen.It's equivalent to listing the visuals (see the <u>gtk.gdk.list\_visuals()</u> function) and then looking at the type field in each visual, removing duplicates.

The returned value will be one of:

| gtk.gdk.VISUAL_STATIC_GRAY  | Each pixel value indexes a grayscale value directly.                                                                                  |
|-----------------------------|----------------------------------------------------------------------------------------------------|
| gtk.gdk.VISUAL_GRAYSCALE    | Each pixel is an index into a color map that maps pixel values into grayscale values. The color map can be changed by an application. |
| gtk.gdk.VISUAL_STATIC_COLOR | Each pixel value is an index into a predefined, unmodifiable color map that maps pixel values into RGB values.                        |
| gtk.gdk.VISUAL_PSEUDO_COLOR | Each pixel is an index into a color map that maps pixel values into rgb values. The color map can be changed by an application.       |
|                             |                                                                                                    |

| gtk.gdk.VISUAL_TRUE_COLOR   | Each pixel value directly contains red, green, and blue components.<br>The red_mask, green_mask, and blue_mask fields of the<br><a href="mailto:gtk.gdk.Visual">gtk.gdk.Visual</a> structure describe how the components are<br>assembled into a pixel value. |
|-----------------------------|----------------------------------------------------------------------------------------------------|
| gtk.gdk.VISUAL_DIRECT_COLOR | Each pixel value contains red, green, and blue components as for gtk.gdk.VISUAL_TRUE_COLOR, but the components are mapped via a color table into the final output table instead of being converted directly.                                                  |
| Prev                        | <u>Up</u> <u>Next</u>                                                                                                    |

Home

gtk.gdk.Window The gtk.gdk Class Reference

Prev

# gtk.gdk.Window

gtk.gdk.Window on-screen display areas in the target window system

# Synopsis

```
class gtk.gdk.Window(<u>gtk.gdk.Drawable</u>):
    <u>atk.gdk.Window</u>(parent, width, height, window_type, event_mask, wclass, title=None, x=-1, y=
    def drag begin(targets)
    def <u>input set extension events</u> (mask, mode)
    def property get (property, type=None, pdelete=FALSE)
    def property change (property, type, format, mode, data)
    def property delete(property)
    def <u>selection convert</u> (selection, target, time)
    def set keep above (setting)
    def set keep below (setting)
    def <u>destroy()</u>
    def <u>get window type()</u>
    def <u>show(</u>)
    def <u>hide(</u>)
    def withdraw()
    def move(x, y)
    def resize(width, height)
    def move resize(x, y, width, height)
    def <u>reparent(new_parent, x, y)</u>
    def <u>clear()</u>
    def <u>clear area</u>(x, y, width, height)
    def <u>clear area e(x, y, width, height)</u>
    def <u>raise ()</u>
    def <u>lower()</u>
    def focus(timestamp=0L)
    def set user data (user_data)
    def get user data()
    def set override redirect (override_redirect)
    def add filter (function, data=None)
    def <u>scroll</u>(dx, dy)
    def shape combine mask (shape_mask, offset_x, offset_y)
    def set child shapes()
    def merge child shapes()
    def is visible()
    def is viewable()
    def get state()
    def set static gravities (use_static)
```

gtk.gdk.Window

<u>Next</u>

PyGTK 2.0 Reference Manual

```
def set type hint (hint)
    def set modal hint (modal)
    def set skip taskbar hint (skips_taskbar)
    def set skip pager hint (skips_pager)
    def set geometry hints (min_width=-1, min_height=-1, max_width=-1, max_height=-1, base_width
    def <u>begin paint rect</u> (rectangle)
    def <u>end paint(</u>)
    def <u>set title</u>(title)
    def <u>set role</u>(role)
    def set transient for (leader)
    def <u>set background</u>(color)
    def set back pixmap (pixmap, parent_relative)
    def <u>set cursor</u> (cursor)
    def <u>get geometry</u>()
    def get position()
    def <u>get origin()</u>
    def get root origin()
    def get frame extents()
    def get pointer()
    def <u>get parent()</u>
    def <u>get toplevel()</u>
    def get children()
    def <u>get events(</u>)
    def set events(event_mask)
    def set icon list(pixbufs)
    def set icon(icon_window, pixmap, mask)
    def set icon name (name)
    def set group (leader)
    def <u>get group(</u>)
    def set decorations (decorations)
    def <u>get decorations()</u>
    def set functions (functions)
    def <u>iconify()</u>
    def <u>deiconify()</u>
    def <u>stick(</u>)
    def <u>unstick(</u>)
    def <u>maximize()</u>
    def <u>unmaximize()</u>
    def fullscreen()
    def <u>unfullscreen()</u>
    def <u>register dnd()</u>
    def begin resize drag(edge, button, root_x, root_y, timestamp)
    def begin move drag(button, root_x, root_y, timestamp)
    def <u>invalidate rect</u> (rect, invalidate_children)
    def <u>freeze updates</u>()
    def thaw updates ()
    def process updates (update_children)
    def set accept focus (accept_focus)
    def enable synchronized configure()
    def <u>configure finished()</u>
    def set focus on map (focus_on_map)
Functions
    def gtk.gdk.window foreign new(anid)
    def <u>gtk.gdk.window foreign new for display</u> (display, anid)
    def gtk.gdk.get default root window()
    def gtk.gdk.window get toplevels()
    def <u>gtk.gdk.window lookup</u>(anid)
         gtk.gdk.window lookup for display (display, anid)
    def
         gtk.gdk.window process all updates()
    def
    def gtk.gdk.gdk window set debug updates (setting)
    def gtk.gdk.window at pointer()
```

# Ancestry

```
+-- <u>gobject.GObject</u>
+-- <u>gtk.gdk.Drawable</u>
+-- <u>gtk.gdk.Window</u>
```

# Description

<u>gtk.gdk.Window</u> is a rectangular region on the screen. It's a low-level object, used to implement high-level objects such as <u>gtk.Widget</u> and <u>gtk.Window</u>. A <u>gtk.Window</u> is a toplevel window, the object a user might think of as a "window" with a titlebar and so on. A <u>gtk.Window</u> may contain several <u>gtk.gdk.Window</u> objects since most widgets use a <u>gtk.gdk.Window</u>.

A <u>gtk.gdk.Window</u> object interacts with the native window system for input and events. Some <u>gtk.Widget</u> objects do not have an associated <u>gtk.gdk.Window</u> and therefore cannot receive events. To receive events on behalf of these "windowless" widgets a <u>gtk.EventBox</u> must be used.

# Constructor

| gtk.gdk.Window(parent, width,                                                                | <pre>height, window_type, event_mask, wclass, title=None, x=-1, y=</pre>                 |  |
|----------------------------------------------------------------------------------------------|------------------------------------------------------------------------------------------|--|
| parent:                                                                                      | agtk.gdk.Window                                                                          |  |
| width:                                                                                       | the width of the window in pixels                                                        |  |
| height:                                                                                      | the height of the window in pixels                                                       |  |
| window_type:                                                                                 | the window type                                                                          |  |
| event_mask:                                                                                  | the bitmask of events received by the window                                             |  |
| wclass:                                                                                      | <pre>the class of window - either gtk.gdk.INPUT_OUTPUT or gtk.gdk.INPUT_ONLY</pre>       |  |
| title:                                                                                       | the window title if a toplevel window                                                    |  |
| <b>x</b> :                                                                                   | the x coordinate of the window position relative to parent                               |  |
| <b>y</b> :                                                                                   | the y coordinate of the window position relative to parent                               |  |
| visual:                                                                                      | the gtk.gdk.Visual for the window                                                        |  |
| colormap:                                                                                    | the <u>gtk.gdk.Colormap</u> for the window                                               |  |
| cursor:                                                                                      | the <u>gtk.gdk.Cursor</u> for the window                                                 |  |
| wmclass_name:                                                                                | don't use this – see the <u>gtk.Window.set wmclass()</u><br>method for more information. |  |
| wmclass_class:                                                                               | don't use this - see the <u>gtk.Window.set wmclass()</u><br>method for more information. |  |
| override_redirect:                                                                           | if TRUE bypass the window manager                                                        |  |
| Returns :                                                                                    | the new gtk.gdk.Window                                                                   |  |
| Creates a new gtk.gdk.Window of the type and class specified by window type and we lass. The |                                                                                          |  |

Creates a new <u>gtk.gdk.Window</u> of the type and class specified by <u>window\_type</u> and <u>wclass</u>. The window will be a child of the specified <u>parent</u> and will have the specified <u>width</u> and <u>height</u>. <u>event\_mask</u> is a bitfield specifying the events that the window will receive - see the <u>set\_events()</u> method for more information. The value of <u>window\_type</u> must be one of:

| gtk.gdk.WINDOW_ROOT     | The root window; this window has no parent, covers the entire screen, and is created by the window system. |
|-------------------------|----------------------------------------------------------------------------------------------------|
| gtk.gdk.WINDOW_TOPLEVEI | A toplevel window (used to implement <u>gtk.Window</u> ).                                                  |
| gtk.gdk.WINDOW_CHILD    | A child window (used to implement widgets e.g. <u>gtk.Entry</u> ).                                         |

| gtk.gdk.WINDOW_DIALOG  | A useless/deprecated compatibility type.                                                                                       |
|------------------------|----------------------------------------------------------------------------------------------------|
| gtk.gdk.WINDOW_TEMP    | An override redirect temporary window (used to implement <u>gtk.Menu</u> ).                                                    |
| gtk.gdk.WINDOW_FOREIGN | A foreign window (see the <a href="mailto:gtk.gdk.window">gtk.gdk.window</a> foreign <a href="mailto:new">new()</a> function). |

The value of *wclass* must be one of:

| gtk.gdk.INPUT_OUTPUT                                  | A window for graphics and events.                 |
|-------------------------------------------------------|---------------------------------------------------|
| gtk.gdk.INPUT_ONLY                                    | A window for events only.                         |
| If the optional parameters are not specified the corr | esponding attribute values will have default valu |

It the optional parameters are not specified the corresponding attribute values will have default values:

| X | C                 | 0                                                                                           |
|---|-------------------|---------------------------------------------------------------------------------------------|
| У | 7                 | 0                                                                                           |
| V | visual            | the default system visual - see the <pre>gtk.gdk.visual get system()</pre> function         |
|   |                   | either the system <pre>gtk.gdk.Colormap</pre> if using the system <pre>gtk.gdk.Visual</pre> |
| C | colormap          | (see the <u>gtk.gdk.colormap get system()</u> function) or a new                            |
|   |                   | <u>gtk.gdk.Colormap</u> using visual                                                        |
| C | cursor            | use the parent window's cursor                                                              |
| C | override_redirect | z gtk.FALSE                                                                                 |

# **Methods**

### gtk.gdk.Window.drag\_begin

def drag\_begin(targets)

| targets:                                                                                               | a list of offered targets |
|----------------------------------------------------------------------------------------------------|---------------------------|
| Returns :                                                                                              | a new gtk.gdk.DragContext |
| The drag_begin() method starts a drag operation and returns the new <u>gtk.gdk.DragContext</u> created |                           |
| for it. The list of targets (integer values) supported by the drag source are specified by targets.    |                           |

### gtk.gdk.Window.input\_set\_extension\_events

| <pre>def input_set_extension_events(mas)</pre> | k, mode)                                                                                             |
|------------------------------------------------|----------------------------------------------------------------------------------------------------|
| mask: the eve                                  | ent mask to be used                                                                                  |
| mode : the set                                 | of extension events to receive                                                                       |
| -                                              | nethod enables or disables the extension events specified by mask. The value of mode must be one of: |
| gtk.gdk.EXTENSION_EVENTS_NONE                  | no extension events are desired.                                                                     |
| gtk.gdk.EXTENSION_EVENTS_ALL                   | all extension events are desired.                                                                    |
| gtk.gdk.EXTENSION_EVENTS_CURSOR                | extension events are desired only if a cursor will be displayed for the device.                      |

# gtk.gdk.Window.property\_get

def property\_get(property, type=0, pdelete=FALSE)

| property: | the property to get                                                                      |
|-----------|------------------------------------------------------------------------------------------|
| type :    | the type of property to get or not specified if any type of property data is acceptable. |
| pdelete:  | if TRUE, delete the property after retrieving the data.                                  |
| Returns : | a tuple containing the actual property type, the data format and the data                |

The property\_get() method returns a tuple containing the actual property type (as a <u>gtk.gdk.Atom</u>), the format and the data of the specified *property* with the specified *type*. The value of *type* may not be be specified in which case it will be 0 to match any type of property. the returned data will be a string if the data format is 8; a list of integers if the data format is 16; or, a list of <u>gtk.gdk.Atom</u> objects or integers if the data format is 32. If *property* cannot be found None is returned. *property* and *type* (if specified) must be a string or a <u>gtk.gdk.Atom</u>.

### gtk.gdk.Window.property\_change

| def pro   | operty_change( <b>property, type, format, mode, data</b> )                                                                                                    |
|-----------|----------------------------------------------------------------------------------------------------|
| property  | the property to change                                                                                                    |
| type :    | the new type of the property. If mode is gtk.gdk.PROP_MODE_PREPEND or<br>gtk.gdk.PROP_MODE_APPEND, then this must match the existing type or an error will<br>occur.       |
| format:   | the new format for the property. If <i>mode</i> is gtk.gdk.PROP_MODE_PREPEND or gtk.gdk.PROP_MODE_APPEND, then this must match the existing format or an error will occur. |
| mode :    | a value describing how the new data is to be combined with the current data.                                                                                               |
| data:     | the data for the property                                                                                                    |
| The nrone | rty change() method changes the contents of the specified property to the specified data                                                                                   |

The property\_change() method changes the contents of the specified *property* to the specified *data* with the specified *type* and *format*. The value of *mode* must be one of:

|                                                                                                    | gtk.gdk.PROP_MODE_REPLACE | The new data replaces the existing data.        |
|----------------------------------------------------------------------------------------------------|---------------------------|-------------------------------------------------|
|                                                                                                    | gtk.gdk.PROP_MODE_PREPEND | The new data is prepended to the existing data. |
|                                                                                                    | gtk.gdk.PROP_MODE_APPEND  | The new data is appended to the existing data.  |
| which describes how the new data is to be combined with the existing property data. The value of format |                           |                                                 |
| must be 8, 16 or 32. property and type must be a string or a <u>gtk.gdk.Atom</u> .                      |                           |                                                 |

### gtk.gdk.Window.property\_delete

def property\_delete(property)

```
property:
```

the property to delete

The property\_delete() method deletes the specified *property* from the window. *property* must be a string or a gtk.gdk.Atom.

### gtk.gdk.Window.selection\_convert

def selection\_convert(selection, target, time)
selection : the selection to retrieve
target : the target form of selection
time : the timestamp to use when retrieving selection. The selection owner may refuse the
request if it did not own the selection at the time indicated by the timestamp.
The selection\_convert() method converts the specified selection to the specified form.

### gtk.gdk.Window.set keep above

```
def set_keep_above(setting)
                              xif TRUE keep the window above other windows
setting:
Note
```

This method is available in PyGTK 2.4 and above.

The set\_keep\_above() method sets the "keep-above" setting to the value of setting. If setting is TRUE the window must be kept above other windows. If the window is already above, then this method does nothing.

On X11, asks the window manager to keep the window above, if the window manager supports this operation. Not all window managers support this, and some deliberately ignore it or don't have a concept of "keep above", but most standard window managers do.

### gtk.gdk.Window.set keep below

```
def set_keep_below(setting)
setting:
                              if TRUE, keep the window below other windows
Note
```

This method is available in PyGTK 2.4 and above.

The set\_keep\_below() method sets the "keep-below" setting to the value of setting. If setting is TRUE the window must be kept below other windows. If the window was already below, then this method does nothing.

On X11, asks the window manager to keep the window below, if the window manager supports this operation. Not all window managers support this, and some deliberately ignore it or don't have a concept of "keep below" but most standard window managers do.

### gtk.gdk.Window.destroy

def destroy()

The destroy() method destroys the window (destroys the server-side resource associated with the window). All children of the window are also destroyed. There's normally no need to use this method since windows are automatically destroyed when their reference count reaches 0.

### gtk.gdk.Window.get window type

def get\_window\_type()

#### Returns :

the type of window The get\_window\_type() method returns the type of the window:

```
the root window; this window has no parent, covers the entire screen, and
gtk.gdk.WINDOW_ROOT
                               is created by the window system
gtk.gdk.WINDOW_TOPLEVEL a toplevel window (used to implement <u>gtk.Window</u>)
                               a child window (used to implement e.g. <u>atk.Button</u>)
gtk.gdk.WINDOW_CHILD
```

| gtk.gdk.WINDOW_DIALOG  | a useless and deprecated compatibility type                                       |
|------------------------|-----------------------------------------------------------------------------------|
| gtk.gdk.WINDOW_TEMP    | an override redirect temporary window (used to implement <u>gtk.Menu</u> )        |
| gtk.gdk.WINDOW_FOREIGN | a foreign window (see the <u>gtk.gdk.window</u> foreign <u>new()</u><br>function) |

#### gtk.gdk.Window.show

def show()

The show() method maps the window so it's visible on-screen and also raises it to the top of the window stack (moves the window to the front of the Z-order). This method is opposite to the <u>hide()</u> method. When implementing a <u>gtk.Widget</u>, you should call this method on the widget's <u>gtk.gdk.Window</u> as part of the "map" method.

#### gtk.gdk.Window.hide

```
def hide()
```

The hide() method withdraws toplevel windows, so they will no longer be known to the window manager and for all windows, unmaps them, so they won't be displayed. This is normally done automatically as part of the <u>gtk.Widget.hide()</u> method.

### gtk.gdk.Window.withdraw

def withdraw()

The withdraw() method withdraws the window (unmaps it and asks the window manager to forget about it). This is normally done automatically by the <u>gtk.Widget.hide()</u> method called on a <u>gtk.Window</u>.

#### gtk.gdk.Window.move

| C          | = move( <b>x</b> , <b>y</b> )                    |
|------------|--------------------------------------------------|
| <b>x</b> : | the X coordinate relative to the window's parent |
| <b>y</b> : | the Y coordinate relative to the window's parent |
|            |                                                  |

The move() method repositions the window to the location specified by x and y relative to its parent window. For toplevel windows, window managers may ignore or modify the move. You should probably use the <u>gtk.Window.move()</u> method on a <u>gtk.Window</u> widget anyway, instead of using this method. For child windows, the move will reliably succeed. If you're also planning to resize the window, use the <u>move\_resize()</u> method to both move and resize simultaneously, for a nicer visual effect.

### gtk.gdk.Window.resize

```
def resize(width, height)
```

#### width: height:

the new width of the window the new height of the window

The resize() method resizes the window to the specified *width* and *height*. For toplevel windows, this method asks the window manager to resize the window. However, the window manager may not allow the resize. You should use the <u>gtk.Window.resize()</u> method instead of this low-level method. Windows may not be resized smaller than 1x1. If you're also planning to move the window, use the <u>move resize()</u> method to both move and resize simultaneously, for a nicer visual effect.

| gtk.gdk.Window.move_resiz | ze |
|---------------------------|----|
|---------------------------|----|

| def move_resize( <b>x, y, w</b> | idth, height)                                      |
|---------------------------------|----------------------------------------------------|
| <b>x</b> :                      | the new X position relative to the window's parent |
| <b>y</b> :                      | the new Y position relative to the window's parent |
| width:                          | the new width                                      |
| height:                         | the new height                                     |

The move\_resize() method repositions the window to the location specified by x and y with the size specified by width and height. This method is equivalent to calling the <u>move()</u> and <u>resize()</u> methods, except that both operations are performed at once, avoiding strange visual effects. (i.e. the user may be able to see the window first move, then resize, if you don't use the move\_resize() method.)

### gtk.gdk.Window.reparent

| def reparent( <b>ne</b> | def reparent( <b>new_parent, x, y</b> )                                    |  |
|-------------------------|----------------------------------------------------------------------------|--|
| new_parent:             | the new parent gtk.gdk.Window to move the window into                      |  |
| <b>x</b> :              | the X location inside the new parent                                       |  |
| у:                      | the Y location inside the new parent                                       |  |
| The reparent () met     | hod reparents the window into the atk adk Window specified new parent. The |  |

The reparent() method reparents the window into the <u>gtk.gdk.Window</u> specified <u>new\_parent</u>. The window being reparented will be unmapped as a side effect.

### gtk.gdk.Window.clear

def clear()

The clear() method clears an entire the window to the background color or background pixmap.

### gtk.gdk.Window.clear\_area

| def clear_area( <b>x, y, width</b> , | height)                                    |
|--------------------------------------|--------------------------------------------|
| <b>x</b> :                           | the X coordinate of the rectangle to clear |
| <b>y</b> :                           | the Y coordinate of the rectangle to clear |
| width:                               | the width of the rectangle to clear        |
| height:                              | the height of the rectangle to clear       |
|                                      |                                            |

The clear\_area() method clears the area (specified by x, y, width and height) of the window to the background color or background pixmap.

### gtk.gdk.Window.clear\_area\_e

| <pre>def clear_area_e(x, y, widt</pre> | h, height)                                 |
|----------------------------------------|--------------------------------------------|
| <b>x</b> :                             | the X coordinate of the rectangle to clear |
| <b>y</b> :                             | the Y coordinate of the rectangle to clear |
| width:                                 | the width of the rectangle to clear        |
| height:                                | the height of the rectangle to clear       |

The clear\_area\_e() method is like the <u>clear\_area()</u>, but also generates an expose event for the cleared area.

### gtk.gdk.Window.raise\_

```
def raise_()
```

The raise\_() method raises the window to the top of the Z-order (stacking order), so that other windows with the same parent window appear below the window. If the window is a toplevel, the window manager may choose to deny the request to move the window in the Z-order. Therefore, the <u>raise ()</u> method only requests the restack, it does not guarantee it.

### Note

This method is called raise() in the C API, but was renamed raise\_() since raise is a reserved Python keyword.

### gtk.gdk.Window.lower

def lower()

The lower() method lowers the window to the bottom of the Z-order (stacking order), so that other windows with the same parent window appear above the window. If the window is a toplevel, the window manager may choose to deny the request to move the window in the Z-order. Therefore, the <u>lower()</u> only requests the restack, it does not guarantee it. Note that the <u>show()</u> method raises the window again, so don't call this method before calling the <u>show()</u> method to avoid duplication.

### gtk.gdk.Window.focus

def focus (timestamp=0L)

timestamp: the timestamp of the event triggering the window focus

The focus() method sets keyboard focus to the window. If the window is not on-screen this will not work. In most cases, the <u>gtk.Window.present()</u> method should be used on a <u>gtk.Window</u>, rather than calling this method.

### gtk.gdk.Window.set\_user\_data

```
      def set_user_data(user_data)

      user_data:
      a gtk.Widget
```

#### Note

This method is available in PyGTK 2.4 and above.

The set\_user\_data() method stores the underlying GTK+ widget of the PyGTK widget that is specified by  $user_data$  as the user data of the window. In general GTK+ stores the widget that owns a gtk.gdk.Window as user data on a gtk.Window. So, custom widget implementations in PyGTK should use this method to provide that capability. If GTK+ receives an event for a gtk.gdk.Window, and the user data for the window is set, GTK+ will assume the user data is a gtk.Widget, and forward the event to that widget.

In PyGTK 2.4 and above this method will raise the TypeError exception if *user\_data* is not a <u>gtk.Widget</u>.

### Note

This method is deprecated for any use other than the above. To set other user data on a <u>gtk.gdk.Window</u> use the <u>gobject.GObject.set data()</u> method instead.

### gtk.gdk.Window.get\_user\_data

```
      def get_user_data()

      Returns :
      the user data set on the window
```

#### Note

This method is available in PyGTK 2.4 and above.

The get\_user\_data() method returns the PyGTK widget that was set as the user data of the window using the <u>set\_user\_data()</u> method. This method raises the ValueError exception if the user data is not set or is not a PyGTK object.

### gtk.gdk.Window.set\_override\_redirect

def set\_override\_redirect (override\_redirect)override\_redirect:if TRUE the window should be override redirectThe set\_override\_redirect() method sets the "override redirect" attribute on the window to the valuespecified by override\_redirect. If override\_redirect is TRUE the window is not under thecontrol of the window manager. This means it won't have a titlebar, won't be minimizable, etc. - it will beentirely under the control of the application. The window manager can't see the override redirect window atall. Override redirect should only be used for short-lived temporary windows, such as popup menus.gtk.Menuuses an override redirect window in its implementation, for example. This method does not workon MS Windows.

### gtk.gdk.Window.add\_filter

| <pre>def add_filter(function, data=No</pre> | one)                     |
|---------------------------------------------|--------------------------|
| function:                                   | a function               |
| data:                                       | data to pass to function |
| Note                                        |                          |

This method is available in PyGTK 2.2 and above.

The add\_filter() method adds an event filter function specified by *function* to the window, allowing you to intercept events before they reach GDK. This is a low-level operation and makes it easy to break GDK and/or GTK+, so you have to know what you're doing. Once added there is no way to remove a filter function. The function signature is:

def function(event, user\_data)

where event is a <u>gtk.gdk.Event</u> and user\_data is data. If data is not specified then user\_data is not passed to function.

function should return one of the following values:

gtk.gdk.FILTER\_CONTINUEthe event was not handled, continue processing.gtk.gdk.FILTER\_TRANSLATEthe native event was translated into a GDK event and stored in the event<br/>that was passed in.gtk.gdk.FILTER\_REMOVEthe event was handled, terminate processing.

### gtk.gdk.Window.scroll

| def  | scroll( <b>dx, dy</b> )                 |
|------|-----------------------------------------|
| dx : | the amount to scroll in the X direction |
| dy : | the amount to scroll in the Y direction |
| 701  |                                         |

The scroll() method scrolls the contents of the window, both pixels and children, by the horizontal and vertical amounts specified by dx and dy respectively. The window itself does not move. Portions of the window that the scroll operation brings in from off-screen areas are invalidated. The invalidated region may be bigger than what would strictly be necessary. (For X11, a minimum area will be invalidated if the window has no subwindows, or if the edges of the window's parent do not extend beyond the edges of the window. In other cases, a multi-step process is used to scroll the window which may produce temporary visual artifacts and unnecessary invalidations.)

### gtk.gdk.Window.shape\_combine\_mask

| def shape_combine       | _mask( <b>shape_mask, offset_x, offset_y</b> )                                |
|-------------------------|-------------------------------------------------------------------------------|
| <pre>shape_mask :</pre> | the shape bitmap mask                                                         |
| offset_x:               | the X position of shape mask with respect to the window                       |
| offset_y:               | the Y position of shape mask with respect to the window                       |
| The change combine      | mach () mathad applies the hitmen mask specified by change mach to the window |

The shape\_combine\_mask() method applies the bitmap mask specified by  $shape_mask$  to the window at the location specified by x and y. Pixels in the window corresponding to set bits in the  $shape_mask$  will be visible; pixels in the window corresponding to unset bits in the  $shape_mask$  will be transparent. This method provides a non-rectangular window. If  $shape_mask$  is None, the shape mask will be unset, and the x/y parameters are not used.

On the X11 platform, this uses an X server extension which is widely available on most common platforms, but not available on very old X servers, and occasionally the implementation will be buggy. On servers without the shape extension, this function will do nothing.

### gtk.gdk.Window.set\_child\_shapes

def set\_child\_shapes()

The set\_child\_shapes() method sets the shape mask of the window to the union of shape masks for all children of the window, ignoring the shape mask of the window itself. Contrast this method with the <u>merge child shapes()</u> method that includes the shape mask of the window in the masks to be merged.

### gtk.gdk.Window.merge\_child\_shapes

#### def merge\_child\_shapes()

The merge\_child\_shapes() method merges the shape masks for any child windows into the shape mask for the window. i.e. the union of all masks for the window and its children will become the new mask for the window. See the <u>shape\_combine\_mask()</u> method. This method is distinct from the <u>set\_child\_shapes()</u> method because it includes the window's shape mask in the set of shapes to be

merged.

### gtk.gdk.Window.is\_visible

def is\_visible()

Returns :

TRUE if the window is mapped

The is\_visible() method returns TRUE if the window has been mapped (with the <u>show()</u> method.

### gtk.gdk.Window.is\_viewable

def is\_viewable()

Returns :

TRUE if the window is viewable

```
The is_viewable() method returns TRUE if the window and all its ancestors are mapped. (This is not necessarily "viewable" in the X sense, since we only check as far as we have <u>gtk.gdk.Window</u> parents, not to the root window.)
```

### gtk.gdk.Window.get\_state

| <pre>def get_state()</pre>                |                                                                                |
|-------------------------------------------|--------------------------------------------------------------------------------|
| Returns :                                 | the window state bitfield                                                      |
| The get_state() method returns the bitwis | se OR of the currently active window state flags:                              |
|                                           |                                                                                |
| gtk.gdk.WINDOW_STATE_WITHDRAWN            | The window is not shown.                                                       |
| gtk.gdk.WINDOW_STATE_ICONIFIED            | The window is minimized.                                                       |
| gtk.gdk.WINDOW_STATE_MAXIMIZED            | The window is maximized.                                                       |
| gtk.gdk.WINDOW_STATE_STICKY               | The window is sticky.                                                          |
| GDK_WINDOW_STATE_FULLSCREEN               | the window is maximized without decorations. Available in PyGTK 2.2 and above. |
| GDK_WINDOW_STATE_ABOVE                    | the window is kept above other windows. Available in PyGTK 2.4 and above.      |
| CDV WINDOW CTATE DELOW                    | the window is kept below other windows. Available in PyGTK                     |

2.4 and above.

GDK\_WINDOW\_STATE\_BELOW

### gtk.gdk.Window.set\_static\_gravities

def set\_static\_gravities(use\_static)

| use_stat  | ic: |  | if TF | RUE turn or  | ı static | gravi  | ty     |           |  |
|-----------|-----|--|-------|--------------|----------|--------|--------|-----------|--|
| Returns : |     |  | TRU   | E if the ser | ver su   | pports | static | c gravity |  |
|           |     |  |       |              |          |        |        |           |  |

The set\_static\_gravities() method sets the bit gravity of the given window to the value specified by *use\_static*. If *use\_static* is TRUE the window uses static gravity and all children get static subwindow gravity as well. This method returns TRUE if the window system server supports static gravity.

### gtk.gdk.Window.set\_type\_hint

```
def set_type_hint(hint)
```

 hint :
 a hint of the function this window will have

The set\_type\_hint() method provides the specified *hint* to the window manager about the functionality of a window. The window manager can use this information when determining the decoration and behavior of the window. The hint must be set before the window is mapped. The value of hint must be one of:

| gtk.gdk.WINDOW_TYPE_HINT_NORMAL  | A normal toplevel window.             |
|----------------------------------|---------------------------------------|
| gtk.gdk.WINDOW_TYPE_HINT_DIALOG  | A dialog window.                      |
| gtk.gdk.WINDOW_TYPE_HINT_MENU    | A window used to implement a menu.    |
| gtk.gdk.WINDOW_TYPE_HINT_TOOLBAR | A window used to implement a toolbar. |

### gtk.gdk.Window.set\_modal\_hint

def set\_modal\_hint(modal)

modal:

if TRUE the window is modal.

The set\_modal\_hint() method sets the window's modal hint to the value specified by *modal*. If *modal* is TRUE the window is modal. The window manager can use this information to handle modal windows in a special way which usually means that the window gets all the input for the application effectively blocking input to other windows in the application. You should only use this on windows for which you have previously called the <u>set transient for()</u> method

### gtk.gdk.Window.set\_skip\_taskbar\_hint

```
def set_skip_taskbar_hint(modal)
```

if TRUE skip the taskbar.

#### Note

skip\_taskbar:

This method is available in PyGTK 2.2 and above.

The set\_skip\_taskbar\_hint() method sets the "skip\_taskbar" setting to the value specified by *skips\_taskbar*. If *skips\_taskbar* is TRUE the window should **not** appear in a task list or window list. If the window's semantic type as specified with the <u>set type hint()</u> method already fully describes the window, this method should **not** be called in addition; instead you should allow the window to be treated according to standard policy for its semantic type.

### gtk.gdk.Window.set\_skip\_pager\_hint

```
      def set_skip_pager_hint(skips_pager)

      skips_pager:
      if TRUE skip the pager

      Note
```

This method is available in PyGTK 2.2 and above.

The set\_skip\_pager\_hint() method sets the "skip\_pager" setting to the value of skips\_pager. If skips\_pager is TRUE the window should **not** appear in a pager (a workspace switcher, or other desktop utility program that displays a small thumbnail representation of the windows on the desktop). If the window's semantic type as specified with <u>set\_type\_hint()</u> already fully describes the window, this method should **not** be called in addition, instead you should allow the window to be treated according to standard policy for its semantic type.

#### gtk.gdk.Window.set\_geometry\_hints

| def set_geometry        | _hints(min_width=-1, min_height=-1, max_width=-1, max_height=-1, base_width             |
|-------------------------|-----------------------------------------------------------------------------------------|
| min_width:              | minimum width of window or $-1$ to use requisition                                      |
| min_height:             | minimum height of window or -1 to use requisition                                       |
| max_width:              | maximum width of window or -1 to use requisition                                        |
| <pre>max_height :</pre> | maximum height of window or -1 to use requisition                                       |
| base_width:             | allowed window widths are base_width + width_inc * N (where N is any integer) or $-1$   |
| base_height:            | allowed window widths are base_height + height_inc * N (where N is any integer) or $-1$ |
| width_inc:              | width resize increment                                                                  |
| height_inc:             | height resize increment                                                                 |
| <pre>min_aspect :</pre> | minimum width/height ratio                                                              |
| <pre>max_aspect :</pre> | maximum width/height ratio                                                              |
| Note                    |                                                                                         |

This method is available in PyGTK 2.2 and above.

The set\_geometry\_hints() method sets the geometry hints for the window.

This method provides hints to the windowing system about acceptable sizes for a toplevel window. The purpose of this is to constrain user resizing, but the windowing system will typically (but is not required to) also constrain the current size of the window to the provided values and constrain programmatic resizing via gdk\_window\_resize() or gdk\_window\_move\_resize().

Note that on X11, this effect has no effect on windows of type GDK\_WINDOW\_TEMP or windows where override\_redirect has been turned on via the <u>set\_override\_redirect()</u> method since these windows are not resizable by the user.

### gtk.gdk.Window.begin\_paint\_rect

def begin\_paint\_rect(rectangle)

#### rectangle:

the rectangle you intend to draw to

The begin\_paint\_rect() method indicates that you are beginning the process of redrawing the area specified by *rectangle*. A backing store (off-screen buffer) large enough to contain *rectangle* will be created. The backing store will be initialized with the background color or background pixmap for window. Then, all drawing operations performed on the window will be diverted to the backing store. When you call the <u>end paint()</u> method, the backing store will be copied to the window, making it visible on-screen. Only the part of window contained in region will be modified; that is, drawing operations are clipped to *rectangle*. The net result of all this is to remove flicker, because the user sees the finished product appear all at once when you call the <u>end paint()</u> method. If you draw to window directly without calling the begin\_paint\_rect() method, the user may see flicker as individual drawing operations are performed in sequence. The clipping and background initializing features of the begin\_paint\_rect() are conveniences for the programmer, so you can avoid doing that work yourself.

### gtk.gdk.Window.end\_paint

```
def end_paint()
```

The end\_paint() method indicates that the backing store created by the most recent call to the <u>begin paint rect()</u> method should be copied on-screen and deleted, leaving the next-most-recent backing store or no backing store at all as the active paint region. It is an error to call this function without a matching call to the <u>begin paint rect()</u> method first.

### gtk.gdk.Window.set\_title

def set\_title(title)

title:

the new title of the window

The set\_title() method sets the title of a toplevel window, to the string specified by *title*. If you haven't explicitly set the icon name for the window (using the <u>set icon name()</u> method), the icon name will be set to *title* as well. *title* must be in UTF-8 encoding (as with all user-readable strings in PyGTK).

### gtk.gdk.Window.set\_role

def set\_role(role)

role:

a string indicating its role

The set\_role() method sets the string specified by *role* as the window's role. When using PyGTK, you should generally use the <u>gtk.Window.set\_role()</u> method instead of this low-level function. The window manager and session manager use a window's role to distinguish it from other kinds of window in the same application. When an application is restarted after being saved in a previous session, all windows with the same title and role are treated as interchangeable. So if you have two windows with the same title that should be distinguished for session management purposes, you should set the role on those windows. It doesn't matter what string you use for the role, as long as you have a different role for each non-interchangeable kind of window.

### gtk.gdk.Window.set\_transient\_for

def set\_transient\_for(leader)

#### leader:

another gtk.gdk.Window

The set\_transient\_for() method indicates to the window manager that the window is a transient dialog associated with the application window *leader*. This allows the window manager to do things like center the window on *leader* and keep the window above *leader*. See the

gtk.Window.set transient for() method if you're using a gtk.Window or gtk.Dialog.

### gtk.gdk.Window.set\_background

def set\_background(**color**)

```
color:
```

an allocated gtk.gdk.Color

The set\_background() method sets the background <u>gtk.gdk.Color</u> of the window to the value specified by *color*. (However, when using PyGTK, set the background of a widget with the <u>gtk.Widget.modify bg()</u> method from an application – or the <u>gtk.Style.set background()</u> method from a custom widget implementation.) The *color* must be allocated Also see the <u>set back pixmap()</u> method.

### gtk.gdk.Window.set back pixmap

def set\_back\_pixmap(pixmap, parent\_relative)

pixmap:

a gtk.gdk.Pixmap, or None

#### parent\_relative:

if TRUE the tiling origin is at the origin of the window's parent The set\_back\_pixmap() method sets the background pixmap of the window to the value specified by *pixmap* A background pixmap will be tiled, positioning the first tile at the origin of the window, or if parent\_relative is TRUE, the tiling will be done based on the origin of the parent window (useful to align tiles in a parent with tiles in a child). If *pixmap* is None the window will have no background which means it will never have its background filled by the windowing system. Instead the window will contain whatever pixels were already in the corresponding area of the display. The windowing system will normally fill a window with its background when the window is obscured then exposed, and when you call the clear() method.

### gtk.gdk.Window.set cursor

def set\_cursor(cursor)

cursor:

a gtk.gdk.Cursor or None

The set\_cursor() method sets the mouse pointer for a <u>gtk.gdk.Window</u>. Use either the gtk.gdk.Cursor() or gtk.gdk.Cursor() constructors to create the cursor. To make the cursor invisible, use the gtk.gdk.Cursor() constructor to create a cursor with no pixels in it. Passing None for the cursor argument to the set\_cursor() method means that the window will use the cursor of its parent window. Most windows should use this default.

### gtk.gdk.Window.get geometry

def get\_geometry()

a 5-tuple containing the X and Y coordinate of the location of the window relative to its Returns : parent and the width and height of the window and the bit depth of the window.

The get\_geometry() method returns a 5-tuple containing the window's location and size (x, y, width, y)height) and the bit depth of the window. The X and Y coordinates returned are relative to the parent window of the window, which for toplevels usually means relative to the window decorations (titlebar, etc.) rather than relative to the root window (screen-size background window).

On the X11 platform, the geometry is obtained from the X server, so reflects the latest position of the window; this may be out-of-sync with the position of the window delivered in the most-recently-processed GdkEventConfigure. the get position() method in contrast gets the position from the most recent configure event.

### gtk.gdk.Window.get position

def get\_position()

Returns : a 2-tuple containing the X and Y coordinates of the window location. The get\_position() returns a 2-tuple containing the position of the window as reported in the most-recently-processed GdkEventConfigure. By comparison with the <u>get geometry()</u> method that queries the X server for the current window position, regardless of what events have been received or processed. The position coordinates are relative to the window's parent window.

### gtk.gdk.Window.get\_origin

def get\_origin()

Returns :

a 2-tuple containing the X and Y coordinates of the window

The get\_origin() method returns a 2-tuple containing the x and y coordinates of the position of a window in root window coordinates. (Compare this method with the <u>get\_position()</u> and <u>get\_geometry()</u> methods that return the position of a window relative to its parent window.)

### gtk.gdk.Window.get\_root\_origin

def get\_root\_origin()

Returns :a 2-tuple containing the X and Y coordinates of the window frame positionThe get\_root\_origin() method returns a 2-tuple containing the top-left corner of the window managerframe in root window coordinates.

### gtk.gdk.Window.get\_frame\_extents

def get\_frame\_extents()

Returns :a gtk.gdk.Rectangle specifying the bounding box of the window frameThe get\_frame\_extents() method returns a gtk.gdk.Rectangle specifying the bounding box of<br/>the window, including window manager titlebar/borders if any. The frame position is given in root window<br/>coordinates. To get the position of the window itself (rather than the frame) in root window coordinates, use<br/>the get\_origin() method.

### gtk.gdk.Window.get\_pointer

def get\_pointer()

*Returns*: a 3-tuple containing the X and Y coordinates of the mouse pointer and the modifier mask The get\_pointer() method returns a 3-tuple containing the coordinates of the mouse pointer location relative to the window and the modifier state. The modifier state is a combination of the following:

| gtk.gdk.SHIFT_MASK   | The Shift key.                                                                                                    |
|----------------------|----------------------------------------------------------------------------------------------------|
| gtk.gdk.LOCK_MASK    | A Lock key (depending on the modifier mapping of the X server this may<br>either be CapsLock or ShiftLock).                                             |
| gtk.gdk.CONTROL_MASK | The Control key.                                                                                                    |
| gtk.gdk.MOD1_MASK    | The fourth modifier key (it depends on the modifier mapping of the X server which key is interpreted as this modifier, but normally it is the Alt key). |
| gtk.gdk.MOD2_MASK    | The fifth modifier key (it depends on the modifier mapping of the X server which key is interpreted as this modifier).                                  |
| gtk.gdk.MOD3_MASK    | The sixth modifier key (it depends on the modifier mapping of the X server which key is interpreted as this modifier).                                  |
| gtk.gdk.MOD4_MASK    | The seventh modifier key (it depends on the modifier mapping of the X server which key is interpreted as this modifier).                                |
| gtk.gdk.MOD5_MASK    | The eighth modifier key (it depends on the modifier mapping of the X server which key is interpreted as this modifier).                                 |
| gtk.gdk.BUTTON1_MASK | The first mouse button.                                                                                                    |
| gtk.gdk.BUTTON2_MASK | The second mouse button.                                                                                                    |

|                     | gtk.gdk.BUTTON3_MASK                   | The third mouse button.                                                     |  |
|---------------------|----------------------------------------|-----------------------------------------------------------------------------|--|
|                     | gtk.gdk.BUTTON4_MASK                   | The fourth mouse button.                                                    |  |
|                     | gtk.gdk.BUTTON5_MASK                   | The fifth mouse button.                                                     |  |
| gtk.gdk.RELEASE_MAS | atk adk RELEASE MASK                   | Differentiates between (keyval, modifiers) pairs from key press and release |  |
|                     | gen gan in <u>line</u> mon             | events.                                                                     |  |
|                     | gtk.gdk.MODIFIER_MASK all of the above |                                                                             |  |

#### gtk.gdk.Window.get\_parent

def get\_parent()

Returns :

the parent gtk.gdk.Window of the window

The get\_parent() method returns the parent of the window as set when the <u>gtk.gdk.Window</u> was created or when the <u>reparent()</u> method was called.

### gtk.gdk.Window.get\_toplevel

 def get\_toplevel()

 *Returns*:
 the toplevel <u>gtk.gdk.Window</u> containing the window

 The get\_toplevel() method returns the toplevel <u>gtk.gdk.Window</u> that's an ancestor of the window.

### gtk.gdk.Window.get\_children

def get\_children()

*Returns* : the list of child windows inside the window

The get\_children() method returns the list of children <u>gtk.gdk.Window</u> objects of the window. This method only returns children created via PyGTK, so for example it's useless when used with the root window; it only returns windows an application created itself.

### gtk.gdk.Window.get\_events

def get\_events()

#### Returns :

the event mask for the window

The get\_events() method returns the event mask for the window. See the <u>set\_events()</u> method for more detail.

### gtk.gdk.Window.set\_events

def set\_events(event\_mask)

#### event\_mask:

the event mask for the window

The set\_events() method sets the event mask to the value specified by event\_mask for the window. The event mask determines which events will be reported for the window. For example, an event mask including gtk.gdk.BUTTON\_PRESS\_MASK means the window should report button press events. The event mask is the bitwise OR of the following:

- gtk.gdk.EXPOSURE\_MASK
- gtk.gdk.POINTER\_MOTION\_MASK

- gtk.gdk.POINTER\_MOTION\_HINT\_MASK
- gtk.gdk.BUTTON\_MOTION\_MASK
- gtk.gdk.BUTTON1\_MOTION\_MASK
- gtk.gdk.BUTTON2\_MOTION\_MASK
- gtk.gdk.BUTTON3\_MOTION\_MASK
- gtk.gdk.BUTTON\_PRESS\_MASK
- gtk.gdk.BUTTON\_RELEASE\_MASK
- gtk.gdk.KEY\_PRESS\_MASK
- gtk.gdk.KEY\_RELEASE\_MASK
- gtk.gdk.ENTER\_NOTIFY\_MASK
- gtk.gdk.LEAVE\_NOTIFY\_MASK
- gtk.gdk.FOCUS\_CHANGE\_MASK
- gtk.gdk.STRUCTURE\_MASK
- gtk.gdk.PROPERTY\_CHANGE\_MASK
- gtk.gdk.VISIBILITY\_NOTIFY\_MASK
- gtk.gdk.PROXIMITY\_IN\_MASK
- gtk.gdk.PROXIMITY\_OUT\_MASK
- gtk.gdk.SUBSTRUCTURE\_MASK
- gtk.gdk.SCROLL\_MASK
- gtk.gdk.ALL\_EVENTS\_MASK

gtk.gdk.ALL\_EVENTS\_MASK is a combination of all the event masks.

### gtk.gdk.Window.set\_icon\_list

 def set\_icon\_list (pixbufs)

 pixbufs :
 a list (or tuple) containing pixbufs, of different sizes.

 Note

This method is available in PyGTK 2.2 and above.

The set\_icon\_list() method sets the list of icons for the window. pixbufs is a list or tuple containing <u>gtk.gdk.Pixbuf</u> objects to be used as the icon images. One of these will be used to represent the window when it has been iconified. The icon is usually shown in an icon box or some sort of task bar. Which icon size is shown depends on the window manager. The window manager can scale the icon but setting several size icons can give better image quality since the window manager may only need to scale the icon by a small amount or not at all.

### gtk.gdk.Window.set\_icon

| <pre>def set_icon(icon_window, pixmap, mask)</pre>                                                              |                                                      |  |
|----------------------------------------------------------------------------------------------------|------------------------------------------------------|--|
| icon_window:                                                                                                    | a <u>gtk.gdk.Window</u> to use for the icon          |  |
| pixmap:                                                                                                    | a <u>gtk.gdk.Pixmap</u> to use as the icon           |  |
| mask:                                                                                                    | a 1-bit pixmap (GdkBitmap) to use as mask for pixmap |  |
| The set_icon() method sets the icon of the window as a <u>gtk.gdk.Pixmap</u> (specified by <i>pixmap</i> ) or   |                                                      |  |
| gtk.gdk.Window specified by icon_window). Investigate the                                                       |                                                      |  |
| gtk.window set default icon list()() function first, and then the                                               |                                                      |  |
| gtk.Window.set icon list() and gtk.Window.set icon() methods. If those don't meet your                          |                                                      |  |
| needs, look at the <u>set icon list()</u> method. Only if all those are too high-level do you want to fall back |                                                      |  |
| to the <u>set icon()</u> .                                                                                      |                                                      |  |

### gtk.gdk.Window.set\_icon\_name

def set\_icon\_name(**name**)

**name** : the name of the window while iconified (minimized)

The set\_icon\_name() method sets the name of the window when it is iconified to the value of *name*. Windows may have a name used while minimized, distinct from the name they display in their titlebar. Most of the time this is a bad idea from a user interface standpoint. But you can set such a name with this method, if you like.

### gtk.gdk.Window.set\_group

| def | set_group( <b>leader</b> ) |  |
|-----|----------------------------|--|
|-----|----------------------------|--|

leader:

the group leader gtk.gdk.Window

The set\_group() method sets the group leader for the window to the gtk.gdk.Window specified by *leader*. By default, the group leader for all toplevel windows is set to a global window implicitly created by PyGTK. With this method you can override this default. The group leader window allows the window manager to distinguish all windows that belong to a single application. It may for example allow users to minimize or unminimize all windows belonging to an application at once. You should only set a non-default group window if your application pretends to be multiple applications. The group leader window may not be changed after a window has been mapped (with the <u>show()</u> method for example).

### gtk.gdk.Window.get\_group

 def get\_group()

 Returns :
 the group leader gtk.gdk.Window for the window

 Note

This method is available in PyGTK 2.4 and above.

The get\_group() method returns the group leader <u>gtk.gdk.Window</u> for the window. See the <u>set\_group()</u> method for more information.

### gtk.gdk.Window.set\_decorations

def set\_decorations (decorations)

decorations:

the decoration hint mask

The set\_decorations() method sets the specified decorations for the window. "Decorations" are the features the window manager adds to a toplevel <u>gtk.gdk.Window</u>. This method sets the traditional Motif window manager hints that tell the window manager which decorations you would like your window to have. Usually you should use the <u>gtk.Window.set\_decorated()</u> method on a <u>gtk.Window</u> instead of using this method directly. The value of *decorations* is the logical OR of the following:

| gtk.gdk.DECOR_ALL      | All decorations should be applied.              |
|------------------------|-------------------------------------------------|
| gtk.gdk.DECOR_BORDER   | A frame should be drawn around the window.      |
| gtk.gdk.DECOR_RESIZEH  | The frame should have resize handles.           |
| gtk.gdk.DECOR_TITLE    | A titlebar should be placed above the window.   |
| gtk.gdk.DECOR_MENU     | A button for opening a menu should be included. |
| gtk.gdk.DECOR_MINIMIZE | A minimize button should be included.           |

gtk.gdk.DECOR\_MAXIMIZEA maximize button should be included.If gtk.gdk.DECOR\_ALL is included in the mask, the other bits indicate which decorations should be turnedoff. If gtk.gdk.DECOR\_ALL is not included, then the other bits indicate which decorations should beturned on. Most window managers honor a decorations hint of 0 to disable all decorations, but very few honorall possible combinations of bits.

### gtk.gdk.Window.get\_decorations

def get\_decorations()

Returns :

the window decorations

The get\_decorations() method returns the decorations set on the window with the <u>set\_decorations</u> method.

### gtk.gdk.Window.set\_functions

def set\_functions(functions)

```
functions:
```

the bitmask of operations to allow on the window

The set\_functions() method sets the traditional Motif window manager hint for which operations the window manager should allow on a toplevel window. However, few window managers do anything reliable or interesting with this hint. Many ignore it entirely. The *functions* argument is the logical OR of the following:

| gtk.gdk.FUNC_ALL      | All functions should be offered.  |
|-----------------------|-----------------------------------|
| gtk.gdk.FUNC_RESIZE   | The window should be resizable.   |
| gtk.gdk.FUNC_MOVE     | The window should be movable.     |
| gtk.gdk.FUNC_MINIMIZE | The window should be minimizable. |
| gtk.gdk.FUNC_MAXIMIZE | The window should be maximizable. |
| gtk.gdk.FUNC_CLOSE    | The window should be closeable.   |

If the bitmask includes gtk.gdk.FUNC\_ALL, then the other bits indicate which functions to disable; if it doesn't include gtk.gdk.FUNC\_ALL, it indicates which functions to enable.

### gtk.gdk.Window.iconify

def iconify()

The iconify() method asks the window manager to iconify (minimize) the window. The window manager may choose to ignore the request, but normally will honor it. Using the <u>gtk.Window.iconify()</u> method is preferred, if you have a <u>gtk.Window</u> widget.

### gtk.gdk.Window.deiconify

def deiconify()

The deiconify() method asks the window manager to deiconify (unminimize) the window. On X11 the window manager may choose to ignore the request to deiconify. Using the <u>gtk.Window.deiconify()</u> method is preferred. Or better yet, use the <u>gtk.Window.present()</u>, which raises the window, focuses it, unminimizes it, and puts it on the current desktop.

### gtk.gdk.Window.stick

```
def stick()
```

The stick() method "pins" a window such that it's on all workspaces and does not scroll with viewports, for window managers that have scrollable viewports. (When using a <u>gtk.Window</u>, the

<u>gtk.Window.stick()</u> method may be more useful.) On the X11 platform, this method depends on window manager support, so may have no effect with many window managers. However, PyGTK will do the best it can to convince the window manager to stick the window. For window managers that don't support this operation, there's nothing you can do to force it to happen.

### gtk.gdk.Window.unstick

def unstick()
The unstick() method reverses the effect of the <u>stick()</u> method. See the <u>stick()</u> and
<u>gtk.Window.unstick()</u> methods for more information.

### gtk.gdk.Window.maximize

def maximize()

The maximize() method asks the window manager to maximize the window, if the window manager supports this operation. Not all window managers support this, and some deliberately ignore it or don't have a concept of "maximized"; so you can't rely on the maximization actually happening. But it will happen with most standard window managers. If the window was already maximized, then this method does nothing.

### gtk.gdk.Window.unmaximize

def unmaximize()

The unmaximize() method asks the window manager to unmaximize the window, if the window manager supports this operation. Not all window managers support this, and some deliberately ignore it or don't have a concept of "maximized"; so you can't rely on the unmaximization actually happening. But it will happen with most standard window managers. If the window wasn't maximized, then this method does nothing.

### gtk.gdk.Window.fullscreen

```
def fullscreen()
```

#### Note

This method is available in PyGTK 2.2 and above.

The fullscreen() method moves the window into fullscreen mode. This means the window covers the entire screen and is above any panels or task bars.

If the window was already fullscreen, then this method does nothing.

On X11, asks the window manager to put the window in a fullscreen state, if the window manager supports this operation. Not all window managers support this, and some deliberately ignore it or don't have a concept of "fullscreen" but most standard window managers do.

### gtk.gdk.Window.unfullscreen

def unfullscreen()

#### Note

This method is available in PyGTK 2.2 and above.

The unfullscreen() method moves the window out of fullscreen mode. If the window was not fullscreen, does nothing.

On X11, asks the window manager to move the window out of the fullscreen state, if the window manager supports this operation. Not all window managers support this, and some deliberately ignore it or don't have a concept of "fullscreen" but most standard window managers do.

### gtk.gdk.Window.register\_dnd

def register\_dnd()

The register\_dnd() method registers the window as a potential drop destination.

### gtk.gdk.Window.begin\_resize\_drag

| def begir   | n_resize_drag( <b>edge, button, root_x, root_y, timestamp</b> )                                |
|-------------|------------------------------------------------------------------------------------------------|
| edge :      | the edge or corner from which the drag is started                                              |
| button:     | the mouse button being used to drag                                                            |
| root_x:     | the root window X coordinate of the mouse click that began the drag                            |
| root_y:     | the root window Y coordinate of the mouse click that began the drag                            |
| timestamp:  | the timestamp of the mouse click that began the drag (use the gtk.gdk.Event.get time() method) |
| The bogin r | and the drag() method begins a window resize operation (for a toplayal                         |

The begin\_resize\_drag() method begins a window resize operation (for a toplevel <u>gtk.gdk.Window</u>) from the specified *edge* using the specified *button* starting at the location specified by *root\_x* and *root\_y*. The value of edge must be one of:

| gtk.gdk.WINDOW_EDGE_NORTH_WEST | The top left corner.    |
|--------------------------------|-------------------------|
| gtk.gdk.WINDOW_EDGE_NORTH      | The top edge.           |
| gtk.gdk.WINDOW_EDGE_NORTH_EAST | The top right corner.   |
| gtk.gdk.WINDOW_EDGE_WEST       | The left edge.          |
| gtk.gdk.WINDOW_EDGE_EAST       | The right edge.         |
| gtk.gdk.WINDOW_EDGE_SOUTH_WEST | The lower left corner.  |
| gtk.gdk.WINDOW_EDGE_SOUTH      | The lower edge.         |
| gtk.gdk.WINDOW_EDGE_SOUTH_EAST | The lower right corner. |

You might use this method to implement a "window resize grip," for example; in fact the <u>gtk.Statusbar</u> uses it. The method works best with window managers that support the Extended Window Manager Hints spec (see <u>http://www.freedesktop.org</u>), but has a fallback implementation for other window managers.

### gtk.gdk.Window.begin\_move\_drag

def begin\_move\_drag(button, root\_x, root\_y, timestamp)

| button :   | the button being used to drag                                       |
|------------|---------------------------------------------------------------------|
| root_x:    | the root window X coordinate of the mouse click that began the drag |
| root_y:    | the root window Y coordinate of the mouse click that began the drag |
| timestamp: | the timestamp of the mouse click that began the drag                |

The begin\_move\_drag() method begins a window move operation (for a toplevel window) using the specified *button* starting at the location specified by *root\_x* and *root\_y*. You might use this method to implement a "window move grip," for example. The method works best with window managers that support the Extended Window Manager Hints spec (see <u>http://www.freedesktop.org</u>), but has a fallback implementation for other window managers.

### gtk.gdk.Window.invalidate\_rect

|                                                                                       | def invalidate_rect( <b>rect, inva</b>                                             | lidate_children)                                |  |
|---------------------------------------------------------------------------------------|------------------------------------------------------------------------------------|-------------------------------------------------|--|
|                                                                                       | rect:                                                                              | the rectangle to invalidate                     |  |
|                                                                                       | invalidate_children:                                                               | if TRUE invalidate child gtk.gdk.Window objects |  |
| The invalidate_rect() method invalidates the rectangular region specified by rect. If |                                                                                    |                                                 |  |
|                                                                                       | invalidate_children is TRUE the child gtk.gdk.Window object of the window are also |                                                 |  |

### gtk.gdk.Window.freeze\_updates

```
def freeze_updates()
```

invalidated.

The freeze\_updates() method temporarily freezes the window such that it won't receive expose events. The window will begin receiving expose events again when the <u>thaw updates()</u> method is called. If the freeze\_updates() method has been called more than once, the <u>thaw updates()</u> method must be called an equal number of times to begin processing exposes.

### gtk.gdk.Window.thaw\_updates

def thaw\_updates()
The thaw\_updates() method thaws a window frozen with the <u>freeze updates()</u> method.

### gtk.gdk.Window.process\_updates

def process\_updates(update\_children)

update\_children:if TRUE process updates for child windowsThe process\_updates() method sends one or more expose events to the window. The areas in each<br/>expose event will cover the entire update area for the window (see the <u>invalidate rect()</u> method for<br/>details). Normally PyGTK calls the <u>gtk.gdk.window process all updates()</u> function on your<br/>behalf, so there's no need to call this method unless you want to force expose events to be delivered<br/>immediately and synchronously (vs. the usual case, where PyGTK delivers them in an idle handler).<br/>Occasionally this is useful to produce nicer scrolling behavior, for example.

### gtk.gdk.Window.set\_accept\_focus

def set\_accept\_focus(accept\_focus)
accept\_focus: if TRUE, the window should receive input focus

### Note

This method is available in PyGTK 2.4 and above.

The set\_accept\_focus() method sets the "accept\_focus setting to the value of accept\_focus. If accept\_focus is TRUE the window will accept focus; if FALSE hints to the desktop environment that the window doesn't want to receive input focus.

On X, it is the responsibility of the window manager to interpret this hint. ICCCM-compliant window manager usually respect it.

### gtk.gdk.Window.enable\_synchronized\_configure

```
def enable_synchronized_configure()
```

#### Note

This method is available in PyGTK 2.6 and above.

The enable\_synchronized\_configure() method indicates that the application will cooperate with the window system in synchronizing the window repaint with the window manager during resizing operations. After an application calls this method, it must call the <u>configure finished()</u> method every time it has finished all processing associated with a set of Configure events. Toplevel GTK+ windows automatically use this protocol.

On X, calling this function makes window participate in the \_NET\_WM\_SYNC\_REQUEST window manager protocol.

### gtk.gdk.Window.configure\_finished

```
def configure_finished()
```

#### Note

This method is available in PyGTK 2.6 and above.

The configure\_finished() method signals to the window system that the application has finished handling all the Configure events it has received. Window Managers can use this to better synchronize the frame repaint with the application. GTK+ applications will automatically call this function when appropriate.

This function can only be called if the <u>enable synchronized configure()</u> method was called previously.

### gtk.gdk.Window.set\_focus\_on\_map

```
def set_focus_on_map(focus_on_map)
focus_on_map: if TRUE the window should receive input focus when mapped.
Note
```

This method is available in PyGTK 2.6 and above.

The set\_focus\_on\_map() method sets the a hint for the desktop environment to the value specified by *focus\_on\_map*. If *focus\_on\_map* is TRUE the window sets a hint for the desktop environment indicating that it would like to receive input focus when mapped.

On X, it is the responsibility of the window manager to interpret this hint. Window managers following the <u>freedesktop.org</u> window manager extension specification should respect it.

# **Functions**

### gtk.gdk.window\_foreign\_new

| <pre>def gtk.gdk.window_foreign_new(anid)</pre> |                                                                                                    |
|-------------------------------------------------|----------------------------------------------------------------------------------------------------|
| anid:                                           | a native window system ID                                                                             |
| Returns :                                       | the new <u>gtk.gdk.Window</u> wrapper for the native window or None if the window has been destroyed. |

The gtk.gdk.window\_foreign\_new() function wraps a native window specified by *anid* for the default display in a <u>gtk.gdk.Window</u>. This may fail if the window has been destroyed. For example in the X Window System backend, a native window handle is an Xlib XID.

### gtk.gdk.window\_foreign\_new\_for\_display

| def gt    | k.gdk.window_foreign_new_for_display( <b>display, anid</b> )                                          |
|-----------|----------------------------------------------------------------------------------------------------|
| display   | : agtk.gdk.Display                                                                                    |
| anid:     | a native window system ID                                                                             |
| Returns : | the new <u>gtk.gdk.Window</u> wrapper for the native window or None if the window has been destroyed. |

#### Note

This function is available in PyGTK 2.2 and above.

The gtk.gdk.window\_foreign\_new\_for\_display() function wraps a native window specified by anid for the gtk.gdk.Display specified by display in a gtk.gdk.Window. This may fail if the window has been destroyed. For example in the X Window System backend, a native window handle is an Xlib XID.

### gtk.gdk.get\_default\_root\_window

def gtk.gdk.get\_default\_root\_window()

Returns :

the default root gtk.gdk.Window

The gtk.gdk.get\_default\_root\_window() function returns the root <u>gtk.gdk.Window</u> (the parent window that all other windows are inside) for the default display and screen.

### gtk.gdk.window\_get\_toplevels

```
      def gtk.gdk.window_get_toplevels()

      Returns :
      a list containing the toplevel gtk.gdk.Window object
```

The gtk.gdk.window\_get\_toplevels() function returns a list of all toplevel windows known to PyGTK on the default screen. A toplevel window is a child of the root window (see the <u>gtk.gdk.get default root window</u>() function).

### gtk.gdk.window\_lookup

def gtk.gdk.window\_lookup(anid)

anid: a native window system ID

Returns:the gtk.gdk.Window wrapper for the native window or None if there is none.The gtk.gdk.window\_lookup() function looks up the gtk.gdk.Window that wraps the native<br/>window handle specified by anid. For example in the X Window System backend, a native window handle<br/>is an Xlib XID.

### gtk.gdk.window\_lookup\_for\_display

| def gtk.gdk | .window_lookup_for_display(display, anid)                                  |
|-------------|----------------------------------------------------------------------------|
| display:    | agtk.gdk.Display                                                           |
| anid:       | a native window system ID                                                  |
| Returns :   | the gtk.gdk.Window wrapper for the native window or None if there is none. |
| Note        |                                                                            |

This function is available in PyGTK 2.2 and above.

The gtk.gdk.window\_lookup\_for\_display() function looks up the <u>gtk.gdk.Window</u> that wraps the native window handle specified by *anid* for the <u>gtk.gdk.Display</u> specified by *display*. For example in the X Window System backend, a native window handle is an Xlib XID.

### gtk.gdk.window\_process\_all\_updates

def gtk.gdk.window\_process\_all\_updates()
The gtk.gdk.process\_all\_updates() function calls the process\_updates() method for each
gtk.gdk.Window in the application.

### gtk.gdk.gdk\_window\_set\_debug\_updates

```
def gtk.gdk.gdk_window_set_debug_updates(setting)
```

setting:

if TRUE enable update debugging

The gtk.gdk.gdk\_set\_debug\_updates() function sets the update debugging flag to the value of *setting*. If *setting* is TRUE, update debugging is enabled. With update debugging enabled, calls to the <u>invalidate\_rect()</u> method clear the invalidated rectangle of the screen to a noticeable color, and PyGTK pauses for a short time before sending exposes to windows during the <u>process\_updates()</u> method. The net effect is that you can see the invalid region for each window and watch redraws as they occur. This allows you to diagnose inefficiencies in your application.In essence, because the GDK rendering model prevents all flicker, if you are redrawing the same region 400 times you may never notice, aside from noticing a speed problem. Enabling update debugging causes PyGTK to flicker slowly and noticeably, so you can see exactly what's being redrawn when, in what order.

The --gtk-debug=updates command line option passed to PyGTK programs enables this debug option at application startup time. That's usually more useful than calling gtk.gdk\_gdk\_set\_debug\_updates() yourself, though you might want to use this function to enable

updates sometime after application startup time.

### gtk.gdk.window\_at\_pointer

def gtk.gdk.window\_at\_pointer()

*Returns*: a 3 tuple containing the <u>gtk.gdk.Window</u> and the pointer location in the window or None. **Note** 

This function is available in PyGTK 2.4 and above.

The gtk.gdk.window\_at\_pointer() function returns a 3-tuple containing the <u>gtk.gdk.Window</u> underneath the mouse pointer, and the location of the pointer in the window. This function returns None if the window under the mouse pointer is not known to GDK (if the window belongs to another application and a <u>gtk.gdk.Window</u> hasn't been created for it with the <u>gtk.gdk.window</u> foreign <u>new()</u> function)

### Note

For multi-head-aware widgets or applications use the gtk.gdk.Display.get window at pointer() method instead.

| Prev           | Up                            | Next              |
|----------------|-------------------------------|-------------------|
| gtk.gdk.Visual | Home                          | gtk.gdk Functions |
|                | gtk.glade.XML                 |                   |
| Prev           | The gtk.glade Class Reference | Next              |

# gtk.glade.XML

gtk.glade.XML Allows dynamic loading of user interfaces from XML descriptions

# Synopsis

```
class gtk.glade.XML(gobject.GObject):
    gtk.glade.XML(fname, root="", domain="", typedict={})
    def signal connect(handler_name, func)
    def signal autoconnect(dict)
    def get widget(name)
    def get widget prefix(name)
    def relative file(filename)
Functions
    def gtk.glade.xml new from buffer(buffer, size, root="", domain="", typedict={})
    def gtk.glade.get widget name(widget)
    def gtk.glade.get widget tree(widget)
```

# Ancestry

```
+-- <u>gobject.GObject</u>
+-- <u>gtk.glade.XML</u>
```

# Description

This object represents an `instantiation' of an XML interface description. When one of these objects is created, the XML file is read, and the interface is created. The  $\underline{gtk.glade.XML}$  object then provides an interface for accessing the widgets in the interface by the names assigned to them inside the XML description.

The <u>gtk.glade.XML</u> object can also be used to connect handlers to the named signals in the description. Libglade also provides an interface by which it can look up the signal handler names in the program's symbol table and automatically connect as many handlers up as it can that way.

# Constructor

| gtk.glade.XML( <b>fr</b> | name, root="", domain="", typedict={})                         |
|--------------------------|----------------------------------------------------------------|
| fname:                   | the XML file name                                              |
| root:                    | the widget node in <i>fname</i> to start building from (or "") |
| domain:                  | the translation domain for the XML file (or "" for default)    |
| typedict:                | A dictionary used to lookup types (or { } for default)         |
| Returns :                | a new <u>gtk.glade.XML</u> object                              |
|                          |                                                                |

Creates a new <u>gtk.glade.XML</u> object (and the corresponding widgets) from the XML file specified by *fname*. Optionally it will only build the interface from the widget node specified by *root* (if it is not ""). This feature is useful if you only want to build say a toolbar or menu from the XML file, but not the window it is embedded in. Note also that the XML parse tree is cached to speed up creating another <u>gtk.glade.XML</u> object for the same file.

# **Methods**

### gtk.glade.XML.signal\_connect

|                                                                                             | <pre>def signal_connect(handler_name, func)</pre>                                                |                             |  |
|---------------------------------------------------------------------------------------------|--------------------------------------------------------------------------------------------------|-----------------------------|--|
|                                                                                             | handler_name:                                                                                    | the signal handler name     |  |
|                                                                                             | func:                                                                                            | the signal handler function |  |
| In the glade interface descriptions, signal handlers are specified for widgets by name. The |                                                                                                  |                             |  |
|                                                                                             | a in the second stand allows were to connect a callback another that for a to all signals in the |                             |  |

signal\_connect() method allows you to connect a callback specified by *func* to all signals in the <u>gtk.glade.XML</u> file with the signal handler name specified by *handler\_name*.

### gtk.glade.XML.signal\_autoconnect

def signal\_connect(dict)

#### dict:

a mapping or an instance

The signal\_autoconnect() method is a variation of the <u>gtk.glade.XML.signal\_connect</u> method. It uses Python's introspective features to look at the keys (if *dict* is a mapping) or attributes (if *dict* is an instance) and tries to match them with the signal handler names given in the interface description. The callbacks referenced by each matched key or attribute are connected to their matching signals. The argument is called dict due to compatibility reasons since originally only the mapping interface was supported. The instance variant was introduced in PyGTK 2.0.

### gtk.glade.XML.get\_widget

|                                                                                                    | def get_widget( <b>name</b> ) |                                      |
|----------------------------------------------------------------------------------------------------|-------------------------------|--------------------------------------|
|                                                                                                    | name:                         | the name of the widget               |
|                                                                                                    | Returns :                     | the widget matching the name or None |
| The get_widget() method returns a reference to the <u>gtk.Widget</u> specified by name in the interfac |                               |                                      |

description. None is returned, if *name* doesn't specify a widget in the interface.

### gtk.glade.XML.get\_widget\_prefix

|                                                                                               | <pre>def get_widget_prefix(name)</pre>                                                 |                                                                      |  |
|-----------------------------------------------------------------------------------------------|----------------------------------------------------------------------------------------|----------------------------------------------------------------------|--|
|                                                                                               | name:                                                                                  | the prefix the widget names or "" for all widgets                    |  |
|                                                                                               | Returns :                                                                              | A list of widgets that match name as the start of their name or None |  |
| The get_widget_prefix() method returns a list of interface gtk.Widget objects that have names |                                                                                        |                                                                      |  |
|                                                                                               | prefixed by name. None is returned if no interface widget names match the prefix name. |                                                                      |  |

### gtk.glade.XML.relative\_file

| <pre>def relative_file(filename)</pre> |                            |
|----------------------------------------|----------------------------|
| filename:                              | a relative file pathname   |
| Returns :                              | the absolute file pathname |

The relative\_file() method resolves the relative pathname specified by *filename*, using the directory of the XML file as a base. If *filename* contains an absolute pathname, then the original file name is returned.

# **Functions**

### gtk.glade.xml\_new\_from\_buffer

| def gtk.image_new_fro | <pre>m_buffer(buffer, size, root="", domain="", typedict={})</pre> |
|-----------------------|--------------------------------------------------------------------|
| buffer:               | the string containing the XML buffer                               |
| size:                 | size of the string                                                 |
| root:                 | the widget node in fname to start building from (or "")            |
| domain:               | the translation domain for the XML file (or "" for default)        |
| typedict:             | A dictionary used to lookup types (or { } for default)             |
| Returns :             | a new <u>gtk.glade.XML</u> object.                                 |
|                       |                                                                    |

The gtk.glade.xml\_new\_from\_buffer() function creates a new <u>gtk.glade.XML</u> object (and the corresponding widgets) from the string specified by *buffer*. Optionally it will only build the interface from the widget node specified by *root* (if it is not ""). This feature is useful if you only want to build say a toolbar or menu from the XML document, but not the window it is embedded in.

### gtk.glade.get\_widget\_name

```
def gtk.glade.get_widget_name(widget)
widget : a gtk.Widget
```

# Returns:the name of the widgetThe gtk.glade.get\_widget\_name() function returns the name of the gtk.Widget specified by<br/>widget that was generated by a gtk.glade.XML object.

### gtk.glade.get\_widget\_tree

| def gtk.glade.get_widget                                                                                                    | _tree(widget)                                                    |
|----------------------------------------------------------------------------------------------------|------------------------------------------------------------------|
| widget:                                                                                                    | agtk.Widget                                                      |
| Returns :                                                                                                    | the <pre>gtk.glade.XML</pre> object that built <pre>widget</pre> |
| This gtk.glade.get_widget_tree() function is used to get the <u>gtk.glade.XML</u> object that built the <u>gtk.Widget</u> specified by <i>widget</i> . |                                                                  |

| Prev                          | <u>Up</u>                   | Next                      |
|-------------------------------|-----------------------------|---------------------------|
| The gtk.glade Class Reference | Home                        | The pango Class Reference |
|                               | gobject.GObject             |                           |
| Prev                          | The gobject Class Reference | Next                      |

# gobject.GObject

gobject.GObject the base class

# Synopsis

```
class gobject.GObject:
    def get property(property_name)
    def <u>set property</u>(property_name, value)
    def <u>freeze notify</u>()
    def notify(property_name)
    def thaw notify()
    def <u>get data</u>(key)
    def <u>set data</u>(key, data)
    def connect(detailed_signal, handler)
    def connect_after(detailed_signal, handler)
    def connect object(detailed_signal, handler)
    def <u>connect object after</u>(detailed_signal, handler)
    def disconnect(handler_id)
    def <u>handler disconnect</u> (handler_id)
    def handler is connected(handler_id)
    def <u>handler block</u>(handler_id)
    def handler unblock (handler_id)
    def emit(detailed_signal)
    def stop emission(detailed_signal)
    def emit stop by name(detailed_signal)
    def chain()
```

# Ancestry

+-- gobject.GObject

# Description

The GObject class is the base class providing the common attributes and methods for the PyGTK classes. The GObject class is not a user interface widget class.

The GObject class provides the signal management methods, the object property access methods and the object data management methods.

# Attributes

| "doc"       | Read | The documentation for the object type. Uses "gdoc" if no specific documentation set. |
|-------------|------|--------------------------------------------------------------------------------------|
| "gdoc"      | Read | The generated documentation for the underlying GObject type.                         |
| "gtype"     | Read | The underlying GObject type.                                                         |
| "grefcount" | Read | The reference count for the underlying GObject.                                      |

# Methods

### gobject.GObject.get\_property

 def get\_property(property\_name)

 property\_name:
 a string containing the property name for the GObject

 Returns:
 a Python object containing the value of the property

 The get\_property() method returns the value of the property specified by property\_name or None if there is no value associated with the property.

The TypeError exception is raised if the property name is not registered with the object class.

### gobject.GObject.set\_property

| <pre>def set_property(property_name, value)</pre>                                              |                                                         |  |
|------------------------------------------------------------------------------------------------|---------------------------------------------------------|--|
| property_name:                                                                                 | a string containing the property name                   |  |
| value:                                                                                         | a Python object containing the property value to be set |  |
| The set_property() method sets the property specified by property_name to the specified value. |                                                         |  |

The TypeError exception is raised if the property name is not registered with the object class or if the value specified could not be converted to the property type.

### gobject.GObject.freeze\_notify

```
def freeze_notify()
```

The freeze\_notify() method freezes the object's property-changed notification queue so that "notify" signals are blocked until the thaw\_notify() method is called.

# gobject.GObject.notify

def notify(property\_name)

property\_name:

a string containing a property name

The notify() method causes the "notify" signal for the property specified by property\_name to be emitted.

# gobject.GObject.thaw\_notify

def thaw\_notify()

The thaw\_notify() method thaws the object's property-changed notification queue so that "notify" signals are emitted.

# gobject.GObject.get\_data

def get\_data (key)key:a string used as the keyReturns:a Python object containing the associated dataThe get\_data() method returns the Python object associated with the specified key or None if there is no<br/>data associated with the key or if there is no key associated with the object.

# gobject.GObject.set\_data

| def set_data( <i>key</i> , | data)                                                           |
|----------------------------|-----------------------------------------------------------------|
| key:                       | a string used as a key                                          |
| data:                      | a Python object that is the value to be associated with the key |
| The set_data() method      | l associates the specified Python object (data) with key.       |

# gobject.GObject.connect

| def connect(c | detailed_signal, handler,)              |
|---------------|-----------------------------------------|
| detailed_sign | a1: a string containing the signal name |
| handler:      | a Python function or method object.     |
| · · · · :     | additional optional parameters          |
| Returns :     | an integer identifier                   |

The connect() method adds a function or method (*handler*) to the end of the list of signal handlers for the named *detailed\_signal* but before the default class signal handler. An optional set of parameters may be specified after the *handler* parameter. These will all be passed to the signal handler when invoked.

For example if a function handler was connected to a signal using:

```
handler_id = object.connect("signal_name", handler, arg1, arg2, arg3)
The handler should be defined as:
```

def handler(object, arg1, arg2, arg3):
A method handler connected to a signal using:

handler\_id = object.connect("signal\_name", self.handler, arg1, arg2)
requires an additional argument when defined:

```
def handler(self, object, arg1, arg2)
A TypeError exception is raised if detailed_signal identifies a signal name that is not associated with the object.
```

### gobject.GObject.connect\_after

| <pre>def connect_after(detailed_signal,</pre> | handler,)                           |
|-----------------------------------------------|-------------------------------------|
| detailed_signal:                              | a string containing the signal name |
| handler:                                      | a Python function or method object  |
| :                                             | additional optional parameters      |
| Returns :                                     | an integer handler identifier       |
|                                               |                                     |

The connect\_after() method is similar to the connect() method except that the *handler* is added to the signal handler list after the default class signal handler. Otherwise the details of *handler* definition and invocation are the same.

#### gobject.GObject.connect\_object

| def connect_object(detailed_signal, | handler, gobject)                   |
|-------------------------------------|-------------------------------------|
| detailed_signal:                    | a string containing the signal name |
| handler:                            | a Python function or method object  |
| gobject:                            | a GObject                           |
| Returns :                           | an integer handler identifier       |

The connect\_object() method is the same as the connect() method except that the *handler* is invoked with the specified *gobject* in place of the object invoking the connect\_object() method. For example, a call with a function handler:

```
handler_id = object("signal_name", handler, gobject)
will cause the handler to be invoked as:
```

handler (gobject) Likewise a method handler will be invoked as:

```
self.handler(gobject)
```

This can be helpful in invoking PyGTK widget methods that require no arguments except the widget itself (e.g. widget.destroy()) by using the class method as the handler. For example, a Button "clicked" signal can be set up to invoke the Window destroy() method as:

```
handler_id = button.connect_object("clicked", Window.destroy, window)
When the button is clicked the handler is invoked as:
```

```
Window.destroy(window) which is the same as:
```

```
window.destroy()
```

Additional arguments may be passed to the handler as with the connect() method handler invocations.

| gobject.Gobject.connect_object_aiter                          |  |  |  |
|---------------------------------------------------------------|--|--|--|
| <pre>def connect_object_after(detailed_signal, handler)</pre> |  |  |  |
| detailed_signal: a string containing the signal name          |  |  |  |
| handler: a Python function or method object                   |  |  |  |

### applient GObject connect object after

gobject: Returns :

The connect\_object\_after() method is similar to the connect\_object() method except that the handler is added to the signal handler list after the default class signal handler. Otherwise the details of handler definition and invocation are the same.

a GObject

an integer handler identifier

# gobject.GObject.disconnect

def disconnect(handler\_id)

handler id:

an integer handler identifier The disconnect() method removes the signal handler with the specified handler\_id from the list of signal handlers for the object.

# gobject.GObject.handler disconnect

def handler\_disconnect(handler\_id) an integer handler identifier handler id:

The handler\_disconnect() method removes the signal handler with the specified handler\_id from the list of signal handlers for the object.

# gobject.GObject.handler is connected

| def handler_is_connected(handler_id) |                                                                                         |                                                        |
|--------------------------------------|-----------------------------------------------------------------------------------------|--------------------------------------------------------|
|                                      | handler_id:                                                                             | an integer handler identifier                          |
|                                      | Returns :                                                                               | TRUE if the signal handler is connected to the object. |
|                                      | The handler_is_connected() method returns TRUE if the signal handler with the specified |                                                        |
|                                      | handler_id is connected to the object.                                                  |                                                        |

# gobject.GObject.handler\_block

| def handler_block(handler      | _id)                                                               |
|--------------------------------|--------------------------------------------------------------------|
| handler_id:                    | an integer handler identifier                                      |
| The handler_block() method b   | blocks the signal handler with the specified handler_id from being |
| invoked until it is unblocked. |                                                                    |

# gobject.GObject.handler\_unblock

def handler\_unblock(handler\_id)

handler\_id:

an integer handler identifier

The handler\_unblock() method unblocks the signal handler with the specified handler\_id thereby allowing it to be invoked when the associated signal is emitted.

# gobject.GObject.emit

```
def emit(detailed_signal, ...)
detailed_signal:
....:
```

a string containing the signal name additional parameters a PyObject\*

#### Returns :

The emit() method causes the object to emit the signal specified by *detailed\_signal*. The additional parameters must match the number and type of the required signal handler parameters. In most cases no additional parameters are needed. for example:

button.emit("clicked")

is all that is required to emit the "clicked" signal for a button. The most common case requiring additional parameters occurs when emitting an event signal; for example:

```
button.emit("button_press_event", event)
```

# gobject.GObject.stop\_emission

def stop\_emission(detailed\_signal)

```
detailed_signal:
```

a string containing the signal name

The stop\_emission() method stops the current emission of the signal specified by *detailed\_signal*. Any signal handlers in the list still to be run will not be invoked.

# gobject.GObject.emit\_stop\_by\_name

def emit\_stop\_by\_name (detailed\_signal)detailed\_signal:a string containing the signal nameThe emit\_stop\_by\_name() method stops the current emission of the signal specified by<br/>detailed\_signal. Any signal handlers in the list still to be run will not be invoked.

# gobject.GObject.chain

| def chain()                        |                       |                |
|------------------------------------|-----------------------|----------------|
| :                                  | additional parameters |                |
| Returns :                          | a Python object       |                |
| The chain() method does something. |                       |                |
|                                    |                       |                |
| Prev                               | <u>Up</u>             | Next           |
|                                    | <u><u>op</u></u>      | INCAL          |
| The gobject Class Reference        | Home                  | gobject.GBoxed |
|                                    | •                     |                |
|                                    | Home                  |                |

# gobject.GBoxed

gobject.GBoxed an object containing an opaque chunk of data

# Synopsis

class gobject.GBoxed: def copy()

# Ancestry

+-- gobject.GBoxed

# Description

<u>gobject.GBoxed</u> is an abstract base class that encapsulates an opaque chunk of data to provide an object-oriented interface and a type that is registered with the GLIB type system. A boxed type is registered with functions that provide for the copying and freeing of the underlying data structure – this allows PyGTK to encapsulate these as Python objects.

# Methods

# gobject.GBoxed.copy

 def copy()

 Returns :
 a copy of the gobject.GBoxed object

 The copy() method makes and returns a copy of the boxed object.

| Prev            | <u>Up</u>                   | Next             |
|-----------------|-----------------------------|------------------|
| gobject.GObject | Home                        | gobject.GPointer |
|                 | gobject.GInterface          |                  |
| Prev            | The gobject Class Reference | Next             |

# gobject.GInterface

gobject.GInterface an object representing a GInterface

# Synopsis

class gobject.GInterface:

# Ancestry

+-- gobject.GInterface

# Description

gobject.GInterface is an abstract base class that encapsulates a GInterface.

Prev

gobject.GPointer

### Home gobject.GPointer The gobject Class Reference

gobject.MainContext

<u>Next</u>

Prev

# gobject.GPointer

gobject.GPointer an object containing a completely opaque chunk of data

# Synopsis

class gobject.GPointer:

# Ancestry

+-- gobject.GPointer

# Description

<u>gobject.GPointer</u> is an abstract base class that encapsulates an opaque chunk of data and registers it with the GLIB type system. A pointer type has no methods and generic ways of copying and freeing the data. It shouldn't be used in PyGTK.

| <u>Up</u>                   | Next                        |
|-----------------------------|-----------------------------|
| Home                        | gobject.GInterface          |
| gobject.MainContext         |                             |
| The gobject Class Reference | Next                        |
|                             | Home<br>gobject.MainContext |

# gobject.MainContext

gobject.MainContext an object representing a set of event sources to be handled in a gobject.MainLoop.

# Synopsis

```
class gobject.MainContext:
    gobject.MainContext()
    def <u>iteration</u>(may_block)
    def <u>pending()</u>
```

# Ancestry

+-- gobject.MainContext

# Description

A <u>gobject.MainContext</u> represents a set of event sources that can be run in a single thread. File descriptors (plain files, pipes or sockets) and timeouts are the standard event sources for GTK and PyGTK

#### PyGTK 2.0 Reference Manual

though others can be added. Each event source is assigned a priority. The default priority, gobject.PRIORITY\_DEFAULT, is 0. Values less than 0 denote higher priorities. Values greater than 0 denote lower priorities. Events from high priority sources are always processed before events from lower priority sources. Single iterations of a <u>gobject.MainContext</u> can be run with the <u>iteration()</u> method.

# Constructor

```
gobject.MainContext()Returns:a new gobject.MainContext object.Creates a new gobject.MainContext object.
```

# **Methods**

### gobject.MainContext.iteration

| <pre>def iteration()</pre>                                     |                                                  |  |
|----------------------------------------------------------------|--------------------------------------------------|--|
| may_block:                                                     | if TRUE the call may block waiting for an event. |  |
| Returns :                                                      | TRUE if events were dispatched.                  |  |
| The iteration() method runs a single iteration. This involves: |                                                  |  |

- checking to see if any associated event sources are ready to be processed;
- then if no events sources are ready and *may\_block* is TRUE, waiting for a source to become ready;
- and finally, dispatching the highest priority events sources that are ready

Note that even when *may\_block* is TRUE, it is still possible for iteration() to return FALSE, since the the wait may be interrupted for other reasons than an event source becoming ready.

# gobject.MainContext.pending

| def pending()                                                              |                             |                  |
|----------------------------------------------------------------------------|-----------------------------|------------------|
| Returns :                                                                  | TRUE if events are pending. |                  |
| The pending() method checks if any associated sources have pending events. |                             |                  |
|                                                                            |                             |                  |
| Prev                                                                       | <u>Up</u>                   | Next             |
| gobject.GInterface                                                         | Home                        | gobject.MainLoop |
|                                                                            | gobject.MainLoop            |                  |
| Prev                                                                       | The gobject Class Reference | Next             |

# gobject.MainLoop

gobject.MainLoop an object representing the main event loop of a PyGTK application.

# Synopsis

```
class gobject.MainLoop:
    <u>gobject.MainLoop(context=None, is_running=0)</u>
    def <u>get_context()</u>
    def <u>is_running()</u>
    def <u>guit()</u>
    def <u>run()</u>
```

# Ancestry

+-- gobject.MainLoop

# Description

<u>gobject.MainLoop</u> represents a main event loop. A <u>gobject.MainLoop</u> is created with the <u>gobject.MainLoop()</u> constructor. After adding the initial event sources, the <u>run()</u> method is called. This continuously checks for new events from each of the event sources and dispatches them. Finally, the processing of an event from one of the sources leads to a call to the <u>guit()</u> method to exit the main loop, and the <u>run()</u> method returns.

It is possible to create new instances of <u>gobject.MainLoop</u> recursively. This is often used in PyGTK applications when showing modal dialog boxes. Note that event sources are associated with a particular <u>gobject.MainContext</u>, and will be checked and dispatched for all main loops associated with that <u>gobject.MainContext</u>.

PyGTK contains wrappers of some of these functions, e.g. the <u>gtk.main()</u>, <u>gtk.main quit()</u> and <u>gtk.events pending()</u> functions.

# Constructor

| <pre>gobject.MainLoop(context=None, is_running=None)</pre> |                                                                                                    |  |
|------------------------------------------------------------|----------------------------------------------------------------------------------------------------|--|
| context:                                                   | a gobject.MainContext or None to use the default context.                                                                                  |  |
| is_running                                                 | if TRUE indicates that the loop is running. This is not very important since calling the <u>run()</u> method will set this to TRUE anyway. |  |
| Returns :                                                  | a new gobject.MainLoop object.                                                                                                    |  |
| Creates a new gobject. MainLoop object.                    |                                                                                                    |  |

# Methods

### gobject.MainLoop.get\_context

def get\_context()

Returns :the gobject.MainContext the mainloop is associated withThe get\_context() method returns the gobject.MainContext that the mainloop was created with.

### gobject.MainLoop.is running

def is\_running()

Returns :

TRUE if the mainloop is currently being run.

The is\_running() method checks to see if the mainloop is currently being run via the <u>run()</u> method.

### gobject.MainLoop.quit

def quit()

The quit() method stops the mainloop from running. Any subsequent calls to the <u>run()</u> method will return immediately.

### gobject.MainLoop.run

def run()

The run() method runs a mainloop until the <u>guit()</u> method is called. If this is called for the thread of the loop's <u>gobject</u>. MainContext, it will process events from the loop, otherwise it will simply wait.

| Prev                | Up                      | Next              |
|---------------------|-------------------------|-------------------|
| gobject.MainContext | Home                    | gobject Functions |
|                     | gtk.AboutDialog         |                   |
| Prev                | The gtk Class Reference | Next              |

# gtk.AboutDialog

gtk.AboutDialog popup window displaying information about an application (new in PyGTK 2.6)

# **Synopsis**

```
class gtk.AboutDialog(gtk.Dialog):
    gtk.AboutDialog()
    def get name()
    def set name (name)
    def get version()
    def set version (version)
    def get copyright()
    def set copyright(copyright)
    def get comments()
    def set comments (comments)
    def get license()
    def set license (license)
    def <u>qet_website()</u>
    def <u>set website</u> (website)
    def get website label()
    def set website label (website_label)
    def <u>get authors()</u>
    def set authors (authors)
    def get documenters()
    def set documenters (documenters)
    def get artists()
    def <u>set artists</u> (artists)
    def <u>get translator credits()</u>
```

```
def set translator credits(translator_credits)
  def get logo()
  def set logo(logo)
  def get logo icon name()
  def set logo icon name(icon_name)
Functions
```

def <u>gtk.about dialog set email hook</u>(func, data)
def <u>gtk.about dialog set url hook</u>(func, data)

# Ancestry

```
+-- <u>gobject.GObject</u>
+-- <u>gtk.Object</u>
+-- <u>gtk.Widget</u>
+-- <u>gtk.Container</u>
+-- <u>gtk.Bin</u>
+-- <u>gtk.Window</u>
+-- <u>gtk.Dialog</u>
+--<u>gtk.AboutDialog</u>
```

# **Properties**

| "artists"            | Read–Write | The list of people who have contributed artwork to the program.                                   |
|----------------------|------------|---------------------------------------------------------------------------------------------------|
| "authors"            | Read-Write | The list of authors of the program.                                                               |
| "comments"           | Read-Write | A string containing comments about the program.                                                   |
| "copyright"          | Read-Write | A string containing copyright information for the program.                                        |
| "documenters"        | Read-Write | The list of people documenting the program.                                                       |
| "license"            | Read-Write | A string containing the license of the program.                                                   |
| "logo"               | Read-Write | A logo for the about box. If this is not set, it defaults to the default window icon list         |
| "logo-icon-name"     | Read-Write | The name of an icon to use as the logo for the about box.                                         |
| "name"               | Read-Write | The name of the program. If this is not set, it defaults to g_get_application_name().             |
| "translator-credits" | Read-Write | Credits to the translators. This string should be marked as translatable.                         |
| "version"            | Read-Write | A string containing the version of the program.                                                   |
| "website"            | Read-Write | The URL for the link to the website of the program.                                               |
| "website-label"      | Read-Write | The label for the link to the website of the program. If this is not set, it defaults to the URL. |

# **Style Properties**

"link-color"

Read

The color of hyperlinks.

# Description

This widget is available in PyGTK 2.6 and above.

The <u>gtk.AboutDialog</u> offers a simple way to display information about a program like its logo, name, copyright, website and license. It is also possible to give credits to the authors, documenters, translators and artists who have worked on the program. An about dialog is typically opened when the user selects the HelpAbout menu. All parts of the dialog are optional.

# Constructor

gtk.AboutDialog()
Returns: a new <u>gtk.AboutDialog</u>

#### Note

This constructor is available in PyGTK 2.6 and above.

Creates a new gtk.AboutDialog with default property values.

# **Methods**

### gtk.AboutDialog.get\_name

```
  def get_name()

  Returns :

  The program name or None.
```

#### Note

This method is available in PyGTK 2.6 and above.

The get\_name() method returns the value of the "name" property which is the program name displayed in the about dialog. get\_name() returns None if the name is not set.

### gtk.AboutDialog.set\_name

 def set\_name (name)

 name :
 a string containing the program name or None to use the default name.

 Note

This method is available in PyGTK 2.6 and above.

The set\_name() method sets the "name" property to the string contained in *name*. The "name" property is used as the program name in the about dialog. If *name* is None, it defaults to g\_get\_application\_name().

### gtk.AboutDialog.get\_version

```
def get_version()
```

| <i>Returns</i> : The version string or None. |
|----------------------------------------------|
|----------------------------------------------|

This method is available in PyGTK 2.6 and above.

The get\_version() method returns the string contained in the "version" property.

### gtk.AboutDialog.set\_version

 def set\_version(version)

 version:
 the version string or None

 Note

This method is available in PyGTK 2.6 and above.

The set\_version() method sets the "version" property to the string in version.

# gtk.AboutDialog.get\_copyright

| <pre>def get_copyright()</pre> |                               |  |
|--------------------------------|-------------------------------|--|
| Returns :                      | the copyright string or None. |  |
| Note                           |                               |  |

This method is available in PyGTK 2.6 and above.

The get\_copyright() method returns the string contained in the "copyright" property.

# gtk.AboutDialog.set\_copyright

```
      def set_copyright (copyright)

      copyright :
      a string containing the copyright notice or None.

      Note
```

This method is available in PyGTK 2.6 and above.

The set\_copyright() method sets the "copyright" property to the string contained in *copyright*. If *copyright* is None, the copyright notice is hidden.

# gtk.AboutDialog.get\_comments

```
def get_comments()
Returns:
```

a string containing the comments or None

#### Note

This method is available in PyGTK 2.6 and above.

The get\_comments() method returns the string contained in the "comments" property.

### gtk.AboutDialog.set\_comments

 def set\_comments(comments)

 comments:
 a string containing the comments or None.

 Note

This method is available in PyGTK 2.6 and above.

The set\_comments() method sets the "comments" property to the string contained in *comments*. If *comments* is None the comments label is hidden.

### gtk.AboutDialog.get\_license

def get\_license()

 Returns :
 a string containing the license information or None

#### Note

This method is available in PyGTK 2.6 and above.

The get\_license() method returns the string contained in the "license" property.

#### gtk.AboutDialog.set\_license

```
def set_license(license)
```

#### license: Note

This method is available in PyGTK 2.6 and above.

The set\_license() method sets the "license" property to the string contained in *license*. If *license* is None the license button is hidden.

### gtk.AboutDialog.get\_website

 def get\_website()

 Returns :
 a string containing the website URL or None

#### Note

This method is available in PyGTK 2.6 and above.

The get\_website() method returns the string contained in the "website" property. The website should be a URL.

### gtk.AboutDialog.set\_website

 def set\_website (website)

 website :
 a string containing the URL of the program's website or None

This method is available in PyGTK 2.6 and above.

The set\_website() method sets the "website" property to the string contained in *website*. The string should be a valid URL.

# gtk.AboutDialog.get\_website\_label

```
      def get_website_label()

      Returns :
      a string containing the website link label

      Note
```

This method is available in PyGTK 2.6 and above.

The get\_website\_label() method returns the contents of the "website\_label" property. The website label is used if the url hook has been set using the gtk.about dialog set url hook() function.

### gtk.AboutDialog.set\_website\_label

```
def set_website_label(website_label)
```

website\_label:

#### Note

This method is available in PyGTK 2.6 and above.

```
The set_website_label() method sets the "website_label" property to the string contained in website_label if the url hook has been set using the <u>gtk.about dialog set url hook()</u> function.
```

### gtk.AboutDialog.get\_authors

```
      def get_authors()

      Returns :
      a list containing the names of the program authors

      Note
```

This method is available in PyGTK 2.6 and above.

The get\_authors() method returns the contents of the "authors" property. The "authors" property contains a list of the names of the authors of the program.

### gtk.AboutDialog.set\_authors

```
      def set_authors (authors)

      authors :
      a list containing the names of the program authors.
```

This method is available in PyGTK 2.6 and above.

The set\_authors() method sets the "authors" property to the list contained in *authors*. The author names are displayed in the authors tab of the secondary credits dialog. set\_authors() method will show the Credits button if it is not displayed.

# gtk.AboutDialog.get\_documenters

| <pre>def get_documenters()</pre> |                                   |  |
|----------------------------------|-----------------------------------|--|
| Returns :                        | a list of the program documenters |  |
| Note                             |                                   |  |

This method is available in PyGTK 2.6 and above.

The get\_documenters() method returns the contents of the "documenters" property which contains a list of the names of the program documenters.

# gtk.AboutDialog.set\_documenters

```
      def set_documenters (documenters)

      documenters :
      a list of the names of the program documenters

      Note
```

This method is available in PyGTK 2.6 and above.

The set\_documenters() method sets the "documenters" property to the contents of *documenters*. The documenter names are displayed in the documenters tab of the secondary credits dialog. set\_documenters() method will show the Credits button if it is not displayed.

### gtk.AboutDialog.get\_artists

```
      def get_artists()

      Returns :
      a list of the names of the program artists
```

#### Note

This method is available in PyGTK 2.6 and above.

The get\_artists() method returns the contents of the "artists" property which contains a list of the names of the program artists.

### gtk.AboutDialog.set\_artists

```
      def set_artists(artists)

      artists:
      a list of the names of the program artists
```

This method is available in PyGTK 2.6 and above.

The set\_artists() method sets the "artists" property to the contents of *artists*. The artist names are displayed in the artists tab of the secondary credits dialog. set\_artists() method will show the Credits button if it is not displayed.

# gtk.AboutDialog.get\_translator\_credits

```
      def get_translator_credits()

      Returns :
      a string containing the translator credits

      Note
```

This method is available in PyGTK 2.6 and above.

The get\_translator\_credits() method returns the contents of the "translator-credits" property which contains the credits for the current translation.

# gtk.AboutDialog.set\_translator\_credits

```
def set_translator_credits (translator_credits)
translator_credits : a string containing the current translation credits
Note
```

This method is available in PyGTK 2.6 and above.

```
The set_translator_credits() method sets the "translator_credits" property to the value of translator_credits. The translator credits are displayed in the translators tab of the secondary credits dialog.
```

The intended use for this string is to display the translator of the language which is currently used in the user interface. Using the gettext() function, a simple way to achieve that is to mark the string for translation.

It is a good idea to use the customary msgid "translator-credits" for this purpose, since translators will already know the purpose of that msgid, and since <u>gtk.AboutDialog</u> will detect if "translator-credits" is untranslated and hide the tab.

### gtk.AboutDialog.get\_logo

```
def get_logo()
```

Returns :

the <u>gtk.gdk.Pixbuf</u> used as the logo

#### Note

This method is available in PyGTK 2.6 and above.

The get\_logo() method returns the contents of the "logo" property which contains a gtk.gdk.Pixbuf that is used as the logo.

### gtk.AboutDialog.set\_logo

 def set\_logo(logo)

 logo:
 a gtk.gdk.Pixbuf to be used as the logo

 Note

This method is available in PyGTK 2.6 and above.

The set\_logo() method sets the "logo" property to the <u>gtk.gdk.Pixbuf</u> contained in *logo*. If *logo* is None, the default window icon set with the <u>gtk.window</u> set <u>default</u> icon <u>list()</u> function will be used.

### gtk.AboutDialog.get\_logo\_icon\_name

```
      def get_logo_icon_name()

      Returns :
      the name of the icon used as the logo

      Note
```

This method is available in PyGTK 2.6 and above.

The get\_logo\_name() method returns the contents of the "logo-icon-name" property which contains the name of the icon used as the logo.

### gtk.AboutDialog.set\_logo\_icon\_name

```
def set_logo_icon_name(icon_name)
icon_name: the name of an icon or None
Note
```

This method is available in PyGTK 2.6 and above.

The set\_logo\_icon\_name() method sets the "logo-icon-name" property to the value of *icon\_name*. If *icon\_name* is None, the default window icon set with the <u>gtk.window set default icon list()</u> function will be used.

# **Functions**

### gtk.about\_dialog\_set\_email\_hook

| de   | f gtk.about_dialog_set_email_hook( <b>func, data</b> ) |
|------|--------------------------------------------------------|
| func | : a function to call when an email link is activated.  |
| data | : data to pass to func                                 |
| Note |                                                        |

This function is available in PyGTK 2.6 and above.

#### PyGTK 2.0 Reference Manual

The gtk.about\_dialog\_set\_email\_hook function installs a global function (specified by *func*) to be called whenever the user activates an email link in an about dialog.

### gtk.about\_dialog\_set\_url\_hook

| <pre>def gtk.about_dialog_set_url_hook(func, data)</pre> |                                                  |  |
|----------------------------------------------------------|--------------------------------------------------|--|
| func:                                                    | a function to call when a URL link is activated. |  |
| data:                                                    | data to pass to func                             |  |
| Note                                                     |                                                  |  |

This function is available in PyGTK 2.6 and above.

The gtk.about\_dialog\_set\_url\_hook function installs a global function (specified by *func*) to be called whenever the user activates a URL link in an about dialog.

| Prev                    | Up                      | Next           |
|-------------------------|-------------------------|----------------|
| The gtk Class Reference | Home                    | gtk.AccelGroup |
|                         | gtk.AccelGroup          |                |
| Prev                    | The gtk Class Reference | Next           |
|                         |                         |                |

# gtk.AccelGroup

gtk.AccelGroup a group of accelerators for a Window hierarchy

# Synopsis

```
class gtk.AccelGroup(gobject.GObject):
    gtk.AccelGroup()
    def lock()
    def <u>unlock(</u>)
    def <u>connect(accel_key, accel_mods, accel_flags, callback)</u>
    def connect group(accel_key, accel_mods, accel_flags, callback)
    def connect by path (accel_path, callback)
    def <u>disconnect key</u>(accel_key, accel_mods)
Functions
    def gtk.accelerator valid(keyval, modifiers)
    def gtk.accelerator parse (accelerator)
    def <u>gtk.accelerator name</u> (accelerator_key, accelerator_mods)
    def <u>gtk.accelerator set default mod mask</u> (default_mod_mask)
    def <u>gtk.accelerator get default mod mask()</u>
    def <u>atk.accelerator get label</u> (accelerator_key, accelerator_mods)
    def <u>gtk.accel map add entry</u> (accel_path, accel_key, accel_mods)
    def <u>gtk.accel map lookup entry</u> (accel_path)
    def <u>gtk.accel map change entry</u>(accel_path, accel_key, accel_mods, replace)
    def gtk.accel map load (file_name)
    def gtk.accel map save(file_name)
    def gtk.accel map load fd(fd)
    def <u>gtk.accel map save fd</u>(fd)
    def <u>gtk.accel map lock path</u> (accel_path)
    def <u>gtk.accel map unlock path</u> (accel_path)
    def gtk.accel_map_add_filter_filter_pattern)
    def <u>gtk.accel groups from object</u> (object)
```

# Ancestry

+-- <u>gobject.GObject</u> +-- <u>gtk.AccelGroup</u>

# **Signal Prototypes**

# Description

A <u>gtk.AccelGroup</u> object groups all the accelerators for the associated window hierarchy (either <u>gtk.Window</u> (or a descendant) or <u>gtk.MenuShell</u> (or a descendant)). Once the <u>gtk.AccelGroup</u> is associated with a window or menu (using <u>gtk.Window.add accel group()</u>) or <u>gtk.Menu.set accel group()</u>), accelerators can be added to the widget or one of its children by using <u>gtk.Widget.add accelerator()</u>. Accelerators can also be added by using a <u>gtk.ItemFactory</u>.

Note that accelerators are different from mnemonics. Accelerators are shortcuts for activating a menu item; they appear alongside the menu item they're a shortcut for. For example Ctrl+Q might appear alongside the Files–>Quit menu item. Mnemonics are shortcuts for GUI elements such as text entries or buttons; they appear as underlined characters. Of course, menu items can have both accelerators and mnemonics.

# Constructor

 gtk.AccelGroup()

 Returns:
 an AccelGroup object

 Creates a new gtk.AccelGroup object.

# Methods

# gtk.AccelGroup.lock

```
def lock()
```

The lock() method locks the accelerator group. preventing its accelerators from being changed during runtime. Refer to <u>gtk.accel map change entry()</u> about runtime accelerator changes.

If called more than once, the accelerator group remains locked until <u>gtk.AccelGroup.unlock()</u> has been called an equivalent number of times.

# gtk.AccelGroup.unlock

```
def unlock()
```

The unlock() method undoes the last call to <u>gtk.AccelGroup.lock()</u> for this accelerator group.

### gtk.AccelGroup.connect\_group

| def connect( <b>accel_key</b> | <pre>, accel_mods, accel_flags, callback)</pre>                 |
|-------------------------------|-----------------------------------------------------------------|
| accel_key:                    | key value of the accelerator                                    |
| accel_mods:                   | modifier combination of the accelerator                         |
| accel_flags:                  | a flag mask to configure this accelerator                       |
| callback:                     | a function or method to be executed upon accelerator activation |
| Note                          |                                                                 |

This method is available in PyGTK 2.2 as *connect()* and was changed in PyGTK 2.4 and above to *connect\_group()* to avoid conflict with the <u>gobject.GObject.connect()</u> method.

The connect\_group() method installs an accelerator in the accelerator group. When the accelerator group is being activated, the function (or method) specified by *callback* will be invoked if the accelerator key and modifier key match those specified by *accel\_key* and *accel\_mods*.

```
The value of modifier is a combination of the <u>GDK Modifier Constants</u>. accel_flags is a combination of gtk.ACCEL_VISIBLE and gtk.ACCEL_LOCKED.
```

The *callback* function is defined as:

```
def callback(accel_group, acceleratable, keyval, modifier)
where accel_group is the accelerator group, acceleratable is the object that the accel_group is
attached to (e.g. a <u>gtk.Window</u>), keyval is the accelerator key and modifier is the key modifier.
callback returns TRUE if the accelerator was handled by callback.
```

#### Note

Due to implementation details, a single function or method can only be connected to one accelerator group.

### gtk.AccelGroup.connect\_by\_path

| <pre>def connect_by_path(accel_path, callback)</pre> |                                                               |  |
|------------------------------------------------------|---------------------------------------------------------------|--|
| accel_path:                                          | path used for determining key and modifiers.                  |  |
| callback:                                            | function or method to be executed upon accelerator activation |  |
| Note                                                 |                                                               |  |

This method is available in PyGTK 2.4 and above

The connect\_by\_path() method installs an accelerator in the accelerator group, using an accelerator path to look up the appropriate key and modifiers (see the function <u>gtk.accel map add entry()</u>). When the accelerator group is being activated, the function (or method) specified by *callback* will be invoked if the *accel\_key* and *accel\_mods* that cause the activation match the key and modifiers for the accelerator path specified by *accel\_path*.

The *callback* function is defined as:

def callback(accel\_group, acceleratable, keyval, modifier)

where accel\_group is the accelerator group, acceleratable is the object that the accel\_group is attached to (e.g. a <u>gtk.Window</u>), *keyval* is the accelerator key and *modifier* is the key modifier. *callback* returns TRUE if the accelerator was handled by *callback*.

# gtk.AccelGroup.disconnect\_key

| def disconnect_ke                                                                             | y(accel_key, accel_mods)                                            |  |
|-----------------------------------------------------------------------------------------------|---------------------------------------------------------------------|--|
| accel_key:                                                                                    | key value of the accelerator                                        |  |
| accel_mods:                                                                                   | modifier combination of the accelerator                             |  |
| Returns :                                                                                     | TRUE if there was an accelerator which was removed, FALSE otherwise |  |
| The disconnect() method removes a previously installed accelerator specified by accel_key and |                                                                     |  |

accel\_mods from the accelerator group.

# **Functions**

### gtk.accelerator\_valid

| <pre>def gtk.accelerator_valid(keyval,</pre>                                                                                                    | modifiers)                       |  |
|----------------------------------------------------------------------------------------------------|----------------------------------|--|
| keyval:                                                                                                    | a key value                      |  |
| modifiers:                                                                                                    | a modifier mask                  |  |
| Returns :                                                                                                    | TRUE if the accelerator is valid |  |
| The gtk.accelerator_valid() function returns TRUE if the specified <i>keyval</i> and <i>modifiers</i> constitute a valid keyboard accelerator. For example, the ord('a') keyval plus gtk.gdk.CONTROL_MASK is valid – this is a <b>Control+a</b> accelerator. The value of <i>modifiers</i> is a combination of the <u>GDK Modifier Constants</u> . |                                  |  |

### gtk.accelerator\_parse

def gtk.accelerator\_parse(accelerator)

**accelerator** : a string representing an accelerator

*Returns* : a 2–tuple containing the keyval and modifier mask of the accelerator

The gtk.accelerator\_parse() function parses the specified *accelerator* string and returns a 2-tuple containing the keyval and modifier mask corresponding to *accelerator*. The format looks like "<Control>a" or "<Shift><Alt>F1" or "<Release>z" (the last one is for key release). The parser is fairly liberal and allows lower or upper case, and also abbreviations such as "<Ctl>" and "<Ctrl>". If the parse fails, the tuple values will both be 0 (zero). See the <u>gtk.accelerator valid()</u> function for more details.

### gtk.accelerator\_name

| <pre>def gtk.accelerator_name()</pre>                                                               |                                                                          |  |  |
|----------------------------------------------------------------------------------------------------|--------------------------------------------------------------------------|--|--|
| accelerator_key:                                                                                    | a key value                                                              |  |  |
| accelerator_mods:                                                                                   | a modifier mask                                                          |  |  |
| Returns :                                                                                           | a string representing the accelerator or None if not a valid accelerator |  |  |
| The gtk.accelerator_name() function converts the accelerator keyval and modifier mask (specified by |                                                                          |  |  |
| accelerator_key and accelerator_mods) into a string parseable by the                                |                                                                          |  |  |
| <pre>gtk.accelerator parse() function. For example, if you pass in ord('q') and</pre>               |                                                                          |  |  |
| gtk.gdk.CONTROL_MASK, this function returns " <control>q".</control>                                |                                                                          |  |  |

### gtk.accelerator\_set\_default\_mod\_mask

def gtk.accelerator\_set\_default\_mod\_mask(default\_mod\_mask)

default\_mod\_mask : the new default accelerator modifier mask

The gtk.accelerator\_set\_default\_mod\_mask() function sets the modifiers (specified by *default\_mod\_mask*) that will be considered significant for keyboard accelerators. The default mod mask is gtk.gdk.CONTROL\_MASK|gtk.gdk.SHIFT\_MASK|gtk.gdk.MOD1\_MASK, that is, **Control**, **Shift**, and **Alt**. Other modifiers will by default be ignored by <u>gtk.AccelGroup</u>. You must include at least the three default modifiers in any value you pass to this function. The default mod mask should be changed on application startup, before using any accelerator groups. The value of *default\_mod\_mask* is a combination of the <u>GDK Modifier Constants</u>.

# gtk.accelerator\_get\_default\_mod\_mask

 def gtk.accelerator\_get\_default\_mod\_mask()

 Returns:
 the default accelerator modifier mask

 The gtk.accelerator\_get\_default\_mod\_mask() function returns the default accelerator modifier mask as set by the gtk.accelerator set default mod mask() function. See the gtk.accelerator set default mod mask() function for more detail on modifier masks.

# gtk.accelerator\_get\_label

| <pre>def gtk.accelerator_get_label(ac</pre> | ccelerator_key, accelerator_mods)     |
|---------------------------------------------|---------------------------------------|
| accelerator_key:                            | a key value                           |
| accelerator_mods:                           | a modifier mask                       |
| Returns :                                   | a string representing the accelerator |
| Note                                        |                                       |

This function is available in PyGTK 2.6 and above.

The gtk.accelerator\_get\_label() function converts the accelerator keyval and modifier mask specified by *accelerator\_key* and *accelerator\_mods* respectively into a string which can be used to represent the accelerator to the user. The value of *accelerator\_mods* is a combination of the <u>GDK</u> <u>Modifier Constants</u>.

# gtk.accel\_map\_add\_entry

| def gtk.accel_map_add_ent | <pre>try(accel_path, accel_key, accel_mods)</pre> |
|---------------------------|---------------------------------------------------|
| accel_path:               | a valid accelerator path                          |
| accel_key:                | the accelerator key                               |
| accel_mods:               | the accelerator modifiers                         |
| Note                      |                                                   |

This function is available in PyGTK 2.4 and above.

The gtk.accel\_map\_add\_entry() function registers a new accelerator specified by accel\_key and accel\_mods with the global accelerator map. The accelerator will be associated with the accelerator path specified by accel\_path. This function should only be called once per accel\_path with the canonical

#### PyGTK 2.0 Reference Manual

accel\_key and accel\_mods for this path. To change the accelerator during runtime programatically, use the <u>gtk.accel map change entry()</u> function. The accelerator path must consist of "<WINDOWTYPE>/Category1/Category2/.../Action", where <WINDOWTYPE> should be a unique application-specific identifier, that corresponds to the kind of window the accelerator is being used in, e.g. "Gimp-Image", "Abiword-Document" or "Gnumeric-Settings". The Category1/.../Action portion is most appropriately chosen by the action the accelerator triggers, i.e. for accelerators on menu items, choose the item's menu path, e.g. "File/Save As", "Image/View/Zoom" or "Edit/Select All". So a full valid accelerator path may look like: "<Gimp-Toolbox>/File/Dialogs/Tool Options...".

### gtk.accel\_map\_lookup\_entry

| def gtk.ad | ccel_map_lookup_entry( <b>accel_path</b> )                                                                |
|------------|----------------------------------------------------------------------------------------------------|
| accel_path | : a valid accelerator path                                                                                |
| Returns :  | a 2-tuple containing the keyval and modifier mask corresponding to <i>accel_path</i> or None if not valid |

The gtk.accel\_map\_lookup\_entry() function returns a 2-tuple containing the keyval and modifier mask corresponding to the accelerator path specified by accel\_path or None if accel\_path is not a valid accelerator path.

The accelerator path must consist of "<WINDOWTYPE>/Category1/Category2/.../Action", where <WINDOWTYPE> should be a unique application–specific identifier, that corresponds to the kind of window the accelerator is being used in, e.g. "Gimp–Image", "Abiword–Document" or "Gnumeric–Settings". The Category1/.../Action portion is most appropriately chosen by the action the accelerator triggers, i.e. for accelerators on menu items, choose the item's menu path, e.g. "File/Save As", "Image/View/Zoom" or "Edit/Select All". So a full valid accelerator path may look like: "<Gimp–Toolbox>/File/Dialogs/Tool Options...".

### gtk.accel\_map\_change\_entry

| def gtk.accel_map_chang | e_entry(accel_path, accel_key, accel_mods, replace)      |  |
|-------------------------|----------------------------------------------------------|--|
| accel_path:             | a valid accelerator path                                 |  |
| accel_key:              | the new accelerator key                                  |  |
| accel_mods:             | the new accelerator modifiers                            |  |
| replace :               | if TRUE other accelerators may be deleted if conflicting |  |
| Returns :               | TRUE if the accelerator could be changed                 |  |

The gtk.accel\_map\_change\_entry() function changes the keyval and modifier mask currently associated with the accelerator path specified by *accel\_path* to the values specified by *accel\_key* and *accel\_mods* respectively. Due to conflicts with other accelerators, a change may not always be possible. If *replace* is TRUE the other accelerators may be deleted to resolve such conflicts. A change will only occur if all conflicts could be resolved (which might not be the case if conflicting accelerators are locked). Successful changes are indicated by a TRUE return value.

# gtk.accel\_map\_load

def gtk.accel\_map\_load(file\_name)

#### file\_name:

the file containing accelerator specifications

The gtk.accel\_map\_load() function parses the file (specified by *file\_name*) previously saved with the <u>gtk.accel\_map\_save()</u> function for accelerator specifications, and propagates them accordingly.

#### gtk.accel\_map\_save

def gtk.accel\_map\_save(file\_name)

**file\_name** : the file to save the accelerator specifications in

The gtk.accel\_map\_save() function saves current accelerator specifications (accelerator path, key and modifiers) to the file specified by *file\_name*. The file is written in a format suitable to be read back in by the <u>gtk.accel\_map\_load()</u> function.

### gtk.accel\_map\_load\_fd

|                                                                                                 | def gtk.accel_map_load          | _fd( <b>fd</b> )                                                            |
|-------------------------------------------------------------------------------------------------|---------------------------------|-----------------------------------------------------------------------------|
|                                                                                                 | fd:                             | a Python file object or an integer file descriptor                          |
| The gtk.accel_map_load_fd() function loads the accelerator map from the open Python file object |                                 |                                                                             |
|                                                                                                 | specified by fd. fd may also be | e an integer file descriptor. See the <u>gtk.accel map load()</u> function. |

### gtk.accel\_map\_save\_fd

def gtk.accel\_map\_save\_fd(fd)fd:a Python file object or an integer file descriptorThe gtk.accel\_map\_save\_fd() function saves the accelerator map into the open Python file objectspecified by fd. fd may also be an integer file descriptor. See the gtk.accel\_map\_save() function.

### gtk.accel\_map\_lock\_path

| def gtk.accel_map_lock_path | (accel_path)             |
|-----------------------------|--------------------------|
| accel_path:                 | a valid accelerator path |
| Nata                        |                          |

#### Note

This function is available in PyGTK 2.4 and above.

The gtk.accel\_map\_lock\_path() function locks the accelerator path specified by accel\_path. If the accelerator map doesn't yet contain an entry for accel\_path, a new one is created.

Locking an accelerator path prevents its accelerator from being changed during runtime. A locked accelerator path can be unlocked by the <u>gtk.accel map unlock path()</u> function. Refer to the <u>gtk.accel map change entry()</u> function for information about runtime accelerator changes.

If called more than once, *accel\_path* remains locked until the <u>gtk.accel\_map\_unlock\_path()</u> function has been called an equivalent number of times.

Note that locking of individual accelerator paths is independent from locking the <u>gtk.AccelGroup</u> containing them. For runtime accelerator changes to be possible both the accelerator path and its <u>gtk.AccelGroup</u> have to be unlocked.

### gtk.accel\_map\_unlock\_path

```
def gtk.accel_map_unlock_path(accel_path)
accel_path : a valid accelerator path
```

This function is available in PyGTK 2.4 and above.

The gtk.accel\_map\_unlock\_path() function undoes the last call to the <u>gtk.accel\_map\_lock\_path()</u> function on the accelerator path specified by *accel\_path*. Refer to the <u>gtk.accel\_map\_lock\_path()</u> function for information about accelerator path locking.

# gtk.accel\_map\_add\_filter

| <pre>def gtk.accel_map_add_filter(filt</pre> | ter_pattern)         |
|----------------------------------------------|----------------------|
| filter_pattern:                              | a glob-style pattern |

#### Returns :

The gtk.accel\_map\_add\_filter() function adds the filter pattern specified by *filter\_pattern* to the global list of accel path filters. The pattern specified by *filter\_pattern* contain '\*' and '?' wildcards with similar semantics as the Python glob.py and fnmatch.py modules: '\*' matches an arbitrary, possibly empty, string, '?' matches an arbitrary character. Note that in contrast to glob.py, the '/' character can be matched by the wildcards, there are no '[...]' character ranges and '\*' and '?' can not be escaped to include them literally in a pattern. This function is intended for PyGTK modules that create their own menus, but don't want them to be saved into the applications accelerator map dump.

# gtk.accel\_groups\_from\_object

```
      def gtk.accel_groups_from_object(object)

      object:
      a GObject usually a gtk.Window
```

#### Note

This function is available in PyGTK 2.4 and above.

The gtk.accel\_groups\_from\_object() function returns a list of all the <u>gtk.AccelGroup</u> objects attached to the object specified by *object*.

# Signals

### The "accel-activate" gtk.AccelGroup Signal

| def callback( | accelgroup, acceleratable, accel_key, accel_mods, user_param1,)                              |  |
|---------------|----------------------------------------------------------------------------------------------|--|
| accelgroup:   | the accelgroup that received the signal                                                      |  |
| acceleratable | the object that the accelerator is associated with                                           |  |
| accel_key:    | the accelerator key value                                                                    |  |
| accel_mods:   | the accelerator modifiers                                                                    |  |
| user_param1:  | the first user parameter (if any) specified with the <u>gobject.GObject.connect()</u> method |  |
| :             | additional user parameters (if any)                                                          |  |
| Returns :     | TRUE if the accelerator was handled                                                          |  |
|               |                                                                                              |  |

The "accel-activate" signal is emitted when an accelerator is activated.

# The "accel-changed" gtk.AccelGroup Signal

| def callback( <i>accel</i>                                                                               | lgroup, accel_key, accel_mods, closure, user_param1,)                        |  |
|----------------------------------------------------------------------------------------------------|------------------------------------------------------------------------------|--|
| accelgroup:                                                                                              | the accelgroup that received the signal                                      |  |
| accel_key:                                                                                               | the key value of the accelerator                                             |  |
| accel_mods:                                                                                              | the modifiers of the accelerator                                             |  |
| closure:                                                                                                 | the closure of the accelerator                                               |  |
| user_param1:                                                                                             | the first user parameter (if any) specified with the <u>connect()</u> method |  |
| :                                                                                                    | additional user parameters (if any)                                          |  |
| The "accel-changed" signal is emitted when an accelerator is added or removed from an accelerator group. |                                                                              |  |

| Prev            | <u>Up</u>               | Next           |
|-----------------|-------------------------|----------------|
| gtk.AboutDialog | Home                    | gtk.AccelLabel |
|                 | gtk.AccelLabel          |                |
| Prev            | The gtk Class Reference | Next           |

# gtk.AccelLabel

gtk.AccelLabel a label which displays accelerator info to the right of the text

# Synopsis

```
class gtk.AccelLabel(gtk.Label):
    gtk.AccelLabel(string)
    def accelerator width()
    def get accel widget()
    def get accel widget()
    def set accel widget(accel_widget)
    def refetch()
```

# Ancestry

```
+-- <u>gobject.GObject</u>
+-- <u>gtk.Object</u>
+-- <u>gtk.Widget</u>
+-- <u>gtk.Misc</u>
+-- <u>gtk.Label</u>
+-- <u>gtk.AccelLabel</u>
```

# **Properties**

| "accel-closure" | Read-Write | The closure to be monitored for accelerator changes |
|-----------------|------------|-----------------------------------------------------|
| "accel-widget"  | Read-Write | The widget associated with the accelerator label    |

# Description

The <u>gtk.AccelLabel</u> widget is a subclass of <u>gtk.Label</u> that displays an accelerator string to the right of the label text, e.g. **Ctrl+S**. It is commonly used in menus to show the keyboard shortcuts for commands. The accelerator string to display is not set explicitly; instead, the <u>gtk.AccelLabel</u> displays the accelerators which have been added to the associated widget. A widget is associated with the accelerator label

by calling <u>set accel widget()</u>.

For example, a <u>gtk.MenuItem</u> widget may have an accelerator added to emit the "activate" signal when the **Ctrl+S** key combination is pressed. A <u>gtk.AccelLabel</u> is created and added to the <u>gtk.MenuItem</u>, and <u>set accel widget()</u> is called with the <u>gtk.MenuItem</u> as the first argument. The <u>gtk.AccelLabel</u> will now display **Ctrl+S** after its label.

Creating a <u>gtk.MenuItem</u> with the <u>gtk.MenuItem()</u> function (or one of the similar functions <u>gtk.CheckMenuItem()</u> and <u>gtk.RadioMenuItem()</u>) and specifying a label, automatically adds a <u>gtk.AccelLabel</u> to the <u>gtk.MenuItem</u> and calls <u>set accel widget()</u> to set it up for you.

A <u>gtk.AccelLabel</u> will only display accelerators which have gtk.ACCEL\_VISIBLE set. A <u>gtk.AccelLabel</u> can display multiple accelerators and even signal names, though it is almost always used to display just one accelerator.

The following code fragment creates a simple menu item with an accelerator and enables the display of the accelerator key string in the menu item label:

```
# Create an accelgroup and add it to the window
accel_group = gtk.AccelGroup()
window.add_accel_group(accel_group)
# Create the menu item
save_item = gtk.MenuItem("Save")
save_item.show()
menu.add(save_item)
# Now add the accelerator to the menu item. Note that since we created
# the menu item with a label the AccelLabel is automatically setup to
# display the accelerators.
save_item.add_accelerator("activate", accel_group, ord("S"),
gtk.gdk.CONTROL_MASK, gtk.ACCEL_VISIBLE)
```

# Constructor

| gtk.AccelLabel( <b>string</b> )    |                                                              |
|------------------------------------|--------------------------------------------------------------|
| string:                            | the label string                                             |
| Returns :                          | a new gtk.AccelLabel object                                  |
| atk AccelLabel() creates a new atk | AccelLabel object The string parameter specifies the text to |

gtk.AccelLabel() creates a new <u>gtk.AccelLabel</u> object. The *string* parameter specifies the text to be displayed by the label. The accelerator text is automatically added by the associated widget.

# Methods

### gtk.AccelLabel.accelerator\_width

def accelerator\_width()

Returns :

the width in pixels needed

The accelerator\_width() method returns the width in pixels needed to display the accelerator(s). It is used by menus to align all of the <u>gtk.MenuItem</u> widgets, and isn't usually needed by applications.

accelerator\_width() is deprecated - use the get\_accel\_width() method instead.

# gtk.AccelLabel.get\_accel\_widget

 def get\_accel\_widget()

 Returns:
 the widget associated with the accelerator label, or None.

 The get\_accel\_widget() method retrieves the widget associated with this accelerator label. See <a href="https://gtk.accelLabel.set\_accel\_widget()">gtk.accelLabel.set\_accel\_widget()</a>.

### gtk.AccelLabel.get\_accel\_width

def get\_accel\_width()

Returns :

The get\_accel\_width() method returns the width in pixels needed to display the accelerator(s). It is used by menus to align all of the <u>gtk.MenuItem</u> widgets, and isn't usually needed by applications.

the width in pixels needed

### gtk.AccelLabel.set\_accel\_widget

| def set_accel_widget( <b>acce</b>                                                           | <pre>&gt;l_widget)</pre>     |  |
|---------------------------------------------------------------------------------------------|------------------------------|--|
| accel_widget:                                                                               | the widget to be associated. |  |
| The set_accel_widget() method associates the accelerator label with the widget specified by |                              |  |
| accel widget.                                                                               |                              |  |

# gtk.AccelLabel.refetch

| <pre>def refetch()</pre>                                                                                 |       |  |
|----------------------------------------------------------------------------------------------------|-------|--|
| Returns :                                                                                                | FALSE |  |
| The refetch() method recreates the accelerator label string holding the accelerator information when the |       |  |

This method is not usually needed by applications since the accelerator label string is automatically updated

| Prev           | <u>Up</u>               | Next           |
|----------------|-------------------------|----------------|
| gtk.AccelGroup | Home                    | gtk.Accessible |
| gtk.Accessible |                         |                |
| Prev           | The gtk Class Reference | Next           |

# gtk.Accessible

gtk.Accessible accessibility support for widgets.

accelerator is changed. The size of the string is also recalculated.

whenever accelerators are added or removed from the associated widget.

# Synopsis

```
class gtk.Accessible(<u>atk.Object</u>):
    def <u>connect widget destroyed()</u>
```

# Ancestry

```
+-- <u>gobject.GObject</u>
+-- <u>atk.Object</u>
+-- <u>gtk.Accessible</u>
```

# Description

The gtk.Accessible class is an abstract base class.

# Methods

# gtk.Accessible.connect\_widget\_destroyed

| <pre>def connect_widget_destroyed() This method specifies the callback function to be called when the widget corresponding to a gtk.Accessible is destroyed.</pre> |                         |            |
|----------------------------------------------------------------------------------------------------|-------------------------|------------|
| Prev                                                                                                    | <u>Up</u>               | Next       |
| gtk.AccelLabel                                                                                                    | Home                    | gtk.Action |
| gtk.Action                                                                                                    |                         |            |
| Prev                                                                                                    | The gtk Class Reference | Next       |

# gtk.Action

gtk.Action an action which can be triggered by a menu or toolbar item (new in PyGTK 2.4)

# Synopsis

```
class gtk.Action(gobject.GObject):
    gtk.Action(name, label, tooltip, stock_id)
    def get name()
    def <u>is sensitive()</u>
    def get sensitive()
    def <u>is visible()</u>
    def get visible()
    def <u>activate()</u>
    def <u>create icon</u>(icon_size)
    def create menu item()
    def create tool item()
    def <u>connect proxy</u> (proxy)
    def disconnect proxy (proxy)
    def get proxies()
    def <u>connect accelerator()</u>
    def <u>disconnect accelerator()</u>
    def <u>block activate from</u>(proxy)
```

```
def unblock activate from(proxy)
def set accel path(accel_path)
def set accel group(accel_group)
def set sensitive(sensitive)
def set visible(visible)
```

# Ancestry

+-- <u>gobject.GObject</u> +-- <u>gtk.Action</u>

# **Properties**

| "action-group"       | Read-Write                   | The <u>gtk.ActionGroup</u> this <u>gtk.Action</u> is associated with, or None (for internal use). |
|----------------------|------------------------------|---------------------------------------------------------------------------------------------------|
| "hide-if-empty"      | Read-Write                   | If TRUE, empty menu proxies for this action are hidden.                                           |
| "is-important"       | Read-Write                   | If TRUE, <u>gtk.ToolItem</u> proxies for this action show text<br>in gtk.TOOLBAR_BOTH_HORIZ mode. |
| "label"              | Read-Write                   | The label used for menu items and buttons that activate this action.                              |
| "name"               | Read–Write–Construct<br>Only | A unique name for the action.                                                                     |
| "sensitive"          | Read-Write                   | If TRUE, the action is enabled.                                                                   |
| "short-label"        | Read-Write                   | A shorter label that may be used on toolbar buttons.                                              |
| "stock-id"           | Read-Write                   | The stock icon displayed in widgets representing this action.                                     |
| "tooltip"            | Read-Write                   | A tooltip for this action.                                                                        |
| "visible"            | Read-Write                   | If TRUE, the action is visible.                                                                   |
| "visible-horizontal" | ' Read–Write                 | If TRUE, the toolbar item is visible when the toolbar is in a horizontal orientation.             |
| "visible-vertical"   | Read-Write                   | If TRUE, the toolbar item is visible when the toolbar is in a vertical orientation.               |

# **Signal Prototypes**

```
"activate"
```

def callback(action, user\_param1, ...)

# Description

### Note

This widget is available in PyGTK 2.4 and above.

A <u>gtk.Action</u> represents operations that the user can perform, along with some information how it should be presented in the interface. Each <u>gtk.Action</u> provides methods to create icons, menu items and toolbar items representing itself.

As well as the callback that is called when the action gets activated, the following also gets associated with the action:

• a name (not translated, for path lookup)

- a label (translated, for display)
- an accelerator
- whether the label indicates a stock id
- a tooltip (optional, translated)
- a toolbar label (optional, shorter than label)

The action will also have some state information:

- visible (shown/hidden)
- sensitive (enabled/disabled)

Apart from regular actions, there are toggle actions, which can be toggled between two states and radio actions, where only one in a group can be in the "active" state. Other actions can be implemented as <u>gtk.Action</u> subclasses.

Each <u>gtk.Action</u> can have one or more proxy menu items, toolbar buttons or other proxy widgets. Proxies mirror the state of the action (text label, tooltip, icon, visible, sensitive, etc), and should change when the action's state changes. When the proxy is activated, it should activate its action.

# Constructor

| gtk.Action(name) | , label, tooltip, stock_id)                                  |
|------------------|--------------------------------------------------------------|
| name:            | a unique name for the <u>gtk.Action</u>                      |
| label:           | the label displayed in menu items and on buttons             |
| tooltip:         | a tooltip for the action                                     |
| stock_id:        | the stock icon to display in widgets representing the action |
| Returns :        | a new gtk.Action                                             |
|                  |                                                              |

```
Note
```

This constructor is available in PyGTK 2.4 and above.

Creates a new <u>gtk.Action</u> object. To add the action to a <u>gtk.ActionGroup</u> and set the accelerator for the action, call the <u>gtk.ActionGroup.add</u> action with <u>accel()</u>.

# Methods

### gtk.Action.get\_name

| <pre>def get_name()</pre> |                         |  |
|---------------------------|-------------------------|--|
| Returns :                 | the name of the action. |  |
| NI.I.                     |                         |  |

#### Note

This method is available in PyGTK 2.4 and above.

The get\_name() method returns the value of the "name" property containing the name of the action.

### gtk.Action.is\_sensitive

def is\_sensitive()

*Returns* : TRUE if the action and its associated action group are both sensitive.

#### Note

This method is available in PyGTK 2.4 and above.

The is\_sensitive() method returns TRUE if the action is effectively sensitive i.e. both the <u>gtk.Action</u> and its associated <u>gtk.ActionGroup</u> are sensitive.

# gtk.Action.get\_sensitive

```
def get_sensitive()
```

```
Returns : TRUE if the action itself is sensitive.
```

#### Note

This method is available in PyGTK 2.4 and above.

The get\_sensitive() method returns the value of the "sensitive" property. If "sensitive" is TRUE the action itself is sensitive. Note that this doesn't necessarily mean effective sensitivity. See the <u>is sensitive()</u> method for more information.

### gtk.Action.is\_visible

 def is\_visible()

 Returns :
 TRUE if the action and its associated action group are both visible.

 Note

#### Note

This method is available in PyGTK 2.4 and above.

The is\_visible() method returns TRUE if the action is effectively visible i.e. both the <u>gtk.Action</u> and its associated <u>gtk.ActionGroup</u> as visible.

# gtk.Action.get\_visible

| <pre>def get_visible()</pre> |                                       |
|------------------------------|---------------------------------------|
| Returns :                    | TRUE if the action itself is visible. |

#### Note

This method is available in PyGTK 2.4 and above.

The get\_visible() method returns the value of the "visible" property. If "visible" is TRUE the <u>gtk.Action</u> itself is visible. Note that this doesn't necessarily mean effective visibility. See the <u>is visible()</u> method for more information.

### gtk.Action.activate

def activate()

### Note

This method is available in PyGTK 2.4 and above.

The activate() method emits the "activate" signal on the <u>gtk.Action</u>, if it isn't insensitive. This gets called by the proxy widgets when they get activated. It can also be used to manually activate an action.

### gtk.Action.create\_icon

```
      def create_icon(icon_size)

      icon_size:
      the size of the icon that should be created.

      Returns:
      a widget that displays the icon for this action.
```

#### Note

This method is available in PyGTK 2.4 and above.

The create\_icon() method creates and returns a <u>gtk.Image</u> with the size specified by *size* from the icon contained in the "stock-id" property if it exists. The value of *size* must be one of:

- •gtk.ICON\_SIZE\_MENU
- gtk.ICON\_SIZE\_SMALL\_TOOLBAR
- gtk.ICON\_SIZE\_LARGE\_TOOLBAR
- gtk.ICON\_SIZE\_BUTTON
- gtk.ICON\_SIZE\_DND
- gtk.ICON\_SIZE\_DIALOG

This method is intended for use by <u>gtk.Action</u> implementations to create icons displayed in the proxy widgets.

### gtk.Action.create\_menu\_item

```
      def create_menu_item()

      Returns :
      a menu item connected to the action.
```

#### Note

This method is available in PyGTK 2.4 and above.

The create\_menu\_item() method creates and returns a menu item widget that proxies for the <u>gtk.Action</u>.

### gtk.Action.create\_tool\_item

```
def create_tool_item()
Returns:
```

a tool item connected to the action.

This method is available in PyGTK 2.4 and above.

```
The create_tool_item() method creates and returns a tool item widget that proxies for the <u>gtk.Action</u>.
```

# gtk.Action.connect\_proxy

def connect\_proxy (proxy)

the proxy widget

proxy: Note

This method is available in PyGTK 2.4 and above.

The connect\_proxy() method connects the widget specified by *proxy* to the <u>gtk.Action</u> object as a proxy. This method synchronizes various properties of the <u>gtk.Action</u> with the widget (such as label text, icon, tooltip, etc), and attaches a callback so that the <u>gtk.Action</u> is activated when *proxy* is.

If *proxy* is already connected to another <u>gtk.Action</u>, it is disconnected first. The <u>gtk.Action</u> should be added to a <u>gtk.ActionGroup</u> before calling this method.

# gtk.Action.disconnect\_proxy

```
def disconnect_proxy (proxy)
proxy: the proxy widget
```

#### Note

This method is available in PyGTK 2.4 and above.

The disconnect\_proxy() method disconnects the widget specified by *proxy* from the <u>gtk.Action</u>. This method does *not* destroy the widget. The <u>gtk.Action</u> should be added to a <u>gtk.ActionGroup</u> before calling this method.

### gtk.Action.get\_proxies

| <pre>def get_proxies()</pre> |                          |
|------------------------------|--------------------------|
| Returns :                    | a list of proxy widgets. |
| Note                         |                          |

This method is available in PyGTK 2.4 and above.

The get\_proxies() method returns a list containing the proxy widgets associated with the gtk.Action.

### gtk.Action.connect\_accelerator

```
def connect_accelerator()
```

This method is available in PyGTK 2.4 and above.

The connect\_accelerator() method installs the accelerator for the <u>gtk.Action</u> if it has an associated accel path and <u>gtk.AccelGroup</u>. See the <u>set accel path()</u> and the <u>set accel group()</u> methods.

Since multiple proxies may independently trigger the installation of the accelerator, the <u>gtk.Action</u> counts the number of times this method has been called and doesn't remove the accelerator until <u>disconnect accelerator()</u> has been called as many times.

# gtk.Action.disconnect\_accelerator

```
def disconnect_accelerator()
```

#### Note

This method is available in PyGTK 2.4 and above.

```
The disconnect_accelerator() method undoes the effect of one call to the <u>connect_accelerator()</u> method.
```

# gtk.Action.block\_activate\_from

```
def block_activate_from(proxy)
```

a proxy widget

#### proxy: Note

This method is available in PyGTK 2.4 and above.

The block\_activate\_from() method disables calls to the <u>activate()</u> method by signals on the widget specified by *proxy*. This is used to break notification loops for things like check or radio actions.

This method is intended for use by <u>gtk.Action</u> implementations.

# gtk.Action.unblock\_activate\_from

```
    def unblock_activate_from(proxy)

    proxy:
    a proxy widget
```

### Note

This method is available in PyGTK 2.4 and above.

The unblock\_activate\_from() method re-enables calls to the <u>activate()</u> method by signals on the widget specified by *proxy*. This undoes the blocking done by the <u>block activate from()</u> method.

This method is intended for use by <u>gtk.Action</u> implementations.

### gtk.Action.set\_accel\_path

def set\_accel\_path(accel\_path)
accel\_path:
Note

the accelerator path

#### Note

This method is available in PyGTK 2.4 and above.

The sel\_accel\_path() method sets the accel path for the action to the value of accel\_path. All proxy widgets associated with the action will have this accel path, so that their accelerators are consistent.

### gtk.Action.set\_accel\_group

```
      def set_accel_group (accel_group)

      accel_group :
      a gtk.AccelGroup or None
```

#### Note

This method is available in PyGTK 2.4 and above.

The set\_accel\_group() method sets the <u>gtk.AccelGroup</u> specified by *accel\_group* as the accelerator group for the <u>gtk.Action</u>.

### gtk.Action.set\_sensitive

```
def set_sensitive(sensitive)
sensitive: if TRUE make the action sensitive
Note
```

This method is available in PyGTK 2.6 and above.

The set\_sensitive() method sets the "sensitive" property to the value of *sensitive*. Note that this doesn't necessarily set the effective sensitivity. See the <u>is sensitive()</u> method for more information.

### gtk.Action.set\_visible

```
      def set_visible(visible)

      visible:
      if TRUE make the action visible

      Note
```

This method is available in PyGTK 2.6 and above.

The set\_visible() method sets the "visible" property to the value of visible. Note that this doesn't necessarily set the effective visibility. See the <u>is\_visible()</u> method for more information.

# Signals

#### The "activate" gtk.Action Signal

| <pre>def callback(action, user_param1,)</pre> |                                                                              |  |
|-----------------------------------------------|------------------------------------------------------------------------------|--|
| action:                                       | the <u>gtk.Action</u> that received the signal                               |  |
| user_param1:                                  | the first user parameter (if any) specified with the <u>connect()</u> method |  |
| :                                             | additional user parameters (if any)                                          |  |
| Note                                          |                                                                              |  |

# This signal is available in PyGTK 2.4 and above.

The "activate" signal is emitted when action is activated.

| Prev           | <u>Up</u>               | Next            |
|----------------|-------------------------|-----------------|
| gtk.Accessible | Home                    | gtk.ActionGroup |
|                | gtk.ActionGroup         |                 |
| Prev           | The gtk Class Reference | Next            |

# gtk.ActionGroup

gtk.ActionGroup a group of actions (new in PyGTK 2.4)

# Synopsis

```
class gtk.ActionGroup(gobject.GObject):
    gtk.ActionGroup(name)
    def get name()
    def <u>get sensitive()</u>
    def <u>set sensitive</u> (sensitive)
    def <u>get visible()</u>
    def <u>set visible</u>(visible)
    def <u>get action</u> (action_name)
    def <u>list actions()</u>
    def add action (action)
    def add action with accel (action, accelerator)
    def remove action (action)
    def add actions (entries, user_data=None)
    def add toggle actions (entries, user_data=None)
    def add radio actions (entries, value=0, on_change=None, user_data=None)
    def set translation domain (domain)
    def translate string (string)
```

# Ancestry

```
+-- gobject.GObject
```

```
+-- gtk.ActionGroup
```

# **Properties**

| "name"      | Read-Write | A name for the action group.          |
|-------------|------------|---------------------------------------|
| "sensitive" | Read-Write | If TRUE, the action group is enabled. |
| "visible"   | Read-Write | If TRUE, the action group is visible. |

## **Signal Prototypes**

| " <u>connect-proxy</u> " | def | callback(actiongroup, | action, | proxy, user_param1,) |
|--------------------------|-----|-----------------------|---------|----------------------|
| "disconnect-proxy"       | def | callback(actiongroup, | action, | proxy, user_param1,) |
| "post-activate"          | def | callback(actiongroup, | action, | user_param1,)        |
| "pre-activate"           | def | callback(actiongroup, | action, | user_param1,)        |

# Description

#### Note

This object is available in PyGTK 2.4 and above.

<u>gtk.Action</u> objects are organized into <u>gtk.ActionGroup</u> objects. An action group is basically a map from names to <u>gtk.Action</u> objects.

All actions that would make sense to use in a particular context should be in a single action group. Multiple action groups may be used for a particular user interface. In fact, it is expected that most nontrivial applications will make use of multiple groups. For example, in an application that can edit multiple documents, there could be one group holding global actions (e.g. quit, about, new), and one group per document holding actions that act on that document (e.g. save, cut/copy/paste, etc). Each window's menus would be constructed from a combination of the two action groups.

Accelerators are handled by the GTK+ accelerator map. All actions are assigned an accelerator path (which normally has the form "<Actions>/group-name/action-name") and a shortcut is associated with this accelerator path. All menuitems and toolitems take on this accelerator path. The GTK+ accelerator map code makes sure that the correct shortcut is displayed next to the menu item.

# Constructor

gtk.ActionGroup(**name**)

name :

Returns :

Note

This constructor is available in PyGTK 2.4 and above.

Creates a new <u>gtk.ActionGroup</u> object with the name specified by *name*. The name of the action group is used when associating keybindings with the actions.

the name of the action group.

the new gtk.ActionGroup

# Methods

#### gtk.ActionGroup.get\_name

```
def get_name()
Returns:
```

the name of the action group.

This method is available in PyGTK 2.4 and above.

The get\_name() method returns the value of the "name" property that contains the name of the action group.

### gtk.ActionGroup.get\_sensitive

 def get\_sensitive()

 Returns :
 TRUE if the group is sensitive.

 Note

This method is available in PyGTK 2.4 and above.

The get\_sensitive() method returns the value of the "sensitive" property. If "sensitive" is TRUE the group is enabled. The constituent actions can only be logically sensitive (see the <u>gtk.Action.is sensitive()</u> method) if they are sensitive (see the <u>gtk.Action.get sensitive()</u> method) and their group is sensitive.

#### gtk.ActionGroup.set\_sensitive

```
def set_sensitive(sensitive)
sensitive:
Nete
```

if TRUE, the group is enabled

#### Note

This method is available in PyGTK 2.4 and above.

The set\_sensitive() method sets the "sensitive" property to the value of *sensitive*. If *sensitive* is TRUE, the <u>gtk.ActionGroup</u> is enabled.

#### gtk.ActionGroup.get\_visible

```
def get_visible()
Returns : TRUE if the group is visible.
Note
```

This method is available in PyGTK 2.4 and above.

The get\_visible() method returns the value of the "visible" property. If "visible" is TRUE, the group is visible. The constituent actions can only be logically visible (see the <u>gtk.Action.is visible()</u> method) if they are visible (see the <u>gtk.Action.get visible()</u> method) and their group is visible.

### gtk.ActionGroup.set\_visible

```
def set_visible(visible)
visible:
```

if TRUE, the group will be visible

This method is available in PyGTK 2.4 and above.

The set\_visible() method sets the "visible" property to the value of visible. If visible is TRUE the <u>gtk.ActionGroup</u> will be visible.

## gtk.ActionGroup.get\_action

|      | def get_action( <b>action_name</b> ) |                                                         |
|------|--------------------------------------|---------------------------------------------------------|
|      | action_name:                         | the name of the action                                  |
|      | Returns :                            | the action, or None if no action with that name exists. |
| Note |                                      |                                                         |

This method is available in PyGTK 2.4 and above.

The get\_action() method retrieves the action in the action group with the name specified by *action\_name*.

#### gtk.ActionGroup.list\_actions

```
      def list_actions()

      Returns :
      a list of the action objects in the action group

      Note
```

This method is available in PyGTK 2.4 and above.

The list\_action() method returns a list containing the <u>gtk.Action</u> objects in the action group.

### gtk.ActionGroup.add\_action

| def add_action( <b>action</b> ) |           |  |
|---------------------------------|-----------|--|
| action:                         | an action |  |
| Note                            |           |  |

This method is available in PyGTK 2.4 and above.

The add\_action() method adds the <u>gtk.Action</u> specified by action to the action group.

### gtk.ActionGroup.add\_action\_with\_accel

| <pre>def add_action_with_accel(action, accelerator)</pre> |                                                                                |  |
|-----------------------------------------------------------|--------------------------------------------------------------------------------|--|
| action:                                                   | the action to add                                                              |  |
| accelerator                                               | the accelerator for the action, in the format understood by the                |  |
| accerciacor                                               | <u>'gtk.accelerator_parse()</u> function, or None to use the stock accelerator |  |

This method is available in PyGTK 2.4 and above.

The add\_action\_with\_accel() method adds a <u>gtk.Action</u> specified by *action* to the action group and sets up the accelerator specified by *accelerator*.

If *accelerator* is None, this method attempts to use the accelerator associated with the "stock\_id" property of the <u>gtk.Action</u>.

Accel paths are set to <Actions>/group-name/action-name.

## gtk.ActionGroup.remove\_action

| def remove_action( <b>action</b> ) |             |  |
|------------------------------------|-------------|--|
| action:                            | agtk.Action |  |
| Note                               |             |  |

This method is available in PyGTK 2.4 and above.

The remove\_action() method removes the <u>gtk.Action</u> specified by *action* from the action group.

#### gtk.ActionGroup.add\_actions

| def add_actions( <b>entr</b> | ies, user_data=None)                   |
|------------------------------|----------------------------------------|
| entries:                     | a list or tuple of action descriptions |
| user_data:                   | data to pass to the action callbacks   |
| Note                         |                                        |

### This method is available in PyGTK 2.4 and above.

The add\_actions() method is a convenience method that creates a number of <u>gtk.Action</u> objects based on the information in the list of action entry tuples contained in *entries* and adds them to the action group. The entry tuples can vary in size from one to six items with the following information:

- The name of the action. Must be specified.
- The stock id for the action. Optional with a default value of None if a label is specified.
- The label for the action. This field should typically be marked for translation, see the <u>set translation domain()</u> method. Optional with a default value of None if a stock id is specified.
- The accelerator for the action, in the format understood by the <u>gtk.accelerator parse()</u> function. Optional with a default value of None.
- The tooltip for the action. This field should typically be marked for translation, see the <u>set translation domain()</u> method. Optional with a default value of None.
- The callback function invoked when the action is activated. Optional with a default value of None.

The "activate" signals of the actions are connected to the callbacks and their accel paths are set to <Actions>/group-name/action-name.

#### gtk.ActionGroup.add\_toggle\_actions

| <pre>def add_toggle_actions(entries, user_data=None)</pre> |                                               |  |
|------------------------------------------------------------|-----------------------------------------------|--|
| entries:                                                   | a list or tuple of toggle action entry tuples |  |
| user_data:                                                 | data to pass to the action callbacks          |  |
| Note                                                       |                                               |  |

#### This method is available in PyGTK 2.4 and above.

The add\_toggle\_actions() method is a convenience method that creates a number of <u>gtk.ToggleAction</u> objects based on the information in the list of action entry tuples contained in *entries* and adds them to the action group. The toggle action entry tuples can vary in size from one to six items with the following information:

- The name of the action. Must be specified.
- The stock id for the action. Optional with a default value of None if a label is specified.
- The label for the action. This field should typically be marked for translation, see the <u>set translation domain()</u> method. Optional with a default value of None if a stock id is specified.
- The accelerator for the action, in the format understood by the <u>gtk.accelerator parse()</u> function. Optional with a default value of None.
- The tooltip for the action. This field should typically be marked for translation, see the <u>set translation domain()</u> method. Optional with a default value of None.
- The callback function invoked when the action is activated. Optional with a default value of None.
- A flag indicating whether the toggle action is active. Optional with a default value of FALSE.

The "activate" signals of the actions are connected to the callbacks and their accel paths are set to <Actions>/group-name/action-name.

#### gtk.ActionGroup.add\_radio\_actions

| def add_radio_act:                                | ions( <b>entries, value</b> =0, <b>on_change</b> =None, <b>user_data</b> =None) |  |
|---------------------------------------------------|---------------------------------------------------------------------------------|--|
| entries:                                          | a list or tuple of radio action entry tuples                                    |  |
| value:                                            | alue: the value of the radio action to set active                               |  |
| on_change :                                       | a callback to connect to the "changed" signal of the first radio action         |  |
| user_data: data to pass to the on_change callback |                                                                                 |  |
| Note                                              |                                                                                 |  |

This method is available in PyGTK 2.4 and above.

The add\_radio\_actions() method is a convenience method that creates a number of <u>gtk.RadioAction</u> objects based on the information in the list of action entry tuples contained in *entries* and adds them to the action group. The entry tuples can vary in size from one to six items with the following information:

- The name of the action. Must be specified.
- The stock id for the action. Optional with a default value of None if a label is specified.
- The label for the action. This field should typically be marked for translation, see the <u>set translation domain()</u> method. Optional with a default value of None if a stock id is specified.

- The accelerator for the action, in the format understood by the <u>gtk.accelerator parse()</u> function. Optional with a default value of None.
- The tooltip for the action. This field should typically be marked for translation, see the <u>set translation domain()</u> method. Optional with a default value of None.
- The value to set on the radio action. Optional with a default value of 0. Should be specified in applications.

The *value* parameter specifies the radio action that should be set active. The "changed" signal of the first radio action is connected to the *on\_change* callback (if specified and not None) and the accel paths of the actions are set to <Actions>/group-name/action-name.

### gtk.ActionGroup.set\_translation\_domain

```
def set_translation_domain(domain)
domain: the translation domain to use for dgettext() calls
Note
```

This method is available in PyGTK 2.4 and above.

The set\_translation\_domain() method sets the translation domain to the string specified by *domain* and uses dgettext() for translating the *label* and *tooltip* strings of the actions added by the <u>add actions()</u>, <u>add toggle actions()</u> and <u>add radio actions()</u> methods.

## gtk.ActionGroup.translate\_string

| <pre>def translate_string(string)</pre> |                             |
|-----------------------------------------|-----------------------------|
| string:                                 | the string to be translated |
| Returns :                               | the translation of string   |
| Note                                    |                             |

This method is available in PyGTK 2.6 and above.

The translate\_string() method translates the string specified by *string* using the specified translate\_func(). This is mainly intended for language bindings.

# Signals

## The "connect-proxy" gtk.ActionGroup Signal

| def callback(actio | ngroup, action, proxy, user_param1,)                                         |
|--------------------|------------------------------------------------------------------------------|
| actiongroup:       | the actiongroup that received the signal                                     |
| action:            | the action that is associated with <i>proxy</i>                              |
| proxy:             | the proxy widget associated with action                                      |
| user_param1:       | the first user parameter (if any) specified with the <u>connect()</u> method |
| · · · · :          | additional user parameters (if any)                                          |

This signal is available in PyGTK 2.4 and above.

```
The "connect-proxy" signal is emitted when the widget specified by proxy is connected to the <u>gtk.Action</u> specified by action.
```

### The "disconnect-proxy" gtk.ActionGroup Signal

| Ċ   | def callback( <i>actio</i> | ngroup, action, proxy, user_param1,)                                         |
|-----|----------------------------|------------------------------------------------------------------------------|
| act | iongroup:                  | the actiongroup that received the signal                                     |
| act | ion:                       | the action that is associated with <i>proxy</i>                              |
| pro | xy:                        | the proxy widget associated with action                                      |
| use | r_param1:                  | the first user parameter (if any) specified with the <u>connect()</u> method |
|     | :                          | additional user parameters (if any)                                          |
| Not | e                          |                                                                              |

This signal is available in PyGTK 2.4 and above.

The "disconnect-proxy" signal is emitted when the widget specified by *proxy* is disconnected from the <u>gtk.Action</u> specified by *action*.

#### The "post-activate" gtk.ActionGroup Signal

| <pre>def callback(actiongroup, action, user_param1,)</pre> |                                                                              |  |
|------------------------------------------------------------|------------------------------------------------------------------------------|--|
| actiongroup:                                               | the actiongroup that received the signal                                     |  |
| action:                                                    | the action that is being activated                                           |  |
| user_param1:                                               | the first user parameter (if any) specified with the <u>connect()</u> method |  |
| :                                                          | additional user parameters (if any)                                          |  |
| Note                                                       |                                                                              |  |

This signal is available in PyGTK 2.4 and above.

The "post-activate" signal is emitted after the <u>gtk.Action</u> specified by *action* has been activated.

#### The "pre-activate" gtk.ActionGroup Signal

| def callba  | <pre>def callback(actiongroup, action, user_param1,)</pre>                     |  |  |
|-------------|--------------------------------------------------------------------------------|--|--|
| actiongroup | : the actiongroup that received the signal                                     |  |  |
| action:     | the action that is being activated                                             |  |  |
| user_param1 | : the first user parameter (if any) specified with the <u>connect()</u> method |  |  |
| :           | additional user parameters (if any)                                            |  |  |

#### Note

This signal is available in PyGTK 2.4 and above.

The "pre-activate" signal is emitted before the <u>gtk.Action</u> specified by *action* is activated.

| Prev       | Up                      | Next           |
|------------|-------------------------|----------------|
| gtk.Action | Home                    | gtk.Adjustment |
|            | gtk.Adjustment          |                |
| Prev       | The gtk Class Reference | Next           |

# gtk.Adjustment

gtk.Adjustment an object representing an adjustable bounded value

# Synopsis

```
class gtk.Adjustment(<u>gtk.Object</u>):
    <u>gtk.Adjustment(value=0, lower=0, upper=0, step_incr=0, page_incr=0, page_size=0)</u>
    def <u>set all(value, lower, upper, step_increment, page_increment, page_size)</u>
    def <u>changed()</u>
    def <u>value changed()</u>
    def <u>clamp page(lower, upper)</u>
    def <u>get value()</u>
    def <u>set value(value)</u>
```

# Ancestry

```
+-- <u>gobject.GObject</u>
+-- <u>gtk.Object</u>
+-- <u>gtk.Adjustment</u>
```

# **Signal Prototypes**

| " <u>changed</u> " | def | callback(adjustment, | user_param1, | ) |
|--------------------|-----|----------------------|--------------|---|
| "value-changed"    | def | callback(adjustment, | user_param1, | ) |

# **Properties**

#### Note

These properties are only available in GTK+ 2.4 and above. The GTK+ version is contained in the 3-tuple gtk.gtk\_version.

| "lower"          | Read-Write | The minimum value of the adjustment. (float)  |
|------------------|------------|-----------------------------------------------|
| "page-increment" | Read-Write | The page increment of the adjustment. (float) |
| "page-size"      | Read-Write | The page size of the adjustment. (float)      |
| "step-increment" | Read-Write | The step increment of the adjustment. (float) |
| "upper"          | Read-Write | The maximum value of the adjustment. (float)  |
| "value"          | Read-Write | The value of the adjustment. (float)          |
|                  |            |                                               |

# Attributes

| "value"          | Read–Write the current value (float)                                                                                                    |
|------------------|----------------------------------------------------------------------------------------------------|
| "lower"          | Read–Write the minimum value (float)                                                                                                    |
| "upper"          | Read–Write the maximum value (float)                                                                                                    |
| "step_increment" | Read–Write the increment to use to make minor changes to the value. In a<br><u>gtk.Scrollbar</u> this increment is used when the mouse is clicked on the arrows at the top and bottom of the scrollbar, to scroll by a small amount. (float) |
| "page_increment" | Read–Write the increment to use to make major changes to the value. In a<br><u>gtk.Scrollbar</u> this increment is used when the mouse is clicked in the trough, to scroll by a large amount. (float)                                        |
| "page_size"      | Read-Write a widget specific size. In a <u>gtk.Scrollbar</u> this is the size of the area which is currently visible. (float)                                                                                                    |

# Description

The <u>gtk.Adjustment</u> object contains a value which has an associated lower and upper bound, together with step and page increments, and a page size. It is used in conjunction with several PyGTK widgets, including <u>gtk.SpinButton</u>, <u>gtk.Viewport</u>, and <u>gtk.Range</u> (which is a base class for <u>gtk.HScrollbar</u>, <u>gtk.VScrollbar</u>, <u>gtk.HScale</u>, and <u>gtk.VScale</u>).

A <u>gtk.Adjustment</u> can be shared by multiple widgets. The <u>gtk.Adjustment</u> object does not update the value itself. Instead it is left up to the associated widget(s) that use the <u>gtk.Adjustment</u> to control the value.

The widget using the <u>gtk.Adjustment</u> typically calls the <u>value\_changed()</u> or <u>changed()</u> methods after changing the value or its bounds. This results in the emission of the "value\_changed" or "changed" signal respectively.

A <u>gtk.Adjustment</u> object contains several attributes that provide access to its value and bounds:

- value
- lower
- upper
- step\_increment
- page\_increment
- page\_size

The attribute values can be retrieved and set similar to:

```
adjustment.upper = 25.0
lower = adjustment.lower
```

# Constructor

| gtk.Adjustment( <b>value</b> =0, | <pre>lower=0, upper=0,</pre> | <pre>step_incr=0,</pre> | <pre>page_incr=0,</pre> | <pre>page_size=0)</pre> |
|----------------------------------|------------------------------|-------------------------|-------------------------|-------------------------|
| value:                           | the init                     | ial value.              |                         |                         |
| lower:                           | the mir                      | nimum value.            |                         |                         |
| upper:                           | the ma                       | ximum value.            |                         |                         |
| step_incr:                       | the step                     | p increment.            |                         |                         |

| page_incr:                            | the page increment.                                           |
|---------------------------------------|---------------------------------------------------------------|
| page_size:                            | the page size.                                                |
| Returns :                             | a new gtk.Adjustment object                                   |
| gtk.Adjustment() creates a new gtk.Ad | justment object with the specified attributes. Any attributes |

not specified are set to 0.0 by default.

# Methods

## gtk.Adjustment.set\_all

| def set_all( <b>value, low</b> | er, upper, step_increment, page_increment, page_size)   |  |
|--------------------------------|---------------------------------------------------------|--|
| value:                         | the new value.                                          |  |
| lower:                         | the new minimum value.                                  |  |
| upper:                         | the new maximum value.                                  |  |
| <pre>step_increment :</pre>    | the new step increment.                                 |  |
| <pre>page_increment :</pre>    | the new page increment.                                 |  |
| page_size:                     | the new page size.                                      |  |
| The set all() method sets th   | e attributes of the adjustment to the specified values. |  |

#### gtk.Adjustment.changed

def changed()

The changed() method emits a "changed" signal from the adjustment. This must typically be called if any of the adjustment attributes other than value has changed so that the widget(s) using the adjustment can reflect the changes. Applications usually will not need to use this method since setting the attributes directly will automatically invoke this method.

### gtk.Adjustment.value\_changed

def value\_changed()

The value\_changed() method emits a "value\_changed" signal from the adjustment. This must typically be called after the value attribute of the adjustment has changed. Applications usually will not need to use this method since setting the attribute directly will automatically invoke this method as will using the <u>set\_value()</u> method.

## gtk.Adjustment.clamp\_page

def clamp\_page(lower, upper)

#### lower:

upper:

the lower value the upper value

The clamp\_page() method updates the adjustment value to ensure that the range between *lower* and *upper* is in the current page (i.e. between value and value + page\_size). If the range is larger than the page size, then only the start of it will be in the current page. A "changed" signal will be emitted if the value is changed.

#### gtk.Adjustment.get\_value

def get\_value()

Returns :The current value of the adjustment.The get\_value() method gets the current value of the adjustment.

#### gtk.Adjustment.set\_value

| def set_value( <b>value</b> ) |                                                       |
|-------------------------------|-------------------------------------------------------|
| value:                        | the new value                                         |
| The set value() method set    | s the value of the adjustment to the specified value. |

# Signals

has changed.

### The "changed" gtk.Adjustment Signal

| def callback( <i>adjus</i>                                                                                   | tment, user_param1,)                                                         |  |
|----------------------------------------------------------------------------------------------------|------------------------------------------------------------------------------|--|
| adjustment:                                                                                                  | the object that received the signal                                          |  |
| user_param1:                                                                                                 | the first user parameter (if any) specified with the <u>connect()</u> method |  |
| · · · · :                                                                                                    | additional user parameters (if any)                                          |  |
| The "changed" signal is emitted when one (or more) of the adjustment attributes (except the value attribute) |                                                                              |  |

# The "value-changed" gtk.Adjustment Signal

| def callback( <i>adju</i>                                                              | stment, user_param1,)                                                        |  |
|----------------------------------------------------------------------------------------|------------------------------------------------------------------------------|--|
| adjustment:                                                                            | the object that received the signal                                          |  |
| user_param1:                                                                           | the first user parameter (if any) specified with the <u>connect()</u> method |  |
| · · · · :                                                                              | additional user parameters (if any)                                          |  |
| The "value-changed" signal is emitted when the adjustment value attribute has changed. |                                                                              |  |
|                                                                                        |                                                                              |  |

| Prev            | <u>Up</u>               | Next          |
|-----------------|-------------------------|---------------|
| gtk.ActionGroup | Home                    | gtk.Alignment |
|                 | gtk.Alignment           |               |
| Prev            | The gtk Class Reference | Next          |

# gtk.Alignment

gtk.Alignment a widget that controls the alignment and size of its child

# Synopsis

```
class gtk.Alignment(gtk.Bin):
    <u>gtk.Alignment</u>(xalign=0.0, yalign=0.0, xscale=0.0, yscale=0.0)
    def <u>set</u>(xalign, yalign, xscale, yscale)
```

```
def set padding(padding_top, padding_bottom, padding_left, padding_right)
def get padding()
```

# Ancestry

```
+-- <u>gobject.GObject</u>
+-- <u>gtk.Object</u>
+-- <u>gtk.Widget</u>
+-- <u>gtk.Container</u>
+-- <u>gtk.Bin</u>
+-- <u>gtk.Alignment</u>
```

# **Properties**

| "xalign"         | Read/Write | The fraction of horizontal <i>free</i> space to the left of the child. 0.0 means no <i>free</i> space to the left, 1.0 means all <i>free</i> space to the left.                      |
|------------------|------------|----------------------------------------------------------------------------------------------------|
| "yalign"         | Read/Write | The fraction of vertical <i>free</i> space above the child. 0.0 means no <i>free</i> space above, 1.0 means all <i>free</i> space above.                                             |
| "xscale"         | Read/Write | The fraction of horizontal <i>free</i> space (beyond that needed by the child) that the child will absorb. 0.0 means the child will absorb none, 1.0 means the child will absorb all |
| "yscale"         | Read/Write | The fraction of vertical <i>free</i> space (beyond that needed by the child) that the child will absorb. 0.0 means the child will absorb none, 1.0 means the child will absorb all   |
| "bottom-padding" | Read/Write | The padding to insert at the bottom of the widget. GTK+ 2.4 and above.                                                                                                    |
| "top-padding"    | Read/Write | The padding to insert at the top of the widget. GTK+ 2.4 and above.                                                                                                    |
| "left-padding"   | Read/Write | The padding to insert at the left of the widget. GTK+ 2.4 and above.                                                                                                    |
| "right-padding"  | Read/Write | The padding to insert at the right of the widget. GTK+ 2.4 and above.                                                                                                    |

# Description

The <u>gtk.Alignment</u> widget controls the alignment and size of its child widget. It has four properties: xscale, yscale, xalign, and yalign. The scale properties are used to specify how much of the *free* (extra) space allocated to the <u>gtk.Alignment</u> should be absorbed by the child widget. The values can range from 0.0 (meaning the child absorbs none) to 1.0 (meaning the child absorbs all of the *free* space). If the value is 0.5, the child widget absorbs half the *free* space. The align properties are used to place the child widget within the available area by specifying the fraction of *free* space that will be placed above or to the left of the child widget. The values range from 0.0 (no *free* space above or to the left of the child) to 1.0 (all *free* space above or to the left of the child). Of course, if the scale properties are both set to 1.0, the alignment properties have no effect.

An example may make this clearer. A <u>gtk.Button</u> widget (32 pixels wide by 32 pixels high) is placed inside a <u>gtk.Alignment</u> widget (256 pixels wide by 128 pixels high) which has xalign of 0.25, yalign of 0.25, xscale of 0.25 and yscale of 0.25. The horizontal *free* space is 256–32=224 pixels and the vertical *free* space is 128–32=96 pixels. The button will absorb 0.25x224=56 pixels horizontally and 0.25x96=24 pixels vertically since the xscale and yscale are 0.25 thus becoming 32+56=88 pixels wide by 32+24=56 pixels high. This will leave 256–88=168 pixels of horizontal *free* space and 128–56=72 pixels of vertical *free* space. Since the xalign value is 0.25 the horizontal *free* space will be allocated as 0.25x168=42 pixels to the left of the button and 0.72x168=126 pixels to the right. Likewise since the yalign is 0.25 the vertical *free* space is allocated as 0.25x72=18 pixels above the button and 0.75\*72=54 pixels below.

# Constructor

| gtk.Ali   | gnment( <b>xalign</b> =0.0, <b>yalign</b> =0.0, <b>xscale</b> =0.0, <b>yscale</b> =0.0)              |
|-----------|----------------------------------------------------------------------------------------------------|
| xalign:   | the fraction of horizontal <i>free</i> space to the left of the child widget. Ranges from 0.0 to 1.0 |
| yalign:   | the fraction of vertical <i>free</i> space above the child widget. Ranges from 0.0 to 1.0            |
| xscale:   | the fraction of horizontal <i>free</i> space that the child widget absorbs, from 0.0 to 1.0          |
| yscale:   | the fraction of vertical <i>free</i> space that the child widget absorbs, from 0.0 to 1.0            |
| Returns : | a new alignment object                                                                               |
| a         |                                                                                                    |

Creates a new alignment widget with the specified properties. If the scale and alignment parameters are not specified they default to 0.0.

# Methods

#### gtk.Alignment.set

def set(xalign, yalign, xscale, yscale)
xalign: the fraction of horizontal free space to the left of the child widget. Ranges from 0.0 to 1.0
yalign: the fraction of vertical free space above the child widget. Ranges from 0.0 to 1.0
xscale: the fraction of horizontal free space that the child widget absorbs, from 0.0 to 1.0
yscale: the fraction of vertical free space that the child widget absorbs, from 0.0 to 1.0
The set() method sets the properties of the alignment widget to the specified values.

#### gtk.Alignment.set\_padding

| <pre>def set_padding(padding_top,</pre> | <pre>padding_bottom, padding_left, padding_right)</pre> |
|-----------------------------------------|---------------------------------------------------------|
| padding_top:                            | the padding at the top of the widget                    |
| padding_bottom:                         | the padding at the bottom of the widget                 |
| padding_left:                           | the padding at the left of the widget                   |
| padding_right:                          | the padding at the right of the widget.                 |
| Note                                    |                                                         |

This method is available in PyGTK 2.4 and above.

The set\_padding() method sets the padding around the sides of the alignment widget to the values specified by *padding\_top*, *padding\_bottom*, *padding\_left* and *padding\_right*. The padding adds blank space to the sides of the widget. For instance, this can be used to indent the child widget toward the right by adding padding on the left.

## gtk.Alignment.get\_padding

def get\_padding()

*Returns* : a 4-tuple containing the padding set on the top, bottom, left and right sides of the widget

This method is available in PyGTK 2.4 and above.

The get\_padding() method returns a 4-tuple containing the padding set on the sides of the widget.

| Prev           | <u>Up</u>               | Next      |
|----------------|-------------------------|-----------|
| gtk.Adjustment | Home                    | gtk.Arrow |
|                | gtk.Arrow               |           |
| Prev           | The gtk Class Reference | Next      |

## gtk.Arrow

gtk.Arrow produces an arrow pointing in one of the four cardinal directions.

# Synopsis

```
class gtk.Arrow(<u>gtk.Misc</u>):
    <u>gtk.Arrow</u>(arrow_type, shadow_type)
    def <u>set</u>(arrow_type, shadow_type)
```

# Ancestry

```
+-- <u>gobject.GObject</u>
+-- <u>gtk.Object</u>
+-- <u>gtk.Widget</u>
+-- <u>gtk.Misc</u>
+-- <u>gtk.Arrow</u>
```

# **Properties**

"arrow-type" Read/Write The direction the arrow should point (gtk.ARROW\_UP, gtk.ARROW\_DOWN, gtk.ARROW\_LEFT, or gtk.ARROW\_RIGHT)
"shadow-type" Read/Write Appearance of the shadow surrounding the arrow (gtk.SHADOW IN, gtk.SHADOW OUT, gtk.ETCHED IN, or gtk.ETCHED OUT)

# Description

The <u>gtk.Arrow</u> is used to draw simple arrows that point in one of the four cardinal directions (gtk.ARROW\_UP, gtk.ARROW\_DOWN, gtk.ARROW\_LEFT, or gtk.ARROW\_RIGHT). The shadow style of the arrow can be one of gtk.SHADOW IN, gtk.SHADOW OUT, gtk.ETCHED IN, or gtk.ETCHED OUT.

A <u>gtk.Arrow</u> will fill any space alloted to it, but since it is inherited from <u>gtk.Misc</u>, it can be padded and/or aligned, to fill exactly the space desired.

Arrows are created with a call to <u>gtk.Arrow()</u>. The direction or style of an arrow can be changed after creation by using <u>arrow\_set()</u>.

# Constructor

| gtk.Arrow( <b>arro</b>   | w_type, shadow_type)                 |
|--------------------------|--------------------------------------|
| arrow_type:              | one of the GTK Arrow Type Constants  |
| <pre>shadow_type :</pre> | one of the GTK Shadow Type Constants |
| Returns :                | a <u>gtk.Arrow</u> widget            |
| a                        |                                      |

Creates a new arrow widget with the specified *arrow\_type* and *arrow\_shadow*.

# Methods

#### gtk.Arrow.set

| <pre>def set(arrow_type, shadow_type)</pre>                               |                                      |                 |  |
|---------------------------------------------------------------------------|--------------------------------------|-----------------|--|
| arrow_type:                                                               | a GtkArrowType                       |                 |  |
| shadow_type:                                                              | one of the GTK Shadow Type Constants |                 |  |
| The set() method sets the arrow_type and shadow_type of the arrow widget. |                                      |                 |  |
|                                                                           |                                      |                 |  |
| Prev                                                                      | <u>Up</u>                            | <u>Next</u>     |  |
| gtk.Alignment                                                             | Home                                 | gtk.AspectFrame |  |
| gtk.AspectFrame                                                           |                                      |                 |  |

The gtk Class Reference

Prev

# gtk.AspectFrame

gtk.AspectFrame A frame that constrains its child to a particular aspect ratio.

# Synopsis

```
class gtk.AspectFrame(<u>gtk.Frame</u>):
    <u>gtk.AspectFrame</u>(label=None, xalign=0.5, yalign=0.5, ratio=1.0, obey_child=TRUE)
    def <u>set</u>(xalign=0.0, yalign=0.0, ratio=1.0, obey_child=TRUE)
```

# Ancestry

```
+-- <u>gobject.GObject</u>
+-- <u>gtk.Object</u>
+-- <u>gtk.Widget</u>
+-- <u>gtk.Container</u>
+-- <u>gtk.Bin</u>
+-- <u>gtk.Frame</u>
+-- <u>gtk.AspectFrame</u>
```

# **Properties**

Next

| "xalign"    | Read/Write The fraction of horizontal <i>free</i> space to the left of the child. 0.0 means no <i>free</i> space to the left, 1.0 means all <i>free</i> space to the left. |
|-------------|----------------------------------------------------------------------------------------------------|
| "yalign"    | Read/Write The fraction of vertical <i>free</i> space above the child. 0.0 means no <i>free</i> space above, 1.0 means all <i>free</i> space above.                        |
| "ratio"     | Read/Write The aspect ratio of the widget in the range of 0.0001 to 10000.0 if "obey-child" is FALSE.                                                                      |
| "obev-child | " Read/Write Make aspect ratio match that of the child widget                                                                                                    |

# Description

The <u>gtk.AspectFrame</u> packs a widget so that it can resize but always retains the same aspect ratio. For instance, one might be drawing a small preview of a larger image. <u>gtk.AspectFrame</u> derives from <u>gtk.Frame</u>, so it can draw a label and a frame around the child. The frame will be "shrink-wrapped" to the size of the child.

The aspect frame "ratio" property determines the widget width:height ratio. An aspect ratio of 0.5 means the width is one half the height; an aspect ratio of 2.0 means the width is twice the height. The default value for the "ratio" property is 1.0.

The align properties are used to place the child widget within the available area by specifying the fraction of *free* space (space in the aspect frame that is not used by the child widget) that is placed above or to the left of the child widget. The values range from 0.0 (meaning no *free* space above or to the left of the child) to 1.0 (meaning all *free* space above or to the left of the child). The default value for both align properties is 0.5.

If the "obey-child" property is TRUE (the default value), the "ratio" property is ignored and the aspect ratio is set by the child widget.

# Constructor

| gtk.Aspect                                                                                                    | tFrame(label=None, xalign=0.5, yalign=0.5, ratio=1.0, obey_child=TRUE)                                                                                          |  |
|----------------------------------------------------------------------------------------------------|----------------------------------------------------------------------------------------------------|--|
| label:                                                                                                    | a string used to set the aspect frame label                                                                                                    |  |
| xalign:                                                                                                    | The fraction of horizontal <i>free</i> space to the left of the child. 0.0 means no <i>free</i> space to the left, 1.0 means all <i>free</i> space to the left. |  |
| yalign:                                                                                                    | The fraction of vertical <i>free</i> space above the child. 0.0 means no <i>free</i> space above, 1.0 means all <i>free</i> space above.                        |  |
| ratio:                                                                                                    | the ratio of the child width to height (in the range 0.0001 to 10000.0) if $obey_child$ is FALSE                                                                |  |
| <b>obey_child</b> : if TRUE, <i>ratio</i> is ignored, and the aspect ratio is taken from the requisition of the child. |                                                                                                    |  |
| Returns :                                                                                                    | a new aspect frame object                                                                                                    |  |
| Creates a new aspect frame object with the specified label, xalign and yalign values. The default                      |                                                                                                    |  |
|                                                                                                    |                                                                                                    |  |

values are: *label*, None; *xalign*, 0.5; and, *yalign*, 0.5. If *obey\_child* is TRUE the *ratio* value is ignored. If *obey\_child* is FALSE, *ratio* sets the aspect ratio for the child widget. The default value for *ratio* is 1.0. The default value for *obey\_child* is TRUE.

# Methods

#### gtk.AspectFrame.set

| <pre>def set(xalign=0.0, yalign=0.0, ratio=1.0, obey_child=TRUE)</pre> |                                                                                                    |  |
|------------------------------------------------------------------------|----------------------------------------------------------------------------------------------------|--|
| xalign:                                                                | The fraction of horizontal <i>free</i> space to the left of the child. 0.0 means no <i>free</i> space to the left, 1.0 means all <i>free</i> space to the left. |  |
| yalign:                                                                | The fraction of vertical <i>free</i> space above the child. 0.0 means no <i>free</i> space above, 1.0 means all <i>free</i> space above.                        |  |
| ratio:                                                                 | the ratio of the child width to height (in the range 0.0001 to 10000.0) if $obey_child$ is FALSE                                                                |  |

**obey\_child**: if TRUE, *ratio* is ignored, and the aspect ratio is taken from the requisition of the child The set() method changes the aspect frame properties to the values specified by *xalign*, *yalign*, *ratio* and *obey\_child*. The default values are: *xalign*, 0; *yalign*, 0.0; *ratio*, 1.0; and, *obey\_child*, TRUE.

| <u>Up</u>               | Next            |
|-------------------------|-----------------|
| Home                    | gtk.Bin         |
| gtk.Bin                 |                 |
| The gtk Class Reference | Next            |
|                         | Home<br>gtk.Bin |

# gtk.Bin

gtk.Bin an abstract base class defining a container with just one child.

# Synopsis

```
class gtk.Bin(<u>gtk.Container</u>):
    def <u>get_child()</u>
```

# Ancestry

```
+-- <u>gobject.GObject</u>
+-- <u>gtk.Object</u>
+-- <u>gtk.Widget</u>
+-- <u>gtk.Container</u>
+-- <u>gtk.Bin</u>
```

# Attributes

"child" Read The child widget or None if there is no child.

# Description

<u>gtk.Bin</u> is an abstract base class defining a widget that is a container with just one child. It is useful for deriving subclasses, since it provides the common code needed for handling a single child widget. Many PyGTK widgets are subclasses of <u>gtk.Bin</u>, including <u>gtk.Window</u>, <u>gtk.Button</u>, <u>gtk.Frame</u>, <u>gtk.HandleBox</u>, and <u>gtk.ScrolledWindow</u>.

## Methods

#### gtk.Bin.get\_child

 def get\_child()

 Returns:
 a reference to the child widget

 The get\_child() method returns a reference to the child of the bin, or None if the bin contains no child widget.

| Prev            | <u>Up</u>               | Next       |  |
|-----------------|-------------------------|------------|--|
| gtk.AspectFrame | Home                    | gtk.Border |  |
| gtk.Border      |                         |            |  |
| Prev            | The gtk Class Reference | Next       |  |

## gtk.Border

gtk.Border an object containing data for a border (new in PyGTK 2.4)

# Synopsis

```
class gtk.Border(gobject.GBoxed):
    def <u>copv()</u>
    def <u>free()</u>
```

# Description

#### Note

This object is available in PyGTK 2.4 and above.

A <u>gtk.Border</u> object contains the integer values for the left, right, top and bottom values of a border. <u>gtk.Border</u> is used in <u>gtk.Style</u> specifications. <u>gtk.Border</u> has two methods: <u>copy()</u> and <u>free()</u>.

# Methods

## gtk.Border.copy

def copy() *Returns*:

a copy of the border.

#### Note

This method is available in PyGTK 2.4 and above.

The copy() method returns a copy of the border object.

#### gtk.Border.free

def free()

#### Note

This method is available in PyGTK 2.4 and above.

The free() method frees the memory used by the border.

| Prev    | Up                      | Next    |
|---------|-------------------------|---------|
| gtk.Bin | Home                    | gtk.Box |
|         | gtk.Box                 |         |
| Prev    | The gtk Class Reference | Next    |

### gtk.Box

gtk.Box an abstract base class for box containers

# Synopsis

```
class gtk.Box(<u>gtk.Container</u>):
    def <u>pack start(child, expand=TRUE, fill=TRUE, padding=0)</u>
    def <u>pack end(child, expand=TRUE, fill=TRUE, padding=0)</u>
    def <u>pack start defaults(widget)</u>
    def <u>pack end defaults(widget)</u>
    def <u>set homogeneous(homogeneous)</u>
    def <u>get homogeneous()</u>
    def <u>set spacing(spacing)</u>
    def <u>get spacing()</u>
    def <u>reorder child(child, position)</u>
    def <u>guery child packing(child)</u>
    def <u>set child packing(child, expand, fill, padding, pack_type)</u>
```

# Ancestry

+-- <u>gobject.GObject</u> +-- <u>gtk.Object</u> +-- <u>gtk.Widget</u> +-- <u>gtk.Container</u> +-- <u>gtk.Box</u>

# **Properties**

| "spacing"     | Read/Write | The amount of space between children.             |
|---------------|------------|---------------------------------------------------|
| "homogeneous" | Read/Write | If TRUE the children should all be the same size. |

# **Child Properties**

| "expand"   | Read/Write If TRUE the child should receive extra space when the parent grows                                                                         |
|------------|----------------------------------------------------------------------------------------------------|
| "fill"     | Read/Write If TRUE extra space given to the child should be allocated to the child; if FALSE extra space given to the child should be used as padding |
| "padding"  | Read/Write The amount of extra space to put between the child and its neighbors, in pixels                                                            |
| "pack-type | " Read/Write Indicates whether the child is packed with reference to the start<br>(gtk.PACK_START) or end (gtk.PACK_END) of the parent                |
| "position" | Read/Write The index of the child in the parent                                                                                                    |

# Description

The gtk.Box class is an abstract base class defining a widget that encapsulates functionality for a particular kind of container, one that organizes a variable number of widgets into a rectangular area. gtk.Box currently has two derived classes, gtk.HBox and gtk.VBox.

The rectangular area of a gtk.Box is organized into either a single row or a single column of child widgets depending upon whether the box is of type gtk.HBox or gtk.VBox, respectively. Thus, all children of a gtk.Box are allocated one dimension in common, which is the height of a row, or the width of a column.

<u>gtk.Box</u> uses a notion of packing. Packing refers to adding widgets with reference to a particular position in a <u>gtk.Container</u>. For a <u>gtk.Box</u>, there are two reference positions: the start and the end of the box. For a <u>gtk.VBox</u>, the start is defined as the top of the box and the end is defined as the bottom. For a <u>gtk.HBox</u> the start is defined as the left side and the end is defined as the right side.

Repeated calls to <u>pack start()</u> pack widgets into a <u>gtk.Box</u> from start to end. The <u>pack end()</u> method adds widgets from end to start. You may intersperse these calls and add widgets from both ends of the same <u>gtk.Box</u>.

Because <u>gtk.Box</u> is a <u>gtk.Container</u>, you may also use <u>add()</u> to insert widgets into the box, and they will be packed as if with the <u>pack start()</u> method. Use <u>remove()</u> to remove widgets from the <u>gtk.Box</u>.

The <u>set homogeneous()</u> method specifies whether or not all children of the <u>gtk.Box</u> are forced to get the same amount of space.

The <u>set spacing()</u> method determines how much space will be minimally placed between all children in the <u>gtk.Box</u>.

The <u>reorder child()</u> method moves a <u>gtk.Box</u> child to a different place in the box.

The <u>set child packing()</u> method resets the expand, fill, and padding attributes of any <u>gtk.Box</u> child. Use the <u>guery child packing()</u> to query these properties.

# Methods

#### gtk.Box.pack\_start

def pack\_start(child, expand=TRUE, fill=TRUE, padding=0)

**child**: the widget to be added to the box

**expand**: TRUE if *child* is to be given extra space allocated to box. The extra space will be divided evenly between all children of box that use this option.

TRUE if space given to *child* by the *expand* option is actually allocated to *child*, rather than just padding it. This parameter has no effect if *expand* is set to FALSE. A child is always

fill: allocated the full height of a  $\underline{gtk}$ . HBox and the full width of a  $\underline{gtk}$ . VBox. This option affects the other dimension.

extra space in pixels to put between *child* and its neighbors, over and above the global amount **padding** :specified by *spacing* in <u>gtk.Box</u>. If *child* is a widget at one of the reference ends of box, then *padding* pixels are also put between *child* and the reference edge of box.

The pack\_start() method adds *child* to the box, packed with reference to the start of box. The *child* is packed after any other child packed with reference to the start of box.

### gtk.Box.pack\_end

| def pa   | ack_end( <b>child, expand=</b> TRUE, <b>fill=</b> TRUE, <b>padding=</b> 0)                                                                                                    |
|----------|----------------------------------------------------------------------------------------------------|
| child:   | the widget to be added to the box                                                                                                    |
| expand : | TRUE if <i>child</i> is to be given extra space allocated to box. The extra space will be divided evenly between all children of box that use this option.                                                                                                    |
| fill:    | TRUE if space given to <i>child</i> by the <i>expand</i> option is actually allocated to <i>child</i> , rather than just padding it. This parameter has no effect if <i>expand</i> is set to FALSE. A child is always allocated the full height of a <u>gtk.HBox</u> and the full width of a <u>gtk.VBox</u> . This option affects the other dimension. |
| padding  | extra space in pixels to put between <i>child</i> and its neighbors, over and above the global amount specified by <i>spacing</i> in <u>gtk.Box</u> . If <i>child</i> is a widget at one of the reference ends of box, then <i>padding</i> pixels are also put between <i>child</i> and the reference edge of box.                                      |
| The pack | _end() method adds child to the box, packed with reference to the end of the box. The child is                                                                                                    |

The pack\_end() method adds *child* to the box, packed with reference to the end of the box. The *child* is packed after (away from end of) any other child packed with reference to the end of the box.

### gtk.Box.pack\_start\_defaults

def pack\_start\_defaults(widget)

widget :

the widget to be added to the box

#### Warning

This method is deprecated in PyGTK 2.4 and above.

The pack\_start\_defaults() method adds widget to the box, packed with reference to the start of the box. The widget is packed after any other child widget packed with reference to the start of box. The parameters for packing the child widget: expand, fill, and padding are given their default values, TRUE, TRUE, and 0, respectively.

## gtk.Box.pack\_end\_defaults

```
def pack_end_defaults(widget)
widget :
```

the widget to be added to the box

### Warning

This method is deprecated in PyGTK 2.4 and above.

The pack\_end\_defaults() method adds widget to the box, packed with reference to the end of the box. The widget is packed after (away from the end of) any other child widget packed with reference to the end

gtk.Box.pack\_start

#### PyGTK 2.0 Reference Manual

of the box. The parameters for packing the child widget: expand, fill, and padding are given their default values, TRUE, TRUE, and 0, respectively.

#### gtk.Box.set\_homogeneous

def set\_homogeneous (homogeneous)

**homogeneous** : If TRUE the box is homogeneous i.e. all children are allocated the same space otherwise the allocations vary for each child.

The set\_homogeneous() method sets the homogeneous (all children are allocated the same space) property of the box.

#### gtk.Box.get\_homogeneous

def get\_homogeneous()

*Returns* : TRUE if the box is homogeneous.

The get\_homogeneous() method returns whether the box is homogeneous (all children are allocated the same space). See <u>gtk.Box.set\_homogeneous()</u>.

#### gtk.Box.set\_spacing

def set\_spacing(spacing)

spacing:

the number of pixels to put between children.

The set\_spacing() method sets the number of pixels to place between children of the box.

### gtk.Box.get\_spacing

 def get\_spacing()

 Returns:
 the spacing in pixels between children

 The get\_spacing() method returns the number of pixels used as padding between children as set by the set\_spacing().

### gtk.Box.reorder\_child

def reorder\_child(child, position)

**child** : the child widget to move

**position** : the new position for child in the children list of the box starting from 0. If negative, indicates the end of the list.

Moves child to a new position in the list of the box children. The list contains both widgets packed gtk.PACK\_START as well as widgets packed gtk.PACK\_END, in the order that these widgets were added to box.

A widget's position in the box children list determines where the widget is packed into box. A child widget at some position in the list will be packed just after all other widgets of the same packing type that appear earlier in the list.

#### gtk.Box.query\_child\_packing

| <pre>def query_child_packing(child)</pre> |                                                            |  |
|-------------------------------------------|------------------------------------------------------------|--|
| child:                                    | the child widget to be queried for its packing information |  |
| expand :                                  | the child's expand value                                   |  |
| fill:                                     | the child's fill value                                     |  |
| padding:                                  | the child's padding value                                  |  |
| pack_type :                               | the child's pack_type value                                |  |

The query\_child\_packing() method returns a tuple containing information about how *child* is packed into the box. The tuple members are: (expand, fill, padding, pack\_type) where: expand and fill are 0 or 1 (corresponding to FALSE or TRUE); padding is the number of pixels of padding; and pack\_type is gtk.PACK\_START or gtk.PACK\_END.

#### gtk.Box.set\_child\_packing

| def set_child_packing                                                     | (child, expand, fill, padding, pack_type)                  |  |
|---------------------------------------------------------------------------|------------------------------------------------------------|--|
| child:                                                                    | the child widget to be queried for its packing information |  |
| expand:                                                                   | the child's new expand value                               |  |
| fill:                                                                     | the child's new fill value                                 |  |
| padding:                                                                  | the child's new padding value                              |  |
| pack_type :                                                               | the child's new pack_type value                            |  |
| The set_child_packing() method sets the way child is packed into the box. |                                                            |  |
|                                                                           |                                                            |  |

| <u>Up</u>               | Next               |  |  |
|-------------------------|--------------------|--|--|
| Home                    | gtk.Button         |  |  |
| gtk.Button              |                    |  |  |
| The gtk Class Reference | Next               |  |  |
|                         | Home<br>gtk.Button |  |  |

## gtk.Button

gtk.Button A pushbutton widget that issues a signal when clicked.

# Synopsis

```
class gtk.Button(gtk.Bin):
    gtk.Button(label=None, stock=None, use_underline=TRUE)
    def pressed()
    def <u>released(</u>)
    def <u>clicked()</u>
    def <u>enter(</u>)
    def <u>leave()</u>
    def set relief(newstyle)
    def get relief()
    def <u>set label</u>(label)
    def get label()
    def set use underline(use_underline)
    def get use underline()
    def <u>set use stock</u> (use_stock)
    def get use stock()
    def set focus on click (focus_on_click)
    def get focus on click()
```

```
def set alignment(xalign, yalign)
def get alignment()
```

# Ancestry

```
+-- <u>gobject.GObject</u>
+-- <u>gtk.Object</u>
+-- <u>gtk.Widget</u>
+-- <u>gtk.Container</u>
+-- <u>gtk.Bin</u>
+-- <u>gtk.Button</u>
```

# **Properties**

| "focus-on-click" | Read/Write | If TRUE the button grabs focus when it is clicked with the mouse. This property is available in GTK+ 2.4 and above.                                                                                                    |
|------------------|------------|----------------------------------------------------------------------------------------------------|
| "label"          | Read/Write | Text of the label widget inside the button, if the button contains a label widget.                                                                                                    |
| "relief"         | Read/Write | The border relief style. One of: gtk.RELIEF_NORMAL, gtk.RELIEF_HALF or gtk.RELIEF_NONE                                                                                                    |
| "use-underline"  | Read/Write | If TRUE, an underscore in the text indicates the next<br>character should be underlined and used for the mnemonic<br>accelerator key if it is the first character so marked                                                                                                    |
| "use-stock"      | Read/Write | If TRUE, the label text is used to pick a stock item instead of being displayed                                                                                                    |
| "xalign"         | Read/Write | If the child of the button is a <u>gtk.Misc</u> or<br><u>gtk.Alignment</u> , this property can be used to control it's<br>horizontal alignment. The value ranges from 0.0 to 1.0<br>representing the fraction of freespace to the left of the<br>widget. This property is available in GTK+ 2.4 and above. |
| "yalign"         | Read/Write | If the child of the button is a <u>gtk.Misc</u> or<br><u>gtk.Alignment</u> , this property can be used to control it's<br>vertical alignment. The value ranges from 0.0 to 1.0<br>representing the fraction of freespace above the widget. This<br>property is available in GTK+ 2.4 and above.            |

# **Style Properties**

| "child-displacement-y"   | Read/Write | The number of pixels in the y direction to move the child when the button is depressed |
|--------------------------|------------|----------------------------------------------------------------------------------------|
| "child-displacement-x"   | Read/Write | The number of pixels in the x direction to move the child when the button is depressed |
| "default-border"         | Read/Write | The extra space to add for gtk.CAN_DEFAULT buttons                                     |
| "default-outside-border" | Read/Write | The extra space to add for gtk.CAN_DEFAULT buttons always drawn outside the border     |

# **Signal Prototypes**

def callback(button, user\_param1, ...)

#### PyGTK 2.0 Reference Manual

| " <u>clicked</u> "  | def | callback(button, | user_param1, | ) |
|---------------------|-----|------------------|--------------|---|
| " <u>enter</u> "    | def | callback(button, | user_param1, | ) |
| " <u>leave</u> "    | def | callback(button, | user_param1, | ) |
| "pressed"           | def | callback(button, | user_param1, | ) |
| " <u>released</u> " | def | callback(button, | user_param1, | ) |

# Description

The <u>gtk.Button</u> widget is usually displayed as a pushbutton with a text label (<u>gtk.Label</u>) though it can contain any valid widget. The <u>gtk.Button</u> is generally used to attach a callback function or method that is called when the button is clicked. Buttons generate signals that indicate:

- "clicked" the user pressed and released a mouse button over the button
- $\bullet$  "pressed" the user pressed a mouse button over the button
- "released" the user released a mouse button over the button
- "enter" the pointer entered the button
- "leave" the pointer left the button

The "clicked" signal is usually the only signal that an application needs to handle.

If a label is being used by the button its text (the "label" property) is retrieved using the <u>get label()</u> method. The label text is changed using the <u>set label()</u> method.

The property ("use\_underline") that tells a button to use the first underscore to indicate a mnemonic key is changed using the <u>set use underline()</u> method. It can be retrieved using the <u>get use underline()</u> method.

The button's relief style (the "relief" property) is retrieved using the method <u>get\_relief()</u>. The relief style is set to one of gtk.RELIEF\_NONE, gtk.RELIEF\_HALF or gtk.RELIEF\_NORMAL using the method <u>set\_relief()</u>.

# Constructor

| gtk.Button(label=None, stock=None, use_underline=TRUE) |                                                                                                    |  |  |
|--------------------------------------------------------|----------------------------------------------------------------------------------------------------|--|--|
| label:                                                 | the text to be displayed by the button label including an underscore to indicate the mnemonic character if desired or None if no label is required.                                                       |  |  |
| stock :                                                | the stock id identifying the stock image and text to be used in the button or None if no stock id is to be used.                                                                                          |  |  |
| use_underline                                          | if TRUE, an underscore in the text indicates the next character should be underlined and :used for the mnemonic accelerator key if it is the first character so marked. Available in PyGTK 2.4 and above. |  |  |
| Returns :                                              | a new button object                                                                                                    |  |  |

Creates a new button widget with the content depending on the parameters: *label*, *stock* and *use\_underline*. The default values for *stock* and *label* are None and, in PyGTK 2.4 and above, *use\_underline* is available and defaults to TRUE. If both *label* and *stock* are specified *stock* takes precedence. If neither is specified the button is created with no child widget. A child widget can be added later with the <u>add()</u> method.

If *stock* is specified the "use-stock" property will be set to TRUE.

#### PyGTK 2.0 Reference Manual

If *label* is specified the "label" property will be set with the text of the label, the "use\_underline" property will be set to TRUE and any characters that are preceded by an underscore are underlined (use two underscores to insert an underscore in a label). The first underscored character will become the mnemonic character used as the keyboard accelerator for the button when pressed simultaneously with the **Alt** key. In PyGTK 2.4 and above the "use-underline" property can be set by using the optional *use\_underline* parameter.

## **Methods**

#### gtk.Button.pressed

def pressed()
The pressed() method emits the "pressed" signal to the button.

#### gtk.Button.released

def released()

The released() method emits the "released" signal to the button.

#### gtk.Button.clicked

def clicked()

The clicked() method emits the "clicked" signal to the button.

#### gtk.Button.enter

def enter()
The enter() method emits the "enter" signal to the button.

#### gtk.Button.leave

def leave()

The leave() method emits the "leave" signal to the button.

#### gtk.Button.set\_relief

def set\_relief(newstyle)

newstyle: one of gtk.RELIEF\_NONE, gtk.RELIEF\_NORMAL or gtk.RELIEF\_HALF The set\_relief() method sets the relief style of the edges of the button. Three styles exist, gtk.RELIEF\_NORMAL, gtk.RELIEF\_HALF, gtk.RELIEF\_NONE. The default style is, as one can guess, gtk.RELIEF\_NORMAL.

#### gtk.Button.get\_relief

def get\_relief()

Returns :

the relief style

The get\_relief() method retrieves the current relief style (the "relief" property) set for the button.

#### gtk.Button.set\_label

def set\_label(label)
label:

a string to be set as the text in the button label

The set\_label() method sets the text of the button label to *label* (also sets the "label" property). This string is also used to select the stock item if the "use\_stock" property is TRUE and the string references a stock item. Any previously set labels will be cleared.

#### gtk.Button.get\_label

def get\_label()

Returns :

the text of the label widget.

The get\_label() method retrieves the text from the label of the button, as set by <u>set\_label()</u> or by the <u>gtk.Button()</u> constructor. This string is owned by the widget and must not be modified or freed. If the label text has not been set the return value will be None. This will be the case if you create an empty button with <u>gtk.Button()</u> to use as a container.

#### gtk.Button.set\_use\_underline

def set\_use\_underline(use\_underline)

use\_underline:TRUE if underscores in the text indicate mnemonicsThe set\_use\_underline() method sets the "use\_underline" property to the value of use\_underline.If use\_underline is TRUE, an underscore in the text of the button label indicates that the next charactershould be underlined and used for the mnemonic accelerator key if it is also the first underlined character.

#### gtk.Button.get\_use\_underline

```
def get_use_underline()
```

 Returns :
 TRUE if an underscore in the button label indicates the mnemonic accelerator keys.

 The get\_use\_underline() method returns whether the "use\_underline" property is TRUE meaning that an underscore in the button label indicates a mnemonic. See <u>set\_use\_underline()</u>.

### gtk.Button.set\_use\_stock

def set\_use\_stock(use\_stock)

If TRUE the button should use a stock item

The set\_use\_stock() method sets the "use\_stock" property to the value of use\_stock. If use\_stock is TRUE, the label set on the button is used as a stock id to select the stock item for the button.

use\_stock:

#### gtk.Button.get\_use\_stock

def get\_use\_stock()

Returns :

the value of the "use\_stock" property.

The get\_use\_stock() method returns the value of the "use\_stock" property. If TRUE the button label is used to select a stock item instead of being used directly as the label text.

#### gtk.Button.set\_focus\_on\_click

 def set\_focus\_on\_click (focus\_on\_click)

 focus\_on\_click :
 If TRUE the button grabs focus when clicked with the mouse.

 Note

This method is available in PyGTK 2.4 and above.

```
The set_focus_on_click() method sets the "focus-on-click" property to the value of focus_on_click. If focus_on_click is TRUE, the button grabs focus when it is clicked by the mouse.
```

#### gtk.Button.get\_focus\_on\_click

| <pre>def get_focus_on_click()</pre> |                                             |
|-------------------------------------|---------------------------------------------|
| Returns :                           | the value of the "focus-on-click" property. |
| Noto                                |                                             |

#### Note

This method is available in PyGTK 2.4 and above.

The get\_focus\_on\_click() method returns the value of the "focus-on-click" property. If TRUE the button grabs focus when it is clicked by the mouse .

#### gtk.Button.set\_alignment

def set\_alignment(xalign, yalign)

*xalign*: the horizontal alignment of the child widget. The value ranges from 0.0 to 1.0 and represents the fraction of freespace to the left of the child widget.

*yalign*: the vertical alignment of the child widget. The value ranges from 0.0 to 1.0 and represents the fraction of freespace above the child widget.

#### Note

This method is available in PyGTK 2.4 and above.

The set\_alignment() method sets the "xalign" and "yalign" properties to the value of xalign and yalign respectively. This property has no effect unless the child is a <u>gtk.Misc</u> or a <u>gtk.Alignment</u>.

#### gtk.Button.get\_alignment

 def get\_alignment()

 Returns :
 a 2-tuple containing the values of the "xalign" and "yalign" properties.

This method is available in PyGTK 2.4 and above.

The get\_alignment() method returns the values of the "xalign" and "yalign" properties. See the set alignment() method for more information.

# Signals

## The "activate" gtk.Button Signal

| <pre>def callback(button, user_param1,)</pre>                                                       |                                                                              |  |
|----------------------------------------------------------------------------------------------------|------------------------------------------------------------------------------|--|
| button:                                                                                             | the button that received the "activate" signal                               |  |
| user_param1:                                                                                        | the first user parameter (if any) specified with the <u>connect()</u> method |  |
| :                                                                                                   | additional user parameters (if any)                                          |  |
| The "activate" signal is emitted when the gtk, Widget, activate() method is called. For a button it |                                                                              |  |

The activate signal is emitted when the method is called. For a button it causes the "clicked" signal to be emitted.

## The "clicked" gtk.Button Signal

| def callback(butto                                                                                          | n, user_param1,)                                                             |  |
|----------------------------------------------------------------------------------------------------|------------------------------------------------------------------------------|--|
| button:                                                                                                    | the button that received the signal                                          |  |
| user_param1:                                                                                                | the first user parameter (if any) specified with the <u>connect()</u> method |  |
| · · · · :                                                                                                   | additional user parameters (if any)                                          |  |
| The "clicked" signal is emitted when the mouse button is pressed and released while the pointer is over the |                                                                              |  |

signal is emitted when the mouse button is pressed and released while button.

## The "enter" gtk.Button Signal

| <pre>def callback(button, user_param1,)</pre>                     |                                                                              |  |
|-------------------------------------------------------------------|------------------------------------------------------------------------------|--|
| button:                                                           | the button that received the signal                                          |  |
| user_param1:                                                      | the first user parameter (if any) specified with the <u>connect()</u> method |  |
| :                                                                 | additional user parameters (if any)                                          |  |
| The "enter" signal is emitted when the pointer enters the button. |                                                                              |  |

### The "leave" gtk.Button Signal

| def callback( <i>butto</i>                                       | n, user_param1,)                                                             |  |  |
|------------------------------------------------------------------|------------------------------------------------------------------------------|--|--|
| button:                                                          | the button that received the signal                                          |  |  |
| user_param1:                                                     | the first user parameter (if any) specified with the <u>connect()</u> method |  |  |
| · · · · :                                                        | additional user parameters (if any)                                          |  |  |
| The "leave" signal is emitted when the pointer leaves the button |                                                                              |  |  |

The "leave" signal is emitted when the pointer leaves the button.

## The "pressed" gtk.Button Signal

| def callback( <i>butto</i>                                                                             | n, user_param1,)                                                             |  |
|----------------------------------------------------------------------------------------------------|------------------------------------------------------------------------------|--|
| button:                                                                                                | the button that received the signal                                          |  |
| user_param1:                                                                                           | the first user parameter (if any) specified with the <u>connect()</u> method |  |
| <i></i> :                                                                                              | additional user parameters (if any)                                          |  |
| The "pressed" signal is emitted when the mouse button is pressed while the pointer is over the button. |                                                                              |  |

## The "released" gtk.Button Signal

| <pre>def callback(button, user_param1,)</pre> |                                                         |                 |  |
|-----------------------------------------------|---------------------------------------------------------|-----------------|--|
| button:                                       | the button that received the signal                     |                 |  |
| user_param1:                                  | the first user parameter (if any) specified with the cc | onnect() method |  |
| · · · · :                                     | additional user parameters (if any)                     |                 |  |
| The "released" signal is e                    | emitted when the button is released no matter where the | pointer is.     |  |
|                                               |                                                         |                 |  |
| Prev                                          | <u>Up</u>                                               | Next            |  |
| gtk.Box                                       | Home                                                    | gtk.ButtonBox   |  |
| gtk.ButtonBox                                 |                                                         |                 |  |
| Prev                                          | The gtk Class Reference                                 | Next            |  |

## gtk.ButtonBox

gtk.ButtonBox the base class for widgets that contain multiple buttons

# Synopsis

```
class gtk.ButtonBox(gtk.Box):
    def get layout()
    def set layout(layout_style)
    def get child secondary(child)
    def set child secondary(child, is_secondary)
```

# Ancestry

```
+-- <u>gobject.GObject</u>
+-- <u>gtk.Object</u>
+-- <u>gtk.Widget</u>
+-- <u>gtk.Container</u>
+-- <u>gtk.Box</u>
+-- <u>gtk.ButtonBox</u>
```

# **Properties**

"layout-style" Read/Write the style used to layout the buttons in the box. The layout styles are: gtk.BUTTONBOX\_SPREAD, gtk.BUTTONBOX\_EDGE, gtk.BUTTONBOX\_START and gtk.BUTTONBOX\_END.

## **Child Properties**

"secondary" Read/Write If TRUE, the child appears in a secondary group of children, suitable for, e.g., help buttons.

# **Style Properties**

| "child-min-width"      | Read | The minimum width of buttons inside the box.                              |
|------------------------|------|---------------------------------------------------------------------------|
| "child-min-height"     | Read | The minimum height of buttons inside the box.                             |
| "child-internal-pad-y" | Read | The amount of padding that increases a child's size on the top and bottom |
| "child-internal-pad-x" | Read | The amount of padding that increases a child's size on the top and bottom |

# Description

A button box is used to provide a consistent layout of buttons throughout an application. The <u>gtk.ButtonBox</u> is subclassed by the <u>gtk.HButtonBox</u> and <u>gtk.VButtonBox</u> classes to provide horizontal and vertical button layouts respectively. The same effect could be achieved by using a <u>gtk.Box</u> but less conveniently.

A buttonbox provides one default layout and a default spacing value that are persistent across all widgets. The layout/spacing can then be altered by the programmer, or if desired, by the user to alter the 'feel' of a program to a small degree.

The gtk.Box.get spacing() method and the gtk.Box.set spacing() methods retrieve and change the default number of pixels between buttons. The get layout() and set layout() methods retrieve and alter the style used to spread the buttons in a button box across the container. The layout styles are: gtk.BUTTONBOX\_SPREAD, gtk.BUTTONBOX\_EDGE, gtk.BUTTONBOX\_START and gtk.BUTTONBOX\_END.

# Methods

### gtk.ButtonBox.get\_layout

def get\_layout()

#### Returns :

the layout style used by the buttonbox

The get\_layout() method returns the current value of the "layout-style" property. The possible values are: gtk.BUTTONBOX\_SPREAD, gtk.BUTTONBOX\_EDGE, gtk.BUTTONBOX\_START and gtk.BUTTONBOX\_END.

### gtk.ButtonBox.set\_layout

def set\_layout(layout\_style)

the new layout style

The set\_layout() method sets the "layout-style" property to the value in *layout\_style*. The possible values are: gtk.BUTTONBOX\_SPREAD, gtk.BUTTONBOX\_EDGE, gtk.BUTTONBOX\_START and gtk.BUTTONBOX\_END.

layout\_style:

#### gtk.ButtonBox.get\_child\_secondary

| <pre>def get_child_secondary(child)</pre> |                                                                           |  |  |
|-------------------------------------------|---------------------------------------------------------------------------|--|--|
| child:                                    | a child button of the buttonbox                                           |  |  |
| Returns :                                 | if TRUE, the <i>child</i> appears in a secondary group of the button box. |  |  |
| Note                                      |                                                                           |  |  |

This method is available in PyGTK 2.4 and above.

The get\_child\_secondary() method returns TRUE if *child* should appear in a secondary group of children. See the <u>set\_child\_secondary()</u> method for more information.

#### gtk.ButtonBox.set\_child\_secondary

def set\_child\_secondary(child, is\_secondary)

child : a child button of the buttonbox

**is\_secondary**: if TRUE, the *child* appears in a secondary group of the button box.

The set\_child\_secondary() method sets whether *child* should appear in a secondary group of children. The typical use of a secondary child is the help button in a dialog that is displayed away from the main group of buttons e.g. right aligned.

The secondary group appears after the other children if the style is gtk.BUTTONBOX\_START, gtk.BUTTONBOX\_SPREAD or gtk.BUTTONBOX\_EDGE, and before the the other children if the style is gtk.BUTTONBOX\_END. For horizontal button boxes, the definition of before/after depends on direction of the widget (see gtk.Widget.set\_direction()). If the style is gtk.BUTTONBOX\_START or gtk.BUTTONBOX\_END, then the secondary children are aligned at the other end of the button box from the main children. For the other styles, they appear immediately next to the main children.

| Up                      | Next                        |
|-------------------------|-----------------------------|
| Home                    | gtk.Calendar                |
| gtk.Calendar            |                             |
| The gtk Class Reference | Next                        |
|                         | <u>Home</u><br>gtk.Calendar |

## gtk.Calendar

gtk.Calendar a widget that displays a calendar and allows the user to select a date.

# Synopsis

```
class gtk.Calendar(<u>gtk.Widget</u>):
    <u>gtk.Calendar()</u>
    def <u>select month(month, year)</u>
    def <u>select day(day)</u>
    def <u>mark day(day)</u>
    def <u>unmark day(day)</u>
    def <u>clear marks()</u>
    def <u>get display options()</u>
    def <u>set display options(flags)</u>
    def <u>display options(flags)</u>
    def <u>get date()</u>
    def <u>freeze()</u>
```

def <u>thaw</u>()

# Ancestry

```
+-- <u>gobject.GObject</u>
+-- <u>gtk.Object</u>
+-- <u>gtk.Widget</u>
+-- <u>gtk.Calendar</u>
```

# **Properties**

#### Note

These properties are available in GTK+ 2.4 and above.

| "day"               | Read–Write The selected day (as a number between 1 and 31, or 0 to unselect the currently selected day). |
|---------------------|----------------------------------------------------------------------------------------------------|
| "month"             | Read–Write The selected month (as a number between 0 and 11).                                            |
| "no-month-change"   | Read-Write If TRUE the selected month cannot be changed.                                                 |
| "show-day-names"    | Read-Write If TRUE, day names are displayed.                                                             |
| "show-heading"      | Read-Write If TRUE, a heading is displayed.                                                              |
| "show-week-numbers" | " Read–Write If TRUE, week numbers are displayed.                                                        |
| "year"              | Read–Write The selected year.                                                                            |

# **Signal Prototypes**

| " <u>day-selected</u> "     | <pre>def callback(calendar, user_param1,)</pre> |
|-----------------------------|-------------------------------------------------|
| "day-selected-double-click" | <pre>def callback(calendar, user_param1,)</pre> |
| "month-changed"             | <pre>def callback(calendar, user_param1,)</pre> |
| " <u>next-month</u> "       | <pre>def callback(calendar, user_param1,)</pre> |
| " <u>next-year</u> "        | <pre>def callback(calendar, user_param1,)</pre> |
| "prev-month"                | <pre>def callback(calendar, user_param1,)</pre> |
| " <u>prev–year</u> "        | <pre>def callback(calendar, user_param1,)</pre> |

# Description

The <u>gtk.Calendar</u> is a widget that displays a simple calendar, one month at a time. In addition, the calendar can display the days of the week and navigation controls that allow a user to change the month and year displayed by calling the <u>display options()</u> (<u>set display options()</u> in PyGTK 2.4 and above) method. The possible display options are:

| gtk.CALENDAR_SHOW_HEADING      | Specifies that the month and year should be displayed.                              |
|--------------------------------|-------------------------------------------------------------------------------------|
| gtk.CALENDAR_SHOW_DAY_NAMES    | Specifies that three letter day descriptions should be present.                     |
| gtk.CALENDAR_NO_MONTH_CHANGE   | Prevents the user from switching months with the calendar.                          |
|                                | Displays each week numbers of the current year, down the left side of the calendar. |
| gtk.CALENDAR_WEEK_START_MONDAY | Starts the calendar week on Monday, instead of the default Sunday.                  |

#### PyGTK 2.0 Reference Manual

The month and year currently displayed are programatically changed by calling the <u>select month()</u> method. The exact day is selected from the displayed month using the <u>select day()</u> method.

To place a visual marker on a particular day, use the <u>mark day()</u> method and to remove the marker, the <u>unmark day()</u> method. All marks are cleared by calling the <u>clear marks()</u> method.

The selected date can be retrieved from a <u>gtk.Calendar</u> using the <u>get\_date()</u> method. If performing many 'mark' operations, the calendar can be frozen to prevent flicker, using the <u>freeze()</u> method, and 'thawed' again using the <u>thaw()</u> method.

# Constructor

 gtk.Calendar()

 Returns:
 a calendar object

 Creates a calendar object that displays the current month and year with the current day selected. The default

calendar display style is: gtk.CALENDAR\_SHOW\_HEADING | gtk.CALENDAR\_SHOW\_DAY\_NAMES that shows the days of the week and the month and year heading with navigation controls.

# Methods

### gtk.Calendar.select\_month

| def sele   | ect_month( <i>month, year</i> )                                                |  |
|------------|--------------------------------------------------------------------------------|--|
| month :    | the new month number between 0 and 11                                          |  |
| year:      | the new year number                                                            |  |
| Returns :  | TRUE if the month is set                                                       |  |
| The coloct | at month() method changes the calendar display to the specified month and woor |  |

The select\_month() method changes the calendar display to the specified month and year.

### gtk.Calendar.select\_day

def select\_day(**day**)

day:the new day number between 1 and 31 - 0 removes the current selectionThe select\_day() method selects the specified day on the calendar when day has a value between 1 and31. If day is 0 then the current day selection is removed.

### gtk.Calendar.mark\_day

| def mark_day( <b>day</b> )                                                                        |                                    |  |
|---------------------------------------------------------------------------------------------------|------------------------------------|--|
| day :                                                                                             | the number of the day to be marked |  |
| Returns :                                                                                         | TRUE                               |  |
| The mark_day() method marks the specified month day with a visual marker (typically by making the |                                    |  |

The mark\_day() method marks the specified month day with a visual marker (typically by making the number bold). If the calendar month and year are changed the marked days remain marked.

#### gtk.Calendar.unmark\_day

| def unmark_day( <b>day</b> )                             |                                      |  |
|----------------------------------------------------------|--------------------------------------|--|
| day :                                                    | the number of the day to be unmarked |  |
| Returns :                                                | TRUE                                 |  |
| The unmark_day() method unmarks the specified month day. |                                      |  |

#### gtk.Calendar.clear\_marks

def clear\_marks()
The clear\_marks() method clears all marked days.

#### gtk.Calendar.get\_display\_options

```
def get_display_options()
```

Returns :

the calendar display options

#### Note

This method is available in PyGTK 2.4 and above.

The get\_display\_options() method returns the current calendar display options. See the <u>set\_display\_options()</u> method for more information.

#### gtk.Calendar.set\_display\_options

```
      def set_display_options(flags)

      flags :
      the new calendar display options

      Note
```

This method is available in PyGTK 2.4 and above.

The set\_display\_options() method sets the calendar display options to the value specified by *flags*. The possible display options are a combination of:

| gtk.CALENDAR_SHOW_HEADING      | Specifies that the month and year should be displayed.                              |
|--------------------------------|-------------------------------------------------------------------------------------|
| gtk.CALENDAR_SHOW_DAY_NAMES    | Specifies that three letter day descriptions should be present.                     |
| gtk.CALENDAR_NO_MONTH_CHANGE   | Prevents the user from switching months with the calendar.                          |
| gtk.CALENDAR_SHOW_WEEK_NUMBERS | Displays each week numbers of the current year, down the left side of the calendar. |
| gtk.CALENDAR_WEEK_START_MONDAY | Starts the calendar week on Monday, instead of the default Sunday.                  |
|                                |                                                                                     |

The display options can be removed by passing 0 as the value of *flags*.

### gtk.Calendar.display\_options

```
def display_options(flags)
flags:
```

### Warning

This method is deprecated in PyGTK 2.4 and should be replaced by the <u>set display options()</u> method.

The display\_options() method sets the calendar display options to the value specified by *flags*. The possible display options are a combination of:

| gtk.CALENDAR_SHOW_HEADING      | Specifies that the month and year should be displayed.                              |
|--------------------------------|-------------------------------------------------------------------------------------|
| gtk.CALENDAR_SHOW_DAY_NAMES    | Specifies that three letter day descriptions should be present.                     |
| gtk.CALENDAR_NO_MONTH_CHANGE   | Prevents the user from switching months with the calendar.                          |
| gtk.CALENDAR_SHOW_WEEK_NUMBERS | Displays each week numbers of the current year, down the left side of the calendar. |
| gtk.CALENDAR_WEEK_START_MONDAY | Starts the calendar week on Monday, instead of the default Sunday.                  |

The display options can be removed by passing 0 as the value of *flags*.

#### gtk.Calendar.get\_date

 def get\_date()

 *Returns*:
 a tuple containing the year, month and day

 The get\_date() method retrieves the calendar's current year, month and selected day numbers as a tuple (year, month, day).

#### gtk.Calendar.freeze

def freeze()

The freeze() method stops the update of the calendar display until the  $\underline{thaw}$ () method is called. This method is used to reduce calendar flicker when doing a large number of updates to the calendar.

#### gtk.Calendar.thaw

def thaw()

The thaw() method reenables the update of the calendar after a <u>freeze()</u> method is called. All changes made since the last <u>freeze()</u> are displayed

### Signals

#### The "day-selected" gtk.Calendar Signal

| def callback( <i>caler</i> | ndar, user_param1,)                                                          |
|----------------------------|------------------------------------------------------------------------------|
| calendar:                  | the calendar that received the signal                                        |
| user_param1:               | the first user parameter (if any) specified with the <u>connect()</u> method |
| · · · · :                  | additional user parameters (if any)                                          |
|                            |                                                                              |

The "day-selected" signal is emitted when a day is selected either by the user or programatically.

### The "day-selected-double-click" gtk.Calendar Signal

| def callback( <i>calendar, user_param1,</i> ) |                                                                               |  |
|-----------------------------------------------|-------------------------------------------------------------------------------|--|
| calendar:                                     | the calendar that received the signal                                         |  |
| user_param1:                                  | the first user parameter (if any) specified with the <u>connect()</u> method  |  |
| · · · · :                                     | additional user parameters (if any)                                           |  |
| The "day-selected-double                      | -click" signal is emitted when a calendar day is doubled-clicked by the user. |  |

### The "month-changed" gtk.Calendar Signal

|                                                                                                    | def callback( <i>caler</i> | ndar, user_param1,)                                                          |
|----------------------------------------------------------------------------------------------------|----------------------------|------------------------------------------------------------------------------|
|                                                                                                    | calendar:                  | the calendar that received the signal                                        |
|                                                                                                    | user_param1:               | the first user parameter (if any) specified with the <u>connect()</u> method |
|                                                                                                    | · · · · :                  | additional user parameters (if any)                                          |
| The "month-changed" signal is emitted when the calendar month is changed programatically or by the user. |                            |                                                                              |

#### The "next-month" gtk.Calendar Signal

| def callback( <i>calendar, user_param1,</i> ) |                                                                                    |  |
|-----------------------------------------------|------------------------------------------------------------------------------------|--|
| calendar:                                     | the calendar that received the signal                                              |  |
| user_param1:                                  | the first user parameter (if any) specified with the <u>connect()</u> method       |  |
| · · · · :                                     | additional user parameters (if any)                                                |  |
| The "next-month" signal i                     | s emitted when the user clicks the "next-month" navigation control in the calendar |  |

header.

### The "next-year" gtk.Calendar Signal

| def callback( <i>calen</i> | dar, user_param1,)                                                              |
|----------------------------|---------------------------------------------------------------------------------|
| calendar:                  | the calendar that received the signal                                           |
| user_param1:               | the first user parameter (if any) specified with the <u>connect()</u> method    |
| · · · · :                  | additional user parameters (if any)                                             |
| The "next year" signal is  | mitted when the user clicks the "next, year" nevigation control in the colonder |

The "next-year" signal is emitted when the user clicks the "next-year" navigation control in the calendar header.

### The "prev-month" gtk.Calendar Signal

| def callback( <i>caler</i> | ndar, user_param1,)                                                          |
|----------------------------|------------------------------------------------------------------------------|
| calendar:                  | the calendar that received the signal                                        |
| user_param1:               | the first user parameter (if any) specified with the <u>connect()</u> method |
| :                          | additional user parameters (if any)                                          |

The "prev-month" signal is emitted when the user clicks the "prev-month" navigation control in the calendar header.

### The "prev-year" gtk.Calendar Signal

| def callback( <i>cale</i> | endar, user_param1,)                                                              |
|---------------------------|-----------------------------------------------------------------------------------|
| calendar:                 | the calendar that received the signal                                             |
| user_param1:              | the first user parameter (if any) specified with the <u>connect()</u> method      |
| :                         | additional user parameters (if any)                                               |
| The "prev-year" signal is | s emitted when the user clicks the "prev-year" navigation control in the calendar |

The "prev-year" signal is emitted when the user clicks the "prev-year" navigation control in the calendar header.

| Prev          | Up                      | Next             |
|---------------|-------------------------|------------------|
| gtk.ButtonBox | Home                    | gtk.CellEditable |
|               | gtk.CellEditable        |                  |
| Prev          | The gtk Class Reference | Next             |

### gtk.CellEditable

gtk.CellEditable an interface for editing a TreeView cell

# Synopsis

```
class gtk.CellEditable(gobject.GInterface):
    def <u>start editing(event)</u>
    def <u>editing done()</u>
    def <u>remove_widget()</u>
```

# **Signal Prototypes**

| "editing-done"  | def | callback(celleditable, | user_param1, | ) |
|-----------------|-----|------------------------|--------------|---|
| "remove-widget" | def | callback(celleditable, | user_param1, | ) |

# Description

The <u>gtk.CellEditable</u> is an interface that provides editing of a cell in a <u>gtk.TreeView</u> cell.

# Methods

### gtk.CellEditable.start\_editing

| def | start_ | _editing | (event) |
|-----|--------|----------|---------|
|-----|--------|----------|---------|

event :

A gtk.gdk.Event, or None

The start\_editing() method begins the editing on a *cell\_editable* widget that has been reparented over the treeview cell. *event* is the <u>gtk.gdk.Event</u> that began the editing process. If the editing was initiated through programmatic means, *event* may be None, .

#### gtk.CellEditable.editing\_done

```
def editing_done()
```

The editing\_done() method emits the "editing\_done" signal that notifies the cell renderer to update it's value from the cell.

### gtk.CellEditable.remove\_widget

```
def remove_widget()
```

The remove\_widget() method emits the "remove\_widget" signal that indicates that the cell is finished editing, and the celleditable widget may now be destroyed.

# Signals

### The "editing-done" gtk.CellEditable Signal

| <pre>def callback(celleditable, user_param1,)</pre>                                   |                                                                              |  |
|---------------------------------------------------------------------------------------|------------------------------------------------------------------------------|--|
| celleditable:                                                                         | the celleditable that received the signal                                    |  |
| user_param1:                                                                          | the first user parameter (if any) specified with the <u>connect()</u> method |  |
| · · · · :                                                                             | additional user parameters (if any)                                          |  |
| The "editing-done" signal is emitted when the <u>editing done()</u> method is called. |                                                                              |  |

### The "remove-widget" gtk.CellEditable Signal

| <pre>def callback(celleditable, user_param1,)</pre>                                                        |                                                                              |  |
|----------------------------------------------------------------------------------------------------|------------------------------------------------------------------------------|--|
| celleditable:                                                                                              | the celleditable that received the signal                                    |  |
| user_param1:                                                                                               | the first user parameter (if any) specified with the <u>connect()</u> method |  |
| :                                                                                                    | additional user parameters (if any)                                          |  |
| The "remove-widget" signal is emitted when the cellrenderer for the treeview cell has retrieved the edited |                                                                              |  |
| information and the celleditable widget can be destroyed.                                                  |                                                                              |  |
|                                                                                                    |                                                                              |  |

| Prev         | <u>Up</u>               | Next           |
|--------------|-------------------------|----------------|
| gtk.Calendar | Home                    | gtk.CellLayout |
|              | gtk.CellLayout          |                |
| Prev         | The gtk Class Reference | Next           |

## gtk.CellLayout

gtk.CellLayout an interface for packing cells

# Synopsis

```
class gtk.CellLayout(gobject.GInterface):
    def <u>pack start</u>(cell, expand=TRUE)
    def <u>pack end</u>(cell, expand=TRUE)
```

```
def clear()
def set attributes(cell, ...)
def add attribute(cell, attribute, column)
def set cell data func(cell, func, func_data)
def clear attributes(cell)
def reorder(cell, position)
```

# Description

#### Note

This interface is available in PyGTK 2.4 and above.

<u>gtk.CellLayout</u> is an interface to be implemented by all objects that want to provide a <u>gtk.TreeViewColumn</u>-like API for packing cells, setting attributes and data funcs. The <u>gtk.CellLayout</u> interface is implemented by the <u>gtk.ComboBoxEntry</u>, <u>gtk.ComboBox</u>, <u>gtk.EntryCompletion</u> and <u>gtk.TreeViewColumn</u> widgets.

### **Methods**

#### gtk.CellLayout.pack\_start

| def pack_s | start( <b>cell, expand=</b> TRUE)                                                         |
|------------|-------------------------------------------------------------------------------------------|
| cell:      | Agtk.CellRenderer.                                                                        |
| expand :   | if TRUE, the <i>cell</i> is to be given extra space that is allocated to the cell layout. |
| Note       |                                                                                           |

# This method is available in PyGTK 2.4 and above.

The pack\_start() method packs the <u>gtk.CellRenderer</u> specified by *cell* into the beginning of the cell layout. If the optional parameter *expand* is FALSE, then *cell* is allocated no more space than it needs. Any unused space is divided evenly between cells for which *expand* is TRUE.

#### gtk.CellLayout.pack\_end

| def pack | _end( <b>cell, expand=</b> TRUE)                                                          |
|----------|-------------------------------------------------------------------------------------------|
| cell:    | Agtk.CellRenderer.                                                                        |
| expand:  | if TRUE, the <i>cell</i> is to be given extra space that is allocated to the cell layout. |
| Note     |                                                                                           |

This method is available in PyGTK 2.4 and above.

The pack\_end() method adds the <u>gtk.CellRenderer</u> specified by *cell* to the end of the cell layout. If the optional parameter *expand* is FALSE, then the *cell* is allocated no more space than it needs. Any unused space is divided evenly between cells for which *expand* is TRUE.

### gtk.CellLayout.clear

def clear()

### Note

This method is available in PyGTK 2.4 and above.

The clear() method unsets all the attribute mappings on all cell renderers in the cell layout.

### gtk.CellLayout.set\_attributes

| def   | set_attributes( <i>cell</i> ,)                                       |
|-------|----------------------------------------------------------------------|
| cell: | Agtk.CellRenderer.                                                   |
| :     | Zero or more keyword-value arguments in the format attribute=column. |
| Note  |                                                                      |

This method is available in PyGTK 2.4 and above.

The set\_attributes() method sets the attributes provided as a keyword argument list as the attributes of the <u>gtk.CellRenderer</u> specified by *cell*. The attributes should be supplied as keyword-value arguments in the format: attribute=column (e.g. text=0, background=1). All existing attributes are removed, and replaced with the new attributes.

#### gtk.CellLayout.add\_attribute

| def add_attribute( <b>cell</b> , | attribute, column)                                        |
|----------------------------------|-----------------------------------------------------------|
| cell:                            | Agtk.CellRenderer.                                        |
| attribute:                       | An attribute on the renderer.                             |
| column:                          | The column number in the model to get the attribute from. |
| Note                             |                                                           |

This method is available in PyGTK 2.4 and above.

The add\_attribute() method adds an attribute mapping to the list in the cell layout. The *column* parameter is the column of the model to get a value from, and the *attribute* parameter is the attribute of *cell* to be set from the value. So for example if column 2 of the model contains strings, you could have the "text" attribute of a <u>gtk.CellRendererText</u> get its values from column 2.

### gtk.CellLayout.set\_cell\_data\_func

| <pre>def set_cell_data_func(cell, func,</pre> | func_data)                  |
|-----------------------------------------------|-----------------------------|
| cell:                                         | A <u>gtk.CellRenderer</u> . |
| func:                                         | The function to use.        |
| func_data:                                    | The user data for func.     |

### Note

This method is available in PyGTK 2.4 and above.

The set\_cell\_data\_func() method sets the function (or method) specified by *func* to be used for setting the column value of the <u>gtk.CellRenderer</u> specified by *cell* instead of using the standard attribute mapping method. *func* may be None to remove the current function. The signature of *func* is:

```
def celldatafunction(celllayout, cell, model, iter, user_data)
```

def celldatamethod(self, cellayout, cell, model, iter, user\_data)
where cellayout is the gtk.CellLayout, cell is the gtk.CellRenderer for cellayout,
model is the gtk.TreeModel and iter is the gtk.TreeIter pointing at the row.

### gtk.CellLayout.clear\_attributes

```
      def clear_attributes (cell)

      cell:
      A gtk.CellRenderer to clear the attribute mapping on.

      Note
```

This method is available in PyGTK 2.4 and above.

The clear\_attributes() method clears all existing attribute mappings from the <u>gtk.CellRenderer</u> specified by *cell* previously set with the <u>set attributes()</u> or <u>add attribute()</u> methods.

### gtk.CellLayout.reorder

| def reorder(cell, position) |                                 |
|-----------------------------|---------------------------------|
| cell:                       | A gtk.CellRenderer to reorder.  |
| position:                   | New position to insert cell at. |
| Note                        |                                 |

This method is available in PyGTK 2.4 and above.

The reorder() method re-inserts the <u>gtk.CellRenderer</u> specified by *cell* at *position*. Note that *cell* has to already be packed into *cell\_layout* for this to function properly.

| Prev             | Up                      | Next             |
|------------------|-------------------------|------------------|
| gtk.CellEditable | Home                    | gtk.CellRenderer |
|                  | gtk.CellRenderer        |                  |
| Prev             | The gtk Class Reference | Next             |

### gtk.CellRenderer

gtk.CellRenderer a base class for objects that render into Treeview cells

### Synopsis

```
class gtk.CellRenderer(<u>gtk.Object</u>):
    def <u>get_size</u>(widget, cell_area=None)
    def <u>render(window, widget, background_area, cell_area, expose_area, flags)</u>
    def <u>activate</u>(event, widget, path, background_area, cell_area, flags)
    def <u>start editing</u>(event, widget, path, background_area, cell_area, flags)
    def <u>editing canceled()</u>
    def <u>stop editing(canceled)</u>
    def <u>set fixed size(width, height)</u>
    def <u>get fixed size()</u>
```

# Ancestry

```
+-- <u>gobject.GObject</u>
```

```
+-- <u>gtk.Object</u>
```

```
+-- <u>gtk.CellRenderer</u>
```

# **Properties**

| "mode"                | Read/Write The editable mode of the cellrenderer. One of:<br>gtk.CELL_RENDERER_MODE_INERT,<br>gtk.CELL_RENDERER_MODE_ACTIVATABLE or<br>gtk.CELL_RENDERER_MODE_EDITABLE |
|-----------------------|----------------------------------------------------------------------------------------------------|
| "visible"             | Read/Write If TRUE the cell is displayed                                                                                                    |
| "xalign"              | Read/Write The fraction of <i>free</i> space to the left of the cell in the range 0.0 to 1.0.                                                                          |
| "yalign"              | Read/Write The fraction of <i>free</i> space above the cell in the range 0.0 to 1.0.                                                                                   |
| "xpad"                | Read/Write The amount of padding to the left and right of the cell.                                                                                                    |
| "ypad"                | Read/Write The amount of padding above and below cell.                                                                                                    |
| "width"               | Read/Write The fixed width of the cell.                                                                                                    |
| "height"              | Read/Write The fixed height of the cell.                                                                                                    |
| "is-expander"         | Read/Write If TRUE the row has children                                                                                                    |
| "is-expanded"         | Read/Write If TRUE the row has children and it is expanded to show the children.                                                                                       |
| "cell-background"     | Write The background color of the cell as a string.                                                                                                    |
| "cell-background-gdk" | Read/Write The background color of the cell as a gtk.gdk.Color.                                                                                                    |
| "cell-background-set" | Read/Write If TRUE the cell background color is set by this cellrenderer                                                                                               |

# **Signal Prototypes**

```
"<u>editing-canceled</u>" def callback(cellrenderer, user_param1, ...)
"<u>editing-started</u>" def callback(cellrenderer, editable, path, user_param1, ...)
```

# Description

The <u>gtk.CellRenderer</u> is a base class for a set of objects used for rendering a cell to a <u>gtk.gdk.Drawable</u>. The <u>gtk.CellRenderer</u> provides the common attributes and methods for its subclasses (<u>gtk.CellRendererPixbuf</u>, <u>gtk.CellRendererText</u> and <u>gtk.CellRendererToggle</u>).

The primary use of a <u>gtk.CellRenderer</u> is for drawing a certain graphical elements on a <u>gtk.gdk.Drawable</u>. Typically, one cell renderer is used to draw many cells on the screen. To this extent, it isn't expected that a CellRenderer keep any permanent state around. Instead, any state is set just prior to use using the GObjects property system. Then, the cell is measured using the <u>get\_size()</u> method. Finally, the cell is rendered in the correct location using the <u>render()</u> method.

## Methods

#### gtk.CellRenderer.get\_size

|                                                                                                    | <pre>def get_size(widget, cell_area)</pre> |                                                           |
|----------------------------------------------------------------------------------------------------|--------------------------------------------|-----------------------------------------------------------|
|                                                                                                    | widget:                                    | the widget the renderer is rendering to                   |
|                                                                                                    | cell_area:                                 | The area a cell will be allocated, or None                |
|                                                                                                    | Returns :                                  | a tuple containing the xoffset, yoffset, width and height |
| The set of a first of a biging the width and height needed to render the call. These values are returned |                                            |                                                           |

The get\_size() method obtains the width and height needed to render the cell. These values are returned as part of a tuple containing the x\_offset, y\_offset, width and height.get\_size() is used by view widgets to determine the appropriate size for the *cell\_area* to be passed to the <u>gtk.CellRenderer.render()</u> method. If *cell\_area* is not None, the x and y offsets of the cell relative to this location are returned. Please note that the values set in the returned width and height, as well as those in x\_offset and y\_offset are inclusive of the xpad and ypad properties.

### gtk.CellRenderer.render

| def render( <b>window</b> , | <pre>widget, background_area, cell_area, expose_area, flags)</pre>         |  |
|-----------------------------|----------------------------------------------------------------------------|--|
| window:                     | a <u>gtk.gdk.Drawable</u> to draw to                                       |  |
| widget:                     | the widget owning window                                                   |  |
| background_area:            | entire cell area (including tree expanders and maybe padding on the sides) |  |
| cell_area:                  | area normally rendered by a cell renderer                                  |  |
| expose_area:                | area that actually needs updating                                          |  |
| flags:                      | flags that affect rendering                                                |  |

The render() method invokes the virtual render function of the <u>gtk.CellRenderer</u>. The three passed—in rectangles are areas of *window*. Most renderers will draw within *cell\_area*; the xalign, yalign, xpad, and ypad properties of the <u>gtk.CellRenderer</u> should be honored with respect to *cell\_area*. *background\_area* includes the blank space around the cell, and also the area containing the tree expander; so the *background\_area* rectangles for all cells tile to cover the entire *window*. *expose\_area* is a clip rectangle.

The *flags* value is one of: gtk.CELL\_RENDERER\_SELECTED, gtk.CELL\_RENDERER\_PRELIT, gtk.CELL\_RENDERER\_INSENSITIVE or gtk.CELL\_RENDERER\_SORTED

### gtk.CellRenderer.activate

| def activate( <b>event, w</b> | <pre>idget, path, background_area, cell_area, flags)</pre>                                                                           |
|-------------------------------|----------------------------------------------------------------------------------------------------|
| event :                       | a <u>gtk.gdk.Event</u>                                                                                                    |
| widget:                       | widget that received the event                                                                                                    |
| path:                         | widget-dependent string representation of the event location; e.g. for <u>gtk.TreeView</u> , a string representation of gtk.TreePath |

| background_area:                                                                                                    | background area as passed to <u>render()</u>                               |
|----------------------------------------------------------------------------------------------------|----------------------------------------------------------------------------|
| cell_area:                                                                                                    | cell area as passed to <u>render()</u>                                     |
| flags:                                                                                                    | render flags                                                               |
| Returns :                                                                                                    | TRUE if the event was consumed/handled                                     |
| The $x + \frac{1}{2} + \frac{1}{2} + \frac{1}{2$ | an activity sweet to the cell and dama for possible and section. Some cell |

The activate() method passes an activate event to the cell renderer for possible processing. Some cell renderers may use events; for example, <u>gtk.CellRendererToggle</u> toggles when it gets a mouse click.

The *flags* value is one of: gtk.CELL\_RENDERER\_SELECTED, gtk.CELL\_RENDERER\_PRELIT, gtk.CELL\_RENDERER\_INSENSITIVE or gtk.CELL\_RENDERER\_SORTED

### gtk.CellRenderer.start\_editing

| <pre>def start_editing(event,</pre> | widget, path, background_area, cell_area, flags)                                                                                       |
|-------------------------------------|----------------------------------------------------------------------------------------------------|
| event:                              | a <u>gtk.gdk.Event</u>                                                                                                    |
| widget:                             | the widget that received the event                                                                                                    |
| path:                               | a widget-dependent string representation of the event location; e.g. for <u>gtk.TreeView</u> , a string representation of gtk.TreePath |
| background_area:                    | background area as passed to <u>render()</u> .                                                                                         |
| cell_area:                          | cell area as passed to <u>render()</u>                                                                                                 |
| flags:                              | render flags                                                                                                    |
| Returns :                           | A new gtk.CellEditable, or None                                                                                                    |
| The start editing() method          | initiates the editing of a cell                                                                                                    |

The start\_editing() method initiates the editing of a cell.

### gtk.CellRenderer.editing\_canceled

```
def editing_canceled()
```

#### Note

This method is available in PyGTK 2.4 and above.

#### Warning

This method is deprecated in PyGTK 2.6 and above. Use the <u>stop editing()</u> method instead.

The editing\_canceled() method causes the cell renderer to emit the "editing\_canceled" signal. This method is for use only by implementations of cell renderers that need to notify the client program that an editing process was canceled and the changes were not committed.

### gtk.CellRenderer.stop\_editing

```
def stop_editing (canceled)
canceled: if TRUE the editing has been canceled
Note
```

This method is available in PyGTK 2.6 and above.

The stop\_editing() method informs the cell renderer that the editing is stopped. If *canceled* is TRUE, the cell renderer will emit the "editing-canceled" signal. This method should be called by cell renderer

gtk.CellRenderer.activate

implementations in response to the "editing-done" signal of <u>gtk.CellEditable</u>.

#### gtk.CellRenderer.set\_fixed\_size

 def set\_fixed\_size(width, height)

 width:
 the width of the cell renderer, or -1

 height:
 the height of the cell renderer, or -1

 The set\_fixed\_size() method sets the renderer size to the specified width and height, independent

of the properties set.

### gtk.CellRenderer.get\_fixed\_size

 def get\_fixed\_size()

 Returns:
 a tuple containing the width and height of the cell

 The get\_fixed\_size() method retrieves a tuple containing the fixed width and height of the cell.

## Signals

### The "editing-canceled" gtk.CellRenderer Signal

| <pre>def callback(cellrenderer, user_param1,)</pre> |                                                                              |  |
|-----------------------------------------------------|------------------------------------------------------------------------------|--|
| cellrenderer:                                       | the cellrenderer that received the signal                                    |  |
| user_param1:                                        | the first user parameter (if any) specified with the <u>connect()</u> method |  |
| <i></i> :                                           | additional user parameters (if any)                                          |  |
| Note                                                |                                                                              |  |

This signal is available in GTK+ 2.4 and above.

The "editing-canceled" signal is emitted when the user cancels the process of editing a cell. For example, an editable cell renderer could be written to cancel editing when the user presses Escape. Also see the <u>editing\_canceled()</u> method.

### The "editing-started" gtk.CellRenderer Signal

```
def callback(cellrenderer, editable, path, user_param1, ...)cellrenderer:the cellrenderer that received the signaleditable:the gtk.CellEditablepath:he path identifying the edited celluser_param1:the first user parameter (if any) specified with the connect() method...:additional user parameters (if any)
```

#### Note

This signal is available in GTK+ 2.6 and above.

The "editing-started" signal is emitted when a cell starts to be edited. The intended use of this signal is to do special setup on *editable*, e.g. adding a <u>gtk.EntryCompletion</u> or setting up additional columns in a <u>gtk.ComboBox</u>.

Note that GTK+ doesn't guarantee that cell renderers will continue to use the same kind of widget for editing in future releases, therefore you should check the type of editable before doing any specific setup, as in the following example:

```
def text_editing_started(cell, editable, path, data):
    if isinstance(editable, gtk.Entry):
        # ... create a GtkEntryCompletion
        completion = gtk.EntryCompletion()
        editable.set_completion(completion)
        ...
    ...
```

| Prev           | <u>Up</u>               | Next                  |
|----------------|-------------------------|-----------------------|
| gtk.CellLayout | Home                    | gtk.CellRendererCombo |
|                | gtk.CellRendererCombo   |                       |
| Prev           | The gtk Class Reference | Next                  |

## gtk.CellRendererCombo

gtk.CellRendererCombo an object that renders a <u>gtk.ComboBoxEntry</u> into a <u>gtk.TreeView</u> cell (new in PyGTK 2.6)

# Synopsis

```
class gtk.CellRendererCombo(<u>gtk.CellRendererText</u>):
    <u>gtk.CellRendererCombo(</u>)
```

# Ancestry

```
+-- <u>gobject.GObject</u>
+-- <u>gtk.Object</u>
+-- <u>gtk.CellRenderer</u>
+-- <u>gtk.CellRendererText</u>
+-- <u>gtk.CellRendererCombo</u>
```

# **Properties**

| "has-entry"   | Read/Write | If FALSE, don't allow entering strings other than the given ones. Default value: TRUE. Available in GTK+ 2.6 and above.                  |
|---------------|------------|----------------------------------------------------------------------------------------------------|
| "model"       | Read/Write | The tree model containing the possible values for the combo box entry.<br>Available in GTK+ 2.6 and above.                               |
| "text-column" | Read/Write | A column in the data source model to get the strings from. Allowed values: $>= -1$ . Default value: -1. Available in GTK+ 2.6 and above. |

# Description

### Note

This object is available in PyGTK 2.6 and above.

The <u>gtk.CellRendererCombo</u> manages the rendering of a <u>gtk.ComboBoxEntry</u> into a <u>gtk.TreeView</u> cell.

# Constructor

gtk.CellRendererCombo()

Returns :

the new cell renderer

#### Note

This constructor is available in PyGTK 2.6 and above.

Creates a new <u>gtk.CellRendererCombo</u>. Rendering parameters are adjusted using the object properties. The object properties can be set globally (with <u>set\_property()</u>). Also, with <u>gtk.TreeViewColumn</u>, you can bind a property to a value in a <u>gtk.TreeModel</u>. For example, you can bind the "text" property on the cell renderer to a string value in the model, thus rendering a different string in each row of the <u>gtk.TreeView</u>.

| Prev             | Up                      | Next                   |
|------------------|-------------------------|------------------------|
| gtk.CellRenderer | Home                    | gtk.CellRendererPixbuf |
|                  | gtk.CellRendererPixbuf  |                        |
| Prev             | The gtk Class Reference | Next                   |

# gtk.CellRendererPixbuf

gtk.CellRendererPixbuf an object that renders a pixbuf into a <u>gtk.TreeView</u> cell

# Synopsis

```
class gtk.CellRendererPixbuf(<u>gtk.CellRenderer</u>):
    <u>gtk.CellRendererPixbuf(</u>)
```

# Ancestry

```
+-- <u>gobject.GObject</u>
+-- <u>gtk.Object</u>
+-- <u>gtk.CellRenderer</u>
+-- <u>gtk.CellRendererPixbuf</u>
```

# **Properties**

| "pixbuf"                 | Read/Write | The pixbuf to render.                     |
|--------------------------|------------|-------------------------------------------|
| "pixbuf-expander-open"   | Read/Write | Pixbuf for open expander.                 |
| "pixbuf-expander-closed" | Read/Write | Pixbuf for closed expander.               |
| "stock-id"               | Read/Write | The stock ID of the stock icon to render  |
| "stock-size"             | Read/Write | The size of the rendered icon             |
| "stock-detail"           | Read/Write | Render detail to pass to the theme engine |
|                          |            |                                           |

## Description

The <u>atk.CellRendererPixbuf</u> manages the rendering of a pixbuf into a <u>atk.TreeView</u> cell.

# Constructor

```
gtk.CellRendererPixbuf()
```

#### Returns :

the new cell renderer Creates a new <u>gtk.CellRendererPixbuf</u>. Rendering parameters are adjusted using the object properties. The object properties can be set globally (with <u>set property()</u>). Also, with <u>atk.TreeViewColumn</u>, you can bind a property to a value in a <u>atk.TreeModel</u>. For example, you can bind the "pixbuf" property on the cell renderer to a pixbuf value in the model, thus rendering a different image in each row of the <u>gtk.TreeView</u>.

| Prev                  | <u>Up</u>                | Next                     |
|-----------------------|--------------------------|--------------------------|
| gtk.CellRendererCombo | Home                     | gtk.CellRendererProgress |
|                       | gtk.CellRendererProgress |                          |
| Prev                  | The gtk Class Reference  | Next                     |

## gtk.CellRendererProgress

gtk.CellRendererProgress an object that renders numbers as progress bars in a <u>atk.TreeView</u> (new in **PyGTK 2.6)** 

# **Synopsis**

```
class gtk.CellRendererProgress(<u>gtk.CellRenderer</u>):
    gtk.CellRendererProgress()
```

# Ancestry

```
- gobject.GObject
+-- gtk.Object
  +-- <u>gtk.CellRenderer</u>
    +-- gtk.CellRendererProgress
```

# **Properties**

"text" Read/Write The text in the label that will be drawn over the progress bar. Setting this property to None causes the default label to be displayed. Setting this property to an empty string causes no label to be displayed. Default value: None. Available in GTK+ 2.6 and above. "value" Read/Write The percentage that the progress bar is "filled in". Available in GTK+ 2.6 and above.

# Description

### Note

This object is available in PyGTK 2.6 and above.

The <u>gtk.CellRendererProgress</u> manages the rendering of a number as a progress bar in a <u>gtk.TreeView</u> cell.

# Constructor

gtk.CellRendererProgress()
Returns:

#### Note

This constructor is available in PyGTK 2.6 and above.

Creates a new <u>gtk.CellRendererProgress</u>. Rendering parameters are adjusted using the object properties. The object properties can be set globally (with <u>set\_property()</u>). Also, with <u>gtk.TreeViewColumn</u>, you can bind a property to a value in a <u>gtk.TreeModel</u>. For example, you can bind the "text" property on the cell renderer to a string value in the model, thus rendering a different string in each row of the <u>gtk.TreeView</u>.

the new cell renderer

| Prev                   | <u>Up</u>               | Next                 |
|------------------------|-------------------------|----------------------|
| gtk.CellRendererPixbuf | Home                    | gtk.CellRendererText |
|                        | gtk.CellRendererText    |                      |
| Prev                   | The gtk Class Reference | Next                 |

## gtk.CellRendererText

gtk.CellRendererText an object that renders text into a <u>gtk.TreeView</u> cell

# Synopsis

```
class gtk.CellRendererText(<u>gtk.CellRenderer</u>):
    <u>gtk.CellRendererText()</u>
    def <u>set fixed height from font(number_of_rows)</u>
```

# Ancestry

```
+-- <u>gobject.GObject</u>
+-- <u>gtk.Object</u>
+-- <u>gtk.CellRenderer</u>
+-- <u>gtk.CellRendererText</u>
```

# **Properties**

| "attributes"            | Read/Write | A list of style attributes to apply to the text of the renderer.                                                                                                    |
|-------------------------|------------|----------------------------------------------------------------------------------------------------|
| "background"            | Write      | Background color as a string. Default: None                                                                                                    |
| "background-gdk"        | Read/Write | Background color as a gtk.gdk.Color                                                                                                    |
| "background-set"        | Read/Write | If TRUE this tag affects the background color. Default: FALSE                                                                                                    |
| "editable"              | Read/Write | If TRUE the text can be modified by the user. GTK+ 2.4 and above. Default: FALSE                                                                                                    |
| "editable-set"          | Read/Write | If TRUE this tag affects the text editability. GTK+ 2.4 and above. Default: FALSE                                                                                                    |
| "ellipsize"             | Read/Write | The preferred place to ellipsize the string, if the cell renderer does not have enough room to display the entire string, if at all. GTK+ 2.6 and above. Default: pango.ELLIPSIZE_NONE                    |
| "ellipsize-set"         | Read/Write | If TRUE this tag affects the text editability. Default: FALSE                                                                                                    |
| "family"                | Read/Write | Name of the font family, e.g. Sans, Helvetica, Times, Monospace.<br>Default: None                                                                                                    |
| "family-set"            | Read/Write | If TRUE this tag affects the font family. Default: FALSE                                                                                                    |
| "font"                  | Read/Write | Font description as a string. Default: None                                                                                                    |
| "font-desc"             | Read/Write | Font description as a pango.FontDescription                                                                                                    |
| "foreground"            | Write      | Foreground color as a string. Default: None                                                                                                    |
| "foreground-gdk"        | Read/Write | Foreground color as a <u>gtk.gdk.Color</u>                                                                                                    |
| "foreground-set"        | Read/Write | If TRUE this tag affects the foreground color. Default: FALSE                                                                                                    |
| "language"              | Read/Write | The language this text is in, as an ISO code. Pango can use this as a hint when rendering the text. If you don't understand this parameter, you probably don't need it. GTK+ 2.4 and above. Default: None |
| "language-set"          | Read/Write | If TRUE this tag affects the language used to render the text. GTK+ 2.4 and above. Default: FALSE                                                                                                    |
| "markup"                | Write      | Marked up text to render. Default: None                                                                                                    |
| "rise"                  | Read/Write | Offset of text above the baseline (below the baseline if rise is negative). Default: 0                                                                                                    |
| "rise-set"              | Read/Write | If TRUE this tag affects the rise. Default: FALSE                                                                                                    |
| "scale"                 | Read/Write | Font scaling factor. Allowed values $\geq 0$ . Default: 1                                                                                                    |
| "scale-set"             | Read/Write | If TRUE this tag scales the font. Default: FALSE                                                                                                    |
| "single-paragraph-mode" | Read/Write | If TRUE, keep all text in a single paragraph. GTK+ 2.4 and above. Default: FALSE                                                                                                    |
| "size"                  | Read/Write | Font size. Allowed values $\geq 0$ . Default: 0                                                                                                    |
| "size-points"           | Read/Write | Font size in points. Allowed values $\geq 0$ . Default: 0                                                                                                    |
| "size-set"              | Read/Write | If TRUE this tag affects the font size. Default: FALSE                                                                                                    |
| "stretch"               | Read/Write | Font stretch. Default: pango.STRETCH_NORMAL                                                                                                    |
| "stretch-set"           | Read/Write | If TRUE this tag affects the font stretch. Default: FALSE                                                                                                    |
| "strikethrough"         | Read/Write | If TRUE strike through the text. Default: FALSE                                                                                                    |
| "strikethrough-set"     | Read/Write | If TRUE this tag affects the strikethrough. Default: FALSE                                                                                                    |
| "style"                 | Read/Write | Font style. Default: pango.STYLE_NORMAL                                                                                                    |
| "style-set"             | Read/Write | If TRUE this tag affects the font style. Default: FALSE                                                                                                    |
| "text"                  | Read/Write | Text to render. Default: None                                                                                                    |
| "underline"             | Read/Write | Style of underline for this text. Default:                                                                                                    |

|                 | pango.UNDERLINE_NONE                                                                                                    |
|-----------------|----------------------------------------------------------------------------------------------------|
| "underline-set" | Read/Write If TRUE this tag affects the text underlining. Default: FALSE                                                                                                    |
| "variant"       | Read/Write Font variant. Default: pango.VARIANT_NORMAL                                                                                                    |
| "variant-set"   | Read/Write If TRUE this tag affects the font variant. Default: FALSE                                                                                                    |
| "weight"        | Read/Write Font weight. Allowed values $\geq 0$ . Default value: 400                                                                                                    |
| "weight-set"    | Read/Write If TRUE this tag affects the font weight. Default: FALSE                                                                                                    |
| "width-chars"   | Read/Write The desired width of the cell, in characters. If this property is set to<br>-1, the width will be calculated automatically, otherwise the cell will<br>request either 3 characters or the property value, whichever is greater.<br>GTK+ 2.6 and above. Allowed values >= -1. Default value: -1 |

## **Signal Prototypes**

"edited" def callback(cellrenderertext, path, new\_text, user\_param1, ...)

## Description

The <u>gtk.CellRendererText</u> manages the rendering of text into a <u>gtk.TreeView</u> cell.

# Constructor

gtk.CellRendererText()

Returns :

the new cell renderer

Creates a new <u>gtk.CellRendererText</u>. The way that text is drawn is changed using object properties. The object properties can be set globally (with <u>set property()</u>). Also, with <u>gtk.TreeViewColumn</u>, you can bind a property to a value in a <u>gtk.TreeModel</u>. For example, you can bind the "text" property on the cell renderer to a string value in the model, thus rendering a different string in each row of the <u>gtk.TreeView</u>.

## Methods

### gtk.CellRendererText.set\_fixed\_height\_from\_font

def set\_fixed\_height\_from\_font(number\_of\_rows)

**number\_of\_rows** : Number of rows of text each cell renderer is allocated, or -1

The set\_fixed\_height\_from\_font() sets the height of a renderer to explicitly be determined by the "font" and "ypad" properties set on it. This method must be called each time these properties are changed to affect the height. This function is inflexible, and should really only be used if calculating the size of a cell is too slow (i.e. a massive number of cells displayed). If  $number_of_rows$  is -1, then the fixed height is unset, and the height is determined by the properties again.

# Signals

### The "edited" gtk.CellRendererText Signal

| <pre>def callback(cellrenderertext, path, new_text, user_param1,)</pre>   |                                                                              |  |  |
|---------------------------------------------------------------------------|------------------------------------------------------------------------------|--|--|
| cellrenderertext:                                                         | the cellrenderertext that received the "edited" signal                       |  |  |
| path:                                                                     | the path string of the cellrenderertext                                      |  |  |
| new_text:                                                                 | the new text of the cellrenderertext                                         |  |  |
| user_param1:                                                              | the first user parameter (if any) specified with the <u>connect()</u> method |  |  |
| :                                                                         | additional user parameters (if any)                                          |  |  |
| The "edited" signal is emitted when the text in the cell has been edited. |                                                                              |  |  |

| Prev                     | Up                      | Next                   |
|--------------------------|-------------------------|------------------------|
| gtk.CellRendererProgress | Home                    | gtk.CellRendererToggle |
|                          | gtk.CellRendererToggle  |                        |
| Prev                     | The gtk Class Reference | Next                   |
|                          |                         |                        |

## gtk.CellRendererToggle

gtk.CellRendererToggle an object that renders a toggle button into a TreeView cell

# Synopsis

```
class gtk.CellRendererToggle(<u>gtk.CellRenderer</u>):
    <u>gtk.CellRendererToggle()</u>
    def <u>get radio()</u>
    def <u>set radio(radio)</u>
    def <u>get active()</u>
    def <u>set active(setting)</u>
```

# Ancestry

```
+-- <u>gobject.GObject</u>
+-- <u>gtk.Object</u>
+-- <u>gtk.CellRenderer</u>
+-- <u>gtk.CellRendererToggle</u>
```

## **Properties**

| "activatable"  | Read/Write | If TRUE, the toggle button can be activated                          |
|----------------|------------|----------------------------------------------------------------------|
| "active"       | Read/Write | If TRUE, the button is active.                                       |
| "radio"        | Read/Write | If TRUE, draw the toggle button as a radio button                    |
| "inconsistent" | Read/Write | If TRUE, the button is in an inconsistent state. GTK+ 2.2 and above. |

# **Signal Prototypes**

"toggled" def callback(cellrenderertoggle, path, user\_param1, ...)

## Description

The <u>gtk.CellRendererToggle</u> manages the rendering of toggle button into a <u>gtk.TreeView</u> cell.

## Constructor

gtk.CellRendererToggle()

#### Returns :

the new cell renderer

Creates a new <u>gtk.CellRendererToggle</u>. The toggle button rendering parameters are adjusted using the object properties. The object properties can be set globally (with <u>set\_property()</u>). Also, with <u>gtk.TreeViewColumn</u>, you can bind a property to a value in a <u>gtk.TreeModel</u>. For example, you can bind the "active" property on the cell renderer to a boolean value in the model, thus causing the check button to reflect the state of the model.

# Methods

### gtk.CellRendererToggle.get\_radio

def get\_radio()
Returns:

 Returns :
 TRUE if we're rendering radio toggles rather than checkboxes

 The get\_radio() method returns TRUE if radio toggles rather than checkboxes are being rendered.

### gtk.CellRendererToggle.set\_radio

def set\_radio(radio)radio:If TRUE make the toggle look like a radio buttonThe set\_radio() method sets the style of the toggle button. If radio is TRUE, the cell renderer renders a<br/>radio toggle (i.e. a toggle in a group of mutually-exclusive toggles). If FALSE, it renders a check toggle (a<br/>standalone boolean option). This can be set globally for the cell renderer, or changed just before rendering<br/>each cell in the model (for <a href="mailto:gtk.TreeView">gtk.TreeView</a>, you set up a per-row setting using <a href="mailto:gtk.TreeView">gtk.TreeViewColumn</a>

### gtk.CellRendererToggle.get\_active

to associate model columns with cell renderer properties).

```
def get_active()Returns:TRUE if the cell renderer is active.The get_active() method returns TRUE if the cell renderer is active. Seegtk.CellRendererToggle.set_active().
```

### gtk.CellRendererToggle.set\_active

def set\_active(setting)

#### setting:

the value to set.

The set\_active() method activates a cell renderer if *setting* is TRUE and or deactivates a cell renderer if *setting* is FALSE.

# Signals

### The "toggled" gtk.CellRendererToggle Signal

| <pre>def callback(cellrenderertoggle, path, user_param1,)</pre>                   |                                                                                    |  |  |
|-----------------------------------------------------------------------------------|------------------------------------------------------------------------------------|--|--|
| cellrenderertoggle:                                                               | <i>lrenderertoggle</i> : the cellrenderertoggle that received the "toggled" signal |  |  |
| path:                                                                             | the path of the cellrenderertoggle                                                 |  |  |
| user_param1:                                                                      | the first user parameter (if any) specified with the <u>connect()</u> method       |  |  |
| : additional user parameters (if any)                                             |                                                                                    |  |  |
| The "toggled" signal is emitted when the toggle button in the cell changes state. |                                                                                    |  |  |
|                                                                                   |                                                                                    |  |  |

| Prev                 | <u>Up</u>               | Next         |
|----------------------|-------------------------|--------------|
| gtk.CellRendererText | Home                    | gtk.CellView |
|                      | gtk.CellView            |              |
| Prev                 | The gtk Class Reference | Next         |

### gtk.CellView

gtk.CellView a widget displaying a single row of a <u>gtk.TreeModel</u> (new in PyGTK 2.6).

# Synopsis

```
class gtk.CellView(<u>gtk.Widget</u>):
    <u>gtk.CellView()</u>
    def <u>set model</u>(model)
    def <u>set displayed row(path)</u>
    def <u>get displayed row()</u>
    def <u>get size of row(path, requisition)</u>
    def <u>set background color(color)</u>
    def <u>get cell renderers()</u>
Functions
    def <u>gtk.cell view new with text(text)</u>
    def <u>gtk.cell view new with markup(markup)</u>
```

```
def <u>gtk.cell view new with pixbuf</u> (pixbuf)
```

# Ancestry

```
+-- <u>gobject.GObject</u>
+-- <u>gtk.Object</u>
+-- <u>gtk.Widget</u>
+-- <u>gtk.CellView</u>
```

# **Properties**

| "background"     | Write        | The background color as a string. Default value: None                     |
|------------------|--------------|---------------------------------------------------------------------------|
| "background-gdk" | " Read–Write | e The background color as a <u>gtk.gdk.Color</u> .                        |
| "background-set" | Read-Write   | e If TRUE, use the "background-gdk" property to set the background color. |

# Description

### Note

This widget is available in PyGTK 2.6 and above.

The <u>gtk.CellView</u> is a widget that displays one row of a <u>gtk.TreeModel</u>. <u>gtk.CellView</u> implements the <u>gtk.CellLayout</u> interface that provides for the addition and management of <u>gtk.CellRenderer</u> objects.

# Constructor

gtk.CellView()

Returns: a new gtk.CellView
Note

This constructor is available in PyGTK 2.6 and above.

Creates a new <u>gtk.CellView</u> widget.

## Methods

### gtk.CellView.set\_model

| def set_model( <b>model</b> ) |                        |  |
|-------------------------------|------------------------|--|
| model:                        | agtk.TreeModel or None |  |
| Note                          |                        |  |

This method is available in PyGTK 2.6 and above.

The set\_model() method sets the <u>gtk.TreeModel</u> used by the cell view to that specified by *model*. If *model* is None the cell view's model will be unset.

### gtk.CellView.set\_displayed\_row

```
def set_displayed_row(path)
path: a tree path or None to unset the row
Note
```

This method is available in PyGTK 2.6 and above.

The set\_displayed\_row() method sets the row of the model that is currently displayed to the path specified by *path*. If *path* is None the display row will be unset, and the contents of the cell view "stick" at their last value. This is not normally a desired result, but may be a needed intermediate state if say, the model for the cell view becomes temporarily empty.

### gtk.CellView.get\_displayed\_row

 def get\_displayed\_row()

 *Returns*:
 the path of the currently displayed row in the cell view's model

 **Note**

#### This method is available in PyGTK 2.6 and above.

The get\_displayed\_row() method returns the path of the currently displayed row as set by the <u>set-displayed\_row()</u> method.

#### gtk.CellView.get\_size\_of\_row

| def get_size_c | of_row( <b>path</b> )                               |
|----------------|-----------------------------------------------------|
| path:          | the path of a row                                   |
| Returns :      | a gtk.Requisition containing the required size data |
| Note           |                                                     |

This method is available in PyGTK 2.6 and above.

The get\_size\_of\_row() method returns a <u>gtk.Requisition</u> containing the size required for displaying the row with the tree path specified by *path*.

#### gtk.CellView.set\_background\_color

```
def set_background_color(color)
color:
Note
```

This method is available in PyGTK 2.6 and above.

The set\_background\_color() method sets the background color of the cell view to the <u>gtk.gdk.Color</u> specified by *color*.

#### gtk.CellView.get\_cell\_renderers

```
      def get_cell_renderers()

      Returns :
      a list of the gtk.CellRenderer objects of the cell view.

      Note
```

This method is available in PyGTK 2.6 and above.

The get\_cell\_renderers() method returns a list containing the <u>gtk.CellRenderer</u> objects used by the cell view.

## **Functions**

#### gtk.cell\_view\_new\_with\_text

| <pre>def gtk.cell_view_new_with_text(text)</pre> |                    |  |
|--------------------------------------------------|--------------------|--|
| text:                                            | a string           |  |
| Returns :                                        | a new gtk.CellView |  |
|                                                  |                    |  |

#### Note

This function is available in PyGTK 2.6 and above.

The gtk.cell\_view\_new\_with\_text() function creates a new <u>gtk.CellView</u> with a <u>gtk.CellRendererText</u> displaying the string specified by *text*.

### gtk.cell\_view\_new\_with\_markup

| def gtk.cell_vi | ew_new_with_markup( <b>markup</b> )               |
|-----------------|---------------------------------------------------|
| markup:         | a string containing Pango markup to be displayed. |
| Returns :       | a new gtk.CellView                                |
| Note            |                                                   |

This function is available in PyGTK 2.6 and above.

The gtk.cell\_view\_new\_with\_markup() function creates a new <u>gtk.CellView</u> with a <u>gtk.CellRendererText</u> displaying the Pango markup specified by *markup*.

### gtk.cell\_view\_new\_with\_pixbuf

def gtk.cell\_view\_new\_with\_pixbuf(pixbuf)pixbuf:a gtk.gdk.PixbufReturns:a new gtk.CellView

#### Note

This function is available in PyGTK 2.6 and above.

The gtk.cell\_view\_new\_with\_pixbuf() function creates a new <u>gtk.CellView</u> with a <u>gtk.CellRendererPixbuf</u> displaying the <u>gtk.gdk.Pixbuf</u> specified by *pixbuf*.

| Prev                   | <u>Up</u>               | Next            |
|------------------------|-------------------------|-----------------|
| gtk.CellRendererToggle | Home                    | gtk.CheckButton |
|                        | gtk.CheckButton         |                 |
| Prev                   | The gtk Class Reference | Next            |

# gtk.CheckButton

gtk.CheckButton a toggle button widget styled as a checkbox and label

# Synopsis

```
class gtk.CheckButton(<u>gtk.ToggleButton</u>):
    <u>gtk.CheckButton</u>(label=None, use_underline=TRUE)
```

# Ancestry

```
+-- <u>gobject.GObject</u>
+-- <u>gtk.Object</u>
+-- <u>gtk.Widget</u>
+-- <u>gtk.Container</u>
+-- <u>gtk.Bin</u>
+-- <u>gtk.Button</u>
+-- <u>gtk.ToggleButton</u>
+-- <u>gtk.CheckButton</u>
```

# **Style Properties**

| "indicator-spacing" | Read/Write | The spacing around the check or radio indicator |
|---------------------|------------|-------------------------------------------------|
| "indicator-size"    | Read/Write | The size of the check or radio indicator        |

# Description

A <u>gtk.CheckButton</u> places a discrete <u>gtk.ToggleButton</u> next to a widget, (usually a <u>gtk.Label</u>). See the section on <u>gtk.ToggleButton</u> widgets for more information about toggle and check buttons. The signal ('toggled') is also inherited from <u>gtk.ToggleButton</u>.

# Constructor

| gtk.CheckButt | con(label=None, use_underline=TRUE)                                                                                                    |
|---------------|----------------------------------------------------------------------------------------------------|
| label:        | a string to be used as the label text or None                                                                                                    |
| use_underline | if TRUE, an underscore in the label text indicates the next character should be underlined :and used for the mnemonic accelerator key if it is the first character so marked.<br>Available in PyGTK 2.4 and above. |
| Returns :     | a new checkbutton object                                                                                                    |

Creates a new checkbutton with a text label specified by *label*. If *label* is None or not specified then no label is created. If *label* contains underscore characters then the character following the underscore will be underlined and the character following the first underscore will be used as the mnemonic keyboard accelerator.

In PyGTK 2.4 and above the *use\_underline* parameter is available and defaults to TRUE. If *use\_underline* is set to FALSE the label text will not be parsed for mnemonic characters.

| Prev         | <u>Up</u> | Next              |
|--------------|-----------|-------------------|
| gtk.CellView | Home      | gtk.CheckMenuItem |

gtk.CheckMenuItem The gtk Class Reference

Prev

### gtk.CheckMenuItem

gtk.CheckMenuItem a menu item with a check box.

## Synopsis

```
class gtk.CheckMenuItem(<u>gtk.MenuItem</u>):
    <u>gtk.CheckMenuItem(label=None, use_underline=TRUE)</u>
    def <u>set active(is_active)</u>
    def <u>get_active()</u>
    def <u>toggled()</u>
    def <u>set inconsistent(setting)</u>
    def <u>get inconsistent()</u>
    def <u>set draw as radio(draw_as_radio)</u>
    def <u>get draw as radio()</u>
```

# Ancestry

```
+-- gobject.GObject
+-- gtk.Object
+-- gtk.Widget
+-- gtk.Container
+-- gtk.Bin
+-- gtk.Item
+-- gtk.MenuItem
+-- gtk.CheckMenuItem
```

## **Properties**

| "active"        | Read/Write | If TRUE, the menu item is checked.                           |
|-----------------|------------|--------------------------------------------------------------|
| "inconsistent"  | Read/Write | If TRUE, display an "inconsistent" state.                    |
| "draw-as-radio" | Read/Write | If TRUE, display like a radio menu item. GTK+ 2.4 and above. |

# **Style Properties**

| "indicator-size"  | Read | The size of the check or radio indicator. |
|-------------------|------|-------------------------------------------|
| Attributes        |      |                                           |
| "active"          | Read | If TRUE, the menu item is checked.        |
| Signal Prototypes |      |                                           |

| "toggled" def callback(checkmenuitem | n, user_param1,) |
|--------------------------------------|------------------|
|--------------------------------------|------------------|

## Description

A <u>gtk.CheckMenuItem</u> is a menu item that maintains the state of a boolean value in addition to a <u>gtk.MenuItem</u>'s usual role in activating application code. A check box indicating the state of the boolean value is displayed at the left side of the <u>gtk.MenuItem</u>. Activating the <u>gtk.MenuItem</u> toggles the value.

## Constructor

| gtk.CheckMenuItem( <b>label=</b> None, <b>use_underline</b> =TRUE) |                                                                                                    |  |
|--------------------------------------------------------------------|----------------------------------------------------------------------------------------------------|--|
| label:                                                             | a string to be used as the label text or None                                                                                                    |  |
| use_underline                                                      | if TRUE, an underscore in the label text indicates the next character should be underlined<br>a cand used for the mnemonic accelerator key if it is the first character so marked.<br>Available in PyGTK 2.4 and above. |  |
| Returns :                                                          | a new checkmenuitem                                                                                                    |  |

Creates a new checkmenuitem with a text label specified by *label*. If *label* is None or not specified then no label is created. If *label* contains underscore characters then the character following the underscore will be underlined and the character following the first underscore will be used as the mnemonic keyboard accelerator.

In PyGTK 2.4 and above the *use\_underline* parameter is available and defaults to TRUE. If *use\_underline* is set to FALSE the label text will not be parsed for mnemonic characters.

## Methods

#### gtk.CheckMenuItem.set\_active

def set\_active(is\_active)

is\_active:

If TRUE set the check box active

The set\_active() method sets the active state of the menu item's check box according to the value of *is\_active*.

### gtk.CheckMenuItem.get\_active

def get\_active()Returns:TRUE if the menu item is checked (check box is active).The get\_active() method returns whether the check menu item is active. Seegtk.CheckMenuItem.set\_active().

### gtk.CheckMenultem.toggled

```
def toggled()
```

The toggle() method emits the "toggled" signal on the checkmenuitem

#### gtk.CheckMenuItem.set\_inconsistent

def set\_inconsistent(setting)

setting:If TRUE display an "inconsistent" third state checkThe set\_inconsistent() method sets the check box to display an "inconsistent" state if the value of<br/>setting is TRUE. The "inconsistent" state display is removed if setting is FALSE.

An application may want to display an "inconsistent" state if the user has selected a range of elements (such as some text or spreadsheet cells) that are affected by a boolean setting, and the current values for those elements cannot be represented by a single checkmenuitem state. The set\_inconsistent() method only affects visual appearance, it doesn't affect the semantics of the widget.

#### gtk.CheckMenuItem.get\_inconsistent

```
      def get_inconsistent()

      Returns:
      TRUE if the checkmenuitem displays the "inconsistent" state

      The get_inconsistent() method retrieves the value set by the set_inconsistent() method.
```

#### gtk.CheckMenuItem.set\_draw\_as\_radio

```
def set_draw_as_radio (draw_as_radio)
draw_as_radio : If TRUE display the check menu item like a radio menu item
Note
```

This method is available in PyGTK 2.4 and above.

The set\_draw\_as\_radio() method displays the check menu item like a radio menu item if the value of draw\_as\_radio is TRUE. If draw\_as\_radio is FALSE the check menu item is displayed as normal.

#### gtk.CheckMenuItem.get\_draw\_as\_radio

```
      def get_draw_as_radio()

      Returns :
      TRUE if the checkmenuitem should be displayed like a radio menu item.

      Note
```

#### This method is available in PyGTK 2.4 and above.

The get\_draw\_as\_radio() method retrieves the value set by the <u>set draw as radio()</u> method.

### Signals

#### The "toggled" gtk.CheckMenuItem Signal

```
def callback(checkmenuitem, user_param1, ...)checkmenuitem:the checkmenuitem that received the signaluser_param1:the first user parameter (if any) specified with the connect() method
```

| additional user parameters (if any)         The "toggled" signal is emitted when the checkmenuitem changes state. |                                                                                          |  |
|----------------------------------------------------------------------------------------------------|------------------------------------------------------------------------------------------|--|
| Up<br><u>Home</u>                                                                                                 | <u>Next</u><br>gtk.Clipboard                                                             |  |
| gtk.Clipboard<br>The gtk Class Reference                                                                          | Next                                                                                     |  |
|                                                                                                    | hen the checkmenuitem changes state.<br><u>Up</u><br><u>Home</u><br><b>gtk.Clipboard</b> |  |

### gtk.Clipboard

gtk.Clipboard an object to store data to and retrieve data from (new in PyGTK 2.2)

# Synopsis

```
class gtk.Clipboard(gobject.GObject):
    gtk.Clipboard(display=gtk.gdk.display_get_default(), selection="CLIPBOARD")
    def <u>get display(</u>)
    def set with data(targets, get_func, clear_func, user_data)
    def get owner()
    def <u>clear()</u>
    def set text(text, len=-1)
    def request contents (target, callback, user_data=None)
    def request text (callback, user_data=None)
    def <u>request targets</u> (callback, user_data=None)
    def wait for contents (target)
    def <u>wait for text(</u>)
    def <u>wait</u>
              is text available()
    def wait for targets()
    def wait is target available(target)
    def set can store(targets)
    def <u>store(</u>)
Functions
```

def gtk.clipboard get(selection="CLIPBOARD")

# Ancestry

+-- gobject.GObject +-- gtk.Clipboard

# Description

### Note

This object is available in PyGTK 2.2 and above.

The <u>gtk.Clipboard</u> object represents a clipboard of data shared between different processes or between different widgets in the same process. Each clipboard is identified by a name encoded as a <u>gtk.gdk.Atom</u>. The <u>gtk.Clipboard</u> is basically a higher-level interface to the lower-level <u>gtk.SelectionData</u> and selection interface. The built-in atoms are:

```
"PRIMARY""SECONDARY"
```

- "CLIPBOARD"
- "BITMAP"
- "COLORMAP"
- "DRAWABLE"
- "PIXMAP"
- "STRING"
- "WINDOW"

Creating a <u>gtk.gdk.Atom</u> from strings can be done with the <u>gtk.gdk.atom</u> intern() constructor function though PyGTK will usually do the conversion under the covers as needed. The name of a <u>gtk.gdk.Atom</u> can be retrieved using the Python str() function:

name = str(atom)

The default clipboard corresponds to the "CLIPBOARD" atom; another commonly used clipboard is the "PRIMARY" clipboard, which, in X, traditionally contains the currently selected text.

To simultaneously support different formats on the clipboard, the clipboard mechanism allows you to provide callbacks instead of the actual data. When you set the contents of the clipboard, you can either supply the data directly (via a method like <u>set text()</u>), or you can supply a callback to be called when the data is needed (via the <u>set with data()</u> method.) Providing a callback also avoids making unnecessary copies of the data.

Along with the methods to get the clipboard contents as an arbitrary data chunk, there is a method to retrieve it as text, the <u>wait for text()</u> method. This method takes care of determining which formats are advertised by the clipboard provider, asking for the clipboard in the best available format and converting the results into the UTF-8 encoding. (The standard form for representing strings in GTK+.)

# Constructor

gtk.Clipboard(display=gtk.gdk.display\_get\_default(), selection="CLIPBOARD")
display: the gtk.gdk.Display for which the clipboard is to be retrieved or created.
selection :a string that identifies the clipboard to use.

*Returns* : the appropriate clipboard object or if no clipboard already exists, a new one will be created. Once a clipboard object has been created, it is persistent for all time and cannot be freed.

#### Note

This constructor is available in PyGTK 2.2 and above.

Returns the clipboard object for the <u>gtk.gdk.Display</u> specified by *display* and the selection specified by the string in *selection*. Cut/copy/paste menu items and keyboard shortcuts should use the default clipboard, returned by passing "CLIPBOARD" for *selection*. The currently-selected object or text should be provided on the clipboard identified by "PRIMARY". Cut/copy/paste menu items conceptually copy the contents of the "PRIMARY" clipboard to the default clipboard, i.e. they copy the selection to what the user sees as the clipboard.

See <u>http://www.freedesktop.org/standards/clipboards-spec/clipboards.txt</u> for a detailed discussion of the "CLIPBOARD" vs. "PRIMARY" selections under the X window system. On Win32 the "PRIMARY" clipboard is essentially ignored.

It's possible to have arbitrarily named clipboards. If you do invent new clipboards, you should prefix the selection name with an underscore (because the ICCCM requires that nonstandard atoms are underscore–prefixed), and namespace it as well. For example, if your application called "Foo" has a

special-purpose clipboard, you might call it "\_FOO\_SPECIAL\_CLIPBOARD".

In PyGTK 2.4 and above, the *display* argument is optional and defaults to the default display returned from the <u>gtk.gdk.display</u> get <u>default()</u> function.

In PyGTK 2.4 and above, the selection argument is optional and defaults to "CLIPBOARD".

## Methods

### gtk.Clipboard.get\_display

```
      def get_display()

      Returns :
      the gtk.gdk.Display associated with the clipboard

      Note
```

This method is available in PyGTK 2.2 and above.

The get\_display() method returns the <u>gtk.gdk.Display</u> associated with the clipboard.

### gtk.Clipboard.set\_with\_data

| def set_with_da | ta( <b>targets, get_func, clear_func, user_data</b> )                                                                               |  |
|-----------------|----------------------------------------------------------------------------------------------------|--|
| targets:        | a list of 3-tuples containing information about the available forms for the clipboard data                                          |  |
| get_func :      | a function to call to get the actual clipboard data                                                                                 |  |
| clear_func:     | when the clipboard contents are set again, this function will be called, and $get\_func$ will not be subsequently called.           |  |
| user_data:      | the user data to pass to get_func and clear_func.                                                                                   |  |
| Returns :       | TRUE if setting the clipboard data succeeded. If setting the clipboard data failed the provided callback functions will be ignored. |  |
| Note            |                                                                                                    |  |

This method is available in PyGTK 2.2 and above.

The set\_with\_data() method virtually sets the contents of the specified clipboard by providing a list of supported formats (specified by *targets*) for the clipboard data and a function (specified by *get\_func*) to call to get the actual data when it is requested. *clear\_func* is a function that is called when the contents of the clipboard are being changed to provide cleanup operations on *user\_data*. *user\_data* is passed to *get\_func* and *clear\_func* when they are invoked. The 3-tuples listed in *targets* contain the following items:

- a string representing a target supported by the clipboard
- a flags value used for drag and drop a combination of: gtk.TARGET\_SAME\_APP and gtk.TARGET\_SAME\_WIDGET
- an application assigned integer that is passed as a signal parameter to help identify the target type

The signature of get\_func is:

def get\_func(clipboard, selectiondata, info, data):

where *clipboard* is the <u>gtk.Clipboard</u>, *selectiondata* is a <u>gtk.SelectionData</u> object to set with the data, *info* is the application assigned integer associated with a target, and *data* is the *user\_data* argument.

The signature of *clear\_func* is:

```
def clear_func(clipboard, data):
where clipboard is the <u>gtk.Clipboard</u> and data is the user_data argument.
```

#### gtk.Clipboard.get\_owner

```
      def get_owner()

      Returns:
      the owner of the clipboard, if any; otherwise None.

      Name
```

#### Note

This method is available in PyGTK 2.2 and above.

The get\_owner() method returns the owner set by the set\_with\_owner() method if neither the <u>set\_with\_data()</u> method nor the <u>clear()</u> method have been subsequently called. This method returns None otherwise.

#### gtk.Clipboard.clear

def clear()
Note

This method is available in PyGTK 2.2 and above.

The clear() method clears the contents of the clipboard. Generally this should only be called between the time you call the <u>set with data()</u>, and when the *clear\_func* you supplied is called. Otherwise, the clipboard may be owned by someone else.

### gtk.Clipboard.set\_text

| def set_text( <b>text</b> , | <b>len</b> =-1)                                                     |
|-----------------------------|---------------------------------------------------------------------|
| text:                       | a string.                                                           |
| len:                        | the length of $text$ , in bytes, or $-1$ , to calculate the length. |
| Note                        |                                                                     |

This method is available in PyGTK 2.2 and above.

The set\_text() method sets the contents of the clipboard to the string specified by text. If len is given it determines the length of text to be copied. If len is not specified it defaults to -1 and the method calculates the text length.

#### gtk.Clipboard.request\_contents

| def request_co | ontents(target, callback, user_data=None)                                                                       |
|----------------|----------------------------------------------------------------------------------------------------|
| target:        | a <u>gtk.gdk.Atom</u> or string representing the form that the clipboard owner should convert the selection to. |
| callback:      | a function to call when the results are received (or the retrieval fails).                                      |
| user_data:     | user data to pass to callback                                                                                   |
| Note           |                                                                                                    |

This method is available in PyGTK 2.4 and above.

The request\_contents() method requests the contents of clipboard in the form specified by *target*. When the results of the request are later received the function specified by *callback* will be invoked and passed the data specified by *user\_data*. The signature of *callback* is:

```
def callback (clipboard, selection_data, data):
where clipboard is the <u>gtk.Clipboard</u> that invoked callback and selection_data is the <u>gtk.SelectionData</u> containing the target data and data is user_data.
```

### gtk.Clipboard.request\_text

| def requ  | est_text( <b>callback, user_data=</b> None)                                                                            |
|-----------|----------------------------------------------------------------------------------------------------|
| callback: | a function to call when the text is received, or the retrieval fails. (It will always be called one way or the other.) |
| user_data | : user data to pass to callback.                                                                                       |
| Note      |                                                                                                    |

This method is available in PyGTK 2.4 and above.

The request\_text() method requests the contents of the clipboard as text. When the text is later received, it will be converted to UTF-8 if necessary, and *callback* will be called with the data specified by *user\_data*. The signature of *callback* is:

def callback(clipboard, text, data):

where *clipboard* is the <u>gtk.Clipboard</u> that *text* is retrieved from and *data* is *user\_data*. *text* will contain the resulting text if the request succeeded, or the empty string if it failed. This could happen for various reasons, in particular if the clipboard was empty or if the contents of the clipboard could not be converted into text form.

### gtk.Clipboard.request\_targets

```
def request_targets(callback, user_data=None)
callback: a function to call when the targets are received, or the retrieval fails. (It will always be called
        one way or the other.)
user_data : user data to pass to callback.
Note
```

This method is available in PyGTK 2.4 and above.

The request\_targets() method requests the contents of the clipboard as list of supported targets. When the list is later received, *callback* will be called with the data specified by *user\_data*. The signature of *callback* is:

def callback(clipboard, targets, data):

where *clipboard* is the <u>gtk.Clipboard</u> that *targets* is retrieved from. *targets* is a tuple containing the <u>gtk.gdk.Atom</u> objects corresponding to the targets of clipboard. *targets* will contain the resulting targets if the request succeeded, or an empty tuple if it failed.

#### gtk.Clipboard.wait\_for\_contents

```
def wait_for_contents(target)
```

target : an atom or string representing the form into which the clipboard owner should convert the selection.

*Returns* : a newly-allocated <u>gtk.SelectionData</u> object or None if retrieving the given target failed. **Note** 

This method is available in PyGTK 2.2 and above.

The wait\_for\_contents() method requests the contents of the clipboard using the target specified by *target*. This method waits for the data to be received using the main loop, so events, timeouts, etc, may be dispatched during the wait.

#### gtk.Clipboard.wait\_for\_text

def wait\_for\_text()

*Returns* : a string, or None if retrieving the selection data failed. (This could happen for various reasons, in particular if the clipboard was empty or if the contents of the clipboard could not be converted into text form.)

#### Note

This method is available in PyGTK 2.2 and above.

The wait\_for\_text() method requests the contents of the clipboard as text and converts the result to UTF-8 if necessary. This method waits for the data to be received using the main loop, so events, timeouts, etc, may be dispatched during the wait.

### gtk.Clipboard.wait\_is\_text\_available

```
def wait_is_text_available()
Returns:
```

TRUE is there is text available.

#### Note

This method is available in PyGTK 2.2 and above.

The wait\_is\_text\_available() method tests to see if there is text available to be copied from the clipboard. This is done by requesting the "TARGETS" atom and checking if it contains any of the names: "STRING", "TEXT", "COMPOUND\_TEXT", "UTF8\_STRING". This method waits for the data to be received using the main loop, so events, timeouts, etc, may be dispatched during the wait.

This method is a little faster than calling the <u>wait for text()</u> since it doesn't need to retrieve the actual text.

### gtk.Clipboard.wait\_for\_targets

def wait\_for\_targets()

*Returns* : returns a tuple containing any targets that are present on the clipboard or None. **Note** 

This method is available in PyGTK 2.4 and above.

The wait\_for\_targets() method returns a tuple containing the targets (as <u>gtk.gdk.Atom</u> objects) that are present on the clipboard, or None if there aren't any targets available. This function waits for the data to be received using the main loop, so events, timeouts, etc, may be dispatched during the wait.

### gtk.Clipboard.wait\_is\_target\_available

| def wait_is_ | target_available( <b>target</b> )                      |
|--------------|--------------------------------------------------------|
| target:      | an atom or string representing the target of interest. |
| Returns :    | TRUE if the target is available.                       |
| Note         |                                                        |

This method is available in PyGTK 2.6 and above.

The wait\_is\_target\_available() method tests to see if the target specified by *target* is available to be copied from the clipboard. This method can be used to determine if a Paste menu item should be insensitive or not.

If you want to see if there's text available on the clipboard, use the <u>wait is text available()</u> method instead.

#### gtk.Clipboard.set\_can\_store

#### Note

This method is available in PyGTK 2.6 and above.

The set\_can\_store() method sets a hint that the <u>gtk.Clipboard</u> can store the list of targets specified by *targets* can be stored somewhere when the application exits or when the <u>store()</u> method is called. This value is reset when the clipboard owner changes. Where the clipboard data is stored is platform dependent, see the <u>gtk.gdk.Display.store clipboard()</u> method for more information. If *targets* is None all target forms currently available on the clipboard should be stored.

The 3-tuples listed in *targets* contain the following items:

• a string representing a target supported by the clipboard

- a flags value used for drag and drop a combination of: gtk.TARGET\_SAME\_APP and gtk.TARGET\_SAME\_WIDGET
- an application assigned integer that is passed as a signal parameter to help identify the target type

#### gtk.Clipboard.store

def store()
Note

This method is available in PyGTK 2.6 and above.

The store() method stores the current clipboard data (as specified by the <u>set can store()</u> method) somewhere so that it will stay around after the application has quit.

## **Functions**

#### gtk.clipboard\_get

def gtk.clipboard\_get(selection="CLIPBOARD")selection : a string specifying a gtk.Clipboard. If not specified it defaults to "CLIPBOARD".Returns :the appropriate clipboard object or if no clipboard already exists, a new one will be created.<br/>Once a clipboard object has been created, it is persistent for all time and cannot be freed.

#### Note

This function is available in PyGTK 2.4 and above.

The gtk.clipboard\_get() function returns the <u>gtk.Clipboard</u> specified by selection for the default <u>gtk.gdk.Display</u>. See the <u>gtk.Clipboard</u> constructor for more information.

| Prev              | <u>Up</u>               | Next            |  |  |
|-------------------|-------------------------|-----------------|--|--|
| gtk.CheckMenuItem | Home                    | gtk.ColorButton |  |  |
| gtk.ColorButton   |                         |                 |  |  |
| Prev              | The gtk Class Reference | Next            |  |  |

## gtk.ColorButton

gtk.ColorButton a button to launch a color selection dialog (new in PyGTK 2.4)

## Synopsis

```
class gtk.ColorButton(gtk.Button):
    gtk.ColorButton(color)
    def set color(color)
    def get color()
    def set alpha(alpha)
    def get alpha()
    def set use alpha(use_alpha)
    def get use alpha()
```

```
def set title(title)
def get title()
```

# Ancestry

```
+-- <u>gobject.GObject</u>
+-- <u>gtk.Object</u>
+-- <u>gtk.Widget</u>
+-- <u>gtk.Container</u>
+-- <u>gtk.Bin</u>
+-- <u>gtk.Button</u>
+-- <u>gtk.ColorButton</u>
```

## **Properties**

| "alpha"                                                                                                    | Read–Write The selected opacity value (0 fully transparent, 65535 fully opaque). Available in GTK+ 2.4 and above. |  |
|----------------------------------------------------------------------------------------------------|----------------------------------------------------------------------------------------------------|--|
| "color"                                                                                                    | Read–Write The selected color. Available in GTK+ 2.4 and above.                                                   |  |
| "title"                                                                                                    | Read–Write The title of the color selection dialog. Available in GTK+ 2.4 and above.                              |  |
| "use-alpha" Read-Write If TRUE, the color swatch on the button is rendered against a checkerboard<br>background to show its opacity and the opacity slider is displayed in the color<br>selection dialog. Available in GTK+ 2.4 and above. |                                                                                                    |  |

## **Signal Prototypes**

"<u>color-set</u>" def callback(*colorbutton*, *user\_param1*, ...)

# Description

The <u>gtk.ColorButton</u> is a button which displays the currently selected color and, when clicked, opens a <u>gtk.ColorSelectionDialog</u> to change the color. It's a suitable widget for selecting a color in a preference dialog. The <u>gtk.ColorButton</u> is available in PyGTK 2.4 and above.

# Constructor

| gtk.ColorButton( <b>color</b> =gtk.gdk.Color(0,0,0)) |       |                                                      |
|------------------------------------------------------|-------|------------------------------------------------------|
| colo                                                 | r: an | optional gtk.gdk.Color to set the current color with |
| <i>Return</i>                                        | ar ar | new color button.                                    |
| Note                                                 |       |                                                      |

This constructor is available in PyGTK 2.4 and above.

Creates a new color button with the current color set to the color specified by the optional <u>gtk.gdk.Color</u> *color*. A color button is a small button containing a swatch representing the current selected color. When the button is clicked, a <u>gtk.ColorSelectionDialog</u> will open, allowing the user to select a color. The swatch will be updated to reflect the new color the user selects.

## Methods

## gtk.ColorButton.set\_color

```
      def set_color(color)

      color:
      A gtk.gdk.Color to set the current color with.

      Note
```

This method is available in PyGTK 2.4 and above.

The set\_color() method sets the current color (and the "color" property) to the color specified by the <u>gtk.gdk.Color</u> color.

### gtk.ColorButton.get\_color

 def get\_color()

 Returns:
 a gtk.gdk.Color specifying the current color.

 Note

This method is available in PyGTK 2.4 and above.

The get\_color() method returns the value of the "color" property which is a <u>gtk.gdk.Color</u> specifying the current color in the <u>gtk.ColorButton</u> widget.

### gtk.ColorButton.set\_alpha

```
      def set_alpha (alpha)

      alpha :
      The opacity in the range 0 to 65535.

      Note
```

This method is available in PyGTK 2.4 and above.

The set\_alpha() method sets the current opacity (and the "alpha" property) to the value specified by *alpha*.

## gtk.ColorButton.get\_alpha

```
def get_alpha()Returns :the opacity in the range 0 to 65535.
```

#### Note

This method is available in PyGTK 2.4 and above.

The get\_alpha() method returns the value of the "alpha" property that contains the opacity setting.

### gtk.ColorButton.set\_use\_alpha

```
      def set_use_alpha (use_alpha)

      use_alpha :
      if TRUE, the color button should use the alpha channel.

      Note
```

This method is available in PyGTK 2.4 and above.

The set\_use\_alpha() method sets the "use-alpha" property to the value of use\_alpha. If use\_alpha is TRUE, the color swatch on the button is rendered against a checkerboard background to show its opacity and the opacity slider is displayed in the color selection dialog.

### gtk.ColorButton.get\_use\_alpha

```
      def get_use_alpha()

      Returns :
      TRUE if the color sample should use the alpha channel

      Note
```

This method is available in PyGTK 2.4 and above.

The get\_use\_alpha() method returns the value of the "use-alpha" property. If TRUE the color selection dialog should use the alpha channel.

### gtk.ColorButton.set\_title

def set\_title(title)
title: a string containing the new gtk.ColorSelectionDialog title.
Note

This method is available in PyGTK 2.4 and above.

The set\_title() method sets the title for the color selection dialog to the string contained in *title*. The "title" property is also set.

## gtk.ColorButton.get\_title

```
      def get_title()

      Returns:
      the title of the gtk.ColorSelectionDialog

      Note
```

This method is available in PyGTK 2.4 and above.

The  $get_title()$  method returns the value of the "title" property that contains the title of the color selection dialog.

## Signals

## The "color-set" gtk.ColorButton Signal

| <pre>def callback(colorbutton, user_param1,)</pre> |                                                                              |  |  |
|----------------------------------------------------|------------------------------------------------------------------------------|--|--|
| colorbutton:                                       | the colorbutton that received the signal                                     |  |  |
| user_param1:                                       | the first user parameter (if any) specified with the <u>connect()</u> method |  |  |
| · · · · :                                          | additional user parameters (if any)                                          |  |  |
| Note                                               |                                                                              |  |  |

This signal is available in PyGTK 2.4 and above.

The "color-set" signal is emitted when the user selects a color. When handling this signal, use the <u>get color()</u> and the <u>get alpha()</u> methods to find out what color was just selected.

| Prev          | <u>Up</u>               | Next               |
|---------------|-------------------------|--------------------|
| gtk.Clipboard | Home                    | gtk.ColorSelection |
|               | gtk.ColorSelection      |                    |
| Prev          | The gtk Class Reference | Next               |

## gtk.ColorSelection

gtk.ColorSelection a widget used to select a color.

## Synopsis

```
class gtk.ColorSelection(gtk.VBox):
    gtk.ColorSelection()
    def get has opacity control()
    def set has opacity control (has_opacity)
    def get has palette()
    def <u>set has palette</u> (has_palette)
    def <u>set current color</u> (color)
    def set current alpha (alpha)
    def get current color()
    def get current alpha()
    def <u>set previous color</u> (color)
    def set previous alpha (alpha)
    def <u>get previous color()</u>
    def <u>get previous alpha()</u>
    def <u>is adjusting()</u>
Functions
```

def gtk.color selection palette from string(str)
def gtk.color selection palette to string(colors)

## Ancestry

```
+-- <u>gobject.GObject</u>
+--<u>gtk.Object</u>
+-- <u>gtk.Widget</u>
+-- <u>gtk.Container</u>
```

```
+-- <u>gtk.Box</u>
+-- <u>gtk.VBox</u>
+-- <u>gtk.ColorSe</u>lection
```

## **Properties**

| "has-palette"         | Read/Write | If TRUE, a palette should be used                                   |
|-----------------------|------------|---------------------------------------------------------------------|
| "has-opacity-control" | Read/Write | If TRUE, the color selector should allow setting opacity            |
| "current-color"       | Read/Write | The current color as a gtk.gdk.Color                                |
| "current–alpha"       | Read/Write | The current opacity value (0 fully transparent, 65535 fully opaque) |

## **Signal Prototypes**

"color-changed" def callback(colorselection, user\_param1, ...)

## Description

The <u>gtk.ColorSelection</u> is a widget that is used to select a color. It consists of a color wheel and entry boxes for color parameters such as hue, saturation, value, red, green, blue, and color name and optionally an opacity control and/or a color palette. It is found on the standard color selection dialog box <u>gtk.ColorSelectionDialog</u>. The color wheel can be manipulated to set a new color or new entries can be made in the entry boxes. The new color is displayed next to the previous color. An eyedropper button is available to allow the selection of a color from a pixel location on the display.

## Constructor

gtk.ColorSelection()Returns:a new gtk.ColorSelectionCreates a new gtk.ColorSelection widget.

## Methods

## gtk.ColorSelection.get\_has\_opacity\_control

def get\_has\_opacity\_control()Returns :TRUE if the colorsel has an opacity control; FALSE if it doesn't.The get\_opacity() method determines whether the colorselection is displaying an opacity control.

### gtk.ColorSelection.set\_has\_opacity\_control

def set\_has\_opacity\_control(has\_opacity)

has\_opacity: If TRUE the colorselection will display the opacity control.

The set\_has\_opacity\_control() method sets the "has-opacity-control" property to the value of *has\_opacity*. If *has\_opacity* is TRUE the colorselection will display the opacity control slider and entry box; otherwise the opacity control is not displayed.

### gtk.ColorSelection.get\_has\_palette

def get\_has\_palette()

Returns :

TRUE if the selector has a palette; FALSE if it hasn't.

The get\_has\_palette() method returns the value of the "has-palette" property that determines whether the color selector displays a color palette.

### gtk.ColorSelection.set\_has\_palette

| <pre>def set_has_palette(has_palett</pre>                                                    | :e)                                     |  |  |
|----------------------------------------------------------------------------------------------|-----------------------------------------|--|--|
| has_palette:                                                                                 | If TRUE the color palette is displayed. |  |  |
| The set_has_palette() method sets the "has-palette" property to the value of has_palette. If |                                         |  |  |
| has_palette is TRUE the palette will be displayed; otherwise the palette will be hidden.     |                                         |  |  |

### gtk.ColorSelection.set\_current\_color

 def set\_current\_color (color)

 color:
 A gtk.gdk.Color to set the current color with.

 The set\_current\_color() method sets the current color to the value of color. The first time this is called, it will also set the previous color to the value of color too.

## gtk.ColorSelection.set\_current\_alpha

def set\_current\_alpha(alpha)

#### alpha:

an integer between 0 and 65535.

The set\_current\_alpha() method sets the "current-alpha" property (the opacity) to the value of alpha. The alpha (opacity) is displayed in the range of 0 to 255 in the colorselection. The first time this is called, it will also set the previous opacity to the value of *alpha* too.

### gtk.ColorSelection.get\_current\_color

def get\_current\_color()Returns :a gtk.gdk.Color representing the current color.The get\_current\_color() method retrieves the current color in the colorselection.

## gtk.ColorSelection.get\_current\_alpha

def get\_current\_alpha()

Returns :

the current alpha value in the range 0 to 65535.

The get\_current\_alpha() method returns the value of the "current\_alpha" property that controls the opacity value.

### gtk.ColorSelection.set\_previous\_color

```
def set_previous_color(color)
```

#### PyGTK 2.0 Reference Manual

color:a gtk.gdk.Colorto set the previous color with.The set\_previous\_color() method sets the 'previous' color to the value of color. Applications usually<br/>do not call this method. The first time set current color() the 'previous' color will be set.

### gtk.ColorSelection.set\_previous\_alpha

def set\_previous\_alpha(alpha)

```
alpha:
```

an integer between 0 and 65535.

The set\_previous\_alpha() method sets the 'previous' alpha to the value of *alpha*. Applications usually do not call this method. The first time <u>set\_current\_alpha()</u> the 'previous' alpha will be set.

### gtk.ColorSelection.get\_previous\_color

```
def get_previous_color()Returns :a gtk.gdk.Color with the previous color value.The get_previous_color() method retrieves the previous color value.
```

## gtk.ColorSelection.get\_previous\_alpha

def get\_previous\_alpha()Returns :an integer between 0 and 65535.The get\_previous\_alpha() method returns the previous alpha value.

## gtk.ColorSelection.is\_adjusting

def is\_adjusting()

*Returns*: TRUE if the user is currently dragging a color around, and FALSE if the selection has stopped. The is\_adjusting() method retrieves the current state of the colorselection. If TRUE the user is in the process of changing the current color.

## **Functions**

## gtk.color\_selection\_palette\_from\_string

| <pre>def gtk.color_selection_palette_from_string(str)</pre> |                                                                        |  |
|-------------------------------------------------------------|------------------------------------------------------------------------|--|
| str:                                                        | the string containing the list of colors                               |  |
| Returns :                                                   | a list of <u>gtk.gdk.Color</u> objects or None if the conversion fails |  |

The gtk.color\_selection\_palette\_from\_string() function returns a list of <u>gtk.gdk.Color</u> objects corresponding to the color specifications in the string specified by *str*. str is a colon-separated list of color names readable by <u>gtk.gtk.color\_parse()</u>. If *str* cannot be converted to a list of color this function returns None.

## gtk.color\_selection\_palette\_to\_string

|   | <pre>def gtk.color_selection_palette_to_string(colors)</pre>                                      |                                                      |  |
|---|---------------------------------------------------------------------------------------------------|------------------------------------------------------|--|
|   | colors:                                                                                           | a list or tuple of <u>gtk.gdk.Color</u> objects      |  |
|   | Returns :                                                                                         | a string containing a colon-separated list of colors |  |
| , | The gtk.color_selection_palette_to_string() function returns a string containing a                |                                                      |  |
| ( | colon-separated list of the representation of the <u>gtk.gdk.Color</u> objects in <i>colors</i> . |                                                      |  |

This function is useful to save a special palette of colors for a <u>gtk.ColorSelection</u> as a string that can later be used by calling the <u>gobject.set property()</u> method to set the "gtk-color-palette" property on the default <u>gtk.Settings</u> returned from the <u>gtk.settings</u> get <u>default()</u>) function.

## Signals

## The "color-changed" gtk.ColorSelection Signal

| <pre>def callback(colorselection, user_param1,)</pre>                                       |                                                                              |  |  |
|---------------------------------------------------------------------------------------------|------------------------------------------------------------------------------|--|--|
| colorselection:                                                                             | the colorselection that received the signal                                  |  |  |
| user_param1:                                                                                | the first user parameter (if any) specified with the <u>connect()</u> method |  |  |
| · · · · :                                                                                   | additional user parameters (if any)                                          |  |  |
| The "color-changed" signal is emitted when the current color in the colorselection changes. |                                                                              |  |  |
|                                                                                             |                                                                              |  |  |

| Prev            | Up                       | Next                     |
|-----------------|--------------------------|--------------------------|
| gtk.ColorButton | Home                     | gtk.ColorSelectionDialog |
|                 | gtk.ColorSelectionDialog |                          |
| Prev            | The gtk Class Reference  | Next                     |

## gtk.ColorSelectionDialog

gtk.ColorSelectionDialog a standard dialog for selecting a color.

## Synopsis

```
class gtk.ColorSelectionDialog(gtk.Dialog):
    gtk.ColorSelectionDialog(title)
```

## Ancestry

```
+-- <u>gobject.GObject</u>
+-- <u>gtk.Object</u>
+-- <u>gtk.Widget</u>
+-- <u>gtk.Container</u>
+-- <u>gtk.Bin</u>
+-- <u>gtk.Window</u>
+-- <u>gtk.Dialog</u>
+-- <u>gtk.ColorSelectionDialog</u>
```

## Attributes

| "colorsel"      | Read | The <u>gtk.ColorSelection</u> widget contained in the dialog. |
|-----------------|------|---------------------------------------------------------------|
| "ok_button"     | Read | The "OK" button contained in the dialog.                      |
| "cancel_button" | Read | The "Cancel" button contained in the dialog.                  |
| "help_button"   | Read | The "Help" button contained in the dialog.                    |

## Description

The <u>gtk.ColorSelectionDialog</u> provides a standard dialog that allows a user to select a color. The <u>gtk.ColorSelectionDialog</u> uses an embedded <u>gtk.ColorSelection</u> to provide color selection capability.

Use the attributes (ok\_button, cancel\_button and help\_button) of the colorselectiondialog to connect handlers to the "OK", "Cancel" and "Help" button "clicked" signals. The colorsel attribute provides access to the colorselection widget. Connect a handler to its "color-changed" signal to be notified when the color is changed. The current color can be retrieved using the <u>gtk.ColorSelection.get\_current\_color()</u> method.

## Constructor

| gtk.ColorSelectionDialog( <b>title</b> )                                                                            |                                          |           |  |
|----------------------------------------------------------------------------------------------------|------------------------------------------|-----------|--|
| title:                                                                                                    | a string to be used as the dialog title. |           |  |
| Returns :                                                                                                    | a new colorselectiondialog               |           |  |
| Creates a new gtk.ColorSelectionDialog using the string contained in <i>title</i> as the text for the dialog title. |                                          |           |  |
| Prev                                                                                                    | Up                                       | Next      |  |
| gtk.ColorSelection                                                                                                  | Home                                     | gtk.Combo |  |
|                                                                                                    | gtk.Combo                                |           |  |

The gtk Class Reference

Prev

gtk.Combo a text entry field with a dropdown list.

## Synopsis

gtk.Combo

```
class gtk.Combo(<u>gtk.HBox</u>):
    <u>gtk.Combo()</u>
    def <u>set value in list(val, ok_if_empty)</u>
    def <u>set use arrows(val)</u>
    def <u>set use arrows always(val)</u>
    def <u>set case sensitive(val)</u>
    def <u>set item string(item, item_value)</u>
    def <u>set popdown strings(strings)</u>
    def <u>disable activate()</u>
```

Next

## Ancestry

```
+-- <u>gobject.GObject</u>
+-- <u>gtk.Object</u>
+-- <u>gtk.Widget</u>
+-- <u>gtk.Container</u>
+-- <u>gtk.Box</u>
+-- <u>gtk.HBox</u>
+-- <u>gtk.Combo</u>
```

## **Properties**

| "enable-arrow-keys"    | Read/Write | If TRUE, the arrow keys move through the list of items                       |
|------------------------|------------|------------------------------------------------------------------------------|
| "enable-arrows-always" | Read/Write | If TRUE, the arrow keys work, even if the entry contents are not in the list |
| "case-sensitive"       | Read/Write | If TRUE, list item matching is case sensitive                                |
| "allow-empty"          | Read/Write | If TRUE, an empty value may be entered in this field                         |
| "value-in-list"        | Read/Write | If TRUE, entered values must already be present in the list                  |

## Attributes

| "entry" | Read | the text entry widget                  |
|---------|------|----------------------------------------|
| "list"  | Read | the list shown in the drop-down window |

## Description

## Note

The <u>gtk.Combo</u> is deprecated in GTK+ 2.4 and PyGTK 2.4 in favor of the <u>gtk.ComboBox</u>.

The <u>gtk.Combo</u> widget consists of a single-line text entry field and a drop-down list. The drop-down list is displayed when the user clicks on a small arrow button to the right of the entry field. The drop-down list is a gtk.List widget and can be accessed using the list attribute of the <u>gtk.Combo</u>. List elements can contain arbitrary widgets, but if an element is not a plain label, then you must use the gtk.List.set\_item\_string() method. This sets the string which will be placed in the text entry field when the item is selected.

By default, the user can step through the items in the list using the arrow (cursor) keys, though this behavior can be turned off with the <u>set use arrows()</u> method. Normally the arrow keys are only active when the contents of the text entry field matches one of the items in the list. If the contents of the entry field do not match any of the list items, then pressing the arrow keys does nothing. However, by calling <u>set use arrows always()</u> you can specify that the arrow keys are always active. If the contents of the entry field does not match any of the items in the list, then pressing the up or down arrow key will set the entry field to the last or first item in the list, respectively.

Note the list attribute references a gtk.List which is a deprecated widget so the combo widget may be changed or deprecated in the future.

## Constructor

gtk.Combo()

Returns :

a combo object\*

Creates an new <u>gtk.Combo</u> object.

## Methods

## gtk.Combo.set\_value\_in\_list

| <pre>def set_value_in_list(val, ok_if_empty)</pre> |                                                                     |  |
|----------------------------------------------------|---------------------------------------------------------------------|--|
| val:                                               | If TRUE the value entered must match one of the values in the list. |  |
| ok_if_empty:                                       | If TRUE an empty value is considered valid.                         |  |
|                                                    |                                                                     |  |

The set\_value\_in\_list() method specifies whether the value entered in the text entry field must match one of the values in the list. This method sets the "value-in-list" property to the value of val and the "allow-empty" property to the value of  $ok_if_empty$ .

If val is TRUE the user will not be able to perform any other action (the widget grabs the focus) until a valid value has been entered. If  $ok_i f_empty$  is TRUE an empty field is considered an acceptable value.

### gtk.Combo.set\_use\_arrows

def set\_use\_arrows(val)

| val : If TRUE can be used to navigate through the list items         |                                                                                      |  |
|----------------------------------------------------------------------|--------------------------------------------------------------------------------------|--|
| The set_use_a                                                        | arrows() method sets the "enable-use-arrows" property to the value of val. If val is |  |
| TRUE the arrows keys can be used to navigate through the list items. |                                                                                      |  |

### gtk.Combo.set\_use\_arrows\_always

def set\_use\_arrows\_always(val)

**val**: If TRUE the arrow keys will still work even if the text entry field does not match any of the list items.

The set\_use\_arrows\_always() method sets the "enable-arrows-always" property to the values of *val*. If *val* is TRUE the arrow keys will work even if the text entry field does not match any of the list items.

## gtk.Combo.set\_case\_sensitive

def set\_case\_sensitive(val)

val:

If TRUE the text in the list items is case sensitive.

The set\_case\_sensitive() method sets the "case-sensitive" property to the value of *val*. If *val* is TRUE the text in the combo list items and the text entry field are case sensitive. The default value of "set-case-sensitive" is FALSE.

### gtk.Combo.set\_item\_string

item:

def set\_item\_string(item, item\_value)
em: a list item

**item\_value**: a string to place in the entry field when *item* is selected

The set\_item\_string() method sets the string (from *item\_value*) to place in the combo text entry field when the *item* is selected. This method is only needed if the list item is other than a simple label (e.g. a pixmap).

### gtk.Combo.set\_popdown\_strings

| <pre>def set_popdown_strings(strings)</pre>                                                        |                                        |  |
|----------------------------------------------------------------------------------------------------|----------------------------------------|--|
| strings:                                                                                           | a list of strings to populate the list |  |
| The set_popdown_strings() method is a convenience method that sets the strings used in the popdown |                                        |  |
| list from. strings (a Python list or tuple object).                                                |                                        |  |

### gtk.Combo.disable\_activate

```
def disable_activate()
```

The disable\_activate() method prevents the combo from showing the popup list when the entry emits the "activate" signal, i.e. when the **Return** key is pressed. This may be useful if, for example, you want the **Return** key to close a dialog instead.

| Prev                     | <u>Up</u>               | Next         |  |
|--------------------------|-------------------------|--------------|--|
| gtk.ColorSelectionDialog | Home                    | gtk.ComboBox |  |
| gtk.ComboBox             |                         |              |  |
| Prev                     | The gtk Class Reference | Next         |  |
|                          |                         |              |  |

## gtk.ComboBox

gtk.ComboBox a widget used to choose from a list of items (new in PyGTK 2.4)

## Synopsis

```
class gtk.ComboBox(gtk.Bin, gtk.CellLayout):
    gtk.ComboBox (model=None)
    def <u>get wrap width()</u>
    def <u>set wrap width</u> (width)
    def <u>get row span column()</u>
    def <u>set row span column</u>(row_span)
    def get_column span column()
    def <u>set column span column</u>(column_span)
    def get active()
    def <u>set_active</u>(index)
    def <u>get active iter()</u>
    def <u>set active iter</u>(iter)
    def set model (model=None)
    def <u>get model()</u>
    def <u>append text</u>(text)
    def <u>insert text</u> (position, text)
    def prepend text (text)
```

```
def remove text(position)
def get active text()
def popup()
def get popup accessible()
def get row separator func(func=None, data=None)
def get add tearoffs()
def set add tearoffs(add_tearoffs)
def get focus on click()
def set focus on click(proceson_click)
unctions
```

Functions

def gtk.combo box new text()

## Ancestry

```
+-- gobject.GObject
+-- gtk.Object
+-- gtk.Widget
+-- gtk.Container
+-- gtk.Bin
+-- gtk.ComboBox (implements gtk.CellLayout)
```

## **Properties**

| "active"             | Read–Write The index of the item that is currently active.                                                                                                    |
|----------------------|----------------------------------------------------------------------------------------------------|
| "add-tearoffs"       | Read-Write If TRUE generated menus have tearoff menu items. Note that this only affects menu style combo boxes. Default value: FALSE. Available in GTK+ 2.6 and above. |
| "column-span-column" | " Read–Write The TreeModel column containing the column span values.                                                                                                   |
| "has-frame"          | Read–Write If TRUE the combo box grabs focus when it is clicked with the mouse.<br>Default value: TRUE. Available in GTK+ 2.6 and above.                               |
| "model"              | Read–Write The TreeModel for the combo box.                                                                                                    |
| "row-span-column"    | Read-Write The TreeModel column containing the row span values.                                                                                                    |
| "wrap-width"         | Read-Write The number of columns to use to lay out the popup items.                                                                                                    |

## **Style Properties**

"appears-as-list" Read-Write If TRUE, the combo box dropdowns should look like lists rather than menus.

## **Signal Prototypes**

```
"changed"
```

def callback(combobox, user\_param1, ...)

## Description

## Note

This widget is available in GTK+ 2.4 and PyGTK 2.4 and above.

The <u>gtk.ComboBox</u> is a replacement for the <u>gtk.OptionMenu</u>. The <u>gtk.ComboBox</u> implements the <u>gtk.CellLayout</u> interface that provides a number of useful methods for managing the contents. A

#### PyGTK 2.0 Reference Manual

<u>gtk.ComboBox</u> is created with the <u>gtk.ComboBox()</u> constructor that is associated with the optional <u>gtk.TreeModel</u>. If no <u>gtk.TreeModel</u> is specified it can be added later with the <u>set model()</u> method.

Alternatively, the <u>gtk.combo box new text()</u> function creates a simple <u>gtk.ComboBox</u> and associated <u>gtk.ListStore</u> model. A <u>gtk.CellRendererText</u> is also created and packed in the new combo box. In this simple combo box each list item is a text string that can be selected. The convenience methods <u>append text()</u>, <u>prepend text()</u>, <u>insert text()</u> and <u>remove text()</u> can be used to manage the contents of the <u>gtk.ComboBox</u>. Using the <u>gtk.combo box new text()</u> function is equivalent to:

```
liststore = gtk.ListStore(gobject.TYPE_STRING)
combobox = gtk.ComboBox(liststore)
cell = gtk.CellRendererText()
combobox.pack_start(cell, gtk.TRUE)
combobox.add_attribute(cell, 'text', 0)
```

## Constructor

| gtk.ComboBox( <b>model</b> =Non | e)                     |
|---------------------------------|------------------------|
| model:                          | A valid gtk.TreeModel. |
| Returns :                       | A new gtk.ComboBox.    |
| Note                            |                        |

This constructor is available in PyGTK 2.4 and above.

Creates a new <u>gtk.ComboBox</u> associated with the optional <u>gtk.TreeModel</u> specified by *model*. If *model* is not specified the combo box will not have an associated tree model.

## Methods

## gtk.ComboBox.get\_wrap\_width

```
def get_wrap_width()
Returns:
```

The wrap width.

#### Note

This method is available in PyGTK 2.6 and above.

The get\_wrap\_width() method returns the value of the "wrap-width" property of the combo box as set by the <u>set\_wrap\_width()</u> method. The wrap width is basically the preferred number of columns to use to lay out the popup i.e. lays out the popup items in a table with *width* columns.

### gtk.ComboBox.set\_wrap\_width

```
def set_wrap_width(width)
width: The preferred number of columns of width.
```

This method is available in PyGTK 2.4 and above.

The set\_wrap\_width() method sets the wrap width (and the "wrap-width" property) of the combo box to the value specified by *width*. The wrap width is basically the preferred number of columns to use to lay out the popup i.e. lays out the popup items in a table with *width* columns.

## gtk.ComboBox.get\_row\_span\_column

| <pre>def get_row_span_column()</pre> |                      |
|--------------------------------------|----------------------|
| Returns :                            | The row span column. |
| Note                                 |                      |

This method is available in PyGTK 2.6 and above.

The get\_row\_span\_column() method returns the value of the "row-span-column" property. The "row-span-column" property indicates the column in the associated <u>gtk.TreeModel</u> row that contains an integer that indicates how many rows the item should span.

## gtk.ComboBox.set\_row\_span\_column

```
      def set_row_span_column (row_span)

      row_span :
      A column in the model passed during construction.

      Note
```

This method is available in PyGTK 2.4 and above.

The set\_row\_span\_column() method sets the "row-span-column" property to the value specified by *row\_span*. The "row-span-column" property indicates the column in the associated <u>gtk.TreeModel</u> row that contains an integer that indicates how many rows the item should span.

### gtk.ComboBox.get\_column\_span\_column

```
def get_column_span_column()
Returns:
```

The column span column.

#### Note

This method is available in PyGTK 2.6 and above.

The get\_column\_span\_column() method returns the value of the "column-span-column" property. The "column-span-column" property indicates the column in the associated <u>gtk.TreeModel</u> row that contains an integer that indicates how many columns the item should span.

### gtk.ComboBox.set\_column\_span\_column

```
      def set_column_span_column (column_span)

      column_span :
      A column in the model passed during construction.
```

This method is available in PyGTK 2.4 and above.

The set\_column\_span\_column() method sets the "column-span-column" property to the value specified by *column\_span*. The "column-span-column" property indicates the column in the associated <u>gtk.TreeModel</u> row that contains an integer that indicates how many columns the item should span.

## gtk.ComboBox.get\_active

```
def get_active()
```

*Returns* : An integer which is the model index of the currently active item, or -1 if there's no active item. **Note** 

This method is available in PyGTK 2.4 and above.

The get\_active() method returns the value of the "active" property which is the index in the model of the currently active item, or -1 if there's no active item.

## gtk.ComboBox.set\_active

 def set\_active (index)

 index :
 An index in the model passed during construction, or -1 to have no active item.

 Note

This method is available in PyGTK 2.4 and above.

The set\_active() method sets the active item of the combo\_box to the item with the model index specified by *index*. If *index* is -1 the combo box will have no active item. The "active" property is also set to the value of *index*.

## gtk.ComboBox.get\_active\_iter

def get\_active\_iter()
Returns: A gtk.TreeIter that points at the active item or None if there is no active item.
Note

This method is available in PyGTK 2.4 and above.

The get\_active\_iter() method returns a <u>gtk.TreeIter</u> that points to the current active item or None if there is no active item.

### gtk.ComboBox.set\_active\_iter

def set\_active\_iter(iter)
iter: A valid <u>gtk.TreeIter</u> pointing at an item in the associated <u>gtk.TreeModel</u>.

This method is available in PyGTK 2.4 and above.

The set\_active\_iter() method sets the current active item to be the one referenced by *iter* in the associated <u>gtk.TreeModel</u>. *iter* must correspond to a path of depth one. The "active" property is also set by this method.

## gtk.ComboBox.set\_model

```
def set_model(model=None)
model:
A<u>gtk.TreeModel</u>.
```

#### Note

This method is available in PyGTK 2.4 and above.

The set\_model() method sets the model used by the combo box to the value specified by *model*. The "model" property will also be set to the value of *model*. A previously set model will be unset. If *model* is None or not specified, the old model will be unset.

### Note

In PyGTK 2.4.0 the model could not be None and did not default to None.

## gtk.ComboBox.get\_model

| <pre>def get_model()</pre> |                         |  |
|----------------------------|-------------------------|--|
| Returns :                  | Agtk.TreeModel or None. |  |
| Note                       |                         |  |

This method is available in PyGTK 2.4 and above.

The get\_model() method returns the value of the "model" property which contains the <u>gtk.TreeModel</u> that is acting as data source for the combo\_box or None if no <u>gtk.TreeModel</u> is associated with the combo box.

### gtk.ComboBox.append\_text

```
def append_text(text)
text:
```

A string.

#### Note

This method is available in PyGTK 2.4 and above.

The append\_text() method appends the string specified by *text* to the list of strings stored in the combo box <u>gtk.ListStore</u>. Note that you can only use this method with combo boxes constructed with the <u>gtk.combo box new text()</u> function.

### gtk.ComboBox.insert\_text

| def insert_text( <b>position, text</b> ) |           | , text)                                                 |
|------------------------------------------|-----------|---------------------------------------------------------|
|                                          | position: | A model index where the <i>text</i> should be inserted. |
|                                          | text:     | A string.                                               |
|                                          | Note      |                                                         |

This method is available in PyGTK 2.4 and above.

The insert\_text() method inserts the string specified by *text* in the combo box <u>gtk.ListStore</u> at the index specified by *position*. Note that you can only use this method with combo boxes constructed with the <u>gtk.combo box new text()</u> function.

A string.

## gtk.ComboBox.prepend\_text

```
def prepend_text(text)
text:
```

#### Note

This method is available in PyGTK 2.4 and above.

The prepend\_text() method prepends the string specified by *text* to the list of strings stored in the <u>gtk.ListStore</u> associated with the combo\_box. Note that you can only use this method with combo boxes constructed with the <u>gtk.combo box new text()</u> function.

### gtk.ComboBox.remove\_text

```
def remove_text (position)
```

position:

Index of the item to remove.

#### Note

This method is available in PyGTK 2.4 and above.

The remove\_text() method removes the string at the index specified by *position* in the associated <u>gtk.ListStore</u>. Note that you can only use this function with combo boxes constructed with the <u>gtk.combo box new text()</u> function.

### gtk.ComboBox.get\_active\_text

```
def get_active_text()
```

The currently active text.

#### Returns : Note

This method is available in PyGTK 2.6 and above.

The get\_active\_text() method returns the currently active string or None if no entry is selected. Note that you can only use this function with combo boxes constructed with the <u>gtk.combo box new text()</u> function.

### gtk.ComboBox.popup

def popup()

### Note

This method is available in PyGTK 2.4 and above.

The popup() method pops up the menu or dropdown list of the combo box. This method is mostly intended for use by accessibility technologies; applications should have little use for it.

### gtk.ComboBox.popdown

def popdown()

#### Note

This method is available in PyGTK 2.4 and above.

The popdown() method hides the menu or dropdown list of the combo box. This method is mostly intended for use by accessibility technologies; applications should have little use for it.

### gtk.ComboBox.get\_popup\_accessible

```
      def get_popup_accessible()

      Returns :
      the accessible object corresponding to the popup.

      Note
```

This method is available in PyGTK 2.6 and above.

The get\_popup\_accessible() method gets the accessible object corresponding to the popup. This method is mostly intended for use by accessibility technologies; applications should have little use for it.

### gtk.ComboBox.set\_row\_separator\_func

| def   | <pre>set_row_separator_func(func=None, data=None)</pre> |
|-------|---------------------------------------------------------|
| func: | a function or None                                      |
| data: | user data to pass to func                               |
| Note  |                                                         |

This method is available in PyGTK 2.6 and above.

The set\_row\_separator\_func() method sets the row separator function to *func*, which is used to determine if a row should be drawn as a separator. If func is None, no separators are drawn. This is the default value.

The signature of func is:

```
def func(model, iter, user_data):
```

where *model* is the <u>gtk.TreeModel</u> used by the combo box, *iter* is a <u>gtk.TreeIter</u> pointing at a row in *model* and *user\_data* is *data*. *func* returns TRUE if the row is a separator. A common way to

#### PyGTK 2.0 Reference Manual

implement *func* is to have a boolean column in *model*, that indicates if the row is a separator.

### gtk.ComboBox.get\_add\_tearoffs

```
      def get_add_tearoffs()

      Returns :
      TRUE if menus should have a tearoff menuitem.

      Note
```

This method is available in PyGTK 2.6 and above.

The get\_add\_tearoffs() method returns the value of the "add-tearoffs" property.

### gtk.ComboBox.set\_add\_tearoffs

```
      def set_add_tearoffs(add_tearoffs)

      add_tearoffs:
      if TRUE add tearoff menu items

      Note
```

This method is available in PyGTK 2.6 and above.

The set\_add\_tearoffs() method sets the "add-tearoffs" property to the value of add\_tearoffs. If add\_tearoffs is TRUE, the popup menu should have a tearoff menu item.

### gtk.ComboBox.get\_focus\_on\_click

```
      def get_focus_on_click()

      Returns:
      TRUE if the combo box grabs focus when it is clicked with the mouse.

      Note
```

This method is available in PyGTK 2.6 and above.

The get\_focus\_on\_click() method returns the value of the "focus-on-click" property.

### gtk.ComboBox.set\_focus\_on\_click

```
def set_focus_on_click (focus_on_click)
focus_on_click : if TRUE the combo box grabs focus when clicked with the mouse.
Note
```

This method is available in PyGTK 2.6 and above.

The set\_focus\_on\_click() method sets the value of the "focus-on-click" property to the value of *focus\_on\_click*. If *focus\_on\_click* is TRUE the combo box grabs focus when clicked with the mouse.

## **Functions**

### gtk.combo\_box\_new\_text

```
def gtk.combo_box_new_text()

Returns: A new gtk.ComboBox for text items.
```

#### Note

This function is available in PyGTK 2.4 and above.

The gtk.combo\_box\_new\_text() function is a convenience function that constructs a new text combo box, which is a <u>gtk.ComboBox</u> just displaying strings. If you use this function to create a text combo box, you should only manipulate its data source with the following convenience methods: <u>append text()</u>, <u>insert text()</u>, <u>prepend text()</u> and <u>remove text()</u>.

## Signals

## The "changed" gtk.ComboBox Signal

| <pre>def callback(combobox, user_param1,)</pre> |                                                                              |  |
|-------------------------------------------------|------------------------------------------------------------------------------|--|
| combobox:                                       | the combo box that received the signal                                       |  |
| user_param1:                                    | the first user parameter (if any) specified with the <u>connect()</u> method |  |
| :                                               | additional user parameters (if any)                                          |  |
| Noto                                            |                                                                              |  |

#### Note

This signal is available in PyGTK 2.4 and above.

The "changed" signal is emitted when a new item in the combo box is selected.

| Prev              | Up                      | Next              |  |
|-------------------|-------------------------|-------------------|--|
| gtk.Combo         | Home                    | gtk.ComboBoxEntry |  |
| gtk.ComboBoxEntry |                         |                   |  |
| Prev              | The gtk Class Reference | Next              |  |

## gtk.ComboBoxEntry

gtk.ComboBoxEntry a text entry field with a dropdown list (new in PyGTK 2.4)

## Synopsis

```
class gtk.ComboBoxEntry(gtk.ComboBox, gtk.CellLayout):
    gtk.ComboBoxEntry(model=None, column=-1)
    def set text column(text_column)
    def get text column()
Functions
    def gtk.combo box entry new text()
```

## Ancestry

| + gobject.GObject          |             |                         |
|----------------------------|-------------|-------------------------|
| + <u>gtk.Object</u>        |             |                         |
| + <u>gtk.Widget</u>        |             |                         |
| + <u>gtk.Container</u>     |             |                         |
| + <u>gtk.Bin</u>           |             |                         |
| + <u>gtk.ComboBox</u>      |             |                         |
| + <u>gtk.ComboBoxEntry</u> | (implements | <u>gtk.CellLayout</u> ) |

## **Properties**

"text-column" Read-Write The column in the <u>gtk.TreeModel</u> to get the strings from.

## Description

## Note

This widget is available in GTK+ 2.4 and PyGTK 2.4 and above.

The <u>gtk.ComboBoxEntry</u> is a replacement for the <u>gtk.Combo</u>. The <u>gtk.ComboBoxEntry</u> is subclassed from <u>gtk.ComboBox</u> and implements the <u>gtk.CellLayout</u> interface; refer to their descriptions for a number of useful methods and properties for managing the contents of a combo box entry. A <u>gtk.ComboBoxEntry</u> also contains a child <u>gtk.Entry</u> accessed by using the child attribute of the combo box entry:

```
entry = comboboxentry.child
```

A <u>gtk.ComboBoxEntry</u> is created with the <u>gtk.ComboBoxEntry()</u> constructor. The constructor can also be called with the optional parameters *model* (a <u>gtk.TreeModel</u> – default None) and *column* (a number of a column in *model* – default 0). If no <u>gtk.TreeModel</u> is specified it can be added later with the <u>set model()</u> method. The text column can be changed using the <u>set text column()</u> method. A new combo box entry is created and packed with a <u>gtk.CellRendererText</u> but no attribute mappings are set on the cell renderer.

Alternatively, the <u>gtk.combo</u> <u>box</u> <u>entry</u> <u>new</u> <u>text()</u> function creates a <u>gtk.ComboBoxEntry</u> with an associated <u>gtk.ListStore</u> model and the text column attribute mapping set to 0. In this combo box entry each list item is a text string that can be selected. The convenience methods <u>gtk.ComboBox.append</u> <u>text()</u>, <u>gtk.ComboBox.prepend</u> <u>text()</u>,

<u>gtk.ComboBox.insert text()</u> and <u>gtk.ComboBox.remove text()</u> can be used to manage the contents of the <u>gtk.ComboBoxEntry</u>. Using the <u>gtk.combo box entry new text()</u> function is equivalent to:

```
liststore = gtk.ListStore(gobject.TYPE_STRING)
comboboxentry = gtk.ComboBoxEntry(liststore, 0)
```

## Constructor

| gtk.ComboBo | gtk.ComboBoxEntry( <b>model</b> =None, <b>column</b> =-1)                       |  |
|-------------|---------------------------------------------------------------------------------|--|
| model:      | The gtk.TreeModel to associate with the combo box entry, or None                |  |
| column:     | The number of the column to use for setting the strings of the combo box entry. |  |
| Returns :   | A new gtk.ComboBoxEntry.                                                        |  |

This constructor is available in PyGTK 2.4 and above.

Creates a new <u>gtk.ComboBoxEntry</u> that has a <u>gtk.Entry</u> as child and associated with the <u>gtk.TreeModel</u> specified by *model* and using the column of *model* specified by *column* to retrieve strings. If *model* was not specified it defaults to None but you can change the model using the <u>gtk.ComboBox.set\_model()</u> method. If *column* was not specified it defaults to -1 meaning the text column is unset but you can change it using the <u>set\_text\_column()</u> method. Once the text column is set either in the constructor or using the <u>set\_text\_column()</u> method it cannot be changed. A ValueError exception is thrown if *column* is outside the range of column numbers for *model*.

## Methods

### gtk.ComboBoxEntry.set\_text\_column

def set\_text\_column(text\_column)
text\_column: A column in the associated gtk.TreeModel to use as the data source for the strings.
Note

This method is available in PyGTK 2.4 and above.

The set\_text\_column() method sets the "text-column" property to the value of tree\_column only if the text column has not been set (that is, "text-column" is -1). The value of tree\_column is the number of the tree model column used as the data source for the strings of the combo box entry.

### gtk.ComboBoxEntry.get\_text\_column

def get\_text\_column()

*Returns* : The number of the column in the associated <u>gtk.TreeModel</u> used as the data source for the combo box entry.

#### Note

This method is available in PyGTK 2.4 and above.

The get\_text\_column() method returns the number of the <u>gtk.TreeModel</u> column that is used as the data source for the strings of the combo box entry.

## **Functions**

### gtk.combo\_box\_entry\_new\_text

```
def gtk.combo_box_entry_new_text()
Returns: A new <u>gtk.ComboBoxEntry</u> widget.
```

This function is available in PyGTK 2.4 and above.

The gtk.combo\_box\_entry\_new\_text() function is a convenience function which constructs a new gtk.ComboBoxEntry, just displaying strings. If you use this function to create a combo box entry, you should only manipulate its gtk.TreeModel data source with the following gtk.ComboBox convenience methods: gtk.ComboBox.append text(), gtk.ComboBox.insert text(), gtk.ComboBox.prepend text() and gtk.ComboBox.remove text().

| Prev         | Up                      | Next          |
|--------------|-------------------------|---------------|
| gtk.ComboBox | Home                    | gtk.Container |
|              | gtk.Container           |               |
| Prev         | The gtk Class Reference | <u>Next</u>   |
|              |                         |               |

## gtk.Container

gtk.Container a base class for widgets that contain other widgets

## Synopsis

```
class gtk.Container(gtk.Widget):
    def set border width (border_width)
    def <u>get border width()</u>
    def add (widget)
    def <u>remove</u>(widget)
    def <u>set resize mode</u> (resize_mode)
    def get resize mode()
    def <u>check resize()</u>
    def forall(callback, callback_data)
    def foreach(callback, callback_data)
    def get children()
    def propagate expose (child, event)
    def set focus chain (focusable_widgets)
    def get focus chain()
    def <u>unset focus chain()</u>
    def <u>set reallocate redraws</u> (needs_redraws)
    def set focus child (child)
    def set focus vadjustment (adjustment)
    def get focus vadjustment()
    def set focus hadjustment (adjustment)
    def get focus hadjustment()
    def <u>resize children()</u>
    def
        child type()
    def add with properties (widget, first_prop_name, first_prop_value, ...)
    def child set(child, first_prop_name, first_prop_value, ...)
    def child get(child, first_prop_name, ...)
    def child set property(child, property_name,
                                                     value)
    def <u>child get property(child, property_name)</u>
Functions
```

def <u>gtk.container class install child property</u>(klass, property\_id, pspec)
def <u>gtk.container class list child properties</u>(klass)

## Ancestry

```
+-- <u>gobject.GObject</u>
+-- <u>gtk.Object</u>
+-- <u>gtk.Widget</u>
+-- <u>gtk.Container</u>
```

## **Properties**

| "border-width" Re | d/Write The width of the empty border outside the containers children.   |    |
|-------------------|--------------------------------------------------------------------------|----|
| "resize-mode" Re  | d/Write Specify how resize events are handled. One of: gtk.RESIZE_PARENI | Г, |
|                   | gtk.RESIZE_QUEUE or gtk.RESIZE_IMMEDIATE                                 |    |
| "child" Re        | ad The child widget in the container                                     |    |

## Attributes

| "border_width"       | Read | The width of the empty border outside the containers children.                                                   |
|----------------------|------|----------------------------------------------------------------------------------------------------|
| "resize_mode"        | Read | Specify how resize events are handled. One of:<br>gtk.RESIZE_PARENT, gtk.RESIZE_QUEUE<br>or gtk.RESIZE_IMMEDIATE |
| "focus_child"        | Read | The child widget that has the focus                                                                              |
| "need_resize"        | Read | If TRUE the container needs resizing                                                                             |
| "reallocate_redraws" | Read | if TRUE redraw the container when a child gets reallocated                                                       |
| "has_focus_chain"    | Read | If TRUE the container had its focus chain explicitly set                                                         |

## **Signal Prototypes**

| " <u>add</u> "             | lef callback(container, widget, user_param1, | .) |
|----------------------------|----------------------------------------------|----|
| " <u>check–resize</u> "    | lef callback(container, user_param1,)        |    |
| " <u>remove</u> "          | lef callback(container, widget, user_param1, | .) |
| " <u>set-focus-child</u> " | lef callback(container, widget, user_param1, | .) |

## Description

The <u>gtk.Container</u> class provides common attributes and methods for a large number of widget subclasses that manage the layout of other widgets within the area of a window.

A PyGTK user interface is constructed by nesting widgets inside widgets. Container widgets are the inner nodes in the resulting tree of widgets: they contain other widgets. So, for example, you might have a <u>gtk.Window</u> containing a <u>gtk.Frame</u> containing a <u>gtk.Label</u>. If you wanted an image instead of a textual label inside the frame, you might replace the <u>gtk.Label</u> widget with a <u>gtk.Image</u> widget.

#### PyGTK 2.0 Reference Manual

There are two major kinds of container widgets. Both are subclasses of the abstract <u>gtk.Container</u> base class.

The first type of container widget has a single child widget and derives from <u>gtk.Bin</u>. These containers are decorators, that add some kind of functionality to the child. For example, a <u>gtk.Button</u> makes its child into a clickable button; a <u>gtk.Frame</u> draws a frame around its child and a <u>gtk.Window</u> places its child widget inside a top-level window.

The second type of container can have more than one child; its purpose is to manage layout. This means that these containers assign sizes and positions to their children. For example, a gtk.HBox arranges its children in a horizontal row, and a gtk.Table arranges the widgets it contains in a two-dimensional grid.

To fulfill its task, a layout container must negotiate the size requirements with its parent and its children. This negotiation is carried out in two phases, size requisition and size allocation.

## **Size Requisition**

The size requisition of a widget is it's desired width and height. This is represented by a <u>gtk.Requisition</u>.

How a widget determines its desired size depends on the widget. A <u>gtk.Label</u>, for example, requests enough space to display all its text. Container widgets generally base their size request on the requisitions of their children.

The size requisition phase of the widget layout process operates top-down. It starts at a top-level widget, typically a GtkWindow. The top-level widget asks its child for its size requisition by calling gtk\_widget\_size\_request(). To determine its requisition, the child asks its own children for their requisitions and so on. Finally, the top-level widget will get a requisition back from its child.

## Size Allocation

When the top-level widget has determined how much space its child would like to have, the second phase of the size negotiation, size allocation, begins. Depending on its configuration (see the gtk.Window.set\_resizable() method), the top-level widget may be able to expand in order to satisfy the size request or it may have to ignore the size request and keep its fixed size. It then tells its child widget how much space it gets by calling the size\_allocate() method. The child widget divides the space among its children and tells each child how much space it got, and so on. Under normal circumstances, a gtk.Window will always give its child the amount of space the child requested.

A child's size allocation is represented by a <u>gtk.gdk.Rectangle</u> that contains not only a width and height, but also a position (i.e. X and Y coordinates), so that containers can tell their children not only how much space is available, but also where they are positioned inside the space available to the container.

Widgets are required to honor the size allocation they receive; a size request is only a request, and widgets must be able to cope with any size.

## **Child Properties**

<u>gtk.Container</u> introduces child properties – these are object properties that are not specific to either the container or the contained widget, but rather to their relation. Typical examples of child properties are the "position" or "pack-type" of a widget which is contained in a <u>gtk.Box</u>.

#### PyGTK 2.0 Reference Manual

Use the <u>gtk.container class install child property()</u> function to install child properties for a container class and the <u>gtk.container class list child properties()</u> function to get information about existing child properties.

To set the value of a child property, use the <u>child set property()</u>, or <u>child set()</u> methods. To obtain the value of a child property, use the <u>child get property()</u>, or <u>child get()</u> methods. To emit notification about child property changes, use the <u>gtk.Widget.child notify()</u> method.

## **Methods**

## gtk.Container.set\_border\_width

```
def set_border_width(border_width)
```

**border\_width** : The amount of blank space to leave *outside* the container. Valid values are in the range 0-65535 pixels.

The set\_border\_width() method sets the "border-width" property of the container. The border width of a container is the amount of space to leave around the outside of the container. The only exception to this is <u>gtk.Window</u>; because toplevel windows can't leave space outside, they leave the space inside. The border is added on all sides of the container.

### gtk.Container.get\_border\_width

```
def get_border_width()
```

Returns :

the current border width

The get\_border\_width() method retrieves the value of the "border-width" property of the container. See <u>set border width()</u>.

## gtk.Container.add

def add(widget)

widget:

a widget to be placed inside the container

The add() method adds widget to the container. This method is typically used for simple containers such as <u>gtk.Window</u>, <u>gtk.Frame</u>, or <u>gtk.Button</u> that hold a single child widget. For layout containers that handle multiple children such as <u>gtk.Box</u> or <u>gtk.Table</u>, this function will pick default packing parameters that may not be correct. Containers that handle multiple children usually have additional methods such as <u>gtk.Box.pack\_start()</u> and <u>gtk.Table.attach()</u> as an alternative to add(). Adding a widget to a container usually results in the resizing and redrawing of the container contents.

### gtk.Container.remove

def remove(widget)

#### widget:

a current child of container

The remove() method removes widget from the container. widget must be inside the container. Note that the container will own a reference to widget, and that this may be the last reference held; so removing a widget from its container can cause that widget to be destroyed. If you want to use widget again, you should add a reference to it.

### gtk.Container.set resize mode

def set\_resize\_mode(resize\_mode)

resize mode:

the new resize mode.

The set-resize\_mode() method sets the "resize=mode" property of the container. The resize mode of a container determines whether a resize request will be passed to the container's parent

(gtk.RESIZE\_PARENT), queued for later execution (gtk.RESIZE\_QUEUE) or executed immediately (gtk.RESIZE\_IMMEDIATE).

### gtk.Container.get\_resize\_mode

def get\_resize\_mode()

Returns :

the current resize mode

The get\_resize\_mode() method returns the value of the "resize-mode" property for of the container. See set resize mode().

### gtk.Container.check resize

def check\_resize() The check\_resize() method emits the "check-resize" signal on the container.

### gtk.Container.forall

| def foreach( <b>callback, callback_data=</b> None)                                                            |                        |
|----------------------------------------------------------------------------------------------------|------------------------|
| callback:                                                                                                    | a callback             |
| callback_data:                                                                                                | the callback user data |
| The forall() method arranges to invoke <i>callback</i> on each child of the container including children that |                        |

are considered "internal" (implementation details of the container). "Internal" children generally weren't added by the user of the container, but were added by the container implementation itself. Most applications should use the <u>foreach()</u> method, rather than the forall() method.

### gtk.Container.foreach

def foreach(callback, callback\_data=None) a callback callback: the callback user data callback\_data: The foreach() method arranges to invoke *callback* on each non-internal child of the container.

### gtk.Container.get\_children

def get\_children()

Returns :

a list of the container's non-internal children. The get\_children() method returns the the container's non-internal children.

### gtk.Container.propagate\_expose

 def propagate\_expose(child, event)

 child:
 a child of the container

 event:
 a expose event sent to the container

 The propagate\_expose() method sends synthetic expose events to all children that don't have their own

<u>gtk.gdk.Windows</u> when the container receives an expose event.

The <u>propagate expose()</u> takes care of deciding whether an expose event needs to be sent to the child, intersecting the event's area with the child area, and sending the event.

In most cases, a container can simply either simply inherit the expose implementation from <u>gtk.Container</u>, or, do some drawing and then chain to the expose implementation from <u>gtk.Container</u>.

### gtk.Container.set\_focus\_chain

def set\_focus\_chain(focusable\_widgets)

**focusable\_widgets** : a list or tuple containing a chain of focusable widgets.

The set\_focus\_chain() method sets a focus chain, overriding the one computed automatically by GTK. In principle each widget in the chain should be a descendant of the container, but this is not enforced by this method, since it's allowed to set the focus chain before you pack the widgets, or have a widget in the chain that isn't always packed. The necessary checks are done when the focus chain is actually traversed.

### gtk.Container.get\_focus\_chain

def get\_focus\_chain()

*Returns* : a list containing the widgets in the focus chain if the focus chain of the container has been set explicitly or None if no focus chain has been explicitly set.

The get\_focus\_chain() method retrieves the focus chain of the container, if one has been set explicitly. If no focus chain has been explicitly set, GTK computes the focus chain based on the positions of the children. In that case, the method returns None.

### gtk.Container.unset\_focus\_chain

def unset\_focus\_chain()
The unset\_focus\_chain() method removes a focus chain explicitly set with set focus chain().

### gtk.Container.set\_reallocate\_redraws

def set\_reallocate\_redraws(needs\_redraws)

**needs\_redraws** : the new value for the container's reallocate\_redraws attribute.

The set\_reallocate\_redraws() method sets the reallocate\_redraws attribute of the container to the value of *needs\_redraws*. Containers requesting reallocation redraws get automatically redrawn if any of their children change allocation.

### gtk.Container.set\_focus\_child

 def set\_focus\_child(child)

 child:
 the child widget that will get the focus.

 The set\_focus\_child() method emits the "set-focus-child" signal that arranges for the child widget referenced by child to get the focus and recalculates the container adjustments.

### gtk.Container.set\_focus\_vadjustment

```
def set_focus_vadjustment(adjustment)adjustment:The new vertical focus adjustmentThe set_focus_vadjustment() method sets the vertical focus adjustment to the value of adjustment.
```

### gtk.Container.get\_focus\_vadjustment

def get\_focus\_vadjustment()

Returns :the vertical focus adjustment, or None if none has been set.The get\_focus\_vadjustment() method retrieves the vertical focus adjustment for the container. See theset\_focus\_vadjustment() method.

### gtk.Container.set\_focus\_hadjustment

def set\_focus\_hadjustment(adjustment)adjustment:The new horizontal focus adjustmentThe set\_focus\_hadjustment() method sets the horizontal focus adjustment to the value of adjustment.

### gtk.Container.get\_focus\_hadjustment

def get\_focus\_hadjustment()Returns:the horizontal focus adjustment, or None if none has been set.The get\_focus\_hadjustment() method retrieves the horizontal focus adjustment for the container. See <a href="mailto:set\_focus\_hadjustment()">set\_focus\_hadjustment()</a>

### gtk.Container.resize\_children

def resize\_children()
The resize\_children() method causes the container to recalculate its size and its children's sizes.

### gtk.Container.child\_type

def child\_type()

Returns :

#### a type.

The child\_type() method returns the type of the children that can be added to the container. Note that this

may return a void type to indicate that no more children can be added, e.g. for a <u>gtk.Paned</u> which already has two children or a <u>gtk.Window</u> that already has a child.

### gtk.Container.add\_with\_properties

```
def add_with_properties(widget, first_prop_name, first_prop_value, ...)widget:a widget to be addedfirst_prop_name:the first property namefirst_prop_value:a value for the first property...:additional property name and value pairs
```

The add\_with\_properties() method adds the child widget specified by *widget* to the container while allowing the setting of zero or more container child property values at the same time. Containers supporting add with settable child properties are: <u>gtk.Box</u>, <u>gtk.Fixed</u>, <u>gtk.Notebook</u> and <u>gtk.Table</u>.

For example the following adds a button to a <u>gtk.Fixed</u> layout widget and sets the child properties "x" and "y" specifying the child position in the layout:

fixed.add\_with\_properties(button, "x", 10, "y", 20")

### gtk.Container.child\_set

| <pre>def child_set(child, first_prop_na</pre> | ame,)                                                         |
|-----------------------------------------------|---------------------------------------------------------------|
| child:                                        | the child widget                                              |
| first_prop_name:                              | the first property name                                       |
| first_prop_value:                             | the value of the first property                               |
| :                                             | additional property name and value pairs                      |
| The child sot () method sets the properties   | for <i>childusing</i> the given property name and value pairs |

The child\_set() method sets the properties for *child* using the given property name and value pairs.

## gtk.Container.child\_get

| def child_get(child      | d, first_prop_name,)                                      |               |
|--------------------------|-----------------------------------------------------------|---------------|
| child:                   | the child widget to get the child propert                 | es for        |
| first_prop_name:         | the first property name                                   |               |
| ····:                    | additional property names                                 |               |
| Returns :                | a tuple containing the property values re                 | quested       |
| The shill $a + 0$ method | d nativary the negrosted container shild properties for a | $b \neq 1$ al |

The child\_get() method retrieves the requested container child properties for *child*.

## gtk.Container.child\_set\_property

```
def child_set_property(child, property_name, value)child:the child widgetproperty_name:the child property namevalue:a value to associate with the property
```

The child\_set\_property() method sets the property name specified by property\_name with the value specified in value.

## gtk.Container.child\_get\_property

|                                     | <pre>def child_get_property(child,</pre> | property_name)                                         |
|-------------------------------------|------------------------------------------|--------------------------------------------------------|
|                                     | child:                                   | the child widget                                       |
|                                     | property_name:                           | the child property name                                |
|                                     | Returns :                                | the value of the child property for the widget         |
|                                     | The child_get_property() method          | retrieves the value of the child property specified by |
| property_name for the widget child. |                                          |                                                        |

## **Functions**

## gtk.container\_class\_install\_child\_property

| def gtk.container_class_inst | all_child_property( <b>klass, property_id, pspec</b> ) |
|------------------------------|--------------------------------------------------------|
| klass:                       | a <u>gtk.Container</u> class or instance.              |
| property_id:                 | an integer property ID                                 |
| pspec :                      | a 4-tuple containing a parameter specification         |
| Note                         |                                                        |

This function is available in PyGTK 2.4 and above.

The gtk.container\_class\_install\_child\_property() function installs a child property for the container class specified by *klass* using the integer ID specified by *property\_id*. *pspec* is a 4-tuple containing the parameter specification:

- a string specifying the name of the property
- an object specifying the property type
- a string specifying the nickname for the property or None
- a string specifying the short deciription for the property or None

### gtk.container\_class\_list\_child\_properties

| <pre>def gtk.container_class_list_child_properties(klass)</pre> |                                                 |
|-----------------------------------------------------------------|-------------------------------------------------|
| klass:                                                          | a <u>gtk.Container</u> class or instance.       |
| Returns :                                                       | a tuple containing the list of child properties |
| Note                                                            |                                                 |

This function is available in PyGTK 2.4 and above.

The gtk.container\_class\_list\_child\_properties() function returns a tuple containing the child properties of the container class specified by *klass*.

## Signals

## The "add" gtk.Container Signal

| <pre>def callback(container, widget, user_param1,)</pre>           |                                                                              |  |  |  |
|--------------------------------------------------------------------|------------------------------------------------------------------------------|--|--|--|
| container:                                                         | the container that received the signal                                       |  |  |  |
| widget:                                                            | the child widget                                                             |  |  |  |
| user_param1:                                                       | the first user parameter (if any) specified with the <u>connect()</u> method |  |  |  |
| : additional user parameters (if any)                              |                                                                              |  |  |  |
| The "add" signal is emitted when widget is added to the container. |                                                                              |  |  |  |

## The "check-resize" gtk.Container Signal

| <pre>def callback(container, user_param1,)</pre>                                                    |                                                                              |  |
|----------------------------------------------------------------------------------------------------|------------------------------------------------------------------------------|--|
| container:                                                                                          | the container that received the signal                                       |  |
| user_param1:                                                                                        | the first user parameter (if any) specified with the <u>connect()</u> method |  |
| · · · · :                                                                                           | additional user parameters (if any)                                          |  |
| The "check regize" signal is amitted when the check regized method is called forcing the regularity |                                                                              |  |

The "check-resize" signal is emitted when the check\_resize() method is called forcing the recalculation of the container and its children. See the <u>set\_resize\_mode()</u> method for details.

## The "remove" gtk.Container Signal

| <pre>def callback(container, widget, user_param1,)</pre>              |                                                                              |  |  |  |
|-----------------------------------------------------------------------|------------------------------------------------------------------------------|--|--|--|
| container:                                                            | the container that received the signal                                       |  |  |  |
| widget:                                                               | the child widget                                                             |  |  |  |
| user_param1:                                                          | the first user parameter (if any) specified with the <u>connect()</u> method |  |  |  |
| : additional user parameters (if any)                                 |                                                                              |  |  |  |
| The "remove" signal is emitted when widget is removed from container. |                                                                              |  |  |  |

## The "set-focus-child" gtk.Container Signal

| <pre>def callback(container, widget, user_param1,)</pre>                                                            |                                                                              |  |  |  |
|----------------------------------------------------------------------------------------------------|------------------------------------------------------------------------------|--|--|--|
| container:                                                                                                    | the container that received the signal                                       |  |  |  |
| widget:                                                                                                    | the child widget                                                             |  |  |  |
| user_param1:                                                                                                    | the first user parameter (if any) specified with the <u>connect()</u> method |  |  |  |
| · · · · :                                                                                                    | additional user parameters (if any)                                          |  |  |  |
| The "set-focus-child" signal is emitted when the <u>set focus child()</u> method is called. <i>widget</i> is set as |                                                                              |  |  |  |
| the child in container with the focus.                                                                              |                                                                              |  |  |  |

| Prev              | <u>Up</u>               | Next        |
|-------------------|-------------------------|-------------|
| gtk.ComboBoxEntry | Home                    | gtk.Curve   |
|                   | gtk.Curve               |             |
| Prev              | The gtk Class Reference | <u>Next</u> |
|                   |                         |             |

## gtk.Curve

gtk.Curve allows direct editing of a curve.

# Synopsis

```
class gtk.Curve(<u>gtk.DrawingArea</u>):
    <u>gtk.Curve()</u>
    def <u>reset()</u>
    def <u>set_gamma</u>(gamma)
    def <u>set_range(min_x, max_x, min_y, max_y)</u>
    def <u>get_vector(size=-1)</u>
    def <u>set_vector(vector)</u>
    def <u>set_curve_type(type)</u>
```

## Ancestry

```
+-- <u>gobject.GObject</u>
+-- <u>gtk.Object</u>
+-- <u>gtk.Widget</u>
+-- <u>gtk.DrawingArea</u>
+-- <u>gtk.Curve</u>
```

## **Properties**

| "curve-type" | Read/Write | The curve type. One of linear<br>(gtk.CURVE_TYPE_LINEAR), spline interpolated<br>(gtk.CURVE_TYPE_SPLINE), or free-form<br>(gtk.CURVE_TYPE_FREE). |
|--------------|------------|----------------------------------------------------------------------------------------------------|
| "min-x"      | Read/Write | The minimum possible value for X                                                                                                    |
| "max-x"      | Read/Write | The maximum possible value for X                                                                                                    |
| "min-y"      | Read/Write | The minimum possible value for Y                                                                                                    |
| "max-y"      | Read/Write | The maximum possible value for Y                                                                                                    |

## **Signal Prototypes**

"curve-type-changed" def callback(curve, widget, user\_param1, ...)

## Description

## Note

This widget is considered too specialized or little–used for PyGTK, and will in the future be moved to some other package. If your application needs this widget, feel free to use it, as the widget does work and is useful in some applications; it's just not of general interest. However, it will eventually move out of the PyGTK distribution.

The <u>gtk.Curve</u> widget allows the user to edit a curve covering a range of values. It is typically used to fine-tune color balances in graphics applications like the Gimp. The <u>gtk.Curve</u> widget has 3 modes of operation – spline, linear and free. In spline mode the user places points on the curve which are automatically connected together into a smooth curve. In linear mode the user places points on the curve which are

#### PyGTK 2.0 Reference Manual

a new gtk.Curve object

connected by straight lines. In free mode the user can draw the points of the curve freely, and they are not connected at all.

## Constructor

gtk.Curve()

Returns :

Creates a new <u>gtk.Curve</u> object

## **Methods**

### gtk.Curve.reset

def reset()

The reset() method resets the curve to a straight line from the minimum x and y values to the maximum x and y values (i.e. from the bottom–left to the top–right corners). The curve type is not changed.

### gtk.Curve.set\_gamma

 def set\_gamma (gamma)

 gamma :
 the gamma value

 The set\_gamma() method recomputes the entire curve using the value in gamma. A gamma value of 1

results in a straight line. Values greater than 1 result in a curve above the straight line. Values less than 1 result in a curve below the straight line. The curve type is changed to gtk.CURVE\_TYPE\_FREE.

### gtk.Curve.set\_range

| def     | <pre>set_range(min_x, max_x, min_y</pre> | , max_y)                                          |
|---------|------------------------------------------|---------------------------------------------------|
| min_x   | :                                        | the new minimum x value                           |
| max_x   | :                                        | the maximum x value.                              |
| min_y   | :                                        | the new minimum y value                           |
| max_y   | :                                        | the maximum y value.                              |
| The set | range() method sets the "min-x"          | "min_v" "max_x" and "max_y" properties from min_x |

The set\_range() method sets the "min-x", "min-y", "max-x" and "max-y" properties from min\_x, min\_y, max\_x, and max\_y. The curve is also reset with a call to reset().

## gtk.Curve.get\_vector

| <pre>def set_vector(size=-1)</pre> |                                                                               |  |
|------------------------------------|-------------------------------------------------------------------------------|--|
| size:                              | the number of points to return or $-1$ to return all the points in the curve. |  |
| Returns :                          | a tuple containing the points                                                 |  |
|                                    |                                                                               |  |

The get\_vector() method returns a tuple of points representing the curve. The number of points to return is specified by *size*; if *size* is -1 all the points in the curve are returned.

#### gtk.Curve.set\_vector

def get\_vector(vector)

vector:

a list or tuple containing the points of the curve

The set\_vector() method sets the curve using the points in *vector*. The curve type is set to gtk.CURVE\_TYPE\_FREE.

### gtk.Curve.set\_curve\_type

```
def set_curve_type(type)
type: the new curve type: gtk.CURVE_TYPE_LINEAR, gtk.CURVE_TYPE_SPLINE or
gtk.CURVE_TYPE_FREE
```

The set\_curve\_type() method sets the "curve-type" property with the value of *type*. The curve type must be one of gtk.CURVE\_TYPE\_LINEAR, gtk.CURVE\_TYPE\_SPLINE or

gtk.CURVE\_TYPE\_FREE. The curve will remain unchanged except when changing from a free curve to a linear or spline curve, in which case the curve will be changed as little as possible.

## Signals

## The "curve-type-changed" gtk.Curve Signal

| <pre>def callback(curve, user_param1,)</pre>                                                           |                                                                              |  |  |
|----------------------------------------------------------------------------------------------------|------------------------------------------------------------------------------|--|--|
| curve:                                                                                                 | the curve that received the signal                                           |  |  |
| user_param1:                                                                                           | the first user parameter (if any) specified with the <u>connect()</u> method |  |  |
| :                                                                                                    | additional user parameters (if any)                                          |  |  |
| The "curve_type_changed" signal is emitted when the curve type has been changed. The curve type can be |                                                                              |  |  |

The "curve-type-changed" signal is emitted when the curve type has been changed. The curve type can be changed explicitly with a call to <u>set\_curve\_type()</u>. It is also changed as a side-effect of calling <u>reset()</u> or <u>set\_gamma()</u>

| Prev          | <u>Up</u>               | Next       |
|---------------|-------------------------|------------|
| gtk.Container | Home                    | gtk.Dialog |
|               | gtk.Dialog              |            |
| Prev          | The gtk Class Reference | Next       |

## gtk.Dialog

gtk.Dialog popup windows for user information and action

## Synopsis

```
class gtk.Dialog(gtk.Window):
    gtk.Dialog(title=None, parent=None, flags=0, buttons=None)
    def add action widget(child, response_id)
    def add button(button_text, response_id)
    def add buttons(buttons)
    def set response sensitive(response_id, setting)
    def set default response(response_id)
```

```
def set has separator(setting)
  def get has separator()
  def response(response_id)
  def run()
  def set alternative button order(new_order)
```

## Ancestry

```
+-- <u>gobject.GObject</u>
+-- <u>gtk.Object</u>
+-- <u>gtk.Widget</u>
+-- <u>gtk.Container</u>
+-- <u>gtk.Bin</u>
+-- <u>gtk.Window</u>
+-- <u>gtk.Dialog</u>
```

## **Properties**

| "has-separator" | Read/Write | If TRUE, the dialog has a separator bar above its buttons |
|-----------------|------------|-----------------------------------------------------------|
|                 |            |                                                           |

## **Style Properties**

| "button-spacing"      | Read | The spacing between buttons in pixels.                         |
|-----------------------|------|----------------------------------------------------------------|
| "action-area-border"  | Read | The width of the vborder around the button area in pixels.     |
| "content-area-border" | Read | The width of the border around the main dialog area in pixels. |

## Attributes

| "vbox"        | Read | A $gtk.VBox$ that is the main container of the dialog – all the other widgets are packed in it. |
|---------------|------|-------------------------------------------------------------------------------------------------|
| "action_area" | Read | A gtk.HBox that contains the buttons of the dialog.                                             |

## **Signal Prototypes**

| " <u>close</u> " | def | callback( <i>dialog</i> , | user_param1, | )            |   |
|------------------|-----|---------------------------|--------------|--------------|---|
| "response"       | def | callback(dialog,          | response_id, | user_param1, | ) |

## Description

Dialog boxes are a convenient way to prompt the user for a small amount of input, e.g. to display a message, ask a question, or anything else that does not require extensive effort on the user's part. Dialogs are organized as a window split vertically. The top section is a <u>gtk.VBox</u>, and is where widgets such as a <u>gtk.Label</u> or a <u>gtk.Entry</u> should be packed. The bottom area is known as the action\_area which is generally used for packing buttons into the dialog which may perform functions such as cancel, ok, or apply. The two areas are separated by a <u>gtk.HSeparator</u>.

The <u>gtk.Dialog</u> boxes are created with a call to <u>gtk.Dialog()</u>() that sets the dialog title, some convenient flags, and adds simple buttons. In a newly created dialog, the two primary areas of the window can be accessed as the vbox and action\_area attributes, as can be seen from the example, below. A modal dialog (that is, one which freezes the rest of the application from user input), can be created by passing the

gtk.DIALOG\_MODAL flag to the <u>gtk.Dialog()</u> constructor or by calling <u>set modal()</u> on the dialog.

If you add buttons to <u>gtk.Dialog</u> using <u>gtk.Dialog()</u>, <u>add button()</u>, or <u>add action widget()</u>, clicking the button will emit a signal called "response" with a response ID that you specified. PyGTK will never assign a meaning to positive response IDs; these are entirely user-defined. But for convenience, you can use the pre-defined response IDs (these all have values less than zero):

- gtk.RESPONSE\_NONE
- gtk.RESPONSE\_REJECT
- gtk.RESPONSE\_ACCEPT
- gtk.RESPONSE\_DELETE\_EVENT
- gtk.RESPONSE\_OK
- gtk.RESPONSE\_CANCEL
- gtk.RESPONSE\_CLOSE
- gtk.RESPONSE\_YES
- gtk.RESPONSE\_NO
- gtk.RESPONSE\_APPLY
- gtk.RESPONSE\_HELP

If a dialog receives a delete event, the "response" signal will be emitted with a response ID of gtk.RESPONSE\_NONE.

If you want to block waiting for a dialog to return before returning control flow to your code, you can call  $\underline{run()}$ . This function enters a recursive main loop and waits for the user to respond to the dialog, returning the response ID corresponding to the button the user clicked.

# Constructor

| gtk.Dialog( <b>ti</b> | <pre>tle=None, parent=None, flags=0, buttons=None)</pre>                                    |
|-----------------------|---------------------------------------------------------------------------------------------|
| title:                | The title of the dialog, or None                                                            |
| parent:               | The transient parent of the dialog, or None                                                 |
| flags:                | flags that control the operation of the dialog                                              |
| buttons :             | a tuple containing button text/response id pairs or None                                    |
| Returns :             | a new gtk.Dialog                                                                            |
| Creates a new of k    | Dialog with the title text specified by $\pm i \pm l_0$ (or Nono for the default title; see |

Creates a new <u>gtk.Dialog</u> with the title text specified by *title* (or None for the default title; see <u>gtk.Window.set title()</u>) and transient parent window specified by *parent* (or None for none; see <u>gtk.Window.set transient for()</u>). The *flags* argument can be used to make the dialog modal (gtk.DIALOG\_MODAL) and/or to have it destroyed along with its transient parent

(gtk.DIALOG\_DESTROY\_WITH\_PARENT) and/or remove the separator

(gtk.DIALOG\_NO\_SEPARATOR). After *flags*, a tuple of button text/response ID pairs should be listed, or None (the default value) is no buttons are needed. The button text can be either a stock ID such as gtk.STOCK\_OK, or some arbitrary text. A response ID can be any positive number, or one of the pre-defined values:

- gtk.RESPONSE\_NONE
- gtk.RESPONSE\_REJECT
- gtk.RESPONSE\_ACCEPT
- gtk.RESPONSE\_DELETE\_EVENT
- gtk.RESPONSE\_OK
- gtk.RESPONSE\_CANCEL
- gtk.RESPONSE\_CLOSE
- gtk.RESPONSE\_YES

- gtk.RESPONSE\_NO
- gtk.RESPONSE\_APPLY
- gtk.RESPONSE\_HELP

If the user clicks one of these dialog buttons, the <u>gtk.Dialog</u> will emit the "response" signal with the corresponding response ID. If a <u>gtk.Dialog</u> receives the "delete\_event" signal, it will emit "response" with a response ID of gtk.RESPONSE\_DELETE\_EVENT. However, destroying a dialog does not emit the "response" signal; so be careful relying on "response" when using the

gtk.DIALOG\_DESTROY\_WITH\_PARENT flag. Buttons are added from left to right, so the first button in the list will be the leftmost button in the dialog.

Here's a simple example:

# Methods

### gtk.Dialog.add\_action\_widget

def add\_action\_widget(child, response\_id)

child:

an activatable widget a response ID

response\_id:a response IDThe add\_action\_widget() method adds an activatable widget to the action area of a gtk.Dialog,<br/>connecting a signal handler that will emit the "response" signal on the dialog when the widget is activated.<br/>The widget is appended to the end of the dialog's action area. If you want to add a non-activatable widget,<br/>simply pack it into the action\_area.

### gtk.Dialog.add\_button

| def add_button( <b>button_text</b> , | response_id)                          |
|--------------------------------------|---------------------------------------|
| button_text:                         | the text of the button, or a stock ID |
| response_id:                         | the response ID for the button        |
| Returns :                            | the button widget that was added      |
|                                      |                                       |

The add\_button() method adds a button with the text specified by *button\_text* (or a stock button, if *button\_text* is a stock ID) and sets things up so that clicking the button will emit the "response" signal with the specified *response\_id*. The button is appended to the end of the dialog's action area. The button widget is returned, but usually you don't need it.

### gtk.Dialog.add\_buttons

```
def add_buttons(buttons)
```

```
buttons: a tuple containing 2-tuples each containing button text (or stock ID) and a response id
The add_buttons() method adds several buttons to the <u>gtk.Dialog</u> using the data specified in
buttons. This method is the same as calling the <u>gtk.Dialog.add</u> <u>button()</u> repeatedly. buttons is a
tuple containing 2-tuples specifying the data for one button – button text and a response ID integer.
```

#### gtk.Dialog.set\_response\_sensitive

| <pre>def set_response_sensitive(response_id, setting)</pre> |                                                                       |  |  |  |  |
|-------------------------------------------------------------|-----------------------------------------------------------------------|--|--|--|--|
| response_id:                                                | a response ID                                                         |  |  |  |  |
| setting:                                                    | the new value for sensitive                                           |  |  |  |  |
| The cot response                                            | consistive() method calls the atk Mindow sot consistive() method with |  |  |  |  |

The set\_response\_sensitive() method calls the <u>gtk.Window.set\_sensitive()</u> method with the specified *response\_id* for each widget in the dialog's action area. This method is a convenience function to sensitize/desensitize all dialog buttons at once.

#### gtk.Dialog.set\_default\_response

| <pre>def set_default_response(response_id)</pre>                                                        |                                                                          |  |  |  |  |
|----------------------------------------------------------------------------------------------------|--------------------------------------------------------------------------|--|--|--|--|
| response_id:                                                                                            | a response ID                                                            |  |  |  |  |
| The set_default_response() me                                                                           | thod sets the last widget in the dialog's action area with the specified |  |  |  |  |
| response_id as the default widget for the dialog. Pressing Enter normally activates the default widget. |                                                                          |  |  |  |  |

#### gtk.Dialog.set\_has\_separator

| <pre>def set_has_separator(setting)</pre>                                                    |                         |  |  |  |  |  |
|----------------------------------------------------------------------------------------------|-------------------------|--|--|--|--|--|
| setting:                                                                                     | If TRUE use a separator |  |  |  |  |  |
| The set_has_separator() method sets the "has-separator" property to the value of setting. If |                         |  |  |  |  |  |
| setting is TRUE (the default value) the dialog has a separator above the buttons.            |                         |  |  |  |  |  |

#### gtk.Dialog.get\_has\_separator

 def get\_has\_separator()

 Returns :
 the value of the "has-separator" property

 The get\_has\_separator() method returns the value of the "has-separator" property.

#### gtk.Dialog.response

def response (response\_id)
response\_id : response ID

The response() method emits the "response" signal with the value specified in *response\_id*. This method is used to indicate that the user has responded to the dialog in some way; typically either you or <u>gtk.Dialog.run()</u> will be monitoring the "response" signal and take appropriate action.

#### gtk.Dialog.run

| Ċ           | lef run | ı() |       |   |  |  |   |        |    |       |   |  |     |    |  |  |   |  |  |
|-------------|---------|-----|-------|---|--|--|---|--------|----|-------|---|--|-----|----|--|--|---|--|--|
| <b>Retu</b> | rns :   |     |       |   |  |  |   | a resp | po | nse I | D |  |     |    |  |  |   |  |  |
| -           | ~       | . 1 | 1 1 1 | 1 |  |  | 1 |        |    | 1. 1  |   |  | • . | .1 |  |  | 1 |  |  |

The run() method blocks in a recursive main loop until the dialog either emits the "response" signal, or is destroyed. If the dialog is destroyed, the run() method returns gtk.RESPONSE\_NONE; otherwise, it returns the response ID from the "response" signal emission. Before entering the recursive main loop, the run() method calls the gtk.Widget.show() on the dialog for you. Note that you still need to show any children of the dialog yourself.

During the run() method, the default behavior of "delete\_event" is disabled; if the dialog receives a "delete\_event", it will not be destroyed as windows usually are, and the run() method will return gtk.RESPONSE\_DELETE\_EVENT. Also, during the run() method the dialog will be modal. You can force the run() method to return at any time by calling <u>response()</u> to emit the "response" signal. Destroying the dialog during the run() method is a very bad idea, because your post-run code won't know whether the dialog was destroyed or not.

After the run() method returns, you are responsible for hiding or destroying the dialog as needed.

#### gtk.Dialog.set\_alternative\_button\_order

| def set_alternative_button_ | _order( <b>new_order</b> )                       |
|-----------------------------|--------------------------------------------------|
| new_order:                  | a sequence containing response id integer values |
| Noto                        |                                                  |

#### Note

This method is available in PyGTK 2.6 and above.

The set\_alternative\_button\_order() method sets an alternative button order for the dialog based on the sequence of response ids specified by *new\_order*. If the "gtk-alternative-button-order" property of the <u>gtk.Settings</u> object is set to TRUE, the dialog buttons are reordered according to the order of the response ids passed to this method.

By default, GTK+ dialogs use the button order advocated by the Gnome Human Interface Guidelines with the affirmative button at the far right, and the cancel button left of it. But the builtin GTK+ dialogs and <u>gtk.MessageDialogs</u> do provide an alternative button order, which is more suitable on some platforms, e.g. Windows.

Use this method after adding all the buttons to your dialog, as the following example shows:

# Signals

### The "close" gtk.Dialog Signal

| <pre>def callback(dialog, user_param1,)</pre>           |                                                                              |  |  |  |  |  |
|---------------------------------------------------------|------------------------------------------------------------------------------|--|--|--|--|--|
| dialog:                                                 | the dialog that received the signal                                          |  |  |  |  |  |
| user_param1:                                            | the first user parameter (if any) specified with the <u>connect()</u> method |  |  |  |  |  |
| · · · · :                                               | additional user parameters (if any)                                          |  |  |  |  |  |
| The "close" signal is emitted when the dialog is closed |                                                                              |  |  |  |  |  |

The "close" signal is emitted when the dialog is closed.

### The "response" gtk.Dialog Signal

| def callback(dialc | og, response_id, user_param1,)                                               |
|--------------------|------------------------------------------------------------------------------|
| dialog:            | the dialog that received the signal                                          |
| response_id:       | the response id received by the dialog                                       |
| user_param1:       | the first user parameter (if any) specified with the <u>connect()</u> method |
| :                  | additional user parameters (if any)                                          |

The "response" signal is emitted when an action\_area widget is activated (button "clicked"), the dialog receives a delete\_event or the application calls the <u>response()</u> method. When a delete\_event triggers the "response" signal the *response\_id* will be gtk.RESPONSE\_NONE.

| Prev      | Up                      | Next            |
|-----------|-------------------------|-----------------|
| gtk.Curve | Home                    | gtk.DrawingArea |
|           | gtk.DrawingArea         |                 |
| Prev      | The gtk Class Reference | Next            |

### gtk.DrawingArea

gtk.DrawingArea a widget for custom user interface elements.

# Synopsis

```
class gtk.DrawingArea(<u>gtk.Widget</u>):
    <u>gtk.DrawingArea(</u>)
```

# Ancestry

```
+-- <u>gobject.GObject</u>
+-- <u>gtk.Object</u>
+-- <u>gtk.Widget</u>
+-- <u>gtk.DrawingArea</u>
```

# Description

The <u>gtk.DrawingArea</u> widget is used for creating custom user interface elements. It's essentially a blank widget containing a <u>gtk.gdk.Window</u> that you can draw on. The contained <u>gtk.gdk.Window</u> is accessed using the <u>gtk.Widget</u> "window" attribute as:

```
gdkwindow = drawingarea.window
```

Since a gtk.gdk.Window is a subclass of gtk.gdk.Drawable, all of the gtk.gdk.Drawable methods are available for drawing on the gtk.DrawingArea's gdkwindow.

After creating a drawing area, the application may want to connect to:

- Mouse and button press signals to respond to input from the user. Use the <u>gtk.Widget.add\_events()</u> method to enable events you wish to receive. To receive keyboard events, you will need to set the gtk.CAN\_FOCUS flag on the drawing area
- The "realize" signal to take any necessary actions when the widget is instantiated on a particular display.
- The "configure\_event" signal to take any necessary actions when the widget changes size.

• The "expose\_event" signal to handle redrawing the contents of the widget when a drawing area first comes on screen, or when it's covered by another window and then uncovered (exposed). You can also force an expose event by adding to the "damage region" of the drawing area's window using the <u>gtk.Widget.gueue\_draw\_area()</u> method.

See the <u>Drawing Area</u> chapter in the tutorial for more information on using a <u>gtk.DrawingArea</u>.

Sometimes a <u>gtk.Image</u> is a useful alternative to a drawing area. You can put a <u>gtk.gdk.Pixmap</u> in the <u>gtk.Image</u> and draw to the <u>gtk.gdk.Pixmap</u>, calling the <u>gtk.Widget.queue\_draw()</u> method on the <u>gtk.Image</u> when you want to refresh to the screen.

### Constructor

| a new drawingarea widget                     |              |  |  |  |  |
|----------------------------------------------|--------------|--|--|--|--|
| Creates a new <u>gtk.DrawingArea</u> widget. |              |  |  |  |  |
|                                              |              |  |  |  |  |
| <u>Up</u>                                    | Next         |  |  |  |  |
| Home                                         | gtk.Editable |  |  |  |  |
| gtk.Editable                                 |              |  |  |  |  |
| e gtk Class Reference                        | Next         |  |  |  |  |
|                                              | Up<br>Home   |  |  |  |  |

### gtk.Editable

gtk.Editable an interface for text-editing widgets.

# Synopsis

```
class gtk.Editable(gobject.GInterface):
    def <u>select region(start, end)</u>
    def <u>get selection bounds()</u>
    def <u>insert text(text, position=0)</u>
    def <u>delete text(start_pos, end_pos)</u>
    def <u>get chars(start_pos, end_pos)</u>
    def <u>cut_clipboard()</u>
    def <u>copy_clipboard()</u>
    def <u>paste_clipboard()</u>
    def <u>delete selection()</u>
    def <u>set position(position)</u>
    def <u>get position()</u>
    def <u>set editable(is_editable)</u>
    def <u>get_editable()</u>
```

# **Signal Prototypes**

### Description

<u>gtk.Editable</u> is an interface for text editing widgets, such as <u>gtk.Entry</u>. The editable class contains methods for generically manipulating an editable widget, a large number of action signals used for key bindings, and several signals that an application can connect to to modify the behavior of a widget.

# Methods

#### gtk.Editable.select\_region

| def select_region( <b>start, end</b>                                                      | )                                                                              |
|-------------------------------------------------------------------------------------------|--------------------------------------------------------------------------------|
| start:                                                                                    | the new start position of the selection                                        |
| end :                                                                                     | the new end position of the selection                                          |
| The set $1 = 1 + \dots + \dots + \dots + \dots + \dots + \dots + \dots + \dots + \dots +$ | to a maximum of teach from a transform to have not including a soll If any dia |

The select\_region() method selects a region of text from *start* up to, but not including *end*. If *end* is negative, then the selection will run from *start* to the end of the text.

### gtk.Editable.get\_selection\_bounds

def get\_selection\_bounds()

*Returns* : a tuple containing the start and end positions of the selection or an empty tuple if there is no selection

The get\_selection\_bounds() method returns a tuple that contains the start and end positions of the selection if any or an empty tuple if there is no selection.

### gtk.Editable.insert\_text

| def insert_text( <b>text, p</b> | osition=0)                                                                |
|---------------------------------|---------------------------------------------------------------------------|
| text:                           | the text to be inserted                                                   |
| position:                       | the position where the text should be inserted                            |
| The insert_text() method in     | serts the string specified by text at the location specified by position. |

### gtk.Editable.delete\_text

| <pre>def delete_text(start_pos,</pre> | end_pos)                                 |
|---------------------------------------|------------------------------------------|
| start_pos:                            | the start position of the text to delete |
| end_pos:                              | the end position of the text to delete   |

The delete\_text() method deletes a sequence of characters starting from *start\_pos* up to, but not including *end\_pos*. If *end\_pos* is negative, then the characters deleted will be those characters from *start\_pos* to the end of the text.

### gtk.Editable.get\_chars

```
def get_chars(start_pos, end_pos)
start_pos: the start position
```

| end_pos : | the end position                                     |
|-----------|------------------------------------------------------|
| Returns : | a string containing the characters from start to end |
|           |                                                      |

The get\_chars() method retrieves a string of characters starting from *start\_pos* up to, but not including *end\_pos*. If *end\_pos* is negative, then all the characters from *start\_pos* to the end of the text are retrieved.

#### gtk.Editable.cut\_clipboard

def cut\_clipboard()

The cut\_clipboard() method copies the characters in the current selection to the clipboard and then deletes them from the widget.

#### gtk.Editable.copy\_clipboard

```
def copy_clipboard()
```

The copy\_clipboard() method copies the characters in the current selection to the clipboard

#### gtk.Editable.paste\_clipboard

def paste\_clipboard()

The paste\_clipboard() method copies the contents of the clipboard to the widget at the cursor position.

#### gtk.Editable.delete\_selection

def delete\_selection()

The delete\_selection() method deletes the characters in the selection and releases the selection ownership

### gtk.Editable.set\_position

def set\_position(position)

#### position:

The set\_position() method sets the cursor position to be just before the character at the location specified by *position*. If *position* is less than 0 or greater than the number of characters in the widget the cursor is positioned after the last character in the widget. Note *position* is in characters not bytes.

the new cursor position

### gtk.Editable.get\_position

def get\_position()

#### Returns :

the cursor position

The get\_position() method retrieves the cursor position as a character index starting from 0. If the cursor is after the last character the position will equal the number of characters in the widget. Note *position* is in characters not bytes.

#### gtk.Editable.set\_editable

def set\_editable(is\_editable)

**is\_editable**: if TRUE the text can be edited

The set\_editable() method sets the widget "editable" attribute of the widget to the value specified by *is\_editable*. If *is\_editable* is TRUE the text can be edited; if FALSE, the text cannot be edited.

### gtk.Editable.get\_editable

```
      def get_editable()

      Returns :
      TRUE if the text is editable.

      The get_editable() method retrieves the value of the widget "editable" attribute that specifies whether the text is editable. See set editable().
```

# Signals

### The "changed" gtk.Editable Signal

| def callback( <i>edita</i> | ble, user_param1,)                                                           |
|----------------------------|------------------------------------------------------------------------------|
| editable:                  | the editable that received the signal                                        |
| user_param1:               | the first user parameter (if any) specified with the <u>connect()</u> method |
| · · · · :                  | additional user parameters (if any)                                          |
| The "shanged" signal is an | aittad when the contents of the widest have shanged                          |

The "changed" signal is emitted when the contents of the widget have changed.

### The "delete-text" gtk.Editable Signal

| <pre>def callback(editable, start, end, user_param1,)</pre> |                                                                              |
|-------------------------------------------------------------|------------------------------------------------------------------------------|
| editable:                                                   | the editable that received the signal                                        |
| start:                                                      | the start position                                                           |
| end:                                                        | the end position                                                             |
| user_param1:                                                | the first user parameter (if any) specified with the <u>connect()</u> method |
| :                                                           | additional user parameters (if any)                                          |

The "delete-text" signal is emitted when text is deleted from the widget by the user. The default handler for this signal will normally be responsible for deleting the text, so by connecting to this signal and then stopping the signal with the <u>gobject.stop</u> emission() method, it is possible to prevent it from being deleted. The *start* and *end* parameters are interpreted as for <u>delete text()</u>

### The "insert-text" gtk.Editable Signal

| def callback( <i>editabl</i> | e, new_text, new_text_length, position, user_param1,)                        |
|------------------------------|------------------------------------------------------------------------------|
| editable:                    | the editable that received the signal                                        |
| new_text:                    | the string that is being inserted                                            |
| new_text_length:             | the length of the new text                                                   |
| position:                    | a pointer to the location at which the new text will be inserted             |
| user_param1:                 | the first user parameter (if any) specified with the <u>connect()</u> method |

gtk.Editable.set\_editable

...: additional user parameters (if any) The "insert-text" signal is emitted when text is inserted into the widget by the user. The default handler for this signal will normally be responsible for inserting the text, so by connecting to this signal and then stopping the signal with the <u>gobject.stop emission()</u> method, it is possible to prevent it from being inserted entirely. The <u>position</u> parameter is a <u>gobject.GPointer</u> object containing a pointer to the insertion position – there is no way to access the position value from PyGTK.

| Prev            | <u>Up</u>               | Next      |
|-----------------|-------------------------|-----------|
| gtk.DrawingArea | Home                    | gtk.Entry |
|                 | <b>gtk.Entry</b>        |           |
| Prev            | The gtk Class Reference | Next      |

### gtk.Entry

gtk.Entry a single line text entry field.

# Synopsis

| class gtk.Entry( <u>gtk.Widget</u> , <u>gtk.Editable</u> , <u>gtk.CellEditable</u> ): |
|---------------------------------------------------------------------------------------|
| <pre>gtk.Entry(max=0)</pre>                                                           |
| def <u>set visibility</u> ( <b>visible</b> )                                          |
| def <u>get visibility</u> ()                                                          |
| def <u>set invisible char</u> ( <b>ch</b> )                                           |
| def <u>get invisible char</u> ()                                                      |
| def <u>set has frame</u> ( <b>setting</b> )                                           |
| def <u>get has frame</u> ()                                                           |
| def <u>set max length</u> ( <b>max</b> )                                              |
| def <u>get max length</u> ()                                                          |
| def <u>set activates default</u> ( <b>setting</b> )                                   |
| def <u>get activates default</u> ()                                                   |
| def <u>set width chars</u> ( <b>n_chars</b> )                                         |
| def <u>get width chars</u> ()                                                         |
| def <u>set text</u> ( <b>text</b> )                                                   |
| def <u>get text</u> ()                                                                |
| def <u>get layout</u> ()                                                              |
| def <u>get layout offsets</u> ()                                                      |
| def <u>set alignment</u> ( <b>xalign</b> )                                            |
| def <u>get alignment()</u>                                                            |
| def <u>set completion</u> (width_chars)                                               |
| def <u>get completion</u> ()                                                          |
|                                                                                       |

# Ancestry

```
+-- <u>gobject.GObject</u>
+-- <u>gtk.Object</u>
+-- <u>gtk.Widget</u>
+-- <u>gtk.Entry</u> (implements <u>gtk.Editable</u>, <u>gtk.CellEditable</u>)
```

### **Properties**

| "cursor-position"   | Read       | The current position of the insertion cursor as a character index.                                                                                                    |
|---------------------|------------|----------------------------------------------------------------------------------------------------|
| "selection-bound"   | Read       | The position of the opposite end of the selection from the cursor as a character index.                                                                                   |
| "editable"          | Read/Write | If TRUE the entry contents can be edited                                                                                                    |
| "max-length"        | Read/Write | The maximum number of characters for this entry. Zero if no maximum.                                                                                                    |
| "visibility"        | Read/Write | If FALSE displays the "invisible char" instead of the actual text (e.g. password mode)                                                                                    |
| "has-frame"         | Read/Write | If FALSE removes outside bevel from entry.                                                                                                    |
| "invisible-char"    | Read/Write | The character to use when masking entry contents (when "visibility" is FALSE)                                                                                             |
| "activates-default" | Read/Write | If TRUE activate the default widget (such as the default button in a dialog) when Enter is pressed.                                                                       |
| "width-chars"       | Read/Write | The number of characters to leave space for in the entry.                                                                                                    |
| "scroll-offset"     | Read       | The number of pixels of the entry scrolled off the screen to the left.                                                                                                    |
| "text"              | Read/Write | The contents of the entry.                                                                                                    |
| "xalign"            | Read/Write | The horizontal alignment ranging from 0.0 to 1.0 representing the fraction of freespace to the left (right for RTL layouts) of the text. Available in GTK+ 2.4 and above. |

# **Signal Prototypes**

| " <u>activate</u> "           | def  | callback(entry, | user_param1,)                                  |
|-------------------------------|------|-----------------|------------------------------------------------|
| " <u>copy–clipboard</u> "     | def  | callback(entry, | user_param1,)                                  |
| " <u>cut–clipboard</u> "      | def  | callback(entry, | user_param1,)                                  |
| " <u>delete-from-cursor</u> " | def  | callback(entry, | <pre>delete_type, count, user_param1,)</pre>   |
| "insert-at-cursor"            | def  | callback(entry, | string, user_param1,)                          |
| "move-cursor"                 | def  | callback(entry, | <pre>step_size, count, extend_selection,</pre> |
| <u>move-cursor</u>            | usei | r_param1,)      |                                                |
| "paste-clipboard"             | def  | callback(entry, | user_param1,)                                  |
| " <u>populate-popup</u> "     | def  | callback(entry, | menu, user_param1,)                            |
| " <u>toggle-overwrite</u> "   | def  | callback(entry, | user_param1,)                                  |

# Description

The <u>gtk.Entry</u> widget is a single line text entry widget. A fairly large set of key bindings are supported by default. If the entered text is longer than the allocation of the widget, the widget will scroll so that the cursor position is visible.

# Constructor

| gtk.Entry( <b>max</b> =0) |               |                                                                                                    |
|---------------------------|---------------|----------------------------------------------------------------------------------------------------|
|                           | max:          | the maximum length of the entry, or 0 for no maximum. (other than the maximum length of entries.) The value passed in will be limited to the range 0–65536. |
|                           | Returns :     | a new gtk.Entry.                                                                                                    |
|                           | Creates a new | at k. Entry widget with the maximum length specified by max                                                                                                 |

### Methods

#### gtk.Entry.set\_visibility

def set\_visibility(visible)

**visible**: If FALSE the contents are obscured using the "invisible-char" The set\_visibility() method sets the "visibility" property to the value of *visible*. If visible is TRUE the contents of the entry are displayed as plain text. If visible is FALSE, the contents are obscured by replacing the characters with the invisible character (specified by the "invisible-char" property). The characters will also be obscured when the text in the entry widget is copied elsewhere. The default invisible char is the asterisk '\*', but it can be changed with <u>set invisible char()</u>.

### gtk.Entry.get\_visibility

def get\_visibility()

Returns :

TRUE if the text is currently visible

The get\_visibility() method retrieves the value of the "visibility" property that determines whether the text in *entry* is visible. See <u>set\_visibility()</u>.

### gtk.Entry.set\_invisible\_char

```
def set_invisible_char(ch)
```

ch:

a Unicode character

The set\_invisible\_char() method sets the "invisible-char" property with the value of *ch*. The "invisible-char" is the character to use in place of the actual text when <u>set\_visibility()</u> has been called to set text visibility to FALSE. i.e. this is the character used in "password mode" to show the user how many characters have been typed. The default invisible character is an asterisk ('\*'). If you set the invisible character to 0, then the user will get no feedback at all; there will be no text on the screen as they type.

### gtk.Entry.get\_invisible\_char

def get\_invisible\_char()

 Returns :
 the current invisible char, or 0, if the entry does not show invisible text at all.

 The get\_invisible\_char() method retrieves the value of the "invisible-char" property. The "invisible-char" is the character displayed in place of the real characters for entries with visibility set to FALSE. See <a href="mailto:set\_invisible\_char(">set\_invisible\_char(")</a>.

### gtk.Entry.set\_has\_frame

def set\_has\_frame(setting)

setting:If TRUE the entry is displayed with a beveled frame around it.The set\_has\_frame() method sets the "has-frame" property to the value of setting. If setting is<br/>TRUE the entry is displayed with a beveled frame around it.

#### gtk.Entry.get\_has\_frame

def get\_has\_frame()

Returns :

whether the entry has a beveled frame

The get\_has\_frame() method gets the value of the "has-frame" property. If "has-frame" is TRUE the entry will be displayed with a beveled frame around it.

### gtk.Entry.set\_max\_length

def set\_max\_length(max)

**max**: the maximum length of the entry, or 0 for no maximum. (other than the maximum length of entries.) The value passed in will be clamped to the range 0-65536.

The set\_max\_length() method sets the "max-length" property to the value of max. The "max-length" property sets the maximum allowed length of the contents of the widget. If the current contents are longer than the given length, then they will be truncated to fit. If max is 0 then there is no maximum length (other than 65536).

#### gtk.Entry.get\_max\_length

def get\_max\_length()

*Returns*: the maximum allowed number of characters in <u>gtk.Entry</u>, or 0 if there is no maximum. The get\_max\_length() method retrieves the value of the "max-length" property that specifies the maximum allowed length of the text in the entry. See <u>set max length()</u>.

### gtk.Entry.set\_activates\_default

def set\_activates\_default(setting)

setting: If TRUE activate the window's default widget on an Enter key press

The set\_activates\_default() method sets the "activates-default" property to the value of *setting*. If *setting* is TRUE, pressing the **Enter** key in the entry will activate the default widget for the window containing the entry. This usually means that the dialog box containing the entry will be closed, since the default widget is usually one of the dialog buttons.

(For experts: if *setting* is TRUE, the entry calls <u>gtk.Window.activate\_default()</u> on the window containing the entry, in the default handler for the "activate" signal.)

#### gtk.Entry.get\_activates\_default

def get\_activates\_default()

*Returns* : TRUE if the entry will activate the default widget

The get\_activates\_default() method retrieves the value of the "activates-default" property which is set by <u>set\_activates\_default()</u>. If "activates-default" is TRUE pressing the **Enter** key in the entry will activate the default widget for the window containing the entry.

#### gtk.Entry.set\_width\_chars

 def set\_width\_chars(n\_chars)

 n\_chars:
 width in chars

The set\_width\_chars() method sets the "width-chars" property to the value of  $n_char$ . Setting the "width-chars" property changes the size request of the entry to be about the right size for  $n_chars$  characters. Note that it only changes the size *request*, the size can still be affected by how you pack the widget into containers. If  $n_chars$  is -1, the size reverts to the default entry size.

#### gtk.Entry.get\_width\_chars

def get\_width\_chars()

Returns:number of chars to request space for, or negative if unsetThe get\_width\_chars() method gets the value of the "width-chars" property which is set by theset\_width\_chars() method.

#### gtk.Entry.set\_text

 def set\_text (text)

 text :
 a string to use as the new contents of the entry

 The set\_text() method sets the "text" property to the value of text. The string in text replaces the current contents of the entry.

#### gtk.Entry.get\_text

 def get\_text()

 Returns:
 the contents of the entry as a string

 The get\_text() method returns the value of the "text" property which is a string containing the contents of the entry.

### gtk.Entry.get\_layout

def get\_layout()

#### Returns :

the pango.Layout for this entry

The get\_layout() method gets the <u>pango.Layout</u> used to display the entry. The layout is useful to e.g. convert text positions to pixel positions, in combination with <u>get\_layout\_offsets()</u>.

### gtk.Entry.get\_layout\_offsets

def get\_layout\_offsets()

*Returns* : a tuple containing the X and Y offsets of the pango layout

The get\_layout\_offsets() method obtains the position of the <u>pango.Layout</u> used to render text in the entry, in widget coordinates and returns it as a tuple. This method is used to line up the text in an entry with some other text, e.g. when using the entry to implement editable cells in a sheet widget. It is also useful to convert mouse events into coordinates inside the <u>pango.Layout</u>, e.g. to take some action if some part of the entry text is clicked.

Note that as the user scrolls around in the entry the offsets will change; you'll need to connect to the "notify::scroll\_offset" signal to track this.

#### gtk.Entry.set\_alignment

def set\_alignment(xalign)

**xalign** : The horizontal alignment ranging from 0.0 to 1.0 representing the freespace to the left (right for RTL layouts) of the text.

#### Note

This method is available in PyGTK 2.4 and above.

The set\_alignment() method sets the "xalign" property to the value of xalign. The alignment controls the horizontal positioning of the contents when the displayed text is shorter than the width of the entry. The value of xalign is the fraction of freespace to the left (right in RTL layouts) of the text.

#### gtk.Entry.get\_alignment

def get\_alignment()

*Returns* : The horizontal alignment ranging from 0.0 to 1.0 representing the freespace to the left (right for RTL layouts) of the text.

#### Note

This method is available in PyGTK 2.4 and above.

The get\_alignment() method returns the value of the "xalign" property which is the fraction of freespace (if any) to the left (right in RTL layouts) of the text.

#### gtk.Entry.set\_completion

```
def set_completion(completion)
completion: a gtk.EntryCompletion
Note
```

This method is available in PyGTK 2.4 and above.

The set\_completion() method sets the <u>gtk.EntryCompletion</u> specified by *completion* to be the auxiliary completion object to use with the entry. All further configuration of the completion mechanism is done using *completion* and the <u>gtk.EntryCompletion</u> methods.

#### gtk.Entry.get\_completion

```
def get_completion()
```

Returns :

the auxiliary completion object

#### Note

This method is available in PyGTK 2.4 and above.

The get\_completion() method returns the <u>gtk.EntryCompletion</u> object currently in use by the entry.

# Signals

### The "activate" gtk.Entry Signal

| def callback(entry                                                                                             | , user_param1,)                                                              |  |
|----------------------------------------------------------------------------------------------------|------------------------------------------------------------------------------|--|
| entry:                                                                                                    | the entry that received the signal                                           |  |
| user_param1:                                                                                                   | the first user parameter (if any) specified with the <u>connect()</u> method |  |
| <i></i> :                                                                                                    | additional user parameters (if any)                                          |  |
| The "activate" signal is emitted when the entry is activated either by user action (pressing the Enter key) or |                                                                              |  |

programmatically with the gtk.Widget.activate() method

### The "copy-clipboard" gtk.Entry Signal

| def callback(entry                                                                                      | , user_param1,)                                                              |  |  |
|----------------------------------------------------------------------------------------------------|------------------------------------------------------------------------------|--|--|
| entry:                                                                                                  | the entry that received the signal                                           |  |  |
| user_param1:                                                                                            | the first user parameter (if any) specified with the <u>connect()</u> method |  |  |
| · · · · :                                                                                               | additional user parameters (if any)                                          |  |  |
| The "copy-clipboard" signal is emitted when the selection text in the entry is copied to the clipboard. |                                                                              |  |  |

### The "cut-clipboard" gtk.Entry Signal

| def callback( <i>entry</i>  | , user_param1,)                                                                      |
|-----------------------------|--------------------------------------------------------------------------------------|
| entry:                      | the entry that received the signal                                                   |
| user_param1:                | the first user parameter (if any) specified with the <u>connect()</u> method         |
| <i></i> :                   | additional user parameters (if any)                                                  |
| The "aut alighteend" signal | is an itted asher the colorier in the arter is out (non-our different the arter) and |

The "cut-clipboard" signal is emitted when the selection in the entry is cut (removed from the entry) and placed in the clipboard.

### The "delete-from-cursor" gtk.Entry Signal

| def callback( <i>entry</i> | , delete_type, count, user_param1,)                                          |
|----------------------------|------------------------------------------------------------------------------|
| entry:                     | the entry that received the signal                                           |
| delete_type:               | the type of deletion                                                         |
| count:                     | the number of deletions of the type to perform                               |
| user_param1:               | the first user parameter (if any) specified with the <u>connect()</u> method |
| <i></i> :                  | additional user parameters (if any)                                          |

The "delete-from-cursor" signal is emitted when the a deletion from the cursor i.e. removal o text at the cursor position, either before it (negative *count*) or after it (positive *count*). The value of *delete\_type* 

can be one of:

- gtk.DELETE\_CHARS
- gtk.DELETE\_WORD\_ENDS
- gtk.DELETE\_WORDS
- gtk.DELETE\_DISPLAY\_LINES
- gtk.DELETE\_DISPLAY\_LINE\_ENDS
- gtk.DELETE\_PARAGRAPH\_ENDS
- gtk.DELETE\_PARAGRAPHS
- gtk.DELETE\_WHITESPACE

#### The "insert-at-cursor" gtk.Entry Signal

| def callback( <i>entry</i>  | , string, user_param1,)                                                      |
|-----------------------------|------------------------------------------------------------------------------|
| entry:                      | the entry that received the signal                                           |
| string:                     | the text being inserted in the entry                                         |
| user_param1:                | the first user parameter (if any) specified with the <u>connect()</u> method |
| · · · · :                   | additional user parameters (if any)                                          |
| The "insert_at_cursor" sign | nal is amitted when taxt is being inserted in the entry                      |

The "insert-at-cursor" signal is emitted when text is being inserted in the entry.

### The "move-cursor" gtk.Entry Signal

| def callback(entry,          | <pre>step, count, extend_selection, user_param1,)</pre>                      |
|------------------------------|------------------------------------------------------------------------------|
| entry:                       | the entry that received the signal                                           |
| step:                        | the size of the step to move the cursor                                      |
| count:                       | the number of steps to move the cursor                                       |
| <pre>extend_selection:</pre> | if TRUE extend the selection as well as moving the cursor                    |
| user_param1:                 | the first user parameter (if any) specified with the <u>connect()</u> method |
| :                            | additional user parameters (if any)                                          |

The "move-cursor" signal is emitted when the cursor is being moved by *count* steps of size *step*. If *extend\_selection* is TRUE the selection is extended as the cursor is being moved. The value of *step* can be one of:

- gtk.MOVEMENT\_LOGICAL\_POSITIONS
- gtk.MOVEMENT\_VISUAL\_POSITIONS
- gtk.MOVEMENT\_WORDS
- gtk.MOVEMENT\_DISPLAY\_LINES
- gtk.MOVEMENT\_DISPLAY\_LINE\_ENDS
- gtk.MOVEMENT\_PARAGRAPH\_ENDS
- gtk.MOVEMENT\_PARAGRAPHS
- gtk.MOVEMENT\_PAGES
- gtk.MOVEMENT\_BUFFER\_ENDS

### The "paste-clipboard" gtk.Entry Signal

| def callback(entry | , user_param1,)                                                              |
|--------------------|------------------------------------------------------------------------------|
| entry:             | the entry that received the signal                                           |
| user_paraml:       | the first user parameter (if any) specified with the <u>connect()</u> method |

| :                     | additional user parameters (if any)                                           |    |
|-----------------------|-------------------------------------------------------------------------------|----|
| The "paste-clipboard" | signal is emitted when the contents of the clipboard are pasted into the entr | y. |

### The "populate-popup" gtk.Entry Signal

| def callback(entry | , menu, user_param1,)                                                        |
|--------------------|------------------------------------------------------------------------------|
| entry:             | the entry that received the signal                                           |
| menu:              | the menu that needs populating                                               |
| user_param1:       | the first user parameter (if any) specified with the <u>connect()</u> method |
| · · · · :          | additional user parameters (if any)                                          |
| TT1 II 1 / II !    |                                                                              |

The "populate-popup" signal is emitted when the *menu* needs populating.

### The "toggle-overwrite" gtk.Entry Signal

| def callback(entry                                                                                                    | , user_param1,)                                                              |  |  |  |
|----------------------------------------------------------------------------------------------------|------------------------------------------------------------------------------|--|--|--|
| entry:                                                                                                    | the entry that received the signal                                           |  |  |  |
| user_param1:                                                                                                    | the first user parameter (if any) specified with the <u>connect()</u> method |  |  |  |
| · · · · :                                                                                                    | additional user parameters (if any)                                          |  |  |  |
| The "toggle–overwrite" signal is emitted when the internal entry attribute "overwrite_mode" is toggled by pressing the <b>Insert</b> key. |                                                                              |  |  |  |

| Prev         | <u>Up</u>               | Next                |
|--------------|-------------------------|---------------------|
| gtk.Editable | Home                    | gtk.EntryCompletion |
|              | gtk.EntryCompletion     |                     |
| Prev         | The gtk Class Reference | Next                |

### gtk.EntryCompletion

gtk.EntryCompletion completion functionality for <u>gtk.Entry</u> (new in PyGTK 2.4)

# Synopsis

```
class gtk.EntryCompletion(gobject.GObject, gtk.CellLayout):
    gtk.EntryCompletion()
    def <u>get entry()</u>
    def <u>set model</u> (model=None)
    def get model()
    def set match func (func, func_data)
    def set minimum key length (length)
    def get minimum key length()
    def <u>complete()</u>
    def <u>insert action text</u> (index, text)
    def insert action markup(index, markup)
    def <u>delete action</u>(index)
    def <u>insert prefix()</u>
    def set text column (column)
    def <u>set inline completion</u> (inline_completion)
    def get_inline_completion()
    def set popup completion (popup_completion)
    def <u>get popup completion</u>()
```

# Ancestry

+-- gobject.GObject

+-- gtk.EntryCompletion (implements gtk.CellLayout)

### **Properties**

| "inline-completion"  | Read-Write | If TRUE the common prefix should be inserted<br>automatically. Default value: FALSE. Available in GTK+<br>2.6 and above.         |
|----------------------|------------|----------------------------------------------------------------------------------------------------|
| "minimum-key-length" | Read-Write | Minimum length of the search key in order to look up matches.                                                                    |
| "model"              | Read-Write | The <u>gtk.TreeModel</u> to find matches in.                                                                                     |
| "popup-completion"   | Read-Write | If TRUE the completions should be shown in a popup window. Default value: TRUE. Available in GTK+ 2.6 and above.                 |
| "text-column"        | Read–Write | The column of the model containing the strings. Allowed values: $>= -1$ . Default value: $-1$ . Available in GTK+ 2.6 and above. |

# **Signal Prototypes**

| "action-activated"       | def | callback(completion, | index,  | user_]  | paraml,  | )      |   |
|--------------------------|-----|----------------------|---------|---------|----------|--------|---|
| " <u>insert-prefix</u> " | def | callback(completion, | prefix, | , user_ | _param1, | )      |   |
| "match-selected"         | def | callback(completion, | model,  | iter,   | user_pa  | aram1, | ) |

# Description

#### Note

This widget is available in PyGTK 2.4 and above.

<u>gtk.EntryCompletion</u> is an auxiliary object to be used in conjunction with <u>gtk.Entry</u> to provide completion functionality. It implements the <u>gtk.CellLayout</u> interface, to allow the user to add extra cells to the popup display of completions.

To add completion functionality to an entry, use the <u>gtk.Entry.set completion()</u> method. In addition to regular completion matches, that will be inserted into the entry when they are selected, <u>gtk.EntryCompletion</u> also allows "actions" to be displayed in the popup window below any completions. Their appearance is similar to menuitems, to differentiate them clearly from completion strings. When an action is selected, the "action-activated" signal is emitted.

A <u>gtk.TreeModel</u> (e.g. a <u>gtk.ListStore</u>) containing the completion strings is associated with the <u>gtk.EntryCompletion</u> using the <u>set model()</u> method. The tree model column containing the completion strings can be set using the convenience method <u>set text column()</u> that also creates a <u>gtk.CellRendererText</u> and packs it into the entry completion.

Otherwise, you can create <u>gtk.CellRenderer</u> objects and pack them into the <u>gtk.EntryCompletion</u> using the <u>gtk.CellLayout</u> methods <u>gtk.CellLayout.pack\_start()</u> or <u>gtk.CellLayout.pack\_start()</u>. However, you will also have to define a match function and set it with the <u>set\_match\_func()</u> method.

If you wanted to create a completion list with the strings to insert and some additional info e.g. an icon or description you could do something like:

```
entry = gtk.Entry()
completion = gtk.EntryCompletion()
entry.set_completion(completion)
liststore = gtk.ListStore(gobject.TYPE_STRING, gtk.gdk.Pixbuf)
completion.set_model(liststore)
pixbufcell = gtk.CellRendererPixbuf()
completion.pack_start(pixbufcell)
completion.add_attribute(pixbufcell, 'pixbuf', 1)
# create a gtk.CellRendererText and pack it in the completion. Also set the
# 'text' attribute
completion.set_text_column(0)
# load up the liststore with string - pixbuf data - assuming pixbuf created
liststore.append(['string text', pixbuf])
```

This will create an entry that will display a pixbuf and the text string during completion.

Actions are easily managed using the <u>insert action text()</u>, <u>insert action markup()</u> and <u>delete action()</u> methods.

### Constructor

| gtk.EntryCompletion() |                                             |
|-----------------------|---------------------------------------------|
| Returns :             | A newly created gtk.EntryCompletion object. |
| Note                  |                                             |

This constructor is available in PyGTK 2.4 and above.

```
Creates a new <u>gtk.EntryCompletion</u> object.
```

### Methods

#### gtk.EntryCompletion.get\_entry

```
      def get_entry()

      Returns :
      The gtk.Entry that the completion is attached to.
```

#### Note

This method is available in PyGTK 2.4 and above.

The get\_entry() method retrieves the <u>gtk.Entry</u> that the entry completion is attached to.

#### gtk.EntryCompletion.set\_model

```
      def set_model (model=None)

      model:
      The <u>gtk.TreeModel</u> to use with the entry completion.
```

#### Note

This method is available in PyGTK 2.4 and above.

The set\_model() method sets the <u>gtk.TreeModel</u> specified by *model* to be used with the entry completion. A previously set model will be removed before the new model is set. If *model* is None or not specified, the old model will be unset.

#### Note

In PyGTK 2.4.0 the model could not be None and did not default to None.

### gtk.EntryCompletion.get\_model

 def get\_model()

 Returns :
 The current gtk.TreeModel, or None if not set.

 Note

This method is available in PyGTK 2.4 and above.

The get\_model() method returns the <u>gtk.TreeModel</u> that the entry completion is using as data source. Returns None if the model is unset.

#### gtk.EntryCompletion.set\_match\_func

```
      def set_match_func(func, func_data)

      func:
      A function to be used.

      func_data:
      The user data for func.
```

#### Note

This method is available in PyGTK 2.4 and above.

The set\_match\_func() method sets the match function specified by *func*. The match function is used by the entry completion to determine if a row of the associated tree model should be in the completion list.

The signature of the match function is:

def match\_func(completion, key\_string, iter, func\_data):
where completion is the <u>gtk.EntryCompletion</u> that the match function is invoked on,
key\_string is the current contents of the <u>gtk.Entry</u> to be matched, iter is a <u>gtk.TreeIter</u>
pointing at a row in the <u>gtk.TreeModel</u> associated with completion and *func\_data* is the data specified
when the <u>set match func()</u> method was called. The match function should return TRUE if the completion
string should be displayed; otherwise, FALSE.

A simple example match function is:

```
# Assumes that the func_data is set to the number of the text column in the
# model.
def match_func(completion, key, iter, column):
    model = completion.get_model()
    text = model.get_value(iter, column)
```

```
if text.startswith(key):
    return True
return False
```

You must use the <u>set match func()</u> method to display completions if you don't use the <u>set text column()</u> method.

#### gtk.EntryCompletion.set\_minimum\_key\_length

```
      def set_minimum_key_length(length)

      length:
      The minimum length of the key string in order to start completing.

      Note
```

This method is available in PyGTK 2.4 and above.

The set\_minimum\_key\_length() method sets the minimum length of the search key to the value specified by *length*. This means that the key string (contents of the <u>gtk.Entry</u>) must be at least *length* characters before a completion list will be displayed. This is useful for long lists, where completing using a small key will take too much time and will likely return too large a dataset.

#### gtk.EntryCompletion.get\_minimum\_key\_length

```
      def get_minimum_key_length()

      Returns :
      The currently used minimum key length.

      Note
```

This method is available in PyGTK 2.4 and above.

The get\_minimum\_key\_length() method returns the minimum key length set for the entry completion. See the <u>set minimum key length()</u> method for more information.

### gtk.EntryCompletion.complete

def complete()
Note

This method is available in PyGTK 2.4 and above.

The complete() method requests a completion operation, i.e. a refiltering of the current list with completions, using the current key. The completion list view will be updated accordingly.

#### gtk.EntryCompletion.insert\_action\_text

| def insert_action_ | text( <b>index, text</b> )                                      |  |
|--------------------|-----------------------------------------------------------------|--|
| index:             | The index in the action list where the item should be inserted. |  |
| text:              | The text of the item to insert.                                 |  |

#### Note

This method is available in PyGTK 2.4 and above.

The insert\_action\_text() method inserts an action in the action item list of the entry completion at the position specified by *index* with the text specified by *text*. If you want the action item to have markup, use the <u>gtk.EntryCompletion.insert</u> action markup() method.

#### gtk.EntryCompletion.insert\_action\_markup

| def insert_action_markup( <b>index, markup</b> )                               |                                         |
|--------------------------------------------------------------------------------|-----------------------------------------|
| <b>index</b> : The index in the action list where the item should be inserted. |                                         |
| markup:                                                                        | The Pango markup of the item to insert. |
| Note                                                                           |                                         |

This method is available in PyGTK 2.4 and above.

The insert\_action\_markup() method inserts an action item in the action item list of the entry completion at the position specified by *index* with the Pango markup specified by *markup*.

### gtk.EntryCompletion.delete\_action

```
def delete_action(index)
index:
```

#### Note

This method is available in PyGTK 2.4 and above.

The delete\_action() method deletes the action item at the position in the action item list specified by *index*.

The index of the item to delete.

### gtk.EntryCompletion.insert\_prefix

```
def insert_prefix()
Note
```

This method is available in PyGTK 2.6 and above.

The insert\_prefix() method requests a prefix insertion.

#### gtk.EntryCompletion.set\_text\_column

```
      def set_text_column (column)

      column :
      The column in the model to get strings from.
```

#### Note

This method is available in PyGTK 2.4 and above.

The set\_text\_column() method is a convenience method for setting up the most common completion scenario: a completion list with just strings. This method creates and adds a <u>gtk.CellRendererText</u> using the column specified by *column* as the source for completion strings. If you don't use this method you will have to install a <u>gtk.CellRendererText</u> in the entry completion and set a match function using the <u>set\_match\_func()</u> method to display the completion strings. In GTK+ 2.6 the "text-column" property is set to the value of *column*.

#### gtk.EntryCompletion.set\_inline\_completion

```
def set_inline_completion(inline_completion)
inline_completion: if TRUE do inline completion
Note
```

This method is available in PyGTK 2.6 and above.

The set\_inline\_completion() method sets the "inline-completion" property to the value of *inline\_completion*. If *inline\_completion* is TRUE, the common prefix of the possible completions should be automatically inserted in the entry.

#### gtk.EntryCompletion.get\_inline\_completion

```
      def get_inline_completion()

      Returns :
      TRUE if automatic inline completion is enabled.

      Nate
```

#### Note

This method is available in PyGTK 2.6 and above.

The get\_inline\_completion() method returns the value of the "inline-completion" property. If the value of the "inline-completion" property is TRUE the common prefix of possible completions is automatically inserted in the entry.

#### gtk.EntryCompletion.set\_popup\_completion

```
def set_popup_completion (popup_completion)
popup_completion : If TRUE do popup completion.
Note
```

This method is available in PyGTK 2.6 and above.

```
The set_popup_completion() method sets the "popup_completion" property to the value of popup_completion. If popup_completion is TRUE the completions should be presented in a popup window.
```

#### gtk.EntryCompletion.get\_popup\_completion

```
      def get_popup_completion()

      Returns :
      TRUE if completions should be displayed in a popup.

      Note
```

This method is available in PyGTK 2.6 and above.

The get\_popup\_completion() method returns the value of the "popup-completion" property. If the value of "popup-completion" property is TRUE the completions should be presented in a popup window.

### Signals

#### The "action-activated" gtk.EntryCompletion Signal

| def callback(compl | etion, index, user_param1,)                                                  |
|--------------------|------------------------------------------------------------------------------|
| completion:        | the entry completion that received the signal                                |
| index:             | the index of the action item that was activated.                             |
| user_param1:       | the first user parameter (if any) specified with the <u>connect()</u> method |
| :                  | additional user parameters (if any)                                          |
| Note               |                                                                              |

This signal is available in GTK+ 2.4 and above.

The "action-activated" signal is emitted when an action item is selected from the popup action list.

#### The "insert-prefix" gtk.EntryCompletion Signal

| <pre>def callback(completion, prefix, user_param1,)</pre> |                                                                              |  |
|-----------------------------------------------------------|------------------------------------------------------------------------------|--|
| completion:                                               | the entry completion that received the signal                                |  |
| prefix:                                                   | the common prefix of all possible completions                                |  |
| user_param1:                                              | the first user parameter (if any) specified with the <u>connect()</u> method |  |
| <i></i> :                                                 | additional user parameters (if any)                                          |  |
| N1 - 1                                                    |                                                                              |  |

#### Note

This signal is available in GTK+ 2.6 and above.

The "insert-prefix" signal is emitted when the inline auto-completion is triggered. The default behavior is to make the entry display the whole prefix and select the newly inserted part.

Applications may connect to this signal in order to insert only a smaller part of the prefix into the entry – e.g. the entry used in the <u>gtk.FileChooser</u> inserts only the part of the prefix up to the next '/'.

### The "match-selected" gtk.EntryCompletion Signal

def callback(completion, model, iter, user\_param1, ...)

| completion:  | the entry completion that received the signal                                |
|--------------|------------------------------------------------------------------------------|
| model:       | the <u>gtk.TreeModel</u> that <i>iter</i> points into.                       |
| iter:        | a gtk.TreeIter pointing at the selection completion string row in model.     |
| user_param1: | the first user parameter (if any) specified with the <u>connect()</u> method |
| :            | additional user parameters (if any)                                          |
|              |                                                                              |

#### Note

This signal is available in GTK+ 2.4 and above.

The "match-selected" signal is emitted when a completion string was selected from the completion list. *iter* points at the row in *model* that contains the completion string.

| <u>Up</u>               | Next                 |
|-------------------------|----------------------|
| Home                    | gtk.EventBox         |
| gtk.EventBox            |                      |
| The gtk Class Reference | Next                 |
|                         | Home<br>gtk.EventBox |

### gtk.EventBox

gtk.EventBox a widget used to catch events for widgets which do not have their own window.

# Synopsis

```
class gtk.EventBox(gtk.Bin):
    gtk.EventBox()
    def get visible window()
    def set visible window(visible_window)
    def get above child()
    def set above child()
```

# Ancestry

```
+-- <u>gobject.GObject</u>
+-- <u>gtk.Object</u>
+-- <u>gtk.Widget</u>
+-- <u>gtk.Container</u>
+-- <u>gtk.Bin</u>
+-- <u>gtk.EventBox</u>
```

# **Properties**

| "above-child"   | If TRUE, the event-trapping window of the eventbox is above the window of the child widget as opposed to below it. Available in GTK+ 2.4 and above. |
|-----------------|----------------------------------------------------------------------------------------------------|
| "visible-window | If TRUE, the event box is visible, as opposed to invisible and only used to trap events. Available in GTK+ 2.4 and above.                           |

# Description

The <u>gtk.EventBox</u> widget is an invisible container widget that provides a window for widgets that do not have their own window. In GTK, widgets must have a window to be able to receive event signals. Those

widgets that are "windowless" can use a <u>gtk.EventBox</u> to receive event signals.

# Constructor

gtk.EventBox() **Returns**: Creates a new <u>gtk.EventBox</u> widget.

an eventbox widget

**Methods** 

# gtk.EventBox.get visible window

 def get\_visible\_window()

 Returns:
 TRUE if the event box window is visible.

#### Note

This method is available in PyGTK 2.4 and above.

The gtk\_visible\_window() method returns TRUE if the event box has a visible window. See the <u>set\_visible\_window()</u> method for details.

### gtk.EventBox.set\_visible\_window

```
      def set_visible_window(visible_window)

      visible_window:
      if TRUE the event box window is visible.
```

#### Note

This method is available in PyGTK 2.4 and above.

The set\_visible\_window() method sets whether the event box uses a visible or invisible child window according to the value specified by *visible\_window*. If *visible\_window* is TRUE the event box uses a visible child window; otherwise, an invisible child window. The default is to use visible windows.

In an invisible window event box, the window that that the event box creates is a gtk.gdk.INPUT\_ONLY window, that is invisible and only serves to receive events. A visible window event box creates a visible (gtk.gdk.INPUT\_OUTPUT) window that acts as the parent window for all the widgets contained in the event box.

You should generally make your event box invisible if you just want to trap events. Creating a visible window may cause artifacts that are visible to the user, especially if the user is using a theme with gradients or pixmaps. The main reason to create a non input-only event box is if you want to set the background to a different color or draw on it.

#### Note

There is one unexpected issue for an invisible event box that has its window below the child. (See the <u>set above child()</u> method.) Since the input-only window is not an ancestor window of any windows that descendant widgets of the event box create, events on these windows aren't propagated up by the

windowing system, but only by GTK+. The practical effect of this is if an event isn't in the event mask for the descendant window (see the <u>gtk.Widget.add events()</u> method), it won't be received by the event box.

This problem doesn't occur for visible event boxes, because the event box window is actually the ancestor of the descendant windows, not just at the same place on the screen.

#### gtk.EventBox.get\_above\_child

 def get\_above\_child()

 *Returns*:
 TRUE if the event box window is above the window of its child.

 **Note**

This method is available in PyGTK 2.4 and above.

The get\_above\_child() method returns the value of the "above-child" property that indicates whether the event box window is above or below the windows of its child. See the <u>set above child()</u> method for details.

#### gtk.EventBox.set\_above\_child

```
def set_above_child(above_child)
above_child: if TRUE the event box window is above the windows of its child
Note
```

This method is available in PyGTK 2.4 and above.

The set\_above\_child() method sets the "above-child" property to the value of above\_child. If above\_child is TRUE, the event box window is positioned above the windows of its child; otherwise, below it. If the window is above, all events inside the event box will go to the event box. If the window is below, events in windows of child widgets will first got to that widget, and then to its parents. The default is to keep the window below the child.

| Prev                | <u>Up</u>               | Next         |
|---------------------|-------------------------|--------------|
| gtk.EntryCompletion | Home                    | gtk.Expander |
|                     | gtk.Expander            |              |
| Prev                | The gtk Class Reference | Next         |
| Prev                | The gtk Class Reference | 1            |

### gtk.Expander

gtk.Expander a container that can hide its child (new in PyGTK 2.4)

# Synopsis

```
class gtk.Expander(<u>gtk.Bin</u>):
    <u>gtk.Expander</u>(label=None)
    def <u>set expanded</u>(expanded)
    def <u>get expanded()</u>
    def <u>set spacing</u>(spacing)
```

```
def get_spacing()
def get_label(label)
def get_label()
def get_use_underline(use_underline)
def get_use_underline()
def set_use_markup(use_markup)
def get_use_markup()
def set_label_widget(label_widget)
def get_label_widget()
```

Functions

def gtk.expander new with mnemonic (label=None)

# Ancestry

```
+-- <u>gobject.GObject</u>
+-- <u>gtk.Object</u>
+-- <u>gtk.Widget</u>
+-- <u>gtk.Container</u>
+-- <u>gtk.Bin</u>
+-- <u>gtk.Expander</u>
```

# **Properties**

| "expanded"      | Read-Write | If TRUE, the expander has been opened to reveal the child widget.                                              |
|-----------------|------------|----------------------------------------------------------------------------------------------------|
| "label"         | Read-Write | The text of the expander's label.                                                                              |
| "label-widget"  | Read-Write | A widget to display in place of the usual expander label.                                                      |
| "spacing"       | Read-Write | The space to put between the label and the child.                                                              |
| "use-markup"    | Read-Write | If TRUE, the text of the label includes Pango markup. See the pango.parse markup() function.                   |
| "use-underline" | Read-Write | If TRUE, n underline in the text indicates the next character should be used for the mnemonic accelerator key. |

# **Style Properties**

| "expander-size"    | Read | The size of the expander arrow.    |
|--------------------|------|------------------------------------|
| "expander-spacing" | Read | The spacing around expander arrow. |

# **Signal Prototypes**

"activate" def callback(expander, user\_param1, ...)

# Description

#### Note

This widget is available in PyGTK 2.4 and above.

A <u>gtk.Expander</u> allows the user to hide or show its child by clicking on an expander triangle similar to the triangles used in a <u>gtk.TreeView</u>.

Normally you use an expander as you would use any other descendant of <u>gtk.Bin</u>; you create the child widget and use <u>gtk.Container.add()</u> to add it to the expander. When the expander is toggled, it will take care of showing and hiding the child automatically.

#### **Special Usage**

There there are situations in which you may prefer to show and hide the expanded widget yourself, such as when you want to actually create the widget at expansion time. In this case, create a <u>gtk.Expander</u> but do not add a child to it. The expander widget has the "expanded" property that can be used to monitor its expansion state. You should watch this property with a signal connection as follows:

```
expander = gtk.expander_new_with_mnemonic("_More Options")
expander.connect("notify::expanded", expander_callback)
...
def expander_callback(expander, param_spec, user_data):
    if expander.get_expanded():
        # Show or create widgets
    else:
        # Hide or destroy widgets
```

The "activate" signal can also be used to track the expansion though it occurs before the "expanded" property is changed so the logic of the expander\_callback() function would have to be reversed.

# Constructor

| gtk.Expander( <b>label</b> =None) |                                   |
|-----------------------------------|-----------------------------------|
| label:                            | the text of the label or None     |
| Returns :                         | a new <u>gtk.Expander</u> widget. |
|                                   |                                   |

#### Note

This constructor is available in PyGTK 2.4 and above.

Creates a new expander using *label* as the text of the label. If *label* is None or not specified, no label will be created.

### **Methods**

#### gtk.Expander.set\_expanded

```
      def set_expanded (expanded)

      expanded :
      if TRUE, the child widget is revealed
```

#### Note

This method is available in PyGTK 2.4 and above.

The set\_expanded() method sets the "expanded" property to the value of *expanded*. If *expanded* is TRUE, the child widget is revealed; if FALSE, the child widget is hidden.

#### gtk.Expander.get\_expanded

def get\_expanded()

*Returns* : TRUE if the child is revealed.

#### Note

This method is available in PyGTK 2.4 and above.

The get\_expanded() method returns the value of the "expanded" property. If "expanded" is TRUE the child widget is revealed.

#### gtk.Expander.set\_spacing

 def set\_spacing(spacing)

 spacing:
 the distance between the expander and child in pixels.

 Note

This method is available in PyGTK 2.4 and above.

The set\_spacing() method sets the "spacing" property to the value of *spacing* that sets is the number of pixels to place between expander and the child.

#### gtk.Expander.get\_spacing

```
      def get_spacing()

      Returns :
      the spacing between the expander and child.

      Note
```

#### Note

This method is available in PyGTK 2.4 and above.

The get\_spacing() method returns the value of the "spacing" property set by the <u>set\_spacing()</u> method.

#### gtk.Expander.set\_label

```
      def set_label(label)

      label:
      a string to use as the label or None

      Note
```

This method is available in PyGTK 2.4 and above.

The set\_label() method sets the "label" property to the value of *label* and sets the text of the label of the expander. Any previously set label will be cleared. If *label* is None the expander will have no label.

#### gtk.Expander.get\_label

```
def get_label()
```

| Returns : | the text of the label widget. |
|-----------|-------------------------------|
| Note      |                               |

This method is available in PyGTK 2.4 and above.

```
The get_label() method returns the value of the "label" property that contains the text of the expander label, as set by the <u>set_label()</u> method. If the label text has not been set the return value will be None.
```

#### gtk.Expander.set\_use\_underline

```
def set_use_underline (use_underline)
use_underline : TRUE if underlines in the text indicate mnemonics
Note
```

This method is available in PyGTK 2.4 and above.

The set\_use\_underline() method sets the "use\_underline" property to the value of *use\_underline*. If *use\_underline* is TRUE, an underline in the text of the expander label indicates the next character should be used for the mnemonic accelerator key.

#### gtk.Expander.get\_use\_underline

```
def get_use_underline()
```

*Returns* : TRUE if an embedded underline in the expander label indicates the mnemonic accelerator keys. **Note** 

This method is available in PyGTK 2.4 and above.

The get\_use\_underline() method returns the value of the "use-underline" property. If "use-underline" is TRUE an embedded underline in the expander label indicates a mnemonic. See the <u>set\_use\_underline()</u> method.

#### gtk.Expander.set\_use\_markup

```
def set_use_markup (use_markup)
use_markup : if TRUE, the label's text should be parsed for markup
Note
```

This method is available in PyGTK 2.4 and above.

The set\_use\_markup() method sets the "use-markup" property to the value of *use\_markup*. If *use\_markup* is TRUE the text of the label contains markup in the <u>Pango text markup language</u>. See the <u>gtk.Label.set\_markup()</u> method for more information.

### gtk.Expander.get\_use\_markup

```
      def get_use_markup()

      Returns :
      TRUE if the label's text will be parsed for markup
```

#### Note

This method is available in PyGTK 2.4 and above.

The get\_use\_markup() method returns the value of the "use-markup" property. If "use-markup" is TRUE, the label's text is interpreted as marked up with the <u>Pango text markup language</u>. See the <u>set\_use\_markup()</u> method.

### gtk.Expander.set\_label\_widget

```
      def set_label_widget(label_widget)

      label_widget:
      the new label widget or None

      Note
```

This method is available in PyGTK 2.4 and above.

The set\_label\_widget() method sets the expander to use the widget specified by *label\_widget* as the label instead of a <u>gtk.Label</u>. This widget appears embedded alongside the expander arrow. If *label\_widget* is None, the expander will have no label.

### gtk.Expander.get\_label\_widget

```
def get_label_widget()
Returns: the label widget, or None if there is none.
Note
```

This method is available in PyGTK 2.4 and above.

```
The get_label_widget() method retrieves the expander's label widget. See the <u>set_label_widget()</u> method.
```

# **Functions**

#### gtk.expander\_new\_with\_mnemonic

| <pre>def gtk.expander_new_with_mnemonic(label=None)</pre> |                                                                                     |  |
|-----------------------------------------------------------|-------------------------------------------------------------------------------------|--|
| label:                                                    | the text of the label with an underscore in front of the mnemonic character or None |  |
| Returns :                                                 | a new <u>gtk.Expander</u> widget.                                                   |  |
| Note                                                      |                                                                                     |  |

This function is available in PyGTK 2.4 and above.

The gtk.expander\_new\_with\_mnemonic() function creates a new <u>gtk.Expander</u> using *label* as the text of the label. If characters in *label* are preceded by an underscore, they are underlined. If you need a literal underscore character in a label, use '\_\_' (two underscores). The first underlined character represents a keyboard accelerator called a mnemonic. Pressing **Alt** with that key activates the button. If *label* is None the expander will have no label.

# Signals

### The "activate" gtk.Expander Signal

| def callback( <i>expan</i> | der, user_param1,)                                                           |
|----------------------------|------------------------------------------------------------------------------|
| expander:                  | the expander that received the signal                                        |
| user_param1:               | the first user parameter (if any) specified with the <u>connect()</u> method |
| · · · · :                  | additional user parameters (if any)                                          |
| Note                       |                                                                              |

This signal is available in PyGTK 2.4 and above.

The "activate" signal is emitted when the expander is activated by the user clicking on the expander toggle.

| Prev            | Up                      | Next            |  |  |
|-----------------|-------------------------|-----------------|--|--|
| gtk.EventBox    | Home                    | gtk.FileChooser |  |  |
| gtk.FileChooser |                         |                 |  |  |
| Prev            | The gtk Class Reference | Next            |  |  |

### gtk.FileChooser

gtk.FileChooser an interface for choosing files (new in PyGTK 2.4)

# Synopsis

```
class gtk.FileChooser(gobject.GInterface):
    def <u>set action</u> (action)
    def <u>get action()</u>
    def set_local only(local_only)
    def get local only()
    def set select multiple(select_multiple)
    def get select multiple()
    def set current name (name)
    def get filename()
    def set filename (filename)
    def select filename(filename)
    def <u>unselect filename</u>(filename)
    def <u>select all()</u>
    def <u>unselect all</u>()
    def get filenames()
    def set current folder (filename)
    def <u>get current folder()</u>
    def <u>get uri()</u>
    def <u>set uri</u> (uri)
    def <u>select uri</u>(uri)
    def <u>unselect uri</u>(uri)
    def <u>get uris()</u>
    def <u>set current folder uri</u>(uri)
    def <u>get current folder uri(</u>)
    def set preview widget (preview_widget)
    def <u>get preview widget()</u>
    def set preview widget active (active)
    def <u>get preview widget active()</u>
    def set use preview label (use_label)
```

```
def get use preview label()
def get preview filename()
def <u>get preview uri</u>()
def set extra widget (extra_widget)
def get extra widget()
def add filter(filter)
def <u>remove filter</u>(filter)
def <u>list filters()</u>
def <u>set filter</u>(filter)
def get filter()
def add shortcut folder (folder)
def <u>remove shortcut folder</u> (folder)
def <u>list shortcut folders()</u>
def <u>add shortcut folder uri</u> (uri)
def <u>remove shortcut folder uri</u> (uri)
def <u>list shortcut folder uris</u>()
def set show hidden (show_hidden)
def get show hidden ()
```

# **Properties**

| "action"                | Read–Write      | The type of operation that the file selector is performing –<br>one of: gtk.FILE_CHOOSER_ACTION_OPEN,<br>gtk.FILE_CHOOSER_ACTION_SAVE,<br>gtk.FILE_CHOOSER_ACTION_SELECT_FOLDER or<br>gtk.FILE_CHOOSER_ACTION_CREATE_FOLDER.<br>Default value: gtk.FILE_CHOOSER_ACTION_OPEN |  |
|-------------------------|-----------------|----------------------------------------------------------------------------------------------------|--|
| "extra-widget"          | Read-Write      | An application supplied widget for extra options.                                                                                                    |  |
| "file-system-backend"   | Write-Construct | The name of the file system backend to use. Default value: None                                                                                                    |  |
| "filter"                | Read-Write      | The current <u>gtk.FileFilter</u> for selecting which files are displayed.                                                                                                    |  |
| "local-only"            | Read-Write      | If TRUE, the selected file(s) should be limited to local file:<br>URLs. Default value: TRUE                                                                                                    |  |
| "preview-widget"        | Read-Write      | An application supplied widget for custom previews.                                                                                                    |  |
| "preview-widget-active" | Read-Write      | If TRUE, the application supplied widget for custom previews should be shown. Default value: TRUE                                                                                                    |  |
| "select-multiple"       | Read–Write      | If TRUE, allow multiple files to be selected except if gtk.FILE_CHOOSER_ACTION_SAVE is set as the "action" property. Default value: FALSE                                                                                                    |  |
| "show-hidden"           | Read-Write      | If TRUE, hidden files and folders should be displayed.<br>Default value: FALSE                                                                                                    |  |
| "use-preview-label"     | Read-Write      | If TRUE, display a stock label with the name of the previewed file. Default value: TRUE                                                                                                    |  |

# **Signal Prototypes**

| "current-folder-changed" | def callback(filechooser,            | user_param1,) |
|--------------------------|--------------------------------------|---------------|
| "file-activated"         | <pre>def callback(filechooser,</pre> | user_param1,) |
| "selection-changed"      | <pre>def callback(filechooser,</pre> | user_param1,) |
| "update-preview"         | <pre>def callback(filechooser,</pre> | user_param1,) |

# Description

#### Note

This interface is available in PyGTK 2.4 and above.

<u>gtk.FileChooser</u> is an interface that can be implemented by file selection widgets. In PyGTK, the main objects that implement this interface are <u>gtk.FileChooserWidget</u> and <u>gtk.FileChooserDialog</u>. You do not need to write an object that implements the <u>gtk.FileChooser</u> interface unless you are trying to adapt an existing file selector to expose a standard programming interface.

gtk.FileChooser has several elements to its display:

- a list of shortcut folders on the left that is divided into two lists by a horizontal line:
  - a default list of folders usually including "Home" and "Filesystem" with folders added using the add shortcut folder() or add shortcut folder uri() methods.
  - a list of user specified shortcut folders managed using the "Add" and "Remove" buttons at the bottom of the file chooser.
- the "Add" and "Remove" buttons that allow a user to add or remove a folder to or from the user's shortcut folder list.
- the current folder path as a series of buttons above the file selection window. The buttons can be clicked to jump to the associated ancestor folder.
- the file selection window that displays the contents of the current folder in alphabetical order with last modified time.

### Adding A Preview Widget

You can add a custom preview widget to a file chooser and get notification when the preview needs to be updated. To install a preview widget, use the <u>set preview widget()</u> method. Then, connect to the "update-preview" signal to be notified when you need to update the contents of the preview.

Your callback should use the <u>get preview filename()</u> method to see what needs previewing. Once you have generated the preview for the corresponding file, you must call the

<u>set preview widget active()</u> method with a boolean flag that indicates whether your callback could successfully generate a preview. An example use of a custom preview is:

```
...
preview = gtk.Image()

my_file_chooser.set_preview_widget(preview)
my_file_chooser.connect("update-preview", update_preview_cb, preview)
...

def update_preview_cb(file_chooser, preview):
    filename = file_chooser.get_preview_filename()
    try:
        pixbuf = gtk.gdk.pixbuf_new_from_file_at_size(filename, 128, 128)
        preview.set_from_pixbuf(pixbuf)
        have_preview = True
    except:
        have_preview = False
        file_chooser.set_preview_widget_active(have_preview)
        return
```

## **Adding Extra Widgets**

You can add extra widgets to a file chooser to provide options that are not present in the default design. For example, you can add a <u>gtk.ToggleButton</u> to give the user the option to open a file in read-only mode. You can use the <u>set extra widget()</u> method to insert additional widgets in a file chooser. For example:

```
toggle = gtk.CheckButton("Open file read-only")
toggle.show ()
my_file_chooser.set_extra_widget(toggle)
```

If you want to set more than one extra widget in the file chooser, you can use a container such as a <u>gtk.VBox</u> or a <u>gtk.Table</u> to hold your widgets; then set the container as the whole extra widget.

## **Key Bindings**

The <u>gtk.FileChooserDialog</u> uses the private GtkFileChooserDefaultClass that has several key bindings and their associated signals. This section describes the available key binding signals.

The default keys that activate the key-binding signals in GtkFileChooserDefaultClass are as follows:

| Signal name                                 | Key                                                         |
|---------------------------------------------|-------------------------------------------------------------|
| location-popup                              | Control-L                                                   |
| up–folder                                   | Alt–Up                                                      |
| down-folder                                 | Alt–Down                                                    |
| home–folder                                 | Alt–Home                                                    |
| To change these defaults to something else, | you could include the following fragment in your .gtkrc-2.0 |
| file:                                       |                                                             |

```
binding "my-own-gtkfilechooser-bindings" {
    bind "<Alt><Shift>l" {
        "location-popup" ()
    }
    bind "<Alt><Shift>Up" {
            "up-folder" ()
    }
    bind "<Alt><Shift>Down" {
            "down-folder" ()
    }
    bind "<Alt><Shift>Home" {
            "home-folder-folder" ()
    }
}
```

class "GtkFileChooserDefault" binding "my-own-gtkfilechooser-bindings"

The "GtkFileChooserDefault::location-popup" signal is used to make the file chooser show a "Location" dialog which the user can use to manually type the name of the file he wishes to select. By default this is bound to **Control-L**.

def location\_popup\_cb(filechooser, user\_data):

where *filechooser* is the <u>gtk.FileChooser</u> that received the signal, *user\_data* is user data set when the signal handler was connected.

The "GtkFileChooserDefault::up–folder" signal is used to make the file chooser go to the parent of the current folder in the file hierarchy. By default this is bound to **Alt–Up**.

def up\_folder\_cb(filechooser, user\_data):

where *filechooser* is the object that received the signal and *user\_data* is the user data set when the signal handler was connected.

The "GtkFileChooserDefault::down-folder" signal is used to make the file chooser go to a child of the current folder in the file hierarchy. The subfolder that will be used is displayed in the path bar widget of the file chooser. For example, if the path bar is showing "/foo/bar/baz", then this will cause the file chooser to switch to the "baz" subfolder. By default this is bound to **Alt–Down**.

def down\_folder\_cb(filechooser, user\_data):

where *filechooser* is the object that received the signal and *user\_data* is the user data set when the signal handler was connected.

The "GtkFileChooserDefault::home–folder" signal is used to make the file chooser show the user's home folder in the file list. By default this is bound to **Alt–Home**.

def home\_folder\_cb(filechooser, user\_data):
where filechooser is the object that received the signal and user\_data is the user data set when the
signal handler was connected.

# Methods

## gtk.FileChooser.set\_action

```
def set_action(action)
```

| action: g | the file selection action - one of: gtk.FILE_CHOOSER_ACTION_OPEN, |
|-----------|-------------------------------------------------------------------|
|           | gtk.FILE_CHOOSER_ACTION_SAVE,                                     |
|           | gtk.FILE_CHOOSER_ACTION_SELECT_FOLDER or                          |
|           | gtk.FILE_CHOOSER_ACTION_CREATE_FOLDER.                            |

### Note

This method is available in PyGTK 2.4 and above.

The set\_action() method sets the "action" property to the value of *action*. The type of operation that that the chooser is performing is set by *action* causing the user interface to be changed to suit the selected action. The value of *action* must be one of:

| gtk.FILE_CHOOSER_ACTION_OPEN          | Indicates open mode. The file chooser will only let the user pick an existing file.                                 |
|---------------------------------------|----------------------------------------------------------------------------------------------------|
| gtk.FILE_CHOOSER_ACTION_SAVE          | Indicates save mode. The file chooser will let<br>the user pick an existing file, or type in a new<br>filename.     |
| gtk.FILE_CHOOSER_ACTION_SELECT_FOLDER | Indicates an open mode for selecting folders.<br>The file chooser will let the user pick an<br>existing folder.     |
| gtk.FILE_CHOOSER_ACTION_CREATE_FOLDER | Indicates a mode for creating a new folder. The<br>file chooser will let the user name an existing or<br>new folder |

For example, an option to create a new folder might be shown if the action is gtk.FILE\_CHOOSER\_ACTION\_SAVE but not if the action is gtk.FILE\_CHOOSER\_ACTION\_OPEN.

## gtk.FileChooser.get\_action

def get\_action()

```
Returns :
```

the action that is set for the file selector

### Note

This method is available in PyGTK 2.4 and above.

The get\_action() method returns the value of the "action" property that indicates the type of operation that the file chooser is set to perform. See the <u>set\_action()</u> method for more information.

## gtk.FileChooser.set\_local\_only

```
      def set_local_only(local_only)

      local_only:
      if TRUE, only local files can be selected

      Note
```

This method is available in PyGTK 2.4 and above.

The set\_local\_only() method sets the "local-only" property to the value of *local\_only*. If *local\_only* is TRUE (the default), only local files can be selected in the file selector and the selected files are guaranteed to be accessible through the operating system's native file system. Therefore, the application only needs to use the filename methods in <u>gtk.FileChooser</u>. For example, the application can use the <u>get\_filename()</u> method instead of the URI method <u>get\_uri()</u>.

## gtk.FileChooser.get\_local\_only

| <pre>def get_local_only()</pre> |                                           |
|---------------------------------|-------------------------------------------|
| Returns :                       | TRUE if only local files can be selected. |
| Note                            |                                           |

This method is available in PyGTK 2.4 and above.

The get\_local\_only() method returns the value of the "local-only" property that indicates whether only local files can be selected in the file selector. See the <u>set local only()</u> method for more information.

## gtk.FileChooser.set\_select\_multiple

```
def set_select_multiple(select_multiple)
select_multiple: if TRUE multiple files can be selected.
Note
```

This method is available in PyGTK 2.4 and above.

The set\_select\_multiple() method sets the "select\_multiple" property to the value of select\_multiple. If select\_multiple is TRUE, multiple files can be selected in the file selector.

```
The "select-multiple" property cannot be set TRUE when the file chooser action is gtk.FILE_CHOOSER_ACTION_SAVE or gtk.FILE_CHOOSER_ACTION_CREATE_FOLDER.
```

## gtk.FileChooser.get\_select\_multiple

```
      def get_select_multiple()

      Returns :
      TRUE if multiple files can be selected.

      Note
```

This method is available in PyGTK 2.4 and above.

The get\_select\_multiple() method returns the value of the "select\_multiple" property that indicates whether multiple files can be selected in the file selector. See the <u>set\_select\_multiple()</u> method for more information.

## gtk.FileChooser.set\_current\_name

| <pre>def set_current_name(name)</pre> |                                        |
|---------------------------------------|----------------------------------------|
| name:                                 | the filename to use, as a UTF-8 string |
| Note                                  |                                        |

This method is available in PyGTK 2.4 and above.

The set\_current\_name() method sets the current name in the file selector to the value of *name*, as if entered by the user. Note that the name passed in here is a UTF-8 string rather than a filename. This method is meant for such uses as a suggested name in a "Save As..." dialog.

If you want to preselect a particular existing file, you should use the <u>set filename()</u> method instead.

## gtk.FileChooser.get\_filename

def get\_filename()

*Returns* : The currently selected filename, or None if no file is selected, or the selected file can't be represented with a local filename.

#### Note

This method is available in PyGTK 2.4 and above.

The get\_filename() method returns the filename of the currently selected file in the file selector. If multiple files are selected, one of the filenames will be returned at random. If the file chooser is in folder mode, this function returns the selected folder.

### gtk.FileChooser.set\_filename

```
def set_filename(filename)
filename : the filename to set as current
```

*Returns* : TRUE if both the folder could be changed and the file was selected successfully, FALSE otherwise.

### Note

This method is available in PyGTK 2.4 and above.

The set\_filename() method sets *filename* as the current filename for the the file chooser. If the file name isn't in the current folder of the chooser, then the current folder of the chooser will be changed to the folder containing *filename*. This is equivalent to a sequence of <u>unselect\_all()</u> followed by <u>select\_filename()</u>.

Note that the file must exist, or nothing will be done except for the directory change. To pre-enter a filename for the user, as in a "Save as ..." dialog, use the <u>set current name()</u> method.

## gtk.FileChooser.select\_filename

 def select\_filename(filename)

 filename : the filename to select

 Returns :
 TRUE if both the folder could be changed and the file was selected successfully, FALSE otherwise.

### Note

This method is available in PyGTK 2.4 and above.

The select\_filename() method selects the filename specified by *filename*. If *filename* isn't in the current folder of the chooser, then the current folder of the chooser will be changed to the folder containing *filename*.

## gtk.FileChooser.unselect\_filename

```
def unselect_filename(filename)
```

```
filename: the filename to unselect
```

#### Note

This method is available in PyGTK 2.4 and above.

The unselect\_filename() method unselects the currently selected filename specified by *filename*. If *filename* is not in the current directory, does not exist, or is otherwise not currently selected, this method does nothing.

## gtk.FileChooser.select\_all

```
def select_all()
.
```

### Note

This method is available in PyGTK 2.4 and above.

The select\_all() method selects all the files in the current folder of a file chooser.

## gtk.FileChooser.unselect\_all

def unselect\_all()

### Note

This method is available in PyGTK 2.4 and above.

The unselect\_all() method unselects all the files in the current folder of a file chooser.

## gtk.FileChooser.get\_filenames

def get\_filenames()
Returns : a list containing the filenames of all selected files and subfolders in the current folder.
Note

This method is available in PyGTK 2.4 and above.

The get\_filenames() method returns a list containing all the selected files and subfolders in the current folder of the chooser. The returned names are full absolute paths. If files in the current folder cannot be represented as local filenames they will be ignored. (See the <u>get\_uris()</u> method for more information)

## gtk.FileChooser.set\_current\_folder

| <pre>def set_current_folder(filename)</pre> |                                                                    |
|---------------------------------------------|--------------------------------------------------------------------|
| filename:                                   | the full path of the new current folder                            |
| Returns :                                   | TRUE if the folder could be changed successfully, FALSE otherwise. |
| Note                                        |                                                                    |

This method is available in PyGTK 2.4 and above.

The set\_current\_folder() method sets the current folder for the chooser to the local filename specified by *filename*. The user will be shown the full contents of the current folder, plus user interface elements for navigating to other folders.

## gtk.FileChooser.get\_current\_folder

def get\_current\_folder()

*Returns* : the full path of the current folder, or None if the current path cannot be represented as a local filename.

### Note

This method is available in PyGTK 2.4 and above.

The get\_current\_folder() method returns the current folder of the chooser as a local filename. See the <u>set\_current\_folder()</u> method for more information.

## gtk.FileChooser.get\_uri

| def get_uri() |                                                             |
|---------------|-------------------------------------------------------------|
| Returns :     | The currently selected URI, or None if no file is selected. |
| Note          |                                                             |

This method is available in PyGTK 2.4 and above.

The get\_uri() method returns the URI for the currently selected file in the file selector. If multiple files are selected, one of the filenames will be returned at random. If the file chooser is in folder mode, this function returns the selected folder.

### gtk.FileChooser.set\_uri

| def set_uri( <b>uri</b> ) |                                                                                 |
|---------------------------|---------------------------------------------------------------------------------|
| uri:                      | the URI to set as the current file                                              |
| Returns :                 | TRUE if both the folder could be changed and the URI was successfully selected. |
| Note                      |                                                                                 |

This method is available in PyGTK 2.4 and above.

The set\_uri() method sets the file referred to by *uri* as the current file for the file chooser; If the file name isn't in the current folder of the chooser, then the current folder of the chooser will be changed to the folder containing *uri*. This is equivalent to the sequence of <u>unselect all()</u> followed by <u>select uri()</u>. Note that the file must exist, or nothing will be done except for the directory change. To pre-enter a filename for the user, as in a "Save As ..." dialog, use the <u>set current name()</u> method.

### gtk.FileChooser.select\_uri

| def select_uri( <b>uri</b> ) |           |                                                                                 |
|------------------------------|-----------|---------------------------------------------------------------------------------|
|                              | uri:      | the URI of the file to select                                                   |
|                              | Returns : | TRUE if both the folder could be changed and the URI was successfully selected. |
|                              | Note      |                                                                                 |

This method is available in PyGTK 2.4 and above.

The select\_uri() method selects the file referred to by *uri*. If the URI doesn't refer to a file in the current folder of the chooser, then the current folder of the chooser will be changed to the folder containing the file referenced by *uri*.

## gtk.FileChooser.unselect\_uri

```
def unselect_uri(uri)
uri: the URI of the file to unselect
Note
```

This method is available in PyGTK 2.4 and above.

### PyGTK 2.0 Reference Manual

The unselect\_uri() method unselects the file referred to by *uri*. If the file is not in the current directory, does not exist, or is otherwise not currently selected, this method does nothing.

## gtk.FileChooser.get\_uris

def get\_uris()

*Returns* : a list containing the URIs of all selected files and subfolders in the current folder. **Note** 

This method is available in PyGTK 2.4 and above.

The get\_uris() method returns a list containing all the selected files and subfolders in the current folder of the chooser. The returned names are full absolute URIs.

## gtk.FileChooser.set\_current\_folder\_uri

| def set_current_folder_uri( <b>uri</b> ) |                                                                    |
|------------------------------------------|--------------------------------------------------------------------|
| uri:                                     | the URI for the new current folder                                 |
| Returns :                                | TRUE if the folder could be changed successfully, FALSE otherwise. |
| Note                                     |                                                                    |

This method is available in PyGTK 2.4 and above.

The set\_current\_folder\_uri() method sets the current folder for the chooser to the folder referenced by *uri*. The user will be shown the full contents of the current folder, plus user interface elements for navigating to other folders.

## gtk.FileChooser.get\_current\_folder\_uri

```
def get_current_folder_uri()
```

Returns :

the URI for the current folder.

### Note

This method is available in PyGTK 2.4 and above.

The get\_current\_folder\_uri() method returns the URI reference of the current folder of the chooser. See the <u>set\_current\_folder\_uri()</u> method for more information.

## gtk.FileChooser.set\_preview\_widget

```
      def set_preview_widget (preview_widget)

      preview_widget :
      a widget for displaying a preview.

      Note
```

This method is available in PyGTK 2.4 and above.

The set\_preview\_widget() method sets the "preview-widget" property to the value of preview\_widget. The preview\_widget is used to preview the currently selected file. To implement a

custom preview:

- set the preview widget
- connect a callback to the "selection-changed" signal of the file chooser
- in the callback, call the <u>get preview filename()</u> method or the <u>get preview uri()</u> method to retrieve the selected file name or URI
- if you can, display a preview of the selected file and set the preview active using the <u>set preview widget active()</u> method
- otherwise, set the preview inactive

When there is no application-supplied preview widget, or the application-supplied preview widget is not active, the file chooser may display an internally generated preview of the current file or it may display no preview at all.

## gtk.FileChooser.get\_preview\_widget

```
      def get_preview_widget()

      Returns :
      the current preview widget, or None

      Note
```

.....

This method is available in PyGTK 2.4 and above.

The get\_preview\_widget() method returns the value of the "preview\_widget" property i.e. the current preview widget. See the <u>set\_preview\_widget()</u> method for more information.

## gtk.FileChooser.set\_preview\_widget\_active

def set\_preview\_widget\_active(active)
active: if TRUE, display the user-specified preview widget
Note

This method is available in PyGTK 2.4 and above.

The set\_preview\_widget\_active() method sets the "preview\_widget\_active" property to the value of *active*. If *active* is TRUE, the preview widget set by the <u>set\_preview\_widget()</u> method should be shown for the current filename. When *active* is FALSE, the file chooser may display an internally generated preview of the current file or it may display no preview at all. See the <u>set\_preview\_widget()</u> for more details.

## gtk.FileChooser.get\_preview\_widget\_active

```
      def get_preview_widget_active()

      Returns :
      TRUE if the preview widget is active for the current filename.

      Note
```

This method is available in PyGTK 2.4 and above.

The get\_preview\_widget\_active() method returns the value of the "preview-widget-active" property that indicates whether the preview widget set by the <u>set\_preview\_widget()</u> method should be

#### PyGTK 2.0 Reference Manual

shown for the current filename. See the <u>set preview widget active()</u> method for more details.

### gtk.FileChooser.set\_use\_preview\_label

```
def set_use_preview_label(use_label)
use_label: if TRUE, display a stock label with the name of the previewed file
Note
```

This method is available in PyGTK 2.4 and above.

The set\_use\_preview\_label() method sets the "use-preview-label" property to the value of use\_label. If use\_label is TRUE (the default), the file chooser should display a stock label with the name of the file that is being previewed. Applications that want to draw the whole preview area themselves should set this to FALSE and display the name themselves in their preview widget. See the <u>set\_preview\_widget()</u> method for more information.

### gtk.FileChooser.get\_use\_preview\_label

def get\_use\_preview\_label()

*Returns* : TRUE if the file chooser is set to display a label with the name of the previewed file; FALSE otherwise.

#### Note

This method is available in PyGTK 2.4 and above.

The get\_use\_preview\_label() method returns the value of the "use-preview-label" property that indicates whether a stock label should be drawn with the name of the previewed file. See the <u>set use preview label()</u> for more information.

### gtk.FileChooser.get\_preview\_filename

```
      def get_preview_filename()

      Returns:
      the filename to preview, or None.

      Note
```

This method is available in PyGTK 2.4 and above.

The get\_preview\_filename() method returns the filename that should be previewed in a custom preview widget or None if no file is selected, or if the selected file cannot be represented as a local filename. See the <u>set preview widget()</u> method for more details.

## gtk.FileChooser.get\_preview\_uri

```
      def get_preview_uri()

      Returns :
      the URI for the file to preview, or None.
```

This method is available in PyGTK 2.4 and above.

The get\_preview\_uri() method returns the URI of the file that should be previewed in a custom preview widget or None if no file is selected. See the <u>set preview widget()</u> method fr more details.

## gtk.FileChooser.set\_extra\_widget

```
      def set_extra_widget(extra_widget)

      extra_widget:
      the widget to display extra options

      Note
```

This method is available in PyGTK 2.4 and above.

The set\_extra\_widget() method sets the "extra-widget" property to the value of *extra\_widget*. *extra\_widget* is an application-supplied widget used to display extra options to the user.

## gtk.FileChooser.get\_extra\_widget

def get\_extra\_widget()Returns :the current extra widget, or None.

### Note

This method is available in PyGTK 2.4 and above.

The get\_extra\_widget() method returns the value of the "extra-widget" property that contains either a widget used to display extra options to the user or None if no extra widget is in use. See the <u>set\_extra\_widget()</u> for more information.

## gtk.FileChooser.add\_filter

```
      def add_filter(filter)

      filter:
      a gtk.FileFilter

      Note
```

This method is available in PyGTK 2.4 and above.

The add\_filter() method adds the <u>gtk.FileFilter</u> specified by *filter* to the list of filters that the user can select from. When a filter is selected, only files that are passed by that filter are displayed.

### gtk.FileChooser.remove\_filter

```
def remove_filter(filter)
filter:
```

agtk.FileFilter

This method is available in PyGTK 2.4 and above.

The remove\_filter() method removes the <u>gtk.FileFilter</u> specified by *filter* from the list of filters that the user can select from.

## gtk.FileChooser.list\_filters

 def list\_filters()

 Returns :
 a list containing the current set of user selectable filters.

 Note

This method is available in PyGTK 2.4 and above.

The list\_filters() method returns the current set of user-selectable filters. See the <u>add\_filter()</u> and <u>remove\_filter()</u> method for more details.

## gtk.FileChooser.set\_filter

def set\_filter(filter)
filter:

### Note

This method is available in PyGTK 2.4 and above.

The set\_filter() method sets the "filter" property to the value of *filter* and also sets the current filter to *filter*. Only the files that pass *filter* will be displayed. If the user-selectable list of filters is non-empty, then *filter* should be one of the filters in that list. Setting the current filter when the list of filters is empty is useful if you want to restrict the displayed set of files without letting the user change it.

agtk.FileFilter

## gtk.FileChooser.get\_filter

```
      def get_filter()

      Returns:
      the current filter, or None.
```

#### Note

This method is available in PyGTK 2.4 and above.

The get\_filter() method returns the value of the "filter" property which is the current filter. See the <u>set\_filter()</u> method for more information.

### gtk.FileChooser.add\_shortcut\_folder

| <pre>def add_shortcut_folder(folder)</pre> |                                                 |
|--------------------------------------------|-------------------------------------------------|
| folder:                                    | the filename of the folder to add               |
| Returns :                                  | TRUE if the folder could be added successfully. |

This method is available in PyGTK 2.4 and above.

The add\_shortcut\_folder() adds the folder specified by *folder* the list of shortcut folders in a file chooser. Shortcut folders are displayed at the upper left in the <u>gtk.FileChooser</u>. By double-clicking on a shortcut the user can open that folder directly. Note that shortcut folders do not get saved, as they are provided by the application. For example, you can use this to add a "/usr/share/mydrawprogram/Clipart" folder to the volume list.

The GError exception is raised if an error occurred while adding the folder.

## gtk.FileChooser.remove\_shortcut\_folder

| <pre>def remove_shortcut_folder(folder)</pre> |           |                                                               |
|-----------------------------------------------|-----------|---------------------------------------------------------------|
|                                               | folder:   | the filename of the folder to remove                          |
|                                               | Returns : | TRUE if folder was removed from the list of shortcut folders. |
|                                               | Note      |                                                               |

This method is available in PyGTK 2.4 and above.

The remove\_shortcut\_folder() method removes the folder specified by *folder* from a file chooser's list of shortcut folders. remove\_shortcut\_folder() returns TRUE if successful. See the <u>add\_shortcut\_folder()</u> method for more information.

The GError exception is raised if an error occurred while removing the folder.

## gtk.FileChooser.list\_shortcut\_folders

```
      def list_shortcut_folders()

      Returns :
      A list of shortcut folder filenames, or None if there are no shortcut folders.

      Note
```

This method is available in PyGTK 2.4 and above.

The list\_shortcut\_folders() method returns the list of shortcut folders in the file chooser, as set by the <u>add\_shortcut\_folder()</u> method or None if there are no shortcut folders. It is not possible to get a list of the user-specified shortcut folders.

## gtk.FileChooser.add\_shortcut\_folder\_uri

```
      def add_shortcut_folder_uri (uri)

      uri:
      the URI of the folder to add

      Returns:
      TRUE if the folder was added

      Note
```

This method is available in PyGTK 2.4 and above.

### PyGTK 2.0 Reference Manual

The add\_shortcut\_folder\_uri() method adds a folder with the URI specified by *uri* to the list of shortcut folders in a file chooser. Note that shortcut folders do not get saved, as they are provided by the application. For example, you can use this to add a "file:///usr/share/mydrawprogram/Clipart" folder to the volume list. See the <u>add\_shortcut\_folder()</u> method for more details.

The GError exception is raised if an error occurred while adding the folder.

## gtk.FileChooser.remove\_shortcut\_folder\_uri

| def remove_shortcut_folder_uri | (uri)                           |
|--------------------------------|---------------------------------|
| uri:                           | URI of the folder to remove     |
| Returns :                      | TRUE if the folder was removed. |
| Note                           |                                 |

This method is available in PyGTK 2.4 and above.

The remove\_shortcut\_folder\_uri() method removes the folder with the URI specified by *uri* from the file chooser's list of shortcut folders.

The GError exception is raised if an error occurred while removing the folder.

## gtk.FileChooser.list\_shortcut\_folder\_uris

```
def list_shortcut_folder_uris()
```

 Returns :
 a list of shortcut folder URIs, or None

#### Note

This method is available in PyGTK 2.4 and above.

The list\_shortcut\_folder\_uris() method returns a list of the shortcut folders in the file chooser, as set by the <u>add shortcut folder uri()</u> method. It is not possible to get a list of the user-specified folder URIs.

### gtk.FileChooser.set\_show\_hidden

 def set\_show\_hidden(show\_hidden)

 show\_hidden:
 if TRUE hidden files and folders should be displayed.

 Note

This method is available in PyGTK 2.6 and above.

The set\_show\_hidden() method sets the "show-hidden" property to the value of *show\_hidden*. If *show\_hidden* is TRUE, hidden files and folders should be displayed in the file selector.

### gtk.FileChooser.get\_show\_hidden

```
      def get_show_hidden()

      Returns :
      TRUE if hidden files and folders are displayed.
```

This method is available in PyGTK 2.6 and above.

The get\_show\_hidden() method returns the value of the "show-hidden" property that indicates whether hidden files and folders should be displayed in the file selector. See the <u>set show hidden()</u> method for more information.

# Signals

## The "current-folder-changed" gtk.FileChooser Signal

| <pre>def callback(filechooser, user_param1,)</pre> |                                                                              |
|----------------------------------------------------|------------------------------------------------------------------------------|
| filechooser:                                       | the filechooser widget that received the signal                              |
| user_param1:                                       | the first user parameter (if any) specified with the <u>connect()</u> method |
| · · · · :                                          | additional user parameters (if any)                                          |
| Note                                               |                                                                              |

This signal is available in PyGTK 2.4 and above.

The "current-folder-changed" signal is emitted when the current folder displayed in *filechooser* is changed. Normally you do not need to connect to this signal, unless you need to keep track of which folder a file chooser is showing.

## The "file-activated" gtk.FileChooser Signal

| <pre>def callback(filechooser, user_param1,)</pre> |                                                                              |
|----------------------------------------------------|------------------------------------------------------------------------------|
| filechooser:                                       | the filechooser widget that received the signal                              |
| user_param1:                                       | the first user parameter (if any) specified with the <u>connect()</u> method |
| <i></i> :                                          | additional user parameters (if any)                                          |
| Note                                               |                                                                              |

#### NOLE

This signal is available in PyGTK 2.4 and above.

The "file-activated" signal is emitted when the user double-clicks on a file (not a folder) or presses **Enter**. Normally you do not need to connect to this signal. It is used internally by <u>gtk.FileChooserDialog</u> to know when to activate the default button in the dialog.

## The "selection-changed" gtk.FileChooser Signal

| <pre>def callback(filechooser, user_param1,)</pre> |                                                                              |  |
|----------------------------------------------------|------------------------------------------------------------------------------|--|
| filechooser:                                       | the filechooser widget that received the signal                              |  |
| user_param1:                                       | the first user parameter (if any) specified with the <u>connect()</u> method |  |
| <i></i> :                                          | additional user parameters (if any)                                          |  |

This signal is available in PyGTK 2.4 and above.

The "selection-changed" signal is emitted when the file selection in *filechooser* is changed either by clicking on a filename or by changing the current folder. Normally you do not need to connect to this signal, as it is easier to wait for the file chooser to finish running, and then to get the list of selected files using the functions mentioned below.

## The "update-preview" gtk.FileChooser Signal

| def callback(filecho | poser, user_param1,)                                                         |
|----------------------|------------------------------------------------------------------------------|
| filechooser: t       | the filechooser widget that received the signal                              |
| user_param1: t       | the first user parameter (if any) specified with the <u>connect()</u> method |
| ····: 6              | additional user parameters (if any)                                          |

### Note

This signal is available in PyGTK 2.4 and above.

The "update-preview" signal is emitted when the preview when a file chooser should be regenerated. For example, this can happen when the currently selected file changes. You should use this signal if you want your file chooser to have a preview widget.

Once you have installed a preview widget with the <u>set preview widget()</u> method, you should update it when this signal is emitted. You can use the methods <u>get preview filename()</u> or <u>get preview uri()</u> to get the name of the file to preview. Your widget may not be able to preview all kinds of files so your callback must call the <u>set preview widget active()</u> to inform the file chooser if the preview was generated successfully or not.

Please see the example code in the section called Adding a Preview Widget.

Also see the <u>set preview widget()</u>, <u>set preview widget active()</u>, <u>set use preview label()</u>, <u>get preview filename()</u> and <u>get preview uri()</u> methods for more information

| Prev         | <u>Up</u>               | Next                  |
|--------------|-------------------------|-----------------------|
| gtk.Expander | Home                    | gtk.FileChooserButton |
|              | gtk.FileChooserButton   |                       |
| Prev         | The gtk Class Reference | Next                  |

## gtk.FileChooserButton

gtk.FileChooserButton a button to launch a gtk.FileChooserDialog (new in PyGTK 2.6)

# Synopsis

```
class gtk.FileChooserButton(<u>gtk.HBox</u>):
    <u>gtk.FileChooserButton</u>(title, backend=None)
    <u>gtk.FileChooserButton</u>(dialog)
    def <u>get title(</u>)
```

```
def set title(title)
def get width chars()
def set width chars(n_chars)
```

# Ancestry

```
+-- <u>gobject.GObject</u>
+-- <u>gtk.Object</u>
+-- <u>gtk.Widget</u>
+-- <u>gtk.Container</u>
+-- <u>gtk.Box</u>
+-- <u>gtk.HBox</u>
+-- <u>gtk.FileChooserButton</u>
```

## **Properties**

| "dialog" Write-Cons<br>Only | truct The <u>gtk.FileChooserDialog</u> associated with the button.                                               |
|-----------------------------|----------------------------------------------------------------------------------------------------|
| "title" Read–Write          | The string to use as the title on the <u>gtk.FileChooserDialog</u> associated with the button.                   |
| "width-chars" Read-Write    | The width of the entry and label inside the button, in characters. Allowed values: $>= -1$ . Default value: $-1$ |

# Description

## Note

This widget is available in PyGTK 2.6 and above.

The <u>gtk.FileChooserButton</u> is a widget that lets the user select a file. It implements the <u>gtk.FileChooser</u> interface. Visually, it is a file name with a button to bring up a <u>gtk.FileChooserDialog</u>. The user can then use that dialog to change the file associated with that button. This widget does not support setting the "select-multiple" property to TRUE. For example to create a <u>gtk.FileChooserButton</u> and set the current folder to '/etc' use:

```
filechooserbutton = gtk.FileChooserButton('Select a File')
filechooserbutton.set_current_folder('/etc')
```

The <u>gtk.FileChooserButton</u> supports the gtk.FILE\_CHOOSER\_ACTION\_OPEN and gtk.FILE\_CHOOSER\_ACTION\_SELECT\_FOLDER actions of the <u>GTK FileChooser Action Constants</u>.

## Note

The <u>gtk.FileChooserButton</u> will ellipsize the label, and thus will thus request little horizontal space. To give the button more space, you should call the <u>gtk.Widget.size request()</u> method, the <u>set width chars()</u> method, or pack the button in such a way that other interface elements give space to the widget.

# Constructor

## gtk.FileChooserButton

| gtk.FileChooserButton( <b>titl</b> | e, backend=None)                          |
|------------------------------------|-------------------------------------------|
| title:                             | the title of the browse dialog            |
| backend:                           | the name of a file system backend or None |
| Returns :                          | a new gtk.FileChooserButton               |
| Note                               |                                           |

This constructor is available in PyGTK 2.6 and above.

Creates a new button widget that opens a <u>gtk.FileChooserDialog</u> when clicked. The title of the <u>gtk.FileChooserDialog</u> is specified by *title*. If *backend* is specified it is the name of a file system backend.

## gtk.FileChooserButton

| gtk.FileChooserButton( <b>dialog</b> ) |                             |
|----------------------------------------|-----------------------------|
| dialog:                                | agtk.FileChooserDialog      |
| Returns :                              | a new gtk.FileChooserButton |
| Note                                   |                             |

This constructor is available in PyGTK 2.6 and above.

Creates a new button widget that opens a <u>gtk.FileChooserDialog</u> specified by *dialog* when clicked.

## Methods

## gtk.FileChooserButton.get\_title

| <pre>def get_title()</pre> |                                        |
|----------------------------|----------------------------------------|
| Returns :                  | the title of the gtk.FileChooserDialog |
| Note                       |                                        |

This method is available in PyGTK 2.6 and above.

The get\_title() method returns the value of the "title" property which contains the title of the associated gtk.FileChooserDialog.

## gtk.FileChooserButton.set\_title

def set\_title(title)
title: a string to use as the title of the associated gtk.FileChooserDialog.
Note

This method is available in PyGTK 2.6 and above.

#### PyGTK 2.0 Reference Manual

The set\_title() method sets the "title" property to the value of *title*. The "title" property contains the title string of the associated <u>gtk.FileChooserDialog</u>.

## gtk.FileChooserButton.get\_width\_chars

```
def get_width_chars()
Returns:, :,
```

the width in characters of the button

### Note

This method is available in PyGTK 2.6 and above.

The get\_width\_chars() method returns the value of the "width-characters" property which contains the number of characters the button width should be set to.

### gtk.FileChooserButton.set\_width\_chars

```
      def set_width_chars(n_chars)

      n_chars:
      the width in characters for the button

      Note
```

This method is available in PyGTK 2.6 and above.

The set\_width\_chars() method sets the "width-chars" property to the value of *n\_chars*. The "width-chars" property contains the width in characters that the button should be set to.

| Prev            | Up                      | Next                  |
|-----------------|-------------------------|-----------------------|
| gtk.FileChooser | Home                    | gtk.FileChooserDialog |
|                 | gtk.FileChooserDialog   |                       |
| Prev            | The gtk Class Reference | Next                  |

## gtk.FileChooserDialog

gtk.FileChooserDialog a file chooser dialog, suitable for "File/Open" or "File/Save" commands(new in PyGTK 2.4)

## **Synopsis**

# Ancestry

```
+-- <u>gobject.GObject</u>
+-- <u>gtk.Object</u>
+-- <u>gtk.Widget</u>
+-- <u>gtk.Bin</u>
+-- <u>gtk.Window</u>
+-- <u>gtk.Dialog</u>
```

+-- gtk.FileChooserDialog (implements gtk.FileChooser)

# Description

## Note

This widget is available in PyGTK 2.4 and above.

<u>gtk.FileChooserDialog</u> is a dialog box suitable for use with "File/Open" or "File/Save as" commands. This widget works by putting a <u>gtk.FileChooserWidget</u> inside a <u>gtk.Dialog</u>. It implements the <u>gtk.FileChooser</u> interface, so you can use all of the <u>gtk.FileChooser</u> methods, signals and properties on the file chooser dialog as well as those for <u>gtk.Dialog</u>.

Note that <u>gtk.FileChooserDialog</u> does not have any methods of its own. Instead, you should use the methods and signals that work on a <u>gtk.FileChooser</u>.

# Constructor

gtk.FileChooserDialog(title=None, parent=None, action=gtk.FILE\_CHOOSER\_ACTION\_OPEN, buttons= title: The title of the dialog parent: The transient parent of the dialog, or None The open or save mode for the dialog - one of: gtk.FILE\_CHOOSER\_ACTION\_OPEN, gtk.FILE\_CHOOSER\_ACTION\_SAVE, gtk.FILE\_CHOOSER\_ACTION\_SELECT\_FOLDER or

gtk.FILE\_CHOOSER\_ACTION\_CREATE\_FOLDER.

buttons a tuple containing button label-response id pairs or None

**backend** :The name of the specific filesystem backend to use.

Returns: a new gtk.FileChooserDialog

### Note

This constructor is available in PyGTK 2.4 and above.

Creates a new <u>gtk.FileChooserDialog</u>. The constructor can be invoked with the optional parameters: *title*, *parent*, *action*, *buttons* and *backend*. This constructor is analogous to the <u>gtk.Dialog()</u> constructor.

| Prev                  | <u>Up</u>               | Next                  |
|-----------------------|-------------------------|-----------------------|
| gtk.FileChooserButton | Home                    | gtk.FileChooserWidget |
|                       | gtk.FileChooserWidget   |                       |
| Prev                  | The gtk Class Reference | Next                  |

## gtk.FileChooserWidget

gtk.FileChooserWidget a file chooser widget that can be embedded in other widgets(new in PyGTK 2.4)

# Synopsis

```
class gtk.FileChooserWidget(<u>gtk.VBox, gtk.FileChooser</u>):
    <u>gtk.FileChooserWidget</u>(action=gtk.FILE_CHOOSER_ACTION_OPEN, backend=None)
```

## Ancestry

```
+-- gobject.GObject
+-- gtk.Object
+-- gtk.Widget
+-- gtk.Container
+-- gtk.Box
+-- gtk.VBox
+-- gtk.FileChooserWidget (implements gtk.FileChooser)
```

# Description

## Note

This widget is available in PyGTK 2.4 and above.

The <u>gtk.FileChooserWidget</u> is a widget suitable for selecting files. It is the main building block of a <u>gtk.FileChooserDialog</u>. Most applications will only need to use the latter; you can use <u>gtk.FileChooserWidget</u> as part of a larger window if you have special needs.

Note that <u>gtk.FileChooserWidget</u> does not have any methods, signals or properties of its own. Instead, you should use the methods, signals and properties of the <u>gtk.FileChooser</u>.

# Constructor

| gtk.FileChooserWidg | et( <b>action</b> =gtk.FILE_CHOOSER_ACTION_OPEN, <b>backend</b> =None) |
|---------------------|------------------------------------------------------------------------|
| action:             | The open or save mode for the widget or None.                          |
| backend :           | The name of the specific filesystem backend to use or None.            |
| Returns :           | a new gtk.FileChooserWidget                                            |
| Note                |                                                                        |

This constructor is available in PyGTK 2.4 and above.

Creates a new <u>gtk.FileChooserWidget</u>. This is a file chooser widget that can be embedded in custom windows, and it is the same widget that is used by <u>gtk.FileChooserDialog</u>.

| Prev                  | <u>Up</u>               | Next           |
|-----------------------|-------------------------|----------------|
| gtk.FileChooserDialog | Home                    | gtk.FileFilter |
|                       | gtk.FileFilter          |                |
| Prev                  | The gtk Class Reference | Next           |

## gtk.FileFilter

gtk.FileFilter a filter for selecting a file subset (new in PyGTK 2.4)

# Synopsis

```
class gtk.FileFilter(<u>gtk.Object</u>):
    <u>gtk.FileFilter()</u>
    def <u>set name(name)</u>
    def <u>get name()</u>
    def <u>add mime type(mime_type)</u>
    def <u>add pattern(pattern)</u>
    def <u>add custom(needed, func, data)</u>
    def <u>get needed()</u>
    def <u>filter(filter_info)</u>
```

# Ancestry

```
+-- <u>gobject.GObject</u>
+-- <u>gtk.Object</u>
+-- <u>gtk.FileFilter</u>
```

# Description

## Note

This widget is available in PyGTK 2.4 and above.

A <u>gtk.FileFilter</u> is an object that filters files based on a set of rules that it contains. The categories of information that <u>gtk.FileFilter</u> uses to accept or reject the file are:

| gtk.FILE_FILTER_FILENAME     | The full path name of the file.                             |  |  |
|------------------------------|-------------------------------------------------------------|--|--|
| gtk.FILE_FILTER_URI          | The URI of the file.                                        |  |  |
| gtk.FILE_FILTER_DISPLAY_NAME | The simple name of the file as displayed in a file chooser. |  |  |
| gtk.FILE_FILTER_MIME_TYPE    | The MIME type of the file.                                  |  |  |
| $T_{1}$                      |                                                             |  |  |

The <u>add pattern()</u> method adds a rule that only uses the display name

(gtk.FILE\_FILTER\_DISPLAY\_NAME) for filtering. The <u>add\_mime\_type()</u> method adds a rule that only uses the mime type (gtk.FILE\_FILTER\_MIME\_TYPE) for filtering. To use the file URI (gtk.FILE\_FILTER\_URI) or filename (gtk.FILE\_FILTER\_FILENAME) you have to create a custom filter rule using a callback function that is registered with the <u>add\_custom()</u> method.

The pattern rule uses file globbing to match the file display name:

- '\*' matches any combination of characters e.g.. "a\*c" matches "abc", "a bridge tic", "aaabbbc" and so on.
- '?' matches any single character e.g. "a?c" matches "abc", aZc" and so on but not "abbc".
- '[' and ']' enclose a set of characters that can be matched; ranges of characters can be included by separating the start and end with a dash (e.g. "a-z" include all the lowercase letters). e.g. "a[0-9]c" matches "a3c" and "a9c" but not "a28c" or "abc".
- 'V escapes the next character to allow "\*", "?", "[" and "]" to be matched literally.

The MIME type requires an exact match (no pattern matching).

# Constructor

```
gtk.FileFilter()
```

#### Returns :

<u>a new gtk.FileFilter</u>

#### Note

This constructor is available in PyGTK 2.4 and above.

Creates a new <u>gtk.FileFilter</u> with no rules added to it. Such a filter doesn't pass any files, so it's not particularly useful until you add rules with the <u>add mime type()</u>, <u>add pattern()</u> or <u>add custom()</u> methods. To create a filter that accepts any file, use:

```
filter = gtk.FileFilter()
filter.add_pattern("*")
```

## **Methods**

### gtk.FileFilter.set\_name

| <pre>def set_name(name)</pre> |                                         |
|-------------------------------|-----------------------------------------|
| name:                         | the human-readable-name for the filter. |
| Note                          |                                         |

This method is available in PyGTK 2.4 and above.

The set\_name() method sets the human-readable name of the filter to the string in *name*. The string in *name* will be displayed in the file chooser user interface if there is a selectable list of filters.

### gtk.FileFilter.get\_name

 def get\_name()

 Returns :
 The human-readable name of the filter, or None.

 Note

This method is available in PyGTK 2.4 and above.

The get\_name() method returns the human-readable name for the filter or None if the name has not been set. See the <u>set\_name()</u> method.

### gtk.FileFilter.add\_mime\_type

```
def add_mime_type(mime_type)
```

```
  mime_type :
  the name of a MIME type
```

#### Note

This method is available in PyGTK 2.4 and above.

The add\_mime\_type() method adds a rule allowing the mime type specified by *mime\_type* to be matched. Sets the needs value to gtk.FILE\_FILTER\_MIME\_TYPE (see the <u>get\_needed()</u> method for more information).

## gtk.FileFilter.add\_pattern

def add\_pattern(pattern)

pattern:

a shell style glob pattern

### Note

This method is available in PyGTK 2.4 and above.

The add\_pattern() method adds a rule allowing the shell style glob pattern specified by *pattern* to filter file names. Sets the needs value to gtk.FILE\_FILTER\_DISPLAY\_NAME (see the <u>get needed()</u> method for more information).

The pattern rule uses file globbing to match the file display name:

- '\*' matches any combination of characters e.g.. "a\*c" matches "abc", "a bridge tic", "aaabbbc" and so on.
- '?' matches any single character e.g. "a?c" matches "abc", aZc" and so on but not "abbc".
- '[' and ']' enclose a set of characters that can be matched; ranges of characters can be included by separating the start and end with a dash (e.g. "a-z" include all the lowercase letters). e.g. "a[0-9]c" matches "a3c" and "a9c" but not "a28c" or "abc".
- '\' escapes the next character to allow "\*", "?", "[" and "]" to be matched literally.

## gtk.FileFilter.add\_custom

| def add_cus | stom(needed, func, data)                                                              |
|-------------|---------------------------------------------------------------------------------------|
| needed:     | a bitfield of flags indicating the information that the custom filter function needs. |
| func:       | a callback function; if the function returns TRUE, then the file will be displayed.   |
| data:       | the data to pass to func                                                              |
| Note        |                                                                                       |

This method is available in PyGTK 2.4 and above.

The add\_custom() method adds a rule to a filter that allows files to be filtered based on a custom callback function specified by *func*. The bitfield *needed* provides information about what sorts of information that the filter function needs; this allows GTK+ to avoid retrieving expensive information when it isn't needed by the filter. *needed* is a combination of:

| gtk.FILE_FILTER_FILENAME     | The full path name of the file.                             |
|------------------------------|-------------------------------------------------------------|
| gtk.FILE_FILTER_URI          | The URI of the file.                                        |
| gtk.FILE_FILTER_DISPLAY_NAME | The simple name of the file as displayed in a file chooser. |
| gtk.FILE_FILTER_MIME_TYPE    | The MIME type of the file.                                  |
| The signature of func is:    |                                                             |

def filefilterfunction(filter\_info, data):

where *filter\_info* is a 4-tuple where each item is either a string or None. The strings correspond to: the full pathname of the file, the URI of the file, the display name of the file and the MIME type of the file. *data* is the value passed in as the *data* parameter in the add\_custom() method. Using a custom filter function is the only way to filter files based on file URIs or full file pathnames.

## gtk.FileFilter.get\_needed

def get\_needed()

Returns : a bitfield of flags indicating the needed fields when calling <u>filter()</u>

### Note

This method is available in PyGTK 2.4 and above.

The get\_needed() method returns the information that is needed by the gtk.FileFilter to filter the file info using the <u>filter()</u>

This method is not typically used by applications; it is intended principally for use in the implementation of <u>gtk.FileChooser</u>.

## gtk.FileFilter.filter

| <pre>def filter(filter_info)</pre> |                                                    |
|------------------------------------|----------------------------------------------------|
| filter_info:                       | a 4-tuple containing the information about a file. |
| Returns :                          | TRUE if the file should be displayed               |
| Note                               |                                                    |

This method is available in PyGTK 2.4 and above.

The filter() method tests whether a file should be displayed according to the file filter rules. The 4-tuple filter\_info should include the fields returned from the <u>get\_needed()</u> method:

- the full pathname of the file if needs includes gtk.FILE\_FILTER\_FILENAME
- the URI of the file is needs includes gtk.FILE\_FILTER\_URI
- the display name (without the path) if the file if needs includes gtk.FILE\_FILTER\_DISPLAY\_NAME
- the MIME type of the file if needs includes gtk.FILE\_FILTER\_MIME\_TYPE

This method will not typically be used by applications; it is intended principally for use in the implementation of <u>gtk.FileChooser</u>.

| Prev                  | <u>Up</u>               | Next              |
|-----------------------|-------------------------|-------------------|
| gtk.FileChooserWidget | Home                    | gtk.FileSelection |
|                       | gtk.FileSelection       |                   |
| Prev                  | The gtk Class Reference | Next              |

## gtk.FileSelection

gtk.FileSelection a dialog used to prompt the user for a file or directory name

# Synopsis

```
class gtk.FileSelection(<u>gtk.Dialog</u>):
    <u>gtk.FileSelection</u>(title=None)
    def <u>set filename</u>(filename)
```

```
def get filename()
def complete(pattern)
def show fileop buttons()
def hide fileop buttons()
def get selections()
def set select multiple(select_multiple)
def get select multiple()
```

# Ancestry

```
+-- <u>gobject.GObject</u>
+-- <u>gtk.Object</u>
+-- <u>gtk.Widget</u>
+-- <u>gtk.Container</u>
+-- <u>gtk.Bin</u>
+-- <u>gtk.Window</u>
+-- <u>gtk.Dialog</u>
+-- <u>gtk.FileSelection</u>
```

# **Properties**

| "show-fileops"    | Read/Write | If TRUE display the buttons for creating and manipulating files. |
|-------------------|------------|------------------------------------------------------------------|
| "filename"        | Read/Write | The currently selected filename.                                 |
| "select-multiple" | Read/Write | If TRUE allow multiple files to be selected.                     |

# Attributes

| "dir_list"         | Read | The <u>gtk.TreeView</u> widget used to display the directories                                                                                                    |
|--------------------|------|----------------------------------------------------------------------------------------------------|
| "file_list"        | Read | The <u>gtk.TreeView</u> widget used to display the files.                                                                                                    |
| "selection_entry"  | Read | The gtk.Entry widget used to display the current file selection                                                                                                    |
| "selection_text"   | Read | The gtk.Label associated with the selection entry.                                                                                                    |
| "main_vbox"        | Read | The <u>gtk.VBox</u> widget that holds all the widgets of the <u>gtk.FileSelection</u> dialog.                                                                          |
| "ok_button"        | Read | The "OK" button.                                                                                                    |
| "cancel_button"    | Read | The "Cancel" button.                                                                                                    |
| "history_pulldown" | Read | The <u>gtk.OptionMenu</u> widget that provides the pulldown list of directory paths.                                                                                   |
| "history_menu"     | Read | The gtk.Menu part of the history_pulldown                                                                                                    |
| "fileop_dialog"    | Read | The dialog box used to display the <u>gtk.FileSelection</u> . It can be customized by adding or removing widgets from it using the standard <u>gtk.Dialog</u> methods. |
| "fileop_entry"     | Read | The gtk.Entry in the fileops dialog that is created when one of the fileops buttons is clicked.                                                                        |
| "fileop_file"      | Read | The name of the file to be operated on by the fileops                                                                                                    |
| "fileop_c_dir"     | Read | The "New Folder" fileops button.                                                                                                    |

| "fileop_del_file" | Read The "Delete File" fileops button                                           |
|-------------------|---------------------------------------------------------------------------------|
| "fileop_ren_file" | Read The "Rename File" fileops button                                           |
| "button_area"     | Read The fileops gtk.ButtonBox.                                                 |
| "action_area"     | Read A <u>gtk.HBox</u> that can be used by the application to add buttons, etc. |

# Description

The <u>gtk.FileSelection</u> should be used to retrieve file or directory names from the user. It will create a new dialog window containing a directory list, and a file list corresponding to the current working directory. The filesystem can be navigated using the directory list or the drop-down history menu. Alternatively, the **TAB** key can be used to navigate using filename completion – common in text based editors such as emacs and jed.

File selection dialogs are created with a call to the <u>gtk.FileSelection()</u> constructor.

The default filename can be set using the <u>set filename()</u> method and the selected filename retrieved using the <u>get filename()</u> method.

Use the <u>complete()</u> method to display files and directories that match a given pattern. This can be used for example, to show only \*.txt files, or only files beginning with gtk\*.

Simple file operations; create directory, delete file, and rename file, are available from buttons at the top of the dialog. These can be hidden using the <u>hide\_fileop\_buttons()</u> method and shown again using the <u>show\_fileop\_buttons()</u> method.

# Constructor

 gtk.FileSelection (title=None)

 title :
 the text to be used as the title of the fileselection dialog.

 *Returns* :
 a new fileselection dialog

Creates a new file selection dialog. By default it will contain <u>gtk.TreeViews</u> displaying the application's current working directory, and its file listing. File operation buttons that allow the user to create a directory, delete files and rename files, are also present.

# Methods

## gtk.FileSelection.set\_filename

def set\_filename(filename)

#### filename:

a string to set as the default file name.

The set\_filename() method sets a default path for the file requester. If *filename* includes a directory path, then the fileselection will open with that path as its current working directory.

Note the encoding of filename is the on-disk encoding, which may not be UTF-8.

## gtk.FileSelection.get\_filename

def get\_filename()

Returns :

currently-selected filename in the on-disk encoding

The get\_filename() method returns the selected filename in the on-disk encoding, which may or may not be the same as that used by GTK (UTF-8). If no file is selected then the selected directory path is returned.

## gtk.FileSelection.complete

def complete (pattern)

**pattern**: a string containing a pattern which may or may not match any filenames in the current directory. The complete() method will attempt to match *pattern* to valid filenames or subdirectories in the current directory. If a match can be made, the matched filename will appear in the text entry field of the file selection dialog. If a partial match can be made, the "Files" list will contain those file names which have been partially matched, and the "Directories" list those directories which have been partially matched.

## gtk.FileSelection.show\_fileop\_buttons

```
def show_fileop_buttons()
```

The show\_fileop\_buttons() method shows the fileops buttons: "New Folder", "Delete File" and "Rename File".

## gtk.FileSelection.hide\_fileop\_buttons

```
def hide_fileop_buttons()
```

The hide\_fileop\_buttons() method hides the fileops buttons: "New Folder", "Delete File" and "Rename File".

## gtk.FileSelection.get\_selections

def get\_selections()

#### Returns :

a tuple containing the selected files.

The get\_selections() method retrieves a tuple containing the file selections the user has made in the file selection dialog. The first file in the list is equivalent to what the <u>get\_filename()</u> method would return.

## gtk.FileSelection.set\_select\_multiple

def set\_select\_multiple(select\_multiple)

select\_multiple : If TRUE the user is allowed to select multiple files in the file list.

The set\_select\_multiple() method sets the file list selection mode according to the value of *select\_multiple*. If *select\_multiple* is TRUE the user is allowed to select multiple files in the file list. Use the <u>get\_selections()</u> method to retrieve the list of selected files.

## gtk.FileSelection.get\_select\_multiple

def get\_select\_multiple()

*Returns* : TRUE if the user is allowed to select multiple files in the file list

The get\_select\_multiple() method determines whether the user is allowed to make multiple file selection in the file list. If the get\_select\_multiple() method returns TRUE the user is allowed to select multiple files in the file list. See the <u>set\_select\_multiple()</u> method.

| Prev           | <u>Up</u>               | Next      |
|----------------|-------------------------|-----------|
| gtk.FileFilter | Home                    | gtk.Fixed |
|                | gtk.Fixed               |           |
| Prev           | The gtk Class Reference | Next      |

## gtk.Fixed

gtk.Fixed a container which allows you to position widgets at fixed coordinates

# Synopsis

```
class gtk.Fixed(<u>gtk.Container</u>):
    <u>gtk.Fixed()</u>
    def <u>put(widget, x, y)</u>
    def <u>move(widget, x, y)</u>
    def <u>set has window(has_window)</u>
    def <u>get has window()</u>
```

# Ancestry

```
+-- <u>gobject.GObject</u>
+-- <u>gtk.Object</u>
+-- <u>gtk.Widget</u>
+-- <u>gtk.Container</u>
+-- <u>gtk.Fixed</u>
```

## **Child Properties**

| "x" | Read/Write | The x position of the child widget. |
|-----|------------|-------------------------------------|
| "y" | Read/Write | The y position of the child widget. |

# Description

The <u>gtk.Fixed</u> widget is a container that can place child widgets at fixed positions and with fixed sizes, given in pixels. <u>gtk.Fixed</u> performs no automatic layout management. For most applications, you should not use this container! It keeps you from having to learn about the other PyGTK containers, but it results in broken applications. With <u>gtk.Fixed</u>, the following things will result in truncated text, overlapping widgets, and other display bugs:

- Themes, which may change widget sizes.
- Fonts other than the one you used to write the app will of course change the size of widgets containing text; keep in mind that users may use a larger font because of difficulty reading the default,

### PyGTK 2.0 Reference Manual

or they may be using Windows or the framebuffer port of PyGTK, where different fonts are available.

• Translation of text into other languages changes its size. Also, display of non-English text will use a different font in many cases.

In addition, the fixed widget can't properly be mirrored in right-to-left languages such as Hebrew and Arabic. i.e. normally PyGTK will flip the interface to put labels to the right of the thing they label, but it can't do that with <u>gtk.Fixed</u>. So your application will not be usable in right-to-left languages. Finally, fixed positioning makes it kind of annoying to add and remove GUI elements, since you have to reposition all the other elements. This is a long-term maintenance problem for your application. If you know none of these things are an issue for your application, and prefer the simplicity of <u>gtk.Fixed</u>, by all means use the widget. But you should be aware of the tradeoffs.

# Constructor

| gtk.Fixed()                           |                    |  |
|---------------------------------------|--------------------|--|
| Returns :                             | a new fixed widget |  |
| Creates a new <u>gtk.Fixed</u> widget |                    |  |

# Methods

## gtk.Fixed.put

| def put( <b>widget, x, y</b> ) |                                       |
|--------------------------------|---------------------------------------|
| widget:                        | the child widget being added*         |
| <b>x</b> :                     | the x position of the widget location |
| <b>y</b> :                     | the y position of the widget location |
|                                |                                       |

The put() method adds the child widget specified by *widget* to the gtk.Fixed widget at the location specified by x and y.

## gtk.Fixed.move

| def move(widget, x, y)                          |                                                              |
|-------------------------------------------------|--------------------------------------------------------------|
| widget:                                         | the child widget                                             |
| <b>x</b> :                                      | the new x position                                           |
| у:                                              | the new y position                                           |
| The marro() method mayor the shild widget speci | field by wide at to the location specified specified by wand |

The move() method moves the child widget specified by *widget* to the location specified by *x* and *y*.

## gtk.Fixed.set\_has\_window

def set\_has\_window(has\_window)

**has\_window** : if TRUE a separate window should be created

```
The set_has_window() method specifies whether a <u>gtk.Fixed</u> widget is created with a separate <u>gtk.gdk.Window</u> according to the value of has_window. If has_window is TRUE the fixed widget will be created with its own separate window. By default, the setting is FALSE and the fixed will be created with no separate <u>gtk.gdk.Window</u>. This method must be called while the <u>gtk.Fixed</u> is not realized, for
```

instance, immediately after the window is created.

## gtk.Fixed.get\_has\_window

| <pre>def get_has_window()</pre>                                                                                                    |                                              |                |  |
|----------------------------------------------------------------------------------------------------|----------------------------------------------|----------------|--|
| Returns :                                                                                                    | TRUE if the fixed widget has its own window. |                |  |
| The get_has_window() method returns TRUE if the <u>gtk.Fixed</u> widget has it's own <u>gtk.gdk.Window</u> . See the <u>set has window()</u> method. |                                              |                |  |
| Prev                                                                                                    | <u>Up</u>                                    | Next           |  |
| gtk.FileSelection                                                                                                    | Home                                         | gtk.FontButton |  |
| gtk.FontButton                                                                                                    |                                              |                |  |
| Prev                                                                                                    | The gtk Class Reference                      | Next           |  |

## gtk.FontButton

gtk.FontButton a button to launch a font selection dialog (new in PyGTK 2.4)

# Synopsis

```
class gtk.FontButton(<u>gtk.Button</u>):
    <u>gtk.FontButton(fontname=None)</u>
    def <u>get title()</u>
    def <u>get title(title)</u>
    def <u>get use font()</u>
    def <u>set use font(use_font)</u>
    def <u>get use size()</u>
    def <u>get font name()</u>
    def <u>set font name(fontname)</u>
    def <u>get show style()</u>
    def <u>set show style(show_style)</u>
    def <u>get show size()</u>
    def <u>set show size()</u>
```

# Ancestry

```
+-- <u>gobject.GObject</u>
+-- <u>gtk.Object</u>
+-- <u>gtk.Widget</u>
+-- <u>gtk.Container</u>
+-- <u>gtk.Bin</u>
+-- <u>gtk.Button</u>
+-- <u>gtk.FontButton</u>
```

## **Properties**

| "font-name  | " Read–Write The name of the currently selected font.                                                                                                    |
|-------------|----------------------------------------------------------------------------------------------------|
| "show-size" | ' Read-Write If TRUE, the selected font size will be shown in the label. For a more WYSIWIG way to show the selected size, see the "use-size" property.              |
| "show-style | "Read-Write If TRUE, the name of the selected font style will be shown in the label. For a more WYSIWIG way to show the selected style, see the "use-font" property. |
| "title"     | Read–Write The title of the font selection dialog.                                                                                                    |
| "use-font"  | Read-Write If TRUE, the label will be drawn in the selected font                                                                                                    |
| "use-size"  | Read-Write If TRUE, the label will be drawn with the selected font size.                                                                                             |

# **Signal Prototypes**

"font-set"

def callback(fontbutton, user\_param1, ...)

# Description

### Note

This widget is available in PyGTK 2.4 and above.

The <u>gtk.FontButton</u> is a button that displays the currently selected font and, when clicked, opens a <u>gtk.FontSelectionDialog</u> to change the font. A <u>gtk.FontButton</u> can be used in a preference dialog for selecting a font.

# Constructor

| gtk.FontButton( <b>fontname</b> =None) |                                                              |
|----------------------------------------|--------------------------------------------------------------|
| fontname:                              | the name of the font to display in the font selection dialog |
| Returns :                              | a new font button widget                                     |
| Note                                   |                                                              |

This constructor is available in PyGTK 2.4 and above.

Creates a new <u>gtk.FontButton</u> that displays the font specified by *fontname* or the currently selected font if *fontname* is None or not specified.

# Methods

## gtk.FontButton.get\_title

```
def get_title()
```

Returns :

the title string

### Note

This method is available in PyGTK 2.4 and above.

The get\_title() method returns the value of the "title" property that contains the title of the font selection

dialog.

## gtk.FontButton.set title

def set\_title(title) a string containing the font selection dialog title title: Note

This method is available in PyGTK 2.4 and above.

The set\_title() method sets the "title" property to the string specified by title and sets the title of the <u>atk.FontSelectionDialog</u> if it exists. The "title" property contains the title of the font selection dialog.

## gtk.FontButton.get\_use\_font

def get\_use\_font() TRUE, if the font button label is written using the selected font. Returns : Note

This method is available in PyGTK 2.4 and above.

The get\_use\_font() method returns the value of the "use-font" property. If "use-font" is TRUE the selected font is used in the label.

## gtk.FontButton.set use font

def set\_use\_font(use\_font) use\_font : If TRUE, the font button label will be written using the font selected. Note

This method is available in PyGTK 2.4 and above.

The set\_use\_font() method sets the "use-font" property to the value specified by use\_font. If use\_font is TRUE, the font button label will be written using the selected font.

## gtk.FontButton.get use size

```
def get_use_size()
                           TRUE if the font button label is written using the selected size.
Returns :
```

### Note

This method is available in PyGTK 2.4 and above.

The get\_use\_size() method returns the value of the "use-size" property. If the value of "use-size" is TRUE, the font button label is written using the selected font size.

### gtk.FontButton.set\_use\_size

 def set\_use\_size (use\_size)

 use\_size :
 If TRUE, the font button label will be written using the selected size.

 Note

This method is available in PyGTK 2.4 and above.

The set\_use\_size() method sets the "use-size" property to the value of use\_size. If use\_size is TRUE, the font button label will be written using the selected size.

## gtk.FontButton.get\_font\_name

```
def get_font_name()
Returns:
```

the font name.

#### Note

This method is available in PyGTK 2.4 and above.

The get\_font\_name() method returns the value of the "font-name" property that contains the name of the currently selected font.

### gtk.FontButton.set\_font\_name

| <pre>def set_font_name(fontname)</pre> |                                                                         |  |
|----------------------------------------|-------------------------------------------------------------------------|--|
| fontname:                              | the name of the font to display in the font selection dialog            |  |
| Returns :                              | TRUE if the font selection dialog exists and the font name could be set |  |
| Note                                   |                                                                         |  |

This method is available in PyGTK 2.4 and above.

The set\_font\_name() method sets the "font-name" property to the value of *fontname* and updates the currently-displayed font in the font selection dialog. Returns TRUE if the font selection dialog exists and *fontname* could be set as its font.

### gtk.FontButton.get\_show\_style

```
      def get_show_style()

      Returns:
      TRUE if the font style will be shown in the label.

      Note
```

This method is available in PyGTK 2.4 and above.

The get\_show\_style() method returns the value of the "show-style" property. If "show-style" is TRUE, the name of the font style will be shown in the font button label.

## gtk.FontButton.set\_show\_style

def set\_show\_style(show\_style)
show\_style: if TRUE, the font style should be displayed in the font button label.
Note

This method is available in PyGTK 2.4 and above.

The set\_show\_style() method sets the "show-style" property to the value of *show\_style*. If *show\_style* is TRUE, the font style will be displayed along with name of the selected font in the font button label.

## gtk.FontButton.get\_show\_size

 def get\_show\_size()

 *Returns*:
 TRUE if the font size will be shown in the font button label.

 **Note**

This method is available in PyGTK 2.4 and above.

The get\_show\_size() method returns the value of the "show-size" property. If "show-size" is TRUE, the font size will be shown in the font button label.

## gtk.FontButton.set\_show\_size

 def set\_show\_size(show\_size)

 show\_size:
 if TRUE, the font size should be displayed in the font button label.

 Note

This method is available in PyGTK 2.4 and above.

The set\_show\_size() method sets the "show-size" property to to the value of *show\_size*. If *show\_size* is TRUE, the font size will be displayed along with the name of the selected font in the font button label.

# Signals

## The "font-set" gtk.FontButton Signal

|                                                                                                   | <pre>def callback(fontbutton, user_param1,)</pre> |                                                                              |  |  |
|---------------------------------------------------------------------------------------------------|---------------------------------------------------|------------------------------------------------------------------------------|--|--|
|                                                                                                   | fontbutton:                                       | the fontbutton that received the signal                                      |  |  |
|                                                                                                   | user_param1:                                      | the first user parameter (if any) specified with the <u>connect()</u> method |  |  |
|                                                                                                   | · · · · :                                         | additional user parameters (if any)                                          |  |  |
| The "font-set" signal is emitted when the user selects a font. When handling this signal, use the |                                                   |                                                                              |  |  |
| get font name() method to find out what font was just selected.                                   |                                                   |                                                                              |  |  |

#### PyGTK 2.0 Reference Manual

gtk.Fixed

Home gtk.FontSelection The gtk Class Reference gtk.FontSelection

<u>Next</u>

Prev

# gtk.FontSelection

gtk.FontSelection a widget for selecting fonts.

# Synopsis

```
class gtk.FontSelection(<u>gtk.VBox</u>):
    <u>gtk.FontSelection()</u>
    def <u>get font name()</u>
    def <u>set font name(fontname)</u>
    def <u>get preview text()</u>
    def <u>set preview text(text)</u>
```

# Ancestry

```
+-- <u>gobject.GObject</u>
+-- <u>gtk.Object</u>
+-- <u>gtk.Widget</u>
+-- <u>gtk.Container</u>
+-- <u>gtk.Box</u>
+-- <u>gtk.VBox</u>
+-- <u>gtk.FontSelection</u>
```

# **Properties**

| "font-name"    | Read/Write | The string that names the font                                            |
|----------------|------------|---------------------------------------------------------------------------|
| "font"         | Read       | The gtk.gdk.Font that is currently selected. This property is deprecated. |
| "preview-text" | Read/Write | The text to display in order to demonstrate the selected font.            |

# Description

The <u>gtk.FontSelection</u> widget lists the available fonts, styles and sizes, allowing the user to select a font. It is used in the <u>gtk.FontSelectionDialog</u> widget to provide a dialog box for selecting fonts. The <u>set font name()</u> method sets the initial font selection. The current font selection is retrieved using the <u>get font name()</u> method.

The fontselection has a preview area that contains a <u>gtk.Entry</u> that displays text using the currently selected font. The preview text can be retrieved with the <u>get preview text()</u> method and set with the <u>set preview text()</u> method.

Filters can be used to limit the font selections. There are 2 filters in the <u>gtk.FontSelection</u> – a base filter and a user filter. The base filter cannot be changed by the user, so this can be used when the user must choose from the restricted set of fonts (e.g. for a terminal-type application you may want to force the user to select a fixed-width font). The user filter can be changed or reset by the user, by using the Reset Filter button or changing the options on the Filter page of the widget.

### Constructor

gtk.FontSelection()

Returns :

a new fontselection widget

Creates a new <u>gtk.FontSelection</u> widget.

# Methods

### gtk.FontSelection.get\_font\_name

def get\_font\_name()

```
Returns :a string containing the selected font nameThe get_font_name() method returns the name of the currently selected font.
```

### gtk.FontSelection.set\_font\_name

| def set_for  | nt_name( <b>fontname</b> )                                                             |
|--------------|----------------------------------------------------------------------------------------|
| fontname :   | a string containing the name of a font                                                 |
| Returns :    | TRUE if the font could be set                                                          |
| The set font | name() method sets the currently selected font in the fontselection using the value of |

The set\_font\_name() method sets the currently selected font in the fontselection using the value of *fontname*. The method returns TRUE if the font is found and can be selected in the fontselection.

### gtk.FontSelection.get\_preview\_text

| def q     | get_preview_text()                                                                           |
|-----------|----------------------------------------------------------------------------------------------|
| Returns : | a string containing the preview text                                                         |
| The get_  | _preview_text() method returns a string that contains the text displayed in the preview area |
| entry.    |                                                                                              |

### gtk.FontSelection.set\_preview\_text

```
def set_preview_text(text)
```

```
text:
```

The set\_preview\_text() method sets the text to be displayed in the preview area entry using the string in text.

the new preview text string

| <u>Up</u>              | Next                    |
|------------------------|-------------------------|
| Home                   | gtk.FontSelectionDialog |
| tk.FontSelectionDialog |                         |
| he gtk Class Reference | Next                    |
|                        | <b>k</b> _              |

# gtk.FontSelectionDialog

gtk.FontSelectionDialog a dialog for selecting fonts.

# Synopsis

```
class gtk.FontSelectionDialog(gtk.Dialog):
    gtk.FontSelectionDialog(title)
    def get font name()
    def set font name(fontname)
    def get preview text()
    def set preview text(text)
```

# Ancestry

```
+-- <u>gobject.GObject</u>
+-- <u>gtk.Object</u>
+-- <u>gtk.Widget</u>
+-- <u>gtk.Container</u>
+-- <u>gtk.Bin</u>
+-- <u>gtk.Window</u>
+-- <u>gtk.Dialog</u>
+-- <u>gtk.FontSelectionDialog</u>
```

# Attributes

| "fontsel"       | Read | The <u>gtk.FontSelection</u> widget in the dialog.  |
|-----------------|------|-----------------------------------------------------|
| "main_vbox"     | Read | The $gtk.VBox$ that contains all the dialog widgets |
| "action_area"   | Read | The gtk.HBox containing the action buttons          |
| "ok_button"     | Read | The OK button                                       |
| "apply_button"  | Read | The Apply button                                    |
| "cancel_button" | Read | The Cancel button                                   |

# Description

The <u>gtk.FontSelectionDialog</u> is a dialog box containing a <u>gtk.FontSelection</u> widget that the user can use to select a font according to the desired family, style and size.

The <u>set font name()</u> method sets the initial font selection. The current font selection is retrieved using the <u>get font name()</u> method. The font selection dialog has a preview area that contains a <u>gtk.Entry</u> that displays text using the currently selected font. The preview text can be retrieved with the <u>get preview text()</u> method and set with the <u>set preview text()</u> method.

Filters can be used to limit the font selections. There are 2 filters in the gtk.FontSelectionDialog – a base filter and a user filter. The base filter cannot be changed by the user, so this can be used when the user must choose from the restricted set of fonts (e.g. for a terminal-type application you may want to force the user to select a fixed-width font). The user filter can be changed or reset by the user, by using the Reset Filter button or changing the options on the Filter page of the widget.

### Note

In GTK+ 2.2 and above the <u>gtk.FontSelectionDialog</u> does not have filters, a Reset Filter button or a Filter page.

## Constructor

 gtk.FontSelectionDialog (title)

 title :
 a string to be used as the dialog title

 *Returns* :
 a new font selection dialog

 Creates a new gtk.FontSelectionDialog with the title specified by title.

## Methods

### gtk.FontSelectionDialog.get\_font\_name

 def get\_font\_name()

 Returns :
 the currently selected font name or None if no font is selected.

 The get\_font\_name() method returns a string containing the currently selected font name or None if no font name is selected.

### gtk.FontSelectionDialog.set\_font\_name

 def set\_font\_name (fontname)

 fontname :
 a string containing the font name to be set

 *Returns* :
 TRUE if the font is found and can be selected

 The set\_font\_name() method sets the current font using the value of fontname. The method returns TRUE if the font exists and could be selected.

### gtk.FontSelectionDialog.get\_preview\_text

 def get\_preview\_text()

 *Returns*:
 a string containing the text in the preview area entry

 The get\_preview\_text() method returns a string containing the text in the preview area entry.

### gtk.FontSelectionDialog.set\_preview\_text

def set\_preview\_text(text)

text:a string used to set the text in the preview area entryThe set\_preview\_text() method sets the text in the preview area entry using the string specified bytext.

| Prev              | Up   | Next      |
|-------------------|------|-----------|
| gtk.FontSelection | Home | gtk.Frame |

Prev

### gtk.Frame

gtk.Frame a bin with a decorative frame and optional label.

# Synopsis

```
class gtk.Frame(<u>gtk.Bin</u>):
    <u>gtk.Frame(label=None)</u>
    def <u>set label(label)</u>
    def <u>get label()</u>
    def <u>set label widget(label_widget)</u>
    def <u>get label widget()</u>
    def <u>set label align(xalign, yalign)</u>
    def <u>get label align()</u>
    def <u>set shadow type(type)</u>
    def <u>get shadow type()</u>
```

# Ancestry

```
+-- <u>gobject.GObject</u>
+-- <u>gtk.Object</u>
+-- <u>gtk.Widget</u>
+-- <u>gtk.Container</u>
+-- <u>gtk.Bin</u>
+-- <u>gtk.Frame</u>
```

# **Properties**

| "label"<br>"label–xalign" | Read–Write<br>Read–Write | The text of the frame's label<br>The horizontal alignment of the label widget in the range<br>of 0.0 to 1.0                                   |
|---------------------------|--------------------------|----------------------------------------------------------------------------------------------------|
| "label-yalign"            | Read-Write               | The vertical alignment of the decoration within the label widget height in the range of 0.0 to 1.0                                            |
| "shadow-type"             | Read–Write               | The style of the frame's border; one of:<br>gtk.SHADOW_NONE, gtk.SHADOW_IN,<br>gtk.SHADOW_OUT, gtk.SHADOW_ETCHED_IN,<br>gtk.SHADOW_ETCHED_OUT |
| "label-widget"            | Read-Write               | The widget to display in place of the usual frame label.                                                                                      |

## Description

The <u>gtk.Frame</u> widget is a <u>gtk.Bin</u> that surrounds its child with a decorative frame and an optional label. If present, the label is drawn in a gap in the top side of the frame. The position of the label can be controlled with <u>set label align()</u>.

### Constructor

gtk.Frame (label=None) label: a string to use as the label text or None if no label is required. Returns : a new frame widget

Creates a new gtk.Frame widget with the label text specified by label. If label is None no label is created.

### **Methods**

### gtk.Frame.set label

def set\_label(label)

label:

a string to be used as the label text The set\_label() method sets the text of the label as specified by label. If label is None the current

```
label is removed.
```

### gtk.Frame.get label

def get\_label()

*Returns*: the text in the label, or None if there is no label widget or the label widget is not a <u>gtk.Label</u>. The get label() method returns the text in the label widget. If there is no label widget or the label widget is not a <u>gtk.Label</u> the method returns None.

### gtk.Frame.set label widget

```
def set_label_widget(label_widget)
                                                  the new label widget
label_widget:
The set label widget() method set the label widget (usually to something other than a gtk.Label
widget) for the frame. This widget will appear embedded in the top edge of the frame as a title.
```

### gtk.Frame.get\_label\_widget

def get\_label\_widget() Returns : the label widget, or None if there is no label widget. The get\_label\_widget() method retrieves the label widget for the frame. See <u>set label\_widget()</u>.

### gtk.Frame.set label align

| def set_l | abel_align( <b>xalign, yalign</b> )                                                                            |
|-----------|----------------------------------------------------------------------------------------------------|
| xalign:   | the horizontal alignment of the label widget along the top edge of the frame (in the range of $0.0$ to $1.0$ ) |
| yalign:   | the vertical alignment of the decoration with respect to the label widget (in the range $0.0$ to $1.0$ )       |

#### PyGTK 2.0 Reference Manual

The set\_label\_align() method sets the alignment of the frame's label widget and decoration (defaults are 0.0 and 0.5) as specified by *xalign* and *yalign*. The *xalign* value specifies the fraction of free horizontal space that is allocated to the left of the label widget. The *yalign* value specifies the fraction of label widget height above the decoration.

#### gtk.Frame.get\_label\_align

def get\_label\_align()

Returns :a tuple containing the x and y alignments of the frame's label widgetThe get\_label\_align() method returns a tuple containing the X and Y alignment of the frame's labelwidget and decoration. See the set label align() method.

### gtk.Frame.set\_shadow\_type

def set\_shadow\_type(type)

**type**: a shadow type: gtk.SHADOW\_NONE, gtk.SHADOW\_IN, gtk.SHADOW\_OUT, gtk.SHADOW\_ETCHED\_IN, gtk.SHADOW\_ETCHED\_OUT

The set\_shadow\_type() method sets the frame's shadow type to the value of type. The type must be one of:gtk.SHADOW\_NONE,gtk.SHADOW\_IN,gtk.SHADOW\_OUT,gtk.SHADOW\_ETCHED\_IN,gtk.SHADOW\_ETCHED\_OUT

### gtk.Frame.get\_shadow\_type

def get\_shadow\_type()

Returns:the current shadow type of the frame.The get\_shadow\_type() method retrieves the shadow type of the frame; one of: gtk.SHADOW\_NONE,gtk.SHADOW\_IN, gtk.SHADOW\_OUT, gtk.SHADOW\_ETCHED\_IN, gtk.SHADOW\_ETCHED\_OUT. Seeset\_shadow\_type().

| Prev                    | <u>Up</u>               | Next           |
|-------------------------|-------------------------|----------------|
| gtk.FontSelectionDialog | Home                    | gtk.GammaCurve |
|                         | gtk.GammaCurve          |                |
| Prev                    | The gtk Class Reference | Next           |

### gtk.GammaCurve

gtk.GammaCurve subclass of <u>gtk.Curve</u> for editing gamma curves.

## Synopsis

```
class gtk.GammaCurve(<u>gtk.VBox</u>):
    <u>gtk.GammaCurve(</u>)
```

# Ancestry

+-- <u>gobject.GObject</u> +-- <u>gtk.Object</u>

gtk.Frame.set\_label\_align

```
+-- <u>gtk.Widget</u>
+-- <u>gtk.Container</u>
+-- <u>gtk.Box</u>
+-- <u>gtk.VBox</u>
+-- <u>gtk.GammaCurve</u>
```

# Attributes

| "table"        | Read | The <u>gtk.Table</u> containing the <u>gtk.GammaCurve</u> widgets.  |
|----------------|------|---------------------------------------------------------------------|
| "curve"        | Read | The <u>gtk.Curve</u> widget.                                        |
| "gamma"        | Read | The gamma value (float)                                             |
| "gamma_dialog" | Read | The gtk.Dialog that prompts for the gamma value.                    |
| "gamma_text"   | Read | The <u>gtk.Entry</u> containing the gamma value in the gamma dialog |

# Description

### Note

This widget is considered too specialized or little–used for PyGTK, and will in the future be moved to some other package. If your application needs this widget, feel free to use it, as the widget does work and is useful in some applications; it's just not of general interest. However, it will eventually move out of the PyGTK distribution.

The <u>gtk.GammaCurve</u> widget is a variant of <u>gtk.Curve</u> specifically for editing gamma curves, which are used in graphics applications such as the Gimp. The <u>gtk.GammaCurve</u> widget shows a curve which the user can edit with the mouse just like a <u>gtk.Curve</u> widget. On the right of the curve it also displays 5 buttons, 3 of which change between the 3 curve modes (spline, linear and free), and the other 2 set the curve to a particular gamma value, or reset it to a straight line.

# Constructor

| gtk.GammaCurve()                     |                         |                         |
|--------------------------------------|-------------------------|-------------------------|
| Returns :                            | a new gammacurve widget |                         |
| Creates a new gtk.GammaCurve widget. |                         |                         |
|                                      |                         |                         |
| Prev                                 | <u>Up</u>               | Next                    |
| gtk.Frame                            | Home                    | gtk.GenericCellRenderer |
|                                      | gtk.HandleBox           |                         |
| Prev 7                               | The gtk Class Reference | Next                    |

### gtk.HandleBox

gtk.HandleBox a widget for detachable window portions.

# Synopsis

```
class gtk.HandleBox(<u>gtk.Bin</u>):
    <u>gtk.HandleBox()</u>
    def <u>set shadow type(type)</u>
    def <u>get shadow type()</u>
    def <u>set handle position(position)</u>
    def <u>get handle position()</u>
    def <u>set snap edge(edge)</u>
    def <u>get snap edge()</u>
```

# Ancestry

```
+-- <u>gobject.GObject</u>
+-- <u>gtk.Object</u>
+-- <u>gtk.Widget</u>
+-- <u>gtk.Container</u>
+-- <u>gtk.Bin</u>
+-- <u>gtk.HandleBox</u>
```

# **Properties**

| "shadow-type"     | Read-Write The type of shadow; one of: gtk.SHADOW_NONE, gtk.SHADOW_IN, gtk.SHADOW_OUT, gtk.SHADOW_ETCHED_IN, gtk.SHADOW_ETCHED_OUT                                  |
|-------------------|----------------------------------------------------------------------------------------------------|
| "handle-position" | Read-Write The position of the handle relative to the child widget; one of:<br>gtk.POS_LEFT, gtk.POS_RIGHT, gtk.POS_TOP,<br>gtk.POS_BOTTOM                          |
| "snap-edge"       | Read-Write The side of the handlebox that's lined up with the docking point to dock the handlebox; one of: gtk.POS_LEFT, gtk.POS_RIGHT, gtk.POS_TOP, gtk.POS_BOTTOM |
| "snap-edge-set"   | Read–Write If TRUE, use the value from "snap–edge"; otherwise, use a value derived from "handle–position". Available in GTK+ 2.2 and above.                         |

# **Signal Prototypes**

| "child-attached" | def | callback(handlebox, | widget, | user_param1, | ) |
|------------------|-----|---------------------|---------|--------------|---|
| "child-detached" | def | callback(handlebox, | widget, | user_param1, | ) |

## Description

The <u>gtk.HandleBox</u> widget allows a portion of a window to be "torn off". It is a bin widget which displays its child and a handle that the user can drag to tear off into a separate floating window containing the child widget. A thin ghost is drawn in the original location of the handlebox. The separate window can be dragged back to its original location to be reattached. When reattaching, the ghost and float window, must be aligned along one of the edges called the snap edge that can be specified by the application, or specified automatically using a reasonable default based on the handle position. The snap edge is automatically set as gtk.POS\_TOP if the handle position is gtk.POS\_RIGHT or gtk.POS\_LEFT; otherwise, the snap edge will be set as gtk.POS\_LEFT.

To make detaching and reattaching the handlebox as minimally confusing as possible to the user, it is important to set the snap edge so that the snap edge does not move when the handlebox is detached. For example, if the handlebox is packed at the bottom of a gtk. VBox, then when the handlebox is detached, the

#### PyGTK 2.0 Reference Manual

bottom edge of the handlebox's allocation will remain fixed as the height of the handlebox shrinks, so the snap edge should be set to gtk.POS\_BOTTOM.

### Constructor

gtk.HandleBox()

```
Returns :
```

a new handlebox widget

Creates a new gtk.HandleBox widget.

### **Methods**

#### gtk.HandleBox.set\_shadow\_type

def set\_shadow\_type(**type**)

```
type: the shadow type: gtk.SHADOW_NONE, gtk.SHADOW_IN, gtk.SHADOW_OUT, gtk.SHADOW_ETCHED_IN, gtk.SHADOW_ETCHED_OUT
```

The set\_shadow\_type() method sets the type of shadow to be drawn around the border of the handle box as specified by type. The value of type must be one of: gtk.SHADOW\_NONE, gtk.SHADOW\_IN, gtk.SHADOW\_OUT, gtk.SHADOW\_ETCHED\_IN, gtk.SHADOW\_ETCHED\_OUT.

### gtk.HandleBox.get\_shadow\_type

def get\_shadow\_type()

*Returns* : the type of shadow currently drawn around the handle box.

The get\_shadow\_type() method gets the type of shadow drawn around the handle box. The shadow type is one of: gtk.SHADOW\_NONE, gtk.SHADOW\_IN, gtk.SHADOW\_OUT, gtk.SHADOW\_ETCHED\_IN, gtk.SHADOW\_ETCHED\_OUT. See <u>set shadow type()</u>.

### gtk.HandleBox.set\_handle\_position

def set\_handle\_position(position)

**position**: the side of the handlebox where the handle should be drawn.

The set\_handle\_position() method sets the side of the handlebox where the handle is drawn using the value of *position*. The value of *position* must be one of: gtk.POS\_LEFT, gtk.POS\_RIGHT, gtk.POS\_TOP, gtk.POS\_BOTTOM

### gtk.HandleBox.get\_handle\_position

def get\_handle\_position()

```
Returns:the current handle position.The get_handle_position() method gets the handle position of the handle box; one of:gtk.POS_LEFT, gtk.POS_RIGHT, gtk.POS_TOP, gtk.POS_BOTTOM. Seeset handle position().
```

### gtk.HandleBox.set\_snap\_edge

def set\_snap\_edge(edge)

**edge**: the edge to use as the snap edge or -1 to have PyGTK automatically pick the snap edge The set\_snap\_edge() method sets the snap edge of the handlebox to the value specified by *edge*. The value of *edge* can be one of: gtk.POS\_LEFT, gtk.POS\_RIGHT, gtk.POS\_TOP, gtk.POS\_BOTTOM or -1 to have the snap edge automatically specified.

The snap edge is the edge of the detached child that must be aligned with the corresponding edge of the "ghost" left behind when the child was detached to reattach the torn-off window. Usually, the snap edge should be chosen so that it stays in the same place on the screen when the handlebox is torn off. If the snap edge is not set, then an appropriate value will be guessed from the handle position. If the handle position is gtk.POS\_RIGHT or gtk.POS\_LEFT, then the snap edge will be gtk.POS\_TOP, otherwise it will be gtk.POS\_LEFT.

### gtk.HandleBox.get\_snap\_edge

def get\_snap\_edge()

*Returns* : the edge used for determining reattachment, or -1 if the snap edge is determined (as per default) from the handle position.

The get\_snap\_edge() method gets the edge used for determining reattachment of the handle box. The return value will be one of: gtk.POS\_LEFT, gtk.POS\_RIGHT, gtk.POS\_TOP, gtk.POS\_BOTTOM or -1 to indicate the snap edge is automatically selected. See <u>set\_snap\_edge()</u>.

# Signals

### The "child-attached" gtk.HandleBox Signal

| <pre>def callback(handlebox, widget, user_param1,)</pre> |                                                                                    |  |
|----------------------------------------------------------|------------------------------------------------------------------------------------|--|
| handlebox:                                               | the widget that received the signal                                                |  |
| widget:                                                  | the child widget                                                                   |  |
| user_param1:                                             | the first user parameter (if any) specified with the <u>connect()</u> method       |  |
| :                                                        | additional user parameters (if any)                                                |  |
| The "child_attached" signs                               | al is emitted when the contents of the handlebox are reattached to the main window |  |

The "child-attached" signal is emitted when the contents of the handlebox are reattached to the main window.

### The "child-detached" gtk.HandleBox Signal

| <pre>def callback(handlebox, widget, user_param1,)</pre>                                             |                                                                              |  |
|----------------------------------------------------------------------------------------------------|------------------------------------------------------------------------------|--|
| handlebox:                                                                                           | the widget that received the signal                                          |  |
| widget:                                                                                              | the child widget                                                             |  |
| user_param1:                                                                                         | the first user parameter (if any) specified with the <u>connect()</u> method |  |
| :                                                                                                    | additional user parameters (if any)                                          |  |
| The "child-detached" signal is emitted when the contents of the handlebox are detached from the main |                                                                              |  |

The "child-detached" signal is emitted when the contents of the handlebox are detached from the main window.

#### Prev

Prev

### gtk.HBox

gtk.GenericTreeModel

gtk.HBox a horizontal container box

## Synopsis

```
class gtk.HBox(<u>gtk.Box</u>):
    <u>gtk.HBox</u>(homogeneous=FALSE, spacing=0)
```

### Ancestry

#### +-- <u>gobject.GObject</u> +-- <u>gtk.Object</u> +-- <u>gtk.Widget</u> +-- <u>gtk.Container</u> +-- <u>gtk.Box</u> +-- <u>gtk.HBox</u>

## Description

The gtk.HBox is a container subclassed from gtk.Box that organizes its child widgets into a single horizontal row. The gtk.Box methods are used to manage the order, spacing, width and alignment of the child widgets though all widgets are allocated the same height.

# Constructor

| gtk.HBox(homogeneous=FALSE, spacing=0) |                                                 |                |  |
|----------------------------------------|-------------------------------------------------|----------------|--|
| homogeneous :                          | If TRUE all children are given equal space allo | ocations.      |  |
| spacing:                               | The additional horizontal space between child   | ren in pixels  |  |
| Returns :                              | a new hbox widget                               |                |  |
| Creates a new <u>gtk.HBox</u> widget.  |                                                 |                |  |
|                                        |                                                 |                |  |
| Prev                                   | <u>Up</u>                                       | Next           |  |
| gtk.HandleBox                          | Home                                            | gtk.HButtonBox |  |
| gtk.HButtonBox                         |                                                 |                |  |
| Prev                                   | The gtk Class Reference                         | Next           |  |

### gtk.HButtonBox

gtk.HButtonBox a container for arranging buttons horizontally.

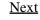

## Synopsis

```
class gtk.HButtonBox(<u>gtk.ButtonBox</u>):
    <u>gtk.HButtonBox(</u>)
```

### Ancestry

```
+-- <u>gobject.GObject</u>
+-- <u>gtk.Object</u>
+-- <u>gtk.Widget</u>
+-- <u>gtk.Container</u>
+-- <u>gtk.Box</u>
+-- <u>gtk.ButtonBox</u>
+-- <u>gtk.HButtonBox</u>
```

# Description

The <u>gtk.HButtonBox</u> is a container subclassed from <u>gtk.ButtonBox</u> that is optimized for the horizontal layout of buttons. The <u>gtk.HButtonBox</u> helps provide a consistent layout of buttons in an application by providing default values of spacing, padding and layout style as described in the <u>gtk.ButtonBox</u> reference. Buttons are packed into a <u>gtk.HButtonBox</u> using the <u>gtk.Container.add()</u> method or the <u>gtk.Box.pack\_start()</u> and <u>gtk.Box.pack\_end()</u> methods. The spacing between buttons can be set with the <u>gtk.Box.set\_spacing()</u> method.

# Constructor

| gtk.HButtonBox()                            |                         |            |
|---------------------------------------------|-------------------------|------------|
| Returns :                                   | a new hbuttonbox widget |            |
| Creates a new <u>gtk.HButtonBox</u> widget. |                         |            |
|                                             |                         |            |
| Prev                                        | <u>Up</u>               | Next       |
| gtk.HBox                                    | Home                    | gtk.HPaned |
| gtk.HPaned                                  |                         |            |
| <u>Prev</u> T                               | he gtk Class Reference  | Next       |

### gtk.HPaned

gtk.HPaned a container with two panes arranged horizontally.

# Synopsis

```
class gtk.HPaned(<u>gtk.Paned</u>):
    <u>gtk.HPaned(</u>)
```

# Ancestry

```
+-- <u>gobject.GObject</u>
+-- <u>gtk.Object</u>
+-- <u>gtk.Widget</u>
+-- <u>gtk.Container</u>
```

```
+-- <u>gtk.Paned</u>
+-- <u>gtk.HPaned</u>
```

# Description

The <u>gtk.HPaned</u> is a container widget subclassed from <u>gtk.Paned</u> with two children arranged horizontally. The division between the children can be adjusted by the user by dragging a handle. See the <u>gtk.Paned</u> description for more information.

## Constructor

| gtk.HPaned()                            |                         |            |
|-----------------------------------------|-------------------------|------------|
| Returns :                               | a new hpaned widget     |            |
| Creates a new <u>gtk.HPaned</u> widget. |                         |            |
|                                         |                         |            |
| Prev                                    | <u>Up</u>               | Next       |
| gtk.HButtonBox                          | Home                    | gtk.HRuler |
|                                         | gtk.HRuler              |            |
| Prev                                    | The gtk Class Reference | Next       |
|                                         |                         |            |

### gtk.HRuler

gtk.HRuler a horizontal ruler.

## Synopsis

```
class gtk.HRuler(<u>gtk.Ruler</u>):
    <u>gtk.HRuler(</u>)
```

# Ancestry

```
+-- <u>gobject.GObject</u>
+-- <u>gtk.Object</u>
+-- <u>gtk.Widget</u>
+-- <u>gtk.Ruler</u>
+-- <u>gtk.HRuler</u>
```

# Description

### Note

This widget is considered too specialized or little–used for PyGTK, and will in the future be moved to some other package. If your application needs this widget, feel free to use it, as the widget does work and is useful in some applications; it's just not of general interest. However, it will eventually move out of the PyGTK distribution.

The <u>gtk.HRuler</u> widget is arranged horizontally creating a ruler that is used in conjunction with other widgets such as a text widget. The ruler is used to show the location of the mouse on the window and to show the size of the window in specified units. The available units of measurement are gtk.PIXELS (the default),

#### PyGTK 2.0 Reference Manual

gtk.INCHES and gtk.CENTIMETERS. See the <u>gtk.Ruler</u> description for more information on the methods that are used to manage a <u>gtk.HRuler</u>.

# Constructor

| gtk.HRuler()                     |                         |            |
|----------------------------------|-------------------------|------------|
| Returns :                        | a new hruler widget     |            |
| Creates a new gtk.HRuler widget. |                         |            |
|                                  |                         |            |
| Prev                             | <u>Up</u>               | Next       |
| gtk.HPaned                       | Home                    | gtk.HScale |
|                                  | gtk.HScale              |            |
| Prev                             | The gtk Class Reference | Next       |

### gtk.HScale

gtk.HScale a horizontal slider widget for selecting a value from a range.

# Synopsis

```
class gtk.HScale(gtk.Scale):
    gtk.HScale(adjustment=None)
```

# Ancestry

```
+-- <u>gobject.GObject</u>
+-- <u>gtk.Object</u>
+-- <u>gtk.Widget</u>
+-- <u>gtk.Range</u>
+-- <u>gtk.Scale</u>
+-- <u>gtk.HScale</u>
```

# Description

The <u>gtk.HScale</u> is subclassed from <u>gtk.Scale</u> to provide a widget that allows a user to select a value using a horizontal slider. See the <u>gtk.Scale</u> description for more information on the methods available to manage a <u>gtk.HScale</u>.

# Constructor

| gtk.HScale( <b>adjustment</b> =None)                                                         |                                |  |
|----------------------------------------------------------------------------------------------|--------------------------------|--|
| adjustment:                                                                                  | a <u>gtk.Adjustment</u> object |  |
| Returns :                                                                                    | a new hscale widget            |  |
| Creates a new gtk.HScale widget and associates a gtk.Adjustment specified by adjustment. The |                                |  |
| default value of adjustment is None which creates the hscale with no gtk.Adjustment.         |                                |  |
|                                                                                              |                                |  |

Prev

<u>Next</u>

#### PyGTK 2.0 Reference Manual

gtk.HRuler

Home gtk.HScrollbar The gtk Class Reference gtk.HScrollbar

Prev

#### <u>Next</u>

### gtk.HScrollbar

gtk.HScrollbar a horizontal scrollbar widget

### **Synopsis**

```
class gtk.HScrollbar(<u>gtk.Scrollbar</u>):
    <u>gtk.HScrollbar</u>(adjustment=None)
```

### Ancestry

```
+-- <u>gobject.GObject</u>
+-- <u>gtk.Object</u>
+-- <u>gtk.Widget</u>
+-- <u>gtk.Range</u>
+-- <u>gtk.Scrollbar</u>
+-- <u>gtk.HScrollbar</u>
```

### Description

The <u>gtk.HScrollbar</u> widget is subclassed from <u>gtk.Scrollbar</u> to provide a horizontal scrollbar. See <u>gtk.Scrollbar</u> for details on the methods available for managing scrollbars. A <u>gtk.Adjustment</u> may be specified with the scrollbar at creation (or is created automatically if none is specified) to handle the adjustment of the scrollbar. See <u>gtk.Adjustment</u> for details.

## Constructor

| gtk.HScrollbar( <b>adjustment</b> =None) |                                                                                                    |  |
|------------------------------------------|----------------------------------------------------------------------------------------------------|--|
| adjustment :                             | a gtk.Adjustment or None to automatically create an adjustment                                                                                                   |  |
| Returns :                                | a new hscrollbar widget                                                                                                    |  |
| -                                        | collbar with an associated <u>gtk.Adjustment</u> specified by <i>adjustment</i> . If missing a new <u>gtk.Adjustment</u> will be created and associated with the |  |

| Prev       | <u>Up</u>               | <u>Next</u>    |
|------------|-------------------------|----------------|
| gtk.HScale | Home                    | gtk.HSeparator |
|            | gtk.HSeparator          |                |
| Prev       | The gtk Class Reference | Next           |

### gtk.HSeparator

gtk.HSeparator a horizontal separator.

### Synopsis

```
class gtk.HSeparator(<u>gtk.Separator</u>):
    <u>gtk.HSeparator(</u>)
```

### Ancestry

```
+-- <u>gobject.GObject</u>
+-- <u>gtk.Object</u>
+-- <u>gtk.Widget</u>
+-- <u>gtk.Separator</u>
+-- <u>gtk.HSeparator</u>
```

# Description

The <u>gtk.HSeparator</u> widget is a horizontal separator, used to visibly separate the widgets within a window. It displays a horizontal line with a shadow to make it appear sunken into the interface.

### Note

The <u>gtk.HSeparator</u> widget is not used as a separator within menus. To create a separator in a menu create an empty <u>gtk.SeparatorMenuItem</u> widget and add it to the menu with <u>gtk.MenuShell.append()</u>.

# Constructor

| gtk.HSeparator()                         |                                   |
|------------------------------------------|-----------------------------------|
| Returns :                                | a new horizontal separator widget |
| Creates a new <u>gtk.HSeparator</u> widg | et.                               |
|                                          |                                   |

| Prev           | <u>Up</u>               | Next            |
|----------------|-------------------------|-----------------|
| gtk.HScrollbar | Home                    | gtk.IconFactory |
|                | gtk.IconFactory         |                 |
| Prev           | The gtk Class Reference | Next            |
|                |                         |                 |

## gtk.lconFactory

gtk.IconFactory an object that manages a group of icon sets.

# Synopsis

```
class gtk.IconFactory(gobject.GObject):
    gtk.IconFactory()
    def add(stock_id, icon_set)
    def lookup(stock_id)
    def add default()
    def remove default()
Functions
    def gtk.icon factory lookup default(stock_id)
```

### Ancestry

+-- <u>gobject.GObject</u> +-- <u>gtk.IconFactorv</u>

### Description

A <u>gtk.IconFactory</u> manages a group of <u>gtk.IconSet</u>s that manage a set of variants (for different sizes and states) of a specific icon. Icons in an icon factory are named by a stock ID, which is a simple string identifying the icon e.g "gtk-ok". Each <u>gtk.Style</u> has a list of <u>gtk.IconFactory</u>s derived from the current theme; those icon factories are consulted first when searching for an icon. If the theme doesn't set a particular icon, the search continues for the icon in a list of default icon factories, maintained by the <u>add default()()</u> and <u>remove default()()</u> methods. Applications with icons should add a default icon factory with their icons, which will allow themes to override the icons for the application.

To display an icon, always use <u>gtk.Style.lookup icon set()</u> on the widget that will display the icon, or the convenience function <u>gtk.Widget.render icon()</u>. These functions take the theme into account when looking up the icon to use for a given stock ID.

### Constructor

gtk.IconFactory()
Returns:
Creates a new gtk.IconFactory.

a new gtk. IconFactory object

# Methods

### gtk.lconFactory.add

| <pre>def add(stock_id, icon_set)</pre> |              |  |
|----------------------------------------|--------------|--|
| stock_id:                              | an icon name |  |
| icon_set:                              | an icon set  |  |
|                                        |              |  |

The add() method adds the specified *icon\_set* to the icon factory, under the name *stock\_id*. the *stock\_id* string should include the name of your application, e.g. "myapp-whatever-icon". Normally applications create a <u>gtk.IconFactory</u>, then add it to the list of default factories with the <u>add\_default()</u>. Then they pass the *stock\_id* to widgets such as <u>gtk.Image</u> to display the icon. Themes can provide an icon with the same name (such as "myapp-whatever-icon") to override your application's default icons. If an icon already existed in the icon factory for *stock\_id*, it is unreferenced and replaced with the new *icon\_set*.

### gtk.lconFactory.lookup

| def lookup( <b>stock_id</b> )                                                                               |                              |
|----------------------------------------------------------------------------------------------------|------------------------------|
| stock_id:                                                                                                   | an icon name                 |
| Returns :                                                                                                   | the icon set named stock_id. |
| The lookup() method looks up <i>stock_id</i> in the icon factory, returning an icon set if found, otherwise |                              |

The lookup() method looks up *stock\_id* in the icon factory, returning an icon set if found, otherwise None. For display to the user, you should use <u>gtk.Style.lookup</u> icon <u>set()</u> on the <u>gtk.Style</u> for

#### PyGTK 2.0 Reference Manual

the widget that will display the icon, instead of using this function directly, so that themes are taken into account.

#### gtk.lconFactory.add\_default

def add\_default()

The add\_default() method adds the icon factory to the list of icon factories searched by <u>gtk.Style.lookup\_icon\_set()</u>. This means that, for example, <u>gtk.Image.set\_from\_stock()</u> will be able to find icons in the icon factory. There will normally be an icon factory added for each library or application that comes with icons. The default icon factories can be overridden by themes.

#### gtk.lconFactory.remove\_default

def remove\_default()

The remove\_default() method removes an icon factory from the list of default icon factories. Not normally used though you might use it for a library that can be unloaded or shut down.

### **Functions**

#### gtk.icon\_factory\_lookup\_default

| def gtk.icon_                                                                                                    | _factory_lookup_default( <b>stock_id</b> )                           |      |
|----------------------------------------------------------------------------------------------------|----------------------------------------------------------------------|------|
| stock_id:                                                                                                    | the stock ID to lookup                                               |      |
| Returns :                                                                                                    | the icon set matching <i>stock_id</i> or None if no icon set matches |      |
| The gtk.icon_factory_lookup_default() function returns the <u>gtk.IconSet</u> that has the name specified by <i>stock_id</i> . If the icon set cannot be found the function returns None. |                                                                      |      |
| Prev                                                                                                    | Up                                                                   | Next |

| Plev           | <u>Up</u>               | INEXL        |
|----------------|-------------------------|--------------|
| gtk.HSeparator | Home                    | gtk.IconInfo |
|                | gtk.IconInfo            |              |
| Prev           | The gtk Class Reference | Next         |

### gtk.lconInfo

gtk.IconInfo object containing information about and icon in an icon theme (new in PyGTK 2.4)

## Synopsis

```
class gtk.IconInfo(gobject.GBoxed):
    def copy()
    def free()
    def get base size()
    def get filename()
    def get builtin pixbuf()
    def load icon()
    def set raw coordinates(raw_coordinates)
    def get embedded rect()
```

def get attach points()
def get display name()

### Description

#### Note

This object is available in PyGTK 2.4 and above.

A <u>gtk.IconInfo</u> object contains information about an icon in a <u>gtk.IconTheme</u>. A <u>gtk.IconInfo</u> object is created using the <u>gtk.IconTheme.lookup</u> icon() method.

A <u>gtk.gdk.Pixbuf</u> can be rendered with the icon using the <u>load icon()</u> method. If you just want to load the pixbuf of an icon you can use the <u>gtk.IconTheme.load icon()</u> method that combines the <u>gtk.IconTheme.lookup icon()</u> method and the <u>load icon()</u> method.

### Methods

#### gtk.lconInfo.copy

| def copy() |                      |  |
|------------|----------------------|--|
| Returns :  | the new gtk.IconInfo |  |
|            |                      |  |

#### Note

This method is available in PyGTK 2.4 and above.

The copy() method returns a copy of the icon info object.

#### gtk.lconInfo.free

def free()

#### Note

This method is available in PyGTK 2.4 and above.

The free() method frees the icon info and its associated information

### gtk.lconInfo.get\_base\_size

 def get\_base\_size()

 *Returns*:
 the base size, or 0, if no base size is known for the icon.

 **Note**

#### This method is available in PyGTK 2.4 and above.

The get\_base\_size() method returns the base size for the icon. The base size is a size for the icon that was specified by the icon theme creator. This may be different than the actual size of image; an example of this is small emblem icons that can be attached to a larger icon. These icons will be given the same base size

as the larger icons to which they are attached.

### gtk.lconInfo.get\_filename

def get\_filename()

*Returns*: the filename for the icon, or None if the <u>get builtin pixbuf()</u> should be used instead. **Note** 

This method is available in PyGTK 2.4 and above.

The get\_filename() method returns the filename for the icon. If the gtk.ICON\_LOOKUP\_USE\_BUILTIN flag was passed to the gtk.IconTheme.lookup icon() method, there may be no filename if a builtin icon is returned. In this case, you should use the get builtin pixbuf() method.

### gtk.lconInfo.get\_builtin\_pixbuf

| <pre>def get_builtin_pixbuf()</pre> |                                     |
|-------------------------------------|-------------------------------------|
| Returns :                           | the built-in image pixbuf, or None. |
| Note                                |                                     |

This method is available in PyGTK 2.4 and above.

The get\_builtin\_pixbuf() method returns the built-in image for this icon, if any. To allow GTK+ to use built in icon images, you must pass the gtk.ICON\_LOOKUP\_USE\_BUILTIN to the gtk.IconTheme.lookup\_icon() method.

### gtk.lconInfo.load\_icon

def load\_icon()

*Returns* : the icon rendered into a <u>gtk.gdk.Pixbuf</u>. This may be a newly created icon or a new reference to an internal icon, so you must not modify the icon.

#### Note

This method is available in PyGTK 2.4 and above.

The load\_icon() method renders the icon previously looked up in an icon theme using the <u>gtk.IconTheme.lookup\_icon()</u> method. The icon size will be based on the size passed to the <u>gtk.IconTheme.lookup\_icon()</u> method. Note that the resulting <u>gtk.gdk.Pixbuf</u> may not be exactly this size. An icon theme may have icons that differ slightly from their nominal sizes, and in addition GTK+ will avoid scaling icons that it considers sufficiently close to the requested size to maintain sharpness.

This method raise the GError exception if an error occurs during rendering of the icon.

### gtk.lconInfo.set\_raw\_coordinates

```
def set_raw_coordinates(raw_coordinates)
```

```
raw_coordinates:
```

if TRUE, the coordinates of embedded rectangles and attached points should be returned in their original (unscaled) form.

#### Note

This method is available in PyGTK 2.4 and above.

The set\_raw\_coordinates() method sets the internal raw\_coordinates flag to the value of raw\_coordinates. If raw\_coordinates is TRUE, the coordinates returned by the get\_embedded\_rect() and get\_attach\_points() methods will be returned in their original form as specified in the icon theme, instead of scaled appropriately for the pixbuf returned by the <u>load\_icon()</u> method.

Raw coordinates are somewhat strange; they are specified to be with respect to the unscaled pixmap for PNG and XPM icons, but for SVG icons, they are in a 1000x1000 coordinate space that is scaled to the final size of the icon. You can determine if the icon is an SVG icon by using the <u>get\_filename()</u> method, and seeing if it is not None and ends in '.svg'.

This method is provided primarily to allow compatibility wrappers for older API's, and is not expected to be useful for applications.

### gtk.lconInfo.get\_embedded\_rect

 def get\_embedded\_rect()

 Returns:
 a gtk.gdk.Rectangle or None

 Note

This method is available in PyGTK 2.4 and above.

The get\_embedded\_rect() method returns a <u>gtk.gdk.Rectangle</u> containing the coordinates of a rectangle within the icon that can be used for display of information such as a preview of the contents of a text file. See the <u>set raw coordinates()</u> method for further information about the coordinate system.

### gtk.lconInfo.get\_attach\_points

 def get\_attach\_points()

 *Returns*:
 a tuple containing a set of 2-tuples for the attach points

 Note

This method is available in PyGTK 2.4 and above.

The get\_attach\_points() method returns a tuple containing the attach points for an icon as a set of 2-tuples. An attach point is a location in the icon that can be used as anchor points for attaching emblems or overlays to the icon.

#### gtk.lconlnfo.get\_display\_name

def get\_display\_name()

*Returns* : the display name for the icon or None, if the icon doesn't have a specified display name.

### Note

This method is available in PyGTK 2.4 and above.

The get\_display\_name() method returns the display name for an icon. A display name is a string to be used in place of the icon name in a user visible context like a list of icons.

| Prev            | <u>Up</u>               | Next        |
|-----------------|-------------------------|-------------|
| gtk.IconFactory | Home                    | gtk.IconSet |
|                 | gtk.IconSet             |             |
| Prev            | The gtk Class Reference | Next        |

### gtk.lconSet

gtk.IconSet contains a set of variants for an icon

# Synopsis

```
class gtk.IconSet(gobject.GBoxed):
    gtk.IconSet(pixbuf=None)
    def copy()
    def render icon(style, direction, state, size, widget, detail)
    def add source(source)
    def get sizes()
```

# Description

A <u>gtk.lconSet</u> contains a set of variants for a single icon. The variants provide icons of different sizes and for different widget states. The variants can be added with the <u>add\_source()</u> method.

## Constructor

| gtk.IconSet( <b>pi</b>                                                                                                    | <pre>kbuf=None)</pre>                                                 |
|----------------------------------------------------------------------------------------------------|-----------------------------------------------------------------------|
| pixbuf:                                                                                                    | agtk.gdk.Pixbuf                                                       |
| Returns :                                                                                                    | a new gtk.IconSet                                                     |
| Constant of the second second | a torride to be a dealed full a descent interest if the Cient descent |

Creates a new <u>gtk.IconSet</u> with *pixbuf* as the default fallback source image. If *pixbuf* is None there is no default fallback source image. If you don't add any additional <u>gtk.IconSource</u>s to the icon set, all variants of the icon will be created from *pixbuf*, using scaling, pixelation, etc. as required to adjust the icon size or make the icon look insensitive/prelighted.

### Methods

### gtk.lconSet.copy

def copy()

Returns : a new <u>gtk.IconSet</u> identical to the first.

The copy() method returns a copy of the icon set.

#### gtk.lconSet.render\_icon

| def rend   | <pre>der_icon(style, direction, state, size, widget, detail)</pre>                                                                                                    |
|------------|----------------------------------------------------------------------------------------------------|
| style:     | agtk.Style associated with widget, or None                                                                                                    |
| direction  | <pre>the text direction; one of: gtk.TEXT_DIR_NONE, gtk.TEXT_DIR_LTR,<br/>'gtk.TEXT_DIR_RTL</pre>                                                                                                    |
| state:     | <pre>the widget state; one of: gtk.STATE_NORMAL, gtk.STATE_ACTIVE,<br/>gtk.STATE_PRELIGHT, gtk.STATE_SELECTED, gtk.STATE_INSENSITIVE</pre>                                                           |
| size:      | <pre>the icon size; one of: gtk.ICON_SIZE_INVALID, gtk.ICON_SIZE_MENU, gtk.ICON_SIZE_SMALL_TOOLBAR, gtk.ICON_SIZE_LARGE_TOOLBAR, gtk.ICON_SIZE_BUTTON, gtk.ICON_SIZE_DND, gtk.ICON_SIZE_DIALOG</pre> |
| widget:    | the widget that will display the icon, or None                                                                                                    |
| detail:    | the detail to pass to the theme engine, or None                                                                                                    |
| Returns :  | a <u>gtk.gdk.Pixbuf</u> to be displayed                                                                                                    |
| The render | _icon() method renders an icon using gtk.Style.render icon(). In most cases,                                                                                                    |

<u>gtk.Widget.render\_icon()</u> is better, since it automatically provides most of the arguments from the current widget settings. This method never returns None; if the icon can't be rendered (perhaps because an image file fails to load), a default "missing image" icon will be returned instead.

### gtk.lconSet.add\_source

def add\_source(source)

#### source :

agtk.IconSource

The add\_source() method adds the <u>gtk.IconSource</u> specified by *source* to the icon set. Icon sets have a list of <u>gtk.IconSource</u>, which they use as base icons for rendering icons in different states and sizes. Icons are scaled, made to look insensitive, etc. in the <u>render icon()</u> method, but <u>gtk.IconSet</u> needs base images to work with. The base images and when to use them are described by a <u>gtk.IconSource</u>.

An example of when you'd use this method: a web browser's "Back to Previous Page" icon might point in a different direction in Hebrew and in English; it might look different when insensitive; and it might change size depending on toolbar mode (small or large icons). So a single icon set would contain all those variants of the icon, and you might add a separate source for each one.

You should nearly always add a "default" icon source with all fields wildcarded, which will be used as a fallback if no more specific source matches. <u>gtk.lconSet</u> always prefers more specific icon sources to more generic icon sources. The order in which you add the sources to the icon set does not matter.

The <u>gtk.IconSet()</u> constructor creates a new icon set with a default icon source based on the given pixbuf.

### gtk.lconSet.get\_sizes

def get\_sizes()

Returns :a tuple containing all the icon sizes supported by the icon setThe get\_sizes() method returns a tuple containing all the icon sizes this icon set can render.

| Prev           | <u>Up</u> | Next           |
|----------------|-----------|----------------|
| gtk.IconInfo   | Home      | gtk.IconSource |
| gtk.IconSource |           |                |

#### Prev

### gtk.lconSource

gtk.IconSource a source for icon variants

## Synopsis

```
class gtk.IconSource(gobject.GBoxed):
    gtk.IconSource()
    def <u>copy(</u>)
    def <u>free</u>()
    def <u>set filename</u>(filename)
    def <u>set pixbuf</u> (pixbuf)
    def get filename()
    def get pixbuf()
    def set direction wildcarded (setting)
    def set state wildcarded (setting)
    def set size wildcarded (setting)
    def get size wildcarded()
    def <u>get state wildcarded()</u>
    def get direction wildcarded()
    def set direction (direction)
    def <u>set state</u>(state)
    def <u>set size</u>(size)
    def get direction()
    def get state()
    def <u>get size()</u>
Functions
    def <u>gtk.icon size lookup</u>(icon_size)
    def <u>atk.icon size lookup for settings</u> (settings, icon_size)
    def <u>gtk.icon size register</u> (name, width, height)
    def gtk.icon size register alias (alias, target)
    def gtk.icon size from name (name)
    def <u>gtk.icon size get name</u> (size)
```

## Description

A <u>gtk.IconSource</u> contains a <u>gtk.gdk.Pixbuf</u> (or an image filename) that serves as the base image for one or more of the icons in a <u>gtk.IconSet</u>, along with a specification for which icons in the icon set will be based on that pixbuf or image file. By default, the icon source has all parameters wildcarded. That is, the icon source can be used as the base icon for any desired text direction, widget state, or icon size.

## Constructor

gtk.IconSource() Returns: a new gtk.IconSource

Creates a new <u>gtk.IconSource</u>. A <u>gtk.IconSource</u> contains a <u>gtk.gdk.Pixbuf</u> (or image filename) that serves as the base image for one or more of the icons in a <u>gtk.IconSet</u>, along with a specification for which icons in the icon set will be based on that pixbuf or image file. By default, the icon source has all parameters wildcarded. That is, the icon source will be used as the base icon for any desired text direction, widget state, or icon size.

### **Methods**

### gtk.lconSource.copy

def copy()

Returns :

a new gtk.IconSource

The copy() method creates a copy of the icon source.

### gtk.lconSource.free

```
def free()
```

The free() method frees a dynamically-allocated icon source, along with its filename, size, and pixbuf fields if those are not None.

### gtk.lconSource.set\_filename

def set\_filename(filename)

the image file to use

The set\_filename() method sets the name of the image file (specified by *filename*) to use as the base image when creating icon variants for a <u>gtk.IconSet</u>. The filename must be absolute.

#### gtk.lconSource.set\_pixbuf

def set\_pixbuf(pixbuf)

pixbuf:

filename:

the pixbuf to use as a source

The set\_pixbuf() method sets a pixbuf (specified by *pixbuf*) to use as a base image when creating icon variants for a <u>gtk.IconSet</u>. If an icon source has both a filename and a pixbuf set, the pixbuf will take priority.

### gtk.lconSource.get\_filename

```
def get_filename()
```

```
Returns :
```

the image filename

the source pixbuf

The get\_filename() method retrieves the source filename, or None if none is set.

### gtk.lconSource.get\_pixbuf

def get\_pixbuf()

Returns :

The get\_pixbuf() method retrieves the source pixbuf, or None if none is set.

#### gtk.lconSource.set\_direction\_wildcarded

def set\_direction\_wildcarded(setting)

#### setting:

if TRUE wildcard the text direction

The set\_direction\_wildcarded() method determines whether the icon source direction is wildcarded according to the value specified by *setting*. If *setting* is TRUE the text direction is wildcarded and the icon source can be used as the base image for an icon in any text direction (gtk.TEXT\_DIR\_NONE, gtk.TEXT\_DIR\_LTR or gtk.TEXT\_DIR\_RTL). If the text direction is not wildcarded, then the text direction the icon source applies to should be set with the <u>set\_direction()</u> method and the icon source will only be used with that text direction. Non-wildcarded icon sources (exact matches) are preferred over wildcarded icon sources. An exact match will be used when possible.

#### gtk.lconSource.set\_state\_wildcarded

def set\_state\_wildcarded(setting)

setting:if TRUE wildcard the widget stateThe set\_state\_wildcarded() method determines whether the icon source state is wildcarded accordingto the value of setting. If setting is TRUE the widget state is wildcarded and the icon source can beused as the base image for an icon in any widget state (gtk.STATE\_NORMAL, gtk.STATE\_ACTIVE,gtk.STATE\_PRELIGHT, gtk.STATE\_SELECTED or gtk.STATE\_INSENSITIVE). If the widget stateis not wildcarded, then the widget state the icon source applies to should be set with the set\_state()method and the icon source will only be used with that specific state. Non-wildcarded icon sources (exactmatches) are preferred over wildcarded icon sources. An exact match will be used when possible.

A <u>gtk.lconSet</u> will normally transform wildcarded icon source images to produce an appropriate icon for a given state, for example lightening an image on prelight, but will not modify source images that match exactly.

### gtk.lconSource.set\_size\_wildcarded

def set\_size\_wildcarded(setting)

#### setting:

if TRUE wildcard the widget state

The set\_size\_wildcarded() determines whether the icon source can be used as the basis for an icon of any size according to the value of *setting*. If *setting* is TRUE the icon size is wildcarded and the icon source can be used as the base image for an icon of any size. If the size is not wildcarded, then the size the icon source applies to should be set with <u>gtk.lconSource.set\_size()</u> and the icon source will only be used with that specific size. Non-wildcarded icon sources (exact matches) are preferred over wildcarded icon sources. An exact match will be used when possible.

<u>gtk.IconSet</u> will normally scale wildcarded source images to produce an appropriate icon at a given size, but will not change the size of source images that match exactly.

### gtk.lconSource.get\_size\_wildcarded

 def get\_size\_wildcarded()

 Returns :
 TRUE if this icon source is a base for any icon size variant

 The get\_size\_wildcarded() method gets the value set by the set size wildcarded() method.

#### gtk.lconSource.get\_state\_wildcarded

 def get\_state\_wildcarded()

 Returns :
 TRUE if this icon source is a base for any widget state variant

 The get\_state\_wildcarded() method gets the value set by the set state wildcarded() method.

#### gtk.lconSource.get\_direction\_wildcarded

 def get\_direction\_wildcarded()

 Returns:
 TRUE if this icon source is a base for any text direction variant

 The get\_direction\_wildcarded() method gets the value set by the set direction wildcarded() method.

#### gtk.lconSource.set\_direction

def set\_direction(direction)

direction:the text direction this icon source applies toThe set\_direction() method sets the text direction according to the value of direction that the iconsource is intended to be used with. The value of direction must be one of: gtk.TEXT\_DIR\_NONE,gtk.TEXT\_DIR\_LTR or gtk.TEXT\_DIR\_RTL.

Setting the text direction on an icon source makes no difference if the text direction is wildcarded. Therefore, you should usually call the <u>set direction wildcarded()</u> method with a setting of FALSE to un-wildcard it in addition to calling this function.

### gtk.lconSource.set\_state

def set\_state(state)

state :

the widget state this source applies to

The set\_state() method sets the widget state specified by *state* that the icon source is intended to be used with. The value of *state* must be one of: gtk.STATE\_NORMAL, gtk.STATE\_ACTIVE, gtk.STATE\_PRELIGHT, gtk.STATE\_SELECTED or gtk.STATE\_INSENSITIVE. Setting the widget state on an icon source makes no difference if the state is wildcarded. Therefore, you should usually call the <u>set\_state\_wildcarded()</u> method with a setting of FALSE to un-wildcard it in addition to calling this function.

### gtk.lconSource.set\_size

def set\_size(size)

size:

the icon size this source applies to

The set\_size() method sets the icon size specified by *size* that the icon source is intended to be used with. Setting the icon size for an icon source makes no difference if the size is wildcarded. Therefore, you should usually call the <u>gtk.lconSource.set</u> <u>size</u> <u>wildcarded()</u> method with a setting of FALSE to un-wildcard it in addition to calling this function.

#### gtk.lconSource.get\_direction

def get\_direction()

Returns :

the text direction the icon source matches

The get\_direction() method obtains the text direction this icon source applies to. The return value is only useful and meaningful if the text direction is *not* wildcarded.

#### gtk.lconSource.get\_state

def get\_state()
Returns:

the widget state the icon source matches

The get\_state() method obtains the widget state this icon source applies to. The return value is only useful and meaningful if the widget state is *not* wildcarded.

#### gtk.lconSource.get\_size

```
def get_size()
```

Returns :

the icon size this source matches.

The get\_size() method obtains the icon size this source applies to. The return value is only useful and meaningful if the icon size is *not* wildcarded.

### **Functions**

#### gtk.icon\_size\_lookup

def gtk.icon\_size\_lookup(icon\_size)

icon\_size : an icon size

Returns :a 2-tuple containing the width and height of the specified *icon\_size*The gtk.icon\_size\_lookup() function returns a 2-tuple containing the width and height of the icon<br/>size specified by *icon\_size*. The value of *icon\_size* must be one of:

- gtk.ICON\_SIZE\_MENU
- gtk.ICON\_SIZE\_SMALL\_TOOLBAR
- gtk.ICON\_SIZE\_LARGE\_TOOLBAR
- gtk.ICON\_SIZE\_BUTTON
- gtk.ICON\_SIZE\_DND
- gtk.ICON\_SIZE\_DIALOG

or an integer value returned from the <u>gtk.icon size register()</u> function.

#### gtk.icon\_size\_lookup\_for\_settings

```
def gtk.icon_size_lookup_for_settings(settings, icon_size)
settings: a gtk.Settings object used to determine which user preferences to use.
icon_size: an icon size
Returns:
```

a 2-tuple containing the width and height of the specified *icon\_size* or None if *icon\_size* was invalid.

#### Note

This function is available in PyGTK 2.4 and above.

The gtk.icon\_size\_lookup\_for\_settings() function returns a 2-tuple containing the width and height of the icon size specified by *icon\_size* of None if *icon\_size* was not valid. The value of *icon\_size* must be one of:

- gtk.ICON\_SIZE\_MENU
- gtk.ICON\_SIZE\_SMALL\_TOOLBAR
- gtk.ICON\_SIZE\_LARGE\_TOOLBAR
- gtk.ICON\_SIZE\_BUTTON
- gtk.ICON\_SIZE\_DND
- gtk.ICON\_SIZE\_DIALOG

or an integer value returned from the <u>gtk.icon size register()</u> function.

### gtk.icon\_size\_register

| <pre>def gtk.icon_size_register(name, width, height)</pre> |                                                                                |  |
|------------------------------------------------------------|--------------------------------------------------------------------------------|--|
| name :                                                     | the name of the icon size                                                      |  |
| width:                                                     | the width of the icon size                                                     |  |
| height:                                                    | the height of the icon size                                                    |  |
| Returns :                                                  | an integer representing the icon size                                          |  |
| The gtk.icon                                               | size register() function registers a new icon size for the specified width and |  |

The gtk.icon\_size\_register() function registers a new icon size for the specified wiath and height with the specified name and returns the integer used to represent the icon size.

#### gtk.icon\_size\_register\_alias

| def gtk.icon_size_register_ | alias( <b>alias, target</b> )                                       |
|-----------------------------|---------------------------------------------------------------------|
| alias:                      | an alias for target                                                 |
| target:                     | an integer representing an existing icon size                       |
| The gtk.icon_size_register  | _alias() function registers the specified alias as another name for |

the icon size specified by target.

#### gtk.icon\_size\_from\_name

| <pre>def gtk.icon_size_from_name(name)</pre>                                                          |                                    |  |
|----------------------------------------------------------------------------------------------------|------------------------------------|--|
| name:                                                                                                 | a name of an existing icon size    |  |
| Returns :                                                                                             | the icon size associated with name |  |
| The gtk.icon_size_from_name() function returns the integer representing the icon size associated with |                                    |  |
| the specified name.                                                                                   |                                    |  |

#### PyGTK 2.0 Reference Manual

#### gtk.icon\_size\_get\_name

| def gtk.icon_siz                                                                             | ze_get_name( <b>size</b> )                                 |
|----------------------------------------------------------------------------------------------|------------------------------------------------------------|
| size:                                                                                        | an integer representing an existing icon size              |
| Returns :                                                                                    | the name associated with the icon size represented by size |
| The gtk.icon_size_get_name() function returns the name of the icon size represented by size. |                                                            |
|                                                                                              |                                                            |

| Prev          | <u>Up</u>               | Next          |
|---------------|-------------------------|---------------|
| gtk.IconSet   | Home                    | gtk.IconTheme |
| gtk.IconTheme |                         |               |
| Prev          | The gtk Class Reference | Next          |

### gtk.lconTheme

gtk.IconTheme look up icons by name and size (new in PyGTK 2.4)

### Synopsis

```
class gtk.IconTheme(gobject.GObject):
    gtk.IconTheme()
    def <u>set screen</u> (screen)
    def set search path (path)
    def get search path()
    def <u>append search path</u> (path)
    def prepend search path (path)
    def <u>set_custom theme</u>(theme_name)
    def <u>has icon(icon_name)</u>
    def lookup icon(icon_name, size, flags)
    def load icon(icon_name, size, flags)
    def <u>list icons</u>(context=None)
    def get example icon name()
    def <u>rescan if needed()</u>
    def get icon sizes (icon_name)
Functions
    def gtk.icon theme get default()
    def <u>qtk.icon theme get for screen</u> (screen)
    def gtk.icon theme add builtin icon (icon_name, size, pixbuf)
```

## Ancestry

```
+-- gobject.GObject
+-- gtk.IconTheme
```

## **Signal Prototypes**

"changed"

def callback(icontheme, user\_param1, ...)

### Description

### Note

This object is available in PyGTK 2.4 and above.

<u>gtk.IconTheme</u> provides a facility for looking up icons by name and size. The main reason for using a name rather than simply providing a filename is to allow different icons to be used depending on what icon theme is selected by the user. The operation of icon themes on Linux and Unix follows the <u>Icon Theme</u> <u>Specification</u>). There is a default icon theme, named "hicolor" where applications should install their icons, but more additional application themes can be installed as operating system vendors and users choose.

Named icons are similar to the Themeable Stock Images facility (see <u>gtk.IconFactory</u>, <u>gtk.IconSet</u> and <u>gtk.IconSource</u> for more detail), and the distinction between the two may be a bit confusing. A few things to keep in mind:

- Stock images usually are used in conjunction with <u>Stock Items</u>, such as gtk.STOCK\_OK or gtk.STOCK\_OPEN. Named icons are easier to set up and therefore are more useful for new icons that an application wants to add, such as application icons or window icons.
- Stock images can only be loaded at the symbolic sizes defined by the standard icon sizes (see the <u>gtk.icon size lookup()</u> function), or by custom sizes defined by the <u>gtk.icon size register()</u> function, while named icons are more flexible and any pixel size can be specified.
- Because stock images are closely tied to stock items, and thus to actions in the user interface, stock images may come in multiple variants for different widget states or writing directions.

A good rule of thumb is that if there is a stock image for what you want to use, use it, otherwise use a named icon. It turns out that internally stock images are generally defined in terms of one or more named icons. (An example is icons that depend on writing direction; gtk.STOCK\_GO\_FORWARD uses the two themed icons "gtk-stock-go-forward-ltr" and "gtk-stock-go-forward-rtl".)

In many cases, named themes are used indirectly, via <u>gtk.Image</u> or stock items, rather than directly, but looking up icons directly is also simple. The <u>gtk.IconTheme</u> object acts as a database of all the icons in the current theme. You can create new <u>gtk.IconTheme</u> objects, but its much more efficient to use the standard icon theme for the <u>gtk.gdk.Screen</u> so that the icon information is shared with other people looking up icons. In the case where the default screen is being used, looking up an icon can be as simple as:

```
icon_theme = gtk.icon_theme_get_default()
try:
    pixbuf = icon_theme.load_icon("my-icon-name", 48, 0)
except gobject.GError, exc:
    print "can't load icon", exc
```

# Constructor

```
      gtk.IconTheme()

      Returns:
      the newly created gtk.IconTheme object.

      Note
```

#### Note

This constructor is available in PyGTK 2.4 and above.

Creates a new icon theme object. Icon theme objects are used to lookup up an icon by name in a particular icon theme. Usually, you'll want to use the <u>gtk.icon theme get default()</u> or <u>gtk.icon theme get for screen()</u> functions rather than creating a new icon theme object from scratch.

### Methods

#### gtk.lconTheme.set\_screen

```
def set_screen(screen)
screen:
```

a gtk.gdk.Screen

#### Note

This method is available in PyGTK 2.4 and above.

The set\_screen() method sets the <u>gtk.gdk.Screen</u> for an icon theme to *screen*. The screen is used to track the user's currently configured icon theme, which might be different for different screens.

### gtk.lconTheme.set\_search\_path

 def set\_search\_path (path)

 path :
 a list or tuple of directories that are searched for icon themes

 Note

This method is available in PyGTK 2.4 and above.

The set\_search\_path() method sets the search path for the icon theme object to the list of directory names contained in *path*. When looking for an icon theme, GTK+ will search for a subdirectory of one or more of the directories in *path* with the same name as the icon theme. (Themes from multiple of the path elements are combined to allow themes to be extended by adding icons in the user's home directory.)

In addition if an icon found isn't found either in the current icon theme or the default icon theme, and an image file with the right name is found directly in one of the elements of *path*, then that image will be used for the icon name. (This is a legacy feature, and new icons should be put into the default icon theme, which is called "hicolor", rather than directly on the icon path.)

### gtk.lconTheme.get\_search\_path

def get\_search\_path()

*Returns* : a tuple containing the list of directory names that are searched for icon themes **Note** 

This method is available in PyGTK 2.4 and above.

The get\_search\_path() method returns a tuple containing the current search path. See the <u>set\_search\_path()</u> method for more details.

### gtk.lconTheme.append\_search\_path

```
def append_search_path(path)
```

path:

a directory name to append to the icon path

#### Note

This method is available in PyGTK 2.4 and above.

The append\_search\_path() method appends the directory name specified by *path* to the search path. See the <u>set search path()</u> method for more information.

### gtk.lconTheme.prepend\_search\_path

```
def prepend_search_path (path)

      path :
      a directory name to prepend to the icon path

      Note
```

This method is available in PyGTK 2.4 and above.

The prepend\_search\_path() method prepends the directory name specified by *path* to the search path. See the <u>set search path()</u> method for more information.

### gtk.lconTheme.set\_custom\_theme

def set\_custom\_theme(theme\_name)
theme\_name: the name of icon theme to use instead of the configured theme
Note

This method is available in PyGTK 2.4 and above.

The set\_custom\_theme() method sets the theme used by the icon theme object to the theme named by *theme\_name* usually replacing system configured theme. This method cannot be called on the icon theme objects returned from the <u>gtk.icon theme get default()</u> and <u>gtk.icon theme get default()</u> functions.

### gtk.lconTheme.has\_icon

| def has_icon( <b>ic</b> | con_name)                                                      |
|-------------------------|----------------------------------------------------------------|
| icon_name:              | the name of an icon                                            |
| Returns :               | TRUE if the icon theme includes an icon for <i>icon_name</i> . |
| Note                    |                                                                |

This method is available in PyGTK 2.4 and above.

The has\_icon() method checks whether the icon theme includes an icon for the icon name specified by *icon\_name*.

### gtk.lconTheme.lookup\_icon

```
def lookup_icon(icon_name, size, flags)
icon_name : the name of the icon to lookup
```

| size:     | the desired icon size                                                                                                    |
|-----------|----------------------------------------------------------------------------------------------------|
| flags:    | the flags modifying the behavior of the icon lookup                                                                                                   |
| Returns : | a <u>gtk.lconInfo</u> object containing information about the icon, or None if the icon wasn't found. Free with the <u>gtk.lconInfo.free()</u> method |

#### Note

This method is available in PyGTK 2.4 and above.

The lookup\_icon() method looks up the icon specified by *icon\_name*, *size* and *flags* and returns a <u>gtk.IconInfo</u> object containing information such as the filename of the icon. The icon can then be rendered into a pixbuf using the <u>gtk.IconInfo.load icon()</u> method. (the <u>load icon()</u> method combines these two steps if all you need is the pixbuf.)

The value of flags must be a combination of:

| gtk.ICON_LOOKUP_NO_SVG      | Never return Scalable Vector Graphics (SVG) icons, even if gdk-pixbuf supports them. Cannot be used together with gtk.ICON_LOOKUP_FORCE_SVG.                                                                                                 |
|-----------------------------|----------------------------------------------------------------------------------------------------|
|                             | Return SVG icons, even if gdk-pixbuf doesn't support them. Cannot be used together with gtk.ICON_LOOKUP_NO_SVG.                                                                                                    |
| gtk.ICON_LOOKUP_USE_BUILTIN | When passed to the <u>lookup icon()</u> method includes builtin icons<br>as well as files. For a builtin icon, the<br><u>gtk.IconInfo.get filename()</u> method returns None and<br>you need to call the <u>get builtin pixbuf()</u> method. |

### gtk.lconTheme.load\_icon

| def load                                   | _icon( <b>icon_name, size, flags</b> )                                                                                                    |
|--------------------------------------------|----------------------------------------------------------------------------------------------------|
| icon_name : the name of the icon to lookup |                                                                                                    |
| size:                                      | the desired icon size. The resulting icon may not be exactly this size; see the <u>gtk.lconInfo.load icon()</u> method.                                         |
| flags:                                     | the flags modifying the behavior of the icon lookup                                                                                                    |
| Returns :                                  | a <u>gtk.gdk.Pixbuf</u> containing the rendered icon; this may be a newly created icon or a new reference to an internal icon, so you must not modify the icon. |
|                                            |                                                                                                    |

### Note

This method is available in PyGTK 2.4 and above.

The load\_icon() method looks up the icon specified by *icon\_name* in an icon theme, scales it to the size specified by *size* and renders it into a <u>gtk.gdk.Pixbuf</u>. flags is a combination of:

gtk.ICON\_LOOKUP\_FORCE\_SVG,gtk.ICON\_LOOKUP\_NO\_SVG and

gtk.ICON\_LOOKUP\_USE\_BUILTIN (see the <u>lookup icon()</u> method for more details). Since this is a convenience function, if more details about the icon are needed, use the <u>lookup icon()</u> method followed by the <u>GtkIconInfo.load icon()</u> method.

This method raise the GError exception if an error occurs during rendering of the icon.

#### gtk.lconTheme.list\_icons

| def list_ico | ons(context=None)                                                          |
|--------------|----------------------------------------------------------------------------|
| context :    | a string identifying a particular type of icon, or None to list all icons. |
| Returns :    | a tuple containing the names of all the icons in the theme.                |
| Note         |                                                                            |

This method is available in PyGTK 2.4 and above.

The list\_icons() method lists the icons in the current icon theme. Only a subset of the icons can be listed by providing a string specified by *context*. The set of values for the context string is system dependent, but will typically include such values as 'apps' and 'mimetypes'.

### gtk.lconTheme.get\_example\_icon\_name

```
      def get_example_icon_name()

      Returns :
      the name of an example icon or None.
```

#### Note

This method is available in PyGTK 2.4 and above.

The get\_example\_icon\_name() method returns the name of an icon that is representative of the current theme (for instance, to use when presenting a list of themes to the user.)

#### gtk.lconTheme.rescan\_if\_needed

def rescan\_if\_needed() *Returns*: TRUE if the icon theme has changed and needed to be reloaded. **Note** 

This method is available in PyGTK 2.4 and above.

The rescan\_if\_needed() method checks to see if the icon theme has changed; if it has, any currently cached information is discarded and will be reloaded next time the icon theme is accessed.

### gtk.lconTheme.get\_icon\_sizes

| <pre>def get_icon_sizes(icon_name)</pre> |                                                             |
|------------------------------------------|-------------------------------------------------------------|
| icon_name:                               | the name of an icon                                         |
| Returns :                                | a tuple containing the sizes that the icon is available in. |
| Note                                     |                                                             |

This method is available in PyGTK 2.6 and above.

The get\_icon\_sizes() method returns a tuple containing the sizes available for the icon named by *icon\_name*. A size of -1 means the icon is scalable. If the icon is not found an emty tuple is returned.

## **Functions**

### gtk.icon\_theme\_get\_default

 def gtk.icon\_theme\_get\_default()

 Returns:
 A unique gtk.IconTheme associated with the default gtk.gdk.Screen. This icon theme is associated with the screen and can be used as long as the screen is open.

#### Note

This function is available in PyGTK 2.4 and above.

The gtk.icon\_them\_get\_default() function returns the icon theme for the default screen. See the gtk.icon theme get for screen() function.

### gtk.icon\_theme\_get\_for\_screen

 def gtk.icon\_theme\_get\_for\_screen (screen)

 screen :a gtk.gdk.Screen object

 Returns :
 A unique gtk.IconTheme associated with the default gtk.gdk.Screen. This icon theme is associated with the screen and can be used as long as the screen is open.

#### Note

This function is available in PyGTK 2.4 and above.

The gtk.icon\_theme\_get\_for\_screen() function returns the icon theme object associated with the <u>gtk.gdk.Screen</u> specified by *screen*. If this function has not previously been called for the given screen, a new icon theme object will be created and associated with the screen. Icon theme objects are fairly expensive to create, so using this function is usually a better choice than calling the <u>gtk.IconTheme()</u> constructor and setting the screen yourself; by using this function a single icon theme object will be shared between users.

### gtk.icon\_theme\_add\_builtin\_icon

| def gtk.  | <pre>icon_theme_add_builtin_icon(icon_name, size, pixbuf)</pre>                                                        |
|-----------|----------------------------------------------------------------------------------------------------|
| icon_name | : the name of the icon to register                                                                                     |
| size:     | the size at which to register the icon (different images can be registered for the same icon name at different sizes.) |
| pixbuf:   | a gtk.gdk.Pixbuf that contains the image to use for <i>icon_name</i> .                                                 |
| Returns : |                                                                                                    |
| Note      |                                                                                                    |

This function is available in PyGTK 2.4 and above.

The gtk.icon\_theme\_add\_builtin\_icon() function registers a built-in icon for icon theme lookups using *icon\_name* as the icon name, *size* as the icon size and *pixbuf* as the icon image. The idea of built-in icons is to allow an application or library that uses themed icons to function without requiring specific icon files to be present in the file system. For instance, the default images for all of GTK+'s stock icons are registered as built-icons.

In general, if you use gtk.icon\_theme\_add\_builtin\_icon() you should also install the icon in the icon theme, so that the icon is generally available. This function will generally be used with pixbufs loaded via the <u>gtk.gdk.pixbuf new from inline()</u> function.

# Signals

### The "changed" gtk.lconTheme Signal

| <pre>def callback(icontheme, user_param1,)</pre> |                                                                              |  |
|--------------------------------------------------|------------------------------------------------------------------------------|--|
| icontheme:                                       | the icontheme that received the signal                                       |  |
| user_param1:                                     | the first user parameter (if any) specified with the <u>connect()</u> method |  |
| · · · · :                                        | additional user parameters (if any)                                          |  |
| Note                                             |                                                                              |  |

This signal is available in PyGTK 2.4 and above.

The "changed" signal is emitted when the current icon theme is switched or GTK+ detects that a change has occurred in the contents of the current icon theme.

| Prev           | <u>Up</u>               | Next         |
|----------------|-------------------------|--------------|
| gtk.IconSource | Home                    | gtk.IconView |
| gtk.IconView   |                         |              |
| Prev           | The gtk Class Reference | Next         |
| Prev           | The gtk Class Reference | Ne           |

### gtk.lconView

gtk.IconView a widget which displays a list of icons in a grid (new in PyGTK 2.6)

## Synopsis

| ck.IconView( <u>gtk.Container</u> ):       |
|--------------------------------------------|
| .IconView(model=None)                      |
| <u>set model</u> ( <b>model</b> =None)     |
| <u>get model</u> ()                        |
| <u>set text column</u> ( <b>column</b> )   |
| <u>get text column</u> ()                  |
| <u>set markup column</u> ( <b>column</b> ) |
| <u>get markup column</u> ()                |
| <u>set pixbuf column</u> ( <b>column</b> ) |
| <u>get pixbuf column()</u>                 |
| <u>get path at pos</u> ( <b>x, y</b> )     |
| <pre>selected foreach(func, data)</pre>    |
| <u>set selection mode</u> ( <b>mode</b> )  |
| get selection mode()                       |
| <u>set orientation</u> (orientation)       |
| <u>get orientation</u> ()                  |
| <u>select path</u> ( <b>path</b> )         |
| <u>unselect path</u> ( <b>path</b> )       |
| path is selected( <b>path</b> )            |
| <u>get selected items</u> ()               |
| <u>select all</u> ()                       |
|                                            |

```
def <u>unselect all()</u>
def <u>item activated</u>(path)
```

## Ancestry

```
+-- <u>gobject.GObject</u>
+-- <u>gtk.Object</u>
+-- <u>gtk.Widget</u>
+-- <u>gtk.Container</u>
+-- <u>gtk.IconView</u>
```

## **Properties**

| "markup–column"  | Read–Write | The number of the model column containing markup information to be displayed. If this property and the "text-column" property are both set to column numbers, this overrides the text column. If both are set to $-1$ , no text is displayed. Allowed values: >= $-1$ . Default value: $-1$ . Available in GTK+ 2.6 and above. |
|------------------|------------|----------------------------------------------------------------------------------------------------|
| "model"          | Read-Write | The $gtk.TreeModel$ for the icon view. Available in GTK+ 2.6 and above.                                                                                                    |
| "orientation"    | Read–Write | How the text and icon of each item are positioned<br>relative to each other. Default value:<br>gtk.ORIENTATION_VERTICAL. Available in<br>GTK+ 2.6 and above.                                                                                                    |
| "pixbuf–column"  | Read–Write | The number of the model column containing the pixbufs that are displayed. Setting this property to $-1$ turns off the display of pixbufs. Allowed values: >= $-1$ . Default value: $-1$ . Available in GTK+ 2.6 and above.                                                                                                    |
| "selection-mode" | Read–Write | The selection mode of the icon view. If the mode is gtk.SELECTION_MULTIPLE, rubberband selection is enabled, for the other modes, only keyboard selection is possible. Default value: gtk.SELECTION_SINGLE. Available in GTK+2.6 and above.                                                                                    |
| "text–column"    | Read–Write | The number of the model column containing the text that is displayed. If this property and the "markup–column" property are both set to $-1$ , no text is displayed. Allowed values: >= $-1$ . Default value: $-1$ . Available in GTK+ 2.6 and above.                                                                          |

## **Style Properties**

"selection-box-alpha" Read The opacity of the selection box. Default value: 64. Available in GTK+ 2.6 and above. "selection-box-color" Read The color of the selection box. Available in GTK+ 2.6 and above.

## **Signal Prototypes**

| "activate-cursor-item"   | def | callback( <i>iconview</i> , | user_param1,)                          |
|--------------------------|-----|-----------------------------|----------------------------------------|
| "item-activated"         | def | callback( <i>iconview</i> , | path, user_param1,)                    |
| "move-cursor"            | def | callback( <i>iconview</i> , | <pre>step, number, user_param1,)</pre> |
| " <u>select–all</u> "    | def | callback( <i>iconview</i> , | user_param1,)                          |
| "select-cursor-item"     | def | callback( <i>iconview</i> , | user_param1,)                          |
| "selection-changed"      | def | callback( <i>iconview</i> , | user_param1,)                          |
| "set-scroll-adjustments" | def | callback( <i>iconview</i> , | hadj, vadj, user_param1,)              |
| "toggle-cursor-item"     | def | callback( <i>iconview</i> , | user_param1,)                          |
| "unselect-all"           | def | callback( <i>iconview</i> , | user_param1,)                          |

## Description

#### Note

This widget is available in PyGTK 2.6 and above.

The <u>gtk.lconView</u> widget provides an alternative view of a <u>gtk.ListStore</u> model. It displays the model as a grid of icons with labels. Like <u>gtk.TreeView</u>, you can select one or multiple items (depending on the selection mode, see the <u>set selection mode()</u> method for more information). In addition to selection with the arrow keys, <u>gtk.IconView</u> supports rubberband selection, which is controlled by dragging the pointer.

## Constructor

| gtk.IconView( <b>model</b> =None) |                                   |
|-----------------------------------|-----------------------------------|
| model:                            | Agtk.TreeModel, or None           |
| Returns :                         | a new <u>gtk.IconView</u> widget. |
| Note                              |                                   |

This constructor is available in PyGTK 2.6 and above.

Creates a new <u>gtk.IconView</u> widget. If *model* is specified and not None it should specify a <u>gtk.TreeModel</u> to be used as the model.

## Methods

### gtk.lconView.set\_model

def set\_model(model=None)

model:

a gtk.TreeModel or None

### Note

This method is available in PyGTK 2.6 and above.

The set\_model() method sets the "model" property to the <u>gtk.TreeModel</u> specified by *model*. If *model* is None the old model will be unset.

### gtk.lconView.get\_model

 def get\_model()

 Returns :
 The gtk.TreeModel used by the cell view or None.

 Note

This method is available in PyGTK 2.6 and above.

The get\_model() method returns the value of the "model" property which contains the <u>gtk.TreeModel</u> used by the cell view. If no model is being used this method returns None.

### gtk.lconView.set\_text\_column

 def set\_text\_column (column)

 column :
 The index of a column in the model or -1 to unset the column

 Note

This method is available in PyGTK 2.6 and above.

The set\_text\_column() method sets the "text-column" property to the value of *column* which should be the index of a column in the model containing strings to be used for text. If *column* is -1 the text column is unset.

### gtk.lconView.get\_text\_column

 def get\_text\_column()

 Returns :
 The index of a model's column or -1 if unset.

 Note

This method is available in PyGTK 2.6 and above.

The get\_text\_column() method returns the value of the "text-column" property which contains the index of the column in the model that provides strings to be used for text. If the "text-column" property contains -1 then no column is used for text.

### gtk.lconView.set\_markup\_column

```
      def set_markup_column (column)

      column :
      The index of a column in the model or -1.
```

### Note

This method is available in PyGTK 2.6 and above.

The set\_markup\_column() method sets the "markup-column" property to the value specified by *column*. The "markup-column" property indicates the index of a column in the model to be used for markup information. If *column* is -1 the markup column will be unset. If the markup column is set, it overrides the text column set by the <u>set\_text\_column()</u> method.

### gtk.lconView.get\_markup\_column

 def get\_markup\_column()

 Returns :
 the index of the model column containing markup or -1.

 Note

This method is available in PyGTK 2.6 and above.

The get\_markup\_column method returns the value of the "markup-column" property which contains the index of the column in the model that contains the Pango markup for text. if the "markup-column" property is -1, the markup column is unset.

### gtk.lconView.set\_pixbuf\_column

 def set\_pixbuf\_column(column)

 column:
 the index of a model column or -1

#### Note

This method is available in PyGTK 2.6 and above.

The set\_pixbuf\_column() method sets the "pixbuf-column" property to the value of *column*. If column >= 0 the icon view <u>gtk.gdk.Pixbuf</u> objects will be retrieved from the specified column. If *column* is -1 then no pixbufs will be used,

### gtk.lconView.get\_pixbuf\_column

 def get\_pixbuf\_column()

 Returns :
 The index of a column in the model or -1

#### Note

This method is available in PyGTK 2.6 and above.

The get\_pixbuf\_column() returns the value of the "pixbuf-column" property which contains the index of the model column use to to retrieve <u>gtk.gdk.Pixbuf</u> objects to display. If the "pixbuf-column" property is -1 no pixbufs will be retrieved.

#### gtk.lconView.get\_path\_at\_pos

| <pre>def get_path_at_pos(x, y)</pre> |                                          |
|--------------------------------------|------------------------------------------|
| <b>x</b> :                           | the x coordinate                         |
| <b>y</b> :                           | the y coordinate                         |
| Returns :                            | the path at the specified point or None. |
| Note                                 |                                          |

This method is available in PyGTK 2.6 and above.

The get\_path\_at\_pos() method returns the model path of the icon located at the coordinates specified by (x, y). This method return None if there is no icon at the specified location.

### gtk.lconView.selected\_foreach

| def s | elected_foreach( <b>func, data</b> ) |
|-------|--------------------------------------|
| func: | a callback function or method.       |
| data: | User data to pass to func.           |
| Note  |                                      |

This method is available in PyGTK 2.6 and above.

The selected\_foreach() method calls the callback function or method specified by *func* for each selected icon. The signature of *func* is:

def func(*iconview*, *path*, *user\_data*): where *iconview* is the <u>gtk.IconView</u>, *path* is the tree path of the icon row and *user\_data* is data.

### gtk.lconView.set\_selection\_mode

| <pre>def set_selection_mode(mode)</pre> |                     |
|-----------------------------------------|---------------------|
| mode :                                  | The selection mode. |
| Note                                    |                     |

This method is available in PyGTK 2.6 and above.

The set\_selection\_mode() method sets the "selection-mode" property to the value of mode. mode should be one of the <u>GTK Selection Mode Constants</u>.

### gtk.lconView.get\_selection\_mode

```
def get_selection_mode()
Returns:
```

the selection mode.

#### Note

This method is available in PyGTK 2.6 and above.

The get\_selection\_mode() method returns the value of the "selection-mode" property which contains one of the <u>GTK Selection Mode Constants</u>.

#### gtk.lconView.set\_orientation

```
def set_orientation(orientation)
orientation: the relative position of the icon and text.
Note
```

This method is available in PyGTK 2.6 and above.

The set\_orientation() method sets the "orientation" property to the value of *orientation*. *orientation* should contain one of the <u>GTK Orientation Constants</u>. The "orientation" property indicates the relative positioning of the icon and text.

### gtk.lconView.get\_orientation

| <pre>def get_orientation(, )</pre> |                                             |
|------------------------------------|---------------------------------------------|
| Returns :                          | the relative position of the icon and text. |
| Note                               |                                             |

This method is available in PyGTK 2.6 and above.

The get\_orientation() method returns the value of the "orientation" property that indicates the relative position between the icon and text. See the <u>set\_orientation()</u> method for more information.

#### gtk.lconView.select\_path

| <pre>def select_path(path)</pre> |                                           |
|----------------------------------|-------------------------------------------|
| path:                            | a path indicating the icon to be selected |
| Note                             |                                           |

This method is available in PyGTK 2.6 and above.

The select\_path method selects the icon with the tree path specified by path.

#### gtk.lconView.unselect\_path

```
      def unselect_path(path)

      path:
      a path indicating the icon to be unselected

      Note
```

This method is available in PyGTK 2.6 and above.

The unselect\_path method unselects the icon with the tree path specified by path.

#### gtk.lconView.path\_is\_selected

| <pre>def path_is_selected(path)</pre> |                                  |
|---------------------------------------|----------------------------------|
| path:                                 | a path of an icon.               |
| Returns :                             | TRUE if <i>path</i> is selected. |
| Note                                  |                                  |

This method is available in PyGTK 2.6 and above.

The path\_is\_selected() method returns TRUE if the icon with the tree path specified by *path* is selected.

### gtk.lconView.get\_selected\_items

```
      def get_selected_items()

      Returns :
      a list of the paths of the selected icons.
```

Note

This method is available in PyGTK 2.6 and above.

The get\_selected\_items() method returns a list of the paths of the selected icons.

#### gtk.lconView.select\_all

```
def select_all()
```

#### Note

This method is available in PyGTK 2.6 and above.

The select\_all() method selects all the icons if the selection mode is set to gtk.SELECTION\_MULTIPLE.

#### gtk.lconView.unselect\_all

```
def unselect_all()
.
```

#### Note

This method is available in PyGTK 2.6 and above.

The unselect\_all() method unselects all the icons.

#### gtk.lconView.item\_activated

```
def item_activated(path)
path:
```

a tree path pointing to an icon row.

### Note

This method is available in PyGTK 2.6 and above.

The item\_activated() method activates the icon pointed to by the path specified by path.

## Signals

### The "activate-cursor-item" gtk.lconView Signal

| <pre>def callback(iconview, user_param1,)</pre>                                                     |                                                                              |  |
|----------------------------------------------------------------------------------------------------|------------------------------------------------------------------------------|--|
| iconview:                                                                                           | the widget that received the signal                                          |  |
| user_param1:                                                                                        | the first user parameter (if any) specified with the <u>connect()</u> method |  |
| : additional user parameters (if any)                                                               |                                                                              |  |
| Returns :                                                                                           | TRUE if the signal was handled.                                              |  |
| The "activate-cursor-item" signal is emitted when an icon is selected and the Enter key is pressed. |                                                                              |  |

### The "item-activated" gtk.lconView Signal

| <pre>def callback(iconview, path, user_param1,)</pre>                                     |                                     |  |
|-------------------------------------------------------------------------------------------|-------------------------------------|--|
| iconview:                                                                                 | the widget that received the signal |  |
| path: the path to the activated icon item.                                                |                                     |  |
| user_param1: the first user parameter (if any) specified with the <u>connect()</u> method |                                     |  |
| · · · · :                                                                                 | additional user parameters (if any) |  |

The "item-activated" signal is emitted when an icon item is activated by the user double clicking an icon item, pressing the **Enter** key when an icon item is selected or via a call to the <u>item activated()</u> method.

### The "move-cursor" gtk.lconView Signal

| def callback( <i>icc</i>                                                                      | pnview, step, number, user_param1,)                                          |  |
|-----------------------------------------------------------------------------------------------|------------------------------------------------------------------------------|--|
| iconview:                                                                                     | the widget that received the signal                                          |  |
| step:                                                                                         | the step size to move the cursor                                             |  |
| number:                                                                                       | the number of steps to move                                                  |  |
| user_param1:                                                                                  | the first user parameter (if any) specified with the <u>connect()</u> method |  |
| :                                                                                             | additional user parameters (if any)                                          |  |
| Returns :                                                                                     | TRUE if the signal was handled.                                              |  |
| The "move-cursor" signal is emitted when the cursor is moved using the keyboard keys: Up Down |                                                                              |  |

The "move-cursor" signal is emitted when the cursor is moved using the keyboard keys: Up, Down, Control-p, Control-n, Home, End, Page\_Up, Page\_Down, Right, Left with various Shift and Control combinations. *step* will be one of the <u>GTK Movement Step Constants</u>.

### The "select-all" gtk.lconView Signal

```
def callback(iconview, user_param1, ...)
iconview: the widget that received the signal
```

user\_param1:the first user parameter (if any) specified with the connect() method...:additional user parameters (if any)The "select-all" signal is emitted when all icon items are selected by pressing Control-a.

### The "select-cursor-item" gtk.lconView Signal

| <pre>def callback(iconview, user_param1,)</pre>                                                                  |                                                                              |  |
|----------------------------------------------------------------------------------------------------|------------------------------------------------------------------------------|--|
| iconview:                                                                                                    | the widget that received the signal                                          |  |
| user_param1:                                                                                                    | the first user parameter (if any) specified with the <u>connect()</u> method |  |
| · · · · :                                                                                                    | additional user parameters (if any)                                          |  |
| The "select overse item" signal is emitted when the icen item at the overse is selected by the year pressing the |                                                                              |  |

The "select-cursor-item" signal is emitted when the icon item at the cursor is selected by the user pressing the **Space** key.

#### The "selection-changed" gtk.lconView Signal

|                                                                                                    | <pre>def callback(iconview, user_param1,)</pre> |                                                                              |  |
|----------------------------------------------------------------------------------------------------|-------------------------------------------------|------------------------------------------------------------------------------|--|
|                                                                                                    | iconview:                                       | the widget that received the signal                                          |  |
|                                                                                                    | user_param1:                                    | the first user parameter (if any) specified with the <u>connect()</u> method |  |
|                                                                                                    | · · · · :                                       | additional user parameters (if any)                                          |  |
| The "selection-changed" signal is emitted when the selection is changed either by user action or program |                                                 |                                                                              |  |

method calls.

### The "set-scroll-adjustments" gtk.lconView Signal

| def callback(iconv        | iew, hadj, vadj, user_param1,)                                               |
|---------------------------|------------------------------------------------------------------------------|
| iconview:                 | the widget that received the signal                                          |
| hadj:                     | the new horizontal gtk.Adjustment                                            |
| vadj:                     | the new vertical gtk.Adjustment                                              |
| user_param1:              | the first user parameter (if any) specified with the <u>connect()</u> method |
| <i></i> :                 | additional user parameters (if any)                                          |
| The "set_scroll_adjustmen | ts" signal is emitted when the new horizontal and veritcal scroll            |

The "set-scroll-adjustments" signal is emitted when the new horizontal and veritcal scroll <u>gtk.Adjustment</u> objects are set.

### The "toggle-cursor-item" gtk.lconView Signal

| def callback( <i>iconv</i>                                                                | iew, user_param1,)                  |  |
|-------------------------------------------------------------------------------------------|-------------------------------------|--|
| iconview:                                                                                 | the widget that received the signal |  |
| user_param1: the first user parameter (if any) specified with the <u>connect()</u> method |                                     |  |
| : additional user parameters (if any)                                                     |                                     |  |
| The "toggle-cursor-item" signal is emitted when the user presses <b>Control-Space</b> .   |                                     |  |

### The "unselect-all" gtk.lconView Signal

def callback(iconview, user\_param1, ...)
iconview: the widget that received the signal

| user_paraml:                                                                | 1: the first user parameter (if any) specified with the <u>connect()</u> method |             |  |
|-----------------------------------------------------------------------------|---------------------------------------------------------------------------------|-------------|--|
| :                                                                           | additional user parameters (if any)                                             |             |  |
| The "unselect-all" signal is emitted when the user presses Control-Shift-a. |                                                                                 |             |  |
|                                                                             |                                                                                 |             |  |
| Prev                                                                        | <u>Up</u>                                                                       | <u>Next</u> |  |
| gtk.IconTheme                                                               | Home                                                                            | gtk.Image   |  |
| gtk.Image                                                                   |                                                                                 |             |  |
| Prev                                                                        | The gtk Class Reference                                                         | <u>Next</u> |  |

### gtk.Image

gtk.Image A widget displaying an image

# Synopsis

```
class gtk.Image(gtk.Misc):
    gtk.Image()
    def set from pixmap(pixmap, mask)
    def set from image(gdk_image, mask)
    def set from file(filename)
def set from pixbuf(pixbuf)
    def <u>set from stock</u>(stock_id, size)
    def set from icon set(icon_set, size)
    def set from animation (animation)
    def get storage type()
    def get pixmap(pixmap, mask)
    def get image(gdk_image, mask)
    def get pixbuf()
    def <u>get stock</u>(stock_id, size)
    def get icon set (icon_set, size)
    def get animation()
    def get icon name()
    def set from icon name(icon_name, size)
    def set pixel size(pixel_size)
    def get pixel size()
Functions
    def gtk.image new from stock(stock_id, size)
```

def gtk.image new from icon set(stock\_id, size)
def gtk.image new from animation(animation)
def gtk.image new from icon name(icon\_name, size)

# Ancestry

```
+-- <u>gobject.GObject</u>
+-- <u>gtk.Object</u>
+-- <u>gtk.Widget</u>
+-- <u>gtk.Misc</u>
+-- <u>gtk.Image</u>
```

## **Properties**

| "file"                                          | Write      | A filename containing the image data. Default value: None                                                                                                    |
|-------------------------------------------------|------------|----------------------------------------------------------------------------------------------------|
| "icon-name"                                     |            | The name of the icon in the icon theme. If the icon theme is changed, the image will be updated automatically. Default value: None. Available in GTK 2.6 and above.                                                      |
| "icon-set"                                      | Read-Write | the <u>gtk.IconSet</u> to display                                                                                                    |
| "icon-size"                                     |            | the size to use for a stock icon, named icon or icon set. Allowed values: >= 0. Default value: 4                                                                                                    |
| "image"                                         | Read-Write | a <u>gtk.gdk.Image</u> to display                                                                                                    |
| "mask"                                          |            | a bitmap <u>gtk.gdk.Pixmap</u> to use with a <u>gtk.gdk.Image</u> or a <u>gtk.gdk.Pixmap</u>                                                                                                    |
| "pixbuf"                                        | Read-Write | the <u>gtk.gdk.Pixbuf</u> to display                                                                                                    |
| "pixbuf-animation"                              | Read-Write | the gtk.gdk.PixbufAnimation to display                                                                                                    |
| "pixel-size"                                    |            | a fixed size overriding the "icon-size" property for images of type gtk.IMAGE_ICON_NAME. Allowed values: >= -1. Default value: -1. Available in GTK+ 2.6 and above.                                                      |
| "pixmap" Read-Write a gtk.gdk.Pixmap to display |            |                                                                                                    |
| "stock"                                         | Read-Write | the stock ID for a stock image to display. Default value: None                                                                                                    |
| "storage-type"                                  |            | <pre>the type of the image data; one of the GTK Image Type Constants:<br/>gtk.IMAGE_EMPTY, gtk.IMAGE_PIXMAP, gtk.IMAGE_IMAGE,<br/>gtk.IMAGE_PIXBUF, gtk.IMAGE_STOCK,<br/>gtk.IMAGE_ICON_SET or gtk.IMAGE_ANIMATION</pre> |

## Description

The <u>gtk.Image</u> widget displays an image. Various kinds of objects can be displayed as an image; usually, you would load a <u>gtk.gdk.Pixbuf</u> ("pixel buffer") from a file, and then display it. The convenience method <u>set from file()</u> will read the file and automatically create a pixbuf that is added to the <u>gtk.Image</u> widget. If the file isn't loaded successfully, the image will contain a "broken image" icon similar to that used in many web browsers. If you want to handle errors in loading the file yourself, for example by displaying an error message, then load the image with <u>gtk.gdk.pixbuf</u> new from file(), then add it to the <u>gtk.Image</u> with the <u>set from pixbuf()</u> method. The image file may contain an animation; if so, the <u>gtk.Image</u> will display an animation (<u>gtk.gdk.PixbufAnimation</u>) instead of a static image.

<u>gtk.Image</u> is a subclass of <u>gtk.Misc</u>, which implies that you can align it (center, left, right) and add padding to it, using the <u>gtk.Misc</u> methods. <u>gtk.Image</u> is a "no window" widget (has no <u>gtk.gdk.Window</u> of its own), so by default does not receive events. If you want to receive events on the image, such as button clicks, place the image inside a <u>gtk.EventBox</u>, then connect to the event signals on the event box.

When handling events on the event box, keep in mind that coordinates in the image may be different from event box coordinates due to the alignment and padding settings on the image (see gtk.Misc). The simplest way to solve this is to set the alignment to 0.0 (left/top), and set the padding to zero. Then the origin of the image will be the same as the origin of the event box.

Sometimes an application will want to avoid depending on external data files, such as image files. GTK+ comes with a program to avoid this, called **gdk-pixbuf-csource**. This program allows you to convert an image into a C variable declaration, which can then be loaded into a <u>gtk.gdk.Pixbuf</u> using the <u>gtk.gdk.pixbuf new from inline()</u> function. This can also be used in PyGTK by modifying the output using an editor or the **sed** command as follows:

```
gdk-pixbuf-csource imagefile | \setminus
```

sed -n -e 's/{/[/' -e 's/};/]/' -e '/".\*"/p' >outfile

You can edit outfile into a Python file where it will be evaluated to a list containing a string. The string can be used directly with the <u>gtk.gdk.pixbuf new from inline()</u> function to create a pixbuf that can be used in a <u>gtk.Image</u>.

## Constructor

gtk.Image()Returns:a newly created gtk.Image widget.Creates a new empty gtk.Image widget.

## Methods

### gtk.lmage.set\_from\_pixmap

|                                                                          | <pre>def set_from_pixmap(pixmap,</pre> | <pre>def set_from_pixmap(pixmap, mask)</pre> |  |
|--------------------------------------------------------------------------|----------------------------------------|----------------------------------------------|--|
|                                                                          | pixmap:                                | agtk.gdk.Pixmap                              |  |
|                                                                          | mask:                                  | a bitmap gtk.gdk.Pixmap or None              |  |
| The set_from_pixmap() method sets the image data from pixmap using mask. |                                        |                                              |  |

### gtk.Image.set\_from\_image

| <pre>def set_from_image(gdk_image,</pre> | mask)                                                                 |
|------------------------------------------|-----------------------------------------------------------------------|
| gdk_image:                               | a <u>gtk.gdk.Image</u> orNone                                         |
| mask:                                    | a bitmap gtk.gdk.Pixmap or None                                       |
| The get from image() method sets t       | be image data from image using meab $\Lambda$ at $k$ adds. Image is a |

The set\_from\_image() method sets the image data from *image* using *mask*. A <u>gtk.gdk.Image</u> is a client-side image buffer in the pixel format of the current display. If *image* is None the current image data will be removed.

### gtk.lmage.set\_from\_file

```
def set_from_file(filename)
```

#### filename:

a filename or None

The set\_from\_file() method sets the image data from the contents of the file named *filename*. If the file isn't found or can't be loaded, the resulting <u>gtk.Image</u> will display a "broken image" icon. This function never returns None, it always returns a valid <u>gtk.Image</u> widget. If the file contains an animation, the image will contain an animation. If *filename* is None the current image data will be removed.

If you need to detect failures to load the file, use <u>gtk.gdk.pixbuf new from file()</u> to load the file yourself, then create the <u>gtk.Image</u> from the pixbuf. (Or for animations, use the <u>gtk.gdk.PixbufAnimation()</u> constructor.

#### gtk.Image.set\_from\_pixbuf

def set\_from\_pixbuf(pixbuf)

pixbuf: a <u>gtk.gdk.Pixbuf</u> or None

The set\_from\_pixbuf() method sets the image data using *pixbuf*. Note that this function just creates an <u>gtk.Image</u> from *pixbuf*. The <u>gtk.Image</u> created will not react to state changes. Should you want that, you should use the <u>set from icon set()</u> method If *pixbuf* is None the current image data will be removed.

#### gtk.Image.set\_from\_stock

| <pre>def set_from_stock(stock_id, size)</pre>                                                              |                   |  |
|----------------------------------------------------------------------------------------------------|-------------------|--|
| stock_id:                                                                                                  | a stock icon name |  |
| size: a stock icon size                                                                                    |                   |  |
| The set_from_stock() method sets the image data from the stock item identified by <i>stock_id</i> . Sample |                   |  |
| stock icon names are gtk.STOCK_OPEN and gtk.STOCK_OK. Stock icon sizes are                                 |                   |  |
| gtk.ICON_SIZE_MENU,gtk.ICON_SIZE_SMALL_TOOLBAR,                                                            |                   |  |
| gtk.ICON_SIZE_LARGE_TOOLBAR, gtk.ICON_SIZE_BUTTON, gtk.ICON_SIZE_DND and                                   |                   |  |
| gtk.ICON_SIZE_DIALOG. If the stock icon name isn't known, a "broken image" icon will be displayed          |                   |  |

instead. You can register your own stock icon names, see the <u>gtk.IconFactorv.add default()</u> and

The stock icons are described in the Stock Items reference.

### gtk.Image.set\_from\_icon\_set

gtk.IconFactory.add() methods.

| <pre>def set_from_icon_set(icon_set, size)</pre> |                                                                                                    |  |  |  |  |
|--------------------------------------------------|----------------------------------------------------------------------------------------------------|--|--|--|--|
| icon_set:                                        | a <u>gtk.IconSet</u>                                                                                                    |  |  |  |  |
| size:                                            | a stock icon size                                                                                                    |  |  |  |  |
| Stock icon sizes are gtk.ICON_SIZE_MENU, gt      | The set_from_icon_set() method sets the image data from icon_set with the size specified by <i>size</i> .<br>Stock icon sizes are gtk.ICON_SIZE_MENU, gtk.ICON_SIZE_SMALL_TOOLBAR,<br>gtk.ICON_SIZE_LARGE_TOOLBAR, gtk.ICON_SIZE_BUTTON, gtk.ICON_SIZE_DND and |  |  |  |  |

#### gtk.Image.set\_from\_animation

def set\_from\_animation(animation)animation:the gtk.gdk.PixbufAnimationThe set\_from\_animation() method sets the image data from animation.

### gtk.lmage.get\_storage\_type

```
def get_storage_type()
```

```
Returns:the type of the image representation being usedThe get_storage_type() method gets the type of representation being used by the gtk.Image to storeimage data. If the gtk.Image has no image data, the return value will be gtk.IMAGE_EMPTY. The imagetype is one of: gtk.IMAGE_EMPTY, gtk.IMAGE_PIXMAP, gtk.IMAGE_IMAGE,gtk.IMAGE_PIXBUF, gtk.IMAGE_STOCK, gtk.IMAGE_ICON_SET or gtk.IMAGE_ANIMATION.
```

#### gtk.lmage.get\_pixmap

def get\_pixmap()

Returns : a tuple containing the pixmap (or None) and the mask (or None)

The get\_pixmap() method returns a tuple containing the pixmap and mask being displayed by the <u>gtk.Image</u>. Either or both the pixmap and mask may be None. If the storage type of the image is not either gtk.IMAGE\_EMPTY or gtk.IMAGE\_PIXMAP the ValueError exception will be raised.

### gtk.Image.get\_image

def get\_image()Returns:a tuple containing a gtk.gdk.Image and a mask bitmapThe get\_image() method returns a tuple containing the gtk.gdk.Image and mask being displayed bythe gtk.Image.One or both of the gtk.gdk.Image and mask may be None. If the storage type of theimage is not either of gtk.IMAGE\_EMPTY or gtk.IMAGE\_IMAGE the ValueError exception will beraised.

### gtk.Image.get\_pixbuf

def get\_pixbuf()Returns:the displayed pixbuf, or None if the image is emptyThe get\_pixbuf() method gets the gtk.gdk.Pixbuf being displayed by the gtk.Image. The return<br/>value may be None if no image data is set. If the storage type of the image is not either gtk.IMAGE\_EMPTY<br/>or gtk.IMAGE\_PIXBUF the ValueError exception will be raised.

### gtk.Image.get\_stock

def get\_stock()
Returns: a tuple containing the stock icon name and the stock icon size of the image data
The get\_stock() method returns a tuple containing the stock icon identifier (may be None) and size being
displayed by the <u>gtk.Image</u>. The size will be one of: gtk.ICON\_SIZE\_MENU,
gtk.ICON\_SIZE\_SMALL\_TOOLBAR, gtk.ICON\_SIZE\_LARGE\_TOOLBAR,
gtk.ICON\_SIZE\_BUTTON, gtk.ICON\_SIZE\_DND or gtk.ICON\_SIZE\_DIALOG. If the storage type
of the image is not either gtk.IMAGE\_EMPTY or gtk.IMAGE\_STOCK the ValueError exception will be
raised.

### gtk.lmage.get\_icon\_set

def get\_icon\_set()

Returns :

a tuple containing a gtk. IconSet and a stock icon size

The get\_icon\_set() method returns a tuple containing the icon set (may be None) and size being displayed by the <u>gtk.Image</u>. The size will be one of: gtk.ICON\_SIZE\_MENU,

gtk.ICON\_SIZE\_SMALL\_TOOLBAR, gtk.ICON\_SIZE\_LARGE\_TOOLBAR,

gtk.ICON\_SIZE\_BUTTON, gtk.ICON\_SIZE\_DND or gtk.ICON\_SIZE\_DIALOG. If the storage type of the image is not either gtk.IMAGE\_EMPTY or gtk.IMAGE\_ICON\_SET the ValueError exception will be raised.

#### gtk.Image.get\_animation

def get\_animation()

Returns:the displayed animation, or None if the image is emptyThe get\_animation() method gets the gtk.gdk.PixbufAnimation (may be None if there is no<br/>image data) being displayed by the gtk.Image. If the storage type of the image is not either<br/>gtk.IMAGE\_EMPTY or gtk.IMAGE\_ANIMATION the ValueError exception will be raised.

#### gtk.Image.get\_icon\_name

 def get\_icon\_name()

 Returns :
 a 2-tuple containing the name and size of the displayed icon.

 Note

#### Note

This method is available in PyGTK 2.6 and above.

The get\_icon\_name() method returns a 2-tuple containing the values of the "icon-name" and "icon-size" properties respectively if the "icon-name" property is not None. If the "icon-name" property is None the 2-tuple returned will be:

(None, <enum GTK\_ICON\_SIZE\_INVALID of type GtkIconSize>)

### gtk.Image.set\_from\_icon\_name

| def set_from_icon_name(icon_nam | ne, size)         |
|---------------------------------|-------------------|
| icon_name:                      | an icon name      |
| size:                           | a stock icon size |
|                                 |                   |

#### Note

This method is available in PyGTK 2.6 and above.

The set\_from\_icon\_name() method sets the "icon-name" and "icon-size" properties to the values of *icon\_name* and *size* respectively. *icon\_name* should be the name of an icon in the current icon theme. If *icon\_name* isn't known, a "broken image" icon will be displayed instead. If the current icon theme is changed, the icon will be updated appropriately.

### gtk.lmage.set\_pixel\_size

def set\_pixel\_size(pixel\_size)
pixel\_size: the new pixel size to be used for named icons
Note

This method is available in PyGTK 2.6 and above.

The set\_pixel\_size() method sets the "pixel-size" property to the value specified by *pixel\_size*. If the pixel size is set to a value != -1 the "pixel-size" property is used instead of the icon size set by the <u>set\_from\_icon\_name()</u> method.

#### gtk.lmage.get\_pixel\_size

def get\_pixel\_size()

Returns :

the pixel size used for named icons.

#### Note

This method is available in PyGTK 2.6 and above.

The get\_pixel\_size() method returns the value of the "pixel-size" property which specifies the pixel size to be used for named icons.

## **Functions**

#### gtk.image\_new\_from\_stock

| def gtk.image_new_from_stoo                                                                               | ck( <b>stock_id, size</b> )               |  |  |  |
|----------------------------------------------------------------------------------------------------|-------------------------------------------|--|--|--|
| stock_id:                                                                                                 | a stock icon name                         |  |  |  |
| size:                                                                                                    | an integer representing an icon size      |  |  |  |
| Returns :                                                                                                 | a new gtk.Image displaying the stock icon |  |  |  |
| The gtk.image_new_from_stock() function returns a new gtk.Image displaying the stock icon                 |                                           |  |  |  |
| specified by <i>stock_id</i> with the specified <i>size</i> . Sample stock icon names are gtk.STOCK_OPEN, |                                           |  |  |  |
| gtk.STOCK_OK - see the <u>set from stock()</u> method for detailed information on the PyGTK stock         |                                           |  |  |  |
| icons Sample stock sizes are at LICON SIZE MENU at LICON SIZE SMALL TOOLBAR - see the                     |                                           |  |  |  |

icons.. Sample stock sizes are gtk.ICON\_SIZE\_MENU, gtk.ICON\_SIZE\_SMALL\_TOOLBAR – see the gtk.icon\_size\_lookup() function for more detail. If the stock icon name isn't known, a "broken image" icon will be displayed instead. You can register your own stock icon names, see the

gtk.IconFactory.add default() and gtk.IconFactory.add() methods.

### gtk.image\_new\_from\_icon\_set

| <pre>def gtk.image_new_from_icon_set(icon_set, size)</pre> |                                      |  |  |  |
|------------------------------------------------------------|--------------------------------------|--|--|--|
| icon_set:                                                  | a <u>gtk.IconSet</u> object          |  |  |  |
| size:                                                      | an integer representing an icon size |  |  |  |
| Returns :                                                  | a new <u>gtk.Image</u> object        |  |  |  |
| ·                                                          |                                      |  |  |  |

The gtk.image\_new\_from\_icon\_set() function returns a new <u>gtk.Image</u> created from the <u>gtk.IconSet</u> specified by *icon\_set* with the specified *size*. Sample stock sizes are gtk.ICON\_SIZE\_MENU, gtk.ICON\_SIZE\_SMALL\_TOOLBAR - see the <u>gtk.icon\_size\_lookup()</u> function for more detail. Instead of using this function, usually it's better to create a <u>gtk.IconFactory</u>, put your icon sets in the icon factory, add the icon factory to the list of default factories with the <u>add\_default()</u> method, and then use the <u>gtk.image\_new\_from\_stock()</u> function. This will allow themes to override the icon you ship with your application.

### gtk.image\_new\_from\_animation

| <pre>def gtk.image_new_from_animation(animation)</pre> |                                  |  |
|--------------------------------------------------------|----------------------------------|--|
| animation:                                             | a gtk.gdk.PixbufAnimation object |  |
| Returns :                                              | a new <u>gtk.Image</u> object    |  |

The gtk.image\_new\_from\_animation() function returns a new gtk.Image object containing the gtk.gdk.PixbufAnimation specified by animation.

#### gtk.image\_new\_from\_icon\_name

| <pre>def gtk.image_new_from_icon_name(icon_name, size)</pre> |                                |  |  |  |
|--------------------------------------------------------------|--------------------------------|--|--|--|
| icon_name:                                                   | an icon name                   |  |  |  |
| size:                                                        | a stock icon size              |  |  |  |
| Returns :                                                    | a new <u>gtk.Image</u> widget. |  |  |  |
| Note                                                         |                                |  |  |  |

This function is available in PyGTK 2.6 and above.

The gtk.image\_new\_from\_icon\_name() function returns a new <u>gtk.Image</u> object displaying the named theme icon specified by *icon\_name* with the icon size specified by *size*. If the icon name isn't known, a "broken image" icon will be displayed instead. If the current icon theme is changed, the icon will be updated appropriately. The "icon-name" and "icon-size" properties are also set by this function.

| Prev         | <u>Up</u>               | Next              |
|--------------|-------------------------|-------------------|
| gtk.IconView | Home                    | gtk.ImageMenuItem |
|              | gtk.ImageMenuItem       |                   |
| Prev         | The gtk Class Reference | Next              |

### gtk.ImageMenuItem

gtk.ImageMenuItem a menuitem that displays an image with an accel label

# Synopsis

```
class gtk.ImageMenuItem(gtk.MenuItem):
    gtk.ImageMenuItem(stock_id=None, accel_group=None)
    def set_image(image)
    def get_image()
```

# Ancestry

```
+-- gobject.GObject
+-- gtk.Object
+-- gtk.Widget
+-- gtk.Container
+-- gtk.Bin
+-- gtk.Item
+-- gtk.MenuItem
+-- gtk.ImageMenuItem
```

### **Properties**

"image" Read–Write the child widget that is next to the text in the menu item

## Description

The <u>gtk.ImageMenuItem</u> widget is a subclass of <u>gtk.MenuItem</u> that contains an image widget and a <u>gtk.AccelLabel</u> though a <u>gtk.ImageMenuItem</u> can be created that has no image and an empty label.

## Constructor

| gtk.ImageMenu                                                           | <pre>aItem(stock_id=None, accel_group=None)</pre>                                   |  |  |  |
|-------------------------------------------------------------------------|-------------------------------------------------------------------------------------|--|--|--|
| stock_id:                                                               | the stock icon ID or None if no image is needed                                     |  |  |  |
| <b>accel_group</b> : the accel group to add the accel label mnemonic to |                                                                                     |  |  |  |
| Returns :                                                               | a new <u>gtk.ImageMenuItem</u> widget                                               |  |  |  |
| Creates a new of k                                                      | Image Menu I tem with a stock label and image specified by $stock$ id If $stock$ id |  |  |  |

Creates a new <u>gtk.ImageMenuItem</u> with a stock label and image specified by *stock\_id*. If *stock\_id* is not a stock item then the image will be the "broken image" and the label text will be the string in *stock\_id*. The label text will be parsed for underscore characters to indicate the mnemonic character for the accelerator.

If *stock\_id* specifies a stock item and *accel\_group* specifies a <u>gtk.AccelGroup</u> the accelerator is added to *accel\_group*.

### **Methods**

#### gtk.ImageMenuItem.set\_image

def set\_image(**image**)

image :a widget to set as the image for the menu item.The set\_image() method sets the image of the image menu item to the widget specified in *image*.

### gtk.ImageMenuItem.get\_image

```
      def get_image()

      Returns :
      the image in the image menu item

      The get_image() method gets the widget that is currently set as the image of image menu item. See <a href="mailto:set_image()">set_image()</a>.
```

| Prev      | <u>Up</u>               | Next          |
|-----------|-------------------------|---------------|
| gtk.Image | Home                    | gtk.IMContext |
|           | gtk.IMContext           |               |
| Prev      | The gtk Class Reference | <u>Next</u>   |
|           |                         |               |

### gtk.IMContext

gtk.IMContext an abstract base class defining a generic input method interface

# Synopsis

```
class gtk.IMContext(gtk.Object):
    def set client window(window)
    def get preedit string()
    def filter keypress(key)
    def focus in()
    def focus out()
    def reset()
    def set cursor location(area)
    def set use preedit(use_preedit)
    def set surrounding(text, len, cursor_index)
    def get surrounding()
    def delete surrounding(offset, n_chars)
```

# Ancestry

```
+-- <u>gobject.GObject</u>
+-- <u>gtk.Object</u>
+-- <u>gtk.IMContext</u>
```

# **Signal Prototypes**

|   | " <u>commit</u> "      | def | callback(imcontext, | string,  | user_param1,)         |
|---|------------------------|-----|---------------------|----------|-----------------------|
| , | "delete-surrounding"   | def | callback(imcontext, | offset,  | n_chars, user_param1, |
|   |                        | )   |                     |          |                       |
|   | "preedit-changed"      | def | callback(imcontext, | user_pa  | ram1,)                |
|   | "preedit-end"          | def | callback(imcontext, | user_pa  | ram1,)                |
|   | "preedit-start"        | def | callback(imcontext, | user_pa  | ram1,)                |
|   | "retrieve-surrounding" | def | callback(imcontext, | user_pa. | ram1,)                |

# Description

The <u>gtk.IMContext</u> is an abstract base class used to provide objects to manage the context for input methods used to support text input in various natural languages. The character input for some languages (e.g. Chinese, Japanese and Korean) cannot be easily input using standard keyboards so multiple keystrokes are used to input a single character. Input methods are used to help this process by providing feedback of the characters input and managing the context and valid combinations. The<u>gtk.IMContext</u> subclasses manage the required context information for applications and widgets such as the <u>gtk.Entry</u> and <u>gtk.TextView</u> widgets.

The <u>gtk.IMContext</u> manages the context of the text surrounding the cursor and the preedit text that provides feedback about the in-process multiple character composition.

## Methods

### gtk.IMContext.set\_client\_window

```
def set_client_window(window)
```

window : the client window. This may be None to indicate that the previous client window no longer exists.

The set\_client\_window() method set the client window for the input context; this is the <u>gtk.gdk.Window</u> in which the input appears. This window is used in order to correctly position status windows, and may also be used for purposes internal to the input method.

#### gtk.IMContext.get\_preedit\_string

def get\_preedit\_string()

*Returns* : a tuple containing the preedit string, the attribute list and the position of cursor (in bytes) within the preedit string.

The get\_preedit\_string() method returns a tuple containing: the current preedit string for the input context, a list of attributes to apply to the string and the cursor position within the string. This string should be displayed inserted at the insertion point.

#### gtk.IMContext.filter\_keypress

 def filter\_keypress (event)

 key:
 the key event

 Returns:
 TRUE if the input method handled the keystroke.

 The filter\_keypress() method allows an input method to internally handle a key press event. If this function returns TRUE, then no further processing should be done for this keystroke.

#### gtk.IMContext.focus\_in

def focus\_in()

The focus\_in() method notifies the input method that the widget to which this input context corresponds has gained focus. The input method may, for example, change the displayed feedback to reflect this change.

### gtk.IMContext.focus\_out

def focus\_out()

The focus\_out() method notifies the input method that the widget to which this input context corresponds has lost focus. The input method may, for example, change the displayed feedback or reset the context state to reflect this change.

#### gtk.IMContext.reset

def reset()

area:

The reset() method notifies the input method that a significant change in context (such as a change in cursor position) has been made. This will typically cause the input method to clear the preedit state.

### gtk.IMContext.set\_cursor\_location

def set\_cursor\_location(area)

new location

The set\_cursor\_location() method notifies the input method that a change in cursor position has been made.

### gtk.IMContext.set\_use\_preedit

def set\_use\_preedit(use\_preedit)

**use\_preedit** : if TRUE the IM context should use the preedit string.

The set\_use\_preedit() method sets the use preedit setting to the value of use\_preedit. If use\_preedit is TRUE (the default) the IM context should use the preedit string to display feedback. If use\_preedit is FALSE the IM context may use some other method to display feedback, such as displaying it in a child of the root window.

### gtk.IMContext.set\_surrounding

| def s | et_surrounding( <b>text, len, cursor_index</b> )                                                         |
|-------|----------------------------------------------------------------------------------------------------|
| text: | the text surrounding the insertion point, as UTF-8. the preedit string should not be included within it. |
| len:  | the length of $text$ , or $-1$ to calculate the length of $text$ .                                       |

**cursor\_index** : the byte index of the insertion cursor within *text*.

The set\_surrounding() method sets surrounding context around the insertion point and preedit string. This function is expected to be called in response to the "retrieve\_surrounding" signal, and will likely have no effect if called at other times.

### gtk.IMContext.get\_surrounding

```
def get_surrounding()
```

a tuple containing the UTF-8 encoded string of text holding context around the insertion point and *Returns* : the byte index of the insertion cursor within the string, or None if no surrounding context was retrieved.

The get\_surrounding() method returns a tuple containing the text surrounding the cursor and the byte index of the cursor within the text. Input methods typically want context in order to constrain input text based on existing text; this is important for languages such as Thai where only some sequences of characters are allowed.

This function is implemented by emitting the "retrieve\_surrounding" signal on the input method; in response to this signal, a widget should provide as much context as is available, up to an entire paragraph, by calling <u>set\_surrounding()</u>. Note that there is no obligation for a widget to respond to the "retrieve\_surrounding" signal, so input methods must be prepared to function without context.

### gtk.IMContext.delete\_surrounding

| def | delete_ | _surrounding | (offset, | n_chars) |
|-----|---------|--------------|----------|----------|
|-----|---------|--------------|----------|----------|

**offset** : the offset from cursor position in chars; a negative value means start before the cursor.

**n\_chars** : the number of characters to delete.

*Returns* : TRUE if the signal was handled.

The delete\_surrounding() method asks the widget that the input context is attached to to delete characters around the cursor position by emitting the "delete\_surrounding" signal. Note that offset and  $n_chars$  are in characters not in bytes, which differs from the usage other places in the <u>gtk.IMContext</u> class.

In order to use this function, you should first call <u>get\_surrounding()</u> to get the current context, and call this function immediately afterward to make sure that you know what you are deleting. You should also account for the fact that even if the signal was handled, the input context might not have deleted all the

characters that were requested to be deleted.

This function is used by an input method that wants to make substitutions in the existing text in response to new input. It is not useful for applications.

## Signals

### The "commit" gtk.IMContext Signal

| def callback( <i>imcon</i>                                             | text, string, user_param1,)                                                  |  |
|------------------------------------------------------------------------|------------------------------------------------------------------------------|--|
| imcontext:                                                             | the imcontext that received the signal                                       |  |
| string:                                                                | the text to be committed                                                     |  |
| user_param1:                                                           | the first user parameter (if any) specified with the <u>connect()</u> method |  |
| · · · · :                                                              | additional user parameters (if any)                                          |  |
| The "commit" signal is emitted when the text is ready to be displayed. |                                                                              |  |

### The "delete-surrounding" gtk.IMContext Signal

| <pre>def callback(imcontext, user_param1,)</pre> |                                                                                                    |  |
|--------------------------------------------------|----------------------------------------------------------------------------------------------------|--|
| imcontext:                                       | the imcontext that received the signal                                                                                                    |  |
| offset:                                          | the offset from the cursor position of the text to be deleted                                                                                                    |  |
| n_chars:                                         | the number of characters to be deleted                                                                                                    |  |
| user_param1:                                     | the first user parameter (if any) specified with the <u>connect()</u> method                                                                                                    |  |
| · · · · :                                        | additional user parameters (if any)                                                                                                    |  |
| Returns :                                        | TRUE if the signal was handled.                                                                                                    |  |
| 771 UIII ( 1º U                                  | the the term of the second second s |  |

The "delete-surrounding" signal is emitted when the input method needs to delete the context text.

### The "preedit-changed" gtk.IMContext Signal

| <pre>def callback(imcontext, user_param1,)</pre> |                                                                              |  |
|--------------------------------------------------|------------------------------------------------------------------------------|--|
| imcontext:                                       | the imcontext that received the signal                                       |  |
| user_param1:                                     | the first user parameter (if any) specified with the <u>connect()</u> method |  |
| <i></i> :                                        | additional user parameters (if any)                                          |  |
| The "preedit_changed" sig                        | nal is emitted when the preedit text has changed                             |  |

The "preedit-changed" signal is emitted when the preedit text has changed.

### The "preedit-end" gtk.IMContext Signal

| <pre>def callback(imcontext, user_param1,)</pre>                  |                                                                              |  |
|-------------------------------------------------------------------|------------------------------------------------------------------------------|--|
| imcontext:                                                        | the imcontext that received the signal                                       |  |
| user_param1:                                                      | the first user parameter (if any) specified with the <u>connect()</u> method |  |
| · · · · :                                                         | additional user parameters (if any)                                          |  |
| The "manadit, and" signal is amitted when preaditing is completed |                                                                              |  |

The "preedit–end" signal is emitted when preediting is completed.

### The "preedit-start" gtk.IMContext Signal

| def callba                                                        | <pre>def callback(imcontext, user_param1,)</pre>                               |  |  |
|-------------------------------------------------------------------|--------------------------------------------------------------------------------|--|--|
| imcontext:                                                        | the imcontext that received the signal                                         |  |  |
| user_parami                                                       | : the first user parameter (if any) specified with the <u>connect()</u> method |  |  |
| · · · · :                                                         | additional user parameters (if any)                                            |  |  |
| The "preedit-start" signal is emitted when preediting is started. |                                                                                |  |  |

### The "retrieve-surrounding" gtk.IMContext Signal

| def callback(imcon            | text, user_param1,)                                                                |
|-------------------------------|------------------------------------------------------------------------------------|
| imcontext:                    | the imcontext that received the signal                                             |
| user_param1:                  | the first user parameter (if any) specified with the <u>connect()</u> method       |
| :                             | additional user parameters (if any)                                                |
| Returns :                     | TRUE if the signal was handled.                                                    |
| The Unetwiene commerce die al | " signal is an iteration that in out as the direction the context summary directly |

The "retrieve-surrounding" signal is emitted when the input method requires the context surrounding the cursor. The callback should set the input method surrounding context by calling the <u>set surrounding()</u> method. The method returns TRUE if the signal was handled by the callback.

| Prev              | <u>Up</u>               | Next                |
|-------------------|-------------------------|---------------------|
| gtk.ImageMenuItem | Home                    | gtk.IMContextSimple |
|                   | gtk.IMContextSimple     |                     |
| Prev              | The gtk Class Reference | Next                |
|                   |                         |                     |

## gtk.IMContextSimple

gtk.IMContextSimple an input method context object that supports "simple" input methods

# Synopsis

```
class gtk.IMContextSimple(<u>atk.IMContext</u>):
    <u>atk.IMContextSimple(</u>)
```

# Ancestry

```
+-- <u>gobject.GObject</u>
+-- <u>gtk.Object</u>
+-- <u>gtk.IMContext</u>
+-- <u>gtk.IMContextSimple</u>
```

# Description

The gtk.IMContextSimple class is a subclass of gtk.IMContext that provides context support for "simple" input methods.gtk.IMContextSimple does direct keysym to unicode translation and table-driven composition.

## Constructor

gtk.IMContextSimple()

Returns :

a new gtk.IMContextSimple.

Creates a new <u>gtk.IMContextSimple</u> object.

## Methods

| Prev          | Up                      | Next               |
|---------------|-------------------------|--------------------|
| gtk.IMContext | Home                    | gtk.IMMulticontext |
|               | gtk.IMMulticontext      |                    |
| Prev          | The gtk Class Reference | Next               |

### gtk.IMMulticontext

gtk.IMMulticontext an input method context object that manages the use of multiple input method contexts for a widget

# Synopsis

```
class gtk.IMMulticontext(<u>gtk.IMContext</u>):
    <u>gtk.IMMulticontext(</u>)
    def <u>append menuitems</u>(menushell)
```

## Ancestry

```
+-- <u>gobject.GObject</u>
+-- <u>gtk.Object</u>
+-- <u>gtk.IMContext</u>
+-- <u>gtk.IMMulticontext</u>
```

# Description

The <u>gtk.IMMulticontext</u> class is a subclass of <u>gtk.IMContext</u> that manages the use of multiple input method contexts for a widget including the ability to switch between contexts on the fly. A <u>gtk.IMMulticontext</u> object will proxy the method calls and signals to and from the object implementing the input method.

# Constructor

gtk.IMMulticontext()

Returns :

a new gtk.IMMulticontext object.

Creates a new <u>gtk.IMMulticontext</u> object.

## Methods

### gtk.IMMulticontext.append\_menuitems

 def append\_menuitems (menushell)

 menushell:
 a gtk.MenuShell widget

 The append\_menuitems() method adds menuitems for various available input methods to a menu; the menuitems, when selected, will switch the input method for the context and the global default input method.

 Prev
 Up
 Next gtk.IMContextSimple

 Home
 gtk.InputDialog

Prev

# gtk.InputDialog The gtk Class Reference

<u>Next</u>

## gtk.InputDialog

gtk.InputDialog a dialog for configuring devices for the XInput extension.

# Synopsis

```
class gtk.InputDialog(<u>gtk.Dialog</u>):
    <u>gtk.InputDialog()</u>
```

# Ancestry

```
+-- <u>gobject.GObject</u>
+-- <u>gtk.Object</u>
+-- <u>gtk.Widget</u>
+-- <u>gtk.Bin</u>
+-- <u>gtk.Bin</u>
+-- <u>gtk.Window</u>
+-- <u>gtk.Dialog</u>
+-- <u>gtk.InputDialog</u>
```

# **Signal Prototypes**

| " <u>disable-device</u> " | def | callback(inputdialog, | deviceid, | user_param1, | ) |
|---------------------------|-----|-----------------------|-----------|--------------|---|
| " <u>enable-device</u> "  | def | callback(inputdialog, | deviceid, | user_param1, | ) |

# Description

### Note

This widget is considered too specialized or little–used for PyGTK, and will in the future be moved to some other package. If your application needs this widget, feel free to use it, as the widget does work and is useful in some applications; it's just not of general interest. However, it will eventually move out of the PyGTK distribution.

<u>gtk.InputDialog</u> displays a dialog which allows the user to configure XInput extension devices. For each device, they can control the mode of the device (disabled, screen-relative, or window-relative), the mapping of axes to coordinates, and the mapping of the devices macro keys to key press events. <u>gtk.InputDialog</u> contains two buttons to which the application can connect; one for closing the dialog, and one for saving the changes. No actions are bound to these by default. The changes that the user makes take effect immediately.

## Constructor

```
      gtk.InputDialog()

      Returns:
      a new gtk.InputDialog widget

      Creates a new gtk.InputDialog.
```

## Signals

### The "disable-device" gtk.InputDialog Signal

| def callback(input)        | dialog, deviceid, user_param1,)                                              |
|----------------------------|------------------------------------------------------------------------------|
| inputdialog:               | the inputdialog that received the signal                                     |
| deviceid:                  | the ID of the newly disabled device.                                         |
| user_param1:               | the first user parameter (if any) specified with the <u>connect()</u> method |
| <i></i> :                  | additional user parameters (if any)                                          |
| The "disable_device" signs | l is emitted when the user changes the mode of a device from a               |

The "disable-device" signal is emitted when the user changes the mode of a device from a gtk.gdk.MODE\_SCREEN or gtk.gdk.MODE\_WINDOW to gtk.gdk.MODE\_ENABLED.

### The "enable-device" gtk.InputDialog Signal

| <pre>def callback(inputdialog, deviceid, user_param1,)</pre>                          |                                                                              |  |  |
|---------------------------------------------------------------------------------------|------------------------------------------------------------------------------|--|--|
| inputdialog:                                                                          | the inputdialog that received the signal                                     |  |  |
| deviceid:                                                                             | the ID of the newly disabled device.                                         |  |  |
| user_param1:                                                                          | the first user parameter (if any) specified with the <u>connect()</u> method |  |  |
| :                                                                                     | additional user parameters (if any)                                          |  |  |
| The "enable-device" signal is emitted when the user changes the mode of a device from |                                                                              |  |  |
| gtk.gdk.MODE_DISABLED to a gtk.gdk.MODE_SCREEN or gtk.gdk.MODE_WINDOW.                |                                                                              |  |  |

| Prev               | Up                      | Next          |
|--------------------|-------------------------|---------------|
| gtk.IMMulticontext | Home                    | gtk.Invisible |
|                    | gtk.Invisible           |               |
| Prev               | The gtk Class Reference | Next          |

### gtk.Invisible

gtk.Invisible internally-used widget which is not displayed.

# Synopsis

```
class gtk.Invisible(<u>gtk.Widget</u>):
    <u>gtk.Invisible()</u>
    def <u>set screen(screen)</u>
    def <u>get screen()</u>
```

## Ancestry

```
+-- <u>gobject.GObject</u>
+-- <u>gtk.Object</u>
+-- <u>gtk.Widget</u>
+-- <u>gtk.Invisible</u>
```

## **Properties**

"screen" Read–Write The screen where this window will be displayed.

## Description

The <u>gtk.Invisible</u> widget is used internally in GTK, and is probably not useful for application developers. It is used for reliable pointer grabs and selection handling in the code for drag-and-drop.

# Constructor

gtk.Invisible()Returns:a new gtk.Invisible widgetCreates a new gtk.Invisible widget.

## Methods

### gtk.Invisible.set\_screen

```
def set_screen(screen)
screen:
```

a gtk.gdk.Screen object

#### Note

This method is available in PyGTK 2.2 and above.

The set\_screen() method sets the <u>gtk.gdk.Screen</u> (specified by *screen*) where the <u>gtk.Invisible</u> object will be displayed.

### gtk.Invisible.get\_screen

```
def get_screen()
Returns:, :,
```

the associated gtk.gdk.Screen

### Note

This method is available in PyGTK 2.2 and above.

The get\_screen() method returns the associated gtk.gdk.Screen object.

| Prev            | <u>Up</u>               | Next     |
|-----------------|-------------------------|----------|
| gtk.InputDialog | Home                    | gtk.Item |
|                 | gtk.Item                |          |
| Prev            | The gtk Class Reference | Next     |

### gtk.ltem

gtk.Item abstract base class for gtk.MenuItem

# Synopsis

```
class gtk.Item(<u>gtk.Bin</u>):
    def <u>select()</u>
    def <u>deselect()</u>
    def <u>toggle()</u>
```

# Ancestry

```
+-- <u>gobject.GObject</u>
+-- <u>gtk.Object</u>
+-- <u>gtk.Widget</u>
+-- <u>gtk.Container</u>
+-- <u>gtk.Bin</u>
+-- <u>gtk.Item</u>
```

## **Signal Prototypes**

| " <u>deselect</u> " | def | callback( <i>item</i> , | user_param1, | ) |
|---------------------|-----|-------------------------|--------------|---|
| " <u>select</u> "   | def | callback( <i>item</i> , | user_param1, | ) |
| "toggle"            | def | callback( <i>item</i> , | user_param1, | ) |

## Description

The <u>gtk.Item</u> widget is an abstract base class for <u>gtk.MenuItem</u>.

## **Methods**

### gtk.ltem.select

def select()

The select() method emits the "select" signal on the item.

#### gtk.ltem.deselect

def deselect()
The deselect() method emits the "deselect" signal on the item.

#### gtk.ltem.toggle

def toggle()
The toggle() method emits the "toggle" signal on the item.

## Signals

### The "deselect" gtk.Item Signal

|                                                               | def callback(item, | user_param1,)                                                                |
|---------------------------------------------------------------|--------------------|------------------------------------------------------------------------------|
|                                                               | item:              | the item that received the signal                                            |
|                                                               | user_param1:       | the first user parameter (if any) specified with the <u>connect()</u> method |
|                                                               | :                  | additional user parameters (if any)                                          |
| The "deselect" signal is emitted when the item is deselected. |                    |                                                                              |

### The "select" gtk.ltem Signal

|                                                           | def callback( <i>item</i> , | user_param1,)                                                                |
|-----------------------------------------------------------|-----------------------------|------------------------------------------------------------------------------|
|                                                           | item:                       | the item that received the signal                                            |
|                                                           | user_param1:                | the first user parameter (if any) specified with the <u>connect()</u> method |
|                                                           | <i></i> :                   | additional user parameters (if any)                                          |
| The "select" signal is emitted when the item is selected. |                             |                                                                              |

### The "toggle" gtk.ltem Signal

| def callback(item,                                       | user_param1,)                                                                |
|----------------------------------------------------------|------------------------------------------------------------------------------|
| item:                                                    | the item that received the signal                                            |
| user_param1:                                             | the first user parameter (if any) specified with the <u>connect()</u> method |
| · · · · :                                                | additional user parameters (if any)                                          |
| The "toggle" signal is emitted when the item is toggled. |                                                                              |
|                                                          |                                                                              |

| Prev          | <u>Up</u>               | <u>Next</u>     |
|---------------|-------------------------|-----------------|
| gtk.Invisible | Home                    | gtk.ItemFactory |
|               | gtk.ItemFactory         |                 |
| Prev          | The gtk Class Reference | Next            |

## gtk.ItemFactory

gtk.ItemFactory creates menus, menubars and option menus from a data description.

# Synopsis

```
class gtk.ItemFactory(<u>gtk.Object</u>):
    <u>gtk.ItemFactory</u>(container_type, path, accel_group=None)
    def <u>get_item(path)</u>
    def <u>get_widget(path)</u>
    def <u>get_widget by action(action)</u>
    def <u>get_item by action(action)</u>
    def <u>get_items(entries, callback_data=None)</u>
    def <u>delete_item(path)</u>
    def <u>popup(x, y, mouse_button, time=GDK_CURRENT_TIME)</u>
Functions
```

def gtk.item factory from widget(widget)
def gtk.item factory path from widget(widget)

# Ancestry

```
+-- <u>gobject.GObject</u>
+-- <u>gtk.Object</u>
+-- <u>gtk.ItemFactory</u>
```

# Description

### Warning

<u>gtk.ItemFactory</u> is deprecated in PyGTK 2.4 and above. The <u>gtk.UIManager</u> should be used instead.

The <u>gtk.ItemFactory</u> provides a convenient way to create and manage menus, menubars and option menus from a data description. The data description is a tuple or list containing a list of entry tuples that each describe an individual menu, menuitem, etc. Each entry tuple may contain the following entry fields though only the path must be specified; the other fields are optional:

- A path that defines the logical position of the menu or menuitem in the menu hierarchy. a path is similar to a file path in that it starts with a slash (/) character and all components are joined by a slash (/) character. The last component may have an underscore that indicates that the following character is to be used as the accelerator mnemonic.
- An accelerator that defines a key sequence that will activate the menuitem. The key sequence is a set of zero or more modifiers followed by a single key. The modifier keys are:

| " <alt>"</alt>                                          | Alt–Lor Alt–R     |
|---------------------------------------------------------|-------------------|
| " <ctl>", "<ctrl>", "<control>",</control></ctrl></ctl> | Ctrl-Lor Ctrl-R   |
| " <shift>", "<shft>",</shft></shift>                    | Shift-Lor Shift-R |

• A callback function or method that will be invoked when the menu item is activated or the accelerator key sequence is pressed. The callback function is defined as either:

def callback(callback\_data, callback\_action, widget)

def callback(callback\_action, widget)

where callback\_action is the callback action defined below, callback\_data is the data passed with the <u>create items()</u> method and *widget* is the menuitem widget. The second definition must be used if no callback\_data argument is specified by the call to create\_items().

- A callback action that is an arbitrary integer value.
- An item type is a string describing the type of the item:

|  | "None", "", "Item",                                                                                                    | a simple menu item |
|--|----------------------------------------------------------------------------------------------------|--------------------|
|  | " <title>"&lt;/td&gt;&lt;td&gt;a title item&lt;/td&gt;&lt;/tr&gt;&lt;tr&gt;&lt;td&gt;&lt;/td&gt;&lt;td&gt;"&lt;ImageItem&gt;"&lt;/td&gt;&lt;td&gt;an image item&lt;/td&gt;&lt;/tr&gt;&lt;tr&gt;&lt;td&gt;&lt;/td&gt;&lt;td&gt;"&lt;StockItem&gt;"&lt;/td&gt;&lt;td&gt;an item holding a stock image&lt;/td&gt;&lt;/tr&gt;&lt;tr&gt;&lt;td&gt;&lt;/td&gt;&lt;td&gt;"&lt;CheckItem&gt;"&lt;/td&gt;&lt;td&gt;a check item&lt;/td&gt;&lt;/tr&gt;&lt;tr&gt;&lt;td&gt;&lt;/td&gt;&lt;td&gt;"&lt;ToggleItem&gt;"&lt;/td&gt;&lt;td&gt;a toggle item&lt;/td&gt;&lt;/tr&gt;&lt;tr&gt;&lt;td&gt;&lt;/td&gt;&lt;td&gt;"&lt;RadioItem&gt;"&lt;/td&gt;&lt;td&gt;a radio item&lt;/td&gt;&lt;/tr&gt;&lt;tr&gt;&lt;td&gt;&lt;/td&gt;&lt;td&gt;&lt;path&gt;&lt;/td&gt;&lt;td&gt;the path of a radio item group to add item to&lt;/td&gt;&lt;/tr&gt;&lt;tr&gt;&lt;td&gt;&lt;/td&gt;&lt;td&gt;"&lt;Separator&gt;"&lt;/td&gt;&lt;td&gt;a separator&lt;/td&gt;&lt;/tr&gt;&lt;tr&gt;&lt;td&gt;&lt;/td&gt;&lt;td&gt;"&lt;Tearoff&gt;"&lt;/td&gt;&lt;td&gt;a tearoff separator&lt;/td&gt;&lt;/tr&gt;&lt;tr&gt;&lt;td&gt;&lt;/td&gt;&lt;td&gt;"&lt;Branch&gt;"&lt;/td&gt;&lt;td&gt;an item to hold sub items&lt;/td&gt;&lt;/tr&gt;&lt;tr&gt;&lt;td&gt;&lt;/td&gt;&lt;td&gt;"&lt;LastBranch&gt;"&lt;/td&gt;&lt;td&gt;a right justified item to hold sub items&lt;/td&gt;&lt;/tr&gt;&lt;tr&gt;&lt;td&gt;•&lt;/td&gt;&lt;td&gt;extra data that is either a &lt;u&gt;gtk.gdk.&lt;/u&gt;&lt;/td&gt;&lt;td&gt;Pixbuf or a stock ID&lt;/td&gt;&lt;/tr&gt;&lt;/tbody&gt;&lt;/table&gt;</title> |                    |

## Constructor

| gtk.ItemFactory( <b>container_type, path, accel_group=</b> None) |                                                                                                    |  |
|------------------------------------------------------------------|----------------------------------------------------------------------------------------------------|--|
| container_type:                                                  | the kind of menu to create; one of: <u>gtk.MenuBar</u> , <u>gtk.Menu</u> or<br><u>gtk.OptionMenu</u> .          |  |
| path:                                                            | the path of the new item factory, a string of the form " <name>"</name>                                         |  |
| accel_group:                                                     | a <u>gtk.AccelGroup</u> to which the accelerators for the menu items will be added, or None to create a new one |  |
| Returns :                                                        | a new <u>gtk.ItemFactory</u>                                                                                    |  |
| Creates a new gtk.ItemFactory object.                            |                                                                                                    |  |

# **Methods**

### gtk.ltemFactory.construct

| def construct( <b>container_type, path, accel_group</b> ) |                                                                                                    |  |
|-----------------------------------------------------------|----------------------------------------------------------------------------------------------------|--|
| container_type:                                           | the kind of menu to create; one of: <u>gtk.MenuBar</u> , <u>gtk.Menu</u> or <u>gtk.OptionMenu</u> .                |  |
| path:                                                     | the path of the item factory, a string of the form " <name>"</name>                                                |  |
| accel_group:                                              | a <u>gtk.AccelGroup</u> to which the accelerators for the menu items will be added, or<br>None to create a new one |  |
|                                                           |                                                                                                    |  |

The construct() method initializes an item factory.

#### gtk.ltemFactory.get\_item

def get\_item(**path**)

**path** : the path to the menu item

**Returns**: the menu item with the specified *path*, or None if *path* doesn't lead to a menu item The get\_item() method returns the menu item that corresponds to *path*. If the widget corresponding to *path* is a menu item that opens a submenu, then the item is returned. If you are interested in the submenu, use the <u>get\_widget()</u> method instead.

#### gtk.ltemFactory.get\_widget

def get\_widget(path)

**path** : the path to the widget

**Returns**: the widget associated with the specified *path*, or None if *path* doesn't lead to a widget The get\_widget() method returns the widget that corresponds to *path*. If the widget corresponding to *path* is a menu item that opens a submenu, then the submenu is returned. If you are interested in the menu item, use <u>get\_item()</u> instead.

### gtk.ltemFactory.get\_widget\_by\_action

def get\_widget\_by\_action(action)

action : a callback action value

Returns :the widget that corresponds to the given action, or None if no widget was foundThe get\_widget\_by\_action() method returns the widget that is associated with the specified action.If there are multiple items with the same action, the result is undefined.

### gtk.ltemFactory.get\_item\_by\_action

def get\_item\_by\_action(action)

action : a callback action value

*Returns*: the menu item that corresponds to the specified *action*, or None if no menu item was found The get\_item\_by\_action() returns the menu item that is associated with the specified *action*.

### gtk.ItemFactory.create\_items

 def create\_items (entries, callback\_data=None)

 entries :
 a tuple or list of item factory entries

 callback\_data :
 optional data passed to the callback functions of all entries

 The ensets of temp () method erectes the menu items from the ensetified item factory entries of the enset of the enset of temp factory is an temp from the enset of temp factory is a life of temp factory is a life of temp factory is life of temp factory is a life of temp factory

The create\_items() method creates the menu items from the specified item factory *entries*. If no *callback\_data* is specified it will not be passed to the callback functions i.e the callback functions will be passed one less argument.

### gtk.ltemFactory.delete\_item

```
def delete_item(path)
path: a path
```

gtk.ItemFactory.get\_item

The delete\_item() method deletes the menu item that was created with the specified path.

### gtk.ltemFactory.popup

| d          | lef popup( <b>x, y, mouse</b> | e_button, time=OL)                                                            |
|------------|-------------------------------|-------------------------------------------------------------------------------|
| <b>x</b> : | the x pos                     | sition                                                                        |
| у:         | the y pos                     | sition                                                                        |
| mous       | <b>se_button</b> : the mou    | se button that was pressed to initiate this action                            |
| time       | e: an optio                   | nal timestamp for this action; default is 0L which means use the current time |
|            |                               |                                                                               |

The popup() method pops up the menu constructed from the item factory at the specified location (x, y). This method is generally invoked in response to a "button\_press\_event" so the arguments are retrieved from the event information.

## **Functions**

### gtk.item\_factory\_from\_widget

| def gtk.item_factory_fro                                                                           | m_widget( <b>widget</b> )                      |
|----------------------------------------------------------------------------------------------------|------------------------------------------------|
| widget:                                                                                            | a <u>gtk.Widget</u> object                     |
| Returns :                                                                                          | the <u>gtk.ItemFactory</u> that created widget |
| The gtk.item_factory_from_widget() function returns the <u>gtk.ItemFactory</u> object that created |                                                |
| the <u>gtk.Widget</u> specified by <i>widget</i> .                                                 |                                                |

### gtk.item\_factory\_path\_from\_widget

| <pre>def gtk.item_factory_path_from_widget(widget)</pre>                                                                                                    |                                                                                |             |  |  |  |
|----------------------------------------------------------------------------------------------------|--------------------------------------------------------------------------------|-------------|--|--|--|
| widget:                                                                                                    | a <u>gtk.Widget</u> object                                                     |             |  |  |  |
| Returns :                                                                                                    | the full path to the <pre>gtk.ItemFactory</pre> that created <pre>widget</pre> |             |  |  |  |
| The gtk.item_factory_path_from_widget() function returns the full path to the <pre>gtk.ItemFactory</pre> that created the <pre>gtk.Widget</pre> specified by <pre>widget</pre> . |                                                                                |             |  |  |  |
| Prev                                                                                                    | Up                                                                             | Next        |  |  |  |
| - 41- T4                                                                                                    | TT                                                                             | - 41- T - 1 |  |  |  |

| gtk.Item  | Home                    | gtk.Label |  |  |  |
|-----------|-------------------------|-----------|--|--|--|
| gtk.Label |                         |           |  |  |  |
| Prev      | The gtk Class Reference | Next      |  |  |  |
|           |                         |           |  |  |  |

### gtk.Label

gtk.Label a widget that displays a limited amount of read-only text

# Synopsis

```
class gtk.Label(<u>gtk.Misc</u>):
    <u>gtk.Label</u>(str=None)
    def <u>set text</u>(str)
```

gtk.ItemFactory.delete\_item

```
def get text()
def <u>set attributes</u> (attrs)
def <u>get attributes</u>()
def <u>set label</u>(str)
def get label()
def <u>set markup</u>(str)
def <u>set use markup</u>(setting)
def <u>get use markup()</u>
def set use underline (setting)
def get use underline()
def set markup with mnemonic (str)
def get mnemonic keyval()
def set mnemonic widget (widget)
def get mnemonic widget()
def set text with mnemonic(str)
def set justify(jtype)
def get justify()
def set pattern (pattern)
def <u>set line wrap</u>(wrap)
def get line wrap()
def set selectable(setting)
def get selectable()
def select region(start_offset, end_offset)
def get selection bounds()
def get layout()
def get layout offsets()
def <u>set ellipsize</u> (mode)
def <u>get ellipsize()</u>
def set width chars (n_chars)
def <u>get width chars()</u>
def set single line mode(single_line_mode)
def get single line mode()
def get max width chars()
def set max width chars (n_chars)
def get angle()
def <u>set angle</u>(angle)
```

# Ancestry

```
+-- <u>gobject.GObject</u>
+-- <u>gtk.Object</u>
+-- <u>gtk.Widget</u>
+-- <u>gtk.Misc</u>
+-- <u>gtk.Label</u>
```

# **Properties**

| "angle"           | Read–Write | The angle that the baseline of the label makes with<br>the horizontal, in degrees, measured<br>counterclockwise. An angle of 90 reads from from<br>bottom to top, an angle of 270, from top to bottom.<br>Ignored if the label is selectable, wrapped, or<br>ellipsized. Allowed values: [0,360] Default value:<br>0. Available in GTK+ 2.6 and above. |
|-------------------|------------|----------------------------------------------------------------------------------------------------|
| "attributes"      | Read-Write | A list of Pango style attributes to apply to the text of the label.                                                                                                    |
| "cursor-position" | Read       | The current position of the insertion cursor in chars. Allowed values: $>= 0$ . Default value: 0                                                                                                    |
| "ellipsize"       | Read-Write |                                                                                                    |

|                    |            | The preferred place to ellipsize the string, if the<br>label does not have enough room to display the<br>entire string, specified as one of the <u>Pango Ellipsize</u><br><u>Mode Constants</u> . Note that setting this property to a<br>value other than pango.ELLIPSIZE_NONE has<br>the side-effect that the label requests only enough<br>space to display the ellipsis "". In particular, this<br>means that ellipsizing labels don't work well in<br>notebook tabs, unless the tab's "tab-expand"<br>property is set to TRUE. Other means to set a label's<br>width are with the<br><u>gtk.Widget.set_size_request()</u> and<br><u>set_width_chars()</u> methods. Default value:<br>pango.ELLIPSIZE_NONE. Available in GTK+<br>2.6 and above. |
|--------------------|------------|----------------------------------------------------------------------------------------------------|
| "justify"          | Read–Write | The alignment of the lines in the text of the label<br>relative to each other. The possible values are:<br>gtk.JUSTIFY_LEFT, gtk.JUSTIFY_RIGHT,<br>gtk.JUSTIFY_CENTER,<br>gtk.JUSTIFY_FILL. This does NOT affect the<br>alignment of the label within its allocation. Default<br>value: gtk.JUSTIFY_LEFT                                                                                                    |
| "label"            | Read–Write | The text of the label. Default value: None                                                                                                    |
| "max–width–chars"  | Read–Write | The desired maximum width of the label, in<br>characters. If this property is set to $-1$ , the width<br>will be calculated automatically, otherwise the<br>label will request space for no more than the<br>requested number of characters. If the<br>"width-chars" property is set to a positive value,<br>then the "max-width-chars" property is ignored.<br>Allowed values: >= $-1$ . Default value: $-1$ .<br>Available in GTK+ 2.6 and above.                                                                                                    |
| "mnemonic-keyval"  | Read       | The mnemonic accelerator key for this label.<br>Default value: 16777215                                                                                                    |
| "mnemonic-widget"  | Read-Write | The widget to be activated when the label's mnemonic key is pressed.                                                                                                    |
| "pattern"          | Write      | A string with _ characters in positions used to identify to characters in the text to underline. Default value: None                                                                                                    |
| "selectable"       | Read-Write | If TRUE, the label text can be selected with the mouse. Default value: FALSE                                                                                                    |
| "selection-bound"  | Read       | The position of the opposite end of the selection<br>from the cursor in chars. Allowed values: $>= 0$ .<br>Default value: 0.                                                                                                    |
| "single–line–mode" | Read–Write | If TRUE the label is in single line mode. In single<br>line mode, the height of the label does not depend<br>on the actual text, it is always set to ascent +<br>descent of the font. This can be an advantage in<br>situations where resizing the label because of text<br>changes would be distracting, e.g. in a statusbar.<br>Default value: FALSE. Available in GTK+ 2.6 and<br>above.                                                                                                    |

| "use–markup"    | Read-Write | If TRUE, the text of the label includes XML markup. Default value: FALSE                                                                                                    |
|-----------------|------------|----------------------------------------------------------------------------------------------------|
| "use-underline" | Read-Write | If TRUE, an underscore in the text indicates the<br>next character should be used for the mnemonic<br>accelerator key. Default value: FALSE                                                                                                    |
| "width–chars"   | Read–Write | The desired width of the label, in characters. If this property is set to $-1$ , the width will be calculated automatically, otherwise the label will request either 3 characters or the property value, whichever is greater. Allowed values: >= $-1$ . Default value: $-1$ . Available in GTK+ 2.6 and above. |
| "wrap"          | Read-Write | If TRUE, wrap lines if the text becomes too wide.<br>Default value: FALSE                                                                                                    |

## **Signal Prototypes**

# Description

The <u>gtk.Label</u> is a widget class that displays a limited amount of read-only text. Labels are used by several widgets (e.g. <u>gtk.Button</u>, and its subclasses, <u>gtk.MenuItem</u>, etc.) to provide text display as well as by applications to display messages, etc, to the user. Most of the functionality of a <u>gtk.Label</u> is directed at modifying the style and layout of the text within the widget allocation. A <u>gtk.Label</u> is a "windowless" object which means that it cannot receive events directly. A <u>gtk.EventBox</u> can be used to provide event handling capabilities to a <u>gtk.Label</u> widget if needed.

### **Mnemonics**

Label text may be specified with embedded underscore characters that are used to indicate that the following character should be underlined and used as the mnemonic accelerator (if it's the first underlined character). The <u>set text with mnemonic()</u> method is used to parse the label text for a mnemonic characters. Mnemonics automatically activate any activatable widget the label is inside, such as a <u>gtk.Button</u>; if the label is not inside an activatable widget, you have to tell the label about the target using the <u>set mnemonic widget()</u> method. Here's a simple example where the label is inside a button:

```
# Pressing Alt+H will activate this button
button = gtk.Button()
label = gtk.Label("_Hello")
label.set_use_underline(True)
button.add(label)
```

As a convenience you can create a button with a mnemonic label as follows:

```
# Pressing Alt+H will activate this button
button = gtk.Button(label="_Hello", use_underline=True)
```

To create a mnemonic for a widget alongside the label, such as a <u>gtk.Entry</u>, you have to point the label at the entry with the <u>set mnemonic widget()</u> method:

```
# Pressing Alt+H will focus the entry
entry = gtk.Entry()
label = gtk.Label("_Hello")
label.set_use_underline(True)
label.set_mnemonic_widget(entry)
```

### Markup (styled text)

To make it easy to format text in a label (changing colors, fonts, etc.), the label text can be provided in the <u>Pango markup format</u> which is a simple XML markup format. The <u>gtk.Label.set markup()</u> method sets the label using text in valid markup format (e.g. '<', '>' and '&' characters must be replaced by &lt;, &gt; and &amp; respectively. For example:

```
label = gtk.Label()
label.set_markup("<small>Small text</small>");
```

The markup passed to the <u>set markup()</u> method must be valid. For example, the literal <>& characters must be escaped as &lt;, &gt;, and &amp;. If you pass text obtained from the user, file, or a network to the <u>set markup()</u> method, you'll want to escape it with the Python Library xml.sax.saxutils.escape() function.

Markup strings are just a convenient way to set the <u>pango.AttrList</u> on a label. Using the <u>set\_attributes()</u> method may be a simpler way to set attributes in some cases. Be careful though; <u>pango.AttrList</u> tends to cause internationalization problems, unless you're applying attributes to the entire string because specifying the start\_index and end\_index for a <u>pango.Attribute</u> requires knowledge of the exact string being displayed, so translations will cause problems.

### Selectable labels

Labels can be made selectable with the <u>set selectable()</u> method. Selectable labels allow the user to copy the label contents to the clipboard. Only labels that contain useful-to-copy information such as error messages should be made selectable.

## **Text layout**

A label can contain any number of paragraphs, but will have performance problems if it contains more than a small number. Paragraphs are separated by newlines or other paragraph separators understood by Pango.

Labels can automatically wrap text if you call the <u>set\_line\_wrap()</u> method.

The <u>set justify()</u> method sets how the lines in a label align with one another. If you want to set how the label as a whole aligns in its available space, see the <u>gtk.Misc.set alignment()</u> method.

# Constructor

| gtk.Label( <b>str</b> =None)   |                                                                                    |
|--------------------------------|------------------------------------------------------------------------------------|
| str:                           | The text of the label or None for a blank label                                    |
| Returns :                      | the new <u>gtk.Label</u> widget                                                    |
| Creates a new gtk.Label with t | he text specified by <i>str</i> inside it. You can pass None to get a blank label. |

## Methods

### gtk.Label.set\_text

def set\_text(**str**)

str:

The new text for the label.

The set\_text() method sets the text within the <u>gtk.Label</u> widget. It replaces any text that was there before and will clear any previously set mnemonic accelerators.

## gtk.Label.get\_text

def get\_text()

Returns :

the text in the label widget.

The get\_text() method fetches the text from a label widget, as displayed on the screen. This does not include any Pango markup or embedded underscore characters indicating mnemonics. (See <u>get label()</u>).

## gtk.Label.set\_attributes

def set\_attributes(attrs)

attrs:

a pango.AttrList

The set\_attributes() method applies a <u>pango.AttrList</u> list of attributes to the label text. The attributes set with this function will be ignored if either the "use-underline" or "use-markup" attributes is TRUE.

## gtk.Label.get\_attributes

def get\_attributes()Returns:the attribute list, or None if no attributes were set.The get\_attributes() method returns the attribute list that was set on the label usingset\_attributes(), if any. This function does not reflect attributes that come from the labels markup (seeset\_markup().

### gtk.Label.set\_label

def set\_label(**str**)

the new text (including mnemonics or markup) to set for the label

The set\_label() method sets the text of the label. The label is parsed for embedded underscores and Pango markup depending on the values of the "use-underline" and "use-markup" properties.

## gtk.Label.get\_label

def get\_label()

#### Returns :

str:

the text of the label widget.

The get\_label() method returns the text from a label widget including any Pango markup and embedded underscores indicating mnemonics. (See <u>get\_text()</u> that just returns the text).

### gtk.Label.set\_markup

def set\_markup(str)

#### str:

a markup string

The set\_markup() method parses *str*, which is marked up with the Pango text markup language, and sets the label's text and attribute list.

### gtk.Label.set\_use\_markup

 def set\_use\_markup (setting)

 setting:
 if TRUE the label's text should be parsed for markup.

 The set\_use\_markup() method sets the "use-markup" property to the value of setting. If TRUE the

### gtk.Label.get\_use\_markup

text of the label should be parsed as markup.

def get\_use\_markup()

 Returns:
 TRUE if the label's text will be parsed for markup.

 The get\_user\_markup() method returns the value of the "use-markup" property. If TRUE the label's text is parsed as markup. See <u>set use markup()</u>.

### gtk.Label.set\_use\_underline

def set\_use\_underline(setting)

setting: if TRUE underscores in the text indicate mnemonics

The set\_use\_underline() method sets the "use-underline" property to the value of *setting*. If *setting* is TRUE, an underscore in the text indicates the next character should be used for the mnemonic accelerator key.

### gtk.Label.get\_use\_underline

def get\_use\_underline()

 Returns :
 TRUE if an embedded underscore in the label indicates the mnemonic accelerator.

 The get\_use\_underline() method returns the value of the "use-underline" property. If TRUE an embedded underscore in the label indicates the next character is a mnemonic. See <u>set\_use\_underline()</u>.

### gtk.Label.set\_markup\_with\_mnemonic

def set\_markup\_with\_mnemonic(str)

str:

a markup string including embedded underscores

The set\_markup\_with\_mnemonic() method parses *str* as markup, setting the label's text and attribute list based on the parse results. If characters in *str* are preceded by an underscore, they are underlined indicating that they represent a mnemonic accelerator. The mnemonic key can be used to activate another widget, chosen automatically, or explicitly using the <u>set\_mnemonic\_widget()</u> method.

### gtk.Label.get\_mnemonic\_keyval

def get\_mnemonic\_keyval()

Returns :

a keyval, or the void symbol keyval

The get\_mnemonic\_keyval() method returns the value of the "mnemonic-keyval" property that contains the keyval used for the mnemonic accelerator if one has been set on the label. If there is no mnemonic set up it returns the void symbol keyval.

### gtk.Label.set\_mnemonic\_widget

def set\_mnemonic\_widget(widget)

widget : the widget to be activated when the mnemonic is pressed

The set\_mnemonic\_widget() method sets the "mnemonic-widget" property using the value of *widget*. This method associates the label mnemonic with a widget that will be activated when the mnemonic accelerator is pressed. When the label is inside a widget (like a <u>gtk.Button</u> or a <u>gtk.Notebook</u> tab) it is automatically associated with the correct widget, but sometimes (i.e. when the target is a <u>gtk.Entry</u> next to the label) you need to set it explicitly using this function. The target widget will be activated by emitting "mnemonic\_activate" on it.

### gtk.Label.get\_mnemonic\_widget

def get\_mnemonic\_widget()

*Returns* : the target of the label's mnemonic, or None if none has been set and the default algorithm will be used.

The get\_mnemonic\_widget() method retrieves the value of the "mnemonic-widget" property which is the target of the mnemonic accelerator of this label. See <u>set mnemonic widget()</u>.

### gtk.Label.set\_text\_with\_mnemonic

def set\_text\_with\_mnemonic(str)

str: the label text with embedded underscore characters indicating the mnemonic characters

The set\_text\_with\_mnemonic() method sets the label's text from the string *str*. If characters in *str* are preceded by an underscore, they are underlined indicating that they represent a mnemonic accelerator. The mnemonic key can be used to activate another widget, chosen automatically, or explicitly using the <u>set\_mnemonic\_widget()</u> method.

## gtk.Label.set\_justify

def set\_justify(jtype)

#### jtype:

justification type

The set\_justify() method sets the alignment of the lines in the text of the label relative to each other using the value of *jtype*. The possible values of *jtype* are: gtk.JUSTIFY\_LEFT, gtk.JUSTIFY\_RIGHT, gtk.JUSTIFY\_CENTER and gtk.JUSTIFY\_FILL.gtk.JUSTIFY\_LEFT is the default value when the widget is first created. If you want to set the alignment of the label as a whole, use the <u>gtk.Misc.set\_alignment()</u> method instead. The <u>set\_justify()</u> has no effect on labels containing only a single line.

### gtk.Label.get justify

def get\_justify()

#### Returns :

the label justification

The get\_justify() method returns the justification of the label; one of: gtk.JUSTIFY\_LEFT, gtk.JUSTIFY\_RIGHT, gtk.JUSTIFY\_CENTER or gtk.JUSTIFY\_FILL. See set justify().

### gtk.Label.set pattern

def set\_pattern (pattern)

pattern:

the pattern of underlines

The set\_pattern() method sets the "pattern" property with the value of pattern. The pattern contains an underscore or space for each character in the label text. Any characters omitted are assumed to be spaces. For example, if the label text is "XXX Label" and the pattern is "\_\_\_\_" then only the "XXX" will be underlined.

### gtk.Label.set\_line\_wrap

def set\_line\_wrap(wrap) if TRUE the label lines will wrap if too big for the widget size. wrap: The set\_wrap() method sets the "wrap" property tot he value of wrap. If wrap is TRUE the label text will wrap if it is wider than the widget size; otherwise, the text gets cut off at the edge of the widget.

### gtk.Label.get line wrap

def get\_line\_wrap()

Returns : TRUE if the lines of the label are automatically wrapped. The get\_line\_wrap() method returns the value of the "wrap" property. If "wrap" is TRUE the lines in the label are automatically wrapped. See <u>set line wrap()</u>.

### gtk.Label.set\_selectable

def set\_selectable(setting) setting: if TRUE allow the text in the label to be selected

The set selectable() method sets the "selectable" property with the value of setting. If setting is TRUE the user is allowed to select text from the label, for copy-and-paste.

## gtk.Label.get selectable

def get\_selectable()

Returns :

TRUE if the user can select the label text The get selectable() method gets the value of the "selectable" property set by the <u>set selectable()</u> method.

### gtk.Label.select\_region

| <pre>def select_region(start_offset, end_of</pre> | fset)                      |
|---------------------------------------------------|----------------------------|
| start_offset:                                     | start offset in characters |
| end_offset:                                       | end offset in characters   |

The select\_region() method selects a range of characters in the label, if the label is selectable. The selected region is the range of characters between *start\_offset* and *end\_offset*. See <u>set\_selectable()</u>. If the label is not selectable, this method has no effect. If *start\_offset* or *end\_offset* are -1, then the end of the label will be substituted.

### gtk.Label.get\_selection\_bounds

def get\_selection\_bounds()

Returns :a tuple containing the start and end character offsets of the selectionThe get\_selection\_bounds() method returns a tuple that contains the start and end character offsets ofthe selected text in the label if the selection exists. If there is no selection or the label is not selectable, anempty tuple is returned.

### gtk.Label.get\_layout

| <pre>def get_layout()</pre>                                                                       |                                                                 |  |
|---------------------------------------------------------------------------------------------------|-----------------------------------------------------------------|--|
| Returns :                                                                                         | the pango.Layout for this label                                 |  |
| The get_layout() method returns the                                                               | pango.Layout used to display the label. The layout is useful to |  |
| e.g. convert text positions to pixel positions, in combination with <u>get layout offsets()</u> . |                                                                 |  |

### gtk.Label.get\_layout\_offsets

#### def get\_layout\_offsets()

**Returns**: a tuple containing the X offset of the layout, or None and the Y offset of layout, or None The get\_layout\_offsets() method returns a tuple containing the coordinates where the label will draw the <u>pango.Layout</u> representing the text in the label. This method is useful for converting mouse events into coordinates inside the <u>pango.Layout</u>, e.g. to take some action if some part of the label is clicked. Of course you will need to create a <u>gtk.EventBox</u> to receive the events, and pack the label inside it, since labels are a "windowless" (gtk.NO\_WINDOW) widget. Remember when using the <u>pango.Layout</u> functions you need to convert to and from pixels using pango.PIXELS() or pango.SCALE.

### gtk.Label.set\_ellipsize

```
def set_ellipsize(mode)
```

one of the Pango Ellipsize Mode Constants to use

#### mode : Note

This method is available in PyGTK 2.6 and above.

The set\_ellipsize() method sets the "ellipsize" property to the value of *mode*. *mode* should be one of the <u>Pango Ellipsize Mode Constants</u>. The "ellipsize" property specifies if and where an ellipse should be used if there is not enough room for the label text.

### gtk.Label.get\_ellipsize

def get\_ellipsize()

*Returns* : the current ellipsize mode

### Note

This method is available in PyGTK 2.6 and above.

The get\_ellipsize() method returns the value of the "ellipsize" property which contains one of the <u>Pango Ellipsize Mode Constants</u>. The "ellipsize" property specifies if and where an ellipse should be used if there is not enough room for the label text.

### gtk.Label.set\_width\_chars

| <pre>def set_width_chars(n_chars)</pre> |                                       |
|-----------------------------------------|---------------------------------------|
| n_chars:                                | the new desired width, in characters. |
| Note                                    |                                       |

This method is available in PyGTK 2.6 and above.

The set\_width\_chars() method sets the "width-chars" property to the value of *n\_chars*. The "width-chars" property specifies the desired width of the label in characters.

### gtk.Label.get\_width\_chars

 def get\_width\_chars()

 Returns:
 the desired width of the label in characters.

 Name

#### Note

This method is available in PyGTK 2.6 and above.

The get\_width\_chars() method returns the value of the "width-chars" property that specifies the desired width of the label in characters.

### gtk.Label.set\_single\_line\_mode

```
def set_single_line_mode(single_line_mode)
single_line_mode: if TRUE the label is in single line mode.
Note
```

This method is available in PyGTK 2.6 and above.

The set\_single\_line\_mode() method sets the "single-line-mode" property to the value of single\_line\_mode. If single\_line\_mode is TRUE the label is in single line mode where the height of the label does not depend on the actual text, it is always set to ascent + descent of the font.

### gtk.Label.get\_single\_line\_mode

def get\_single\_line\_mode()

#### Returns :

#### Note

This method is available in PyGTK 2.6 and above.

The get\_single\_line\_mode() method returns the value of the "single-line-mode" property. See the <u>set single line mode()</u> method for more information.

### gtk.Label.set\_max\_width\_chars

```
def set_max_width_chars(n_chars)n_chars:the new desired maximum width, in characters.
```

#### Note

This method is available in PyGTK 2.6 and above.

The set\_max\_width\_chars() method sets the "max-width-chars" property to the value of n\_chars.

### gtk.Label.get\_max\_width\_chars

```
def get_max_width_chars()
Returns:
```

### Note

This method is available in PyGTK 2.6 and above.

The get\_max\_width\_chars() method returns the value of the "max-width-chars" property which is the desired maximum width of the label in characters.

### gtk.Label.set\_angle

 def set\_angle (angle)

 angle :
 the angle that the baseline of the label makes with the horizontal, in degrees, measured counterclockwise

#### Note

This method is available in PyGTK 2.6 and above.

The set\_angle() method sets the "angle" property to the value of *angle*. *angle* is the angle of rotation for the label. An angle of 90 reads from from bottom to top, an angle of 270, from top to bottom. The angle setting for the label is ignored if the label is selectable, wrapped, or ellipsized.

### gtk.Label.get\_angle

def get\_angle()

## Returns :

### Note

This method is available in PyGTK 2.6 and above.

The  $get_angle()$  method returns the value of the "angle" property. See the <u>set\_angle()</u> method for more information.

## Signals

### The "copy-clipboard" gtk.Label Signal

| def callback( <i>label</i>                                                                  | , user_param1,)                                                              |  |
|---------------------------------------------------------------------------------------------|------------------------------------------------------------------------------|--|
| label:                                                                                      | the label that received the signal                                           |  |
| user_param1:                                                                                | the first user parameter (if any) specified with the <u>connect()</u> method |  |
| · · · · :                                                                                   | additional user parameters (if any)                                          |  |
| The "copy-clipboard" signal is emitted when text is copied from the label to the clipboard. |                                                                              |  |

### The "move-cursor" gtk.Label Signal

| def callback( <i>la</i> k                                  | pel, step, count, extend_selection, user_param1,)                                                                                                    |
|------------------------------------------------------------|----------------------------------------------------------------------------------------------------|
| label:                                                     | the label that received the signal                                                                                                    |
| step:                                                      | <pre>the step size of the move: gtk.MOVEMENT_LOGICAL_POSITIONS,<br/>gtk.MOVEMENT_VISUAL_POSITIONS, gtk.MOVEMENT_WORDS,<br/>gtk.MOVEMENT_DISPLAY_LINES,<br/>gtk.MOVEMENT_DISPLAY_LINE_ENDS, gtk.MOVEMENT_PARAGRAPHS,<br/>gtk.MOVEMENT_PARAGRAPH_ENDS, gtk.MOVEMENT_PAGES and<br/>gtk.MOVEMENT_BUFFER_ENDS</pre> |
| count:                                                     | the number of steps to take                                                                                                    |
| extend_selection if TRUE extend the range of the selection |                                                                                                    |
| user_param1:                                               | the first user parameter (if any) specified with the <u>connect()</u> method                                                                                                    |
| :                                                          | additional user parameters (if any)                                                                                                    |

The "move-cursor" signal is emitted when the cursor is being moved *count* steps or size step. The step size is one of:

| gtk.MOVEMENT_LOGICAL_POSITIONS, | move | by | graphemes                                  |
|---------------------------------|------|----|--------------------------------------------|
| gtk.MOVEMENT_VISUAL_POSITIONS,  | move | by | graphemes                                  |
| gtk.MOVEMENT_WORDS,             | move | by | words                                      |
| gtk.MOVEMENT_DISPLAY_LINES,     | move | by | lines(wrapped lines)                       |
| gtk.MOVEMENT_DISPLAY_LINE_ENDS, | move | to | line ends(wrapped lines)                   |
| gtk.MOVEMENT_PARAGRAPHS,        | move | by | <pre>paragraphs(newline-ended lines)</pre> |
| gtk.MOVEMENT_PARAGRAPH_ENDS,    | move | to | ends of a paragraph                        |
| gtk.MOVEMENT_PAGES,             | move | by | pages                                      |
| gtk.MOVEMENT_BUFFER_ENDS        | move | to | ends of the buffer                         |
|                                 |      |    |                                            |

If extend\_selection is TRUE the selection will be extended to include the text moved over.

## The "populate-popup" gtk.Label Signal

| def callback( <i>label</i> )                                                         | , menu, user_param1,)                                                        |  |
|--------------------------------------------------------------------------------------|------------------------------------------------------------------------------|--|
| label:                                                                               | the label that received the signal                                           |  |
| menu:                                                                                | the menu to be populated                                                     |  |
| user_param1:                                                                         | the first user parameter (if any) specified with the <u>connect()</u> method |  |
| · · · · :                                                                            | additional user parameters (if any)                                          |  |
| The "populate-popup" signal is emitted when a menu needs to be populated on the fly. |                                                                              |  |

| Prev            | <u>Up</u>               | Next       |
|-----------------|-------------------------|------------|
| gtk.ItemFactory | Home                    | gtk.Layout |
|                 | gtk.Layout              |            |
| Prev            | The gtk Class Reference | Next       |

## gtk.Layout

gtk.Layout infinite scrollable area containing child widgets and custom drawing

# Synopsis

```
class gtk.Layout(<u>gtk.Container</u>):
    <u>gtk.Layout</u>(hadjustment=None, vadjustment=None)
    def <u>put</u>(child_widget, x, y)
    def <u>move</u>(child_widget, x, y)
    def <u>set_size</u>(width, height)
    def <u>get_size()</u>
    def <u>get_hadjustment()</u>
    def <u>get_vadjustment()</u>
    def <u>set_hadjustment(adjustment)</u>
    def <u>set_vadjustment(adjustment)</u>
```

# Ancestry

```
+-- <u>gobject.GObject</u>
+-- <u>gtk.Object</u>
+-- <u>gtk.Widget</u>
+-- <u>gtk.Container</u>
+-- <u>gtk.Layout</u>
```

# **Properties**

| "hadjustment" | Read-Write | The <u>gtk.Adjustment</u> for the horizontal position. |
|---------------|------------|--------------------------------------------------------|
| "vadjustment" | Read-Write | The <u>gtk.Adjustment</u> for the vertical position.   |
| "width"       | Read-Write | the layout width                                       |
| "height"      | Read-Write | the layout height                                      |

# **Child Properties**

| "x" Read–Write | the X position of the child |
|----------------|-----------------------------|
|----------------|-----------------------------|

| "y"          | Read-Write | the Y position of the child         |
|--------------|------------|-------------------------------------|
| Attributes   |            |                                     |
| "bin_window" | Read       | the window of a layout to draw into |
|              |            |                                     |

## **Signal Prototypes**

"set-scroll-adjustments" def callback(layout, hadjustment, vadjustment, user\_param1, ...)

## Description

The <u>gtk.Layout</u> is a simple container widget similar to the <u>gtk.Fixed</u> container widget. Like the <u>gtk.Fixed</u> the <u>gtk.Layout</u> places a child widget at a specific position within the container. The <u>gtk.Layout</u> offers two features beyond the <u>gtk.Fixed</u> widget:

- a very large width and height for the container limited by the size of an unsigned integer.
- horizontal and vertical adjustments can be specified for use with scrollbars, etc.

The <u>gtk.Layout</u> can also be drawn on similar to drawing on a <u>gtk.DrawingArea</u>. When handling expose events on a <u>gtk.Layout</u>, you must draw to the window specified by the bin\_window attribute rather than the widget window attribute.

## Constructor

| gtk.Layout( <b>hadjustment</b> =None, <b>va</b> | djustment=None)                                         |
|-------------------------------------------------|---------------------------------------------------------|
| hadjustment :                                   | horizontal adjustment, or None                          |
| vadjustment:                                    | vertical adjustment, or None                            |
| Returns :                                       | a new gtk.Layout                                        |
| Creates a new gtk. Layout. Usually the          | hadiustment and vadiustment arguments are not specified |

Creates a new <u>gtk.Layout</u>. Usually the *hadjustment* and *vadjustment* arguments are not specified or are specified as None, so that new adjustments are created.

## Methods

### gtk.Layout.put

| def put(child_widget, x, y) |                                |  |
|-----------------------------|--------------------------------|--|
| child_widget:               | the child widget               |  |
| <b>x</b> :                  | the X position of child widget |  |
| <b>y</b> :                  | the Y position of child widget |  |
|                             |                                |  |

The put() method adds *child\_widget* to the layout and places its upper, left corner at the position specified by x and y.

### gtk.Layout.move

| def move(child_widget, x, y)      |                                                                                        |
|-----------------------------------|----------------------------------------------------------------------------------------|
| child_widget:                     | a current child of the layout                                                          |
| <b>x</b> :                        | the X position to move child_widget to                                                 |
| <b>y</b> :                        | the Y position to move child_widget to                                                 |
| The married marries a surrent shi | Id of the layout (creatified by $ch \neq ld$ , $r \neq dro \neq$ ) to the new position |

The move() method moves a current child of the layout (specified by child\_widget) to the new position specified by x and y. The upper, left corner of *child\_widget* will be placed at (x, y).

### gtk.Layout.set\_size

| <pre>def set_size(width, height)</pre> |                           |
|----------------------------------------|---------------------------|
| width:                                 | width of the layout area  |
| height:                                | height of the layout area |

The set\_size() method sets the size of the virtual area of the layout to the values specified by width and height. The "width" and "height" properties are also set by this method.

### gtk.Layout.get size

def get\_size()

Returns :

a tuple containing the width and height set on layout

The get\_size() method returns a tuple that contains the width and height of the virtual size that has been set on the layout. See <u>set size()</u>.

## gtk.Layout.get\_hadjustment

def get\_hadjustment()

Returns :

a horizontal adjustment The get\_hadjustment() method returns the value of the "hadjustment" property that contains the horizontal adjustment object associated with the layout. This function should only be called after the layout has been placed in a <u>gtk.ScrolledWindow</u> or has otherwise been configured for scrolling. See gtk.ScrolledWindow, gtk.Scrollbar, gtk.Adjustment for details.

## gtk.Layout.get vadjustment

```
def get_vadjustment()
```

Returns :

a vertical adjustment

The get\_vadjustment() method returns the "vadjustment" property that contains the vertical adjustment object associated with the layout. This function should only be called after the layout has been placed in a <u>gtk.ScrolledWindow</u> or has otherwise been configured for scrolling. See <u>gtk.ScrolledWindow</u>, gtk.Scrollbar, gtk.Adjustment for details.

## gtk.Layout.set hadjustment

```
def set_hadjustment(adjustment)
```

```
adjustment :
```

The set\_hadjustment() method sets the horizontal adjustment for the layout (and the "hadjustment" property) to the value of *adjustment*. See <u>gtk.ScrolledWindow</u>, <u>gtk.Scrollbar</u>, <u>gtk.Adjustment</u> for details.

### gtk.Layout.set\_vadjustment

def set\_vadjustment(adjustment)

a vertical adjustment

The set\_vadjustment() method sets the vertical adjustment for the layout (and the "vadjustment" property) to the value of *adjustment*. See <u>gtk.ScrolledWindow</u>, <u>gtk.Scrollbar</u>, <u>gtk.Adjustment</u> for details.

# Signals

adjustment :

## The "set-scroll-adjustments" gtk.Layout Signal

| def callback( <i>layou</i>          | t, hadjustment, vadjustment, user_param1,)                                    |
|-------------------------------------|-------------------------------------------------------------------------------|
| layout:                             | the layout that received the signal                                           |
| hadjustment:                        | the horizontal adjustment associated with the layout.                         |
| vadjustment:                        | the horizontal adjustment associated with the layout.                         |
| user_param1:                        | the first user parameter (if any) specified with the <u>connect()</u> method  |
| · · · · :                           | additional user parameters (if any)                                           |
| The "set-scroll-adjustment changed. | ts" signal is emitted when one of the adjustments associated with a layout is |

| Prev      | <u>Up</u>               | Next          |
|-----------|-------------------------|---------------|
| gtk.Label | Home                    | gtk.ListStore |
|           | gtk.ListStore           |               |
| Prev      | The gtk Class Reference | Next          |

## gtk.ListStore

gtk.ListStore a list model to use with a <u>gtk.TreeView</u>

## Synopsis

```
class gtk.ListStore(gobject.GObject, gtk.TreeModel, gtk.TreeDragSource, gtk.TreeDragDest, gtk.T
gtk.ListStore(column_type, ...)
def set column types(type, ...)
def set value(iter, column, value)
def set(iter, column_num, value, ...)
def remove(iter)
def insert(position, row=None)
def insert before(sibling, row=None)
def insert after(sibling, row=None)
def prepend(row=None)
def append(row=None)
def append(row=None)
```

```
def iter is valid(iter)
def reorder(new_order)
def swap(a, b)
def move after(iter, position)
def move before(iter, position)
```

## Ancestry

```
+-- <u>gobject.GObject</u>
+-- <u>gtk.ListStore</u> (implements <u>gtk.TreeModel</u>, <u>gtk.TreeDragSource</u>, <u>gtk.TreeDragDest</u>, <u>gtk.TreeSo</u>
```

## Description

The <u>gtk.ListStore</u> object is a list model for use with a <u>gtk.TreeView</u> widget. It implements the <u>gtk.TreeModel</u> interface, the <u>gtk.TreeSortable</u> and the tree drag and drop interfaces.

# Constructor

```
      gtk.ListStore(column_type, ...)

      column_type:
      the column type of the first column

      ...:
      optional types for succeeding columns

      Returns:
      a new gtk.ListStore
```

Creates a new list store as with one or more columns with the type specified by the arguments passed to the constructor. For example, gtk.ListStore(gobject.TYPE\_INT, gobject.TYPE\_STRING, gtk.gdk.Pixbuf); will create a new <u>gtk.ListStore</u> with three columns, of type int, string and <u>gtk.gdk.Pixbuf</u> respectively. The built-in <u>GObject</u> types are:

- gobject.TYPE\_BOOLEAN
- gobject.TYPE\_BOXED
- gobject.TYPE\_CHAR
- gobject.TYPE\_DOUBLE
- gobject.TYPE\_ENUM
- gobject.TYPE\_FLAGS
- gobject.TYPE\_FLOAT
- gobject.TYPE\_INT
- gobject.TYPE\_INT64
- gobject.TYPE\_INTERFACE
- gobject.TYPE\_INVALID
- gobject.TYPE\_LONG
- gobject.TYPE\_NONE
- gobject.TYPE\_OBJECT
- gobject.TYPE\_PARAM
- gobject.TYPE\_POINTER
- gobject.TYPE\_PYOBJECT
- gobject.TYPE\_STRING
- gobject.TYPE\_UCHAR
- gobject.TYPE\_UINT
- gobject.TYPE\_UINT64
- gobject.TYPE\_ULONG

The column types can be any <u>GObject</u> type including those that are PyGTK objects or application defined objects that are subclassed from the <u>GObject</u> class.

## Methods

### gtk.ListStore.set\_column\_types

```
      def set_column_types(type, ...)

      type:
      the type of the first column

      ...:
      zero or more type specifications
```

### Note

This method is available in PyGTK 2.2 and above.

The set\_column\_types() method sets the liststore columns to the types specified by type and any additional type parameters. This method is meant primarily for classes that inherit from <u>gtk.ListStore</u>, and should only be used when constructing a new <u>gtk.ListStore</u>. It will not function after a row has been added, or a method on the <u>gtk.TreeModel</u> interface is called.

### gtk.ListStore.set\_value

| <pre>def set_value(iter,</pre> | column, value)                                                                  |
|--------------------------------|---------------------------------------------------------------------------------|
| iter:                          | a valid gtk.TreeIter for the row being modified                                 |
| column:                        | the column number to modify                                                     |
| value:                         | the new value for the cell                                                      |
| The set well well method       | sate the date in the call encodified by it around as lyon. The type of realized |

The set\_value() method sets the data in the cell specified by *iter* and *column*. The type of *value* must be convertible to the type of the column.

### gtk.ListStore.set

| def set( <i>iter</i> , | column_num, value,)                                     |
|------------------------|---------------------------------------------------------|
| iter:                  | A valid gtk.TreeIter for the row being modified         |
| column_num:            | the number of the column to modify                      |
| value:                 | the new cell value                                      |
| :                      | additional optional sets of column number – value pairs |

The set() method sets the value of one or more cells in the row referenced by *iter*. The argument list should contain integer column numbers, each followed by the value to be set (the value must be convertible to the type of the cell column). For example, to set column 0 with type gobject.TYPE\_STRING to "Foo", you would write:

```
liststore.set(iter, 0, "Foo")
```

### gtk.ListStore.remove

| def re    | move ( | iter) |     |                                         |
|-----------|--------|-------|-----|-----------------------------------------|
| iter:     |        |       |     | A valid <u>gtk.TreeIter</u> for the row |
| Returns : |        |       |     | TRUE if <i>iter</i> is still valid.     |
| 701       | ~      | .1 1  | . 1 |                                         |

The remove() method removes the row specified by *iter* from the list store and returns TRUE if *iter* is still valid. After being removed, *iter* is set to be the next valid row, or is invalidated if it pointed to the last row.

### Note

Prior to PyGTK 2.4 this method returned a new <u>gtk.TreeIter</u> that is a copy of *iter*.

### gtk.ListStore.insert

| def insert | ( <b>position, row=</b> None)                                                        |
|------------|--------------------------------------------------------------------------------------|
| position:  | the integer position to insert the new row                                           |
| row:       | an optional list or tuple containing ordered column values to set on the row or None |
| Returns :  | A gtk.TreeIter pointing at the new row                                               |
|            |                                                                                      |

The insert() method creates a new row at the location specified by *position*. If *position* is larger than the number of rows on the list, then the new row will be appended to the list. The row will be empty if *row* is not specified or is None. If *row* is specified it must contain a list or tuple of ordered column values (e.g. [gobject.TYPE\_STRING, gobject.TYPE\_INT]) that are used to set the values in the cells of the new row. Alternatively, the application can fill in row cell values using the <u>set()</u> or <u>set\_value()</u> methods.

### gtk.ListStore.insert\_before

| <pre>def insert_before(sibling, row=None)</pre> |                                                                                      |  |  |
|-------------------------------------------------|--------------------------------------------------------------------------------------|--|--|
| sibling:                                        | A valid <u>gtk.TreeIter</u> or None                                                  |  |  |
| row:                                            | an optional list or tuple containing ordered column values to set on the row or None |  |  |
| Returns :                                       | A <u>gtk.TreeIter</u> pointing at the new row                                        |  |  |

The insert\_before() method inserts a new row before the row specified by the <u>gtk.TreeIter</u> *sibling*. The row will be empty if *row* is not specified or is None. If *row* is specified it must contain a list or tuple of ordered column values (e.g. [gobject.TYPE\_STRING, gobject.TYPE\_INT]) that are used to set the values in the cells of the new row. Alternatively, the application can fill in row cell values using the <u>set()</u> or <u>set\_value()</u> methods.

In PyGTK 2.4, if *sibling* is None the row will be appended to the liststore.

### gtk.ListStore.insert\_after

| def inser | t_after( <b>sibling, row</b> =None)                                                  |  |
|-----------|--------------------------------------------------------------------------------------|--|
| sibling:  | A valid <u>gtk.TreeIter</u> or None                                                  |  |
| row:      | an optional list or tuple containing ordered column values to set on the row or None |  |
| Returns : | A <u>gtk.TreeIter</u> pointing at the new row                                        |  |
|           |                                                                                      |  |

The insert\_after() method inserts a new row after the row specified by the <u>gtk.TreeIter</u> sibling. The row will be empty if row is not specified or is None. If row is specified it must contain a list or tuple of ordered column values (e.g. [gobject.TYPE\_STRING, gobject.TYPE\_INT]) that are used to set the values in the cells of the new row. Alternatively, the application can fill in row cell values using the <u>set()</u> or <u>set\_value()</u> methods.

In PyGTK 2.4, if sibling is None the row will be prepended to the liststore.

### gtk.ListStore.prepend

def prepend(row=None)

row: an optional list or tuple containing ordered column values to set on the row or None

*Returns* : A <u>gtk.TreeIter</u> pointing at the new row

The prepend() method prepends a new row to the liststore. The row will be empty if *row* is not specified or is None. If *row* is specified it must contain a list or tuple of ordered column values (e.g.

[gobject.TYPE\_STRING, gobject.TYPE\_INT]) that are used to set the values in the cells of the new row. Alternatively, the application can fill in row cell values using the <u>set()</u> or <u>set\_value()</u> methods.

### gtk.ListStore.append

def append(**row**=None)

row: an optional list or tuple containing ordered column values to set on the row or None

*Returns* : A <u>gtk.TreeIter</u> pointing at the new row

The append() method appends a new row to the liststore. The row will be empty if *row* is not specified or is None. If *row* is specified it must contain a list or tuple of ordered column values (e.g.

[gobject.TYPE\_STRING, gobject.TYPE\_INT]) that are used to set the values in the cells of the new row. Alternatively, the application can fill in row cell values using the <u>set()</u> or <u>set\_value()</u> methods.

### gtk.ListStore.clear

def clear()

The clear() method removes all rows from the liststore.

### gtk.ListStore.iter\_is\_valid

| <pre>def iter_is_valid(iter)</pre> |                                                          |
|------------------------------------|----------------------------------------------------------|
| iter:                              | Agtk.TreeIter.                                           |
| Returns :                          | TRUE if the iter is valid, FALSE if the iter is invalid. |
| Nata                               |                                                          |

#### Note

This method is available in PyGTK 2.2 and above.

### Warning

This method is slow. Only use it for debugging and/or testing purposes.

The iter\_is\_valid() method checks if the <u>gtk.TreeIter</u> specified by *iter* is a valid iter for this <u>gtk.ListStore</u>.

## gtk.ListStore.reorder

def reorder(new\_order)
new\_order:
a list of integers mapping the new position of each child to its old position before the
re-ordering, i.e. new\_order[newpos] = oldpos.

### Note

This method is available in PyGTK 2.2 and above.

The reorder() method reorders the <u>gtk.ListStore</u> items to follow the order indicated by *new\_order*. Note that this method only works with unsorted stores.

### gtk.ListStore.swap

| Ċ          | def swap( <b>a, b</b> ) |                               |
|------------|-------------------------|-------------------------------|
| <b>a</b> : | A                       | A <u>gtk.TreeIter</u> .       |
| b:         | P                       | Another <u>gtk.TreeIter</u> . |
| Nat        |                         |                               |

#### Note

This method is available in PyGTK 2.2 and above.

The swap() method swaps the liststore rows specified by the <u>gtk.TreeIters</u> a and b. Note that this method only works with unsorted stores.

## gtk.ListStore.move\_after

| <pre>def move_after(iter, position)</pre> |                        |
|-------------------------------------------|------------------------|
| iter:                                     | Agtk.TreeIter.         |
| position:                                 | Agtk.TreeIter or None. |
| Note                                      |                        |

This method is available in PyGTK 2.2 and above.

The move\_after() method moves the liststore row referenced by *iter* to the position after the row referenced by *position*. Note that this method only works with unsorted stores. If *position* is None, the row referenced by *iter* will be moved to the start of the list.

### gtk.ListStore.move\_before

| <pre>def move_before(iter, position)</pre> |                         |
|--------------------------------------------|-------------------------|
| iter:                                      | Agtk.TreeIter.          |
| position:                                  | Agtk.TreeIter, or None. |
| Note                                       |                         |

This method is available in PyGTK 2.2 and above.

The move\_before() method moves the liststore row referenced by *iter* to the position before the row referenced by *position*. Note that this method only works with unsorted stores. If *position* is None, the row referenced by *iter* will be moved to the end of the list.

| Prev       | <u>Up</u>               | Next        |
|------------|-------------------------|-------------|
| gtk.Layout | Home                    | gtk.Menu    |
| gtk.Menu   |                         |             |
| Prev       | The gtk Class Reference | <u>Next</u> |
|            |                         |             |

## gtk.Menu

gtk.Menu a drop down menu widget.

# Synopsis

```
class gtk.Menu(<u>gtk.MenuShell</u>):
    gtk.Menu()
    def popup (parent_menu_shell, parent_menu_item, func, button, activate_time)
    def <u>reposition()</u>
    def <u>popdown</u>()
    def <u>get active</u>()
    def <u>set_active</u>(index)
    def <u>set accel group</u> (accel_group)
    def get accel group()
    def <u>set accel path</u> (accel_path)
    def attach to widget (attach_widget, detach_func)
    def detach()
    def get attach widget()
    def set tearoff state(torn_off)
    def get tearoff state()
    def <u>set title</u>(title)
    def <u>get title()</u>
    def reorder child (child, position)
    def <u>set screen</u> (screen)
    def attach (child, left attach, right attach, top attach, bottom attach)
    def set monitor (monitor_num)
```

# Ancestry

```
+-- <u>gobject.GObject</u>
+-- <u>gtk.Object</u>
+-- <u>gtk.Widget</u>
+-- <u>gtk.Container</u>
+-- <u>gtk.MenuShell</u>
+-- <u>gtk.Menu</u>
```

# **Properties**

"tearoff-state" Read-Write If TRUE the menu is torn-off. Default value: FALSE. Available in GTK+ 2.6 and above.
"tearoff-title" Read-Write A title that may be displayed by the window manager when this menu is torn-off. Default value: "".

# **Child Properties**

## Note

These properties are available in GTK+ 2.4 and above.

| "bottom-attach | " Read–Write The row number to attach the bottom of the child to. Allowed values: $>= -1$ . |
|----------------|---------------------------------------------------------------------------------------------|
|                | Default value: -1.                                                                          |
| "left-attach"  | Read–Write The column number to attach the left side of the child to. Allowed values: >=    |
|                | -1. Default value: -1.                                                                      |

"right-attach" Read-Write The column number to attach the right side of the child to. Allowed values: >= -1. Default value: -1.
 "top-attach" Read-Write The row number to attach the top of the child to. Allowed values: >= -1. Default value: -1.

# **Style Properties**

### Note

These properties are available in GTK+ 2.4 and above.

| "horizontal-offset | ' Read When the menu is a submenu, position it this number of pixels offset horizontally.<br>Default value: -2. |
|--------------------|----------------------------------------------------------------------------------------------------|
| "vertical-offset"  | Read When the menu is a submenu, position it this number of pixels offset vertically. Default value: 0.         |
| "vertical-padding" | Read Extra space at the top and bottom of the menu. Allowed values: >= 0. Default value: 1.                     |

## **Signal Prototypes**

| "move-scroll" | def callback(menu, | type, user_param1,) |
|---------------|--------------------|---------------------|
|---------------|--------------------|---------------------|

# Description

A <u>gtk.Menu</u> is a <u>gtk.MenuShell</u> that implements a drop down menu consisting of a list of <u>gtk.MenuItem</u> objects which can be navigated and activated by the user to perform application functions. A <u>gtk.Menu</u> is most commonly dropped down by activating a <u>gtk.MenuItem</u> in a <u>gtk.MenuBar</u> or popped up by activating a <u>gtk.MenuItem</u> in another <u>gtk.Menu</u>. A <u>gtk.Menu</u> can also be popped up by activating a <u>gtk.OptionMenu</u>. Other composite widgets such as the <u>gtk.Notebook</u> can pop up a <u>gtk.Menu</u> as well. Applications can display a <u>gtk.Menu</u> as a popup menu by calling the <u>popup()</u> method.

# Constructor

```
gtk.Menu()

Returns:

Creates a new <u>gtk.Menu</u> widget.
```

a <u>gtk.Menu</u> widget

# Methods

### gtk.Menu.popup

| def popup(parent_menu_she     | <pre>ll, parent_menu_item, func, button, activate_time)</pre> |
|-------------------------------|---------------------------------------------------------------|
| <pre>parent_menu_shell:</pre> | the menu shell containing the triggering menu item or None.   |
| parent_menu_item:             | the menu item whose activation triggered the popup or None.   |
| func:                         | a user supplied function used to position the menu or None.   |
| button:                       | the mouse button which was pressed to initiate the event.     |

activate\_time:the time at which the activation event occurred.The popup() method displays a menu and makes it available for selection. Applications can use this function<br/>to display context-sensitive menus, and will typically supply None for the parent\_menu\_shell,<br/>parent\_menu\_item and func parameters. The default menu positioning function will position the menu<br/>at the current pointer position. The button and activate\_time values should be the mouse button that<br/>was pressed to trigger the menu popup and the time the button was pressed. These values can usually be<br/>retrieved from the "button\_press\_event".

### gtk.Menu.reposition

def reposition()

The reposition() method repositions the menu on the screen according to the internal position function.

### gtk.Menu.popdown

def popdown()

The popdown() method removes the menu from the screen.

### gtk.Menu.get\_active

def get\_active()

*Returns*: the <u>gtk.MenuItem</u> that was last selected in the menu. If a selection has not yet been made, the first menu item is selected.

The get\_active() method returns the selected menu item from the menu. This is used by the <u>gtk.OptionMenu</u>.

### gtk.Menu.set\_active

def set\_active(index)

**index** : the index of the menu item to select. Index values start from 0.

The set\_active() method selects the menu item within the menu at the location specified by *index*. This is used by the <u>gtk.OptionMenu</u> and is not useful for applications.

### gtk.Menu.set\_accel\_group

def set\_accel\_group(accel\_group)

accel\_group:

a gtk.AccelGroup

The set\_accel\_group() method associates the <u>gtk.AccelGroup</u> specified by *accel\_group* with the menu. The accelerator group should also be added to all windows using this menu by calling the <u>gtk.Window.add\_accel\_group()</u> method.

### gtk.Menu.get\_accel\_group

 def get\_accel\_group()

 Returns :
 the gtk.AccelGroup associated with the menu.

The get\_accel\_group() method returns the <u>gtk.AccelGroup</u> that holds the global accelerators for the menu.

### gtk.Menu.set\_accel\_path

accel\_path:

```
def set_accel_path(accel_path)
```

a valid accelerator path

The set\_accel\_path() method sets an accelerator path (specified by accel\_path) for this menu to be used to construct accelerator paths for its menu items. This is a convenience method used to avoid calling the <u>gtk.MenuItem.set\_accel\_path()</u> method on each menu item that should support runtime user changeable accelerators. Instead, by just calling <u>set\_accel\_path()</u> on their parent, each menu item of this menu, that contains a label describing its purpose, automatically gets an accel path assigned. For example, calling:

menu.set\_accel\_path("<main>/File")

for a menu containing menu items "New" and "Exit", will assign its items the accel paths: "<main>/File/New" and "<main>/File/Exit". Assigning accel paths to menu items enables the user to change their accelerators at runtime.

### gtk.Menu.attach\_to\_widget

def attach\_to\_widget(attach\_widget, detach\_func)

attach\_widget : the widget that the menu will be attached to.

**detach\_func**: the user supplied callback function that will be called when the menu calls the <u>detach()</u> method.

The attach\_to\_widget() method attaches the menu to the widget specified by *attach\_widget* and provides a callback function specified by *detach\_func* that will be invoked when the menu calls the <u>detach()</u> method during its destruction.

### gtk.Menu.detach

def detach()

The detach() method detaches the menu from the widget to which it had been attached. See <u>attach to widget()()</u>.

### gtk.Menu.get\_attach\_widget

def get\_attach\_widget()

Returns :the widget that the menu is attached to.The get\_attach\_widget() method returns the gtk.Widget that the menu is attached to.

### gtk.Menu.set\_tearoff\_state

def set\_tearoff\_state(torn\_off)

torn\_off:If TRUE, the menu is displayed as a tearoff menu.The set\_tearoff\_state() method sets the tearoff state of the menu to the value of torn\_off. Iftorn\_off is TRUE the menu is displayed as a tearoff menu; if torn\_off is FALSE the menu is displayed

as a drop down menu which persists as long as the menu is active.

### gtk.Menu.get\_tearoff\_state

```
def get_tearoff_state()
```

 Returns :
 TRUE if the menu is currently torn off.

 The get\_tearoff\_state() method returns whether the menu is torn off. See set tearoff\_state().

### gtk.Menu.set\_title

def set\_title(title)

#### title:

a string containing the title for the menu.

The set\_title() method sets the title text (from the value of *title*) to be used for the menu when it is shown as a tearoff menu.

### gtk.Menu.get\_title

 def get\_title()

 Returns :
 the title of the menu, or None if the menu has no title set on it.

 The get\_title() method returns the title of the menu or None of no title is set. See set title().

### gtk.Menu.reorder\_child

 def reorder\_child(child, position)

 child:
 the gtk.MenuItem to move.

 position:
 the new position to place child. Positions are numbered starting from 0

 The reorder\_child() method moves the menuitem specified by child to a new position within the menu specified by position.

### gtk.Menu.set\_screen

def set\_screen(screen)
screen : a gtk.gdk.Screen, or None if the screen should be determined by the widget the menu is
attached to.

#### Note

This method is available in PyGTK 2.2 and above.

The set\_screen() method sets the <u>gtk.gdk.Screen</u> specified by *screen* on which the menu will be displayed. If *screen* is None the screen is determined by the widget that the menu is attached to.

### gtk.Menu.attach

def attach(child, left\_attach, right\_attach, top\_attach, bottom\_attach)
child: a gtk.MenuItem.

| left_attach:   | The column number to attach the left side of the item to.  |
|----------------|------------------------------------------------------------|
| right_attach:  | The column number to attach the right side of the item to. |
| top_attach:    | The row number to attach the top of the item to.           |
| bottom_attach: | The row number to attach the bottom of the item to.        |
| Note           |                                                            |

This method is available in PyGTK 2.4 and above.

The attach() method adds a new <u>gtk.MenuItem</u> specified by *child* to a (table) menu. The number of 'cells' that an item will occupy is specified by *left\_attach*, *right\_attach*, *top\_attach* and *bottom\_attach*. These each represent the leftmost, rightmost, uppermost and lower column and row numbers of the table. (Columns and rows are indexed from zero).

Note that this function is not related to the  $\underline{detach}()$  method.

### gtk.Menu.set\_monitor

def set\_monitor(monitor\_num)
monitor\_num: the number of the monitor on which the menu should be popped up
Note

This method is available in PyGTK 2.4 and above.

The set\_monitor() method informs GTK+ on which monitor a menu should be popped up. See the gtk.gdk.Screen.get monitor geometry() method for more information.

This method should be called from a menu positioning function if the menu should not appear on the same monitor as the pointer. This information can't be reliably inferred from the coordinates returned by a menu positioning function, since, for very long menus, these coordinates may extend beyond the monitor boundaries or even the screen boundaries.

# Signals

### The "move\_scroll" gtk.Menu Signal

| def callback(menu, | type, user_param1,)                                                          |
|--------------------|------------------------------------------------------------------------------|
| menu:              | the menu that received the signal                                            |
| type:              | the type of scroll that is requested                                         |
| user_param1:       | the first user parameter (if any) specified with the <u>connect()</u> method |
| · · · · :          | additional user parameters (if any)                                          |
|                    |                                                                              |

### Note

This signal is available in GTK+ 2.2 and above.

The "move\_scroll" signal is emitted when the user attempts to scroll the menu. type should be one of the <u>GTK Scroll Step Constants</u>.

gtk.ListStore

### Home gtk.MenuBar The gtk Class Reference

gtk.MenuBar

Prev

<u>Next</u>

## gtk.MenuBar

gtk.MenuBar a widget that displays <u>gtk.MenuItem</u> widgets horizontally

# Synopsis

```
class gtk.MenuBar(<u>gtk.MenuShell</u>):
    <u>gtk.MenuBar()</u>
```

# Ancestry

```
+-- <u>gobject.GObject</u>
+-- <u>gtk.Object</u>
+-- <u>gtk.Widget</u>
+-- <u>gtk.Container</u>
+-- <u>gtk.MenuShell</u>
+-- <u>gtk.MenuBar</u>
```

# **Style Properties**

| "shadow-type"      | Read | The style of bevel around the menubar                                |
|--------------------|------|----------------------------------------------------------------------|
| "internal-padding" | Read | Amount of border space between the menubar shadow and the menu items |

# Description

The <u>gtk.MenuBar</u> is a subclass of <u>gtk.MenuShell</u> which contains one or more <u>gtk.MenuItem</u> widgets. A <u>gtk.MenuBar</u> displays the menu items horizontally in an application window or dialog.

# Constructor

| gtk.MenuBar()                            |                                 |              |
|------------------------------------------|---------------------------------|--------------|
| Returns :                                | a new <u>gtk.MenuBar</u> widget |              |
| Creates a new <u>gtk.MenuBar</u> widget. |                                 |              |
|                                          |                                 |              |
| Prev                                     | <u>Up</u>                       | Next         |
| gtk.Menu                                 | Home                            | gtk.MenuItem |
|                                          | gtk.MenuItem                    |              |
| Prev                                     | The gtk Class Reference         | Next         |
|                                          |                                 |              |

# gtk.Menultem

gtk.MenuItem the widget used for an item in menus

## Synopsis

```
class gtk.MenuItem(gtk.Item):
    gtk.MenuItem(label=None, use_underline=TRUE)
    def set submenu(submenu)
    def get submenu()
    def remove submenu()
    def select()
    def deselect()
    def toggle size request()
    def toggle size allocate(allocation)
    def set right justified(right_justified)
    def get right justified()
    def set accel path(accel_path)
```

# Ancestry

```
+-- <u>gobject.GObject</u>
+-- <u>gtk.Object</u>
+-- <u>gtk.Widget</u>
+-- <u>gtk.Container</u>
+-- <u>gtk.Bin</u>
+-- <u>gtk.Item</u>
+-- <u>gtk.Item</u>
```

# **Style Properties**

| "selected-shadow-type" Read | The shadow type when the item is selected |
|-----------------------------|-------------------------------------------|
|-----------------------------|-------------------------------------------|

## **Signal Prototypes**

| "activate"                      | def | <pre>callback(menuitem,</pre> | user_param1,)              |
|---------------------------------|-----|-------------------------------|----------------------------|
| "activate-item"                 | def | callback(menuitem,            | user_param1,)              |
| " <u>toggle-size-allocate</u> " | def | callback(menuitem,            | allocation, user_param1,)  |
| "toggle-size-request"           | def | callback(menuitem,            | requisition, user_param1,) |

## Description

The <u>gtk.MenuItem</u> widget implements the appearance and behavior of menu items. The <u>gtk.MenuItem</u> and its derived widget subclasses are the only valid children of menus.

When menu items are selected and activated by a user they can:

- display a popup menu if they have an associated submenu
- invoke an associated function or method

As a <u>gtk.MenuItem</u> is a subclass of <u>gtk.Bin</u> it can hold any valid child widget.

## Constructor

gtk.MenuItem(label=None, use\_underline=TRUE)

 label:
 a string to be used as the text of the menu item or None

 use\_underline
 if TRUE, an underscore in the label text indicates the next character should be underlined

 use\_underline
 :and used for the mnemonic accelerator key if it is the first character so marked.

 Available in PyGTK 2.4 and above.

 Returns:
 a new gtk.MenuItem widget

Creates a new <u>gtk.MenuItem</u> widget and sets the text of the menu item label to the value of *label*. If *label* is None no label is created for the menu item. The text of label is parsed for underscore characters that indicate that the next character is a mnemonic accelerator.

In PyGTK 2.4 and above the *use\_underline* parameter is available and defaults to TRUE. If *use\_underline* is set to FALSE the label text will not be parsed for mnemonic characters.

## **Methods**

### gtk.Menultem.set\_submenu

 def set\_submenu (submenu)

 submenu :
 the menu to use as the submenu

 The set\_submenu() method sets the menu specified by submenu as the submenu for the menu item.

### gtk.MenuItem.get\_submenu

def get\_submenu()

 Returns :
 the submenu for this menu item, or None if there is no submenu.

 The get\_submenu() method returns the submenu widget associated with this menu item. If there is no submenu this method returns None. See <u>set\_submenu()</u>.

### gtk.Menultem.remove\_submenu

def remove\_submenu()

The remove\_submenu() method removes the submenu associated with the menu item.

### gtk.Menultem.select

def select()

The select() method emits the "select" signal on the menu item.

### gtk.Menultem.deselect

def deselect()

The deselect() method emits the "deselect" signal on the menu item.

### gtk.Menultem.activate

def activate()

The activate() method emits the "activate" signal on the menu item.

### gtk.MenuItem.toggle\_size\_request

```
def toggle_size_request()
Returns:
```

#### Note

the size requisition

This method is available in PyGTK 2.4 and above.

The toggle\_size\_request() method emits the "toggle-size-request" signal on the menuitem and returns the size requested for the menuitem.

### gtk.Menultem.toggle\_size\_allocate

 def toggle\_size\_allocate (allocation)

 allocation:
 the allocation size for the menu item

 The toggle\_size\_allocate() method emits the "toggle-size-allocate" signal on the menu item.

### gtk.Menultem.set\_right\_justified

def set\_right\_justified(right\_justified)

right\_justified: if TRUE the menu item will appear at the far right if added to a menu bar. The set\_right\_justified() method sets the justification of the menu item according to the value of right\_justified. If right\_justified is TRUE the menu item will appear at the right side of a menu bar. If the widget layout is reversed for a right-to-left language like Hebrew or Arabic, right-justified-menu-items appear on the left.

### gtk.Menultem.get\_right\_justified

def get\_right\_justified()

Returns :TRUE if the menu item will appear at the far right if added to a menu bar.The get\_right\_justified() method gets the justification of the menu item. If TRUE the menu item appears justified at the right side of the menu bar.

### gtk.Menultem.set\_accel\_path

def set\_accel\_path(accel\_path)

the accelerator path, corresponding to this menu item

The set\_accel\_path() method sets the accelerator path on the menu item. The accelerator path provides access to the menu item's accelerator allowing user changes to be identified and saved to persistent storage. See also the <u>gtk.Menu.set\_accel\_path()</u> method for a more convenient variant of this function. This method is a convenience wrapper that handles calling <u>gtk.Widget.set\_accel\_path()</u> with the appropriate accelerator group for the menu item.

accel path:

# Signals

## The "activate" gtk.MenuItem Signal

| <pre>def callback(menuitem, user_param1,)</pre>                   |                                                                              |  |
|-------------------------------------------------------------------|------------------------------------------------------------------------------|--|
| menuitem:                                                         | the menuitem that received the signal                                        |  |
| user_param1:                                                      | the first user parameter (if any) specified with the <u>connect()</u> method |  |
| · · · · :                                                         | additional user parameters (if any)                                          |  |
| The "activate" signal is emitted when the menu item is activated. |                                                                              |  |

## The "activate-item" gtk.MenuItem Signal

| def callback( <i>menui</i> | tem, user_param1,)                                                           |
|----------------------------|------------------------------------------------------------------------------|
| menuitem:                  | the menuitem that received the signal                                        |
| user_param1:               | the first user parameter (if any) specified with the <u>connect()</u> method |
| · · · · :                  | additional user parameters (if any)                                          |
| The "activate_item" signal | is emitted when the menu item is activated, but also if the menu item has a  |

The "activate-item" signal is emitted when the menu item is activated, but also if the menu item has a submenu. For normal applications, the relevant signal is "activate".

## The "toggle-size-allocate" gtk.Menultem Signal

| def callback(menui         | tem, allocation, user_param1,)                                               |
|----------------------------|------------------------------------------------------------------------------|
| menuitem:                  | the menuitem that received the signal                                        |
| allocation:                | the size allocation for the menuitem                                         |
| user_param1:               | the first user parameter (if any) specified with the <u>connect()</u> method |
| :                          | additional user parameters (if any)                                          |
| The "toggle-size-allocate' | ' signal is emitted when the size allocation is changed.                     |

# The "toggle-size-request" gtk.Menultem Signal

| def callback( <i>menu</i> | item, requisition, user_param1,)                          |                 |
|---------------------------|-----------------------------------------------------------|-----------------|
| menuitem:                 | the menuitem that received the signal                     |                 |
| requisition:              | the pointer to the location to put the size request       |                 |
| user_param1:              | the first user parameter (if any) specified with the $cc$ | onnect() method |
| :                         | additional user parameters (if any)                       |                 |
| The "toggle-size-reques   | t" signal is emitted when a new size request is needed.   |                 |
|                           |                                                           |                 |
| Prev                      | <u>Up</u>                                                 | Next            |
| gtk.MenuBar               | Home                                                      | gtk.MenuShell   |
|                           | gtk.MenuShell                                             |                 |
| Prev                      | The gtk Class Reference                                   | Next            |

## gtk.MenuShell

gtk.MenuShell a base class for menu objects.

# Synopsis

```
class gtk.MenuShell(<u>gtk.Container</u>):
    def <u>append</u>(child)
    def <u>prepend</u>(child)
    def <u>insert</u>(child, position)
    def <u>deactivate()</u>
    def <u>select item(menu_item)</u>
    def <u>deselect()</u>
    def <u>activate item(menu_item, force_deactivate)</u>
    def <u>select first(search_sensitive)</u>
    def <u>cancel()</u>
```

# Ancestry

```
+-- <u>gobject.GObject</u>
+-- <u>gtk.Object</u>
+-- <u>gtk.Widget</u>
+-- <u>gtk.Container</u>
+-- <u>gtk.MenuShell</u>
```

## **Signal Prototypes**

| "activate-current"      | def | callback(menushell, | force_hide, user_param1,) |
|-------------------------|-----|---------------------|---------------------------|
| " <u>cancel</u> "       | def | callback(menushell, | user_param1,)             |
| " <u>cycle–focus</u> "  | def | callback(menushell, | direction, user_param1,)  |
| " <u>deactivate</u> "   | def | callback(menushell, | user_param1,)             |
| " <u>move-current</u> " | def | callback(menushell, | direction, user_param1,)  |
| "selection-done"        | def | callback(menushell, | user_param1,)             |

# Description

A <u>gtk.MenuShell</u> is the abstract base class used to derive the <u>gtk.Menu</u> and <u>gtk.MenuBar</u> subclasses. A <u>gtk.MenuShell</u> is a container of <u>gtk.MenuItem</u> objects arranged in a list which can be navigated, selected, and activated by the user to perform application functions. A <u>gtk.MenuItem</u> can have a submenu associated with it, allowing for nested hierarchical menus.

# Methods

### gtk.MenuShell.append

def append(child)

```
child:
```

The <u>gtk.MenuItem</u> to add.

The append() method adds a new <u>gtk.MenuItem</u> specified by *child* to the end of the menu shell's item list.

### gtk.MenuShell.prepend

def prepend(child)

#### child:

The <u>gtk.MenuItem</u> to add.

The prepend() method adds a new <u>gtk.MenuItem</u> specified by *child* to the beginning of the menu shell's item list.

### gtk.MenuShell.insert

| def insert( <b>chi</b> ) | ld, position)                                                                                      |
|--------------------------|----------------------------------------------------------------------------------------------------|
| child:                   | The <u>gtk.MenuItem</u> to add.                                                                    |
| position:                | The position in the item list where child should be added. Positions are numbered starting from 0. |

The insert() method adds a new <u>gtk.MenuItem</u> specified by *child* to the menu shell's item list at the position specified by *position*.

### gtk.MenuShell.deactivate

```
def deactivate()
The deactivate() method deactivates the menu shell. Typically this results in the menu shell being
removed from the screen.
```

### gtk.MenuShell.select\_item

 def select\_item(menu\_item)

 menu\_item:
 The gtk.MenuItem to select.

 The select\_item() method selects the menu item specified by menu\_item from the menu shell.

### gtk.MenuShell.deselect

def deselect()
The deselect() method deselects the currently selected item from the menu shell, if any.

### gtk.MenuShell.activate\_item

def activate\_item(menu\_item, force\_deactivate)

**menu\_item**: The <u>gtk.MenuItem</u> to activate.

**force\_deactivate** : If TRUE, force the deactivation of the menu shell after the menu item is activated. The activate\_item() method activates the menu item specified by menu\_item. If

force\_deactivate is TRUE the menushell is forcibly deactivated after menu\_item is activated.

### gtk.MenuShell.select\_first

```
def select_first(search_sensitive)
search_sensitive:
```

if TRUE, search for the first selectable menu item, otherwise select nothing if the first item isn't sensitive.

### Note

This method is available in PyGTK 2.2 and above.

The select\_first() method selects the first visible or selectable child of the menu shell if search\_sensitive is TRUE. Don't select tearoff items unless the only item is a tearoff item. If search\_sensitive is FALSE select nothing if the first item isn't sensitive. search\_sensitive should be FALSE if the menu is being popped up initially.

### gtk.MenuShell.cancel

def cancel()

#### Note

This method is available in PyGTK 2.4 and above.

The cancel() method cancels the selection within the menu shell.

# Signals

### The "activate-current" gtk.MenuShell Signal

| def callback(menus         | shell, force_hide, user_param1,)                                             |
|----------------------------|------------------------------------------------------------------------------|
| menushell:                 | the menushell that received the signal                                       |
| force_hide:                | if TRUE, hide the menu after activating the menu item.                       |
| user_param1:               | the first user parameter (if any) specified with the <u>connect()</u> method |
| <i></i> :                  | additional user parameters (if any)                                          |
| The "activate-current" sig | nal is emitted to activate the current menu item in the menushell.           |

### The "cancel" gtk.MenuShell Signal

| def callback(menus | hell, user_param1,)                                                          |  |
|--------------------|------------------------------------------------------------------------------|--|
| menushell:         | the menushell that received the signal                                       |  |
| user_param1:       | the first user parameter (if any) specified with the <u>connect()</u> method |  |
| :                  | additional user parameters (if any)                                          |  |
| TTL: "             |                                                                              |  |

The "cancel" signal is emitted to cancel the selection in the menushell. Also causes the "<u>selection-done</u>" signal to be emitted.

### The "cycle-focus" gtk.MenuShell Signal

def callback(menushell, user\_param1, ...)
menushell: the menushell that received the signal
direction: the direction to cycle the focus; one of: gtk.DIR\_TAB\_FORWARD,

```
gtk.DIR_TAB_BACKWARD, gtk.DIR_UP, gtk.DIR_DOWN, gtk.DIR_LEFT or
gtk.DIR_RIGHT
user_param1 :the first user parameter (if any) specified with the <u>connect()</u> method
...: additional user parameters (if any)
```

The "cycle-focus" signal is emitted when an action occurs requesting the focus move to the next menubar.

## The "deactivate" gtk.MenuShell Signal

|                                                                      | <pre>def callback(menushell, user_param1,)</pre> |                                                                              |
|----------------------------------------------------------------------|--------------------------------------------------|------------------------------------------------------------------------------|
|                                                                      | menushell:                                       | the menushell that received the signal                                       |
|                                                                      | user_param1:                                     | the first user parameter (if any) specified with the <u>connect()</u> method |
|                                                                      | <i></i> :                                        | additional user parameters (if any)                                          |
| The "deactivate" signal is emitted when the menushell is deactivated |                                                  |                                                                              |

The "deactivate" signal is emitted when the menushell is deactivated.

### The "move-current" gtk.MenuShell Signal

|                                                                                                    | def callba                                                                                 | ck(menushell, direction, user_param1,)                                                                                    |
|----------------------------------------------------------------------------------------------------|--------------------------------------------------------------------------------------------|----------------------------------------------------------------------------------------------------|
|                                                                                                    | menushell:                                                                                 | the menushell that received the signal                                                                                    |
|                                                                                                    | direction:                                                                                 | <pre>the direction to move; one of: gtk.MENU_DIR_PARENT, gtk.MENU_DIR_CHILD, gtk.MENU_DIR_NEXT or gtk.MENU_DIR_PREV</pre> |
|                                                                                                    | user_param1 : the first user parameter (if any) specified with the <u>connect()</u> method |                                                                                                    |
|                                                                                                    | · · · · :                                                                                  | additional user parameters (if any)                                                                                       |
| The "move, current" signal is emitted when the current many item is to be moved in the direction specified by |                                                                                            |                                                                                                    |

The "move-current" signal is emitted when the current menu item is to be moved in the direction specified by *direction* which is one of:

| gtk.MENU_DIR_PARENT | To the parent menu shell.                         |
|---------------------|---------------------------------------------------|
| gtk.MENU_DIR_CHILD  | To the submenu, if any, associated with the item. |
| gtk.MENU_DIR_NEXT   | To the next menu item.                            |
| gtk.MENU_DIR_PREV   | To the previous menu item.                        |

## The "selection-done" gtk.MenuShell Signal

| def callback(menushell, user_param1,)                                                           |                                                      |                           |  |
|-------------------------------------------------------------------------------------------------|------------------------------------------------------|---------------------------|--|
| menushell:                                                                                      | the menushell that received the signal               |                           |  |
| user_param1:                                                                                    | the first user parameter (if any) specified with the | e <u>connect()</u> method |  |
| :                                                                                               | additional user parameters (if any)                  |                           |  |
| The "selection-done" signal is emitted when a selection has been completed within a menu shell. |                                                      |                           |  |
|                                                                                                 |                                                      |                           |  |
| Prev                                                                                            | Up                                                   | Next                      |  |
| gtk.MenuItem                                                                                    | Home                                                 | gtk.MenuToolButton        |  |
| gtk.MenuToolButton                                                                              |                                                      |                           |  |
|                                                                                                 | gtk.MenuToolButton                                   |                           |  |

# gtk.MenuToolButton

gtk.MenuToolButton A <u>gtk.ToolItem</u> containing a button with an additional dropdown menu (new in PyGTK 2.6)

# Synopsis

```
class gtk.MenuToolButton(gtk.ToolButton):
    gtk.MenuToolButton(stock_id)
    gtk.MenuToolButton(icon_widget, label)
    def set menu(menu)
    def get menu()
    def set arrow tooltip(tooltips, tip_text, tip_private=None)
```

# Ancestry

```
+-- gobject.GObject
+-- gtk.Object
+-- gtk.Widget
+-- gtk.Container
+-- gtk.Bin
+-- gtk.ToolItem
+-- gtk.ToolButton
+-- gtk.MenuToolButton
```

## **Properties**

| "menu" | Read-Write | The dropdown <u>gtk.Menu</u> . |
|--------|------------|--------------------------------|
|        |            |                                |

## **Signal Prototypes**

"show-menu" def callback(menutoolbutton, user\_param1, ...)

## Description

### Note

This widget is available in PyGTK 2.6 and above.

A <u>gtk.MenuToolButton</u> is a <u>gtk.ToolItem</u> that contains a button and a small additional button with an arrow. When clicked, the arrow button pops up a dropdown menu.

# Constructor

### gtk.MenuToolButton

```
gtk.MenuToolButton(stock_id)
stock_id:
Returns:
```

a new gtk.MenuToolButton

### Note

This constructor is available in PyGTK 2.6 and above.

Creates a new <u>gtk.MenuToolButton</u> using from the stock item specified by *stock\_id*. The new <u>gtk.MenuToolButton</u> will contain the icon and label associated with *stock\_id*.

### gtk.MenuToolButton

| gtk.MenuToolButton(icon_widget, label) |                                                                |  |
|----------------------------------------|----------------------------------------------------------------|--|
| icon_widget:                           | on_widget : a widget that will be used as icon widget, or None |  |
| label:                                 | a string that will be used as label, or None                   |  |
| Returns :                              | a new <u>gtk.MenuToolButton</u>                                |  |
| Note                                   |                                                                |  |

This constructor is available in PyGTK 2.6 and above.

Creates a new <u>gtk.MenuToolButton</u> using the icon specified by *icon\_widget* and the label specified by *label*.

# Methods

### gtk.MenuToolButton.set\_menu

| def set_menu( <b>menu</b> ) |                   |
|-----------------------------|-------------------|
| menu:                       | a <u>gtk.Menu</u> |
| Note                        |                   |

This method is available in PyGTK 2.6 and above.

The set\_menu() method sets the "menu" property to the <u>gtk.Menu</u> specified by menu.

### gtk.MenuToolButton.get\_menu

| def get_menu() |                         |  |
|----------------|-------------------------|--|
| Returns :      | the associated gtk.Menu |  |
| Note           |                         |  |

This method is available in PyGTK 2.6 and above.

The get\_menu() method returns the value of the "menu" property that contains the associated gtk.Menu.

### gtk.MenuToolButton.set\_arrow\_tooltip

```
def set_arrow_tooltip(tooltips, tip_text, tip_private=None)tooltips:A gtk.Tooltips object.
```

| tip_text:    | The text to use as the tooltip or None                   |
|--------------|----------------------------------------------------------|
| tip_private: | Opitonal private tooltip text or None. Defaults to None. |
| Note         |                                                          |

This method is available in PyGTK 2.6 and above.

```
The set_arrow_tooltip() method sets the tooltip data specified by tip_text for the arrow button using the <u>gtk.Tooltips</u> object specified by tooltips.
```

### Signals

### The "show-menu" gtk.MenuToolButton Signal

| <pre>def callback(menutoolbutton, user_param1,)</pre> |                                                                              |  |
|-------------------------------------------------------|------------------------------------------------------------------------------|--|
| menutoolbutton:                                       | the menutoolbutton that received the signal                                  |  |
| user_param1:                                          | the first user parameter (if any) specified with the <u>connect()</u> method |  |
| :                                                     | additional user parameters (if any)                                          |  |
| Note                                                  |                                                                              |  |

This signal is available in GTK+ 2.6 and above.

The "show-menu" signal is emitted before the dropdown menu is displayed.

| Prev          | Up                      | Next              |
|---------------|-------------------------|-------------------|
| gtk.MenuShell | Home                    | gtk.MessageDialog |
|               | gtk.MessageDialog       |                   |
| Prev          | The gtk Class Reference | Next              |

### gtk.MessageDialog

gtk.MessageDialog a convenient message window

# Synopsis

```
class gtk.MessageDialog(<u>gtk.Dialog</u>):
    <u>gtk.MessageDialog</u>(parent=None, flags=0, type=gtk.MESSAGE_INFO, buttons=gtk.BUTTONS_NONE, me
    def <u>set markup</u>(str)
    def <u>format secondary text</u>(message_format)
    def <u>format secondary markup</u>(message_format)
```

# Ancestry

```
+-- <u>gobject.GObject</u>
+-- <u>gtk.Object</u>
+-- <u>gtk.Widget</u>
+-- <u>gtk.Container</u>
+-- <u>gtk.Bin</u>
+-- <u>gtk.Window</u>
+-- <u>gtk.Dialog</u>
```

| + | gtk.MessageDialog |
|---|-------------------|
|---|-------------------|

# **Properties**

| "buttons"    | Ons"Write-ConstructThe buttons shown in the message dialog. One of<br>Type Constants: gtk.BUTTONS_NONE, gtk.BU<br>gtk.BUTTONS_CLOSE, gtk.BUTTONS_CANC<br>gtk.BUTTONS_YES_NO, gtk.BUTTONS_OK_<br>Default value: gtk.BUTTONS_NONE |                                                                                                    |
|--------------|----------------------------------------------------------------------------------------------------|----------------------------------------------------------------------------------------------------|
| "message–tyj | pe" Read–Write–Constru                                                                                                    | <pre>text The type of message. One of the GTK Message Type Constants:<br/>gtk.MESSAGE_INFO, gtk.MESSAGE_WARNING,<br/>gtk.MESSAGE_QUESTION or gtk.MESSAGE_ERROR. Default<br/>value: gtk.MESSAGE_INFO</pre> |

# **Style Properties**

"message-border" Read-Write The width of border around the label and image in the message dialog. Allowed values: >= 0. Default value: 12.

# Attributes

| "image" | Read | The stock ID image                               |
|---------|------|--------------------------------------------------|
| "label" | Read | The label widget that contains the message text. |

# Description

The <u>gtk.MessageDialog</u> presents a dialog with an image representing the type of message (Error, Question, etc.) alongside some message text. It's simply a convenience widget; you could construct the equivalent of <u>gtk.MessageDialog</u> from <u>gtk.Dialog</u> without too much effort, but <u>gtk.MessageDialog</u> saves time.

The <u>gtk.MessageDialog</u> types are listed in the <u>GTK Message Type Constants</u>.

A selection of predefined button sets is available for use in a message dialog. See the <u>GTK Buttons Type</u> <u>Constants</u>.

See the gtk.Dialog reference page for additional methods to be used with the gtk.MessageDialog.

# Constructor

| gtk.MessageDialog( <b>parent</b> =None, | <pre>flags=0, type=gtk.MESSAGE_INF0, buttons=gtk.BUTTONS_NON</pre>                                                | E, mes |
|-----------------------------------------|----------------------------------------------------------------------------------------------------|--------|
| parent:                                 | the transient parent, or None if none                                                                             |        |
| flags:                                  | the dialog flags - a combination of: gtk.DIALOG_MODAL, gtk.DIALOG_DESTROY_WITH_PARENT or 0 for no flags           |        |
| type :                                  | <pre>the type of message: gtk.MESSAGE_INFO, gtk.MESSAGE_WARNING, gtk.MESSAGE_QUESTION or gtk.MESSAGE_ERROR.</pre> |        |
| buttons:                                |                                                                                                    |        |
|                                         |                                                                                                    |        |

| PyGTK 2.0 Reference Manual |                                                                                                    |  |
|----------------------------|----------------------------------------------------------------------------------------------------|--|
|                            | <pre>the predefined set of buttons to use: gtk.BUTTONS_NONE,   gtk.BUTTONS_OK, gtk.BUTTONS_CLOSE,   gtk.BUTTONS_CANCEL, gtk.BUTTONS_YES_NO,   gtk.BUTTONS_OK_CANCEL</pre> |  |
| message_format:            | a string containing the message text or None                                                                                                    |  |
| Returns :                  | a new <u>gtk.MessageDialog</u> widget                                                                                                    |  |

Creates a new <u>gtk.MessageDialog</u>, which is a simple dialog with an icon indicating the dialog type (error, warning, etc.) specified by *type* and some text (*message\_format*) the user may want to see. *parent* if specified indicates the transient parent of the dialog. The *flags* allow the specification special dialog characteristics: make the dialog modal (gtk.DIALOG\_MODAL) and destroy the dialog when the parent is destroyed (gtk.DIALOG\_DESTROY\_WITH\_PARENT). When the user clicks a button a "response" signal is emitted with response IDs. *buttons* specifies the set of predefined buttons to use: gtk.BUTTONS\_NONE, gtk.BUTTONS\_OK, gtk.BUTTONS\_CLOSE, gtk.BUTTONS\_CANCEL, gtk.BUTTONS\_YES\_NO, gtk.BUTTONS\_OK\_CANCEL. See <u>gtk.Dialog</u> for more details.

# Methods

### gtk.MessageDialog.set\_markup

 def set\_markup (str)

 str:
 a markup string (see the Pango markup language reference)

 Note

This method is available in PyGTK 2.4 and above.

The set\_markup() method sets the text of the message dialog to the contents of *str*. If *str* contains text marked up with Pango markup (see <u>The Pango Markup Language</u>), it will be displayed with those attributes. Note the '<', '>' and '&' characters must be replaced with '&lt;', '&gt;' and '&amp;' respectively to be displayed literally.

### gtk.MessageDialog.format\_secondary\_text

def format\_secondary\_text (message\_format)
message\_format : The text to be displayed as the secondary text or None.
Note

This method is available in PyGTK 2.6 and above.

The format\_secondary\_text() method sets the secondary text of the message dialog to the text specified by message\_format. Note that setting a secondary text makes the primary text bold, unless you have provided explicit markup.

### gtk.MessageDialog.format\_secondary\_markup

```
      def format_secondary_markup (message_format)

      message_format :
      A string containing the pango markup to use as secondary text.
```

### Note

This method is available in PyGTK 2.6 and above.

The format\_secondary\_markup() method sets the secondary text to the markup text specified by *message\_format*. Note that setting a secondary text makes the primary text become bold, unless you have provided explicit markup.

| Prev               | Up                      | Next     |
|--------------------|-------------------------|----------|
| gtk.MenuToolButton | Home                    | gtk.Misc |
|                    | gtk.Misc                |          |
| Prev               | The gtk Class Reference | Next     |

### gtk.Misc

gtk.Misc a base class for widgets with alignments and padding.

# Synopsis

```
class gtk.Misc(<u>gtk.Widget</u>):
    def <u>set alignment</u>(xalign, yalign)
    def <u>get alignment</u>()
    def <u>set padding</u>(xpad, ypad)
    def <u>get padding</u>()
```

# Ancestry

| + gobject.GObject   |
|---------------------|
| + <u>gtk.Object</u> |
| + <u>gtk.Widget</u> |
| + <u>gtk.Misc</u>   |

# **Properties**

| "xalign" | Read-Write | The horizontal alignment, from 0.0 to 1.0                                 |
|----------|------------|---------------------------------------------------------------------------|
| "yalign" | Read-Write | The vertical alignment, from 0.0 to 1.0                                   |
| "xpad"   | Read-Write | The amount of space to add on the left and right of the widget, in pixels |
| "ypad"   | Read-Write | The amount of space to add above and below the widget, in pixels          |

# Description

The <u>gtk.Misc</u> widget is an abstract widget used to derive subclasses which have alignment and padding attributes. The horizontal and vertical padding attributes allow extra space to be added around the widget. The horizontal and vertical alignment attributes enable the widget to be positioned within its allocated area. The alignment values represent the fraction of available free space (allocation minus the widget size) to place to the left or above the widget for x and y alignment respectively. Note that if the widget is added to a container in such a way that it expands automatically to fill its allocated area, the alignment settings will have no effect.

# Methods

### gtk.Misc.set\_alignment

| def set_alignment( <b>xalign,</b> | yalign) |                          |
|-----------------------------------|---------|--------------------------|
| xalign:                           |         | the horizontal alignment |
| yalign:                           |         | the vertical alignment   |

The set\_alignment() method sets the alignment of the widget in its allocated space. xalign sets the fraction (0.0–1.0) of free space (horizontal allocation minus widget width) to place to the left of the widget. yalign sets the fraction (0.0–1.0) of free space (vertical allocation minus widget height) to place above the widget.

### gtk.Misc.get\_alignment

def get\_alignment()

Returns:a tuple containing the X and Y alignments of the widgetThe get\_alignment() method returns a tuple containing the X and Y alignments of the widget within its allocation. See <a href="mailto:set\_alignment()">set\_alignment()</a>.

### gtk.Misc.set\_padding

def set\_padding(xpad, ypad)

**xpad**: the amount of space to add on the left and right of the widget, in pixels.

**ypad**: the amount of space to add on the top and bottom of the widget, in pixels.

The set\_padding() method sets the amount of space to add around the widget. The *xpad* value specifies the number of pixels of padding to add to the left and right of the widget. The *yalign* value specifies the number of pixels to add above and below the widget.

### gtk.Misc.get\_padding

def get\_padding()

 Returns :
 a tuple containing the horizontal and vertical padding in pixels for the widget.

 The get\_padding() method returns a tuple containing the padding in the horizontal and vertical directions of the widget. See <u>set\_padding()</u>.

| <u>Up</u>               | Next                 |
|-------------------------|----------------------|
| Home                    | gtk.Notebook         |
| gtk.Notebook            |                      |
| The gtk Class Reference | Next                 |
|                         | Home<br>gtk.Notebook |

# gtk.Notebook

gtk.Notebook a tabbed notebook container.

# Synopsis

```
class gtk.Notebook (gtk.Container):
    gtk.Notebook()
    def append page(child, tab_label=None)
    def append page menu(child, tab_label=None, menu_label=None)
    def prepend page (child, tab_label=None)
    def prepend page menu(child, tab_label=None, menu_label=None)
    def insert page(child, tab_label=None, position=-1)
    def insert page menu (child, tab_label=None, menu_label=None, position=-1)
    def <u>remove page</u>(page_num)
    def get current page()
    def <u>get nth page</u> (page_num)
    def get n pages()
    def page num (child)
    def set current page (page_num)
    def <u>next page()</u>
    def prev page()
    def set show border (show_border)
    def get show border()
    def set show tabs(show_tabs)
    def get show tabs()
    def set tab pos(pos)
    def <u>get tab pos(</u>)
    def set scrollable (scrollable)
    def get scrollable()
    def popup enable()
    def popup disable()
    def get tab label (child)
    def set tab label (child, tab_label=None)
    def set tab label text(child, tab_text)
    def get tab label text (child)
    def get menu label (child)
    def set menu label(child, menu_label=None)
    def set menu label text(child, menu_text)
    def get menu label text (child)
    def <u>query tab label packing</u>(child)
    def set tab label packing (child, expand, fill, pack_type)
    def reorder child(child, position)
```

# Ancestry

```
+-- <u>gobject.GObject</u>
+-- <u>gtk.Object</u>
+-- <u>gtk.Widget</u>
+-- <u>gtk.Container</u>
+-- <u>gtk.Notebook</u>
```

# **Properties**

| "enable-popup" | " Read–Write | If TRUE, pressing the right mouse button on the notebook pops up a menu that you can use to go to a page |
|----------------|--------------|----------------------------------------------------------------------------------------------------|
| "homogeneous"  | Read–Write   | If TRUE, tabs should have homogeneous sizes                                                              |
| "page"         | Read-Write   | The index of the current page                                                                            |
| "scrollable"   | Read-Write   | If TRUE, scroll arrows are added if there are too many tabs to fit                                       |
| "show-border"  | Read-Write   | If TRUE, the border should be shown                                                                      |
| "show-tabs"    | Read-Write   | If TRUE, tabs should be shown                                                                            |
| "tab-border"   | Write        | The width of the border around the tab labels                                                            |

| "tab-hborder" | Read-Write The width of the horizontal border of tab labels            |
|---------------|------------------------------------------------------------------------|
| "tab–pos"     | Read-Write The side of the notebook that holds the tabs: gtk.POS_LEFT, |
|               | gtk.POS_RIGHT,gtk.POS_TOP or gtk.POS_BOTTOM                            |
| "tab-vborder" | Read–Write The width of the vertical border of tab labels              |

# **Child Properties**

| "menu-label" | Read-Write | The string displayed in the child's menu entry                                                                                             |
|--------------|------------|----------------------------------------------------------------------------------------------------|
| "position"   | Read-Write | The index of the child in the parent                                                                                                    |
| "tab-expand" | Read-Write | If TRUE, expand the child's tabs                                                                                                    |
| "tab–fill"   | Read-Write | If TRUE, the child's tab should fill the allocated area                                                                                    |
| "tab-label"  | Read-Write | The string displayed on the child's tab label                                                                                              |
| tab–pack""   | Read-Write | A pack type indicating whether the child is packed with reference<br>to the start or end of the parent: gtk.PACK_START or<br>gtk.PACK_END. |

# **Style Properties**

### Note

These style properties are available in PyGTK 2.4 and above.

| "has-backward-stepper"           | Read–Write | If TRUE the standard backward arrow button is displayed.                                 |
|----------------------------------|------------|------------------------------------------------------------------------------------------|
| "has-forward-stepper"            | Read-Write | If TRUE the standard forward arrow button is displayed.                                  |
| "has-secondary-backward-stepper" | Read-Write | If TRUE a second backward arrow button is displayed on the opposite end of the tab area. |
| "has-secondary-forward-stepper"  | Read-Write | If TRUE a second forward arrow button is displayed on the opposite end of the tab area.  |

# **Attributes**

"tab\_pos" Read The side of the notebook that holds the tabs: gtk.POS\_LEFT, gtk.POS\_RIGHT, gtk.POS\_TOP or gtk.POS\_BOTTOM

# **Signal Prototypes**

| " <u>change-current-page</u> " | def | callback(notebook, | offset, user_param1,)                    |
|--------------------------------|-----|--------------------|------------------------------------------|
| " <u>focus–tab</u> "           | def | callback(notebook, | type, user_param1,)                      |
| " <u>move-focus-out</u> "      | def | callback(notebook, | direction_type, user_param1,)            |
| " <u>select-page</u> "         | def | callback(notebook, | move_focus, user_param1,)                |
| "switch-page"                  | def | callback(notebook, | <pre>page, page_num, user_param1,)</pre> |

# Description

The <u>gtk.Notebook</u> widget is a <u>gtk.Container</u> whose children are overlapping pages that can be switched between by using tab labels along one edge. There are many configuration options for the <u>gtk.Notebook</u>. You can choose on which edge the tabs appear (see <u>set tab pos()</u>); whether the notebook should be made bigger or scrolling arrows added if there are too many tabs to fit (see <u>set scrollable()</u>); and, whether there will be a popup menu allowing the users to switch pages. (see <u>popup enable()</u>, <u>popup disable()</u>).

The <u>gtk.Notebook</u> is particularly useful for displaying a large number of application controls that can be grouped into several functional areas. The typical example is the user preferences dialog in some applications. For example, a notebook page can be setup for each of font selection, color selection, formating, etc.

# Constructor

gtk.Notebook()Returns:the newly created gtk.NotebookCreates a new gtk.Notebook widget with no pages.

# Methods

### gtk.Notebook.append\_page

 def append\_page (child, tab\_label=None)

 child :
 the gtk.Widget to use as the contents of the page.

 tab\_label :
 the gtk.Widget to be used as the label for the page.

 *Returns* :
 in PyGTK 2.0 and 2.2 returns None. In PyGTK 2.4 and above returns the index number of the page in the notebook

The append\_page() method appends a page to the notebook using the widget specified by *child* and the widget specified by *tab\_label* as the label on the tab.

In PyGTK 2.4 and above *tab\_label* can be None to use a default label. Also if *tab\_label* is not specified it will default to None.

### gtk.Notebook.append\_page\_menu

| def append_page_ | _menu(child, tab_label=None, menu_label=None)                                                                  |
|------------------|----------------------------------------------------------------------------------------------------|
| child:           | the gtk.Widget to use as the contents of the page.                                                             |
| tab_label:       | the <u>gtk.Widget</u> to be used as the label for the page.                                                    |
| menu_label:      | the widget to use as a label for the page-switch menu, if that is enabled.                                     |
| Returns :        | in PyGTK 2.0 and 2.2 returns None. In PyGTK 2.4 and above returns the index number of the page in the notebook |

The append\_page\_menu() method appends a page to the notebook and specifying the widget to use as the label in the popup menu. *child* specifies the widget to use as the contents of the page; *tab\_label* specifies the widget to be used as the tab label; and, *menu\_label* specifies the widget to use in the popup menu.

In PyGTK 2.4 and above tab\_label can be None to use a default label. If tab\_label is a gtk.Label or None and menu\_label is None then the menu label will have the same text as the tab label. Otherwise, menu\_label must be specified and not None. These parameters will default to None in PyGTK 2.4 as well.

### gtk.Notebook.prepend\_page

| <pre>def prepend_page(child, tab_label=None)</pre>                      |                                                                                                    |  |
|-------------------------------------------------------------------------|----------------------------------------------------------------------------------------------------|--|
| child:                                                                  | the <u>gtk.Widget</u> to use as the contents of the page.                                                      |  |
| tab_label : the <u>gtk.Widget</u> to be used as the label for the page. |                                                                                                    |  |
| Returns :                                                               | in PyGTK 2.0 and 2.2 returns None. In PyGTK 2.4 and above returns the index number of the page in the notebook |  |
| <b>T</b> 1                                                              |                                                                                                    |  |

The prepend\_page() method prepends a page to the notebook. *child* specifies the widget to use as the contents of the page and *tab\_label* specifies the widget to be used as the tab label.

In PyGTK 2.4 and above *tab\_label* can be None to use a default label. Also if *tab\_label* is not specified it will default to None.

### gtk.Notebook.prepend\_page\_menu

| def prepend_page | e_menu(child, tab_label=None, menu_label=None)                                                                 |
|------------------|----------------------------------------------------------------------------------------------------|
| child:           | the gtk.Widget to use as the contents of the page.                                                             |
| tab_label:       | the gtk.Widget to be used as the label for the page.                                                           |
| menu_label:      | the widget to use as a label for the page-switch menu, if that is enabled.                                     |
| Returns :        | in PyGTK 2.0 and 2.2 returns None. In PyGTK 2.4 and above returns the index number of the page in the notebook |

The prepend\_page\_menu() method prepends a page to the notebook specifying the widget to use as the label in the popup menu. *child* specifies the widget to use as the contents of the page; *tab\_label* specifies the widget to use as the tab label; and, *menu\_label* specifies the widget to use in the popup menu.

In PyGTK 2.4 and above tab\_label can be None to use a default label. If tab\_label is a gtk.Label or None and menu\_label is None then the menu label will have the same text as the tab label. Otherwise, menu\_label must be specified and not None. These parameters will default to None in PyGTK 2.4 as well.

### gtk.Notebook.insert\_page

| def inse                                                                                                    | rt_page( <b>child, tab_label=</b> None, <b>position</b> =None)                                           |  |
|----------------------------------------------------------------------------------------------------|----------------------------------------------------------------------------------------------------|--|
| child:                                                                                                    | the <u>gtk.Widget</u> to use as the contents of the page.                                                |  |
| tab_label                                                                                                    | : the <u>gtk.Widget</u> to be used as the label for the page.                                            |  |
| position:                                                                                                    | the index (starting at 0) at which to insert the page, or $-1$ to append the page after all other pages. |  |
| <i>Returns</i> : in PyGTK 2.0 and 2.2 returns None. In PyGTK 2.4 and above returns the index number of the page in the notebook |                                                                                                    |  |
| The insert_page() method inserts a page into the notebook at the location specified by position (0 is                           |                                                                                                    |  |

The insert\_page() method inserts a page into the notebook at the location specified by position (0 is the first page). child is the widget to use as the contents of the page and  $tab_label$  specifies the widget to be used as the tab label. If position is -1 the page is appended to the notebook. In PyGTK 2.4 and above if  $tab_label$  is None a default label if "page N" is used.

In PyGTK 2.4 and above *tab\_label* can be None to use a default label. Also if *tab\_label* is not specified it will default to None.

In Pygtk 2.4 and above position will default to -1 if not specified.

### gtk.Notebook.insert\_page\_menu

| def insert_page_ | _menu(child, tab_label=None, menu_label=None, position=None)                                                   |
|------------------|----------------------------------------------------------------------------------------------------|
| child:           | the <u>gtk.Widget</u> to use as the contents of the page.                                                      |
| tab_label:       | the <u>gtk.Widget</u> to be used as the label for the page.                                                    |
| menu_label:      | the widget to use as a label for the page-switch menu, if that is enabled.                                     |
| position:        | the index (starting at 0) at which to insert the page, or $-1$ to append the page after all other pages.       |
| Returns :        | in PyGTK 2.0 and 2.2 returns None. In PyGTK 2.4 and above returns the index number of the page in the notebook |
| and it           |                                                                                                    |

The insert\_page\_menu() method inserts a page into the notebook at the location specified by *position. child* specifies the widget to use as the contents of the page; *tab\_label* specifies the widget to use as the tab label; and *menu\_label* specifies the widget to use as the label in the popup menu.

In PyGTK 2.4 and above *tab\_label* can be None to use a default label. If *tab\_label* is a <u>gtk.Label</u> or None and <u>menu\_label</u> is None then the menu label will have the same text as the tab label. Otherwise, <u>menu\_label</u> must be specified and not None. These parameters will default to None in PyGTK 2.4 as well.

In Pygtk 2.4 and above position will default to -1 if not specified.

#### gtk.Notebook.remove\_page

def remove\_page(**page\_num**)

**page\_num**: the index of a notebook page, starting from 0. If -1, the last page will be removed. The remove\_page() method removes from the notebook the page at the location specified by *index*. The value of *index* starts from 0. If *index* is -1 the last page of the notebook will be removed.

### gtk.Notebook.get\_current\_page

def get\_current\_page()

*Returns* : the index (starting from 0) of the current page in the notebook. If the notebook has no pages, then -1 will be returned.

The get\_current\_page() method returns the page index of the current page numbered from 0.

### gtk.Notebook.get\_nth\_page

| <pre>def get_nth_page(page_num)</pre> |                          | _num)                                                                         |
|---------------------------------------|--------------------------|-------------------------------------------------------------------------------|
|                                       | page_num:                | the index of a page in the notebook                                           |
|                                       | Returns :                | the child widget, or None if page_num is out of bounds.                       |
|                                       | The get nth nage() metho | od returns the child widget contained in the page with the index specified by |

The get\_nth\_page() method returns the child widget contained in the page with the index specified by page\_num. If page\_num is out of bounds for the page range of the notebook this method returns None.

#### gtk.Notebook.get\_n\_pages

def get\_n\_pages()

| Returns : | the number of pages in the notebook. |
|-----------|--------------------------------------|
|           |                                      |

#### Note

This method is available in PyGTK 2.4 and above.

The get\_n\_pages() method returns the number of pages in a notebook.

#### gtk.Notebook.page\_num

 def page\_num(child)

 child:
 a gtk.Widget

 *Returns*:
 the index of the page containing child, or -1 if child is not in the notebook.

 The page\_num() method returns the index of the page which contains the widget specified by child or None if no page contains child.

#### gtk.Notebook.set\_current\_page

def set\_current\_page(page\_num)

page\_num: the index of the page to switch to, starting from 0. If negative, the last page will be used. If
greater than the number of pages in the notebook, nothing will be done.
The set\_current\_page() method switches to the page number specified by page\_num. If page\_num is

negative the last page is selected.

#### gtk.Notebook.next\_page

def next\_page()
The next\_page() method switches to the next page. Nothing happens if the current page is the last page.

#### gtk.Notebook.prev\_page

def prev\_page()

The prev\_page() method switches to the previous page. Nothing happens if the current page is the first page.

#### gtk.Notebook.set\_show\_border

def set\_show\_border(show\_border)

**show\_border** : if TRUE a bevel should be drawn around the notebook.

The show\_border() method sets the "show-border" property to the value of *show\_border*. If *show\_border* is TRUE a bevel will be drawn around the notebook pages. This only has a visual effect when the tabs are not shown. See <u>set show tabs()</u>.

#### gtk.Notebook.get\_show\_border

def get\_show\_border()

Returns :

TRUE if the bevel should be drawn

The get\_show\_border() method returns the value of the "show-border" property. If "show-border" is TRUE a bevel will be drawn around the notebook pages when tabs are not shown. See <u>set\_show\_border()</u>.

#### gtk.Notebook.set\_show\_tabs

| def set_show_tabs( <b>show</b>               | _tabs)                                                                   |
|----------------------------------------------|--------------------------------------------------------------------------|
| show_tabs:                                   | if TRUE the tabs should be shown.                                        |
| The set_show_tabs() method                   | od sets the "show-tabs" property to the value of show_tabs. If show_tabs |
| is TRUE the notebook tabs will be displayed. |                                                                          |

### gtk.Notebook.get\_show\_tabs

def get\_show\_tabs()

Returns :

TRUE if the tabs are shown

The get\_show\_tabs() method returns the value of the "show-tabs" property. If "show-tabs" is TRUE the tabs of the notebook are shown. See <u>set\_show\_tabs()</u>.

#### gtk.Notebook.set\_tab\_pos

def set\_tab\_pos(pos)
the edge to draw the tabs at: gtk.POS\_LEFT, gtk.POS\_RIGHT, gtk.POS\_TOP or
gtk.POS\_BOTTOM.

The set\_tab\_pos() method sets the edge at which the tabs for switching pages in the notebook are drawn as specified by *pos*. The value of *pos* can be one of: gtk.POS\_LEFT, gtk.POS\_RIGHT, gtk.POS\_TOP or gtk.POS\_BOTTOM.

### gtk.Notebook.get\_tab\_pos

def get\_tab\_pos()

#### Returns :

the edge at which the tabs are drawn

The get\_tab\_pos() method returns the edge at which the tabs for switching pages in the notebook are drawn. The return value is one of: gtk.POS\_LEFT, gtk.POS\_RIGHT, gtk.POS\_TOP or gtk.POS\_BOTTOM.

### gtk.Notebook.set\_scrollable

def set\_scrollable(scrollable)

```
scrollable:
```

if TRUE scroll arrows should be added

The set\_scrollable() method sets the "scrollable" property to the value specified by *scrollable*. If *scrollable* is TRUE the tab label area will have arrows for scrolling if there are too many tabs to fit in the area.

### gtk.Notebook.get\_scrollable

def get\_scrollable()

Returns :

TRUE if arrows for scrolling are enabled

The get\_scrollable() method returns the value of the "scrollable" property. If "scrollable" is TRUE the tab label area has scrolling arrows enabled and displayed if there are too many tabs to fit in the display area. See <u>set scrollable()</u>.

#### gtk.Notebook.popup\_enable

def popup\_enable()

The popup\_enable() method enables the popup menu: if the user clicks with the right mouse button on the tabs, a menu with all the pages will be popped up.

#### gtk.Notebook.popup\_disable

def popup\_disable()

The popup\_disable() method disables the popup menu.

### gtk.Notebook.get\_tab\_label

def get\_tab\_label(child)

child:a widget contained in a notebook pageReturns:the tab label widget for the page containing childThe get\_tab\_label() method returns the tab label widget for the page containing the widget child.None is returned if child is not in the notebook.

### gtk.Notebook.set\_tab\_label

| def set_t  | ab_label( | child, t | <b>ab_label</b> =None)                |  |
|------------|-----------|----------|---------------------------------------|--|
| child:     |           |          | a widget contained in a notebook page |  |
| tab_label: |           |          | the tab label widget to use or None.  |  |
|            |           | .1 1     |                                       |  |

The set\_tab\_label() method replaces the tab label for the notebook page containing *child* with the widget specified by *tab\_label*.

In PyGTK 2.4 and above *tab\_label* can be None to use a default label. Also if *tab\_label* is not specified it will default to None.

### gtk.Notebook.set\_tab\_label\_text

| <pre>def set_tab_label_text(child,</pre> | tab_text)                             |
|------------------------------------------|---------------------------------------|
| child:                                   | a widget contained in a notebook page |
| tab_text:                                | the new label text                    |

The set\_tab\_label\_text() method creates a new label with the text specified by *tab\_text* and sets it as the tab label for the page containing *child*.

### gtk.Notebook.get\_tab\_label\_text

def get\_tab\_label\_text(child)

child : a widget contained in a notebook page

*Returns* : value: the text of the tab label, or None if the tab label widget is not a <u>gtk.Label</u> or *child* is not in a notebook page.

The get\_tab\_label\_text() retrieves the text of the tab label for the page containing *child*. This method returns None if *child* is not in a notebook page or the page tab label is not a <u>gtk.Label</u> widget.

#### gtk.Notebook.get\_menu\_label

| <pre>def get_menu_label(child)</pre> |                                                                                                    |  |
|--------------------------------------|----------------------------------------------------------------------------------------------------|--|
| child:                               | a widget contained in a notebook page                                                                                                    |  |
| Returns :                            | the menu label, or None if the notebook page does not have a menu label other than the default (the tab label) or if child is not in a notebook page. |  |

The get\_menu\_label() method retrieves the menu label widget of the page containing *child*. If *child* is not in a notebook page or the menu label has not been set (it defaults to the tab label), this method returns None.

### gtk.Notebook.set\_menu\_label

| <pre>def set_menu_label(child, mer</pre> | uu_label=None)                                                            |
|------------------------------------------|---------------------------------------------------------------------------|
| child:                                   | a widget contained in a notebook page                                     |
| menu_label:                              | a widget to be used as the new menu label                                 |
| The set_menu_label() replaces the        | menu label for the page containing <i>child</i> with the widget specified |
| by menu_label.                           |                                                                           |

In PyGTK 2.4 and above menu\_label can be None to use a default label. Also if menu\_label is not specified it will default to None. See the <u>append page menu()</u> method for more information.

### gtk.Notebook.set\_menu\_label\_text

| <pre>def set_menu_label_text(child,</pre> | menu_text)                                                           |
|-------------------------------------------|----------------------------------------------------------------------|
| child:                                    | a widget contained in a notebook page                                |
| menu_text:                                | the new menu label text                                              |
| The set_menu_label_text() method          | d creates a new label widget and replaces the menu label of the page |

### gtk.Notebook.get\_menu\_label\_text

| def get_n | nenu_label_text( <b>child</b> )                                                                                                    |
|-----------|----------------------------------------------------------------------------------------------------|
| child:    | a child widget of a notebook page.                                                                                                    |
| Returns : | value: the text of the tab label, or None if the widget does not have a menu label other than the default menu label, or the menu label widget is not a <u>gtk.Label</u> or <i>child</i> is not contained in a notebook page. |

The get\_menu\_label\_text() method retrieves the text of the menu label for the page containing *child*. If *child* is not in a notebook page or the menu label is not a <u>gtk.Label</u> widget or the menu label has not

containing child.

been set (it default to the tab label), the return value is None.

### gtk.Notebook.query\_tab\_label\_packing

| def  | query_t | ab lab | bel pad | cking(         | child) |
|------|---------|--------|---------|----------------|--------|
| 0.01 | 100-1-0 |        | -pac    | ··· ± ·· · 9 ( |        |

child: the page

edge).

Returns :a tuple containing: the expand value, the fill value and the pack typeThe query\_tab\_label\_packing() method returns a tuple containing the packing attributes (expand, fill,pack type) for the tab label of the page containing *child*. If the expand attribute is TRUE the tab can expandto take up the free space in the tab area. If fill is TRUE the label widget in the tab can use up all the space inthe tab. The pack type can be one of gtk.PACK\_START or gtk.PACK\_END to specify whether the tab ispacked to the left or right if tabs are on the top or bottom edge (top or bottom if the tabs are on the left or right

### gtk.Notebook.set\_tab\_label\_packing

| cking( <b>child, expand, fill, pack_type</b> )                           |
|--------------------------------------------------------------------------|
| a widget contained in a notebook page                                    |
| if TRUE the tab can expand to fill the free space in the tab area        |
| if TRUE the label widget can fill the space in the tab                   |
| the position of the tab: gtk.PACK_START or gtk.PACK_END                  |
| cking() method sets the packing parameters for the tab label of the page |
|                                                                          |

containing *child*. If *expand* is TRUE the tab can expand to take up the free space in the tab area. If *fill* is TRUE the label widget in the tab can use up all the space in the tab. The *pack\_type* can be one of gtk.PACK\_START or gtk.PACK\_END to specify whether the tab is packed to the left or right if tabs are on the top or bottom edge (top or bottom if the tabs are on the left or right edge).See <u>gtk.Box.pack\_start()</u> for the exact meaning of the parameters.

### gtk.Notebook.reorder\_child

| def reorder_ch | ild(child, position)                                                         |
|----------------|------------------------------------------------------------------------------|
| child:         | the child widget to move                                                     |
| position:      | the index of the page that $child$ is to move to, or $-1$ to move to the end |

The reorder\_child() method reorders the notebook pages so that *child* appears in the page whose index is specified by *position*. If *position* is greater than or equal to the number of children in the list or negative, *child* will be moved to the end of the list.

# Signals

### The "change-current-page" gtk.Notebook Signal

| def callback( <i>noteb</i> | ook, offset, user_param1,)                                                   |
|----------------------------|------------------------------------------------------------------------------|
| notebook:                  | the notebook that received the signal                                        |
| offset:                    | the count of pages to move (negative count is backward)                      |
| user_param1:               | the first user parameter (if any) specified with the <u>connect()</u> method |

...: additional user parameters (if any) The "change–current–page" signal is emitted when the page forward or page backward request is issued.

### The "focus-tab" gtk.Notebook Signal

| def callback( <i>r</i> | notebook, type, user_param1,)                                                |  |
|------------------------|------------------------------------------------------------------------------|--|
| notebook:              | the notebook that received the signal                                        |  |
| type:                  | the type of tab: gtk.NOTEBOOK_TAB_FIRST or gtk.NOTEBOOK_TAB_LAST             |  |
| user_param1:           | the first user parameter (if any) specified with the <u>connect()</u> method |  |
| :                      | additional user parameters (if any)                                          |  |
| Returns :              | rns : TRUE if the signal was handled                                         |  |
|                        |                                                                              |  |

The "focus-tab" signal is emitted when the focus is changed by tabbing.

# The "move-focus-out" gtk.Notebook Signal

| def callback(notebook, d.                                                                             | irection_type, user_param1,)                                                 |  |
|----------------------------------------------------------------------------------------------------|------------------------------------------------------------------------------|--|
| notebook:                                                                                             | the notebook that received the signal                                        |  |
|                                                                                                    | the direction type of the focus move: gtk.DIR_TAB_FORWARD,                   |  |
| direction_type:                                                                                       | gtk.DIR_TAB_BACKWARD,gtk.DIR_UP,gtk.DIR_DOWN,                                |  |
|                                                                                                    | gtk.DIR_LEFT or gtk.DIR_RIGHT                                                |  |
| user_param1:                                                                                          | the first user parameter (if any) specified with the <u>connect()</u> method |  |
| :                                                                                                    | additional user parameters (if any)                                          |  |
| The "move-focus-out" signal is emitted when the focus is moved out of the notebook with the specified |                                                                              |  |

The "move-focus-out" signal is emitted when the focus is moved out of the notebook with the specified *direction\_type*.

### The "select-page" gtk.Notebook Signal

| def callback(noteb                                                    | ook, move_focus, user_param1,)                                               |  |
|-----------------------------------------------------------------------|------------------------------------------------------------------------------|--|
| notebook:                                                             | the notebook that received the signal                                        |  |
| move_focus:                                                           | if TRUE move the focus to a child widget                                     |  |
| user_param1:                                                          | the first user parameter (if any) specified with the <u>connect()</u> method |  |
| · · · · :                                                             | additional user parameters (if any)                                          |  |
| Returns :                                                             | TRUE if the signal was handled                                               |  |
| The "select_page" signal is emitted when a new child page is selected |                                                                              |  |

The "select-page" signal is emitted when a new child page is selected.

### The "switch-page" gtk.Notebook Signal

| <pre>def callback(notebook, page, page_num, user_param1,)</pre>        |                                                                              |  |  |
|------------------------------------------------------------------------|------------------------------------------------------------------------------|--|--|
| notebook:                                                              | the notebook that received the signal                                        |  |  |
| user_param1:                                                           | the first user parameter (if any) specified with the <u>connect()</u> method |  |  |
| :                                                                      | additional user parameters (if any)                                          |  |  |
| The "switch-page" signal is emitted when the notebook page is changed. |                                                                              |  |  |
|                                                                        |                                                                              |  |  |

| Prev     | <u>Up</u> | Next       |
|----------|-----------|------------|
| gtk.Misc | Home      | gtk.Object |

Prev

# gtk.Object

gtk.Object the base class of the PyGTK type hierarchy.

# Synopsis

```
class gtk.Object(<u>gobject.GObject</u>):
    def <u>flags()</u>
    def <u>set flags(flags)</u>
    def <u>unset flags(flags)</u>
    def <u>destroy()</u>
Functions
    def <u>gtk.bindings activate(object, keyval, modifiers)</u>
    def <u>gtk.bindings activate event(object, event)</u>
```

# Ancestry

```
+-- <u>gobject.GObject</u>
+-- <u>gtk.Object</u>
```

# **Signal Prototypes**

"destroy"

def callback(object, user\_param1, ...)

# Description

<u>gtk.Object</u> is the base class for all widgets, and for a few non-widget objects such as <u>gtk.Adjustment</u>.<u>gtk.Object</u> predates <u>GObject</u>; non-widgets that derive from <u>gtk.Object</u> rather than <u>GObject</u> do so for backward compatibility reasons.

The "destroy" signal, emitted by the <u>destroy()</u> method asks all code owning a GTK reference to the object to release its GTK reference. So, for example, if you call window.destroy() where window is a <u>gtk.Window</u>, GTK will release the GTK reference count that it owns; if you call button.destroy() where button is a <u>gtk.Button</u>, button will be removed from its parent container and the parent container will release its GTK reference to button. Because these GTK references are released, calling <u>destroy()</u> should result in freeing all memory associated with an object (finalizing it) if the GTK reference count reaches zero. However, in PyGTK the GTK objects are wrapped in a Python object that has its own reference counting mechanism. The <u>destroy()</u> method does not affect the Python reference count reaches zero. Therefore, calling the <u>destroy()</u> method will not result in the finalization of the GTK object until the Python object is finalized. In the case mentioned above if a <u>gtk.Button</u> is destroyed using the <u>destroy()</u> method, it will be removed from its container and unmapped and unrealized but it will not be finalized because the Python wrapper object will still exist and hold a reference.

# Methods

# gtk.Object.flags

def flags()

Returns :

the flags set for the object

The flags() method returns the value of the flags for the object. The flags returned will include both the <u>gtk.Object</u> flags and the <u>gtk.Widget</u> flags.

The <u>gtk.Object</u> flags are:

| gtk.IN_DESTRUCTION               | the object is currently being destroyed. |
|----------------------------------|------------------------------------------|
| gtk.FLOATING                     | the object is orphaned.                  |
| gtk.RESERVED_1                   | reserved for future use                  |
| gtk.RESERVED_2                   | reserved for future use                  |
| The <u>atk.Widget</u> flags are: |                                          |

| gtk.TOPLEVEL  |                      | widgets without a real parent (e.g. <u>gtk.Window</u> and <u>gtk.Menu</u> ) have this flag set throughout their lifetime. Toplevel widgets always contain their own <u>gtk.gdk.Window</u> . |  |  |
|---------------|----------------------|----------------------------------------------------------------------------------------------------|--|--|
| gtk.NO_WINDOW |                      | a widget that does not provide its own <u>gtk.gdk.Window</u> . Visible action (e.g. drawing) is performed on the parent's <u>gtk.gdk.Window</u> .                                           |  |  |
|               | gtk.REALIZED         | the widget has an associated gtk.gdk.Window.                                                                                                    |  |  |
|               | gtk.MAPPED           | the widget can be displayed on the screen.                                                                                                    |  |  |
|               | gtk.VISIBLE          | the widget will be mapped as soon as its parent is mapped.                                                                                                    |  |  |
|               | gtk.SENSITIVE        | The sensitivity of a widget determines whether it will receive certain events (e.g. button or key presses). One requirement for the widget's sensitivity is to have this flag set.          |  |  |
|               | gtk.PARENT_SENSITIVE | This is the second requirement for the widget's sensitivity. Once a widget has gtk.SENSITIVE and gtk.PARENT_SENSITIVE set, its state is effectively sensitive.                              |  |  |
|               | gtk.CAN_FOCUS        | the widget is able to handle focus grabs.                                                                                                    |  |  |
|               | gtk.HAS_FOCUS        | the widget has the focus – assumes that gtk.CAN_FOCUS is set                                                                                                    |  |  |
|               | gtk.CAN_DEFAULT      | the widget is allowed to receive the default action.                                                                                                    |  |  |
|               | gtk.HAS_DEFAULT      | the widget currently will receive the default action.                                                                                                    |  |  |
|               | gtk.HAS_GRAB         | the widget is in the grab_widgets stack, and will be the preferred one for receiving events.                                                                                                |  |  |
|               | gtk.RC_STYLE         | the widgets style has been looked up through the RC mechanism. It does not imply that the widget actually had a style defined through the RC mechanism.                                     |  |  |
|               | gtk.COMPOSITE_CHILD  | the widget is a composite child of its parent.                                                                                                    |  |  |
|               | gtk.NO_REPARENT      | unused                                                                                                    |  |  |
|               | gtk.APP_PAINTABLE    | set on widgets whose window the application directly draws on, in order to keep GTK from overwriting the drawn stuff.                                                                       |  |  |
|               | gtk.RECEIVES_DEFAULT | the widget when focused will receive the default action and have gtk.HAS_DEFAULT set even if there is a different widget set as default.                                                    |  |  |
|               | gtk.DOUBLE_BUFFERED  | exposes done on the widget should be double-buffered.                                                                                                    |  |  |

#### gtk.Object.set\_flags

def set\_flags(flags)

flags:the gtk.Object and gtk.Widget flags to be set on this objectThe set\_flags() method sets the object flags according to the value of flags. See flags() for a<br/>description of the gtk.Object and gtk.Widget flags that can be set.

### gtk.Object.unset\_flags

def unset\_flags(flags)flags:the gtk.Object and gtk.Widget flags to be unset on this objectThe unset\_flags() method unsets the object flags according to the value of flags. See flags() for a description of the gtk.Object and gtk.Widget flags that can be unset.

### gtk.Object.destroy

def destroy()

The destroy() method emits the "destroy" signal notifying all reference holders that they should release the <u>gtk.Object</u>.

# **Functions**

### gtk.bindings\_activate

| <pre>def gtk.bindings_activate(object, keyval, modifiers)</pre> |                                                                  |  |  |
|-----------------------------------------------------------------|------------------------------------------------------------------|--|--|
| object:                                                         | <b>oject</b> : the <u>gtk.Object</u> to activate the bindings on |  |  |
| keyval:                                                         | a key value                                                      |  |  |
| odifiers : a modifier mask                                      |                                                                  |  |  |
| :                                                               |                                                                  |  |  |

TRUE if the binding could be activated

Returns :

The gtk.bindings\_activate() function activates the bindings associated with the <u>gtk.Object</u> specified by object with the key value specified by *keyval* and the modifier mask specified by *modifiers*.

### gtk.bindings\_activate\_event

| <pre>def gtk.bindings_activate_event(object, event)</pre> |                                                             |  |
|-----------------------------------------------------------|-------------------------------------------------------------|--|
| object:                                                   | the <u>gtk.Object</u> to activate the bindings on           |  |
| event :                                                   | a <u>gtk.gdk.Event</u>                                      |  |
| Returns :                                                 | TRUE if a matching key binding was found                    |  |
| The atk bindings activat                                  | e_event() function looks up key bindings for the atk_Object |  |

specified by *object* to find one matching the key <u>gtk.gdk.Event</u> specified by *event*, and if one was found, activate it.

# Signals

### The "destroy" gtk.Object Signal

| <pre>def callback(object, user_param1,)</pre>                                           |                                                                              |  |
|-----------------------------------------------------------------------------------------|------------------------------------------------------------------------------|--|
| object: the object that received the signal                                             |                                                                              |  |
| user_param1:                                                                            | the first user parameter (if any) specified with the <u>connect()</u> method |  |
| :                                                                                       | additional user parameters (if any)                                          |  |
| The "destroy" signal is emitted when the references for the object should be destroyed. |                                                                              |  |
|                                                                                         |                                                                              |  |

| Prev         | Up                      | Next           |
|--------------|-------------------------|----------------|
| gtk.Notebook | Home                    | gtk.OptionMenu |
|              | gtk.OptionMenu          |                |
| Prev         | The gtk Class Reference | Next           |

# gtk.OptionMenu

gtk.OptionMenu a widget used to provide a list of valid choices.

# Synopsis

```
class gtk.OptionMenu(<u>gtk.Button</u>):
    <u>gtk.OptionMenu()</u>
    def <u>get menu()</u>
    def <u>set menu(menu)</u>
    def <u>remove menu()</u>
    def <u>get history()</u>
    def <u>set history(index)</u>
```

# Ancestry

```
+-- <u>gobject.GObject</u>
+-- <u>gtk.Object</u>
+-- <u>gtk.Widget</u>
+-- <u>gtk.Container</u>
+-- <u>gtk.Bin</u>
+-- <u>gtk.Button</u>
+-- <u>gtk.OptionMenu</u>
```

# **Properties**

| "menu"              | Read-Write | The menu of options.               |
|---------------------|------------|------------------------------------|
| Style Properties    |            |                                    |
| "indicator-spacing" | Read       | The spacing around the indicator.  |
| "indicator-size"    | Read       | The size of the dropdown indicator |

### **Signal Prototypes**

"<u>changed</u>"

def callback(optionmenu, user\_param1, ...)

# Description

### Warning

<u>gtk.OptionMenu</u> is deprecated in PyGTK 2.4; use the <u>gtk.ComboBox</u> instead.

A <u>gtk.OptionMenu</u> is a widget allows the user to choose from a list of valid choices from an associated menu. The <u>gtk.OptionMenu</u> displays the last selected choice. When activated (clicked) the <u>gtk.OptionMenu</u> displays a popup <u>gtk.Menu</u> which allows the user to make a new choice. Using a <u>gtk.OptionMenu</u> is simple:

- build a <u>gtk.Menu</u> using <u>gtk.Menu()</u>
- then append menu items to it using gtk.MenuShell.append()
- associate the menu with the option menu using <u>set menu()</u>
- set the selected menu item with <u>set\_history()</u>
- connect to the "changed" signal on the option menu; in the "changed" signal
- check the new selected menu item with <u>get history()</u>.

### Constructor

gtk.OptionMenu()

Returns :

a new optionmenu widget

Creates a new <u>gtk.OptionMenu</u> widget.

### **Methods**

### gtk.OptionMenu.get\_menu

def get\_menu()

a menu widget or None if no menu is associated

The get\_menu() method returns the menu that is associated with the optionmenu or None if no menu is associated.

### gtk.OptionMenu.set\_menu

def set\_menu(**menu**)

menu:

Returns :

a menu to be associated with the optionmenu

The set\_menu() method associates the <u>gtk.Menu</u> widget specified by *menu* with the optionmenu thus providing the way for a user to select a new choice. A simple menu, avoiding the use of tearoff menu items, submenus, and accelerators, should be used.

#### gtk.OptionMenu.remove\_menu

def remove\_menu()

The remove\_menu() method removes the currently associated menu from the optionmenu.

### gtk.OptionMenu.get\_history

def get\_history()

Returns:the index of the selected menu item, or -1 if there are no menu itemsThe get\_history() method returns the index of the currently selected menu item or -1 if there are no<br/>menu items. The menu items are numbered from top to bottom, starting with 0.

### gtk.OptionMenu.set\_history

def set\_history(index)

index : the index of the menu item to display as the selected optionmenu choice
The set\_history() method selects the menu item specified by index as the displayed optionmenu
choice.

# Signals

#### The "changed" gtk.OptionMenu Signal

| def callback(opt)         | ionmenu, user_param1,)                                                       |             |
|---------------------------|------------------------------------------------------------------------------|-------------|
| optionmenu:               | the optionmenu that received the signal                                      |             |
| user_param1:              | the first user parameter (if any) specified with the <u>connect()</u> method |             |
| :                         | additional user parameters (if any)                                          |             |
| The "changed" signal is e | emitted when a new optionmenu choice is made.                                |             |
|                           |                                                                              |             |
| Prev                      | Up                                                                           | <u>Next</u> |

| Plev       | <u>op</u>               | INEXL     |
|------------|-------------------------|-----------|
| gtk.Object | Home                    | gtk.Paned |
|            | gtk.Paned               |           |
| Prev       | The gtk Class Reference | Next      |

### gtk.Paned

gtk.Paned a base class for widgets with two adjustable panes

# **Synopsis**

```
class gtk.Paned(<u>gtk.Container</u>):
    def <u>add1</u>(child)
    def <u>add2</u>(child)
    def <u>pack1</u>(child, resize=FALSE, shrink=TRUE)
    def <u>pack2</u>(child, resize=TRUE, shrink=TRUE)
    def <u>get position()</u>
```

```
def set position(position)
def compute position(allocation, child1_req, child2_req)
def get child1()
def get child2()
```

# Ancestry

```
+-- <u>gobject.GObject</u>
+-- <u>gtk.Object</u>
+-- <u>gtk.Widget</u>
+-- <u>gtk.Container</u>
+-- <u>gtk.Paned</u>
```

# **Properties**

| "max-position" |            | The largest possible value for the position property. This property is derived from the size and shrinkability of the widget's children. Available in GTK+ 2.4 and above.  |
|----------------|------------|----------------------------------------------------------------------------------------------------|
| "min-position" |            | The smallest possible value for the position property. This property is derived from the size and shrinkability of the widget's children. Available in GTK+ 2.4 and above. |
| "position"     | Read-Write | The position of the paned separator in pixels (0 means all the way to the left or top).                                                                                    |
| "position-set" | Read-Write | If TRUE, the "position" property is valid.                                                                                                    |

# **Child Properties**

"resize" Read–Write If TRUE, the child expands and shrinks along with the paned widget. Available in GTK+ 2.4 and above. "shrink" Read–Write If TRUE, the child can be made smaller than its requisition. Available in GTK+ 2.4 and above.

# **Style Properties**

| "handle-size" | Read | The width of the handle |
|---------------|------|-------------------------|
|               |      |                         |

# **Signal Prototypes**

| "accept-position"              | def callback(paned, | user_param1,)                        |
|--------------------------------|---------------------|--------------------------------------|
| "cancel-position"              | def callback(paned, | user_param1,)                        |
| " <u>cycle-child-focus</u> "   | def callback(paned, | reversed, user_param1,)              |
| " <u>cycle-handle-focus</u> "  | def callback(paned, | reversed, user_param1,)              |
| " <u>move-handle</u> "         | def callback(paned, | <pre>scrolltype, user_param1,)</pre> |
| " <u>toggle-handle-focus</u> " | def callback(paned, | user_param1,)                        |

# Description

<u>gtk.Paned</u> is the base class for widgets with two panes, arranged either horizontally (<u>gtk.HPaned</u>) or vertically (<u>gtk.VPaned</u>). Child widgets are added to the panes of the widget with the <u>pack1()</u> and

<u>pack2()</u> methods. The division between the two children is set by default from the size requests of the children, but it can be adjusted by the user.

A paned widget draws a separator between the two child widgets and a small handle that the user can drag to adjust the division. It does not draw any relief around the children or around the separator. (The space in which the separator located is called the gutter.) Often, it is useful to put each child inside a <u>gtk.Frame</u> with the shadow type set to gtk.SHADOW\_IN so that the gutter appears as a ridge.

Each child has two options that can be set, resize and shrink. If resize is TRUE, when the <u>gtk.Paned</u> is resized, that child will expand or shrink along with the paned widget. If shrink is TRUE, the child can be made smaller than it's requisition. Setting shrink to FALSE allows the application to set a minimum size. If resize is FALSE for both children, the resizing behaves as if resize is TRUE for both children. The application can set the position of the slider by calling the <u>set\_position()</u> method.

# Methods

### gtk.Paned.add1

| def add1( <b>child</b> )                         |                                                        |
|--------------------------------------------------|--------------------------------------------------------|
| child:                                           | the widget to add                                      |
| The add1() method adds the widget specified by   | child to the top or left pane with the default packing |
| parameters (resize is FALSE and shrink is TRUE). | See the pack1() method.                                |

### gtk.Paned.add2

 def add2 (child)

 child:
 the widget to add

 The add2() method adds the widget specified by child to the bottom or right pane with the default packing parameters (resize is TRUE and shrink is TRUE). See the pack2() method.

### gtk.Paned.pack1

| def pack1( <b>child,</b> | <pre>resize=FALSE, shrink=TRUE)</pre>                                                |
|--------------------------|--------------------------------------------------------------------------------------|
| child:                   | the widget to add                                                                    |
| resize:                  | if TRUE child should resize when the paned is resized                                |
| shrink:                  | if TRUE child can be made smaller than its minimum size request                      |
| The pack1() method ad    | lds the widget specified by <i>child</i> to the top or left pane with the parameters |

specified by *resize* and *shrink*. If *resize* is TRUE *child* should be resized when the paned widget is resized. If *shrink* is TRUE *child* can be made smaller than its minimum size request.

### gtk.Paned.pack2

| def pack2( <b>child,</b> | resize=TRUE, shrink=TRUE)                                       |
|--------------------------|-----------------------------------------------------------------|
| child:                   | the widget to add                                               |
| resize:                  | if TRUE child should resize when the paned is resized           |
| shrink:                  | if TRUE child can be made smaller than its minimum size request |

The pack2() method adds the widget specified by *child* to the bottom or right pane with the parameters specified by *resize* and *shrink*. If *resize* is TRUE *child* should be resized when the paned widget is resized. If *shrink* is TRUE *child* can be made smaller than its minimum size request.

### gtk.Paned.get\_position

def get\_position()

Returns :

the position of the divider

The get\_position() method returns the position of the divider in pixels between the two panes.

### gtk.Paned.set\_position

def set\_position(position)

**position**: the new pixel position of divider, a negative value means that the position is unset. The set\_position() method sets the position of the divider between the two panes to the value specified by *position* and sets the "position-set" property to TRUE if *position* is non-negative. If *position* is negative the divider position will be recalculated by the paned widget using the child widget requisitions and the "position-set" property will be set to FALSE.

### gtk.Paned.compute\_position

| def compute_pos                                                                                         | sition(allocation, child1_req, child2_req)                                                 |
|----------------------------------------------------------------------------------------------------|--------------------------------------------------------------------------------------------|
| allocation:                                                                                             | the total space allocation in pixels for the paned widget                                  |
| child1_req:                                                                                             | the minimum space in pixels required for the left or top child widget                      |
| child2_req:                                                                                             | the minimum space in pixels required for the right or bottom child widget                  |
| The compute_posi                                                                                        | tion() method computes the position of the separator according to the specification of     |
| the parameters: allow                                                                                   | cation, child1_req and child2_req. The calculation is affected by the packing              |
| parameters of the child widgets depending on whether they can resize and shrink. This method is used by |                                                                                            |
| subclasses of gtk.Pa                                                                                    | <u>ned</u> and is usually not needed by applications. the <u>gtk.Widget.queue</u> resize() |

The minimum position is 0 if child1's shrink value is TRUE or the value of *child1\_req*, if FALSE. The maximum position is the value of *allocation* if child2's shrink value is TRUE, or the value of (*allocation - child2\_req*), if FALSE. The final calculated position will be between the minimum and

# gtk.Paned.get child1

maximum positions.

```
def get_child1()
Returns:
```

the first child, orNone

#### Note

This method is available in PyGTK 2.4 and above.

The get\_child1() method returns the first child of the paned widget.

method must be called after this method to have the resizing displayed.

### gtk.Paned.get\_child2

def get\_child2()

Returns :

the second child, or None

#### Note

This method is available in PyGTK 2.4 and above.

The get\_child2() method returns the second child of the paned widget.

# Signals

### The "accept-position" gtk.Paned Signal

| def callback(paned         | , user_param1,)                                                                      |
|----------------------------|--------------------------------------------------------------------------------------|
| paned:                     | the paned that received the signal                                                   |
| user_param1:               | the first user parameter (if any) specified with the <u>connect()</u> method         |
| · · · · :                  | additional user parameters (if any)                                                  |
| Returns :                  | TRUE if the signal was handled                                                       |
| The "accept_position" sign | al is emitted when paped has the focus and any of the <b>Return Enter Snace</b> keys |

The "accept-position" signal is emitted when *paned* has the focus and any of the **Return**, **Enter**, **Space** keys are pressed. This will also cause the child widget with the focus to be activated.

### The "cancel-position" gtk.Paned Signal

| def callback(paned         | user_param1,)                                                                     |
|----------------------------|-----------------------------------------------------------------------------------|
| paned:                     | the paned that received the signal                                                |
| user_param1:               | the first user parameter (if any) specified with the <u>connect()</u> method      |
| :                          | additional user parameters (if any)                                               |
| Returns :                  | TRUE if the signal was handled                                                    |
| The "cancel_position" sign | al is emitted when the <b>Fsc</b> key is pressed while <u>paped</u> has the focus |

The "cancel-position" signal is emitted when the Esc key is pressed while paned has the focus.

### The "cycle-child-focus" gtk.Paned Signal

| def callback(paned        | , reversed, user_param1,)                                                    |
|---------------------------|------------------------------------------------------------------------------|
| paned:                    | the paned that received the signal                                           |
| reversed:                 | if TRUE the focus cycle direction should be reversed                         |
| user_param1:              | the first user parameter (if any) specified with the <u>connect()</u> method |
| · · · · :                 | additional user parameters (if any)                                          |
| Returns :                 | TRUE if the signal was handled                                               |
| The "cycle-child-focus" s | ignal is emitted when F6 or Shift+F6 is pressed while paned has the focus.   |

# The "cycle-handle-focus" gtk.Paned Signal

def callback(paned, reversed, user\_param1, ...)

| paned:            | the paned that received the signal                                           |
|-------------------|------------------------------------------------------------------------------|
| reversed:         | if TRUE the focus cycle direction should be reversed                         |
| user_param1:      | the first user parameter (if any) specified with the <u>connect()</u> method |
| :                 | additional user parameters (if any)                                          |
| Returns :         | TRUE if the signal was handled                                               |
| 751 11 11 11 0 11 |                                                                              |

The "cycle-handle-focus" signal is emitted when *paned* has the focus and any of the **Tab**, **Ctrl+Tab**, **Shift+Tab** or **Ctrl+Shift+Tab** keys combinations are pressed. **Tab** and **Ctrl+Tab** set *reversed* to FALSE while **Shift+Tab** and **Ctrl+Shift+Tab** set *reversed* to TRUE.

### The "move-handle" gtk.Paned Signal

| <pre>def callback(paned, scrolltype, user_param1,)</pre> |                                                                                                    |
|----------------------------------------------------------|----------------------------------------------------------------------------------------------------|
| paned:                                                   | the paned that received the signal                                                                                                    |
| scrolltype:                                              | <pre>the scroll type: gtk.SCROLL_NONE, gtk.SCROLL_JUMP,<br/>gtk.SCROLL_STEP_BACKWARD, gtk.SCROLL_STEP_FORWARD,<br/>gtk.SCROLL_PAGE_BACKWARD, gtk.SCROLL_PAGE_FORWARD,<br/>gtk.SCROLL_STEP_UP, gtk.SCROLL_STEP_DOWN,<br/>gtk.SCROLL_PAGE_UP, gtk.SCROLL_PAGE_DOWN,<br/>gtk.SCROLL_STEP_LEFT, gtk.SCROLL_STEP_RIGHT,<br/>gtk.SCROLL_PAGE_LEFT, gtk.SCROLL_PAGE_RIGHT,<br/>gtk.SCROLL_START or gtk.SCROLL_END</pre> |
| user_param1:                                             | the first user parameter (if any) specified with the <u>connect()</u> method                                                                                                    |
| ····:                                                    | additional user parameters (if any)                                                                                                    |
| Returns :                                                | TRUE if the signal was handled                                                                                                    |

The "move-handle" signal is emitted when *paned* has the focus and one of the following key combinations is pressed to move the separator:

- Left Arrow
- Right Arrow
- Up Arrow
- Down Arrow
- Page Up
- Page Down
- Home
- End

The value of *scrolltype* is one of: gtk.SCROLL\_NONE, gtk.SCROLL\_JUMP, gtk.SCROLL\_STEP\_BACKWARD, gtk.SCROLL\_STEP\_FORWARD, gtk.SCROLL\_PAGE\_BACKWARD, gtk.SCROLL\_PAGE\_FORWARD, gtk.SCROLL\_STEP\_UP, gtk.SCROLL\_STEP\_DOWN, gtk.SCROLL\_PAGE\_UP, gtk.SCROLL\_PAGE\_DOWN, gtk.SCROLL\_STEP\_LEFT, gtk.SCROLL\_STEP\_RIGHT, gtk.SCROLL\_PAGE\_LEFT, gtk.SCROLL\_PAGE\_RIGHT, gtk.SCROLL\_START or gtk.SCROLL\_END. The default handler for this signal moves the separator if the separator has the focus.

### The "toggle-handle-focus" gtk.Paned Signal

| def callback(paned | , user_param1,)                                                              |
|--------------------|------------------------------------------------------------------------------|
| paned:             | the paned that received the signal                                           |
| user_param1:       | the first user parameter (if any) specified with the <u>connect()</u> method |

| · · · · :                                                                                                    | additional user parameters (if any) |          |
|----------------------------------------------------------------------------------------------------|-------------------------------------|----------|
| Returns :                                                                                                    | TRUE if the signal was handled      |          |
| The "toggle-handle-focus" signal is emitted when <i>paned</i> has the focus and <b>F8</b> is pressed to give the focus to or take the focus from the separator handle. |                                     |          |
| Prev                                                                                                    | Up                                  | Next     |
| gtk.OptionMenu                                                                                                    | Home                                | gtk.Plug |

gtk.Plug The gtk Class Reference

Prev

### gtk.Plug

gtk.Plug A toplevel window for embedding into other processes.

# Synopsis

```
class gtk.Plug(<u>gtk.Window</u>):
    <u>gtk.Plug</u>(socket_id)
    def <u>construct</u>(socket_id)
    def <u>get_id</u>()
Functions
```

#### Functions

def gtk.plug new for display (display, socket\_id)

# Ancestry

| + <u>gobject.GObject</u> |
|--------------------------|
| + <u>gtk.Object</u>      |
| + <u>gtk.Widget</u>      |
| + <u>gtk.Container</u>   |
| + <u>gtk.Bin</u>         |
| + <u>gtk.Window</u>      |
| + <u>gtk.Plug</u>        |

# **Signal Prototypes**

```
"embedded"
```

def callback(plug, user\_param1, ...)

# Description

Together with <u>gtk.Socket</u>, <u>gtk.Plug</u> provides the ability to embed widgets from one process into another process in a fashion that is transparent to the user. One process creates a <u>gtk.Socket</u> widget and, passes the ID of that widgets window to the other process, which then creates a <u>gtk.Plug</u> with that window ID. Any widgets contained in the <u>gtk.Plug</u> then will appear inside the first applications window.

# Constructor

```
gtk.Plug(socket_id)
socket_id:
```

the window ID of the socket, or 0.

<u>Next</u>

#### Returns :

agtk.Widget

Creates a new <u>gtk.Plug</u> widget inside the <u>gtk.Socket</u> identified by *socket\_id*. If *socket\_id* is 0, the plug is left "unplugged" and can later be plugged into a <u>gtk.Socket</u> by the <u>gtk.Socket.add id()</u> method.

### **Methods**

#### gtk.Plug.construct

def construct (socket\_id)

socket id:

the window ID of the socket

#### Warning

This method is not available in PyGTK 2.2 and above.

The construct() method finishes the initialization of plug for the <u>gtk.Socket</u> identified by *socket\_id*. This method will generally only be used by subclasses of <u>gtk.Plug</u>.

### gtk.Plug.get id

def get\_id() the window ID for the plug

Returns :

The get\_id() method returns the window ID of the <u>gtk.Plug</u> widget, which can be used to embed this window inside another window, for instance with <u>gtk.Socket.add id()</u>.

# **Functions**

#### gtk.plug\_new\_for\_display

| def gtk.plug_new_for_c | display(display, socket_id)                                     |
|------------------------|-----------------------------------------------------------------|
| display:               | the <u>gtk.gdk.Display</u> associated with <i>socket_id's</i> . |
| <pre>socket_id:</pre>  | the window ID of the socket's window.                           |
| Returns :              | a <u>gtk.Plug</u> object                                        |
| Note                   |                                                                 |

This function is available in PyGTK 2.2 and above.

The gtk.plug\_new\_for\_display() function creates a new plug widget inside the <u>gtk.Socket</u> specified by *socket\_id* on the <u>gtk.gdk.Display</u> specified by display.

### Signals

### The "embedded" gtk.Plug Signal

|                                                                                           | def callback(plug, | user_param1,)                                                                |
|-------------------------------------------------------------------------------------------|--------------------|------------------------------------------------------------------------------|
|                                                                                           | plug:              | the plug that received the signal                                            |
|                                                                                           | user_param1:       | the first user parameter (if any) specified with the <u>connect()</u> method |
|                                                                                           | :                  | additional user parameters (if any)                                          |
| The "embedded" signal is emitted when the plug window is reparented to the socket window. |                    |                                                                              |

| Prev            | Up                      | Next            |
|-----------------|-------------------------|-----------------|
| gtk.Paned       | Home                    | gtk.ProgressBar |
| gtk.ProgressBar |                         |                 |
| Prev            | The gtk Class Reference | Next            |

### gtk.ProgressBar

gtk.ProgressBar a widget which indicates progress visually.

# Synopsis

```
class gtk.ProgressBar(<u>gtk.Progress</u>):
    <u>gtk.ProgressBar()</u>
    def <u>pulse()</u>
    def <u>set text(text)</u>
    def <u>set fraction(fraction)</u>
    def <u>set orientation(fraction)</u>
    def <u>set orientation(orientation)</u>
    def <u>get text()</u>
    def <u>get fraction()</u>
    def <u>get fraction()</u>
    def <u>get pulse step()</u>
    def <u>get orientation()</u>
```

# Ancestry

```
+-- <u>gobject.GObject</u>
+-- <u>gtk.Object</u>
+-- <u>gtk.Widget</u>
+-- <u>gtk.Progress</u>
+-- <u>gtk.ProgressBar</u>
```

# **Properties**

| "fraction"   | Read–Write The fraction of total work that has been completed                      |
|--------------|------------------------------------------------------------------------------------|
| "pulse-step  | " Read–Write The fraction of total progress to move the bouncing block when pulsed |
| "orientation | " Read–Write The orientation and growth direction of the progress bar:             |
|              | gtk.PROGRESS_LEFT_TO_RIGHT,gtk.PROGRESS_RIGHT_TO_LEFT,                             |
|              | gtk.PROGRESS_BOTTOM_TO_TOP,gtk.PROGRESS_TOP_TO_BOTTOM                              |
| "text"       | Read–Write The text to be displayed in the progress bar                            |

# Description

The <u>gtk.ProgressBar</u> is typically used to display the progress of a long running operation. It provides a visual clue that processing is underway. The <u>gtk.ProgressBar</u> can be used in two different modes: percentage mode and activity mode.

When an application can determine how much work needs to take place (e.g. read a fixed number of bytes from a file) and can monitor its progress, it can use the <u>gtk.ProgressBar</u> in percentage mode and the user sees a growing bar indicating the percentage of the work that has been completed. In this mode, the application is required to call the <u>set fraction()</u> method periodically to update the progress bar.

When an application has no accurate way of knowing the amount of work to do, it can use the <u>gtk.ProgressBar</u> in activity mode, which shows activity by a block moving back and forth within the progress area. In this mode, the application is required to call the <u>pulse()</u> method periodically to update the progress bar.

There is quite a bit of flexibility provided to control the appearance of the <u>gtk.ProgressBar</u>. Methods are provided to control the orientation of the bar, optional text can be displayed along with the bar, and the step size used in activity mode can be set.

# Constructor

```
gtk.ProgressBar()

      Returns:
      a new gtk.ProgressBar widget

      Creates a new gtk.Progressbar widget.
```

# Methods

#### gtk.ProgressBar.pulse

def pulse()

The pulse() method nudges the progressbar to indicate that some progress has been made, but you don't know how much. This method also changes progress bar mode to "activity mode," where a block bounces back and forth. Each call to the <u>pulse()</u> method causes the block to move by a little bit (the amount of movement per pulse is determined by the <u>set pulse step()</u> method).

### gtk.ProgressBar.set\_text

def set\_text(**text**)

text:

a UTF-8 string

The set\_text() method superimposes the text specified by text on the progress bar.

### gtk.ProgressBar.set\_fraction

```
      def set_fraction(fraction)

      fraction :
      the fraction of the task that's been completed
```

The set\_fraction() method causes the progress bar to "fill in" the portion of the bar specified by *fraction*. The value of *fraction* should be between 0.0 and 1.0.

#### gtk.ProgressBar.set\_pulse\_step

```
def set_pulse_step(fraction)
```

```
fraction:
```

a value between 0.0 and 1.0

The set\_pulse\_step() method sets the portion (specified by *fraction*) of the total progress bar length to move the bouncing block for each call to the <u>pulse()</u> method.

### gtk.ProgressBar.set\_orientation

```
def set_orientation(orientation)
```

#### orientation:

the orientation of the progress bar

The set\_orientation() method switches the progress bar to a different orientation as specified by the value of *orientation*. The value of *orientation* must be one of:

| gtk.PROGRESS_LEFT_TO_RIG | HT A horizontal progress bar growing from left to right. |
|--------------------------|----------------------------------------------------------|
| gtk.PROGRESS_RIGHT_TO_LE | FT A horizontal progress bar growing from right to left. |
| gtk.PROGRESS_BOTTOM_TO_T | OP A vertical progress bar growing from bottom to top.   |
| gtk.PROGRESS_TOP_TO_BOTT | OM A vertical progress bar growing from top to bottom.   |
|                          |                                                          |

### gtk.ProgressBar.get\_text

def get\_text()

```
Returns :
```

the text, or None

a fraction from 0.0 to 1.0

The get\_text() method returns the text superimposed on the progress bar. If there is no superimposed text this method returns None.

### gtk.ProgressBar.get\_fraction

def get\_fraction()

```
Returns :
```

The get\_fraction() method returns the current fraction of the task that's been set by the <u>set\_fraction()</u> method.

### gtk.ProgressBar.get\_pulse\_step

```
      def get_pulse_step()

      Returns:
      a fraction from 0.0 to 1.0

      The get_pulse_step() method returns the pulse step set with the set_pulse_step().
```

### gtk.ProgressBar.get\_orientation

```
def get_orientation()
Returns:
```

the orientation of the progress bar

The get\_orientation() method returns the current progress bar orientation. See the <u>set\_orientation()</u> method for information about the orientation values: gtk.PROGRESS\_LEFT\_TO\_RIGHT, gtk.PROGRESS\_RIGHT\_TO\_LEFT, gtk.PROGRESS\_BOTTOM\_TO\_TOP, gtk.PROGRESS\_TOP\_TO\_BOTTOM.

| Prev     | Up                      | Next            |
|----------|-------------------------|-----------------|
| gtk.Plug | Home                    | gtk.RadioAction |
|          | gtk.RadioAction         |                 |
| Prev     | The gtk Class Reference | Next            |

### gtk.RadioAction

gtk.RadioAction an action that can be grouped so that only one can be active (new in PyGTK 2.4)

# Synopsis

```
class gtk.RadioAction(<u>gtk.ToggleAction</u>):
    <u>gtk.RadioAction</u>(name, label, tooltip, stock_id, value)
    def <u>set group</u>(group)
    def <u>get group</u>()
    def <u>get current value</u>()
```

# Ancestry

+-- <u>gobject.GObject</u> +-- <u>gtk.Action</u> +-- <u>gtk.ToggleAction</u> +-- <u>gtk.RadioAction</u>

# **Properties**

### Note

These properties are available in GTK+ 2.4 and above.

| "group" Write                                                                                           | Sets a new group for a radio action.                                               |
|----------------------------------------------------------------------------------------------------|------------------------------------------------------------------------------------|
| "value" Read-Write The value is an arbitrary integer which can be used as a convenient way to determine |                                                                                    |
|                                                                                                    | which action in the group is currently active in an "activate" or "changed" signal |
|                                                                                                    | handler. See the <u>get current value()</u> and the                                |
|                                                                                                    | gtk.ActionGroup.add radio actions() methods for convenient ways to get             |
|                                                                                                    | and set this property.                                                             |

# **Signal Prototypes**

#### Note

This signal is available in GTK+ 2.4 and above.

"<u>changed</u>" def callback(*radioaction*, *current*, *user\_param1*, ...)

# Description

### Note

This object is available in PyGTK 2.4 and above.

A <u>gtk.RadioAction</u> is a subclass of <u>gtk.ToggleAction</u> and similar to <u>gtk.RadioMenuItem</u>. A number of radio actions can be linked together so that only one may be active at any one time.

# Constructor

| gtk.RadioAction(name, label, tooltip, stock_id, value)                              |                                                                                                  |
|-------------------------------------------------------------------------------------|--------------------------------------------------------------------------------------------------|
| name :                                                                              | A unique name for the action                                                                     |
| label:                                                                              | The label displayed in menu items and on buttons                                                 |
| tooltip:                                                                            | A tooltip for this action                                                                        |
| <pre>stock_id : The stock icon to display in widgets representing this action</pre> |                                                                                                  |
| value:                                                                              | A unique integer value that <u>get current value()</u> should return if this action is selected. |
| Returns :                                                                           | a new gtk.RadioAction                                                                            |
| Note                                                                                |                                                                                                  |

This constructor is available in PyGTK 2.4 and above.

Creates a new <u>gtk.RadioAction</u> object suing the properties specified by: *name*, *label*, *tooltip*, *stock\_id* and *value*. To add the action to a <u>gtk.ActionGroup</u> and set the accelerator for the action, call the <u>gtk.ActionGroup.add</u> action with accel().

# Methods

### gtk.RadioAction.set\_group

def set\_group(group)
group:

another gtk.RadioAction

### Note

This method is available in PyGTK 2.4 and above.

The set\_group() method sets the radio group for the radio action to the same group as the <u>gtk.RadioAction</u> specified by *group* i.e. the radio action joins the group.

### gtk.RadioAction.get\_group

| der get_group() |                                                  |  |
|-----------------|--------------------------------------------------|--|
| Returns :       | a list containing the radio actions in the group |  |

### Note

This method is available in PyGTK 2.4 and above.

The get\_group() method returns a list containing the group that the radio action belongs to.

### gtk.RadioAction.get\_current\_value

 def get\_current\_value()

 Returns :
 The value of the currently active group member

 Note

This method is available in PyGTK 2.4 and above.

The get\_current\_value() method returns the "value" property of the the currently active member of the group that the radio action belongs to.

# Signals

### The "changed" gtk.RadioAction Signal

| def callback( <i>radio</i> a | action, current, user_param1,)                                               |
|------------------------------|------------------------------------------------------------------------------|
| radioaction:                 | the radioaction that received the signal                                     |
| current:                     | the currently active <u>gtk.RadioAction</u> in the group                     |
| user_param1:                 | the first user parameter (if any) specified with the <u>connect()</u> method |
| · · · · :                    | additional user parameters (if any)                                          |
| Note                         |                                                                              |

This signal is available in GTK+ 2.4 and above.

The "changed" signal is emitted on every member of a radio group when the active member is changed. The signal gets emitted after the "activate" signals for the previous and current active members.

| Prev            | <u>Up</u>               | Next            |
|-----------------|-------------------------|-----------------|
| gtk.ProgressBar | Home                    | gtk.RadioButton |
|                 | gtk.RadioButton         |                 |
| Prev            | The gtk Class Reference | Next            |

### gtk.RadioButton

gtk.RadioButton a choice of one of multiple check buttons.

# Synopsis

```
class gtk.RadioButton(<u>gtk.CheckButton</u>):
    <u>gtk.RadioButton</u>(group=None, label=None, use_underline=TRUE)
```

```
def get group()
def set group(group)
```

# Ancestry

| + <u>gobject.GObject</u>  |
|---------------------------|
| + <u>gtk.Object</u>       |
| + <u>gtk.Widget</u>       |
| + <u>gtk.Container</u>    |
| + <u>gtk.Bin</u>          |
| + <u>gtk.Button</u>       |
| + <u>gtk.ToggleButton</u> |
| + <u>gtk.CheckButton</u>  |
| + <u>gtk.RadioButton</u>  |
|                           |

# **Properties**

| "group" | Write | The group that the radiobutton is in. |
|---------|-------|---------------------------------------|
|         |       |                                       |

# **Signal Prototypes**

"group-changed"

def callback(radiobutton, user\_param1, ...)

# Description

A single <u>gtk.RadioButton</u> performs the same basic function as a <u>gtk.CheckButton</u>, as it's position in the object hierarchy reflects. It is only when multiple radio buttons are grouped together that they become a different user interface component in their own right. Every radio button is a member of some group of radio buttons. When one is selected, all other radio buttons in the same group are deselected. A <u>gtk.RadioButton</u> is used to give the user a choice of one of many options.

Radio button widgets are created with <u>gtk.RadioButton()</u> passing None as the *group* (first) argument if this is the first radio button in a group. In subsequent calls, pass a reference to a <u>gtk.RadioButton</u> as the first argument to specify the group. The second (optional) argument to <u>gtk.RadioButton()</u> is a label that is used to specify the text of the button. The label text is parsed for mnemonic characters (preceded by an underscore) to specify an accelerator for the radiobutton. See <u>gtk.AccelGroup</u> and <u>gtk.AccelLabel</u> for more information on mnemonic accelerators.

To retrieve the group a <u>gtk.RadioButton</u> is assigned to, use the <u>get group()</u> method. To remove a <u>gtk.RadioButton</u> from one group and make it part of a new one, use the <u>set group()</u> method.

# Constructor

| gtk.RadioButton(group=None, label=None, use_underline=TRUE) |                                                                                            |  |
|-------------------------------------------------------------|--------------------------------------------------------------------------------------------|--|
| group:                                                      | an existing gtk.RadioButton or None                                                        |  |
| label:                                                      | a string to use as the button text or None                                                 |  |
|                                                             | if TRUE, an underscore in the label text indicates the next character should be underlined |  |
| use_underline                                               | a and used for the mnemonic accelerator key if it is the first character so marked.        |  |
|                                                             | Available in PyGTK 2.4 and above.                                                          |  |
| Returns :                                                   | a new <u>gtk.RadioButton</u> widget                                                        |  |

Creates a new <u>gtk.RadioButton</u> widget with the label text specified by *label*, adding it to the same group as *group*. *label* is parsed for underscore characters that indicate mnemonic accelerators. If *label* is None, no label is created. If *group* is None, the new radiobutton becomes the first member of a new radiobutton group.

In PyGTK 2.4 and above the *use\_underline* parameter is available and defaults to TRUE. If *use\_underline* is set to FALSE the label text will not be parsed for mnemonic characters.

### Methods

#### gtk.RadioButton.get\_group

def get\_group()

Returns :the list of radiobuttons in the same group that contains the radiobuttonThe get\_group() method returns the list of radiobuttons that are in the same group as the radiobutton.

#### gtk.RadioButton.set\_group

def set\_group (group)group :a gtk.RadioButton whose group the radiobutton will be added toThe set\_group() method adds the radiobutton to the group of the radiobutton specified by group.

### Signals

#### The "group-changed" gtk.RadioButton Signal

| <pre>def callback(radiobutton, user_param1,)</pre> |                                                                              |
|----------------------------------------------------|------------------------------------------------------------------------------|
| radiobutton:                                       | the radiobutton that received the signal                                     |
| user_param1:                                       | the first user parameter (if any) specified with the <u>connect()</u> method |
| :                                                  | additional user parameters (if any)                                          |
| Note                                               |                                                                              |

This signal is available in GTK+ 2.4 and above.

The "group-changed" signal is emitted when a <u>gtk.RadioButton</u> is added to or removed from the group.

| Prev            | <u>Up</u>               | Next              |
|-----------------|-------------------------|-------------------|
| gtk.RadioAction | Home                    | gtk.RadioMenuItem |
|                 | gtk.RadioMenuItem       |                   |
| Prev            | The gtk Class Reference | Next              |

### gtk.RadioMenultem

gtk.RadioMenuItem a choice from multiple check menu items.

## Synopsis

```
class gtk.RadioMenuItem(<u>gtk.CheckMenuItem</u>):
    <u>gtk.RadioMenuItem</u>(group=None, label=None, use_underline=TRUE)
    def <u>get group()</u>
    def <u>set_group(group)</u>
```

## Ancestry

```
+-- gobject.GObject
+-- gtk.Object
+-- gtk.Widget
+-- gtk.Container
+-- gtk.Bin
+-- gtk.Item
+-- gtk.MenuItem
+-- gtk.CheckMenuItem
+-- gtk.RadioMenuItem
```

### **Signal Prototypes**

"group-changed" def callback(radiomenuitem, user\_param1, ...)

### Description

A <u>gtk.RadioMenuItem</u> widget is a check menu item that belongs to a group. Only one of the radio menu items in a group can be selected.

## Constructor

| gtk.RadioMenuItem(group | =None, label=None, use_underline=TRUE)                                                                                                    |  |
|-------------------------|----------------------------------------------------------------------------------------------------|--|
| group:                  | a <u>gtk.RadioMenuItem</u> whose group the new radiomenuitem should be added to, or None if a new group should be created                                                                                            |  |
| label:                  | a string to be used as the label text or None if no label is needed                                                                                                    |  |
| use_underline:          | if TRUE, an underscore in the label text indicates the next character should<br>be underlined and used for the mnemonic accelerator key if it is the first<br>character so marked. Available in PyGTK 2.4 and above. |  |
| Returns :               | a new gtk.RadioMenuItem widget                                                                                                    |  |
|                         |                                                                                                    |  |

Creates a new <u>gtk.RadioMenuItem</u> containing a label with its text specified by *label.label* will be parsed for underscores that indicate the mnemonic accelerator for the radiomenuitem. The radiomenuitem will be added to the group containing the <u>gtk.RadioMenuItem</u> specified by *group*. If *group* is None, a new group will be created to hold the new radiomenuitem. If *label* is None the radiomenuitem is created without a label.

In PyGTK 2.4 and above the *use\_underline* parameter is available and defaults to TRUE. If *use\_underline* is set to FALSE the label text will not be parsed for mnemonic characters.

### **Methods**

#### gtk.RadioMenuItem.get\_group

def get\_group()

Returns :the list of radiomenuitems in the same group that contains the radiomenuitemThe get\_group() method returns the list of gtk.RadioMenuItems that are in the same group as the radiomenuitem.

#### gtk.RadioMenuItem.set\_group

def set\_group(group)

```
group:a gtk.RadioMenuItem whose group the radiomenuitem will be added toThe set_group() method adds the radiomenuitem to the group of the gtk.RadioMenuItem specified by<br/>group.
```

### Signals

### The "group-changed" gtk.RadioMenuItem Signal

| <pre>def callback(radiomenuitem, user_param1,)</pre> |                                                                              |  |
|------------------------------------------------------|------------------------------------------------------------------------------|--|
| radiomenuitem:                                       | the radiomenuitem that received the signal                                   |  |
| user_param1:                                         | the first user parameter (if any) specified with the <u>connect()</u> method |  |
| · · · · :                                            | additional user parameters (if any)                                          |  |
| Note                                                 |                                                                              |  |

This signal is available in GTK+ 2.4 and above.

The "group-changed" signal is emitted when a <u>gtk.RadioMenuItem</u> is added to or removed from the group.

| Prev            | <u>Up</u>               | Next                |
|-----------------|-------------------------|---------------------|
| gtk.RadioButton | Home                    | gtk.RadioToolButton |
|                 | gtk.RadioToolButton     |                     |
| Prev            | The gtk Class Reference | Next                |

### gtk.RadioToolButton

gtk.RadioToolButton a toolbar item that contains a radio button (new in PyGTK 2.4)

## Synopsis

```
class gtk.RadioToolButton(<u>gtk.ToggleToolButton</u>):
    <u>gtk.RadioToolButton</u>(group=None, stock_id=None)
    def <u>set_group</u>(group)
```

def get group()

### Ancestry

```
+-- <u>gobject.GObject</u>
+-- <u>gtk.Object</u>
+-- <u>gtk.Widget</u>
+-- <u>gtk.Container</u>
+-- <u>gtk.ToolItem</u>
+-- <u>gtk.ToolButton</u>
+-- <u>gtk.ToggleToolButton</u>
+-- <u>gtk.RadioToolButton</u>
```

### **Properties**

#### Note

This property is available in GTK+ 2.4 and above.

| "group" Write Sets a new group for a radio tool button. |  |
|---------------------------------------------------------|--|
|---------------------------------------------------------|--|

### Description

#### Note

This widget is available in PyGTK 2.4 and above.

A <u>gtk.RadioToolButton</u> is a <u>gtk.ToolItem</u> that contains a radio button, that is, a button that is part of a group of toggle buttons where only one button can be active at a time. Use the <u>gtk.RadioToolButton()</u> constructor to create a new <u>gtk.RadioToolButton</u>.

### Constructor

| gtk.RadioToolButton( <b>group</b> =None, <b>stock_id</b> =None) |                                 |  |
|-----------------------------------------------------------------|---------------------------------|--|
| group:                                                          | an existing gtk.RadioToolButton |  |
| stock_id:                                                       | the name of a stock item        |  |
| Returns :                                                       | a new gtk.RadioToolButton       |  |
| Note                                                            |                                 |  |

This constructor is available in PyGTK 2.4 and above.

Creates a new <u>gtk.RadioToolButton</u>, adding it to the same group as the <u>gtk.RadioToolButton</u> specified by *group* if it is not None. The new <u>gtk.RadioToolButton</u> will contain an icon and label from the stock item specified by *stock\_id* if it is not None.

### Methods

#### gtk.RadioToolButton.set\_group

 def set\_group (group)

 group :
 an existing gtk.RadioToolButton

 Note

This method is available in PyGTK 2.4 and above.

The set\_group() method adds the radio tool button to the same group as the <u>gtk.RadioToolButton</u> specified by *group* 

### gtk.RadioToolButton.get\_group

def get\_group()

*Returns* : a list containing the <u>gtk.RadioToolButtons</u> in the group

#### Note

This method is available in PyGTK 2.4 and above.

The get\_group() method returns a list containing the <u>gtk.RadioButton</u> objects that are in the same group as the radio tool button.

| Prev              | Up                      | Next      |
|-------------------|-------------------------|-----------|
| gtk.RadioMenuItem | Home                    | gtk.Range |
|                   | gtk.Range               |           |
| Prev              | The gtk Class Reference | Next      |

### gtk.Range

gtk.Range a base class for widgets that allow a user to set a value in a range.

### Synopsis

```
class gtk.Range(gtk.Widget):
    def set update policy(policy)
    def get update policy()
    def set adjustment(adjustment)
    def get adjustment()
    def set inverted(setting)
    def get inverted()
    def set increments(step, page)
    def set range(min, max)
    def set value(value)
    def get value()
```

### Ancestry

+-- <u>gobject.GObject</u> +-- <u>gtk.Object</u> +-- <u>gtk.Widget</u> +-- <u>gtk.Range</u>

gtk.RadioToolButton.set\_group

### **Properties**

| "adjustment"   | Read-Write The gtk.Adjustment that contains the current value of this range object |
|----------------|------------------------------------------------------------------------------------|
| "inverted"     | Read-Write If TRUE, the slider movement is reversed e.g right-to-left instead of   |
|                | left-to-right                                                                      |
| "update-policy | " Read–Write How the range should be updated on the screen:                        |
|                | gtk.UPDATE_CONTINUOUS,gtk.UPDATE_DISCONTINUOUS,                                    |
|                | gtk.UPDATE_DELAYED.                                                                |

### **Style Properties**

| "arrow-displacement-x" | Read The distance horizontally to move the arrow when the button is depressed |
|------------------------|-------------------------------------------------------------------------------|
| "arrow-displacement-y" | Read The distance vertically to move the arrow when the button is depressed   |
| "slider-width"         | Read The width of scrollbar or scale thumb                                    |
| "stepper-size"         | Read The length of step buttons at ends                                       |
| "stepper-spacing"      | Read The spacing between step buttons and thumb                               |
| "trough-border"        | Read The spacing between thumb or steppers and outer trough bevel             |

### **Signal Prototypes**

| " <u>adjust–bounds</u> " | def callback( <i>range</i> ,   | value, user_param1,)                 |
|--------------------------|--------------------------------|--------------------------------------|
| " <u>move-slider</u> "   | <pre>def callback(range,</pre> | <pre>scrolltype, user_param1,)</pre> |
| "value-changed"          | def callback(range,            | user_param1,)                        |

### Description

The <u>gtk.Range</u> is the base class for the <u>gtk.Scale</u> and <u>gtk.Scrollbar</u> widgets. The <u>gtk.Range</u> provides the common functionality for these widgets that allow a user to set a value in a range of values. The <u>gtk.Scale</u> works in conjunction with a <u>gtk.Adjustment</u> which provides the range information.

### Methods

#### gtk.Range.set\_update\_policy

def set\_update\_policy(policy)

```
policy: the update policy: gtk.UPDATE_CONTINUOUS, gtk.UPDATE_DISCONTINUOUS,
gtk.UPDATE_DELAYED
```

The set\_update\_policy() method sets the "update-policy" property to the value specified by *policy*. The update policy has the following values and effects:

| gtk.UPDATE_CONTINUOUS    | anytime the range slider is moved, the range value will change and the "value_changed" signal will be emitted.                                               |
|--------------------------|----------------------------------------------------------------------------------------------------|
| gtk.UPDATE_DELAYED       | the value will be updated after a brief timeout where no slider motion<br>occurs, so value changes are delayed slightly rather than continuously<br>updated. |
| gtk.UPDATE_DISCONTINUOUS |                                                                                                    |

the value will only be updated when the user releases the button and ends the slider drag operation.

#### gtk.Range.get\_update\_policy

def get\_update\_policy()

#### Returns :

the current update policy

The get\_update\_policy() method gets the value of the "update-policy" property. The update policy is one of: gtk.UPDATE\_CONTINUOUS, gtk.UPDATE\_DISCONTINUOUS or gtk.UPDATE\_DELAYED. See the <u>set update policy()</u> method for details.

#### gtk.Range.set\_adjustment

def set\_adjustment(adjustment)

```
adjustment :
```

agtk.Adjustment

The set\_adjustment() method sets the "adjustment" property to the value specified by adjustment. The <u>gtk.Adjustment</u> is used as the "model" object for this range widget. *adjustment* indicates the current range value, the minimum and maximum range values, the step and page increments used for keybindings and scrolling, and the page size. The page size is normally 0 for <u>gtk.Scale</u> and nonzero for <u>gtk.Scrollbar</u>, and indicates the size of the visible area of the widget being scrolled. The page size affects the size of the scrollbar slider.

#### gtk.Range.get\_adjustment

def get\_adjustment()

Returns :

a gtk.Adjustment

The get\_adjustment() method returns the value of the "adjustment" property. See the <u>set\_adjustment()</u> method for details.

#### gtk.Range.set\_inverted

def set\_inverted(setting)

#### setting:

if TRUE invert the range

The set\_inverted() method sets the "inverted" property to the value specified by *setting*. If *setting* is TRUE the normal motion of the range widget is reversed. Ranges normally move from lower to higher values as the slider moves from top to bottom or left to right. Inverted ranges have higher values at the top or left rather than on the bottom or right.

### gtk.Range.get\_inverted

def get\_inverted()

Returns :

TRUE if the range is inverted

The get\_inverted() method returns the value of the "inverted" property that was set by the <u>set\_inverted()</u> method.

#### gtk.Range.set\_increments

| <pre>def set_increments(step, page)</pre> |               |
|-------------------------------------------|---------------|
| step:                                     | the step size |
| page :                                    | the page size |

The set\_increments() method sets the step and page sizes for the range to the values specified by *step* and *page* respectively. The step size is used when the user clicks the <u>gtk.Scrollbar</u> arrows or moves <u>gtk.Scale</u> via the arrow keys. The page size is used for example when moving via **Page Up** or **Page Down** keys.

#### gtk.Range.set\_range

| def set_range( <b>min</b> ,                                                                                  | , <b>max</b> )          |  |
|----------------------------------------------------------------------------------------------------|-------------------------|--|
| min:                                                                                                    | the minimum range value |  |
| max:                                                                                                    | the maximum range value |  |
| The set_range() method sets the minimum and maximum allowable values for the gtk.Range to that               |                         |  |
| values specified by min and max respectively. If the range has a non-zero page size, it is also forced to be |                         |  |

between min and max.

#### gtk.Range.set\_value

def set\_value(**value**)

#### value:

the new value of the range

The set\_value() method sets the current value of the range to the value specified by *value*. *value* will be forced inside the minimum or maximum range values. The range emits the "value\_changed" signal if the value changes.

#### gtk.Range.get\_value

| <pre>def get_value()</pre> |                                   |
|----------------------------|-----------------------------------|
| Returns :                  | the current value of the range.   |
| The get value() method get | s the current value of the range. |

### Signals

### The "adjust-bounds" gtk.Range Signal

| def callback( <i>range</i> | , value, user_param1,)                                                       |
|----------------------------|------------------------------------------------------------------------------|
| range:                     | the range that received the signal                                           |
| value:                     | the value                                                                    |
| user_param1:               | the first user parameter (if any) specified with the <u>connect()</u> method |
| <i></i> :                  | additional user parameters (if any)                                          |

The "adjust-bounds" signal is emitted when the range is adjusted by user action. Note the value can be more or less than the range since it depends on the mouse position.

#### The "move-slider" gtk.Range Signal

| def callback( <i>range, scro</i> | lltype, user_param1,)                                                        |
|----------------------------------|------------------------------------------------------------------------------|
| range:                           | the range that received the signal                                           |
|                                  | the scroll type issued because a key was pressed by the user; one of:        |
|                                  | gtk.SCROLL_NONE,gtk.SCROLL_JUMP,                                             |
|                                  | gtk.SCROLL_STEP_BACKWARD,gtk.SCROLL_STEP_FORWARD,                            |
|                                  | gtk.SCROLL_PAGE_BACKWARD,gtk.SCROLL_PAGE_FORWARD,                            |
| scrolltype:                      | gtk.SCROLL_STEP_UP,gtk.SCROLL_STEP_DOWN,                                     |
|                                  | gtk.SCROLL_PAGE_UP,gtk.SCROLL_PAGE_DOWN,                                     |
|                                  | gtk.SCROLL_STEP_LEFT,gtk.SCROLL_STEP_RIGHT,                                  |
|                                  | gtk.SCROLL_PAGE_LEFT,gtk.SCROLL_PAGE_RIGHT,                                  |
|                                  | gtk.SCROLL_START or gtk.SCROLL_END                                           |
| user_param1:                     | the first user parameter (if any) specified with the <u>connect()</u> method |
| :                                | additional user parameters (if any)                                          |
|                                  |                                                                              |

The "move-slider" signal is emitted when the user presses a key (e.g. **Page Up**, **Home**, **Right Arrow**) to move the slider.

#### The "value-changed" gtk.Range Signal

| def callback( <i>range</i>                                                                                       | , user_param1,)                                                              |  |
|----------------------------------------------------------------------------------------------------|------------------------------------------------------------------------------|--|
| range:                                                                                                    | the range that received the signal                                           |  |
| user_param1:                                                                                                    | the first user parameter (if any) specified with the <u>connect()</u> method |  |
| · · · · :                                                                                                    | additional user parameters (if any)                                          |  |
| The "value–changed" signal is emitted when the range value is changed either programmatically or by user action. |                                                                              |  |
|                                                                                                    |                                                                              |  |

| Prev                | <u>Up</u>               | Next        |
|---------------------|-------------------------|-------------|
| gtk.RadioToolButton | Home                    | gtk.RcStyle |
| gtk.RcStyle         |                         |             |
| Prev                | The gtk Class Reference | Next        |

### gtk.RcStyle

gtk.RcStyle an object holding resource styles

## Synopsis

```
class gtk.RcStyle(gobject.GObject):
    def copy()
Functions
    def gtk.rc add default file(filename)
    def gtk.rc set default files(filenames)
    def gtk.rc get default files()
    def gtk.rc get style by paths(settings, widget_path, class_path, type)
    def gtk.rc reparse all for settings(settings, force_load)
    def gtk.rc reset styles(settings)
    def gtk.rc parse(filename)
    def gtk.rc parse string(rc_string)
```

```
def gtk.rc reparse all()
def gtk.rc find module in path(module_file)
def gtk.rc get theme dir()
def gtk.rc get module dir()
def gtk.rc get im module path()
def gtk.rc get im module file()
```

## Ancestry

```
+-- <u>gobject.GObject</u>
+-- <u>gtk.RcStyle</u>
```

### Description

PyGTK via GTK+ provides resource file mechanism for configuring various aspects of the operation of a program at runtime.

## **Default files**

An application can cause GTK+ to parse a specific RC file by calling the <u>gtk.rc parse()</u> function. In addition to this, certain files will be read at the end of GTK+ initialization. Unless modified, the files looked for will be <SYSCONFDIR>/gtk-2.0/gtkrc and .gtkrc-2.0 in the users home directory. (<SYSCONFDIR> defaults to /usr/local/etc.) The set of these default files can be retrieved with the <u>gtk.rc get default files()</u> function and modified with the <u>gtk.rc add default file()</u> and <u>gtk.rc set default files()</u> functions. Additionally, the GTK\_RC\_FILES environment variable can be set to a list of files in order to overwrite the set of default files at runtime.

For each RC file, in addition to the file itself, GTK+ will look for a locale-specific file that will be parsed after the main file. For instance, if LANG is set to ja\_JP.ujis, when loading the default file ~/.gtkrc then GTK+ looks for ~/.gtkrc.ja\_JP and ~/.gtkrc.ja, and parses the first of those that exists.

### Pathnames and patterns

A resource file defines a number of styles and key bindings and attaches them to particular widgets. The attachment is done by the widget, widget\_class, and class declarations. As an example of such a statement:

widget "mywindow.\*.GtkEntry" style "my-entry-class"

attaches the style "my-entry-class" to all widgets whose widget class matches the pattern "mywindow.\*.GtkEntry". The patterns here are given in the standard shell glob syntax. The "?" wildcard matches any character, while "\*" matches zero or more of any character. The three types of matching are against the widget path, the class path and the class hierarchy. Both the widget and the class paths consists of a "." separated list of all the parents of the widget and the widget itself from outermost to innermost. The difference is that in the widget path, the name assigned by the <u>set\_name()</u> method is used if present, otherwise the class name of the widget, while for the widget path, the class name is always used. So, if you have a <u>gtk.Entry</u> named "myentry", inside of a of a window named "mywindow", then the widget path is: "mwindow.GtkHBox.myentry" while the class path is: "GtkWindow.GtkHBox.GtkEntry".

Matching against class is a little different. The pattern match is done against all class names in the widgets class hierarchy (not the layout hierarchy) in sequence, so the pattern:

class "GtkButton" style "my-style"

will match not just <u>gtk.Button</u> widgets, but also <u>gtk.ToggleButton</u> and <u>gtk.CheckButton</u> widgets, since those classes derive from <u>gtk.Button</u>.

### **Toplevel declarations**

An RC file is a text file which is composed of a sequence of declarations. '#' characters delimit comments and the portion of a line after a '#' is ignored when parsing an RC file. The possible toplevel declarations are:

| <pre>binding name { }</pre>             | Declares a binding set.                                                                                                    |
|-----------------------------------------|----------------------------------------------------------------------------------------------------|
| class pattern [ style   binding [ : pri | Specifies a style or binding set for a particular branch of the ority $\prod_{n \neq m \neq n} p_{n}$ inheritance hierarchy.                                                                                                 |
| include filename                        | Parses another file at this point. If <i>filename</i> is not an absolute filename, it is searched in the directories of the currently open RC files. GTK+ also tries to load a locale–specific variant of the included file. |
| module_path path                        | Sets a path (a list of directories separated by colons) that will be searched for theme engines referenced in RC files.                                                                                                    |
| pixmap_path path                        | Sets a path (a list of directories separated by colons) that will be searched for pixmaps referenced in RC files.                                                                                                    |
| <pre>style name [ = parent ] { }</pre>  | Declares a style.                                                                                                    |
| widget pattern [ style   binding [ : p  | Specifies a style or binding set for a particular group of widgets by matching on the widget pathname.                                                                                                    |
| widget_class pattern [ style   bindir   | Specifies a style or binding set for a particular group of widgets by<br>ng 1 : priority 11 name<br>matching on the class pathname.                                                                                          |

### **Styles**

A RC style is specified by a style declaration in a RC file, and then bound to widgets with a widget, widget\_class, or class declaration. All styles applying to a particular widget are composited together with widget declarations overriding widget\_class declarations which, in turn, override class declarations. Within each type of declaration, later declarations override earlier ones. Within a style declaration, the possible elements are:

| bg[state] = color              | Sets the color used for the background of most widgets.                                                                                                    |
|--------------------------------|----------------------------------------------------------------------------------------------------|
| fg[state] = color              | Sets the color used for the foreground of most widgets.                                                                                                    |
| <pre>base[state] = color</pre> | Sets the color used for the background of widgets displaying editable text. This color is used for the background of, among others, <u>gtk.TextView</u> and <u>gtk.Entry</u> .                                                                                                    |
| text[state] = color            | Sets the color used for foreground of widgets using <i>base</i> for the background color.                                                                                                    |
| bg_pixmap[state]=pixmap        | Sets a background pixmap to be used in place of the bg color (or for <u>gtk.TextView</u> , in place of the base color). The special value " <parent>" may be used to indicate that the widget should use the same background pixmap as its parent. The special value "<none>" may be used to indicate no background pixmap.</none></parent>               |
| font = font                    | Sets the font for a widget. font must be a XLFD font description, e.g. "-*-helvetica-medium-r-normal10-*-*-*-*-*-*".                                                                                                    |
| fontset = font                 | Sets the fontset for a widget. Overrides any font declarations. font<br>must be a comma-separated list of XLFD font descriptions, e.g.<br>"-JIS-Fixed-Medium-R-Normal-26-180-100-100-C-240,<br>-JIS-Fixed-Medium-R-Normal-26-180-100-100-C-120,<br>-GB-Fixed-Medium-R-Normal-26-180-100-100-C-240,<br>-Adobe-Courier-Bold-R-Normal-25-180-100-100-M-150". |
| <pre>font_name = font</pre>    |                                                                                                    |

Sets the font for a widget. Overrides any font or fontset declarations. *font* must be a Pango font name, e.g. "Sans Italic 10".

stock["stock-id"] = { icon sourceDefines:theircontfoorastock item.
engine "engine" { engine-specifiDefines:thereagine to be used when drawing with this style.
The colors and background pixmaps are specified as a function of the state of the widget. The states are:

| NORMAL     | A color used for a widget in its normal state.                                                                                                    |
|------------|----------------------------------------------------------------------------------------------------|
| ACTIVE     | A variant of the NORMAL color used when the widget is in the gtk.STATE_ACTIVE state, and also for the trough of a <u>gtk.Scrollbar</u> , tabs of a <u>gtk.Notebook</u> other than the current tab and similar areas. Frequently, this should be a darker variant of the NORMAL color.                                                                                                    |
| PRELIGHT   | A color used for widgets in the gtk.STATE_PRELIGHT state. This state is the used for <u>gtk.Button</u> and <u>gtk.MenuItem</u> widgets that have the mouse cursor over them, and for their children.                                                                                                    |
| SELECTED   | A color used to highlight data selected by the user. for instance, the selected items in a list widget, and the selection in an editable widget.                                                                                                    |
| INSENSITIV | A color used for the background of widgets that have been set insensitive with the $\frac{1}{2} \frac{1}{2} \frac$ |

Colors can be specified as a string containing a color name (from the X color database /usr/lib/X11/rgb.txt), in one of the hexadecimal forms #rrrrggggbbbb, #rrgggbbbb, #rrgggbbb, #rrggbb, or #rgb, where r, g and b are hex digits, or they can be specified as a triplet { r, g, b}, where r, g and b are either integers in the range 0–65635 or floats in the range 0.0–1.0.

In a stock definition, icon sources are specified as a 4-tuple of image filename, text direction, widget state, and size, in that order. Each icon source specifies an image filename to use with a given direction, state, and size. The \* character can be used as a wildcard, and if direction-state-size are omitted they default to \*. So for example, the following specifies different icons to use for left-to-right and right-to-left languages:

```
stock["my-stock-item"] =
{
    {
        { "itemltr.png", LTR, *, * },
        { "itemrtl.png", RTL, *, * }
}
```

This could be abbreviated as follows:

```
stock["my-stock-item"] =
{
    {
        { "itemltr.png", LTR },
        { "itemrtl.png", RTL }
}
```

You can specify custom icons for specific sizes, as follows:

```
stock["my-stock-item"] =
{
    {
        { "itemmenusize.png", *, *, "gtk-menu" },
        { "itemtoolbarsize.png", *, *, "gtk-large-toolbar" }
        { "itemgeneric.png" } /* implicit *, *, * as a fallback */
}
```

The sizes that come with GTK+ itself are "gtk-menu", "gtk-small-toolbar", "gtk-large-toolbar", "gtk-button", "gtk-dialog". Applications can define other sizes. It's also possible to use custom icons for a given state, for example:

```
stock["my-stock-item"] =
{
   {
      { "itemprelight.png", *, PRELIGHT },
```

```
{ "iteminsensitive.png", *, INSENSITIVE },
{ "itemgeneric.png" } /* implicit *, *, * as a fallback */
```

When selecting an icon source to use, GTK+ will consider text direction most important, state second, and size third. It will select the best match based on those criteria. If an attribute matches exactly (e.g. you specified PRELIGHT or specified the size), GTK+ won't modify the image; if the attribute matches with a wildcard, GTK+ will scale or modify the image to match the state and size the user requested.

# Key bindings

}

Key bindings allow the user to specify actions to be taken on particular key presses. The form of a binding set declaration is:

```
binding name {
   bind key {
     signalname (param, ...)
     ...
   }
   ...
}
```

key is a string consisting of a series of modifiers followed by the name of a key. The modifiers can be:

- <alt>
- <control>
- <mod1>
- <mod2>
- <mod3>
- <mod4>
- <mod5>
- <release>
- <shft>
- <shift>

<shft> is an alias for <shift> and <alt> is an alias for <mod1>.

The action that is bound to the key is a sequence of signal names (strings) followed by parameters for each signal. The signals must be action signals. Each parameter can be a float, integer, string, or unquoted string representing an enumeration value. The types of the parameters specified must match the types of the parameters of the signal. Binding sets are connected to widgets in the same manner as styles, with one addition. A priority can be specified for each pattern, and within each type of pattern, binding sets override other binding sets first by priority, and only then by order of specification. (Later overrides earlier). The priorities that can be specified are (highest to lowest):

- highest
- rc
- theme
- application
- gtk
- lowest

rc is the default for bindings read from an RC file, theme is the default for bindings read from theme RC files, application should be used for bindings an application sets up, and gtk is used for bindings that GTK+ creates internally.

### Methods

#### gtk.RcStyle.copy

 def copy()

 Returns :
 a new gtk.RcStyle that is a copy of the rcstyle

 The copy() method returns a new gtk.RcStyle that is a copy of the RC style. This method will correctly

The copy() method returns a new <u>gtk.RcStyle</u> that is a copy of the RC style. This method will correctly copy an RC style that is a member of a class derived from <u>gtk.RcStyle</u>.

### **Functions**

#### gtk.rc\_add\_default\_file

 def gtk.rc\_add\_default\_file(filename)

 filename:
 the name of a file containing resource data

 The gtk.rc\_add\_default\_file() function adds the file specified by filename to the list of files to be parsed for resource data.

#### gtk.rc\_set\_default\_files

def gtk.rc\_set\_default\_files(filenames)
filenames: a list of filenames
The gtk.rc\_set\_default\_files() function sets the list of files (specified by filenames) that will
be parsed for resource information.

#### gtk.rc\_get\_default\_files

def gtk.rc\_get\_default\_files()Returns:the current list of resource filesThe gtk.rc\_get\_default\_files() function returns a list of filenames (as set by the

<u>gtk.rc\_get\_default\_files()</u> function) that will be parsed for resource data.

#### gtk.rc\_get\_style\_by\_paths

| def gtk.rc_get_style_ | _by_paths(settings, widget_path, class_path, type)                                                                                              |
|-----------------------|----------------------------------------------------------------------------------------------------|
| settings:             | a gtk.Settings object                                                                                                    |
| widget_path:          | the widget path to use when looking up the style                                                                                                |
| class_path:           | the class path to use when looking up the style                                                                                                 |
| type :                | a type that will be used along with parent types of this type when matching against class styles, or gobject.TYPE_NONE                          |
| Returns :             | a <u>gtk.Style</u> created by matching with the supplied paths, or None if nothing matching was specified and the default style should be used. |
|                       |                                                                                                    |

The gtk.rc\_get\_style\_by\_paths() function returns a <u>gtk.Style</u> created from styles defined in a RC file by providing the raw components used in matching. This function may be useful when creating

pseudo-widgets that should be themed like widgets but don't actually have corresponding PyGTK widgets. An example of this would be items inside a GNOME canvas widget.

#### gtk.rc\_reparse\_all\_for\_settings

| <pre>def gtk.rc_reparse_all_for_settings(settings, force_load)</pre> |                        | _for_settings( <b>settings, force_load</b> )                    |
|----------------------------------------------------------------------|------------------------|-----------------------------------------------------------------|
|                                                                      | settings:              | a <u>gtk.Settings</u> object                                    |
|                                                                      | force_load:            | if TRUE reparse the RC files even if they haven't changed       |
|                                                                      | Returns :              | TRUE if the files were reparsed                                 |
|                                                                      | Thegtk.rc_reparse_all_ | _for_settings() function reparses the files associated with the |
|                                                                      |                        |                                                                 |

<u>gtk.Settings</u> object specified by *settings* if any of the files have changed and *force\_load* is FALSE and. If *force\_load* is TRUE the files are always reparsed.

#### gtk.rc\_reset\_styles

| <pre>def gtk.rc_reset_styles(settings)</pre> |                              |
|----------------------------------------------|------------------------------|
| settings:                                    | a <u>gtk.Settings</u> object |
| Returns :                                    | a <u>gtk.Style</u>           |
| Note                                         |                              |

This function is available in PyGTK 2.4 and above.

The gtk.rc\_reset\_styles() function returns a <u>gtk.Style</u>. This function computes the styles for all widgets that use the <u>gtk.Settings</u> object specified by <u>settings</u>. (There is one <u>gtk.Settings</u> object per <u>gtk.gdk.Screen</u>, see the <u>gtk.settings</u> <u>get for screen()</u> function). It is useful when some global parameter has changed that affects the appearance of all widgets, because when a widget gets a new style, it will both redraw and recompute any cached information about its appearance. As an example, it is used when the default font size set by the operating system changes. Note that this function doesn't affect widgets that have a style set explicitly on them with the <u>gtk.Widget.set style()</u> method.

#### gtk.rc\_parse

 def gtk.rc\_parse(filename)

 filename :
 the name of a file to parse for resource data

 The gtk.rc\_parse() function parses the file specified by filename for resource data.

#### gtk.rc\_parse\_string

```
      def gtk.rc_parse_string(rc_string)

      rc_string:
      a string to parse for resource data

      The gtk.rc_parse_string() function parses the string specified by rc_string for resource data.
```

#### gtk.rc\_reparse\_all

```
def gtk.rc_reparse_all()
Returns:
```

TRUE if the files were reparsed.

The gtk.rc\_reparse\_all() function discards all style data and reparses all the RC files for resource data if any of them have changed.

#### gtk.rc\_find\_module\_in\_path

```
def gtk.rc_find_module_in_path (module_file)module_file:the name of a theme engineReturns:the filename of the theme engine or NoneThe gtk.rc_find_module_in_path() function searches for a theme engine named bymodule_file. This function is not useful for applications and should not be used.
```

#### gtk.rc\_get\_theme\_dir

def gtk.rc\_get\_theme\_dir()

```
Returns:the name of the themes directoryThe gtk.rc_get_theme_dir() function returns the name of the directory where themes should be<br/>installed.
```

#### gtk.rc\_get\_module\_dir

```
def gtk.rc_get_module_dir()
```

```
Returns :
```

The gtk.rc\_get\_module\_dir() function returns the name of the directory where PyGTK searches for theme engines.

the theme engines directory name

#### gtk.rc\_get\_im\_module\_path

| <pre>def gtk.rc_get_im_module_path()</pre> |                                                                                  |
|--------------------------------------------|----------------------------------------------------------------------------------|
| Returns :                                  | the IM modules path                                                              |
| Thegtk.rc get                              | _im_module_path() function returns the path where PyGTK searches for IM modules. |

#### gtk.rc\_get\_im\_module\_file

| <pre>def gtk.rc_get_im_module_file()</pre> |                                                                      |   |
|--------------------------------------------|----------------------------------------------------------------------|---|
| Returns :                                  | the name of the IM modules file                                      |   |
| The gtk.rc_get_im_module_fil               | .e() function returns the name of the ${\tt PyGTK}$ IM modules file. |   |
| Duran                                      | II.                                                                  | N |

| Prev        | Up                      | Next            |
|-------------|-------------------------|-----------------|
| gtk.Range   | Home                    | gtk.Requisition |
|             | gtk.Requisition         |                 |
| Prev        | The gtk Class Reference | Next            |
| <u>FIEV</u> | The gik Class Reference | INEXT           |

### gtk.Requisition

gtk.Requisition an object containing information about the desired space requirements of a widget.

## Synopsis

```
class gtk.Requisition(gobject.GBoxed):
    def <u>copy()</u>
    def <u>free()</u>
```

### Attributes

| "width"  | Read-Write | the desired width of the widget  |
|----------|------------|----------------------------------|
| "height" | Read-Write | the desired height of the widget |

### Description

A <u>gtk.Requisition</u> holds the information about the desired space requirements (width and height) of a widget. A <u>gtk.Requisition</u> object has width and height attributes that can be read and written.

### Note

There appears to be no way to create or use a <u>gtk.Requisition</u> in PyGTK other than as an argument in the handler for the <u>gtk.Widget</u> "size-request" signal.

### Methods

### gtk.Requisition.copy

def copy()

Returns :a copy of the gtk.RequisitionThe copy() method returns a copy of the gtk.Requisition.

### gtk.Requisition.free

| <pre>def free()</pre>                                                           |                         |           |
|---------------------------------------------------------------------------------|-------------------------|-----------|
| The free() method frees the resources allocated to the <u>gtk.Requisition</u> . |                         |           |
| Prev                                                                            | <u>Up</u>               | Next      |
| gtk.RcStyle                                                                     | Home                    | gtk.Ruler |
|                                                                                 | gtk.Ruler               |           |
| Prev                                                                            | The gtk Class Reference | Next      |

### gtk.Ruler

gtk.Ruler a base class for horizontal or vertical rulers

## Synopsis

```
class gtk.Ruler(<u>gtk.Widget</u>):
    def <u>set metric(metric)</u>
    def <u>set range(lower, upper, position, max_size)</u>
    def <u>draw_ticks()</u>
    def <u>draw_pos()</u>
    def <u>get_metric()</u>
    def <u>get_range()</u>
```

### Ancestry

```
+-- <u>gobject.GObject</u>
+-- <u>gtk.Object</u>
+-- <u>gtk.Widget</u>
+-- <u>gtk.Ruler</u>
```

### **Properties**

| "lower"    | Read-Write | the lower limit of the ruler          |
|------------|------------|---------------------------------------|
| "upper"    | Read-Write | the upper limit of the ruler          |
| "position" | Read-Write | the position of the mark on the ruler |
| "max-size" | Read-Write | the maximum size of the ruler         |

### Description

#### Note

This widget is considered too specialized or little–used for PyGTK and GTK+, and will in the future be moved to some other package. If your application needs this widget, feel free to use it, as the widget does work and is useful in some applications; it's just not of general interest. However, it will eventually move out of the PyGTK and GTK+ distribution.

The <u>gtk.Ruler</u> widget is a base class for horizontal and vertical rulers. Rulers are used to show the mouse pointer's location in a window. Within the ruler a small triangle indicates the location of the mouse relative to the horizontal or vertical ruler. See <u>gtk.HRuler</u> to learn about horizontal rulers. See <u>gtk.VRuler</u> to learn about vertical rulers.

### Methods

#### gtk.Ruler.set\_metric

```
def set_metric(metric)
```

metric:

The set\_metric() method sets the measurement units of the ruler to the value specified by *metric*. Available units are gtk.PIXELS, gtk.INCHES, or gtk.CENTIMETERS. The default unit of measurement is gtk.PIXELS.

#### gtk.Ruler.set\_range

| <pre>def set_range(lower, upper, pos</pre> | sition, max_size)                                            |
|--------------------------------------------|--------------------------------------------------------------|
| lower:                                     | the upper limit of the ruler                                 |
| upper:                                     | the lower limit of the ruler                                 |
| position:                                  | the position of the mark on the ruler                        |
| max_size:                                  | the maximum size of the rule                                 |
| The set range() method sets the range      | of the ruler to the values specified by lower upper position |

The set\_range() method sets the range of the ruler to the values specified by *lower*, *upper*, *position* and *max\_size* (all values are floats).

#### gtk.Ruler.draw\_ticks

def draw\_ticks()

The draw\_ticks() method is overridden by the <u>gtk.Ruler</u> subclasses (<u>gtk.HRuler</u> and <u>gtk.VRuler</u>) to draw the tick marks on the ruler. This method is not used by applications.

#### gtk.Ruler.draw\_pos

def draw\_pos()

The draw\_pos() method is overridden by the <u>gtk.Ruler</u> subclasses (<u>gtk.HRuler</u> and <u>gtk.VRuler</u>) to draw the position mark on the ruler. This method is not used by applications.

#### gtk.Ruler.get\_metric

 def get\_metric()

 Returns:
 the measurement units currently used for the ruler

 The get\_metric() method returns the units used for a <u>gtk.Ruler</u>. See the <u>set\_metric()</u> method.

### gtk.Ruler.get\_range

| <pre>def get_range()</pre>                                                                                                    |           |           |
|----------------------------------------------------------------------------------------------------|-----------|-----------|
| a tuple containing: the lower limit of the ruler, the upper limit of the ruler, the current position of <i>Returns&gt;</i> the mark on the ruler and the maximum size of the ruler used when calculating the space to leave for the text. |           |           |
| The get_range() method returns a tuple containing the values indicating the range and current position of a <u>gtk.Ruler</u> . See the <u>set_range()</u> method.                                                                         |           |           |
| Prev                                                                                                    | Up        | Next      |
| gtk.Requisition                                                                                                    | Home      | gtk.Scale |
|                                                                                                    | gtk.Scale |           |

The gtk Class Reference

Prev

<u>Next</u>

### gtk.Scale

gtk.Scale a base class for the scale widgets.

# Synopsis

```
class gtk.Scale(<u>gtk.Range</u>):
    def <u>set digits(digits)</u>
    def <u>get digits()</u>
    def <u>set draw value(draw_value)</u>
    def <u>get draw value()</u>
    def <u>set value pos(pos)</u>
    def <u>get value pos()</u>
    def <u>get layout()</u>
    def <u>get layout offsets()</u>
```

## Ancestry

```
+-- <u>gobject.GObject</u>
+-- <u>gtk.Object</u>
+-- <u>gtk.Widget</u>
+-- <u>gtk.Range</u>
+-- <u>gtk.Scale</u>
```

## **Properties**

| "digits" | Read-Writ       | e The number of decimal places that are displayed in the value          |
|----------|-----------------|-------------------------------------------------------------------------|
| "draw-va | alue" Read–Writ | e If TRUE the current value is displayed as a string next to the slider |
| "value-p | os" Read–Writ   | e The position in which the current value is displayed: gtk.POS_LEFT,   |
|          |                 | gtk.POS_RIGHT,gtk.POS_TOP or gtk.POS_BOTTOM                             |

## **Style Properties**

| "slider-length" | Read | The length of scale's slider                               |
|-----------------|------|------------------------------------------------------------|
| "value-spacing" | Read | The space between value text and the slider or trough area |

## **Signal Prototypes**

```
"<u>format-value</u>" def callback(scale, user_param1, ...)
```

### Description

The <u>gtk.Scale</u> widget is an abstract base class, used only for deriving the subclasses <u>gtk.HScale</u> and <u>gtk.VScale</u>. A <u>gtk.Scale</u> is a slider control used to select a numeric value. Since <u>gtk.Scale</u> is a subclass of <u>gtk.Range</u>, see the <u>gtk.Range</u> methods for additional methods. To set the value of a scale, you would normally use <u>set value()</u>. To detect changes to the value, you would normally use the "value\_changed" signal.

### Methods

#### gtk.Scale.set\_digits

def set\_digits(digits)

digits:

the number of decimal places to display

The set\_digits() method sets the "digits" property to the value specified by *digits*. The value of *digits* specifies the number of decimal places that are displayed in the value. The value of the adjustment is also rounded off to this number of digits, so the retrieved value matches the value the user sees.

### gtk.Scale.get\_digits

def get\_digits()

Returns :

the number of decimal places that are displayed.

The get\_digits() method returns the value of the "digits" property that indicates the number of decimal places that are displayed in the value.

### gtk.Scale.set\_draw\_value

 def set\_draw\_value (draw\_value)

 draw\_value :
 If TRUE draw the current value next to the slider

 The set\_draw\_value() method sets the "draw-value" property to the value specified by draw\_value. If draw\_value is TRUE the current value is displayed next to the slider.

### gtk.Scale.get\_draw\_value

def get\_draw\_value()

*Returns* : TRUE if the current value is to be drawn next to the slider

The get\_draw\_value() method returns the value of the "draw-value" property. If "draw-value" is TRUE the current scale value is drawn next to the slider.

### gtk.Scale.set\_value\_pos

def set\_value\_pos(pos)

```
pos :
```

the position where the current value is displayed.

The set\_value\_pos() method sets the value of the "value-pos" property to the value specified by *pos*. The value of *pos* must be one of: gtk.POS\_LEFT, gtk.POS\_RIGHT, gtk.POS\_TOP or gtk.POS\_BOTTOM.

### gtk.Scale.get\_value\_pos

def get\_value\_pos()

#### Returns :

the position where the current value is displayed.

The get\_value\_pos() method returns the value of the "value-pos" property. See the <u>set\_value\_pos()</u> method.

#### gtk.Scale.get\_layout

def get\_layout()

*Returns* : the pango.Layout for this scale or None if the draw\_value property is FALSE.

#### Note

This method is available in PyGTK 2.4 and above.

The get\_layout() method returns the pango.Layout used to display the scale.

#### gtk.Scale.get\_layout\_offsets

```
def get_layout_offsets()
```

*Returns* : a 2-tuple containing the coordinates where the scale will draw the <u>pango.Layout</u> representing the text in the scale

#### Note

This method is available in PyGTK 2.4 and above.

The get\_layout\_offsets() method returns a 2-tuple containing the coordinates where the scale will draw the <u>pango.Layout</u> representing the text in the scale. Remember when using the <u>pango.Layout</u> function you need to convert to and from pixels using the <u>pango.PIXELS()</u> function or pango.SCALE. If the "draw-value" property is FALSE, the return values are undefined.

### Signals

### The "format-value" gtk.Scale Signal

| def callback( <i>scale</i>                                                       | , value, user_param1,)                                                       |  |
|----------------------------------------------------------------------------------|------------------------------------------------------------------------------|--|
| scale:                                                                           | the scale that received the signal                                           |  |
| value:                                                                           | the value to be formatted                                                    |  |
| user_param1:                                                                     | the first user parameter (if any) specified with the <u>connect()</u> method |  |
| · · · · :                                                                        | additional user parameters (if any)                                          |  |
| Returns :                                                                        | a string representing value for display                                      |  |
| The "format-value" signal                                                        | is emitted when the scale is being redrawn with a value displayed. The       |  |
| "format-value" signal handler should return a formatted string containing value. |                                                                              |  |

| Prev      | <u>Up</u>               | Next          |
|-----------|-------------------------|---------------|
| gtk.Ruler | Home                    | gtk.Scrollbar |
|           | gtk.Scrollbar           |               |
| Prev      | The gtk Class Reference | Next          |

### gtk.Scrollbar

gtk.Scrollbar a base class for scrollbar widgets.

### Synopsis

class gtk.Scrollbar(<u>gtk.Range</u>):

## Ancestry

```
+-- <u>gobject.GObject</u>
+-- <u>gtk.Object</u>
+-- <u>gtk.Widget</u>
+-- <u>gtk.Range</u>
+-- <u>gtk.Scrollbar</u>
```

# **Style Properties**

| "fixed-slider-length"            | Read | If TRUE don't change the slider size, just lock it to the minimum length              |
|----------------------------------|------|---------------------------------------------------------------------------------------|
| "has-backward-stepper"           | Read | If TRUE display the standard backward arrow button                                    |
| "has-forward-stepper"            | Read | If TRUE display the standard forward arrow button                                     |
| "has-secondary-backward-stepper" | Read | If TRUE display a second backward arrow button on the opposite end of the scrollbar   |
| "has-secondary-forward-stepper"  | Read | If TRUE display a secondary forward arrow button on the opposite end of the scrollbar |
| min-slider-length""              | Read | The minimum length of scrollbar slider                                                |

## Description

The <u>gtk.Scrollbar</u> widget is an abstract base class for <u>gtk.HScrollbar</u> and <u>gtk.VScrollbar</u>. The position of the thumb in a scrollbar is controlled by the scroll adjustments. The <u>gtk.Scrollbar</u> uses the attributes in an adjustment (see <u>gtk.Adjustment</u>) as follows:

- $\bullet$  the <code>adjustment.lower</code> attribute is the minimum value of the scroll region
- the adjustment.upper attribute is the maximum value of the scroll region
- the adjustment.value attribute represents the position of the scrollbar, which must be between adjustment.lower and adjustment.upper adjustment.page\_size
- $\bullet$  the <code>adjustment.page\_size</code> attribute represents the size of the visible scrollable area
- the adjustment.step\_increment attribute is the distance to scroll when the small stepper arrows are clicked
- the adjustment.page\_increment attribute is the distance to scroll when the Page Up or Page Down keys are pressed

| Prev      | <u>Up</u>               | <u>Next</u>        |
|-----------|-------------------------|--------------------|
| gtk.Scale | Home                    | gtk.ScrolledWindow |
|           | gtk.ScrolledWindow      |                    |
| Prev      | The gtk Class Reference | Next               |

## gtk.ScrolledWindow

gtk.ScrolledWindow adds scrollbars to its child widget.

### Synopsis

| class gtk.ScrolledWindow( <u>gtk.Bin</u> ):                       |
|-------------------------------------------------------------------|
| <pre>gtk.ScrolledWindow(hadjustment=None, vadjustment=None)</pre> |
| def <u>set hadjustment</u> ( <b>hadjustment</b> )                 |
| def <u>set vadjustment</u> ( <b>hadjustment</b> )                 |
| def <u>get hadjustment</u> ()                                     |
| def <u>get vadjustment</u> ()                                     |
| <pre>def set policy(hscrollbar_policy, vscrollbar_policy)</pre>   |
| <pre>def get policy(hscrollbar_policy, vscrollbar_policy)</pre>   |
| def <u>set placement</u> ( <b>window_placement</b> )              |
| def <u>get placement</u> ()                                       |
| def <u>set shadow type</u> ( <b>type</b> )                        |
| def <u>get shadow type</u> ()                                     |
| def <u>add with viewport</u> (child)                              |
|                                                                   |

## Ancestry

```
+-- <u>gobject.GObject</u>
+-- <u>gtk.Object</u>
+-- <u>gtk.Widget</u>
+-- <u>gtk.Container</u>
+-- <u>gtk.Bin</u>
+-- <u>gtk.ScrolledWindow</u>
```

## **Properties**

| "hadjustment"       | Read-Write-Construc | t The <u>gtk.Adjustment</u> for the horizontal position.                                                                                                    |
|---------------------|---------------------|----------------------------------------------------------------------------------------------------|
| hscrollbar-policy"" | Read-Write          | The horizontal scrollbar display policy; one of:<br>gtk.POLICY_ALWAYS, gtk.POLICY_AUTOMATIC or<br>gtk.POLICY_NEVER.                                                            |
| "shadow-type"       | Read–Write          | The style of bevel around the contents; one of:<br>gtk.SHADOW_NONE,gtk.SHADOW_IN,<br>gtk.SHADOW_OUT,gtk.SHADOW_ETCHED_IN,<br>gtk.SHADOW_ETCHED_OUT.                            |
| "vadjustment"       | Read-Write-Construc | t The <u>gtk.Adjustment</u> for the vertical position.                                                                                                    |
| "vscrollbar-policy" | Read-Write          | The vertical scrollbar display policy; one of:<br>gtk.POLICY_ALWAYS, gtk.POLICY_AUTOMATIC or<br>gtk.POLICY_NEVER.                                                              |
| "window-placement"  | " Read–Write        | Where the contents are located with respect to the scrollbars;<br>one of: gtk.CORNER_TOP_LEFT,<br>gtk.CORNER_BOTTOM_LEFT,<br>gtk.CORNER_TOP_RIGHT,<br>gtk.CORNER_BOTTOM_RIGHT. |

## **Style Properties**

"scrollbar-spacing" Read The number of pixels between the scrollbars and the scrolled window. Available in GTK+ 2.2 and above.

## **Signal Prototypes**

"move-focus-out" def callback(scrolledwindow, direction, user\_param1, ...)

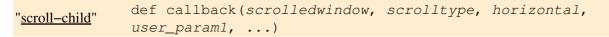

## Description

A <u>gtk.ScrolledWindow</u> is a subclass of <u>gtk.Bin</u> that adds scrollbars to a single child widget and optionally draws a beveled frame around the child widget. The scrolled window can work in two ways:

- Some widgets have native scrolling support using "slots" to hold <u>gtk.Adjustment</u> objects. Widgets with native scroll support include <u>gtk.TreeView</u>, <u>gtk.TextView</u>, and <u>gtk.Layout</u>.
- Widgets that lack native scrolling support use the <u>gtk.Viewport</u> widget that acts as an adapter class, implementing scrollability for child widgets that lack their own scrolling capabilities. Use <u>gtk.Viewport</u> to scroll child widgets such as <u>gtk.Table</u>, <u>gtk.Box</u>, and so on.

If a widget has native scrolling abilities, it can be added to the <u>gtk.ScrolledWindow</u> with the <u>gtk.Container.add()</u> method. If a widget does not, you must first add the widget to a <u>gtk.Viewport</u>, then add the <u>gtk.Viewport</u> to the scrolled window. The convenience method <u>add with viewport()</u> does exactly this, so you can ignore the presence of the viewport.

The position of the scrollbars is controlled by the scroll adjustments. The <u>gtk.ScrolledWindow</u> uses the attributes in an adjustment (see <u>gtk.Adjustment</u>) as follows:

- the adjustment.lower attribute is the minimum value of the scroll region
- the adjustment.upper attribute is the maximum value of the scroll region
- the adjustment.value attribute represents the position of the scrollbar, which must be between adjustment.lower and adjustment.upper adjustment.page\_size
- the adjustment.page\_size attribute represents the size of the visible scrollable area
- the adjustment.step\_increment attribute is the distance to scroll when the small stepper arrows are clicked
- the adjustment.page\_increment attribute is the distance to scroll when the Page Up or Page Down keys are pressed

If a <u>gtk.ScrolledWindow</u> doesn't behave quite as you would like, or doesn't have exactly the right layout, it's very possible to set up your own scrolling with <u>gtk.Scrollbar</u> and for example a <u>gtk.Table</u>.

## Constructor

| gtk.ScrolledWindow(hadjustmen | t=None, vadjustment=None)             |
|-------------------------------|---------------------------------------|
| hadjustment :                 | the horizontal gtk.Adjustment or None |
| vadjustment:                  | a vertical gtk.Adjustment or None     |
| Returns :                     | a new gtk.ScrolledWindow widget       |
|                               |                                       |

Creates a new scrolled window with the horizontal and vertical <u>gtk.Adjustment</u> specified by hadjustment and vadjustment respectively. These will be shared with the scrollbars and the child widget to keep the bars in sync with the child. If hadjustment and vadjustment are None or not specified the scrolled window will create them for you.

### **Methods**

#### gtk.ScrolledWindow.set\_hadjustment

def set\_hadjustment(hadjustment)

hadjustment: the horizontal <u>gtk.Adjustment</u>

The set\_hadjustment() method sets the horizontal adjustment (and the "hadjustment" property) to the value of hadjustment. hadjustment must be a <u>gtk.Adjustment</u>.

#### gtk.ScrolledWindow.set\_vadjustment

def set\_vadjustment(hadjustment)

the vertical <u>gtk.Adjustment</u>

The set\_vadjustment() method sets the vertical adjustment (and the "vadjustment" property) to the value of vadjustment. vadjustment must be a <u>gtk.Adjustment</u>.

#### gtk.ScrolledWindow.get\_hadjustment

def get\_hadjustment()

#### Returns :

hadjustment :

the horizontal gtk.Adjustment

The get\_hadjustment() method returns the value of the "hadjustment" property which is a reference to the horizontal adjustment.

#### gtk.ScrolledWindow.get\_vadjustment

def get\_vadjustment()

#### Returns :

the vertical gtk.Adjustment

The get\_vadjustment() method returns the value of the "vadjustment" property which is a reference to the vertical adjustment.

### gtk.ScrolledWindow.set\_policy

| <pre>def set_policy(hscrollbar_policy, vscrollbar_policy)</pre>                                         |                                         |  |
|----------------------------------------------------------------------------------------------------|-----------------------------------------|--|
| hscrollbar_policy:                                                                                      | the policy for the horizontal scrollbar |  |
| vscrollbar_policy:                                                                                      | the policy for the vertical scrollbar   |  |
| The set_policy() method sets the "hscrollbar_policy" and "vscrollbar_policy" properties to the value of |                                         |  |
| hscrollbar_policy and vscrollbar_policy respectively. The policy determines when the                    |                                         |  |
| scrollbar should be displayed. The policy value is one of:                                              |                                         |  |

| gtk.POLICY_ALWAYS    | the scrollbar is always present                                                      |
|----------------------|--------------------------------------------------------------------------------------|
| gtk.POLICY_AUTOMATIC | the scrollbar is present only if needed i.e. the contents are larget than the window |
| gtk.POLICY_NEVER     | the scrollbar is never present                                                       |

### gtk.ScrolledWindow.get\_policy

def get\_policy()*Returns>*:a tuple containing the horizontal and vertical scrollbar policies

The get\_policy() method returns a tuple containing the horizontal and vertical scrollbar policies. See the <u>set policy()</u> method for more detail.

#### gtk.ScrolledWindow.set\_placement

def set\_placement(window\_placement)

window\_placement : the placement of the contents with respect to the scrollbars
The set\_placement() method sets the "window-placement" property to the value specified by
window\_placement. The window placement determines the location of the child widget with respect to
the scrollbars. window\_placement must be one of:

| gtk.CORNER_TOP_LEFT     | Place the scrollbars on the right and bottom of the widget (default behavior). |
|-------------------------|--------------------------------------------------------------------------------|
| gtk.CORNER_BOTTOM_LEFT  | Place the scrollbars on the top and right of the widget.                       |
| gtk.CORNER_TOP_RIGHT    | Place the scrollbars on the left and bottom of the widget.                     |
| gtk.CORNER_BOTTOM_RIGHT | Place the scrollbars on the top and left of the widget.                        |

#### gtk.ScrolledWindow.get\_placement

| <pre>def get_placement()</pre> |                              |
|--------------------------------|------------------------------|
| Returns :                      | the current placement value. |

The get\_placement() method returns the value of the "window-placement" property that determines the placement of the scrollbars with respect to the scrolled window. See the <u>set\_placement()</u> method for more detail.

#### gtk.ScrolledWindow.set\_shadow\_type

def set\_shadow\_type(type)

type:the kind of bevel shadow to draw around the scrolled window contentsThe set\_shadow\_type() method sets the value of the "shadow-type" property to the value ofshadow\_type. shadow\_type determines the type of bevel shadow drawn around the contents of thescrolled window. The shadow type must be one of:

| gtk.SHADOW_NONE       | No outline.                             |
|-----------------------|-----------------------------------------|
| gtk.SHADOW_IN         | The outline is beveled inward.          |
| gtk.SHADOW_OUT        | The outline is beveled outward.         |
| gtk.SHADOW_ETCHED_IN  | The outline is an inward etched bevel.  |
| gtk.SHADOW_ETCHED_OUT | The outline is an outward etched bevel. |

#### gtk.ScrolledWindow.get\_shadow\_type

```
def get_shadow_type()
```

```
Returns :
```

the current shadow type

The get\_shadow\_type() method returns the value of the "shadow-type" property that determines the shadow type of the scrolled window. See the <u>set shadow type()</u> method for more detail.

#### gtk.ScrolledWindow.add\_with\_viewport

def add\_with\_viewport(child)

#### child:

the widget to be scrolled

The add\_with\_viewport() method is used to add a widget (specified by *child*) without native scrolling capabilities to the scrolled window. This is a convenience function that is equivalent to adding *child* to a <u>gtk.Viewport</u>, then adding the viewport to the scrolled window. If a child has native scrolling (e.g. <u>gtk.TextView</u>, <u>gtk.TreeView</u>, <u>gtk.Layout</u>), use <u>gtk.Container.add()</u> instead of this method.

The viewport scrolls the child by moving its <u>gtk.gdk.Window</u>, and takes the size of the child to be the size of its toplevel <u>gtk.gdk.Window</u>. This will be wrong for most widgets that support native scrolling. For example, if you add a widget such as <u>gtk.TreeView</u> with a viewport, the whole widget will scroll, including the column headings.

### Signals

### The "move-focus-out" gtk.ScrolledWindow Signal

| <pre>def callback(scrolledwindow, direction, user_param1,)</pre>                                              |  |  |
|----------------------------------------------------------------------------------------------------|--|--|
| scrolledwindow: the scrolledwindow that received the signal                                                   |  |  |
| <i>direction</i> : the direction that the focus is moving either gtk.DIR_TAB_FORWARD or gtk.DIR_TAB_BACKWARD. |  |  |
| user_param1: the first user parameter (if any) specified with the <u>connect()</u> method                     |  |  |
| : additional user parameters (if any)                                                                         |  |  |

The "move-focus-out" signal is emitted when the user presses Control+Tab or Control+Shift+Tab to move the focus out of the scrolled window. The *direction* is either gtk.DIR\_TAB\_FORWARD or gtk.DIR\_TAB\_BACKWARD

### The "scroll-child" gtk.ScrolledWindow Signal

def callback(scrolledwindow, scrolltype, horizontal, user\_param1, ...)scrolledwindow the scrolledwindow that received the signalscrolltype:gtk.scroll\_step\_one of:gtk.SCROLL\_STEP\_BACKWARD,<br/>gtk.SCROLL\_PAGE\_FORWARD,gtk.SCROLL\_PAGE\_BACKWARD,<br/>gtk.SCROLL\_PAGE\_FORWARD,gtk.SCROLL\_PAGE\_UP,<br/>gtk.SCROLL\_PAGE\_DOWN,gtk.SCROLL\_START or gtk.SCROLL\_END.horizontal:if TRUE scroll in the horizontal directionuser\_param1:the first user parameter (if any) specified with the connect() method<br/>additional user parameters (if any)

The "scroll-child" signal is emitted when the child widget is being scrolled by a keyboard action. The default key bindings with resulting *scrolltype* and *horizontal* arguments are:

| Control+Left Arrow  | gtk.SCROLL_STEP_BACKWARD - horizontal |
|---------------------|---------------------------------------|
| Control+Right Arrow | gtk.SCROLL_STEP_FORWARD - horizontal  |
| Control+Up Arrow    | gtk.SCROLL_STEP_BACKWARD - vertical   |
| Control+Down Arrow  | gtk.SCROLL_STEP_FORWARD - vertical    |
| Control+Page Up     | gtk.SCROLL_PAGE_BACKWARD - horizontal |

| Control+Page Down | gtk.SCROLL_PAGE_FORWARD - horizontal |                   |
|-------------------|--------------------------------------|-------------------|
| Page Up           | gtk.SCROLL_PAGE_BACKWARD - vertical  |                   |
| Page Down         | gtk.SCROLL_PAGE_FORWARD - vertical   |                   |
| Control+Home      | gtk.SCROLL_START – horizontal        |                   |
| Control+End       | gtk.SCROLL_END - horizontal          |                   |
| Home              | gtk.SCROLL_START – vertical          |                   |
| End               | gtk.SCROLL_END - vertical            |                   |
|                   |                                      |                   |
| Prev              | Up                                   | <u>Next</u>       |
| gtk.Scrollbar     | Home                                 | gtk.SelectionData |
| -                 | gtk.SelectionData                    | -                 |
| Prev              | The gtk Class Reference              | <u>Next</u>       |

### gtk.SelectionData

gtk.SelectionData an object that stores information about a selection

### Synopsis

```
class gtk.SelectionData(gobject.GBoxed):
    def set (type, format, data)
     def <u>set text</u>(str, len)
    def get text()
def get targets()
     def targets include text()
     def tree set row drag data(tree_model, path)
     def tree get row drag data()
     def set pixbuf(pixbuf)
    def <u>get pixbuf()</u>
     def set uris (uris)
     def <u>get uris(</u>)
     def targets include image(writable)
Functions
     def gtk.selection owner set for display(display, widget, selection, time=0)
def gtk.target list add image targets(list=None, info=0, writable=FALSE)
     def <u>gtk.target list add text targets</u>(list=None, info=0)
     def gtk.target list add uri targets(list=None, info=0)
```

### Attributes

| "selection" | Read | A $gtk.gdk.Atom$ indicating the selection type (e.g. "PRIMARY").               |
|-------------|------|--------------------------------------------------------------------------------|
| "target"    | Read | A $gtk.gdk.Atom$ indicating the selection target type (e.g. "TARGETS").        |
| "type"      | Read | A $gtk.gdk.Atom$ indicating the selection data type (e.g. "STRING").           |
| "format"    | Read | The unit length of the data in bits (e.g. 8 for a string or 32 of an integer). |
| "data"      | Read | The data as a string.                                                          |
|             |      |                                                                                |

### Description

A <u>gtk.SelectionData</u> object is used to store information about a chunk of data associated with a selection. In PyGTK the selection data is always a string so the application will have to provide functions to convert the data to and from a string to support data types other than strings and targets. The string and targets types are directly supported using the <u>set text()</u>, <u>get text()</u> and <u>get targets()</u> methods.

### Methods

#### gtk.SelectionData.set

| def set( <b>type, f</b>    | ormat, data)                                           |
|----------------------------|--------------------------------------------------------|
| type :                     | a gtk.gdk.Atom or string that specifies a gtk.gdk.Atom |
| format:                    | the number of bits in a unit                           |
| data:                      | a string containing the data                           |
| $TT1 \rightarrow 0$ (1.1.) |                                                        |

The set() method sets the data for a selection in the <u>gtk.SelectionData</u> object. *data* is a string containing the data to be set; *format* is the number of bits in a unit of the data (e.g. integer data has a format of 32 on most systems; string data format is 8); and, *type* is a <u>gtk.gdk.Atom</u> or a string that specifies a <u>gtk.gdk.Atom</u>.

#### gtk.SelectionData.set\_text

| def set_text( <b>str</b> ,                                                                               | len)                                                           |  |
|----------------------------------------------------------------------------------------------------|----------------------------------------------------------------|--|
| str:                                                                                                    | a string                                                       |  |
| len:                                                                                                    | the length of $str$ , or $-1$ if $str$ for the full length.    |  |
| Returns :                                                                                                | TRUE, if the selection was successfully set; otherwise, FALSE. |  |
| The set_text() method sets the contents of the selection from the string specified by str. The string is |                                                                |  |
| converted to the form specified by the selection_data.target attribute. This method returns TRUE if      |                                                                |  |

the selection data was successfully set.

#### gtk.SelectionData.get\_text

```
def get_text()
```

Returns :a string containing the converted text, or None.The get\_text() method returns the contents of the selection data as a string.

gtk.SelectionData.get\_targets

def get\_targets()

*Returns*: a tuple containing a list of targets (<u>gtk.gdk.Atom</u>s) or None if no valid targets are available. The get\_targets() method returns a tuple containing a list of valid targets for the selection as a list of <u>gtk.gdk.Atom</u>s or None if there are no valid targets.

#### gtk.SelectionData.targets\_include\_text

def targets\_include\_text()

*Returns*: TRUE if the selection data holds a list of targets, and a suitable target for text is included. The targets\_include\_text() method returns TRUE if any of the selection data targets can be used to provide text.

#### gtk.SelectionData.tree\_set\_row\_drag\_data

| def tree_s                                                                                           | set_row_drag_data( <b>tree_model, path</b> )                                                  |  |
|----------------------------------------------------------------------------------------------------|-----------------------------------------------------------------------------------------------|--|
| tree_model: a gtk.TreeModel                                                                          |                                                                                               |  |
| path:                                                                                                | a row in tree_model                                                                           |  |
| Returns :                                                                                            | TRUE if the <u>gtk.SelectionData</u> had the proper target type to allow us to set a tree row |  |
| The tree_set_row_drag_data() method sets the selection data of target type                           |                                                                                               |  |
| GTK_TREE_MODEL_ROW for the row (specified by <i>path</i> ) in the <u>gtk.TreeModel</u> (specified by |                                                                                               |  |
| tree model). Normally used in a " <u>drag-data-get</u> " signal handler.                             |                                                                                               |  |

#### gtk.SelectionData.tree\_get\_row\_drag\_data

def tree\_get\_row\_drag\_data()

*Returns* : a tuple containing a <u>gtk.TreeModel</u> and one of its rows.

The tree\_get\_row\_drag\_data() method returns a tuple containing a <u>gtk.TreeModel</u> and a row from that <u>gtk.TreeModel</u> from selection data of target type <u>GTK\_TREE\_MODEL\_ROW</u>. Normally called from a "<u>drag-data-received</u>" signal handler. This method can only be used if the selection data originates from the same process that's calling this method, because a pointer to the tree model is being passed around. In the "<u>drag-data-received</u>" signal handler, you can assume that selection data of type "GTK\_TREE\_MODEL\_ROW" is from the current process.

#### gtk.SelectionData.set\_pixbuf

| def set_pixbuf( <b>pixbuf</b> ) |                                                                |
|---------------------------------|----------------------------------------------------------------|
| pixbuf:                         | a <u>gtk.gdk.Pixbuf</u>                                        |
| Returns :                       | TRUE, if the selection was successfully set; otherwise, FALSE. |
| Note                            |                                                                |

This method is available in PyGTK 2.6 and above.

The set\_pixbuf() method sets the contents of the selection from the <u>gtk.gdk.Pixbuf</u> specified by *pixbuf*. This method returns TRUE if the selection data was successfully set.

### gtk.SelectionData.get\_pixbuf

def get\_pixbuf()
Returns:
if the selection data contained a recognized image type and it could be converted to a
gtk.gdk.Pixbuf, a newly allocated pixbuf is returned, or None.

#### Note

This method is available in PyGTK 2.6 and above.

The get\_pixbuf() method returns the contents of the selection data as a <u>gtk.gdk.Pixbuf</u> if possible.

#### gtk.SelectionData.set\_uris

| def set_uris( <b>uris</b> ) |                                                                |
|-----------------------------|----------------------------------------------------------------|
| uris:                       | a list of strings holding URIs                                 |
| Returns :                   | TRUE, if the selection was successfully set; otherwise, FALSE. |
| Note                        |                                                                |

This method is available in PyGTK 2.6 and above.

The set\_uris() method sets the contents of the selection from the list of URIs specified by *uris*. This method returns TRUE if the selection data was successfully set.

### gtk.SelectionData.get\_uris

| <pre>def get_uris()</pre> |                          |  |
|---------------------------|--------------------------|--|
| Returns :                 | a list of URIs, or None. |  |
| Note                      |                          |  |

This method is available in PyGTK 2.6 and above.

The get\_uris() method returns the contents of the selection data as a list or URIs.

#### gtk.SelectionData.targets\_include\_image

```
      def targets_include_image (writable)

      writable :
      If TRUE only accept targets that GTK+ can convert a gtk.gdk.Pixbuf to.

      Returns :
      TRUE, if the selection has a list of targets that includes an image target.

      Note
```

This method is available in PyGTK 2.6 and above.

The targets\_include\_image() method returns TRUE if the selection targets include an image target.

### **Functions**

#### gtk.selection\_owner\_set\_for\_display

```
def gtk.selection_owner_set_for_display(display, widget, selection, time=0)display:the gtk.gdk.Display where the selection is setwidget:the new selection owner (a gtk.Widget), or None.
```

| selection: | a gtk.gdk.Atom or string representing a selection target |
|------------|----------------------------------------------------------|
| time:      | the timestamp used to claim the selection                |
| Returns :  | TRUE if the operation succeeded                          |
|            |                                                          |

The gtk.selection\_owner\_set\_for\_display() function claims ownership of the selection specified by *selection* for the widget specified by *widget* on the <u>gtk.gdk.Display</u> specified by *display*. If *widget* is None, the ownership of the selection is released.

#### gtk.target\_list\_add\_image\_targets

| <pre>def gtk.target_list_add_image_targets(list=None, info=0, writable=FALSE)</pre>       |                                                                                                    |  |  |
|-------------------------------------------------------------------------------------------|----------------------------------------------------------------------------------------------------|--|--|
| list:                                                                                     | A sequence of target entry tuples or None                                                                   |  |  |
| info:                                                                                     | an application specified ID that will be passed back to the application                                     |  |  |
| writable : If TRUE, only add targets for image formats that a pixbuf can be converted to. |                                                                                                    |  |  |
| Returns :                                                                                 | a new list concatenating <i>list</i> and the built-in image targets supported by <u>gtk.SelectionData</u> . |  |  |
|                                                                                           |                                                                                                    |  |  |

#### Note

This function is available in PyGTK 2.6 and above.

The gtk.target\_list\_add\_image\_targets() function adds the image target tuples supported by <u>gtk.SelectionData</u> to the list of target entry tuples specified by *list*. info is used as the info field of the target entry tuples.

### gtk.target\_list\_add\_text\_targets

| <pre>def gtk.target_list_add_text_targets(list=None, info=0)</pre> |                                                                                                    |  |
|--------------------------------------------------------------------|----------------------------------------------------------------------------------------------------|--|
| list:                                                              | A sequence of target entry tuples or None                                                                  |  |
| info:                                                              | an application specified ID that will be passed back to the application                                    |  |
| Returns :                                                          | a new list concatenating <i>list</i> and the built-in text targets supported by <u>gtk.SelectionData</u> . |  |
|                                                                    |                                                                                                    |  |

#### Note

This function is available in PyGTK 2.6 and above.

The gtk.target\_list\_add\_text\_targets() function adds the text target tuples supported by <u>gtk.SelectionData</u> to the list of target entry tuples specified by *list*. info is used as the info field of the target entry tuples.

### gtk.target\_list\_add\_uri\_targets

def gtk.target\_list\_add\_uri\_targets(list=None, info=0)
list: A sequence of target entry tuples or None
info: an application specified ID that will be passed back to the application
Returns: a new list concatenating list and the built—in URI targets supported by gtk.SelectionData.

#### Note

This function is available in PyGTK 2.6 and above.

The gtk.target\_list\_add\_uri\_targets() function adds the URI target tuples supported by <u>gtk.SelectionData</u> to the list of target entry tuple specified by *list*. info is used as the info field of the target entry tuples.

| Prev               | Up                      | Next          |
|--------------------|-------------------------|---------------|
| gtk.ScrolledWindow | Home                    | gtk.Separator |
|                    | gtk.Separator           |               |
| Prev               | The gtk Class Reference | Next          |

### gtk.Separator

gtk.Separator a base class for visual separator widgets.

### Synopsis

class gtk.Separator(<u>gtk.Widget</u>):

### Ancestry

```
+-- <u>gobject.GObject</u>
+-- <u>gtk.Object</u>
+-- <u>gtk.Widget</u>
+-- <u>gtk.Separator</u>
```

## Description

The <u>gtk.Separator</u> widget is an abstract base class, used only for deriving the subclasses <u>gtk.HSeparator</u> and <u>gtk.VSeparator</u>. A separator is a visual delimiter between widgets.

| Prev              | <u>Up</u>               | Next                  |
|-------------------|-------------------------|-----------------------|
| gtk.SelectionData | Home                    | gtk.SeparatorMenuItem |
|                   | gtk.SeparatorMenuItem   |                       |
| Prev              | The gtk Class Reference | Next                  |

### gtk.SeparatorMenuItem

gtk.SeparatorMenuItem a separator used in menus.

## Synopsis

```
class gtk.SeparatorMenuItem(<u>gtk.MenuItem</u>):
    <u>gtk.SeparatorMenuItem(</u>)
```

## Ancestry

```
+-- gobject.GObject
+-- gtk.Object
+-- gtk.Widget
+-- gtk.Container
+-- gtk.Bin
+-- gtk.Item
+-- gtk.MenuItem
+-- gtk.SeparatorMenuItem
```

## Description

The <u>gtk.SeparatorMenuItem</u> is a separator used to group items within a menu. It displays a horizontal line with a shadow to make it appear sunken into the interface.

### Constructor

gtk.SeparatorMenuItem()Returns:a new gtk.SeparatorMenuItem widgetCreates a new gtk.SeparatorMenuItem widget.

| Prev          | <u>Up</u>               | Next                  |
|---------------|-------------------------|-----------------------|
| gtk.Separator | Home                    | gtk.SeparatorToolItem |
|               | gtk.SeparatorToolItem   |                       |
| Prev          | The gtk Class Reference | Next                  |

### gtk.SeparatorToolItem

gtk.SeparatorToolItem a toolbar item that separates groups of other toolbar items (new in PyGTK 2.4)

## Synopsis

```
class gtk.SeparatorToolItem(<u>gtk.ToolItem</u>):
    <u>gtk.SeparatorToolItem()</u>
    def <u>get draw()</u>
    def <u>set draw(</u>draw)
```

## Ancestry

```
+-- <u>gobject.GObject</u>
+-- <u>gtk.Object</u>
+-- <u>gtk.Widget</u>
+-- <u>gtk.Container</u>
+-- <u>gtk.Bin</u>
+-- <u>gtk.ToolItem</u>
+-- <u>gtk.SeparatorToolItem</u>
```

### **Properties**

"draw" Read–Write If TRUE, the separator is drawn. Available in GTK+ 2.4.

## Description

#### Note

This widget is available in PyGTK 2.4 and above.

A <u>gtk.SeparatorToolItem</u> is a <u>gtk.ToolItem</u> that separates groups of other <u>gtk.ToolItem</u> objects. Depending on the theme, a <u>gtk.SeparatorToolItem</u> will often look like a vertical line on horizontally docked toolbars.

If the <u>gtk.SeparatorToolItem</u> is set to expand (using the <u>gtk.ToolItem.set expand()</u> method) and the "draw" property is FALSE, a <u>gtk.SeparatorToolItem</u> will act as a "spring" that forces other items to the ends of the toolbar.

### Constructor

 gtk.SeparatorToolItem()

 Returns:
 the new gtk.SeparatorToolItem Since: 2.4

#### Note

This constructor is available in PyGTK 2.4 and above.

```
Create a new gtk.SeparatorToolItem
```

### Methods

#### gtk.SeparatorToolItem.get\_draw

 def get\_draw()

 Returns :
 TRUE if separator\_tool\_item is drawn as a line, or just blank.

 Note

This method is available in PyGTK 2.4 and above.

The get\_draw() method returns TRUE if the separator tool item is drawn as a line or FALSE, if it's just blank. See the <u>set\_draw()</u> method.

#### gtk.SeparatorToolItem.set\_draw

 def set\_draw(draw)

 draw:
 if TRUE the <u>gtk.SeparatorToolItem</u> is drawn as a vertical line

### Note

This method is available in PyGTK 2.4 and above.

The set\_draw() method sets the "draw" property to the value of *draw*. If *draw* is TRUE the <u>gtk.SeparatorToolItem</u> is drawn as a vertical line; if FALSE, just blank. Setting the "draw" property to FALSE along with passing TRUE to the <u>gtk.ToolItem.set expand()</u> is useful to create an item that forces following items to the end of the toolbar.

| Prev                  | <u>Up</u>               | Next         |
|-----------------------|-------------------------|--------------|
| gtk.SeparatorMenuItem | Home                    | gtk.Settings |
| gtk.Settings          |                         |              |
| Prev                  | The gtk Class Reference | Next         |

# gtk.Settings

gtk.Settings an object that contains the global settings for the widgets on a <u>gtk.gdk.Screen</u>

# Synopsis

```
class gtk.Settings(gobject.GObject):
    def set string property(name, v_string, origin)
    def set long property(name, v_long, origin)
    def set double property(name, v_double, origin)
Functions
```

```
def <u>gtk.settings get default()</u>
def <u>gtk.settings get for screen(screen)</u>
```

# Ancestry

```
+-- <u>gobject.GObject</u>
+-- <u>gtk.Settings</u>
```

# **Properties**

| "gtk-alternative-button-order" | Read-Write | If TRUE, buttons in dialogs should use the alternative button<br>order. Available in GTK+ 2.6 and above. Default value:<br>FALSE                                                                                         |
|--------------------------------|------------|----------------------------------------------------------------------------------------------------|
| "gtk-button-images"            | Read-Write | If TRUE, stock icons should be shown in buttons. Available in GTK+ 2.4 and above. Default value: TRUE                                                                                                    |
| "gtk-can-change-accels"        | Read-Write | If TRUE, the menu accelerators can be changed by pressing a key over the menu item. Default value: FALSE                                                                                                    |
| "gtk–color–palette"            | Read-Write | The palette to use in the color selector. Default value:<br>"black:white:gray50:red:purple:blue:light<br>blue:green:yellow:orange:lavender:brown:goldenrod4:dodger<br>blue:pink:light green:gray10:gray30:gray75:gray90" |
| "gtk-cursor-blink"             | Read-Write | If TRUE, the cursor should blink. Default value: TRUE                                                                                                    |
| "gtk-cursor-blink-time"        | Read-Write | The length of the cursor blink cycle, in milliseconds. Allowed values: >= 100. Default value: 1200                                                                                                    |

| "gtk-dnd-drag-threshold"    | Read-Write | The number of pixels the cursor can move before dragging starts. Allowed values: >= 1. Default value: 8                                                                                                    |
|-----------------------------|------------|----------------------------------------------------------------------------------------------------|
| "gtk-double-click-distance" | Read-Write | The maximum distance allowed between two clicks for them<br>to be considered a double click (in pixels). Available in GTK+<br>2.4 and above. Allowed values: >= 0. Default value: 5                                                  |
| "gtk-double-click-time"     | Read-Write | The maximum time allowed between two clicks for them to be considered a double click (in milliseconds). Allowed values: >= 0. Default value: 250                                                                                     |
| "gtk-entry-select-on-focus" | Read-Write | If TRUE, select the contents of an entry when it is focused.<br>Default value: TRUE                                                                                                    |
| "gtk-font-name"             | Read-Write | The name of the default font to use. Default value: "Sans 10"                                                                                                    |
| "gtk-icon-sizes"            | Read-Write | The list of icon sizes (gtk-menu=16,16;gtk-button=20,20).<br>Default value: None                                                                                                    |
| "gtk-icon-theme-name"       | Read-Write | The name of the icon theme to use. Available in GTK+ 2.4 and above. Default value: "hicolor"                                                                                                    |
| "gtk-key-theme-name"        | Read-Write | The name of the key theme RC file to load. Default value: None                                                                                                    |
| "gtk-menu-bar-accel"        | Read-Write | The keybinding to activate the menu bar. Default value: "F10"                                                                                                    |
| "gtk-menu-bar-popup-delay"  | Read-Write | The delay before the submenus of a menu bar appear. Allowed values: >= 0. Default value: 0 Available in GTK+ 2.2 and above.                                                                                                    |
| "gtk-menu-images"           | Read-Write | If TRUE images should be shown in menus. Default value:<br>TRUE. Available in GTK+ 2.4 and above.                                                                                                    |
| "gtk-menu-popdown-delay"    | Read-Write | The time before hiding a submenu when the pointer is moving toward the submenu. Allowed values: >= 0. Default value: 1000. Available in GTK+ 2.2 and above.                                                                          |
| "gtk–menu–popup–delay"      | Read-Write | Minimum time the pointer must stay over a menu item before<br>the submenu appears. Allowed values: >= 0. Default value:<br>225. Available in GTK+ 2.2 and above.                                                                     |
| "gtk-modules"               | Read-Write | The list of currently active GTK modules. Default value:<br>None. Available in GTK+ 2.6 and above.                                                                                                    |
| "gtk-split-cursor"          | Read-Write | If TRUE, two cursors should be displayed for mixed<br>left-to-right and right-to-left text. Default value: TRUE                                                                                                    |
| "gtk-theme-name"            | Read-Write | The name of the theme RC file to load. Default value:<br>"Default"                                                                                                    |
| "gtk–toolbar–icon–size"     | Read–Write | <pre>the toolbar icon size - one of: gtk.ICON_SIZE_MENU, gtk.ICON_SIZE_SMALL_TOOLBAR, gtk.ICON_SIZE_LARGE_TOOLBAR, gtk.ICON_SIZE_BUTTON, gtk.ICON_SIZE_DND or gtk.ICON_SIZE_DIALOG. Default value: gtk.ICON_SIZE_LARGE_TOOLBAR</pre> |
| "gtk–toolbar–style"         | Read-Write | The toolbar display style - one of: gtk.TOOLBAR_ICONS, gtk.TOOLBAR_TEXT, gtk.TOOLBAR_BOTH or gtk.TOOLBAR_BOTH_HORIZ. Default value: gtk.TOOLBAR_BOTH                                                                                 |
| "gtk-xft-antialias"         | Read-Write | Whether to antialias Xft fonts; 0=no, 1=yes, -1=default.<br>Default value: -1. Available in GTK+ 2.4 and above.                                                                                                    |
| "gtk–xft–dpi"               | Read-Write | Resolution for Xft, in 1024 * dots/inch. $-1$ to use default value. Allowed values: [ $-1$ ,1048576]. Default value: $-1$ . Available in GTK+ 2.4 and above.                                                                         |
|                             |            |                                                                                                    |

| "gtk-xft-hinting"   | Read–Write Whether to hint Xft fonts; 0=no, 1=yes, -1=default. De value: -1. Available in GTK+ 2.4 and above.               | fault |
|---------------------|----------------------------------------------------------------------------------------------------|-------|
| "gtk-xft-hintstyle" | Read–Write What degree of hinting to use; none, slight, medium, or Default value: None. Available in GTK+ 2.4 and above     |       |
| "gtk–xft–rgba"      | Read–Write Type of subpixel antialiasing; none, rgb, bgr, vrgb, vbg<br>Default value: None. Available in GTK+ 2.4 and above |       |

# Description

The <u>gtk.Settings</u> object stores the values of the global settings associated with a <u>gtk.gdk.Screen</u>. The <u>gtk.Settings</u> object for the default <u>gtk.gdk.Screen</u> can be retrieved using the <u>gtk.settings</u> <u>get default()</u> function. The <u>gtk.Widget.get settings()</u> method returns the <u>gtk.Settings</u> object of the <u>gtk.gdk.Screen</u> that the widget is displayed on.

# Methods

### gtk.Settings.set\_string\_property

| def set_string | g_property( <b>name, v_string, origin</b> )                                      |
|----------------|----------------------------------------------------------------------------------|
| name :         | the name of the property to set                                                  |
| v_string:      | the string value                                                                 |
| origin:        | the string value of the origin                                                   |
| The set string | propert y() method sets the property named name to the string value specified by |

The set\_string\_property() method sets the property named name to the string value specified by v\_string at the string origin specified by origin.

### gtk.Settings.set\_long\_property

| <pre>def set_long_property(name,</pre> | v_long, origin)                                                       |
|----------------------------------------|-----------------------------------------------------------------------|
| name :                                 | the name of the property to set                                       |
| v_long:                                | the long value                                                        |
| origin:                                | the string value of the origin                                        |
| The set long property() method         | od sets the property named name to the long value specified by v_long |

The set\_long\_property() method sets the property named name to the long value specified by v\_long at the string origin specified by origin.

### gtk.Settings.set\_double\_property

| <pre>def set_double_property(name, v_</pre> | double, origin)                 |
|---------------------------------------------|---------------------------------|
| name:                                       | the name of the property to set |
| v_double:                                   | the double value                |
| origin:                                     | the string value of the origin  |
|                                             |                                 |

The set\_double\_property() method sets the property named name to the double value specified by  $v_long$  at the string origin specified by origin.

# **Functions**

### gtk.settings\_get\_default

```
def gtk.settings_get_default()Returns:the singleton gtk.Settings objectThe gtk.settings_get_default function returns the singleton gtk.Settings object.
```

### gtk.settings\_get\_for\_screen

| def gtk.settings_ge | et_for_screen( <b>screen</b> ) |
|---------------------|--------------------------------|
| screen:             | a <u>gtk.gdk.Screen</u> object |
| Returns :           | a <u>gtk.Settings</u> object   |
| Note                |                                |

This function is available in PyGTK 2.2 and above.

The gtk.settings\_get\_for\_screen() function returns the singleton <u>gtk.Settings</u> object for the <u>gtk.gdk.Screen</u> specified by *screen*.

| Prev                  | <u>Up</u>               | Next          |
|-----------------------|-------------------------|---------------|
| gtk.SeparatorToolItem | Home                    | gtk.SizeGroup |
| gtk.SizeGroup         |                         |               |
| Prev                  | The gtk Class Reference | Next          |

# gtk.SizeGroup

gtk.SizeGroup an object that groups widgets so they request the same size

# Synopsis

```
class gtk.SizeGroup(gobject.GObject):
    gtk.SizeGroup(mode)
    def set mode(mode)
    def get mode()
    def add widget(widget)
    def remove widget(widget)
```

# Ancestry

```
+-- gobject.GObject
+-- gtk.SizeGroup
```

# **Properties**

"mode" Read-Write The directions in which the size group effects the requested sizes of its component widgets - one of: gtk.SIZE\_GROUP\_NONE, gtk.SIZE\_GROUP\_HORIZONTAL,

# Description

<u>gtk.SizeGroup</u> provides a mechanism for grouping a number of widgets together so they all request the same amount of space. This is typically useful when you want a column of widgets to have the same size, but you can't use a <u>gtk.Table</u> widget. The size requested for each widget in a <u>gtk.SizeGroup</u> is the maximum of the sizes that would have been requested for each widget in the size group if they were not in the size group. The mode of the size group (see <u>set mode()</u>) determines whether this applies to the horizontal size, the vertical size, or both sizes:

| gtk.SIZE_GROUP_NONE       | the group has no effect                                        |
|---------------------------|----------------------------------------------------------------|
| gtk.SIZE_GROUP_HORIZONTAL | the group affects the horizontal requisition                   |
| gtk.SIZE_GROUP_VERTICAL   | the group affects the vertical requisition                     |
| gtk.SIZE_GROUP_BOTH       | the group affects both the horizontal and vertical requisition |

Note that size groups only affect the amount of space requested, not the size that the widgets finally receive. If you want the widgets in a <u>gtk.SizeGroup</u> to actually be the same size, you need to pack them in such a way that they get the size they request and not more. For example, if you are packing your widgets into a table, you would not include the gtk.FILL flag. <u>gtk.SizeGroup</u> objects are referenced by each widget in the size group, so once you have added all widgets to a <u>gtk.SizeGroup</u>. If the widgets in the size group are subsequently destroyed, then they will be removed from the size group and drop their references on the size group; when all widgets have been removed, the size group will be freed.

Widgets can be part of multiple size groups; PyGTK will compute the horizontal size of a widget from the horizontal requisition of all widgets that can be reached from the widget by a chain of size groups of type gtk.SIZE\_GROUP\_HORIZONTAL or gtk.SIZE\_GROUP\_BOTH, and the vertical size from the vertical requisition of all widgets that can be reached from the widget by a chain of size groups of type gtk.SIZE\_GROUP\_VERTICAL or gtk.SIZE\_GROUP\_BOTH.

# Constructor

| gtk.SizeGroup(mode)                                                                      |                                  |  |
|------------------------------------------------------------------------------------------|----------------------------------|--|
| mode :                                                                                   | the mode for the new size group. |  |
| Returns :                                                                                | a new gtk.SizeGroup              |  |
| Creates a new <u>gtk.SizeGroup</u> with the mode specified by the value of <i>mode</i> : |                                  |  |
|                                                                                          |                                  |  |

| gtk.SIZE_GROUP_NONE       | the group has no effect                                        |
|---------------------------|----------------------------------------------------------------|
| gtk.SIZE_GROUP_HORIZONTAL | the group affects the horizontal requisition                   |
| gtk.SIZE_GROUP_VERTICAL   | the group affects the vertical requisition                     |
| gtk.SIZE_GROUP_BOTH       | the group affects both the horizontal and vertical requisition |

### Methods

### gtk.SizeGroup.set\_mode

def set\_mode(mode)
mode:

The set\_mode() method sets the "mode" property of the size group to the value specified by *mode*. The "mode" of the size group determines whether the widgets in the size group should all have the same horizontal requisition (gtk.SIZE\_GROUP\_MODE\_HORIZONTAL) all have the same vertical requisition (gtk.SIZE\_GROUP\_MODE\_VERTICAL), or should all have the same requisition in both directions (gtk.SIZE\_GROUP\_MODE\_BOTH).

### gtk.SizeGroup.get\_mode

def get\_mode()

Returns :

the current mode of the size group.

The get\_mode() method returns the value of the "mode" property of the size group. See the <u>set mode()</u> method.

### gtk.SizeGroup.add\_widget

def add\_widget(widget)

widget:

the gtk.Widget to add

The add\_widget() method adds the widget specified by *widget* to the <u>gtk.SizeGroup</u>. The requisition of the widget will then be determined as the maximum of its requisition and the requisition of the other widgets in the size group. Whether this applies horizontally, vertically, or in both directions depends on the mode of the size group. See the <u>set\_mode()</u> method for more detail.

### gtk.SizeGroup.remove\_widget

 def remove\_widget(widget)

 widget:
 the <u>gtk.Widget</u> to remove

 The remove\_widget() method removes the widget specified by widget from the <u>gtk.SizeGroup</u>.

| Prev         | Up                      | Next       |
|--------------|-------------------------|------------|
| gtk.Settings | Home                    | gtk.Socket |
|              | gtk.Socket              |            |
| Prev         | The gtk Class Reference | Next       |

# gtk.Socket

gtk.Socket a container for widgets from other processes.

# Synopsis

```
class gtk.Socket(<u>gtk.Container</u>):
    <u>gtk.Socket()</u>
    def <u>add id</u>(window_id)
    def <u>get id()</u>
```

# Ancestry

| + <u>ac</u> | <u>bject.GObject</u> |
|-------------|----------------------|
| +           | <u>gtk.Object</u>    |
| +-          | - <u>gtk.Widget</u>  |
|             | + gtk.Containe       |
|             | + <u>gtk.Socket</u>  |

# **Signal Prototypes**

| " <u>plug–added</u> " | def | callback( <i>socket</i> , | user_param1, | ) |
|-----------------------|-----|---------------------------|--------------|---|
| "plug-removed"        | def | callback( <i>socket</i> , | user_param1, | ) |

# Description

Together with a gtk.Plug, a gtk.Socket provides the ability to embed widgets from one process into another process in a fashion that is transparent to the user. One process creates a gtk.Socket widget and, passes the that widget's window ID to the other process, which then creates a gtk.Plug with that window ID. Any widgets contained in the gtk.Plug then will appear inside the first applications window. The socket's window ID is obtained by using the  $get_id()$  method. Before using this function, the socket must have been realized, and added to its parent.

When PyGTK is notified that the embedded window has been destroyed, then it will destroy the socket as well. You should always, therefore, be prepared for your sockets to be destroyed at any time when the main event loop is running. The communication between a <u>gtk.Socket</u> and a <u>gtk.Plug</u> follows the XEmbed protocol.

# Constructor

| gtk.Socket()                      |                             |
|-----------------------------------|-----------------------------|
| Returns :                         | the new <u>gtk.Socket</u> . |
| Creates a new <u>gtk.Socket</u> . |                             |

# Methods

### gtk.Socket.add\_id

def add\_id(window\_id)

window\_id : the window ID of a client participating in the XEMBED protocol.
The add\_id() method adds an XEMBED client specified by window\_id, such as a gtk.Plug, to the
gtk.Socket. The client may be in the same process or in a different process.

To embed a gtk.Plug in a gtk.Socket, you can either:

- create the <u>gtk.Plug</u> by calling <u>gtk.Plug()</u>, then call <u>gtk.Plug.get id()</u> to get the window ID of the plug, and finally pass that to the <u>gtk.Socket.add id()</u>; or,
- call the <u>gtk.Socket.get id()</u> method to get the window ID for the socket, then create the <u>gtk.Plug</u> by calling <u>gtk.Plug</u>() passing in that ID. The <u>gtk.Socket</u> must have already be added into a toplevel window before you can make this call.

### gtk.Socket.get\_id

def get\_id()

Returns :

the window ID for the socket

The get\_id() method gets the window ID of a <u>gtk.Socket</u> widget, which can then be used to create a client embedded inside the socket, for instance with <u>gtk.Plug()</u>. The <u>gtk.Socket</u> must have already be added into a toplevel window before you can make this call.

# Signals

### The "plug-added" gtk.Socket Signal

| <pre>def callback(socket, user_param1,)</pre>                          |                                                                              |  |
|------------------------------------------------------------------------|------------------------------------------------------------------------------|--|
| socket:                                                                | the socket that received the signal                                          |  |
| user_param1:                                                           | the first user parameter (if any) specified with the <u>connect()</u> method |  |
| · · · · :                                                              | additional user parameters (if any)                                          |  |
| The "plug-added" signal is emitted when a plug is added to the socket. |                                                                              |  |

### The "plug-removed" gtk.Socket Signal

| def callback( <i>socke</i>                                                                                        | et, user_param1,)                                                            |  |
|----------------------------------------------------------------------------------------------------|------------------------------------------------------------------------------|--|
| socket:                                                                                                    | the socket that received the signal                                          |  |
| user_param1:                                                                                                    | the first user parameter (if any) specified with the <u>connect()</u> method |  |
| :                                                                                                    | additional user parameters (if any)                                          |  |
| Returns :                                                                                                    | TRUE if the gtk.Socket should not be destroyed.                              |  |
| The "plug-removed" signal is emitted when a plug is removed from the socket. The default action is to             |                                                                              |  |
| destroy the <u>gtk.Socket</u> widget, so if you want to reuse it you must add a signal handler that returns TRUE. |                                                                              |  |

| Prev          | <u>Up</u>               | Next           |
|---------------|-------------------------|----------------|
| gtk.SizeGroup | Home                    | gtk.SpinButton |
|               | gtk.SpinButton          |                |
| Prev          | The gtk Class Reference | Next           |

# gtk.SpinButton

gtk.SpinButton retrieve an integer or floating-point number from the user.

# Synopsis

```
class gtk.SpinButton(<u>gtk.Entry</u>):
    <u>gtk.SpinButton</u>(adjustment=None, climb_rate=0.0, digits=0)
    def <u>configure</u>(adjustment, climb_rate, digits)
    def <u>set_adjustment</u>(adjustment)
    def <u>get_adjustment()</u>
    def <u>set_digits(digits)</u>
    def <u>get_digits()</u>
    def <u>set_increments(step, page)</u>
```

```
def get increments()
def set range(min, max)
def get range()
def get value()
def get_value as int()
def <u>set value</u>(value)
def <u>set update policy</u> (policy)
def <u>get_update_policy(</u>)
def <u>set numeric</u> (numeric)
def get numeric()
def <u>spin</u>(direction, increment)
def <u>set wrap</u>(wrap)
def get wrap()
def set snap to ticks(snap_to_ticks)
def get snap to ticks()
def <u>update()</u>
```

# Ancestry

```
+-- gobject.GObject
+-- gtk.Object
+-- gtk.Widget
+-- gtk.Entry (implements gtk.Editable, gtk.CellEditable)
+-- gtk.SpinButton
```

# **Properties**

| "adjustment"    | Read-Write | The adjustment that holds the value of the spinbutton                                                                                                    |
|-----------------|------------|----------------------------------------------------------------------------------------------------|
| "climb-rate"    | Read-Write | The acceleration rate when you hold down a button                                                                                                    |
| "digits"        | Read-Write | The number of decimal places to display                                                                                                    |
| "numeric"       | Read-Write | If TRUE, non-numeric characters should be ignored                                                                                                    |
| "snap-to-ticks" | Read-Write | If TRUE, erroneous values are automatically changed to a spin button's nearest step increment                                                             |
| "update-policy" | Read-Write | either gtk.UPDATE_ALWAYS (the spin button should<br>update always), or gtk.UPDATE_IF_VALID the spin<br>button should update only when the value is legal) |
| "value"         | Read-Write | the current value                                                                                                    |
| "wrap"          | Read-Write | If TRUE, a spin button should wrap upon reaching its limits                                                                                               |

# **Style Properties**

"shadow-type" Read the shadow type of the spinbutton - one of: gtk.SHADOW\_NONE, gtk.SHADOW\_IN, gtk.SHADOW\_OUT, gtk.SHADOW\_ETCHED\_IN or gtk.SHADOW\_ETCHED\_OUT

# **Signal Prototypes**

| " <u>change-value</u> "  | <pre>def callback(spinbutton, scrolltype, user_param1,</pre> | ) |
|--------------------------|--------------------------------------------------------------|---|
| " <u>input</u> "         | <pre>def callback(spinbutton, value_ptr, user_param1,</pre>  | ) |
| " <u>output</u> "        | <pre>def callback(spinbutton, user_param1,)</pre>            |   |
| " <u>value-changed</u> " | <pre>def callback(spinbutton, user_param1,)</pre>            |   |

# Description

A <u>gtk.SpinButton</u> is a subclass of <u>gtk.Entry</u> that provides a way for a user to set the value of some numeric attribute within a predefined range. Rather than having to directly type a number into a <u>gtk.Entry</u>, a <u>gtk.SpinButton</u> allows the user to click on one of two arrows to increment or decrement the displayed value. A value can still be typed in and validated. A <u>gtk.SpinButton</u> uses a <u>gtk.Adjustment</u> to specify the range and value of interest. See the <u>gtk.Adjustment</u> section for more details about an adjustment's properties.

# Constructor

| gtk.SpinButton( <b>adjustm</b> e | ent=None, climb_rate=0.0, digits=0)                 |
|----------------------------------|-----------------------------------------------------|
| adjustment :                     | a gtk.Adjustment or None to create a new adjustment |
| climb_rate:                      | the acceleration factor                             |
| digits:                          | the number of decimal places to display             |
| Returns :                        | a new <u>gtk.SpinButton</u> widget                  |
|                                  |                                                     |

Creates a new <u>gtk.SpinButton</u> widget using the <u>gtk.Adjustment</u> specified by *adjustment*, the acceleration factor specified by *climb\_rate* and displaying the number of decimals specified by *digits*. If *adjustment* is None or is not specified a new <u>gtk.Adjustment</u> will be created. If *climb\_rate* is not specified it defaults to 0.0. If *digits* is not specified it defaults to 0.

# Methods

### gtk.SpinButton.configure

| def configure( <b>adjustmer</b> | nt, climb_rate, digits)                             |
|---------------------------------|-----------------------------------------------------|
| adjustment:                     | a gtk.Adjustment or None to create a new adjustment |
| climb_rate:                     | the acceleration factor                             |
| digits:                         | the number of decimal places to display             |
|                                 |                                                     |

The configure() method changes the properties of an existing spin button by associating the <u>gtk.Adjustment</u> specified by *adjustment*, setting the acceleration rate to the c value specified by *climb\_rate* and setting the number of decimal places to display to the value specified by *digits*. If *adjustment* is None a new <u>gtk.Adjustment</u> will be created.

### gtk.SpinButton.set\_adjustment

```
def set_adjustment(adjustment)adjustment:a gtk.Adjustment to replace the existing adjustmentThe set_adjustment() method sets the "adjustment" property to the value specified by adjustmentreplacing the current adjustment object associated with the spinbutton.
```

### gtk.SpinButton.get\_adjustment

```
def get_adjustment()Returns:the gtk.Adjustment object associated with the spinbutton
```

The get\_adjustment() method returns the value of the "adjustment" property.

#### gtk.SpinButton.set\_digits

def set\_digits(digits)

**digits**: the number of decimal places to be displayed for the spin button's value The set\_digits() method sets the "digits" property to the value specified by *digits*. The value of "digits" determines the number of decimal places (up to 20 digits) to be displayed by the spinbutton.

#### gtk.SpinButton.get\_digits

def get\_digits()Returns:the current number of decimal places to be displayedThe get\_digits() method returns the value of the "digits" property. The value of "digits" determines the<br/>number of decimal places the spinbutton displays. See the set\_digits() method for more detail.

#### gtk.SpinButton.set\_increments

| def se           | et_increments( <b>step, page</b> )                                                                          |
|------------------|----------------------------------------------------------------------------------------------------|
| step:            | increment applied for each left mousebutton press.                                                          |
| page :           | increment applied for each middle mousebutton press.                                                        |
| The set_:        | increments() method sets the step_increment and page_increment attributes of the                            |
| <u>gtk.Adj</u> ı | ustment associated with the spinbutton to the values specified by <i>step</i> and <i>page</i> respectively. |
| These affect     | ct how quickly the value changes when the spin button's arrows are activated.                               |

#### gtk.SpinButton.get\_increments

| def get_increme                                                                             | nts()                                           |  |
|---------------------------------------------------------------------------------------------|-------------------------------------------------|--|
| Returns :                                                                                   | a tuple containing the step and page increments |  |
| The get_increments() method returns a tuple containing the values of the step_increment and |                                                 |  |
| page_increment attributes of the gtk.Adjustment associated with the spinbutton. See the     |                                                 |  |
| <u>set_increments()</u> method for more detail.                                             |                                                 |  |

#### gtk.SpinButton.set\_range

| <pre>def set_range(min, max)</pre> |                             |
|------------------------------------|-----------------------------|
| min:                               | the minimum allowable value |
| max:                               | the maximum allowable value |

The set\_range() method sets the minimum and maximum allowable values for spinbutton by setting the lower and upper attributes of the associated <u>gtk.Adjustment</u> to the values of *min* and *max* respectively.

#### gtk.SpinButton.get\_range

```
def get_range()
```

Returns :a tuple containing the minimum and maximum allowed valuesThe get\_range() method returns a tuple containing the range allowed for the spinbutton. See the<br/>set\_range() method for more detail.

### gtk.SpinButton.get\_value

def get\_value()

#### Returns :

the value of the spin\_button

The get\_value() method returns the value of the "value" property of the spinbutton (really the value attribute of the associated <u>gtk.Adjustment</u>).

#### gtk.SpinButton.get\_value\_as\_int

def get\_value\_as\_int()

Returns :the value of the spinbutton as an integerThe get\_value\_as\_int() method returns the value of the spinbutton represented as an integer.

### gtk.SpinButton.set\_value

 def set\_value(value)

 value:
 the new value

 The set\_value() method sets the value of the "value" property to the value specified by value (sets the value attribute of the associated <u>gtk.Adjustment</u>.

### gtk.SpinButton.set\_update\_policy

def set\_update\_policy(policy)

policy:the new update policyThe set\_update\_policy() method sets the "update-policy" property to the value of policy. The value of policy is either of:

| gtk.UPDATE_ALWAYS   | the value is always displayed.                                                                           |
|---------------------|----------------------------------------------------------------------------------------------------|
| gtk.UPDATE_IF_VALID | the value is only displayed if it is valid within the bounds of the spinbutton's <u>gtk.Adjustment</u> . |

### gtk.SpinButton.get\_update\_policy

def get\_update\_policy()

#### Returns :

The get\_update\_policy() method returns the value of the "update-policy" property that determines the update behavior of a spin button. See the <u>set\_update\_policy()</u> method for more detail.

the current update policy

### gtk.SpinButton.set\_numeric

```
def set_numeric(numeric)
```

numeric:a flag indicating if only numeric entry is allowed.The set\_numeric() method sets the value of the "numeric" property to the value of numeric. Ifnumeric is TRUE only numeric text can be typed into the spin button.

#### gtk.SpinButton.get\_numeric

def get\_numeric()

Returns :

TRUE if only numeric text can be entered

The get\_numeric() method returns the value of the "numeric" preoperty. See the <u>set\_numeric()</u> method for more detail.

### gtk.SpinButton.spin

| def spin(direction,                                                                                        | increment)                                              |  |
|----------------------------------------------------------------------------------------------------|---------------------------------------------------------|--|
| direction:                                                                                                 | the direction to spin.                                  |  |
| increment:                                                                                                 | the step increment to apply in the specified direction. |  |
| The spin() method increments or decrements a spin button's value in the direction specified by direct i on |                                                         |  |

The spin() method increments or decrements a spin button's value in the direction specified by *direction* with a step size specified by *increment*. The value of *increment* is only used if direction is gtk.SPIN\_USER\_DEFINED. The value of *direction* must be one of:

| gtk.SPIN_STEP_FORWARD  | forward by step_increment  |
|------------------------|----------------------------|
| gtk.SPIN_STEP_BACKWARD | backward by step_increment |
| gtk.SPIN_PAGE_FORWARD  | forward by step_increment  |
| gtk.SPIN_PAGE_BACKWARD | backward by step_increment |
| gtk.SPIN_HOME          | move to minimum value      |
| gtk.SPIN_END           | move to maximum value      |
| gtk.SPIN_USER_DEFINED  | add increment to the value |
|                        |                            |

### gtk.SpinButton.set\_wrap

def set\_wrap(wrap)

wrap:

if TRUE wrapping is performed.

The set\_wrap() method sets the "wrap" property to the value of *wrap*. If *wrap* is TRUE the spin button value wraps around to the opposite limit when the upper or lower limit of the range is exceeded.

### gtk.SpinButton.get\_wrap

def get\_wrap()

Returns :

TRUE if the spin button wraps

The get\_wrap() method returns the value of the "wrap" property. If the value of "wrap" is TRUE the spinbutton's value wraps around to the opposite limit when the upper or lower limit of the range is exceeded. See the <u>set\_wrap()</u> method.

#### gtk.SpinButton.set\_snap\_to\_ticks

def set\_snap\_to\_ticks(snap\_to\_ticks)

if TRUE invalid values should be corrected.

The set\_snap\_to\_ticks() method sets the "snap-to-ticks" property to the value of *snap\_to\_ticks*. If *snap\_to\_ticks* is TRUE values are corrected to the nearest step increment when a spin button is activated after providing an invalid value.

### gtk.SpinButton.get\_snap\_to\_ticks

 def get\_snap\_to\_ticks()

 Returns :
 TRUE if values are snapped to the nearest step.

The get\_snap\_to\_ticks() method returns the value of the "snap-to-ticks" property. If the value of "snap-to-ticks" is TRUE the input values are corrected to the nearest step. See the <u>set snap to ticks()</u> method.

### gtk.SpinButton.update

snap\_to\_ticks:

def update()
The update() method manually forces an update of the spin button.

# Signals

### The "change-value" gtk.SpinButton Signal

```
def callback(spinbutton, scrolltype, user_param1, ...)
spinbutton: the spinbutton that received the signal
    the scrolltype: gtk.SCROLL_STEP_UP, gtk.SCROLL_STEP_DOWN,
scrolltype: gtk.SCROLL_PAGE_UP, gtk.SCROLL_PAGE_DOWN, gtk.SCROLL_START or
    gtk.SCROLL_END
user_param1:the first user parameter (if any) specified with the connect() method
...: additional user parameters (if any)
```

The "change-value" signal is emitted when the spinbutton value is changed by keyboard action using the Up Arrow, Down Arrow, Page Up, Page Down, Control+Page Up or Control+Page Down keys.

### The "input" gtk.SpinButton Signal

| def callbad | ck(spinbutton, value_ptr, user_param1,)                                                                                  |
|-------------|----------------------------------------------------------------------------------------------------|
| spinbutton: | the spinbutton that received the signal                                                                                  |
| value_ptr:  | a pointer to the value                                                                                                   |
| user_param1 | : the first user parameter (if any) specified with the <u>connect()</u> method                                           |
| :           | additional user parameters (if any)                                                                                      |
| Returns :   | TRUE if the input value was retrieved and handled; FALSE if not handled and $-1$ if an error occurred during processing. |
|             |                                                                                                    |

The "input" signal is emitted when the value changes. The value\_ptr is a GPointer to the value that cannot be

accessed from PyGTK. This signal cannot be handled in PyGTK.

### The "output" gtk.SpinButton Signal

| <pre>def callback(spinbutton, user_param1,)</pre> |              |                                                                              |
|---------------------------------------------------|--------------|------------------------------------------------------------------------------|
|                                                   | spinbutton:  | the spinbutton that received the signal                                      |
|                                                   | user_param1: | the first user parameter (if any) specified with the <u>connect()</u> method |
|                                                   | · · · · :    | additional user parameters (if any)                                          |
|                                                   | Returns :    | TRUE if no further processing is required.                                   |

The "output" signal is emitted when the spinbutton display value is changed either by setting a new value or changing the digits and on realizing the widget. Returns TRUE if the handler successfully set the text and no further processing is required.

### The "value-changed" gtk.SpinButton Signal

| <pre>def callback(spinbutton, user_param1,)</pre>                                                              |                                                                              |  |
|----------------------------------------------------------------------------------------------------|------------------------------------------------------------------------------|--|
| spinbutton:                                                                                                    | the spinbutton that received the signal                                      |  |
| user_param1:                                                                                                   | the first user parameter (if any) specified with the <u>connect()</u> method |  |
| · · · · :                                                                                                    | additional user parameters (if any)                                          |  |
| The "value-changed" signal is emitted when any of the settings (i.e. value, digits) that change the display of |                                                                              |  |
| the spinbutton are changed.                                                                                    |                                                                              |  |

| Prev       | <u>Up</u>               | Next          |
|------------|-------------------------|---------------|
| gtk.Socket | Home                    | gtk.Statusbar |
|            | gtk.Statusbar           |               |
| Prev       | The gtk Class Reference | Next          |

## gtk.Statusbar

gtk.Statusbar report messages of minor importance to the user.

# Synopsis

```
class gtk.Statusbar(<u>gtk.HBox</u>):
    <u>gtk.Statusbar()</u>
    def <u>get context id</u>(context_description)
    def <u>push(context_id, text)</u>
    def <u>pop(context_id)</u>
    def <u>remove(context_id, message_id)</u>
    def <u>set has resize grip(setting)</u>
    def <u>get has resize grip()</u>
```

# Ancestry

```
+-- <u>gobject.GObject</u>
+-- <u>gtk.Object</u>
+-- <u>gtk.Widget</u>
+-- <u>gtk.Container</u>
+-- <u>gtk.Box</u>
```

```
+-- <u>gtk.HBox</u>
+-- <u>gtk.Statusbar</u>
```

# **Properties**

"has-resize-grip" Read-Write If TRUE, the statusbar has a grip for resizing the toplevel window. Available in GTK+ 2.4 and above.

## **Style Properties**

"shadow-type" Read The style of bevel around the statusbar text

## **Signal Prototypes**

"<u>text-popped</u>" def callback(*statusbar*, *context\_id*, *text*, *user\_param1*, ...) "<u>text-pushed</u>" def callback(*statusbar*, *context\_id*, *text*, *user\_param1*, ...)

# Description

A <u>gtk.Statusbar</u> is usually placed along the bottom of an application's main <u>gtk.Window</u>. It may provide a regular commentary of the application's status (as is usually the case in a web browser, for example), or may be used to simply output a message when the status changes, (when an upload is complete in an FTP client, for example). It may also have a resize grip (a triangular area in the lower right corner) which can be clicked on to resize the window containing the statusbar. Status bars in PyGTK maintain a stack of messages. The message at the top of the each bar's stack is the one that will currently be displayed.

Any messages added to a statusbar's stack must specify a context\_id that is used to uniquely identify the source of a message. The context\_id can be generated by the <u>get\_context\_id()</u> method, and associated with a context message. An existing context\_id can be retrieved using the context message using the <u>get\_context\_id()</u> method. Note that messages are stored in a stack, and when choosing which message to display, the stack structure is adhered to, regardless of the context identifier of a message.

# Constructor

gtk.Statusbar()Returns:a new gtk.Statusbar widgetCreates a new gtk.Statusbar widget.

# Methods

### gtk.Statusbar.get\_context\_id

def get\_context\_id(context\_description)
context\_description: a string identifying the context for the message

*Returns* : an integer context identifier

The get\_context\_id() method returns a new or existing context identifier, given a description of the actual context specified by *context\_description*. In effect, get\_context\_id() both registers and

retrieves a context identifier.

#### gtk.Statusbar.push

| def push(context_id, text) |                               |
|----------------------------|-------------------------------|
| context_id:                | a context identifier          |
| text:                      | the message text              |
| Returns :                  | an integer message identifier |
|                            |                               |

The push() method pushes a new message specified by *text* with the specified *context\_id* onto a statusbar's stack and returns a message id that that can be used with the <u>remove()</u> method.

#### gtk.Statusbar.pop

 def pop (context\_id)

 context\_id:
 a context identifier

 The pop() method removes the top message with the specified context\_id from the statusbar's stack.

#### gtk.Statusbar.remove

| def remove(context_id,      | message_id)                                                       |
|-----------------------------|-------------------------------------------------------------------|
| context_id:                 | the context identifier                                            |
| message_id:                 | the message identifier                                            |
| The romage() method removes | the message with the specified massage id and contaxt id from the |

The remove() method removes the message with the specified message\_id and context\_id from the statusbar's message stack.

### gtk.Statusbar.set\_has\_resize\_grip

def set\_has\_resize\_grip(setting)

setting:

if TRUE a resize grip is displayed

The set\_has\_resize\_grip() method sets the internal "has\_resize\_grip" property to the value specified by setting. If setting is TRUE a resize grip is displayed on the statusbar

### gtk.Statusbar.get\_has\_resize\_grip

```
def get_has_resize_grip()
```

Returns :

TRUE if a resize grip is displayed

The get\_has\_resize\_grip() method returns the value of the internal "has\_resize\_grip" property that determines if a resize grip is displayed on the statusbar.

# Signals

### The "text-popped" gtk.Statusbar Signal

| def callback( <i>stat</i> ) | isbar, context_id, text, user_param1,)                                       |
|-----------------------------|------------------------------------------------------------------------------|
| statusbar:                  | the statusbar that received the signal                                       |
| <pre>context_id:</pre>      | the context identifier of the top message                                    |
| text:                       | the string containing the top message text                                   |
| user_param1:                | the first user parameter (if any) specified with the <u>connect()</u> method |
| :                           | additional user parameters (if any)                                          |

The "text-popped" signal is emitted when a message is removed from the statusbar message stack. Note the text and context\_id are for the top message on the statusbar stack not the message that was actually removed.

#### The "text-pushed" gtk.Statusbar Signal

| def callback( <i>statu</i>                                                                  | sbar, context_id, text, user_param1,)                                        |  |
|---------------------------------------------------------------------------------------------|------------------------------------------------------------------------------|--|
| statusbar:                                                                                  | the statusbar that received the signal                                       |  |
| <pre>context_id:</pre>                                                                      | the context identifier of the message added                                  |  |
| text:                                                                                       | the string containing the message text                                       |  |
| user_param1:                                                                                | the first user parameter (if any) specified with the <u>connect()</u> method |  |
| :                                                                                           | additional user parameters (if any)                                          |  |
| The "text-pushed" signal is emitted when a message is added to the statusbar message stack. |                                                                              |  |

| Prev           | Up                      | Next      |
|----------------|-------------------------|-----------|
| gtk.SpinButton | Home                    | gtk.Style |
|                | gtk.Style               |           |
| Prev           | The gtk Class Reference | Next      |

### gtk.Style

gtk.Style an object that hold style information for widgets

# Synopsis

```
class gtk.Style(gobject.GObject):
    gtk.Style()
    def <u>copy</u>()
    def attach(window)
    def detach()
    def set background(window, state_type)
    def apply default background (window, set_bg, state_type, area, x, y, width, height)
    def lookup icon set (stock id)
    def <u>render icon</u> (source, direction, state, size, widget, detail)
    def <u>paint hline</u>(window, state_type, area, widget, detail, x1, x2, y)
    def <u>paint vline</u>(window, state_type, area, widget, detail, y1, y2, x)
    def paint shadow (window, state_type, shadow_type, area, widget, detail, x, y, width, height
    def paint polygon (window, state_type, shadow_type, area, widget, detail, points, fill)
    def paint arrow (window, state_type, shadow_type, area, widget, detail, arrow_type, fill, x,
    def paint diamond (window, state_type, shadow_type, area, widget, detail, x, y, width, heigh
    def <u>paint box</u>(window, state_type, shadow_type, area, widget, detail, x, y, width, height)
    def paint flat box(window, state_type, shadow_type, area, widget, detail, x, y, width, heig
    def paint check (window, state_type, shadow_type, area, widget, detail, x, y, width, height)
    def paint option (window, state_type, shadow_type, area, widget, detail, x, y, width, height
```

| alar | weight tak (window state time shadow time such widnet detail or or width he                 | i anh ta \ |
|------|---------------------------------------------------------------------------------------------|------------|
| dei  | <pre>paint tab(window, state_type, shadow_type, area, widget, detail, x, y, width, he</pre> | ignt)      |
| def  | paint shadow gap (window, state_type, shadow_type, area, widget, detail, x, y, wi           | dth, he    |
| def  | <pre>paint box gap(window, state_type, shadow_type, area, widget, detail, x, y, width</pre> | , heigł    |
| def  | paint extension (window, state_type, shadow_type, area, widget, detail, x, y, wid           | th, hei    |
| def  | <pre>paint focus(window, state_type, area, widget, detail, x, y, width, height)</pre>       |            |
| def  | <pre>paint slider(window, state_type, shadow_type, area, widget, detail, x, y, width,</pre> | height     |
| def  | <pre>paint handle(window, state_type, shadow_type, area, widget, detail, x, y, width,</pre> | height     |
| def  | <pre>paint expander(window, state_type, area, widget, detail, x, y, expander_style)</pre>   |            |
| def  | <pre>paint layout(window, state_type, use_text, area, widget, detail, x, y, layout)</pre>   |            |
| def  | <pre>paint resize grip(window, state_type, area, widget, detail, edge, x, y, width, h</pre> | eight)     |

# Ancestry

+-- <u>gobject.GObject</u> +-- <u>gtk.Style</u>

# **Attributes**

| "fg"         | Read | An array of <u>gtk.gdk.Color</u> s to be used for the foreground colors in each widget state.                                                                                          |
|--------------|------|----------------------------------------------------------------------------------------------------|
| "bg"         | Read | An array of <u>gtk.gdk.Color</u> s to be used for the background colors in each widget state.                                                                                          |
| "light"      | Read | An array of <u>gtk.gdk.Color</u> s to be used for the light colors<br>in each widget state. The light colors are slightly lighter than the<br>bg colors and used for creating shadows. |
| "dark"       | Read | An array of <u>gtk.gdk.Color</u> s to be used for the dark colors<br>in each widget state. The dark colors are slightly darker than the<br>bg colors and used for creating shadows.    |
| "mid"        | Read | An array of <u>gtk.gdk.Color</u> s to be used for the mid colors (between light and dark) in each widget state                                                                         |
| "text"       | Read | An array of <u>gtk.gdk.Color</u> s to be used for the text colors in each widget state.                                                                                                |
| "base"       | Read | An array of <u>gtk.gdk.Color</u> s to be used for the base colors in each widget state.                                                                                                |
| "text_aa"    | Read | An array of <u>gtk.gdk.Color</u> s to be used for the anti-aliased text colors in each widget state.                                                                                   |
| "black"      | Read | A gtk.gdk.Color that is used for the black color.                                                                                                    |
| "white"      | Read | A gtk.gdk.Color that is used for the white color.                                                                                                    |
| "font_desc"  | Read | A pango.FontDescription used as the default text font.                                                                                                    |
| "xthickness" | Read | The thickness of lines drawn vertically.                                                                                                    |
| "ythickness" | Read | The thickness of lines drawn horizontally.                                                                                                    |
| "fg_gc"      | Read | An array of graphics contexts ( <u>gtk.gdk.GC</u> ) for drawing using the fg colors.                                                                                                   |
| "bg_gc"      | Read | An array of graphics contexts ( <u>gtk.gdk.GC</u> ) for drawing using the bg colors.                                                                                                   |

| "light_gc"   | Read | An array of graphics contexts ( <u>gtk.gdk.GC</u> ) for drawing using the light colors.             |
|--------------|------|----------------------------------------------------------------------------------------------------|
| "dark_gc"    | Read | An array of graphics contexts ( <u>gtk.gdk.GC</u> ) for drawing using the dark colors.              |
| "mid_gc"     | Read | An array of graphics contexts ( <u>gtk.gdk.GC</u> ) for drawing using the mid colors.               |
| "text_gc"    | Read | An array of graphics contexts ( <u>gtk.gdk.GC</u> ) for drawing using the text colors.              |
| "base_gc"    | Read | An array of graphics contexts ( <u>gtk.gdk.GC</u> ) for drawing using the base colors.              |
| "text_aa_gc" | Read | An array of graphics contexts ( <u>gtk.gdk.GC</u> ) for drawing using the anti-aliased text colors. |
| "black_gc"   | Read | A graphics context ( <u>gtk.gdk.GC</u> ) for drawing using the black color.                         |
| "white_gc"   | Read | A graphics context ( <u>gtk.gdk.GC</u> ) for drawing using the white color.                         |
| "bg_pixmap"  | Read | An array of <u>gtk.gdk.Pixmap</u> to be used for the background stippling in each widget state.     |

# Description

A <u>gtk.Style</u> object encapsulates the information that provides the look and feel for a widget. Each <u>gtk.Widget</u> has an associated <u>gtk.Style</u> object that is used when rendering that widget. Usually the <u>gtk.Style</u> for a widget is the same as the default style that is set by GTK and modified the theme engine. A <u>gtk.Style</u> holds information for the five possible widget states though not every widget supports all five states:

| gtk.STATE_NORMAL                                  | The state of a sensitive widget that is not active and does not have the focus                                             |
|---------------------------------------------------|----------------------------------------------------------------------------------------------------|
| gtk.STATE_ACTIVE                                  | The state of a sensitive widget when it is active e.g. a button that is pressed<br>but not yet released                    |
| gtk.STATE_PRELIGHT                                | The state of a sensitive widget that has the focus e.g. a button that has the mouse pointer over it.                       |
| gtk.STATE_SELECTED                                | The state of a widget that is selected e.g. selected text in a <u>gtk.Entry</u> widget                                     |
| gtk.STATE_INSENSITIVE                             | The state of a widget that is insensitive and will not respond to any events e.g. cannot be activated, selected or prelit. |
| $\Lambda = k + k + k + k + k + k + k + k + k + k$ | ad only attributes described in the above section                                                                          |

A gtk.Style contains the read-only attributes described in the above section.

Usually applications should not need to use or modify the <u>gtk.Style</u> of their widgets.

# Constructor

```
gtk.Style()

Returns:

Creates a new <u>gtk.Style</u> object.
```

a new <u>gtk.Style</u> object

# **Methods**

### gtk.Style.copy

def copy()

Returns : a copy of the <u>gtk.Style</u> object

The copy() method returns a copy of the style object.

### gtk.Style.attach

| def attach( <b>window</b> ) |                           |
|-----------------------------|---------------------------|
| window:                     | a <u>gtk.Window</u> .     |
| Returns :                   | a <u>gtk.Style</u> object |

The attach() method adapts a style to the specified *window*. This process allocates the colors and creates the graphics contexts for the style specializing them to a particular visual and colormap. A new <u>atk.Style</u> may be created if the style has already been adapted to a window with a different style and colormap.

### gtk.Style.detach

def detach()
The detach() method detaches the style and frees its resources if it is no longer attached.

### gtk.Style.set\_background

| <pre>def set_background(window, state_type</pre>                                                   | )               |  |
|----------------------------------------------------------------------------------------------------|-----------------|--|
| window:                                                                                            | agtk.gdk.Window |  |
| state_type :                                                                                       | a widget state  |  |
| The set_background() method sets the background of window to the background color or pixmap of the |                 |  |

style for the widget state specified by *state\_type*.

### gtk.Style.apply\_default\_background

| def apply_default_backgrour | nd(window, set_bg, state_type, area, x, y, width, height) |  |
|-----------------------------|-----------------------------------------------------------|--|
| window:                     | a <u>gtk.gdk.Window</u>                                   |  |
| set_bg:                     | if TRUE use the bg_pixmap for the widget state            |  |
| state_type :                | the widget state                                          |  |
| area:                       | the clipping area                                         |  |
| <b>x</b> :                  | the x location                                            |  |
| <b>y</b> :                  | the y location                                            |  |
| width:                      | the width                                                 |  |
| height:                     | the height                                                |  |

The apply\_default\_background() method sets the background of the specified window in the area specified by x, y, width and height. The background color is derived from the bg\_gc of the style with the state specified by state\_type. If area is not None it specifies a clipping area for the application of the background.

#### gtk.Style.lookup\_icon\_set

| <pre>def lookup_icon_set(stock_id)</pre> |              |
|------------------------------------------|--------------|
| stock_id:                                | a stock ID   |
| Returns :                                | agtk.IconSet |

The lookup\_icon\_set() method looks in the <u>gtk.IconFactory</u> list associated with the style and the default icon factory for the stock icon specified by *stock\_id*. If the stock icon iconset is found it is returned.

#### gtk.Style.render\_icon

| def rende  | er_icon(source, direction, state, size, widget=None, detail=None)                                      |
|------------|----------------------------------------------------------------------------------------------------|
| source :   | the <u>gtk.IconSource</u> specifying the icon to render                                                |
| direction: | a text direction                                                                                       |
| state :    | a widget state                                                                                         |
| size:      | the size to render the icon at. A size of $-1$ means render at the size of the source and don't scale. |
| widget:    | a widget                                                                                               |
| detail:    | a style detail                                                                                         |
| Returns :  | agtk.gdk.Pixbuf                                                                                        |
| The render | icon() method renders the icon specified by source at the specified size for the specified             |

The render\_icon() method renders the icon specified by *source* at the specified *size* for the specified widget *state* according to the given parameters and returns the result in a <u>gtk.gdk.Pixbuf</u>.

### gtk.Style.paint\_hline

| <pre>def paint_hline(window, state_typ</pre> | e, area, widget, detail, x1, x2, y) |
|----------------------------------------------|-------------------------------------|
| window:                                      | a <u>gtk.gdk.Window</u>             |
| state_type :                                 | a widget state                      |
| area:                                        | the rectangle that clips the output |
| widget:                                      | a widget                            |
| detail:                                      | a detail string                     |
| <b>x1</b> :                                  | the starting x coordinate           |
| <b>x2</b> :                                  | the ending x coordinate             |
| <b>y</b> :                                   | the y coordinate                    |

The paint\_hline() method draws a horizontal line from (x1, y) to (x2, y) in window using the specified state\_type of the style. If area is not None the line is clipped by the rectangle specified by area.

### gtk.Style.paint\_vline

| <pre>def paint_vline(window, st</pre> | ate_type, area, widget, detail, y1, y2, x)   |
|---------------------------------------|----------------------------------------------|
| window:                               | agtk.gdk.Window                              |
| state_type:                           | a widget state                               |
| area:                                 | the rectangle to which the output is clipped |
| widget:                               | a widget                                     |
| detail:                               | a detail string                              |
| <b>y1</b> :                           | the starting y coordinate                    |

gtk.Style.lookup\_icon\_set

| <b>y2</b> : | the ending y coordinate                                                                       |
|-------------|-----------------------------------------------------------------------------------------------|
| <b>x</b> :  | the x coordinate                                                                              |
| The paint   | y line() method draws a vertical line from $(x, y)$ to $(x, y)$ in window using the specified |

state\_type of the style. If area is not None the line is clipped by the rectangle specified by area.

### gtk.Style.paint\_shadow

|   | def paint_shadow( <b>window</b> , | , state_type, shadow_type, area, widget, detail, x, y, width, heigh                                                    |
|---|-----------------------------------|----------------------------------------------------------------------------------------------------|
|   | window:                           | agtk.gdk.Window*                                                                                                    |
|   | state_type :                      | a widget state                                                                                                    |
|   | shadow_type:                      | a type of shadow - one of: gtk.SHADOW_NONE, gtk.SHADOW_IN, gtk.SHADOW_OUT, gtk.SHADOW_ETCHED_IN, gtk.SHADOW_ETCHED_OUT |
|   | area:                             | the rectangle to which the output is clipped                                                                           |
|   | widget:                           | a widget                                                                                                    |
|   | detail:                           | a detail string                                                                                                    |
|   | <b>x</b> :                        | the x location                                                                                                    |
|   | у:                                | the y location                                                                                                    |
|   | width:                            | the width                                                                                                    |
|   | height:                           | the height                                                                                                    |
| , | The naint shadow() method (       | draws a shadow of the specified shadow, type on the specified window                                                   |

The paint\_shadow() method draws a shadow of the specified *shadow\_type* on the specified *window* with the size specified by x, y, width and height. If area is not None the shadow is clipped to the rectangle' area. *state\_type* specifies the style state to use for drawing.

### gtk.Style.paint\_polygon

| def paint_p             | <pre>bolygon(window, state_type, shadow_type, area, widget, detail, points, fill</pre>                                 |
|-------------------------|----------------------------------------------------------------------------------------------------|
| window:                 | agtk.gdk.Window                                                                                                    |
| <pre>state_type :</pre> | a widget state                                                                                                    |
| shadow_type             | a shadow type - one of: gtk.SHADOW_NONE, gtk.SHADOW_IN, gtk.SHADOW_OUT,<br>gtk.SHADOW_ETCHED_IN, gtk.SHADOW_ETCHED_OUT |
| area:                   | a clipping rectangle                                                                                                   |
| widget:                 | a widget                                                                                                    |
| detail:                 | a detail string                                                                                                    |
| points:                 | a list or tuple containing point (x, y) tuples                                                                         |
| fill:                   | if TRUE the polygon should be filled                                                                                   |
| The naint nol           | waan() method draws a polygon on the specified window with the shadow type specified                                   |

The paint\_polygon() method draws a polygon on the specified window with the shadow type specified by shadow\_type connecting the points specified by points. If area is not None it specifies a clipping rectangle. The style state specified by state\_type determines the graphics context to use while drawing.

#### gtk.Style.paint\_arrow

def paint\_arrow(window, state\_type, shadow\_type, area, widget, detail, arrow\_type, fill, x,
window: a gtk.gdk.Window
state\_type: the widget state
shadow\_type:

|            | a shadow type - one of: gtk.SHADOW_NONE, gtk.SHADOW_IN, gtk.SHADOW_OUT, gtk.SHADOW_ETCHED_IN, gtk.SHADOW_ETCHED_OUT |
|------------|----------------------------------------------------------------------------------------------------|
| area:      | a clipping rectangle                                                                                                |
| widget:    | a widget                                                                                                    |
| detail:    | a detail string                                                                                                    |
| arrow_typ  | <pre>an arrow type - one of: gtk.ARROW_UP, gtk.ARROW_DOWN, gtk.ARROW_LEFT, gtk.ARROW_RIGHT</pre>                    |
| fill:      | if TRUE the arrow should be filled                                                                                  |
| <b>x</b> : | the x location                                                                                                    |
| у:         | the y location                                                                                                    |
| width:     | the width                                                                                                    |
| height:    | the height                                                                                                    |
| Thensint   | arrow() method draws an arrow of the type specified by arrow two on the specified                                   |

The paint\_arrow() method draws an arrow of the type specified by *arrow\_type* on the specified *window* with the shadow type specified by *shadow\_type* with the location and size specified by *x*, *y*, *width* and *height*. If *area* is not None it specifies a clipping rectangle. The widget state specified by *state\_type* determines the graphics context to use while drawing.

### gtk.Style.paint\_diamond

| def paint_o             | diamond(window, state_type, shadow_type, area, widget, detail, x, y, width, heig                                       |
|-------------------------|----------------------------------------------------------------------------------------------------|
| window:                 | agtk.gdk.Window                                                                                                    |
| <pre>state_type :</pre> | a widget state                                                                                                    |
| shadow_type             | a shadow type - one of: gtk.SHADOW_NONE, gtk.SHADOW_IN, gtk.SHADOW_OUT,<br>gtk.SHADOW_ETCHED_IN, gtk.SHADOW_ETCHED_OUT |
| area:                   | a clipping rectangle                                                                                                   |
| widget:                 | a widget                                                                                                    |
| detail:                 | a detail string                                                                                                    |
| <b>x</b> :              | the x location                                                                                                    |
| у:                      | the y location                                                                                                    |
| width:                  | the width                                                                                                    |
| height:                 | the height                                                                                                    |

The paint\_diamond() method draws a diamond on the specified window with the shadow type specified by shadow\_type and the location and size specified by x, y, width and height. If area is not None it specifies a clipping rectangle. The widget state specified by state\_type determines the graphics context to use while drawing.

### gtk.Style.paint\_box

| def paint_b  | <pre>ox(window, state_type, shadow_type, area, widget, detail, x, y, width, heig</pre>                              | ht) |
|--------------|----------------------------------------------------------------------------------------------------|-----|
| window:      | agtk.gdk.Window                                                                                                    |     |
| state_type : | a widget state                                                                                                    |     |
| shadow_type: | a shadow type - one of: gtk.SHADOW_NONE, gtk.SHADOW_IN, gtk.SHADOW_OUT, gtk.SHADOW_ETCHED_IN, gtk.SHADOW_ETCHED_OUT |     |
| area:        | a clipping rectangle                                                                                                |     |
| widget:      | a widget                                                                                                    |     |
| detail:      | a detail string                                                                                                    |     |

| <b>x</b> : | the x location |
|------------|----------------|
| <b>y</b> : | the y location |
| width:     | the width      |
| height:    | the height     |
|            |                |

The paint\_box() method draws a box on the specified window with the shadow type specified by shadow\_type and the location and size specified by x, y, width and height. If area is not None it specifies a clipping rectangle. The widget state specified by state\_type determines the graphics context to use while drawing.

### gtk.Style.paint\_flat\_box

| def paint_f             | flat_box(window, state_type, shadow_type, area, widget, detail, x, y, width, hei                                       |
|-------------------------|----------------------------------------------------------------------------------------------------|
| window:                 | a <u>gtk.gdk.Window</u>                                                                                                |
| <pre>state_type :</pre> | a widget state                                                                                                    |
| shadow_type             | a shadow type - one of: gtk.SHADOW_NONE, gtk.SHADOW_IN, gtk.SHADOW_OUT,<br>gtk.SHADOW_ETCHED_IN, gtk.SHADOW_ETCHED_OUT |
| area:                   | a clipping rectangle                                                                                                   |
| widget:                 | a widget                                                                                                    |
| detail:                 | a detail string                                                                                                    |
| <b>x</b> :              | the x location                                                                                                    |
| у:                      | the y location                                                                                                    |
| width:                  | the width                                                                                                    |
| height:                 | the height                                                                                                    |

The paint\_flat\_box() method draws a flat box (no shadow) on the specified window with the location and size specified by x, y, width and height. If area is not None it specifies a clipping rectangle. The style state specified by state\_type determines the graphics context to use while drawing.

### gtk.Style.paint\_check

| def paint_              | <pre>check(window, state_type, shadow_type, area, widget, detail, x, y, width, height)</pre>                           |
|-------------------------|----------------------------------------------------------------------------------------------------|
| window:                 | a <u>gtk.gdk.Window</u>                                                                                                |
| <pre>state_type :</pre> | a widget state                                                                                                    |
| shadow_type             | a shadow type - one of: gtk.SHADOW_NONE, gtk.SHADOW_IN, gtk.SHADOW_OUT,<br>gtk.SHADOW_ETCHED_IN, gtk.SHADOW_ETCHED_OUT |
| area:                   | a clipping rectangle                                                                                                   |
| widget:                 | a widget                                                                                                    |
| detail:                 | a detail string                                                                                                    |
| <b>x</b> :              | the x location                                                                                                    |
| у:                      | the y location                                                                                                    |
| width:                  | the width                                                                                                    |
| height:                 | the height                                                                                                    |

The paint\_check() method draws a check on the specified window with the shadow type specified by shadow\_type and the location and size specified by x, y, width and height. If area is not None it specifies a clipping rectangle. The widget state specified by state\_type determines the graphics context to use while drawing.

#### gtk.Style.paint\_option

| def paint_d             | option(window, state_type, shadow_type, area, widget, detail, x, y, width, heigh                                       |
|-------------------------|----------------------------------------------------------------------------------------------------|
| window:                 | agtk.gdk.Window                                                                                                    |
| <pre>state_type :</pre> | a widget state                                                                                                    |
| shadow_type             | a shadow type - one of: gtk.SHADOW_NONE, gtk.SHADOW_IN, gtk.SHADOW_OUT,<br>gtk.SHADOW_ETCHED_IN, gtk.SHADOW_ETCHED_OUT |
| area:                   | a clipping rectangle                                                                                                   |
| widget:                 | a widget                                                                                                    |
| detail:                 | a detail string                                                                                                    |
| <b>x</b> :              | the x location                                                                                                    |
| у:                      | the y location                                                                                                    |
| width:                  | the width                                                                                                    |
| height:                 | the height                                                                                                    |

The paint\_option() method draws an option menu item on the specified window with the shadow type specified by shadow\_type and the location and size specified by x, y, width and height. If area is not None it specifies a clipping rectangle. The widget state specified by state\_type determines the graphics context to use while drawing.

### gtk.Style.paint\_tab

| def paint_ta            | ab(window, state_type, shadow_type, area, widget, detail, x, y, width, height                                       |
|-------------------------|----------------------------------------------------------------------------------------------------|
| window:                 | agtk.gdk.Window                                                                                                    |
| <pre>state_type :</pre> | a widget state                                                                                                    |
|                         | a shadow type - one of: gtk.SHADOW_NONE, gtk.SHADOW_IN, gtk.SHADOW_OUT, gtk.SHADOW_ETCHED_IN, gtk.SHADOW_ETCHED_OUT |
| area:                   | a clipping rectangle                                                                                                |
| widget:                 | a widget                                                                                                    |
| detail:                 | a detail string                                                                                                    |
| <b>x</b> :              | the x location                                                                                                    |
| у:                      | the y location                                                                                                    |
| width:                  | the width                                                                                                    |
| height:                 | the height                                                                                                    |

The paint\_tab() method draws a tab on the specified window with the shadow type specified by shadow\_type and the location and size specified by x, y, width and height. If area is not None it specifies a clipping rectangle. The widget state specified by state\_type determines the graphics context to use while drawing.

### gtk.Style.paint\_shadow\_gap

| def paint_              | <pre>shadow_gap(window, state_type, shadow_type, area, widget, detail, x, y, widt</pre>                                                  | h, hei |
|-------------------------|----------------------------------------------------------------------------------------------------|--------|
| window:                 | a <u>gtk.gdk.Window</u>                                                                                                    |        |
| <pre>state_type :</pre> | a widget state                                                                                                    |        |
| shadow_type             | <pre>ow_type : a shadow type - one of: gtk.SHADOW_NONE, gtk.SHADOW_IN, gtk.SHADOW_OUT, gtk.SHADOW_ETCHED_IN, gtk.SHADOW_ETCHED_OUT</pre> |        |
| area:                   | a clipping rectangle                                                                                                    |        |

| widget:    | a widget                                                                         |
|------------|----------------------------------------------------------------------------------|
| detail:    | a detail string                                                                  |
| <b>x</b> : | the x location                                                                   |
| у:         | the y location                                                                   |
| width:     | the width                                                                        |
| height:    | the height                                                                       |
| gap_side:  | a position - one of: gtk.POS_LEFT, gtk.POS_RIGHT, gtk.POS_TOP,<br>gtk.POS_BOTTOM |
| gap_x:     | the x position of the gap                                                        |
| gap_width: | the gap width                                                                    |

The paint\_shadow\_gap() method draws a shadow with a gap on the specified window with the shadow type specified by shadow\_type and the location and size specified by x, y, width and height. The gap position and width is specified by gap\_side, gap\_x and gap\_width. If area is not None it specifies a clipping rectangle. The widget state specified by state\_type determines the graphics context to use while drawing.

### gtk.Style.paint\_box\_gap

| def paint_b                                                                                    | <pre>pox_gap(window, state_type, shadow_type, area, widget, detail, x, y, width, height</pre>                          |  |  |  |
|------------------------------------------------------------------------------------------------|----------------------------------------------------------------------------------------------------|--|--|--|
| window:                                                                                        | agtk.gdk.Window                                                                                                    |  |  |  |
| <pre>state_type :</pre>                                                                        | a widget state                                                                                                    |  |  |  |
| shadow_type                                                                                    | a shadow type - one of: gtk.SHADOW_NONE, gtk.SHADOW_IN, gtk.SHADOW_OUT,<br>gtk.SHADOW_ETCHED_IN, gtk.SHADOW_ETCHED_OUT |  |  |  |
| area:                                                                                          | a clipping rectangle                                                                                                   |  |  |  |
| widget:                                                                                        | a widget                                                                                                    |  |  |  |
| detail:                                                                                        | a detail string                                                                                                    |  |  |  |
| <b>x</b> :                                                                                     | the x location                                                                                                    |  |  |  |
| у:                                                                                             | the y location                                                                                                    |  |  |  |
| width:                                                                                         | the width                                                                                                    |  |  |  |
| height:                                                                                        | nt: the height                                                                                                    |  |  |  |
| gap_side:                                                                                      | a position - one of: gtk.POS_LEFT, gtk.POS_RIGHT, gtk.POS_TOP, gtk.POS_BOTTOM                                          |  |  |  |
| gap_x :                                                                                        | the x position of the gap                                                                                              |  |  |  |
| gap_width:                                                                                     | the gap width                                                                                                    |  |  |  |
| The paint have gap (method draws a bay with a gap on the specified window with the shedow type |                                                                                                    |  |  |  |

The paint\_box\_gap() method draws a box with a gap on the specified window with the shadow type specified by shadow\_type and the location and size specified by x, y, width and height. The gap position and width is specified by gap\_side, gap\_x and gap\_width. If area is not None it specifies a clipping rectangle. The widget state specified by state\_type determines the graphics context to use while drawing.

### gtk.Style.paint\_extension

```
def paint_extension(window, state_type, shadow_type, area, widget, detail, x, y, width, heig
window: a gtk.gdk.Window
state_type: a widget state
shadow_type : a shadow type - one of: gtk.SHADOW_NONE, gtk.SHADOW_IN, gtk.SHADOW_OUT,
gtk.SHADOW_ETCHED_IN, gtk.SHADOW_ETCHED_OUT
```

| area:      | a clipping rectangle                                                          |
|------------|-------------------------------------------------------------------------------|
| widget:    | a widget                                                                      |
| detail:    | a detail string                                                               |
| <b>x</b> : | the x location                                                                |
| у:         | the y location                                                                |
| width:     | the width                                                                     |
| height:    | the height                                                                    |
| gap_side:  | a position - one of: gtk.POS_LEFT, gtk.POS_RIGHT, gtk.POS_TOP, gtk.POS_BOTTOM |

The paint\_extension() method draws an extension on the specified window with the shadow type specified by shadow\_type and the location and size specified by x, y, width and height. The extension position is specified by gap\_side. If area is not None it specifies a clipping rectangle. The widget state specified by state\_type determines the graphics context to use while drawing.

### gtk.Style.paint\_focus

| <pre>def paint_focus(window, state_type, a</pre> | area, widget, detail, x, y, width, height) |
|--------------------------------------------------|--------------------------------------------|
| window:                                          | agtk.gdk.Window                            |
| state_type:                                      | a widget state                             |
| area:                                            | a clipping rectangle                       |
| widget:                                          | a widget                                   |
| detail:                                          | a detail string                            |
| <b>x</b> :                                       | the x location                             |
| <b>y</b> :                                       | the y location                             |
| width:                                           | the width                                  |
| height:                                          | the height                                 |

The paint\_focus() method draws a focus indicator on the specified window with the location and size specified by x, y, width and height. If area is not None it specifies a clipping rectangle. The widget state specified by state\_type determines the graphics context to use while drawing.

### gtk.Style.paint\_slider

| def paint_s             | slider(window, state_type, shadow_type, area, widget, detail, x, y, width, height                                      | ght |
|-------------------------|----------------------------------------------------------------------------------------------------|-----|
| window:                 | agtk.gdk.Window                                                                                                    |     |
| <pre>state_type :</pre> | a widget state                                                                                                    |     |
| shadow_type             | a shadow type - one of: gtk.SHADOW_NONE, gtk.SHADOW_IN, gtk.SHADOW_OUT,<br>gtk.SHADOW_ETCHED_IN, gtk.SHADOW_ETCHED_OUT |     |
| area:                   | a clipping rectangle                                                                                                   |     |
| widget:                 | a widget                                                                                                    |     |
| detail:                 | a detail string                                                                                                    |     |
| <b>x</b> :              | the x location                                                                                                    |     |
| <b>y</b> :              | the y location                                                                                                    |     |
| width:                  | the width                                                                                                    |     |
| height:                 | the height                                                                                                    |     |
| orientation             | a position - one of: gtk.ORIENTATION_HORIZONTAL or<br>gtk.ORIENTATION_VERTICAL                                         |     |

The paint\_slider() method draws a slider with the specified *orientation* on the specified *window* with the shadow type specified by *shadow\_type* and the location and size specified by *x*, *y*, *width* and *height*. If *area* is not None it specifies a clipping rectangle. The widget state specified by *state\_type* determines the graphics context to use while drawing.

### gtk.Style.paint\_handle

| def paint_              | handle(window, state_type, shadow_type, area, widget, detail, x, y, width, h                                           | neight, |
|-------------------------|----------------------------------------------------------------------------------------------------|---------|
| window:                 | agtk.gdk.Window                                                                                                    |         |
| <pre>state_type :</pre> | a widget state                                                                                                    |         |
| shadow_type             | a shadow type - one of: gtk.SHADOW_NONE, gtk.SHADOW_IN, gtk.SHADOW_OUT,<br>gtk.SHADOW_ETCHED_IN, gtk.SHADOW_ETCHED_OUT |         |
| area:                   | a clipping rectangle                                                                                                   |         |
| widget:                 | a widget                                                                                                    |         |
| detail:                 | a detail string                                                                                                    |         |
| <b>x</b> :              | the x location                                                                                                    |         |
| у:                      | the y location                                                                                                    |         |
| width:                  | the width                                                                                                    |         |
| height:                 | the height                                                                                                    |         |
| orientation             | a position - one of: gtk.ORIENTATION_HORIZONTAL or<br>gtk.ORIENTATION_VERTICAL                                         |         |

The paint\_handle() method draws a handle with the specified *orientation* on the specified *window* with the shadow type specified by *shadow\_type* and the location and size specified by *x*, *y*, *width* and *height*. If *area* is not None it specifies a clipping rectangle. The widget state specified by *state\_type* determines the graphics context to use while drawing.

### gtk.Style.paint\_expander

| def paint_expa          | ander(window, state_type, area, widget, detail, x, y, expander_style)                                                                                    |
|-------------------------|----------------------------------------------------------------------------------------------------|
| window:                 | agtk.gdk.Window                                                                                                    |
| <pre>state_type :</pre> | a widget state                                                                                                    |
| area:                   | a clipping rectangle                                                                                                    |
| widget:                 | a widget                                                                                                    |
| detail:                 | a detail string                                                                                                    |
| <b>x</b> :              | the x location                                                                                                    |
| у:                      | the y location                                                                                                    |
| expander_style          | <pre>an expander style - one of: gtk.EXPANDER_COLLAPSED,<br/>:gtk.EXPANDER_SEMI_COLLAPSED, gtk.EXPANDER_SEMI_EXPANDED or<br/>gtk.EXPANDER_EXPANDED</pre> |

The paint\_expander() method draws an expander with the specified *expander\_style* on the specified *window* at the location specified by *x*, *y*. If *area* is not None it specifies a clipping rectangle. The widget state specified by *state\_type* determines the graphics context to use while drawing.

### gtk.Style.paint\_layout

def paint\_layout(window, state\_type, use\_text, area, widget, detail, x, y, layout)

| window:     | agtk.gdk.Window                                      |  |
|-------------|------------------------------------------------------|--|
| state_type: | a widget state                                       |  |
| use_text:   | if TRUE use the text graphics context for drawing    |  |
| area:       | a clipping rectangle                                 |  |
| widget:     | a widget                                             |  |
| detail:     | a detail string                                      |  |
| <b>x</b> :  | the x location                                       |  |
| <b>y</b> :  | the y location                                       |  |
| layout:     | a Pango.Layout object containing the text to display |  |

The paint\_layout() method draws the text in a pango.Layout specified by *layout* on the specified *window* at the location specified by *x* and *y*. If text is TRUE use the text graphics context of the style for drawing, otherwise use the fg graphics context. If *area* is not None it specifies a clipping rectangle. The widget state specified by *state\_type* determines the graphics context to use while drawing.

### gtk.Style.paint\_resize\_grip

| def paint   | <pre>_resize_grip(window, state_type, area, widget, detail, edge, x, y, width, hei</pre>               |  |  |  |
|-------------|----------------------------------------------------------------------------------------------------|--|--|--|
| window:     | agtk.gdk.Window                                                                                        |  |  |  |
| state_type  | : a widget state                                                                                       |  |  |  |
| area:       | a clipping rectangle                                                                                   |  |  |  |
| widget:     | a widget                                                                                               |  |  |  |
| detail:     | a detail string                                                                                        |  |  |  |
| edge :      | the edge in which to draw the resize grip, currently only<br>gtk.WINDOW_EDGE_SOUTH_EAST is implemented |  |  |  |
| <b>x</b> :  | the x location                                                                                         |  |  |  |
| у:          | the y location                                                                                         |  |  |  |
| width:      | the width                                                                                              |  |  |  |
| height:     | the height                                                                                             |  |  |  |
| The paint r | $e_{size}$ arip() method draws a resize grin at the specified edge on the specified window             |  |  |  |

The paint\_resize\_grip() method draws a resize grip at the specified *edge* on the specified *window* with the location and size specified by x, y, width and height. If area is not None it specifies a clipping rectangle. The widget state specified by *state\_type* determines the graphics context to use while drawing. Currently the grip can only be drawn at the gtk.WINDOW\_EDGE\_SOUTH\_EAST (lower right) edge.

| Prev          | Up                      | Next        |
|---------------|-------------------------|-------------|
| gtk.Statusbar | Home                    | gtk.Table   |
|               | gtk.Table               |             |
| Prev          | The gtk Class Reference | <u>Next</u> |
|               |                         |             |

### gtk.Table

gtk.Table layout widgets in a two-dimensional array

# Synopsis

```
class gtk.Table(<u>gtk.Container</u>):
    <u>gtk.Table</u>(rows=1, columns=1, homogeneous=FALSE)
```

```
def resize(rows, columns)
def attach(child, left_attach, right_attach, top_attach, bottom_attach, xoptions=gtk.EXPAND
def set row spacing(row, spacing)
def get col spacing(column, spacing)
def get col spacing(column)
def set row spacings(spacing)
def get default row spacing()
def set col spacings(spacing)
def get default col spacing()
def set homogeneous(homogeneous)
def get homogeneous()
```

# Ancestry

```
+-- <u>gobject.GObject</u>
+-- <u>gtk.Object</u>
+-- <u>gtk.Widget</u>
+-- <u>gtk.Container</u>
```

### +-- <u>gtk.Table</u>

# **Properties**

| "column-spacing" | Read-Write | The amount of space between two adjacent columns          |
|------------------|------------|-----------------------------------------------------------|
| "homogeneous"    | Read-Write | If TRUE, the table cells are all the same width or height |
| "n-columns"      | Read-Write | The number of columns in the table                        |
| "n-rows"         | Read-Write | The number of rows in the table                           |
| "row-spacing"    | Read-Write | The amount of space between two adjacent rows             |
|                  |            |                                                           |

### **Child Properties**

| "bottom-attach" | ' Read–Write The lowest row of the child                                                                |
|-----------------|----------------------------------------------------------------------------------------------------|
| "left-attach"   | Read–Write The leftmost column of the child                                                             |
| "right-attach"  | Read-Write The rightmost column of the child                                                            |
| "top-attach"    | Read–Write The uppermost row of the child                                                               |
| "x-options"     | Read-Write the horizontal behavior of the child – a combination of: gtk.EXPAND, gtk.SHRINK and gtk.FILL |
| "x-padding"     | Read–Write Extra space added between the child widget and its left and right neighbors, in pixels       |
| "y-options"     | Read-Write the vertical behavior of the child – a combination of: gtk.EXPAND, gtk.SHRINK and gtk.FILL   |
| "y–padding"     | Read–Write Extra space added between the child widget and its top and bottom neighbors, in pixels       |

### Description

The <u>gtk.Table</u> manages a group of widgets that are arranged in rows and columns, making it easy to align many widgets next to each other, horizontally and vertically. Tables are created with a call to <u>gtk.Table()</u>. The size of a table can be changed using the <u>resize()</u> method.

Widgets can be added to a table using the <u>attach()</u> method. To alter the space of the row next to a specific row, use the <u>set row spacing()</u> method, and for a column, the <u>set col spacing()</u> method. The

gaps between all rows or columns can be changed by calling the <u>set row spacings()</u> or <u>set col spacings()</u> methods respectively. The <u>set homogeneous()</u> method changes the setting that determines whether all cells in the table will resize themselves to the size of the largest widget in the table.

# Constructor

| gtk.Table( <b>rows</b> =1, <b>col</b> | umns=1, homogeneous=FALSE)                                        |
|---------------------------------------|-------------------------------------------------------------------|
| rows:                                 | the number of rows                                                |
| columns:                              | the number of columns                                             |
| homogeneous:                          | if TRUE all table cells will be the same size as the largest cell |
| Returns :                             | a new <u>gtk.Table</u> widget                                     |
| a                                     |                                                                   |

Creates a new <u>gtk.Table</u> widget with the number of rows and columns specified by the value of *rows* and *columns* respectively. The value of *rows* and *columns* must be in the range 0..65535. If *homogeneous* is TRUE the table cells will all be the same size as the largest cell. If *rows* or *columns* are not specified they default to 1.

# Methods

### gtk.Table.resize

| <pre>def resize(rows, columns)</pre>                                                                                                    |                            |
|----------------------------------------------------------------------------------------------------|----------------------------|
| rows:                                                                                                    | The new number of rows.    |
| columns:                                                                                                    | The new number of columns. |
| $\mathbf{T}_{\mathbf{h}} = (\mathbf{h}_{\mathbf{h}} + \mathbf{h}_{\mathbf{h}}) + (\mathbf{h}_{\mathbf{h}} + \mathbf{h}_{\mathbf{h}} + \mathbf{h}_{\mathbf{h}}$ |                            |

The resize() method changes the size of the table as specified by the parameters, rows and columns.

### gtk.Table.attach

| def attach( <b>chi</b> | <pre>ild, left_attach, right_attach, top_attach, bottom_attach, xoptions=gtk.EX</pre>      | XPAND |
|------------------------|--------------------------------------------------------------------------------------------|-------|
| child:                 | the widget to add.                                                                         |       |
| left_attach:           | the column number to attach the left side of a child widget to.                            |       |
| right_attach:          | the column number to attach the right side of a child widget to.                           |       |
| top_attach:            | the row number to attach the top side of a child widget to.                                |       |
| bottom_attach:         | : the row number to attach the bottom side of a child widget to.                           |       |
| xoptions:              | used to specify the properties of the child widget when the table is resized horizontally. |       |
| yoptions:              | used to specify the properties of the child widget when the table is resized vertically.   |       |
| xpadding:              | the amount of padding to add on the left and right of the widget                           |       |
| ypadding:              | the amount of padding to add above and below the widget                                    |       |

The attach() method adds the widget specified by *child* to the table. The number of 'cells' that a widget will occupy is specified by:

- *left\_attach* the column to the left of the widget
- right\_attach the column to the right of the widget
- *top\_attach* the row above the widget and
- bottom\_attach the row below the widget

The *xoptions* and *yoptions* determine the expansion properties of the widget in the horizontal and vertical directions respectively (the default value is gtk.FILLlgtk.EXPAND). The value of the options is a combination of:

gtk.EXPAND the table cell should expand to take up any extra space that has been allocated to the table. gtk.SHRINK the widget should shrink when the table cell shrinks.

gtk.FILL the widget should fill the space allocated to it in the table cell.

The *xpadding* and *ypadding* parameters determine the extra padding added around the widget. By default these are 0.

### gtk.Table.set\_row\_spacing

| <pre>def set_row_spacing(row,</pre> | spacing)                                                                      |
|-------------------------------------|-------------------------------------------------------------------------------|
| row:                                | the row number whose spacing will be changed.                                 |
| spacing:                            | the number of pixels of added spacing                                         |
| The set row spacing() metho         | od sets the spacing in pixels (specified by $spacing$ ) between the specified |

The set\_row\_spacing() method sets the spacing in pixels (specified by *spacing*) between the specified *row* and the following row.

### gtk.Table.get\_row\_spacing

|                                                                                             | <pre>def get_row_spacing(row)</pre> |                                               |
|---------------------------------------------------------------------------------------------|-------------------------------------|-----------------------------------------------|
|                                                                                             | row:                                | a row in the table, 0 indicates the first row |
|                                                                                             | Returns :                           | the row spacing                               |
| The get_row_spacing() method returns the amount of space between the specified row, and the |                                     |                                               |
| following row. See the <u>set row spacing()</u> method.                                     |                                     |                                               |

### gtk.Table.set\_col\_spacing

| def set_c           | ol_spacing( <b>column, spacing</b> )                                                             |
|---------------------|--------------------------------------------------------------------------------------------------|
| column:             | the column number whose spacing will be changed.                                                 |
| <pre>spacing:</pre> | the number of pixels of added spacing                                                            |
| The set col         | spacing() method sets the spacing in pixels (specified by <i>spacing</i> ) between the specified |

column and the following column.

### gtk.Table.get\_col\_spacing

| <pre>def get_col_spacing(column)</pre>                                                            |                                                     |
|---------------------------------------------------------------------------------------------------|-----------------------------------------------------|
| column:                                                                                           | a column in the table, 0 indicates the first column |
| Returns :                                                                                         | the column spacing                                  |
| The get_col_spacing() returns the amount of space between the specified column, and the following |                                                     |
| column. See the <u>set col spacing()</u> method.                                                  |                                                     |

### gtk.Table.set\_row\_spacings

 def set\_row\_spacings (spacing)

 spacing :
 the number of pixels of space to place between every row in the table.

The set\_row\_spacings() method sets the "row-spacing" property, that determines the space between every row in table, to the value of *spacing*.

#### gtk.Table.get\_default\_row\_spacing

```
def get_default_row_spacing()
```

Returns :

the default row spacing

The get\_default\_row\_spacing() method returns the value of the "row-spacing" property that specifies the default row spacing for the table i.e. the spacing that will be used for newly added rows. (See the <u>set\_row\_spacings()</u>)

#### gtk.Table.set\_col\_spacings

def set\_col\_spacings(spacing)

spacing:the number of pixels of space to place between every column in the table.The set\_col\_spacings() method sets the "column-spacing" property, that determines the space between<br/>every column in table, to the value of spacing.

#### gtk.Table.get\_default\_col\_spacing

def get\_default\_col\_spacing()

Returns :

the default column spacing

The get\_default\_col\_spacing() method returns the value of the "column-spacing" property to the default column spacing for the table i.e. the spacing that will be used for newly added columns. (See the <u>set\_col\_spacings()</u>)

### gtk.Table.set\_homogeneous

def set\_homogeneous(**homogeneous**)

homogeneous : if TRUE all cells will be the same size as the largest cell

The set\_homogeneous() method sets the "homogeneous" property to the value of *homogeneous*. If homogeneous is TRUE all cells will be the same size as the largest cell.

### gtk.Table.get\_homogeneous

```
      def get_homogeneous()

      Returns :
      TRUE if the cells are all set to the same size

      The get_homogeneous() method returns the value of the "homogeneous" property. If the value of "homogeneous" is TRUE all cells are set to the same width and height. (See the set_homogeneous() method)

      Prev
      Un
```

| <u>110v</u> | <u>op</u>               | <u>INCAL</u>        |
|-------------|-------------------------|---------------------|
| gtk.Style   | Home                    | gtk.TearoffMenuItem |
|             | gtk.TearoffMenuItem     |                     |
| Prev        | The gtk Class Reference | Next                |
|             |                         |                     |

## gtk.TearoffMenultem

gtk.TearoffMenuItem a menu item used to tear off and reattach its menu.

# Synopsis

```
class gtk.TearoffMenuItem(<u>gtk.MenuItem</u>):
    <u>gtk.TearoffMenuItem(</u>)
```

# Ancestry

```
+-- <u>gobject.GObject</u>
+-- <u>gtk.Object</u>
+-- <u>gtk.Widget</u>
+-- <u>gtk.Container</u>
+-- <u>gtk.Bin</u>
+-- <u>gtk.Item</u>
+-- <u>gtk.MenuItem</u>
+-- <u>gtk.TearoffMenuItem</u>
```

# Description

A <u>gtk.TearoffMenuItem</u> is a special <u>gtk.MenuItem</u> which is used to tear off and reattach its menu. When its menu is shown normally, the <u>gtk.TearoffMenuItem</u> is drawn as a dotted line indicating that the menu can be torn off. Activating it causes its menu to be torn off and displayed in its own window as a tearoff menu. When its menu is shown as a tearoff menu, the <u>gtk.TearoffMenuItem</u> is drawn as a dotted line which has a left pointing arrow graphic indicating that the tearoff menu can be reattached. Activating it will remove the tearoff menu window.

# Constructor

| gtk.TearoffMenuItem()                            |                                         |                    |
|--------------------------------------------------|-----------------------------------------|--------------------|
| Returns :                                        | a new <u>gtk.TearoffMenuItem</u> widget |                    |
| Creates a new <u>gtk.TearoffMenuItem</u> widget. |                                         |                    |
|                                                  |                                         |                    |
| Prev                                             | <u>Up</u>                               | <u>Next</u>        |
| gtk.Table                                        | Home                                    | gtk.TextAttributes |
| gtk.TextAttributes                               |                                         |                    |
| Prev                                             | The gtk Class Reference                 | Next               |
|                                                  |                                         |                    |

### gtk.TextAttributes

gtk.TextAttributes an object containing the attributes set on some text

# Synopsis

```
class gtk.TextAttributes(gobject.GBoxed):
    <u>gtk.TextAttributes()</u>
    def <u>copy()</u>
```

# Attributes

| "bg_color"           | Read | The background color                                                                                                    |
|----------------------|------|----------------------------------------------------------------------------------------------------|
| "fg_color"           | Read | The foreground color                                                                                                    |
| "bg_stipple"         | Read | The background stipple bitmap                                                                                                    |
| "fg_stipple"         | Read | The foreground stipple bitmap                                                                                                    |
| "rise"               | Read | The subscript or superscript rise                                                                                                |
| "underline"          | Read | The style of underline - one of: pango.UNDERLINE_NONE,<br>pango.UNDERLINE_SINGLE, pango.UNDERLINE_DOUBLE,<br>pango.UNDERLINE_LOW |
| "strikethrough"      | Read | If TRUE strikethrough the text                                                                                                   |
| "draw_bg"            | Read | If TRUE some background attributes are set                                                                                       |
| "justification"      | Read | The type of justification - one of: gtk.JUSTIFY_LEFT,<br>gtk.JUSTIFY_RIGHT, gtk.JUSTIFY_CENTER,<br>gtk.JUSTIFY_FILL              |
| "direction"          | Read | The text direction - one of: gtk.TEXT_DIR_NONE,<br>gtk.TEXT_DIR_LTR, gtk.TEXT_DIR_RTL                                            |
| "font"               | Read | Apango.FontDescription                                                                                                    |
| "font_scale"         | Read | The scale of the font e.g. 2.5                                                                                                   |
| "left_margin"        | Read | The width of the left margin in pixels                                                                                           |
| "indent"             | Read | The width of the paragraph indent in pixels                                                                                      |
| "right_margin"       | Read | The width of the right margin                                                                                                    |
| "pixels_above_lines" | Read | The number of pixels space above a paragraph                                                                                     |
| "pixels_below_lines" | Read | The number of pixels space below a paragraph                                                                                     |
| "pixels_inside_wrap" | Read | The number of pixels of space between wrapped lines in a paragraph                                                               |
| "tabs"               | Read | A set of tabs contained in a pango. TabArray                                                                                     |
| "wrap_mode"          | Read | The wrap mode - one of: gtk.WRAP_NONE, gtk.WRAP_CHAR, gtk.WRAP_WORD                                                              |
| "language"           | Read | The pango.Language object describing the text language                                                                           |
| "invisible"          | Read | If TRUE the text is hidden (Not implemented in PyGTK2)                                                                           |
| "bg_full_height"     | Read | If TRUE the background is fit to the full line height                                                                            |
| "editable"           | Read | If TRUE the text is editable                                                                                                    |
| "realized"           | Read | If TRUE the text has been realized                                                                                               |
| "pad1"               | Read |                                                                                                    |
|                      |      |                                                                                                    |

| "pad2" | Read |
|--------|------|
| "pad3" | Read |
| "pad4" | Read |

# Description

A <u>gtk.TextAttributes</u> object holds a set of attributes that describe the properties of a section of text. A <u>gtk.TextAttributes</u> object is usually obtained by calling either of the <u>gtk.TextIter.get\_attributes()</u> or <u>gtk.TextView.get\_default\_attributes()</u> methods to retrieve the attributes in effect.

A <u>gtk.TextAttributes</u> object created with <u>gtk.TextAttributes</u>() cannot be applied within PyGTK because there is no way to set the attributes. Likewise, the <u>copy()</u> and <u>copy values()</u> methods can create a new copy or copy the attributes but there are no methods in PyGTK that take a <u>gtk.TextAttributes</u> object as an argument. The most effective way to use a <u>gtk.TextAttributes</u> object is to read its attributes and use them to set the properties of a <u>gtk.TextTag</u>.

# Constructor

| gtk.TextAttributes()                                                                  |                                 |  |
|---------------------------------------------------------------------------------------|---------------------------------|--|
| Returns :                                                                             | a new <u>gtk.TextAttributes</u> |  |
| Creates a gtk. TextAttributes object, that contains a set of attributes of some text. |                                 |  |

# Methods

# gtk.TextAttributes.copy

 def copy()

 Returns:

 a copy of the gtk.TextAttributes object

The copy() method copies the text attributes and returns a new <u>gtk.TextAttributes</u> object.

# gtk.TextAttributes.copy\_values

| def copy_values( <b>dest</b> )                                                                       |                                                            |  |
|----------------------------------------------------------------------------------------------------|------------------------------------------------------------|--|
| dest :                                                                                               | the <u>gtk.TextAttributes</u> whose attributes will be set |  |
| The copy_values() method copies the values from the <u>gtk.TextAttributes</u> object to dest so that |                                                            |  |
| dest has the same values. Frees existing values in dest.                                             |                                                            |  |

| Prev                | Up                      | Next           |  |
|---------------------|-------------------------|----------------|--|
| gtk.TearoffMenuItem | Home                    | gtk.TextBuffer |  |
| gtk.TextBuffer      |                         |                |  |
| Prev                | The gtk Class Reference | Next           |  |

# gtk.TextBuffer

gtk.TextBuffer stores attributed text for display in a <u>gtk.TextView</u>

# Synopsis

```
class gtk.TextBuffer(gobject.GObject):
    gtk.TextBuffer(table=None)
    def get line count()
    def get char count()
    def get tag table()
    def set text (text)
    def
        insert(iter, text)
    def
        insert at cursor (text)
    def
        insert interactive(iter, text, default_editable)
    def
        insert
                interactive at cursor (text, default_editable)
        insert range(iter, start, end)
    def
        insert range interactive(iter, start, end, default_editable)
    def
        insert with tags (iter, text, ...)
    def
    def <u>insert with tags by name</u>(iter, text, ...)
    def delete(start, end)
    def delete interactive(start_iter, end_iter, default_editable)
    def get text (start, end, include_hidden chars=TRUE)
    def get slice (start, end, include_hidden_chars=TRUE)
    def <u>insert pixbuf</u>(iter, pixbuf)
    def insert child anchor(iter, anchor)
    def create child anchor (iter)
    def <u>create mark</u> (mark_name, where, left_gravity=FALSE)
    def move mark (mark, where)
    def <u>delete mark</u> (mark)
    def get mark (name)
    def move mark by name (name, where)
    def delete mark by name (name)
    def get insert()
    def get selection bound()
    def place cursor (where)
    def select range(ins, bound)
    def <u>apply tag</u>(tag, start, end)
    def <u>remove tag</u> (tag, start, end)
    def apply tag by name (name, start, end)
    def
        remove tag by name (name, start, end)
        remove all tags(start, end)
    def
    def
        create tag(tag_name=None, ...)
    def get iter at line offset(line_number, char_offset)
    def get iter at line index(line_number, byte_index)
    def get iter at offset (char_offset)
    def get iter at line (line_number)
    def get start iter()
    def get end iter()
    def <u>get bounds()</u>
    def <u>get_iter_at_mark</u> (mark)
    def get iter at child anchor (anchor)
    def <u>get modified</u>()
    def set modified (setting)
    def add selection clipboard (clipboard)
    def <u>remove selection clipboard</u>(clipboard)
    def <u>cut clipboard</u>(clipboard, default_editable)
    def <u>copy clipboard</u>(clipboard)
    def paste clipboard(clipboard, override_location, default_editable)
    def get selection bounds()
    def <u>delete selection</u> (interactive, default_editable)
    def begin user action()
```

```
def <u>end user action()</u>
def <u>backspace(iter, interactive, default_editable)</u>
```

# Ancestry

+-- <u>gobject.GObject</u> +-- <u>gtk.TextBuffer</u>

# **Properties**

| "tag-table" Read-Write-Construct | The <u>gtk.TextTagTable</u> associated with the textbuffer. |
|----------------------------------|-------------------------------------------------------------|
| Only                             | Available in GTK+ 2.2 and above.                            |

# Attributes

| "tag_table" | Read | The <u>gtk.TextTagTable</u> associated with the textbuffer. |
|-------------|------|-------------------------------------------------------------|
|-------------|------|-------------------------------------------------------------|

# **Signal Prototypes**

| " <u>apply-tag</u> "           | <pre>def callback(textbuffer, user_param1,)</pre> | texttag, start, end,             |
|--------------------------------|---------------------------------------------------|----------------------------------|
| " <u>begin-user-action</u> "   | def callback( <i>textbuffer</i> ,                 | user_param1,)                    |
| "changed"                      | def callback(textbuffer,                          | user_param1,)                    |
| "delete-range"                 | def callback(textbuffer,                          | start, end, user_param1,)        |
| "end-user-action"              | def callback(textbuffer,                          | user_param1,)                    |
| " <u>insert–child–anchor</u> ' | def callback( <i>textbuffer</i> ,                 | iter, anchor, user_param1,)      |
| " <u>insert-pixbuf</u> "       | def callback(textbuffer,                          | iter, pixbuf, user_param1,)      |
| "insert-text"                  | def callback(textbuffer,                          | iter, text, length, user_param1, |
| <u>msert text</u>              | )                                                 |                                  |
| " <u>mark-deleted</u> "        | def callback(textbuffer,                          | textmark, user_param1,)          |
| "mark-set"                     | def callback(textbuffer,                          | iter, textmark, user_param1,     |
| <u>Indik Set</u>               | · · · )                                           |                                  |
| "modified-changed"             | <pre>def callback(textbuffer,</pre>               | user_param1,)                    |
| "remove-tag"                   | def callback(textbuffer,                          | texttag, start, end,             |
| <u>remove uz</u>               | user_param1,)                                     |                                  |

# Description

A <u>gtk.TextBuffer</u> is the core component of the PyGTK text editing system. A <u>gtk.TextBuffer</u> contains the text, pixbufs and child widget anchors that are displayed in one or more <u>gtk.TextView</u> widgets. A <u>gtk.TextBuffer</u> has an associated <u>gtk.TextTagTable</u> that contains the <u>gtk.TextTag</u> objects that can be used to set attributes on the text in the textbuffer.

A <u>gtk.TextBuffer</u> can be automatically created when creating a <u>gtk.TextView</u> or it can be created with the <u>gtk.TextBuffer()</u> constructor and associated with a <u>gtk.TextView</u> using the <u>set buffer()</u> method or the <u>gtk.TextView()</u> constructor.

# Constructor

gtk.TextBuffer(table=None)

table: Returns : a tag table, or None to create a new one a new text buffer object

Creates a new <u>gtk.TextBuffer</u> object.

# **Methods**

# gtk.TextBuffer.get\_line\_count

def get\_line\_count()

Returns :

the number of lines in the buffer The get\_line\_count() method returns the number of lines in the buffer. This value is cached, so the function is very fast.

# gtk.TextBuffer.get\_char\_count

def get\_char\_count()

Returns :

the number of characters in the buffer

The get\_char\_count() method returns the number of characters in the buffer; note that characters and bytes are not the same, you can't e.g. expect the contents of the buffer in string form to be this many bytes long. The character count is cached, so this function is very fast.

# gtk.TextBuffer.get tag table

def get\_tag\_table() the buffer's tag table Returns : The get\_tag\_table() method returns the <u>gtk.TextTagTable</u> object associated with the textbuffer.

# gtk.TextBuffer.set text

def set\_text(text)

#### text:

UTF-8 text to insert

The set\_text() method replaces the current contents of the textbuffer with the contents of text. text must be valid UTF-8.

# gtk.TextBuffer.insert

| def insert( <b>iter, text</b> ) |                             |
|---------------------------------|-----------------------------|
| iter:                           | a position in the buffer    |
| text:                           | UTF-8 format text to insert |

The insert() method inserts the contents of *text* into the textbuffer at the position specified by *iter*. The "insert\_text" signal is emitted and the text insertion actually occurs in the default handler for the signal. *iter* is invalidated when insertion occurs (because the buffer contents change), but the default signal handler

revalidates it to point to the end of the inserted text.

# gtk.TextBuffer.insert\_at\_cursor

```
def insert_at_cursor(text)
```

#### text:

some text in UTF-8 format

The insert\_at\_cursor() method is a convenience method that calls the <u>insert()</u> method, using the current cursor position as the insertion point.

# gtk.TextBuffer.insert\_interactive

| <pre>def insert_interactive(iter, text,</pre> | default_editable)                      |
|-----------------------------------------------|----------------------------------------|
| iter:                                         | a position in <i>buffer</i>            |
| text:                                         | some UTF-8 text                        |
| default_editable:                             | default editability of buffer          |
| Returns :                                     | TRUE if the text was actually inserted |
|                                               |                                        |

The insert\_interactive() method is similar to the <u>insert()</u> method, except the insertion of *text* at *iter* will not occur if *iter* is at a non-editable location in the buffer. A location is non-editable if a <u>gtk.TextTag</u> applied at that location has its "editable" attribute set to FALSE or the <u>gtk.TextView</u> used by the user is set non-editable. Usually you want to prevent insertions at locations if the insertion results from a user action (is interactive).

default\_editable indicates the editability of text that doesn't have a tag affecting editability applied to it. Typically the result of the <u>gtk.TextView.get</u> editable() method is appropriate here.

# gtk.TextBuffer.insert\_interactive\_at\_cursor

| <pre>def insert_interactive_at_cursor(text, default_editable)</pre> |                                        |  |
|---------------------------------------------------------------------|----------------------------------------|--|
| text:                                                               | text in UTF-8 format                   |  |
| default_editable:                                                   | default editability of buffer          |  |
| Returns :                                                           | TRUE if the text was actually inserted |  |
|                                                                     |                                        |  |

The insert\_interactive\_at\_cursor() method calls the <u>insert\_interactive()</u> method to insert *text* at the cursor (insert) position. *default\_editable* indicates the editability of text that doesn't have a tag affecting editability applied to it. Typically the result of the <u>gtk.TextView.get\_editable()</u> method is appropriate here.

# gtk.TextBuffer.insert\_range

| def insert_range( <b>iter</b> | ;, start, end)                                      |
|-------------------------------|-----------------------------------------------------|
| iter:                         | a position in the textbuffer                        |
| start:                        | a position in a (possibly different) gtk.TextBuffer |
| end :                         | another position in the same buffer as start        |

The insert\_range() method copies text, tags, and pixbufs (but not child anchors) between *start* and *end* (the order of *start* and *end* doesn't matter) form a <u>gtk.TextBuffer</u> and inserts the copy at *iter*. Used instead of simply getting/inserting text because it preserves images and tags. If *start* and *end* are in a different buffer from *buffer*, the two buffers must share the same tag table. This method is implemented via emissions of the "insert\_text" and "apply\_tag" signals.

# gtk.TextBuffer.insert\_range\_interactive

| def insert_range_interactiv | e(iter, start, end, default_editable)               |
|-----------------------------|-----------------------------------------------------|
| iter:                       | a position in the textbuffer                        |
| start:                      | a position in a (possibly different) gtk.TextBuffer |
| end :                       | another position in the same buffer as start        |
| default_editable:           | default editability of the buffer                   |
| Returns :                   | TRUE if an insertion was possible at <i>iter</i>    |

The insert\_range\_interactive() method is similar to the <u>insert\_range()</u> method, except the insertion of *text* at *iter* will not occur if the insertion position is non-editable. A location is non-editable if a <u>gtk.TextTag</u> applied at that location has its "editable" attribute set to FALSE or the <u>gtk.TextView</u> used by the user is set non-editable. The *default\_editable* parameter indicates whether the text is editable at *iter* if no tags enclosing *iter* affect editability. Typically the result of the <u>gtk.TextView.get\_editable()</u> method is appropriate here.

# gtk.TextBuffer.insert\_with\_tags

| def inse   | rt_with_tags( <i>iter, text,</i> )                                                           |
|------------|----------------------------------------------------------------------------------------------|
| iter:      | an iterator in <i>buffer</i>                                                                 |
| text:      | UTF-8 text                                                                                   |
| :          | one or more optional <u>gtk.TextTag</u> objects to apply to <i>text</i>                      |
| The insert | with tags() method inserts the specified text into the text buffer at the location specified |

The insert\_with\_tags() method inserts the specified *text* into the textbuffer at the location specified by *iter*, applying any optional tags following the first two parameters to the newly-inserted text. This method is a convenience method that is equivalent to calling the <u>insert()</u> method, then the <u>apply\_tag()</u> method on the inserted text.

# gtk.TextBuffer.insert\_with\_tags\_by\_name

| def   | insert_with_tags_by_name( <i>iter, text,</i> )             |
|-------|------------------------------------------------------------|
| iter: | position in <i>buffer</i>                                  |
| text: | UTF-8 text                                                 |
| :     | one or more optional gtk. TextTag names to apply to $text$ |

The insert\_with\_tags\_by\_name() method is similar to the <u>insert\_with\_tags()</u> method, but uses tag names instead of tag objects.

# gtk.TextBuffer.delete

| def delete( <b>start, end</b> ) | )                                  |
|---------------------------------|------------------------------------|
| start:                          | a position in the textbuffer       |
| end :                           | another position in the textbuffer |

The delete() method deletes the text between *start* and *end*. The order of *start* and *end* is not actually relevant as the delete() method will reorder them. This method emits the "delete\_range" signal, and the default handler of that signal deletes the text. Because the textbuffer is modified, all outstanding iterators become invalid after calling this function; however, *start* and *end* will be re-initialized to point to the location where text was deleted.

| gtk.TextBuffer.delete_ | _interactive |
|------------------------|--------------|
|                        |              |

| <pre>def delete_interactive(start_iter,</pre> | <pre>end_iter, default_editable)</pre>    |
|-----------------------------------------------|-------------------------------------------|
| <pre>start_iter:</pre>                        | the start of the text to delete           |
| end_iter:                                     | the end of the text to delete             |
| default_editable:                             | whether the buffer is editable by default |
| Returns :                                     | TRUE if some text was actually deleted    |

The delete\_interactive() method deletes all *editable* text in the given range. This method calls the <u>delete()</u> method for each editable sub-range of [*start*,*end*). *start* and *end* are revalidated to point to the location of the last deleted range, or left untouched if no text was deleted. A range of *text* is non-editable if a <u>gtk.TextTag</u> applied to that range has its "editable" attribute set to FALSE or the <u>gtk.TextView</u> used by the user is set non-editable. The *default\_editable* parameter indicates whether *text* is editable if no tags enclosing any part of *text* affect editability. Typically the result of the <u>gtk.TextView.get\_editable()</u> method is appropriate here.

# gtk.TextBuffer.get\_text

| <pre>def get_text(start, end, include_hidden_</pre>                                                         | chars=TRUE)                    |  |
|----------------------------------------------------------------------------------------------------|--------------------------------|--|
| start:                                                                                                    | the start of a range           |  |
| end:                                                                                                    | the end of a range             |  |
| include_hidden_chars:                                                                                       | if TRUE include invisible text |  |
| Returns :                                                                                                   | the text in the range          |  |
| The net + ent() mathed natures the text in the specified range [ + ent + end) Undignloved text (text mented |                                |  |

The get\_text() method returns the text in the specified range [*start,end*). Undisplayed text (text marked with tags that set the invisibility attribute) are excluded if *include\_hidden\_chars* is FALSE.

get\_text() does not return characters representing embedded images, so byte and character indexes into the returned string do *not* correspond to byte and character indexes into the buffer. Contrast this behavior with the <u>get\_slice()</u> method.

# gtk.TextBuffer.get\_slice

| <pre>def get_slice(start, end,</pre> | include_hidden_chars)                                                                 |
|--------------------------------------|---------------------------------------------------------------------------------------|
| start:                               | the start of a range                                                                  |
| end :                                | the end of a range                                                                    |
| include_hidden_chars:                | if TRUE include invisible text                                                        |
| Returns :                            | the contents of the range including text and indicators for pixbufs and child anchors |

The get\_slice() method returns the text in the range [*start,end*). Undisplayed text (text marked with tags that set the invisibility attribute) is excluded if *include\_hidden\_chars* is FALSE. The returned string includes a 0xFFFC character whenever the textbuffer contains embedded images or child anchors, so byte and character indexes into the returned string *do* correspond to byte and character indexes into the buffer. Contrast this behavior with the <u>get\_text()</u> method. Note that 0xFFFC can occur in normal text as well, so it is not a reliable indicator that a pixbuf or widget is in the buffer.

# gtk.TextBuffer.insert\_pixbuf

```
def insert_pixbuf(iter, pixbuf)
```

iter:

the location to insert the pixbuf

| pixbuf:                                                                                                    | a <u>gtk.gdk.Pixbuf</u>                                           |  |
|----------------------------------------------------------------------------------------------------|-------------------------------------------------------------------|--|
| The insert_pixbuf() method inserts an image specified by pixbuf into the text buffer at the                      |                                                                   |  |
| specified by <i>iter</i> . The image will be cour                                                                | nted as one character in character counts, and when obtaining the |  |
| buffer contents as a string, will be represen                                                                    | ted by the Unicode "object replacement character" 0xFFFC. Note    |  |
| that the "slice" variants for obtaining portions of the buffer as a string include this character for pixbufs, b |                                                                   |  |
| the "text" variants do not. e.g. see the get                                                                     | <u>slice()</u> and <u>get text()</u> methods.                     |  |

# gtk.TextBuffer.insert\_child\_anchor

| <pre>def insert_child_anchor(iter,</pre> | anchor)                                                       |
|------------------------------------------|---------------------------------------------------------------|
| iter:                                    | the location to insert the anchor                             |
| anchor:                                  | agtk.TextChildAnchor                                          |
| The insert_child_anchor() methor         | od inserts a child widget anchor specified by anchor into the |

The insert\_child\_anchor() method inserts a child widget anchor specified by *anchor* into the textbuffer at the location specified by *iter*. The anchor will be counted as one character in character counts, and when obtaining the buffer contents as a string, will be represented by the Unicode "object replacement character" 0xFFFC. Note that the "slice" variants for obtaining portions of the buffer as a string include this character for child anchors, but the "text" variants do not. e.g. see the <u>get slice()</u> and <u>get text()</u> methods. The <u>create child anchor()</u> is a more convenient alternative to this function.

# gtk.TextBuffer.create\_child\_anchor

```
def create_child_anchor(iter)
```

Returns :

a location in the buffer

the new child anchor

The create\_child\_anchor() method is a convenience function that creates a child anchor with the <u>gtk.TextChildAnchor()</u> constructor and inserts it into the textbuffer at the location specified by *iter* with the <u>insert\_child\_anchor()</u> method.

# gtk.TextBuffer.create\_mark

| <pre>def create_mark(mark_name, where,</pre> | <pre>left_gravity)</pre>           |
|----------------------------------------------|------------------------------------|
| mark_name:                                   | the name for the new mark, or None |
| where:                                       | the location to place the mark     |
| left_gravity:                                | if TRUE the mark has left gravity  |
| Returns :                                    | the new <u>gtk.TextMark</u> object |
|                                              |                                    |

The create\_mark() method creates a mark with the name specified by mark\_name at the position specified by where and left gravity specified by left\_gravity. If mark\_name is None, the mark is anonymous; otherwise, the mark can be retrieved by name using the <u>get\_mark()</u> method. If a mark has left gravity, and text is inserted at the mark's current location, the mark will be moved to the left of the newly-inserted text. If the mark has right gravity (left\_gravity = FALSE), the mark will end up on the right of newly-inserted text. The standard left-to-right cursor is a mark with right gravity (when you type, the cursor stays on the right of the text you're typing). Marks are owned by the buffer and go away when the buffer does. This method emits the "mark\_set" signal as notification of the mark's initial placement.

# gtk.TextBuffer.move\_mark

```
def move_mark(mark, where)
```

| mark:  | agtk.TextMark                                                                                                    |  |
|--------|----------------------------------------------------------------------------------------------------|--|
| where: | a new location for mark                                                                                                |  |
| TT1    | $1 \land \dots \land \dots \land \dots \land \dots \land \dots \land \dots \land \dots \land \dots \land \dots \land $ |  |

The move\_mark() method moves the <u>gtk.TextMark</u> specified by *mark* to the new location specified by *where*.This method emits the "mark\_set" signal as notification of the move.

# gtk.TextBuffer.delete\_mark

| def | delete_ | _mark | (mark) |
|-----|---------|-------|--------|
|-----|---------|-------|--------|

#### mark:

a gtk.TextMark in the textbuffer

The delete\_mark() method deletes the <u>gtk.TextMark</u> specified by *mark*, so that it's no longer located anywhere in the textbuffer. Most operations on *mark* become invalid and there is no way to undelete a mark. The <u>get\_deleted()</u> method will return TRUE after this method has been called on a mark to indicate that a mark no longer belongs to a textbuffer. The "mark\_deleted" signal will be emitted as notification after the mark is deleted.

# gtk.TextBuffer.get\_mark

def get\_mark(name)

name :

Returns :

a mark name a <u>gtk.TextMark</u>, or None

The get\_mark() method returns the mark named *name* in the textbuffer, or None if no such mark exists in the buffer.

# gtk.TextBuffer.move\_mark\_by\_name

| def move_mark_by_name( <b>name</b> | e, where)                                                          |
|------------------------------------|--------------------------------------------------------------------|
| name :                             | the name of a mark                                                 |
| where:                             | the new location for mark                                          |
|                                    | had more the more hand a sure (which more evid) to the terrthuffer |

The move\_mark\_by\_name() method moves the mark named *name* (which must exist) to the textbuffer location specified by *where*. See the <u>move\_mark()</u> method for details.

# gtk.TextBuffer.delete\_mark\_by\_name

 def delete\_mark\_by\_name(name)

 name:
 the name of a mark in buffer

 The delete\_mark\_by\_name() method deletes the mark (which must exist) named name. See the delete\_mark() for details.

# gtk.TextBuffer.get\_insert

def get\_insert()

#### Returns :

the insertion point mark

The get\_insert() method returns the mark that represents the cursor (insertion point). Equivalent to calling the <u>get\_mark()</u> method to get the mark named "insert", but very slightly more efficient, and involving less typing.

## gtk.TextBuffer.get\_selection\_bound

def get\_selection\_bound()

Returns :

the selection bound mark

The get\_selection\_bound() method returns the mark that represents the selection bound. Equivalent to calling the <u>get\_mark()</u> method to get the mark named "selection\_bound", but very slightly more efficient, and involving less typing. The currently-selected text in a textbuffer is the region between the "selection\_bound" and "insert" marks. If "selection\_bound" and "insert" are in the same place, then there is no current selection. The <u>get\_selection\_bounds()</u> method is a convenience method for handling the selection, if you just want to know whether there's a selection and what its bounds are.

# gtk.TextBuffer.place\_cursor

def place\_cursor(where)

#### where:

where to put the cursor

The place\_cursor() method moves the "insert" and "selection\_bound" marks simultaneously to the location specified by *where*. If you move them to the same place in two steps with the <u>move\_mark()</u> method, you will temporarily select a region in between their old and new locations, which is inefficient. This method moves them as a unit, which can be optimized.

# gtk.TextBuffer.select\_range

| <pre>def select_range(ins,</pre> | bound)                                  |
|----------------------------------|-----------------------------------------|
| ins:                             | where to put the "insert" mark          |
| bound :                          | where to put the "selection_bound" mark |
| Note                             |                                         |

This method is available in PyGTK 2.4 and above.

The select\_range() method moves the "insert" and "selection\_bound" marks simultaneously to the locations specified by *ins* and *bound* respectively. If you move them to the same place in two steps with the <u>move\_mark()</u> method, you will temporarily select a region in between their old and new locations, which is inefficient. This method moves them as a unit, which can be optimized.

# gtk.TextBuffer.apply\_tag

| <pre>def apply_tag(tag, start, end)</pre> |                        |
|-------------------------------------------|------------------------|
| tag:                                      | a <u>gtk.TextTag</u>   |
| start:                                    | the start of the range |
| end:                                      | the end of the range   |

The apply\_tag() method emits the "apply-tag" signal that causes the <u>gtk.TextTag</u> specified by tag to be applied to the range of text between *start* and *end* by the default signal handler. *start* and *end* do not have to be in order.

#### gtk.TextBuffer.remove\_tag

```
def remove_tag(tag, start, end)
```

| tag:   | a <u>gtk.TextTag</u>   |
|--------|------------------------|
| start: | the start of the range |
| end :  | the end of the range   |
|        |                        |

The delete\_tag() method emits the "remove\_tag" signal that causes the default handler for the signal to remove all occurrences of the <u>gtk.TextTag</u> specified by tag from the text in the range between *start* and *end*. *start* and *end* don't have to be in order.

# gtk.TextBuffer.apply\_tag\_by\_name

| def     | apply_tag_by_name( <b>name, start, end</b> )                                         |
|---------|--------------------------------------------------------------------------------------|
| name :  | the name of a <u>gtk.TextTag</u>                                                     |
| start:  | the start of the range                                                               |
| end :   | the end of the range                                                                 |
| The app | ly_tag_by_name() method calls the <pre>gtk.TextTagTable.lookup()</pre> method on the |

textbuffer's tag table to find the <u>gtk.TextTag</u> with the specified *name*, then calls the <u>apply\_tag()</u> method to apply that tag to the text in the range between *start* and *end*. *start* and *end* don't have to be in order.

# gtk.TextBuffer.remove\_tag\_by\_name

| <pre>def remove_tag_by_name(name,</pre> | start, end)                                           |
|-----------------------------------------|-------------------------------------------------------|
| name :                                  | the name of a <u>gtk.TextTag</u>                      |
| start:                                  | the start of the range                                |
| end :                                   | the end of the range                                  |
| The doloto tag by name() metho          | od calls the atk Toxt TogToblo lookup() method on the |

The delete\_tag\_by\_name() method calls the <u>gtk.TextTagTable.lookup()</u> method on the textbuffer's tag table to find the <u>gtk.TextTag</u>, then calls the <u>remove tag()</u> method to remove that that tag from the text in the range between *start* and *end*. *start* and *end* don't have to be in order.

# gtk.TextBuffer.remove\_all\_tags

```
def remove_all_tags(start, end)
```

|        | , , , |                        |
|--------|-------|------------------------|
| start: |       | the start of the range |
| end :  |       | the end of the range   |
|        |       |                        |

The remove\_all\_tags() method removes all tags in the text in the range between *start* and *end*. Be careful with this function; it could remove tags added in code unrelated to the code you're currently writing. That is, using this function is probably a bad idea if you have two or more unrelated code sections that add tags. *start* and *end* don't have to be in order.

# gtk.TextBuffer.create\_tag

| def create_tag( <i>tag_na</i> | <i>me</i> =None,)                                        |
|-------------------------------|----------------------------------------------------------|
| tag_name:                     | the name of the new tag, or None if the tag is anonymous |
| <i></i> :                     | one or more property_name= value pairs                   |
| Returns :                     | a new tag                                                |
|                               |                                                          |

The create\_tag() method creates a tag with the name specified by *tag\_name* and adds it to the tag table for the textbuffer. If one or more property\_name=value pairs are available they are used to set the

properties of the tag. Note the property\_name must be specified using underscores instead of dashes e.g. use pixels\_above\_lines=10 instead of pixels-above-lines=10. This method is equivalent to calling the gtk.TextTag() constructor and then adding the tag to the buffer's tag table with the gtk.TextTagTable.add() method. If tag\_name is None, the tag is anonymous. If tag\_name is non-None, a tag called tag\_name must not already exist in the tag table for this buffer.

# gtk.TextBuffer.get\_iter\_at\_line\_offset

| <pre>def get_iter_at_line_offset(line_n</pre> | number, char_offset)               |
|-----------------------------------------------|------------------------------------|
| line_number:                                  | the line number counting from 0    |
| char_offset :                                 | the char offset from start of line |
| Returns :                                     | an iterator                        |
|                                               |                                    |

The get\_iter\_at\_line\_offset() returns an iterator pointing to the position specified by *char\_offset* within the line specified by *line\_number*. The *char\_offset* must exist, offsets off the end of the line are not allowed. Note specify *characters*, not bytes; UTF-8 may encode one character as multiple bytes.

# gtk.TextBuffer.get\_iter\_at\_line\_index

|                                                                                               | <pre>def get_iter_at_line_index(line_number, byte_index)</pre> |                                   |
|-----------------------------------------------------------------------------------------------|----------------------------------------------------------------|-----------------------------------|
|                                                                                               | line_number:                                                   | the line number counting from 0   |
|                                                                                               | byte_index:                                                    | the byte index from start of line |
|                                                                                               | Returns :                                                      | an iterator                       |
| The get_iter_at_line_index() method returns an iterator pointing to the position specified by |                                                                |                                   |

*byte\_index* within the line specified by *line\_number*. *byte\_index* must be the start of a UTF-8 character, and must not be beyond the end of the line. Note specify *bytes*, not characters; UTF-8 may encode one character as multiple bytes.

# gtk.TextBuffer.get\_iter\_at\_offset

| def get_iter_at_offset( <b>cha</b>                                                        | ar_offset)                                            |
|-------------------------------------------------------------------------------------------|-------------------------------------------------------|
| char_offset :                                                                             | the char offset from start of buffer, counting from 0 |
| Returns :                                                                                 | an iterator                                           |
| The get_iter_at_offset() method returns an iterator pointing to the location specified by |                                                       |
| char_offset characters from the start of the entire buffer.                               |                                                       |

# gtk.TextBuffer.get iter at line

 def get\_iter\_at\_line(line\_number)

 line\_number:
 line number counting from 0

 *Returns*:
 an iterator

 The got\_itor\_at\_line() method returns an iterator pointing to the start of the line specified

The get\_iter\_at\_line() method returns an iterator pointing to the start of the line specified by *line\_number*.

# gtk.TextBuffer.get\_start\_iter

def get\_start\_iter()

Returns :

The get\_start\_iter() method returns an iterator pointing at the location of the first position in the text buffer. This is the same as using the <u>get\_iter\_at\_offset()</u> with an argument of 0.

an iterator

# gtk.TextBuffer.get\_end\_iter

def get\_end\_iter()

# Returns: an iterator The get\_end\_iter() method returns an iterator pointing at the "end iterator," one past the last valid character in the text buffer. If passed to the <u>gtk.TextIter.get\_char()</u> method, the end iterator has a character value of 0. The entire buffer lies in the range from the first position in the buffer (call the <u>get\_start\_iter()</u> method to get character position 0) to the end iterator.

# gtk.TextBuffer.get\_bounds

 def get\_bounds()

 *Returns*:
 a tuple containing iterators that point at the first and last positions in the buffer

 The get\_bounds() method returns a tuple containing the first and last iterators in the buffer, i.e. the entire buffer lies within the range.

# gtk.TextBuffer.get\_iter\_at\_mark

```
      def get_iter_at_mark (mark)

      mark :
      a gtk.TextMark in the textbuffer

      The get_iter_at_mark() method returns an iterator that points at the current position of mark.
```

# gtk.TextBuffer.get\_iter\_at\_child\_anchor

def get\_iter\_at\_child\_anchor(iter, anchor)

#### anchor : a child anchor that appears in the textbuffer

The get\_iter\_at\_child\_anchor() method returns an iterator that points at the location of *anchor* within the textbuffer.

# gtk.TextBuffer.get\_modified

def get\_modified()

Returns :

TRUE if the buffer has been modified

The get\_modified() method returns TRUE if the buffer has been modified since the last call to the <u>set\_modified()</u> method set the modification flag to FALSE. Used for example to enable a "save" function in a text editor.

# gtk.TextBuffer.set\_modified

def set\_modified(setting)

#### setting:

the modification flag setting

The set\_modified() method sets the modification flag of the textbuffer to the value specified by *setting*. The modification flag is used to keep track of whether the buffer has been modified since the last time it was saved. Whenever the buffer is saved to disk, call this method with a *setting* of FALSE. When the buffer is modified, it will automatically set the modification flag to *TRUE* and emit a "modified\_changed" signal.

# gtk.TextBuffer.add\_selection\_clipboard

```
def add_selection_clipboard(clipboard)
clipboard: a gtk.Clipboard
Note
```

This method is available in PyGTK 2.2 and above.

The add\_selection\_clipboard() method adds the <u>gtk.Clipboard</u> specified by *clipboard* to the list of clipboards in which the selection contents of the buffer are available. In most cases, *clipboard* will be the gtk.gdk.SELECTION\_PRIMARY clipboard

# gtk.TextBuffer.remove\_selection\_clipboard

```
      def remove_selection_clipboard(clipboard)

      clipboard:
      a gtk.Clipboard added to the buffer by the add_selection_clipboard() method.
```

#### Note

This method is available in PyGTK 2.2 and above.

The remove\_selection\_clipboard() method removes the <u>gtk.Clipboard</u> added with the <u>add\_selection\_clipboard()</u> method.

# gtk.TextBuffer.cut\_clipboard

| <pre>def cut_clipboard(clipboard,</pre> | default_editable)                     |
|-----------------------------------------|---------------------------------------|
| clipboard:                              | the gtk.Clipboard object to cut to.   |
| default_editable:                       | the default editability of the buffer |
| Note                                    |                                       |

This method is available in PyGTK 2.2 and above.

The cut\_clipboard() method copies the currently-selected text to the <u>gtk.Clipboard</u> specified by *clipboard*, then deletes said text if it's editable as specified by *default\_editable*. Typically the result of the <u>gtk.TextView.get\_editable()</u> method is appropriate here.

# gtk.TextBuffer.copy\_clipboard

 def copy\_clipboard(clipboard)

 clipboard:
 the gtk.Clipboard object to copy to.

 Note

This method is available in PyGTK 2.2 and above.

```
The copy_clipboard() method copies the currently-selected text to the <u>gtk.ClipBoard</u> specified by clipboard.
```

# gtk.TextBuffer.paste\_clipboard

| def paste_clipboard(clipboard, override_location, default_editable) |                                                                                                    |
|---------------------------------------------------------------------|----------------------------------------------------------------------------------------------------|
| clipboard:                                                          | the <u>gtk.Clipboard</u> to paste from                                                              |
| override_location:                                                  | the <u>gtk.TextIter</u> specifying the location to insert pasted text, or<br>None for at the cursor |
| default_editable:                                                   | the default editability of the buffer                                                               |
| Note                                                                |                                                                                                    |

This method is available in PyGTK 2.2 and above.

The paste\_clipboard() method pastes the contents of the <u>gtk.ClipBoard</u> specified by *clipboard* at the insertion point, or at the location specified by *override\_location* (if not None). (Note: pasting is asynchronous, that is, we'll ask for the paste data and return, and at some point later after the main loop runs, the paste data will be inserted.)

# gtk.TextBuffer.get\_selection\_bounds

def get\_selection\_bounds()

*Returns* : a tuple containing iterators pointing to the selection start and end or an empty tuple if there is no selection

The get\_selection\_bounds() method returns a tuple containing iterators that point at the start and end of the selection, if any. If there is no selection an empty tuple is returned.

# gtk.TextBuffer.delete\_selection

| def delete_selection(interactive, default_editable) |                                                    |
|-----------------------------------------------------|----------------------------------------------------|
| interactive:                                        | if TRUE the deletion is caused by user interaction |
| default_editable:                                   | if TRUE the buffer is editable by default          |
| Returns :                                           | TRUE if there was a non-empty selection to delete  |

The delete\_selection() method deletes the text in the range between the "insert" and "selection\_bound" marks, i.e. the currently-selected text. If *interactive* is TRUE, the editability of the selection will be considered (users can't delete uneditable text) and default\_editable is used to determine the default editability of the textbuffer usually as a result of a call to the <u>gtk.TextView.get\_editable()</u> method.

## gtk.TextBuffer.begin\_user\_action

```
def begin_user_action()
```

The begin\_user\_action() method is called to indicate that the textbuffer operations until a call to the <u>end\_user\_action()</u> method are part of a single user-visible operation. The operations between the begin\_user\_action() and <u>end\_user\_action()</u> methods can then be grouped when creating an undo stack. <u>gtk.TextBuffer</u> maintains a count of calls to the begin\_user\_action() method that have not been closed with a call to the <u>end\_user\_action()</u> method, and emits the "begin\_user\_action" and "end\_user\_action" signals only for the outermost pair of calls. This allows you to chain user actions.

The "interactive" textbuffer mutation methods, such as the <u>insert interactive()</u> method, automatically call the begin and end user action methods around the textbuffer operations they perform, so there's no need to add extra calls if you user action consists solely of a single call to one of those methods.

# gtk.TextBuffer.end\_user\_action

```
def end_user_action()
```

The end\_user\_action() method should be paired with a call to the <u>begin user action()</u> method.

# gtk.TextBuffer.backspace

| def backspace( <b>iter, intera</b> | ctive, default_editable)                           |
|------------------------------------|----------------------------------------------------|
| iter:                              | a <u>gtk.TextIter</u>                              |
| interactive:                       | if TRUE the deletion is caused by user interaction |
| default_editable:                  | if TRUE the buffer is editable by default          |
| Returns :                          | TRUE if the buffer was modified                    |
| Note                               |                                                    |

This method is available in PyGTK 2.6 and above.

The backspace() method performs the appropriate action as if the user hit the delete key with the cursor at the position specified by *iter*. In the normal case a single character will be deleted, but when combining accents are involved, more than one character can be deleted, and when precomposed character and accent combinations are involved, less than one character will be deleted.

Because the buffer is modified, all outstanding iterators become invalid after calling this function; however, *iter* will be re-initialized to point to the location where text was deleted.

# Signals

# The "apply-tag" gtk.TextBuffer Signal

| def callback( <i>textb</i> | uffer, texttag, start, end, user_param1,)              |
|----------------------------|--------------------------------------------------------|
| textbuffer:                | the textbuffer that received the signal                |
| texttag:                   | the <u>gtk.TextTag</u> being applied                   |
| start:                     | an iterator pointing to the start of the range of text |
| end:                       | an iterator pointing to the end of the range of text   |

user\_param1:the first user parameter (if any) specified with the connect() method...:additional user parameters (if any)The "apply-tag" signal is emitted when texttag is applied to the text in textbuffer in the range

specified by start and end.

# The "begin-user-action" gtk.TextBuffer Signal

| <pre>def callback(textbuffer, user_param1,)</pre> |                                                                              |
|---------------------------------------------------|------------------------------------------------------------------------------|
| textbuffer:                                       | the textbuffer that received the signal                                      |
| user_param1:                                      | the first user parameter (if any) specified with the <u>connect()</u> method |
| · · · · :                                         | additional user parameters (if any)                                          |
| The "begin-user-action" s                         | ignal is emitted on the first call to the <u>begin user action()</u> method. |

# The "changed" gtk.TextBuffer Signal

| def callback( <i>textb</i>                                           | uffer, user_param1,)                                                         |  |
|----------------------------------------------------------------------|------------------------------------------------------------------------------|--|
| textbuffer:                                                          | the textbuffer that received the signal                                      |  |
| user_param1:                                                         | the first user parameter (if any) specified with the <u>connect()</u> method |  |
| · · · · :                                                            | additional user parameters (if any)                                          |  |
| The "changed" signal is emitted when text is inserted in textbuffer. |                                                                              |  |

# The "delete-range" gtk.TextBuffer Signal

| def callback( <i>text</i> | ouffer, start, end, user_param1,)                                            |
|---------------------------|------------------------------------------------------------------------------|
| textbuffer:               | the textbuffer that received the signal                                      |
| start:                    | an iterator pointing to the start of the range of text                       |
| end:                      | an iterator pointing to the end of the range of text                         |
| user_param1:              | the first user parameter (if any) specified with the <u>connect()</u> method |
| :                         | additional user parameters (if any)                                          |

The "delete-range" signal is emitted when the text in the range specified by *start* and *end* is to be deleted.

# The "end-user-action" gtk.TextBuffer Signal

| def callback( <i>textb</i> | uffer, user_param1,)                                                                                                    |
|----------------------------|----------------------------------------------------------------------------------------------------|
| textbuffer:                | the textbuffer that received the signal                                                                                                    |
| user_param1:               | the first user parameter (if any) specified with the <u>connect()</u> method                                                                                                    |
| · · · · :                  | additional user parameters (if any)                                                                                                    |
| The "and user action" sig  | not is amitted when the call to the and $y_{aa}$ , $z_{a}$ , $z_{a}$ |

The "end-user-action" signal is emitted when the call to the <u>end user action()</u> method reduces the user action count to zero i.e. undoes the first call to the <u>begin user action()</u> method.

# The "insert-child-anchor" gtk.TextBuffer Signal

```
def callback(textbuffer, iter, anchor, user_param1, ...)
textbuffer: the textbuffer that received the signal
```

| iter:                    | a <u>gtk.TextIter</u>                                                        |
|--------------------------|------------------------------------------------------------------------------|
| anchor:                  | agtk.TextChildAnchor                                                         |
| user_param1:             | the first user parameter (if any) specified with the <u>connect()</u> method |
| · · · · :                | additional user parameters (if any)                                          |
| <b>TT1 U</b> ( 1 1 1 1 U |                                                                              |

The "insert-child-anchor" signal is emitted when *anchor* is inserted into *textbuffer* at the location specified by *iter*.

# The "insert-pixbuf" gtk.TextBuffer Signal

| <pre>def callback(textbuffer, iter, pixbuf, user_param1,)</pre> |                                                                                                    |  |
|-----------------------------------------------------------------|----------------------------------------------------------------------------------------------------|--|
| textbuffer:                                                     | the textbuffer that received the signal                                                                  |  |
| iter:                                                           | a <u>gtk.TextIter</u>                                                                                    |  |
| pixbuf:                                                         | a <u>gtk.gdk.Pixbuf</u>                                                                                  |  |
| user_param1:                                                    | the first user parameter (if any) specified with the <u>connect()</u> method                             |  |
| · · · · :                                                       | additional user parameters (if any)                                                                      |  |
| The "incort niveluf" signal                                     | is amitted when $n i$ where $f$ is inserted into $t = 0$ , $t = 0$ , $t = 0$ , at the location specified |  |

```
The "insert-pixbuf" signal is emitted when pixbuf is inserted into textbuffer at the location specified by iter.
```

# The "insert-text" gtk.TextBuffer Signal

| def callback( <i>textb</i>                                                                     | uffer, iter, text, length, user_param1,)                                     |  |
|------------------------------------------------------------------------------------------------|------------------------------------------------------------------------------|--|
| textbuffer:                                                                                    | the textbuffer that received the signal                                      |  |
| iter:                                                                                          | a <u>gtk.TextIter</u>                                                        |  |
| text:                                                                                          | the text inserted in textbuffer                                              |  |
| length:                                                                                        | the length of the text inserted in textbuffer                                |  |
| user_param1:                                                                                   | the first user parameter (if any) specified with the <u>connect()</u> method |  |
| :                                                                                              | additional user parameters (if any)                                          |  |
| The "insert-text" signal is emitted when text of the size specified by length is inserted into |                                                                              |  |

textbuffer at the location specified by iter.

#### The "mark-deleted" gtk.TextBuffer Signal

| <pre>def callback(textbuffer, textmark, user_param1,)</pre>                              |                                                                              |
|------------------------------------------------------------------------------------------|------------------------------------------------------------------------------|
| textbuffer:                                                                              | the textbuffer that received the signal                                      |
| textmark:                                                                                | the <u>gtk.TextMark</u> that is being deleted                                |
| user_param1:                                                                             | the first user parameter (if any) specified with the <u>connect()</u> method |
| <i></i> :                                                                                | additional user parameters (if any)                                          |
| The "mark delated" signal is emitted when to utmark is being delated from to ut but from |                                                                              |

The "mark-deleted" signal is emitted when *textmark* is being deleted from *textbuffer*.

# The "mark-set" gtk.TextBuffer Signal

| <pre>def callback(textbuffer, user_param1,)</pre> |                                                                         |
|---------------------------------------------------|-------------------------------------------------------------------------|
| textbuffer:                                       | the textbuffer that received the signal                                 |
| iter:                                             | an iterator pointing at the location where <i>textmark</i> will be set. |
| textmark:                                         | the <u>gtk.TextMark</u> that is being set                               |

user\_param1:the first user parameter (if any) specified with the connect() method...:additional user parameters (if any)The "mark-set" signal is emitted when textmark is being set at the location specified by iter intextbuffer.

# The "modified-changed" gtk.TextBuffer Signal

| <pre>def callback(textbuffer, user_param1,)</pre> |                                                                              |
|---------------------------------------------------|------------------------------------------------------------------------------|
| textbuffer:                                       | the textbuffer that received the signal                                      |
| user_param1:                                      | the first user parameter (if any) specified with the <u>connect()</u> method |
| · · · · :                                         | additional user parameters (if any)                                          |
| The "modified-changed" s                          | signal is emitted when the modification flag is changed.                     |

# The "remove-tag" gtk.TextBuffer Signal

| def callback( <i>textb</i>                                                                       | uffer, texttag, start, end, user_param1,)                                    |  |
|--------------------------------------------------------------------------------------------------|------------------------------------------------------------------------------|--|
| textbuffer:                                                                                      | the textbuffer that received the signal                                      |  |
| texttag:                                                                                         | the <u>gtk.TextTag</u> being removed                                         |  |
| start:                                                                                           | an iterator pointing to the start of the range of text                       |  |
| end:                                                                                             | an iterator pointing to the end of the range of text                         |  |
| user_param1:                                                                                     | the first user parameter (if any) specified with the <u>connect()</u> method |  |
| :                                                                                                | additional user parameters (if any)                                          |  |
| The "remove-tag" signal is emitted when texttag is being removed from the textbuffer text in the |                                                                              |  |

The "remove-tag" signal is emitted when texttag is being removed from the textbuffer text in the range specified by start and end.

| Prev               | Up                      | Next                |
|--------------------|-------------------------|---------------------|
| gtk.TextAttributes | Home                    | gtk.TextChildAnchor |
|                    | gtk.TextChildAnchor     |                     |
| Prev               | The gtk Class Reference | Next                |

# gtk.TextChildAnchor

gtk.TextChildAnchor a location in a textbuffer for placing widgets

# Synopsis

```
class gtk.TextChildAnchor(gobject.GObject):
    <u>gtk.TextChildAnchor()</u>
    def <u>get widgets()</u>
    def <u>get deleted()</u>
```

# Ancestry

```
+-- <u>gobject.GObject</u>
+-- <u>gtk.TextChildAnchor</u>
```

# Description

A <u>gtk.TextChildAnchor</u> provides a location in a <u>gtk.TextBuffer</u> for placing child widgets in a <u>gtk.TextView</u>. Since a <u>gtk.TextBuffer</u> can be associated with more than one <u>gtk.TextView</u> a <u>gtk.TextChildAnchor</u> can have a different child widget inserted for each textview it is displayed in.

# Constructor

gtk.TextChildAnchor()

```
Returns :
```

a new gtk.TextChildAnchor object

Creates a new <u>gtk.TextChildAnchor</u>. Usually you would then insert it into a <u>gtk.TextBuffer</u> with the <u>gtk.TextBuffer.insert</u> child <u>anchor()</u> method. To perform the creation and insertion in one step, use the convenience method <u>gtk.TextBuffer.create</u> child <u>anchor()</u> method.

# Methods

# gtk.TextChildAnchor.get\_widgets

def get\_widgets()

Returns :

a list of widgets anchored at the child anchor

The get\_widgets() method returns a list of all widgets anchored at this child anchor from all the associated textviews.

# gtk.TextChildAnchor.get\_deleted

 def get\_deleted()

 Returns :
 TRUE if the child anchor has been deleted from its textbuffer

 The get\_deleted() method returns TRUE if the child anchor has been deleted from its textbuffer.

| <u>Up</u>               | Next                 |
|-------------------------|----------------------|
| Home                    | gtk.TextIter         |
| gtk.TextIter            |                      |
| The gtk Class Reference | Next                 |
|                         | Home<br>gtk.TextIter |

# gtk.TextIter

gtk.TextIter an object pointing at a location in a gtk.TextBuffer

# Synopsis

```
class gtk.TextIter(gobject.GBoxed):
    def <u>get buffer()</u>
    def <u>copy()</u>
    def <u>get offset()</u>
    def <u>get line()</u>
    def <u>get line offset()</u>
```

```
def get line index()
def get visible line offset()
def get visible line index()
def get char()
def get_slice(end)
def <u>get text</u> (end)
def get visible slice (end)
def <u>get visible text</u> (end)
def get pixbuf()
def get marks()
def get_child_anchor()
def get toggled tags (toggled_on)
def <u>begins tag</u>(tag=None)
def <u>ends tag</u>(tag=None)
def toggles tag(tag=None)
def has tag(tag)
def get tags()
def editable(default_setting)
def can insert (default_editability)
def starts word()
def <u>ends word(</u>)
def <u>inside word()</u>
def <u>starts sentence</u>()
def ends sentence()
def <u>inside sentence()</u>
def starts line()
def ends line()
def is cursor position()
def <u>get chars in line()</u>
def get bytes in line()
def <u>get attributes</u> (values)
def get language()
def <u>is end()</u>
def <u>is start()</u>
def <u>forward char</u>()
def <u>backward char()</u>
def <u>forward chars</u> (count)
def <u>backward chars</u>(count)
def forward line()
def <u>backward line()</u>
def <u>forward lines</u>(count)
def <u>backward lines</u> (count)
def <u>forward word end</u>()
def <u>backward word start</u>()
def forward word ends (count)
def <u>backward word starts</u> (count)
def forward visible word end()
def
    backward visible word start()
def forward visible word ends (count)
def <u>backward visible word starts</u> (count)
def forward sentence end()
def <u>backward sentence start()</u>
def forward sentence ends (count)
def <u>backward</u> sentence starts (count)
def <u>forward cursor position()</u>
def <u>backward cursor position()</u>
def forward cursor positions (count)
def <u>backward cursor positions</u> (count)
def <u>set offset</u> (char_offset)
def set line(line_number)
def set line offset (char_on_line)
def set line index (byte_on_line)
def forward to end()
def forward to line end()
def <u>set visible line offset</u> (char_on_line)
```

```
def set visible line index(byte_on_line)
def forward to tag toggle(tag)
def backward to tag toggle(tag)
def forward find char(pred, user_data, limit)
def backward find char(pred, user_data, limit)
def forward search(str, flags, limit=None)
def backward search(str, flags, limit=None)
def equal(rhs)
def compare(rhs)
def in range(start, end)
def order(second)
```

# Description

```
A <u>gtk.TextIter</u> points to a position between two characters in a <u>gtk.TextBuffer</u>. A <u>gtk.TextIter</u> is usually created using a <u>gtk.TextBuffer</u> method and are invalidated when the number of characters in the <u>gtk.TextBuffer</u> changes (with some exceptions when inserting or deleting) including inserting or deleting pixbufs or child anchors. There are a huge number of <u>gtk.TextIter</u> methods mostly dealing with moving the textiter location in the textbuffer, checking the location or retrieving text or objects at a location.
```

# **Methods**

#### gtk.TextIter.get\_buffer

 def get\_buffer()

 Returns :
 the textbuffer

 The get\_buffer() method returns the <u>gtk.TextBuffer</u> object this iterator is associated with.

# gtk.TextIter.copy

 def copy()

 Returns :
 a copy of the textiter

 The copy() method creates a copy of the textiter.

#### gtk.TextIter.get\_offset

```
def get_offset()
```

Returns :a character offsetThe get\_offset() method returns the character offset of the textiter. Each character in a<br/>gtk.TextBuffer has an offset, starting with 0 for the first character in the textbuffer. Use<br/>gtk.TextBuffer.get iter at offset() to convert an offset back into a textiter.

#### gtk.TextIter.get\_line

 def get\_line()

 Returns:
 a line number

 The get\_line() method returns the line number containing the textiter. Lines in a <u>gtk.TextBuffer</u> are

numbered beginning with 0 for the first line.

# gtk.TextIter.get\_line\_offset

```
def get_line_offset()
```

Returns :

the offset from the start of the line

The get\_line\_offset() method returns the character offset of the textiter location, counting from the start of the line containing the textiter location. The first character on the line has offset 0.

# gtk.TextIter.get\_line\_index

def get\_line\_index()Returns:the number of bytes from the start of the lineThe get\_line\_offset() method returns the byte index of the textiter location, counting from the start of<br/>the line containing the textiter location. Remember that gtk.TextBuffer encodes text in UTF-8, and that<br/>characters can require a variable number of bytes to represent.

# gtk.TextIter.get\_visible\_line\_offset

def get\_visible\_line\_offset()

the offset in visible characters from the start of the line

The get\_visible\_line\_offset() method returns the offset in characters of the textiter location from the start of the line containing the textiter location, not counting characters that are invisible due to tags with the "invisible" attribute set.

# gtk.TextIter.get\_visible\_line\_index

def get\_visible\_line\_index()

Returns :

Returns :

a byte index from the start of the line

The get\_visible\_line\_index() method returns the byte index of the textiter location from the start of the line, not counting bytes that are invisible due to tags with the "invisible" attribute set.

# gtk.TextIter.get\_char

```
def get_char()
```

*Returns* : a Unicode character, or 0 if the textiter is not dereferenceable

The get\_char() method returns the Unicode character at this textiter location. If the textiter points at a non-character element, such as an image embedded in the buffer, the Unicode "unknown" character 0xFFFC is returned. If invoked on the end textiter, zero is returned; zero is not a valid Unicode character. So you can write a loop which ends when the <u>get\_char()</u> method returns 0.

# gtk.TextIter.get\_slice

```
def get_slice(end)
end:
```

the textiter at the end of a range

# Returns :a slice of text from the textbufferThe get\_slice() method returns the text in the range between the locations specified by the textiter and<br/>end. A "slice" is an array of characters encoded in UTF-8 format, including the Unicode "unknown"<br/>character 0xFFFC for iterable non-character elements in the textbuffer, such as images. Because images are<br/>encoded in the slice, byte and character offsets in the returned array will correspond to byte offsets in the<br/>textbuffer. Note that 0xFFFC can occur in normal text as well, so it is not a reliable indicator that a pixbuf or<br/>widget is in the textbuffer.

# gtk.TextIter.get\_text

| def get_text ( <b>end</b> )                             |                                                                    |
|---------------------------------------------------------|--------------------------------------------------------------------|
| end :                                                   | textiter at end of a range                                         |
| Returns :                                               | array of characters from the buffer                                |
| The $a_{e_{t}} \pm e_{x} \pm 0$ method returns the text | t in the range between the locations specified by the textiter and |

The get\_text() method returns the text in the range between the locations specified by the textiter and *end*. If the range contains non-text elements such as images, the character and byte offsets in the returned string will not correspond to character and byte offsets in the textbuffer. If you want the offsets to correspond, use the <u>get\_slice()</u> method.

# gtk.TextIter.get\_visible\_slice

| def get_visible_slice( <b>end</b> )                                                                        |                                             |
|----------------------------------------------------------------------------------------------------|---------------------------------------------|
| end :                                                                                                    | textiter at end of range                    |
| Returns :                                                                                                  | a slice of visible text from the textbuffer |
| The get_visible_slice() method is similar to the <u>get_slice()</u> method, but invisible text is excluded |                                             |
| Invisible text is text with the "invisibl                                                                  | e" attribute set on it.                     |

# gtk.TextIter.get\_visible\_text

|                                                        | <pre>def get_visible_text(end)</pre>                                                                          |                                                      |
|--------------------------------------------------------|----------------------------------------------------------------------------------------------------|------------------------------------------------------|
|                                                        | end:                                                                                                    | textiter at end of range                             |
|                                                        | Returns :                                                                                                    | a string containing visible text from the textbuffer |
|                                                        | The get_visible_text() method is similar to the <u>get_text()</u> , but invisible text is excluded. Invisible |                                                      |
| text is text with the "invisible" attribute set on it. |                                                                                                    |                                                      |

# gtk.TextIter.get\_pixbuf

# def get\_pixbuf() Returns: a pixbuf or None The get\_pixbuf() method returns the gtk.gdk.Pixbuf object at the textiter location, if any; otherwise, None is returned.

# gtk.TextIter.get\_marks

| def get_marks() |                                       |
|-----------------|---------------------------------------|
| Returns :       | a list of <u>gtk.TextMark</u> objects |

The get\_marks() method returns a list of all <u>gtk.TextMark</u> objects at the textiter location. Because marks don't take up any "space" in the buffer, multiple marks can exist in the same location. The returned list is not in any meaningful order.

# gtk.TextIter.get\_child\_anchor

def get\_child\_anchor()

Returns :

a child anchor or None

The get\_child\_anchor() method returns the <u>gtk.TextChildAnchor</u> at the textiter location, if any; otherwise, None is returned.

# gtk.TextIter.get\_toggled\_tags

| <pre>def get_toggled_tags(toggled_on)</pre> |                                                            |
|---------------------------------------------|------------------------------------------------------------|
| toggled_on:                                 | if TRUE get toggled-on tags; otherwise get toggle-off tags |
| Returns :                                   | a list of tags toggled at this point                       |

The get\_toggled\_tags() method returns a list of <u>gtk.TextTag</u> objects that are toggled on or off at this point. If *toggled\_on* is TRUE, the list contains tags that are toggled on. If a tag is toggled on at the textiter location, some non-empty range of characters following the textiter has that tag applied to it. If a tag is toggled off, then some non-empty range following the textiter location does not have the tag applied to it.

# gtk.TextIter.begins\_tag

| <pre>def begins_tag(tag=None)</pre>                                                                  |                                                                |
|----------------------------------------------------------------------------------------------------|----------------------------------------------------------------|
| tag:                                                                                                 | agtk.TextTag, or None                                          |
| Returns :                                                                                            | TRUE if the textiter is the start of a range tagged with $tag$ |
| The begins $tag()$ method returns TRUE if $tag$ is toggled on at exactly this point. If $tag$ is Non |                                                                |

The begins\_tag() method returns TRUE if tag is toggled on at exactly this point. If tag is None, this method returns TRUE if any tag is toggled on at this point. Note that the begins\_tag() method returns TRUE only if the textiter location is the *start* of the tagged range; the <u>has tag()</u> indicates if a textiter location is *within* a tagged range.

# gtk.TextIter.ends\_tag

| d     | <pre>def ends_tag(tag=None)</pre> |                                                            |
|-------|-----------------------------------|------------------------------------------------------------|
| tag   | :                                 | a <u>gtk.TextTag</u> , or None                             |
| Retu: | rns :                             | TRUE if the textiter is the end of a range tagged with tag |

The ends\_tag() method returns TRUE if tag is toggled off at the location the textiter points to. If tag is None, this method returns TRUE if any tag is toggled off at this point. Note that the ends\_tag() returns TRUE only if the textiter location is the *end* of the tagged range; the <u>has\_tag()</u> indicates if a textiter location is *within* a tagged range.

# gtk.TextIter.toggles\_tag

```
      def toggles_tag(tag=None)

      tag:
      a gtk.TextTag, or None

      Returns:
      TRUE if tag is toggled on or off at the textiter location
```

The toggles\_tag() method returns TRUE if a range of text with tag applied to it begins *or* ends at the textiter location. If tag is None this method returns TRUE if any tag begins or ends at the textiter location.

# gtk.TextIter.has\_tag

 def has\_tag(tag)

 tag:
 a gtk.TextTag

 *Returns*:
 TRUE if the textiter location is tagged with tag

 The has\_tag() method returns TRUE if the textiter location is within a range of text tagged with tag.

# gtk.TextIter.get\_tags

def get\_tags()

Returns :

a list of <u>gtk.TextTag</u> objects

The get\_tags() method returns a list of tags that apply to the textiter location, in ascending order of priority (highest-priority tags are last).

# gtk.TextIter.editable

| <pre>def editable(default_setting)</pre>                                                                                                    |                                                                   |  |
|----------------------------------------------------------------------------------------------------|-------------------------------------------------------------------|--|
| default_setting:                                                                                                    | if TRUE the text is editable by default                           |  |
| Returns :                                                                                                    | TRUE if the textiter location is inside an editable range or text |  |
| The editable() method returns TRUE if the character at the textiter location is within an editable range of text. Non-editable text is "locked" and can't be changed by the user via a <u>gtk.TextView</u> . This method is a convenience wrapper around the <u>get_attributes()</u> method. If no tags applied to this text location affect editability, the value of <i>default_setting</i> will be returned. |                                                                   |  |

Do not use this method to determine if text can be inserted at the textiter location. For insertion you don't want to know if the char at the textiter location is inside an editable range of text, you want to know whether a new character inserted at the textiter location would be inside an editable range of text. Use the <u>can insert()</u> method to determine if text can be inserted.

# gtk.TextIter.can\_insert

| def can_insert( <b>default_editabili</b>                                                                       | ty)                                                    |  |
|----------------------------------------------------------------------------------------------------|--------------------------------------------------------|--|
| default_editability:                                                                                           | if TRUE the text is editable by default                |  |
| Returns :                                                                                                    | TRUE if text inserted at <i>iter</i> would be editable |  |
| The can_insert() method considers the default editability of the buffer, and the tags that affect editability, |                                                        |  |
| to determine if text inserted at the textiter location would be editable. If so, the user should be allowed to |                                                        |  |
| insert text at the textiter location. The <pre>gtk.TextBuffer.insert interactive()</pre> uses this function to |                                                        |  |
| determine if insertions are allowed at a given position.                                                       |                                                        |  |

# gtk.TextIter.starts\_word

```
      def starts_word()

      Returns :
      TRUE if the textiter location is at the start of a word
```

The starts\_word() method returns TRUE if the textiter location begins a natural-language word. Word breaks are determined by Pango and should be correct for nearly any language (if not, the correct fix would be to the Pango word break algorithms).

#### gtk.TextIter.ends\_word

def ends\_word()

Returns :

TRUE if the textiter location is at the end of a word

The ends\_word() method returns TRUE if the textiter location ends a natural-language word. Word breaks are determined by Pango and should be correct for nearly any language (if not, the correct fix would be to the Pango word break algorithms).

# gtk.TextIter.inside\_word

def inside\_word()

Returns :TRUE if the textiter location is inside a wordThe inside\_word() method returns TRUE if the textiter location is inside a natural-language word (asopposed to say inside some whitespace). Word breaks are determined by Pango and should be correct fornearly any language (if not, the correct fix would be to the Pango word break algorithms).

#### gtk.TextIter.starts\_sentence

def starts\_sentence()

*Returns* : TRUE if the textiter location is at the start of a sentence.

The starts\_sentence() method returns TRUE if the textiter location begins a sentence. Sentence boundaries are determined by Pango and should be correct for nearly any language (if not, the correct fix would be to the Pango text boundary algorithms).

# gtk.TextIter.ends\_sentence

def ends\_sentence()

*Returns* : TRUE if the textiter location is at the end of a sentence.

The ends\_sentence() method returns TRUE if the textiter location ends a sentence. Sentence boundaries are determined by Pango and should be correct for nearly any language (if not, the correct fix would be to the Pango text boundary algorithms).

# gtk.TextIter.inside\_sentence

def inside\_sentence()

*Returns* : TRUE if the textiter location is inside a sentence.

The inside\_sentence() method returns TRUE if the textiter location is inside a sentence (as opposed to in between two sentences, e.g. after a period and before the first letter of the next sentence). Sentence boundaries are determined by Pango and should be correct for nearly any language (if not, the correct fix would be to the Pango text boundary algorithms).

# gtk.TextIter.starts\_line

def starts\_line()

Returns :

TRUE if the textiter location begins a line

The starts\_line() method returns TRUE if the textiter location begins a paragraph, i.e. if the <u>.get line offset()</u> method would return 0.

# gtk.TextIter.ends\_line

def ends\_line()

*Returns* : TRUE if the textiter location is at the end of a line

The ends\_line() method returns TRUE if the textiter location points to the start of the paragraph delimiter characters for a line (delimiters will be either a newline, a carriage return, a carriage return followed by a newline, or a Unicode paragraph separator character). Note that an textiter pointing to the \n of a \r\n pair will not be counted as the end of a line, the line ends before the \r. The end textiter is considered to be at the end of a line, even though there are no paragraph delimiter chars there.

# gtk.TextIter.is\_cursor\_position

 def is\_cursor\_position()

 Returns:
 TRUE if the cursor can be placed at the textiter location

 The is\_cursor\_position() method returns TRUE if the cursor can be placed at the textiter location. See the forward cursor position() method for details on what a cursor position is.

# gtk.TextIter.get\_chars\_in\_line

def get\_chars\_in\_line()

Returns :

the number of characters in the line

The get\_chars\_in\_line() method returns the number of characters in the line containing the textiter location, including the paragraph delimiters.

# gtk.TextIter.get\_bytes\_in\_line

def get\_bytes\_in\_line()

#### Returns :

the number of bytes in the line

The get\_bytes\_in\_line() method returns the number of bytes in the line containing the textiter location, including the paragraph delimiters.

# gtk.TextIter.get\_attributes

| def get_attributes( <b>values</b> ) |                                                    |
|-------------------------------------|----------------------------------------------------|
| values:                             | a <u>gtk.TextAttributes</u> object to be filled in |
| Returns :                           | TRUE if values was modified                        |

The get\_attributes() method computes the effect of any tags applied to the textiter location and applies those attributes to the <u>gtk.TextAttributes</u> object specified by *values* (which should be initialized to the default settings you wish to use if no tags are in effect). Typically the default attributes are obtained from

the <u>gtk.TextView.get default attributes()</u> method. If any tags affected values, the method returns TRUE.

# gtk.TextIter.get\_language

def get\_language()

Returns : the pango language in effect at the textiter location

The get\_language() method is a convenience wrapper around the <u>get\_attributes()</u> method, that returns the language in effect at the textiter location. If no tags affecting language apply to the textiter location, the return value is identical to that of the gtk.get\_default\_language() function.

# gtk.TextIter.is end

def is end() Returns : TRUE if the textiter is the end textiter The is end() method returns TRUE if the textiter is the end textiter, i.e. one past the last dereferenceable textiter in the buffer. The is\_end() method is the most efficient way to check whether an textiter is the end textiter.

# gtk.TextIter.is start

def is\_start()

Returns :

TRUE if the textiter location is at the start of the textbuffer The is\_start() method returns TRUE if the textiter location is at the start of the textbuffer, that is if the textiter location has a character offset of 0.

# gtk.TextIter.forward char

def forward\_char()

Returns : TRUE if the textiter location moved and is dereferenceable

The forward\_char() method moves the textiter location forward by one character offset and returns TRUE if the textiter location moved and the new location is dereferenceable. Note that images embedded in the buffer occupy 1 character slot, so the forward\_char() method may actually move onto an image instead of a character, if you have images in your buffer. If the textiter location is the end textiter or one character before it, the textiter location will now point at the end textiter, and the forward\_char() method returns FALSE.

# gtk.TextIter.backward char

def backward\_char()

TRUE if the textiter location moved and is not the start textiter Returns :

The backward\_char() method moves the textiter location backward by one character offset and returns TRUE if the textiter location moved. If the old textiter location was the first in the buffer (character offset 0), the backward\_char() method returns FALSE.

# gtk.TextIter.forward\_chars

| def forward_chars( <b>count</b> )                                                                               |                                                            |  |
|----------------------------------------------------------------------------------------------------|------------------------------------------------------------|--|
| count :                                                                                                    | the number of characters to move, may be negative          |  |
| Returns :                                                                                                    | TRUE if the textiter location moved and is dereferenceable |  |
| The forward_chars() method moves the textiter location forward <i>count</i> characters if possible. If the      |                                                            |  |
| textiter location would move past the start or end of the buffer, the location moves to the start or end of the |                                                            |  |
| textbuffer. The forward_chars() method returns TRUE if the new position of the resulting textiter location      |                                                            |  |
| is different from its original position, and is dereferenceable (the last textiter in the buffer is not         |                                                            |  |

dereferenceable). If *count* is 0, the function does nothing and returns FALSE.

# gtk.TextIter.backward\_chars

| def backward_chars( <b>count</b> )                                                                                 |                                                            |  |
|----------------------------------------------------------------------------------------------------|------------------------------------------------------------|--|
| count :                                                                                                    | the number of characters to move, may be negative          |  |
| Returns :                                                                                                    | TRUE if the textiter location moved and is dereferenceable |  |
| The backward_chars() method moves the textiter location backward forward count characters, if                      |                                                            |  |
| possible. If the textiter location would move past the start or end of the buffer, the location moves to the start |                                                            |  |

possible. If the textiter location would move past the start or end of the buffer, the location moves to the start or end of the textbuffer. The backward\_chars() method returns TRUE if the new position of the resulting textiter location is different from its original position, and is dereferenceable (the last textiter in the buffer is not dereferenceable). If *count* is 0, the function does nothing and returns FALSE.

# gtk.TextIter.forward\_line

def forward\_line()

Returns :

TRUE if the textiter location can be dereferenced

The forward\_line() method moves the textiter location to the start of the next line and returns TRUE if the textiter location moved to a dereferenceable position, and FALSE if the textiter location moved to the end of the buffer, or if the textiter location was originally at the end of the buffer.

# gtk.TextIter.backward\_line

def backward\_line()

```
Returns :
```

TRUE if the textiter location moved

The backward\_line() method moves the textiter location to the start of the previous line and returns TRUE if the textiter location was moved. If the textiter location was at the textbuffer start, this method returns FALSE. For example if the textiter location was already on line 0, but not at the start of the line, the textiter location is snapped to the start of the line and the method returns TRUE.

# gtk.TextIter.forward\_lines

| <pre>def forward_lines(count)</pre> |                                                            |
|-------------------------------------|------------------------------------------------------------|
| count :                             | the number of lines to move forward, may be negative       |
| Returns :                           | TRUE if the textiter location moved and is dereferenceable |
| <b>T</b> 1 c                        |                                                            |

The forward\_lines() method moves the textiter location forward *count* lines, if possible. If the textiter location would move past the start or end of the buffer, the location moves to the start or end of the textbuffer. The method returns:

- TRUE if the textiter moved to a dereferenceable position; or,
- FALSE if the textiter location didn't move, or moved onto the end textiter or if *count* was 0.

If count is negative, the textiter location moves backward by count lines.

# gtk.TextIter.backward\_lines

| <pre>def backward_lines(count)</pre> |
|--------------------------------------|
|--------------------------------------|

**count** : the number of lines to move backward, may be negative

*Returns* : TRUE if the textiter location moved to a dereferenceable position

The backward\_lines() method moves the textiter location backward by *count* lines, if possible. If the textiter location would move past the start or end of the buffer, the location moves to the start or end of the textbuffer. The method returns:

- TRUE if the textiter moved to a dereferenceable position; or,
- FALSE if the textiter location didn't move, or moved onto the end textiter or if *count* was 0.

If *count* is negative, the textiter location moves forward by *count* lines.

# gtk.TextIter.forward\_word\_end

def forward\_word\_end()

*Returns* : TRUE if the textiter location moved to a dereferenceable position

The forward\_word\_end() method moves the textiter location forward to the next word end. If the textiter location is currently on a word end, the location moves forward to the next one after that. Word breaks are determined by Pango and should be correct for nearly any language (if not, the correct fix would be to the Pango word break algorithms). The method returns TRUE if the textiter location moved to a dereferenceable position

# gtk.TextIter.backward\_word\_start

def backward\_word\_start()

#### Returns :

TRUE if the textiter location moved

The backward\_word\_start() method moves the textiter location backward to the previous word start. If the textiter location is currently on a word start, the location moves backward to the next one before that. Word breaks are determined by Pango and should be correct for nearly any language (if not, the correct fix would be to the Pango word break algorithms). The method returns TRUE if the textiter location moved.

# gtk.TextIter.forward\_word\_ends

| <pre>def forward_word_ends(count)</pre>                                                                   |                                                                 |  |
|----------------------------------------------------------------------------------------------------|-----------------------------------------------------------------|--|
| count :                                                                                                   | the number of times to move                                     |  |
| Returns :                                                                                                 | TRUE if the textiter location moved and is not the end textiter |  |
| The forward_word_ends() method calls the <u>forward_word_end()</u> method up to <i>count</i> times or the |                                                                 |  |
| backward word starts() method if <i>count</i> is negative. The method returns TRUE if the textiter        |                                                                 |  |

<u>backward word starts()</u> method if *count* is negative. The method returns TRUE if the textiter location changed and the resulting location is not at the end of the textbuffer.

# gtk.TextIter.backward\_word\_starts

| <pre>def backward_word_starts(count)</pre>                                                                                                    |                                                                 |  |
|----------------------------------------------------------------------------------------------------|-----------------------------------------------------------------|--|
| count :                                                                                                    | the number of times to move                                     |  |
| Returns :                                                                                                    | TRUE if the textiter location moved and is not the end textiter |  |
| The backward_word_starts() method calls the <a href="mailto:backward_word_start(">backward_word_start()</a> method up to <a href="mailto:count">count</a> |                                                                 |  |
| times or the forward word ends() method if <i>count</i> is negative. The method returns TRUE if the textiter                                              |                                                                 |  |

# gtk.TextIter.forward\_visible\_word\_end

```
      def forward_visible_word_end()

      Returns:
      TRUE if the textiter moved and is not the end iterator

      Note
```

location changed and the resulting location is not at the end of the textbuffer.

This method is available in PyGTK 2.4 and above.

The forward\_visible\_word\_end() method moves the textiter forward to the next visible word end. (If the textiter is currently on a word end, it moves forward to the next one after that.) Word breaks are determined by Pango and should be correct for nearly any language (if not, the correct fix would be to the Pango word break algorithms).

# gtk.TextIter.backward\_visible\_word\_start

```
      def backward_visible_word_start()

      Returns :
      TRUE if the textiter moved and is not the end iterator

      Note
```

#### Note

This method is available in PyGTK 2.4 and above.

The backward\_visible\_word\_start() method moves the textiter backward to the previous visible word start. (If textiter is currently on a word start, it moves backward to the next one after that.) Word breaks are determined by Pango and should be correct for nearly any language (if not, the correct fix would be to the Pango word break algorithms).

# gtk.TextIter.forward\_visible\_word\_ends

| <pre>def forward_visible_word_ends(count)</pre> |                                                        |
|-------------------------------------------------|--------------------------------------------------------|
| count :                                         | the number of times to move                            |
| Returns :                                       | TRUE if the textiter moved and is not the end iterator |
| Note                                            |                                                        |

#### This method is available in PyGTK 2.4 and above.

The forward\_visible\_word\_ends() method calls the <u>forward visible word end()</u> method the number of times specified by *count*.

# gtk.TextIter.backward\_visible\_word\_starts

| <pre>def backward_visible_word_starts(count)</pre> |                                                        |  |
|----------------------------------------------------|--------------------------------------------------------|--|
| count :                                            | the number of times to move                            |  |
| Returns :                                          | TRUE if the textiter moved and is not the end iterator |  |
| Note                                               |                                                        |  |

This method is available in PyGTK 2.4 and above.

The backward\_visible\_word\_starts() method calls the <u>backward visible word start()</u> method the number of times specified by *count*.

# gtk.TextIter.forward\_sentence\_end

def forward\_sentence\_end()

*Returns* : TRUE if the textiter location moved and is not the end textiter

The forward\_sentence\_end() method moves the textiter location forward to the next sentence end. (If the textiter location is at the end of a sentence, the location moves to the next end of sentence.) Sentence boundaries are determined by Pango and should be correct for nearly any language (if not, the correct fix would be to the Pango text boundary algorithms). The method returns TRUE if the textiter location changed and the resulting location is not at the end of the textbuffer.

# gtk.TextIter.backward\_sentence\_start

```
def backward_sentence_start()
```

Returns :

TRUE if the textiter location moved

The backward\_sentence\_start() method moves the textiter location backward to the previous sentence start. If the textiter location is already at the start of a sentence, the location moves backward to the next one. Sentence boundaries are determined by Pango and should be correct for nearly any language (if not, the correct fix would be to the Pango text boundary algorithms).

# gtk.TextIter.forward\_sentence\_ends

| def forward_sentence_ends(count)                                                                      |                                                                 |  |
|----------------------------------------------------------------------------------------------------|-----------------------------------------------------------------|--|
| count :                                                                                               | the number of sentences to move                                 |  |
| Returns :                                                                                             | TRUE if the textiter location moved and is not the end textiter |  |
| The forward_sentence_ends() method calls the <u>forward_sentence_end()</u> method count times         |                                                                 |  |
| (or until the <u>forward sentence end()</u> method returns FALSE). If count is negative, the location |                                                                 |  |
| moves backward instead of forward. The method returns TRUE if the textiter location changed and the   |                                                                 |  |

resulting location is not at the end of the textbuffer.

#### gtk.TextIter.backward\_sentence\_starts

```
      def backward_sentence_starts (count)

      count :
      the number of sentences to move

      Returns :
      TRUE if the textiter location moved and is not the end textiter
```

The backward\_sentence\_starts() method calls the <u>backward\_sentence\_start()</u> method (or the <u>forward\_sentence\_end()</u>() method if count is negative) up to *count* times, or until it returns FALSE. If *count* is negative, the location moves forward instead of backward. The method returns TRUE if the textiter location changed and the resulting location is not at the end of the textbuffer.

# gtk.TextIter.forward\_cursor\_position

#### def forward\_cursor\_position()

*Returns* : TRUE if we moved and the new position is dereferenceable

The forward\_cursor\_position() method moves the textiter location forward by a single cursor position. Cursor positions are (unsurprisingly) positions where the cursor can appear. Surprisingly, there may not be a cursor position between all characters. The most common example for European languages would be a carriage return/newline sequence. For some Unicode characters, the equivalent of say the letter "a" with an accent mark will be represented as two characters, first the letter then a "combining mark" that causes the accent to be rendered; so the cursor can't go between those two characters. The method returns TRUE if the textiter location changed and the resulting location is not at the end of the textbuffer.

# gtk.TextIter.backward\_cursor\_position

| <pre>def backward_cursor_position()</pre>                                                    |                                                          |  |
|----------------------------------------------------------------------------------------------|----------------------------------------------------------|--|
| Returns :                                                                                    | TRUE if we moved and the new position is dereferenceable |  |
| The backward_cursor_position() method is similar to the <pre>forward cursor position()</pre> |                                                          |  |
| method, except the location moves backward.                                                  |                                                          |  |

# gtk.TextIter.forward\_cursor\_positions

| def forward_c                                                                                    | def forward_cursor_positions( <b>count</b> )                                |  |
|--------------------------------------------------------------------------------------------------|-----------------------------------------------------------------------------|--|
| count :                                                                                          | the number of positions to move                                             |  |
| Returns :                                                                                        | TRUE if the textiter location moved and the new position is dereferenceable |  |
| The forward_cursor_positions() method moves up to count cursor positions. See the                |                                                                             |  |
| forward cursor position() method for more details. The method returns TRUE if the textiter moved |                                                                             |  |
| to a dereferenceable location.                                                                   |                                                                             |  |

# gtk.TextIter.backward\_cursor\_positions

| def backward_cursor_positions( <b>count</b> )                                                           |                                                                             |  |
|----------------------------------------------------------------------------------------------------|-----------------------------------------------------------------------------|--|
| count :                                                                                                 | the number of positions to move                                             |  |
| Returns :                                                                                               | TRUE if the textiter location moved and the new position is dereferenceable |  |
| The backward_cursor_positions() method moves the textiter location up to <i>count</i> cursor positions. |                                                                             |  |
| See the <u>forward cursor position()</u> method for details.                                            |                                                                             |  |

# gtk.TextIter.set\_offset

def set\_offset(char\_offset)

#### char\_offset:

a character number

The set\_offset() method sets the textiter location to point to the location that is *char\_offset* counts from the start of the textbuffer (starting with 0).

# gtk.TextIter.set\_line

def set\_line(line\_number)

line\_number:

a line number (counted from 0)

The set\_line() method sets the textiter location to the start of the line specified by *line\_number*. If *line\_number* is negative or larger than the number of lines in the textbuffer, the method moves the textiter location to the start of the last line in the buffer.

# gtk.TextIter.set\_line\_offset

def set\_line\_offset(char\_on\_line)

**char\_on\_line**: a character offset relative to the start of the textiter location's current line The set\_line\_offset() method moves the textiter location within a line, to the new *character* (not byte) offset specified by *char\_on\_line*. The character offset must be less than or equal to the number of characters in the line; if equal, the textiter location moves to the start of the next line. See the <u>set\_line\_index()</u> method if you have a byte index rather than a character offset.

# gtk.TextIter.set\_line\_index

def set\_line\_index(byte\_on\_line)

**byte\_on\_line**: a byte index relative to the start of the textiter location's current line The set\_line\_index() method is similar to the <u>set\_line\_offset()</u>, but works with a *byte* index instead of a character index. The given byte index must be at the start of a character, it can't be in the middle of a UTF-8 encoded character.

# gtk.TextIter.forward\_to\_end

```
def forward_to_end()
```

The forward\_to\_end() method moves the textiter location forward to the "end textiter," that points one past the last valid character in the buffer. The <u>get\_char()</u> method called on the end textiter returns 0, which is convenient for writing loops.

# gtk.TextIter.forward\_to\_line\_end

def forward\_to\_line\_end()

*Returns* : TRUE if we moved and the new location is not the end textiter

The forward\_to\_line\_end() method moves the textiter to point to the paragraph delimiter characters at the end of the current line. The paragraph delimiter characters are a newline, a carriage return, a carriage return–newline in sequence, or the Unicode paragraph separator character. If the textiter is already at the paragraph delimiter characters, moves to the paragraph delimiter characters for the next line. If the textiter location is on the last line in the buffer, which does not end in paragraph delimiters, moves to the end textiter (end of the last line), and returns FALSE.

# gtk.TextIter.set\_visible\_line\_offset

```
def set_visible_line_offset(char_on_line)
char_on_line: a character offset
```

The set\_visible\_char\_offset() method is similar to the <u>set\_line\_offset()</u> method, but the offset is in visible characters, i.e. text with the invisible attribute set is not counted in the offset.

# gtk.TextIter.set\_visible\_line\_index

The set\_visible\_line\_index() method is similar to the <u>set\_line\_index()</u> method, but the index is in visible bytes, i.e. text with the attribute set is not counted in the index.

# gtk.TextIter.forward\_to\_tag\_toggle

| <pre>def forward_to_tag_toggle(tag)</pre>                                                                       |  |  |
|----------------------------------------------------------------------------------------------------|--|--|
| a <u>gtk.TextTag</u> , or None                                                                                  |  |  |
| TRUE if a tag toggle was found after the textiter location                                                      |  |  |
| The forward_to_tag_toggle() method moves the textiter location forward to the next toggle (on or off)           |  |  |
| of the <u>gtk.TextTag</u> specified by tag, or to the next toggle of any tag if tag is None. If no matching tag |  |  |
| toggles are found, this method returns FALSE and sets the textiter location to the end of the textbuffer;       |  |  |
|                                                                                                    |  |  |

otherwise, returns TRUE. The forward\_to\_tag\_toggle() method does not recognize toggles located at the textiter location, only toggles after the textiter location.

# gtk.TextIter.backward\_to\_tag\_toggle

| def backwa                                                                                                    | <pre>def backward_to_tag_toggle(tag)</pre>                  |  |
|----------------------------------------------------------------------------------------------------|-------------------------------------------------------------|--|
| tag:                                                                                                    | agtk.TextTag, or None                                       |  |
| Returns :                                                                                                    | TRUE if a tag toggle was found before the textiter location |  |
| The backward_to_tag_toggle() method moves the textiter location backward to the next toggle (on or               |                                                             |  |
| off) of the <u>gtk.TextTag</u> specified by tag, or to the next toggle of any tag if tag is None. If no matching |                                                             |  |

tag toggles are found, this method returns FALSE and sets the textiter location to the start of the textbuffer; otherwise, returns TRUE. The backward\_to\_tag\_toggle() method does not recognize toggles located at the textiter location, only toggles before the textiter location.

# gtk.TextIter.forward\_find\_char

| <pre>def forward_find_char(pred, user_data, limit)</pre> |                                                                                                    |  |
|----------------------------------------------------------|----------------------------------------------------------------------------------------------------|--|
| pred:                                                    | a function to be called on each character                                                          |  |
| user_data:                                               | user data for pred                                                                                 |  |
| limit:                                                   | a <u>gtk.TextIter</u> pointing at a position to end the search, or None for the end of the buffer. |  |
| Returns :                                                | TRUE if a match was found                                                                          |  |
| Note                                                     |                                                                                                    |  |

This method is available in PyGTK 2.4 and above.

The forward\_find\_char() method advances the textiter, calling the function specified by *pred* on each character. If *pred* returns TRUE, forward\_find\_char stops scanning and returns TRUE. If *pred* never returns TRUE, the textiter location is set to *limit* or the end textiter, if *limit* is None.

## Warning

This method is likely to be very slow since the Python function *pred* is called for every character.

### gtk.TextIter.backward\_find\_char

| <pre>def backward_find_char(pred, user_data, limit)</pre> |                                                                                                    |  |  |
|-----------------------------------------------------------|----------------------------------------------------------------------------------------------------|--|--|
| pred:                                                     | a function to be called on each character                                                                |  |  |
| user_data                                                 | user data for pred                                                                                       |  |  |
| limit:                                                    | a <u>gtk.TextIter</u> pointing at a position to end the search, or None for the beginning of the buffer. |  |  |
| Returns :                                                 | TRUE if a match was found                                                                                |  |  |
| Note                                                      |                                                                                                    |  |  |

This method is available in PyGTK 2.4 and above.

The backward\_find\_char() method is similar to the <u>forward find char()</u> method, but goes backward from the textiter location.

### Warning

This method is likely to be very slow since the Python function *pred* is called for every character.

### gtk.TextIter.forward\_search

def forward\_search(str, flags, limit=None)

- **str**: a search string
- **flags** : the flags affecting how the search is done

limit : a bound for the search, or None to set the bound to the end of the buffer

**Returns**: a tuple containing gtk.TextIter objects pointing at the start and end locations of the match The forward\_search() method searches forward for the text string specified by *str* and returns a tuple containing gtk.TextIter objects that point at the start and end locations of the match. The search will stop at the location specified by *limit* or the end of the textbuffer if *limit* is None or is not specified. Note that a search is a linear or O(n) operation, so you may wish to use *limit* to avoid locking up your UI when searching large buffers.

If the gtk.TEXT\_SEARCH\_VISIBLE\_ONLY flag is present, the match may have invisible text interspersed in *str* (i.e. *str* will be a possibly-noncontiguous subsequence of the matched range). Likewise, if gtk.TEXT\_SEARCH\_TEXT\_ONLY is present, the match may have pixbufs or child anchors mixed inside the matched range. If these flags are not given, the match must be exact i.e. the special 0xFFFC character in *str* will match embedded pixbufs or child widgets.

### gtk.TextIter.backward\_search

| def backward_ | search( <b>str, flags, limit=</b> None)                                   |
|---------------|---------------------------------------------------------------------------|
| str:          | a search string                                                           |
| flags:        | the flags affecting the search                                            |
| limit:        | a bound for the search, or None to set the bound to the end of the buffer |

 Returns :
 start of match and end of match

 The backward\_search() method is the same as the forward\_search() method, except searches backward.

### gtk.TextIter.equal

 def equal(rhs)

 rhs:
 another gtk.TextIter object

 Returns:
 TRUE if the textiters point to the same place in the buffer

 The equal() method tests if the textiter specified by rhs points to the same location in the textbuffer as the textiter.

### gtk.TextIter.compare

 def compare (rhs)

 rhs:
 another gtk.TextIter object

 Returns:
 -1 if the textiter location is less than the rhs location, 1 if the textiter location is greater, 0 if they are equal

The compare() method returns:

- -1 if the textiter location is less than the location of the textiter specified by *rhs*;
- 1 if the textiter location is greater than the location of the textiter specified by *rhs*; and,
- 0 if the textiter location is equal to the location of the textiter specified by *rhs*.

Ordering is in character offset order, i.e. the first character in the buffer is less than the second character in the buffer.

### gtk.TextIter.in\_range

| <pre>def in_range(start, end)</pre>                                                               |                                                    |  |
|---------------------------------------------------------------------------------------------------|----------------------------------------------------|--|
| start:                                                                                            | the start of the text range                        |  |
| end:                                                                                              | the end of the text range                          |  |
| Returns :                                                                                         | TRUE if the textiter location is in the text range |  |
| The in_range() method returns TRUE if the textiter location is in the text range specified by the |                                                    |  |

<u>gtk.TextIter</u> objects start and end. start and end must be in ascending order.

## gtk.TextIter.order

| def order( <b>second</b> )                                                                                                    |                                    |  |
|----------------------------------------------------------------------------------------------------|------------------------------------|--|
| second:                                                                                                    | another <u>gtk.TextIter</u> object |  |
| The order() method swaps the locations of first and second if second comes before first in the                                                                                                    |                                    |  |
| buffer. This method can be used to ensure that <i>first</i> and <i>second</i> are in sequence. Most text buffer                                                                                                |                                    |  |
| methods that take a range call this automatically, so there's no real reason to call it yourself in those cases.<br>There are some exceptions, such as the <u>in range()</u> , that expect a pre-sorted range. |                                    |  |
| • ••p+10100, 0400                                                                                                    | <u></u> ,                          |  |

| Prev                | Up   | Next         |
|---------------------|------|--------------|
| gtk.TextChildAnchor | Home | gtk.TextMark |

# gtk.TextMark

gtk.TextMark a position in a textbuffer that is preserved across textbuffer modifications

# Synopsis

```
class gtk.TextMark(gobject.GObject):
    def set visible(setting)
    def get visible()
    def get name()
    def get deleted()
    def get buffer()
    def get left gravity()
```

# Ancestry

```
+-- <u>gobject.GObject</u>
+-- <u>gtk.TextMark</u>
```

# Description

A <u>gtk.TextMark</u> is like a bookmark in a textbuffer – it preserves a position in the text. You can get an iterator corresponding to a textmark by using the <u>gtk.TextBuffer.get iter at mark()</u> method. Unlike iterators, textmarks remain valid across buffer modifications (e.g. when text is inserted or deleted). When text containing a textmark is deleted, the textmark remains in the position originally occupied by the deleted text. When text is inserted at a textmark, a textmark with left gravity will be moved to the beginning of the newly-inserted text, and a textmark with right gravity will be moved to the end. Textmarks optionally have names that can be used to avoid passing the <u>gtk.TextMark</u> object around. Textmarks are typically created using the <u>gtk.TextBuffer.create\_mark()</u> method. A <u>gtk.TextBuffer</u> has two built-in <u>gtk.TextMark</u> objects named: insert and selection\_bound which refer to the insertion point and the boundary of the selection (these may refer to the same location).

# Methods

# gtk.TextMark.set\_visible

def set\_visible(setting)

#### setting:

if TRUE the textmark is visible

The set\_visible() method sets the visibility of the textmark to the value specified by *setting*. If *setting* is TRUE the textmark will be visible as a vertical bar. The insertion point is normally visible but most textmarks are not visible by default. The text widget uses a visible textmark to indicate where a drop will occur when dragging-and-dropping text.

Next

### gtk.TextMark.get\_visible

def get\_visible()

Returns :

TRUE if the textmark is visible

The get\_visible() method returns TRUE if the textmark is visible (i.e. a vertical bar is displayed for it)

### gtk.TextMark.get\_name

 def get\_name()

 Returns:
 the textmark name or None

 The get\_name() method returns the textmark name or None if the textmark is anonymous.

### gtk.TextMark.get\_deleted

def get\_deleted()

 Returns :
 TRUE if the textmark is deleted

 The get\_deleted() method returns TRUE if the textmark has been removed from its textbuffer with gtk.TextBuffer.delete mark(). Textmarks can't be used once deleted.

### gtk.TextMark.get\_buffer

def get\_buffer()

Returns :

the textmark's gtk.TextBuffer

The get\_buffer() method returns the <u>gtk.TextBuffer</u> object the textmark is located inside, or None if the textmark is deleted.

### gtk.TextMark.get\_left\_gravity

| def get_left_gravi                                                           | ty()                                  |                            |
|------------------------------------------------------------------------------|---------------------------------------|----------------------------|
| Returns :                                                                    | TRUE if the textmark has left gravity |                            |
| The get_left_gravity() method returns TRUE if the textmark has left gravity. |                                       |                            |
|                                                                              |                                       |                            |
|                                                                              |                                       |                            |
| Prev                                                                         | <u>Up</u>                             | Next                       |
| <u>Prev</u><br>gtk.TextIter                                                  | Up<br>Home                            | <u>Next</u><br>gtk.TextTag |

The gtk Class Reference

Prev

# gtk.TextTag

gtk.TextTag an object used to apply attributes to text in a gtk.TextBuffer

# Synopsis

```
class gtk.TextTag(gobject.GObject):
    gtk.TextTag(name=None)
    def get priority()
```

<u>Next</u>

```
def set priority(priority)
def event(event_object, event, iter)
```

# Ancestry

+-- <u>gobject.GObject</u> +-- <u>gtk.TextTag</u>

# **Properties**

| "name"               | Read-Write | The name of the texttag or None if anonymous                                                                                                    |
|----------------------|------------|----------------------------------------------------------------------------------------------------|
| "background"         | Write      | The background color as a string                                                                                                    |
| "foreground"         | Write      | The foreground color as a string                                                                                                    |
| "background-gdk"     | Read-Write | The background color as a (possibly unallocated) gtk.gdk.Color                                                                                                    |
| "foreground-gdk"     | Read-Write | The foreground color as a (possibly unallocated)<br>gtk.gdk.Color                                                                                                    |
| "background-stipple" | Read-Write | The bitmap to use as a mask when drawing the text background                                                                                                    |
| "foreground-stipple" | Read-Write | The bitmap to use as a mask when drawing the text foreground                                                                                                    |
| "font"               | Read-Write | The font description as a string, e.g. "Sans Italic 12"                                                                                                    |
| "font-desc"          | Read-Write | The font description as a pango.FontDescription object                                                                                                    |
| "family"             | Read-Write | The name of the font family, e.g. Sans, Helvetica,<br>Times, Monospace                                                                                                    |
| "style"              | Read–Write | The font style – one of:<br>pango.STYLE_NORMAL,<br>pango.STYLE_OBLIQUE or<br>pango.STYLE_ITALIC.                                                                                                    |
| "variant"            | Read–Write | The font variant – either<br>pango.VARIANT_NORMAL or<br>pango.VARIANT_SMALL_CAPS.                                                                                                    |
| "weight"             | Read–Write | The font weight as an integer:<br>pango.WEIGHT_ULTRALIGHT = 200,<br>pango.WEIGHT_LIGHT = 300,<br>pango.WEIGHT_NORMAL = 400,<br>pango.WEIGHT_BOLD = 700,<br>pango.WEIGHT_ULTRABOLD = 800,<br>pango.WEIGHT_HEAVY = 900.                                                                 |
| "stretch"            | Read–Write | The font stretch – one of:<br>pango.STRETCH_ULTRA_CONDENSED,<br>pango.STRETCH_EXTRA_CONDENSED,<br>pango.STRETCH_CONDENSED,<br>pango.STRETCH_SEMI_CONDENSED,<br>pango.STRETCH_NORMAL,<br>pango.STRETCH_SEMI_EXPANDED,<br>pango.STRETCH_EXTRA_EXPANDED,<br>pango.STRETCH_ULTRA_EXPANDED |
|                      |            |                                                                                                    |

| "size"                   | Read-Write | The font size in Pango units.                                                                                                    |
|--------------------------|------------|----------------------------------------------------------------------------------------------------|
| "size-points"            | Read-Write | The font size in points                                                                                                    |
| "scale"                  | Read–Write | The font size as a scale factor relative to the<br>default font size. This properly adapts to theme<br>changes etc. so is recommended. Pango predefines<br>some scales such as<br>pango.SCALE_XX_SMALL,<br>pango.SCALE_X_SMALL,<br>pango.SCALE_SMALL,<br>pango.SCALE_SMALL,<br>pango.SCALE_MEDIUM,<br>pango.SCALE_LARGE,<br>pango.SCALE_X_LARGE,<br>pango.SCALE_XX_LARGE. |
| "pixels-above-lines"     | Read-Write | The number of pixels of blank space above paragraphs                                                                                                    |
| "pixels-below-lines"     | Read-Write | The number of pixels of blank space below paragraphs                                                                                                    |
| "pixels-inside-wrap"     | Read-Write | The number of pixels of blank space between wrapped lines in a paragraph                                                                                                    |
| "editable"               | Read-Write | It TRUE the text can be modified by the user                                                                                                    |
| "wrap-mode"              | Read-Write | The wrap mode of the text: gtk.WRAP_NONE, gtk.WRAP_CHAR or gtk.WRAP_WORD                                                                                                    |
| "justification"          | Read–Write | The text justification: gtk.JUSTIFY_LEFT,<br>gtk.JUSTIFY_RIGHT,<br>gtk.JUSTIFY_CENTER or<br>gtk.JUSTIFY_FILL                                                                                                    |
| "direction"              | Read-Write | The text direction: gtk.TEXT_DIR_NONE,<br>gtk.TEXT_DIR_LTR or<br>gtk.TEXT_DIR_RTL                                                                                                    |
| "left-margin"            | Read-Write | The width of the left margin in pixels                                                                                                    |
| "indent"                 | Read-Write | The amount to indent the paragraph, in pixels                                                                                                    |
| "strikethrough"          | Read-Write | If TRUE, strike through the text                                                                                                    |
| "right-margin"           | Read-Write | The width of the right margin in pixels                                                                                                    |
| "underline"              | Read–Write | The style of underline for this text:<br>pango.UNDERLINE_NONE,<br>pango.UNDERLINE_SINGLE,<br>pango.UNDERLINE_DOUBLE or<br>pango.UNDERLINE_LOW                                                                                                    |
| "rise"                   | Read-Write | The offset of text above the baseline (below the baseline if rise is negative) in pixels                                                                                                    |
| "background-full-height" | Read-Write | If TRUE, the background color fills the entire line height                                                                                                    |
| "language"               | Read–Write | The language this text is in, as an ISO code.<br>Pango can use this as a hint when rendering the<br>text. If you don't understand this parameter, you<br>probably don't need it.                                                                                                    |
| "tabs"                   | Read-Write | The custom tabs for this text                                                                                                    |
| "invisible"              | Read-Write | If TRUE, this text is hidden                                                                                                    |
| "background-set"         | Read-Write | If TRUE, this tag affects the background color                                                                                                    |
| "foreground-set"         | Read–Write | If TRUE, this tag affects the foreground color                                                                                                    |

| "background-stipple-set"     | Read-Write | If TRUE, this tag affects the background stipple                     |
|------------------------------|------------|----------------------------------------------------------------------|
| "foreground-stipple-set"     | Read-Write | If TRUE, this tag affects the foreground stipple                     |
| "family-set"                 | Read-Write | If TRUE, this tag affects the font family                            |
| "style-set"                  | Read-Write | If TRUE, this tag affects the font style                             |
| "variant-set"                | Read-Write | If TRUE, this tag affects the font variant                           |
| "weight-set"                 | Read-Write | If TRUE, this tag affects the font weight                            |
| "stretch-set"                | Read-Write | If TRUE, this tag affects the font stretch                           |
| "size-set"                   | Read-Write | If TRUE, this tag affects the font size                              |
| "scale-set"                  | Read-Write | If TRUE, this tag scales the font size by a factor                   |
| "pixels-above-lines-set"     | Read-Write | If TRUE, this tag affects the number of pixels above lines           |
| "pixels-below-lines-set"     | Read-Write | If TRUE, this tag affects the number of pixels above lines           |
| "pixels-inside-wrap-set"     | Read-Write | If TRUE, this tag affects the number of pixels between wrapped lines |
| "editable-set"               | Read-Write | If TRUE, this tag affects text editability                           |
| "wrap-mode-set"              | Read-Write | If TRUE, this tag affects line wrap mode                             |
| "justification-set"          | Read-Write | If TRUE, this tag affects paragraph justification                    |
| "left-margin-set"            | Read-Write | If TRUE, this tag affects the left margin                            |
| "indent-set"                 | Read-Write | If TRUE, this tag affects indentation                                |
| "strikethrough-set"          | Read-Write | If TRUE, this tag affects strikethrough                              |
| "right-margin-set"           | Read-Write | If TRUE, this tag affects the right margin                           |
| "underline-set"              | Read-Write | If TRUE, this tag affects underlining                                |
| "rise-set"                   | Read-Write | If TRUE, this tag affects the rise                                   |
| "background-full-height-set" | Read-Write | If TRUE, this tag affects background height                          |
| "language-set"               | Read-Write | If TRUE, this tag affects the language the text is rendered as       |
| "tabs-set"                   | Read-Write | If TRUE, this tag affects tabs                                       |
| "invisible-set"              | Read-Write | If TRUE, this tag affects text visibility                            |
|                              |            |                                                                      |

# **Signal Prototypes**

"event" def callback(texttag, widget, event, iter, user\_param1, ...)

# Description

A <u>gtk.TextTag</u> object holds attributes that can be applied to a range of text in a <u>gtk.TextBuffer</u>. A texttag can be associated with more than one <u>gtk.TextBuffer</u> by adding it to the <u>gtk.TextTagTable</u> objects of the textbuffers. The attributes of a texttag can be set using the <u>GObject.set property()</u> method or as part of texttag creation using the <u>gtk.TextBuffer.create tag()</u> method. Since not every attribute property of a <u>gtk.TextTag</u> may be set each attribute property has a boolean property that indicates whether the attribute property is set by this texttag. Therefore before retrieving an attribute value from a texttag you have to check if the associated boolean property of the attribute property is TRUE.

# Constructor

gtk.TextTag(name=None) name : tag name, or None if the texttag is anonymous Returns : a new gtk.TextTag

Creates a <u>gtk.TextTag</u> with the name specified by *name*. If *name* is None the texttag will be anonymous. The texttag attributes are configured using the <u>GObject.set property()</u> method.

# **Methods**

## gtk.TextTag.get priority

def get\_priority()

Returns :

the texttag's priority.

The get\_priority() method returns the priority or the texttag.

## gtk.TextTag.set\_priority

priority:

the new priority The set\_priority() method sets the priority of a <u>gtk.TextTag</u> to the value specified by *priority*.

Valid priorities start at 0 and go to one less than the value returned by the <u>gtk.TextTagTable.get size()</u> method. Each texttag in a table has a unique priority; setting the priority of one texttag shifts the priorities of all the other texttags in the table to maintain a unique priority for each texttag. Higher priority tags "win" if two texttags both set the same text attribute for a range of text. When adding a texttag to a <u>gtk.TextTagTable</u>, it will be assigned the highest priority in the table by default; so normally the precedence of a set of texttags is the order in which they were added to the table, or created with the <u>gtk.TextBuffer.create tag()</u> method, that adds the texttag to the buffer's table automatically.

# gtk.TextTag.event

| def event (event_object,                                                                         | event, iter)                                                  |  |
|--------------------------------------------------------------------------------------------------|---------------------------------------------------------------|--|
| event_object :                                                                                   | the object that received the event, such as a widget          |  |
| event:                                                                                           | the event                                                     |  |
| iter:                                                                                            | the location where the event was received                     |  |
| Returns :                                                                                        | the result of signal emission (whether the event was handled) |  |
| The event () method emits the "event" signal on the $atk$ . Text Tag for the widget specified by |                                                               |  |

nt signal on the event\_object with the event specified by event at the textbuffer location specified by iter. This method returns TRUE if the event was handled.

# **Signals**

## The "event" gtk.TextTag Signal

| def callback( <i>tex</i> | ttag, widget, event, iter, user_param1,)                                     |
|--------------------------|------------------------------------------------------------------------------|
| texttag:                 | the texttag that received the signal                                         |
| widget:                  | the widget that received event                                               |
| event:                   | the event                                                                    |
| iter:                    | the gtk.TextIter pointing to the location where the event was received       |
| user_param1:             | the first user parameter (if any) specified with the <u>connect()</u> method |
| :                        | additional user parameters (if any)                                          |

The "event" signal is emitted when an event occurs in a range of text that is enclosed in the *texttag*. The widget that the event occurred in is specified by *widget*. *iter* holds the location that the event occurred at and *event* describes the event.

| <u>Up</u>               | Next                     |
|-------------------------|--------------------------|
| Home                    | gtk.TextTagTable         |
| gtk.TextTagTable        |                          |
| The gtk Class Reference | Next                     |
|                         | Home<br>gtk.TextTagTable |

# gtk.TextTagTable

gtk.TextTagTable A collection of <u>gtk.TextTag</u> objects that can be used together

# Synopsis

```
class gtk.TextTagTable(gobject.GObject):
    gtk.TextTagTable()
    def add(tag)
    def remove(tag)
    def lookup(name)
    def foreach(func, data=None)
    def get size()
```

# Ancestry

+-- <u>gobject.GObject</u> +-- <u>gtk.TextTagTable</u>

# **Signal Prototypes**

```
"tag-added" def callback(texttagtable, texttag, user_param1, ...)
"tag-changed" def callback(texttagtable, texttag, size_changed, user_param1,
...)
"tag-removed" def callback(texttagtable, texttag, user_param1, ...)
```

# Description

A <u>gtk.TextTagTable</u> object holds a set of <u>gtk.TextTag</u> objects for use with a <u>gtk.TextBuffer</u>. Usually a <u>gtk.TextTagTable</u> is created automatically when a <u>gtk.TextBuffer</u> is created but a standalone <u>gtk.TextTagTable</u> can be created using the <u>gtk.TextTagTable</u>() constructor. A

<u>gtk.TextTagTable</u> can be passed as an argument to the <u>gtk.TextBuffer()</u> constructor to associate an existing <u>gtk.TextTagTable</u> rather than creating a new one. This is useful when several textbuffers need to use the same texttags.

# Constructor

 gtk.TextTagTable()

 Returns:
 a new gtk.TextTagTable

 Creates a new gtk.TextTagTable

 The table contains no tags by default.

# **Methods**

### gtk.TextTagTable.add

def add(tag)

#### tag:

agtk.TextTag

The add() method adds a texttag to the texttagtable. The texttag is assigned the highest priority in the texttagtable. A ValueError exception is raised if tag is in a texttag table already, or has the same name as another texttag in the texttagtable.

## gtk.TextTagTable.remove

def remove (tag)

tag:a gtk.TextTag

The remove() method removes a texttag from the texttagtable.

# gtk.TextTagTable.lookup

| def lookup( <b>name</b> ) |                                                                                       |
|---------------------------|---------------------------------------------------------------------------------------|
| name:                     | the name of a texttag                                                                 |
| Returns :                 | The texttag, or None if none by that name is in the texttagtable.                     |
| The least () method le    | also in the text to stable for a set by Text Text with the name specified by name and |

The lookup() method looks in the texttagtable for a <u>gtk.TextTag</u> with the name specified by *name* and returns it if found. This method returns None if *name* does not identify a <u>gtk.TextTag</u> in the texttagtable.

# gtk.TextTagTable.foreach

| def foreach( <b>func</b> , | data=None) |                                    |
|----------------------------|------------|------------------------------------|
| func:                      |            | a function to call on each texttag |
| data :                     |            | user data to pass to func or None  |
| Note                       |            |                                    |

This method is available in PyGTK 2.4 and above.

The foreach() method calls the function specified by func on each texttag in the text tag table passing the user data specified by data. The signature of func is:

```
def func(texttag, user_data):
where texttag is a gtk.TextTag in the text tag table and user_data is data.
```

## gtk.TextTagTable.get\_size

| <pre>def get_size()</pre>         |                                                   |
|-----------------------------------|---------------------------------------------------|
| Returns :                         | the number of texttags in the texttagtable        |
| The get_size() method returns the | ne size of the texttagtable (number of texttags). |

# Signals

## The "tag-added" gtk.TextTagTable Signal

| <pre>def callback(texttagtable, texttag, user_param1,)</pre> |                                                                                                |                                                                              |  |  |
|--------------------------------------------------------------|------------------------------------------------------------------------------------------------|------------------------------------------------------------------------------|--|--|
|                                                              | texttagtable:                                                                                  | the texttagtable that received the signal                                    |  |  |
|                                                              | texttag:                                                                                       | agtk.TextTag                                                                 |  |  |
|                                                              | user_param1:                                                                                   | the first user parameter (if any) specified with the <u>connect()</u> method |  |  |
|                                                              | :                                                                                              | additional user parameters (if any)                                          |  |  |
|                                                              | The "tag-added" signal is emitted when the <u>gtk.TextTag</u> specified by texttag is added to |                                                                              |  |  |

The "tag-added" signal is emitted when the gtk. TextTag specified by texttag is added to texttagtable.

# The "tag-changed" gtk.TextTagTable Signal

| def callback                                            | (texttagtable, texttag, size_changed, user_param1,)                                                        |  |  |  |
|---------------------------------------------------------|----------------------------------------------------------------------------------------------------|--|--|--|
| texttagtable: the texttagtable that received the signal |                                                                                                    |  |  |  |
| texttag:                                                | a <u>gtk.TextTag</u>                                                                                       |  |  |  |
| size_changed                                            | if TRUE a <i>texttag</i> property has changed that may affect the size of the text enclosed by the texttag |  |  |  |
| user_param1:                                            | the first user parameter (if any) specified with the <u>connect()</u> method                               |  |  |  |
| <i></i> :                                               | additional user parameters (if any)                                                                        |  |  |  |
| The "tag-changed"                                       | ' signal is emitted when a property of the <u>gtk.TextTag</u> specified by <i>texttag</i> is               |  |  |  |

changed. If *size\_changed* is TRUE the text enclosed by *texttag* will change size.

## The "tag-removed" gtk.TextTagTable Signal

| <pre>def callback(texttagtable, texttag, user_param1,)</pre>                                                |                                                                              |  |  |  |
|----------------------------------------------------------------------------------------------------|------------------------------------------------------------------------------|--|--|--|
| texttagtable:                                                                                               | the texttagtable that received the signal                                    |  |  |  |
| texttag:                                                                                                    | a <u>gtk.TextTag</u>                                                         |  |  |  |
| user_param1:                                                                                                | the first user parameter (if any) specified with the <u>connect()</u> method |  |  |  |
| :                                                                                                    | additional user parameters (if any)                                          |  |  |  |
| The "tag-removed" signal is emitted when the <u>gtk.TextTag</u> specified by <i>texttag</i> is removed from |                                                                              |  |  |  |
| texttagtable                                                                                                |                                                                              |  |  |  |

Prev

gtk.TextTag

Prev

#### Home gtk.TextView The gtk Class Reference

gtk.TextView

<u>Next</u>

# gtk.TextView

gtk.TextView a widget that displays the contents of a <u>gtk.TextBuffer</u>

# Synopsis

```
class gtk.TextView(gtk.Container):
   gtk.TextView(buffer=None)
   def set buffer (buffer)
   def get buffer()
    def scroll to iter(iter, within_margin, use_align=FALSE, xalign=0.5, yalign=0.5)
    def scroll to mark (mark, within_margin, use_align=FALSE, xalign=0.5, yalign=0.5)
    def <u>scroll mark onscreen</u> (mark)
    def move mark onscreen (mark)
    def place cursor onscreen()
    def get visible rect()
    def set cursor visible(setting)
    def get cursor visible()
    def get iter location (iter)
    def get iter at location (iter, x, y)
    def get line yrange(iter)
    def get line at y(target_iter)
        buffer to window coords (win, buffer_x, buffer_y)
    def
    def window to buffer coords (win, window_x, window_y)
    def get window (win)
    def get window type (window)
    def <u>set border window size</u>(type, size)
    def get border window size (type)
    def forward display line(iter)
    def <u>backward display line</u> (iter)
    def forward display line end(iter)
    def <u>backward display line start</u> (iter)
    def <u>starts display line</u>(iter)
    def move visually(iter, count)
    def add child at anchor (child, anchor)
    def add child in window (child, which_window, xpos, ypos)
    def move child (child, xpos, ypos)
    def set wrap mode (wrap_mode)
    def <u>get wrap mode</u>()
    def set editable(setting)
    def get editable()
    def set overwrite (overwrite)
    def get overwrite()
    def set accepts tab (accepts_tab)
    def get accepts tab()
    def set pixels above lines (pixels_above_lines)
    def get pixels above lines()
    def set pixels below lines (pixels_below_lines)
        get pixels below lines()
    def
    def set pixels inside wrap (pixels_inside_wrap)
    def <u>get pixels inside wrap()</u>
    def set justification(justification)
    def get justification()
    def set left margin(left_margin)
    def <u>get left margin()</u>
    def set right margin (right margin)
```

```
def get right margin()
def set indent(indent)
def get indent()
def set tabs(tabs)
def get tabs()
def get default attributes()
```

# Ancestry

```
+-- <u>gobject.GObject</u>
+-- <u>gtk.Object</u>
+-- <u>gtk.Widget</u>
+-- <u>gtk.Container</u>
+-- <u>gtk.TextView</u>
```

# **Properties**

| "accepts-tab"        | Read-Write | If TRUE, pressing <b>Tab</b> will result in a tab character being entered;<br>otherwise the focus will be moved. Available in GTK+ 2.4 and above. |
|----------------------|------------|----------------------------------------------------------------------------------------------------|
| "buffer"             | Read-Write | The buffer that is displayed. Available in GTK+ 2.4 and above.                                                                                    |
| "cursor-visible"     | Read-Write | If TRUE, the insertion cursor is shown                                                                                                    |
| "editable"           | Read-Write | If TRUE, the text can be modified by the user by default                                                                                          |
| "indent"             | Read-Write | The default amount to indent the paragraph, in pixels                                                                                             |
| "justification"      | Read-Write | The default text justification: gtk.JUSTIFY_LEFT,<br>gtk.JUSTIFY_RIGHT, gtk.JUSTIFY_CENTER or<br>gtk.JUSTIFY_FILL                                 |
| "left-margin"        | Read-Write | The default width of the left margin in pixels                                                                                                    |
| "overwrite"          | Read-Write | If TRUE, the entered text overwrites existing contents. Available in GTK+ 2.4 and above.                                                          |
| "pixels-above-lines" | Read-Write | The default number of pixels of blank space above paragraphs                                                                                      |
| "pixels-below-lines" | Read-Write | The default number of pixels of blank space below paragraphs                                                                                      |
| "pixels-inside-wrap" | Read-Write | The default number of pixels of blank space between wrapped lines in a paragraph                                                                  |
| "right–margin"       | Read-Write | The default width of the right margin in pixels                                                                                                   |
| "tabs"               | Read-Write | The default custom tabs                                                                                                    |
| "wrap-mode"          | Read-Write | The default wrap mode: gtk.WRAP_NONE, gtk.WRAP_CHAR or gtk.WRAP_WORD                                                                              |
|                      |            |                                                                                                    |

# **Style Properties**

"error-underline-color" Read-Write The <u>gtk.gdk.Color</u> with which to draw error-indication underlines. Available in GTK+ 2.4 and above.

# **Signal Prototypes**

| <pre>def callback(textview,</pre> | user_param1,)                                                                  |
|-----------------------------------|--------------------------------------------------------------------------------|
| <pre>def callback(textview,</pre> | user_param1,)                                                                  |
| <pre>def callback(textview,</pre> | delete_type, count,                                                            |
| user_param1,)                     |                                                                                |
| <pre>def callback(textview,</pre> | <pre>string, user_param1,)</pre>                                               |
|                                   | <pre>def callback(textview,<br/>def callback(textview,<br/>user_param1,)</pre> |

| " <u>move–cursor</u> "   | <pre>def callback(textview,     extend_selection, user_</pre> |                                  |
|--------------------------|---------------------------------------------------------------|----------------------------------|
| " <u>move-focus</u> "    | <pre>def callback(textview,    )</pre>                        | direction, user_param1,          |
| "move-viewport"          | <pre>def callback(textview,<br/>user_param1,)</pre>           | scrollstep, count,               |
| "page-horizontally"      | <pre>def callback(textview,<br/>user_param1,)</pre>           | count, extend_selection,         |
| "paste-clipboard"        | <pre>def callback(textview,</pre>                             | user_param1,)                    |
| "populate-popup"         | <pre>def callback(textview,</pre>                             | menu, user_param1,)              |
| " <u>select-all</u> "    | <pre>def callback(textview,</pre>                             | <pre>select, user_param1,)</pre> |
| " <u>set-anchor</u> "    | <pre>def callback(textview,</pre>                             | user_param1,)                    |
| "set-scroll-adjustments" | <pre>def callback(textview,<br/>user_param1,)</pre>           | hadjustment, vadjustment,        |
| "toggle-overwrite"       | <pre>def callback(textview,</pre>                             | user_param1,)                    |

# Description

A <u>gtk.TextView</u> widget provides the display for the contents of a <u>gtk.TextBuffer</u> object. A textview provides a set of attributes for the default display of text from a textbuffer. The attributes set by <u>gtk.TextTag</u> objects override the attributes set on a <u>gtk.TextView</u> widget. Since a <u>gtk.TextBuffer</u> can be associated with multiple <u>gtk.TextView</u> widgets each having a different set of default attributes, the display of the same text in different textview widgets can be quite different except for those attributes that are overridden by texttags.

A <u>gtk.TextView</u> widget has several <u>gtk.gdk.Window</u> widgets most of which are not displayed by default:

| gtk.TEXT_WINDOW_WIDGET  | The widget window                                   |
|-------------------------|-----------------------------------------------------|
| gtk.TEXT_WINDOW_TEXT    | The window that holds the text                      |
| gtk.TEXT_WINDOW_LEFT    | The left border window – not displayed by default   |
| gtk.TEXT_WINDOW_RIGHT   | The right border window – not displayed by default  |
| gtk.TEXT_WINDOW_TOP     | The top border window – not displayed by default    |
| gtk.TEXT_WINDOW_BOTTOM  | The bottom border window – not displayed by default |
| gtk.TEXT_WINDOW_PRIVATE | An internal inaccessible gtk.gdk.Window             |

The border windows are not created until they are given a size by using the <u>set border window size()</u> method.

Depending on the wrap mode of the textview a textbuffer line may be displayed as more than one screen display line. The textview has methods to navigate through the display lines.

A <u>gtk.TextChildAnchor</u> in a <u>gtk.TextBuffer</u> provides a place for a PyGTK widget to be placed in a <u>gtk.TextView</u>. Each textview displaying the same textbuffer with a child anchor must have a different widget placed at that child anchor. In addition, a widget can be placed at a specific location in one of the above <u>gtk.TextView</u> windows using the <u>add\_child\_in\_window()</u> method. The widget will be clipped to the window boundaries if it is larger than the window or located where it extends beyond the window boundaries.

A <u>gtk.TextView</u> has a default popup menu that includes the usual cut, copy and paste capabilities. In PyGTK 2.2 <u>gtk.Clipboard</u> objects are supported so your program can access the contents of the cut, copy

and paste clipboard through the gdk.SELECTION\_CLIPBOARD clipboard. Also the selected text in a <u>gtk.TextView</u> is available on the gdk.SELECTION\_PRIMARY clipboard.

# Constructor

gtk.TextView(**buffer**=None)

#### buffer:

a gtk.TextBuffer or None

a<u>gtk.TextBuffer</u>

Returns :

a new <u>gtk.TextView</u>.

Creates a new <u>gtk.TextView</u> widget displaying the <u>gtk.TextBuffer</u> specified by *buffer*. If *buffer* is None, a new <u>gtk.TextBuffer</u> will be created. One textbuffer can be shared among many widgets.

# Methods

## gtk.TextView.set\_buffer

def set\_buffer(buffer)

#### **buffer**:

The set\_buffer() method sets the <u>gtk.TextBuffer</u> specified by *buffer* as the textbuffer being displayed by the textview.

### gtk.TextView.get\_buffer

| <pre>def get_buffer()</pre>     |                                                             |  |
|---------------------------------|-------------------------------------------------------------|--|
| Returns :                       | a <u>gtk.TextBuffer</u>                                     |  |
| The get buffer() method returns | the <u>atk.TextBuffer</u> being displayed by this textview. |  |

## gtk.TextView.scroll\_to\_iter

| def scroll_to_ite | r(iter, within_margin, use_align=FALSE, xalign=0.5, yalign=0.5)               |
|-------------------|-------------------------------------------------------------------------------|
| iter:             | a <u>gtk.TextIter</u> object                                                  |
| within_margin:    | the margin as a [0.0,0.5) fraction of screen size                             |
| use_align:        | if TRUE use the alignment arguments; if FALSE, just get <i>iter</i> on screen |
| xalign:           | the horizontal alignment of <i>iter</i> within visible area.                  |
| yalign:           | the vertical alignment of <i>iter</i> within visible area                     |
| Returns :         | TRUE if scrolling occurred                                                    |
| <b>m</b> i        |                                                                               |

The scroll\_to\_iter() method scrolls the textview so that the <u>gtk.TextIter</u> location specified by *iter* is on the screen in the position indicated by *xalign* and *yalign*. If *use\_align* is TRUE the alignments specify the fraction of screen space to the left of or above the location of *iter*. If *use\_align* is FALSE, the text scrolls the minimal distance to get *iter* on screen, possibly not scrolling at all. The effective screen for purposes of this method is reduced by a margin of size specified by *within\_margin*.

### Note

This method uses the currently-computed height of the lines in the text buffer. The line heights are computed

in an idle handler so this method may not have the desired effect if it's called before the height computations are complete. To avoid oddness, consider using the <u>scroll to mark()</u> method that saves a point to be scrolled to after line validation.

#### gtk.TextView.scroll\_to\_mark

| <pre>def scroll_to_mar!</pre> | k(mark, within_margin, use_align=FALSE, xalign=0.5, yalign=0.5)        |
|-------------------------------|------------------------------------------------------------------------|
| mark:                         | a <u>gtk.TextMark</u> object                                           |
| within_margin:                | the margin as a [0.0,0.5) fraction of screen size                      |
| use_align:                    | if TRUE use the alignment arguments; if FALSE, just get mark on screen |
| <b>xalign</b> :               | the horizontal alignment of mark within the visible area.              |
| yalign:                       | the vertical alignment of mark within the visible area                 |
| <b>m</b> i                    |                                                                        |

The scroll\_to\_mark() method scrolls the textview so that the <u>gtk.TextMark</u> location specified by *mark* is on the screen in the position specified by *xalign* and *yalign*. If *use\_align* is TRUE the alignments specify the fraction of screen space to the left of or above the location of *mark*. If *use\_align* is FALSE, the text scrolls the minimal distance to get *mark* on screen, possibly not scrolling at all. The effective screen for purposes of this function is reduced by a margin of size specified by *within\_margin*.

#### gtk.TextView.scroll\_mark\_onscreen

| def scroll_mark_onscreen( <b>mark</b> )                                                  |                                                      |
|------------------------------------------------------------------------------------------|------------------------------------------------------|
| mark:                                                                                    | a <u>gtk.TextMark</u> in the textbuffer for textview |
| The scroll_mark_onscreen() method scrolls the textview the minimum distance to place the |                                                      |
| gtk.TextMark location specified by <i>mark</i> within the visible area of the widget.    |                                                      |

### gtk.TextView.move\_mark\_onscreen

| def move_mark_onscreen( <b>mark</b> )                                                                                                    |                                               |
|----------------------------------------------------------------------------------------------------|-----------------------------------------------|
| mark:                                                                                                    | a <u>gtk.TextMark</u> object                  |
| Returns :                                                                                                    | TRUE if mark moved (wasn't already on screen) |
| The move_mark_onscreen() moves the <u>gtk.TextMark</u> location specified by <i>mark</i> to a low within the currently-visible text area of the textview. |                                               |

#### gtk.TextView.place\_cursor\_onscreen

```
def place_cursor_onscreen()
```

Returns :

TRUE if the cursor had to be moved.

The place\_cursor\_onscreen() method moves the cursor to a new location within the currently visible region of the buffer, if it isn't there already.

### gtk.TextView.get\_visible\_rect

def get\_visible\_rect()

#### Returns :

a gtk.gdk.Rectangle

The get\_visible\_rect() method returns a <u>gtk.gdk.Rectangle</u> containing the coordinates of the currently-visible region of the buffer. The rectangle is in buffer coordinates that can be converted to window

coordinates with the <u>buffer to window coords()</u> method.

#### gtk.TextView.set\_cursor\_visible

```
def set_cursor_visible(setting)
```

#### setting:

if TRUE show the insertion cursor

The set\_cursor\_visible() method sets the "cursor-visible" property to the value of *setting*. If *setting* is TRUE the cursor is visible; if FALSE, it is not. A buffer with no editable text probably shouldn't have a visible cursor, so you may want to turn the cursor off.

### gtk.TextView.get\_cursor\_visible

def get\_cursor\_visible()

Returns :

The get\_cursor\_visible() method returns the value of the "cursor-visible" property that determines if the insertion point is visible.

TRUE if the insertion mark is visible

### gtk.TextView.get\_iter\_location

| <pre>def get_iter_location(iter)</pre> |                                                                                  |
|----------------------------------------|----------------------------------------------------------------------------------|
| iter:                                  | a <u>gtk.TextIter</u>                                                            |
| Returns :                              | a gtk.gdk.Rectangle containing the bounds of the character at <i>iter</i>        |
| The got it or                          | location() method returns a gtk gdk Postanglo that contains the character at the |

The get\_iter\_location() method returns a <u>gtk.gdk.Rectangle</u> that contains the character at the location specified by *iter*. The rectangle position is in buffer coordinates that can be converted to window coordinates with the <u>buffer to window coords()</u> method.

### gtk.TextView.get\_iter\_at\_location

|            | ef get_iter_at_location( <b>x, y</b> )                                                     |
|------------|--------------------------------------------------------------------------------------------|
| <b>x</b> : | x position, in buffer coordinates                                                          |
| у:         | y position, in buffer coordinates                                                          |
| Ret        | ns: a <u>gtk.TextIter</u>                                                                  |
| The        | set iter at leastion method returns a stk. Toxt Iter that points at the leastion specified |

The get\_iter\_at\_location() method returns a <u>gtk.TextIter</u> that points at the location specified by the buffer coordinates x and y. Buffer coordinates are coordinates for the entire buffer, not just the currently-displayed portion. Window coordinates from an event, must be converted to buffer coordinates with the <u>window to buffer coords()</u> method before using them with this method.

## gtk.TextView.get\_line\_yrange

```
      def get_line_yrange(iter)

      iter:
      a gtk.TextIter

      Returns:
      a tuple containing a y coordinate and a height

      The get_line_yrange() method locates the line containing the gtk.TextIter specified by iter and

      returns = tuple containing the u coordinate of the line and the height of the line. The coordinate is a
```

returns a tuple containing the y coordinate of the top of the line and the height of the line. The coordinate is a buffer coordinate that can be converted to window coordinates with the <u>buffer to window coords()</u> method.

#### gtk.TextView.get\_line\_at\_y

| def get_lin | e_at_y( <b>y</b> )                                                                                     |
|-------------|----------------------------------------------------------------------------------------------------|
| у:          | a y coordinate                                                                                         |
| Returns :   | a tuple containing a <u>gtk.TextIter</u> pointing at the line start and the top coordinate of the line |

The get\_line\_at\_y() method returns a tuple containing:

- a <u>gtk.TextIter</u> pointing at the start of the line with the vertical coordinate specified by y and,
- the vertical coordinate of the top edge of the line.

y is in buffer coordinates that can be converted from window coordinates with the window to buffer coords() method.

### gtk.TextView.buffer\_to\_window\_coords

| <pre>def buffer_to_window_coords(win, buffer_x, buffer_y)</pre>                               |                                                            |
|-----------------------------------------------------------------------------------------------|------------------------------------------------------------|
| win:                                                                                          | one of the textview windows except gtk.TEXT_WINDOW_PRIVATE |
| buffer_x:                                                                                     | buffer x coordinate                                        |
| buffer_y:                                                                                     | buffer y coordinate                                        |
| Returns :                                                                                     | a tuple containing the window x and y coordinates          |
| The buffer_to_window_coords() method returns a tuple containing the x and y coordinates for   |                                                            |
| window specified by $wip$ that correspond to the textbuffer coordinates specified by $buffer$ |                                                            |

window specified by *win* that correspond to the textbuffer coordinates specified by *buffer\_x* and *buffer\_y*. See the above <u>description</u> for more details on textview window types.

#### Note

You can't convert coordinates for a non-existing window (see the <u>set border window size()</u> method).

### gtk.TextView.window\_to\_buffer\_coords

| <pre>def window_to_buffer_coords(win, window_x, window_y)</pre> |                                                       |
|-----------------------------------------------------------------|-------------------------------------------------------|
| win:                                                            | a textview window except gtk.TEXT_WINDOW_PRIVATE      |
| window_x:                                                       | window x coordinate                                   |
| window_y:                                                       | window y coordinate                                   |
| Returns :                                                       | a tuple containing the textbuffer x and y coordinates |
|                                                                 |                                                       |

The window\_to\_buffer\_coords() method returns a tuple containing the textbuffer x and y coordinates corresponding to the *window\_x* and *window\_y* coordinates in the window specified by *win*, See the above <u>description</u> for more details on textview window types.

### Note

You can't convert coordinates for a non-existing window (see the <u>set border window size()</u>) method.

## gtk.TextView.get\_window

```
def get_window(win)
win: a textview window type
```

#### Returns :

a gtk.gdk.Window, or None

The get\_window() method returns the <u>gtk.gdk.Window</u> corresponding to an area of the textview specified by *win*:

| gtk.TEXT_WINDOW_WIDGET  | The widget window                                   |
|-------------------------|-----------------------------------------------------|
| gtk.TEXT_WINDOW_TEXT    | The window that holds the text                      |
| gtk.TEXT_WINDOW_LEFT    | The left border window – not displayed by default   |
| gtk.TEXT_WINDOW_RIGHT   | The right border window – not displayed by default  |
| gtk.TEXT_WINDOW_TOP     | The top border window – not displayed by default    |
| gtk.TEXT_WINDOW_BOTTOM  | The bottom border window – not displayed by default |
| gtk.TEXT_WINDOW_PRIVATE | An internal inaccessible gtk.gdk.Window             |
|                         |                                                     |

This method returns None if the window is nonexistent i.e. if its width or height is 0.

#### gtk.TextView.get\_window\_type

| def get_window_type( <b>window</b> ) |                                                                                                 |                                                                 |
|--------------------------------------|-------------------------------------------------------------------------------------------------|-----------------------------------------------------------------|
|                                      | window:                                                                                         | a window type                                                   |
|                                      | Returns :                                                                                       | the window type.                                                |
|                                      | The set $(1, 2)$ is a large three $(1, 2)$ is a three dimensions of the transformation $(1, 2)$ | no of the set le selle this descence if a discussion dess. This |

The get\_window\_type() method returns the type of the <u>gtk.gdk.Window</u> specified by *window*. This method is used to find out what window type an event corresponds to. If you connect to an event signal on the textview, this method can be called on event.window to see what window type it was. See the <u>get\_window()</u> method for more details on window types.

#### gtk.TextView.set\_border\_window\_size

| <pre>def set_border_window_size(type, size)</pre>                                       |                                   |
|-----------------------------------------------------------------------------------------|-----------------------------------|
| type :                                                                                  | a textview border window type     |
| size:                                                                                   | the width or height of the window |
| The set_border_window_size() method sets the width of a gtk.TEXT_WINDOW_LEFT or         |                                   |
| gtk.TEXT_WINDOW_RIGHT window, or the height of a gtk.TEXT_WINDOW_TOP or                 |                                   |
| at a TEVE MINDOW DOTTOM window. This method outomatically destroys the company ding win |                                   |

gtk.TEXT\_WINDOW\_BOTTOM window. This method automatically destroys the corresponding window if the size is set to 0, and creates the window if the size is set to non-zero. This method can only be used for the "border windows", it doesn't work with the gtk.TEXT\_WINDOW\_WIDGET, gtk.TEXT\_WINDOW\_TEXT, or gtk.TEXT\_WINDOW\_PRIVATE windows.

### gtk.TextView.get\_border\_window\_size

| def get_border_window_size( <b>type</b> )                                                        |                                                   |
|--------------------------------------------------------------------------------------------------|---------------------------------------------------|
| type :                                                                                           | a textview border window type                     |
| Returns :                                                                                        | the width or height of the textview border window |
| The get_border_window_size() method returns the width or height of the border window of the type |                                                   |
| specified by type. See the se                                                                    | et border window size() method for more details.  |

### gtk.TextView.forward\_display\_line

```
def forward_display_line(iter)
```

| iter:                                                                                                    | a <u>gtk.TextIter</u>                                                                                                    |
|----------------------------------------------------------------------------------------------------|----------------------------------------------------------------------------------------------------|
| Returns :                                                                                                    | TRUE if <i>iter</i> was moved and is not on the end iterator                                                                                                    |
| textview display line is different<br>newlines or other paragraph s<br>If wrapping is turned off, disp<br>differently for each textview,<br>Paragraphs are the same in all | Line() method moves the location of <i>iter</i> forward by one display line. A<br>ent from a textbuffer line. Textbuffer lines are paragraphs and are separated by<br>separator characters. Display lines are created by line-wrapping a textbuffer line.<br>play lines and textbuffer lines will be the same. Display lines are divided<br>since they depend on the textview's width and the textview's default wrap mode.<br>I views, since they depend on the contents of the <u>gtk.TextBuffer</u> . This<br>pocation of <i>iter</i> moves to a dereferenceable position (i.e. not the end position). |

## gtk.TextView.backward display line

| <pre>def backward_display_line(iter)</pre> |                               |
|--------------------------------------------|-------------------------------|
| iter:                                      | a <u>gtk.TextIter</u>         |
| Returns :                                  | TRUE if <i>iter</i> was moved |

The backward\_display\_line() method moves the location of *iter* backward by one display line. A textview display line is different from a textbuffer line. Textview lines are paragraphs and are separated by newlines or other paragraph separator characters. Display lines are created by line-wrapping a textbuffer line. If wrapping is turned off, display lines and textbuffer lines will be the same. Display lines are divided differently for each textview, since they depend on the textview's width and the textview's default wrap mode. Paragraphs are the same in all views, since they depend on the contents of the <u>atk.TextBuffer</u>. This method returns TRUE if the location of *iter* moves to a dereferenceable position (i.e. not the end position).

## gtk.TextView.forward display line end

| def forward_display_ | line_end( <b>iter</b> )                                      |
|----------------------|--------------------------------------------------------------|
| iter:                | a <u>gtk.TextIter</u>                                        |
| Returns :            | TRUE if <i>iter</i> was moved and is not on the end iterator |

The forward\_display\_line\_end() method moves the location of *iter* forward to the next display line end. A textview display line is different from a textbuffer line. Textbuffer lines are paragraphs and are separated by newlines or other paragraph separator characters. Display lines are created by line–wrapping a textbuffer line. If wrapping is turned off, display lines and textbuffer lines will be the same. Display lines are divided differently for each textview, since they depend on the textview's width and the textview's default wrap mode. Paragraphs are the same in all views, since they depend on the contents of the <u>gtk.TextBuffer</u>. This method returns TRUE if the location of *iter* moves to a dereferenceable position (i.e. not the end position).

# gtk.TextView.backward display line start

def backward\_display\_line\_start(iter)

| iter | : |
|------|---|
|------|---|

agtk.TextIter

# Returns :

TRUE if *iter* was moved

The backward\_display\_line\_start() method moves the location of *iter* backward to the next display line start. A textview display line is different from a textbuffer line. Textbuffer lines are paragraphs and are separated by newlines or other paragraph separator characters. Display lines are created by line–wrapping a textbuffer line. If wrapping is turned off, display lines and textbuffer lines will be the same. Display lines are divided differently for each textview, since they depend on the textview's width and the textview's default wrap mode. Paragraphs are the same in all views, since they depend on the contents of the <u>gtk.TextBuffer</u>. This method returns TRUE if the location of *iter* moves to a dereferenceable position (i.e. not the end position).

### gtk.TextView.starts\_display\_line

| iter: | a <u>gtk.TextIter</u>              |
|-------|------------------------------------|
| def   | starts_display_line( <b>iter</b> ) |

Returns:TRUE if the location of *iter* is at the beginning of a display lineThe starts\_display\_line() method returns TRUE if the location of *iter* is at the start of a displayline. See the <u>forward display line()</u> method for an explanation of display lines vs. textbuffer lines(paragraphs).

### gtk.TextView.move\_visually

| def mo    | <pre>ove_visually(iter, count)</pre>                                                                   |
|-----------|----------------------------------------------------------------------------------------------------|
| iter:     | a <u>gtk.TextIter</u>                                                                                  |
| count :   | the number of characters to move (may be negative)                                                     |
| Returns : | TRUE if <i>iter</i> moved and is not on the end iterator                                               |
| The mosto | $x_i$ such that $x_i$ method moves the location of $i \neq ar$ by count surface positions. If count is |

The move\_visually() method moves the location of *iter* by *count* cursor positions. If count is negative the location moves against the normal text direction. Note a cursor position move may move over multiple characters when multiple characters combine to form one grapheme.

## gtk.TextView.add\_child\_at\_anchor

| <pre>def add_child_at_anchor(child, anchor)</pre>                                           |                                                                      |
|---------------------------------------------------------------------------------------------|----------------------------------------------------------------------|
| child:                                                                                      | a <u>gtk.Widget</u>                                                  |
| anchor:                                                                                     | a <u>gtk.TextChildAnchor</u> in the textview's <u>gtk.TextBuffer</u> |
| The add_child_at_anchor() method adds the widget specified by child in the textview, at the |                                                                      |
| gtk.TextChildAnchor specified by anchor.                                                    |                                                                      |

## gtk.TextView.add\_child\_in\_window

| <pre>def add_child_in_window(child, which_window, xpos, ypos)</pre> |                                                                         |
|---------------------------------------------------------------------|-------------------------------------------------------------------------|
| child:                                                              | agtk.Widget                                                             |
| which_window:                                                       | the textview window child should appear in                              |
| xpos:                                                               | the X position of <i>child</i> in window coordinates                    |
| ypos :                                                              | the Y position of <i>child</i> in window coordinates                    |
| The add child in window() me                                        | thod adds the widget specified by <i>child</i> at the fixed coordinates |

The add\_child\_in\_window() method adds the widget specified by *child* at the fixed coordinates specified by *xpos* and *ypos* in one of the text widget's windows specified by *which\_window*. The window must have nonzero size (see the <u>set border window size()</u> method).

## Note

The *child* coordinates are given relative to the <u>gtk.gdk.Window</u> specified by *which\_window*, and these coordinates have no sane relationship to scrolling. When placing *child* in a gtk.TEXT\_WINDOW\_WIDGET window, scrolling is irrelevant, *child* floats above all scrollable areas. However, placing *child* in one of the scrollable windows (a border windows or the text window), you'll need to compute the correct position of *child* in textbuffer coordinates any time scrolling occurs or

textbuffer changes occur, and then call the <u>move child()</u> method to update the child's position. Unfortunately there's no good way to detect that scrolling has occurred, using the current API; a possible hack would be to update all child positions when the scroll adjustments change or the text buffer changes.

#### gtk.TextView.move\_child

| def move_child(child, xpos,     | ypos)                                                                          |
|---------------------------------|--------------------------------------------------------------------------------|
| child:                          | a child widget in the textview                                                 |
| xpos:                           | the new X position in window coordinates                                       |
| ypos:                           | the new Y position in window coordinates                                       |
| The move child() method moves t | the position of <i>child</i> to the location (in its current window) specified |

The move\_child() method moves the position of *child* to the location (in its current window) specified by *xpos* and *ypos*.

#### gtk.TextView.set\_wrap\_mode

def set\_wrap\_mode(wrap\_mode)

wrap\_mode:

The set\_wrap\_mode() method sets the "wrap-mode" property of the textview to the value specified by wrap\_mode. The value of wrap\_mode can be one of: gtk.WRAP\_NONE, gtk.WRAP\_CHAR or
gtk.WRAP\_WORD. The "wrap-mode" property defines the wrap mode for text that is not influenced by a
gtk.TextTag that sets its "wrap\_mode" attribute.

### gtk.TextView.get\_wrap\_mode

def get\_wrap\_mode()

#### Returns :

the line wrap setting

a wrap mode value

The get\_wrap\_mode() method returns the value of the "wrap-mode" property. The value of "wrap-mode" can be one of: gtk.WRAP\_NONE, gtk.WRAP\_CHAR or gtk.WRAP\_WORD. The "wrap-mode" property defines the wrap mode for text that is not influenced by a <u>gtk.TextTag</u> that sets its "wrap\_mode" attribute.

### gtk.TextView.set\_editable

def set\_editable(setting)

#### setting:

if TRUE the text is editable by default

The set\_editable() method sets the "editable" property to the value of *setting*. If *setting* is TRUE the text in textview is editable by default. The "editable" property determines the editability of the <u>gtk.TextView</u> text that is not influenced by a <u>gtk.TextTag</u> that sets its "editable" attribute.

## gtk.TextView.get\_editable

def get\_editable()

#### Returns :

TRUE if text is editable by default

The get\_editable() method returns the value of the "editable" property. The "editable" property determines the editability of the <u>gtk.TextView</u> text that is not influenced by a <u>gtk.TextTag</u> that sets its "editable" attribute.

#### gtk.TextView.set\_overwrite

```
def set_overwrite(overwrite)
overwrite: if TRUE turn on overwrite mode; if FALSE turn it off
Note
```

This method is available in PyGTK 2.4 and above.

The set\_overwrite() method sets the "overwrite" property to the value of overwrite. If overwrite is TRUE, inserted text overwrites the existing text.

### gtk.TextView.get\_overwrite

```
def get_overwrite()
Returns:
```

TRUE if the textview is in overwrite mode

#### Note

This method is available in PyGTK 2.4 and above.

The get\_overwrite() method returns the value of the "overwrite" property. see the <u>set\_overwrite()</u> method for more information.

#### gtk.TextView.set\_accepts\_tab

```
def set_accepts_tab(accepts_tab)
```

accepts\_tab : if TRUE pressing the Tab key should insert a tab character; if FALSE, pressing the Tab key should move the keyboard focus.

#### Note

This method is available in PyGTK 2.4 and above.

The set\_accepts\_tab() method sets the "accepts\_tab" property to the value of accepts\_tab. If accepts\_tab is TRUE a tab character is inserted. If accepts\_tab is FALSE the keyboard focus is moved to the next widget in the focus chain.

### gtk.TextView.get\_accepts\_tab

 def get\_accepts\_tab()

 Returns :
 TRUE if pressing the Tab key inserts a tab character, FALSE if pressing the Tab key moves the keyboard focus.

#### Note

This method is available in PyGTK 2.4 and above.

The get\_accepts\_tab() method returns the value of the "accepts\_tab" property. See the <u>set\_accepts\_tab()</u> method for more information.

#### gtk.TextView.set\_pixels\_above\_lines

def set\_pixels\_above\_lines(**pixels\_above\_lines**)

**pixels\_above\_lines** : the number of pixels above paragraphs

The set\_pixels\_above\_lines() method sets the "pixels-above-lines" property to the value of *pixels\_above\_lines*. The "pixels-above-lines" property determines the number of blank pixels to place above textbuffer lines (paragraphs) in the textview for text that is not influenced by a <u>gtk.TextTag</u> that sets its "pixels-above-lines" attribute.

#### gtk.TextView.get\_pixels\_above\_lines

def get\_pixels\_above\_lines()

Returns :

the default number of pixels above paragraphs

The get\_pixels\_above\_lines() method returns the value of the "pixels-above-lines" property. The "pixels-above-lines" property determines the number of pixels to put above textbuffer lines (paragraphs) in the textview for text that is not influenced by a <u>gtk.TextTag</u> that sets its "pixels-above-lines" attribute.

### gtk.TextView.set\_pixels\_below\_lines

 def set\_pixels\_below\_lines (pixels\_below\_lines)

 pixels\_below\_lines :
 the default number of pixels below paragraphs

The set\_pixels\_below\_lines() method sets the "pixels-below-lines" property to the value of *pixels\_below\_lines*. The "pixels-below-lines" property determines the number of blank pixels to place below textbuffer lines (paragraphs) in the textview for text that is not influenced by a <u>gtk.TextTag</u> that sets its "pixels-below-lines" attribute.

## gtk.TextView.get\_pixels\_below\_lines

def get\_pixels\_below\_lines()

*Returns* : the default number of blank pixels below paragraphs

The get\_pixels\_below\_lines() method returns the value of the "pixels-below-lines" property. The "pixels-below-lines" property determines the number of pixels to put below textbuffer lines (paragraphs) in the textview for text that is not influenced by a <u>gtk.TextTag</u> that sets its "pixels-below-lines" attribute.

### gtk.TextView.set\_pixels\_inside\_wrap

def set\_pixels\_inside\_wrap(pixels\_inside\_wrap)

pixels\_inside\_wrap:the default number of pixels between wrapped linesThe set\_pixels\_inside\_wrap() method sets the "pixels-inside\_wrap" property to the value ofpixels\_inside\_wrap. The "pixels-inside\_wrap" property determines the number of blank pixels toplace between wrapped textbuffer lines (inside paragraphs) for text that is not influenced by agtk.TextTag that sets its "pixels-inside\_wrap" attribute.

## gtk.TextView.get\_pixels\_inside\_wrap

```
def get_pixels_inside_wrap()Returns :the default number of pixels of blank space between wrapped lines
```

The get\_pixels\_inside\_wrap() method returns the value of the "pixels-inside-wrap" property. The "pixels-inside-wrap" property determines the number of pixels to put between wrapped textbuffer lines (inside paragraphs) for text that is not influenced by a <u>gtk.TextTag</u> that sets its "pixels-inside-wrap" attribute.

## gtk.TextView.set\_justification

def set\_justification(justification)

justification:the text justificationThe set\_justification() method sets the "justification" property to the value of justification.The value of justification must be one of: gtk.JUSTIFY\_LEFT, gtk.JUSTIFY\_RIGHT,gtk.JUSTIFY\_CENTER or gtk.JUSTIFY\_FILL.The "justification" property determines thejustification of text in the textview that is not influenced by a gtk.TextTag that set its "justification" attribute.

## gtk.TextView.get\_justification

def get\_justification()Returns:the default justificationThe get\_justification() method returns the value of the "justification" property. the default<br/>justification of paragraphs in text\_view. The value of "justification" must be one of:<br/>gtk.JUSTIFY\_LEFT, gtk.JUSTIFY\_RIGHT, gtk.JUSTIFY\_CENTER or gtk.JUSTIFY\_FILL.<br/>The "justification" property determines the justification of text in the textview that is not influenced by a<br/>gtk.TextTag that set its "justification" attribute.

### gtk.TextView.set\_left\_margin

def set\_left\_margin(left\_margin)

left\_margin:

the default left margin in pixels

The set\_left\_margin() method sets the "left-margin" property to the value of *left\_margin*. The "left-margin" property determines the number of pixels of space for the left margin of text that is not influenced by a <u>gtk.TextTag</u> that sets its "left\_margin" attribute.

## gtk.TextView.get\_left\_margin

def get\_left\_margin()

```
Returns :
```

the default left margin in pixels

The get\_left\_margin() method returns the value of the "left\_margin" property. The "left-margin"property determines the number of pixels of space for the left margin of text that is not influenced by a <u>gtk.TextTag</u> that sets its "left\_margin" attribute.

### gtk.TextView.set\_right\_margin

def set\_right\_margin(right\_margin)

right\_margin:

the default right margin in pixels

The set\_right\_margin() method sets the "right-margin" property to the value of *right\_margin*. The "right-margin" property determines the number of pixels of space for the right margin of text that is not

influenced by a <u>gtk.TextTag</u> that sets its "right\_margin" attribute.

#### gtk.TextView.get\_right\_margin

def get\_right\_margin()

#### Returns :

the default right margin in pixels

The get\_right\_margin() method returns the value of the "right\_margin" property. The "right-margin"property determines the number of pixels of space for the right margin of text that is not influenced by a <u>gtk.TextTag</u> that sets its "right\_margin" attribute.

#### gtk.TextView.set\_indent

def set\_indent(indent)

indent:

the default indentation in pixels

The set\_indent() method sets the "indent" property to the value of *indent*. The "indent" property determines the indentation for textview paragraphs that are not influenced by a <u>gtk.TextTag</u> that sets its "indent" attribute. The indentation may be negative.

#### gtk.TextView.get\_indent

def get\_indent()

Returns :

the default number of pixels of indentation

The get\_indent() method returns the value of the "indent" property. The "indent" property determines the indentation for textview paragraphs that are not influenced by a <u>gtk.TextTag</u> that sets its "indent" attribute. The indentation may be negative.

#### gtk.TextView.set\_tabs

 def set\_tabs(tabs)

 tabs:
 the default tabs as a pango.TabArray

 The set of the default tabs as a pango.TabArray

The set\_tabs() method sets the "tabs" property to a copy of the value of *tabs*. The "tabs" property contains the custom tab stops for the textview paragraphs that are not influenced by a <u>gtk.TextTag</u> that sets its "tabs" attribute.

### gtk.TextView.get\_tabs

def get\_tabs()

*Returns* : a copy of default tab array, or None if "standard" tabs are used

The get\_tabs() method returns the value of the "tabs" property. The "tabs" property contains the custom tab stops for the textview paragraphs that are not influenced by a <u>gtk.TextTag</u> that sets its "tabs" attribute. The returned value will be None if "standard" (8-space) tabs are used.

### gtk.TextView.get\_default\_attributes

```
def get_default_attributes()
Returns:
a new gtk.TextAttributes
```

The get\_default\_attributes() method returns a copy of the default <u>gtk.TextAttributes</u>. These attributes are used for text unless the text is influenced by a <u>gtk.TextTag</u>. You'd typically pass the default attributes in to the <u>gtk.TextIter.get\_attributes()</u> method to get the attributes in effect at a given text position.

# Signals

### The "copy-clipboard" gtk.TextView Signal

| <pre>def callback(textview, user_param1,)</pre>                                                           |                                                                              |  |
|----------------------------------------------------------------------------------------------------|------------------------------------------------------------------------------|--|
| textview:                                                                                                 | the textview that received the signal                                        |  |
| user_param1:                                                                                              | the first user parameter (if any) specified with the <u>connect()</u> method |  |
| <i></i> :                                                                                                 | additional user parameters (if any)                                          |  |
| The "copy-clipboard" signal is emitted when a selection is copied to the clipboard from <i>textview</i> . |                                                                              |  |

### The "cut-clipboard" gtk.TextView Signal

| <pre>def callback(textview, user_param1,)</pre>                                                      |                                                                              |  |
|----------------------------------------------------------------------------------------------------|------------------------------------------------------------------------------|--|
| textview:                                                                                            | the textview that received the signal                                        |  |
| user_param1:                                                                                         | the first user parameter (if any) specified with the <u>connect()</u> method |  |
| · · · · :                                                                                            | additional user parameters (if any)                                          |  |
| The "cut-clipboard" signal is emitted when a selection is cut from <i>textview</i> to the clipboard. |                                                                              |  |

### The "delete-from-cursor" gtk.TextView Signal

| def callback( <i>textv</i> | riew, delete_type, count, user_param1,)                                      |
|----------------------------|------------------------------------------------------------------------------|
| textview:                  | the textview that received the signal                                        |
| delete_type:               | the type of deletion                                                         |
| count:                     | the number of deletions to do                                                |
| user_param1:               | the first user parameter (if any) specified with the <u>connect()</u> method |
| :                          | additional user parameters (if any)                                          |

The "delete-from-cursor" signal is emitted when a deletion of the type specified by delete\_type is initiated by user action (e.g. pressing the **Delete** or **Backspace** keys). The value of delete\_type must be one of:

- gtk.DELETE\_CHARS
- gtk.DELETE\_WORD\_ENDS
- gtk.DELETE\_WORDS
- gtk.DELETE\_DISPLAY\_LINES
- gtk.DELETE\_DISPLAY\_LINE\_ENDS
- gtk.DELETE\_PARAGRAPH\_ENDS
- gtk.DELETE\_PARAGRAPHS
- gtk.DELETE\_WHITESPACE

*count* specifies the number of times that deletion should be applied.

## The "insert-at-cursor" gtk.TextView Signal

| def callback( <i>textv</i>  | iew, string, user_param1,)                                                   |
|-----------------------------|------------------------------------------------------------------------------|
| textview:                   | the textview that received the signal                                        |
| string:                     | the text to be inserted                                                      |
| user_param1:                | the first user parameter (if any) specified with the <u>connect()</u> method |
| · · · · :                   | additional user parameters (if any)                                          |
| The "incent of oursen" sign | not is amitted when at using in a haing incontrad in the state of an         |

The "insert-at-cursor" signal is emitted when *string* is being inserted in *textview*.

## The "move-cursor" gtk.TextView Signal

| def callback( <i>textview</i> | , step_size, count, extend_selection, user_param1,)                          |
|-------------------------------|------------------------------------------------------------------------------|
| textview:                     | the textview that received the signal                                        |
| step_size:                    | the step size to move                                                        |
| count:                        | the number of steps to move                                                  |
| <pre>extend_selection:</pre>  | if TRUE extend the selection                                                 |
| user_param1:                  | the first user parameter (if any) specified with the <u>connect()</u> method |
| <i></i> :                     | additional user parameters (if any)                                          |

The "move-cursor" signal is emitted when the cursor is moved by *count* steps of *step\_size*. If *extend\_selection* is TRUE the selection is extended by the cursor movement. The value of step\_size must be one of:

| gtk.MOVEMENT_LOGICAL_POSITIONS | move by graphemes                       |
|--------------------------------|-----------------------------------------|
| gtk.MOVEMENT_VISUAL_POSITIONS  | move by graphemes                       |
| gtk.MOVEMENT_WORDS             | move by words                           |
| gtk.MOVEMENT_DISPLAY_LINES     | move by lines(wrapped lines)            |
| gtk.MOVEMENT_DISPLAY_LINE_ENDS | move to line ends(wrapped lines)        |
| gtk.MOVEMENT_PARAGRAPHS        | move by paragraphs(newline-ended lines) |
| gtk.MOVEMENT_PARAGRAPH_ENDS    | move to ends of a paragraph             |
| gtk.MOVEMENT_PAGES             | move by pages                           |
| gtk.MOVEMENT_BUFFER_ENDS       | move to ends of the buffer              |

# The "move-focus" gtk.TextView Signal

| def callback(textv | iew, direction, user_param1,)                                                |
|--------------------|------------------------------------------------------------------------------|
| textview:          | the textview that received the signal                                        |
| direction:         | the direction to move the focus                                              |
| user_param1:       | the first user parameter (if any) specified with the <u>connect()</u> method |
| :                  | additional user parameters (if any)                                          |

The "move-focus" signal is emitted when the focus moves from *textview* in the direction specified by *direction* that must be one of: gtk.DIR\_TAB\_FORWARD, gtk.DIR\_TAB\_BACKWARD, gtk.DIR\_UP, gtk.DIR\_DOWN, gtk.DIR\_LEFT or gtk.DIR\_RIGHT

### The "move-viewport" gtk.TextView Signal

| <pre>def callback(textview, scrollstep, count, user_param1,)</pre> |                                                                               |  |
|--------------------------------------------------------------------|-------------------------------------------------------------------------------|--|
| textview:                                                          | the textview that received the signal                                         |  |
|                                                                    | the size of the scroll step: gtk.SCROLL_STEPS, gtk.SCROLL_PAGES,              |  |
| scrollstep:                                                        | gtk.SCROLL_ENDS,gtk.SCROLL_HORIZONTAL_STEPS,                                  |  |
|                                                                    | gtk.SCROLL_HORIZONTAL_PAGES or gtk.SCROLL_HORIZONTAL_ENDS                     |  |
| count:                                                             | the number of scroll steps of size scrollstep to take                         |  |
| user_param1                                                        | :the first user parameter (if any) specified with the <u>connect()</u> method |  |
| :                                                                  | additional user parameters (if any)                                           |  |
| Note                                                               |                                                                               |  |

This signal is available in GTK+ 2.4 and above.

The "move-viewport" signal is emitted when the viewport is being moved usually as the result of user action in moving the cursor or using the scrollbars.

## The "page-horizontally" gtk.TextView Signal

| def callback( <i>textview</i> | , count, extend_selection, user_param1,)                                     |
|-------------------------------|------------------------------------------------------------------------------|
| textview:                     | the textview that received the signal                                        |
| count:                        | the number of pages to move                                                  |
| extend_selection:             | if TRUE extend the selection                                                 |
| user_param1:                  | the first user parameter (if any) specified with the <u>connect()</u> method |
| :                             | additional user parameters (if any)                                          |
|                               |                                                                              |

The "page-horizontally" signal is emitted when user initiates horizontal paging by pressing one of the key combinations:

| Control+Page Up       | Page horizontally with extend_selection set to FALSE |
|-----------------------|------------------------------------------------------|
| Shift+Control+Page Up | Page horizontally with extend_selection set to TRUE  |

## The "paste-clipboard" gtk.TextView Signal

| <pre>def callback(textview, user_param1,)</pre>                                                         |                                                                              |
|----------------------------------------------------------------------------------------------------|------------------------------------------------------------------------------|
| textview:                                                                                               | the textview that received the signal                                        |
| user_param1:                                                                                            | the first user parameter (if any) specified with the <u>connect()</u> method |
| :                                                                                                    | additional user parameters (if any)                                          |
| The "next, sliphoard" signal is emitted when the contents of the sliphoard are nexted into the start of |                                                                              |

The "paste-clipboard" signal is emitted when the contents of the clipboard are pasted into textview.

## The "populate-popup" gtk.TextView Signal

| def callback( <i>textv</i> | iew, menu, user_param1,)                                                     |
|----------------------------|------------------------------------------------------------------------------|
| textview:                  | the textview that received the signal                                        |
| menu:                      | the menu to populate                                                         |
| user_param1:               | the first user parameter (if any) specified with the <u>connect()</u> method |
| <i></i> :                  | additional user parameters (if any)                                          |

The "populate-popup" signal is emitted when the popup menu (specified by *menu*) associated with *textview* needs to be populated.

### The "select-all" gtk.TextView Signal

| <pre>def callback(textview, select, user_param1,)</pre> |                                                                              |
|---------------------------------------------------------|------------------------------------------------------------------------------|
| textview:                                               | the textview that received the signal                                        |
| select:                                                 | if TRUE select the buffer contents; otherwise deselect the buffer contents   |
| user_param1:                                            | the first user parameter (if any) specified with the <u>connect()</u> method |
| :                                                       | additional user parameters (if any)                                          |
| Note                                                    |                                                                              |

This signal is available in GTK+ 2.2 and above.

The "select-all" signal is emitted when the user presses one of:

- Control+a or Control+/ to select all text in a buffer
- Control+\ to deselect all text in a buffer

#### The "set-anchor" gtk.TextView Signal

| <pre>def callback(textview, user_param1,)</pre>                                                      |                                                                              |
|----------------------------------------------------------------------------------------------------|------------------------------------------------------------------------------|
| textview:                                                                                            | the textview that received the signal                                        |
| user_param1:                                                                                         | the first user parameter (if any) specified with the <u>connect()</u> method |
| <i></i> :                                                                                            | additional user parameters (if any)                                          |
| The "set-anchor" signal is emitted when an application calls the GObject.emit()() method on textview |                                                                              |

The "set-anchor" signal is emitted when an application calls the <u>GObject.emit()()</u> method on textview with "set-anchor" as the signal.

### The "set-scroll-adjustments" gtk.TextView Signal

| def callback(textv.         | iew, hadjustment, vadjustment, user_param1,)                                             |
|-----------------------------|------------------------------------------------------------------------------------------|
| textview:                   | the textview that received the signal                                                    |
| hadjustment:                | the horizontal adjustment                                                                |
| vadjustment:                | the vertical adjustment                                                                  |
| user_param1:                | the first user parameter (if any) specified with the <u>connect()</u> method             |
| :                           | additional user parameters (if any)                                                      |
| The least sevell adjustment | to" signal is amitted when one on both a divergence (one sified by here the structure to |

The "set-scroll-adjustments" signal is emitted when one or both adjustments (specified by hadjustment and vadjustment) are set on textview.

#### The "toggle-overwrite" gtk.TextView Signal

| def callback( <i>textv</i>                                                     | iew, user_param1,)                                                           |  |  |
|--------------------------------------------------------------------------------|------------------------------------------------------------------------------|--|--|
| textview:                                                                      | the textview that received the signal                                        |  |  |
| user_param1:                                                                   | the first user parameter (if any) specified with the <u>connect()</u> method |  |  |
| · · · · :                                                                      | additional user parameters (if any)                                          |  |  |
| The "toggle-overwrite" signal is emitted when the user presses the Insert key. |                                                                              |  |  |

| Prev             | <u>Up</u>               | Next             |
|------------------|-------------------------|------------------|
| gtk.TextTagTable | Home                    | gtk.ToggleAction |
|                  | gtk.ToggleAction        |                  |
| Prev             | The gtk Class Reference | Next             |

# gtk.ToggleAction

gtk.ToggleAction an action which can be toggled between two states (new in PyGTK 2.4)

# Synopsis

```
class gtk.ToggleAction(<u>gtk.Action</u>):
    <u>gtk.ToggleAction</u>(name, label, tooltip, stock_id)
    def <u>toggled()</u>
    def <u>set active(is_active)</u>
    def <u>get active()</u>
    def <u>set draw as radio(draw_as_radio)</u>
    def <u>get draw as radio()</u>
```

# Ancestry

```
+-- <u>gobject.GObject</u>
+-- <u>gtk.Action</u>
+-- <u>gtk.ToggleAction</u>
```

# **Properties**

"draw-as-radio" Read-Write If TRUE, the proxies for this action look like radio action proxies. Available in GTK+ 2.4 and above.

# **Signal Prototypes**

"toggled" def callback(toggleaction, user\_param1, ...)

# **Description**

#### Note

This object is available in PyGTK 2.4 and above.

A <u>gtk.ToggleAction</u> which is a subclass of <u>gtk.Action</u> corresponds roughly to a <u>gtk.CheckMenuItem</u>. It has an "active" state specifying whether the action has been checked or not.

# Constructor

| label:    | the label displayed in menu items and on buttons             |  |
|-----------|--------------------------------------------------------------|--|
| tooltip:  | a tooltip for the action                                     |  |
| stock_id: | the stock icon to display in widgets representing the action |  |
| Returns : | a new gtk.ToggleAction                                       |  |
|           |                                                              |  |

#### Note

This constructor is available in PyGTK 2.4 and above.

Creates a new <u>gtk.ToggleAction</u> object. To add the action to a <u>gtk.ActionGroup</u> and set the accelerator for the action, call the <u>gtk.ActionGroup.add</u> action with <u>accel()</u> method.

# **Methods**

### gtk.ToggleAction.toggled

def toggled()

#### Note

This method is available in PyGTK 2.4 and above.

The toggled() method emits the "toggled" signal on the toggle action.

### gtk.ToggleAction.set\_active

```
      def set_active(is_active)

      is_active:
      if TRUE the action should be checked

      Note
```

This method is available in PyGTK 2.4 and above.

The set\_active() method sets the checked state on the toggle action.

### gtk.ToggleAction.get\_active

| <pre>def get_active()</pre> |                                      |
|-----------------------------|--------------------------------------|
| Returns :                   | TRUE if the toggle action is checked |
| Note                        |                                      |

This method is available in PyGTK 2.4 and above.

The get\_active() method returns TRUE if the toggle action is checked.

## gtk.ToggleAction.set\_draw\_as\_radio

```
      def set_draw_as_radio(draw_as_radio)

      draw_as_radio:
      if TRUE the action should have proxies like a radio action
```

#### Note

This method is available in PyGTK 2.4 and above.

The set\_draw\_as\_radio() method sets the "draw-as-radio" property to the value of draw\_as\_radio. If draw\_as\_radio is TRUE the action should have proxies like a radio action.

### gtk.ToggleAction.get\_draw\_as\_radio

 def get\_draw\_as\_radio()

 *Returns*:
 TRUE if the action should have proxies like a radio action.

 Note

This method is available in PyGTK 2.4 and above.

The get\_draw\_as\_radio() method returns the value of the "draw-as-radio" property. If "draw-as-radio" is TRUE the action should have proxies like a radio action.

# Signals

### The "toggled" gtk.ToggleAction Signal

| <pre>def callback(toggleaction, user_param1,)</pre> |                                                                              |  |  |
|-----------------------------------------------------|------------------------------------------------------------------------------|--|--|
| toggleaction:                                       | the toggleaction that received the signal                                    |  |  |
| user_param1:                                        | the first user parameter (if any) specified with the <u>connect()</u> method |  |  |
| :                                                   | additional user parameters (if any)                                          |  |  |
| Note                                                |                                                                              |  |  |

This signal is available in GTK+ 2.4 and above.

The "toggled" signal is emitted when the toggle action changes its active state.

| Prev         | Up                      | Next             |
|--------------|-------------------------|------------------|
| gtk.TextView | Home                    | gtk.ToggleButton |
|              | gtk.ToggleButton        |                  |
| Prev         | The gtk Class Reference | Next             |

# gtk.ToggleButton

gtk.ToggleButton a button that retains its state

# Synopsis

```
class gtk.ToggleButton(<u>gtk.Button</u>):
    <u>gtk.ToggleButton</u>(label=None, use_underline=TRUE)
    def <u>set mode</u>(draw_indicator)
    def <u>get mode</u>()
```

```
def set active(is_active)
def get active()
def toggled()
def set inconsistent(setting)
def get inconsistent()
```

# Ancestry

```
+-- <u>gobject.GObject</u>
+-- <u>gtk.Object</u>
+-- <u>gtk.Widget</u>
+-- <u>gtk.Container</u>
+-- <u>gtk.Bin</u>
+-- <u>gtk.Button</u>
+-- <u>gtk.ToggleButton</u>
```

# **Properties**

| "active"         | Read-Write | If TRUE, the toggle button should be pressed in.        |
|------------------|------------|---------------------------------------------------------|
| "inconsistent"   | Read-Write | If TRUE, the toggle button is in an "in between" state. |
| "draw-indicator" | Read-Write | If TRUE, the toggle part of the button is displayed.    |
|                  |            |                                                         |

# **Attributes**

| "draw_indicator" | Read | If TRUE, the toggle part of the button is displayed. |  |
|------------------|------|------------------------------------------------------|--|
|------------------|------|------------------------------------------------------|--|

# **Signal Prototypes**

"toggled" def callback(togglebutton, user\_param1, ...)

# Description

A <u>gtk.ToggleButton</u> is a <u>gtk.Button</u> that has two stable states: 'pressed-in' ("on" or "active") and "normal" ("off" or "inactive"). The state changes to the alternate state each time the togglebutton is clicked. The state of a <u>gtk.ToggleButton</u> can be set specifically using the <u>set active()</u> method, and retrieved using the <u>get active()</u> method. To simply switch the state of a toggle button, use the <u>toggled()</u> method.

# Constructor

| gtk.ToggleButton( <b>label=</b> None, <b>use_underline=</b> TRUE)                                                                                                    |                                                                                                    |  |  |
|----------------------------------------------------------------------------------------------------|----------------------------------------------------------------------------------------------------|--|--|
| <b>label</b> :the text to be displayed by the button label including an underscore to indicate the<br>mnemonic character if desired or None if no label is required. |                                                                                                    |  |  |
| use_underline                                                                                                    | if TRUE, an underscore in the label text indicates the next character should be underlined :and used for the mnemonic accelerator key if it is the first character so marked. Available in PyGTK 2.4 and above. |  |  |
| Returns :                                                                                                    | a new <u>gtk.ToggleButton</u> widget                                                                                                    |  |  |
| Creates a new of la                                                                                                    | Creates a new stik. ToggloButton widget with the text lebel specified by labol, labol, will be perced                                                                                                    |  |  |

Creates a new <u>gtk.ToggleButton</u> widget with the text label specified by *label.label* will be parsed for underscore characters that indicate mnemonic accelerators. If *label* is None or not specified, no label will be created.

In PyGTK 2.4 and above the *use\_underline* parameter is available and defaults to TRUE. If *use\_underline* is set to FALSE the label text will not be parsed for mnemonic characters.

# Methods

### gtk.ToggleButton.set\_mode

def set\_mode(draw\_indicator)

**draw\_indicator** : if TRUE display the button as an indicator with a label; if FALSE just display as a normal button

The set\_mode() method sets the "draw-indicator" property to the value of draw\_indicator. If draw\_indicator is TRUE the button is displayed as an indicator with a label; otherwise, the button is displayed as a normal button.

This method only affects subclasses of <u>gtk.ToggleButton</u> like <u>gtk.CheckButton</u> and <u>gtk.RadioButton</u>.

### gtk.ToggleButton.get\_mode

def get\_mode()

*Returns* : TRUE if the button is displayed as an indicator with a label; FALSE if displayed as a normal button. The get\_mode() method returns the value of the "draw-indicator" property. If "draw-indicator" is TRUE the button is displayed as an indicator with a label; if FALSE, the button is displayed as a normal button. See the <u>set\_mode()</u> method.

## gtk.ToggleButton.set\_active

def set\_active(is\_active)

is\_active:

if TRUE the togglebutton state is active ("on")

The set\_active() method sets the "active" property to the value of *is\_active*. If *is\_active* is TRUE the <u>gtk.ToggleButton</u> is 'pressed in', and if FALSE it's 'normal'. This method causes the "toggled" signal to be emitted.

### gtk.ToggleButton.get\_active

```
def get_active()
```

Returns :

TRUE if the togglebutton is active

The get\_active() method returns the value of the "active" property. If "active" is TRUE the togglebutton is 'pressed in'; if FALSE, it's 'normal'.

## gtk.ToggleButton.toggled

def toggled()

The toggled() method emits the "toggled" signal on the togglebutton.

#### gtk.ToggleButton.set\_inconsistent

def set\_inconsistent(setting)

#### setting:

if TRUE the state is inconsistent

The set\_inconsistent() method sets the "inconsistent" property to the value of *setting*. If *setting* is TRUE the togglebutton is displayed in the inconsistent state – an "in between" state. This method is useful if the user has selected a range of elements (such as some text or spreadsheet cells) that are affected by a toggle button, and the current values in that range are inconsistent and you want to indicate that by setting the toggle button to an "in between" display. Normally you would turn off the inconsistent state again if the user clicks the toggle button.

### gtk.ToggleButton.get\_inconsistent

```
def get_inconsistent()
```

Returns :

TRUE if the state is inconsistent

The get\_inconsistent() method returns the value of the "inconsistent" property. If "inconsistent" is TRUE the togglebutton is displayed in an 'in between' state. See the <u>set\_inconsistent()</u> method for more details.

# Signals

## The "toggled" gtk.ToggleButton Signal

| <pre>def callback(togglebutton, user_param1,)</pre>                                                            |                                                                              |  |  |
|----------------------------------------------------------------------------------------------------|------------------------------------------------------------------------------|--|--|
| togglebutton:                                                                                                  | the togglebutton that received the signal                                    |  |  |
| user_param1:                                                                                                   | the first user parameter (if any) specified with the <u>connect()</u> method |  |  |
| :                                                                                                    | additional user parameters (if any)                                          |  |  |
| The "toggled" signal is emitted when the togglebutton state changes either programmatically or by user action. |                                                                              |  |  |

| Prev             | Up                      | Next                 |
|------------------|-------------------------|----------------------|
| gtk.ToggleAction | Home                    | gtk.ToggleToolButton |
|                  | gtk.ToggleToolButton    |                      |
| Prev             | The gtk Class Reference | Next                 |

# gtk.ToggleToolButton

gtk.ToggleToolButton A gtk.ToolItem containing a toggle button (new in PyGTK 2.4)

# Synopsis

```
class gtk.ToggleToolButton(<u>gtk.ToolButton</u>):
    <u>gtk.ToggleToolButton</u>(stock_id=None)
    def <u>set active</u>(is_active)
    def <u>get active</u>()
```

# Ancestry

| + <u>gobject.GObject</u>      |
|-------------------------------|
| + <u>gtk.Object</u>           |
| + <u>gtk.Widget</u>           |
| + <u>gtk.Container</u>        |
| + <u>gtk.Bin</u>              |
| + <u>gtk.ToolItem</u>         |
| + <u>gtk.ToolButton</u>       |
| + <u>gtk.ToggleToolButton</u> |

# **Signal Prototypes**

"toggled" def callback(toggletoolbutton, user\_param1, ...)

## Description

#### Note

This widget is available in PyGTK 2.4 and above.

A <u>gtk.ToggleToolButton</u> is a <u>gtk.ToolItem</u> that contains a toggle button. Use the <u>gtk.ToggleToolButton()</u> constructor to create a new <u>gtk.ToggleToolButton</u>.

# Constructor

|      | gtk.ToggleToolButton( <b>stock_id</b> =None) |                                      |
|------|----------------------------------------------|--------------------------------------|
|      | stock_id:                                    | the name of a stock item             |
|      | Returns :                                    | a newly created gtk.ToggleToolButton |
| Note |                                              |                                      |

This constructor is available in PyGTK 2.4 and above.

Creates a new <u>gtk.ToggleToolButton</u>. If *stock\_id* is not None the toggle tool button contains the image and text from the specified stock item.

# Methods

is\_active:

### gtk.ToggleToolButton.set\_active

```
def set_active(is_active)
```

if TRUE the toggle tool button is active

#### Note

This method is available in PyGTK 2.4 and above.

The set\_active() method sets the status of the toggle tool button to the value specified by *is\_active*. If *is\_active* is TRUE the <u>gtk.ToggleButton</u> is 'pressed in' (active). This method causes the toggled signal to be emitted.

#### Ancestry

#### gtk.ToggleToolButton.get\_active

```
def get_active()
```

```
        Returns :
        TRUE if the toggle tool button is pressed in (active)
```

#### Note

This method is available in PyGTK 2.4 and above.

```
The get\_active() method returns TRUE if the toggle tool button is pressed in (active) and FALSE if it is raised.
```

## Signals

### The "toggled" gtk.ToggleToolButton Signal

| <pre>def callback(toggletoolbutton, user_param1,)</pre> |                                                                              |  |
|---------------------------------------------------------|------------------------------------------------------------------------------|--|
| toggletoolbutton:                                       | the toggletoolbutton that received the signal                                |  |
| user_param1:                                            | the first user parameter (if any) specified with the <u>connect()</u> method |  |
| · · · · :                                               | additional user parameters (if any)                                          |  |
| Note                                                    |                                                                              |  |

This signal is available in GTK+ 2.4 and above.

The "toggled" signal is emitted when the toggle tool button changes state.

| Prev             | <u>Up</u>               | Next        |
|------------------|-------------------------|-------------|
| gtk.ToggleButton | Home                    | gtk.Toolbar |
|                  | gtk.Toolbar             |             |
| Prev             | The gtk Class Reference | Next        |

## gtk.Toolbar

gtk.Toolbar a bar holding buttons and other widgets.

## Synopsis

```
class gtk.Toolbar(<u>gtk.Container</u>):
    gtk.Toolbar()
    def <u>insert(item, pos)</u>
    def <u>get item index(item)</u>
    def <u>get n items()</u>
    def <u>get nth item(n)</u>
    def <u>get drop index(x, y)</u>
    def <u>set drop highlight item(tool_item, index)</u>
    def <u>set show arrow(show_arrow)</u>
    def <u>get show arrow()</u>
    def <u>get relief style()</u>
    def <u>append item(text, tooltip_text, tooltip_private_text, icon, callback, user_data=None)</u>
    def <u>prepend item(text, tooltip_text, tooltip_private_text, icon, callback, user_data=None)</u>
    def <u>prepend item(text, tooltip_text, tooltip_private_text, icon, callback, user_data=None)</u>
    def <u>prepend item(text, tooltip_text, tooltip_private_text, icon, callback, user_data=None)</u>
    def <u>prepend item(text, tooltip_text, tooltip_private_text, icon, callback, user_data=None)</u>
    def <u>prepend item(text, tooltip_text, tooltip_private_text, icon, callback, user_data=None)</u>
    def <u>prepend item(text, tooltip_text, tooltip_private_text, icon, callback, user_data=None)</u>
    def <u>prepend item(text, tooltip_text, tooltip_private_text, icon, callback, user_data=None)</u>
    def <u>prepend item(text, tooltip_text, tooltip_private_text, icon, callback, user_data=None)</u>
    def <u>prepend item(text, tooltip_text, tooltip_text, tooltip_private_text, icon, callback, user_data=None)</u>
```

```
def insert item (text, tooltip_text, tooltip_private_text, icon, callback, user_data, posit:
def <u>insert stock</u>(stock_id, tooltip_text, tooltip_private_text, callback, user_data, position
def <u>append space()</u>
def prepend space()
def <u>insert space</u> (position)
def <u>remove space</u> (position)
def append element (type, widget, text, tooltip_text, tooltip_private_text, icon, callback,
def prepend element (type, widget, text, tooltip_text, tooltip_private_text, icon, callback,
def <u>insert element</u>(type, widget, text, tooltip_text, tooltip_private_text, icon, callback,
def <u>append widget</u> (widget, tooltip_text, tooltip_private_text)
def prepend widget (widget, tooltip_text, tooltip_private_text)
def <u>insert widget</u> (widget, tooltip_text, tooltip_private_text, position)
def <u>set orientation</u> (orientation)
def <u>set style</u>(style)
def set icon size(icon_size)
def set tooltips (enable)
def <u>unset style()</u>
def <u>unset icon size()</u>
def <u>get orientation()</u>
def <u>get_style()</u>
def <u>get icon size()</u>
def get tooltips()
```

## Ancestry

```
+-- <u>gobject.GObject</u>
```

```
+-- <u>gtk.Object</u>
```

```
+-- <u>gtk.Widget</u>
```

+-- <u>gtk.Container</u> +-- <u>gtk.Toolbar</u>

# **Properties**

| "orientation"   | Read-Write The orientation of the toolbar: gtk.ORIENTATION_HORIZONTAL or                                       |
|-----------------|----------------------------------------------------------------------------------------------------|
|                 | gtk.ORIENTATION_VERTICAL                                                                                       |
| "show-arrow"    | Read–Write If TRUE an arrow should be shown if the toolbar doesn't fit. Available in GTK+ 2.4 and above.       |
| "toolbar-style" | 'Read-Write The toolbar style: gtk.TOOLBAR_ICONS, gtk.TOOLBAR_TEXT, gtk.TOOLBAR_BOTH or gtk.TOOLBAR_BOTH_HORIZ |

# **Child Properties**

"expand" Read–Write If TRUE, the item should receive extra space when the toolbar grows. Available in GTK+ 2.4 and above.

# **Style Properties**

| "button-relief"    | Read | The type of bevel around toolbar buttons:<br>gtk.RELIEF_NORMAL,gtk.RELIEF_HALF or<br>gtk.RELIEF_NONE               |
|--------------------|------|----------------------------------------------------------------------------------------------------|
| "internal-padding" | Read | The amount of border space between the toolbar shadow and the buttons                                              |
| "shadow–type"      | Read | The style of bevel around the toolbar:<br>gtk.SHADOW_NONE,gtk.SHADOW_IN,<br>gtk.SHADOW_OUT,gtk.SHADOW_ETCHED_IN or |

|               |      | gtk.SHADOW_ETCHED_OUT                        |
|---------------|------|----------------------------------------------|
| "space-size"  | Read | The size of spacers                          |
| "space-style" | Read | The spacer style: gtk.TOOLBAR_SPACE_EMPTY or |
|               |      | gtk.TOOLBAR SPACE LINE                       |

# **Signal Prototypes**

|             | "orientation-changed"    | <pre>def callback(toolbar, orientation, user_param1,</pre>  |
|-------------|--------------------------|-------------------------------------------------------------|
|             |                          | ···)                                                        |
| " <u>pc</u> | popup-context-menu"      | <pre>def callback(toolbar, x, y, button, user_param1,</pre> |
|             |                          | )                                                           |
|             | " <u>style–changed</u> " | <pre>def callback(toolbar, style, user_param1,)</pre>       |
|             |                          |                                                             |

# Description

A <u>gtk.Toolbar</u> is a subclass of <u>gtk.Container</u> that holds and manages a set of buttons and widgets in a horizontal or vertical bar. A <u>gtk.Toolbar</u> is usually used in an application as an alternative to a menu to provide a more direct means to activate dialogs or set options. Items in the toolbar can be visibly grouped by adding space between the elements. The toolbar style can be set to display only icons, only text or both icons and text. Each toolbar item has an associated <u>gtk.Tooltips</u> to provide a brief description of the items purpose.

In PyGTK 2.4 the interface of the <u>gtk.Toolbar</u> has changed to take advantage of the new <u>gtk.Toolltem</u> widgets. The following describes the new features.

A toolbar can contain instances of a subclass of <u>gtk.ToolItem</u> (<u>gtk.ToolButton</u>, <u>gtk.RadioToolButton</u>, <u>gtk.ToggleToolButton</u> and <u>gtk.SeparatorToolItem</u>). To add a <u>gtk.ToolItem</u> to the a toolbar, use the <u>insert()</u> method. To remove an item from the toolbar use the <u>gtk.Container.remove()</u> method. To add a button to the toolbar, add an instance of <u>gtk.ToolButton</u>. Toolbar items can be visually grouped by adding instances of <u>gtk.SeparatorToolItem</u> to the toolbar. If a <u>gtk.SeparatorToolItem</u> has the "expand" property set to TRUE and the "draw" property set to FALSE the effect is to force all following items to the end of the toolbar. Creating a context menu for the toolbar can be done by connecting to the "popup-context-menu" signal.

# Constructor

gtk.Toolbar()

Returns :

a new gtk.Toolbar widget

Creates a new <u>gtk.Toolbar</u> widget.

## Methods

### gtk.Toolbar.insert

```
def insert(item, pos)
```

item:

agtk.ToolItem

| pos: | the position of the new item |
|------|------------------------------|
| Note |                              |

This method is available in PyGTK 2.4 and above

The insert() method inserts the <u>gtk.ToolItem</u> specified by *item* into the toolbar at the position specified by *pos*. If *pos* is 0 *item* is prepended to the start of the toolbar. If *pos* is negative, *item* is appended to the end of the toolbar.

### gtk.Toolbar.get\_item\_index

| def get_item_index( <b>item</b> ) |                                               |
|-----------------------------------|-----------------------------------------------|
| item:                             | a gtk.ToolItem that is a child of the toolbar |
| Returns :                         | the position of item on the toolbar.          |
| Note                              |                                               |

This method is available in PyGTK 2.4 and above

The get\_item\_index() method returns the position (starting from 0) on the toolbar of the gtk.ToolItem specified by *item*. It is an error if *item* is not a child of the toolbar.

### gtk.Toolbar.get\_n\_items

| <pre>def get_n_items()</pre> |                                    |  |
|------------------------------|------------------------------------|--|
| Returns :                    | the number of items on the toolbar |  |
| Note                         |                                    |  |

This method is available in PyGTK 2.4 and above

The get\_n\_items() method returns the number of items on the toolbar.

### gtk.Toolbar.get\_nth\_item

def get\_nth\_item(**n**)

**n** : a position on the toolbar

*Returns* : The gtk.ToolItem on the toolbar at position *n*, or None if there isn't an item at position *n* **Note** 

This method is available in PyGTK 2.4 and above

The get\_nth\_item() method returns the toolbar <u>gtk.ToolItem</u> at the position specified by *n*, or None if the toolbar does not contain an item at position *n*.

### gtk.Toolbar.get\_drop\_index

| <b>y</b> : | the y coordinate of a point on the toolbar                 |
|------------|------------------------------------------------------------|
| Returns :  | The toolbar position corresponding to the point $(x, y)$ . |
| Noto       |                                                            |

#### NOTE

This method is available in PyGTK 2.4 and above

The get\_drop\_index() method returns the position on the toolbar corresponding to the point specified by x and y. This is useful when dragging items to the toolbar. This method returns the position index where a new item should be inserted.

The *x* and *y* coordinates are relative to the toolbar.

#### gtk.Toolbar.set\_drop\_highlight\_item

```
      def set_drop_highlight_item(tool_item, index)

      tool_item:
      a gtk.ToolItem, or None to turn off highlighting

      index:
      a position index on the toolbar

      Note
```

This method is available in PyGTK 2.4 and above

The set\_drop\_highlight\_item() method highlights the toolbar to give an idea of what it would look like if the <u>gtk.ToolItem</u> specified by *tool\_item* was added at the position specified by *index*. If *tool\_item* is None, highlighting is turned off and *index* is ignored.

The *tool\_item* passed to this method must not be part of any widget hierarchy. When an item is set as drop highlight item it can not added to any widget hierarchy or used as highlight item for another toolbar.

#### gtk.Toolbar.set\_show\_arrow

```
def set_show_arrow (show_arrow)
show_arrow : if TRUE, show an arrow to indicate menu overflow
Note
```

This method is available in PyGTK 2.4 and above

The set\_show\_arrow() method sets the "show-arrow" property to the value of *show\_arrow*. If *show\_arrow* is TRUE an arrow is displayed (for an overflow menu) when the toolbar doesn't have room for all items on it. Items that are not displayed due to a lack of room are available through the overflow menu.

#### gtk.Toolbar.get\_show\_arrow

```
      def get_show_arrow()

      Returns:
      TRUE if an overflow menu can be used

      Note
```

This method is available in PyGTK 2.4 and above

The get\_show\_arrow() method returns the value of the "show-arrow" property. If "show-arrow" is TRUE the toolbar has an overflow menu. See the <u>set show arrow()</u> method for more information.

### gtk.Toolbar.get\_relief\_style

```
      def get_relief_style()

      Returns :
      the relief style of buttons on the toolbar
```

#### Note

This method is available in PyGTK 2.4 and above

The get\_relief\_style() method returns the relief style of buttons on the toolbar. See the <u>gtk.Button.set relief()</u> method for more information. The return value will be one of:

- gtk.RELIEF\_NORMAL
- gtk.RELIEF\_HALF
- gtk.RELIEF\_NONE

### gtk.Toolbar.append\_item

| <pre>def append_item(text,</pre> | <pre>tooltip_text,</pre> | <pre>tooltip_private_text,</pre> | icon,    | callback, | user_data=N | one) |
|----------------------------------|--------------------------|----------------------------------|----------|-----------|-------------|------|
| text:                            |                          | the text label or None           |          |           |             |      |
| tooltip_text:                    |                          | the tooltip text or None         |          |           |             |      |
| <pre>tooltip_private_text</pre>  | :                        | the private tooltip text or      | None     |           |             |      |
| icon:                            |                          | a <u>gtk.Widget</u> orNon        | е        |           |             |      |
| callback:                        |                          | a callback function or me        | ethod or | None      |             |      |
| user_data:                       |                          | a user data object or Non        | e        |           |             |      |
| Returns :                        |                          | a <u>gtk.Button</u> widget       |          |           |             |      |
| Warning                          |                          |                                  |          |           |             |      |

This method is deprecated in PyGTK 2.4 and above

The append\_item() method adds a new <u>gtk.Button</u> to the end (right or bottom) of the toolbar with:

- the label specified by *text*,
- the <u>gtk.Tooltips</u> text and private text specified by *tooltip\_text* and *tooltip\_private\_text* respectively and
- an icon (or any <u>gtk.Widget</u>) specified by *icon*.

A reference to the new button is returned. When the button is clicked the function or method specified by *callback* will be called with the user data specified by *user\_data*. All or any of the arguments can have the value *None*.

### gtk.Toolbar.prepend\_item

```
def prepend_item(text, tooltip_text, tooltip_private_text, icon, callback, user_data)text:the text label or Nonetooltip_text:the tooltip text or None
```

| tooltip_private_text: | the private tooltip text or None      |
|-----------------------|---------------------------------------|
| icon:                 | a <u>gtk.Widget</u> or None           |
| callback:             | a callback function or method or None |
| user_data:            | a user data object or None            |
| Returns :             | a <u>gtk.Button</u> widget            |
|                       |                                       |

#### Warning

This method is deprecated in PyGTK 2.4 and above

The prepend\_item() method adds a new <u>gtk.Button</u> to the beginning (left or top) of the toolbar with:

- the label specified by *text*,
- the <u>gtk.Tooltips</u> text and private text specified by *tooltip\_text* and *tooltip\_private\_text* respectively and
- an icon (or any <u>gtk.Widget</u>) specified by *icon*.

A reference to the new button is returned. When the button is clicked the function or method specified by *callback* will be called with the user data specified by *user\_data*. All or any of the arguments can have the value *None*.

#### gtk.Toolbar.insert\_item

| <pre>def insert_item(text, tool</pre> | <pre>tip_text, tooltip_private_text, icon, callback, user_data,</pre> | positio |
|---------------------------------------|-----------------------------------------------------------------------|---------|
| text:                                 | the text label or None                                                |         |
| tooltip_text:                         | the tooltip text or None                                              |         |
| <pre>tooltip_private_text:</pre>      | the private tooltip text or None                                      |         |
| icon:                                 | agtk.Widget or None                                                   |         |
| callback:                             | a callback function or method or None                                 |         |
| user_data:                            | a user data object or None                                            |         |
| position:                             | The position to insert the button or $-1$ to append                   |         |
| Returns :                             | a <u>gtk.Button</u> widget                                            |         |
| Warning                               |                                                                       |         |

This method is deprecated in PyGTK 2.4 and above

The insert\_item() method inserts a new <u>gtk.Button</u> the toolbar at the position specified by *position* with:

- the label specified by *text*,
- the <u>gtk.Tooltips</u> text and private text specified by *tooltip\_text* and *tooltip\_private\_text* respectively and
- an icon (or any <u>gtk.Widget</u>) specified by *icon*.

A reference to the new button is returned. When the button is clicked the function or method specified by *callback* will be called with the user data specified by *user\_data*. All or any of the arguments (except *position*) can have the value *None*. If *position* is negative the button will be appended to the toolbar.

#### gtk.Toolbar.insert\_stock

| <pre>def insert_stock(stock_id,</pre> | <pre>tooltip_text, tooltip_private_text, callback, user_data, p</pre> | ositio |
|---------------------------------------|-----------------------------------------------------------------------|--------|
| stock_id:                             | the ID of the stock item to use as the button label and icon          |        |
| tooltip_text:                         | the tooltip text or None                                              |        |
| tooltip_private_text:                 | the private tooltip text or None                                      |        |
| callback:                             | a callback function or method or None                                 |        |
| user_data:                            | a user data object or None                                            |        |
| position:                             | The position to insert the button or $-1$ to append                   |        |
| Returns :                             | a <u>gtk.Button</u> widget                                            |        |
| Warning                               |                                                                       |        |

This method is deprecated in PyGTK 2.4 and above

The insert\_stock() method inserts a new <u>gtk.Button</u> the toolbar at the position specified by *position* with:

- the stock item specified by *stock\_id* used for the label text and icon,
- the <u>gtk.Tooltips</u> text and private text specified by *tooltip\_text* and *tooltip\_private\_text* respectively.

A reference to the new button is returned. When the button is clicked the function or method specified by *callback* will be called with the user data specified by *user\_data*. All or any of the arguments (except *position*) can have the value *None*. If *position* is negative the button will be appended to the toolbar. If *stock\_id* is not a known stock item ID, it's inserted verbatim, except that underscores are used to mark mnemonic accelerators.

### gtk.Toolbar.append\_space

def append\_space()

#### Warning

This method is deprecated in PyGTK 2.4 and above

The append\_space() method appends a space to the end of the toolbar.

### gtk.Toolbar.prepend\_space

```
def prepend_space()
```

#### Warning

This method is deprecated in PyGTK 2.4 and above

The prepend\_space() method prepends a space to the beginning of the toolbar.

### gtk.Toolbar.insert\_space

def insert\_space(position)

| position: | The position to insert the space or $-1$ to append |
|-----------|----------------------------------------------------|
| Warning   |                                                    |

This method is deprecated in PyGTK 2.4 and above

The insert\_space() method inserts a space at the specified *position* in the toolbar.

### gtk.Toolbar.remove\_space

```
      def remove_space (position)

      position :
      the index of the space to remove.

      Warning
```

This method is deprecated in PyGTK 2.4 and above

The remove\_space() method removes a space from the specified position.

### gtk.Toolbar.append\_element

| def append_element( <b>t</b>    | <pre>ype, widget, text, tooltip_text, tooltip_private_text, icon, callback,</pre> | 1 |
|---------------------------------|-----------------------------------------------------------------------------------|---|
|                                 | the type of widget - one of: gtk.TOOLBAR_CHILD_SPACE,                             |   |
|                                 | gtk.TOOLBAR_CHILD_BUTTON,                                                         |   |
| type:                           | gtk.TOOLBAR_CHILD_TOGGLEBUTTON,                                                   |   |
|                                 | gtk.TOOLBAR_CHILD_RADIOBUTTON or                                                  |   |
|                                 | gtk.TOOLBAR_CHILD_WIDGET                                                          |   |
| widget:                         | a widget or None                                                                  |   |
| text:                           | the text label or None                                                            |   |
| tooltip_text:                   | the tooltip text or None                                                          |   |
| <pre>tooltip_private_text</pre> | the private tooltip text or None                                                  |   |
| icon:                           | a <u>gtk.Widget</u> orNone                                                        |   |
| callback:                       | a callback function or method or None                                             |   |
| user_data:                      | a user data object or None                                                        |   |
| Returns :                       | the new toolbar element as a gtk.Widget.                                          |   |
| Warning                         |                                                                                   |   |

This method is deprecated in PyGTK 2.4 and above

The append\_element() method adds a new element of the specified *type* to the end (right or bottom) of the toolbar with the <u>gtk.Tooltips</u> text and private text specified by *tooltip\_text* and *tooltip\_private\_text* respectively. The behavior of the method depends on the type of element being added:

|                          | The specified widget is the element added to the toolbar. The              |
|--------------------------|----------------------------------------------------------------------------|
| gtk.TOOLBAR_CHILD_WIDGET | text, icon, callback and user_data arguments are                           |
|                          | ignored.                                                                   |
| gtk.TOOLBAR_CHILD_BUTTON | The string specified by <i>text</i> and the <u>gtk.Widget</u> specified    |
|                          | by <i>icon</i> are used to create the label for a <u>gtk.Button</u> to add |
|                          | to the toolbar. The function or method specified by <i>callback</i>        |
|                          | and the object specified by user_data are connected to the                 |

|                                | button's "clicked" signal. The <i>widget</i> argument must have the value None.                                                                                                    |
|--------------------------------|----------------------------------------------------------------------------------------------------|
|                                | The string specified by <i>text</i> and the <u>gtk.Widget</u> specified by <i>icon</i> are used to create the label for a                                                                                                    |
| gtk.TOOLBAR_CHILD_TOGGLEBUTTON | <u>gtk.ToggleButton</u> to add to the toolbar. The function or<br>method specified by <i>callback</i> and the object specified by<br><i>user_data</i> are connected to the button's "clicked" signal. The<br><i>widget</i> argument must have the value None. |
|                                | The string specified by <i>text</i> and the <u>gtk.Widget</u> specified by <i>icon</i> are used to create the label for a                                                                                                    |
|                                | <u>gtk.RadioButton</u> to add to the toolbar. The<br><u>gtk.RadioButton</u> specified by <i>widget</i> is used to set the                                                                                                    |
| gtk.TOOLBAR_CHILD_RADIOBUTTON  | group for the radiobutton. If widget is None a new                                                                                                    |
|                                | radiobutton group is created. The function or method specified<br>by <i>callback</i> and the object specified by <i>user_data</i> are<br>connected to the button's "clicked" signal.                                                                          |
| gtk.TOOLBAR_CHILD_SPACE        | A space element is added to the toolbar. The <i>widget</i> argument must have the value None. The <i>text</i> , <i>icon</i> ,                                                                                                    |
|                                | tooltip_text, tooltip_private_text, callback<br>and user_data arguments are ignored.                                                                                                    |
|                                |                                                                                                    |

The text, icon, callback, user\_data, tooltip\_text and tooltip\_private\_text arguments may have the value None.

## gtk.Toolbar.prepend\_element

| def prepend_element(            | type, widget, text, tooltip_text, tooltip_private_text, icon, callback, |
|---------------------------------|-------------------------------------------------------------------------|
|                                 | the type of widget - one of: gtk.TOOLBAR_CHILD_SPACE,                   |
|                                 | gtk.TOOLBAR_CHILD_BUTTON,                                               |
| type:                           | gtk.TOOLBAR_CHILD_TOGGLEBUTTON,                                         |
|                                 | gtk.TOOLBAR_CHILD_RADIOBUTTON or                                        |
|                                 | gtk.TOOLBAR_CHILD_WIDGET                                                |
| widget:                         | a widget or None                                                        |
| text:                           | the text label or None                                                  |
| tooltip_text:                   | the tooltip text or None                                                |
| <pre>tooltip_private_text</pre> | the private tooltip text or None                                        |
| icon:                           | a <u>gtk.Widget</u> or None                                             |
| callback:                       | a callback function or method or None                                   |
| user_data:                      | a user data object or None                                              |
| Returns :                       | the new toolbar element as a <u>gtk.Widget</u> .                        |
| Warning                         |                                                                         |

This method is deprecated in PyGTK 2.4 and above

The prepend\_element() method adds a new element of the specified *type* to the beginning (left or top) of the toolbar with the <u>gtk.Tooltips</u> text and private text specified by *tooltip\_text* and *tooltip\_private\_text* respectively. The behavior of the method depends on the type of element being added:

gtk.TOOLBAR\_CHILD\_WIDGET

The widget specified by *widget* is the element added to the toolbar, otherwise *widget* should be None. The *text*, *icon*,

| gtk.TOOLBAR_CHILD_BUTTON       | <i>callback</i> and <i>user_data</i> arguments are ignored.<br>The string specified by <i>text</i> and the <u>gtk.Widget</u> specified<br>by <i>icon</i> are used to create the label for a <u>gtk.Button</u> to add<br>to the toolbar. The function or method specified by <i>callback</i><br>and the object specified by <i>user_data</i> are connected to the<br>button's "clicked" signal. The <i>widget</i> argument must have the<br>value None.                                                         |
|--------------------------------|----------------------------------------------------------------------------------------------------|
| gtk.TOOLBAR_CHILD_TOGGLEBUTTON | The string specified by text and the <u>gtk.Widget</u> specified<br>by <i>icon</i> are used to create the label for a<br><u>gtk.ToggleButton</u> to add to the toolbar. The function or<br>method specified by <i>callback</i> and the object specified by<br><i>user_data</i> are connected to the button's "clicked" signal. The<br><i>widget</i> argument must have the value None.                                                                                                    |
| gtk.TOOLBAR_CHILD_RADIOBUTTON  | The string specified by <i>text</i> and the <u>gtk.Widget</u> specified<br>by <i>icon</i> are used to create the label for a<br><u>gtk.RadioButton</u> to add to the toolbar. The<br><u>gtk.RadioButton</u> specified by <i>widget</i> is used to set the<br>group for the radiobutton. If <i>widget</i> is None a new<br>radiobutton group is created. The function or method specified<br>by <i>callback</i> and the object specified by <i>user_data</i> are<br>connected to the button's "clicked" signal. |
| gtk.TOOLBAR_CHILD_SPACE        | A space element is added to the toolbar. The widget argument<br>must have the value None. The text, icon,<br>tooltip_text, tooltip_private_text, callback<br>and user_data arguments are ignored.                                                                                                    |

The text, icon, callback, user\_data, tooltip\_text and tooltip\_private\_text arguments may have the value None.

## gtk.Toolbar.insert\_element

| def insert_element( <b>ty</b>   | <pre>pe, widget, text, tooltip_text, tooltip_private_text, icon, callback,</pre>                                                                                                    |
|---------------------------------|----------------------------------------------------------------------------------------------------|
| type :                          | <pre>the type of widget - one of: gtk.TOOLBAR_CHILD_SPACE, gtk.TOOLBAR_CHILD_BUTTON, gtk.TOOLBAR_CHILD_TOGGLEBUTTON, gtk.TOOLBAR_CHILD_RADIOBUTTON or gtk.TOOLBAR_CHILD_WIDGET</pre> |
| widget:                         | a widget or None                                                                                                    |
| text:                           | the text label or None                                                                                                    |
| tooltip_text:                   | the tooltip text or None                                                                                                    |
| <pre>tooltip_private_text</pre> | the private tooltip text or None                                                                                                    |
| icon:                           | agtk.Widget or None                                                                                                    |
| callback:                       | a callback function or method or None                                                                                                    |
| user_data:                      | a user data object or None                                                                                                    |
| position:                       | the position to insert the new element at.                                                                                                    |
| Returns :                       | the new toolbar element as a <u>gtk.Widget</u> .                                                                                                    |
| Warning                         |                                                                                                    |

This method is deprecated in PyGTK 2.4 and above

The insert\_element() method adds a new element of the specified *type* at the specified *position* in the toolbar with the <u>gtk.Tooltips</u> text and private text specified by *tooltip\_text* and *tooltip\_private\_text* respectively. The behavior of the method depends on the type of element being added:

| gtk.TOOLBAR_CHILD_WIDGET       | The widget specified by <i>widget</i> is the element added to the toolbar, otherwise <i>widget</i> should be None. The <i>text</i> , <i>icon</i> , <i>callback</i> and <i>user_data</i> arguments are ignored.                                                                                                    |
|--------------------------------|----------------------------------------------------------------------------------------------------|
| gtk.TOOLBAR_CHILD_BUTTON       | The string specified by <i>text</i> and the <u>gtk.Widget</u> specified<br>by <i>icon</i> are used to create the label for a <u>gtk.Button</u> to add<br>to the toolbar. The function or method specified by <i>callback</i><br>and the object specified by <i>user_data</i> are connected to the<br>button's "clicked" signal. The <i>widget</i> argument must have the<br>value None.                                                                                                    |
| gtk.TOOLBAR_CHILD_TOGGLEBUTTON | The string specified by text and the <u>gtk.Widget</u> specified<br>by <i>icon</i> are used to create the label for a<br><u>gtk.ToggleButton</u> to add to the toolbar. The function or<br>method specified by <i>callback</i> and the object specified by<br><i>user_data</i> are connected to the button's "clicked" signal. The<br><i>widget</i> argument must have the value None.                                                                                                    |
| gtk.TOOLBAR_CHILD_RADIOBUTTON  | The string specified by text and the <u>gtk.Widget</u> specified<br>by <i>icon</i> are used to create the label for a<br><u>gtk.RadioButton</u> to add to the toolbar. The<br><u>gtk.RadioButton</u> specified by <i>widget</i> is used to set the<br>group for the radiobutton. If <i>widget</i> is None a new<br>radiobutton group is created. The function or method specified<br>by <i>callback</i> and the object specified by <i>user_data</i> are<br>connected to the button's "clicked" signal. |
| gtk.TOOLBAR_CHILD_SPACE        | A space element is added to the toolbar. The widget argument<br>must have the value None. The text, icon,<br>tooltip_text, tooltip_private_text, callback<br>and user_data arguments are ignored.                                                                                                    |
|                                |                                                                                                    |

The text, icon, callback, user\_data, tooltip\_text and tooltip\_private\_text arguments may have the value None.

### gtk.Toolbar.append\_widget

| <pre>def append_widget(widget, tooltip_tex</pre> | <pre>st, tooltip_private_text)</pre>       |
|--------------------------------------------------|--------------------------------------------|
| widget:                                          | a <u>gtk.Widget</u> to add to the toolbar. |
| tooltip_text:                                    | the tooltip text or None                   |
| tooltip_private_text:                            | the private tooltip text or None           |
| Warning                                          |                                            |

This method is deprecated in PyGTK 2.4 and above

The append\_widget() method adds the specified widget to the end (right or bottom) of the toolbar. tooltip\_text and tooltip\_private\_text specify the tooltip text and private text respectively.

#### gtk.Toolbar.prepend\_widget

| def prepend_widget( <b>widget, to</b> | <pre>oltip_text, tooltip_private_text)</pre> |
|---------------------------------------|----------------------------------------------|
| widget:                               | a <u>gtk.Widget</u> to add to the toolbar.   |
| tooltip_text:                         | the tooltip text or None                     |
| <pre>tooltip_private_text:</pre>      | the private tooltip text or None             |
| Warning                               |                                              |

This method is deprecated in PyGTK 2.4 and above

The prepend\_widget() method adds the specified widget to the start (left or top) of the toolbar. tooltip\_text and tooltip\_private\_text specify the tooltip text and private text respectively.

### gtk.Toolbar.insert\_widget

| <pre>def insert_widget(widget,</pre> | tooltip_text, tooltip_private_text, position) |
|--------------------------------------|-----------------------------------------------|
| widget:                              | a <u>gtk.Widget</u> to add to the toolbar.    |
| tooltip_text:                        | the tooltip text or None                      |
| <pre>tooltip_private_text :</pre>    | the private tooltip text or None              |
| position:                            | the position to insert this widget at.        |
| Warning                              |                                               |

This method is deprecated in PyGTK 2.4 and above

The insert\_widget() method adds the specified widget at the specified position in the toolbar. tooltip\_text and tooltip\_private\_text specify the tooltip text and private text respectively.

### gtk.Toolbar.set\_orientation

| def set_orientation( <b>orientation</b> ) |                                                                                   |
|-------------------------------------------|-----------------------------------------------------------------------------------|
| orientation:                              | the new orientation either gtk.ORIENTATION_HORIZONTAL or gtk.ORIENTATION_VERTICAL |

The set\_orientation() method sets the "orientation" property to the value of *orientation*. The value of orientation is either gtk.ORIENTATION\_HORIZONTAL or gtk.ORIENTATION\_VERTICAL

#### gtk.Toolbar.set\_style

```
def set_style(style)
```

The set\_style() method sets the "toolbar-style" property to the value of style. The value of style must be one of the <u>GTK Toolbar Style Constants</u>. Setting the style overrides the user preferences for the toolbar style.

#### Note

A <u>gtk.ToolItem</u> label will not be displayed if the toolbar style is <u>gtk.TOOLBAR\_BOTH\_HORIZ</u> and the <u>gtk.ToolItem</u> "is-important" property is FALSE (the default). See the

gtk.ToolItem.set is important() method for more information.

### gtk.Toolbar.set\_icon\_size

def set\_icon\_size(icon\_size)

```
The size of stock icons in the toolbar – one of: gtk.ICON_SIZE_MENU,
icon_size :gtk.ICON_SIZE_SMALL_TOOLBAR, gtk.ICON_SIZE_LARGE_TOOLBAR,
```

gtk.ICON\_SIZE\_BUTTON, gtk.ICON\_SIZE\_DND or gtk.ICON\_SIZE\_DIALOG

#### Warning

This method is deprecated in PyGTK 2.4 and above

The set\_icon\_size() method sets the size of stock icons in the toolbar to the value specified by *icon\_size*. The value of *icon\_size* must be one of:

• gtk.ICON\_SIZE\_MENU

- gtk.ICON\_SIZE\_SMALL\_TOOLBAR
- gtk.ICON\_SIZE\_LARGE\_TOOLBAR
- gtk.ICON\_SIZE\_BUTTON
- gtk.ICON\_SIZE\_DND, or
- gtk.ICON\_SIZE\_DIALOG

This method can be called both before and after adding the icons. Setting the icon size will override the user preferences for the default icon size.

### gtk.Toolbar.set\_tooltips

def set\_tooltips(enable)

#### enable:

if TRUE tooltips should be used

The set\_tooltips() method enables or disables tooltips for the toolbar depending on the value of *enable*. If *enable* is TRUE, tooltips will be used.

### gtk.Toolbar.unset\_style

```
def unset_style()
```

The unset\_style() method unsets a toolbar style set with the <u>set\_style()</u> method, allowing the user preferences to determine the toolbar style.

### gtk.Toolbar.unset\_icon\_size

```
def unset_icon_size()
```

#### Warning

This method is deprecated in PyGTK 2.4 and above

The unset\_icon\_size() method unsets toolbar icon size set with the <u>set icon size()</u>, allowing the user preferences to determine the icon size.

#### gtk.Toolbar.get\_orientation

def get\_orientation()

#### Returns :

the orientation

The get\_orientation() method returns the value of the "orientation" property that determines the current orientation of the toolbar. See the <u>set\_orientation()</u> method for more details.

### gtk.Toolbar.get\_style

#### def get\_style()

#### Returns :

the current toolbar style

The get\_style() method returns the value of the "toolbar-style" property. See the <u>set style()</u> method for more details.

### gtk.Toolbar.get\_icon\_size

def get\_icon\_size()

Returns :

the current icon size for the icons on the toolbar.

The get\_icon\_size() method returns the current icon size for the toolbar. See the <u>set\_icon\_size()</u> method for more details.

### gtk.Toolbar.get\_tooltips

def get\_tooltips()

Returns :

TRUE if tooltips are enabled

The get\_tooltips() method returns TRUE if tooltips are enabled. See the <u>set tooltips()</u> method for more details.

## Signals

### The "orientation-changed" gtk.Toolbar Signal

| def callback( <i>toolb</i>                                                              | ar, orientation, user_param1,)                                               |  |
|-----------------------------------------------------------------------------------------|------------------------------------------------------------------------------|--|
| toolbar:                                                                                | the toolbar that received the signal                                         |  |
| orientation:                                                                            | the new orientation                                                          |  |
| user_param1:                                                                            | the first user parameter (if any) specified with the <u>connect()</u> method |  |
| · · · · :                                                                               | additional user parameters (if any)                                          |  |
| The "orientation-changed" signal is emitted when the orientation of toolbar is changed. |                                                                              |  |

### The "popup-context-menu" gtk.Toolbar Signal

def callback(toolbar, x, y, button, user\_param1, ...)toolbar:the toolbar that received the signalx:the x coordinate of the mouse event

| y:           | the u coordinate of the mouse event                                          |
|--------------|------------------------------------------------------------------------------|
| button:      | the number of the mouse button                                               |
| user_param1: | the first user parameter (if any) specified with the <u>connect()</u> method |
| · · · · :    | additional user parameters (if any)                                          |
| Returns :    | TRUE if the signal was handled                                               |
| Note         |                                                                              |

# This signal is available in GTK+ 2.4 and above.

The "popup-context-menu" signal is emitted when the user right-clicks the toolbar or uses the keybinding to display a popup menu. Application developers should handle this signal if they want to display a context menu on the toolbar. The context-menu should appear at the coordinates given by x and y. The mouse button number is given by the *button* parameter. If the menu was popped up using the keyboard, *button* is -1.

### The "style-changed" gtk.Toolbar Signal

| <pre>def callback(toolbar, style, user_param1,)</pre>                       |                                                                              |  |
|-----------------------------------------------------------------------------|------------------------------------------------------------------------------|--|
| toolbar:                                                                    | the toolbar that received the signal                                         |  |
| style:                                                                      | the new style                                                                |  |
| user_param1:                                                                | the first user parameter (if any) specified with the <u>connect()</u> method |  |
| :                                                                           | additional user parameters (if any)                                          |  |
| The "style-changed" signal is emitted when the style of toolbar is changed. |                                                                              |  |
|                                                                             |                                                                              |  |

| Prev                 | <u>Up</u>               | Next           |
|----------------------|-------------------------|----------------|
| gtk.ToggleToolButton | Home                    | gtk.ToolButton |
| gtk.ToolButton       |                         |                |
| Prev                 | The gtk Class Reference | Next           |
|                      |                         |                |

## gtk.ToolButton

gtk.ToolButton a gtk.ToolItem subclass that displays buttons (new in PyGTK 2.4)

# Synopsis

```
class gtk.ToolButton(<u>gtk.ToolItem</u>):
    <u>gtk.ToolButton</u>(icon_widget=None, label=None)
    <u>gtk.ToolButton</u>(stock_id)
    def <u>set label</u>(label)
    def <u>get label</u>()
    def <u>set use underline(use_underline)</u>
    def <u>get use underline()</u>
    def <u>set stock id(stock_id)</u>
    def <u>get stock id()</u>
    def <u>set icon widget(icon_widget)</u>
    def <u>get icon widget()</u>
    def <u>set label widget(label_widget)</u>
    def <u>get label widget()</u>
```

# Ancestry

```
+-- <u>gobject.GObject</u>
+-- <u>gtk.Object</u>
+-- <u>gtk.Widget</u>
+-- <u>gtk.Container</u>
+-- <u>gtk.Bin</u>
+-- <u>gtk.ToolItem</u>
+-- <u>gtk.ToolButton</u>
```

# **Properties**

| "icon-widget"   | Read–Write The icon widget to display in the item.                                                                                                    |
|-----------------|----------------------------------------------------------------------------------------------------|
| "label"         | Read–Write The text to show in the item.                                                                                                    |
| "label-widget"  | Read-Write The widget to use as the item label instead of "label".                                                                                               |
| "stock-id"      | Read-Write The stock icon displayed on the item if "label" and "label-widget" are None.                                                                          |
| "use-underline" | Read-Write If TRUE, an underline in the "label" property indicates that the next character should be used for the mnemonic accelerator key in the overflow menu. |

# **Signal Prototypes**

"clicked"

def callback(toolbutton, user\_param1, ...)

# Description

### Note

This widget is available in PyGTK 2.4 and above.

A <u>gtk.ToolButton</u> is a sub class of <u>gtk.ToolItem</u> that contains a button. Use the <u>gtk.ToolButton()</u> constructor to create a new <u>gtk.ToolButton</u> specifying a widget to use as the icon and a label for the text. Alternatively use the other <u>gtk.ToolButton()</u> constructor to create a <u>gtk.ToolButton</u> from a stock item.

The label of a <u>gtk.ToolButton</u> is determined by the properties "label\_widget", "label", and "stock\_id". If "label\_widget" specifies a <u>gtk.Widget</u>, that widget is used as the label. If "label-widget" is None, then the string in "label" is used as the label. If both "label-widget" and "label" are None, the label is determined by the stock item specified by "stock-id". Finally, if "label-widget", "label" and "stock-id" are all None, the button does not have a label.

The icon of a <u>gtk.ToolButton</u> is determined by the properties "icon-widget" and "stock-id". If "icon-widget" specifies a <u>gtk.Widget</u>, that widget is used as the icon. If "icon-widget" is None, the icon is determined by the stock item specified by "stock-id". If both "icon-widget" and "stock-id" are None, the button does not have an icon.

# Constructor

### gtk.ToolButton

gtk.ToolButton(icon\_widget=None, label=None)

| icon_widget: | a gtk.Widget that will be used as the icon widget, or None |
|--------------|------------------------------------------------------------|
| label:       | a string that will be used as the label, or None           |
| Returns :    | A new gtk.ToolButton                                       |
| Noto         |                                                            |

#### Note

This constructor is available in PyGTK 2.4 and above.

Creates a new <u>gtk.ToolButton</u> optionally using the icon specified by *icon\_widget* and the label text specified by *label*. If both *icon\_widget* and *label* are None, the tool button will be empty.

#### gtk.ToolButton

| gtk.ToolButton( <b>stock_id</b> ) |                                      |
|-----------------------------------|--------------------------------------|
| stock_id:                         | a string that specifies a stock item |
| Returns :                         | A new gtk.ToolButton                 |
| Note                              |                                      |

This constructor is available in PyGTK 2.4 and above.

Creates a new <u>gtk.ToolButton</u> using the stock item specified by *stock\_id* to determine the icon and label text. It is an error if *stock\_id* is not a name of a stock item.

# Methods

### gtk.ToolButton.set\_label

| def set_label( <b>label</b> ) |                                               |
|-------------------------------|-----------------------------------------------|
| label:                        | a string that will be used as label, or None. |
| Note                          |                                               |

This method is available in PyGTK 2.4 and above.

The set\_label() method sets the "label" property to the value of *label*. If the "label\_widget" property is None, label will be used as the label of the tool button.

### gtk.ToolButton.get\_label

```
def get_label()
Returns:
```

The label, or None

#### Note

This method is available in PyGTK 2.4 and above.

The get\_label() method returns the value of the "label" property that is used as the label of the tool button if the "label-widget" property is None.

#### gtk.ToolButton.set\_use\_underline

def set\_use\_underline(use\_underline)

**use\_underline** : if TRUE, an underline in the label string specifies a mnemonic key for the overflow menu

#### Note

This method is available in PyGTK 2.4 and above.

The set\_use\_underline() method sets the "use-underline" property to the value of use\_underline. If use\_underline is TRUE, an underline in the "label" property indicates that the next character should be used for the mnemonic accelerator key in the overflow menu. For example, if the label property is "\_Open" and use\_underline is TRUE, the label on the tool button will be "Open" and the item on the overflow menu will have an underline 'O'. Labels shown on tool buttons never have mnemonics on them; this property only affects the menu item on the overflow menu.

### gtk.ToolButton.get\_use\_underline

def get\_use\_underline()
Returns: TRUE if underscores in the "label" property are used as mnemonics on menu items on the overflow
menu.

#### Note

This method is available in PyGTK 2.4 and above.

The get\_use\_underline() method returns the value of the "use-underline" property. If "use-underline" is TRUE, underscores in the label property are used as mnemonics on menu items on the overflow menu. See the <u>set\_use\_underline()</u> method for more information.

### gtk.ToolButton.set\_stock\_id

```
def set_stock_id(stock_id)
stock_id:
Note
```

a name of a stock item, or None

#### Note

This method is available in PyGTK 2.4 and above.

The set\_stock\_id() method sets the "stock\_id" property to the value of *stock\_id*. The stock item specified by stock\_id is used to determine the icon and label if not overridden by the "label" and "icon\_widget" properties. See the <u>gtk.ToolButton()</u> constructor for more information.

### gtk.ToolButton.get\_stock\_id

```
def get_stock_id()
Returns:
```

the name of the stock item.

### Note

This method is available in PyGTK 2.4 and above.

The get\_stock\_id() method returns the value of the "stock-id" property that contains the name of a stock item or None. See the <u>gtk.ToolButton()</u> constructor for more information.

### gtk.ToolButton.set\_icon\_widget

```
def set_icon_widget(icon_widget)
icon_widget: the widget used as icon, or None
Note
```

This method is available in PyGTK 2.4 and above.

The set\_icon\_widget() method sets the "icon-widget" property to the value of *icon\_widget*. If *icon\_widget* specifies a <u>gtk.Widget</u>, it is used as the icon of the tool button. If *icon\_widget* is None the icon is determined by the "stock\_id" property. If the "stock\_id" property is also None, the tool button will not have an icon.

## gtk.ToolButton.get\_icon\_widget

```
      def get_icon_widget()

      Returns:
      The widget used as icon on button, or None.

      Note
```

This method is available in PyGTK 2.4 and above.

The get\_icon\_widget() method returns the value of the "icon-widget" property that contains the <u>gtk.Widget</u> used as the icon on the tool button. See the <u>set icon widget()</u> method for more information.

### gtk.ToolButton.set\_label\_widget

```
def set_label_widget(label_widget)
label_widget: the widget used as the label, or None
Note
```

#### Note

This method is available in PyGTK 2.4 and above.

The set\_label\_widget() method sets the "label-widget" property to the <u>gtk.Widget</u> specified by *label\_widget* that will be used as the label for the tool button. If *label\_widget* is None the "label" property is used as label. If "label-widget" and "label" are both None, the label in the stock item determined by the "stock\_id" property is used as the label. If "label-widget", "label" and "stock\_id" are all None, the tool button will not have a label.

#### gtk.ToolButton.get\_label\_widget

 def get\_label\_widget()

 Returns:
 The widget used as label on button, or None.

 Note

This method is available in PyGTK 2.4 and above.

The get\_label\_widget() method returns the value of the "label-widget" property that is used as the label on the tool button. See the <u>gtk.ToolButton.set label widget()</u> method for more information.

## Signals

#### The "clicked" gtk.ToolButton Signal

| <pre>def callback(toolbutton, user_param1,)</pre>                                                              |                                                                              |  |
|----------------------------------------------------------------------------------------------------|------------------------------------------------------------------------------|--|
| toolbutton:                                                                                                    | the toolbutton that received the signal                                      |  |
| user_param1:                                                                                                   | the first user parameter (if any) specified with the <u>connect()</u> method |  |
| :                                                                                                    | additional user parameters (if any)                                          |  |
| The "clicked" signal is emitted when the tool button is clicked with the mouse or activated with the keyboard. |                                                                              |  |

| Prev        | Up                      | Next         |
|-------------|-------------------------|--------------|
| gtk.Toolbar | Home                    | gtk.ToolItem |
|             | gtk.ToolItem            |              |
| Prev        | The gtk Class Reference | Next         |
| <u>110v</u> | The Six Clubb Reference | <u>Hex</u>   |

## gtk.Toolltem

gtk.ToolItem the base class of widgets that can be added to gtk.Toolbar (new in PyGTK 2.4)

## Synopsis

```
class gtk.ToolItem(gtk.Bin):
   gtk.ToolItem()
    def set homogeneous (homogeneous)
    def <u>get homogeneous</u>()
    def set expand (expand)
    def <u>get expand()</u>
    def set tooltip (tooltips, tip_text=None, tip_private=None)
    def set use drag window(use_drag_window)
    def get use drag window()
    def set visible horizontal (visible_horizontal)
    def get visible horizontal()
    def <u>set visible vertical</u> (visible_vertical)
    def get visible vertical()
    def set is important(is_important)
    def get is important()
    def get icon size()
    def <u>get orientation()</u>
    def get toolbar style()
    def get_relief_style()
```

```
def retrieve proxy menu item()
def set proxy menu item(menu_item_id, menu_item)
def get proxy menu item(menu_item_id)
def rebuild menu()
```

# Ancestry

```
+-- <u>gobject.GObject</u>
+-- <u>gtk.Object</u>
+-- <u>gtk.Widget</u>
+-- <u>gtk.Container</u>
+-- <u>gtk.Bin</u>
+-- <u>gtk.ToolItem</u>
```

# **Properties**

#### Note

These properties are available in GTK+ 2.4 and above.

| "is-important"      | Read-Write If TRUE, the toolbar item is considered important and the toolbar buttons                                   |
|---------------------|----------------------------------------------------------------------------------------------------|
|                     | show text in gtk.TOOLBAR_BOTH_HORIZ mode. Default value:                                                               |
|                     | FALSE                                                                                                    |
| "visible-horizontal | " Read–Write If TRUE, the toolbar item is visible when the toolbar is in a horizontal orientation. Default value: TRUE |
| "visible-vertical"  | Read–Write If TRUE, the toolbar item is visible when the toolbar is in a vertical orientation. Default value: TRUE     |

# **Signal Prototypes**

| "create-menu-proxy"    | <pre>def callback(toolitem,</pre> | user_param1,)                               |
|------------------------|-----------------------------------|---------------------------------------------|
| "set-tooltip"          | def callback(toolitem,            | <pre>tooltips, tip_text, tip_private,</pre> |
| <u>set-toonip</u>      | user_param1,)                     |                                             |
| "toolbar-reconfigured" | "def callback( <i>toolitem</i> ,  | user_param1,)                               |

# Description

### Note

This widget is available in PyGTK 2.4 and above.

A <u>gtk.ToolItem</u> is a widget that can appear on a <u>gtk.Toolbar</u>. To create a toolbar item that contains something else than a button, use the <u>gtk.ToolItem()</u> constructor then use the <u>gtk.Container.add()</u> method to add a child widget to the tool item.

To create and use toolbar items that contain buttons, see the <u>gtk.ToolButton</u>, <u>gtk.ToggleToolButton</u> and <u>gtk.RadioToolButton</u> classes. See the <u>gtk.Toolbar</u> class for a description of the toolbar widget.

# Constructor

gtk.ToolItem()

the new gtk.ToolItem

#### Note

Returns :

This constructor is available in PyGTK 2.4 and above.

```
Creates a new empty gtk.ToolItem
```

# Methods

### gtk.Toolltem.set\_homogeneous

def set\_homogeneous(homogeneous)

homogeneous : if TRUE the tool item is the same size as other homogeneous items Note

This method is available in PyGTK 2.4 and above.

The set\_homogeneous() method sets the homogeneous setting of the tool item to the value of *homogeneous*. If *homogeneous* is TRUE the tool item is to be allocated the same size as other homogeneous items. The effect is that all homogeneous items will have the same width as the widest of the items.

### gtk.Toolltem.get\_homogeneous

 def get\_homogeneous()

 Returns :
 TRUE if the item is the same size as other homogeneous items.

#### Note

This method is available in PyGTK 2.4 and above.

The get\_homogeneous() method returns the setting of the homogeneous setting of the tool item. If TRUE the tool item is the same size as other homogeneous items. See the <u>set\_homogeneous()</u> method for more detail.

### gtk.Toolltem.set\_expand

 def set\_expand (expand)

 expand :
 If TRUE the tool item is allocated extra space when available

 Note

This method is available in PyGTK 2.4 and above.

The set\_expand() method sets the expand setting of the tool item to the value of *expand*. If *expand* is TRUE the tool item is allocated extra space when there is more room on the toolbar than needed for the items.

The effect is that the item gets bigger when the toolbar gets bigger and smaller when the toolbar gets smaller.

### gtk.Toolltem.get\_expand

 def get\_expand()

 *Returns*:
 TRUE if the tool item is allocated extra space when available.

 **Note**

This method is available in PyGTK 2.4 and above.

The get\_expand() method returns the value of the expand setting of the tool item. If TRUE the tool item is allocated extra space. See the <u>gtk.ToolItem.set expand()</u> method for more detail.

#### gtk.Toolltem.set\_tooltip

| def set_tooltip( <b>tooltig</b> | ps, tip_text=None, tip_private=None)                          |
|---------------------------------|---------------------------------------------------------------|
| tooltips:                       | The <u>gtk.Tooltips</u> object to be used                     |
| tip_text:                       | the text to be used as tooltip text for the tool item or None |
| tip_private:                    | the text to be used as private tooltip text or None           |
| Note                            |                                                               |

This method is available in PyGTK 2.4 and above.

The set\_tooltip() method sets the <u>gtk.Tooltips</u> object specified by *tooltips* to be used for the tool item with the tooltip text specified by *tip\_text* and the private text specified by *tip\_private*. See the <u>gtk.Tooltips.set\_tip()</u> method for more information.

#### gtk.Toolltem.set\_use\_drag\_window

```
      def set_use_drag_window (use_drag_window)

      use_drag_window :
      if TRUE the tool item has a drag window.

      Note
```

This method is available in PyGTK 2.4 and above.

The set\_use\_drag\_window() method determines whether the tool item has a drag window according to the value of use\_drag\_window. If use\_drag\_window is TRUE the toolitem can be used as a drag source through the <u>gtk.Widget.drag</u> source <u>set()</u> method. When the tool item has a drag window it will intercept all events, even those that would otherwise be sent to a child of the tool item

### gtk.Toolltem.get\_use\_drag\_window

```
      def get_use_drag_window()

      Returns :
      TRUE if the tool item uses a drag window.
```

#### Note

This method is available in PyGTK 2.4 and above.

The get\_use\_drag\_window() returns the setting that determines if the tool item has a drag window. See the <u>set\_use\_drag\_window()</u> for more information.

### gtk.Toolltem.set\_visible\_horizontal

```
def set_visible_horizontal (visible_horizontal)
visible_horizontal : if TRUE the tool item is visible when in horizontal mode
Note
```

This method is available in PyGTK 2.4 and above.

```
The set_visible_horizontal() method sets the "visible-horizontal" property to the value of visible_horizontal. If visible_horizontal is TRUE, the tool item is visible when the toolbar is docked horizontally.
```

### gtk.Toolltem.get\_visible\_horizontal

 def get\_visible\_horizontal()

 Returns :
 TRUE if the tool item is visible on toolbars that are docked horizontally.

 Note

This method is available in PyGTK 2.4 and above.

The get\_visible\_horizontal() method returns the value of the "visible-horizontal" property. If "visible-horizontal" is TRUE, the tool item is visible on toolbars that are docked horizontally.

### gtk.Toolltem.set\_visible\_vertical

```
def set_visible_vertical(visible_vertical)
visible_vertical: if TRUE, the tool item is visible when the toolbar is in vertical mode
Note
```

This method is available in PyGTK 2.4 and above.

The set\_visible\_vertical() method sets the "visible-vertical" property to the value of visible\_vertical. If visible\_vertical is TRUE, the tool item is visible when the toolbar is docked vertically. Some tool items, such as text entries, are too wide to be useful on a vertically docked toolbar. If visible\_vertical is FALSE the tool item will not appear on toolbars that are docked vertically.

### gtk.Toolltem.get\_visible\_vertical

```
def get_visible_vertical()Returns :TRUE if the tool item is visible when the toolbar is docked vertically
```

### Note

This method is available in PyGTK 2.4 and above.

The get\_visible\_vertical() method returns the value of the "visible-vertical" property. If "visible-vertical" is TRUE, the tool item is visible when the toolbar is docked vertically. See the <u>set visible vertical()</u> method for more information.

### gtk.Toolltem.set\_is\_important

```
def set_is_important(is_important)
is_important: if TRUE, the tool item should be considered important
Note
```

This method is available in PyGTK 2.4 and above.

The set\_is\_important() method sets the "is-important" property to the value of *is\_important*. If *is\_important* is TRUE the tool item should be considered important. The <u>gtk.ToolButton</u> class uses this property to determine whether to show its label when the toolbar style is gtk.TOOLBAR\_BOTH\_HORIZ. The result is that only tool buttons with the "is\_important" property set have labels, an effect known as "priority text".

### gtk.Toolltem.get\_is\_important

```
      def get_is_important()

      Returns :
      TRUE if the tool item is considered important.
```

#### Note

This method is available in PyGTK 2.4 and above.

The get\_is\_important() method returns the value of the "is-important" property. If "is-important" is TRUE, the tool item is considered important. See the <u>set is important()</u> method for more information.

### gtk.Toolltem.get\_icon\_size

```
      def get_icon_size()

      Returns :
      the icon size used for the tool item
```

#### Note

This method is available in PyGTK 2.4 and above.

The get\_icon\_size() method returns the icon size used for the tool item. Custom subclasses of <u>gtk.ToolItem</u> should call this method to find out what size icons they should use. The return value should be one of: gtk.ICON\_SIZE\_MENU, gtk.ICON\_SIZE\_SMALL\_TOOLBAR, gtk.ICON\_SIZE\_LARGE\_TOOLBAR, gtk.ICON\_SIZE\_BUTTON, gtk.ICON\_SIZE\_DND, gtk.ICON\_SIZE\_DIALOG or an integer value returned from the <u>gtk.icon\_size\_register()</u> function.

#### gtk.Toolltem.get\_orientation

def get\_orientation()

```
Returns : the orientation used for the tool item
```

#### Note

This method is available in PyGTK 2.4 and above.

The get\_orientation() method returns the orientation used for the tool item. Custom subclasses of <u>gtk.ToolItem</u> should call this method to find out what size icons they should use. The return value should be either gtk.ORIENTATION\_HORIZONTAL or gtk.ORIENTATION\_VERTICAL.

### gtk.Toolltem.get\_toolbar\_style

| <pre>def get_toolbar_style()</pre> |                                          |
|------------------------------------|------------------------------------------|
| Returns :                          | the toolbar style used for the tool item |
| Note                               |                                          |

This method is available in PyGTK 2.4 and above.

The get\_toolbar\_style() method returns the toolbar style used for the tool item. Custom subclasses of <u>gtk.ToolItem</u> should call this method in the "toolbar-reconfigured" signal handler to find out in what style the toolbar is displayed and change themselves accordingly.

Possibilities are:

- gtk.TOOLBAR\_BOTH, meaning the tool item should show both an icon and a label, stacked vertically
- gtk.TOOLBAR\_ICONS, meaning the toolbar shows only icons
- gtk.TOOLBAR\_TEXT, meaning the tool item should only show text
- gtk.TOOLBAR\_BOTH\_HORIZ, meaning the tool item should show both an icon and a label, arranged horizontally..

### gtk.Toolltem.get\_relief\_style

```
def get_relief_style()
Returns:
```

the relief style used for the tool item

#### Note

This method is available in PyGTK 2.4 and above.

The get\_relief\_style() method returns the relief style of the tool item. See the <u>gtk.Button.set\_relief()</u> method for more information. Custom subclasses of <u>gtk.ToolItem</u> should call this method in the handler of the <u>gtk.ToolItem</u> "toolbar-reconfigured" signal to find out the relief style of buttons.

The return value should be one of: gtk.RELIEF\_NORMAL, gtk.RELIEF\_HALF or gtk.RELIEF\_NONE.

### gtk.Toolltem.retrieve\_proxy\_menu\_item

def retrieve\_proxy\_menu\_item()
Returns: The <u>gtk.MenuItem</u> that is going to appear in the overflow menu for the tool item
Note

This method is available in PyGTK 2.4 and above.

The retrieve\_proxy\_menu\_item() method returns the <u>gtk.MenuItem</u> that was last set by the <u>set proxy menu item()</u> method, i.e. the <u>gtk.MenuItem</u> that is going to appear in the overflow menu.

#### gtk.Toolltem.set\_proxy\_menu\_item

| <pre>def set_proxy_menu_item(menu_item_id, menu_item)</pre> |                                                        |  |
|-------------------------------------------------------------|--------------------------------------------------------|--|
| menu_item_id:                                               | a string used to identify menu_item                    |  |
| menu_item:                                                  | a gtk.MenuItem to be used in the overflow menu or None |  |
| Note                                                        |                                                        |  |

This method is available in PyGTK 2.4 and above.

The set\_proxy\_menu\_item() method sets the <u>gtk.MenuItem</u> specified by <u>menu\_item</u> to be used in the toolbar overflow menu. <u>menu\_item\_id</u> is used to identify the caller of this method and should also be used with the <u>get\_proxy\_menu\_item()</u> method. If <u>menu\_item</u> is None the tool item will not appear in the overflow menu.

### gtk.Toolltem.get\_proxy\_menu\_item

| <pre>def get_proxy_menu_item(menu_item_id)</pre> |               |                                                    |
|--------------------------------------------------|---------------|----------------------------------------------------|
|                                                  | menu_item_id: | a string used to identify the menu item            |
|                                                  | Returns :     | The <pre>gtk.MenuItem matching menu_item_id.</pre> |
|                                                  | Note          |                                                    |

This method is available in PyGTK 2.4 and above.

The get\_proxy\_menu\_item() method returns the <u>gtk.MenuItem</u> corresponding to the string specified by menu\_item\_id as passed to the <u>set\_proxy\_menu\_item()</u> method.

Custom subclasses of <u>gtk.ToolItem</u> should use this method to update their menu item when the <u>gtk.ToolItem</u> changes. Forcing a match with <u>menu\_item\_id</u> ensures that a <u>gtk.ToolItem</u> will not inadvertently change a menu item that they did not create.

#### gtk.Toolltem.rebuild\_menu

def rebuild\_menu()

### Note

This method is available in PyGTK 2.6 and above.

The rebuild\_menu() method ignals to the toolbar that the overflow menu item has changed. If the overflow menu is visible when this method it called, the menu will be rebuilt. The method must be called when the tool item changes what it will do in response to the "create\_menu\_proxy" signal.

# Signals

### The "create-menu-proxy" gtk.ToolItem Signal

| <pre>def callback(toolitem, user_param1,)</pre> |                                                                              |  |
|-------------------------------------------------|------------------------------------------------------------------------------|--|
| toolitem:                                       | the toolitem that received the signal                                        |  |
| user_param1:                                    | the first user parameter (if any) specified with the <u>connect()</u> method |  |
| · · · · :                                       | additional user parameters (if any)                                          |  |
| Returns :                                       | TRUE if the signal was handled                                               |  |
| Note                                            |                                                                              |  |

This signal is available in GTK+ 2.4 and above.

The "create-menu-proxy" signal is emitted when the toolbar is displaying an overflow menu and is trying to determine if toolitem should appear in the overflow menu. In response toolitem should either

- call the <u>set proxy menu item()</u> method specifying menu\_item as None and return TRUE to indicate that the item should not appear in the overflow menu
- call the <u>set proxy menu item()</u> method with a new menu item and return TRUE, or
- return FALSE to indicate that the signal was not handled by the item. This means that the item will not appear in the overflow menu unless a later handler installs a menu item.

The toolbar may cache the result of this signal. When the tool item changes how it will respond to this signal it must call the <u>rebuild menu()</u> method to invalidate the cache and ensure that the toolbar rebuilds its overflow menu.

### The "set-tooltip" gtk.Toolltem Signal

| def callbac  | k(toolitem, tooltips, tip_text, tip_private, user_param1,)                   |
|--------------|------------------------------------------------------------------------------|
| toolitem:    | the toolitem that received the signal                                        |
| tooltips:    | the <u>gtk.Tooltips</u>                                                      |
| tip_text:    | the tooltip text                                                             |
| tip_private: | the tooltip private text                                                     |
| user_param1  | the first user parameter (if any) specified with the <u>connect()</u> method |
| :            | additional user parameters (if any)                                          |
| Returns :    | TRUE if the signal was handled                                               |

### Note

This signal is available in GTK+ 2.4 and above.

The "set-tooltip" signal is emitted when the tool item's tooltip changes. Application developers can use the <u>set tooltip()</u> method to set the item's tooltip.

### The "toolbar-reconfigured" gtk.ToolItem Signal

| <pre>def callback(toolitem, user_param1,)</pre> |                                                                              |
|-------------------------------------------------|------------------------------------------------------------------------------|
| toolitem:                                       | the toolitem that received the signal                                        |
| user_param1:                                    | the first user parameter (if any) specified with the <u>connect()</u> method |
| · · · :                                         | additional user parameters (if any)                                          |
| Note                                            |                                                                              |

This signal is available in GTK+ 2.4 and above.

The "toolbar–reconfigured" signal is emitted when some property of the toolbar that the item is a child of changes. For custom subclasses of gtk.ToolItem, the default handler of this signal uses the methods:

- gtk.Toolbar.get orientation()
- gtk.Toolbar.get\_style()
- gtk.Toolbar.get icon size()
- gtk.Toolbar.get relief style()

to find out what the toolbar should look like and change themselves accordingly.

| Prev           | <u>Up</u>               | Next         |
|----------------|-------------------------|--------------|
| gtk.ToolButton | Home                    | gtk.Tooltips |
|                | gtk.Tooltips            |              |
| Prev           | The gtk Class Reference | Next         |

## gtk.Tooltips

gtk.Tooltips add tips to your widgets.

# Synopsis

```
class gtk.Tooltips(<u>gtk.Object</u>):
    <u>gtk.Tooltips()</u>
    def <u>enable()</u>
    def <u>disable()</u>
    def <u>set tip(widget, tip_text, tip_private=None)</u>
    def <u>force window()</u>
Functions
```

```
def gtk.tooltips data get(widget)
```

# Ancestry

```
+-- <u>gobject.GObject</u>
+-- <u>gtk.Object</u>
+-- <u>gtk.Tooltips</u>
```

# **Attributes**

| "tip_window"       | Read | The window that the tooltip is displayed in.                                                                                                    |
|--------------------|------|----------------------------------------------------------------------------------------------------|
| "tip_label"        | Read | The label that displays the tooltip text.                                                                                                    |
| "active_tips_data" | Read | The data associated with the active tooltip.                                                                                                    |
| "tips_data_list"   | Read | A list containing the data associated with the tooltips in a tooltips group. For<br>each tooltip the data is a tuple containing: the tooltip object, the associated<br>widget, the tooltip text and the tooltip private text. |
| "delay"            | Read | The delay between the mouse pausing over the widget and the display of the tooltip in msec.                                                                                                    |
| "enabled"          | Read | If TRUE the tooltips are enabled                                                                                                    |
| "use_sticky_delay" | Read | If TRUE shorten the delay for showing a tooltip on another widget is already showing a tooltip.                                                                                                    |
| "timer_tag"        | Read | The tag of the timeout handler used for the delay.                                                                                                    |

# Description

Tooltips are the messages that appear next to a widget when the mouse pointer is held over it for a short amount of time. They are especially helpful for adding more verbose descriptions of things such as buttons in a toolbar. An individual tooltip belongs to a group of tooltips. A group is created with a call to the <u>gtk.Tooltips()</u> constructor. Every tooltip in the group can then be turned off with a call to the <u>disable()</u> method and enabled with the <u>enable()</u> method. To assign a tip to a particular <u>gtk.Widget</u>, use the <u>set tip()</u> method.

### Note

Tooltips can only be set on widgets which have their own X window. To check if a widget has its own window use widget.flags()&gtk.NO\_WINDOW. To add a tooltip to a widget that doesn't have its own window, place the widget inside a <u>gtk.EventBox</u> and add a tooltip to the eventbox instead.

The default appearance of all tooltips in a program is determined by the current theme that the user has selected. Information about the tooltip (if any) associated with an arbitrary widget can be retrieved using the <u>gtk.tooltips\_data\_get()</u> function.

# Constructor

```
gtk.Tooltips()
```

Returns :

a new <u>gtk.Tooltips</u> object

Creates an empty <u>gtk.Tooltips</u> group.

## **Methods**

### gtk.Tooltips.enable

def enable()

The enable() method enables a group of tooltips. A tooltip will be displayed over its associated widget when the mouse pointer pauses over the widget.

### gtk.Tooltips.disable

```
def disable()
```

The disable() method disables a group of tooltips. A tooltip will not be displayed over its associated widget when the mouse pointer pauses over the widget.

### gtk.Tooltips.set\_tip

| def set_tip(widget, ti           | <pre>p_text, tip_private=None)</pre>                                        |
|----------------------------------|-----------------------------------------------------------------------------|
| widget:                          | a <u>gtk.Widget</u>                                                         |
| tip_text:                        | the tooltip text                                                            |
| tip_private:                     | the tooltip private text for context sensitive display                      |
| The set $\pm ins()$ method creat | es a tooltin for the specified widget. The text specified by $tooltin$ text |

The set\_tips() method creates a tooltip for the specified widget. The text specified by tooltip\_text will be displayed when the mouse pointer pauses over widget if the tooltips are enabled.

### gtk.Tooltips.force\_window

def force\_window()

The force\_window() method ensures that the window used for displaying the given tooltips is created. Applications should never have to call this function, since PyGTK takes care of this.

# **Functions**

### gtk.tooltips\_data\_get

def gtk.tooltips\_data\_get(widget)

widget: a widget

*Returns* : a tuple containing the tooltip data associated with *widget* or None

The gtk.tooltips\_data\_get() function returns a tuple containing the tooltip data associated with *widget*. The tuple contains:

- the <u>gtk.Tooltips</u> group containing the tooltip
- the widget
- the tooltip text string
- the tooltip private text string or None

If widget does not have an associated tooltip this function returns None.

| Prev         | <u>Up</u>               | Next             |
|--------------|-------------------------|------------------|
| gtk.ToolItem | Home                    | gtk.TreeDragDest |
|              | gtk.TreeDragDest        |                  |
| Prev         | The gtk Class Reference | Next             |

## gtk.TreeDragDest

gtk.TreeDragDest an interface that manages the data transfer for a destination of a <u>gtk.TreeView</u> drag and drop operation

## **Synopsis**

```
class gtk.TreeDragDest(gobject.GInterface):
    def <u>drag data received</u>(dest, selection_data)
    def <u>row drop possible</u>(dest_path, selection_data)
```

## Description

The <u>gtk.TreeDragDest</u> is an interface for checking and receiving the data for the destination of a <u>gtk.TreeView</u> drag and drop operation.

## **Methods**

#### gtk.TreeDragDest.drag\_data\_received

| def drag_data_received( <b>d</b> | lest, selection_data)                              |
|----------------------------------|----------------------------------------------------|
| dest:                            | the row to drop the data in front of               |
| selection_data:                  | the data to drop                                   |
| Returns :                        | TRUE if a new row was created before position dest |
|                                  |                                                    |

The drag\_data\_received() method asks the <u>gtk.TreeDragDest</u> to insert a row before the path *dest*, deriving the contents of the row from *selection\_data*. If *dest* is outside the tree so that inserting before it is impossible, FALSE will be returned. Also, FALSE may be returned if the new row is not created for some model-specific reason.

### gtk.TreeDragDest.row\_drop\_possible

| def row_drop_possible( <b>dest_path, selection_data</b> )                                         |                                             |  |  |
|---------------------------------------------------------------------------------------------------|---------------------------------------------|--|--|
| dest_path:                                                                                        | a destination row                           |  |  |
| selection_data:                                                                                   | the data being dragged                      |  |  |
| Returns :                                                                                         | TRUE if a drop is possible before dest_path |  |  |
| The row_drop_possible() method determines if a drop is possible before the tree path specified by |                                             |  |  |
| dest_path and at the same depth as dest_path. That is, can we drop the data specified by          |                                             |  |  |

selection\_data at that location. dest\_path does not have to exist but the return value will almost certainly be FALSE if the parent of dest\_path doesn't exist, though.

| Prev         | Up                      | Next               |
|--------------|-------------------------|--------------------|
| gtk.Tooltips | Home                    | gtk.TreeDragSource |
|              | gtk.TreeDragSource      |                    |
| Prev         | The gtk Class Reference | Next               |

## gtk.TreeDragSource

gtk.TreeDragSource an interface that manages the source data transfer for a <u>gtk.TreeView</u> drag and drop operation

# Synopsis

```
class gtk.TreeDragSource(gobject.GInterface):
    def <u>row draggable(path)</u>
    def <u>drag data delete(path)</u>
    def <u>drag data get(path, selection_data)</u>
```

# Description

A <u>gtk.TreeDragSource</u> is an interface that provides for the management of the source data for a <u>gtk.TreeView</u> drag and drop operation.

## Methods

### gtk.TreeDragSource.row\_draggable

| def r     | pw_draggable( <b>path</b> )                                                                                                  |
|-----------|----------------------------------------------------------------------------------------------------|
| path:     | the row from which the user is initiating a drag                                                                             |
| Returns : | TRUE if the row can be dragged                                                                                               |
| T1        | $1 \qquad 11 \qquad \dots \qquad \dots \qquad \dots \qquad \dots \qquad \dots \qquad \dots \qquad \dots \qquad \dots \qquad$ |

The row\_draggable() method asks the <u>gtk.TreeDragSource</u> if the row specified by *path* can be used as the source of a DND operation. If the <u>gtk.TreeDragSource</u> doesn't implement this interface, the row is assumed draggable.

### gtk.TreeDragSource.drag\_data\_delete

| <pre>def drag_data_delete(path)</pre> |                                          |
|---------------------------------------|------------------------------------------|
| path:                                 | the row that was being dragged           |
| Returns :                             | TRUE if the row was successfully deleted |
|                                       |                                          |

The drag\_data\_delete() method asks the <u>gtk.TreeDragSource</u> to delete the row specified by *path*, because it was moved somewhere else via drag-and-drop. This method returns FALSE if the deletion fails because *path* no longer exists, or for some other model-specific reason.

### gtk.TreeDragSource.drag\_data\_get

```
def drag_data_get(path, selection_data)
```

| path:                                                                                                    | the row that was dragged                                          |                             |  |
|----------------------------------------------------------------------------------------------------|-------------------------------------------------------------------|-----------------------------|--|
| selection_data:                                                                                                    | a <u>gtk.SelectionData</u> to fill with data from the dragged row |                             |  |
| Returns :                                                                                                    | TRUE if data of the required type was provided                    |                             |  |
| The drag_data_get() method asks the <u>gtk.TreeDragSource</u> to fill in the selection data object specified by <i>selection_data</i> with a representation of the row specified by <i>path</i> . The <i>selection_data</i> target attribute gives the required type of the data. |                                                                   |                             |  |
| <u>Prev</u><br>gtk.TreeDragDest                                                                                                    | Up<br><u>Home</u><br>gtk.TreeIter                                 | <u>Next</u><br>gtk.TreeIter |  |

The gtk Class Reference

Prev

## gtk.Treelter

gtk.TreeIter An object that points at a path in a <u>gtk.TreeModel</u>.

## **Synopsis**

```
class gtk.TreeIter(gobject.GBoxed):
    def copy()
    def free()
```

# Description

A <u>gtk.TreeIter</u> is an object that points at a path in a <u>gtk.TreeModel</u>. A <u>gtk.TreeIter</u> is created using one of the <u>gtk.TreeModel</u> or <u>gtk.TreeModelSort</u> methods:

- gtk.TreeModel.get\_iter()
- gtk.TreeModel.get iter from string()
- <u>gtk.TreeModel.get iter first()</u>
- <u>gtk.TreeModel.get iter root()</u>
- gtk.TreeModel.iter children()
- gtk.TreeModel.iter\_parent()
- gtk.TreeModelSort.convert child iter to iter()
- gtk.TreeModelSort.convert child iter to child iter()

## **Methods**

### gtk.Treelter.copy

def copy()

Returns :

The copy() method returns a copy of the treeiter. This iter must be freed with the <u>free()</u> method.

a copy of the treeiter.

<u>Next</u>

### gtk.Treelter.free

| <pre>def free() The free() method frees a <u>gtk.TreeIter</u>.</pre> |                          |                              |  |
|----------------------------------------------------------------------|--------------------------|------------------------------|--|
|                                                                      |                          |                              |  |
| <u>Prev</u><br>gtk.TreeDragSource                                    | <u>Up</u><br><u>Home</u> | <u>Next</u><br>gtk.TreeModel |  |
| gtk.TreeModel                                                        |                          |                              |  |
| Prev                                                                 | The gtk Class Reference  | Next                         |  |

## gtk.TreeModel

gtk.TreeModel the tree interface used by <u>gtk.TreeView</u>

# Synopsis

```
class gtk.TreeModel(gobject.GInterface):
    def get flags()
    def get n columns()
    def get column type(index)
def get iter(path)
    def get iter from string (path_string)
    def get string from iter (iter)
    def <u>get iter root</u>()
    def get iter first()
    def get path(iter)
    def get value(iter, column)
    def iter next(iter)
    def iter children (parent)
    def <u>iter has child</u>(iter)
    def <u>iter n children</u>(iter)
    def <u>iter nth child</u> (parent, n)
    def <u>iter parent</u> (child)
    def <u>ref node</u>(iter)
    def <u>unref node</u>(iter)
    def get(iter, column, ...)
    def foreach(func, user_data)
    def row changed(path, iter)
    def <u>row inserted</u>(path, iter)
    def row has child toggled(path, iter)
    def <u>row deleted</u> (path)
    def rows reordered (path, iter, new_order)
    def <u>filter new</u>(root=None)
Functions
```

def <u>gtk.tree row reference inserted</u>(proxy, path)
def <u>gtk.tree row reference deleted</u>(proxy, path)

# **Signal Prototypes**

| " <u>row-changed</u> "  | <pre>def callback(treemodel, path, iter, user_param1,    )</pre> |
|-------------------------|------------------------------------------------------------------|
| "row-deleted"           | <pre>def callback(treemodel, path, user_param1,)</pre>           |
| "row-has-child-toggled" | <pre>def callback(treemodel, path, iter, user_param1,)</pre>     |

| "row-inserted"   | <pre>def callback(treemodel,    )</pre>              | path, | iter, | user_paraml, |
|------------------|------------------------------------------------------|-------|-------|--------------|
| "rows-reordered" | <pre>def callback(treemodel,<br/>user_param1,)</pre> | path, | iter, | new_order,   |

# Description

The <u>gtk.TreeNodel</u> interface defines a generic tree interface for use by the <u>gtk.TreeView</u> widget. It is an abstract interface, and is designed to be usable with any appropriate data structure. The programmer just has to implement this interface on their own data type for it to be viewable by a <u>gtk.TreeView</u> widget.

The model is represented as a hierarchical tree of strongly-typed, columned data. In other words, the model can be seen as a tree where every node has different values depending on which column is being queried. The type of data found in a column is determined by using the Python or GObject type system (i.e. gobject.TYPE\_INT, gtk.BUTTON, gobject.TYPE\_STRING, etc.). The types are homogeneous per column across all nodes. It is important to note that this interface only provides a way of examining a model and observing changes. The implementation of each individual model decides how and if changes are made.

In order to make life simpler for programmers who do not need to write their own specialized model, two generic models are provided: the <u>gtk.TreeStore</u> and the <u>gtk.ListStore</u>. To use these, the developer simply pushes data into these models as necessary. These models provide the data structure as well as all appropriate tree interfaces. As a result, implementing drag and drop, sorting, and storing data is trivial. For the vast majority of trees and lists, these two models are sufficient.

Models are accessed on a node-column level of granularity. One can query for the value of a model at a certain node and a certain column on that node. A particular node in a model is referenced using a path or a <u>gtk.TreeIter</u> object. Most of the interface consists of operations on a <u>gtk.TreeIter</u>.

A path is essentially a potential node. It is a location on a model that may or may not actually correspond to a node on a specific model. A path can be converted into either an array of unsigned integers or a string. The string form is a list of numbers separated by a colon. Each number refers to the offset at that level. Thus, the path "0" refers to the root node and the path "2:4" refers to the fifth child of the third node.

By contrast, a <u>gtk.TreeIter</u> is a reference to a specific node on a specific model. One can convert a path to a treeiter by calling <u>get\_iter()</u>. These treeiters are the primary way of accessing a model and are similar to the textiters used by <u>gtk.TextBuffer</u>. The model interface defines a set of operations using them for navigating the model.

It is expected that models fill in the treeiter with private data. For example, the <u>gtk.ListStore</u> model, which is internally a simple linked list, stores a list node in one of the pointers. The <u>gtk.TreeModelSort</u> stores an array and an offset in two of the pointers. Additionally, there is an integer field. This field is generally filled with a unique stamp per model. This stamp is for catching errors resulting from using invalid treeiters with a model.

The lifecycle of a treeiter can be a little confusing at first. treeiters are expected to always be valid for as long as the model is unchanged (and doesn't emit a signal). The model is considered to own all outstanding treeiters and nothing needs to be done to free them from the user's point of view. Additionally, some models guarantee that an treeiter is valid for as long as the node it refers to is valid (most notably the <u>gtk.TreeStore</u> and <u>gtk.ListStore</u>). Although generally uninteresting, as one always has to allow for the case where treeiters do not persist beyond a signal, some very important performance enhancements were made in the sort model. As a result, the gtk.TREE\_MODEL\_ITERS\_PERSIST flag was added to indicate this behavior.

A <u>gtk.TreeModel</u> object supports some of the Python Mapping protocol that allows you to retrieve a <u>gtk.TreeModelRow</u> object representing a row in the model. You can also set the values in a row using the

same protocol. For example, you can retrieve the second row of a <u>gtk.TreeModel</u> using any of:

```
treemodelrow = model[1]
treemodelrow = model[(1,)]
treemodelrow = model['1']
treemodelrow = model["1"]
```

Also if the model has two columns both containing strings then the following will set the values of the third row.

```
model[(2,)] = ('new string value', 'string 2')
```

You can also retrieve the number of top level items in the <u>gtk.TreeModel</u> by using the Python len() function:

```
n_rows = len(model)
```

A <u>gtk.TreeModelRowIter</u> object can be retrieved for iterating over the top level rows of a <u>gtk.TreeModel</u> by calling the Python iter() function:

```
treemodelrowiter = iter(model)
```

## **Methods**

### gtk.TreeModel.get\_flags

def get\_flags()

```
Returns :
```

the flags supported by this interface.

The get\_flags() method returns a set of flags supported by this interface. The flags are a bitwise combination of:

| gtk.TREE_MODEL_ITERS_PERSIST                                                  | Treeiters survive all signals emitted by the tree. |  |  |
|-------------------------------------------------------------------------------|----------------------------------------------------|--|--|
| gtk.TREE_MODEL_LIST_ONLY                                                      | The model is a list only, and never has children   |  |  |
| The flags supported should not change during the lifecycle of the tree_model. |                                                    |  |  |

### gtk.TreeModel.get\_n\_columns

```
      def get_n_columns()

      Returns:
      The number of columns.

      The get_n_columns() method returns the number of columns supported by the treemodel.
```

### gtk.TreeModel.get\_column\_type

| <pre>def get_column_type(index)</pre>                        |                         |  |
|--------------------------------------------------------------|-------------------------|--|
| index:                                                       | the column index.       |  |
| Returns :                                                    | the type of the column. |  |
| The get_column_type() method returns the type of the column. |                         |  |

### gtk.TreeModel.get\_iter

| def get_iter( <b>path</b> )                                                                            |                                                        |  |
|----------------------------------------------------------------------------------------------------|--------------------------------------------------------|--|
| path:                                                                                                  | a path                                                 |  |
| Returns :                                                                                              | a new <u>gtk.TreeIter</u> that points at <i>path</i> . |  |
| The get_iter() method returns a new <u>gtk.TreeIter</u> pointing to <i>path</i> . This method raises a |                                                        |  |

ValueError exception if path is not a valid tree path.

### gtk.TreeModel.get\_iter\_from\_string

| <pre>def get_iter_from_string(path_string)</pre>                                                    |                                                                       |  |
|----------------------------------------------------------------------------------------------------|-----------------------------------------------------------------------|--|
| <pre>path_string:</pre>                                                                             | a string representation of a path.                                    |  |
| Returns :                                                                                           | a new gtk.TreeIter that points at the path represented by path_string |  |
| The get_iter_from_string() method returns a <u>gtk.TreeIter</u> pointing to the path represented by |                                                                       |  |
| path_string, if it exists. This method raises a ValueError exception if path_string does not        |                                                                       |  |
| represent a valid tree path.                                                                        |                                                                       |  |

### gtk.TreeModel.get\_string\_from\_iter

|   | <pre>def get_string_from_iter(iter)</pre> |                                 |
|---|-------------------------------------------|---------------------------------|
| i | ter:                                      | An <u>gtk.TreeIter</u> .        |
| R | eturns :                                  | A string representation of iter |
| Ν | lote                                      |                                 |

This method is available in PyGTK 2.2 and above.

The get\_string\_from\_iter() method returns a string representation of the path pointed to by *iter*. This string is a ':' separated list of numbers. For example, "4:10:0:3" would be an acceptable return value for this string.

### gtk.TreeModel.get\_iter\_root

def get\_iter\_root()

```
Returns:a new gtk.TreeIter that points at the first path in the treemodel or NoneThe get_iter_root() method returns a gtk.TreeIter pointing to the path "0" or None if the tree is empty.
```

## gtk.TreeModel.get\_iter\_first

def get\_iter\_first()

```
Returns:a new gtk.TreeIter that points at the first path in the treemodel or NoneThe get_iter_first() method returns a gtk.TreeIter pointing to the path "0" or None if the tree is empty.
```

### gtk.TreeModel.get\_path

def get\_path(iter)

iter: *Returns*: a<u>gtk.TreeIter</u>.

the tree path referenced by *iter*.

The get\_path() method returns the tree path referenced by *iter*.

### gtk.TreeModel.get\_value

| <pre>def get_value(iter, column)</pre>                                                            |                               |  |
|---------------------------------------------------------------------------------------------------|-------------------------------|--|
| iter:                                                                                             | a <u>gtk.TreeIter</u> .       |  |
| column:                                                                                           | the column value to retrieve. |  |
| Returns :                                                                                         | a value.                      |  |
| The get_value() method returns the value at <i>column</i> at the path pointed to by <i>iter</i> . |                               |  |

## gtk.TreeModel.iter\_next

| def iter_next( <b>iter</b> )                                                                                |                                                                          |  |
|----------------------------------------------------------------------------------------------------|--------------------------------------------------------------------------|--|
| iter:                                                                                                    | a <u>gtk.TreeIter</u> .                                                  |  |
| Returns :                                                                                                   | a gtk.TreeIter pointing at the next row or None if there is no next row. |  |
| The iter_next() method returns a <u>gtk.TreeIter</u> pointing at the row at the current level after the row |                                                                          |  |
| referenced by <i>iter</i> . If there is no next row, None is returned. <i>iter</i> is unchanged.            |                                                                          |  |

## gtk.TreeModel.iter\_children

| def iter_children( <b>parent</b> )                                                                   |                                                           |  |
|----------------------------------------------------------------------------------------------------|-----------------------------------------------------------|--|
| parent:                                                                                              | the <u>gtk.TreeIter</u> pointing to the parent            |  |
| Returns :                                                                                            | the new gtk.TreeIter to be set to the first child or None |  |
| The iter_children() method returns a new gtk.TreeIter pointing to the first child of parent. If      |                                                           |  |
| parent has no children, None is returned. parent will remain a valid node after this method has been |                                                           |  |
| called.                                                                                              |                                                           |  |

### gtk.TreeModel.iter\_has\_child

| <pre>def iter_has_child(iter)</pre> |                                                             |
|-------------------------------------|-------------------------------------------------------------|
| iter:                               | a <u>gtk.TreeIter</u> to test for children.                 |
| Returns :                           | TRUE if <i>iter</i> has children.                           |
| The iter_has_child() method ret     | turns TRUE if <i>iter</i> has children, or FALSE otherwise. |

### gtk.TreeModel.iter\_n\_children

| <pre>def iter_n_children(iter)</pre> |                                         |
|--------------------------------------|-----------------------------------------|
| iter:                                | a <u>gtk.TreeIter</u> , or None.        |
| Returns :                            | the number of children of <i>iter</i> . |

The iter\_n\_children() method returns the number of children that *iter* has. As a special case, if *iter* is None, then the number of top level nodes is returned.

### gtk.TreeModel.iter\_nth\_child

| <pre>def iter_nth_child(parent, n)</pre> |                                                       |
|------------------------------------------|-------------------------------------------------------|
| parent:                                  | a <u>gtk.TreeIter</u> to get the child from, or None. |
| n :                                      | Then index of the desired child.                      |
| Returns :                                | the gtk.TreeIter that is set to the nth child or None |
|                                          |                                                       |

The iter\_nth\_child() method returns a new <u>gtk.TreeIter</u> pointing to the child of *parent*, with the index specified by *n*. The first index is 0. If *n* is too big, or *parent* has no children, this method returns None. *parent* will remain a valid node after this function has been called. As a special case, if *parent* is None, then the treeiter points to the *n*th root node.

### gtk.TreeModel.iter\_parent

| <pre>def iter_parent(child)</pre>                                                                          |                                                       |  |
|----------------------------------------------------------------------------------------------------|-------------------------------------------------------|--|
| child:                                                                                                    | The <u>gtk.TreeIter</u> .                             |  |
| Returns :                                                                                                  | a new gtk.TreeIter set to the parent of child or None |  |
| The iter_parent() method returns a gtk.TreeIter pointing to the parent of child. If child is at            |                                                       |  |
| the top level, and doesn't have a parent, then None is returned. child will remain a valid node after this |                                                       |  |

method has been called.

### gtk.TreeModel.ref\_node

| <pre>def ref_node(iter)</pre>                                                                                    |                                                                                 |
|----------------------------------------------------------------------------------------------------|---------------------------------------------------------------------------------|
| iter:                                                                                                    | a <u>gtk.TreeIter</u> .                                                         |
| The ref_node() method lets the treemodel ref the node that <i>iter</i> points to. This is an optional method for |                                                                                 |
| models to implement. To be more                                                                                  | re specific models may ignore this call as it exists primarily for performance. |

models to implement. To be more specific, models may ignore this call as it exists primarily for performance reasons. This function is primarily meant as a way for views to let the caching model know when nodes are being displayed (and hence, whether or not to cache that node.) For example, a file–system based model would not want to keep the entire file–hierarchy in memory, just the sections that are currently being displayed by every current view. A model should be expected to be able to get a treeiter independent of it's reffed state.

## gtk.TreeModel.unref\_node

| <pre>def unref_node(iter)</pre> |               |  |
|---------------------------------|---------------|--|
| iter <sup>.</sup>               | aatk TreeIter |  |

The unref\_node() method lets the treemodel unref the node that *iter* points to. This is an optional method for models to implement. To be more specific, models may ignore this call as it exists primarily for performance reasons. For more information on what this means, see the <u>ref\_node()</u> method. Please note that nodes that are deleted are not unreffed.

### gtk.TreeModel.get

| def get( <i>iter</i> , <i>column</i> ,) |                                                                |  |
|-----------------------------------------|----------------------------------------------------------------|--|
| iter:                                   | a gtk.TreeIter pointing at the row to retrieve data value from |  |
| column:                                 | a column number                                                |  |
| <i></i> :                               | zero or more column numbers                                    |  |
| Returns :                               | a tuple containing the column values                           |  |
| Note                                    |                                                                |  |

This method is available in PyGTK 2.4 and above.

The get() method returns a tuple containing the values of one or more cells in the row referenced by the <u>gtk.TreeIter</u> specified by *iter*. column specifies the first column number to retrieve a value from. The additional arguments should contain integer column numbers for additional column values. For example, to get values from columns 0 and 3, you would write:

value0, value3 = treemodel\_get(iter, 0, 3)

## gtk.TreeModel.foreach

| def foreach(func,       | iser_data)                                                                   |
|-------------------------|------------------------------------------------------------------------------|
| func:                   | a function to be called on each row                                          |
| user_data:              | the user data to passed to func.                                             |
| The foreach() method of | alls func on each node in model in a denth-first fashion user data is passed |

The foreach() method calls func on each node in model in a depth-first fashion. user\_data is passed to func each time it is called. If func returns TRUE, then the operation ceases, and foreach() returns.

The signature of *func* is:

def func(model, path, iter, user\_data)
where model is the treemodel, path is the current path, and iter is a treeiter pointing to path.

If *func* is an object method its signature will be:

def func(self, model, path, iter, user\_data)

### gtk.TreeModel.row\_changed

|   | def   | row_changed( <b>path,</b> | iter)                                      |  |
|---|-------|---------------------------|--------------------------------------------|--|
| 1 | path: |                           | a path pointing to the changed row         |  |
|   | iter: |                           | a gtk.TreeIter pointing to the changed row |  |
| - |       | 1 10 (1 1                 |                                            |  |

The row\_changed() method emits the "row-changed" signal on the treemodel with the parameters *path* and *iter* that are the path and a treeiter pointing to the path of the changed row.

### gtk.TreeModel.row\_inserted

```
      def row_inserted (path, iter)

      path:
      a path pointing to the inserted row
```

iter:a gtk.TreeIter pointing to the inserted rowThe row\_inserted() method emits the "row-inserted" signal on the treemodel with the parameters path

### gtk.TreeModel.row\_has\_child\_toggled

 def row\_has\_child\_toggled (path, iter)

 path:
 a path pointing to the changed row

 iter:
 a gtk.TreeIter pointing to the changed row

and *iter* that are the path and a treeiter pointing to the path of the inserted row.

The row\_has\_child\_toggled() method emits the "row-has-child-toggled" signal on the treemodel with the parameters *path* and *iter* that are the path and a treeiter pointing to the path of the changed row. This should be called by models after the child state of a node changes.

### gtk.TreeModel.row\_deleted

def row\_deleted(path)

path:

a path pointing to the previous location of the deleted row.

The row\_deleted() method emits the "row-deleted" signal on the treemodel. This should be called by models after a row has been removed. The location pointed to by *path* should be the location that the deleted row was at. It may not be a valid location anymore.

### gtk.TreeModel.rows\_reordered

| def rows  | _reordered ( <b>path, iter, new_order</b> )                                                                                                    |
|-----------|----------------------------------------------------------------------------------------------------|
| path:     | A tree path pointing to the tree node whose children have been reordered, or None or () or "" to indicate the top level node.                   |
| iter:     | A valid <u>gtk.TreeIter</u> pointing to the node whose children have been reordered, or None to indicate the top level node.                    |
| new_order | a sequence of integers containing the new indexes of the children, i.e. the former child n is<br>now at the position specified by new_order[n]. |

The rows\_reordered() method emits the "rows\_reordered" signal on the tree model. This method should be called by a tree model when its rows have been reordered. If *iter* is None to indicate that the top level rows have been reordered, *path* should be None or () or "".

### gtk.TreeModel.filter\_new

| <pre>def filter_new(root=None)</pre> |                              |
|--------------------------------------|------------------------------|
| root:                                | a tree path or None.         |
| Returns :                            | A new <u>gtk.TreeModel</u> . |
| NL.I.                                |                              |

### Note

This method is available in PyGTK 2.4 and above.

The filter\_new() method creates a new <u>gtk.TreeModel</u>, with the tree model as the child\_model and the virtual root specified by *root*.

## **Functions**

### gtk.tree\_row\_reference\_inserted

| def (   | gtk.tree_row_reference_inserted( <b>proxy, path</b> )                                    |
|---------|------------------------------------------------------------------------------------------|
| proxy : | a <u>GObject</u>                                                                         |
| path:   | a row position that was inserted                                                         |
| The gtk | .tree_row_reference_inserted() function lets a set of row references know that the model |

### gtk.tree\_row\_reference\_deleted

emitted the "row\_inserted" signal for the row specified by path.

| <pre>def gtk.tree_row_reference_deleted(proxy, path)</pre>                                     |                                 |
|------------------------------------------------------------------------------------------------|---------------------------------|
| ргоху:                                                                                         | a <u>GObject</u>                |
| path:                                                                                          | a row position that was deleted |
| The gtk.tree_row_reference_deleted() function lets a set of row references know that the model |                                 |
| emitted the "row_deleted" signal for the row specified by <i>path</i> .                        |                                 |

## Signals

### The "row-changed" gtk.TreeModel Signal

| <pre>def callback(treemodel, path, iter, user_param1,)</pre> |                                                                              |
|--------------------------------------------------------------|------------------------------------------------------------------------------|
| treemodel:                                                   | the treemodel that received the signal                                       |
| path:                                                        | a path                                                                       |
| iter:                                                        | a <u>gtk.TreeIter</u> pointing at <i>path</i>                                |
| user_param1:                                                 | the first user parameter (if any) specified with the <u>connect()</u> method |
| <i></i> :                                                    | additional user parameters (if any)                                          |
| TT1 II III I                                                 |                                                                              |

The "row-changed" signal is emitted when the row specified by *path* and pointed to by *iter* has changed in the *treemodel*. Usually, this means that one or more column values have changed.

## The "row-deleted" gtk.TreeModel Signal

| <pre>def callback(treemodel, path, user_param1,)</pre>                                                                |                                                                              |  |
|----------------------------------------------------------------------------------------------------|------------------------------------------------------------------------------|--|
| treemodel:                                                                                                    | the treemodel that received the signal                                       |  |
| path:                                                                                                    | a path                                                                       |  |
| user_param1:                                                                                                    | the first user parameter (if any) specified with the <u>connect()</u> method |  |
| :                                                                                                    | additional user parameters (if any)                                          |  |
| The "row-deleted" signal is emitted when the row that was specified by <i>path</i> is deleted from <i>treemodel</i> . |                                                                              |  |

### The "row-has-child-toggled" gtk.TreeModel Signal

def callback(treemodel, path, iter, user\_param1, ...)

| treemodel:   | the treemodel that received the signal                                       |
|--------------|------------------------------------------------------------------------------|
| path:        | a path                                                                       |
| iter:        | a <u>gtk.TreeIter</u> pointing at <i>path</i>                                |
| user_param1: | the first user parameter (if any) specified with the <u>connect()</u> method |
| <i></i> :    | additional user parameters (if any)                                          |

The "row-has-child-toggled" signal is emitted when the child state of the row specified by *path* and pointed to by *iter* has changed in *treemodel*.

## The "row-inserted" gtk.TreeModel Signal

| <pre>def callback(treemodel, path, iter, user_param1,)</pre> |                                                                              |
|--------------------------------------------------------------|------------------------------------------------------------------------------|
| treemodel:                                                   | the treemodel that received the signal                                       |
| path:                                                        | a path                                                                       |
| iter:                                                        | a <u>gtk.TreeIter</u> pointing at <i>path</i>                                |
| user_param1:                                                 | the first user parameter (if any) specified with the <u>connect()</u> method |
| :                                                            | additional user parameters (if any)                                          |

The "row-inserted" signal is emitted when the row specified by *path* and pointed to by *iter* is inserted into *treemodel*. The row referenced by *iter* will be empty so using the <u>get\_value()</u> method will always return None. Connect to the "row-changed" signal if you want to track value changes.

## The "rows-reordered" gtk.TreeModel Signal

| def callback( <i>treem</i> | odel, path, iter, new_order, user_param1,)                                   |
|----------------------------|------------------------------------------------------------------------------|
| treemodel:                 | the treemodel that received the signal                                       |
| path:                      | a path                                                                       |
| iter:                      | a <u>gtk.TreeIter</u> pointing at <i>path</i>                                |
| new_order:                 | an array of reordered row numbers                                            |
| user_param1:               | the first user parameter (if any) specified with the <u>connect()</u> method |
| :                          | additional user parameters (if any)                                          |

The "rows-reordered" signal is emitted when the *treemodel* child rows of the row specified by *path* and pointed to by *iter* are reordered. *new\_order* is an array of node index numbers representing the new order of the rows. The value of *new\_order* cannot be retrieved in PyGTK because it is passed as an opaque pointer (<u>gobject.GPointer</u>) value. *iter* may be None and *path* an empty tuple to indicate that the top level rows were reordered.

| Prev         | <u>Up</u>               | Next                |
|--------------|-------------------------|---------------------|
| gtk.TreeIter | Home                    | gtk.TreeModelFilter |
|              | gtk.TreeModelFilter     |                     |
| Prev         | The gtk Class Reference | Next                |

## gtk.TreeModelFilter

gtk.TreeModelFilter a <u>gtk.TreeModel</u> which hides parts of an underlying tree (new in PyGTK 2.4)

## Synopsis

```
class gtk.TreeModelFilter(<u>gobject.GObject, gtk.TreeModel, gtk.TreeDragSource</u>):
    def <u>set visible func(func, data=None)</u>
    def <u>set modify func(types, func, data=None)</u>
    def <u>set visible column(column)</u>
    def <u>get model()</u>
    def <u>convert child iter to iter(child_iter)</u>
    def <u>convert iter to child iter(filter_iter)</u>
    def <u>convert child path to path(child_path)</u>
    def <u>convert path to child path(filter_path)</u>
    def <u>refilter()</u>
    def <u>clear cache()</u>
```

# Ancestry

```
+-- <u>gobject.GObject</u>
+-- <u>gtk.TreeModelFilter</u> (implements <u>gtk.TreeModel</u>, <u>gtk.TreeDragSource</u>)
```

# **Properties**

| "child-model" Read-Write-Construct<br>Only | The <u>gtk.TreeModel</u> for the filtermodel to filter. Available in GTK+ 2.4 and above. |
|--------------------------------------------|------------------------------------------------------------------------------------------|
| "virtual-root" Read-Write-Construct        | The virtual root (relative to the child model) for this filtermodel.                     |
| Only                                       | Available in GTK+ 2.4 and above.                                                         |

# Description

### Note

This object is available in PyGTK 2.4 and above.

```
A <u>gtk.TreeModelFilter</u> is a tree model which wraps another tree model, and can do the following things:
```

- Filter specific rows, based on data from a "visible column", a column storing booleans indicating whether the row should be filtered or not, or based on the return value of a "visible function", which gets a *model*, *iter* and *user\_data* and returns a boolean indicating whether the row should be filtered or not.
- Modify the "appearance" of the model, using a modify function. This is extremely powerful and allows for just changing some values and also for creating a completely different synthetic model based on the child model. For example, you can create a model with columns synthesized from the data in the child model.
- Set a different root node, also known as a "virtual root". You can pass in a tree path indicating the root node for the filter at construction time.

A <u>gtk.TreeModelFilter</u> is created using the <u>gtk.TreeModel.filter new()</u> method. For example:

```
liststore = gtk.ListStore(gobject.TYPE_INT, gobject.TYPE_STRING)
modelfilter = liststore.filter_new()
```

# Methods

### gtk.TreeModelFilter.set\_visible\_func

| def   | <pre>set_visible_func(func, data=None)</pre>           |
|-------|--------------------------------------------------------|
| func: | a function called to determine the visibility of a row |
| data: | User data to pass to func                              |
|       |                                                        |

Note

This method is available in PyGTK 2.4 and above.

The set\_visible\_func() method sets the visible function used when filtering the rows of the treemodel filter to the value of *func*. *data* is the user data that is passed to func (see below). This method will fail if the <u>set\_visible\_column()</u> method has already been called. The visible function signature is:

def visible\_func(model, iter, user\_data):

where *model* is the child <u>gtk.TreeModel</u>, *iter* is a <u>gtk.TreeIter</u> pointing at a row in model and *user\_data* is the data parameter. The function should return TRUE if the row should be visible.

### gtk.TreeModelFilter.set\_modify\_func

| def set_mod | ify_func( <b>types, func, data=</b> None)                                   |
|-------------|-----------------------------------------------------------------------------|
| types :     | a sequence containing the column types                                      |
| func:       | a function that is called to provide the data for a specific row and column |
| data:       | user data to pass to the modify function, or None.                          |
| Note        |                                                                             |

This method is available in PyGTK 2.4 and above.

The set\_modify\_func() method uses the list of column types specified by *types* and the function specified by *func* to provide a synthetic model based on the child model of the <u>gtk.TreeModelFilter</u>. *data* is passed to *func* when it is called. *func* is called for each data access to return the data which should be displayed at the location specified using the parameters of the modify function.

The signature of func is:

def func(model, iter, column, user\_data)

where model is the <u>gtk.TreeModelFilter</u>, *iter* is a <u>gtk.TreeIter</u> pointing at a row in *model*, *column* is the column number to provide the value for and *user\_data* is *data*. *func* should returns the generated value for the specified location in *model*.

### Note

This method must be called before the <u>gtk.TreeModelFilter</u> is associated with a <u>gtk.TreeView</u> and before either of the <u>gtk.TreeModel.get n columns()</u> or <u>gtk.TreeModel.get column type()</u> methods are called. Also this method can only be called once – there is no way to change the modify function once it is set.

Since *func* is called for every access to a value in *model*, it will be slow for models with a large number of rows and/or columns.

#### Methods

### gtk.TreeModelFilter.set\_visible\_column

 def set\_visible\_column (column)

 column :
 the number of the column containing the visible information.

 Note

This method is available in PyGTK 2.4 and above.

The set\_visible\_column() method sets the visible column setting to the value of *column*. The visible column setting contains the number of the "child-model" column that is used to determine the visibility of the model rows. The specified column should be a column of type gobject.TYPE\_BOOLEAN, where True means that a row is visible, and False, not visible. This method will fail if the <u>set\_visible\_func()</u> method has already been called.

### gtk.TreeModelFilter.get\_model

| <pre>def get_model()</pre> |                         |  |
|----------------------------|-------------------------|--|
| Returns :                  | the child gtk.TreeModel |  |
| Nata                       |                         |  |

### Note

This method is available in PyGTK 2.4 and above.

The get\_model() method returns the child <u>gtk.TreeModel</u> of the treemodel filter

### gtk.TreeModelFilter.convert\_child\_iter\_to\_iter

| <pre>def convert_child_iter_to_iter(child_iter)</pre> |             | er_to_iter( <b>child_iter</b> )                                   |
|-------------------------------------------------------|-------------|-------------------------------------------------------------------|
|                                                       | child_iter: | A valid <u>gtk.TreeIter</u> pointing to a row on the child model. |
|                                                       | Returns :   | a gtk.TreeIter pointing to a row in the treemodel filter.         |
|                                                       | Note        |                                                                   |

This method is available in PyGTK 2.4 and above.

The convert\_child\_iter\_to\_iter() method returns a <u>gtk.TreeIter</u> pointing to the row in the treemodel filter that corresponds to the child treemodel row pointed to by the <u>gtk.TreeIter</u> specified by *child\_iter*.

### gtk.TreeModelFilter.convert\_iter\_to\_child\_iter

| def convert_iter_ | to_child_iter( <b>filter_iter</b> )                                    |
|-------------------|------------------------------------------------------------------------|
| filter_iter:      | A valid <u>gtk.TreeIter</u> pointing to a row in the treemodel filter. |
| Returns :         | a <u>gtk.TreeIter</u> pointing to a row in the child treemodel.        |
| Note              |                                                                        |

This method is available in PyGTK 2.4 and above.

The convert\_iter\_to\_child\_iter() method a <u>gtk.TreeIter</u> pointing to the row in the child treemodel that corresponds to the treemodel filter row pointed to by the <u>gtk.TreeIter</u> specified by

filter\_iter.

### gtk.TreeModelFilter.convert\_child\_path\_to\_path

| <pre>def convert_child_path_to_path(child_path)</pre> |                                                |
|-------------------------------------------------------|------------------------------------------------|
| child_path:                                           | a tree path in the child treemodel to convert. |
| Returns :                                             | a treemodel filter tree path, or None.         |
| Note                                                  |                                                |

note

This method is available in PyGTK 2.4 and above.

The convert\_child\_path\_to\_path() method returns a treemodel filter tree path that corresponds to the child treemodel tree path specified by *child\_path*. If *child\_path* isn't a valid path on the child model, None is returned.

## gtk.TreeModelFilter.convert\_path\_to\_child\_path

| <pre>def convert_path_to_child_path(filter_path)</pre> |                                          |
|--------------------------------------------------------|------------------------------------------|
| filter_path:                                           | a treemodel filter tree path to convert. |
| Returns :                                              | a child treemodel tree path, or None.    |
| Note                                                   |                                          |

This method is available in PyGTK 2.4 and above.

The convert\_path\_to\_child\_path() method returns a child tree model tree path that corresponds to the treemodel filter tree path specified by *filter\_path*. If *filter\_path* does not point to a row in the child model, None is returned.

## gtk.TreeModelFilter.refilter

def refilter()

### Note

This method is available in PyGTK 2.4 and above.

The refilter() method emits the <u>gtk.TreeModel</u> "row-changed" signal for each row in the child model, thereby causing the filter to re-evaluate whether a row is visible or not.

## gtk.TreeModelFilter.clear\_cache

```
def clear_cache()
```

### Note

This method is available in PyGTK 2.4 and above.

The clear\_cache() method clears the treemodel filter of any cached iterators that haven't been reffed with the <u>gtk.TreeModel.ref\_node()</u>. This might be useful if the child model being filtered is static (and doesn't change often) and there has been a lot of unreffed access to nodes. As a side effect of this function, all

unreffed iters will be invalid. This method should almost never be called by an application.

| Prev          | Up                      | Next              |
|---------------|-------------------------|-------------------|
| gtk.TreeModel | Home                    | gtk.TreeModelSort |
|               | gtk.TreeModelSort       |                   |
| Prev          | The gtk Class Reference | Next              |

## gtk.TreeModelSort

gtk.TreeModelSort a tree model that is a sorted version of a child gtk.TreeModel

## **Synopsis**

```
class gtk.TreeModelSort(gobject.GObject, gtk.TreeModel, gtk.TreeSortable):
    gtk.TreeModelSort(child_model)
    def get model()
    def convert child path to path(child_path)
    def convert child iter to iter(sort_iter, child_iter)
    def convert path to child path(sorted_path)
    def convert iter to child iter(child_iter, sorted_iter)
    def reset default sort func()
    def clear_cache()
    def iter is valid(iter)
```

## Ancestry

```
+-- gobject.GObject
+-- gtk.TreeModelSort (implements gtk.TreeModel, gtk.TreeSortable)
```

## **Properties**

"model" Read-Write-Construct

The child model for the <u>gtk.TreeModelSort</u> to sort.

## Description

A <u>gtk.TreeModelSort</u> is a sorted model of its child model. A <u>gtk.TreeModelSort</u> implements the <u>gtk.TreeModel</u> interface and the <u>gtk.TreeSortable</u> interface to manage the sort functions.

## Constructor

| gtk.TreeModelSort(child_model)                |                              |
|-----------------------------------------------|------------------------------|
| child_model:                                  | a child gtk.TreeModel        |
| Returns :                                     | A new <u>gtk.TreeModel</u> . |
| Creates a new <u>gtk.TreeModel</u> , with chi | ld_model as the child model. |

## **Methods**

### gtk.TreeModelSort.get\_model

def get\_model()

```
Returns :the "child model" being sortedThe get_model() method returns the model that the <u>gtk.TreeModelSort</u> is sorting.
```

## gtk.TreeModelSort.convert\_child\_path\_to\_path

| def convert_child_path_to_path( <b>child_path</b> ) |                                                                    |  |
|-----------------------------------------------------|--------------------------------------------------------------------|--|
| child_path:                                         | A child tree path to convert                                       |  |
| Returns :                                           | A new tree path in the treemodelsort, or None                      |  |
| The convert child path                              | to path() method converts the path in the child model specified by |  |

The convert\_child\_path\_to\_path() method converts the path in the child model specified by child\_path to a path relative to the treemodelsort. That is, child\_path points to a path in the child model. The returned path will point to the same row in the sorted model. If child\_path isn't a valid path on the child model, then None is returned.

### gtk.TreeModelSort.convert\_child\_iter\_to\_iter

| <pre>def convert_child_iter_to_iter(sort_iter, child_iter)</pre> |                                                                                   |
|------------------------------------------------------------------|-----------------------------------------------------------------------------------|
| <pre>sort_iter :</pre>                                           | None or a <u>gtk.TreeIter</u> for backward compatibility.                         |
| child_iter                                                       | A valid <u>gtk.TreeIter</u> pointing to a row on the child model                  |
| Returns :                                                        | A gtk.TreeIter pointing to the same path in the sorted model.                     |
| The convert                                                      | child iter to iter() method returns a gtk. TreeIter that points to the row in the |

The convert\_child\_iter\_to\_iter() method returns a <u>gtk.TreeIter</u> that points to the row in the treemodelsort that corresponds to the row pointed to by *child\_iter.sort\_iter* parameter should be None but can specify a <u>gtk.TreeIter</u> for backward compatibility.

## gtk.TreeModelSort.convert\_path\_to\_child\_path

| def convert_path_to_child_path( <b>sorted_path</b> )                                              |                                        |  |
|---------------------------------------------------------------------------------------------------|----------------------------------------|--|
| sorted_path:                                                                                      | a path in the sorted model             |  |
| Returns :                                                                                         | a new path in the child model, or None |  |
| The convert_path_to_child_path() method returns a path in the child model that refers to the same |                                        |  |

row as the path in the sorted model specified by *sorted\_path*. That is, *sorted\_path* points to a location in treemodelsort and the returned path will point to the same location in the child model. If *sorted\_path* does not point to a location in the child model, None is returned.

### gtk.TreeModelSort.convert\_iter\_to\_child\_iter

| <pre>def convert_iter_to_child_iter(child_iter, sorted_iter)</pre>                                  |                                                                           |  |
|----------------------------------------------------------------------------------------------------|---------------------------------------------------------------------------|--|
| child_iter:                                                                                         | None or a <u>gtk.TreeIter</u> for backward compatibility.                 |  |
| sorted_iter:                                                                                        | A valid <u>gtk.TreeIter</u> pointing to a row on <i>tree_model_sort</i> . |  |
| Returns :                                                                                           | A gtk.TreeIter that points to a row in the child model                    |  |
| The convert_iter_to_child_iter() method returns a <u>gtk.TreeIter</u> that points to the row in the |                                                                           |  |

child model that is the same row pointed to by *sorted\_iter* in the treemodelsort. *child\_iter* should be None but can specify a <u>gtk.TreeIter</u> for backward compatibility.

### gtk.TreeModelSort.reset\_default\_sort\_func

def reset\_default\_sort\_func()

The reset\_default\_sort\_func() method resets the default sort function to be in the 'unsorted' state. That is, it is in the same order as the child model. It will re-sort the model to be in the same order as the child model only if the <u>gtk.TreeModelSort</u> is in 'unsorted' state.

### gtk.TreeModelSort.clear\_cache

def clear\_cache()

The clear\_cache() method clears the treemodelsort of any cached iterators that haven't been reffed with the <u>ref\_node()</u> method. This might be useful if the child model being sorted is static (and doesn't change often) and there has been a lot of unreffed access to nodes. As a side effect of this function, all unreffed <u>gtk.TreeIter</u> objects will be invalid.

### gtk.TreeModelSort.iter\_is\_valid

| A <u>gtk.TreeIter</u> .      |
|------------------------------|
| TRUE if <i>iter</i> is valid |
|                              |

### Note

This method is available in PyGTK 2.2 and above.

The iter\_is\_valid() method checks if the <u>gtk.TreeIter</u> specified by *iter* is valid for the treemodel sort.

### Warning

This method is slow. Only use it for debugging and/or testing purposes.

| Up                      | Next                         |
|-------------------------|------------------------------|
| Home                    | gtk.TreeModelRow             |
| gtk.TreeRowReference    |                              |
| The gtk Class Reference | Next                         |
|                         | Home<br>gtk.TreeRowReference |

## gtk.TreeRowReference

gtk.TreeRowReference an object maintaining a persistent reference to a <u>gtk.TreeModel</u> row (new in PyGTK 2.4)

# **Synopsis**

```
class gtk.TreeRowReference(gobject.GBoxed):
    gtk.TreeRowReference(model, path)
    def get path()
    def <u>valid()</u>
    def copy()
    def <u>free()</u>
```

# Description

### Note

This object is available in PyGTK 2.4 and above.

A <u>gtk.TreeRowReference</u> is an object that points to a row in a <u>gtk.TreeModel</u> similar to a <u>atk.TreeIter</u>. A <u>atk.TreeRowReference</u>, unlike a <u>atk.TreeIter</u>, maintains a persistent reference in spite of changes in the model.

# Constructor

| gtk.TreeRowReference(model, | path)                                   |
|-----------------------------|-----------------------------------------|
| model:                      | agtk.TreeModel                          |
| path:                       | a valid tree path to monitor            |
| Returns :                   | a <u>gtk.TreeRowReference</u> , or None |
| Note                        |                                         |

This constructor is available in PyGTK 2.4 and above.

Creates a row reference pointing to the treemodel row specified by model and path. This reference will continue pointing to the node in spite of changes in model. It listens to all signals emitted by model, and updates its path appropriately. If *path* isn't a valid path in *model*, None is returned.

## Methods

### gtk.TreeRowReference.get path

```
def get_path()
Returns :
```

A current path, or NULL.

### Note

This method is available in PyGTK 2.4 and above.

The get\_path() method returns the path that the row reference currently points to, or None if the path pointed to is no longer valid.

### gtk.TreeRowReference.valid

```
      def valid()

      Returns :
      TRUE if the row reference points to a valid path.

      Note
```

This method is available in PyGTK 2.4 and above.

The valid() method returns TRUE if the row reference is not None and refers to a current valid path.

### gtk.TreeRowReference.copy

 def copy()

 Returns :
 a copy of the row reference

 Note

This method is available in PyGTK 2.4 and above.

The copy() method returns a copy of the tree row reference.

### gtk.TreeRowReference.free

def free()

#### Note

This method is available in PyGTK 2.4 and above.

The free() method frees the tree row reference. The row reference may be None.

| Prev                 | Up                      | Next              |
|----------------------|-------------------------|-------------------|
| gtk.TreeModelRowIter | Home                    | gtk.TreeSelection |
|                      | gtk.TreeSelection       |                   |
| Prev                 | The gtk Class Reference | Next              |

## gtk.TreeSelection

gtk.TreeSelection the selection object for <u>gtk.TreeView</u>

# Synopsis

```
class gtk.TreeSelection(<u>gtk.Object</u>):
    def <u>set mode</u>(type)
    def <u>get mode()</u>
    def <u>set select function(func, data=None)</u>
    def <u>get tree view()</u>
    def <u>get selected()</u>
    def <u>get selected rows()</u>
    def <u>count selected rows()</u>
    def <u>selected foreach(func, data=None)</u>
```

| def | <u>select path</u> ( <b>path</b> )              |
|-----|-------------------------------------------------|
| def | <u>unselect_path</u> ( <b>path</b> )            |
| def | <u>select iter</u> ( <b>iter</b> )              |
| def | <u>unselect iter</u> ( <b>iter</b> )            |
| def | path is selected ( <b>path</b> )                |
| def | <u>iter is selected</u> ( <b>iter</b> )         |
| def | <u>select all</u> ()                            |
| def | <u>unselect all</u> ()                          |
| def | <pre>select range(start_path, end_path)</pre>   |
| def | <pre>unselect range(start_path, end_path)</pre> |

# Ancestry

```
+-- <u>gobject.GObject</u>
```

```
+-- <u>gtk.Object</u>
```

```
+-- <u>gtk.TreeSelection</u>
```

# **Signal Prototypes**

"changed" def callback(treeselection, user\_param1, ...)

# Description

The <u>gtk.TreeSelection</u> object is a helper object to manage the selection for a <u>gtk.TreeView</u> widget. The <u>gtk.TreeSelection</u> object is automatically created when a new <u>gtk.TreeView</u> widget is created, and cannot exist independent of this widget. The primary reason the <u>gtk.TreeSelection</u> object exists is for cleanliness of code and API. That is, there is no conceptual reason all these functions could not be methods on the <u>gtk.TreeView</u> widget instead of a separate function. The <u>gtk.TreeSelection</u> object is retrieved from a <u>gtk.TreeView</u> by calling the <u>gtk.TreeView.get selection()</u> method. It can be manipulated to check the selection status of the tree, as well as select and deselect individual rows. Selection is done completely on the view side. As a result, multiple views of the same model can have completely different selections. Additionally, you cannot change the selection of a row on the model that is not currently displayed by the view without expanding its parents first.

One of the important things to remember when monitoring the selection of a view is that the "changed" signal is mostly a hint. That is, it may only emit one signal when a range of rows is selected. Additionally, it may on occasion emit a "changed" signal when nothing has happened (mostly as a result of programmers calling the <u>select path()</u> or <u>select iter()</u> methods on an already selected row).

# Methods

## gtk.TreeSelection.set\_mode

def set\_mode(type)

#### type:

the selection mode

The set\_mode() method sets the selection mode of the treeselection to the mode specified by *type*. The value of *type* must be one of: gtk.SELECTION\_NONE, gtk.SELECTION\_SINGLE, gtk.SELECTION\_BROWSE or gtk.SELECTION\_MULTIPLE. See the <u>GTK Selection Mode Constants</u> description for more detail.

If the previous type was gtk.SELECTION\_MULTIPLE, then the anchor is kept selected, if it was previously selected.

### gtk.TreeSelection.get\_mode

def get\_mode()

Returns :

the current selection mode

The get\_mode() method returns the selection mode for treeselection. See the <u>set\_mode()</u> method for more information.

### gtk.TreeSelection.set\_select\_function

| def   | <pre>set_select_function(func,</pre> | data)                          |
|-------|--------------------------------------|--------------------------------|
| func: |                                      | the selection function.        |
| data: |                                      | the selection function's data. |

The set\_selection\_function() method sets the selection function to *func* (a function or method). If the selection function is set, it is called before any node is selected or unselected, giving some control over which nodes are selected. The selection function should return TRUE if the state of the node may be toggled, and FALSE if the state of the node should be left unchanged. The signature of the selection function callback is:

def selectfunction(selection, model, path, path\_currently\_selected, ...)

def selectmethod(self, selection, model, path, is\_selected, ...)

where *selection* is the <u>gtk.TreeSelection</u>, *model* is the <u>gtk.TreeModel</u> used by the gtkTreeView associated with selection, *path* is the path of the selected row, *is\_selected* is TRUE if the row is currently selected and ... is the user data if any (may not be present if *data* was None). If *func* is a method then *self* is the object that the method is called upon.

### gtk.TreeSelection.get\_tree\_view

```
      def get_tree_view()

      Returns:
      a gtk.TreeView

      The get_tree_iter() method returns the tree view associated with the treeselection.
```

## gtk.TreeSelection.get\_selected

def get\_selected()

*Returns* : a 2-tuple containing a reference to the <u>gtk.TreeModel</u> and a <u>gtk.TreeIter</u> pointing to the currently selected node.

The get\_selected() method returns a 2-tuple containing the treemodel and a treeiter pointing to the selected node in the treemodel if the treeselection is set to gtk.SELECTION\_SINGLE or gtk.SELECTION\_BROWSE. The returned <u>gtk.TreeIter</u> will be None if there is no row selected. This method will not work if you use *selection* is gtk.SELECTION\_MULTIPLE.

### gtk.TreeSelection.get\_selected\_rows

def get\_selected\_rows()
Returns: a 2-tuple containing the tree model and a list of the tree paths of all selected rows.

### Note

This method is available in PyGTK 2.2 and above.

The get\_selected\_rows() method returns a 2-tuple containing a <u>gtk.TreeModel</u> and a list of the tree paths of all selected rows. Additionally, if you are planning on modifying the tree model after calling this method, you may want to convert the returned list into a list of <u>gtk.TreeRowReference</u> objects. To do this, you can use the <u>gtk.TreeRowReference()</u> constructor.

### gtk.TreeSelection.count\_selected\_rows

```
def count_selected_rows()Returns :The number of rows selected.
```

### Note

This method is available in PyGTK 2.2 and above.

The count\_selected\_rows() method returns the number of rows that have been selected.

### gtk.TreeSelection.selected\_foreach

| def selected_foreach(func, dat | <i>a</i> =None) |
|--------------------------------|-----------------|
|--------------------------------|-----------------|

*func*: the function or method to call for each selected node.

data: the user data to pass to func.

The selected\_foreach() method calls the function or method specified by *func* for each selected node passing the user data specified by *data*. The signature of *func* is:

def foreachfunction(treemodel, path, iter, ...)

def foreachmethod(self, treemodel, path, iter, ...)

where treemodel is the <u>gtk.TreeModel</u> being viewed, *path* is the path of the selected row, *iter* is a <u>gtk.TreeIter</u> pointing to the selected row and . . . is the user data if any (may not be present if *data* was None). If *func* is a method then *self* is the object that the method is called upon.

### Note

You cannot modify the tree or selection in the callback function.

### gtk.TreeSelection.select\_path

def select\_path(path)

path :

the tree path to be selected.

The select\_path() method selects the row at path.

### gtk.TreeSelection.unselect\_path

```
def unselect_path(path)
path:
```

the tree path to be unselected.

The unselect\_path() method unselects the row at path.

### gtk.TreeSelection.select\_iter

```
def select_iter(iter)
```

iter: the gtk.TreeIter to be selected.
The select\_iter() method selects the row pointed to by the gtk.TreeIter specified by iter.

### gtk.TreeSelection.unselect\_iter

```
      def unselect_iter(iter)

      iter:
      the gtk.TreeIter to be unselected.

      The unselect_iter() method unselects the row pointed to by the gtk.TreeIter specified by iter.
```

### gtk.TreeSelection.path\_is\_selected

def path\_is\_selected(path)

path:A tree path to check if selected.Returns:TRUE if path is selected.The path\_is\_selected() method returns TRUE if the row pointed to by path is currently selected. Ifpath does not point to a valid location, FALSE is returned.

### gtk.TreeSelection.iter\_is\_selected

 def iter\_is\_selected(iter)

 iter:
 a gtk.TreeIter

 *Returns*:
 TRUE, if the row pointed to by *iter* is selected

 The iter\_is\_selected() method returns TRUE if the row pointed to by *iter* is currently selected.

### gtk.TreeSelection.select\_all

def select\_all()
The select\_all() method selects all the nodes. The treeselection is must be set to
gtk.SELECTION\_MULTIPLE mode.

### gtk.TreeSelection.unselect\_all

def unselect\_all()
The unselect\_all() method unselects all the nodes.

### gtk.TreeSelection.select\_range

```
def select_range(start_path, end_path)
start_path: the initial node path of the range.
```

#### end\_path:

the final node path of the range.

The select\_range() method selects a range of nodes specified by the tree paths *start\_path* and *end\_path* inclusive.

### gtk.TreeSelection.unselect\_range

| <pre>def unselect_range(start_path,</pre> | end_path)                      |
|-------------------------------------------|--------------------------------|
| start_path:                               | The initial node of the range. |
| end_path:                                 | The final node of the range.   |
| Note                                      |                                |

This method is available in PyGTK 2.2 and above.

The unselect\_range() method unselects the range of nodes specified by the tree paths *start\_path* and *end\_path* inclusive.

# Signals

### The "changed" gtk.TreeSelection Signal

| <pre>def callback(treeselection, user_param1,)</pre>            |                                                                              |  |
|-----------------------------------------------------------------|------------------------------------------------------------------------------|--|
| treeselection:                                                  | the treeselection that received the signal                                   |  |
| user_param1:                                                    | the first user parameter (if any) specified with the <u>connect()</u> method |  |
| :                                                               | additional user parameters (if any)                                          |  |
| The "changed" signal is emitted when the selection has changed. |                                                                              |  |
|                                                                 |                                                                              |  |

| Prev                 | <u>Up</u>               | Next             |
|----------------------|-------------------------|------------------|
| gtk.TreeRowReference | Home                    | gtk.TreeSortable |
|                      | gtk.TreeSortable        |                  |
| Prev                 | The gtk Class Reference | Next             |

## gtk.TreeSortable

gtk.TreeSortable an interface for sorting a <u>gtk.TreeModel</u>

## **Synopsis**

```
class gtk.TreeSortable(gobject.GInterface):
    def <u>sort column changed()</u>
    def <u>get sort column id()</u>
    def <u>set sort column id(sort_column_id, order)</u>
    def <u>set sort func(sort_column_id, sort_func, user_data=None)</u>
    def <u>set default sort func(sort_func, user_data=None)</u>
    def <u>has default sort func()</u>
```

## **Signal Prototypes**

"sort-column-changed"

def callback(treesortable, user\_param1, ...)

# Description

The <u>gtk.TreeSortable</u> interface provide the common methods for a <u>gtk.TreeModel</u> to implement a sorted model for a <u>gtk.TreeView</u>. See the <u>gtk.TreeModelSort</u> for an example of a treemodel that implements the <u>gtk.TreeSortable</u> interface. The key element of the interface is a "sort column ID" which is an arbitrary integer value referring to a sort function and associated user data. A sort column ID must be greater than or equal to zero. A usable sort column ID is created by using the <u>set sort func()</u> method. The sort column ID can then be used for sorting a <u>gtk.ListStore</u> or <u>gtk.TreeStore</u> using the <u>set sort column id()</u> method.

The <u>gtk.ListStore</u> and <u>gtk.TreeStore</u> objects automatically setup sort column IDs corresponding to the columns in the store. These sort column IDs are associated with an internal comparison function that handles the fundamental types:

- gboolean
- str
- int
- long
- float

### Note

Once a sort column ID has been set on a <u>gtk.TreeModel</u> implementing the <u>gtk.TreeSortable</u> interface it cannot be returned to the original unsorted state. You can change the sort function or use a default sort function but you cannot set the <u>gtk.TreeModel</u> to have no sort function.

## Methods

### gtk.TreeSortable.sort\_column\_changed

```
def sort_column_changed()
```

The sort\_column\_changed() method emits the "sort\_column\_changed" signal on the treesortable object.

### gtk.TreeSortable.get\_sort\_column\_id

```
def get_sort_column_id()
```

*Returns*: a tuple containing the sort column id and the sort type: gtk.SORT\_ASCENDING or gtk.SORT\_DESCENDING

The get\_sort\_column\_id() method returns a tuple containing the current sort column ID and the sort type (either gtk.SORT\_ASCENDING or gtk.SORT\_DESCENDING), if applicable. If the sort column ID is not set, then the tuple (-2, 0) is returned. If the sort column ID is set to -1 indicating the default sort function is to be used this method returns (None, None)

### gtk.TreeSortable.set\_sort\_column\_id

def set\_sort\_column\_id(sort\_column\_id, order)

sort\_column\_id : the sort column id to set

order: the sort order: gtk.SORT\_ASCENDING or gtk.SORT\_DESCENDING

The set\_sort\_column\_id() method sets the current sort comparison function to that associated with the sort column ID specified by *sort\_column\_id* with the sort order type specified by *order*. The value of order must be either: gtk.SORT\_ASCENDING or gtk.SORT\_DESCENDING. The treesortable will resort itself to reflect this change, after emitting a "sort\_column\_changed" signal.

If *sort\_column\_id* is -1, then the default sort function will be used, if it is set. If a default sort function is not set then the sort column ID is not changed.

### gtk.TreeSortable.set\_sort\_func

| <pre>def set_sort_func(sort_column_</pre> | _id, sort_func, user_data=None)                 |
|-------------------------------------------|-------------------------------------------------|
| <pre>sort_column_id:</pre>                | the sort column id to set the function for      |
| sort_func:                                | The sorting function                            |
| user_data:                                | the user data to pass to the sort func, or None |
|                                           |                                                 |

The set\_sort\_func() method sets the comparison function (or method) used when sorting on the sort column ID specified by *column\_id* to the value specified by *sort\_func*. If the current sort column id of the treesortable is the same as *sort\_column\_id*, the model will be resorted. The signature of the comparison function (or method) is:

def comparefunction(treemodel, iter1, iter2, user\_data)

def comparemethod(self, treemodel, iter1, iter2, user\_data)

where treemodel is the tree model implementing the <u>gtk.TreeSortable</u> interface, *iter1* and *iter2* point at the rows to compare and *user\_data* is the user data specified in set\_sort\_func() or None. If *sort\_func* is a method then *self* is the object associated with the method.

The comparison callback should return -1 if the *iter1* row should come before the *iter2* row, 0 if the rows are equal, or 1 if the *iter1* row should come after the *iter2* row.

### gtk.TreeSortable.set\_default\_sort\_func

| def set_default_sort | _func( <i>sort_func, user_data=</i> None)                                      |
|----------------------|--------------------------------------------------------------------------------|
| sort_func:           | the sorting function                                                           |
| user_data:           | the user data to pass to <i>sort_func</i> , or None                            |
| The set default sort | func() method sets the default comparison function (or method) to the value of |

The set\_default\_sort\_func() method sets the default comparison function (or method) to the value of *sort\_func*. If the current sort column id of the treesortable is -1 (the <u>get sort column id()</u> method returns (None, None)), then the model will be resorted using the *sort\_func*. See the <u>set sort func()</u> method for more details on the signature of the comparison function.

### gtk.TreeSortable.has\_default\_sort\_func

```
      def has_default_sort_func()

      Returns :
      TRUE, if the model has a default sort function
```

The has\_default\_sort\_func() method returns TRUE if the model has a default sort function. This is used primarily by <u>gtk.TreeViewColumn</u> to determine if a model can go back to the default state, or not.

## Signals

### The "sort-column-changed" gtk.TreeSortable Signal

| def callback(trees                                                                                                    | ortable, user_param1,)                                                       |             |
|----------------------------------------------------------------------------------------------------|------------------------------------------------------------------------------|-------------|
| treesortable:                                                                                                    | the treesortable that received the signal                                    |             |
| user_param1:                                                                                                    | the first user parameter (if any) specified with the <u>connect()</u> method |             |
| · · · · :                                                                                                    | additional user parameters (if any)                                          |             |
| The "sort-column-changed" signal is emitted when the <u>sort column changed()</u> method is called or the sort column is changed using the <u>set sort column id()</u> method. |                                                                              |             |
| Prev                                                                                                    |                                                                              | <u>Vext</u> |

| 1101              |                         | <u>1 (0/11</u> |
|-------------------|-------------------------|----------------|
| gtk.TreeSelection | Home                    | gtk.TreeStore  |
|                   | gtk.TreeStore           |                |
| Prev              | The gtk Class Reference | Next           |

## gtk.TreeStore

gtk.TreeStore a model for tree widgets with columns

# Synopsis

```
class gtk.TreeStore(gobject.GObject, gtk.TreeModel, gtk.TreeDragSource, gtk.TreeDragDest, gtk.T
    gtk.TreeStore(...)
    def <u>set value</u>(iter, column, value)
    def <u>set</u>(iter, ...)
    def <u>remove</u>(iter)
    def <u>insert</u> (parent, position, row=None)
    def <u>insert before</u> (parent, sibling, row=None)
    def <u>insert after</u>(parent, sibling, row=None)
    def prepend (parent, row=None)
    def <u>append</u>(parent, row=None)
    def <u>is ancestor</u>(iter, descendant)
    def <u>iter depth</u>(iter)
    def <u>clear()</u>
    def iter is valid(iter)
    def <u>reorder</u>(parent, new_order)
    def <u>swap</u>(a, b)
    def move after (iter, position)
    def move before(iter, position)
```

## Ancestry

+-- <u>gobject.GObject</u> +-- <u>gtk.TreeStore</u> (implements <u>gtk.TreeModel</u>, <u>gtk.TreeDragSource</u>, <u>gtk.TreeDragDest</u>, <u>gtk.TreeStore</u>

## Description

A <u>gtk.TreeStore</u> is a model for multi-columned tree widgets. A <u>gtk.TreeStore</u> is a subclass of <u>gobject.GObject</u> and implements the <u>gtk.TreeModel</u>, <u>gtk.TreeDragSource</u>, <u>gtk.TreeDragDest</u> and <u>gtk.TreeSortable</u> interfaces.

# Constructor

gtk.TreeStore(...)

Returns :

a new <u>gtk.TreeStore</u>

one or more column types

Creates a new tree store as with one or more columns each of the types passed in. As an example:

gtk.TreeStore(gobject.TYPE\_INT, gobject.TYPE\_STRING, gtk.gdk.Pixbuf) will create a new <u>gtk.TreeStore</u> with three columns, of type int, string and <u>gtk.gdk.Pixbuf</u> respectively.

# Methods

### gtk.TreeStore.set\_value

| def set_value( <b>it</b> | cer, column, value)                                                                           |
|--------------------------|-----------------------------------------------------------------------------------------------|
| iter:                    | a <u>gtk.TreeIter</u> for the row being modified                                              |
| column:                  | the column number to modify                                                                   |
| value:                   | a new value for the cell                                                                      |
| The set wellse() may     | that sate the data in the call specified by $i \neq an and a clump to the value specified by$ |

The set\_value() method sets the data in the cell specified by *iter* and *column* to the value specified by *value*. The type of *value* must be convertible to the type of the column.

## gtk.TreeStore.set

```
      def set(iter, ...)

      iter:
      a gtk.TreeIter for the row being modified

      ...:
      one or more column ID-value pairs
```

The set() method sets the value of one or more cells in the row referenced by *iter*. The argument list following *iter* should contain pairs of integer column numbers followed by the value to be set. For example, to set column 0 with type gobject.TYPE\_STRING to "Foo", you would write:

```
store.set(iter, 0, "Foo")
```

### gtk.TreeStore.remove

 def remove (iter)

 iter:
 a gtk.TreeIter

 *Returns*:
 None in PyGTK 2.0. Returns TRUE in PyGTK 2.2 and above if *iter* is still valid.

The remove() method removes the row pointed to by *iter* from the treestore. After being removed, *iter* is set to the next valid row at that level, or invalidated if it previously pointed to the last one.

### gtk.TreeStore.insert

| def inser | t( <b>parent, position, row=</b> None)                                                  |
|-----------|-----------------------------------------------------------------------------------------|
| parent :  | a <u>gtk.TreeIter</u> , or None                                                         |
| position: | the position to insert the new row                                                      |
| row:      | an optional list or tuple containing column values (in order) to set on the row or None |
| Returns : | a gtk.TreeIterpointing to the new row                                                   |

The insert() method inserts a new row at *position*. If *parent* is not None, then the row will be made a child of *parent*. Otherwise, the row will be created at the toplevel. If *position* is larger than the number of rows at that level, then the new row will be inserted to the end of the list. This method returns a <u>gtk.TreeIter</u> pointing at the new row. If *row* is not None it must be a tuple or list containing ordered column values that are used to set values in the columns of the row.

### gtk.TreeStore.insert\_before

| def inser | t_before( <b>parent, sibling, row</b> =None)                                         |
|-----------|--------------------------------------------------------------------------------------|
| parent :  | agtk.TreeIter, or None                                                               |
| sibling:  | agtk.TreeIter, or None                                                               |
| row:      | an optional list or tuple containing ordered column values to set on the row or None |
| Returns : | a <u>gtk.TreeIter</u> pointing to the new row                                        |

The insert\_before() method inserts a new row before the row pointed to by *sibling*. If *sibling* is None, then the row will be appended to the children of the row pointed to by *parent*. If *parent* and *sibling* are None, the row will be appended to the toplevel. If both *sibling* and *parent* are set, then *parent* must be the parent of *sibling*. When *sibling* is set, *parent* is optional. This method returns a <u>gtk.TreeIter</u> pointing at the new row. If *row* is not None it must be a tuple or list containing ordered column values that are used to set values in the columns of the row.

### gtk.TreeStore.insert\_after

| def inser | rt_aft | ter( <b>parent, sibling, row=</b> None)                                   |
|-----------|--------|---------------------------------------------------------------------------|
| parent :  |        | agtk.TreeIter, or None                                                    |
| sibling:  |        | agtk.TreeIter, or None                                                    |
| row:      |        | a tuple or list containing ordered column values to be set in the new row |
| Returns : |        | a <u>gtk.TreeIter</u> pointing to the new row                             |
|           | -      |                                                                           |

The insert\_after() method inserts a new row after the row pointed to by *sibling*. If *sibling* is None, then the row will be prepended to the beginning of the children of *parent*. If *parent* and *sibling* are None, then the row will be prepended to the toplevel. If both *sibling* and *parent* are set, *parent* must be the parent of *sibling*. When *sibling* is set, *parent* is optional. This method returns a <u>gtk.TreeIter</u> pointing at the new row. If *row* is not None it must be a tuple or list containing ordered column values that are used to set values in the columns of the row.

### gtk.TreeStore.prepend

| def prepend( <b>pa</b> | rent, row=None)                                                           |
|------------------------|---------------------------------------------------------------------------|
| parent:                | a <u>gtk.TreeIter</u> , or None                                           |
| row:                   | a tuple or list containing ordered column values to be set in the new row |
| Returns :              | a <u>gtk.TreeIter</u> pointing to the new row                             |

The prepend() method prepends a new row to the treestore. If *parent* is not None, the new row will be prepended before the first child of *parent*, otherwise it will prepend a row to the top level. This method returns a <u>gtk.TreeIter</u> pointing at the new row. If *row* is not None it must be a tuple or list containing ordered column values that are used to set values in the columns of the row.

### gtk.TreeStore.append

| def append( <b>parent, row</b> =None) |                                                                           |  |  |
|---------------------------------------|---------------------------------------------------------------------------|--|--|
| parent :                              | agtk.TreeIter, or None                                                    |  |  |
| row:                                  | a tuple or list containing ordered column values to be set in the new row |  |  |
| Returns :                             | a <u>gtk.TreeIter</u> pointing to the new row                             |  |  |
| 701                                   |                                                                           |  |  |

The append() method appends a new row to the treestore. If *parent* is not None, the new row will be prepended after the last child of *parent*, otherwise it will append a row to the top level. This method returns a <u>gtk.TreeIter</u> pointing at the new row. If *row* is not None it must be a tuple or list containing ordered column values that are used to set values in the columns of the row.

### gtk.TreeStore.is\_ancestor

| def is_ancestor( <b>iter</b> , | descendant)                                                                                |
|--------------------------------|--------------------------------------------------------------------------------------------|
| iter:                          | a <u>gtk.TreeIter</u>                                                                      |
| descendant :                   | a <u>gtk.TreeIter</u>                                                                      |
| Returns :                      | TRUE, if iter is an ancestor of descendant                                                 |
| The is an cost or () metho     | d returns TRUE if the row pointed to by $i \pm \alpha r$ is an ancestor of the row pointed |

The is\_ancestor() method returns TRUE if the row pointed to by *iter* is an ancestor of the row pointed to by *descendant*. That is, *iter* is the parent (or grandparent or great-grandparent) of *descendant*.

### gtk.TreeStore.iter\_depth

| <pre>def iter_depth(iter)</pre> |                          |
|---------------------------------|--------------------------|
| iter:                           | a <u>gtk.TreeIter</u>    |
| Returns :                       | the depth of <i>iter</i> |

The iter\_depth() method returns the depth of the row pointed to by *iter*. This will be 0 for anything on the root level, 1 for anything down a level, etc.

### gtk.TreeStore.clear

def clear()

The clear() method removes all rows from the treestore.

### gtk.TreeStore.iter\_is\_valid

| <pre>def iter_is_valid(iter)</pre> |                                                  |
|------------------------------------|--------------------------------------------------|
| iter:                              | a <u>gtk.TreeIter</u> .                          |
| Returns :                          | TRUE if <i>iter</i> is valid for the tree store, |
| Note                               |                                                  |

#### This method is available in PyGTK 2.2 and above.

The iter\_is\_valid() method returns TRUE if *iter* is a valid <u>gtk.TreeIter</u> for the tree store.

### Warning

This function is slow. Only use it for debugging and/or testing purposes.

### gtk.TreeStore.reorder

| def reor   | der ( <b>parent, new_order</b> )                                                                                                    |
|------------|----------------------------------------------------------------------------------------------------|
| parent :   | a <u>gtk.TreeIter</u> .                                                                                                    |
| new_order: | a list of integers mapping the new position of each child to its old position before the re-ordering, i.e. new_order[newpos] = oldpos. |
|            | <pre>re-ordering, i.e. new_order[newpos] = oldpos.</pre>                                                                               |
| Note       |                                                                                                    |

This method is available in PyGTK 2.2 and above.

The reorder() method reorders the children of the tree store node pointed to by *parent* to match the order of the list of row numbers contained in *new\_order*. Note that this method only works with unsorted stores.

### gtk.TreeStore.swap

| def swap( <b>a, b</b> ) |                         |
|-------------------------|-------------------------|
| a:                      | a <u>gtk.TreeIter</u> . |
| b :                     | another gtk.TreeIter.   |
| Note                    |                         |

This method is available in PyGTK 2.2 and above.

The swap() method swaps the tree store nodes pointed to by *a* and *b* in the same level of the tree store. Note that this method only works with unsorted stores.

### gtk.TreeStore.move\_after

```
      def move_after(iter, position)

      iter:
      a gtk.TreeIter.

      position:
      a second gtk.TreeIter or None.
```

### Note

This method is available in PyGTK 2.2 and above.

The move\_after() method moves the tree store node specified by *iter* to the position after the node specified by *position*. *iter* and *position* should be in the same level. Note that this method only works with unsorted stores. If *position* is None, *iter* will be moved to the start of the level.

### gtk.TreeStore.move\_before

| def move_before(iter, position) |                                |
|---------------------------------|--------------------------------|
| iter:                           | a <u>gtk.TreeIter</u> .        |
| position:                       | a <u>gtk.TreeIter</u> or None. |
| Note                            |                                |

This method is available in PyGTK 2.2 and above.

The move\_before() method moves the tree store node pointed to by *iter* to the position before the node specified by *position*. *iter* and *position* should be in the same level. Note that this method only works with unsorted stores. If *position* is None, *iter* will be moved to the end of the level.

| Prev             | <u>Up</u>               | Next         |
|------------------|-------------------------|--------------|
| gtk.TreeSortable | Home                    | gtk.TreeView |
| gtk.TreeView     |                         |              |
| Prev             | The gtk Class Reference | Next         |

## gtk.TreeView

gtk.TreeView a widget for displaying both trees and lists.

# Synopsis

```
class gtk.TreeView(gtk.Container):
    gtk.TreeView(model=None)
    def <u>get model()</u>
    def set model (model=None)
    def <u>get selection()</u>
    def get hadjustment()
    def set hadjustment (adjustment)
    def get vadjustment()
    def set vadjustment(adjustment)
    def get headers visible()
    def set headers visible (headers_visible)
    def columns autosize()
    def set headers clickable (active)
    def set rules hint (setting)
    def get rules hint()
    def <u>append column</u> (column)
    def <u>remove column</u>(column)
    def <u>insert column</u>(column, position)
    def <u>insert column with attributes</u>(position, title, cell, ...)
    def insert column with data func(position, title, cell, func, data=None)
    def <u>get column</u>(n)
```

def get columns() def move column after (column, base\_column) def set expander column (column) def <u>get expander column()</u> def set column drag function (func, user data) def scroll to point(tree\_x, tree\_y) def <u>scroll to cell</u> (path, column, use\_align, row\_align, col\_align) def row activated(path, column) def <u>expand all()</u> def collapse all() def expand to path (path) def <u>expand row</u>(path, open\_all) def collapse row (path) def map expanded rows (func, data) def <u>row expanded</u> (path) def set reorderable (reorderable) def <u>qet reorderable()</u> def set cursor(path, focus\_column=None, start\_editing=False) def set cursor on cell (path, focus\_column=None, focus\_cell=None, start\_editing=False) def get\_cursor() def get bin window() def <u>get path at pos</u>(**x**, **y**) def get cell area (path, column) def get background area (path, column) def get visible rect() def widget to tree coords (wx, wy) def tree to widget coords (tx, ty) def enable model drag source(start\_button\_mask, targets, actions) def enable model drag dest (targets, actions) def <u>unset rows drag source()</u> def <u>unset rows drag dest</u>() def set drag dest row (path, pos) def <u>get drag dest row()</u> def <u>get dest row at pos</u>(x, y) def create row drag icon (path) def <u>set enable search</u> (enable\_search) def <u>get enable search()</u> def get search column() def set search column (column) def set search equal func(func=None, user\_data=None) def get fixed height mode() def set fixed height mode (enable) def get hover selection () def set hover selection (hover) def <u>get hover expand()</u> def set hover expand (expand) def set row separator func (func=None, user\_data=None)

## Ancestry

```
+-- gobject.GObject
```

```
+-- <u>gtk.Object</u>
```

```
+-- <u>gtk.Widget</u>
```

```
+-- <u>gtk.Container</u>
```

```
+-- <u>gtk.TreeView</u>
```

## **Properties**

| "enable-search"     | Read-Write | If TRUE, the user can search through columns interactively. Default value: TRUE                                                                                                    |
|---------------------|------------|----------------------------------------------------------------------------------------------------|
| "expander-column"   | Read-Write | The column for the expander                                                                                                    |
| "fixed-height-mode" | Read-Write | If TRUE, assume all rows have the same height thereby speeding up display. Default value: FALSE. Available in GTK+ 2.4 and above.                                                                                                    |
| "hadjustment"       | Read-Write | The horizontal Adjustment for the widget                                                                                                    |
| "headers-clickable" | Write      | If TRUE, the column headers respond to click events. Default value: FALSE                                                                                                    |
| "headers-visible"   | Read-Write | If TRUE, show the column header buttons. Default value: TRUE                                                                                                    |
| "hover–expand"      | Read–Write | If TRUE, rows expand or collapse if the pointer moves over them. This<br>mode is primarily intended for treeviews in popups, e.g. in<br><u>gtk.ComboBox</u> or <u>gtk.EntryCompletion</u> . Default value:<br>FALSE. Available in GTK+ 2.6 and above.                                                                                       |
| "hover-selection"   | Read–Write | If TRUE, the selected row follows the pointer. Currently, this works only<br>for the selection modes gtk.SELECTION_SINGLE and<br>gtk.SELECTION_BROWSE. This mode is primarily intended for<br>treeviews in popups, e.g. in <u>gtk.ComboBox</u> or<br><u>gtk.EntryCompletion</u> . Default value: FALSE. Available in GTK+<br>2.6 and above. |
| "model"             | Read-Write | The model for the tree view                                                                                                    |
| "reorderable"       | Read-Write | If TRUE, the view is reorderable. Default value: FALSE.                                                                                                    |
| "rules-hint"        | Read-Write | If TRUE, hint to the theme engine to draw rows in alternating colors.<br>Default value: FALSE.                                                                                                    |
| "search-column"     | Read-Write | The model column to search when searching through code. Allowed values: $\ge -1$ . Default value: $-1$                                                                                                    |
| "vadjustment"       | Read-Write | The vertical Adjustment for the widget                                                                                                    |
|                     |            |                                                                                                    |

# **Style Properties**

| "allow-rules"          | Read       | If TRUE, allow drawing of alternating color rows. Default value: TRUE                              |
|------------------------|------------|----------------------------------------------------------------------------------------------------|
| "even-row-color"       | Read       | The <u>gtk.gdk.Color</u> to use for even rows. Available in GTK+ 2.2 and above.                    |
| "expander-size"        | Read       | The size of the expander arrow. Allowed values: $>= 0$ . Default value: 12                         |
| "horizontal-separator" | Read       | The horizontal space between cells. Must be an even number. Allowed values: >= 0. Default value: 2 |
| "indent-expanders"     | Read       | If TRUE, the expanders are indented.                                                               |
| "odd-row-color"        | Read       | The $gtk.gdk.Color$ to use for odd rows. Available in GTK+ 2.2 and above.                          |
| "vertical-separator"   | Read-Write | The vertical space between cells. Must be an even number. Allowed values: >= 0. Default value: 2   |

# **Signal Prototypes**

| "columns-changed"           | <pre>def callback(treeview,</pre>                    | user_param1,)              |
|-----------------------------|------------------------------------------------------|----------------------------|
| "cursor-changed"            | <pre>def callback(treeview,</pre>                    | user_param1,)              |
| "expand-collapse-cursor-row | <pre>,def callback(treeview,<br/>user_param1,)</pre> | logical, expand, open_all, |
| " <u>move-cursor</u> "      |                                                      |                            |

Properties

|    |                                   | <pre>def callback(treeview,    )</pre>          | step, count, user_param1,              |
|----|-----------------------------------|-------------------------------------------------|----------------------------------------|
|    | "row-activated"                   | <pre>def callback(treeview, user_param1,)</pre> | path, view_column,                     |
|    | "row-collapsed"                   | <pre>def callback(treeview,    )</pre>          | iter, path, user_param1,               |
|    | " <u>row–expanded</u> "           | <pre>def callback(treeview,    )</pre>          | iter, path, user_param1,               |
|    | " <u>select-all</u> "             | <pre>def callback(treeview,</pre>               | user_param1,)                          |
|    | "select-cursor-parent"            | <pre>def callback(treeview,</pre>               | user_param1,)                          |
| ., | "select-cursor-row"               | <pre>def callback(treeview,    )</pre>          | <pre>start_editing, user_param1,</pre> |
|    | " <u>set-scroll-adjustments</u> " | <pre>def callback(treeview, user_param1,)</pre> | hadjustment, vadjustment,              |
|    | "start-interactive-search"        | <pre>def callback(treeview,</pre>               | user_param1,)                          |
|    | "test-collapse-row"               | <pre>def callback(treeview,    )</pre>          | iter, path, user_param1,               |
|    | "test-expand-row"                 | <pre>def callback(treeview,    )</pre>          | iter, path, user_param1,               |
|    | " <u>toggle-cursor-row</u> "      | <pre>def callback(treeview,</pre>               | user_param1,)                          |
|    | " <u>unselect–all</u> "           | def callback(treeview,                          | user_param1,)                          |
|    |                                   |                                                 |                                        |

# Description

A <u>gtk.TreeView</u> widget is used to display the contents of any model implementing the <u>gtk.TreeModel</u> interface. The tree models provided standard with GTK+ and PyGTK are:

- <u>gtk.ListStore</u>
- <u>gtk.TreeStore</u>
- <u>gtk.TreeModelSort</u>

In addition, PyGTK provides <u>gtk.GenericTreeModel</u> that allows you to create your own tree model entirely in Python.

The <u>gtk.TreeView</u> uses columns and cell renderers to actually display the model information. GTK+ and PyGTK provides the <u>gtk.TreeViewColumn</u> to manage the display of a column and the following cell renderers:

- gtk.CellRendererPixbuf
- gtk.CellRendererText
- <u>gtk.CellRendererToggle</u>

In addition, PyGTK provides the <u>gtk.GenericCellRenderer</u> that allows you to create your own cell renderers entirely in Python.

# Constructor

```
gtk.TreeView(model=None)
```

model:

the tree model to display

Returns:A new gtk.TreeView widget.Creates a new gtk.TreeView widget displaying the model specified by model.

# Methods

### gtk.TreeView.get\_model

def get\_model()Returns:the current gtk.TreeModel, or None if none is currently being used.The get\_model() method returns the value of the "model" property containing the model the<br/>gtk.TreeView is displaying or None there is no the model.

### gtk.TreeView.set\_model

 def set\_model(model=None)

 model:
 the new tree model to use with the treeview

 The set\_model() method sets the "model" property for the treeview to the value of model. If the treeview already has a model set, this method will remove it before setting the new model. If model is None, it will unset the old model.

### gtk.TreeView.get\_selection

 def get\_selection()

 Returns:
 A gtk.TreeSelection object.

 The get\_selection() method returns the current gtk.TreeSelection associated with the treeview.

## gtk.TreeView.get\_hadjustment

def get\_hadjustment()Returns:a gtk.Adjustment object, or None if none is currently being used.The get\_hadjustment() method returns the value of the "hadjustment" property that contains the current<br/>horizontal gtk.Adjustment object or None (if no horizontal adjustment is being used).

## gtk.TreeView.set\_hadjustment

def set\_hadjustment(adjustment)

adjustment :

the <u>gtk.Adjustment</u> to set

The set\_hadjustment() method sets the "hadjustment" property to the value of *adjustment* that must be a <u>gtk.Adjustment</u> object.

## gtk.TreeView.get\_vadjustment

 def get\_vadjustment()

 Returns:
 a gtk.Adjustment object, or None if none is currently being used.

The get\_vadjustment() method returns the value of the "vadjustment" property that contains the horizontal <u>gtk.Adjustment</u> or None if there is no vertical adjustment.

#### gtk.TreeView.set\_vadjustment

def set\_vadjustment(adjustment)

adjustment :

the gtk.Adjustment to set

The set\_vadjustment() method sets the "vadjustment" property to the value of *adjustment*. The new <u>gtk.Adjustment</u> replaces the current vertical adjustment.

TRUE if the headers are visible.

#### gtk.TreeView.get\_headers\_visible

def get\_headers\_visible()

Returns :

The get\_headers\_visible() method returns the value of the "headers-visible" property. If "headers-visible" is TRUE the headers on the treeview are visible.

#### gtk.TreeView.set\_headers\_visible

| def set_headers_visible(headers_visib                                                | le)                                   |  |
|--------------------------------------------------------------------------------------|---------------------------------------|--|
| headers_visible:                                                                     | if TRUE the headers are visible       |  |
| The set_headers_visible() method sets the "headers-visible" property to the value of |                                       |  |
| headers_visible. If headers_visible is                                               | s TRUE the headers will be displayed. |  |

#### gtk.TreeView.columns\_autosize

def columns\_autosize()

The columns\_autosize() method resizes all columns to their optimal width. Only works after the treeview has been realized.

#### gtk.TreeView.set\_headers\_clickable

def set\_headers\_clickable(active)

active : if TRUE the headers are clickable

The set\_headers\_clickable() method sets the "headers-clickable" property to the value of *active*. If *active* is TRUE the column title buttons can be clicked.

#### gtk.TreeView.set\_rules\_hint

def set\_rules\_hint(setting)

setting: if TRUE the tree requires reading across rows

The set\_rules\_hint() method sets the "rules—hint" property to the value of *setting*. If *setting* is TRUE it indicates that the user interface for your application requires users to read across tree rows and associate cells with one another. By default, the tree will be rendered with alternating row colors. Do *not* use it just because you prefer the appearance of the ruled tree; that's a question for the theme. Some themes will draw tree rows in alternating colors even when rules are turned off, and users who prefer that appearance all

the time can choose those themes. You should call this method only as a *semantic* hint to the theme engine that your tree makes alternating colors useful from a functional standpoint (since it has lots of columns, generally).

#### gtk.TreeView.get\_rules\_hint

def get\_rules\_hint()

Returns :

TRUE if rules are useful for the user of this tree

The get\_rules\_hint() returns the value of the "rules-hint" property. See the <u>set\_rules\_hint()</u> method for more information on the use of "rules-hint".

#### gtk.TreeView.append\_column

| def append_column( <b>column</b> ) |                                                                                                |
|------------------------------------|------------------------------------------------------------------------------------------------|
| column:                            | the <u>gtk.TreeViewColumn</u> to add.                                                          |
| Returns :                          | the number of columns in tree_view after appending.                                            |
| The append                         | column() method appends the specified <i>column</i> to the list of columns and returns the new |

The append\_column() method appends the specified *column* to the list of columns and returns the new number of columns in the treeview.

#### gtk.TreeView.remove\_column

| def remove_column( <b>column</b> )                                                |                                                                 |  |
|-----------------------------------------------------------------------------------|-----------------------------------------------------------------|--|
| column:                                                                           | the <u>gtk.TreeViewColumn</u> to remove.                        |  |
| Returns :                                                                         | the number of columns in the treeview after the column removal. |  |
| The remove_column() method removes the specified <i>column</i> from the treeview. |                                                                 |  |

#### gtk.TreeView.insert\_column

| <pre>def insert_column(column, position)</pre> |                                                                                                    |
|------------------------------------------------|----------------------------------------------------------------------------------------------------|
| column:                                        | the <u>gtk.TreeViewColumn</u> to be inserted.                                                      |
| position:                                      | the position to insert column.                                                                     |
| Returns :                                      | the number of columns in the treeview after the insertion.                                         |
| The insert                                     | column() method inserts the specified <i>column</i> into the treeview at the location specified by |

The insert\_column() method inserts the specified *column* into the treeview at the location specified by *position*. If *position* is -1, then the column is inserted at the end.

#### gtk.TreeView.insert\_column\_with\_attributes

| <pre>def insert_column_with_attributes(position, title, cell,)</pre> |                                                         |
|----------------------------------------------------------------------|---------------------------------------------------------|
| position:                                                            | the position to insert the new column in.               |
| title:                                                               | the title to set the header to.                         |
| cell:                                                                | the <u>gtk.CellRenderer</u> .                           |
| · · · · :                                                            | optional keyword-value arguments                        |
| Returns :                                                            | the number of columns in tree_view after the insertion. |
|                                                                      |                                                         |

The insert\_columns\_with\_attributes() method creates a new <u>gtk.TreeViewColumn</u> and inserts it into the treeview at the location specified by *position* with the column title specified by *title* 

and using the <u>gtk.CellRenderer</u> specified by *cell*. If *position* is -1, then the newly created column is inserted at the end. The column is initialized with the optional attributes passed as keyword-value pairs (e.g. text=0, foreground=2). See the <u>gtk.TreeViewColumn.add attribute()</u> method for more information.

#### gtk.TreeView.insert\_column\_with\_data\_func

| def insert_column_wi | th_data_func( <i>position, title, cell, func, data</i> =None) |
|----------------------|---------------------------------------------------------------|
| position:            | the position to insert, $-1$ for append                       |
| title:               | the column title                                              |
| cell:                | a cell renderer for the column                                |
| func:                | the function or method to set attributes of the cell renderer |
| data:                | the data to pass with func                                    |
| Returns :            | the number of columns in the treeview after the insertion     |

The insert\_column\_with\_data\_func() method is a convenience function that inserts a new column into the treeview at the location specified by *position* with the specified *title* and the cell renderer specified by *cell* and using the function or method specified by *func* to set cell renderer attributes (normally using data from the model). The signature of func is:

def celldatafunction(column, cell, model, iter, user\_data)

def celldatamethod(self, column, cell, model, iter, user\_data)

where *column* is the <u>gtk.TreeViewColumn</u> in the treeview, *cell* is the <u>gtk.CellRenderer</u> for *column*, *model* is the <u>gtk.TreeModel</u> for the treeview and *iter* is the <u>gtk.TreeIter</u> pointing at the row. See the <u>gtk.TreeViewColumn.set</u> cell <u>data</u> <u>func()</u> and <u>gtk.TreeViewColumn.pack</u> <u>start()</u> methods for more detail.

#### gtk.TreeView.get\_column

def get\_column(**n**)

**n**: the position of the column, counting from 0.

**Returns**: the gtk.TreeViewColumn, or None if the position is outside the range of columns. The get\_column() method returns the gtk.TreeViewColumn at the specified *position* in the treeview.

#### gtk.TreeView.get\_columns

 def get\_columns()

 Returns:
 a list of gtk.TreeViewColumn s

 The get\_columns() method returns a list of all the gtk.TreeViewColumn objects currently in the treeview.

#### gtk.TreeView.move\_column\_after

| def move_column_after | r(column, base_column)                                 |
|-----------------------|--------------------------------------------------------|
| column:               | the <u>gtk.TreeViewColumn</u> to be moved.             |
| base_column:          | the gtk.TreeViewColumn column is to be after, or None. |

The move\_column\_after() method moves the <u>gtk.TreeViewColumn</u> specified by *column* to be after the treeview column specified by *base\_column*. If *base\_column* is None, then *column* is placed in the first position.

#### gtk.TreeView.set\_expander\_column

def set\_expander\_column(column)

column:

the column to draw the expander arrow at orNone.

The set\_expander\_column() method sets the "expander-column" property to the value of *column* which must be a <u>gtk.TreeViewColumn</u> in the treeview. If *column* is None, then the expander arrow is always at the first visible column.

#### gtk.TreeView.get\_expander\_column

 def get\_expander\_column()

 Returns:
 the expander column.

The get\_expander\_column() method returns the value of the "expander-column" property that contains the current expander column i.e. the column that has the expander arrow drawn next to it.

#### gtk.TreeView.set\_column\_drag\_function

| def set_column_drag | _function( <b>func, user_data</b> )                             |
|---------------------|-----------------------------------------------------------------|
| func:               | A function to determine which columns are reorderable, or None. |
| user_data:          | User data to be passed to func, or None                         |
| Note                |                                                                 |

This method is available in PyGTK 2.4 and above.

The set\_column\_drag\_function() method sets the user function specified by *func* for determining where a column may be dropped when dragged. The user function is called on every column pair in turn at the beginning of a column drag to determine where a drop can take place. The signature of *func* is:

def func(tree\_view, column, prev\_column, next\_column, data)

where tree\_view is the <u>gtk.TreeView</u>, column is the <u>gtk.TreeViewColumn</u> being dragged, prev\_column and next\_column are the two <u>gtk.TreeViewColumn</u> objects bracketing the drop spot, and data is user\_data. If prev\_column or next\_column is None, then the drop is at an edge. If func is None, the user drag function is removed and the <u>gtk.TreeView</u> reverts to the default behavior of allowing any reorderable column to be dropped anywhere.

#### gtk.TreeView.scroll\_to\_point

| def scroll_to_p                                                                                             | oint( <b>tree_x, tree_y</b> )                                   |  |
|----------------------------------------------------------------------------------------------------|-----------------------------------------------------------------|--|
| tree_x:                                                                                                    | the X coordinate of new top-left pixel of visible area, or $-1$ |  |
| tree_y:                                                                                                    | the Y coordinate of new top-left pixel of visible area, or $-1$ |  |
| The scroll_to_point() method scrolls the treeview so that the top-left corner of the visible area is at the |                                                                 |  |
| location specified by tree_x and tree_y, where tree_x and tree_y are specified in tree window               |                                                                 |  |
| coordinates. The treeview must be realized before this method is called. If it isn't, you should use the    |                                                                 |  |
| <u>scroll to cell()</u> method instead. If either tree_x or tree_y are -1, there is no scrolling in that    |                                                                 |  |

direction.

# def scroll\_to\_cell(path, column=None, use\_align=FALSE, row\_align=0.0, col\_align=0.0)path:the path of the row to move tocolumn:the <u>gtk.TreeViewColumn</u> to move horizontally to, or None.use\_align:if TRUE use the alignment argumentsrow\_align:the vertical alignment of the row specified by *path*.col\_align:the horizontal alignment of the column specified by *column*.

gtk.TreeView.scroll to cell

The scroll\_to\_cell() method scrolls the treeview display to the position specified by *column* and *path*. If *column* is None, no horizontal scrolling occurs. The alignment parameters specified by *row\_align* and *col\_align* determines where *column* is placed within the treeview. The values of *col\_align* and *row\_align* range from 0.0 to 1.0. The alignment values specify the fraction of display space that is to the left of or above the cell. If *use\_align* is FALSE, the alignment arguments are ignored, and the tree does the minimum amount of work to scroll the cell onto the screen. This means that the cell will be scrolled to the edge closest to it's current position. If the cell is currently visible on the screen, nothing is done. This method only works if the model is set, and *path* is a valid row in the model.

#### gtk.TreeView.row\_activated

| <pre>def row_activated()</pre>                                               | path, column)                                              |
|------------------------------------------------------------------------------|------------------------------------------------------------|
| path:                                                                        | the tree path of the row of the cell to be activated.      |
| column:                                                                      | the <u>gtk.TreeViewColumn</u> of the cell to be activated. |
| The row_activated() method activates the cell determined by path and column. |                                                            |

#### gtk.TreeView.expand\_all

def expand\_all()
The expand\_all() method recursively expands all nodes in the treeview.

#### gtk.TreeView.collapse\_all

def collapse\_all()

The collapse\_all() method recursively collapses all visible, expanded nodes in the treeview.

#### gtk.TreeView.expand\_to\_path

```
def expand_to_path(path)
```

path:

a path to a row.

#### Note

This method is available in PyGTK 2.2 and above.

The expand\_to\_row() method expands the row with the tree path specified by *path*. This will also expand all parent rows of *path* as necessary.

#### gtk.TreeView.expand\_row

 def expand\_row (path, open\_all)

 path:
 the path to a row

 open\_all:
 if TRUE recursively expand, otherwise just expand immediate children

 The expand\_row() method opens the row specified by path so its children are visible. If open\_all is

 TRUE all rows are expanded, otherwise only the immediate children of path are expanded.

#### gtk.TreeView.collapse\_row

 def collapse\_row(path)

 path :
 the path to a row

 The collapse\_row() method collapses the row specified by path (hides its child rows, if they exist).

# gtk.TreeView.map expanded rows

| <pre>def map_expanded_rows(func,</pre> | data)                                   |
|----------------------------------------|-----------------------------------------|
| func:                                  | A function to be called                 |
| data:                                  | User data to be passed to the function. |
| Note                                   |                                         |

This method is available in PyGTK 2.2 and above.

The map\_expanded\_rows() method calls the function specified by *func* on all expanded rows passing *data* as an argument.

#### gtk.TreeView.row\_expanded

|                                                                                    | <pre>def row_expanded(path)</pre> |                                                |
|------------------------------------------------------------------------------------|-----------------------------------|------------------------------------------------|
|                                                                                    | path:                             | the path to a row to test the expansion state. |
|                                                                                    | Returns :                         | TRUE if path is expanded.                      |
| The row_expanded() method returns TRUE if the node pointed to by path is expanded. |                                   |                                                |

#### gtk.TreeView.set\_reorderable

```
def set_reorderable(reorderable)
```

reorderable:

if TRUE, the tree can be reordered.

The set\_reorderable() method sets the "reorderable" property to the value of *reorderable*. This method is a convenience method to allow you to reorder models that support the <u>gtk.TreeDragSource</u> and the <u>gtk.TreeDragDest</u> interfaces. Both <u>gtk.TreeStore</u> and <u>gtk.ListStore</u> support these. If *reorderable* is TRUE, then the user can reorder the model by dragging and dropping rows. The application can listen to these changes by connecting to the model's signals.

#### Note

This function does not give you any degree of control over the order — any reordering is allowed. If more control is needed, you should probably handle drag and drop manually.

#### gtk.TreeView.get\_reorderable

def get\_reorderable()

Returns :

TRUE if the tree can be reordered.

The get\_reorderable() method returns the value of the "reorderable" property that determines if the user can reorder the tree via drag-and-drop. See the <u>set\_reorderable()</u> method for more information.

#### gtk.TreeView.set\_cursor

| def set_cursor( <b>path, focus</b> _ | _column=None, start_editing=False)                    |
|--------------------------------------|-------------------------------------------------------|
| path:                                | a tree path                                           |
| focus_column:                        | agtk.TreeViewColumn, or None                          |
| <pre>start_editing:</pre>            | if TRUE the specified cell should start being edited. |
|                                      |                                                       |

The set\_cursor() method sets the current keyboard focus to be at the row specified by *path*, and selects it. This is useful when you want to focus the user's attention on a particular row. If *column* is not None, then focus is given to the specified column. Additionally, if *column* is specified, and *start\_editing* is TRUE, then editing should be started in the specified cell. This method is often followed by the

<u>gtk.Widget.grab focus()</u> method to give keyboard focus to the treeview. Please note that editing can only happen when the widget is realized.

#### gtk.TreeView.set\_cursor\_on\_cell

| <pre>def set_cursor_on_cell(path)</pre> | , focus_column=None, focus_cell=None, start_editing=False) |  |
|-----------------------------------------|------------------------------------------------------------|--|
| path:                                   | a tree path                                                |  |
| focus_column:                           | agtk.TreeViewColumn, or None                               |  |
| focus_cell:                             | agtk.CellRenderer, or None                                 |  |
| start_editing:                          | TRUE if the specified cell should start being edited.      |  |
| Note                                    |                                                            |  |

This method is available in PyGTK 2.2 and above.

The set\_cursor\_on\_cell() method sets the current keyboard focus to be at the node specified by *path*, and selects it. This is useful when you want to focus the user's attention on a particular row. If *focus\_column* is specified, focus is given to that column. If *focus\_column* and *focus\_cell* are specified, and *focus\_column* contains 2 or more editable or activatable cells, then focus is given to the cell specified by *focus\_cell*. Additionally, if *focus\_column* is specified, and *start\_editing* is True, editing should be started in the specified cell. This method is often followed by the <u>gtk.Widget.grab\_focus()</u> method in order to give keyboard focus to the widget. Please note that editing can only happen when the widget is realized.

#### gtk.TreeView.get\_cursor

def get\_cursor()

```
Returns :
```

a tuple containing the current cursor path and focus column.

The get\_cursor() method returns a tuple containing the current path and focus column. If the cursor isn't currently set, the current path will be None. If no column currently has focus, the current focus column will be None.

#### gtk.TreeView.get\_bin\_window

def get\_bin\_window()

Returns :

a gtk.gdk.Window, or None

The get\_bin\_window() method returns the window that the treeview renders to or None if the treeview is not realized yet. This is used primarily to compare to the event.window attribute to confirm that the event on the treeview is on the right window.

#### gtk.TreeView.get\_path\_at\_pos

def get\_path\_at\_pos(x, y)

**x** : The x position to be identified.

**y** : The y position to be identified.

Returns : a tuple containing: a tree path; a <u>gtk.TreeViewColumn</u> object; the X coordinate relative to the cell; and, the Y coordinate relative to the cell. If there is no path at the position None is returned.

The get\_path\_at\_pos() method returns a tuple containing:

- the path at the specified point (x, y), relative to widget coordinates
- the <u>gtk.TreeViewColumn</u> at that point
- the X coordinate relative to the cell background
- the Y coordinate relative to the cell background

x and y are relative to the coordinates of an event on the treeview only when

event.window==treeview.get\_bin\_window(). It is primarily used for popup menus. This method is only meaningful if the treeview is realized. This method returns None if there is no path at the position.

#### gtk.TreeView.get\_cell\_area

| def get_cell_area( <b>path</b> , | column)                             |
|----------------------------------|-------------------------------------|
| path:                            | a tree path for the row             |
| column:                          | a gtk.TreeViewColumn for the column |
| Returns :                        | rectangle                           |
|                                  |                                     |

The get\_cell\_area() method returns the bounding <u>gtk.gdk.Rectangle</u> in tree window coordinates for the cell at the row specified by *path* and the column specified by *column*. If *path* points to a path not currently displayed, the *y* and *height* attributes of the rectangle will be 0. The sum of all cell rects does not cover the entire tree; there are extra pixels in between rows, for example. The returned rectangle is equivalent to the *cell\_area* passed to the <u>gtk.CellRenderer.render()</u> method. This method is only valid if the treeview is realized.

#### gtk.TreeView.get\_background\_area

| def get_background_area( <b>path, column</b> ) |                                            |
|------------------------------------------------|--------------------------------------------|
| path:                                          | a tree path for the row,                   |
| column:                                        | a <u>gtk.TreeViewColumn</u> for the column |
| Returns :                                      | a rectangle                                |

The get\_background\_area() method returns the bounding <u>gtk.gdk.Rectangle</u> in tree window coordinates for the cell at the row specified by *path* and the column specified by *column*. If *path* points to a node not found in the tree, the *y* and *height* attributes of the rectangle will be 0. The returned rectangle is

equivalent to the *background\_area* passed to the <u>gtk.CellRenderer.render()</u>. These background areas tile to cover the entire tree window (except for the area used for header buttons). Contrast with the *cell\_area*, returned by the <u>get\_cell\_area()</u> method, that returns only the cell itself, excluding the surrounding borders and the tree expander area.

#### gtk.TreeView.get\_visible\_rect

| def | get_ | _visible_ | _rect() |
|-----|------|-----------|---------|
|-----|------|-----------|---------|

# Returns:a rectangleThe get\_visible\_rect() method returns the bounding gtk.gdk.Rectangle for the currently visible<br/>region of the treeview widget, in tree coordinates. Convert to widget coordinates with the<br/>tree to widget coords(). Tree coordinates start at 0,0 for row 0 of the tree, and cover the entire<br/>scrollable area of the tree.

#### gtk.TreeView.widget\_to\_tree\_coords

| def widget_to_   | <pre>def widget_to_tree_coords(wx, wy)</pre>                                    |  |
|------------------|---------------------------------------------------------------------------------|--|
| WX:              | the widget X coordinate                                                         |  |
| wy:              | the widget Y coordinate                                                         |  |
| Returns :        | a tuple containing the tree X and Y coordinates                                 |  |
| The widget to tr | coords() method returns a tuple containing the tree X and X coordinates for the |  |

The widget\_to\_tree\_coords() method returns a tuple containing the tree X and Y coordinates for the widget coordinates specified by wx and wy. The tree coordinates cover the full scrollable area of the tree.

#### gtk.TreeView.tree\_to\_widget\_coords

| def tre   | <pre>def tree_to_widget_coords(tx, ty)</pre>                                            |  |
|-----------|-----------------------------------------------------------------------------------------|--|
| tx:       | tree X coordinate                                                                       |  |
| ty:       | tree Y coordinate                                                                       |  |
| Returns : | a tuple containing the widget X and Y coordinates                                       |  |
| Thetree t | o widget coords() method returns a tuple containing the widget coordinates for the tree |  |

The tree\_to\_widget\_coords() method returns a tuple containing the widget coordinates for the tree coordinates specified by tx and ty.

#### gtk.TreeView.enable\_model\_drag\_source

| <pre>def enable_model_drag_source(stat</pre>                                                    | rt_button_mask, targets, actions)              |
|-------------------------------------------------------------------------------------------------|------------------------------------------------|
| <pre>start_button_mask :</pre>                                                                  | the bitmask of buttons that can start the drag |
| targets:                                                                                        | a sequence of tuples containing target data    |
| actions:                                                                                        | the possible actions for a drag                |
| The enable_model_drag_source() method sets the treeview to start a drag operation when the user |                                                |
|                                                                                                 |                                                |

click and drags on a row. The value of *start\_button\_mask* is a combination of:

| gtk.gdk.SHIFT_MASK   | The Shift key.                                                                                                |
|----------------------|----------------------------------------------------------------------------------------------------|
| gtk.gdk.LOCK_MASK    | A Lock key (depending on the modifier mapping of the X server this may<br>either be Caps Lock or Shift Lock). |
| gtk.gdk.CONTROL_MASK | The Control key.                                                                                              |
| gtk.gdk.MOD1_MASK    | The fourth modifier key (it depends on the modifier mapping of the X server                                   |

|                      | which key is interpreted as this modifier, but normally it is the Alt key).                                              |
|----------------------|----------------------------------------------------------------------------------------------------|
| gtk.gdk.MOD2_MASK    | The fifth modifier key (it depends on the modifier mapping of the X server which key is interpreted as this modifier).   |
| gtk.gdk.MOD3_MASK    | The sixth modifier key (it depends on the modifier mapping of the X server which key is interpreted as this modifier).   |
| gtk.gdk.MOD4_MASK    | The seventh modifier key (it depends on the modifier mapping of the X server which key is interpreted as this modifier). |
| gtk.gdk.MOD5_MASK    | The eighth modifier key (it depends on the modifier mapping of the X server which key is interpreted as this modifier).  |
| gtk.gdk.BUTTON1_MASK | The first mouse button.                                                                                                  |
| gtk.gdk.BUTTON2_MASK | The second mouse button.                                                                                                 |
| gtk.gdk.BUTTON3_MASK | The third mouse button.                                                                                                  |
| gtk.gdk.BUTTON4_MASK | The fourth mouse button.                                                                                                 |
| gtk.gdk.BUTTON5_MASK | The fifth mouse button.                                                                                                  |
| gtk.gdk.RELEASE_MASK | Differentiates between (keyval, modifiers) pairs from key press and release events.                                      |

gtk.gdk.MODIFIER\_MASK all of the above

targets is a sequence (list or tuple) of tuples that contain information about the targets. The target data contains a string representing the drag type, target flags (a combination of gtk.TARGET\_SAME\_APP and gtk.TARGET\_SAME\_WIDGET or neither) and an application assigned integer ID used for identification purposes.

The value of *actions* is one of:

| gtk.gdk.ACTION_DEFAULT,<br>gtk.gdk.ACTION_COPY, | Copy the data.                                                                                                    |
|-------------------------------------------------|----------------------------------------------------------------------------------------------------|
| gtk.gdk.ACTION_MOVE                             | Move the data, i.e. first copy it, then delete it from the source using the DELETE target of the X selection protocol. |
| gtk.gdk.ACTION_LINK                             | Add a link to the data. Note that this is only useful if source and destination agree on what it means.                |
| gtk.gdk.ACTION_PRIVATE                          | Special action which tells the source that the destination will do something that the source doesn't understand.       |
| gtk.gdk.ACTION_ASK                              | Ask the user what to do with the data.                                                                                 |

#### gtk.TreeView.enable\_model\_drag\_dest

| <pre>def enable_model_drag_dest(targets, actions)</pre>                       |                                             |  |
|-------------------------------------------------------------------------------|---------------------------------------------|--|
| targets:                                                                      | a sequence of tuples containing target data |  |
| actions:                                                                      | the possible actions for a drag             |  |
| The enable_model_drag_dest() method sets the treeview to receive a drag drop. |                                             |  |

*targets* is a sequence (list or tuple) of tuples that contain information about the targets. The target data contains a string representing the drag type, target flags (a combination of gtk.TARGET\_SAME\_APP and gtk.TARGET\_SAME\_WIDGET or neither) and an application assigned integer ID used for identification purposes.

The value of *actions* is one of:

Copy the data.

| gtk.gdk.ACTION_DEFAULT,<br>gtk.gdk.ACTION_COPY, |                                                                                                    |
|-------------------------------------------------|----------------------------------------------------------------------------------------------------|
| gtk.gdk.ACTION_MOVE                             | Move the data, i.e. first copy it, then delete it from the source using the DELETE target of the X selection protocol. |
| gtk.gdk.ACTION_LINK                             | Add a link to the data. Note that this is only useful if source<br>and destination agree on what it means.             |
| gtk.gdk.ACTION_PRIVATE                          | Special action which tells the source that the destination will do something that the source doesn't understand.       |
| gtk.gdk.ACTION_ASK                              | Ask the user what to do with the data.                                                                                 |

#### gtk.TreeView.unset\_rows\_drag\_source

```
def unset_rows_drag_source()
The unset_rows_drag_source() method unsets the drag source information.
```

#### gtk.TreeView.unset\_rows\_drag\_dest

def unset\_rows\_drag\_dest()
The unset\_rows\_drag\_dest() method unsets the drag destination information.

#### gtk.TreeView.set\_drag\_dest\_row

```
def set_drag_dest_row(path, pos)
```

path:a tree pathpos:a drop positionpos:a drop positionThe set\_drag\_dest\_row() method sets the treeview drag destination row to the value specified by pathwith the drop position specified by pos. The value of pos must be one of:gtk.TREE\_VIEW\_DROP\_BEFORE, gtk.TREE\_VIEW\_DROP\_AFTER,gtk.TREE\_VIEW\_DROP\_INTO\_OR\_BEFORE or gtk.TREE\_VIEW\_DROP\_INTO\_OR\_AFTER.

#### gtk.TreeView.get\_drag\_dest\_row

def get\_drag\_dest\_row()

*Returns*: a 2-tuple containing the tree path and the drop position relative to the tree path or None The get\_drag\_dest\_row() method returns a 2-tuple containing the path of the drag destination row and a drop position relative to the destination row. The drop position is one of: gtk.TREE\_VIEW\_DROP\_BEFORE, gtk.TREE\_VIEW\_DROP\_AFTER, gtk.TREE\_VIEW\_DROP\_INTO\_OR\_BEFORE or gtk.TREE\_VIEW\_DROP\_INTO\_OR\_AFTER. This method returns None if no drag destination row is set.

#### gtk.TreeView.get\_dest\_row\_at\_pos

| C          | def get_ | dest_row_ | _at_pos(   | <b>x</b> , <b>y</b> ) |         |
|------------|----------|-----------|------------|-----------------------|---------|
| <b>x</b> : |          | the x coo | ordinate o | f the p               | osition |
| у:         |          | the y coo | ordinate o | f the p               | osition |
| Retu       | rns :    |           |            |                       |         |

a 2-tuple containing the path of the row and the drop position at the position specified by x and y or None

The get\_dest\_row\_at\_pos() method returns a 2-tuple containing the path of the row and the drop position relative to the row of the position specified by x and y. The drop position is one of: gtk.TREE\_VIEW\_DROP\_BEFORE, gtk.TREE\_VIEW\_DROP\_AFTER, gtk.TREE\_VIEW\_DROP\_INTO\_OR\_BEFORE or gtk.TREE\_VIEW\_DROP\_INTO\_OR\_AFTER.

#### gtk.TreeView.create\_row\_drag\_icon

| <pre>def create_row_drag_icon(path)</pre> |                                                                |
|-------------------------------------------|----------------------------------------------------------------|
| path:                                     | a tree path                                                    |
| Returns :                                 | a new pixmap of the drag icon.                                 |
| The greate row drag i con() metho         | d creates a atk adk Divman representation of the row specified |

The create\_row\_drag\_icon() method creates a <u>gtk.gdk.Pixmap</u> representation of the row specified by *path*. This image is used for a drag icon.

#### gtk.TreeView.set\_enable\_search

 def set\_enable\_search (enable\_search)

 enable\_search :
 if TRUE, the user can search interactively

 The set\_enable\_search() method sets the "enable-search" property to the value of enable\_search.

 If enable\_search is TRUE the user can type in text to search through the tree interactively.

#### gtk.TreeView.get\_enable\_search

def get\_enable\_search()

Returns :

TRUE if the user can search interactively

The get\_enable\_search() method returns the value of the "enable-search" property. If "enable-search" is TRUE the tree allows interactive searching.

#### gtk.TreeView.get\_search\_column

def get\_search\_column()

Returns :

the column the interactive search code searches.

The get\_search\_column() method returns the value of the "search-column" property that is the column searched by the interactive search code.

#### gtk.TreeView.set\_search\_column

def set\_search\_column(column)

column:

the column to search

The set\_search\_column() method sets the "search-column" property to the value of *column*. The value of *column* is the column where the interactive search code should search. Additionally, this method turns on interactive searching (see the <u>set\_enable\_search()</u> method).

#### gtk.TreeView.set\_search\_equal\_func

| def set_search_equal_fu | nc( <b>func=</b> None, <b>user_data=</b> None)        |
|-------------------------|-------------------------------------------------------|
| func:                   | the compare function to use during the search or None |
| user_data:              | user data to pass to func, or None                    |
| Note                    |                                                       |

This method is available in PyGTK 2.4 and above.

The set\_search\_equal\_func() method sets the compare function for the interactive search capabilities to the function specified by *func*. If *user\_data* is specified and not None, it is passed to *func*. If *func* is None, the default <u>gtk.TreeView</u> search equal function will be used. The signature of *func* is:

def func(model, column, key, iter, data)

where *model* is the <u>gtk.TreeModel</u> of the <u>gtk.TreeView</u>, *column* is the number of the column being searched (see the <u>set search column()</u> method for more information), *key* is the string being searched for, *iter* is a <u>gtk.TreeIter</u> pointing to the current candidate row and *data* is the context data *user\_data*. *func* should return FALSE to indicate that the row matches the search criteria.

#### gtk.TreeView.get\_fixed\_height\_mode

def get\_fixed\_height\_mode()

*Returns* : TRUE if fixed height mode is enabled.

#### Note

This method is available in PyGTK 2.6 and above.

The get\_fixed\_height\_mode() method returns the value of the "fixed-height-mode" property. If the "fixed-height-mode" property is TRUE, all rows are assumed to be the same height.

#### gtk.TreeView.set\_fixed\_height\_mode

```
def set_fixed_height_mode(enable)
enable: if TRUE enable fixed height mode.
Note
```

This method is available in PyGTK 2.6 and above.

The set\_fixed\_height\_mode() method sets the "fixed-height-mode" property to the value of *enable*. If *enable* is TRUE all rows are assumed to have the same height which speeds up <u>gtk.TreeView</u> displays. Only enable this option if all rows are the same height and all columns are of type gtk.TREE\_VIEW\_COLUMN\_FIXED (see the <u>GTK TreeViewColumn Sizing Constants</u>).

#### gtk.TreeView.get\_hover\_selection

| def get_nover_selection() |                                          |
|---------------------------|------------------------------------------|
| Returns :                 | TRUE if hover selection mode is enabled. |

#### Note

This method is available in PyGTK 2.6 and above.

The get\_hover\_selection() method returns the value of the "hover-selection" property. If the "hover-selection" property is TRUE the selected row follows the pointer. See the <u>set hover selection()</u> method for more detail.

#### gtk.TreeView.set\_hover\_selection

```
def set_hover_selection(hover)
hover: if TRUE enable hover selection mode.
Note
```

This method is available in PyGTK 2.6 and above.

The () method sets the "hover-selection" property to the value of *hover*. If *hover* is TRUE the hover selection mode is enables and the selected row follows the pointer. Currently, this works only for the selection modes gtk.SELECTION\_SINGLE and gtk.SELECTION\_BROWSE (see the <u>GTK Selection Mode</u> <u>Constants</u>).

#### gtk.TreeView.get\_hover\_expand

| <pre>def get_hover_expand()</pre> |                                      |
|-----------------------------------|--------------------------------------|
| Returns :                         | TRUE if hover expand mode is enabled |
| Note                              |                                      |

This method is available in PyGTK 2.6 and above.

The get\_hover\_expand() method returns the value of the "hover-expand" property. If the "hover-expand" property is TRUE rows expand or collapse if the pointer moves over them.

#### gtk.TreeView.set\_hover\_expand

```
def set_hover_expand (expand)
expand : if TRUE enable hover expand mode.
Note
```

This method is available in PyGTK 2.6 and above.

The set\_hover\_expand() method sets the "hover-expand" property to the value of *expand*. If *expand* is TRUE, rows expand or collapse if the pointer moves over them.

#### gtk.TreeView.set\_row\_separator\_func

| <pre>def set_row_separator_func(func</pre> | =None, <b>user_data</b> =None)     |
|--------------------------------------------|------------------------------------|
| func:                                      | the row separator function or None |
| user_data:                                 | user data to pass to func, or None |

#### Note

This method is available in PyGTK 2.6 and above.

The set\_row\_separator\_func() method sets the row separator function to the function specified by *func*. The row separator function is used to determine if a row should be displayed as a separator. If *user\_data* is specified and not None, it is passed to *func*. If *func* is None, no separators will be drawn. The signature of *func* is:

def func(model, iter, data)

where *model* is the <u>gtk.TreeModel</u> of the <u>gtk.TreeView</u>, *iter* is a <u>gtk.TreeIter</u> pointing to the current candidate row and *data* is the context data *user\_data*. *func* should return TRUE to indicate that the row is a separator.

A common way to implement this is to have a boolean column in model, whose values func returns.

# Signals

#### The "columns-changed" gtk.TreeView Signal

| <pre>def callback(treeview, user_param1,)</pre> |                                                                              |
|-------------------------------------------------|------------------------------------------------------------------------------|
| treeview:                                       | the treeview that received the signal                                        |
| user_param1:                                    | the first user parameter (if any) specified with the <u>connect()</u> method |
| · · · · :                                       | additional user parameters (if any)                                          |
|                                                 |                                                                              |

The "columns-changed" signal is emitted when a column has been added to, removed from or moved in *treeview*.

#### The "cursor-changed" gtk.TreeView Signal

| def callback( <i>treev</i>                                             | iew, user_param1,)                                                           |  |
|------------------------------------------------------------------------|------------------------------------------------------------------------------|--|
| treeview:                                                              | the treeview that received the signal                                        |  |
| user_param1:                                                           | the first user parameter (if any) specified with the <u>connect()</u> method |  |
| · · · · :                                                              | additional user parameters (if any)                                          |  |
| The "cursor_changed" signal is emitted when the cursor moves or is set |                                                                              |  |

The "cursor-changed" signal is emitted when the cursor moves or is set.

#### The "expand-collapse-cursor-row" gtk.TreeView Signal

| def callback( <i>treev</i> | iew, logical, expand, open_all, user_param1,)                                |
|----------------------------|------------------------------------------------------------------------------|
| treeview:                  | the treeview that received the signal                                        |
| logical:                   | if true                                                                      |
| expand:                    | if TRUE the row should be expanded                                           |
| open_all:                  | if TRUE recursively expand all children                                      |
| user_param1:               | the first user parameter (if any) specified with the <u>connect()</u> method |
| · · · · :                  | additional user parameters (if any)                                          |
| Returns :                  | TRUE if the signal was handled.                                              |

The "expand-collapse-cursor-row" signal is emitted when the row at the cursor needs to be expanded or collapsed.

#### The "move-cursor" gtk.TreeView Signal

| def callback( <i>treev</i> | iew, step, count, user_param1,)                                              |
|----------------------------|------------------------------------------------------------------------------|
| treeview:                  | the treeview that received the signal                                        |
| step:                      | the movement step size                                                       |
| count:                     | the number of steps to take                                                  |
| user_param1:               | the first user parameter (if any) specified with the <u>connect()</u> method |
| · · · · :                  | additional user parameters (if any)                                          |
| Returns :                  | TRUE if the signal was handled.                                              |
| <b>TEN 11 1 1</b>          |                                                                              |

The "move-cursor" signal is emitted when the user moves the cursor using the **Right**, **Left**, **Up** or **Down** arrow keys or the **Page Up**, **Page Down**, **Home** and **End** keys.

#### The "row-activated" gtk.TreeView Signal

| def callback( <i>treev</i> | iew, path, view_column, user_param1,)                                        |
|----------------------------|------------------------------------------------------------------------------|
| treeview:                  | the treeview that received the signal                                        |
| path:                      | the path of the activated row                                                |
| view_column:               | the column in the activated row                                              |
| user_param1:               | the first user parameter (if any) specified with the <u>connect()</u> method |
| <i></i> :                  | additional user parameters (if any)                                          |
|                            |                                                                              |

The "row-activated" signal is emitted when the <u>row activated()</u> method is called or the user double clicks a *treeview* row. "row-activated" is also emitted when a non-editable row is selected and one of the keys: **Space**, **Shift+Space**, **Return** or **Enter** is pressed.

#### The "row-collapsed" gtk.TreeView Signal

| def callback(treev | iew, iter, path, user_param1,)                                               |
|--------------------|------------------------------------------------------------------------------|
| treeview:          | the treeview that received the signal                                        |
| iter:              | a <u>gtk.TreeIter</u> pointing to the row that collapsed                     |
| path:              | the path of the row that collapsed                                           |
| user_param1:       | the first user parameter (if any) specified with the <u>connect()</u> method |
| :                  | additional user parameters (if any)                                          |
| TTL - "            | 1                                                                            |

The "row-collapsed" signal is emitted when a row is collapsed by user of programmatic action.

#### The "row-expanded" gtk.TreeView Signal

| def callback( <i>treev</i> | riew, iter, path, user_param1,)                                              |
|----------------------------|------------------------------------------------------------------------------|
| treeview:                  | the treeview that received the signal                                        |
| iter:                      | a <u>gtk.TreeIter</u> pointing to the row that expanded                      |
| path:                      | the path of the row that expanded                                            |
| user_param1:               | the first user parameter (if any) specified with the <u>connect()</u> method |
| :                          | additional user parameters (if any)                                          |

The "expand-collapse-cursor-row" gtk.TreeView Signal

The "row-expanded" signal is emitted when a row is expanded via user or programmatic action.

#### The "select-all" gtk.TreeView Signal

| def callback(treev           | iew, user_param1,)                                                           |
|------------------------------|------------------------------------------------------------------------------|
| treeview:                    | the treeview that received the signal                                        |
| user_param1:                 | the first user parameter (if any) specified with the <u>connect()</u> method |
| <i></i> :                    | additional user parameters (if any)                                          |
| Returns :                    | TRUE if the signal was handled.                                              |
| The "select all" signal is a | mitted when the user presses Control to or Control 1                         |

The "select–all" signal is emitted when the user presses **Control+a** or **Control+**/.

#### The "select-cursor-parent" gtk.TreeView Signal

| <pre>def callback(treeview, user_param1,)</pre> |                                                                                        |
|-------------------------------------------------|----------------------------------------------------------------------------------------|
| treeview:                                       | the treeview that received the signal                                                  |
| user_param1:                                    | the first user parameter (if any) specified with the <u>connect()</u> method           |
| :                                               | additional user parameters (if any)                                                    |
| Returns :                                       | TRUE if the signal was handled.                                                        |
| The "select-cursor-parent                       | " signal is emitted when the user presses <b>Backspace</b> while a row has the cursor. |

#### The "select-cursor-row" gtk.TreeView Signal

| def callback(treevie        | ew, start_editing, user_param1,)                                                        |
|-----------------------------|-----------------------------------------------------------------------------------------|
| treeview:                   | the treeview that received the signal                                                   |
| start_editing:              | if TRUE the cell editing is started                                                     |
| user_param1:                | the first user parameter (if any) specified with the <u>connect()</u> method            |
| · · · · :                   | additional user parameters (if any)                                                     |
| Returns :                   | TRUE if the signal was handled.                                                         |
| The "select-cursor-row" sig | anal is emitted when a non-editable row is selected and one of the keys: <b>Space</b> , |

The "select–cursor–row" signal is emitted when a non–editable row is selected and one of the keys: **Space**, **Shift+Space**, **Return** or **Enter** is pressed.

#### The "set-scroll-adjustments" gtk.TreeView Signal

| def callback( <i>treev</i> | iew, hadjustment, vadjustment, user_param1,)                                 |
|----------------------------|------------------------------------------------------------------------------|
| treeview:                  | the treeview that received the signal                                        |
| hadjustment:               | a horizontal gtk.Adjustment                                                  |
| vadjustment:               | a vertical gtk.Adjustment                                                    |
| user_param1:               | the first user parameter (if any) specified with the <u>connect()</u> method |
| · · · · :                  | additional user parameters (if any)                                          |
| Returns :                  | TRUE if the signal was handled.                                              |
| 771 II / 11 11 /           |                                                                              |

The "set-scroll-adjustments" signal is emitted when new horizontal or vertical adjustments are set on the *treeview*.

# The "start-interactive-search" gtk.TreeView Signal

| def callback(treev                                                                | iew, user_param1,)                                                           |
|-----------------------------------------------------------------------------------|------------------------------------------------------------------------------|
| treeview:                                                                         | the treeview that received the signal                                        |
| LIEEVIEW.                                                                         | C                                                                            |
| user_param1:                                                                      | the first user parameter (if any) specified with the <u>connect()</u> method |
| :                                                                                 | additional user parameters (if any)                                          |
| Returns :                                                                         | TRUE if the signal was handled.                                              |
| The "start-interactive-search" signal is emitted when the user presses Control+f. |                                                                              |

# The "test-collapse-row" gtk.TreeView Signal

| <pre>def callback(treeview, iter, path, user_param1,)</pre> |                                                                                             |
|-------------------------------------------------------------|---------------------------------------------------------------------------------------------|
| treeview:                                                   | the treeview that received the signal                                                       |
| iter:                                                       | the <u>gtk.TreeIter</u> pointing at the row to test.                                        |
| path:                                                       | the path of the row to be tested                                                            |
| user_param1:                                                | the first user parameter (if any) specified with the <u>connect()</u> method                |
| :                                                           | additional user parameters (if any)                                                         |
| Returns :                                                   | TRUE if the row should be collapsed.                                                        |
| The "test-collapse-row" s                                   | ignal is emitted when the row pointed to by <i>iter</i> and <i>path</i> is to be collapsed. |

# The "test-expand-row" gtk.TreeView Signal

| def callback(treev          | iew, iter, path, user_param1,)                                                    |
|-----------------------------|-----------------------------------------------------------------------------------|
| treeview:                   | the treeview that received the signal                                             |
| iter:                       | the <u>gtk.TreeIter</u> pointing at the row to test.                              |
| path:                       | the path of the row to test                                                       |
| user_param1:                | the first user parameter (if any) specified with the <u>connect()</u> method      |
| · · · :                     | additional user parameters (if any)                                               |
| Returns :                   | TRUE if the row should be expanded.                                               |
| The litest sumand new lists | and is created when the new pointed to be different and we there to be supported. |

The "test-expand-row" signal is emitted when the row pointed to by *iter* and *path* is to be expanded.

#### The "toggle-cursor-row" gtk.TreeView Signal

| def callback(treev      | iew, user_param1,)                                                           |
|-------------------------|------------------------------------------------------------------------------|
| treeview:               | the treeview that received the signal                                        |
| user_param1:            | the first user parameter (if any) specified with the <u>connect()</u> method |
| · · · · :               | additional user parameters (if any)                                          |
| Returns :               | TRUE if the signal was handled.                                              |
| The "toggle_cursor_row" | signal is emitted when the user presses <b>Control+Space</b>                 |

The "toggle-cursor-row" signal is emitted when the user presses Control+Space.

#### The "unselect-all" gtk.TreeView Signal

```
def callback(treeview, user_param1, ...)
treeview: the treeview that received the signal
```

| user_param1:                                                                                   | the first user parameter (if any) specified with | n the <u>connect()</u> method |
|------------------------------------------------------------------------------------------------|--------------------------------------------------|-------------------------------|
| :                                                                                              | additional user parameters (if any)              |                               |
| Returns :                                                                                      | TRUE if the signal was handled.                  |                               |
| The "unselect-all" signal is emitted when the user presses Shift+Control+a or Shift+Control+/. |                                                  |                               |
| Prev                                                                                           | <u>Up</u>                                        | Next                          |
| gtk.TreeStore                                                                                  | Home                                             | gtk.TreeViewColumn            |

gtk.TreeViewColumn The gtk Class Reference

Next

### gtk.TreeViewColumn

gtk.TreeViewColumn a visible column in a <u>gtk.TreeView</u> widget

# **Synopsis**

Prev

```
class gtk.TreeViewColumn(gtk.Object):
    gtk.TreeViewColumn(title=None, cell_renderer=None, ...)
    def pack_start(cell, expand=TRUE)
    def pack end(cell, expand=TRUE)
    def <u>clear()</u>
    def get cell renderers()
    def <u>add attribute</u>(cell_renderer, attribute, column)
    def set attributes(cell_renderer, ...)
    def set cell data func(cell_renderer, func, func_data=None)
    def <u>clear attributes</u>(cell_renderer)
    def set spacing(spacing)
    def get spacing()
    def set visible (visible)
    def <u>get visible()</u>
    def <u>set_resizable</u>(resizable)
    def get resizable()
    def set sizing (type)
    def <u>get sizing()</u>
    def <u>get width()</u>
    def get fixed width ()
    def set fixed width (fixed_width)
    def set min width (min_width)
    def get min width ()
    def set max width (max_width)
    def get max width()
    def <u>clicked()</u>
    def <u>set title</u>(title)
    def <u>get title()</u>
    def set expand (expand)
    def <u>get expand()</u>
    def set clickable(active)
    def get_clickable()
    def set widget (widget)
    def get widget()
    def set alignment (xalign)
    def get alignment()
    def <u>set reorderable</u> (reorderable)
    def <u>qet reorderable()</u>
    def set sort column id (sort column id)
    def get sort column id()
    def set sort indicator(setting)
    def <u>get sort indicator()</u>
```

```
def set sort order(order)
def get sort order()
def cell set cell data(tree_model, iter, is_expander, is_expanded)
def cell get size()
def cell is visible()
def focus cell(cell)
def cell get position(cell_renderer)
```

# Ancestry

+-- <u>gobject.GObject</u> +-- <u>gtk.Object</u> +-- <u>gtk.TreeViewColumn</u>

# **Properties**

| "alignment"     | Read-Write The alignment of the column header text or widget                                                                                |
|-----------------|----------------------------------------------------------------------------------------------------|
| "clickable"     | Read-Write If TRUE, the header can be clicked                                                                                               |
| "expand"        | Read–Write If TRUE, the column can expand to take extra available space. Available in GTK+ 2.4 and above                                    |
| "fixed-width"   | Read-Write The current fixed width of the column                                                                                            |
| "max-width"     | Read-Write The maximum allowed width of the column                                                                                          |
| "min-width"     | Read-Write The minimum allowed width of the column                                                                                          |
| "reorderable"   | Read-Write If TRUE, the column can be reordered around the headers                                                                          |
| "resizable"     | Read-Write If TRUE, the user can resize the column                                                                                          |
| "sizing"        | Read-Write The resize mode of the column: gtk.TREE_VIEW_COLUMN_GROW_ONLY,<br>gtk.TREE_VIEW_COLUMN_AUTOSIZE or<br>gtk.TREE_VIEW_COLUMN_FIXED |
| "sort-indicator | " Read–Write If TRUE, how a sort indicator                                                                                                  |
| "sort-order"    | Read-Write The sort direction the sort indicator should indicate: gtk.SORT_ASCENDING or gtk.SORT_DESCENDING                                 |
| "title"         | Read–Write The title to appear in the column header                                                                                         |
| "visible"       | Read–Write If TRUE, display the column                                                                                                    |
| "widget"        | Read-Write The widget to put in the column header button instead of the column title                                                        |
| "width"         | Read The current width of the column                                                                                                    |

# **Signal Prototypes**

"clicked" def callback(treeviewcolumn, user\_param1, ...)

# Description

The <u>gtk.TreeViewColumn</u> object is a visible column in a <u>gtk.TreeView</u> widget. A <u>gtk.TreeViewColumn</u> manages the display of the header and the cells using a <u>gtk.CellRenderer</u>.

In PyGTK 2.4 gtk.TreeViewColumn implementes the gtk.CellLayout interface.

# Constructor

| gtk.TreeViewColumn( <i>title</i> =None, | cell_renderer=None,)                |
|-----------------------------------------|-------------------------------------|
| title:                                  | the header title string             |
| cell_renderer:                          | agtk.CellRenderer                   |
| :                                       | zero or more attribute=column pairs |
| Returns :                               | A newly created gtk.TreeViewColumn. |

Creates a new <u>gtk.TreeViewColumn</u> with the header string specified by *title* and using the <u>gtk.CellRenderer</u> specified by *cell\_renderer*. Zero or more attribute=column pairs may be added to specify from which tree model column to retrieve the attribute value. For example:

column = gtk.TreeViewColumn('Column Title', cell\_renderer, text=0, foreground=1)
will retrieve the 'text' attribute values for the cell renderer from column 0 in the treemodel and the 'foreground'
attribute values from column 1. See the <u>add\_attribute()</u> method for more detail.

# Methods

#### gtk.TreeViewColumn.pack\_start

| def pack_start | c( <b>cell, expand</b> =TRUE)                                                 |
|----------------|-------------------------------------------------------------------------------|
| cell:          | a <u>gtk.CellRenderer</u> .                                                   |
| expand :       | if TRUE <i>cell</i> is to be given the extra space allocated to the cell box. |

The pack\_start() method packs the <u>gtk.CellRenderer</u> specified by *cell* into the beginning column. If *expand* is TRUE, then the *cell* is allocated a share of all available space that the column is allocated. Note *expand* defaults to TRUE in PyGTK 2.4.

#### gtk.TreeViewColumn.pack\_end

| def pack_end( <b>ce</b> | ell, expand=TRUE)                                                             |
|-------------------------|-------------------------------------------------------------------------------|
| cell:                   | agtk.CellRenderer.                                                            |
| expand :                | if TRUE <i>cell</i> is to be given the extra space allocated to the cell box. |

The pack\_end() method packs the <u>gtk.CellRenderer</u> specified by *cell* into the column. If *expand* is TRUE, then the *cell* is allocated a share of all available space that the column is allocated. Note *expand* defaults to TRUE in PyGTK 2.4.

#### gtk.TreeViewColumn.clear

def clear()
The clear() method unsets all the mappings on all renderers on the column.

#### gtk.TreeViewColumn.get\_cell\_renderers

def get\_cell\_renderers()

Returns :

a list of <u>gtk.CellRenderer</u> objects

The get\_cell\_renderers() method returns a list containing all the cell renderers in the column, in no particular order.

Constructor

#### gtk.TreeViewColumn.add\_attribute

| def add_attribute( <b>cell_r</b> | enderer, attribute, column)                                                     |
|----------------------------------|---------------------------------------------------------------------------------|
| cell_renderer:                   | the <u>gtk.CellRenderer</u> to set attributes on                                |
| attribute:                       | an attribute on the renderer                                                    |
| column:                          | the column position on the model to get the attribute from.                     |
| The solution $f(x) = f(x)$       | adds on attribute manning to the list in the task solution. The set list is the |

The add\_attribute() method adds an attribute mapping to the list in the tree column. The *column* is the column of the tree model to get a value from, and the *attribute* is the parameter on *cell\_renderer* to be set from the value. So for example if column 2 of the model contains strings, you could have the "text" attribute of a <u>gtk.CellRendererText</u> get its values from column 2.

#### gtk.TreeViewColumn.set\_attributes

```
def set_attributes (cell_renderer, ...)cell_renderer:the gtk.CellRenderer we're setting the attributes of...:zero or more attribute=column pairsThe set_attributes() method sets the attribute locations of the gtk.CellRenderer specified by<br/>cell_renderer using the attribute=column pairs (e.g. text=0, foreground=1). See the<br/>add attribute() method for more detail. All existing cell attributes are removed, and replaced with the
```

new attributes.

#### gtk.TreeViewColumn.set\_cell\_data\_func

| <pre>def set_cell_data_func(cell_renderer, func, func_data=None)</pre>                                  |
|----------------------------------------------------------------------------------------------------|
| cell_renderer: a <u>gtk.CellRenderer</u>                                                                |
| <i>func</i> : the function or method to use.                                                            |
| func_data: the user data to pass when calling func.                                                     |
| The set_cell_data_func() method sets the data function (or method) to use for the column                |
| the Colling of the second field have a 11 were design. This function (an method) is used instead of the |

<u>gtk.CellRenderer</u> specified by *cell\_renderer*. This function (or method) is used instead of the standard attribute mappings for setting the column values, and should set the attributes of the cell renderer as appropriate. *func* may be None to remove the current data function. The signature of *func* is:

def celldatafunction(column, cell, model, iter, user\_data)

def celldatamethod(self, column, cell, model, iter, user\_data)

where *column* is the <u>gtk.TreeViewColumn</u> in the treeview, *cell* is the <u>gtk.CellRenderer</u> for *column*, *model* is the <u>gtk.TreeModel</u> for the treeview and *iter* is the <u>gtk.TreeIter</u> pointing at the row.

#### gtk.TreeViewColumn.clear\_attributes

def clear\_attributes(cell\_renderer)

cell\_renderer:a gtk.CellRendererto clear the attribute mapping on.The clear\_attributes() method clears all existing attributes previously set with the<br/>set attributes() method.

#### gtk.TreeViewColumn.set\_spacing

def set\_spacing(spacing)

**spacing**: the distance between cell renderers in pixels.

The set\_spacing() method sets the spacing field of the treeview column, which is the number of pixels to place between cell renderers packed into it.

#### gtk.TreeViewColumn.get\_spacing

```
def get_spacing()Returns :the spacing of the treeview column.The get_spacing() method returns the spacing of the treeview column.
```

#### gtk.TreeViewColumn.set\_visible

 def set\_visible(visible)

 visible:
 if TRUE the treeview column is visible.

The set\_visible() method sets the "visible" property to the value of visible. If visible is TRUE the treeview column is visible

#### gtk.TreeViewColumn.get\_visible

def get\_visible()

Returns :

TRUE if the column is visible

The get\_visible() method returns the value of the "visible" property. If "visible" is TRUE the treeview column is visible.

#### gtk.TreeViewColumn.set\_resizable

```
def set_resizable(resizable)
```

#### resizable:

if TRUE, the column can be resized

The set\_resizable() method sets the "resizable" property to the value of *resizable*. If *resizable* is TRUE the user can explicitly resize the column by grabbing the outer edge of the column button. If *resizable* is TRUE and the sizing mode of the column is gtk.TREE\_VIEW\_COLUMN\_AUTOSIZE, the sizing mode is changed to gtk.TREE\_VIEW\_COLUMN\_GROW\_ONLY.

#### gtk.TreeViewColumn.get\_resizable

def get\_resizable()

Returns :

TRUE, if the treeview column can be resized.

```
The get_resizable() method returns the value of the "resizable" property. If "resizable" is TRUE, the treeview column can be resized by the user.
```

#### gtk.TreeViewColumn.set\_sizing

def set\_sizing(**type**)

|       | The treeview column sizing: gtk.TREE_VIEW_COLUMN_GROW_ONLY, |
|-------|-------------------------------------------------------------|
| type: | gtk.TREE_VIEW_COLUMN_AUTOSIZE or                            |
|       | gtk.TREE_VIEW_COLUMN_FIXED.                                 |

The set\_sizing() method sets the "sizing" property to the value of *type*. The value of type must be one of:

```
gtk.TREE_VIEW_COLUMN_GROW_ONLYColumns only get bigger in reaction to changes in the modelgtk.TREE_VIEW_COLUMN_AUTOSIZEColumns resize to be the optimal size every time the model<br/>changes.gtk.TREE_VIEW_COLUMN_FIXEDColumns are a fixed numbers of pixels wide.
```

#### gtk.TreeViewColumn.get\_sizing

def get\_sizing()

 Returns:
 the treeview column sizing type.

 The get\_sizing() method returns the value of the "sizing" property that contains the current type of the treeview column sizing mode. See the set\_sizing() method for more detail.

#### gtk.TreeViewColumn.get\_width

def get\_width()

Returns :

the current width of the treeview column.

The get\_width() method returns the value of the "width" property that contains the current size of the treeview column in pixels.

#### gtk.TreeViewColumn.get\_fixed\_width

def get\_fixed\_width()
Returns:
the fixed width of the treeview column

The get\_fixed\_width() method returns the value of the "fixed-width" property that contains the fixed width of the treeview column i.e. the width of the treeview column only if the sizing type is gtk.TREE\_VIEW\_COLUMN\_FIXED.

#### gtk.TreeViewColumn.set\_fixed\_width

def set\_fixed\_width(fixed\_width)

**fixed\_width** : the size to set the treeview column to. Must be greater than 0.

The set\_fixed\_width() method sets the "fixed-width" property to the value of *fixed\_width*. The value of *fixed\_width* is the size of the column in pixels. This is meaningful only if the sizing type is gtk.TREE\_VIEW\_COLUMN\_FIXED. The size of the column is clamped to the min and max width for the column. Please note that the min and max width of the column doesn't actually affect the "fixed\_width" property of the widget, just the actual size when displayed.

#### gtk.TreeViewColumn.set\_min\_width

def set\_min\_width(min\_width)

**min\_width** : the minimum width of the treeview column in pixels, or -1.

The set\_min\_width() method sets the "min-width" property to the value of min\_width. The value of min\_width is the minimum width of the treeview column. If min\_width is -1, then the minimum width is unset.

#### gtk.TreeViewColumn.get\_min\_width

| def get_r   | nin_width()                                                                              |
|-------------|------------------------------------------------------------------------------------------|
| Returns :   | the minimum width of the treeview column.                                                |
| The get_min | h_width() method returns the value of the "min-width" property that contains the minimum |

width in pixels of the treeview column, or -1 if no minimum width is set.

#### gtk.TreeViewColumn.set\_max\_width

def set\_max\_width(max\_width)

**max\_width** : the maximum width of the column in pixels, or -1.

The set\_max\_width() method sets the "max-width" property to the value of  $max_width$ . The value of  $max_width$  becomes the maximum width of the treeview column. If  $max_width$  is -1, then the maximum width is unset. Note, the column can actually be wider than max width if it's the last column in a view. In this case, the column expands to fill any extra space.

#### gtk.TreeViewColumn.get\_max\_width

def get\_max\_width()

Returns :

the maximum width of the treeview column.

The get\_max\_width() method returns the value of the "max-width" property that contains the maximum width in pixels of the treeview column, or -1 if no maximum width is set.

#### gtk.TreeViewColumn.clicked

def clicked()

The clicked() method emits the "clicked" signal on the treeview column. The treeview column must be clickable.

#### gtk.TreeViewColumn.set\_title

```
def set_title(title)
```

```
title:
```

the title string of the treeview column.

The set\_title() method sets the "title" property to the value of *title*. The "title" property contains the string that is used to set the treeview column title. If a custom widget has been set (see the <u>set\_widget()</u> method), this value is ignored.

#### gtk.TreeViewColumn.get\_title

def get\_title()

Returns :

the title of the column.

The get\_title() method returns the value of the "title" property that contains the treeview column title.

#### gtk.TreeViewColumn.set\_expand

def set\_expand(expand)
expand: if TRUE the column expands to take extra space if available.
Note

This method is available in PyGTK 2.4 and above.

The set\_expand() method sets the "expand" property to the value of *expand*. If expand is TRUE the column expands to take available extra space. This space is shared equally among all columns that have their "expand" property set to TRUE. If no column has this option set, then the last column gets all extra space. By default, every column is created with this FALSE.

#### gtk.TreeViewColumn.get\_expand

```
def get_expand()

Returns: TRUE, if the column expands

Note
```

Note

This method is available in PyGTK 2.4 and above.

The get\_expand() method returns the value of the "expand" property. If "expand is TRUE if the column expands to take any available space.

#### gtk.TreeViewColumn.set\_clickable

def set\_clickable(active)

active:if TRUE the treeview column header can be clickedThe set\_clickable() method sets the "clickable" property to the value of active. If active is TRUE

The set\_clickable() method sets the "clickable" property to the value of active. If active is TRUE the header can take keyboard focus, and be clicked.

#### gtk.TreeViewColumn.get\_clickable

def get\_clickable()

Returns :

TRUE if the user can click the column header.

The get\_clickable() method returns the value of the "clickable" property. If "clickable" is TRUE the user can click on the header for the treeview column.

#### gtk.TreeViewColumn.set\_widget

def set\_widget(widget)

widget:

a child gtk.Widget.

The set\_widget() method sets the widget in the header to be widget.

#### gtk.TreeViewColumn.get\_widget

def get\_widget()Returns:the gtk.Widget in the column header, or NoneThe get\_widget() method returns the gtk.Widget in the button on the column header. If a customwidget has not been set using the set widget() method None is returned.

#### gtk.TreeViewColumn.set\_alignment

 def set\_alignment (xalign)

 xalign :
 the horizontal alignment, in the range 0.0 to 1.0 inclusive.

The set\_alignment() method sets the "alignment" property to the value of *xalign*. *xalign* specifies the alignment of the title or custom widget inside the column header. The alignment value specifies the fraction of free space to the left of the widget.

#### gtk.TreeViewColumn.get\_alignment

def get\_alignment()

Returns :

the current alignment of the treeview column.

The get\_alignment() method returns the value of the "alignment" property that contains the current horizontal alignment of the treeview column. See the <u>set\_alignment()</u> method for more detail.

#### gtk.TreeViewColumn.set\_reorderable

def set\_reorderable(reorderable)

reorderable:

if TRUE, the column can be reordered.

The set\_reorderable() method sets the "reorderable" property to the value of *reorderable*. If *reorderable* is TRUE, the column can be reordered by the end user dragging the header.

#### gtk.TreeViewColumn.get\_reorderable

def get\_reorderable()

Returns :

TRUE if the treeview column can be reordered by the user.

The get\_reorderable() method returns the value of the "reorderable" property. If "reorderable" is TRUE the treeview column can be reordered by the user.

#### gtk.TreeViewColumn.set\_sort\_column\_id

```
def set_sort_column_id(sort_column_id)
```

sort\_column\_id:the logical column ID of the model to sort on or -1.The set\_sort\_column\_id() method is a convenience method that sets the column's sort column ID to the<br/>value specified by sort\_column\_id (an integer value). The treeview model sorts on the<br/>sort\_column\_id when this treeview column is selected for sorting. This method also makes the treeview<br/>column header clickable. If sort\_column\_id is -1 sorting using the treeview column is disabled.

This method sets up a number of callbacks that manage the sorting of the tree model when the column header is clicked. These callbacks provide toggling of the sort order, enabling the sort indicator and so on.

#### gtk.TreeViewColumn.get\_sort\_column\_id

def get\_sort\_column\_id()

Returns:the current column ID for this column, or -1 if this column can't be used for sorting.The get\_sort\_column\_id() method returns the logical column ID that the model sorts on when thiscolumn is selected for sorting. See the set sort column id() method.

#### gtk.TreeViewColumn.set\_sort\_indicator

def set\_sort\_indicator (setting)setting:if TRUE display an indicator that the column is sortedThe set\_sort\_indicator() method sets the "sort-indicator" property to the value of setting. If<br/>setting is TRUE an arrow is displayed in the header button when the column is sorted. Call the<br/>set\_sort\_order() to change the direction of the arrow.

#### Note

If the <u>set sort column id()</u> convenience method has been called the visibility of the sort indicator will be managed automatically. See the <u>set sort order()</u> method for more information.

#### gtk.TreeViewColumn.get\_sort\_indicator

 def get\_sort\_indicator()

 Returns :
 TRUE if the sort indicator arrow is displayed

The get\_sort\_indicator() method returns the value of the "sort-indicator" property. If "sort-indicator" is TRUE an arrow is displayed in the header button when the column is sorted.

#### gtk.TreeViewColumn.set\_sort\_order

def set\_sort\_order(order)

order:

the sort order that the sort indicator should indicate

The set\_sort\_order() method set the "sort-order" property to the value of order. The value of order must be either: gtk.SORT\_ASCENDING or gtk.SORT\_DESCENDING. This method changes the appearance of the sort indicator.

#### Note

This method *does not* actually sort the model. Use the <u>set sort column id()</u> method if you want automatic sorting support. This method is primarily for custom sorting behavior, and should be used in

conjunction with the <u>set sort column id()</u> method to do that. For custom models, the mechanism will vary.

The sort indicator changes direction to indicate normal sort or reverse sort. Of course, you must have the sort indicator enabled to see anything when calling this method; see the <u>set sort indicator()</u> method.

#### gtk.TreeViewColumn.get\_sort\_order

def get\_sort\_order()

Returns :

the sort order the sort indicator is indicating

The get\_sort\_order() method returns the value of the "sort-order" property that indicates in which direction the treeview column is sorted. See the <u>set sort order()</u> method for more detail.

#### gtk.TreeViewColumn.cell\_set\_cell\_data

| def cell_set_cell_d     | ata( <b>tree_model, iter, is_expander, is_expanded</b> )             |
|-------------------------|----------------------------------------------------------------------|
| tree_model:             | the <u>gtk.TreeModel</u> to get the cell renderer's attributes from. |
| iter:                   | the <u>gtk.TreeIter</u> to get the cell renderer's attributes from.  |
| <pre>is_expander:</pre> | if TRUE, the row has children                                        |
| <pre>is_expanded:</pre> | if TRUE, the row has visible children                                |
| <b>(T)</b>              |                                                                      |

The cell\_set\_cell\_data() method sets the cell renderer attributes based on the specified *tree\_model* and *iter*. That is, for every attribute mapping in the treeview column, it will get a value from the set column in the *iter*, and use that value to set the attribute on the cell renderer. If *is\_expander* is TRUE the tree model row has children that may or may not be displayed. If *is\_expanded* is TRUE the tree model row has children that are displayed.

#### gtk.TreeViewColumn.cell\_get\_size

```
def cell_get_size()
```

*Returns* : a tuple containing five values: a <u>gtk.gdk.Rectangle</u> holding the area a the column will be allocated; the x offset of the cell; the y offset of the cell; the cell width; and, the cell height

The cell\_get\_size() method returns a tuple containing:

- a <u>gtk.gdk.Rectangle</u> holding the area a cell in the treeview column will be allocated.
- the x offset of the cell relative to *cell\_area*.
- the y offset of the cell relative to *cell\_area*.
- the width of the cell.
- the height of the cell.

This method is used primarily by the <u>gtk.TreeView</u>.

#### gtk.TreeViewColumn.cell\_is\_visible

#### def cell\_is\_visible()

Returns:TRUE, if any of the cells packed into the treeview column are currently visibleThe cell\_is\_visible() method returns TRUE if any of the cells packed into the treeview column are<br/>visible. For this to be meaningful, you must first initialize the cells with the cell set cell data()<br/>method.

#### gtk.TreeViewColumn.focus\_cell

def focus\_cell(cell)
cell: a <u>gtk.CellRenderer</u>
Note

This method is available in PyGTK 2.2 and above.

The focus\_cell() method sets the current keyboard focus to be at *cell*, if the column contains 2 or more editable and activatable cells.

#### gtk.TreeViewColumn.cell\_get\_position

| <pre>def cell_get_position(cell_renderer)</pre> |                                                                         |
|-------------------------------------------------|-------------------------------------------------------------------------|
| cell_renderer:                                  | agtk.CellRenderer                                                       |
| Returns :                                       | a 2-tuple containing the horizontal position and size of a cell or None |
| Note                                            |                                                                         |

This method is available in PyGTK 2.4 and above.

The cell\_get\_position() method returns the horizontal position and size of the cell specified by *cell\_renderer*. If the cell is not found in the column, None is returned.

# Signals

#### The "clicked" gtk.TreeViewColumn Signal

| <pre>def callback(treeviewcolumn, user_param1,)</pre>                                     |                                                                              |  |
|-------------------------------------------------------------------------------------------|------------------------------------------------------------------------------|--|
| treeviewcolumn:                                                                           | the treeviewcolumn that received the signal                                  |  |
| user_param1:                                                                              | the first user parameter (if any) specified with the <u>connect()</u> method |  |
| · · · · :                                                                                 | additional user parameters (if any)                                          |  |
| The "clicked" signal is emitted when the user clicks on the treeviewcolumn header button. |                                                                              |  |
|                                                                                           |                                                                              |  |

| Prev         | Up                      | Next          |
|--------------|-------------------------|---------------|
| gtk.TreeView | Home                    | gtk.UIManager |
|              | gtk.UIManager           |               |
| Prev         | The gtk Class Reference | Next          |

# gtk.UIManager

gtk.UIManager construct menus and toolbars from an XML description (new in PyGTK 2.4)

# Synopsis

```
class gtk.UIManager(<u>gobject.GObject</u>):
    <u>gtk.UIManager</u>()
```

```
def set add tearoffs(add_tearoffs)
def get add tearoffs()
def <u>insert action group</u>(action_group, pos)
def <u>remove action group</u>(action_group)
def get action groups()
def <u>get accel group()</u>
def get widget (path)
def <u>get toplevels</u>(types)
def get action (path)
def add ui from string (buffer)
def add ui from file (filename)
def add ui(merge_id, path, name, action, type, top)
def <u>remove ui</u> (merge_id)
def <u>get ui</u>()
def <u>ensure update()</u>
def <u>new merge id()</u>
```

# Ancestry

```
+-- <u>gobject.GObject</u>
+-- <u>gtk.UIManager</u>
```

# **Properties**

| "add-tearof | fs" Read–Write If TRUE, regular menus have tearoff menu items. Note that this only affects |
|-------------|--------------------------------------------------------------------------------------------|
|             | regular menus. Generated popup menus never have tearoff menu items.                        |
|             | Available in GTK+ 2.4 and above.                                                           |
| "ui"        | Read–Write An XML string describing the merged UI.                                         |

# **Signal Prototypes**

| "actions-changed"        | def | callback(uimanager,          | user_pa | ram1,)                           |
|--------------------------|-----|------------------------------|---------|----------------------------------|
| "add-widget"             | def | callback( <i>uimanager</i> , | widget, | user_param1,)                    |
| " <u>connect-proxy</u> " | def | callback( <i>uimanager</i> , | action, | widget, user_param1,)            |
| "disconnect-proxy"       | def | callback(uimanager,          | action, | <pre>widget, user_param1,)</pre> |
| " <u>post-activate</u> " | def | callback(uimanager,          | action, | user_param1,)                    |
| "pre-activate"           | def | callback(uimanager,          | action, | user_param1,)                    |

# Description

#### Note

This object is available in PyGTK 2.4 and above.

A <u>gtk.UIManager</u> constructs a user interface (menus and toolbars) from one or more UI definitions, which reference actions from one or more action groups.

#### **UI Definitions**

The UI definitions are specified in an XML format which can be roughly described by the following DTD.

```
<!ELEMENT ui (menubar|toolbar|popup|accelerator)* >
```

| ELEMENT</th <th>menubar</th> <th>(menuitem)</th> <th>separator</th> <th> placeholder menu)* &gt;</th> <th>&gt;</th>              | menubar     | (menuitem) | separator    | placeholder menu)* >  | >          |
|----------------------------------------------------------------------------------------------------|-------------|------------|--------------|-----------------------|------------|
| ELEMENT</td <td>menu</td> <td>(menuitem)</td> <td>separator</td> <td> placeholder menu)* &gt;</td> <td>&gt;</td>                 | menu        | (menuitem) | separator    | placeholder menu)* >  | >          |
| ELEMENT</td <td>popup</td> <td>(menuitem)</td> <td>separator</td> <td> placeholder menu)* &gt;</td> <td>&gt;</td>                | popup       | (menuitem) | separator    | placeholder menu)* >  | >          |
| ELEMENT</td <td>toolbar</td> <td>(toolitem)</td> <td>separator</td> <td> placeholder)* &gt;</td> <td></td>                       | toolbar     | (toolitem) | separator    | placeholder)* >       |            |
| ELEMENT</td <td>placeholder</td> <td>(menuitem)</td> <td>toolitem   s</td> <td>separator placeholde:</td> <td>r menu)* &gt;</td> | placeholder | (menuitem) | toolitem   s | separator placeholde: | r menu)* > |
| ELEMENT</td <td>menuitem</td> <td>EMPTY &gt;</td> <td></td> <td></td> <td></td>                                                  | menuitem    | EMPTY >    |              |                       |            |
| ELEMENT</td <td>toolitem</td> <td>EMPTY &gt;</td> <td></td> <td></td> <td></td>                                                  | toolitem    | EMPTY >    |              |                       |            |
| ELEMENT</td <td>separator</td> <td>EMPTY &gt;</td> <td></td> <td></td> <td></td>                                                 | separator   | EMPTY >    |              |                       |            |
| ELEMENT</td <td>accelerator</td> <td>EMPTY &gt;</td> <td></td> <td></td> <td></td>                                               | accelerator | EMPTY >    |              |                       |            |
| ATTLIST</td <td>menubar</td> <td>name</td> <td></td> <td>#IMPLIED &gt;</td> <td></td>                                            | menubar     | name       |              | #IMPLIED >            |            |
| ATTLIST</td <td>toolbar</td> <td>name</td> <td></td> <td>#IMPLIED &gt;</td> <td></td>                                            | toolbar     | name       |              | #IMPLIED >            |            |
| ATTLIST</td <td>popup</td> <td>name</td> <td></td> <td>#IMPLIED &gt;</td> <td></td>                                              | popup       | name       |              | #IMPLIED >            |            |
| ATTLIST</td <td>placeholder</td> <td>name</td> <td></td> <td>#IMPLIED &gt;</td> <td></td>                                        | placeholder | name       |              | #IMPLIED >            |            |
| ATTLIST</td <td>menu</td> <td>name</td> <td></td> <td>#IMPLIED</td> <td></td>                                                    | menu        | name       |              | #IMPLIED              |            |
|                                                                                                    |             | action     |              | #REQUIRED             |            |
|                                                                                                    |             | position   | (top bot)    | #IMPLIED >            |            |
| ATTLIST</td <td>menuitem</td> <td>name</td> <td></td> <td>#IMPLIED</td> <td></td>                                                | menuitem    | name       |              | #IMPLIED              |            |
|                                                                                                    |             | action     |              | #REQUIRED             |            |
|                                                                                                    |             | position   | (top bot)    | #IMPLIED >            |            |
| ATTLIST</td <td>toolitem</td> <td>name</td> <td></td> <td>#IMPLIED</td> <td></td>                                                | toolitem    | name       |              | #IMPLIED              |            |
|                                                                                                    |             | action     |              | #REQUIRED             |            |
|                                                                                                    |             | position   | (top bot)    | #IMPLIED >            |            |
| ATTLIST</td <td>accelerator</td> <td>name</td> <td></td> <td>#IMPLIED</td> <td></td>                                             | accelerator | name       |              | #IMPLIED              |            |
|                                                                                                    |             | action     |              | #REQUIRED >           |            |

There are some additional restrictions beyond those specified in the DTD, e.g. every toolitem must have a toolbar in its ancestry and every menuitem must have a menubar or popup in its ancestry. Since a GMarkup parser is used to parse the UI description, it must not only be valid XML, but valid GMarkup. If a name is not specified, it defaults to the action. If an action is not specified either, the element name is used.

#### **Example 1. A UI definition**

```
<ui>
  <menubar>
    <menu name="FileMenu" action="FileMenuAction">
      <menuitem name="New" action="New2Action" />
      <placeholder name="FileMenuAdditions" />
    </menu>
    <menu name="JustifyMenu" action="JustifyMenuAction">
     <menuitem name="Left" action="justify-left"/>
      <menuitem name="Centre" action="justify-center"/>
      <menuitem name="Right" action="justify-right"/>
      <menuitem name="Fill" action="justify-fill"/>
    </menu>
  </menubar>
  <toolbar action="toolbar1">
    <placeholder name="JustifyToolItems">
      <separator/>
     <toolitem name="Left" action="justify-left"/>
     <toolitem name="Centre" action="justify-center"/>
     <toolitem name="Right" action="justify-right"/>
     <toolitem name="Fill" action="justify-fill"/>
      <separator/>
    </placeholder>
  </toolbar>
</ui>
```

The constructed widget hierarchy is very similar to the element tree of the XML, with the exception that placeholders are merged into their parents. The correspondence of XML elements to widgets should be almost obvious:

| menubar | agtk.MenuBar         |
|---------|----------------------|
| toolbar | a <u>gtk.Toolbar</u> |

| popup       | a toplevel <u>gtk.Menu</u>                                    |
|-------------|---------------------------------------------------------------|
| menu        | a <u>gtk.Menu</u> attached to a menuitem                      |
| menuitem    | a gtk.MenuItem subclass, the exact type depends on the action |
| toolitem    | a gtk.ToolItem subclass, the exact type depends on the action |
| separator   | agtk.SeparatorMenuItemorgtk.SeparatorToolItem                 |
| accelerator | a keyboard accelerator                                        |

The "position" attribute determines where a constructed widget is positioned with respect to its siblings in the partially constructed tree. If it is "top", the widget is prepended, otherwise it is appended.

#### **UI Merging**

The most remarkable feature of <u>gtk.UIManager</u> is that it can overlay a set of menuitems and toolitems over another one, and demerge them later.

Merging is done based on the name of the XML elements. Each element is identified by a path which consists of the names of its ancestors, separated by slashes. For example, the menuitem named "Left" in the example above has the path /ui/menubar/JustifyMenu/Left and the toolitem with the same name has path /ui/toolbar1/JustifyToolItems/Left.

#### Accelerators

Every action has an accelerator path. Accelerators are installed together with menuitem proxies, but they can also be explicitly added with <accelerator> elements in the UI definition. This makes it possible to have accelerators for actions even if they have no visible proxies.

#### **Smart Separators**

The separators created by <u>gtk.UIManager</u> are "smart", i.e. they do not show up in the UI unless they end up between two visible menu or tool items. Separators which are located at the very beginning or end of the menu or toolbar containing them, or multiple separators next to each other, are hidden. This is a useful feature, since the merging of UI elements from multiple sources can make it hard or impossible to determine in advance whether a separator will end up in such an unfortunate position.

#### **Empty Menus**

Submenus pose similar problems to separators in connection with merging. It is impossible to know in advance whether they will end up empty after merging. <u>gtk.UIManager</u> offers two ways to treat empty submenus:

- make them disappear by hiding the menu item they're attached to
- add an insensitive "Empty" item

The behavior is chosen based on the "is\_important" property of the action to which the submenu is associated.

# Constructor

gtk.UIManager()

a new ui manager object.

#### Note

Returns :

This constructor is available in PyGTK 2.4 and above.

```
Creates a new <u>gtk.UIManager</u> object.
```

# Methods

#### gtk.UIManager.set\_add\_tearoffs

```
def set_add_tearoffs (add_tearoffs)
add_tearoffs : TRUE if tearoff menu items are added to regular menus
Note
```

This method is available in PyGTK 2.4 and above.

The add\_tearoffs() method sets the "add\_tearoffs" property to the value of add\_tearoffs. If add\_tearoffs is TRUE regular menus generated by this <u>gtk.UIManager</u> will have tearoff menu items.

Note that this only affects regular menus. Generated popup menus never have tearoff menu items.

#### gtk.UIManager.get\_add\_tearoffs

```
      def get_add_tearoffs()

      Returns :
      TRUE if tearoff menu items are added
```

#### Note

This method is available in PyGTK 2.4 and above.

The get\_add\_tearoffs() method returns the value of the "add-tearoffs" property. If "add-tearoffs" is TRUE regular menus generated will have tearoff menu items.

#### gtk.UIManager.insert\_action\_group

| <pre>def insert_action_group(action_group, pos)</pre> |                                                                                                    |  |
|-------------------------------------------------------|----------------------------------------------------------------------------------------------------|--|
| action_group:                                         | the action group to be inserted                                                                                                    |  |
| pos :                                                 | the position at which the group will be inserted. If <i>pos</i> is negative <i>action_group</i> is inserted at the end of the list. |  |
|                                                       |                                                                                                    |  |

#### Note

This method is available in PyGTK 2.4 and above.

The insert\_action\_group() method inserts the <u>gtk.ActionGroup</u> specified by *action\_group* into the list of associated action groups at the position specified by *pos*. Actions in earlier groups hide actions with the same name in later groups.

#### gtk.UIManager.remove\_action\_group

def remove\_action\_group (action\_group)
action\_group : the action group to be removed
Note

This method is available in PyGTK 2.4 and above.

The remove\_action\_group() method removes the <u>gtk.ActionGroup</u> specified by *action\_group* from the list of associated action groups.

#### gtk.UIManager.get\_action\_groups

| <pre>def get_action_groups()</pre> |                                     |
|------------------------------------|-------------------------------------|
| Returns :                          | a list of associated action groups. |
| Note                               |                                     |

This method is available in PyGTK 2.4 and above.

The get\_action\_groups() method returns the list of associated <u>gtk.ActionGroup</u> objects.

#### gtk.UIManager.get\_accel\_group

| <pre>def get_accel_group()</pre> |                             |
|----------------------------------|-----------------------------|
| Returns :                        | the <u>gtk.AccelGroup</u> . |
| Note                             |                             |

This method is available in PyGTK 2.4 and above.

The get\_accel\_group() method returns the associated <u>gtk.AccelGroup</u>.

#### gtk.UIManager.get\_widget

| def get_widget ( <b>path</b> ) |                                                                         |  |
|--------------------------------|-------------------------------------------------------------------------|--|
| path:                          | a path                                                                  |  |
| Returns :                      | the widget found by following the path, or None if no widget was found. |  |
| Note                           |                                                                         |  |

This method is available in PyGTK 2.4 and above.

The get\_widget() method looks up a widget by following the path specified by *path*. The path consists of the names specified in the XML description of the UI. separated by '/'. Elements that don't have a name or action attribute in the XML (e.g. <popup>) can be addressed by their XML element name (e.g. "popup"). The root element ("/ui") can be omitted in the path.

| def get   | _toplevels( <b>types</b> )                                                                                                    |
|-----------|----------------------------------------------------------------------------------------------------|
| types :   | <pre>specifies the types of toplevel widgets to include. Allowed types are gtk.UI_MANAGER_MENUBAR, gtk.UI_MANAGER_TOOLBAR and gtk.UI_MANAGER_POPUP.</pre> |
| Returns : | a list of all toplevel widgets of the requested types.                                                                                                    |
| Note      |                                                                                                    |

#### gtk.UIManager.get\_toplevels

This method is available in PyGTK 2.4 and above.

The get\_toplevels() method returns a list of all toplevel widgets of the types specified by *types*.

#### gtk.UIManager.get\_action

| def get_action( <b>path</b> ) |                                                                                               |  |
|-------------------------------|-----------------------------------------------------------------------------------------------|--|
| path:                         | a path                                                                                        |  |
| Returns :                     | the action whose proxy widget is found by following the path, or None if no widget was found. |  |
| Note                          |                                                                                               |  |

This method is available in PyGTK 2.4 and above.

The get\_action() method looks up a <u>gtk.Action</u> by following a path. See the <u>get\_widget()</u> method for more information about paths.

#### gtk.UIManager.add\_ui\_from\_string

|   | def a     | dd_ui_from_string( <b>buffer</b> )                                                                             |
|---|-----------|----------------------------------------------------------------------------------------------------|
| Ł | uffer     | the string to parse                                                                                            |
| k | Returns : | The merge id for the merged UI. The merge id can be used to unmerge the UI with the <u>remove ui()</u> method. |
|   |           |                                                                                                    |

#### Note

This method is available in PyGTK 2.4 and above.

The add\_ui\_from\_string() method parses the string specified by *buffer* that contains a <u>UI definition</u> and merges it with the current contents of the ui manager. An enclosing <ui> element is added if it is missing.

This method raise the GError exception if an error occurs during the parsing of the string.

#### gtk.UIManager.add\_ui\_from\_file

| Ċ                                        | def add | _ui_from_file( <b>filename</b> )                                                                                             |
|------------------------------------------|---------|----------------------------------------------------------------------------------------------------|
| filename : the name of the file to parse |         |                                                                                                    |
| Retu                                     | urns :  | The merge id for the merged UI. The merge id can be used to unmerge the UI with the <u>gtk.UIManager.remove_ui()</u> method. |

### Note

This method is available in PyGTK 2.4 and above.

The add\_ui\_from\_file() method parses the file specified by *filename* that contains a <u>UI definition</u> and merges it with the current contents of the ui manager.

This method raise the GError exception if an error occurs during the parsing of the file.

#### gtk.UIManager.add\_ui

| def add_             | ui(merge_id, path, name, action, type, top)                                                     |  |  |
|----------------------|-------------------------------------------------------------------------------------------------|--|--|
| <pre>merge_id:</pre> | merge_id: the merge id for the merged UI, see <u>new merge id()</u>                             |  |  |
| path:                | a path where the element should be added                                                        |  |  |
| name :               | the name for the added UI element                                                               |  |  |
| action:              | the name of the action to be proxied, or None to add a separator                                |  |  |
| type :               | the type of UI element to add.                                                                  |  |  |
| top:                 | if TRUE, the UI element is added before its siblings, otherwise it is added after its siblings. |  |  |
| Note                 |                                                                                                 |  |  |

This method is available in PyGTK 2.4 and above.

The add\_ui() method adds a UI element of the type specified by type to the current contents of the ui manager at the location specified by *path*. Note that path must not start with "/ui" though "ui" is acceptable. For example "/menubar" or "ui/menubar" is acceptable but "/ui/menubar" is not. type must be one of:

```
The type of the UI element (menuitem, toolitem or separator) is set
gtk.UI_MANAGER_AUTO
                               according to the context.
                               A menubar.
gtk.UI_MANAGER_MENUBAR
gtk.UI_MANAGER_MENU
                               A menu.
gtk.UI_MANAGER_TOOLBAR
                               A toolbar.
gtk.UI_MANAGER_PLACEHOLDER A placeholder.
gtk.UI_MANAGER_POPUP
                               A popup menu.
                               A menuitem.
gtk.UI_MANAGER_MENUITEM
gtk.UI MANAGER TOOLITEM
                               A toolitem.
                               A separator.
gtk.UI_MANAGER_SEPARATOR
gtk.UI_MANAGER_ACCELERATOR An accelerator.
```

### gtk.UIManager.remove\_ui

```
def remove_ui(merge_id)
merge_id: a merge id
Note
```

This method is available in PyGTK 2.4 and above.

The remove\_ui() method unmerges the part of the ui manager content identified by merge\_id.

#### gtk.UIManager.get\_ui

 def get\_ui()

 *Returns*:
 A string containing an XML representation of the merged UI.

 **Note**

This method is available in PyGTK 2.4 and above.

The get\_ui() method creates a <u>UI definition</u> of the merged UI.

#### gtk.UIManager.ensure\_update

```
def ensure_update()
```

#### Note

This method is available in PyGTK 2.4 and above.

The ensure\_update() method makes sure that all pending updates to the UI have been completed. This may occasionally be necessary, since <u>gtk.UIManager</u> updates the UI in an idle function. A typical example where this method is useful is to enforce that the menubar and toolbar have been added to the main window before showing it:

```
window.add(vbox)
merge.connect("add_widget", add_widget, vbox)
merge.add_ui_from_file("my-menus")
merge.add_ui_from_file("my-toolbars")
merge.ensure_update()
window.show()
```

#### gtk.UIManager.new\_merge\_id

```
def new_merge_id()
```

an unused merge id.

#### Note

Returns :

This method is available in PyGTK 2.4 and above.

The new\_merge\_id() method returns an unused merge id, suitable for use with the <u>add\_ui()</u> method. The returned merge ids are monotonically increasing integer values.

## Signals

### The "actions-changed" gtk.UIManager Signal

| def callback(uimar | nager, user_param1,)                                                         |
|--------------------|------------------------------------------------------------------------------|
| uimanager:         | the uimanager that received the signal                                       |
| user_param1:       | the first user parameter (if any) specified with the <u>connect()</u> method |
| · · · · :          | additional user parameters (if any)                                          |

### Note

This signal is available in GTK+ 2.4 and above.

The "actions-changed" signal is emitted when the set of actions changes.

## The "add-widget" gtk.UIManager Signal

| def callback(uiman | ager, widget, user_param1,)                                                  |
|--------------------|------------------------------------------------------------------------------|
| uimanager:         | the uimanager that received the signal                                       |
| widget:            | the added widget                                                             |
| user_param1:       | the first user parameter (if any) specified with the <u>connect()</u> method |
| · · · · :          | additional user parameters (if any)                                          |
| Note               |                                                                              |

This signal is available in GTK+ 2.4 and above.

The "add-widget" signal is emitted for each generated menubar and toolbar. The added widget is specified by widget. It is not emitted for generated popup menus, which can be retrieved by the <u>get\_widget()</u> method.

## The "connect-proxy" gtk.UIManager Signal

| def callback(uiman | nager, action, widget, user_param1,)                                         |
|--------------------|------------------------------------------------------------------------------|
| uimanager:         | the uimanager that received the signal                                       |
| action:            | the action                                                                   |
| widget:            | the proxy widget                                                             |
| user_param1:       | the first user parameter (if any) specified with the <u>connect()</u> method |
| :                  | additional user parameters (if any)                                          |
| Note               |                                                                              |

This signal is available in GTK+ 2.4 and above.

The "connect-proxy" signal is emitted after connecting the proxy widget specified by *widget* to the <u>gtk.Action</u> specified by *action* in the group. This is intended for simple customizations for which a custom action class would be too clumsy, e.g. showing tooltips for menuitems in the statusbar.

## The "disconnect-proxy" gtk.UIManager Signal

| def callback(uimar | nager, action, widget, user_param1,)                                         |
|--------------------|------------------------------------------------------------------------------|
| uimanager:         | the uimanager that received the signal                                       |
| action:            | the action                                                                   |
| widget:            | the proxy widget                                                             |
| user_param1:       | the first user parameter (if any) specified with the <u>connect()</u> method |
| · · · · :          | additional user parameters (if any)                                          |

### Note

This signal is available in GTK+ 2.4 and above.

The "disconnect-proxy" signal is emitted when widget is disconnected from action.

## The "post-activate" gtk.UIManager Signal

| <pre>def callback(uimanager, action, user_param1,)</pre> |                                                                              |  |
|----------------------------------------------------------|------------------------------------------------------------------------------|--|
| uimanager:                                               | the uimanager that received the signal                                       |  |
| action:                                                  | the action                                                                   |  |
| user_param1:                                             | the first user parameter (if any) specified with the <u>connect()</u> method |  |
| <i></i> :                                                | additional user parameters (if any)                                          |  |
| Note                                                     |                                                                              |  |

This signal is available in GTK+ 2.4 and above.

The "post-activate" signal is emitted after *action* is activated. This signal is intended for applications to get notification after any action is activated.

## The "pre-activate" gtk.UIManager Signal

| <pre>def callback(uimanager, action, user_param1,)</pre> |                                                                              |
|----------------------------------------------------------|------------------------------------------------------------------------------|
| uimanager:                                               | the uimanager that received the signal                                       |
| action:                                                  | the action                                                                   |
| user_param1:                                             | the first user parameter (if any) specified with the <u>connect()</u> method |
| :                                                        | additional user parameters (if any)                                          |
| Note                                                     |                                                                              |

This signal is available in GTK+ 2.4 and above.

The "pre-activate" signal is emitted before *action* is activated. This signal is intended for applications to get notification before any action is activated.

| Prev               | <u>Up</u>               | Next     |
|--------------------|-------------------------|----------|
| gtk.TreeViewColumn | Home                    | gtk.VBox |
|                    | gtk.VBox                |          |
| Prev               | The gtk Class Reference | Next     |

## gtk.VBox

gtk.VBox a vertical container box

## Synopsis

```
class gtk.VBox(<u>gtk.Box</u>):
    <u>gtk.VBox</u>(homogeneous=FALSE, spacing=0)
```

## Ancestry

```
+-- <u>gobject.GObject</u>
+-- <u>gtk.Object</u>
+-- <u>gtk.Widget</u>
+-- <u>gtk.Container</u>
+-- <u>gtk.Box</u>
+-- <u>gtk.VBox</u>
```

# Description

A <u>gtk.VBox</u> is a container subclassed from <u>gtk.Box</u> that organizes its child widgets into a single column. The <u>gtk.Box</u> methods are used to manage the arrangement, spacing, height, and alignment of the <u>gtk.VBox</u> child widgets though all are allocated the same width.

## Constructor

| gtk.VBox(homogeneous=FALSE, spacing=0)                                                                                                    |                                                                |      |
|----------------------------------------------------------------------------------------------------|----------------------------------------------------------------|------|
| homogeneous :                                                                                                    | if TRUE all child widgets are given equal space allocations.   |      |
| <pre>spacing:</pre>                                                                                                    | the additional vertical space between child widgets in pixels. |      |
| Returns :                                                                                                    | a new <u>gtk.VBox</u> widget                                   |      |
| Creates a new <u>gtk.VBox</u> widget with the spacing between child widgets specified by <i>spacing</i> . If <i>homogeneous</i> is TRUE all child widgets are allocated the same space. |                                                                |      |
| Prev                                                                                                    | Un                                                             | Next |

| <u>Up</u>               | Next                   |
|-------------------------|------------------------|
| Home                    | gtk.VButtonBox         |
| gtk.VButtonBox          |                        |
| The gtk Class Reference | Next                   |
|                         | Home<br>gtk.VButtonBox |

## gtk.VButtonBox

gtk.VButtonBox a container for arranging buttons vertically.

# Synopsis

```
class gtk.VButtonBox(<u>gtk.ButtonBox</u>):
    <u>gtk.VButtonBox(</u>)
```

## Ancestry

```
+-- <u>gobject.GObject</u>
+-- <u>gtk.Object</u>
+-- <u>gtk.Widget</u>
+-- <u>gtk.Container</u>
+-- <u>gtk.Box</u>
+-- <u>gtk.ButtonBox</u>
+-- <u>gtk.VButtonBox</u>
```

# Description

A <u>gtk.VButtonBox</u> is a container subclassed from <u>gtk.ButtonBox</u> that is optimized for the vertical layout of buttons. The <u>gtk.VButtonBox</u> helps provide a consistent layout of buttons in an application by supplying default values of spacing, padding and layout style (see the <u>gtk.ButtonBox</u> reference for more detail). Buttons are packed into a <u>gtk.VButtonBox</u> using the <u>gtk.Container.add()</u> method. The <u>pack\_start()</u> and <u>pack\_end()</u> methods can also be used but they work just like the

<u>gtk.Container.add()</u> method i.e. they pack the button in a way that depends on the current layout style and on whether the button has had the <u>gtk.ButtonBox.set child secondary()</u> method called on it. The spacing between buttons can be set with the <u>gtk.Box.set spacing()</u> method. The arrangement and layout of the buttons can be changed with the <u>gtk.ButtonBox.set layout()</u> method.

# Constructor

| gtk.VButtonBox()              |                                            |             |  |
|-------------------------------|--------------------------------------------|-------------|--|
| Returns :                     | a new <u>gtk.VButtonBox</u> widget         |             |  |
| Creates a new <u>gtk.VBut</u> | Creates a new <u>gtk.VButtonBox</u> widget |             |  |
|                               |                                            |             |  |
| Prev                          | <u>Up</u>                                  | <u>Next</u> |  |
| gtk.VBox                      | Home                                       | gtk.VPaned  |  |
| gtk.Viewport                  |                                            |             |  |
| Prev                          | The gtk Class Reference                    | <u>Next</u> |  |
|                               |                                            |             |  |

## gtk.Viewport

gtk.Viewport a widget displaying a portion of a larger widget.

# Synopsis

```
class gtk.Viewport(<u>gtk.Bin</u>):
    <u>gtk.Viewport</u>(hadjustment=None, vadjustment=None)
    def <u>get hadjustment()</u>
    def <u>get vadjustment()</u>
    def <u>set hadjustment(adjustment)</u>
    def <u>set vadjustment(adjustment)</u>
    def <u>set shadow type(type)</u>
    def <u>get shadow type()</u>
```

# Ancestry

```
+-- <u>gobject.GObject</u>
+-- <u>gtk.Object</u>
+-- <u>gtk.Widget</u>
+-- <u>gtk.Container</u>
+-- <u>gtk.Bin</u>
+-- <u>gtk.Viewport</u>
```

## **Properties**

| "hadjustment" | Read-Write The gtk.Adjustment that determines the values of the horizontal position                         |
|---------------|----------------------------------------------------------------------------------------------------|
|               | for this viewport.                                                                                          |
| "vadjustment" | Read-Write The <u>gtk.Adjustment</u> that determines the values of the vertical position for this viewport. |
| "shadow-type" | 'Read-Write The type of shadowed box around the viewport: gtk.SHADOW_NONE,                                  |
|               | gtk.SHADOW_IN,gtk.SHADOW_OUT,gtk.SHADOW_ETCHED_IN or<br>gtk.SHADOW_ETCHED_OUT                               |

## **Signal Prototypes**

```
"<u>set-scroll-adjustments</u>" def callback(viewport, hadjustment, vadjustment, user_param1, ...)
```

## Description

A <u>gtk.Viewport</u> widget provides a view into a portion of a larger widget. A <u>gtk.Viewport</u> is usually used to provide adjustment capability for a widget to be used in a <u>gtk.ScrolledWindow</u>. For example, a label widget doesn't have any adjustments (does not support the "set-scroll-adjustments" signal) and would need a viewport when added to a <u>gtk.ScrolledWindow</u> to make the scrollbars functional. See the <u>gtk.ScrolledWindow.add with viewport()</u> method for more information.

## Constructor

| gtk.Viewport       | (hadjustment=None, vadjustment=None)                                           |
|--------------------|--------------------------------------------------------------------------------|
| hadjustment :      | a horizontal adjustment.                                                       |
| vadjustment:       | a vertical adjustment.                                                         |
| Returns :          | a new <u>gtk.Viewport</u> widget                                               |
| Creates a new of k | Viouport with the horizontal and vertical adjustments specified by hadjustment |

Creates a new <u>gtk.Viewport</u> with the horizontal and vertical adjustments specified by *hadjustment* and *vadjustment* respectively. If *hadjustment* or *vadjustment* is None a new adjustment will be created.

## Methods

### gtk.Viewport.get\_hadjustment

def get\_hadjustment()

Returns :

the horizontal adjustment

The get\_hadjustment() method returns the value of the "hadjustment" property that contains the horizontal <u>gtk.Adjustment</u> of the viewport.

## gtk.Viewport.get\_vadjustment

def get\_vadjustment()

#### Returns :

the vertical adjustment

The get\_vadjustment() method returns the value of the "vadjustment" property that contains the vertical <u>gtk.Adjustment</u> of the viewport.

### gtk.Viewport.set\_hadjustment

def set\_hadjustment(adjustment)

adjustment :

a gtk.Adjustment.

The set\_hadjustment() method sets the "hadjustment" property to the value of *adjustment* that becomes the horizontal adjustment of the viewport.

## gtk.Viewport.set\_vadjustment

| def set_vadjustment( <b>adjustment</b> ) |                                                        |
|------------------------------------------|--------------------------------------------------------|
| adjustment:                              | a <u>gtk.Adjustment</u> .                              |
| The set_vadjustment() method sets the '  | "vadjustment" property to the value of adjustment that |

The set\_vadjustment() method sets the "vadjustment" property to the value of adjustment the becomes the vertical adjustment of the viewport.

### gtk.Viewport.set\_shadow\_type

def set\_shadow\_type(type)

type:

the new shadow type.

The set\_shadow\_type() method sets the "shadow-type" property to the value of type. The value of type must be one of:

- gtk.SHADOW\_NONE
- •gtk.SHADOW\_IN
- gtk.SHADOW\_OUT
- gtk.SHADOW\_ETCHED\_IN
- gtk.SHADOW\_ETCHED\_OUT

### gtk.Viewport.get\_shadow\_type

def get\_shadow\_type()

#### Returns :

the shadow type

The get\_shadow\_type() method returns the value of the "shadow-type" property that contains the shadow type of the <u>gtk.Viewport</u>. See the <u>set shadow type()</u> method for more information.

# Signals

## The "set-scroll-adjustments" gtk.Viewport Signal

| def callback(viewpo | ort, hadjustment, vadjustment, user_param1,)                                 |
|---------------------|------------------------------------------------------------------------------|
| viewport:           | the viewport that received the signal                                        |
| hadjustment:        | the horizontal gtk.Adjustment                                                |
| vadjustment:        | the vertical <u>gtk.Adjustment</u>                                           |
| user_param1:        | the first user parameter (if any) specified with the <u>connect()</u> method |
| <i></i> :           | additional user parameters (if any)                                          |
| TTI II . 11 11 .    |                                                                              |

The "set-scroll-adjustments" signal is emitted when one or both of the horizontal and vertical <u>gtk.Adjustment</u> objects is changed.

| Prev           | Up                      | Next       |
|----------------|-------------------------|------------|
| gtk.VSeparator | Home                    | gtk.Widget |
| gtk.VPaned     |                         |            |
| Prev           | The gtk Class Reference | Next       |

## gtk.VPaned

gtk.VPaned A container with two panes arranged vertically.

## **Synopsis**

```
class gtk.VPaned(<u>gtk.Paned</u>):
    <u>gtk.VPaned(</u>)
```

## Ancestry

```
+-- <u>gobject.GObject</u>
+-- <u>gtk.Object</u>
+-- <u>gtk.Widget</u>
+-- <u>gtk.Container</u>
+-- <u>gtk.Paned</u>
+-- <u>gtk.VPaned</u>
```

## Description

The <u>gtk.VPaned</u> widget is a container widget subclassed from <u>gtk.Paned</u> with two child widgets arranged vertically. The division between the two child widgets can be adjusted by the user by dragging a handle. See the <u>gtk.Paned</u> description for more details.

# Constructor

| a new <u>gtk.VPaned</u> widget |                          |  |
|--------------------------------|--------------------------|--|
|                                |                          |  |
|                                |                          |  |
| <u>Up</u>                      | Next                     |  |
| Home                           | gtk.VRuler               |  |
| gtk.VRuler                     |                          |  |
| The gtk Class Reference        | Next                     |  |
|                                | Up<br>Home<br>gtk.VRuler |  |

## gtk.VRuler

gtk.VRuler a vertical ruler.

## Synopsis

```
class gtk.VRuler(<u>gtk.Ruler</u>):
    <u>gtk.VRuler(</u>)
```

## Ancestry

+-- <u>gobject.GObject</u> +-- <u>gtk.Object</u> +-- <u>gtk.Widget</u> +-- <u>gtk.Ruler</u> +-- <u>gtk.VRuler</u>

# Description

### Note

This widget is considered too specialized or little–used for PyGTK, and will in the future be moved to some other package. If your application needs this widget, feel free to use it, as the widget does work and is useful in some applications; it's just not of general interest. However, it will eventually move out of the PyGTK distribution.

The <u>gtk.VRuler</u> widget is arranged vertically creating a ruler that is used in conjunction with other widgets such as a text widget. The ruler is used to show the location of the mouse on the window and to show the size of the window in specified units. The available units of measurement are gtk.PIXELS (the default), gtk.INCHES and gtk.CENTIMETERS. See the <u>gtk.Ruler</u> description for more information on the methods that are used to manage a <u>gtk.VRuler</u>.

# Constructor

| gtk.VRuler()                            |                                |            |
|-----------------------------------------|--------------------------------|------------|
| Returns :                               | a new <u>gtk.VRuler</u> widget |            |
| Creates a new <u>gtk.VRuler</u> widget. |                                |            |
| Dray                                    | Un                             | Novt       |
| Prev                                    | <u>Up</u>                      | Next       |
| gtk.VPaned                              | Home                           | gtk.VScale |
| gtk.VScale                              |                                |            |
| Prev                                    | The gtk Class Reference        | Next       |

## gtk.VScale

gtk.VScale a vertical slider widget used to select a value from a range.

# Synopsis

```
class gtk.VScale(gtk.Scale):
    gtk.VScale(adjustment=None)
```

## Ancestry

```
+-- <u>gobject.GObject</u>
+-- <u>gtk.Object</u>
+-- <u>gtk.Widget</u>
+-- <u>gtk.Range</u>
+-- <u>gtk.Scale</u>
+-- <u>gtk.VScale</u>
```

# Description

The <u>gtk.VScale</u> is subclassed from <u>gtk.Scale</u> to provide a widget that allows a user to select a value using a horizontal slider. See the <u>gtk.Scale</u> description for more information on the methods available to manage a <u>gtk.VScale</u>.

## Constructor

| gtk.VScale( <b>adjustment</b> =None)                                                                        |                                 |  |
|----------------------------------------------------------------------------------------------------|---------------------------------|--|
| adjustment:                                                                                                 | a <u>gtk.Adjustment</u> or None |  |
| Returns :                                                                                                   | a new <u>gtk.VScale</u> widget  |  |
| Creates a new <u>gtk.VScale</u> widget and associates a <u>gtk.Adjustment</u> specified by adjustment with  |                                 |  |
| it. The default value of <i>adjustment</i> is None which creates the vscale with no <u>gtk.Adjustment</u> . |                                 |  |
|                                                                                                    |                                 |  |

| Prev           | Up                      | Next           |
|----------------|-------------------------|----------------|
| gtk.VRuler     | Home                    | gtk.VScrollbar |
| gtk.VScrollbar |                         |                |
| Prev           | The gtk Class Reference | Next           |

## gtk.VScrollbar

gtk.VScrollbar a vertical scrollbar

## Synopsis

```
class gtk.VScrollbar(<u>gtk.Scrollbar</u>):
    <u>gtk.VScrollbar</u>(adjustment=None)
```

## Ancestry

```
+-- <u>gobject.GObject</u>
+-- <u>gtk.Object</u>
+-- <u>gtk.Widget</u>
+-- <u>gtk.Range</u>
+-- <u>gtk.Scrollbar</u>
+-- <u>gtk.VScrollbar</u>
```

# Description

The <u>gtk.VScrollbar</u> widget is subclassed from <u>gtk.Scrollbar</u> to provide a horizontal scrollbar. See

the <u>gtk.Scrollbar</u> reference for details on the methods available for managing vertical scrollbars. A <u>gtk.Adjustment</u> may be specified for the scrollbar at creation (or is created automatically if None is specified) to handle the adjustment of the scrollbar. See the <u>gtk.Adjustment</u> method for more details.

## Constructor

| gtk.VScrollbar(adjustmer                                                                                                    | it=None)                               |  |
|----------------------------------------------------------------------------------------------------|----------------------------------------|--|
| adjustment:                                                                                                    | a <u>gtk.Adjustment</u> object or None |  |
| Returns :                                                                                                    | a new <u>gtk.VScrollbar</u> widget     |  |
| Creates a new <u>gtk.VScrollbar</u> with an associated <u>gtk.Adjustment</u> specified by <i>adjustment</i> . If <i>adjustment</i> is None or missing a new <u>gtk.Adjustment</u> object will be created and associated with the scrollbar. |                                        |  |

| Prev           | <u>Up</u>               | Next           |
|----------------|-------------------------|----------------|
| gtk.VScale     | Home                    | gtk.VSeparator |
| gtk.VSeparator |                         |                |
| Prev           | The gtk Class Reference | Next           |
|                |                         |                |

## gtk.VSeparator

gtk.VSeparator a vertical separator.

## Synopsis

```
class gtk.VSeparator(gtk.Separator):
    gtk.VSeparator()
```

# Ancestry

```
+-- <u>gobject.GObject</u>
+-- <u>gtk.Object</u>
+-- <u>gtk.Widget</u>
+-- <u>gtk.Separator</u>
+-- <u>gtk.VSeparator</u>
```

# Description

The <u>gtk.VSeparator</u> widget is a vertical separator, used to group the widgets within a window. It displays a vertical line with a shadow to make it appear sunken into the interface.

# Constructor

gtk.VSeparator() **Returns**:

a new <u>gtk.VSeparator</u> widget

```
Creates a new <u>gtk.VSeparator</u> widget.
```

Prev

<u>Next</u>

gtk.VScrollbar

Prev

Home gtk.Widget The gtk Class Reference gtk.Viewport

<u>Next</u>

## gtk.Widget

gtk.Widget the base class for all PyGTK widgets

## **Synopsis**

```
class gtk.Widget(gtk.Object):
    def <u>get allocation()</u>
    def <u>drag check threshold</u>(start_x, start_y, current_x, current_y)
    def drag get data (context, target, time=0L)
    def <u>drag highlight</u>()
    def drag unhighlight()
    def drag dest set (flags, targets, actions)
    def drag dest set proxy (proxy_window, protocol, use_coordinates)
    def drag dest unset()
    def drag dest find target(context, target_list)
    def drag dest get target list()
    def drag dest set target list (target_list)
    def drag dest add image targets ()
    def drag dest add text targets ()
    def drag dest add uri targets()
    def drag source set (start_button_mask, targets, actions)
    def <u>drag source unset()</u>
    def drag source set icon (colormap, pixmap, mask)
    def <u>drag source set icon pixbuf</u> (pixbuf)
    def <u>drag source set icon stock</u> (stock_id)
    def <u>drag source add text targets()</u>
    def drag begin (targets, actions, button, event)
    def grab add()
    def grab remove()
    def <u>rc get style()</u>
    def <u>selection owner set</u> (selection, time=OL)
    def <u>selection add target</u> (selection, target, info)
    def <u>selection add targets</u> (selection, targets)
    def <u>selection clear targets</u> (selection)
    def selection convert(selection, target, time=0L)
    def <u>selection remove all</u>()
    def <u>destroy()</u>
    def <u>unparent()</u>
    def <u>show</u>()
    def <u>show now</u>()
    def <u>hide()</u>
    def show all()
    def <u>hide all()</u>
    def set no show all (no_show_all)
    def get no show all()
    def map()
    def <u>unmap()</u>
    def <u>realize()</u>
    def <u>unrealize()</u>
    def <u>queue draw(</u>)
    def <u>queue draw area</u>(x, y, width, height)
    def <u>queue resize()</u>
    def <u>queue resize no redraw()</u>
    def <u>size request()</u>
    def <u>size allocate</u> (allocation)
```

```
def <u>get child requisition</u> (requisition)
def add accelerator (accel_signal, accel_group, accel_key, accel_mods, accel_flags)
def <u>remove accelerator</u>(accel_group, accel_key, accel_mods)
def set accel path(accel_path, accel_group)
def <u>can activate accel(signal id)</u>
def <u>mnemonic activate</u> (group_cycling)
def <u>event</u> (event)
def send expose (event)
def <u>activate()</u>
def set scroll adjustments (hadjustment, vadjustment)
def <u>reparent</u> (new_parent)
def <u>intersect</u> (area)
def <u>freeze child notify()</u>
def child notify(child_property)
def thaw child notify()
def <u>is focus(</u>)
def <u>grab focus(</u>)
def <u>grab default()</u>
def set name (name)
def get name()
def <u>set state</u>(state)
def set sensitive (sensitive)
def set app paintable (app paintable)
def set double buffered (double_buffered)
def <u>set redraw on allocate</u> (redraw_on_allocate)
def <u>set parent</u> (parent)
def set parent window (parent_window)
def set child visible(is_visible)
def get child visible()
def <u>get parent(</u>)
def <u>get parent window()</u>
def child focus (direction)
def set size request (width, height)
def get size request ()
def set events (events)
def add events (events)
def set extension events (mode)
def get extension events ()
def get toplevel()
def get_ancestor(widget_type)
def get colormap()
def get visual()
def <u>get screen()</u>
def <u>has screen()</u>
def <u>get display()</u>
def get root window()
def <u>get settings()</u>
def get clipboard (selection)
def <u>set colormap</u>(colormap)
def <u>get events</u>()
def get pointer()
def <u>is ancestor</u>(ancestor)
def translate coordinates(dest_widget, src_x, src_y)
def <u>hide on delete()</u>
def <u>set_style</u>(style)
def ensure style()
def <u>get style(</u>)
def modify style (style)
def get modifier style()
def modify fg(state, color)
def modify bg (state, color)
def modify text (state, color)
def modify base (state, color)
def modify font (font_desc)
def <u>create pango context</u>()
```

```
def get pango context()
    def create pango layout (text)
    def render icon(stock_id, size, detail)
    def set composite name (name)
    def get composite name()
    def <u>reset rc styles()</u>
    def style get property (property_name)
    def <u>set direction</u>(dir)
    def get direction()
    def shape combine mask (shape_mask, offset_x, offset_y)
    def <u>reset shapes()</u>
    def <u>path()</u>
    def <u>class path()</u>
    def <u>list mnemonic labels()</u>
    def add mnemonic label(label)
    def <u>remove mnemonic label</u>(label)
    def menu get for attach widget()
Functions
    def gtk.widget push colormap(cmap)
    def <u>gtk.widget push composite child()</u>
    def <u>gtk.widget pop composite child()</u>
    def gtk.widget pop colormap()
    def <u>gtk.widget get default style()</u>
    def <u>gtk.widget set default colormap</u>(colormap)
    def gtk.widget get default colormap()
    def gtk.widget get default visual()
    def gtk.widget set default direction (dir)
    def gtk.widget get default direction()
    def <u>gtk.widget list style properties</u> (cmap)
    def gtk.widget class install style property (widget, pspec)
```

## Ancestry

+-- <u>gobject.GObject</u> +-- gtk.Object

+-- <u>gtk.Widget</u>

## **Properties**

| "app-paintable"    | Read-Write If TRUE, the application will paint directly on the widget                     |
|--------------------|-------------------------------------------------------------------------------------------|
| "can-default"      | Read-Write If TRUE, the widget can be the default widget                                  |
| "can-focus"        | Read-Write If TRUE, the widget can accept the input focus                                 |
| "composite-child"  | Read-Write If TRUE, the widget is part of a composite widget                              |
| "events"           | Read-Write The event mask that decides what kind of gtk.gdk.Event this widget             |
|                    | gets.                                                                                     |
| "extension-events" | Read–Write The mask that decides what kind of extension events this widget gets.          |
| "has-default"      | Read-Write If TRUE, the widget is the default widget                                      |
| "has-focus"        | Read-Write If TRUE, the widget has the input focus                                        |
| "height-request"   | Read–Write The height request of the widget, or $-1$ if natural request should be used.   |
| "is-focus"         | Read-Write If TRUE, the widget is the focus widget within the toplevel                    |
| "name"             | Read–Write The name of the widget                                                         |
| "no-show-all"      | Read-Write If TRUE <u>show_all()</u> should not affect this widget. Available in GTK+ 2.4 |
|                    | and above.                                                                                |
| "parent"           | Read-Write The parent widget of this widget. Must be a <u>gtk.Container</u> widget.       |
|                    |                                                                                           |

| "receives-default" | Read-Write If TRUE, the widget will receive the default action when it is focused.                  |
|--------------------|----------------------------------------------------------------------------------------------------|
| "sensitive"        | Read-Write If TRUE, the widget responds to input                                                    |
| "style"            | Read–Write The style of the widget, which contains information about how it will look (colors etc). |
| "visible"          | Read-Write If TRUE, the widget is visible                                                           |
| "width-request"    | Read–Write The width request of the widget, or $-1$ if natural request should be used.              |

# **Style Properties**

| "cursor-aspect-ratio"    | Read       | The aspect ratio with which to draw the insertion cursor         |
|--------------------------|------------|------------------------------------------------------------------|
| "cursor-color"           | Read       | The gtk.gdk.Color with which to draw insertion cursor            |
| "focus-line-pattern"     | Read-Write | The dash pattern used to draw the focus indicator.               |
| "focus-line-width"       | Read-Write | The width, in pixels, of the focus indicator line.               |
| "focus-padding"          | Read-Write | The width, in pixels, between the focus indicator and the widget |
|                          |            | 'box'.                                                           |
| "interior-focus"         | Read       | If TRUE, draw the focus indicator inside widgets.                |
| "secondary-cursor-color" | Read       | The gtk.gdk.Color with which to draw the secondary insertion     |
|                          |            | cursor when editing mixed right-to-left and left-to-right text.  |

# Attributes

| "allocation"  | Read–Write | The <u>gtk.gdk.Rectangle</u> specifying the widget's space allocation. This attribute is writeable in PyGTK 2.4.               |
|---------------|------------|----------------------------------------------------------------------------------------------------|
| "name"        | Read       | The name of the widget                                                                                                    |
| "parent"      | Read       | The parent widget of this widget. Must be a <u>gtk.Container</u> widget.                                                       |
| "saved_state" | Read       | The widget's saved state.                                                                                                    |
| "state"       | Read       | The widget state: gtk.STATE_NORMAL,<br>gtk.STATE_ACTIVE, gtk.STATE_PRELIGHT,<br>gtk.STATE_SELECTED or<br>gtk.STATE_INSENSITIVE |
| "style"       | Read       | The style of the widget.                                                                                                    |
| "window"      | Read-Write | The <u>gtk.gdk.Window</u> used by the widget. This attribute is writeable in PyGTK 2.4.                                        |

# **Signal Prototypes**

| "accel-closures-changed"d         | def | callback(widget, | user_param1,)                            |
|-----------------------------------|-----|------------------|------------------------------------------|
| " <u>button–press–event</u> " d   | def | callback(widget, | event, user_param1,)                     |
| " <u>button-release-event</u> " d | def | callback(widget, | signal_id, user_param1,)                 |
| " <u>can-activate-accel</u> " d   | def | callback(widget, | event, user_param1,)                     |
| " <u>child–notify</u> " d         | def | callback(widget, | <pre>child_property, user_param1,)</pre> |
| " <u>client–event</u> " d         | def | callback(widget, | event, user_param1,)                     |

| " <u>configure-event</u> "       | <pre>def callback(widget,</pre>                          | event, user_param1,)                              |
|----------------------------------|----------------------------------------------------------|---------------------------------------------------|
| " <u>delete-event</u> "          | <pre>def callback(widget,</pre>                          | event, user_param1,)                              |
| " <u>destroy–event</u> "         | <pre>def callback(widget,</pre>                          | event, user_param1,)                              |
| " <u>direction-changed</u> "     | <pre>def callback(widget,</pre>                          | direction, user_param1,)                          |
| " <u>drag-begin</u> "            | <pre>def callback(widget,</pre>                          | <pre>drag_context, user_param1,)</pre>            |
| " <u>drag–data–delete</u> "      | <pre>def callback(widget,</pre>                          | <pre>drag_context, user_param1,)</pre>            |
| " <u>drag-data-get</u> "         | <pre>def callback(widget,</pre>                          | drag_context, selection_data,                     |
| unus unu soi                     | info, timestamp, use                                     | r_param1,)                                        |
| " <u>drag-data-received</u> "    | <pre>def callback(widget,     selection_data, info</pre> | drag_context, x, y,<br>, timestamp, user_param1,) |
| " <u>drag-drop</u> "             | <pre>def callback(widget,   user_param1,)</pre>          | drag_context, x, y, timestamp,                    |
| "drag-end"                       | <pre>def callback(widget,</pre>                          | <pre>drag_context, user_param1,)</pre>            |
| "drag-leave"                     | <pre>def callback(widget,</pre>                          | drag_context, timestamp,                          |
| <u>ulag-leave</u>                | user_paraml,)                                            |                                                   |
| " <u>drag-motion</u> "           | <pre>def callback(widget, user_param1,)</pre>            | <pre>drag_context, x, y, timestamp,</pre>         |
| "enter-notify-event"             |                                                          | event, user_param1,)                              |
| "event"                          |                                                          | event, user_param1,)                              |
| "event-after"                    |                                                          | event, user_param1,)                              |
| "expose-event"                   | def callback(widget,                                     | event, user_param1,)                              |
| " <u>focus</u> "                 |                                                          | direction, user_param1,)                          |
| " <u>focus-in-event</u> "        | -                                                        | event, user_param1,)                              |
| " <u>focus-out-event</u> "       | <pre>def callback(widget,</pre>                          | event, user_param1,)                              |
| "grab-focus"                     | <pre>def callback(widget,</pre>                          | user_param1,)                                     |
| "grab-notify"                    | <pre>def callback(widget,</pre>                          | <pre>was_grabbed, user_param1,)</pre>             |
| " <u>hide</u> "                  | <pre>def callback(widget,</pre>                          | user_param1,)                                     |
| "hierarchy-changed"              | <pre>def callback(widget,</pre>                          | <pre>previous_toplevel, user_param1,</pre>        |
| merarchy-changed                 | )                                                        |                                                   |
| " <u>key-press-event</u> "       | <pre>def callback(widget,</pre>                          | event, user_param1,)                              |
| " <u>key-release-event</u> "     | <pre>def callback(widget,</pre>                          | event, user_param1,)                              |
| "leave-notify-event"             | <pre>def callback(widget,</pre>                          | event, user_param1,)                              |
| " <u>map</u> "                   | <pre>def callback(widget,</pre>                          | user_param1,)                                     |
| " <u>map-event</u> "             | <pre>def callback(widget,</pre>                          | event, user_param1,)                              |
| "mnemonic-activate"              | <pre>def callback(widget,</pre>                          | <pre>group_cycling, user_param1,)</pre>           |
| " <u>motion-notify-event</u> "   | <pre>def callback(widget,</pre>                          | event, user_param1,)                              |
| " <u>no-expose-event</u> "       | <pre>def callback(widget,</pre>                          | event, user_param1,)                              |
| "parent-set"                     | <pre>def callback(widget,</pre>                          | old_parent, user_param1,)                         |
| "popup-menu"                     | <pre>def callback(widget,</pre>                          | user_param1,)                                     |
| " <u>property-notify-event</u> " | <pre>def callback(widget,</pre>                          | event, user_param1,)                              |
| " <u>proximity-in-event</u> "    | <pre>def callback(widget,</pre>                          | event, user_param1,)                              |
| " <u>proximity-out-event</u> "   | <pre>def callback(widget,</pre>                          | event, user_param1,)                              |
| " <u>realize</u> "               | <pre>def callback(widget,</pre>                          | user_param1,)                                     |
| "screen-changed"                 | <pre>def callback(widget,</pre>                          | screen, user_param1,)                             |
| "scroll-event"                   | <pre>def callback(widget,</pre>                          | event, user_param1,)                              |
| "selection-clear-event"          | <pre>def callback(widget,</pre>                          | event, user_param1,)                              |
|                                  |                                                          |                                                   |

Signal Prototypes

| "selection-get"                    | <pre>def callback(widget, user_param1,)</pre> | selection_data, info, timestamp,         |
|------------------------------------|-----------------------------------------------|------------------------------------------|
| "selection-notify-event"           | def callback(widget,                          | event, user_param1,)                     |
| "selection-received"               | <pre>def callback(widget, user_param1,)</pre> | selection_data, timestamp,               |
| " <u>selection-request-event</u>   | "def callback( <i>widget</i> ,                | event, user_param1,)                     |
| " <u>show</u> "                    | def callback(widget,                          | user_param1,)                            |
| " <u>show-help</u> "               | def callback(widget,                          | help_type, user_param1,)                 |
| " <u>size–allocate</u> "           | def callback(widget,                          | allocation, user_param1,)                |
| " <u>size-request</u> "            | def callback(widget,                          | requisition, user_param1,)               |
| "state-changed"                    | def callback(widget,                          | state, user_param1,)                     |
| " <u>style-set</u> "               | def callback(widget,                          | <pre>previous_style, user_param1,)</pre> |
| " <u>unmap</u> "                   | def callback(widget,                          | user_param1,)                            |
| " <u>unmap-event</u> "             | def callback(widget,                          | event, user_param1,)                     |
| " <u>unrealize</u> "               | def callback(widget,                          | user_param1,)                            |
| " <u>visibility-notify-event</u> " | def callback(widget,                          | event, user_param1,)                     |
| "window-state-event"               | def callback(widget,                          | event, user_param1,)                     |

## Description

The <u>gtk.Widget</u> class is the base class for all PyGTK widgets. It provides the common set of method and signals for the widgets including:

- drag and drop setting and management methods
- selection methods
- methods to realize, map and show widgets
- methods to manage size allocation and requests
- methods to initiate widget redrawing
- methods to deal with the widget's place in the widget hierarchy
- event management methods
- methods to modify the style settings
- methods to access the default resources

<u>gtk.Widget</u> introduces style properties – these are basically object properties that are stored not on the object, but in the style object associated to the widget. Style properties are set in resource files. This mechanism is used for configuring such things as the location of the scrollbar arrows through the theme, giving theme authors more control over the look of applications without the need to write a theme engine in C.

Use the <u>gtk.widget.list</u> <u>style</u> <u>properties()</u> function to get information about existing style properties and the <u>style get property()</u> method to obtain the value of a style property.

## **Methods**

#### gtk.Widget.get\_allocation

```
def get_allocation()
Returns:
```

The get\_allocation() method returns a <u>gtk.gdk.Rectangle</u> containing the bounds of the widget's allocation.

#### gtk.Widget.drag\_check\_threshold

| <pre>def drag_check_threshold(star</pre> | ct_x, start_y, current_x, current_y)        |
|------------------------------------------|---------------------------------------------|
| start_x:                                 | the X coordinate of start of drag           |
| start_y:                                 | the Y coordinate of start of drag           |
| current_x:                               | the current X coordinate                    |
| current_y:                               | the current Y coordinate                    |
| Returns :                                | TRUE if the drag threshold has been passed. |
|                                          |                                             |

The check\_drag\_threshold() method checks to see if a mouse drag starting at (*start\_x*, *start\_y*) and ending at (*current\_x*, *current\_y*) has passed the+ drag threshold distance, and thus should trigger the beginning of a drag-and-drop operation.

#### gtk.Widget.drag\_get\_data

| <pre>def drag_get_data(context,</pre> | <pre>target, time=0L)</pre>                   |
|---------------------------------------|-----------------------------------------------|
| context:                              | <pre>a gtk.gdk.DragContext</pre>              |
| target:                               | an atom                                       |
| time:                                 | a timestamp or 0L to specify the current time |
|                                       |                                               |

The drag\_get\_data() method gets the data associated with a drag specified by drag\_context and target. When the data is received or the retrieval fails, a "drag\_data\_received" signal will be emitted. Failure of the retrieval is indicated by the length field of the <u>gtk.SelectionData</u> being negative. However, when the drag\_get\_data() method is called implicitly because gtk.DRAG\_DEFAULT\_DROP was set, the widget will not receive notification of failed drops.

### gtk.Widget.drag\_highlight

```
def drag_highlight()
```

The drag\_highlight() method draws a highlight around a widget. This will attach handlers to "expose\_event" and "draw", so the highlight will continue to be displayed until the <u>drag\_unhighlight()</u> method is called.

### gtk.Widget.drag\_unhighlight

```
def drag_unhighlight()
```

The drag\_unhighlight() method removes the highlight that was set by the <u>drag\_highlight()</u> method.

### gtk.Widget.drag\_dest\_set

def drag\_dest\_set(flags, targets, actions)

the flags that specify what actions should be taken on behalf of a widget for drops onto that flags: widget. The targets and actions fields only are used if gtk.DEST\_DEFAULT\_MOTION or gtk.DEST\_DEFAULT\_DROP are given.

#### targets :a sequence of target tuples

actions :a bitmask of possible actions for a drop onto this widget.

The drag\_dest\_set() method sets up a widget as a potential drag drop destination. The value of *flags* is a combination of the <u>GTK Dest Defaults Constants</u>.

*targets* is a sequence (list or tuple) of 3-tuples that contain information about the targets. The target data contains a string representing the drag type, target flags (a combination of gtk.TARGET\_SAME\_APP and gtk.TARGET\_SAME\_WIDGET or neither) and an application assigned integer ID used for identification purposes.

The value of actions is one of the GDK Drag Action Constants.

### gtk.Widget.drag\_dest\_set\_proxy

| <pre>def drag_dest_set_proxy(proxy_window, protocol, use_coordinates)</pre> |                                                                                             |  |
|-----------------------------------------------------------------------------|---------------------------------------------------------------------------------------------|--|
| proxy_window:                                                               | the gtk.gdk.Window to forward drag events to                                                |  |
| protocol:                                                                   | the drag protocol that proxy_window accepts                                                 |  |
| use_coordinates                                                             | if TRUE, send the same coordinates to the destination, because it is an embedded subwindow. |  |

The drag\_dest\_set\_proxy() method sets a proxy <u>gtk.gdk.Window</u> specified by *proxy\_window* that drag events are forwarded to on behalf of the widget. The value of *protocol* is one of the <u>GDK Drag</u> <u>Protocol Constants</u>.

If *use\_coordinates* is TRUE, the same coordinates are sent to the destination because the widget's an embedded subwindow.

### gtk.Widget.drag\_dest\_unset

def drag\_dest\_unset()

The drag\_dest\_unset() method clears the information about a drop destination set with the <u>drag\_dest\_set()</u> method. The widget will no longer receive notification of drags.

### gtk.Widget.drag\_dest\_find\_target

| <pre>def drag_dest_find_target(context, target_list)</pre> |                                                                          |
|------------------------------------------------------------|--------------------------------------------------------------------------|
| context:                                                   | the drag context                                                         |
| target_list:                                               | a list of droppable targets, or None.                                    |
| Returns :                                                  | the first target that the source offers and the dest can accept, or None |

The dest\_find\_target() method looks for a match between the targets in the

<u>gtk.gdk.DragContext</u> specified by *context* and the *target\_list*, returning the first matching target, or NONE if no match is found. The list specified by *target\_list* should usually be the return value from the <u>drag\_dest\_get\_target\_list()</u> method, but some widgets may have different valid targets for different parts of the widget; in that case, they will have to implement a "drag-motion" handler that passes the correct target list to this method. *target\_list* is a sequence (list or tuple) of 3-tuples that contain information about the targets. The target data contains a string representing the drag type, target flags (a combination of gtk.TARGET\_SAME\_APP and gtk.TARGET\_SAME\_WIDGET or neither) and an application assigned integer ID used for identification purposes.

#### gtk.Widget.drag\_dest\_get\_target\_list

def drag\_dest\_get\_target\_list()

Returns:the list of targets or None if no targets are setThe drag\_dest\_get\_target\_list() method returns the list of targets this widget can accept from<br/>drag-and-drop. The returned value is a sequence (list or tuple) of 3-tuples that contain information about the<br/>targets. The target data contains a string representing the drag type, target flags (a combination of<br/>gtk.TARGET\_SAME\_APP and gtk.TARGET\_SAME\_WIDGET or neither) and an application assigned<br/>integer ID used for identification purposes.

#### gtk.Widget.drag\_dest\_set\_target\_list

def drag\_dest\_set\_target\_list (target\_list)target\_list :a list of droppable targets, or NoneThe drag\_dest\_set\_target\_list() method sets the target types (that this widget can accept from<br/>drag-and-drop) to the list specified by target\_list. The widget must first be made into a drag<br/>destination with the drag\_dest\_set() method. target\_list is a sequence (list or tuple) of 3-tuples<br/>that contain information about the targets. The target data contains a string representing the drag type, target<br/>flags (a combination of gtk.TARGET\_SAME\_APP and gtk.TARGET\_SAME\_WIDGET or neither) and an<br/>application assigned integer ID used for identification purposes.

### gtk.Widget.drag\_dest\_add\_image\_targets

```
def drag_dest_add_image_targets()
```

#### Note

This method is available in PyGTK 2.6 and above.

The drag\_dest\_add\_image\_targets() method adds the image targets supported by gtk.SelectionData to the target list of the widget's drag destination using an info value of 0.

### gtk.Widget.drag\_dest\_add\_text\_targets

def drag\_dest\_add\_text\_targets()

#### Note

This method is available in PyGTK 2.6 and above.

The drag\_dest\_add\_text\_targets() method adds the text targets supported by <u>gtk.SelectionData</u> to the target list of the widget's drag destination using an info value of 0.

### gtk.Widget.drag\_dest\_add\_uri\_targets

```
def drag_dest_add_uri_targets()
```

### Note

This method is available in PyGTK 2.6 and above.

The drag\_dest\_add\_uri\_targets() method adds the URI targets supported by <u>gtk.SelectionData</u> to the target list of the widget's drag destination using an info value of 0.

## gtk.Widget.drag\_source\_set

| def drag_source_set( <b>start_bu</b> | tton_mask, targets, actions)                      |
|--------------------------------------|---------------------------------------------------|
| <pre>start_button_mask:</pre>        | the bitmask of buttons that can start the drag    |
| targets:                             | a list of targets that the drag will support      |
| actions:                             | the possible actions for a drag from this widget. |
|                                      |                                                   |

The drag\_source\_set() method sets up the widget to start a drag operation when the user clicks and drags on the widget. The widget must have a window. The value of start\_button\_mask is a combination of the <u>GDK Modifier Constants</u>.

targets is a sequence (list or tuple) of 3-tuples that contain information about the targets. The target data contains a string representing the drag type, target flags (a combination of gtk.TARGET\_SAME\_APP and gtk.TARGET\_SAME\_WIDGET or neither) and an application assigned integer ID used for identification purposes.

The value of actions is one of the GDK Drag Action Constants:

### gtk.Widget.drag\_source\_unset

def drag\_source\_unset()

The drag\_source\_unset() method unsets the drag source for the widget that was set up by the <u>drag\_source\_set()</u> method.

## gtk.Widget.drag\_source\_set\_icon

| <pre>def drag_source_set_icon(colormap, pixmap, mask=None)</pre> |                                     |  |
|------------------------------------------------------------------|-------------------------------------|--|
| colormap:                                                        | the colormap of the icon            |  |
| pixmap:                                                          | the image data for the icon         |  |
| mask:                                                            | the transparency mask for an image. |  |

The drag\_source\_set\_icon() method sets the icon that will be used for drags from the widget using the specified *pixmap* and *mask*. *colormap* specifies the colormap to be used to create the icon. The drag\_source\_set\_icon\_pixbuf() method should be used instead of this method.

## gtk.Widget.drag\_source\_set\_icon\_pixbuf

| def drag_source_set_icon_pixbuf( <b>pixbuf</b> )                   |                                                                         |
|--------------------------------------------------------------------|-------------------------------------------------------------------------|
| pixbuf:                                                            | the <u>gtk.gdk.Pixbuf</u> for the drag icon                             |
| The drag_source_set_i                                              | .con_pixbuf() method sets the icon that will be used for drags from the |
| widget from the <u>gtk.gdk.Pixbuf</u> specified by <i>pixbuf</i> . |                                                                         |

#### gtk.Widget.drag\_source\_set\_icon\_stock

 def drag\_source\_set\_icon\_stock (stock\_id)

 stock\_id:
 the ID of the stock icon to use

 The drag\_source\_set\_icon\_stock() method sets the icon that will be used for drags from a particular source using the stock icon specified by stock\_id.

### gtk.Widget.drag\_source\_get\_target\_list

 def drag\_source\_get\_target\_list()

 Returns :
 the list of targets or None if no targets are set

 Note

#### Note

This method is available in PyGTK 2.6 and above.

The drag\_source\_get\_target\_list() method returns the list of targets this widget can provide for drag-and-drop. The returned value is a sequence (list or tuple) of 3-tuples that contain information about the targets. The target data contains a string representing the drag type, target flags (a combination of gtk.TARGET\_SAME\_APP and gtk.TARGET\_SAME\_WIDGET or neither) and an application assigned integer ID used for identification purposes.

### gtk.Widget.drag\_source\_set\_target\_list

```
def drag_source_set_target_list(target_list)
target_list: a list of droppable targets, or None
Note
```

This method is available in PyGTK 2.6 and above.

The drag\_source\_set\_target\_list() method sets the target types (that this widget can provide for drag-and-drop) to the list specified by *target\_list*. The widget must first be made into a drag source with the <u>drag\_source\_set()</u> method. *target\_list* is a sequence (list or tuple) of 3-tuples that contain information about the targets. The target data contains a string representing the drag type, target flags (a combination of gtk.TARGET\_SAME\_APP and gtk.TARGET\_SAME\_WIDGET or neither) and an application assigned integer ID used for identification purposes.

### gtk.Widget.drag\_source\_add\_text\_targets

```
def drag_source_add_text_targets()
```

#### Note

This method is available in PyGTK 2.6 and above.

The drag\_source\_add\_text\_targets() method adds the text targets supported by <u>gtk.SelectionData</u> to the target list of the widget's drag source using an info value of 0.

#### gtk.Widget.drag\_begin

| def drag_begin( <b>targets</b> , | actions, button, event)                          |
|----------------------------------|--------------------------------------------------|
| targets:                         | the list of targets supported by the widget drag |
| actions:                         | the allowed drag operations for the drag         |
| button:                          | the button the user pressed to start the drag    |
| event:                           | the gtk.gdk.Event that triggered the drag        |
| Returns :                        | a new <u>gtk.gdk.DragContext</u>                 |

The drag\_begin() method starts a drag on the source side. The method only needs to be used when the application is starting drags itself, and is not needed when the <u>drag\_source\_set()</u> method is used. *targets* is a sequence (list or tuple) of 3-tuples that contain information about the targets. The target data contains a string representing the drag type, target flags (a combination of gtk.TARGET\_SAME\_APP and gtk.TARGET\_SAME\_WIDGET or neither) and an application assigned integer ID used for identification purposes.

The value of actions is one of the GDK Drag Action Constants.

*button* is the button that the user pressed to start the drag operation. *event* is the <u>gtk.gdk.Event</u> that triggered the start of the drag operation (the button press). This method returns the <u>gtk.gdk.DragContext</u> for the drag operation.

#### gtk.Widget.grab\_add

def grab\_add()

The grab\_add() method makes the widget the current grabbed widget. This means that interaction with other widgets in the same application is blocked and mouse as well as keyboard events are delivered to this widget.

#### gtk.Widget.grab\_remove

```
def grab_remove()
```

The grab\_remove() method removes the grab from the widget. You have to pair calls to the <u>grab\_add()</u> and grab\_remove() methods.

## gtk.Widget.rc\_get\_style

```
def rc_get_style()
```

#### Returns :

the resulting style.

The rc\_get\_style() method finds all matching RC styles for the widget, composites them together, and then creates a <u>gtk.Style</u> representing the composite appearance.

### gtk.Widget.selection\_owner\_set

| <pre>def selection_owner_set(sele</pre> | ction, time=0L)                             |
|-----------------------------------------|---------------------------------------------|
| selection:                              | an atom representing the selection to claim |
| time:                                   | a timestamp or 0L to use the current time   |
| Returns :                               | TRUE if successful                          |

The selection\_owner\_set() method claims the ownership of the selection specified by *selection* for the widget.

#### gtk.Widget.selection\_add\_target

| def selection_add_target | (selection, target, info)                            |  |
|--------------------------|------------------------------------------------------|--|
| selection:               | an atom representing the selection                   |  |
| target:                  | an atom representing the target for the selection    |  |
| info:                    | an integer ID that will be passed to the application |  |
|                          |                                                      |  |

The selection\_add\_target() method adds the specified *target* to the list of supported targets for the specified *selection*. *info* is an integer ID that will be passed to the application when the "selection-get" handler is called.

#### gtk.Widget.selection\_add\_targets

def selection\_add\_targets (selection, targets)selection:an atom representing the selectiontargets:a sequence of 3-tuples containing target dataThe selection\_add\_targets() method adds the list of targets (specified by *targets*) to the list ofsupported targets for the specified *selection*. targets is a sequence (Python tuple or list) of 3-tuples thatcontain information about the targets. The target data contains a string representing the drag type, target flags(a combination of gtk.TARGET\_SAME\_APP and gtk.TARGET\_SAME\_WIDGET or neither) and anapplication assigned integer ID used for identification purposes.

#### gtk.Widget.selection\_clear\_targets

def selection\_clear\_targets(selection)

selection:an atom representing a selectionThe selection\_clear\_targets() method remove all targets registered for the specified selectionfor the widget.

#### gtk.Widget.selection\_convert

| <pre>def selection_convert(selection, target, time=0L)</pre> |                                                           |  |
|--------------------------------------------------------------|-----------------------------------------------------------|--|
| selection:                                                   | an atom specifying the selection                          |  |
| target :                                                     | an atom specifying the target type                        |  |
| time:                                                        | a timestamp for the request or 0L to use the current time |  |
| Returns :                                                    | TRUE if the request succeeded                             |  |
| The coloction                                                | a = 1 + i = 1 and $a = 1 + i = 1$ .                       |  |

The selection\_convert() method requests the contents of the specified *selection* for the specified *target* type. When received, a "selection\_received" signal will be generated.

#### gtk.Widget.selection\_remove\_all

def selection\_remove\_all()

The selection\_remove\_all() method removes all handlers and unsets ownership of all selections for a widget. This method is called when widget is being destroyed and not usually by applications.

#### gtk.Widget.destroy

```
def destroy()
```

The destroy() method destroys the widget. When a widget is destroyed, it will break any references it holds to other objects. If the widget is inside a container, the widget will be removed from the container. If the widget is a toplevel (derived from <u>gtk.Window</u>), it will be removed from the list of toplevels, and the reference PyGTK holds to it will be removed. Removing a widget from its container or the list of toplevels results in the widget being finalized. In most cases, only toplevel widgets (windows) require explicit destruction, because when you destroy a toplevel its children will be destroyed as well.

### gtk.Widget.unparent

```
def unparent()
```

The unparent() method is only for use in widget implementations. It should be called by implementations of the remove method on a <u>gtk.Container</u>, to dissociate a child widget from the container.

### gtk.Widget.show

def show()

The show() method causes a widget to be displayed as soon as practical. Any widget that isn't shown will not appear on the screen. If you want to show all the widgets in a container, it's easier to call the <u>show\_all()</u> on the container, instead of individually showing the widgets. Of course you have to show the containers containing a widget, as well as the widget itself, before it will appear onscreen. When a toplevel container is shown, it is immediately realized and mapped; other shown widgets are realized and mapped when their toplevel container is realized and mapped.

### gtk.Widget.show\_now

def show\_now()

The show\_now() method is the same as the <u>show()</u> method except if the widget is an unmapped toplevel widget (i.e. a <u>gtk.Window</u> that has not yet been shown), it enters the main loop and waits for the window to actually be mapped.

### Note

Because the main loop is running, anything can happen during this method.

### gtk.Widget.hide

def hide()

The hide() method reverses the effects of the  $\underline{show}$ () method, causing the widget to be hidden (removed from the display) by unmapping it.

## gtk.Widget.show\_all

def show\_all()

The show\_all() method recursively shows the widget, and any child widgets (if the widget is a container).

#### gtk.Widget.hide\_all

```
def hide_all()
```

The hide\_all() method recursively hides the widget and its child widgets (if any).

### gtk.Widget.set\_no\_show\_all

```
def set_no_show_all(no_show_all)
no_show_all:
    the new value for the "no_show_all" property
```

Note

This method is available in PyGTK 2.4 and above.

The set\_no\_show\_all() method sets the "no\_show\_all" property to the value of *no\_show\_all*. If *no\_show\_all* is TRUE calls to the <u>show\_all()</u> and <u>hide\_all()</u> methods will not affect this widget.

This method is mostly for use in constructing widget hierarchies with externally controlled visibility, see the <u>gtk.UIManager</u> reference for mote information.

### gtk.Widget.get\_no\_show\_all

```
def get_no_show_all()
```

the current value of the "no\_show\_all" property.

#### Note

Returns :

This method is available in PyGTK 2.4 and above.

The get\_no\_show\_all() method returns the current value of the "no\_show\_all" property. If "no-show-all" is TRUE calls to the <u>show\_all()</u> and <u>hide\_all()</u> methods will not affect the widget.

#### gtk.Widget.map

def map()

The map() method maps the widget (causes it to be displayed). This method will also cause the widget to be realized if it is not currently realized. This method is usually not used by applications.

### gtk.Widget.unmap

```
def unmap()
```

The unmap() method unmaps the widget (causes it to be removed from the display). This method is not usually used by applications.

### gtk.Widget.realize

#### def realize()

The realize() method creates the resources associated with a widget. For example, the widget <a href="mailto:gtk.gdk.Window">gtk.gdk.Window</a> will be created when the widget is realized. Normally realization happens implicitly; if

you show a widget and all its parent containers, then the widget will be realized and mapped automatically. Realizing a widget requires all the widget's parent widgets to be realized; calling the realize() method realizes the widget's parents in addition to the widget itself. A widget must be inside a toplevel window when you realize it. This method is primarily used in widget implementations, and not in applications. Many times when you think you might need it, a better approach is to connect to a signal that will be called after the widget is realized automatically, such as "expose\_event". Or simply using the gobject.connect\_after() method to add a handler to the "realize" signal.

#### gtk.Widget.unrealize

```
def unrealize()
```

The unrealize() method frees all resources associated with the widget, such as the gtk.gdk.Window.

#### gtk.Widget.queue\_draw

def queue\_draw()

The queue\_draw() method is equivalent to calling the <u>queue\_draw\_area()</u> method for the entire area of a widget.

#### gtk.Widget.queue\_draw\_area

| def queue_draw_area | (x, y, width, height)                                        |
|---------------------|--------------------------------------------------------------|
| <b>x</b> :          | the x coordinate of upper-left corner of rectangle to redraw |
| у:                  | the y coordinate of upper-left corner of rectangle to redraw |
| width:              | the width of rectangle to redraw                             |
| height:             | the height of rectangle to redraw                            |

The queue\_draw\_area() method invalidates the rectangular area of the widget specified by x, y, width and height by calling the <u>gtk.gdk.Window.invalidate\_rect()</u> method on the widget's window and all its child windows. Once the main loop becomes idle (after the current batch of events has been processed, roughly), the window will receive expose events for the union of all regions that have been invalidated.

Normally you would only use this method in widget implementations. But you might also use it, or the <u>gtk.gdk.Window.invalidate\_rect()</u> method directly, to schedule a redraw of a <u>gtk.DrawingArea</u> or some portion thereof. Frequently you can just call the <u>gtk.gdk.Window.invalidate\_rect()</u> method instead of this method. This method will invalidate only a single window, instead of the widget and all its children. The advantage of adding to the invalidated region compared to simply drawing immediately is efficiency; using an invalid region ensures that you only

### gtk.Widget.queue\_resize

def queue\_resize()

have to redraw one time.

The queue\_resize() method schedules the widget to have its size renegotiated. This method should be called when a widget for some reason has a new size request. For example, when you change the text in a <u>gtk.Label</u>, a resize is queued to ensure there's enough space for the new text.

#### gtk.Widget.queue\_resize\_no\_redraw

def queue\_resize\_no\_redraw()

#### Note

This method is available in PyGTK 2.4 and above.

The queue\_resize\_no\_redraw() method works like the <u>queue\_resize()</u> method, except that the widget is not invalidated.

#### gtk.Widget.size\_request

def size\_request()

*Returns* : a tuple containing the widget's required width and height.

The size\_request() method returns the preferred size of a widget as a tuple containing its required width and height. This method is typically used when implementing a <u>gtk.Container</u> subclass to arrange the container's child widgets and decide what size allocations to give them with the <u>size allocate()</u> method. Obtaining a size requires that the widget be associated with a screen, because font information may be needed.

Also remember that the size request is not necessarily the size a widget will actually be allocated. See the <u>get\_child\_requisition()</u> method.

#### gtk.Widget.size\_allocate

```
def size_allocate(allocation)
```

**allocation**: the position and size to be allocated to the widget

The size\_allocate() method sets a size allocation for the widget using the <u>gtk.gdk.Rectangle</u> specified by *allocation*. This method is only used by <u>gtk.Container</u> subclasses, to assign a size and position to their child widgets.

### gtk.Widget.get\_child\_requisition

def get\_child\_requisition(requisition)

*Returns* : a tuple containing the required size of the widget

The get\_child\_requisition() method returns a tuple containing the widget requisition width and height. This method is only for use in widget container implementations since it obtains the widget requisition directly. By comparison the <u>size request()</u> method actually computes the size request and fills in the widget requisition before returning. Because this method does not recalculate the size request, it can only be used when you know that the widget requisition is up-to-date, i.e. the <u>size request()</u> method has been called since the last time a resize was queued. In general, only container implementations have this information; applications should use the <u>size request()</u> method instead.

#### gtk.Widget.add\_accelerator

| def add_accelerator( <b>accel</b> _ | signal, accel_group, accel_key, accel_mods, accel_flags) |
|-------------------------------------|----------------------------------------------------------|
| accel_signal:                       | the widget signal to emit on accelerator activation      |
| accel_group:                        | the accel group for this widget, added to its toplevel   |

| accel_key:   | the keyval of the accelerator e.g. $ord('q')$   |
|--------------|-------------------------------------------------|
| accel_mods:  | the modifier key combination of the accelerator |
| accel_flags: | the flag accelerators, e.g. gtk.ACCEL_VISIBLE   |

The add\_accelerator() method installs an accelerator for the widget in *accel\_group* that causes *accel\_signal* to be emitted if the accelerator is activated. The accelerator key and modifiers are specified by *accel\_key* and *accel\_mods* respectively. *accel\_mods* should be a combination of the <u>GDK</u> <u>Modifier Constants</u>. *accel\_flags* is a combination of gtk.ACCEL\_VISIBLE and gtk.ACCEL\_LOCKED (see the <u>GTK Accel Flags Constants</u>). The *accel\_group* needs to be added to the widget's toplevel via the <u>gtk.Window.add\_accel\_group()</u> method and the signal specified by *accel\_signal* must have signal flags that include the gobject.SIGNAL\_ACTION flag (see the <u>GObject Signal Flag Constants</u> for more information). Accelerators added through this method are not user changeable during runtime. If you want to support accelerators that can be changed by the user, the <u>set\_accel\_path()</u> or <u>gtk.MenuItem.set\_accel\_path()</u> methods instead.

#### gtk.Widget.remove\_accelerator

| def remove_accelerator( <b>acce</b> )                                              | l_group, accel_key, accel_mods)                 |
|------------------------------------------------------------------------------------|-------------------------------------------------|
| accel_group:                                                                       | the accel group for this widget                 |
| accel_key:                                                                         | the keyval of the accelerator                   |
| accel_mods:                                                                        | the modifier key combination of the accelerator |
| Returns :                                                                          | TRUE if the accelerator was removed             |
| The remove_accelerator() method removes the accelerator specified by accel_key and |                                                 |

accel\_mods from the widget's accelerator group (specified by accel\_group), previously installed with the <u>add\_accelerator()</u> method.

### gtk.Widget.set\_accel\_path

| def set_accel_path(accel_path, | accel_group)                                 |
|--------------------------------|----------------------------------------------|
| accel_path:                    | the path used to look up the the accelerator |
| accel_group:                   | agtk.AccelGroup.                             |

The set\_accel\_path() method sets an accelerator (using the key bindings defined in accel\_path) in the accelerator group specified by accel\_group. This method removes any accelerators for any accelerator group installed by previous calls to the set\_accel\_path() method. Associating accelerators with paths allows them to be modified by the user and the modifications to be saved for future use. This method is a low level method that would most likely be used by a menu creation system like <u>gtk.ItemFactory</u>. If you use <u>gtk.ItemFactory</u>, setting up accelerator paths will be done automatically. Even when you you aren't using <u>gtk.ItemFactory</u>, if you only want to set up accelerators on menu items the <u>gtk.MenuItem.set\_accel\_path()</u> method provides a somewhat more convenient interface.

## gtk.Widget.can\_activate\_accel

| <pre>def can_activate_accel(signal_id)</pre> |                                           |  |
|----------------------------------------------|-------------------------------------------|--|
| signal_id:                                   | the ID of an installed signal             |  |
| Returns :                                    | TRUE if the accelerator can be activated. |  |

### Note

This method is available in PyGTK 2.4 and above.

The can\_activate\_accel() method returns TRUE if an accelerator that activates the signal specified by *signal\_id* can currently be activated. This is done by emitting the "<u>can-activate-accel</u>" signal. If the signal isn't overridden by a handler or in a derived widget, then the default check is that the widget must be sensitive, and the widget and all its ancestors mapped.

### gtk.Widget.mnemonic\_activate

| <pre>def mnemonic_activate(group_cycling)</pre>                                               |                                                         |
|-----------------------------------------------------------------------------------------------|---------------------------------------------------------|
| group_cycling:                                                                                | if TRUE grab the focus instead of activating the widget |
| Returns :                                                                                     | TRUE if the signal was handled                          |
| The mnemonic_activate() method emits the "mnemonic-activate" signal on the widget and returns |                                                         |

TRUE if the signal was handled. *group\_cycling* is TRUE if the focus is being shifted to the widget and FALSE if the widget should be activated.

### gtk.Widget.event

| def event( <b>event</b> )                                                                                   |                               |
|----------------------------------------------------------------------------------------------------|-------------------------------|
| event:                                                                                                    | a <u>gtk.gdk.Event</u>        |
| Returns :                                                                                                   | TRUE if the event was handled |
| The event() method emits the event signals on a widget (those signals should never be emitted without using |                               |

this method to do so). If you want to synthesize an event though, don't use this method; instead, use the <u>gtk.main do event()</u> function so the event will behave as if it were in the event queue. Don't synthesize expose events; instead, use the <u>gtk.gdk.Window.invalidate rect()</u> method to invalidate a region of the window.

## gtk.Widget.send\_expose

def send\_expose(event)

| event:                | an expose <u>gtk.gdk.Event</u>                                                 |
|-----------------------|--------------------------------------------------------------------------------|
| Returns :             | TRUE if the event was handled                                                  |
| The send expose() met | hod emits an expose event signal on a widget. This method is usually used when |

propagating an expose event to a child NO\_WINDOW widget, and that is normally done using the <u>gtk.Container.propagate\_expose()</u> method. If you want to force an area of a window to be redrawn, use the <u>gtk.gdk.Window.invalidate\_rect()</u> method. To cause the redraw to be done immediately, follow that call with a call to the <u>gtk.gdk.Window.process\_updates()</u> method.

## gtk.Widget.activate

 def activate()

 Returns :
 TRUE if the widget was activatable

The activate() method emits the "activate" signal on the widget that activates it (if it can be activated). Activation is what happens when you press **Enter** on a widget during key navigation; clicking a button, selecting a menu item, etc. If the widget isn't activatable, the method returns FALSE.

#### gtk.Widget.set\_scroll\_adjustments

| def set_scroll_adjustments( <b>k</b> | adjustment, vadjustment)                        |
|--------------------------------------|-------------------------------------------------|
| hadjustment :                        | an adjustment for horizontal scrolling, or None |
| vadjustment:                         | an adjustment for vertical scrolling, or None   |
| Returns :                            | TRUE if the widget supports scrolling           |

The set\_scroll\_adjustments() method sets the horizontal and vertical scroll adjustments specified by *hadjustment* and *vadjustment* respectively and returns TRUE. If the widget doesn't support scrolling this method returns FALSE. Widgets that don't support scrolling can be scrolled by placing them in a <u>gtk.Viewport</u>, which does support scrolling. This method emits the "set-scroll-adjustments" signal on the widget.

#### gtk.Widget.reparent

 def reparent (new\_parent)

 new\_parent :
 a gtk.Container to move the widget into

 The reparent() method moves a widget from one gtk.Container to another.

### gtk.Widget.intersect

| def intersect( <b>area</b>                                                                          | a, intersection)                                               |
|----------------------------------------------------------------------------------------------------|----------------------------------------------------------------|
| area:                                                                                               | a rectangle                                                    |
| Returns :                                                                                           | a rectangle of the intersection of the widget and area or None |
| The intersect() method computes the intersection of a the widget's area and area, and returns the   |                                                                |
| intersection in a <u>gtk.gdk.Rectangle</u> . This method returns FALSE if there is no intersection. |                                                                |

## gtk.Widget.freeze\_child\_notify

```
def freeze_child_notify()
```

The freeze\_child\_notify() method freezes the child notify queue that is used to notify child widgets of child property changes.

## gtk.Widget.child\_notify

def child\_notify(child\_property)

```
child_property:
```

a child property

The child\_notify() method adds a child property to the widget's child notify queue that is used to notify child widgets of a change to a child property.

## gtk.Widget.thaw\_child\_notify

```
def thaw_child_notify()
The thaw_child_notify() method reverses the effect of a previous call to the
freeze child notify() method.
```

#### gtk.Widget.is\_focus

def is\_focus()

Returns :

TRUE if the widget is the focus widget.

The is\_focus() method returns TRUE if the widget is the focus widget within its toplevel. This does not mean that the gtk.HAS\_FOCUS flag is necessarily set; gtk.HAS\_FOCUS will only be set if the toplevel widget additionally has the global input focus.

#### gtk.Widget.grab\_focus

```
def grab_focus()
```

The grab\_focus() method causes the widget to have the keyboard focus for it's enclosing <u>gtk.Window</u>. The widget must be a focusable widget, such as a <u>gtk.Entry</u>. Also, the widget must have the gtk.CAN\_FOCUS flag set.

### gtk.Widget.grab\_default

```
def grab_default()
```

The grab\_default() method causes the widget to become the default widget. The widget must have the gtk.CAN\_DEFAULT flag set by calling the <u>gtk.Object.set\_flags()</u> method. The default widget is activated when the user presses **Enter** in a window.

#### gtk.Widget.set\_name

def set\_name(**name**)

name :

the name for the widget

The set\_name() method sets the "name" property of the widget to the string specified by *name*. Widgets can be named, which allows you to refer to them in a GTK resource file.

## gtk.Widget.get\_name

| <pre>def get_name()</pre> |                        |
|---------------------------|------------------------|
| Returns :                 | the name of the widget |

The get\_name() method returns the value of the "name" property that contains the name of the widget or None if the widget has no name.

## gtk.Widget.set\_state

def set\_state(state)

#### state:

The set\_state() method sets the state of the widget to the value specified by state. The value of state must be one of the <u>GTK State Type Constants</u>.

the new state for the widget

Usually you should set the state using wrapper methods such as <u>set sensitive()</u>.

#### gtk.Widget.set\_sensitive

def set\_sensitive(sensitive)

sensitive:

if TRUE make the widget sensitive

The set\_sensitive() method sets the "sensitive" property of the widget to the value specified by *sensitive*. If *sensitive* is TRUE the widget will be sensitive and the user can interact with it. An insensitive widget appears "grayed out" and the user can't interact with it. Insensitive widgets are known as "inactive", "disabled", or "ghosted" in some other toolkits.

### gtk.Widget.set\_app\_paintable

def set\_app\_paintable(app\_paintable)app\_paintable:if TRUE the application will paint directly on the widgetThe set\_app\_paintable() method sets the "app-paintable" property to the value of app\_paintable.If app\_paintable is TRUE the application will paint directly on the widget.

## gtk.Widget.set\_double\_buffered

def set\_double\_buffered (double\_buffered)double\_buffered:if TRUE double-buffer a widgetThe set\_double\_buffered() method sets the widget's flags according to the value ofdouble\_buffered. If double\_buffered is TRUE the gtk.DOUBLE\_BUFFERED flag is set;otherwise it is unset. Widgets are double buffered by default. "Double buffered" simply means that thegtk.gdk.Window.begin paint\_rect() and gtk.gdk.Window.end paint() methods are calledautomatically around expose events sent to the widget. The gtk.gdk.Window.begin paint\_rect()method diverts all drawing to a widget's window to an off screen buffer, and thegtk.gdk.Window.end\_paint()method draws the buffer to the screen. The result is that users see thewindow update in one smooth step, and don't see individual graphics primitives being rendered. In verysimple terms, double buffered widgets don't flicker, so you would only use this method to turn off doublebuffering if you had special needs and really knew what you were doing.

## gtk.Widget.set\_redraw\_on\_allocate

def set\_redraw\_on\_allocate(redraw\_on\_allocate)

**redraw\_on\_allocate** : if TRUE, the entire widget will be redrawn when it is allocated to a new size. Otherwise, only the new portion of the widget will be redrawn.

The set\_redraw\_on\_allocate() method sets a flag that determines if the entire widget is queued for drawing when a widget's size allocation changes. By default, this setting is TRUE and the entire widget is redrawn on every size change. If your widget leaves the upper left are unchanged when made bigger, turning this setting on will improve performance.

### Note

For NO\_WINDOW widgets setting this flag to FALSE turns off all allocation on resizing: the widget will not redraw even if its position changes; this is to allow containers that don't draw anything to avoid excess invalidations. If you set this flag on a NO\_WINDOW widget that *does* draw on the widget's <u>gtk.gdk.Window</u>, you are responsible for invalidating both the old and new allocation of the widget when the widget is moved and responsible for invalidating regions newly when the widget increases size.

#### gtk.Widget.set parent

def set\_parent (parent)

#### parent:

a parent container

The set\_parent() method is useful only when implementing subclasses of <u>gtk.Container</u>. This method sets the container as the parent of the widget, and takes care of some details such as updating the state and style of the child to reflect its new location. The reverse method is the <u>unparent()</u> method.

#### gtk.Widget.set parent window

| <pre>def set_parent_window(parent_window)</pre>                                 |                        |
|---------------------------------------------------------------------------------|------------------------|
| parent_window:                                                                  | the new parent window. |
| The set_parent_window() method sets a non default parent window for the widget. |                        |

### gtk.Widget.set child visible

def set\_child\_visible(is\_visible) is\_visible: if TRUE, the widget should be mapped along with its parent. The set\_child\_visible() method determines if the widget should be mapped along with its parent. If *is\_visible* is TRUE the widget will be mapped with its parent if it has called the <u>show()</u> method.

The child visibility can be set for widget before it is added to a container to avoid mapping children unnecessarily. The widget's child visibility flag will be reset to its default state of TRUE when the widget is removed from a container. Note that changing the child visibility of a widget does not queue a resize on the widget. Most of the time, the size of a widget is computed from all visible children, whether or not they are mapped. If this is not the case, the container can queue a resize itself. This method is only useful for container implementations and never should be called by an application.

### gtk.Widget.get child visible

def get\_child\_visible()

Returns :

TRUE if the widget is mapped with the parent. The get\_child\_visible() method returns the value set with the <u>set\_child\_visible()</u> method. This method is only useful for container implementations and never should be called by an application.

### gtk.Widget.get parent

| <pre>def get_parent()</pre>                                                                             |                                             |
|----------------------------------------------------------------------------------------------------|---------------------------------------------|
| Returns :                                                                                               | the parent container of the widget, or None |
| The get_parent() method returns the parent container of the widget or None if the widget has no parent. |                                             |

## gtk.Widget.get parent window

| def g     | et_parent_window()                                                         |
|-----------|----------------------------------------------------------------------------|
| Returns : | the parent gtk.gdk.Window of the widget                                    |
| The get_  | parent_window() method returns the widget's parent <u>gtk.gdk.Window</u> . |

### gtk.Widget.child\_focus

def child\_focus (direction)direction :the direction of focus movement*Returns* :TRUE if focus ended up inside the widgetThe child\_focus() method is used by custom widget implementations. If you're writing an application,<br/>use the grab focus() method to move the focus to a particular widget, and the<br/>gtk.Container.set focus chain() method to change the focus tab order.

The child\_focus() method is called by containers as the user moves around the window using keyboard shortcuts. The value of *direction* indicates what kind of motion is taking place: gtk.DIR\_TAB\_FORWARD, gtk.DIR\_TAB\_BACKWARD, gtk.DIR\_UP, gtk.DIR\_DOWN, gtk.DIR\_LEFT or gtk.DIR\_RIGHT

This method emits the "focus" signal on the widget. Widgets override the default handler for this signal in order to implement appropriate focus behavior. The "focus" default handler for a widget should return:

- TRUE if the focus is left on a focusable location inside the widget, and
- FALSE if the focus moved outside the widget

If returning TRUE, widgets normally call the <u>grab focus()</u> method to place the focus accordingly; if returning FALSE, they don't modify the current focus location.

#### gtk.Widget.set\_size\_request

| def set_size_request(wi | ldth, height)                                          |
|-------------------------|--------------------------------------------------------|
| width:                  | the width the widget should request, or $-1$ to unset  |
| height:                 | the height the widget should request, or $-1$ to unset |

. . . . . . . . .

The set\_size\_request() method sets the minimum size of a widget to the values specified by width and height. You can use this method to force a widget to be either larger or smaller than it normally would be. In most cases, the <u>gtk.Window.set\_default\_size()</u> is a better choice for toplevel windows than this method. Setting the default size will still allow users to shrink the window but setting the size request will force them to leave the window at least as large as the size request. When dealing with window sizes, the <u>gtk.Window.set\_geometry\_hints()</u> can be a useful method as well.

#### Note

There is an inherent danger when setting any fixed size – themes, translations into other languages, different fonts, and user action can all change the appropriate size for a given widget. So, it's basically impossible to hard code a size that will always be correct.

The size request of a widget is the smallest size a widget can accept while still functioning well and drawing itself correctly. However in some strange cases a widget may be allocated less than its requested size, and in many cases a widget may be allocated more space than it requested. If the size request in a given direction is -1 (unset), then the "natural" size request of the widget will be used instead. Widgets can't actually be allocated a size less than 1 by 1, but you can pass 0,0 to this method to mean "as small as possible".

### gtk.Widget.get\_size\_request

```
def get_size_request()
```

Returns : a 2-tuple containing the requested width and height The get\_size\_request() method returns a 2-tuple containing the width and height of the widget that was explicitly set for the widget using the set size request (). A value of -1 for the width or height indicates that that dimension has not been set explicitly and the natural requisition of the widget will be used instead. See the <u>set size request()</u> method for more information. To get the size a widget will actually use, call the <u>size request ()</u> instead of this method.

### gtk.Widget.set events

def set\_events(events)

the event mask events:

The set\_events() method sets the event mask for a widget using the value specified by events. The event mask determines which events a widget will receive. Keep in mind that different widgets have different default event masks, and by changing the event mask you may disrupt a widget's functionality, so be careful. This method must be called while a widget is unrealized. Consider using the <u>add events()</u> method for widgets that are already realized, or if you want to preserve the existing event mask. This method can't be used with gtk.NO\_WINDOW widgets since a widget must have a <u>gtk.gdk.Window</u> to receive events. To get events on gtk.NO\_WINDOW widgets, place them inside a gtk.EventBox and receive events on the event box.

The value of *events* must be a combination of the <u>GDK Event Mask Flag Constants</u>:

### gtk.Widget.add\_events

def add\_events(events)

events: an event mask The add\_events() method adds the events specified by events to the event mask for the widget. See the set events() method for details.

## gtk.Widget.set\_extension\_events

def set\_extension\_events(mode) the extension events to receive mode : The set\_extension\_events() method sets the extension events mask to the value specified by mode. The value of mode must be one of the GDK Extension Mode Constants.

See the <u>gtk.gdk.Window.input</u> set <u>extension</u> <u>events()</u> method for more information.

## gtk.Widget.get extension events

def get\_extension\_events()

#### Returns :

the extension events for the widget The get\_extension\_events() method returns the extension events the widget will receive. See the gtk.gdk.Window.input set extension events() method for more information.

### gtk.Widget.get\_toplevel

def get\_toplevel()

*Returns*: the topmost ancestor of the widget, or the widget itself if there's no ancestor. The get\_toplevel() method returns the topmost widget in the container hierarchy that the widget is a part of. If the widget has no parent widgets, it will be returned as the topmost widget.

Note the difference in behavior as compared to the <u>get\_ancestor()</u> method that returns None if the widget isn't inside a toplevel window, and if the window is inside a widget derived from <u>gtk.Window</u> that is in turn inside the toplevel <u>gtk.Window</u>. While the second case may seem unlikely, it actually happens when a <u>gtk.Plug</u> is embedded inside a <u>gtk.Socket</u> within the same application.

To reliably find the toplevel <u>gtk.Window</u>, use the <u>get toplevel()</u> method and check if the gtk.TOPLEVEL flag is set on the result.

## gtk.Widget.get\_ancestor

 def get\_ancestor (widget\_type)

 widget\_type:
 a widget type

 Returns:
 the ancestor widget, or None if not found

 The get\_ancestor() method returns the first ancestor of the widget with the type specified by widget\_type. For example:

widget.get\_ancestor(gtk.Box)

returns the first <u>gtk.Box</u> that's an ancestor of the widget. See the <u>get toplevel()</u> method for information about checking for a toplevel <u>gtk.Window</u>.

## gtk.Widget.get\_colormap

 def get\_colormap()

 Returns:
 the colormap used by the widget

 The get\_colormap() method returns the colormap that will be used to render the widget.

## gtk.Widget.get\_visual

 def get\_visual()

 Returns:
 the visual for the widget

 The get\_visual() method returns the visual that will be used to render the widget.

### gtk.Widget.get\_screen

def get\_screen()Returns :the gtk.gdk.Screen for the toplevel for this widget.

## Note

This method is available in PyGTK 2.2 and above.

The get\_screen() method returns the <u>gtk.gdk.Screen</u> from the toplevel window associated with the widget. This method can only be called after the widget has been added to a widget hierarchy with a <u>gtk.Window</u> at the top.

## gtk.Widget.has\_screen

 def has\_screen()

 Returns:
 TRUE if there is a gtk.gdk.Screen associated with the widget.

 Note

This method is available in PyGTK 2.2 and above.

The has\_screen() method returns TRUE if a <u>gtk.gdk.Screen</u> is associated with the widget. All toplevel widgets have an associated screen, as do all widgets added into a hierarchy with a toplevel window.

## gtk.Widget.get\_display

```
      def get_display()

      Returns:
      the <u>gtk.gdk.Display</u> for the toplevel for this widget.

      Note
```

This method is available in PyGTK 2.2 and above.

The get\_display() method returns the <u>gtk.gdk.Display</u> for the toplevel window associated with the widget. This method can only be called after the widget has been added to a widget hierarchy with a toplevel <u>gtk.Window</u>

### gtk.Widget.get\_root\_window

def get\_root\_window()
Returns: the gtk.gdk.Window root window for the toplevel for this widget.
Note

This method is available in PyGTK 2.2 and above.

The get\_root\_window() method returns the root window containing the widget. This method should only be called after the widget has been added to a widget hierarchy with a toplevel <u>gtk.Window</u>

The root window is useful for such purposes as creating a popup <u>gtk.gdk.Window</u> associated with the window.

### gtk.Widget.get\_settings

def get\_settings()

Returns :

the associated gtk.Settings object

The get\_settings() method returns the settings object holding the settings (global property settings, RC file information, etc) used for this widget.

## gtk.Widget.get\_clipboard

| <pre>def get_clipboard(selection)</pre> |                                                                                                    |  |
|-----------------------------------------|----------------------------------------------------------------------------------------------------|--|
|                                         | a gtk.gdk.Atom or string that identifies the clipboard to use.                                                                                                    |  |
| <pre>selection</pre>                    | m:gtk.gdk.SELECTION_CLIPBOARD gives the default clipboard. Another common value is                                                                                               |  |
|                                         | gtk.gdk.SELECTION_PRIMARY, which gives the primary X selection.                                                                                                    |  |
| Returns :                               | the appropriate <u>gtk.Clipboard</u> object. If no clipboard already exists, a new one will be created. Once a clipboard object has been created, it is persistent for all time. |  |

#### Note

This method is available in PyGTK 2.2 and above.

The get\_clipboard() method returns the <u>gtk.Clipboard</u> object for the selection specified by *selection*. The widget must have a <u>gtk.gdk.Display</u> associated with it, and so must be attached to a toplevel window.

### gtk.Widget.set\_colormap

def set\_colormap(colormap)

colormap:

agtk.gdk.Colormap

The set\_colormap() method sets the <u>gtk.gdk.Colormap</u> for the widget to the value specified by *colormap*. Widget must not have been realized.

## gtk.Widget.get\_events

def get\_events()

#### Returns :

The get\_events() method returns the event mask for the widget that determines the events that the widget will receive. See the <u>set\_events()</u> method for more detail about events.

the event mask for the widget

### gtk.Widget.get\_pointer

def get\_pointer()

Returns :a tuple containing the X and Y coordinates of the mouse pointerThe get\_pointer() method returns a tuple containing the location of the mouse pointer in widget<br/>coordinates. Widget coordinates are a bit odd; for historical reasons, they are defined as:

- the widget gtk.gdk.Window coordinates for widgets that are not gtk.NO\_WINDOW widgets, or
- the coordinates relative to the widget allocation for widgets that are gtk.NO\_WINDOW widgets.

#### gtk.Widget.is\_ancestor

def is\_ancestor(ancestor)

ancestor: another gtk.Widget

*Returns*: TRUE if *ancestor* contains the widget as a child, grandchild, great grandchild, etc. The is\_ancestor() method returns TRUE if the widget is somewhere inside the hierarchy of the widget specified by *ancestor* 

### gtk.Widget.translate\_coordinates

| <pre>def translate_coordinates(dest_widget, src_x, src_y)</pre> |                                                                 |  |
|-----------------------------------------------------------------|-----------------------------------------------------------------|--|
| dest_widget:                                                    | a <u>gtk.Widget</u>                                             |  |
| src_x:                                                          | the X position relative to the widget                           |  |
| src_y:                                                          | the Y position relative to the widget                           |  |
| Returns :                                                       | a tuple containing the X and Y position relative to dest_widget |  |
| -                                                               |                                                                 |  |

The translate\_coordinates() method returns a tuple containing the translation of the widget x and y coordinates specified by *src\_x* and *src\_y* respectively to coordinates relative to *dest\_widget*. In order to perform this operation, both widgets must be realized, and must share a common toplevel.

## gtk.Widget.hide\_on\_delete

def hide\_on\_delete()

#### Returns :

TRUE

The hide\_on\_delete() method is a utility method that is intended to be connected to the "delete\_event" signal on a <u>gtk.Window</u>. The method calls the <u>hide()</u> method on the widget, then returns TRUE. If connected to "delete\_event", the result is that clicking the close button for a window (on the window frame, top right corner usually) will hide but not destroy the window. By default, PyGTK destroys windows when "delete\_event" is received.

### gtk.Widget.set\_style

```
def set_style(style)
```

style:

a gtk.Style, or None to revert to the default style

The set\_style() method sets the "style" property to the value of *style*. The "style" property contains the <u>gtk.Style</u> for the widget. This method interacts badly with themes, because themes work by replacing the <u>gtk.Style</u>.

### gtk.Widget.ensure\_style

def ensure\_style()

The ensure\_style() method makes sure that the widget has a style. This method is useful if applied to an unrealized widget. Usually, if you want the style, the widget is realized, and guaranteed to have a style.

## gtk.Widget.get\_style

def get\_style()

| Returns :                          | the widget's <u>gtk.Style</u>     |
|------------------------------------|-----------------------------------|
| The get_style() method returns the | ne value of the "style" property. |

## gtk.Widget.modify\_style

#### def modify\_style(style)

style:the gtk.RcStyle holding the style modificationsThe modify\_style() method modifies the style values on the widget using the values in style.Modifications made using this technique take precedence over style values set via an RC file, however, theywill be overridden if a style is explicitly set on the widget using the style() method. Thegtk.RcStyleobject is designed so each attribute can either be set or unset, so it is possible, using thismethod, to modify some style values and leave the others unchanged.

Note that modifications made with this method are not cumulative with previous calls to the modify\_style() method or with such methods as the <u>modify\_fg()</u> method. If you wish to retain previous values, you must first call the <u>get\_modifier\_style()</u> method, make your modifications to the returned style, then call the modify\_style() method with that style. On the other hand, if you first call the modify\_style() method, subsequent calls to such methods as the <u>modify\_fg()</u> method will have a cumulative effect with the initial modifications.

### gtk.Widget.get\_modifier\_style

#### def get\_modifier\_style()

Returns:the modifier style for the widget. This gtk.RcStyle is owned by the widget.The get\_modifier\_style() method returns the current modifier style for the widget as set by themodify\_style()method. If no style was previously set, a new gtk.RcStyle object will be created( withall values unset), and set as the modifier style for the widget. If you make changes to this rc style, you mustcall the modify\_style()method, passing in the returned rc style, to make sure that your changes takeeffect.

### Caution

Passing the style back to the <u>modify style()</u> method will normally end up destroying it, because the <u>modify style()</u> method copies the passed-in style and sets the copy as the new modifier style, thus dropping any reference to the old modifier style.

## gtk.Widget.modify\_fg

| <pre>def modify_fg(state, color)</pre> |                                     |
|----------------------------------------|-------------------------------------|
| state:                                 | a widget state.                     |
| color:                                 | the <u>gtk.gdk.Color</u> to assign. |
|                                        |                                     |

The modify\_fg() method sets the foreground color to the <u>gtk.gdk.Color</u> specified by *color* for the widget in the specified *state*. All other style values are left untouched. The value of state must be one of the <u>GTK State Type Constants</u>.

## gtk.Widget.modify\_bg

| <pre>def modify_bg(state, color)</pre>                                                     |                                    |  |
|--------------------------------------------------------------------------------------------|------------------------------------|--|
| state:                                                                                     | a widget state.                    |  |
| color:                                                                                     | the <u>gtk.gdk.Color</u> to assign |  |
| The 1' C 1 () with distribute the head are and extended the 11 N C 1 and "C dhar 1 for the |                                    |  |

The modify\_bg() method sets the background color to the <u>gtk.gdk.Color</u> specified by *color* for the widget in the specified *state*. All other style values are left untouched. See <u>modify fg()</u> method for detail on the possible values of *state*.

## Note

modify\_bg() only affects widgets that have an associated gtk.gdk.Window. Widgets that do not have an associated window include gtk.Arrow, gtk.Bin, gtk.Box, gtk.Button, gtk.CheckButton, gtk.Fixed, gtk.Image, gtk.Label, gtk.MenuItem, gtk.Notebook, gtk.Paned, gtk.RadioButton, gtk.Range, gtk.ScrolledWindow, gtk.Separator, gtk.Table, gtk.Toolbar, gtk.AspectFrame, gtk.Frame, gtk.VBox, gtk.HBox, gtk.VSeparator, gtk.HSeparator. These widgets can be added to a gtk.EventBox to overcome this limitation.

## gtk.Widget.modify\_text

| <pre>def modify_text(state, color)</pre>                                                     |                                     |  |
|----------------------------------------------------------------------------------------------|-------------------------------------|--|
| state:                                                                                       | a widget state.                     |  |
| color:                                                                                       | the <u>gtk.gdk.Color</u> to assign. |  |
| The modify text() method sets the text color to the atk.adk.Color specified by color for the |                                     |  |

widget in the specified state. All other style values are left untouched. The text color is the foreground color used along with the base color (see the <u>modify base()</u> method) for widgets such as <u>gtk.Entry</u> and <u>gtk.TextView</u>. See the <u>modify fg()</u> method for detail on the possible values of state.

## gtk.Widget.modify\_base

|                                                                                                | <pre>def modify_base(state, color)</pre> |                                    |
|------------------------------------------------------------------------------------------------|------------------------------------------|------------------------------------|
|                                                                                                | state:                                   | a widget state.                    |
|                                                                                                | color:                                   | the <u>gtk.gdk.Color</u> to assign |
| The modify base() method sets the base color to the atk, adk, Color specified by color for the |                                          |                                    |

The modify\_base() method sets the base color to the <u>gtk.gdk.Color</u> specified by *color* for the widget in the specified *state*. All other style values are left untouched. The base color is the background color used along with the text color (see the <u>modify text()</u> method) for widgets such as <u>gtk.Entry</u> and <u>gtk.TextView</u>. See <u>modify fg()</u> method for detail on the possible values of *state*.

### gtk.Widget.modify\_font

def modify\_font (font\_desc)

font\_desc:

a font description to use

The modify\_font() method sets the font to use to the value specified by *font\_desc* for the widget. All other style values are left untouched.

#### gtk.Widget.create\_pango\_context

def create\_pango\_context()

Returns :

the new pango.Context

The create\_pango\_context() method creates a new <u>pango.Context</u> with the appropriate colormap, font description, and base direction for drawing text for this widget. See the <u>get pango context()</u> method.

### gtk.Widget.get\_pango\_context

def get\_pango\_context()

Returns :

the <u>pango.Context</u> for the widget.

The get\_pango\_context() method returns the <u>pango.Context</u> with the appropriate colormap, font description and base direction for this widget. Unlike the context returned by the

<u>create pango context()</u> method, this context is owned by the widget (it can be used as long as widget exists), and will be updated to match any changes to the widget's attributes.

If you create and keep a <u>pango.Layout</u> using this context, you must deal with changes to the context by calling the <u>pango.Layout.context\_changed()</u> method on the layout in response to the "style-set" and "direction-set" signals for the widget.

### gtk.Widget.create\_pango\_layout

```
def create_pango_layout(text)
```

### text:

Returns :

the text to set on the layout

the new pango.Layout

The create\_pango\_layout() method creates a new <u>pango.Layout</u> with the appropriate colormap, font description, and base direction for drawing the specified *text* for this widget. If you keep a <u>pango.Layout</u> created by this method, you must call <u>pango.Layout.context\_changed()</u> in response to the "style-set" and "direction-set" signals for the widget to notify the layout of changes to the base direction or font of this widget.

### gtk.Widget.render\_icon

| def render_icon( <b>stock_id</b> | l, size, detail)                                   |
|----------------------------------|----------------------------------------------------|
| stock_id:                        | a stock ID                                         |
| size:                            | a stock size                                       |
| detail:                          | the render detail to pass to the theme engine      |
| Returns :                        | a new pixbuf, or None if the stock ID wasn't known |
|                                  |                                                    |

The render\_icon() method is a convenience method that uses the theme engine and RC file settings for the widget to look up the stock icon specified by *stock\_id* of the specified *size* and to render it to a pixbuf that is returned. *stock\_id* should be a stock icon ID such as gtk.STOCK\_OPEN or gtk.STOCK\_OK. *size* should be one of the <u>GTK Icon Size Constants</u>:

detail should be a string that identifies the widget or code doing the rendering, so that theme engines can special-case rendering for that widget or code.

#### gtk.Widget.set\_composite\_name

def set\_composite\_name(name)

name :

the name to set.

The set\_composite\_name() method sets a widgets composite name to the value specified by *name*. The widget must be a composite child of its parent

#### gtk.Widget.get\_composite\_name

```
      def get_composite_name()

      Returns:
      the composite name of the widget or None

      The get_composite_name() method returns the composite name of a widget or None if the widget is not a composite.
```

#### gtk.Widget.reset\_rc\_styles

def reset\_rc\_styles()

The reset\_rc\_styles() method resets the styles of widget and all descendants to the correct values for the currently loaded RC file settings. This method is not useful for applications.

## gtk.Widget.style\_get\_property

| <pre>def style_get_property(property_name)</pre> |                              |  |
|--------------------------------------------------|------------------------------|--|
| property_name:                                   | the name of a style property |  |
| Returns :                                        | the property value           |  |
| Note                                             |                              |  |

This method is available in PyGTK 2.4 and above.

The style\_get\_property() method returns the value of a style property specified by property\_name.

### gtk.Widget.set\_direction

```
def set_direction(dir)
```

#### dir:

the new direction

The set\_direction() method sets the "direction" property to the value specified by *dir*. The "direction" property determines the reading direction of the widget that controls the primary direction for widgets containing text, and also the direction in which the children of a container are packed. The ability to set the direction is to handle localization for languages with right-to-left reading directions. Generally, applications will use the default reading direction, except for containers that are arranged in an order that is explicitly visual rather than logical (such as buttons for text justification). The values of *dir* must be one of the <u>GTK</u> <u>Text Direction Constants</u>.

If the direction is set to gtk.TEXT\_DIR\_NONE, then the value set by the gtk.widget.set default direction() function will be used.

#### gtk.Widget.get\_direction

def get\_direction()

Returns :

the reading direction for the widget.

The get\_direction() method returns the reading direction for the widget. See the <u>set\_direction()</u> method for more information.

## gtk.Widget.shape\_combine\_mask

| def shape_comb          | <pre>ine_mask(shape_mask, offset_x, offset_y)</pre>                              |
|-------------------------|----------------------------------------------------------------------------------|
| <pre>shape_mask :</pre> | the shape to be added.                                                           |
| offset_x:               | the X position of shape mask with respect to the widget's gtk.gdk.Window.        |
| offset_y:               | Y position of shape mask with respect to the widget's gtk.gdk.Window.            |
| The shape combin        | h = mask() method sets a shape for the widget's $atk$ adk. Window using the mask |

The shape\_combine\_mask() method sets a shape for the widget's <u>gtk.gdk.Window</u> using the mask specified by *shape\_mask* at the location specified by *offset\_x* and *offset\_y*. This allows for transparent windows etc., see the <u>gtk.gdk.Window.shape\_combine\_mask()</u> method for more information.

#### gtk.Widget.reset\_shapes

def reset\_shapes()

The reset\_shapes() method recursively resets the shapes of the widget and its descendants.

#### gtk.Widget.path

def path()

*Returns* : the widget's path

The path() method returns the full path to the widget. The path is simply the name of a widget and all its parents in the container hierarchy, separated by periods. The name of a widget comes from the <u>get\_name()</u> method. Paths are used to apply styles to a widget in gtkrc configuration files. Widget names are the type of the widget by default (e.g. "GtkButton") or can be set to an application-specific value with the <u>set\_name()</u> method. By setting the name of a widget, you allow users or theme authors to apply styles to that specific widget in their gtkrc file.

### gtk.Widget.class\_path

```
def class_path()
```

```
Returns :
```

the widget's class path

The class\_path() method is similar to the <u>path()</u> method, but does not use a custom name set with the <u>set\_name()</u> (e.g. always uses "GtkButton" even if a custom name is available).

### gtk.Widget.list\_mnemonic\_labels

```
def list_mnemonic_labels()
```

Returns :

the list of mnemonic labels

### Note

This method is available in PyGTK 2.4 and above.

The list\_mnemonic\_labels() method returns a list of the widgets, normally labels, for which this widget is a the target of a mnemonic (see for example, the <u>gtk.Label.set mnemonic widget()</u> method).

## gtk.Widget.add\_mnemonic\_label

```
      def add_mnemonic_label(label)

      label:
      a gtk.Widget that acts as a mnemonic label.

      Nate
```

#### Note

This method is available in PyGTK 2.4 and above.

The add\_mnemonic\_label() method adds the widget specified by *label* to the list of mnemonic labels for the widget.(See the <u>list mnemonic labels()</u> method for more detail).

## gtk.Widget.remove\_mnemonic\_label

```
      def remove_mnemonic_label(label)

      label:
      a gtk.Widget that was previously set as a mnemonic label.

      Note
```

This method is available in PyGTK 2.4 and above.

The remove\_mnemonic\_label() method removes the widget specified by *label* from the list of mnemonic labels for the widget. (See the <u>list mnemonic labels()</u> method). *label* must have previously been added to the list with the <u>add mnemonic label()</u>.

## gtk.Widget.menu\_get\_for\_attach\_widget

```
def menu_get_for_attach_widget()Returns :a list of menus attached to this widget.
```

#### Note

This method is available in PyGTK 2.6 and above.

The menu\_get\_for\_attach\_widget() method returns a list of the menus that are attached to this widget.

# **Functions**

### gtk.widget\_push\_colormap

def gtk.widget\_push\_colormap(cmap)

cmap:

agtk.gdk.Colormap

The gtk.widget\_push\_colormap() function pushes the <u>gtk.gdk.Colormap</u> specified by *cmap* onto a global stack of colormaps. The topmost colormap on the stack will be used when creating widgets. Remove *cmap* with the <u>gtk.widget pop colormap()</u> function. There's little reason to use this function.

## gtk.widget\_push\_composite\_child

def gtk.widget\_push\_composite\_child()

The gtk.widget\_push\_composite\_child() function creates all new widgets as composite children until the corresponding <u>gtk.widget pop composite child()</u> function call. A composite child is a child that's an implementation detail of the container it's inside and should not be visible to people using the container. Composite children aren't treated differently (but see the <u>gtk.Container.foreach()</u> method vs. the <u>gtk.Container.forall()</u> method), but e.g. GUI builders might want to treat them in a different way.

#### gtk.widget\_pop\_composite\_child

#### gtk.widget\_pop\_colormap

def gtk.widget\_pop\_colormap()

The gtk.widget\_pop\_colormap() function removes the <u>gtk.gdk.Colormap</u> on the top of the global stack of colormaps. This function reverses the effect of the <u>gtk.widget push colormap()</u> function.

### gtk.widget\_get\_default\_style

def gtk.widget\_get\_default\_style()

Returns :

the default <u>gtk.Style</u>

The gtk.widget\_get\_default\_style() function returns the default <u>gtk.Style</u> used by all newly created widgets

### gtk.widget\_set\_default\_colormap

def gtk.widget\_set\_default\_colormap(colormap)

colormap: a <u>gtk.gdk.Colormap</u> object

The gtk.widget\_set\_default\_colormap() function sets the default <u>gtk.gdk.Colormap</u> to use when creating widgets to the value specified by *colormap*. The <u>gtk.widget push colormap()</u> function is a better function to use if you only want to affect a few widgets, rather than all widgets.

#### gtk.widget\_get\_default\_colormap

 def gtk.widget\_get\_default\_colormap()

 Returns:
 the default gtk.gdk.Colormap object

The gtk.widget\_get\_default\_colormap() function returns the default <u>gtk.gdk.Colormap</u> used when creating new widgets.

### gtk.widget\_get\_default\_visual

```
def gtk.widget_get_default_visual()Returns:the default gtk.gdk.Visual objectThe gtk.widget_get_default_visual() function returns the default gtk.gdk.Visual of the<br/>default gtk.gdk.Colormap.
```

### gtk.widget\_set\_default\_direction

def gtk.widget\_set\_default\_direction(dir)

**dir**: the new default direction – either gtk.TEXT\_DIR\_RTL or gtk.TEXT\_DIR\_LTR. The gtk.widget\_set\_default\_direction() function sets the default text direction to the value specified by *dir*. The value of *dir* must be either gtk.TEXT\_DIR\_RTL or gtk.TEXT\_DIR\_LTR. The default text direction is used for widgets that have not had a text direction set by the <u>set\_direction()</u> method.

#### gtk.widget\_get\_default\_direction

```
      def gtk.widget_get_default_direction()

      Returns:
      the default text direction

      The gtk.widget_get_default_direction() function returns the default text direction as set by the gtk.widget_set_default_direction() function.
```

### gtk.widget\_list\_style\_properties

|   | <pre>def gtk.widget_list_style_p</pre> | properties (widget)                          |
|---|----------------------------------------|----------------------------------------------|
| w | idget:                                 | a <u>gtk.Widget</u>                          |
| R | eturns :                               | a list of style properties as GParam objects |
| Ν | ote                                    |                                              |

This function is available in PyGTK 2.4 and above.

The gtk.widget\_list\_style\_properties() function returns a list of the style properties of the <u>gtk.Widget</u> specified by *widget*. The list contains a GParam object for each style property.

## gtk.widget\_class\_install\_style\_property

| pspec : | a 4-tuple containing the property spec |
|---------|----------------------------------------|
| Note    |                                        |

This function is available in PyGTK 2.4 and above.

The gtk.widget\_class\_install\_style\_property() function installs the style property specified by *pspec* on the <u>gtk.Widget</u> specified by *widget*. *pspec* is a 4-tuple containing the property name, the property type, a nickname (or None) and a description of the property (or None).

This function raises the TypeError exception if *widget* is not a <u>gtk.Widget</u> or if the property is already installed.

# Signals

## The "accel-closures-changed" gtk.Widget Signal

| <pre>def callback(widget, user_param1,)</pre>                                                      |                                                                              |  |  |
|----------------------------------------------------------------------------------------------------|------------------------------------------------------------------------------|--|--|
| widget:                                                                                            | the widget that received the signal                                          |  |  |
| user_param1:                                                                                       | the first user parameter (if any) specified with the <u>connect()</u> method |  |  |
| · · · · :                                                                                          | additional user parameters (if any)                                          |  |  |
| The "accel-closures-changed" signal is emitted when an accelerator is added to or removed from the |                                                                              |  |  |
| gtk.AccelGroup for widget or an accelerator path is setup.                                         |                                                                              |  |  |

## The "button-press-event" gtk.Widget Signal

| def callbac | k(widget, event, user_param1,)                                                                      |
|-------------|----------------------------------------------------------------------------------------------------|
| widget:     | the widget that received the signal                                                                 |
| event:      | the event that triggered the signal                                                                 |
| user_param1 | the first user parameter (if any) specified with the <u>connect()</u> method                        |
| :           | additional user parameters (if any)                                                                 |
| Returns :   | TRUE to stop other handlers from being invoked for the event. FALSE to propagate the event further. |

The "button-press-event" signal is emitted when a mouse button is pressed.

### The "button-release-event" gtk.Widget Signal

| def callbac | ck(widget, event, user_param1,)                                                                     |
|-------------|----------------------------------------------------------------------------------------------------|
| widget:     | the widget that received the signal                                                                 |
| event:      | the event that triggered the signal                                                                 |
| user_param1 | : the first user parameter (if any) specified with the <u>connect()</u> method                      |
| :           | additional user parameters (if any)                                                                 |
| Returns :   | TRUE to stop other handlers from being invoked for the event. FALSE to propagate the event further. |

The "button-release-event" signal is emitted when a mouse button is released.

| def callbac  | k(widget, signal_id, user_param1,)                                                                  |
|--------------|----------------------------------------------------------------------------------------------------|
| widget:      | the widget that received the signal                                                                 |
| signal_id:   | the ID of a signal installed on widget                                                              |
| user_param1: | the first user parameter (if any) specified with the <u>connect()</u> method                        |
| :            | additional user parameters (if any)                                                                 |
| Returns :    | TRUE to stop other handlers from being invoked for the event. FALSE to propagate the event further. |

#### The "can-activate-accel" gtk.Widget Signal

Note

This signal is available in GTK+ 2.4 and above.

The "can-activate-accel" signal is emitted when an accelerator is about to activate widget. The handler determines if the accelerator that activates the signal identified by signal\_id can currently be activated. This signal is present to allow applications and derived widgets to override the default GtkWidget handling for determining whether an accelerator can be activated.

## The "child-notify" gtk.Widget Signal

|                                                                     | def callback(widget, | child_property, user_param1,)                                                |  |
|---------------------------------------------------------------------|----------------------|------------------------------------------------------------------------------|--|
|                                                                     | widget:              | the widget that received the signal                                          |  |
|                                                                     | child_property:      | the name of a child property                                                 |  |
|                                                                     | user_param1:         | the first user parameter (if any) specified with the <u>connect()</u> method |  |
|                                                                     | · · · · :            | additional user parameters (if any)                                          |  |
| The "child_notify" signal is emitted when child property is changed |                      |                                                                              |  |

The "child-notify" signal is emitted when child\_property is changed.

Child properties are available with objects derived from <u>gtk.Container</u>. Those properties are not specific to either the container or the child widget but to their relation. For example, the "pack-type" property of <u>gtk.Box</u> or the "menu-label" property of <u>gtk.Notebook</u> are child properties.

## The "client-event" gtk.Widget Signal

| def callbad | ck(widget, event, user_param1,)                                                                     |
|-------------|----------------------------------------------------------------------------------------------------|
| widget:     | the widget that received the signal                                                                 |
| event:      | the event that triggered the signal                                                                 |
| user_param1 | : the first user parameter (if any) specified with the <u>connect()</u> method                      |
| :           | additional user parameters (if any)                                                                 |
| Returns :   | TRUE to stop other handlers from being invoked for the event. FALSE to propagate the event further. |

The "client-event" signal is emitted when another application has sent an event to widget.

## The "configure-event" gtk.Widget Signal

| def callbac | k(widget, event, user_param1,)      |
|-------------|-------------------------------------|
| widget:     | the widget that received the signal |
| event:      | the event that triggered the signal |

| : additional user parameters (if any)                                                                                |     |
|----------------------------------------------------------------------------------------------------|-----|
| <i>Returns</i> : TRUE to stop other handlers from being invoked for the event. FALSE to propagate the event further. | the |

The "configure-event" signal is emitted when the widget's window is allocated a size and width.

## The "delete-event" gtk.Widget Signal

| de    | f callback(widget, event, user_param1,)                                                                         |
|-------|----------------------------------------------------------------------------------------------------|
| widg  | the widget that received the signal                                                                             |
| ever  | t: the event that triggered the signal                                                                          |
| usei  | param1 : the first user parameter (if any) specified with the <u>connect()</u> method                           |
| :     | additional user parameters (if any)                                                                             |
| Retur | <i>ns</i> : TRUE to stop other handlers from being invoked for the event. FALSE to propagate the event further. |

The "delete-event" signal is emitted when a request is made to delete widget.

## The "destroy-event" gtk.Widget Signal

| def callbad | ck(widget, event, user_param1,)                                                                     |
|-------------|----------------------------------------------------------------------------------------------------|
| widget:     | the widget that received the signal                                                                 |
| user_param1 | : the first user parameter (if any) specified with the <u>connect()</u> method                      |
| <i></i> :   | additional user parameters (if any)                                                                 |
| Returns :   | TRUE to stop other handlers from being invoked for the event. FALSE to propagate the event further. |

The "destroy-event" signal is emitted when a <u>gtk.gdk.Window</u> is destroyed. You rarely get this signal, because most widgets disconnect themselves from their window before they destroy it, so no widget owns the window at destroy time.

## The "direction-changed" gtk.Widget Signal

|                                                                                                    | def callbac                        | k(widget, direction, user_param1,)                                                         |  |
|----------------------------------------------------------------------------------------------------|------------------------------------|--------------------------------------------------------------------------------------------|--|
|                                                                                                    | widget:                            | the widget that received the signal                                                        |  |
|                                                                                                    | direction:                         | <pre>the previous direction: gtk.TEXT_DIR_NONE, gtk.TEXT_DIR_LTR or gtk.TEXT_DIR_RTL</pre> |  |
|                                                                                                    | user_param1                        | : the first user parameter (if any) specified with the <u>connect()</u> method             |  |
|                                                                                                    | :                                  | additional user parameters (if any)                                                        |  |
| The "direction-changed" signal is emitted when the reading direction of widget is changed (usually with the |                                    |                                                                                            |  |
|                                                                                                    | <pre>set direction() method)</pre> |                                                                                            |  |

## The "drag-begin" gtk.Widget Signal

| def callback(widget) | , drag_context,     | user_param1,     | ) |
|----------------------|---------------------|------------------|---|
| widget:              | the widget that rec | eived the signal |   |
| drag_context:        | the gtk.gdk.Dr      | <u>agContext</u> |   |

user\_param1:the first user parameter (if any) specified with the connect() method...:additional user parameters (if any)

The "drag-begin" signal is emitted when the user initiates a drag operation on *widget*. A typical reason to connect to this signal is to set up a custom drag icon with the <u>drag source set icon()</u> method.

## The "drag-data-delete" gtk.Widget Signal

| def callback(widget       | , drag_context, user_param1,)                                                  |
|---------------------------|--------------------------------------------------------------------------------|
| widget:                   | the widget that received the signal                                            |
| drag_context:             | the <pre>gtk.gdk.DragContext</pre>                                             |
| user_param1:              | the first user parameter (if any) specified with the <u>connect()</u> method   |
| <i></i> :                 | additional user parameters (if any)                                            |
| The "dreat data data" air | nalic amitted when the drag completes a mayo operation and requires the course |

The "drag-data-delete" signal is emitted when the drag completes a move operation and requires the source data to be deleted. The signal handler is responsible for deleting the data that has been dropped.

## The "drag-data-get" gtk.Widget Signal

| def callback(widget,       | <pre>drag_context, selection_data, info, timestamp, user_param1,)</pre>      |
|----------------------------|------------------------------------------------------------------------------|
| widget:                    | the widget that received the signal                                          |
| drag_context:              | the <pre>gtk.gdk.DragContext</pre>                                           |
| <pre>selection_data:</pre> | a <u>gtk.SelectionData</u> object                                            |
| info:                      | an integer ID for the drag                                                   |
| timestamp:                 | the time of the drag event                                                   |
| user_param1:               | the first user parameter (if any) specified with the <u>connect()</u> method |
| :                          | additional user parameters (if any)                                          |

The "drag-data-get" signal is emitted when a drag operation completes that copies data or when a drag drop occurs using the gtk.gdk.DRAG\_PROTO\_ROOTWIN protocol. The drag source rev=ceives this signal when the drag destination requests the data using the <u>drag get data()</u> method. The handler needs to fill *selection\_data* with the data in the format specified by the target associated with *info*.

## The "drag-data-received" gtk.Widget Signal

| def callback(widget, | <pre>drag_context, x, y, selection_data, info, timestamp, user_param1,</pre> | ) |
|----------------------|------------------------------------------------------------------------------|---|
| widget:              | the widget that received the signal                                          |   |
| drag_context:        | the <pre>gtk.gdk.DragContext</pre>                                           |   |
| x:                   | the X position of the drop                                                   |   |
| <i>y</i> :           | the Y position of the drop                                                   |   |
| selection_data:      | a <u>gtk.SelectionData</u> object                                            |   |
| info:                | an integer ID for the drag                                                   |   |
| timestamp:           | the time of the drag event                                                   |   |
| user_param1:         | the first user parameter (if any) specified with the <u>connect()</u> method |   |
| :                    | additional user parameters (if any)                                          |   |

The "drag-data-received" signal is emitted when the drag destination receives the data from the drag operation. If the data was received in order to determine whether the drop will be accepted, the handler is expected to call the <u>gtk.gdk.DragContext.drag\_status()</u> method and not finish the drag. If the data was received in response to a "drag-drop" signal (and this is the last target to be received), the handler

for this signal is expected to process the received data and then call the gtk.gdk.DragContext.finish() method, setting the success parameter to TRUE if the data was processed successfully.

## The "drag-drop" gtk.Widget Signal

| def callback(widget | , drag_context, x, y, timestamp, user_param1,)                               |
|---------------------|------------------------------------------------------------------------------|
| widget:             | the widget that received the signal                                          |
| drag_context:       | the <pre>gtk.gdk.DragContext</pre>                                           |
| <i>x</i> :          | the X position of the drop                                                   |
| <i>y</i> :          | the Y position of the drop                                                   |
| timestamp:          | the time of the drag event                                                   |
| user_param1:        | the first user parameter (if any) specified with the <u>connect()</u> method |
| · · · · :           | additional user parameters (if any)                                          |
| Returns :           | TRUE if the cursor is in a drop zone                                         |

The "drag-drop" signal is emitted when the drag initiates a drop operation on the destination *widget*. The signal handler must determine whether the cursor position is in a drop zone or not. If it is not in a drop zone, it returns FALSE and no further processing is necessary. Otherwise, the handler returns TRUE. In this case, the handler must ensure that the <u>gtk.gdk.DragContext.finish()</u> method is called to let the source know that the drop is done. The call to the <u>gtk.gdk.DragContext.finish()</u> method can be done either directly or in a "drag-data-received" handler that gets triggered by calling the <u>drag get data()</u> method to receive the data for one or more of the supported targets.

## The "drag-end" gtk.Widget Signal

| def callback(widget | c, drag_context, user_param1,)                                                                                  |
|---------------------|----------------------------------------------------------------------------------------------------|
| widget:             | the widget that received the signal                                                                             |
| drag_context:       | the <pre>gtk.gdk.DragContext</pre>                                                                              |
| user_param1:        | the first user parameter (if any) specified with the <u>connect()</u> method                                    |
| · · · · :           | additional user parameters (if any)                                                                             |
| 7791 U 1 1U 1 1     | the second second second second second second second second second second second second second second second se |

The "drag-end" signal is emitted when the drag operation is completed. A typical reason to connect to this signal is to undo things done in a "drag-begin" handler.

## The "drag-leave" gtk.Widget Signal

| def callback(widget | t, drag_context, timestamp, user_param1,)                                    |
|---------------------|------------------------------------------------------------------------------|
| widget:             | the widget that received the signal                                          |
| drag_context:       | the <pre>gtk.gdk.DragContext</pre>                                           |
| timestamp:          | the time of the drag event                                                   |
| user_param1:        | the first user parameter (if any) specified with the <u>connect()</u> method |
| · · · · :           | additional user parameters (if any)                                          |

The "drag-leave" signal is emitted when the drag operation moves off of a drop target widget. A typical reason to connect to this signal is to undo things done in a "drag-motion" handler, e.g. undo highlighting with the <u>drag unhighlight()</u> method.

## The "drag-motion" gtk.Widget Signal

| def callback( <i>widget</i> | , drag_context, x, y, timestamp, user_param1,)                               |
|-----------------------------|------------------------------------------------------------------------------|
| widget:                     | the widget that received the signal                                          |
| drag_context:               | the <pre>gtk.gdk.DragContext</pre>                                           |
| x:                          | the X position of the drop                                                   |
| <i>y</i> :                  | the Y position of the drop                                                   |
| timestamp:                  | the time of the drag event                                                   |
| user_param1:                | the first user parameter (if any) specified with the <u>connect()</u> method |
| ····:                       | additional user parameters (if any)                                          |
| Returns :                   | TRUE if the cursor is in a drop zone                                         |

The "drag-motion" signal is emitted when the drag operation moves over a drop target widget. The signal handler must determine if the cursor position is in a drop zone or not. If it is not in a drop zone, it should return FALSE and no further processing is necessary. Otherwise, the handler should return TRUE. In this case, the handler is responsible for providing the necessary information for displaying feedback to the user, by calling the <u>gtk.gdk.DragContext.drag\_status()</u> method. If the decision to accept or reject the drop can't be made based solely on the cursor position and the type of the data, the handler may inspect the dragged data by calling the <u>drag\_get\_data()</u> method and defer the

gtk.gdk.DragContext.drag status() method call to the "drag-data-received" handler.

#### Note

There is no "drag-enter" signal. The drag receiver has to keep track of any "drag-motion" signals received since the last "drag-leave" signal. The first "drag-motion" signal received after a "drag\_leave" signal should be treated as an "enter" signal. Upon an "enter", the handler will typically highlight the drop site with the <u>drag\_highlight()</u> method.

## The "enter-notify-event" gtk.Widget Signal

| <pre>def callback(widget, event, user_param1,)</pre> |                                                                                                    |  |
|------------------------------------------------------|----------------------------------------------------------------------------------------------------|--|
| widget:                                              | the widget that received the signal                                                                |  |
| event:                                               | the event that triggered the signal                                                                |  |
| user_param1:                                         | : the first user parameter (if any) specified with the <u>connect()</u> method                     |  |
| :                                                    | additional user parameters (if any)                                                                |  |
| Returns :                                            | TRUE to stop other handlers from being invoked for the event. FALSE to propagate the event further |  |

The "enter-notify-event" signal is emitted when the mouse pointer enters widget.

## The "event" gtk.Widget Signal

| <pre>def callback(widget, event, user_param1,)</pre> |                                                                                                    |  |
|------------------------------------------------------|----------------------------------------------------------------------------------------------------|--|
| widget:                                              | the widget that received the signal                                                                |  |
| event:                                               | the event that triggered the signal                                                                |  |
| user_param1                                          | : the first user parameter (if any) specified with the <u>connect()</u> method                     |  |
| :                                                    | additional user parameters (if any)                                                                |  |
| Returns :                                            | TRUE to stop other handlers from being invoked for the event. FALSE to propagate the event further |  |

The "event" signal is emitted when any <u>gtk.gdk.Event</u> occurs on *widget*. The "event" signal is emitted before any of the specific <u>gtk.gdk.Event</u> signals are emitted.

## The "event-after" gtk.Widget Signal

| def callback( <i>widge</i>   | t, event, user_param1,)                                                      |
|------------------------------|------------------------------------------------------------------------------|
| widget:                      | the widget that received the signal                                          |
| event:                       | the event that triggered the signal                                          |
| user_param1:                 | the first user parameter (if any) specified with the <u>connect()</u> method |
| · · · · :                    | additional user parameters (if any)                                          |
| The llowent often! signal is | anitted often over other arout has dive has a commend for and days t         |

The "event-after" signal is emitted after any other event handling has occurred for widget

## The "expose-event" gtk.Widget Signal

| <pre>def callback(widget, event, user_param1,)</pre> |                                                                                                    |
|------------------------------------------------------|----------------------------------------------------------------------------------------------------|
| widget:                                              | the widget that received the signal                                                                |
| event:                                               | the event that triggered the signal                                                                |
| user_param1                                          | : the first user parameter (if any) specified with the <u>connect()</u> method                     |
| :                                                    | additional user parameters (if any)                                                                |
| Returns :                                            | TRUE to stop other handlers from being invoked for the event. FALSE to propagate the event further |

The "expose-event" signal is emitted when *widget* needs to be repainted because it is first displayed or has been partially or fully obscured by another window.

## The "focus" gtk.Widget Signal

| <pre>def callback(widget, direction, user_param1,)</pre>                                   |                                                                                                    |  |
|--------------------------------------------------------------------------------------------|----------------------------------------------------------------------------------------------------|--|
| widget:                                                                                    | the widget that received the signal                                                                                          |  |
| direction:                                                                                 | <pre>the direction: gtk.DIR_TAB_FORWARD, gtk.DIR_TAB_BACKWARD, gtk.DIR_UP, gtk.DIR_DOWN, gtk.DIR_LEFT or gtk.DIR_RIGHT</pre> |  |
| user_param1 : the first user parameter (if any) specified with the <u>connect()</u> method |                                                                                                    |  |
| :                                                                                          | additional user parameters (if any)                                                                                          |  |
| Returns :                                                                                  | TRUE to stop other handlers from being invoked for the event. FALSE to propagate the event further                           |  |

The "focus" signal is emitted when *widget* receives the focus.

## The "focus-in-event" gtk.Widget Signal

| <pre>def callback(widget, event, user_param1,)</pre> |                                                                                                    |
|------------------------------------------------------|----------------------------------------------------------------------------------------------------|
| widget:                                              | the widget that received the signal                                                                |
| event:                                               | the event that triggered the signal                                                                |
| user_param1                                          | : the first user parameter (if any) specified with the <u>connect()</u> method                     |
| <i></i> :                                            | additional user parameters (if any)                                                                |
| Returns :                                            | TRUE to stop other handlers from being invoked for the event. FALSE to propagate the event further |

The "focus-in-event" signal is emitted when the focus changes to widget.

### The "focus-out-event" gtk.Widget Signal

| def callbac | ck(widget, event, user_param1,)                                                                    |
|-------------|----------------------------------------------------------------------------------------------------|
| widget:     | the widget that received the signal                                                                |
| event:      | the event that triggered the signal                                                                |
| user_param1 | : the first user parameter (if any) specified with the <u>connect()</u> method                     |
| :           | additional user parameters (if any)                                                                |
| Returns :   | TRUE to stop other handlers from being invoked for the event. FALSE to propagate the event further |

The "focus-out-event" signal is emitted when the focus leaves widget.

## The "grab-focus" gtk.Widget Signal

| def callback( <i>widge</i> | t, user_param1,)                                                               |
|----------------------------|--------------------------------------------------------------------------------|
| widget:                    | the widget that received the signal                                            |
| user_param1:               | the first user parameter (if any) specified with the <u>connect()</u> method   |
| · · · · :                  | additional user parameters (if any)                                            |
| The "grab-focus" signal is | emitted when widget grabs the focus usually by calling the <u>grab focus()</u> |

method or by the user using a mnemonic accelerator..

## The "grab-notify" gtk.Widget Signal

| def callback( <i>widge</i> | t, was_grabbed, user_param1,)                                                |
|----------------------------|------------------------------------------------------------------------------|
| widget:                    | the widget that received the signal                                          |
| was_grabbed:               | if TRUE widget had grabbed the focus                                         |
| user_param1:               | the first user parameter (if any) specified with the <u>connect()</u> method |
| <i></i> :                  | additional user parameters (if any)                                          |

The "grab-notify" signal is emitted when widget (or its ancestor) either is grabbing the focus or has the focus grabbed from it.

## The "hide" gtk.Widget Signal

| def callback( <i>widge</i> | t, user_param1,)                                                             |
|----------------------------|------------------------------------------------------------------------------|
| widget:                    | the widget that received the signal                                          |
| user_param1:               | the first user parameter (if any) specified with the <u>connect()</u> method |
| · · · · :                  | additional user parameters (if any)                                          |
|                            |                                                                              |

The "hide" signal is emitted when *widget* is hidden usually by calling the <u>hide()</u> method.

### The "hierarchy-changed" gtk.Widget Signal

| def callback(widget,          | <pre>previous_toplevel, user_param1,)</pre>                     |
|-------------------------------|-----------------------------------------------------------------|
| widget:                       | the widget that received the signal                             |
| <pre>previous_toplevel:</pre> | the toplevel widget in the previous hierarchy containing widget |

| user_param1: | the first user parameter (if any) specified with the <u>connect()</u> method |
|--------------|------------------------------------------------------------------------------|
| :            | additional user parameters (if any)                                          |
|              |                                                                              |

The "hierarchy-changed" signal is emitted when widget is unparented or has a new parent set.

## The "key-press-event" gtk.Widget Signal

| <pre>def callback(widget, event, user_param1,)</pre> |                                                                                                    |
|------------------------------------------------------|----------------------------------------------------------------------------------------------------|
| widget:                                              | the widget that received the signal                                                                |
| event:                                               | the event that triggered the signal                                                                |
| user_param1                                          | : the first user parameter (if any) specified with the <u>connect()</u> method                     |
| :                                                    | additional user parameters (if any)                                                                |
| Returns :                                            | TRUE to stop other handlers from being invoked for the event. FALSE to propagate the event further |

The "key-press-event" signal is emitted when the user presses a key on the keyboard.

## The "key-release-event" gtk.Widget Signal

| <pre>def callback(widget, event, user_param1,)</pre> |                                                                                                    |
|------------------------------------------------------|----------------------------------------------------------------------------------------------------|
| widget:                                              | the widget that received the signal                                                                |
| event:                                               | the event that triggered the signal                                                                |
| user_paran                                           | m1: the first user parameter (if any) specified with the <u>connect()</u> method                   |
| :                                                    | additional user parameters (if any)                                                                |
| Returns :                                            | TRUE to stop other handlers from being invoked for the event. FALSE to propagate the event further |
| 751 111 1                                            |                                                                                                    |

The "key-release-event" signal is emitted when the user releases a key on the keyboard.

## The "leave-notify-event" gtk.Widget Signal

| <pre>def callback(widget, event, user_param1,)</pre> |                                                                                                    |  |
|------------------------------------------------------|----------------------------------------------------------------------------------------------------|--|
| widget:                                              | the widget that received the signal                                                                |  |
| event:                                               | the event that triggered the signal                                                                |  |
| user_param1                                          | : the first user parameter (if any) specified with the <u>connect()</u> method                     |  |
| :                                                    | additional user parameters (if any)                                                                |  |
| Returns :                                            | TRUE to stop other handlers from being invoked for the event. FALSE to propagate the event further |  |

The "leave-notify-event" signal is emitted when the mouse pointer leaves the area of widget.

# The "map" gtk.Widget Signal

| def callback( <i>widge</i> | et, user_param1,)                                                            |
|----------------------------|------------------------------------------------------------------------------|
| widget:                    | the widget that received the signal                                          |
| user_param1:               | the first user parameter (if any) specified with the <u>connect()</u> method |
| :                          | additional user parameters (if any)                                          |

The "map" signal is emitted when *widget* requests to be mapped onto the display usually by calling the <u>show()</u> or <u>map()</u> methods.

## The "map-event" gtk.Widget Signal

| def callbac | ck(widget, event, user_param1,)                                                                    |
|-------------|----------------------------------------------------------------------------------------------------|
| widget:     | the widget that received the signal                                                                |
| event:      | the event that triggered the signal                                                                |
| user_param1 | : the first user parameter (if any) specified with the <u>connect()</u> method                     |
| · · · · :   | additional user parameters (if any)                                                                |
| Returns :   | TRUE to stop other handlers from being invoked for the event. FALSE to propagate the event further |

The "map-event" signal is emitted when widget has been mapped onto the display.

## The "mnemonic-activate" gtk.Widget Signal

| def callback( | widget, group_cycling, user_param1,)                                                               |
|---------------|----------------------------------------------------------------------------------------------------|
| widget:       | the widget that received the signal                                                                |
| group_cycling | : if TRUE shifts the focus instead of activating widget                                            |
| user_param1:  | the first user parameter (if any) specified with the <u>connect()</u> method                       |
| :             | additional user parameters (if any)                                                                |
| Returns :     | TRUE to stop other handlers from being invoked for the event. FALSE to propagate the event further |

The "mnemonic-activate" signal is emitted when the user uses a mnemonic accelerator to activate widget.

## The "motion-notify-event" gtk.Widget Signal

| def callbac | f callback(widget, event, user_param1,)                                                            |  |  |
|-------------|----------------------------------------------------------------------------------------------------|--|--|
| widget:     | the widget that received the signal                                                                |  |  |
| event:      | the event that triggered the signal                                                                |  |  |
| user_param1 | er_param1: the first user parameter (if any) specified with the <u>connect()</u> method            |  |  |
| · · · :     | additional user parameters (if any)                                                                |  |  |
| Returns :   | TRUE to stop other handlers from being invoked for the event. FALSE to propagate the event further |  |  |

The "motion-notify-event" signal is emitted when the mouse pointer moves while over widget.

## The "no-expose-event" gtk.Widget Signal

| def callbac | allback(widget, event, user_param1,)                                                               |  |  |
|-------------|----------------------------------------------------------------------------------------------------|--|--|
| widget:     | the widget that received the signal                                                                |  |  |
| event:      | the event that triggered the signal                                                                |  |  |
| user_param1 | : the first user parameter (if any) specified with the <u>connect()</u> method                     |  |  |
| :           | additional user parameters (if any)                                                                |  |  |
| Returns :   | TRUE to stop other handlers from being invoked for the event. FALSE to propagate the event further |  |  |

The "no-expose-event" signal is emitted when a no expose event occurs.

## The "parent-set" gtk.Widget Signal

|                                                                              | def callback( <i>widge</i> | t, old_parent, user_param1,)                                                 |
|------------------------------------------------------------------------------|----------------------------|------------------------------------------------------------------------------|
|                                                                              | widget:                    | the widget that received the signal                                          |
|                                                                              | old_parent:                | the previous parent of widget                                                |
|                                                                              | user_param1:               | the first user parameter (if any) specified with the <u>connect()</u> method |
|                                                                              | · · · · :                  | additional user parameters (if any)                                          |
| The "parent_set" signal is emitted when the parent of widget is set or unset |                            |                                                                              |

The "parent-set" signal is emitted when the parent of widget is set or unset.

## The "popup-menu" gtk.Widget Signal

| <pre>def callback(widget, user_param1,)</pre> |              | k(widget, user_param1,)                                                                                                    |  |
|-----------------------------------------------|--------------|----------------------------------------------------------------------------------------------------|--|
|                                               | widget:      | the widget that received the signal                                                                                                    |  |
|                                               | user_param1: | ram1: the first user parameter (if any) specified with the <u>connect()</u> method                                                                                                    |  |
|                                               | :            | additional user parameters (if any)                                                                                                    |  |
|                                               | Returns :    | TRUE to stop other handlers from being invoked for the event. FALSE to propagate the event further                                                                                                    |  |
|                                               | Returns :    | TRUE if a menu was activated                                                                                                    |  |
|                                               | T1           | $\mathbf{H} = \mathbf{H} + \mathbf{H} + $ |  |

The "popup-menu" signal is emitted when the user presses the Shift+F10 or Menu keys when widget has the focus to popup a menu.

## The "property-notify-event" gtk.Widget Signal

| def callba  | <pre>def callback(widget, event, user_param1,)</pre>                                                |  |  |
|-------------|----------------------------------------------------------------------------------------------------|--|--|
| widget:     | the widget that received the signal                                                                 |  |  |
| event:      | the event that triggered the signal                                                                 |  |  |
| user_param1 | : the first user parameter (if any) specified with the <u>connect()</u> method                      |  |  |
| :           | additional user parameters (if any)                                                                 |  |  |
| Returns :   | TRUE to stop other handlers from being invoked for the event. FALSE to propagate the event further. |  |  |

The "property-notify-event" signal is emitted when a window property value has changed. This is used for selection data retrieval.

## The "proximity-in-event" gtk.Widget Signal

| def callbac  | (widget, event, user_param1,)                                                                       |
|--------------|----------------------------------------------------------------------------------------------------|
| widget:      | the widget that received the signal                                                                 |
| event:       | the event that triggered the signal                                                                 |
| user_param1: | the first user parameter (if any) specified with the <u>connect()</u> method                        |
| <i></i> :    | additional user parameters (if any)                                                                 |
| Returns :    | TRUE to stop other handlers from being invoked for the event. FALSE to propagate the event further. |

The "proximity-in-event" (available for devices like touch screens or graphics tablets) is emitted when the pen touches the tablet or when the user's finger touches the screen.

## The "proximity-out-event" gtk.Widget Signal

| <pre>def callback(widget, event, user_param1,)</pre> |                                                                                                    |  |
|------------------------------------------------------|----------------------------------------------------------------------------------------------------|--|
| widget:                                              | the widget that received the signal                                                                 |  |
| event:                                               | the event that triggered the signal                                                                 |  |
| user_param1                                          | : the first user parameter (if any) specified with the <u>connect()</u> method                      |  |
| :                                                    | additional user parameters (if any)                                                                 |  |
| Returns :                                            | TRUE to stop other handlers from being invoked for the event. FALSE to propagate the event further. |  |

The "proximity-out-event" (available for devices like touch screens or graphics tablets) is emitted when the pen leaves the tablet or when the user's finger leaves the screen.

## The "realize" gtk.Widget Signal

| de                                                                                                    | <pre>def callback(widget, user_param1,)</pre> |                                                                              |
|----------------------------------------------------------------------------------------------------|-----------------------------------------------|------------------------------------------------------------------------------|
| widg                                                                                                    | et:                                           | the widget that received the signal                                          |
| <u>user</u>                                                                                                 | _param1:                                      | the first user parameter (if any) specified with the <u>connect()</u> method |
| :                                                                                                    |                                               | additional user parameters (if any)                                          |
| The "realize" signal is emitted when widget requests to be realized by calling the <u>realize()</u> method. |                                               |                                                                              |

## The "screen-changed" gtk.Widget Signal

| def callback( <i>widge</i> | t, screen, user_param1,)                                                     |
|----------------------------|------------------------------------------------------------------------------|
| widget:                    | the widget that received the signal                                          |
| user_param1:               | the first user parameter (if any) specified with the <u>connect()</u> method |
| · · · · :                  | additional user parameters (if any)                                          |
| Note                       |                                                                              |

This signal is available in GTK+ 2.4 and above.

The "screen-changed" signal is emitted when *screen* becomes the new <u>gtk.gdk.Screen</u> for *widget*.

## The "scroll-event" gtk.Widget Signal

| def callbac | <pre>def callback(widget, event, user_param1,)</pre>                                                |  |  |
|-------------|----------------------------------------------------------------------------------------------------|--|--|
| widget:     | the widget that received the signal                                                                 |  |  |
| event:      | the event that triggered the signal                                                                 |  |  |
| user_param1 | : the first user parameter (if any) specified with the <u>connect()</u> method                      |  |  |
| :           | additional user parameters (if any)                                                                 |  |  |
| Returns :   | TRUE to stop other handlers from being invoked for the event. FALSE to propagate the event further. |  |  |

The "scroll-event" signal is emitted when widget receives a scroll event.

## The "selection-clear-event" gtk.Widget Signal

| def callbac | f callback(widget, event, user_param1,)                                                             |  |  |
|-------------|----------------------------------------------------------------------------------------------------|--|--|
| widget:     | the widget that received the signal                                                                 |  |  |
| event:      | the event that triggered the signal                                                                 |  |  |
| user_param1 | the first user parameter (if any) specified with the <u>connect()</u> method                        |  |  |
| :           | additional user parameters (if any)                                                                 |  |  |
| Returns :   | TRUE to stop other handlers from being invoked for the event. FALSE to propagate the event further. |  |  |

The "selection-clear-event" signal is emitted when the selection needs to be cleared.

## The "selection-get" gtk.Widget Signal

| def callback(widget,          | <pre>selection_data, info, timestamp, user_param1,)</pre>                    |
|-------------------------------|------------------------------------------------------------------------------|
| widget:                       | the widget that received the signal                                          |
| selection_data:               | a <u>gtk.SelectionData</u> object                                            |
| info:                         | an integer ID for the selection                                              |
| timestamp:                    | the time the event occurred                                                  |
| user_param1:                  | the first user parameter (if any) specified with the <u>connect()</u> method |
| · · · · :                     | additional user parameters (if any)                                          |
| The "selection_get" signal is | emitted when the selection data is requested from $widget$                   |

The "selection-get" signal is emitted when the selection data is requested from widget.

## The "selection-notify-event" gtk.Widget Signal

| def callbac | ck(widget, event, user_param1,)                                                                     |
|-------------|----------------------------------------------------------------------------------------------------|
| widget:     | the widget that received the signal                                                                 |
| event:      | the event that triggered the signal                                                                 |
| user_param1 | : the first user parameter (if any) specified with the <u>connect()</u> method                      |
| :           | additional user parameters (if any)                                                                 |
| Returns :   | TRUE to stop other handlers from being invoked for the event. FALSE to propagate the event further. |

The "selection-notify-event" signal is emitted when the selection owner has responded to the selection conversion request.

## The "selection-received" gtk.Widget Signal

| def callback(widget, | selection_data, timestamp, user_param1,)                                     |
|----------------------|------------------------------------------------------------------------------|
| widget:              | the widget that received the signal                                          |
| selection_data:      | agtk.SelectionDataobject                                                     |
| timestamp:           | the time the event occurred                                                  |
| user_param1:         | the first user parameter (if any) specified with the <u>connect()</u> method |
| <i></i> :            | additional user parameters (if any)                                          |
|                      |                                                                              |

The "selection-received" signal is emitted when the selection owner has responded to the request for the selection data.

## The "selection-request-event" gtk.Widget Signal

| def callbac | k(widget, event, user_param1,)                                                                      |
|-------------|----------------------------------------------------------------------------------------------------|
| widget:     | the widget that received the signal                                                                 |
| event:      | the event that triggered the signal                                                                 |
| user_param1 | : the first user parameter (if any) specified with the <u>connect()</u> method                      |
| :           | additional user parameters (if any)                                                                 |
| Returns :   | TRUE to stop other handlers from being invoked for the event. FALSE to propagate the event further. |

The "selection-request-event" signal is emitted when a selection request is made on widget.

## The "show" gtk.Widget Signal

| def callback( <i>widge</i>  | t, user_param1,)                                                                             |
|-----------------------------|----------------------------------------------------------------------------------------------|
| widget:                     | the widget that received the signal                                                          |
| user_param1:                | the first user parameter (if any) specified with the <u>connect()</u> method                 |
| <i></i> :                   | additional user parameters (if any)                                                          |
| The Weberry signal is south | d when $d$ is the transferred to be displayed using either the share $(a + b)$ and $(a + b)$ |

The "show" signal is emitted when *widget* requests to be displayed using either the <u>show()</u> or <u>show\_all()</u> method.

## The "show-help" gtk.Widget Signal

| def callba                                                                                     | <pre>def callback(widget, help_type, user_param1,)</pre>                        |  |
|------------------------------------------------------------------------------------------------|---------------------------------------------------------------------------------|--|
| widget:                                                                                        | the widget that received the signal                                             |  |
| help_type:                                                                                     | the help type; either gtk.WIDGET_HELP_TOOLTIP or<br>gtk.WIDGET_HELP_WHATS_THIS  |  |
| user_param                                                                                     | 1: the first user parameter (if any) specified with the <u>connect()</u> method |  |
| :                                                                                              | additional user parameters (if any)                                             |  |
| Returns :                                                                                      | TRUE to stop other handlers from being invoked.                                 |  |
| The "show-help" signal is emitted when the user presses the <b>Control+F1</b> key combination. |                                                                                 |  |

# The "size-allocate" gtk.Widget Signal

| def callback( <i>widge</i> | t, allocation, user_param1,)                                                 |
|----------------------------|------------------------------------------------------------------------------|
| widget:                    | the widget that received the signal                                          |
| allocation:                | the widget's space allocation in a gtk.gdk.Rectangle                         |
| user_param1:               | the first user parameter (if any) specified with the <u>connect()</u> method |
| <i></i> :                  | additional user parameters (if any)                                          |
|                            |                                                                              |

The "size-allocate" signal is emitted when widget is given a new space allocation.

## The "size-request" gtk.Widget Signal

| def callback(widge | , requisition, user_param1,)                            |
|--------------------|---------------------------------------------------------|
| widget:            | the widget that received the signal                     |
| requisition:       | the widget's requested size as a <u>gtk.Requisition</u> |

user\_param1:the first user parameter (if any) specified with the connect() method...:additional user parameters (if any)The "size-request" signal is emitted when a new size is requested for widget using theset size request() method.

## The "state-changed" gtk.Widget Signal

| def callba                                                              | ck(widget, state, user_param1,)                                                                                                    |  |
|-------------------------------------------------------------------------|----------------------------------------------------------------------------------------------------|--|
| widget:                                                                 | the widget that received the signal                                                                                                    |  |
| state:                                                                  | <pre>the previous widget state: gtk.STATE_NORMAL, gtk.STATE_ACTIVE, gtk.STATE_PRELIGHT, gtk.STATE_SELECTED or gtk.STATE_INSENSITIVE</pre> |  |
| user_param1                                                             | :the first user parameter (if any) specified with the <u>connect()</u> method                                                             |  |
| :                                                                       | additional user parameters (if any)                                                                                                    |  |
| The "state-changed" signal is emitted when the state of widget changes. |                                                                                                    |  |

## The "style-set" gtk.Widget Signal

| def callback(widget,           | <pre>previous_style, user_param1,)</pre>                                     |
|--------------------------------|------------------------------------------------------------------------------|
| widget:                        | the widget that received the signal                                          |
| previous_style:                | the previous widget <u>gtk.Style</u>                                         |
| user_param1:                   | the first user parameter (if any) specified with the <u>connect()</u> method |
| <i></i> :                      | additional user parameters (if any)                                          |
| The "style-set" signal is emit | ted when the <u>gtk.Style</u> of <i>widget</i> is set.                       |

## The "unmap" gtk.Widget Signal

| def callback( <i>widge</i> | t, user_param1,)                                                             |
|----------------------------|------------------------------------------------------------------------------|
| widget:                    | the widget that received the signal                                          |
| user_param1:               | the first user parameter (if any) specified with the <u>connect()</u> method |
| · · · · :                  | additional user parameters (if any)                                          |
| The "unman" signal is emi  | tted when wide $dast$ requests to be unmanned from the display               |

The "unmap" signal is emitted when widget requests to be unmapped from the display.

## The "unmap-event" gtk.Widget Signal

| def callbac | ck(widget, event, user_param1,)                                                                     |
|-------------|----------------------------------------------------------------------------------------------------|
| widget:     | the widget that received the signal                                                                 |
| event:      | the event that triggered the signal                                                                 |
| user_param1 | : the first user parameter (if any) specified with the <u>connect()</u> method                      |
| <i></i> :   | additional user parameters (if any)                                                                 |
| Returns :   | TRUE to stop other handlers from being invoked for the event. FALSE to propagate the event further. |

The "unmap-event" signal is emitted when widget has been unmapped from the display.

## The "unrealize" gtk.Widget Signal

| <pre>def callback(widget, user_param1,)</pre>                                                                  |                                                                              |  |  |  |
|----------------------------------------------------------------------------------------------------|------------------------------------------------------------------------------|--|--|--|
| widget:                                                                                                    | the widget that received the signal                                          |  |  |  |
| user_param1:                                                                                                   | the first user parameter (if any) specified with the <u>connect()</u> method |  |  |  |
| :                                                                                                    | additional user parameters (if any)                                          |  |  |  |
| The "unrealize" signal is amitted when widget requests to be unrealized (i.e. have all its resources released) |                                                                              |  |  |  |

The "unrealize" signal is emitted when widget requests to be unrealized (i.e. have all its resources released).

## The "visibility-notify-event" gtk.Widget Signal

| <pre>def callback(widget, event, user_param1,)</pre>                                      |                                                                                                    |  |  |  |
|-------------------------------------------------------------------------------------------|----------------------------------------------------------------------------------------------------|--|--|--|
| widget:                                                                                   | the widget that received the signal                                                                                  |  |  |  |
| event:                                                                                    | the event that triggered the signal                                                                                  |  |  |  |
| user_param1: the first user parameter (if any) specified with the <u>connect()</u> method |                                                                                                    |  |  |  |
| <i></i> :                                                                                 | additional user parameters (if any)                                                                                  |  |  |  |
| Returns :                                                                                 | <i>Returns</i> : TRUE to stop other handlers from being invoked for the event. FALSE to propagate the event further. |  |  |  |
|                                                                                           |                                                                                                    |  |  |  |

The "visibility-notify-event" signal is emitted when the visibility of widget changes i.e. it has been obscured or unobscured.

#### The "window-state-event" gtk.Widget Signal

| def callbad | ck(widget, event, user_param1,)                                                                     |
|-------------|----------------------------------------------------------------------------------------------------|
| widget:     | the widget that received the signal                                                                 |
| event:      | the event that triggered the signal                                                                 |
| user_param1 | : the first user parameter (if any) specified with the <u>connect()</u> method                      |
| :           | additional user parameters (if any)                                                                 |
| Returns :   | TRUE to stop other handlers from being invoked for the event. FALSE to propagate the event further. |

The "window-state-event" signal is emitted when window state of widget changes. For example, for a toplevel window this event is signaled when the window is iconified, deiconified, minimized, maximized, made sticky, made not sticky, shaded or unshaded.

| Prev         | <u>Up</u>               | Next       |
|--------------|-------------------------|------------|
| gtk.Viewport | Home                    | gtk.Window |
|              | gtk.Window              |            |
| Prev         | The gtk Class Reference | Next       |

## gtk.Window

gtk.Window a top-level window that holds one child widget.

# Synopsis

```
class gtk.Window(<u>gtk.Bin</u>):
    <u>gtk.Window</u>(type=gtk.WINDOW_TOPLEVEL)
```

```
def <u>set title</u>(title)
def <u>get title()</u>
def set wmclass(wmclass_name, wmclass_class)
def <u>set role</u> (role)
def get role()
def add accel group (accel_group)
def <u>remove accel group</u>(accel_group)
def <u>set position</u> (position)
def <u>activate focus</u>()
def set focus (focus)
def <u>get focus</u>()
def set default (default_widget)
def <u>activate default()</u>
def set transient for (parent)
def get transient for()
def set type hint (hint)
def <u>get type hint()</u>
def set destroy with parent (setting)
def <u>get destroy with parent()</u>
def <u>set resizable</u>(resizable)
def <u>get resizable()</u>
def <u>set gravity</u>(gravity)
def get gravity()
def set geometry hints (geometry_widget, min_width=-1, min_height=-1, max_width=-1, max_height=-1, max_height=-
def set screen (screen)
def <u>get screen</u>()
def <u>is active()</u>
def <u>has toplevel focus()</u>
def set has frame (setting)
def <u>get has frame()</u>
def set frame dimensions (left, top, right, bottom)
def <u>get frame dimensions()</u>
def <u>set decorated</u>(setting)
def get decorated()
def <u>set icon list(...)</u>
def <u>get icon list()</u>
def <u>set icon</u> (icon)
def set icon from file(filename)
def get icon()
def set modal (modal)
def get modal()
def add mnemonic(keyval, target)
def remove mnemonic(keyval, target)
def mnemonic activate (keyval, modifier)
def set mnemonic modifier (modifier)
def get mnemonic modifier()
def <u>activate key</u>(event)
def propagate key event (event)
def <u>present()</u>
def <u>iconify(</u>)
def <u>deiconify()</u>
def <u>stick(</u>)
def unstick()
def maximize()
def <u>unmaximize()</u>
def fullscreen()
def <u>unfullscreen()</u>
def set keep above (setting)
def set keep below (setting)
def <u>begin resize drag</u>(edge, button, root_x, root_y, timestamp)
def begin move drag(button, root_x, root_y, timestamp)
def set default size (width, height)
def get default size()
def <u>resize</u>(width, height)
def get size()
```

```
def move(x, y)
  def get position()
  def parse geometry(geometry)
  def reshow with initial size()
  def tooltips get info from tip window()
  def set focus on map(setting)
  def get focus on map()
  def set icon name(name)
  def get icon name()
Functions
```

def gtk.window set default icon(icon)
def gtk.window set default icon from file(filename)
def gtk.window set default icon list(...)
def gtk.window get default icon list()
def gtk.window set auto startup notification(setting)
def gtk.window list toplevels()
def gtk.window set default icon name(name)

# Ancestry

| + gobject.GObject      |
|------------------------|
| + <u>gtk.Object</u>    |
| + <u>gtk.Widget</u>    |
| + <u>gtk.Container</u> |
| + <u>gtk.Bin</u>       |
| + <u>gtk.Window</u>    |

# **Properties**

| "accept-focus"        | Read-Write | If TRUE, the window should receive the input focus.<br>Default value: TRUE. Available in GTK+ 2.4 and<br>above.                                                  |
|-----------------------|------------|----------------------------------------------------------------------------------------------------|
| "allow-grow"          | Read-Write | If TRUE, the user can expand the window beyond its minimum size. Default value: TRUE.                                                                            |
| "allow-shrink"        | Read–Write | If TRUE, the window has no minimum size. Setting this to TRUE is a bad idea 99% of the time. Default value: FALSE.                                               |
| "decorated"           | Read–Write | If TRUE, the window should be decorated by the window manager. Default value: TRUE. Available in GTK+ 2.4 and above.                                             |
| "default-height"      | Read–Write | The default height of the window, used when initially showing the window. Allowed values: $>= -1$ . Default value: $-1$                                          |
| "default-width"       | Read–Write | The default width of the window, used when initially showing the window. Allowed values: $>= -1$ . Default value: $-1$                                           |
| "destroy-with-parent" | Read-Write | If TRUE, the window should be destroyed when its parent is destroyed. Default value: FALSE.                                                                      |
| "focus-on-map"        | Read–Write | If TRUE, the window should receive the input focus<br>when mapped. Default value: TRUE. Available in<br>GTK+ 2.6 and above.                                      |
| "gravity"             | Read–Write | The window gravity of the window. See the $\underline{move()}$ method and the <u>GDK Gravity Constants</u> for more details about window gravity. Default value: |
|                       |            |                                                                                                    |

|                      |            | gtk.gdk.GRAVITY_NORTH_WEST. Available in GTK+ 2.4 and above.                                                                                                    |
|----------------------|------------|----------------------------------------------------------------------------------------------------|
| "has-toplevel-focus" | Read       | If TRUE, the input focus is within the window. Default value: FALSE. Available in GTK+ 2.2 and above.                                                                                      |
| "icon"               | Read-Write | The icon for this window                                                                                                    |
| "icon-name"          | Read–Write | The name of the themed icon to use as the window icon. See <u>gtk.IconTheme</u> for more details. Default value: None. Available in GTK+ 2.6 and above.                                    |
| "is-active"          | Read       | If TRUE, the toplevel is the current active window.<br>Default value: FALSE. Available in GTK+ 2.2 and<br>above.                                                                           |
| "modal"              | Read-Write | If TRUE, the window is modal (other windows are not usable while this one is up). Default value: FALSE.                                                                                    |
| "resizable"          | Read-Write | If TRUE, the user can resize the window. Default value: TRUE.                                                                                                    |
| "role"               | Read-Write | Unique identifier for the window to be used when<br>restoring a session. Default value: None. Available in<br>GTK+ 2.4                                                                     |
| "screen"             | Read-Write | The screen where this window will be displayed.<br>Available in GTK+ 2.2                                                                                                    |
| "skip–pager–hint"    | Read–Write | If TRUE, the window should not be in the pager.<br>Default value: FALSE. Available in GTK+ 2.2 and<br>above.                                                                               |
| "skip–taskbar–hint"  | Read–Write | If TRUE, the window should not be in the task bar.<br>Default value: FALSE. Available in GTK+ 2.2 and<br>above.                                                                            |
| "title"              | Read-Write | The title of the window. Default value: None.                                                                                                    |
| "type"               | Read-Write | The type of the window. Default value:<br>gtk.WINDOW_TOPLEVEL                                                                                                    |
| "type-hint"          | Read–Write | Hint to help the desktop environment understand what<br>kind of window this is and how to treat it. Default<br>value: gtk.gdk.WINDOW_TYPE_HINT_NORMAL.<br>Available in GTK+ 2.2 and above. |
| "window-position"    | Read-Write | The initial position of the window. Default value: gtk.WIN_POS_NONE                                                                                                    |

# Attributes

| "allow_grow"                | Read | If TRUE, users can expand the window beyond its minimum size.                                                          |
|-----------------------------|------|----------------------------------------------------------------------------------------------------|
| "allow_shrink"              | Read | If TRUE, the window has no minimum size.                                                                               |
| "configure_notify_received" | Read | If TRUE a window resize configuration event has been received.                                                         |
| "configure_request_count"   | Read | The number of outstanding configuration requests.                                                                      |
| "decorated"                 | Read | If TRUE the window will have decorations like a titlebar, resize controls, etc. See the <u>set decorated()</u> method. |
| "default_widget"            | Read | The child widget that will be activated by default. See the <u>set_default()</u> method.                               |

| "destroy_with_parent"   | Read | If TRUE the window is destroyed when its transient parent is destroyed.                                            |
|-------------------------|------|----------------------------------------------------------------------------------------------------|
| "focus_widget"          | Read | The child widget that has the focus.                                                                               |
| "frame"                 | Read | The frame <pre>gtk.gdk.Window (if any). See the   set has frame() and set frame dimensions() methods.</pre>        |
| "frame_bottom"          | Read | The height of the bottom frame border. See the <u>set frame dimensions()</u> and <u>set has frame()</u> methods.   |
| "frame_left"            | Read | The width of the left frame border. See the <u>set frame dimensions()</u> and <u>set has frame()</u> methods.      |
| "frame_right"           | Read | The width of the right frame border. See the <u>set frame dimensions()</u> and <u>set has frame()</u> methods.     |
| "frame_top"             | Read | The height of the top frame border. See the <u>set frame dimensions()</u> and <u>set has frame()</u> methods.      |
| "gravity"               | Read | The window's gravity. See the <u>move()</u> and <u>set gravity()</u> methods.                                      |
| "group"                 | Read | The <u>gtk.WindowGroup</u> (if any) the window belongs to.                                                         |
| "has_focus"             | Read | If TRUE the window has the focus.                                                                                  |
| "has_frame"             | Read | If TRUE the window has a frame window. See the <u>set has frame()</u> method.                                      |
| "has_user_ref_count"    | Read | If TRUE the window has not been destroyed.                                                                         |
| "iconify_initially"     | Read | If TRUE the window has been iconified by a call to the $\underline{iconify}()$ method.                             |
| "keys_changed_handler"  | Read | The idle handler ID for handling accelerator group changes.                                                        |
| "maximize_initially"    | Read | If TRUE the window has been maximized by a call to the <u>maximize()</u> method.                                   |
| "mnemonic_modifier"     | Read | The mnemonic modifier used with a key to activate an accelerator.<br>See the <u>set mnemonic modifier()</u> method |
| "modal"                 | Read | If TRUE the window is modal. See the <u>set modal()</u> method.                                                    |
| "need_default_position" | Read | If TRUE the window needs an initial position calculated.                                                           |
| "need_default_size"     | Read | If TRUE the window needs an initial size calculated.                                                               |
| "position"              | Read | The initial position of the window. See the <u>set position()</u> method.                                          |
| "stick_initially"       | Read | If TRUE the window has been made sticky by a call to the <u>stick()</u> method.                                    |
| "title"                 | Read | The title of the window.                                                                                           |
| "transient_parent"      | Read | The transient parent window. See the <u>set transient for()</u> method.                                            |
| "type"                  | Read | The type of the window: gtk.WINDOW_TOPLEVEL or gtk.WINDOW_POPUP.                                                   |
|                         |      |                                                                                                    |

| "type_hint"     | Read | The window's type hint. See the <u>set type hint()</u> method.          |
|-----------------|------|-------------------------------------------------------------------------|
| "wmclass_class" | Read | The window system class hint. See the <u>set wmclass()</u> method.      |
| "wmclass_name"  | Read | The window system name hint. See the <u>set_wmclass()</u> method.       |
| "wm_role"       | Read | The unique identifier for the window. See the <u>set role()</u> method. |

# **Signal Prototypes**

| " <u>activate-default</u> " | <pre>def callback(window,</pre> | user_param1,)                    |
|-----------------------------|---------------------------------|----------------------------------|
| "activate-focus"            | <pre>def callback(window,</pre> | user_param1,)                    |
| " <u>frame-event</u> "      | <pre>def callback(window,</pre> | event, user_param1,)             |
| " <u>keys-changed</u> "     | <pre>def callback(window,</pre> | user_param1,)                    |
| " <u>move-focus</u> "       | <pre>def callback(window,</pre> | direction, user_param1,)         |
| " <u>set-focus</u> "        | def callback(window,            | <pre>widget, user_param1,)</pre> |

# Description

A <u>gtk.Window</u> provides a widget that users commonly think of as a window. That is, an area of the display that is managed by the window manager and usually decorated with a title bar, and items to allow the user to close, resize and move the window. PyGTK provides two types of windows (see the <u>GTK Window Type</u> <u>Constants</u> section for more information):

|                                                                        |                     | A window that has no parent and usually has a frame and decorations supplied |  |  |
|------------------------------------------------------------------------|---------------------|------------------------------------------------------------------------------|--|--|
|                                                                        | gtk.WINDOW_TOPLEVEL | by a window manager. Toplevels windows are the main application window and   |  |  |
|                                                                        |                     | dialogs.                                                                     |  |  |
|                                                                        | gtk.WINDOW_POPUP    | A window that is ignored by the window manager and has no frame or           |  |  |
|                                                                        | gtk.window_POPOP    | decorations. A popup window is used for menus and tooltips.                  |  |  |
| Typically, applications only directly create and use toplevel windows. |                     |                                                                              |  |  |

A gtk.Window is a container (subclass of gtk.Bin) holding one child widget.

# Constructor

gtk.Window(**type**=gtk.WINDOW\_TOPLEVEL)

type:the type of window: gtk.WINDOW\_TOPLEVEL or gtk.WINDOW\_POPUPReturns:a new gtk.Window.

Creates a new <u>gtk.Window</u>, which is a toplevel window that can contain other widgets. Nearly always, the type of the window should be <u>gtk.WINDOW\_TOPLEVEL</u> (see the <u>GTK Window Type Constants</u> for more details). <u>gtk.WINDOW\_POPUP</u> is used to create a pop-up menu or pop-up tooltip. On X11, popup windows are not controlled by the window manager. If you simply want an undecorated window (no window borders), use the <u>set\_decorated()</u> method with a toplevel window, don't use a popup window.

# Methods

#### gtk.Window.set\_title

def set\_title(title)

#### title:

the title of the window

The set\_title() method sets the "title" property of the <u>gtk.Window</u> to the value specified by *title*. The title of a window will be displayed in its title bar. On the X Window System, the title bar is rendered by the window manager, so exactly how the title appears to users may vary according to a user's exact configuration. The title should help a user distinguish this window from other windows they may have open. A good title might include the application name and current document filename.

#### gtk.Window.get\_title

 def get\_title()

 Returns:
 the title of the window, or None.

 The get\_title() method returns the value of the "title" property of the window. See the <u>set\_title()</u> method.

#### gtk.Window.set\_wmclass

| <pre>def set_wmclass(wmclass_name, '</pre> | wmclass_class)        |
|--------------------------------------------|-----------------------|
| wmclass_name:                              | the window name hint  |
| wmclass_class:                             | the window class hint |
|                                            |                       |

The set\_wmclass() method sets the X Window System "class" and "name" hints for a window. Applications should not call this method. According to the ICCCM, you should always set these to the same value for all windows in an application, and PyGTK sets them to that value by default, so calling this method is sort of pointless. However, you may want to call the <u>set\_role()</u> method on each window in your application, for the benefit of the session manager. Setting the role allows the window manager to restore window positions when loading a saved session.

### gtk.Window.set\_role

def set\_role(role)

#### role:

a unique identifier for the window

The set\_role() method sets a unique identifier (specified by role) for the window to be used when restoring a session. This method is only useful on X11. In combination with the window title, the window role allows a window manager to identify "the same" window when an application is restarted. So for example you might set the "toolbox" role on your app's toolbox window, so that when the user restarts their session, the window manager can put the toolbox back in the same place. If a window already has a unique title, you don't need to set the role, since the WM can use the title to identify the window when restoring the session.d

#### gtk.Window.get\_role

def get\_role()

Returns :

the role of the window if set, or None.

The get\_role() method returns the role of the window. See the <u>set\_role()</u> method for further explanation.

#### gtk.Window.add\_accel\_group

def add\_accel\_group(accel\_group)

accel\_group:

agtk.AccelGroup

The add\_accel\_group() method associates the accelerator group specified by *accel\_group* with the window.

### gtk.Window.remove\_accel\_group

| <pre>def remove_accel_group(accel_group)</pre>                                                  |                 |
|-------------------------------------------------------------------------------------------------|-----------------|
| accel_group:                                                                                    | agtk.AccelGroup |
| The remove_accel_group() method dissociates the accelerator group specified by accel_group from |                 |

the widget. This method reverses the effects of the <u>add accel group()</u> method.

### gtk.Window.set\_position

def set\_position(position)

```
position:
```

a position constraint.

The set\_position() method sets the "window-position" property to the value of *position*. The value of *position* must be one of the <u>GTK Window Position Constants</u>.

If the old or new window position constraint is gtk.WIN\_POS\_CENTER\_ALWAYS, this will also cause the window to be repositioned to satisfy the new constraint.

### gtk.Window.activate\_focus

def activate\_focus()

Returns :

TRUE if the window has a focus widget

The activate\_focus() method activates the child widget with the focus. This method returns TRUE if the window has a widget with the focus.

### gtk.Window.set\_focus

def set\_focus(focus)

**focus**: the widget to be the new focus widget or None to unset a focus widget The act focus () method sets the widget specified by focus to be the focus widget for the winder

The set\_focus() method sets the widget specified by *focus* to be the focus widget for the window. If *focus* is None the window's focus widget is unset. To set the focus to a particular widget in the toplevel, it is usually more convenient to use the <u>gtk.Widget.grab\_focus()</u> method instead of this method.

### gtk.Window.get\_focus

def get\_focus()

*Returns* : the currently focused widget.

The get\_focus() method returns the current focused widget within the window. The focus widget is the widget that would have the focus if the toplevel window is focused.

#### gtk.Window.set\_default

def set\_default(default\_widget)

default\_widget:the widget to be the default, or None to unset the default widget.The set\_default() method sets the window's default widget to the value specified bydefault\_widget.If default\_widget is None the window's default widget is unset. The defaultwidget is the widget that's activated when the user pressesEnter in a window. When setting (rather thanunsetting) the default widget it's generally easier to call the <a href="mailto:gtk.Widget.grab\_default()">gtk.Widget.grab\_default()</a> method onthe widget. Before making a widget the default widget, you must set the <a href="mailto:gtk.CAN\_DEFAULT">gtk.Object.set flags()</a> method.

### gtk.Window.activate\_default

def activate\_default()

*Returns* : TRUE if the window has a default widget or a focus widget.

The activate\_default() method activates the default widget. If there is no default widget or the default widget cannot be activated, the window's focus widget (if any) is activated. This method returns FALSE if no default widget could be activated or there is no focus widget.

#### gtk.Window.set\_transient\_for

def set\_transient\_for(parent)

parent : the parent window or None to remove the transient parent

The set\_transient\_for() method sets the window as a transient window for the window specified by *parent*. Dialog windows should be set transient for the main application window they were spawned from. This allows window managers to keep the dialog on top of the main window, or center the dialog over the main window. The <u>gtk.Dialog()</u> constructor and other convenience functions in PyGTK will sometimes call the set\_transient\_for() method on your behalf.

On Windows, this method will and put the child window on top of the parent, much as the window manager would have done on X.

## gtk.Window.get\_transient\_for

def get\_transient\_for()

*Returns*: the transient parent for this window, or None if no transient parent has been set. The get\_transient\_for() method returns the transient parent for this window or None if no transient window is set. See the <u>set\_transient\_for()</u> method.

### gtk.Window.set\_type\_hint

def set\_type\_hint(hint)

the window type

The set\_type\_hint() method sets the window type hint for the window to the value specified by *hint*. The value of *hint* must be one of the <u>GDK Window Type Hint Constants</u>.

By setting the type hint for the window, you allow the window manager to decorate and handle the window in a way which is suitable to the method of the window in your application. This method should be called before

hint:

the window becomes visible. The <u>gtk.Dialog()</u> constructor and other convenience functions in  $P_YGTK$  will sometimes call this method on your behalf.

#### gtk.Window.get\_type\_hint

def get\_type\_hint()

Returns :

the type hint for the window.

The get\_type\_hint() method returns the type hint for this window. See the <u>set type hint()</u> method.

#### gtk.Window.set\_destroy\_with\_parent

def set\_destroy\_with\_parent(setting)

setting:if TRUE destroy the window with its transient parentThe set\_destroy\_with\_parent() method sets the "destroy-with-parent" property to the valuespecified by setting. If setting is TRUE, destroying the transient parent of the window will also

specified by *setting*. If *setting* is TRUE, destroying the transient parent of the window will also destroy the window itself. This is useful for dialogs that shouldn't persist beyond the lifetime of the main window they're associated with.

#### gtk.Window.get\_destroy\_with\_parent

def get\_destroy\_with\_parent()

Returns:TRUE if the window will be destroyed with its transient parent.The get\_destroy\_with\_parent() method returns the value of the "destroy-with-parent" property that<br/>determines if the window will be destroyed with its transient parent. See the<br/>set\_destroy\_with\_parent() method.

#### gtk.Window.set\_resizable

def set\_resizable(resizable)

resizable :if TRUE the user can resize this windowThe set\_resizable() method sets the "resizable" property to the value of resizable. If resizableis TRUE the user can resize the window. Windows are user resizable by default.

#### gtk.Window.get\_resizable

```
def get_resizable()
```

TRUE if the user can resize the window

The get\_resizable() method returns the value of the "resizable" property. See the <u>set\_resizable()</u> method.

#### gtk.Window.set\_gravity

def set\_gravity(gravity)

#### gravity:

Returns :

the window gravity

The set\_gravity() method sets the gravity of the window to the value specified by gravity. The window gravity defines the meaning of coordinates passed to the <u>move()</u> method. The value of gravity must

be one of the GDK Gravity Constants.

The default window gravity is  ${\tt gtk.gdk.GRAVITY\_NORTH\_WEST}$  which will typically "do what you want."

### gtk.Window.get\_gravity

| def       | get_gravity()                                                                 |
|-----------|-------------------------------------------------------------------------------|
| Returns : | the window gravity                                                            |
| The get   | gravity() method returns window gravity. See the <u>set gravity()</u> method. |

### gtk.Window.set\_geometry\_hints

| def set_geometry_           | _hints(geometry_widget, min_width=-1, min_height=-1, max_width=-1, max_he          | eigl |
|-----------------------------|------------------------------------------------------------------------------------|------|
| <pre>geometry_widget:</pre> | the widget the geometry hints will be applied to                                   |      |
| min_width:                  | the minimum width of window (or -1 to use requisition)                             |      |
| min_height:                 | the minimum height of window (or -1 to use requisition)                            |      |
| max_width:                  | the maximum width of window (or $-1$ to use requisition)                           |      |
| <pre>max_height :</pre>     | the maximum height of window (or $-1$ to use requisition)                          |      |
| base_width:                 | allowed window widths are base_width + width_inc * N where N is any integer        |      |
| base_height:                | allowed window heights are base_height + width_inc * N where N is any integer      |      |
| width_inc:                  | the width resize increment                                                         |      |
| height_inc:                 | the height resize increment                                                        |      |
| min_aspect:                 | the minimum width to height ratio                                                  |      |
| max_aspect :                | the maximum width to height ratio                                                  |      |
| The set as such as 1        | the test of method acts we hints shout how a window can be resided by the year Ver |      |

The set\_geometry\_hints() method sets up hints about how a window can be resized by the user. You can set the minimum and maximum widths and heights, the base width and height for resizing, the allowed width and height resize increments (e.g. for xterm, you can only resize by the size of a character), and the minimum and maximum aspect ratios. If geometry\_widget is not None it specifies the widget to figure the geometry on.

#### gtk.Window.set\_screen

| def set_screen( <b>screen</b> ) |                           |  |
|---------------------------------|---------------------------|--|
| screen:                         | a <u>gtk.gdk.Screen</u> . |  |
| Note                            |                           |  |

This method is available in PyGTK 2.2 and above.

The set\_screen() method sets the "screen" property to the <u>gtk.gdk.Screen</u> specified by *screen*. The "screen" property contains the screen that the window is displayed on. If the window is already mapped, it will be unmapped, and then remapped on the new screen.

### gtk.Window.get\_screen

```
def get_screen()
```

#### Returns :

a<u>gtk.gdk.Screen</u>.

#### Note

This method is available in PyGTK 2.2 and above.

The get\_screen() method returns the <u>gtk.gdk.Screen</u> that the window is displayed on.

#### gtk.Window.is\_active

 def is\_active()

 *Returns*:

 TRUE if the window is part of the current active window.

 **Note**

This method is available in PyGTK 2.4 and above.

The is\_active() method returns TRUE if the window is part of the current active toplevel, i.e., the toplevel window receiving keystrokes. The return value is TRUE if the window is active the toplevel itself, or if it is, for example, a <u>gtk.Plug</u> embedded in the active toplevel. You might use this method if you wanted to draw a widget differently in an active window from a widget in an inactive window. See the <u>has toplevel focus()</u> method.

#### gtk.Window.has\_toplevel\_focus

 def has\_toplevel\_focus()

 Returns :
 TRUE if the the input focus is within the window

 Note

This method is available in PyGTK 2.4 and above.

The has\_toplevel\_focus() method returns TRUE if the input focus is within the window. For real toplevel windows, this is identical to <u>is active()</u>, but for embedded windows, like a <u>gtk.Plug</u>, the results will differ.

### gtk.Window.set\_has\_frame

def set\_has\_frame(setting)

```
setting:
```

if TRUE PyGTK draws the window border

The set\_has\_frame() method sets the flag that causes PyGTK to draw its own window border for the window.

#### Note

This is a special-purpose method for the framebuffer port. For most applications, you want the <u>set\_decorated()</u> method instead, that tells the window manager whether to draw the window border.

If this method is called on a window with setting of TRUE, before it is realized or showed, it will have a "frame" window around the window's <u>gtk.gdk.Window</u>, accessible in the window's frame. Using the signal "frame–event" you can receive all events targeted at the frame. This method is used by the linux–fb port to implement managed windows, but it could conceivably be used by X–programs that want to do their

own window decorations.

#### gtk.Window.get\_has\_frame

def get\_has\_frame()

**Returns**: TRUE if a frame has been added to the window via the <u>set has frame()</u> method. The get\_has\_frame() method returns the value of the window's "has\_frame" flag that determines if the window has a frame window exterior to its <u>gtk.gdk.Window</u>. See the <u>set has frame()</u> method for more information.

#### gtk.Window.set\_frame\_dimensions

| <pre>def set_frame_dimensions(left,</pre> | top, right, bottom)             |
|-------------------------------------------|---------------------------------|
| left:                                     | the width of the left border    |
| top:                                      | the height of the top border    |
| right:                                    | the width of the right border   |
| bottom:                                   | the height of the bottom border |

The set\_frame\_dimensions() method sets the size of the frame around the window to the values specified by *left*, *top*, *bottom* and *right*.

#### Note

This is a special-purpose method intended for the framebuffer port. See the <u>set has frame()</u> method. It will have no effect on the window border drawn by the window manager, which is the normal case when using the X Window system.

For windows with frames (see the <u>set has frame()</u> method) this method can be used to change the size of the frame border.

## gtk.Window.get\_frame\_dimensions

def get\_frame\_dimensions()

*Returns* : a tuple containing the frame dimensions: the width of the frame at the left; the height of the frame at the top; the width of the frame at the right; and, the height of the frame at the bottom.

The get\_frame\_dimensions() method returns a tuple containing the frame dimensions: the width of the frame at the left; the height of the frame at the top; the width of the frame at the right; and, the height of the frame at the bottom.

### Note

This is a special-purpose method intended for the framebuffer port See the <u>set has frame()</u> method. It will not return the size of the window border drawn by the window manager, which is the normal case when using a windowing system. See the <u>get frame extents()</u> to get the standard window border extents.

See the <u>set has frame()</u> and <u>set frame dimensions()</u> methods for more information.

#### gtk.Window.set\_decorated

def set\_decorated(setting)

#### setting:

if TRUE decorate the window

The set\_decorated() method sets the decorated flag to the value specified by *setting*. If *setting* is TRUE the window will be decorated. By default, windows are decorated with a title bar, resize controls, etc. Some window managers allow PyGTK to disable these decorations, creating a borderless window. If you set the decorated property to FALSE using this method, PyGTK will do its best to convince the window manager not to decorate the window. On Windows, this method always works, since there's no window manager policy involved.

### gtk.Window.get\_decorated

def get\_decorated()

Returns :

TRUE if the window has been set to have decorations

The get\_decorated() method returns the value of the decorated flag that determines if the window has been set to have decorations such as a title bar. See the <u>set\_decorated()</u> method.

#### gtk.Window.set\_icon\_list

def set\_icon\_list(...)

. . . :

zero or more <u>gtk.gdk.Pixbuf</u> objects

The set\_icon\_list() method sets up the icon representing the window using the set of <u>gtk.gdk.Pixbuf</u> objects passed as arguments. If no <u>gtk.gdk.Pixbuf</u> objects are passed in the icon is unset and reverts to the default icon. The icon is used when the window is minimized (also known as iconified). Some window managers or desktop environments may also place it in the window frame, or display it in other contexts. This method allows you to pass in the same icon in several hand-drawn sizes. The <u>gtk.gdk.Pixbuf</u> objects should contain the natural sizes your icon is available in; i.e., don't scale the image before passing it to PyGTK. Scaling is postponed until the last minute, when the desired final size is known, to allow best quality. By passing several sizes, you may improve the final image quality of the icon, by reducing or eliminating automatic image scaling. The recommended sizes to provide are: 16x16, 32x32, 48x48 at minimum, and larger images (64x64, 128x128) if you have them.

See the <u>gtk.window set default icon list()</u> function to set the icon for all windows in your application in one go. Note that transient windows (those who have been set transient for another window using the <u>set transient for()</u> method) will inherit their icon from their transient parent. So there's no need to explicitly set the icon on transient windows.

### gtk.Window.get\_icon\_list

```
def get_icon_list()
```

 Returns :
 a copy of the window's icon list

 The get icon list() method returns the list of icons set by the set icon list() method.

### gtk.Window.set\_icon

```
def set_icon(icon)
```

icon:

an icon image, or None

The set\_icon() method sets the "icon" property to the value specified by *icon*. This icon is used when the window is minimized (also known as iconified). Some window managers or desktop environments may also place it in the window frame, or display it in other contexts. The icon should be provided in whatever size it was naturally drawn; that is, don't scale the image before passing it to PVGTK. Scaling is postponed until the last minute, when the desired final size is known, to allow best quality. If you have your icon hand-drawn in multiple sizes, use the <u>set icon list()</u> method. Then the best size will be used.

This method is equivalent to calling the <u>set icon list()</u> method with a 1-element list. See the gtk.window set default icon list() function to set the icon for all windows in your application in one go.

### gtk.Window.set icon from file

def set\_icon\_from\_file(filename)

filename:

Returns :

TRUE if the icon was loaded. The set\_icon\_from\_file() method sets the "icon" property to the icon loaded from the file specified by filename. The icon is used when the window is minimized (also known as iconified). See the set icon() method for more information. This method is equivalent to calling the set icon() method with a pixbuf created by loading the image from *filename*.

the name of a file containing an icon image

The GError exception is raised if an error occurs while loading the pixbuf from filename.

## gtk.Window.get icon

def get\_icon()

#### Returns :

the icon for window

The get\_icon() method returns the value of the "icon" property set by the <u>set\_icon()</u> (or if you've called the <u>set icon list()</u> method, returns the first icon in the icon list).

## gtk.Window.set modal

def set\_modal (modal)

modal:

if TRUE the window is modal

The set modal() method sets the "modal" property to the value of modal. If modal is TRUE the window becomes modal. Modal windows prevent interaction with other windows in the same application. Typically modal windows are used for <u>gtk.Dialog</u> windows that require a user response before the application can continue. To keep modal dialogs on top of the main application windows, use the <u>set transient for()</u> method to make the dialog transient for the parent – most window managers will then disallow lowering the dialog below the parent.

## gtk.Window.get\_modal

def get\_modal()

Returns : TRUE if the window is set to be modal and establishes a grab when shown The get\_modal() method returns the value of the "modal" property. If "modal" is TRUE the window is modal. See the <u>set modal()</u> method.

#### gtk.Window.add\_mnemonic

| def add_mnemonic( <b>keyval</b> , | target)                                                                |
|-----------------------------------|------------------------------------------------------------------------|
| keyval:                           | the mnemonic key                                                       |
| target:                           | the widget that gets activated by the mnemonic                         |
| The add mnemonic() method a       | Ids a mnemonic key specified by $k = yyz = 1$ to this window. When the |

The add\_mnemonic() method adds a mnemonic key specified by keyval to this window. When the mnemonic key is pressed the widget specified by target will be activated.

#### gtk.Window.remove\_mnemonic

| def remove_mnemonic   | keyval, target)                                                                    |
|-----------------------|------------------------------------------------------------------------------------|
| keyval:               | the mnemonic key                                                                   |
| target:               | the widget that gets activated by the mnemonic                                     |
| The remove_mnemonic() | method removes the mnemonic specified by <i>keyval</i> for the widget specified by |

target from this window.

#### gtk.Window.mnemonic\_activate

| <pre>def mnemonic_activate(keyval,</pre> | modifier)                       |
|------------------------------------------|---------------------------------|
| keyval:                                  | the mnemonic key                |
| modifier:                                | the modifiers                   |
| Returns :                                | TRUE if the activation was done |
|                                          |                                 |

The mnemonic\_activate() method activates the targets associated with the mnemonic specified by *keyval*. The window's mnemonic modifier must match *modifier* to allow the activation to proceed. See the <u>set mnemonic modifier()</u> method for more information.

#### gtk.Window.set\_mnemonic\_modifier

def set\_mnemonic\_modifier(modifier)

**modifier**: the modifier mask used to activate mnemonics on this window.

The set\_mnemonic\_modifier() method sets the mnemonic modifier for this window to the value specified by *modifier*. The value of *modifier* is one of:

| gtk.gdk.SHIFT_MASK   | The Shift key.                                                                                                    |
|----------------------|----------------------------------------------------------------------------------------------------|
| gtk.gdk.CONTROL_MASK | The Control key.                                                                                                    |
| gtk.gdk.MOD1_MASK    | The fourth modifier key (it depends on the modifier mapping of the X server which key is interpreted as this modifier, but normally it is the Alt key). |

### gtk.Window.get\_mnemonic\_modifier

 def get\_mnemonic\_modifier()

 Returns:
 the modifier mask used to activate mnemonics on this window.

 The get\_mnemonic\_modifier() method returns the mnemonic modifier for this window. See the set\_mnemonic\_modifier() method for more detail.

#### gtk.Window.activate\_key

| def activate | _key(event)                                                |
|--------------|------------------------------------------------------------|
| event :      | a <u>gtk.gdk.Event</u>                                     |
| Returns :    | TRUE if a mnemonic or accelerator was found and activated. |
| Note         |                                                            |

This method is available in PyGTK 2.4 and above.

The activate\_key() method activates mnemonics and accelerators for the window. This is normally called by the default <u>gtk.Widget</u> "key-press-event" signal handler for toplevel windows, however in some cases it may be useful to call this directly when overriding the standard key handling for a toplevel window.

### gtk.Window.propagate\_key\_event

| def propagate_key_event( <b>event</b> ) |                                                        |
|-----------------------------------------|--------------------------------------------------------|
| event:                                  | agtk.gdk.Event                                         |
| Returns :                               | TRUE if a widget in the focus chain handled the event. |
| Note                                    |                                                        |

This method is available in PyGTK 2.4 and above.

The propagate\_key\_event() method propagates a key press or release event to the focus widget and up the focus container chain until a widget handles the key event specified by *event*. This is normally called by the default <u>gtk.Widget</u> "key-press-event" and "key-release-event" signal handlers for toplevel windows, however in some cases it may be useful to call this directly when overriding the standard key handling for a toplevel window.

#### gtk.Window.present

def present()

The present() method presents a window to the user. This may mean raising the window in the stacking order, deiconifying it, moving it to the current desktop, and/or giving it the keyboard focus, possibly dependent on the user's platform, window manager, and preferences. If the window is hidden, this method calls the the <u>gtk.Widget.show()</u> method as well. This method should be used when the user tries to open a window that's already open. Say for example the preferences dialog is currently open, and the user chooses Preferences from the menu a second time; use the present() method to move the already-open dialog where the user can see it.

## gtk.Window.iconify

def iconify()

The iconify() method asks the window manager to iconify (i.e. minimize) the specified the window. Note that you shouldn't assume the window is definitely iconified afterward, because other entities (e.g. the user or window manager) could deiconify it again, or there may not be a window manager in which case iconification isn't possible, etc. But normally the window will end up iconified. Just don't write code that crashes if not. This method can be called before showing a window, in which case the window will be iconified before it ever appears on-screen. You can track iconification via the <u>gtk.Widget</u> "window-state-event" signal.

#### gtk.Window.deiconify

```
def deiconify()
```

The deiconify() method asks the window manager to deiconify (i.e. unminimize) the specified the window. Note that you shouldn't assume the window is definitely deiconified afterward, because other entities (e.g. the user or window manager) could iconify it again before your code which assumes deiconification gets to run. You can track iconification via the <u>gtk.Widget</u> "window-state-event" signal.

#### gtk.Window.stick

def stick()

The stick() method asks the window manager to stick the window, which means that it will appear on all user desktops. Note that you shouldn't assume the window is definitely stuck afterward, because other entities (e.g. the user or window manager) could unstick it again, and some window managers do not support sticking windows. But normally the window will end up stuck. Just don't write code that crashes if not. This method can be called before showing a window. You can track stickiness via the <u>gtk.Widget</u> "window-state-event" signal.

### gtk.Window.unstick

def unstick()

The unstick() method asks the window manager to unstick the window, which means that it will appear on only one of the user's desktops. Note that you shouldn't assume the window is definitely unstuck afterward, because other entities (e.g. the user or window manager) could stick it again. But normally the window will end up stuck. Just don't write code that crashes if not. You can track stickiness via the <u>gtk.Widget</u> "<u>window-state-event</u>" signal.

### gtk.Window.maximize

#### def maximize()

The maximize() method asks the window manager to maximize the window, so that it becomes full-screen. Note that you shouldn't assume the window is definitely maximized afterward, because other entities (e.g. the user or window manager) could unmaximize it again, and not all window managers support maximization. But normally the window will end up maximized. This method can be called before showing a window, in which case the window will be maximized when it appears on-screen initially. You can track maximization via the <u>gtk.Widget</u> "window-state-event" signal.

#### gtk.Window.unmaximize

def unmaximize()

The unmaximize() method asks the window manager to unmaximize the window. Note that you shouldn't assume the window is definitely unmaximized afterward, because other entities (e.g. the user or window manager) could maximize it again, and not all window managers honor requests to unmaximize. But normally the window will end up unmaximized. You can track maximization via the <u>gtk.Widget</u> "<u>window-state-event</u>" signal.

#### gtk.Window.fullscreen

def fullscreen()

#### Note

This method is available in PyGTK 2.2 and above.

The fullscreen() method requests the window manager to place the window in the fullscreen state. Note you shouldn't assume the window is definitely full screen afterward, because other entities (e.g. the user or window manager) could unfullscreen it again, and not all window managers honor requests to fullscreen windows. But normally the window will end up fullscreen. Just don't write code that crashes if not.

You can track the fullscreen state via the <u>gtk.Widget</u> "window-state-event" signal.

#### gtk.Window.unfullscreen

```
def unfullscreen()
```

#### Note

This method is available in PyGTK 2.2 and above.

The unfullscreen() method requests the window manager to toggle off the fullscreen state for the window. Note that you shouldn't assume the window is definitely not full screen afterward, because other entities (e.g. the user or window manager) could fullscreen it again, and not all window managers honor requests to unfullscreen windows. But normally the window will end up restored to its normal state. Just don't write code that crashes if not.

You can track the fullscreen state via the <u>gtk.Widget</u> "window state event" signal.

#### gtk.Window.set\_keep\_above

```
def set_keep_above (setting)
setting: if TRUE keep the window above other windows
Note
```

This method is available in PyGTK 2.4 and above.

The set\_keep\_above() method requests the window manager to keep the window on top if *setting* is TRUE. Note that you shouldn't assume the window is definitely above afterward, because other entities (e.g. the user or window manager) could not keep it above, and not all window managers support keeping windows above. But normally the window will end kept above. Just don't write code that crashes if not.

It's permitted to call this method before showing a window, so the window will be kept above when it appears on-screen initially.

You can track the above state via the <u>gtk.Widget</u> "window state event" signal.

Note that, according to the <u>Extended Window Manager Hints</u> specification, the above state is mainly meant for user preferences and should not be used by applications e.g. for drawing attention to their dialogs.

#### gtk.Window.set\_keep\_below

```
      def set_keep_below(setting)

      setting:
      if TRUE keep the window below other windows
```

#### Note

This method is available in PyGTK 2.4 and above.

The set\_keep\_below() method requests the window manager to keep the window on the bottom (i.e. below all other windows). Note that you shouldn't assume the window is definitely below afterward, because other entities (e.g. the user or window manager) could not keep it below, and not all window managers support putting windows below. But normally the window will be kept below. Just don't write code that crashes if not.

It's permitted to call this function before showing a window, in which case the window will be kept below when it appears on-screen initially.

You can track the below state via the <u>gtk.Widget</u> "window state event" signal.

Note that, according to the <u>Extended Window Manager Hints</u> specification, the above state is mainly meant for user preferences and should not be used by applications e.g. for drawing attention to their dialogs.

#### gtk.Window.begin\_resize\_drag

| def begin_r | <pre>resize_drag(edge, button, root_x, root_y, timestamp)</pre>                        |
|-------------|----------------------------------------------------------------------------------------|
| edge :      | the position of the resize control                                                     |
| button :    | the mouse button that initiated the drag                                               |
| root_x:     | the X position where the user clicked to initiate the drag, in root window coordinates |
| root_y:     | the Y position where the user clicked to initiate the drag                             |
| timestamp:  | the timestamp from the click event that initiated the drag                             |

The begin\_resize\_drag() method starts resizing a window from the edge specified by *edge*. The mouse button that started the resize is specified by *button*; the location, by *root\_x* and *root\_y*; and the time of the event, by *timestamp*. The value of *edge* must be one of the <u>GDK Window Edge Constants</u>.

This method is used if an application has window resizing controls. When PyGTK can support it, the resize will be done using the standard mechanism for the window manager or windowing system. Otherwise, PyGTK will try to emulate window resizing, potentially not all that well, depending on the windowing system.

#### gtk.Window.begin\_move\_drag

| def begin_m | nove_drag( <b>button, root_x, root_y, timestamp</b> )                                  |
|-------------|----------------------------------------------------------------------------------------|
| button:     | the mouse button that initiated the drag                                               |
| root_x:     | the X position where the user clicked to initiate the drag, in root window coordinates |
| root_y:     | the Y position where the user clicked to initiate the drag                             |
| timestamp:  | the timestamp from the click event that initiated the drag                             |
|             | and the second starts marries a mindaw when the user messes the marries butter         |

The begin\_move\_drag() method starts moving a window when the user presses the mouse button specified by *button* at the location specified by *root\_x* and *root\_y* at the time specified by *timestamp*. This method is used if an application has window movement grips. When PyGTK can support it, the window movement will be done using the standard mechanism for the window manager or windowing

system. Otherwise, PyGTK will try to emulate window movement, potentially not all that well, depending on the windowing system.

#### gtk.Window.set\_default\_size

| def set_default_size(w                                                                                             | idth, height)                                           |  |
|----------------------------------------------------------------------------------------------------|---------------------------------------------------------|--|
| width:                                                                                                    | the width in pixels, or $-1$ to unset the default width |  |
| <b>height</b> : the height in pixels, or -1 to unset the default height                                            |                                                         |  |
| The set_default_size() method sets the default size of the window to the specified width and                       |                                                         |  |
| height. If the window's "natural" size (its size request) is larger than the default, the default will be ignored. |                                                         |  |
| More generally, if the default size does not obey the geometry hints for the window (the                           |                                                         |  |
| set geometry hints() method can be used to set these explicitly), the default size will be clamped to              |                                                         |  |
| the nearest permitted size.                                                                                        |                                                         |  |

Unlike the gtk.Widget.set size request() method, which sets a size request for a widget and thus would keep users from shrinking the window, this method only sets the initial size, just as if the user had resized the window themselves. Users can still shrink the window again as they normally would. Setting a default size of -1 means to use the "natural" default size (the size request of the window). For more control over a window's initial size and how resizing works, investigate the <u>set geometry hints()</u> method.

For some uses, the <u>resize()</u> method is more appropriate as it changes the current size of the window, rather than the size to be used on initial display. The <u>resize()</u> method always affects the window itself, not the geometry widget. The default size of a window only affects the first time a window is shown; if a window is hidden and re-shown, it will remember the size it had prior to hiding, rather than using the default size. Windows can't actually be 0x0 in size, they must be at least 1x1, but passing 0 for width and height is OK, resulting in a 1x1 default size.

### gtk.Window.get\_default\_size

. . . . . . . . .

#### def get\_default\_size()

*Returns* : a tuple containing the default width and height of the window

The get\_default\_size() method returns a tuple containing the default width and height of the window. A value of -1 for the returned width or height indicates that a default size has not been explicitly set for that dimension, so the "natural" size of the window will be used. See the <u>set default size()</u> method for more information

### gtk.Window.resize

| def resize(width, | height)                                      |  |
|-------------------|----------------------------------------------|--|
| width:            | the width in pixels to resize the window to  |  |
| height:           | the height in pixels to resize the window to |  |

The resize() method resizes the window to the specified width and height as if the user had done so, obeying geometry constraints. The default geometry constraint is that windows may not be smaller than their size request; to override this constraint, call the <u>gtk.Widget.set size request()</u> method to set the window's request to a smaller value. If the <u>resize()</u> method is called before showing a window for the first time, it overrides any default size set with the <u>set default size()</u> method. Windows may not be resized smaller than 1 by 1 pixels.

### gtk.Window.get\_size

def get\_size()

#### Returns :

a tuple containing the width and height of the window

The get\_size() method returns a tuple containing the current width and height of the window. If the window is not on-screen, it returns the size PyGTK will suggest to the window manager for the initial window size (but this is not reliably the same as the size the window manager will actually select). The size obtained by the get\_size() method is the last size received in a configure event, that is, PyGTK uses its locally-stored size, rather than querying the X server for the size. As a result, if you call the <u>resize()</u> method then immediately call the get\_size() method, the size won't have taken effect yet. After the window manager processes the resize request, PyGTK receives notification that the size has changed via a configure event, and the size of the window gets updated.

### Note

Nearly any use of this method creates a race condition, because the size of the window may change between the time that you get the size and the time that you perform some action assuming that size is the current size. To avoid race conditions, connect to "configure\_event" on the window and adjust your size-dependent state to match the size delivered in the configure event.

The returned size does *not* include the size of the window manager decorations (aka the window frame or border). Those are not drawn by PyGTK which has no reliable method of determining their size.

If you are getting a window size in order to position the window on-screen, there may be a better way. The preferred way is to simply set the window's semantic type with the <u>set type hint()</u> method, that allows the window manager to center dialogs, etc. Also, if you set the transient parent of dialogs with the <u>set transient for()</u> method, window managers will often center the dialog over its parent window. It's much preferred to let the window manager handle these things rather than doing it yourself, because all apps will behave consistently and according to user prefs if the window manager handles it. Also, the window manager can take the size of the window decorations/border into account, while your application cannot.

In any case, if you insist on application-specified window positioning, there's *still* a better way than doing it yourself – the <u>set position()</u> method will frequently handle the details for you.

### gtk.Window.move

| def        | move( <b>x, y</b> ) |                                    |
|------------|---------------------|------------------------------------|
| <b>x</b> : |                     | the X coordinate to move window to |
| <b>y</b> : |                     | the Y coordinate to move window to |
|            |                     |                                    |

The move() method asks the window manager to move the window to the position specified by x and y. Window managers are free to ignore this. In fact, most window managers ignore requests for initial window positions (instead using a user-defined placement algorithm) and honor requests after the window has already been shown.

The position is the position of the gravity-determined reference point for the window. The gravity determines two things: first, the location of the reference point in root window coordinates; and second, which point on the window is positioned at the reference point. By default the gravity is

gtk.gdk.GRAVITY\_NORTH\_WEST, so the reference point is simply the x, y supplied to the move() method. The top-left corner of the window decorations (aka window frame or border) will be placed at x, y. Therefore, to position a window at the top left of the screen, you want to use the default gravity (which is gtk.gdk.GRAVITY\_NORTH\_WEST) and move the window to 0,0.

To position a window at the bottom right corner of the screen, you would set

gtk.gdk.GRAVITY\_SOUTH\_EAST, which means that the reference point is at x + the window width and y + the window height, and the bottom-right corner of the window border will be placed at that reference point. So, to place a window in the bottom right corner you would first set gravity to south east, then move the window:

```
window.set_gravity(gtk.gdk.GRAVITY_SOUTH_EAST)
width, height = window.get_size()
```

width, neight = window.get\_size()
window move(gtk gdk sareen width()

window.move(gtk.gdk.screen\_width() - width, gtk.gdk.screen\_height() - height)
The extended window manager hints specification at <u>http://www.freedesktop.org/standards/wm-spec.html</u>
has a nice table of gravities in the "implementation notes" section. The <u>get position()</u> method
documentation may also be relevant.

## gtk.Window.get\_position

#### def get\_position()

**Returns**: a tuple containing the X and Y coordinates of the gravity-determined reference point The get\_position() method returns a tuple containing the x and y coordinates of the window that you would need to pass to the <u>move()</u> method to keep the window in its current position. This means that the meaning of the returned value varies with window gravity. See the <u>move()</u> method for more details. If you haven't changed the window gravity, its gravity will be gtk.gdk.GRAVITY\_NORTH\_WEST. This means that the get\_position() method gets the position of the top-left corner of the window manager frame for the window. The <u>move()</u> method sets the position of this same top-left corner.

The get\_position() method is not 100% reliable because the X Window System does not specify a way to obtain the geometry of the decorations placed on a window by the window manager. Thus PyGTK is using a "best guess" that works with most window managers. Moreover, nearly all window managers are historically broken with respect to their handling of window gravity. So moving a window to its current position as returned by the get\_position() method tends to result in moving the window slightly. Window managers are slowly getting better over time.

If a window has gravity gtk.gdk.GRAVITY\_STATIC the window manager frame is not relevant, and thus the get\_position() method will always produce accurate results. However you can't use static gravity to do things like place a window in a corner of the screen, because static gravity ignores the window manager decorations. If you are saving and restoring your application's window positions, you should know that it's impossible for applications to do this without getting it somewhat wrong because applications do not have sufficient knowledge of window manager state. The correct mechanism is to support the session management protocol (see the "GnomeClient" object in the GNOME libraries for example) and allow the window manager to save your window sizes and positions.

### gtk.Window.parse\_geometry

| <pre>def parse_geometry(geometry)</pre>                                                      |                                        |  |
|----------------------------------------------------------------------------------------------|----------------------------------------|--|
| geometry:                                                                                    | the geometry string                    |  |
| Returns :                                                                                    | TRUE if string was parsed successfully |  |
| The parse_geometry() method parses the standard X Window System geometry string specified by |                                        |  |
| geometry The geometry string has the format "WIDTHyHEIGHT+XOFFSET+YOFESET" where             |                                        |  |

*geometry*. The geometry() include parses the standard X window System geometry string specified by *geometry*. The geometry string has the format "WIDTHxHEIGHT+XOFFSET+YOFFSET" where WIDTH, HEIGHT, XOFFSET and YOFFSET are specified in pixels (see the X documentation for more details). This method works work on all PyGTK ports including Win32 but is primarily intended for an X environment. If either a size or a position can be extracted from the geometry string, the parse\_geometry() method returns TRUE and calls the <u>set\_default\_size()</u> and <u>move()</u> methods to resize and move the window.

If the parse\_geometry() method returns TRUE, it will also set the gtk.gdk.HINT\_USER\_POS and gtk.gdk.HINT\_USER\_SIZE hints indicating to the window manager that the size and position of the window was user-specified. This causes most window managers to honor the geometry.

#### gtk.Window.reshow\_with\_initial\_size

def reshow\_with\_initial\_size()

The reshow\_with\_initial\_size() method hides the window, then reshows it, resetting the default size and position of the window. Used by GUI builders only.

## gtk.Window.tooltips\_get\_info\_from\_tip\_window

```
def tooltips_get_info_from_tip_window()
Returns: a 2-tuple containing the gtk.Tooltips and gtk.Widget displayed in the window or
None.
```

#### Note

This method is available in PyGTK 2.4 and above.

The tooltips\_get\_info\_from\_tip\_window() method returns a 2-tuple containing the <u>gtk.Tooltips</u> and <u>gtk.Widget</u> displayed in the window. If the window is not displaying tooltips this method returns None. This method is mostly intended for use by accessibility technologies – applications should have little use for it.

#### gtk.Window.set\_focus\_on\_map

def set\_focus\_on\_map(setting)
setting: If TRUE this window would like to receive focus when mapped.
Note

This method is available in PyGTK 2.6 and above.

The set\_focus\_on\_map() method sets the "focus-on-map" property to the value of *setting*. If *setting* is TRUE a hint is set asking the desktop environment to give focus to the window when it is mapped.

#### gtk.Window.get\_focus\_on\_map

```
def get_focus_on_map()
```

*Returns* : TRUE if the window would like to receive focus when mapped.

#### Note

This method is available in PyGTK 2.6 and above.

The get\_focus\_on\_map() method returns the value of the "focus-on-map" property. See the <u>set\_focus\_on\_map()</u> method for more information.

#### gtk.Window.set\_icon\_name

 def set\_icon\_name (name)

 name :
 he name of the themed icon or None

 Nate

#### Note

This method is available in PyGTK 2.6 and above.

The set\_icon\_name() method sets the "icon-name" property to the value of *name*. If name is None, then the default themed icon will be used. The "icon-name" property contains the name of the icon used for the window. See the <u>gtk.lconTheme</u> reference for more information.

#### gtk.Window.get\_icon\_name

def get\_icon\_name()

*Returns* : The name of the themed icon used for the window icon or None if no icon is set. **Note** 

This method is available in PyGTK 2.6 and above.

The get\_icon\_name() method returns the name of the themed icon for the window, see the <u>set\_icon\_name()</u> method for more information.

## **Functions**

### gtk.window\_set\_default\_icon\_list

def gtk.window\_set\_default\_icon\_list(...)
...: zero or more gtk.gdk.Pixbuf objects
The gtk.window\_set\_default\_icon\_list() function sets an icon list to be used as fallback for
windows that haven't had the <u>set\_icon\_list()</u> method called on them to set up a window-specific icon
list. This function allows you to set up the icon for all windows in your app at once. See the
<u>set\_icon\_list()</u> method documentation for more details.

### gtk.window\_set\_default\_icon

```
def gtk.window_set_default_icon(icon)
icon: a gtk.gdk.Pixbuf
Note
```

This function is available in PyGTK 2.4 and above.

The gtk.window\_set\_default\_icon() function sets an icon specified by *icon* to be used as the fallback for windows that haven't had the <u>set\_icon()</u> method called on them to set up a window-specific icon. This function allows you to set up the icon for all windows in your app at once.

### gtk.window\_set\_default\_icon\_from\_file

```
def gtk.window_set_default_icon_from_file(filename)
filename:
    an icon file name
```

#### Note

This function is available in PyGTK 2.2 and above.

The gtk.window\_set\_default\_icon\_from\_file() function sets an icon contained in the file specified by *filename* to be used as the fallback for windows that haven't had the <u>set\_icon()</u> method called on them to set up a window-specific icon. This function allows you to set up the icon for all windows in your app at once.

The GError exception is raised if an error occurs while loading the icon pixbuf from filename.

### gtk.window\_get\_default\_icon\_list

def gtk.window\_get\_default\_icon\_list()Returns:a copy of the applications default icon listThe gtk.window\_get\_default\_icon\_list() function returns the application's default icon list as setby the gtk.window set default icon list() function. See the set icon list() methoddocumentation for more details.

#### gtk.window\_set\_auto\_startup\_notification

```
      def gtk.window_set_auto_startup_notification()

      setting:
      if TRUE, automatically do startup notification

      Note
```

#### Note

Returns :

This function is available in PyGTK 2.2 and above.

The gtk.window\_set\_auto\_startup\_notification() function sets the auto startup notification setting to the value of *setting*. If *setting* is TRUE startup notification will be done automatically.

By default, after showing the first <u>gtk.Window</u> for each <u>gtk.gdk.Screen</u>, GTK+ calls the gdk\_notify\_startup\_complete() function. Call this function to disable the automatic startup notification. You might do this if your first window is a splash screen, and you want to delay notification until after your real main window has been shown. In that example, you would disable startup notification temporarily, show your splash screen, then re-enable it so that showing the main window would automatically result in notification.

### gtk.window\_list\_toplevels

def gtk.window\_list\_toplevels()

```
a list of all the toplevel gtk.Window widgets
```

The gtk.window\_list\_toplevels() function returns a list of all the toplevel <u>gtk.Window</u> widgets in the application.

#### gtk.window\_set\_default\_icon\_name

```
def gtk.window_set_default_icon_name()
setting: if TRUE, automatically do startup notification
```

#### Note

This function is available in PyGTK 2.6 and above.

The gtk.window\_set\_default\_icon\_name() function sets an icon to be used as fallback for windows that haven't had the <u>set\_icon\_list()</u> method called on them from a named themed icon, see the <u>set\_icon\_name()</u> method.

## Signals

### The "activate-default" gtk.Window Signal

|                                                                                                    | <pre>def callback(window, user_param1,)</pre> |                                                                              |  |  |
|----------------------------------------------------------------------------------------------------|-----------------------------------------------|------------------------------------------------------------------------------|--|--|
|                                                                                                    | window:                                       | the window that received the signal                                          |  |  |
|                                                                                                    | user_param1:                                  | the first user parameter (if any) specified with the <u>connect()</u> method |  |  |
|                                                                                                    | · · · · :                                     | additional user parameters (if any)                                          |  |  |
| The "activate-default" signal is emitted when the default child widget of window is activated usually by the |                                               |                                                                              |  |  |

user pressing the **Return** or **Enter** key.

### The "activate-focus" gtk.Window Signal

| def callback(window, | user_param1,)                                                               |
|----------------------|-----------------------------------------------------------------------------|
| window: t            | he window that received the signal                                          |
| user_param1: t       | he first user parameter (if any) specified with the <u>connect()</u> method |
| : a                  | dditional user parameters (if any)                                          |

The "activate–focus" signal is emitted when the child widget with the focus is activated usually by the user pressing the **Space** key.

## The "frame-event" gtk.Window Signal

| def callbac | k(window, event, user_param1,)                                                                      |
|-------------|----------------------------------------------------------------------------------------------------|
| window:     | the window that received the signal                                                                 |
| event:      | the event that triggered the signal                                                                 |
| user_param1 | : the first user parameter (if any) specified with the <u>connect()</u> method                      |
| :           | additional user parameters (if any)                                                                 |
| Returns :   | TRUE to stop other handlers from being invoked for the event. FALSE to propagate the event further. |

The "frame-event" signal is emitted when an event other than key press or release or focus change is received on the window's frame.

## The "keys-changed" gtk.Window Signal

| def callback( <i>windo</i> | w, user_param1,)                                                             |
|----------------------------|------------------------------------------------------------------------------|
| window:                    | the window that received the signal                                          |
| user_param1:               | the first user parameter (if any) specified with the <u>connect()</u> method |
| · · · · :                  | additional user parameters (if any)                                          |
| 751 11 1 11 1              |                                                                              |

The "keys-changed" signal is emitted when a mnemonic accelerator is added, removed or changed or the mnemonic modifier is set.

### The "move-focus" gtk.Window Signal

| def callba               | ck(window, direction, user_param1,)                                                                                               |
|--------------------------|----------------------------------------------------------------------------------------------------|
| window:                  | the window that received the signal                                                                                               |
| direction:               | <pre>the move direction: gtk.DIR_TAB_FORWARD, gtk.DIR_TAB_BACKWARD, gtk.DIR_UP, gtk.DIR_DOWN, gtk.DIR_LEFT or gtk.DIR_RIGHT</pre> |
| <mark>user_param1</mark> | :the first user parameter (if any) specified with the <u>connect()</u> method                                                     |
| :                        | additional user parameters (if any)                                                                                               |
| <b>FE1</b> II 0          |                                                                                                    |

The "move-focus" signal is emitted when the focus is changed within the window's child widgets. Usually this happens when the user presses the **Tab**, the **Shift+Tab** or the **Up**, **Down**, **Left** or **Right** arrow keys.

### The "set-focus" gtk.Window Signal

| <pre>def callback(window, widget, user_param1,)</pre>                         |                                                                              |  |
|-------------------------------------------------------------------------------|------------------------------------------------------------------------------|--|
| window:                                                                       | the window that received the signal                                          |  |
| widget:                                                                       | the widget that receives the focus                                           |  |
| user_param1:                                                                  | the first user parameter (if any) specified with the <u>connect()</u> method |  |
| · · · · :                                                                     | additional user parameters (if any)                                          |  |
| The "set-focus" signal is emitted when the focus changes to widget in window. |                                                                              |  |

| Prev       | Up                      | <u>Next</u>     |
|------------|-------------------------|-----------------|
| gtk.Widget | Home                    | gtk.WindowGroup |
|            | gtk.WindowGroup         |                 |
| Prev       | The gtk Class Reference | Next            |

## gtk.WindowGroup

gtk.WindowGroup a group of <u>gtk.Window</u> widgets

## Synopsis

```
class gtk.WindowGroup(gobject.GObject):
    gtk.WindowGroup()
    def add window(window)
    def remove window(window)
```

# Ancestry

+-- <u>gobject.GObject</u> +-- <u>gtk.WindowGroup</u>

# Description

A <u>gtk.WindowGroup</u> object contains a set of <u>gtk.Window</u> widgets that are managed together by some PyGTK functions and methods.

# Constructor

gtk.WindowGroup()

Returns :

a new gtk.WindowGroup.

Creates a new <u>gtk.WindowGroup</u> object. Grabs added with <u>gtk.Widget.grab\_add()</u> only affect windows within the same <u>gtk.WindowGroup</u>.

# Methods

### gtk.WindowGroup.add\_window

def add\_window(window)

window: the <u>gtk.Window</u> to add

The add\_window() method adds the gtk.Window specified by window to the windowgroup.

### gtk.WindowGroup.remove\_window

| def remove_window( <b>window</b> )   |                                                                       |
|--------------------------------------|-----------------------------------------------------------------------|
| window:                              | the <u>gtk.Window</u> to remove                                       |
| The remove_window() method removes t | he <u>gtk.Window</u> specified by <i>window</i> from the windowgroup. |

| Prev       | Up                           | <u>Next</u>   |
|------------|------------------------------|---------------|
| gtk.Window | Home                         | gtk Functions |
|            | <b>PyGTK Class Hierarchy</b> |               |
| Prev       |                              | Next          |

# **PyGTK Class Hierarchy**

gobject.GBoxed gtk.Border gtk.IconInfo gtk.IconSet gtk.IconSource gtk.Requisition gtk.SelectionData gtk.TextAttributes gtk.TextIter gtk.TreeIter

gtk.TreeRowReference gtk.gdk.Color gtk.gdk.Cursor gtk.gdk.Event gtk.gdk.Rectangle pango.AttrList pango.Color pango.FontDescription pango.FontMetrics pango.GlyphString pango.Language pango.TabArray gobject.GInterface gtk.CellEditable gtk.CellLayout gtk.Editable gtk.FileChooser gtk.TreeDragDest gtk.TreeDragSource gtk.TreeModel gtk.TreeSortable gobject.GObject gtk.AccelGroup gtk.Action gtk.ToggleAction gtk.RadioAction gtk.ActionGroup gtk.Clipboard gtk.EntryCompletion (implements gtk.CellLayout) <u>atk.GenericTreeModel</u> (implements <u>atk.TreeModel</u>) gtk.IconFactory gtk.IconTheme gtk.ListStore (implements gtk.TreeModel, gtk.TreeDragSource, gtk.TreeDragDest, gtk.TreeSort gtk.Object gtk.Adjustment gtk.CellRenderer gtk.CellRendererPixbuf gtk.CellRendererText gtk.CellRendererToggle gtk.GenericCellRenderer <u>gtk.FileFilter</u> gtk.IMContext gtk.IMContextSimple gtk.IMMulticontext gtk.Tooltips gtk.TreeViewColumn (implements gtk.CellLayout) gtk.Widget gtk.Calendar gtk.Container <u>gtk.Bin</u> gtk.Alignment gtk.Button gtk.ColorButton gtk.FontButton gtk.ToggleButton gtk.CheckButton <u>gtk.RadioButton</u> gtk.ComboBox (implements gtk.CellLayout) gtk.ComboBoxEntry (implements gtk.CellLayout) gtk.EventBox gtk.Expander gtk.Frame gtk.AspectFrame gtk.HandleBox gtk.Item

```
gtk.MenuItem
                 gtk.CheckMenuItem
                    gtk.RadioMenuItem
                 gtk.ImageMenuItem
                 gtk.SeparatorMenuItem
                gtk.TearoffMenuItem
        gtk.ScrolledWindow
        gtk.ToolItem
            gtk.SeparatorToolItem
            gtk.ToolButton
                gtk.ToggleToolButton
                   <u>gtk.RadioToolButton</u>
        <u>gtk.Viewport</u>
        gtk.Window
            gtk.Dialog
                 gtk.ColorSelectionDialog
                 gtk.FileChooserDialog (implements gtk.FileChooser)
                 gtk.FileSelection
                 gtk.FontSelectionDialog
                 gtk.InputDialog
                 gtk.MessageDialog
            <u>gtk.Plug</u>
    <u>gtk.Box</u>
        gtk.ButtonBox
            gtk.HButtonBox
            gtk.VButtonBox
        gtk.HBox
            gtk.Statusbar
        gtk.VBox
            gtk.ColorSelection
            gtk.FileChooserWidget (implements gtk.FileChooser)
            gtk.FontSelection
            gtk.GammaCurve
    gtk.Fixed
    gtk.Layout
    gtk.MenuShell
       gtk.Menu
        gtk.MenuBar
    gtk.Notebook
    gtk.Paned
        gtk.HPaned
        gtk.VPaned
    gtk.Socket
    gtk.Table
    <u>qtk.TextView</u>
    gtk.Toolbar
    gtk.TreeView
gtk.DrawingArea
    gtk.Curve
gtk.Entry (implements gtk.Editable, gtk.CellEditable)
    gtk.SpinButton
gtk.Invisible
<u>gtk.Misc</u>
    gtk.Arrow
    gtk.Image
    gtk.Label
       gtk.AccelLabel
    gtk.ProgressBar
<u>gtk.Range</u>
    gtk.Scale
       <u>gtk.HScale</u>
        gtk.VScale
    gtk.Scrollbar
        gtk.HScrollbar
        gtk.VScrollbar
```

gtk.Ruler gtk.HRuler gtk.VRuler gtk.Separator gtk.HSeparator gtk.VSeparator <u>qtk.RcStyle</u> gtk.Settings gtk.SizeGroup <u>gtk.Style</u> gtk.TextBuffer gtk.TextChildAnchor gtk.TextMark gtk.TextTag gtk.TextTagTable gtk.TreeModelFilter (implements gtk.TreeModel, gtk.TreeDragSource) gtk.TreeModelSort (implements gtk.TreeModel, gtk.TreeSortable) gtk.TreeSelection <u>gtk.TreeStore</u> (implements <u>gtk.TreeModel</u>, <u>gtk.TreeDragSource</u>, <u>gtk.TreeDragDest</u>, <u>gtk.TreeSort</u> gtk.UIManager gtk.WindowGroup gtk.gdk.Colormap gtk.gdk.Device gtk.gdk.Display gtk.gdk.DisplayManager gtk.gdk.DragContext gtk.gdk.Drawable gtk.gdk.Pixmap <u>gtk.gdk.Window</u> gtk.gdk.GC gtk.gdk.Image gtk.gdk.Keymap gtk.gdk.Pixbuf gtk.gdk.PixbufAnimation gtk.gdk.PixbufAnimationIter gtk.gdk.PixbufLoader gtk.gdk.Screen gtk.gdk.Visual pango.Context pango.Font pango.FontFace pango.FontFamily pango.FontMap pango.Fontset pango.FontsetSimple pango.Layout gobject.GPointer

| Prev                         | <u>Up</u>                 | Next                        |
|------------------------------|---------------------------|-----------------------------|
| Copyright and License Notice | Home                      | The gobject Class Reference |
|                              | pango.Attribute           |                             |
| Prev                         | The pango Class Reference | Next                        |

# pango.Attribute

pango.Attribute an attribute that applies to a section of text

# Synopsis

```
class pango.Attribute:
    def <u>copy(</u>)
Functions
    def pango.attr type register (name)
    def pango.AttrLanguage(language, start_index=0, end_index=1)
    def pango.AttrFamily(family, start_index=0, end_index=1)
    def pango.AttrForeground(red, green, blue, start_index=0, end_index=1)
    def pango.AttrBackground(red, green, blue, start_index=0, end_index=1)
    def pango.AttrSize(size, start_index=0, end_index=1)
    def pango.AttrStyle(style, start_index=0, end_index=1)
    def pango.AttrWeight (weight, start_index=0, end_index=1)
    def pango.AttrVariant(variant, start_index=0, end_index=1)
    def pango.AttrStretch(stretch, start_index=0, end_index=1)
    def pango.AttrFontDesc(desc, start_index=0, end_index=1)
    def pango.AttrUnderline(underline, start_index=0, end_index=1)
    def pango.AttrStrikethrough(strikethrough, start_index=0, end_index=1)
    def pango.AttrRise(rise, start_index=0, end_index=1)
    def pango.AttrShape(ink_rect, logical_rect, start_index=0, end_index=1)
    def pango.AttrScale(scale, start_index=0, end_index=1)
    def pango.AttrFallback(fallback, start_index=0, end_index=1)
```

# Attributes

All pango.Attribute objects support the following three attributes.

| "end_index"   | Read-Write | The index of the end of the application of the attribute in the associated text.   |
|---------------|------------|------------------------------------------------------------------------------------|
| "start_index" | Read-Write | The index of the start of the application of the attribute in the associated text. |
| "type"        | Read       | The attribute type.                                                                |

In addition each <u>pango.Attribute</u> type supports one or more additional attributes that are specific to the type:

| "value" | Read | ATTR_LANGUAGE   | The pango.Language.                                                                  |
|---------|------|-----------------|--------------------------------------------------------------------------------------|
| "value" | Read | ATTR_FAMILY     | The string containing the font family name list (e.g. "normal,sans,serif,monospace") |
| "value" | Read | ATTR_STYLE      | The font slant style. See the <u>pango.AttrStyle()</u> function for more details.    |
| "value" | Read | ATTR_WEIGHT     | The font weight. See the <u>pango.AttrWeight()</u> function for more detail.         |
| "value" | Read | ATTR_VARIANT    | The font variant. See the <pre>pango.AttrVariant()</pre> function for more detail.   |
| "value" | Read | ATTR_STRETCH    | The font stretch. See the <u>pango.AttrStretch()</u> function for more details.      |
| "value" | Read | ATTR_SIZE       | The font size.in thousandths of a point.                                             |
| "desc"  | Read | ATTR_FONT_DESC  | The pango.FontDescription object.                                                    |
| "color" | Read | ATTR_FOREGROUND | The foreground pango.Color object.                                                   |

| "color"        | Read | ATTR_BACKGROUND    | The background pango.Color object.                                                                        |
|----------------|------|--------------------|----------------------------------------------------------------------------------------------------|
| "value"        | Read | ATTR_UNDERLINE     | The underline style. See the <u>pango.AttrUnderline()</u> function for more details.                      |
| "value"        | Read | ATTR_STRIKETHROUGH | TRUE if the text is struck through.                                                                       |
| "value"        | Read | ATTR_RISE          | The displacement of the text from the baseline.                                                           |
| "ink_rect"     | Read | ATTR_SHAPE         | The 4-tuple specifying the ink rectangle. See the <pre>pango.AttrShape()</pre> function for more details. |
| "logical_rect" | Read | ATTR_SHAPE         | The 4-tuple specifying the logical rectangle. See the <u>pango.AttrShape()</u> function for more details. |
| "value"        | Read | ATTR_SCALE         | The font size scale factor as a float.                                                                    |
| "value"        | Read | ATTR_FALLBACK      | TRUE if font fallback is enabled.                                                                         |

# Description

The <u>pango.Attribute</u> object contains an attribute that applies to a section of text. The predefined attribute types are:

| pango.ATTR_LANGUAGE                                                                        | Specifies a pango.Language.                                                                                       |  |
|--------------------------------------------------------------------------------------------|----------------------------------------------------------------------------------------------------|--|
| pango.ATTR_FAMILY                                                                          | Specifies a font family name list as a string.                                                                    |  |
| pango.ATTR_STYLE                                                                           | Specifies a font slant style. See the <pre>pango.AttrStyle()</pre> function for more details.                     |  |
| pango.ATTR_WEIGHT                                                                          | Specifies a font weight. See the <u>pango.AttrWeight()</u> function for more detail.                              |  |
| pango.ATTR_VARIANT                                                                         | Specifies a font variant (normal or small caps). See the <pre>pango.AttrVariant()</pre> function for more detail. |  |
| pango.ATTR_STRETCH                                                                         | Specifies a font stretch. See the <u>pango.AttrStretch()</u> function for more details.                           |  |
| pango.ATTR_SIZE                                                                            | Specifies a font size in thousandths of a point.                                                                  |  |
| pango.ATTR_FONT_DESC                                                                       | Specifies a pango.FontDescription.                                                                                |  |
| pango.ATTR_FOREGROUND                                                                      | Specifies a foreground pango.Color.                                                                               |  |
| pango.ATTR_BACKGROUND                                                                      | Specifies a background pango.Color.                                                                               |  |
| pango.ATTR_UNDERLINE                                                                       | Specifies an underline style. See the <u>pango.AttrUnderline()</u> function for more details.                     |  |
| pango.ATTR_STRIKETHROUGH                                                                   | If TRUE the text is struck through.                                                                               |  |
| pango.ATTR_RISE                                                                            | Specifies the displacement of the text from the baseline.                                                         |  |
| pango.ATTR_SHAPE                                                                           | Specifies a shape. See the <u>pango.AttrShape()</u> function for more details.                                    |  |
| pango.ATTR_SCALE                                                                           | Specifies a font size scale factor.                                                                               |  |
| pango.ATTR_FALLBACK                                                                        | if TRUE, fallback to other fonts is enabled (                                                                     |  |
| Additional attribute types can be registered with the pango.attr type register() function. |                                                                                                    |  |

## **Methods**

### pango.Attribute.copy

def copy()

Returns :a new pango.Attribute objectThe copy() method returns a new pango.Attribute object that is a copy of this attribute.

## **Functions**

### pango.attr\_type\_register

|                                                                                  | <pre>def pango.attr_type_register(name)</pre> |                                            |
|----------------------------------------------------------------------------------|-----------------------------------------------|--------------------------------------------|
|                                                                                  | name :                                        | a name for the type. (Currently not used.) |
|                                                                                  | Returns :                                     | the new attribute type ID integer.         |
| The attr_type_register() function returns a new attribute type ID integer value. |                                               |                                            |

### pango.AttrLanguage

| def pango.AttrLanguage      | (language, start_index=0, end_index=1)                           |
|-----------------------------|------------------------------------------------------------------|
| language :                  | a <u>pango.Language</u> object.                                  |
| <pre>start_index:</pre>     | the index of the start of the attribute application in the text. |
| end_index:                  | the index of the end of the attribute application in the text.   |
| Returns :                   | a new <u>pango.Attribute</u> object.                             |
| The AttrLanguage() function | n creates a new pango. Attribute object of the type              |

The AttrLanguage() function creates a new <u>pango.Attribute</u> object of the type pango.ATTR\_LANGUAGE with the <u>pango.Language</u> specified by *language* and the text range specified by *start\_index* and *end\_index*.

## pango.AttrFamily

| def pango.AttrFamily( <b>fa</b>                   | <pre>mily, start_index=0, end_index=1)</pre>                     |
|---------------------------------------------------|------------------------------------------------------------------|
| family:                                           | the string containing a font family name list.                   |
| <pre>start_index:</pre>                           | the index of the start of the attribute application in the text. |
| end_index:                                        | the index of the end of the attribute application in the text.   |
| Returns :                                         | a new <u>pango.Attribute</u> object.                             |
| The $\lambda + \pm m E = m \pm 1 + c$ function or | $a_{1}$                                                          |

The AttrFamily() function creates a new <u>pango.Attribute</u> object of the type pango.ATTR\_FAMILY with the font family name list specified by the string *family* and the text range specified by *start\_index* and *end\_index*.

## pango.AttrForeground

| def pango.AttrFore | eground( <b>red, green, blue, start_index=</b> 0 <b>, end_index=</b> 1) |
|--------------------|-------------------------------------------------------------------------|
| red:               | the red component of the color in the range 0 to 65535.                 |
| green:             | the green component of the color in the range 0 to 65535.               |

| blue:                   | the blue component of the color in the range 0 to 65535.         |
|-------------------------|------------------------------------------------------------------|
| <pre>start_index:</pre> | the index of the start of the attribute application in the text. |
| end_index:              | the index of the end of the attribute application in the text.   |
| Returns :               | a new <u>pango.Attribute</u> object.                             |

The AttrForeground() function creates a new <u>pango.Attribute</u> of the type pango.ATTR\_FOREGROUND with the RGB color specified by *red*, *green* and *blue* and the text range specified by *start\_index* and *end\_index*.

### pango.AttrBackground

| def pango.AttrBackgrour | nd( <b>red, green, blue, start_index</b> =0, <b>end_index</b> =1) |
|-------------------------|-------------------------------------------------------------------|
| red:                    | the red component of the color in the range 0 to 65535.           |
| green:                  | the green component of the color in the range 0 to 65535.         |
| blue:                   | the blue component of the color in the range 0 to 65535.          |
| <pre>start_index:</pre> | the index of the start of the attribute application in the text.  |
| end_index:              | the index of the end of the attribute application in the text.    |
| Returns :               | a new <u>pango.Attribute</u> object.                              |

The AttrBackground() function creates a new pangoAttribute of the type pango.ATTR\_BACKGROUND with the RGB color specified by red, green and blue and the text range specified by start\_index and end\_index.

## pango.AttrSize

| def pango.AttrSize( <b>size</b>                                                               | <pre>, start_index=0, end_index=1)</pre>                         |
|-----------------------------------------------------------------------------------------------|------------------------------------------------------------------|
| size:                                                                                         | the font size in thousandths of a point.                         |
| <pre>start_index:</pre>                                                                       | the index of the start of the attribute application in the text. |
| end_index:                                                                                    | the index of the end of the attribute application in the text.   |
| Returns :                                                                                     | a new pango.Attribute object                                     |
| The AttrSize() function creates a new pance Attribute object of the type pance ATTR SIZE with |                                                                  |

The AttrSize() function creates a new pango.Attribute object of the type pango.ATTR\_SIZE with the font size specified by *size* and the text range specified by *start\_index* and *end\_index*.

## pango.AttrStyle

| <pre>def pango.AttrStyle(style, start_index=0, end_index=1)</pre> |                         |                                                                  |
|-------------------------------------------------------------------|-------------------------|------------------------------------------------------------------|
|                                                                   | style:                  | the font slant style.                                            |
|                                                                   | <pre>start_index:</pre> | the index of the start of the attribute application in the text. |
|                                                                   | end_index:              | the index of the end of the attribute application in the text.   |
|                                                                   | Returns :               | a new pango.Attribute object                                     |
|                                                                   |                         |                                                                  |

The AttrStyle() function creates a new <u>pango.Attribute</u> object of the type pango.ATTR\_STYLE with the font slant style specified by *style* and the text range specified by *start\_index* and *end\_index*. The value of *style* must be one of:

| pango.STYLE_NORMAL  | The font is upright.                    |
|---------------------|-----------------------------------------|
| pango.STYLE_OBLIQUE | The font is slanted in a roman style.   |
| pango.STYLE_ITALIC  | The font is slanted in an italic style. |

#### pango.AttrWeight

| def pango.AttrWeight( <b>we</b> | <pre>ight, start_index=0, end_index=1)</pre>                     |
|---------------------------------|------------------------------------------------------------------|
| weight:                         | the font weight.                                                 |
| <pre>start_index:</pre>         | the index of the start of the attribute application in the text. |
| end_index:                      | the index of the end of the attribute application in the text.   |
| Returns :                       | a new pango.Attribute object                                     |

The AttrWeight() function creates a new <u>pango.Attribute</u> object of the type pango.ATTR\_WEIGHT with the font weight specified by *weight* and the text range specified by *start\_index* and *end\_index*. The value of *style* must be one of:

pango.WEIGHT\_ULTRALIGHT
pango.WEIGHT\_LIGHT
pango.WEIGHT\_NORMAL
pango.WEIGHT\_BOLD
pango.WEIGHT\_ULTRABOLD
pango.WEIGHT\_HEAVY

The ultralight weight (= 200). The light weight (=300). The default weight (= 400). The bold weight (= 700). The ultrabold weight (= 800). The heavy weight (= 900).

### pango.AttrVariant

| def pango.AttrVariant(                                                      | <pre>variant, start_index=0, end_index=1)</pre>                  |
|-----------------------------------------------------------------------------|------------------------------------------------------------------|
| variant:                                                                    | the font variant.                                                |
| <pre>start_index:</pre>                                                     | the index of the start of the attribute application in the text. |
| end_index:                                                                  | the index of the end of the attribute application in the text.   |
| Returns :                                                                   | a new <u>pango.Attribute</u> object                              |
| The AttrVariant() function creates a new pango.Attribute object of the type |                                                                  |

pango.ATTR\_VARIANT with the font variant specified by variant and the text range specified by start\_index and end\_index. The value of variant must be one of:

| pango.VARIANT_NORMAL     | A normal font.                                                                                |
|--------------------------|-----------------------------------------------------------------------------------------------|
| pango.VARIANT_SMALL_CAPS | A font with the lower case characters replaced by smaller variants of the capital characters. |

## pango.AttrStretch

| def pango.AttrStretch(  | stretch, start_index=0, end_index=1)                             |
|-------------------------|------------------------------------------------------------------|
| stretch:                | the font stretch style.                                          |
| <pre>start_index:</pre> | the index of the start of the attribute application in the text. |
| end_index:              | the index of the end of the attribute application in the text.   |
| Returns :               | a new pango.Attribute object                                     |

The AttrStretch() function creates a new <u>pango.Attribute</u> object of the type pango.ATTR\_STRETCH with the font stretch style specified by *stretch* and the text range specified by *start\_index* and *end\_index*. The value of *stretch* must be one of:

pango.STRETCH\_ULTRA\_CONDENSED
pango.STRETCH\_EXTRA\_CONDENSED
pango.STRETCH\_CONDENSED

The most narrow width

| pango.STRETCH_SEMI_CONDENSED |                         |
|------------------------------|-------------------------|
| pango.STRETCH_NORMAL         | The normal width.       |
| pango.STRETCH_SEMI_EXPANDED  |                         |
| pango.STRETCH_EXPANDED       |                         |
| pango.STRETCH_EXTRA_EXPANDED |                         |
| pango.STRETCH_ULTRA_EXPANDED | The most expanded width |
|                              |                         |

#### pango.AttrFontDesc

|                                                                               | def pango.AttrFontDesc( | <pre>desc, start_index=0, end_index=1)</pre>                     |
|-------------------------------------------------------------------------------|-------------------------|------------------------------------------------------------------|
|                                                                               | desc:                   | a pango.FontDescription object.                                  |
|                                                                               | <pre>start_index:</pre> | the index of the start of the attribute application in the text. |
|                                                                               | end_index:              | the index of the end of the attribute application in the text.   |
|                                                                               | Returns :               | a new pango.Attribute object                                     |
| The AttrEontDesc() function creates a new pango, Attribute object of the type |                         |                                                                  |

The AttrFontDesc() function creates a new <u>pango.Attribute</u> object of the type pango.ATTR\_FONT\_DESC with the <u>pango.FontDescription</u> specified by *desc* and the text range specified by *start\_index* and *end\_index*.

#### pango.AttrUnderline

| def pango.AttrUnderline          | e(underline, start_index=0, end_index=1)                         |
|----------------------------------|------------------------------------------------------------------|
| underline:                       | the underline style.                                             |
| <pre>start_index:</pre>          | the index of the start of the attribute application in the text. |
| end_index:                       | the index of the end of the attribute application in the text.   |
| Returns :                        | a new <u>pango.Attribute</u> object                              |
| The Attribute opiect of the type |                                                                  |

The AttrUnderline() function creates a new <u>pango.Attribute</u> object of the type pango.ATTR\_UNDERLINE with the underline style specified by *underline* and the text range specified by *start\_index* and *end\_index*. The value of *underline* must be one of:

| pango.UNDERLINE_NONE   | No underline should be drawn.                                                                                            |
|------------------------|----------------------------------------------------------------------------------------------------|
| pango.UNDERLINE_SINGLE | A single underline should be drawn.                                                                                      |
| pango.UNDERLINE_DOUBLE | A double underline should be drawn.                                                                                      |
|                        | A single underline should be drawn at a position beneath<br>the ink extents of the text being underlined. This should be |
| pango.UNDERLINE_LOW    | used only for underlining single characters, such as for                                                                 |
|                        | keyboard accelerators. pango.UNDERLINE_SINGLE                                                                            |
|                        | should be used for extended portions of text.                                                                            |

### pango.AttrStrikethrough

| <pre>def pango.AttrStrikethrough(strikethrough, start_index=0, end_index=1)</pre> |                                                                  |
|-----------------------------------------------------------------------------------|------------------------------------------------------------------|
| strikethrough:                                                                    | if TRUE the text should be struck through.                       |
| <pre>start_index:</pre>                                                           | the index of the start of the attribute application in the text. |
| end_index:                                                                        | the index of the end of the attribute application in the text.   |
| Returns :                                                                         | a new pango.Attribute object                                     |

The AttrStrikethrough() function creates a new <u>pango.Attribute</u> object of the type pango.ATTR\_STRIKETHROUGH with the value specified by *strikethrough* and the text range specified by *start\_index* and *end\_index*. If strikethough is TRUE the text should be struck through.

#### pango.AttrRise

| <pre>def pango.AttrRise(rise, start_index=0, end_index=1)</pre>                       |                                                                |  |  |
|---------------------------------------------------------------------------------------|----------------------------------------------------------------|--|--|
| rise:                                                                                 | the displacement of the text from the baseline.                |  |  |
| <b>start_index</b> : the index of the start of the attribute application in the text. |                                                                |  |  |
| end_index:                                                                            | the index of the end of the attribute application in the text. |  |  |
| Returns :                                                                             | a new <u>pango.Attribute</u> object                            |  |  |
|                                                                                       |                                                                |  |  |

The AttrRise() function creates a new <u>pango.Attribute</u> object of the type pango.ATTR\_RISE with the text displacement from the baseline specified by *rise* and the text range specified by *start\_index* and *end\_index*.

#### pango.AttrShape

| def pango.AttrShape( <b>ink</b> | <pre>_rect, logical_rect, start_index=0, end_index=1)</pre>      |
|---------------------------------|------------------------------------------------------------------|
| ink_rect:                       | the ink rectangle of the shape.                                  |
| logical_rect:                   | the logical rectangle of the shape.                              |
| <pre>start_index:</pre>         | the index of the start of the attribute application in the text. |
| end_index:                      | the index of the end of the attribute application in the text.   |
| Returns :                       | a new <u>pango.Attribute</u> object                              |

The AttrShape() function creates a new <u>pango.Attribute</u> object of the type pango.ATTR\_SHAPE with the shape rectangles specified by *ink\_rect* and *logical\_rect* and the text range specified by *start\_index* and *end\_index*. A shape is used to impose a particular ink and logical rect on the result of shaping a particular glyph. This might be used, for instance, for embedding a picture or a widget inside a <u>pango.Layout</u>.

### pango.AttrScale

| <pre>def pango.AttrScale(scale, start_index=0, end_index=1)</pre> |                                                                  |  |  |
|-------------------------------------------------------------------|------------------------------------------------------------------|--|--|
| scale:                                                            | the font size scale factor as a float.                           |  |  |
| <pre>start_index:</pre>                                           | the index of the start of the attribute application in the text. |  |  |
| end_index:                                                        | the index of the end of the attribute application in the text.   |  |  |
| Returns :                                                         | a new <u>pango.Attribute</u> object                              |  |  |
|                                                                   |                                                                  |  |  |

The AttrScale() function creates a new <u>pango.Attribute</u> object of the type pango.ATTR\_SCALE with the font size scale factor specified by *scale* and the text range specified by *start\_index* and *end\_index*. The value of *scale* can also be one of the following pre-defined values:

| pango.SCALE_XX_SMALL | $0.5787037037037$ – the scale factor for three shrinking steps (1 / (1.2 $\ast$ 1.2 $\ast$ 1.2)). |
|----------------------|---------------------------------------------------------------------------------------------------|
| pango.SCALE_X_SMALL  | 0.64444444444 – the scale factor for two shrinking steps (1 / (1.2 $\ast$ 1.2)).                  |
| pango.SCALE_SMALL    | 0.8333333333333333333333333333333333333                                                           |
| pango.SCALE_MEDIUM   | 1.0 – The scale factor for normal size.                                                           |
| pango.SCALE_LARGE    | 1.2 – the scale factor for one magnification step.                                                |

| pango.SCALE_X_LARGE  | 1.43999999999999999999999999999999999999                                      |  |
|----------------------|-------------------------------------------------------------------------------|--|
| pango.SCALE_XX_LARGE | 1.728 – the scale factor for three magnification steps ( $1.2 * 1.2 * 1.2$ ). |  |

#### pango.AttrFallback

| def pango.At             | trFallback( <b>fallback, start_index=</b> 0, end_index=1)                              |
|--------------------------|----------------------------------------------------------------------------------------|
| fallback:                | if TRUE, we should fall back on other fonts for characters the active font is missing. |
| <pre>start_index :</pre> | the index of the start of the attribute application in the text.                       |
| end_index:               | the index of the end of the attribute application in the text.                         |
| Returns :                | a new <u>pango.Attribute</u> object                                                    |
| Note                     |                                                                                        |

This function is available in PyGTK 2.4 and above.

The AttrFallback() function creates a new <u>pango.Attribute</u> object of the type pango.ATTR\_FALLBACK. If fallback is TRUE other fonts on the system can be used to provide characters missing from the current font. Otherwise, only characters from the closest matching font can be used.

| Prev                      | <u>Up</u>                 | Next               |
|---------------------------|---------------------------|--------------------|
| The pango Class Reference | Home                      | pango.AttrIterator |
|                           | pango.AttrIterator        |                    |
| Prev                      | The pango Class Reference | Next               |
|                           |                           |                    |

## pango.Attrlterator

pango.AttrIterator an object pointing to a location in a pango.AttrList.

# Synopsis

```
class pango.AttrIterator:
    def copy()
    def range()
    def <u>next()</u>
    def <u>get(type)</u>
    def <u>get font()</u>
    def <u>get attrs()</u>
```

# Description

The <u>pango.AttrIterator</u> object contains a pointer into a <u>pango.AttrList</u>. A <u>pango.AttrIterator</u> object is created using the <u>pango.AttrList.get iterator()</u> method and then can be advanced through the attribute changes in the text using the <u>next()</u> method. The <u>pango.AttrIterator</u> object can access information about the current attributes applied at the iterator location (using the <u>get()</u> method) and the range of text that the current attribute change applies to (using the <u>range()</u> method).

The <u>pango.AttrIterator</u> object is only valid as long as the associated <u>pango.AttrList</u> is not changed.

## **Methods**

#### pango.Attrlterator.copy

def copy()

Returns :

```
a new <u>pango.AttrIterator</u> object
```

The copy() method returns a new pango.AttrIterator object that is a copy of this attribute iterator.

#### pango.Attriterator.range

def range()

```
Returns : a 2-tuple containing the start and end index of the current attribute in the text.
The range() method returns a 2-tuple containing the start and end index of the application of the current attribute change in the text.
```

#### pango.Attriterator.next

def next()

Returns :FALSE if the iterator is at the end of the pango.AttrList.The next() method advances the iterator to the next attribute change in its pango.AttrList. The next

method returns FALSE if the iterator is at the end of the pango.AttrList; otherwise, TRUE.

#### pango.Attriterator.get

| def get( <b>type</b> )                                                                                                |                                                   |  |
|----------------------------------------------------------------------------------------------------|---------------------------------------------------|--|
| type :                                                                                                    | the pango.Attribute type to find.                 |  |
| Returns :                                                                                                    | the <u>pango.Attribute</u> matching type or None. |  |
| The get() method returns the <u>pango.Attribute</u> at the iterator location that matches the specified <i>type</i> . |                                                   |  |

When multiple attributes of the same type overlap, the attribute whose range starts closest to the current location is returned. If no attribute matches, None is returned.

### pango.Attriterator.get\_font

```
def get_font()
```

Returns : a 3-tuple containing a pango.FontDescription, a pango.Language and a list of non-font pango.Attribute objects at the current iterator location.

The get\_font() method returns a 3-tuple containing a <u>pango.FontDescription</u> holding the current font attributes, a <u>pango.Language</u> object (if a language is set) or None and a list of non-font <u>pango.Attribute</u> objects in effect at the current iterator location.

#### pango.Attriterator.get\_attrs

def get\_attrs()

*Returns* : a tuple containing the <u>pango.Attribute</u> objects in effect at the current iterator location.

### Note

This method is available in PyGTK 2.4 and above.

The get\_attrs() method returns a tuple containing the <u>pango.Attribute</u> objects in effect at the current iterator location.

| Prev            | <u>Up</u>                 | Next           |
|-----------------|---------------------------|----------------|
| pango.Attribute | Home                      | pango.AttrList |
|                 | pango.AttrList            |                |
| Prev            | The pango Class Reference | Next           |

## pango.AttrList

pango.AttrList an object holding attributes that apply to a section of text

# Synopsis

```
class pango.AttrList(gobject.GBoxed):
    pango.AttrList()
    def copy()
    def insert(attr)
    def insert before(attr)
    def change(attr)
    def splice(other, pos, len)
    def get iterator()
    def filter(func, data=None)
Functions
```

def pango.parse markup(markup\_text, accel\_marker)

# Description

The <u>pango.AttrList</u> object contains a list of attributes that apply to a section of text. The attributes are, in general, allowed to overlap in an arbitrary fashion, however, if the attributes are manipulated only through the <u>change()</u> method, the overlap between properties will meet stricter criteria. Since the <u>pango.AttrList</u> object is stored as a linear list, it is not suitable for storing attributes for large amounts of text. In general, you should not use a single <u>pango.AttrList</u> for more than one paragraph of text.

# Constructor

```
pango.AttrList()
```

Returns :

a new pango.AttrList object.

Creates a new pango.AttrList object.

## Methods

#### pango.AttrList.copy

def copy()

Returns :

a new pango.AttrList object

The copy() method returns a new pango.AttrList object that is a copy of the attribute list

#### pango.AttrList.insert

 def insert(attr)

 attr:
 the pango.Attribute to insert.

 The insert() method inserts the pango.Attribute specified by attr into the attribute list. It will be

#### pango.AttrList.insert\_before

inserted after all other attributes with a matching "start\_index".

 def insert\_before(attr)

 attr:
 the pango.Attribute to insert.

 The insert\_before() method inserts the pango.Attribute specified by attribute list. It

will be inserted before all other attributes with a matching "start\_index".

### pango.AttrList.change

def change (attr)

#### attr:

the pango.Attribute to insert.

The change() method inserts the <u>pango.Attribute</u> specified by *attr* into the attribute list. It will replace any attributes of the same type on that segment and be merged with any adjoining attributes that are identical. This method is slower than the <u>insert()</u> method for creating an attribute list in order (potentially much slower for large lists). However, the <u>insert()</u> method is not suitable for continually changing a set of attributes since it never removes or combines existing attributes.

#### pango.AttrList.splice

| def splice( <b>c</b> | def splice(other, pos, len)                                                                                                    |  |  |
|----------------------|----------------------------------------------------------------------------------------------------|--|--|
| other:               | another pango.AttrList                                                                                                    |  |  |
| pos:                 | the position in this attribute list to insert other                                                                                                    |  |  |
| len:                 | the length of the spliced segment. (Note that this must be specified since the attributes in <i>other</i> may only be present at some subsection of this range) |  |  |

The splice() method splices the <u>pango.AttrList</u> specified by *other* into this attribute list. This method stretches each attribute with a range including the position specified by *pos* in the list by the amount specified by *len*, and then calls the <u>change()</u> method with a copy of each attribute in *other* in sequence (offset in position by *pos*).

## pango.AttrList.get\_iterator

```
    def get_iterator()

    Returns:
    a new pango.AttrIterator.
```

The get\_iterator() method creates and returns a <u>pango.AttrIterator</u> initialized to the beginning of the attribute list.

#### pango.AttrList.filter

| <pre>def filter(func, data=None)</pre> |                                                                               |  |
|----------------------------------------|-------------------------------------------------------------------------------|--|
| func:                                  | a callback function that returns TRUE if an attribute should be filtered out. |  |
| data:                                  | data to be passed to func                                                     |  |
| Returns :                              | a new pango.AttrList or None.                                                 |  |
| Note                                   |                                                                               |  |

This method is available in PyGTK 2.4 and above.

The filter() method arranges for the callback function specified by *function* to be called on each <u>pango.Attribute</u> in the attribute list with the optional user data specified by data. The callback function signature is:

def func(attribute, user\_data)

where *attribute* is an attribute of the attribute list and *user\_data* is *data*. The callback function returns TRUE if the attribute should be filtered out of the attribute list. The filter method returns a new <u>pango.AttrList</u> containing the attributes that were filtered out (removed from) the attribute list.

## **Functions**

#### pango.parse\_markup

def pango.parse\_markup(markup\_text, accel\_marker)
markup\_text : a string containing the markup to parse.

accel\_marker : the Unicode character that precedes an accelerator, or 0 for none

*Returns*: a 3-tuple containing a <u>pango.AttrList</u>, the plain text in *markup\_text*, and the first accelerator character in the text.

The parse\_markup() function parses the text specified by *markup\_text* and returns a 3-tuple containing a <u>pango.AttrList</u>, the plain text from *markup\_text* and the first accelerator character that is preceded by the Unicode character specified by *accel\_marker*. The returned accelerator character is a Unicode character that may be u'\x00' if there is no accelerator character.

See the The Pango Markup Language reference for more information.

The GError exception is raised if an error occurs while parsing the markup text.

| Prev               | <u>Up</u>                 | Next        |
|--------------------|---------------------------|-------------|
| pango.AttrIterator | Home                      | pango.Color |
|                    | pango.Color               |             |
| Prev               | The pango Class Reference | Next        |

# pango.Color

pango.Color an object representing a RGB color

# Synopsis

```
class pango.Color(gobject.GBoxed):
    def parse(spec)
```

# Attributes

| "red"   | Read | The red component of the color with a value between 0 and 65535.   |
|---------|------|--------------------------------------------------------------------|
| "green" | Read | The green component of the color with a value between 0 and 65535. |
| "blue"  | Read | The blue component of the color with a value between 0 and 65535.  |

# Description

A <u>pango.Color</u> object is a <u>gobject.GBoxed</u> type that represents a color with RGB components. Each component value ranges from 0 to 65535.

# Methods

# pango.Color.parse

| def parse( <b>spec</b> )                                                                                                    |                                      |               |
|----------------------------------------------------------------------------------------------------|--------------------------------------|---------------|
| spec:                                                                                                    | a string specifying the new color    |               |
| Returns :                                                                                                    | TRUE if spec was successfully parsed |               |
| The parse() method fills in the color attributes of the <u>pango.Color</u> from the string <i>spec</i> . The string in <i>spec</i> can either one of a large set of standard names. (Taken from the X11 rgb.txt file), or it can be a hex value in the form 'rgb' 'rrggbb' 'rrrgggbbb' or 'rrrrggggbbbb' where 'r', 'g' and 'b' are hex digits of the red, green, and blue components of the color, respectively. (White in the four forms is 'fff' 'ffffff' 'fffffff') |                                      |               |
| Prev                                                                                                    | Up                                   | Next          |
| pango.AttrList                                                                                                    | Home                                 | pango.Context |
| pango.Context                                                                                                    |                                      |               |
| Prev                                                                                                    | The pango Class Reference            | Next          |

# pango.Context

pango.Context stores global information used to control rendering.

# Synopsis

```
class pango.Context(gobject.GObject):
    def <u>list families()</u>
    def <u>load font(desc)</u>
    def <u>load fontset(desc, language)</u>
    def <u>get metrics(desc, language)</u>
    def <u>set font description(desc)</u>
    def <u>get font description()</u>
    def <u>get language()</u>
    def <u>set language(language)</u>
    def <u>set base dir(direction)</u>
    def <u>get base dir()</u>
```

# Ancestry

+-- gobject.GObject +-- pango.Context

# Description

A <u>pango.Context</u> object contains global information used to control the rendering process. The information accessible using the <u>pango.Context</u> methods includes:

- the default pango.FontDescription
- the default pango. Language
- the base direction of the text

A <u>pango.Context</u> can be created with the <u>gtk.Widget.create</u> <u>pango</u> <u>context()</u> method. The <u>pango.Context</u> associated with a <u>gtk.Widget</u> is retrieved using the <u>gtk.Widget.get</u> <u>pango</u> <u>context()</u> method.

# Methods

## pango.Context.list\_families

def list\_families()

*Returns* : a tuple containing a set of <u>pango.FontFamily</u> objects.

The list\_families() method returns a tuple containing the list of all the <u>pango.FontFamily</u> objects for a context.

# pango.Context.load\_font

 def load\_font (desc)

 desc:
 a pango.FontDescription describing the font to load

 *Returns*:
 the pango.Font loaded, or None if no font matched.

 The load\_font() method loads and returns the pango.Font from one of the fontmaps in the context that

is the closest match for the <u>pango.FontDescription</u> specified by desc.

### pango.Context.load\_fontset

| def load_fontset  | (desc, language)                                                                  |
|-------------------|-----------------------------------------------------------------------------------|
| desc:             | a pango.FontDescription describing the fonts to load                              |
| language :        | a pango.Language the fonts will be used for                                       |
| Returns :         | the pango.FontSet, or None if no font matched.                                    |
| The load fort sot | method loads and returns a set of fonts (in a pange $Eont Sot$ ) from the context |

The load\_fontset() method loads and returns a set of fonts (in a <u>pango.FontSet</u>) from the context that can be used to render a font matching the <u>pango.FontDescription</u> specified by *desc* with the <u>pango.Language</u> specified by *language*.

### pango.Context.get\_metrics

| def get   | _metrics( <b>desc, language</b> )                                                                                            |
|-----------|----------------------------------------------------------------------------------------------------|
| desc:     | a pango.FontDescription object                                                                                               |
| language  | the <u>pango.Language</u> that determines the script to get the metrics for, or None to get the metrics for the entire font. |
| Returns : | a <u>pango.FontMetrics</u> object.                                                                                           |

The get\_metrics() method returns the overall metric information for the font described by the <u>pango.FontDescription</u> specified by *desc*. Since the metrics may be substantially different for different scripts, a <u>pango.Language</u> (specified by *language*) can be provided to indicate that the metrics should correspond to the script(s) used by that language. If the value of *language* is None, the returned <u>pango.FontMetrics</u> covers the entire font.

The family name in the <u>pango.FontDescription</u> may be a comma separated list of families. If characters from multiple of these families would be used to render the string, then the returned fonts would be a composite of the metrics for the fonts loaded for the individual families.

## pango.Context.set\_font\_description

def set\_font\_description(desc)

desc:

a pango.FontDescription object

The set\_font\_description() method sets the default <u>pango.FontDescription</u> (specified by *desc*) for the context.

## pango.Context.get\_font\_description

```
def get_font_description()
```

Returns :

the default font description of the context.

The get\_font\_description() method returns the default pango.FontDescription for the context.

## pango.Context.get\_language

| <pre>def get_language()</pre>                                                |                            |
|------------------------------------------------------------------------------|----------------------------|
| Returns :                                                                    | the global pango.Language. |
| The get_language() method returns the global pango.Language for the context. |                            |

### pango.Context.set\_language

def set\_language(language)

#### language :

a <u>pango.Language</u>.

The set\_language() method sets the global <u>pango.Language</u> for the context to the value specified by *language*.

## pango.Context.set\_base\_dir

def set\_base\_dir(direction)direction:the new base directionThe set\_base\_dir() method sets the base text direction for the context to the value specified by<br/>direction. The value of direction must be one of:

| pango.DIRECTION_LTR     | The text is written left-to-right                                                       |
|-------------------------|-----------------------------------------------------------------------------------------|
| pango.DIRECTION_RTL     | The text is written right-to-left                                                       |
| pango.DIRECTION_TTB_LTR | The text is written vertically top-to-bottom, with the rows ordered from left to right. |
| pango.DIRECTION_TTB_RTL | The text is written vertically top-to-bottom, with the rows ordered from right to left. |

## pango.Context.get\_base\_dir

| def get_base_dir(                                                                                                    | )                                   |
|----------------------------------------------------------------------------------------------------|-------------------------------------|
| Returns :                                                                                                    | the base direction for the context. |
| The get_base_dir() method returns the base text direction for the context. See the <u>set base dir()</u> method for more information. |                                     |

| Prev        | <u>Up</u>                 | <u>Next</u> |
|-------------|---------------------------|-------------|
| pango.Color | Home                      | pango.Font  |
| pango.Font  |                           |             |
| Prev        | The pango Class Reference | Next        |

# pango.Font

pango.Font a rendering-system independent font representation.

# Synopsis

```
class pango.Font (<u>gobject.GObject</u>):
    def <u>describe()</u>
    def <u>get metrics(language)</u>
    def <u>get glyph extents(glyph)</u>
Functions
    def <u>pango.PIXELS(size)</u>
    def <u>pango.ASCENT(rect)</u>
    def <u>pango.DESCENT(rect)</u>
    def <u>pango.RBEARING(rect)</u>
```

def pango.LBEARING(rect)

# Ancestry

```
+-- <u>gobject.GObject</u>
+-- <u>pango.Font</u>
```

# Description

A <u>pango.Font</u> object represents a font in a rendering-system independent way. A <u>pango.Font</u> is returned from the <u>pango.Context.load font()</u>, <u>pango.FontSet.get font()</u> and <u>pango.FontMap.load font()</u>) methods.

# Methods

# pango.Font.describe

def describe()Returns:a pango.FontDescription object.The describe() method returns a description of the font in a pango.FontDescription object.

# pango.Font.get\_metrics

def get\_metrics(**language**)

**language** : a <u>pango.Language</u> that determines the script to get the metrics for, or None to get the metrics for the entire font.

Returns: a pango.FontMetrics object.

The get\_metrics() method returns a <u>pango.FontMetrics</u> object containing the metric information for a font using the <u>pango.Language</u> specified by *language* to limit the metrics to the script(s) used by *language*. If the value of *language* is None, the font metrics for the entire font is returned.

# pango.Font.get\_glyph\_extents

def get\_glyph\_extents(glyph)

**glyph** : the glyph index

*Returns* : a 2-tuple containing two 4-tuples representing the ink and logical rectangles used to store the extents of *glyph* as drawn.

The get\_glyph\_extents() method returns a 2-tuple containing two 4-tuples representing the values of the logical and ink extent rectangles of the specified *glyph* within a font. The coordinate system for each rectangle has its origin at the base line and horizontal origin of the character with increasing coordinates extending to the right and down. The pango.ASCENT(), pango.DESCENT(), pango.LBEARING(), and pango.RBEARING functions can be used to convert from the extents rectangle to more traditional font metrics. The units of the rectangles are in 1/pango.SCALE of a device unit.

# **Functions**

# pango.PIXELS

| <pre>def pango.PIXELS(size)</pre> |                                              |
|-----------------------------------|----------------------------------------------|
| size:                             | the integer value to convert to pango pixels |
| Returns :                         | the pixel value                              |
| The paper DIVELS() function co    | $\mathbf{p}_{i}$                             |

The pango.PIXELS() function converts and returns the integer value specified by *size* to pango pixels.

# pango.ASCENT

| def pango.ASCENT( <b>rect</b> )                                                                 |                                                                          |  |
|-------------------------------------------------------------------------------------------------|--------------------------------------------------------------------------|--|
| rect:                                                                                           | a 4-tuple representing an extent rectangle's (x, y, width, height) value |  |
| Returns :                                                                                       | the ascent value of rect                                                 |  |
| The pango.ASCENT() function returns the ascent value of the extent rectangle specified by rect. |                                                                          |  |

# pango.DESCENT

| def pango.DESCENT( <b>rect</b> )                                                                  |                                                                          |
|---------------------------------------------------------------------------------------------------|--------------------------------------------------------------------------|
| rect:                                                                                             | a 4-tuple representing an extent rectangle's (x, y, width, height) value |
| Returns :                                                                                         | the descent value of rect                                                |
| The pango.DESCENT() function returns the descent value of the extent rectangle specified by rect. |                                                                          |

# pango.RBEARING

| def pango.RBEARING( <b>rect</b> )                                                                        |                                                                          |  |
|----------------------------------------------------------------------------------------------------|--------------------------------------------------------------------------|--|
| rect:                                                                                                    | a 4-tuple representing an extent rectangle's (x, y, width, height) value |  |
| Returns :                                                                                                | the right bearing value of rect                                          |  |
| The pango.RBEARING() function returns the right bearing value of the extent rectangle specified by rect. |                                                                          |  |

# pango.LBEARING

| def pango.LBEARING( <b>rect</b> )                                                                       |                                                                          |  |
|----------------------------------------------------------------------------------------------------|--------------------------------------------------------------------------|--|
| rect:                                                                                                   | a 4-tuple representing an extent rectangle's (x, y, width, height) value |  |
| Returns :                                                                                               | the left bearing value of rect                                           |  |
| The pango.LBEARING() function returns the left bearing value of the extent rectangle specified by rect. |                                                                          |  |
|                                                                                                    |                                                                          |  |

| Prev          | Up                        | Next                  |
|---------------|---------------------------|-----------------------|
| pango.Context | Home                      | pango.FontDescription |
|               | pango.FontDescription     |                       |
| Prev          | The pango Class Reference | Next                  |
|               |                           |                       |

# pango.FontDescription

pango.FontDescription an object representing a description of a font.

# Synopsis

```
class pango.FontDescription(gobject.GBoxed):
    pango.FontDescription (str=None)
    def copy()
    def copy static()
    def <u>hash()</u>
    def set family(family)
    def set family static(family)
    def <u>get family()</u>
    def <u>set style</u>(style)
    def <u>get style()</u>
    def <u>set variant</u> (variant)
    def get variant()
    def set weight (weight)
    def get weight()
    def set stretch (stretch)
    def <u>get stretch()</u>
    def <u>set size</u> (size)
    def <u>get size()</u>
    def get set fields()
    def <u>unset fields</u> (to unset)
    def merge (desc_to_merge, replace_existing)
    def <u>merge static</u> (desc_to_merge, replace_existing)
    def better match(old_match, new_match)
    def to string()
    def to filename()
```

# Description

A <u>pango.FontDescription</u> represents the description of an ideal font. They are used to both specify the characteristics of a font to load and to list the available fonts on the system.

# Constructor

pango.FontDescription()

#### Returns :

a pango.FontDescription object.

Creates a new <u>pango.FontDescription</u> object from the representation in the string specified by *str*. The format of the string representation is:

"[FAMILY-LIST] [STYLE-OPTIONS] [SIZE]"

where FAMILY-LIST is a comma separated list of families optionally terminated by a comma, STYLE\_OPTIONS is a whitespace separated list of words where each WORD describes one of style, variant, weight, or stretch, and SIZE is an decimal number (size in points). For example the following are all valid string representations:

```
"sans bold 12"
"serif,monospace bold italic condensed 16"
"normal 10"
```

The commonly available font families are: Normal, Sans, Serif and Monospace. The available styles are:

#### PyGTK 2.0 Reference Manual

| Normal                               | the font is upright.                       |
|--------------------------------------|--------------------------------------------|
| Oblique                              | the font is slanted, but in a roman style. |
| Italic                               | the font is slanted in an italic style.    |
| The available weights are:           |                                            |
| Ultra–Light                          | the ultralight weight (= 200)              |
| Light                                | the light weight (=300)                    |
| Normal                               | the default weight $(=400)$                |
| Bold                                 | the bold weight $(= 700)$                  |
| Ultra–Bold                           | the ultra-bold weight (= $800$ )           |
|                                      |                                            |
| Heavy<br>The available variants are: | the heavy weight (= 900)                   |
| The available variants are:          |                                            |
| Normal                               |                                            |
| Small–Caps                           |                                            |
| The available stretch styles are:    |                                            |
|                                      |                                            |
| Ultra-Condensed                      | the smallest width                         |
| Extra-Condensed                      |                                            |
| Condensed                            |                                            |
| Semi-Condensed                       |                                            |
| Normal                               | the normal width                           |
| Semi-Expanded                        |                                            |
| Expanded                             |                                            |
| Extra-Expanded                       |                                            |
| Ultra-Expanded                       | the widest width                           |
|                                      |                                            |

# Methods

## pango.FontDescription.copy

def copy()

 Returns:
 a new pango.FontDescription

# The $\operatorname{copy}()$ method returns a new copy of this font description.

## pango.FontDescription.copy\_static

def copy\_static()
Returns:

a new pango.FontDescription..

The  $copy\_static()$  method is like the copy() method, but only a shallow copy is made of the family name and other allocated attribute fields. The result can only be used until the original font description is modified or freed. This is meant to be used when the copy is only needed temporarily.

## pango.FontDescription.hash

def hash() *Returns*:

the hash value.

The hash() method computes and returns a hash of the pango.FontDescription.

## pango.FontDescription.set\_family

def set\_family(family)
family:

a string representing the family name.

The set\_family() method sets the family name attribute field of the font description to the value specified by *family*. The family name represents a family of related font styles, and will resolve to a particular <u>pango.FontFamily</u>. In some uses of <u>pango.FontDescription</u>, it is also possible to use a comma separated list of family names for this field.

## pango.FontDescription.set\_family\_static

def set\_family\_static(family)

**family**: a string representing the family name.

The set\_family\_static() method is like the <u>set\_family()</u>, except that no copy of *family* is made. The caller must make sure that the string passed in stays around until the font description is no longer needed or the family name is set again. This method can be used if *family* is only needed temporarily.

## pango.FontDescription.get\_family

def get\_family()Returns:the family name or None if not previously set.The get\_family() method returns the family name attribute field of the font description. See the set\_family() method for more information.

# pango.FontDescription.set\_style

```
def set_style(style)
```

#### style :

the style for the font description

The set\_style() method sets the slant style attribute field of the <u>pango.FontDescription</u> to the value specified by *style*. The value of *style* must be either pango.STYLE\_NORMAL, pango.STYLE\_ITALIC, or pango.STYLE\_OBLIQUE. Most fonts will either have a italic style or an oblique style, but not both, and font matching in Pango will match italic specifications with oblique fonts and vice-versa if an exact match is not found.

## pango.FontDescription.get\_style

def get\_style()

```
Returns :
```

the slant style for the font description.

The get\_style() method returns the slant style attribute field of the <u>pango.FontDescription</u>. See the <u>set style()</u> method for more details. Use the <u>get set fields()</u> method to find out if the field was explicitly set.

### pango.FontDescription.set\_variant

def set\_variant(variant)

variant:

the variant type for the font description.

The set\_variant() method sets the variant attribute field of a font description to the value specified by *variant*. The value of *variant* must be either pango.VARIANT\_NORMAL or pango.VARIANT\_SMALL\_CAPS.

## pango.FontDescription.get\_variant

def get\_variant()

Returns:the variant style of the font description.The get\_variant() method returns the variant style of a pango.FontDescription. See theset\_variant() method for more information. Use the get\_set\_fields() method to find out if the fieldwas explicitly set.

### pango.FontDescription.set\_weight

def set\_weight(weight)

#### weight:

the weight for the font description.

The set\_weight() method sets the weight attribute field of a font description to the value specified by weight. The value of weight specifies how bold or light the font should be in a range from 100 to 900. The predefined values of weight are:

| pango.WEIGHT_ULTRALIC | GHT the ultralight weight (= 200) |
|-----------------------|-----------------------------------|
| pango.WEIGHT_LIGHT    | the light weight (=300)           |
| pango.WEIGHT_NORMAL   | the default weight $(= 400)$      |
| pango.WEIGHT_BOLD     | the bold weight $(= 700)$         |
| pango.WEIGHT_ULTRABOI | the ultrabold weight (= 800)      |
| pango.WEIGHT_HEAVY    | the heavy weight (= 900)          |

## pango.FontDescription.get\_weight

def get\_weight()

#### Returns :

the weight field for the font description.

The get\_weight() method returns the value of the weight attribute of a font description. See the <u>set\_weight()</u> method for more information. Use the <u>get\_set\_fields()</u> method to determine if the attribute was explicitly set.

## pango.FontDescription.set\_stretch

#### def set\_stretch(stretch)

#### stretch:

the stretch for the font description

The set\_stretch() method sets the stretch attribute field of a font description to the value specified by *stretch*. The value of *stretch* specifies how narrow or wide the font should be relative to the base width of the font family:

#### PyGTK 2.0 Reference Manual

| the narrowest width     |
|-------------------------|
|                         |
|                         |
|                         |
| the normal (base) width |
|                         |
|                         |
|                         |
| the widest width        |
|                         |

### pango.FontDescription.get stretch

def get\_stretch()

Returns :

the stretch field for the font description

The get\_stretch() method returns the stretch attribute field of a font description. See the set stretch() method for more details. Use the <u>get set fields()</u> method to determine if the field was explicitly set.

### pango.FontDescription.set\_size

def set\_size(size)

size:

the size for the font description in pango units. The set\_size() method sets the size attribute field of a font description to the value specified by size.

The value of *size* is specified in pango units. There are pango. SCALE (1024) pango units in one device unit (the device unit is a point for font sizes).

## pango.FontDescription.get size

def get\_size()

Returns :

the size for the font description in pango units.

The get\_size() method returns the value of the size attribute field of a font description. See the get size() method for more information. There are pango. SCALE pango units in one device unit (point). If the stretch attribute field has not previously been set, 0 is returned. Use the <u>get set fields()</u> method to determine if the field was explicitly set.

# pango.FontDescription.get\_set\_fields

def get\_set\_fields()

*Returns* : a bitmask with bits set corresponding to the font description attribute fields that have been set. The get\_set\_fields() method returns a value that indicates which attribute fields in a font description have been set. The value returned is a combination of:

pango.FONT\_MASK\_FAMILY pango.FONT\_MASK\_STYLE pango.FONT\_MASK\_VARIANT pango.FONT\_MASK\_WEIGHT

the font family has been set. the font slant style has been set. the font variant has been set. the font weight has been set.

pango.FONT\_MASK\_STRETCH
pango.FONT\_MASK\_SIZE

the font stretch has been set. the font size has been set.

### pango.FontDescription.unset\_fields

def unset\_fields(to\_unset)

to\_unset:a bitmask of attribute fields in the font description to unset.The unset\_fields() method unsets the attribute fields (specified by to\_unset) in thepango.FontDescription.Note that this merely marks the attribute fields cleared, it does not clear thesettings.

### pango.FontDescription.merge

def merge(desc\_to\_merge, replace\_existing)

desc\_to\_merge:the pango.FontDescription to merge into the font descriptionreplace\_existing:if TRUE, replace attribute fields in the font description with the corresponding<br/>values from desc\_to\_merge, even if they are already exist.

The merge() method merges the attribute fields that are set in the <u>pango.FontDescription</u> specified by desc\_to\_merge into the attribute fields in the font description. If replace\_existing is FALSE, only fields in the font description that are not already set are affected. If replace\_existing is TRUE, attribute fields that are already set will also be replaced.

### pango.FontDescription.merge\_static

def merge\_static (desc\_to\_merge, replace\_existing)desc\_to\_merge :the pango.FontDescription to merge fromreplace\_existing:if TRUE, replace attribute fields in the font description with the corresponding<br/>values from desc\_to\_merge, even if they are already exist.

The merge\_static() method is similar to the <u>merge()</u> method, but only a shallow copy is made of the family name and other allocated fields. The font description can only be used until desc\_to\_merge is modified or freed. This is meant to be used when the merged font description is only needed temporarily.

## pango.FontDescription.better\_match

| <pre>def better_match(old_match,</pre> | new_match)                          |
|----------------------------------------|-------------------------------------|
| old_match:                             | a pango.FontDescription, or None    |
| new_match:                             | apango.FontDescription              |
| Returns :                              | TRUE if new_match is a better match |

The better\_match() method determines if the attributes of the <u>pango.FontDescription</u> specified by <u>new\_match</u> are a closer match for the font description than the <u>pango.FontDescription</u> specified by <u>old\_match</u>. If <u>old\_match</u> is None, determines if <u>new\_match</u> is a match at all. The weight and style attribute need only match approximately but the other attributes must match exactly.

## pango.FontDescription.to\_string

def to\_string()

Returns :

a string representation of the font description.

The to\_string() method returns a string representation of the font description. See the

<u>pango.FontDescription()</u> constructor for a description of the format of the string representation. The family list in the string description will only have a terminating comma if the last word of the list is a valid style option.

# pango.FontDescription.to\_filename

 def to\_filename()

 Returns:
 a string representation of the font description as a filename.

 The to\_filename() method returns a filename representation of a font description. The filename is identical to the result from calling the to\_string() method, but underscores replace characters that are not typically used in filenames, and it is in lower case only.

| Prev           | <u>Up</u>                 | <u>Next</u>    |
|----------------|---------------------------|----------------|
| pango.Font     | Home                      | pango.FontFace |
| pango.FontFace |                           |                |
| Prev           | The pango Class Reference | Next           |
|                |                           |                |

# pango.FontFace

pango.FontFace an object representing a group of fonts varying only in size.

# Synopsis

```
class pango.FontFace(gobject.GObject):
    def <u>describe()</u>
    def <u>get face name()</u>
    def <u>list sizes()</u>
```

# Description

A <u>pango.FontFace</u> object represents a group of fonts with the same family, weight, slant, stretch and width but varying sizes. A list of font faces can be retrieved from a <u>pango.FontFamily</u> object using the <u>pango.FontFamily.list\_faces()</u> method.

# Ancestry

```
+-- <u>gobject.GObject</u>
+-- <u>pango.FontFace</u>
```

# Methods

### pango.FontFace.describe

def describe()

Returns:a pango.FontDescription object containing the description of the face.The describe() method returns a pango.FontDescription object containing the family, style,variant, weight and stretch of the pango.FontFace. The size attribute field will be unset.

### pango.FontFace.get\_face\_name

 def get\_face\_name()

 Returns:
 the face name for the face.

 The face name for the face.

The get\_face\_name() method returns a string representing this font face. This name is unique among all faces in the family and is suitable for displaying to users.

### pango.FontFace.list\_sizes

 def list\_sizes()

 Returns :
 a tuple containing a list of face sizes in pango units or None

 Note

This method is available in PyGTK 2.4 and above.

The list\_sizes() method returns a tuple containing the available sizes for a bitmap font. If the font face is a scalable font this method returns None.

| Prev                  | Up                        | Next             |
|-----------------------|---------------------------|------------------|
| pango.FontDescription | Home                      | pango.FontFamily |
|                       | pango.FontFamily          |                  |
| Prev                  | The pango Class Reference | Next             |
|                       |                           |                  |

# pango.FontFamily

pango.FontFamily an object representing a family of related font faces.

# Synopsis

```
class pango.FontFamily(gobject.GObject):
    def <u>list faces()</u>
    def <u>get name()</u>
    def <u>is monospace()</u>
```

# Ancestry

+-- <u>gobject.GObject</u> +-- <u>pango.FontFamily</u>

# Description

The <u>pango.FontFamily</u> object is used to represent a family of related font faces. The faces in a family share a common design, but differ in slant, weight, width and other aspects. A list of <u>pango.FontFamily</u> objects can be retrieved from a <u>pango.Context</u> object using the <u>pango.Context.list families()</u> method and from a <u>pango.FontMap</u> object using the <u>pango.FontMap.list families()</u> method.

# Methods

## pango.FontFamily.list\_faces

def list\_faces()

Returns :

a list of pango.FontFace objects.

The list\_faces() method returns a list of the different <u>pango.FontFace</u> object that make up the font family>. The faces in a family share a common design, but differ in slant, weight, width and other aspects.

## pango.FontFamily.get\_name

def get\_name()

#### Returns :

the name of the family.

The get\_name() method returns a string containing the name of the font family. The name is unique among all fonts for the font backend and can be used in a <u>pango.FontDescription</u> to specify that a face from this family is desired.

# pango.FontFamily.is\_monospace

def is\_monospace()

#### Returns :

the name of the family.

The is\_monospace() method returns TRUE if the font family describes a monospace font. A monospace font is a font designed for text display where the the characters form a regular grid. For Western languages this would mean that the advance width of all characters are the same, but this categorization also includes Asian fonts which include double-width characters: characters that occupy two grid cells. The best way to find out the grid-cell size is to call the <u>get approximate digit width()</u> method, since the results of the <u>get approximate char width()</u>

| Prev           | <u>Up</u>                 | Next          |
|----------------|---------------------------|---------------|
| pango.FontFace | Home                      | pango.FontMap |
|                | pango.FontMap             |               |
| Prev           | The pango Class Reference | Next          |

# pango.FontMap

pango.FontMap an object that represents the set of fonts available for a particular rendering system.

# Synopsis

```
class pango.FontMap(gobject.GObject):
    def <u>load font</u>(context, desc)
    def <u>load fontset</u>(context, desc, language)
    def <u>list families()</u>
    def <u>get shape engine type()</u>
```

# Ancestry

```
+-- gobject.GObject
+-- pango.FontMap
```

# Description

A <u>pango.FontMap</u> object represents the set of fonts available for a particular rendering system. There appears to be no way to retrieve a <u>pango.FontMap</u> object in PyGTK.

# Methods

# pango.FontMap.load\_font

| def load_font( <b>context, desc</b> )                                                        |                                                     |  |
|----------------------------------------------------------------------------------------------|-----------------------------------------------------|--|
| context :                                                                                    | the <u>pango.Context</u> the font will be used with |  |
| desc:                                                                                        | a pango.FontDescription describing the font to load |  |
| Returns :                                                                                    | the loaded font, or None if no font matched.        |  |
| The load_font() method loads the pango.Font in the fontmap that is the closest match for the |                                                     |  |
| pango.FontDescription specified by desc in the pango.Context specified by context.           |                                                     |  |

# pango.FontMap.load\_fontset

| def load_fontset( <b>context, desc, language</b> ) |                                                      |  |  |
|----------------------------------------------------|------------------------------------------------------|--|--|
| context:                                           | the pango.Context the font will be used with         |  |  |
| desc:                                              | a pango.FontDescription describing the font to load  |  |  |
| language :                                         | a pango.Language the fonts will be used for          |  |  |
| Returns :                                          | a <u>pango.FontSet</u> , or None if no font matched. |  |  |
|                                                    |                                                      |  |  |

The load\_fontset() method loads a set of <u>pango.Font</u> objects in the fontmap that can be used to render a font matching the <u>pango.FontDescription</u> specified by *desc* for the <u>pango.Language</u> specified by *language* in the <u>pango.Context</u> specified by *context*.

# pango.FontMap.list\_families

```
      def list_families()

      Returns:
      a list of pango.FontFamily objects.

      The list_families() method returns a list of all pango.FontFamily objects for the fontmap.
```

## pango.FontMap.get\_shape\_engine\_type

 def get\_shape\_engine\_type()

 Returns :
 the ID string for the shape engines for the font map.

### Note

This method is available in PyGTK 2.4 and above.

The get\_shape\_engine\_type() method returns the render ID for the shape engines for the font map

| Prev             | Up                        | Next              |
|------------------|---------------------------|-------------------|
| pango.FontFamily | Home                      | pango.FontMetrics |
|                  | pango.FontMetrics         |                   |
| Prev             | The pango Class Reference | Next              |

# pango.FontMetrics

pango.FontMetrics an object containing overall metric information for a font.

# Synopsis

```
class pango.FontMetrics(gobject.GBoxed):
    def <u>get ascent()</u>
    def <u>get descent()</u>
    def <u>get approximate char width()</u>
    def <u>get approximate digit width()</u>
```

# Description

A <u>pango.FontMetrics</u> object holds the overall metric information for a font. A <u>pango.FontMetrics</u> object is returned from the following methods:

- pango.Context.get metrics()
- pango.Font.get metrics()
- pango.Fontset.get metrics()

# Methods

## pango.FontMetrics.get\_ascent

def get\_ascent()

*Returns* : the ascent in pango units. (1 point == pango. SCALE pango units.)

The get\_ascent() method returns the font ascent in pango units where one font point is equal to pango.SCALE (1024) pango units. The ascent is the distance from the baseline to the logical top of a line of text. (The logical top may be above or below the top of the actual drawn ink. It is necessary to lay out the text to figure where the ink will be.)

### pango.FontMetrics.get\_descent

def get\_descent()

*Returns* : the descent in pango units. (1 point == pango. SCALE pango units.)

The get\_descent() method returns the font descent in pango units where one font point is equal to pango.SCALE (1024) pango units. The descent is the distance from the baseline to the logical bottom of a line of text. (The logical bottom may be above or below the bottom of the actual drawn ink. It is necessary to lay out the text to figure where the ink will be.)

### pango.FontMetrics.get\_approximate\_char\_width

def get\_approximate\_char\_width()
Returns: the character width in pango units. (1 point == pango.SCALE pango units.)
The get\_approximate\_char\_width() method returns the approximate character width for a font in
pango units where one font point is equal to pango.SCALE (1024) pango units. This is merely a representative
value that is useful, for example, for determining the initial size for a window. Actual characters in text will be
wider and narrower than this.

### pango.FontMetrics.get\_approximate\_digit\_width

def get\_approximate\_digit\_width()

*Returns* : the digit width in pango units. (1 point == pango. SCALE pango units.)

The get\_approximate\_digit\_width() method returns the approximate digit width for a font in pango units where one font point is equal to pango.SCALE (1024) pango units. This is merely a representative value that is useful, for example, for determining the initial size for a window. Actual digits in text can be wider and narrower than this, though this value is generally somewhat more accurate than the result of the <u>get\_approximate\_char\_width()</u> method.

| Prev          | Up                        | Next          |
|---------------|---------------------------|---------------|
| pango.FontMap | Home                      | pango.Fontset |
|               | pango.Fontset             |               |
| Prev          | The pango Class Reference | Next          |

# pango.Fontset

pango.Fontset an object containing a set of pango.Font objects.

# Synopsis

```
class pango.Fontset(gobject.GObject):
    def get font(wc)
    def get metrics()
    def foreach(func, data=None)
```

# Ancestry

+-- gobject.GObject +-- pango.Fontset

# Description

A <u>pango.Fontset</u> object holds a set of <u>pango.Font</u> objects. A <u>pango.FontSet</u> object is returned from the following methods:

- pango.Context.load\_fontset()
- pango.FontMap.load fontset()

# Methods

## pango.Fontset.get\_font

def get\_font(**wc**)

wc :

Returns :

a <u>pango.Font</u>.

The get\_font() method returns the <u>pango.Font</u> in the fontset that contains the best glyph for the unicode character specified by wc.

a unicode character

## pango.Fontset.get\_metrics

def get\_metrics()

Returns :

a pango.FontMetrics object.

The get\_metrics() method returns a <u>pango.FontMetrics</u> object that contains the overall metric information for the fonts in the fontset.

## pango.Fontset.foreach

| def foreach(func, dat | ta=None)                  |  |
|-----------------------|---------------------------|--|
| func:                 | a callback function       |  |
| data :                | user data to pass to func |  |
| Note                  |                           |  |

This method is available in PyGTK 2.4 and above.

The foreach() method invokes the function specified by *func* on each <u>pango.Font</u> of the font set passing it the optional user data specified by *data*. The signature of *func* is:

def func(fontset, font, user\_data) where fontset is the pango.Fontset containing the pango.Font font and user\_data is data

| Prev              | Up                        | Next                |
|-------------------|---------------------------|---------------------|
| pango.FontMetrics | Home                      | pango.FontsetSimple |
|                   | pango.FontsetSimple       |                     |
| Prev              | The pango Class Reference | Next                |
|                   |                           |                     |

# pango.FontsetSimple

pango.FontsetSimple a simple container for a set of fonts

# Synopsis

```
class pango.FontsetSimple(pango.Fontset):
    pango.FontsetSimple(language)
    def append(font)
    def size()
```

# Ancestry

```
+-- <u>gobject.GObject</u>
+-- <u>pango.Fontset</u>
+-- <u>pango.FontsetSimple</u>
```

# Description

## Note

This object is available in PyGTK 2.4 and above.

A <u>pango.FontsetSimple</u> is a subclass of <u>pango.Fontset</u> that provides a simple container for storing a set of <u>pango.Font</u> objects. The set of fonts in a <u>pango.FontsetSimple</u> are assemble by using the <u>append()</u> method.

# Constructor

| <pre>pango.FontsetSimple(language)</pre> |                                   |
|------------------------------------------|-----------------------------------|
| language :                               | a <u>pango.Language</u> object    |
| Returns :                                | a new pango.FontsetSimple object. |
| Noto                                     |                                   |

#### Note

This constructor is available in PyGTK 2.4 and above.

Creates a new <u>pango.FontsetSimple</u> for the <u>pango.Language</u> specified by language.

# **Methods**

## pango.FontsetSimple.append

```
def append(font)
font:
```

a pango.Font.

## Note

This method is available in PyGTK 2.4 and above.

The append() method adds the pango.Font specified by font to the fontset.

## pango.FontsetSimple.size

| def size() |                           |  |
|------------|---------------------------|--|
| Returns :  | the size of the font set. |  |
| Note       |                           |  |

This method is available in PyGTK 2.4 and above.

The size() method returns the number of fonts in the fontset.

| <u>Up</u>                 | Next                      |
|---------------------------|---------------------------|
| Home                      | pango.GlyphString         |
| pango.GlyphString         |                           |
| The pango Class Reference | Next                      |
|                           | Home<br>pango.GlyphString |

# pango.GlyphString

pango.GlyphString an object holding strings of glyphs and glyph information.

# Synopsis

```
class pango.GlyphString(gobject.GBoxed):
    pango.GlyphString()
    def set size(new_len)
    def copy()
    def extents(font)
    def extents range(start, end, font)
    def get logical widths(text, embedding_level)
```

# Attributes

| "num_glyphs" | Read | The number of glyphs in the glyph string. |  |
|--------------|------|-------------------------------------------|--|
|--------------|------|-------------------------------------------|--|

# Description

A pango.GlyphString object contains strings of glyphs with geometry and visual attribute information.

# Constructor

```
    pango.GlyphString()

    Returns:
    a new pango.GlyphString
```

Creates a new pango.GlyphString containing no glyphs.

# Methods

## pango.GlyphString.set\_size

def set\_size(**new\_len**)

new\_len :the new length of the string.The set\_size() method resizes the glyph string to the length specified by new\_len.

## pango.GlyphString.copy

 def copy()

 Returns:
 a pango.GlyphString

 The copy() method returns a pango.GlyphString that is a copy of the glyph string.

## pango.GlyphString.extents

def extents(**font**)

font : a pango.Font

*Returns* : a 2-tuple containing two 4-tuples representing the ink and logical extents rectangles of the glyph string.

The extents() method returns a 2-tuple containing two 4-tuples representing the logical and ink extents rectangles of the glyph string as rendered in the <u>pango.Font</u> specified by *font*. See the <u>pango.Font.get glyph extents()</u> for details about the interpretation of the rectangles.

# pango.GlyphString.extents\_range

```
def extents_range(start, end, font)
start: start index
end: end index
```

font: a pango.Font

*Returns* : a 2-tuple containing two 4-tuples representing the ink and logical extents rectangles of the glyph string range.

The extents\_range() method returns a 2-tuple containing two 4-tuples representing the logical and ink extents rectangles of a range (specified by *start* and *end*) of the glyph string as rendered in the <u>pango.Font</u> specified by *font*. The extents are relative to the start of the glyph string range (the origin of their coordinate system is at the start of the range, not at the start of the entire glyph string).

# pango.GlyphString.get\_logical\_widths

|   | <pre>def get_logical_widths(text,</pre> | <pre>embedding_level)</pre>          |
|---|-----------------------------------------|--------------------------------------|
| 1 | cext:                                   | the text corresponding to the glyphs |
| e | embedding_level:                        | the embedding level of the string    |

#### PyGTK 2.0 Reference Manual

#### Returns :

a list containing the calculated character widths.

The get\_logical\_widths() method returns a list of the screen width of the characters in the specified text that corresponds to the glyph string. When multiple characters compose a single cluster, the width of the entire cluster is divided equally among the characters.

| Prev                | Up                        | Next           |
|---------------------|---------------------------|----------------|
| pango.FontsetSimple | Home                      | pango.Language |
|                     | pango.Language            |                |
| Prev                | The pango Class Reference | <u>Next</u>    |

# pango.Language

pango.Language an object that represents a language tag.

# Synopsis

```
class pango.Language(gobject.GBoxed):
    <u>pango.Language(language)</u>
    def <u>matches(range_list)</u>
    def <u>to_string()</u>
Functions
```

def pango.pango language from string(language)
def pango.pango language matches(language, range\_list)

# Description

A <u>pango.Language</u> object represents a language tag meeting the RFC-3066 standard. The <u>pango.Language</u> can be retrieved from a <u>pango.Context</u> by using the <u>pango.Context.get\_language()</u> method or created using the <u>pango.Language()</u> constructor. Example RFC-3066 language tags include: "en-us", "fr", and "sgn-us-ma".

# Constructor

| pango.Language( <b>language</b> >) |                                      |
|------------------------------------|--------------------------------------|
| language:                          | a string representing a language tag |
| Returns :                          | a new pango.Language object          |
| Noto                               |                                      |

Note

This constructor is available in PyGTK 2.4 and above.

Creates a new <u>pango.Language</u> object from the RFC-3066 language tag specified by *language*. This constructor first canonicalizes the string in *language* by converting it to lowercase, mapping '\_' to '-', and stripping all characters other than letters and '-'.

# Methods

### pango.Language.matches

| def matches( <b>range_list</b> ) |                                                         |
|----------------------------------|---------------------------------------------------------|
| >range_list:                     | a list of language ranges, separated by ';' characters. |
| Returns :                        | TRUE if a match was found.                              |
| Note                             |                                                         |

This method is available in PyGTK 2.4 and above.

The matches() method returns TRUE if the language matches one of the language ranges in the list specified by range\_list.A language tag is considered to match a range in the list if

- the range is '\*'
- the range is exactly the same as the tag, or
- the range is a prefix of the tag, and the character after the matching portion of the tag is '-'

each range must either be '\*', or a canonicalized RFC–3066 language range (see the <u>pango.Language()</u> constructor for more information).

### pango.Language.matches

| <pre>def to_string()</pre> |                                               |  |
|----------------------------|-----------------------------------------------|--|
| Returns :                  | the string representation of the language tag |  |
| Noto                       |                                               |  |

#### Note

This method is available in PyGTK 2.4 and above.

The to\_string() method returns a string representation of the canonicalized language tag. See the pango.Language() constructor for more information.

# **Functions**

### pango.pango\_language\_from\_string

| def pango.pango_langu | age_from_string( <b>language</b> )   |
|-----------------------|--------------------------------------|
| language :            | a string representing a language tag |
| Returns :             | a new <u>pango.Language</u> object   |
| Note                  |                                      |

This function is deprecated in PyGTK 2.4 and above. Use the pango.Language() constructor instead.

The pango.pango\_language\_from\_string() function takes a RFC-3066 format language tag as a string (specified by *language*) and converts it to a <u>pango.Language</u> object. This function first canonicalizes the string by converting it to lowercase, mapping '\_' to '-', and stripping all characters other than letters and '-'.

### pango.pango\_language\_matches

| <pre>def pango.pango_language_matches()</pre> |                                                                                                    |
|-----------------------------------------------|----------------------------------------------------------------------------------------------------|
| language :                                    | a language tag (see the<br><pre>pango.pango_language_from_string()</pre> function), None is<br>allowed and matches nothing but '*'                                                               |
| range_list:                                   | a list of language ranges, separated by ';' characters. each element<br>must either be '*', or a RFC 3066 language range canonicalized as by<br>the pango.pango language from string() function. |
| Returns :                                     | TRUE if a match was found.                                                                                                    |
| Note                                          |                                                                                                    |

This function is deprecated in PyGTK 2.4 and above. Use the matches() method instead.

The pango\_pango\_language\_matches() function checks if a language tag matches one of the elements in a list of language ranges. A language tag is considered to match a range in the list if the range is '\*', the range is exactly the tag, or the range is a prefix of the tag, and the character after the tag is '-'.

| <u>Up</u>                 | Next                 |
|---------------------------|----------------------|
| Home                      | pango.Layout         |
| pango.Layout              |                      |
| The pango Class Reference | Next                 |
|                           | Home<br>pango.Layout |

# pango.Layout

pango.Layout an object representing a paragraph of text with attributes.

# **Synopsis**

```
class pango.Layout(gobject.GObject):
    pango.Layout(context)
    def <u>copy(</u>)
    def <u>get context()</u>
    def <u>set attributes</u> (attrs)
    def <u>get attributes()</u>
    def set text (text)
    def <u>get text()</u>
    def <u>set markup</u>(markup)
    def <u>set markup with accel</u> (markup, accel_marker)
    def <u>set font description</u> (desc)
    def set width (width)
    def get width()
    def <u>set wrap</u>(wrap)
    def get wrap()
    def set indent (indent)
    def <u>get indent()</u>
    def <u>set spacing</u>(spacing)
    def get spacing()
    def set justify(justify)
    def get justify()
    def <u>set alignment</u> (alignment)
    def get alignment()
    def <u>set tabs</u>(tabs)
    def <u>get tabs</u>()
    def set single paragraph mode (setting)
```

```
def get single paragraph mode()
def context changed()
def <u>index to pos</u> (index)
def <u>get cursor pos</u> (index)
def move cursor visually (strong, old_index, old_trailing, direction)
def <u>xy to index</u>(x, y)
def <u>get extents()</u>
def <u>get pixel extents()</u>
def <u>get size()</u>
def get pixel size()
def get line count()
def get iter()
```

# Ancestry

+-- gobject.GObject +-- pango.Layout

# Description

A pango.Layout object represents a paragraph of text with a pango.Context, a UTF-8 text string and a set of attributes for that string. The set of formatted lines can be extracted from the object, the layout can be rendered, and conversion between logical character positions within the layout's text, and the physical position of the resulting glyphs can be made. Also there are a number of attributes that adjust the formatting of the layout.

# Constructor

| pango.Layout ( <b>context</b> )                |                                                   |
|------------------------------------------------|---------------------------------------------------|
| context:                                       | a <u>pango.Context</u>                            |
| Returns :                                      | a new <u>pango.Layout</u> .                       |
| Creates a new pango. Layout object with at     | tributes initialized to the default values of the |
| <pre>pango.Context specified by context.</pre> |                                                   |

# **Methods**

### pango.Layout.copy

```
def copy()
```

```
Returns :
```

a new pango. Layout that is a copy of the layout

The copy() method returns a pango.Layout that is a deep copy-by-value of the layout. The attribute list, tab array, and text from the layout are all copied by value.

### pango.Layout.get\_context

def get\_context()

Returns :

the pango.Context for the layout. The get\_context() method returns the pango.Context used for this layout.

### pango.Layout.set attributes

def set\_attributes(attrs)

attrs:

a pango.AttrList

The set\_attributes() method sets the <u>pango.AttrList</u> for the layout object to the value specified by attrs.

## pango.Layout.get attributes

def get\_attributes() a pango.AttrList *Returns* : The get\_attributes() method returns the pango.AttrList for the layout, if any.

### pango.Layout.set\_text

def set\_text(text)

a UTF8-string The set\_text() method sets the text of the layout to the value specified by text.

## pango.Layout.get\_text

def get\_text()

*Returns* :

text:

the text in the layout

The get\_text() method returns the text in the layout.

## pango.Layout.set\_markup

def set\_markup(markup)

marked-up text markup: The set\_markup() method is the same as the <u>set markup with accel()</u> method but the markup text isn't scanned for accelerators.

## pango.Layout.set markup with accel

| def set_markup_wit | h_accel( <b>markup, accel_marker</b> )                             |
|--------------------|--------------------------------------------------------------------|
| markup:            | some marked-up text (see the Pango Markup Language reference page) |
| accel_marker:      | marker for accelerators in the text                                |
| Returns :          | the accelerator character if any                                   |

The set markup with accel() method sets the layout text and attribute list from marked-up text to the value specified by markup\_format (see the Pango Markup Language reference page). The current text and attribute list of the layout are replaced. If accel\_marker is nonzero the markup will be parsed for the marker and the character following the first marker becomes the accelerator character. For example, if the accelerator marker is an underscore, the character after the first underscore will be the accelerator character. All characters marked as an accelerator will be displayed with a pango.UNDERLINE\_LOW attribute, and the accelerator character will be returned in accel\_char. A literal accel\_marker character can be put in the markup by using two accel\_marker characters together.

### pango.Layout.set\_font\_description

def set\_font\_description(desc)

desc: the new pango.FontDescription, or None to unset the current font description.

The set\_font\_description() method set the default <u>pango.FontDescription</u> for the layout to the value specified by *desc*. If no font description is set on the layout, the font description from the layout's context is used.

### pango.Layout.set\_width

def set\_width(**width**)

width : the desired width, or -1 to indicate that no wrapping should be performed. The set\_width() method sets the wrap width for the lines of the pango.Layout to the value specified by width. If the value of width is -1 no wrapping should be performed.

### pango.Layout.get\_width

 def get\_width()

 Returns:
 the width

 The get\_width() method returns the width at which the lines of the pango.Layout should be wrapped.

### pango.Layout.set\_wrap

def set\_wrap(**wrap**)

#### wrap:

the wrap mode

The set\_wrap() method sets the wrap style to the value specified by wrap. The value of wrap must be one of:

| pango.WRAP_WORD | Wrap lines at word boundaries.      |
|-----------------|-------------------------------------|
| pango.WRAP_CHAR | Wrap lines at character boundaries. |

The wrap style is in effect if a width is set on the layout with the <u>pango.Layout.set width()</u>. To turn off wrapping, set the width to -1.

## pango.Layout.get\_wrap

def get\_wrap()

#### Returns :

Active wrap mode.

The get\_wrap() method returns the value of the wrap mode for the layout. See the <u>set\_wrap()</u> method for more information.

## pango.Layout.set\_indent

def set\_indent(indent)

#### indent:

the amount by which to indent

The set\_indent() method sets the indentation of the first line of the layout to the value specified by *indent*. The value of *indent* may be negative to provide a hanging indent.

### pango.Layout.get\_indent

def get\_indent()

Returns :

the indent

The get\_indent() method returns the amount of indentation of the first line of the layout.

## pango.Layout.set\_spacing

def set\_spacing(spacing)spacing:the amount of spacing (in thousandths of a device unit)The set\_spacing() method sets the amount of spacing between the lines of the layout to the valuespecified by spacing.

### pango.Layout.get\_spacing

 def get\_spacing()

 Returns :
 the spacing (in thousandths of a device unit)

 The get\_spacing() method returns the amount of spacing between the lines of the layout.

## pango.Layout.set\_justify

def set\_justify(justify)

justify: if TRUE the lines in the layout should be justified.

The set\_justify() method sets the justification attribute to the value of *justify*. If *justify* is TRUE each complete line should be stretched to fill the entire width of the layout. This stretching is typically done by adding whitespace, but for some scripts (such as Arabic), the justification is done by extending the characters.

# pango.Layout.get\_justify

def get\_justify()

Returns :

TRUE if justification will be used

The get\_justify() method returns TRUE if each complete line should be stretched to fill the entire width of the layout.

## pango.Layout.set\_alignment

def set\_alignment(alignment)

#### alignment:

the new alignment

The set\_alignment() method sets the alignment (how partial lines are positioned within the horizontal space available) for the layout to the value specified by *alignment*. The value of *alignment* must be one of:

| pango.ALIGN_LEFT   | Put all available space on the right       |
|--------------------|--------------------------------------------|
| pango.ALIGN_CENTER | Center the line within the available space |
| pango.ALIGN_RIGHT  | Put all available space on the left        |

### pango.Layout.get\_alignment

def get\_alignment()

#### Returns :

the alignment value

The get\_alignment() method returns the alignment (how partial lines are positioned within the horizontal space available) for the layout. See the <u>set\_alignment()</u> method for more information.

## pango.Layout.set\_tabs

def set\_tabs(**tabs**)

#### tabs:

a pango.TabArray

The set\_tabs() method sets the tabs to the value specified by *tabs* thereby overriding the default tabs (every 8 spaces). If *tabs* is None, the default tabs are reinstated.

### pango.Layout.get\_tabs

def get\_tabs()

Returns :

a copy of the tabs for this layout, or None

The get\_tabs() method returns the current <u>pango.TabArray</u> used by this layout. If no <u>pango.TabArray</u> has been set, then the default tabs (every 8 spaces) are in use and None is returned

### pango.Layout.set\_single\_paragraph\_mode

def set\_single\_paragraph\_mode(setting)

setting:if TRUE newlines, etc. are not treated as paragraph separators.The set\_single\_paragraph\_mode() method sets the single paragraph mode attribute to the valuespecified by setting. If setting is TRUE, do not treat newlines and similar characters as paragraphseparators; instead, keep all text in a single paragraph, and display a glyph for paragraph separator characters.Used when you want to allow editing of newlines on a single text line.

## pango.Layout.get\_single\_paragraph\_mode

def get\_single\_paragraph\_mode()
Returns: TRUE if the layout does not break paragraphs at paragraph separator characters
The get\_single\_paragraph\_mode() method returns the value set by the
set\_single\_paragraph\_mode() method.

## pango.Layout.context\_changed

def context\_changed()

The context\_changed() method forces recomputation of any state in the <u>pango.Layout</u> that might depend on the layout's context. This method should be called if you make changes to the <u>pango.Context</u> subsequent to creating the layout.

## pango.Layout.index\_to\_pos

| <pre>def index_to_pos(index)</pre> |                                                               |
|------------------------------------|---------------------------------------------------------------|
| index:                             | byte index within the layout                                  |
| Returns :                          | a 4-tuple representing the grapheme's position                |
| The index_to_pos() method co       | onverts from the specified index within a pango.Layout to the |

onscreen position corresponding to the grapheme at that index, which is represented as a 4-tuple (x, y, width, height). Note that x is always the leading edge of the grapheme and x + width the trailing edge of the grapheme. If the directionality of the grapheme is right-to-left, then width will be negative.

## pango.Layout.get\_cursor\_pos

| def | get_cursor_ | pos(index) |
|-----|-------------|------------|
|-----|-------------|------------|

**index** : the byte index of the cursor

**Returns**: a 2-tuple containing two 4-tuples representing the strong and weak cursor positions The get\_cursor\_pos() method returns a 2-tuple containing two 4-tuples representing the strong and weak cursor positions of the specified *index* within a layout. The position of each cursor is stored as a zero-width rectangle represented by a 4-tuple (x, y, width, height). The strong cursor location is the location where characters of the directionality equal to the base direction of the layout are inserted. The weak cursor location is the location where characters of the directionality opposite to the base direction of the layout are inserted.

## pango.Layout.move\_cursor\_visually

| def move_cursor_v | isually( <b>strong, old_index, old_trailing, direction</b> )                                                                                                    |
|-------------------|----------------------------------------------------------------------------------------------------|
| strong:           | if TRUE the moving cursor is the strong cursor; otherwise, the weak cursor. The strong cursor is the cursor corresponding to text insertion in the base direction for the layout.                                                                                                    |
| old_index:        | the byte index of the grapheme for the old index                                                                                                    |
| old_trailing:     | if 0, the cursor was at the trailing edge of the grapheme indicated by $old\_index$ , if > 0, the cursor was at the leading edge.                                                                                                    |
| direction:        | direction to move cursor. A negative value indicates motion to the left.                                                                                                    |
| Returns :         | a 2-tuple containing: the new cursor byte index (a value of -1 indicates that the cursor has been moved off the beginning of the layout while a value of G_MAXINT indicates that the cursor has been moved off the end of the layout); and, the number of characters to move forward (from the new cursor position) to get the position where the cursor should be displayed. |

The move\_cursor\_visually() returns a 2-tuple containing:

- a new cursor position calculated from an old position (specified by *old\_index*) and the specified *direction* to move visually
- the number of characters to move forward (from the new cursor position) to get the position where the cursor should be displayed. This allows distinguishing the position at the beginning of one line from the position at the end of the preceding line. the first value is always on the line where the cursor should be displayed.

If *direction* is positive, then the new strong cursor position will be one position to the right of the old cursor position. If *direction* is negative then the new strong cursor position will be one position to the left of the old cursor position.

#### PyGTK 2.0 Reference Manual

In the presence of bidirectional text, the correspondence between logical and visual order will depend on the direction of the current run, and there may be jumps when the cursor is moved off of the end of a run.

Motion here is in cursor positions, not in characters, so a single call to the move\_cursor\_visually() method may move the cursor over multiple characters when multiple characters combine to form a single grapheme.

### pango.Layout.xy\_to\_index

| x :the X offset (in thousandths of a device unit) from the left edge of the layout.y :the Y offset (in thousandths of a device unit) from the top edge of the layout                                      | def xy_to  | o_index( <b>x, y</b> )                                                                         |
|----------------------------------------------------------------------------------------------------|------------|------------------------------------------------------------------------------------------------|
| <b>y</b> : the Y offset (in thousandths of a device unit) from the top edge of the layout                                                                                                    | <b>x</b> : | the X offset (in thousandths of a device unit) from the left edge of the layout.               |
|                                                                                                    | <b>y</b> : | the Y offset (in thousandths of a device unit) from the top edge of the layout                 |
| <i>Returns</i> : $a 2-tuple containing the calculated byte index and an integer indicating where in the grapheme the user clicked (it will either be zero, or the number of characters in the grapheme).$ | Returns :  | grapheme the user clicked (it will either be zero, or the number of characters in the grapheme |

The xy\_to\_index() method returns the byte index of the character at the specified x and y position within a layout. If the position is not inside the layout, the closest position is chosen (the (x, y) position will be clamped inside the layout).

## pango.Layout.get\_extents

def get\_extents()

*Returns* : a 2-tuple containing two 4-tuples representing the as drawn and logical extents rectangles of the layout

The get\_extents() method returns a 2-tuple containing two 4-tuples representing the ink and logical extents rectangles of the layout in device units (one pixel = pango.SCALE device units). Logical extents are usually what you want for positioning things. The extents are given in layout coordinates which begin at the top left corner of the layout.

# pango.Layout.get\_pixel\_extents

```
def get_pixel_extents()
```

*Returns* : a 2-tuple containing two 4-tuples representing the as drawn (ink) and logical extents rectangles of the layout

The get\_pixel\_extents() method returns a 2-tuple containing two 4-tuples representing the logical and ink extents rectangles of the layout in pixel units. See the <u>get\_extents()</u> method for more information. This method just calls the <u>get\_extents()</u> and then converts the extents to pixels (one pixel = pango.SCALE device units).

# pango.Layout.get\_size

def get\_size()

Returns : a 2-tuple containing the logical width and height of the pango.Layout

```
The get_size() method returns a 2-tuple containing the logical width and height of the <u>pango.Layout</u> in pango device units (one pixel = pango.SCALE device units).
```

### pango.Layout.get\_pixel\_size

def get\_pixel\_size()

Returns :a 2-tuple containing the logical width height of the pango.LayoutThe get\_pixel\_size() method returns a 2-tuple containing the logical width and height of thepango.Layout in pixels (one pixel = pango.SCALE device units). (The get\_size() returns the width and height in device units.)

## pango.Layout.get\_line\_count

| def get_line_  | _count()                                                |
|----------------|---------------------------------------------------------|
| Returns :      | the line count                                          |
| The get_line_c | ount() method returns the count of lines in the layout. |

## pango.Layout.get\_iter

| <pre>def get_iter()</pre> |                               |
|---------------------------|-------------------------------|
| Returns :                 | a new pango.LayoutIter object |
| Note                      |                               |

This method is available in PyGTK 2.6 and above.

The get\_iter() method returns a <u>pango.LayoutIter</u> object that can be used to iterate over the visual extents of the layout.

| Prev           | <u>Up</u>                 | Next             |
|----------------|---------------------------|------------------|
| pango.Language | Home                      | pango.LayoutIter |
|                | pango.LayoutIter          |                  |
| Prev           | The pango Class Reference | <u>Next</u>      |
|                |                           |                  |

# pango.LayoutIter

pango.LayoutIter an object used to iterate over the visual extents of a <u>pango.Layout</u> (new in PyGTK 2.6)

# Synopsis

```
class pango.LayoutIter(gobject.GBoxed):
    def free()
    def next char()
    def next cluster()
    def next line()
    def next run()
    def at last line()
    def get index()
    def get char extents()
    def get cluster extents()
    def get layout extents()
    def get line extents()
```

```
def get run extents()
def get line yrange()
```

# Ancestry

+-- <u>gobject.GBoxed</u> +-- <u>pango.LayoutIter</u>

# Description

A <u>pango.LayoutIter</u> object can be used to iterate over the visual elements of a <u>pango.Layout</u>. A <u>pango.LayoutIter</u> is created using the <u>pango.Layout.get\_iter()</u> method.

# **Methods**

### pango.Layoutlter.free

def free()Returns:a new pango.Layout that is a copy of the layoutThe free() method frees the pango.LayoutIter object.

### pango.LayoutIter.next\_char

def next\_char()

Returns :

TRUE if the iter was moved.

The next\_char() method returns TRUE if the <u>pango.LayoutIter</u> is moved to the next character in visual order. If the iter was already at the end of the layout this method returns FALSE.

## pango.LayoutIter.next\_cluster

def next\_cluster()

Returns :

TRUE if the iter was moved.

The next\_cluster() method returns TRUE if the <u>pango.LayoutIter</u> is moved to the next cluster in visual order. If the iter was already at the end of the layout this method returns FALSE.

## pango.LayoutIter.next\_line

def next\_line()

Returns :

TRUE if the iter was moved.

The next\_line() method returns TRUE if the <u>pango.LayoutIter</u> is moved to the next line in visual order. If the iter was already at the end of the layout this method returns FALSE.

### pango.Layoutlter.next\_run

```
def next_run()
```

#### PyGTK 2.0 Reference Manual

#### Returns :

TRUE if the iter was moved.

The next\_run() method returns TRUE if the <u>pango.LayoutIter</u> is moved to the next run in visual order. If the iter was already at the end of the layout this method returns FALSE.

### pango.LayoutIter.at\_last\_line

def at\_last\_line()

Returns :

TRUE if the iter is in the last line.

The at\_last\_line() method returns TRUE if the <u>pango.LayoutIter</u> points to a position in the last line of the layout.

### pango.LayoutIter.get\_index

def get\_index()

*Returns* : the current byte index

The get\_index() method returns the current byte index. Note that iterating forward by char moves in visual order, not logical order, so indexes may not be sequential. Also, the index may be equal to the length of the text in the layout.

## pango.LayoutIter.get\_baseline

def get\_baseline()

Returns :

the baseline of the current line.

The get\_baseline() method returns the y position of the current line's baseline, in layout coordinates (origin at top left of the entire layout).

## pango.LayoutIter.get\_char\_extents

def get\_char\_extents()

*Returns* : a 4-tuple containing the logical extents of the character at the iter position.

The  $get_char_extents()$  method returns a 4-tuple (x, y, width, height) containing the logical extents of the current character, in layout coordinates (origin is the top left of the entire layout). Only logical extents can sensibly be obtained for characters; ink extents make sense only down to the level of clusters.

## pango.LayoutIter.get\_cluster\_extents

def get\_cluster\_extents()Returns:a 2-tuple containing containing the ink and logical extents as 4-tuples.The get\_cluster\_extents() method returns a 2-tuple containing the ink and logical extents (as 4-tuples: x, y, width, height) of the cluster at the iter position.

## pango.LayoutIter.get\_layout\_extents

```
      def get_layout_extents()

      Returns :
      a 2-tuple containing containing the ink and logical extents as 4-tuples.
```

#### PyGTK 2.0 Reference Manual

The  $get_layout_extents()$  method returns a 2-tuple containing the ink and logical extents (as 4-tuples: x, y, width, height) of the layout at the iter position.

### pango.LayoutIter.get\_line\_extents

def get\_line\_extents()

*Returns*: a 2-tuple containing containing the ink and logical extents as 4-tuples. The get\_line\_extents() method returns a 2-tuple containing the ink and logical extents (as 4-tuples: x, y, width, height) of the line at the iter position.

### pango.LayoutIter.get\_run\_extents

def get\_run\_extents()

Returns:a 2-tuple containing containing the ink and logical extents as 4-tuples.The get\_run\_extents() method returns a 2-tuple containing the ink and logical extents (as 4-tuples: x, y, width, height) of the run at the iter position.

### pango.Layoutlter.get\_line\_yrange

def get\_line\_yrange()

Returns :

a 2-tuple containing the start and end of the layout line.

The get\_line\_yrange() method returns a 2-tuple containing the start and end y positions of the layout line. The vertical space in the <u>pango.Layout</u> associated with the iter is devided between the lines in the layout, the space belonging to the current line is returned in the 2-tuple. A line's range includes the line's logical extents, plus half of the spacing above and below the line, if the <u>pango.Layout.set\_spacing()</u> method has been called to set the layout spacing. The y positions are in layout coordinates (origin at top left of the entire layout).

| Prev         | <u>Up</u>                 | <u>Next</u>    |
|--------------|---------------------------|----------------|
| pango.Layout | Home                      | pango.TabArray |
|              | pango.TabArray            |                |
| Prev         | The pango Class Reference | <u>Next</u>    |

# pango.TabArray

pango.TabArray an object containing an array of tab stops.

# Synopsis

```
class pango.TabArray(gobject.GBoxed):
    pango.TabArray(initial_size, positions_in_pixels)
    def copy()
    def get size()
    def resize(new_size)
    def set tab(tab_index, alignment, location)
    def get tab(tab_index)
    def get tabs()
    def get positions in pixels()
```

# Description

A pango. TabArray object contains an array of tab stops. Each tab stop has an alignment and a position.

# Constructor

| <pre>pango.TabArray(initial_size, pos:</pre>                                                       | itions_in_pixels)                                 |  |
|----------------------------------------------------------------------------------------------------|---------------------------------------------------|--|
| initial_size:                                                                                      | Initial number of tab stops to allocate, can be 0 |  |
| positions_in_pixels:                                                                               | if TRUE the tab positions are in pixel units      |  |
| Returns :                                                                                          | a pango.TabArray                                  |  |
| Creates a new pango.TabArray object with the number of tab stops specified by initial_size. If     |                                                   |  |
| positions in pixel air TRUE the tab stop positions are specified in pixel units otherwise in pango |                                                   |  |

*positions\_in\_pixels* is TRUE, the tab stop positions are specified in pixel units otherwise in pango units (one pixel = pango. SCALE pango units). All tab stops are initially at position 0.

# Methods

## pango.TabArray.copy

| def copy()                            |                                                 |
|---------------------------------------|-------------------------------------------------|
| Returns :                             | a new pango.TabArray object                     |
| The copy() method returns a new pange | o.TabArray that is copy of this pango.TabArray. |

## pango.TabArray.get\_size

| def get_si:                                                             | ze ()                                 |  |
|-------------------------------------------------------------------------|---------------------------------------|--|
| Returns :                                                               | the number of tab stops in the array. |  |
| The get_size() method returns the number of tab stops in the tab array. |                                       |  |

## pango.TabArray.resize

 def resize (new\_size)

 new\_size :
 the new size of the array

The resize() method sets the size of the tab array to the value specified by *new\_size*. You must subsequently initialize any tabs that were added to the array.

## pango.TabArray.set\_tab

| <pre>def set_tab(tab_index, alignment,</pre> | location)                       |
|----------------------------------------------|---------------------------------|
| tab_index:                                   | the index of a tab stop         |
| alignment:                                   | the tab alignment               |
| location:                                    | the tab location in pango units |
|                                              |                                 |

The set\_tab() method sets the specified alignment and location of the tab stop specified by tab\_index. The value of alignment must always be pango.TAB\_LEFT in the current implementation.

#### pango.TabArray.get\_tab

 def get\_tab(tab\_index)

 tab\_index:
 the tab stop index

 *Returns*:
 a 2-tuple containing the tab alignment and position

 The get\_tab() method returns a 2-tuple containing the alignment and position of the tab stop specified by tab\_index.

### pango.TabArray.get\_tabs

def get\_tabs()

*Returns*: a tuple containing a list of 2-tuples (each holding the alignment and position of a tab stop). The get\_tabs() method returns a tuple containing a list of 2-tuples (each holding the alignment and position of a tab stop)

### pango.TabArray.get\_positions\_in\_pixels

 def get\_positions\_in\_pixels()

 Returns:
 TRUE if tab stop positions are specified in pixels

 The get\_positions\_in\_pixels() method returns TRUE if the tab positions are specified in pixels and FALSE if they are in pango units.

| Prev             | <u>Up</u>               | Next                      |
|------------------|-------------------------|---------------------------|
| pango.LayoutIter | Home                    | The Pango Markup Language |
|                  | gtk.GenericCellRenderer |                           |
| Prev             | The gtk Class Reference | Next                      |

## gtk.GenericCellRenderer

gtk.GenericCellRenderer a TreeView cell renderer that helps create cell renderers in Python

# Synopsis

```
class gtk.GenericCellRenderer(<u>gtk.CellRenderer</u>):
    <u>gtk.GenericCellRenderer(</u>)
```

# Ancestry

```
+-- <u>gobject.GObject</u>
+-- <u>gtk.Object</u>
+-- <u>gtk.CellRenderer</u>
+-- <u>gtk.GenericCellRenderer</u>
```

# Description

The <u>gtk.GenericCellRenderer</u> helps in the creation of <u>gtk.TreeView</u> cell renderers in Python. The <u>gtk.GenericCellRenderer</u> is subclassed to provide a new cell renderer that provides cell renderer behavior using methods with predefined names that are called by the <u>gtk.GenericCellRenderer</u> methods as required to provide the various cell renderer operations. The methods that need to be defined by the programmer in Python are:

```
def on_get_size(widget, cell_area)
  def on_render(window, widget, background_area, cell_area, expose_area,
  flags)
  def on_activate(event, widget, path, background_area, cell_area, flags)
  def on_start_editing(event, widget, path, background_area, cell_area,
  flags)
```

See the <u>gtk.CellRenderer</u> description for details of the above methods.

# Constructor

| gtk.GenericCellRende     | erer()                                    |                      |
|--------------------------|-------------------------------------------|----------------------|
| Returns :                | a new <u>gtk.GenericCellRenderer</u> obje | ct                   |
| Creates a new gtk.Gener: | icCellRenderer                            |                      |
|                          |                                           |                      |
| Prev                     | <u>Up</u>                                 | <u>Next</u>          |
| gtk.GammaCurve           | Home                                      | gtk.GenericTreeModel |
|                          | gtk.GenericTreeModel                      |                      |
| Prev                     | The gtk Class Reference                   | Next                 |
|                          |                                           |                      |

## gtk.GenericTreeModel

gtk.GenericTreeModel a TreeView model that helps create tree models in Python

# Synopsis

```
class gtk.GenericTreeModel(gobject.GObject, gtk.TreeModel):
    gtk.GenericTreeModel()
    def invalidate iters()
    def iter is valid(iter)
```

# Ancestry

```
+-- <u>aobject.GObject</u>
+-- <u>atk.GenericTreeModel</u> (implements <u>atk.TreeModel</u>)
```

# **Properties**

"leak-references" Read-Write If TRUE, creating a <u>gtk.TreeIter</u> will bump the reference count of the object used as the internal row reference. This may cause a memory leak but will prevent problems with objects being destroyed while still in use in a <u>gtk.TreeIter</u>. Set this to FALSE only if the model saves the objects used in tree iters.

## Description

The <u>gtk.GenericTreeModel</u> helps in the creation of <u>gtk.TreeView</u> tree models in Python. The <u>gtk.GenericTreeModel</u> is subclassed to provide a new tree model that provides the tree model behavior using methods with predefined names that are called by the <u>gtk.GenericTreeModel</u> methods as required to provide the various tree model operations. The methods that need to be defined by the programmer in Python are:

```
def on_get_flags(self)
  def on_get_n_columns(self)
  def on_get_column_type(self, index)
  def on_get_iter(self, path)
  def on_get_path(self, rowref)
  def on_get_value(self, rowref, column)
  def on_iter_next(self, rowref)
  def on_iter_children(self, parent)
  def on_iter_n_child(self, rowref)
  def on_iter_nth_child(self, parent, n)
  def on_iter_parent(self, child)
```

See the <u>gtk.TreeModel</u> description for details of the above methods.

In PyGTK 2.4 and above the <u>invalidate iters()</u> and <u>iter is valid()</u> methods are available to help manage the <u>gtk.TreeIter</u> objects and their Python object references. These are particularly useful when the "leak-references" property is set to FALSE.

The tree models derived from <u>gtk.GenericTreeModel</u> are protected from problems with out of date <u>gtk.TreeIter</u> objects because <u>gtk.TreeIter</u> objects are automatically checked for validity with the tree model.

If a custom tree model doesn't support persistent iters (i.e. gtk.TREE\_MODEL\_ITERS\_PERSIST is not set in the return from the <u>gtk.TreeModel.get flags()</u> method), it can call the <u>invalidate iters()</u> method to invalidate all its outstanding <u>gtk.TreeIter</u> objects when it changes the model (e.g. after inserting a new row). The tree model can also dispose of any Python objects that it passed references to <u>gtk.TreeIter</u> objects after calling the <u>invalidate iters()</u> method.

Applications can use the <u>iter is valid()</u> method to determine if a <u>gtk.TreeIter</u> is still valid for the custom tree model.

# Constructor

```
gtk.GenericTreeModel()
```

```
Returns :
```

a new <u>gtk.GenericTreeModel</u> object

```
Creates a new <u>gtk.GenericTreeModel</u> object
```

## **Methods**

### gtk.GenericTreeModel.invalidate\_iters

def invalidate\_iters()

#### Note

This method is available in PyGTK 2.4 and above.

The invalidate\_iters() method invalidates all the <u>gtk.TreeIter</u> objects for the custom tree model.

#### gtk.GenericTreeModel.iter\_is\_valid

| <pre>def iter_is_valid(iter)</pre> |           |                                                                                |
|------------------------------------|-----------|--------------------------------------------------------------------------------|
|                                    | iter:     | a <u>gtk.TreeIter</u>                                                          |
|                                    | Returns : | TRUE if <i>iter</i> is valid for the tree model; otherwise, FALSE is returned. |
|                                    | Note      |                                                                                |

This method is available in PyGTK 2.4 and above.

The iter\_is\_valid() method returns TRUE if the <u>gtk.TreeIter</u> specified by *iter* is valid for the custom tree model.

| Prev                    | <u>Up</u>               | Next          |
|-------------------------|-------------------------|---------------|
| gtk.GenericCellRenderer | Home                    | gtk.HandleBox |
|                         | gtk.TreeModelRow        |               |
| Prev                    | The gtk Class Reference | Next          |

## gtk.TreeModelRow

gtk.TreeModelRow an object representing a row in a <u>gtk.TreeModel</u>

# Synopsis

```
class gtk.TreeModelRow:
    def <u>iterchildren()</u>
```

## Ancestry

```
+-- <u>gobject.GBoxed</u>
+-- <u>gtk.TreeModelRow</u>
```

## Attributes

| "next"   | Read | The next gtk.TreeModelRow or None               |
|----------|------|-------------------------------------------------|
| "parent" | Read | The parent gtk.TreeModelRow of this row or None |
| "model"  | Read | The gtk.TreeModel that the row is part of.      |
| "path"   | Read | The tree path of the row                        |
| "iter"   | Read | A <u>gtk.TreeIter</u> pointing at the row.      |

# Description

A <u>gtk.TreeModelRow</u> object represents a row in a <u>gtk.TreeModel</u>. A <u>gtk.TreeModelRow</u> is created by taking the mapping of a <u>gtk.TreeModel</u>. For example:

```
treemodelrow = liststore[0]
treemodelrow = liststore[(0,)]
treemodelrow = liststore['0']
```

all create a <u>gtk.TreeModelRow</u> for the first row in *liststore*. The <u>gtk.TreeModelRow</u> implements some of the Python sequence protocol that makes the row behave like a sequence of objects. Specifically a tree model row has the capability of:

- getting and setting column values,
- returning a tuple or list containing the column values, and
- getting the number of values in the row i.e. the number of columns

For example to get and set the value in the second column of a row, you could do the following:

```
value = treemodelrow[1]
treemodelrow[1] = value
```

You can use the Python len() function to get the number of columns in the row and you can retrieve all the column values as a list (tuple) using the Python list() (tuple()) function.

The <u>gtk.TreeModelRow</u> supports one method: the <u>iterchildren()</u> method that returns a <u>gtk.TreeModelRowIter</u> for iterating over the children of the row.

## **Methods**

Returns :

#### gtk.TreeModelRow.iterchildren

def iterchildren()

a<u>gtk.TreeModelRowIter</u> for the row's children or None

The iterchildren() method returns a <u>gtk.TreeModelRowIter</u> for iterating over the children of the row or None if the row has no children.

| Prev              | Up                      | Next                 |
|-------------------|-------------------------|----------------------|
| gtk.TreeModelSort | Home                    | gtk.TreeModelRowIter |
|                   | gtk.TreeModelRowIter    |                      |
| Prev              | The gtk Class Reference | Next                 |

## gtk.TreeModelRowIter

gtk.TreeModelRowIter an object for iterating over a set of <u>gtk.TreeModelRow</u> objects.

# Synopsis

```
class gtk.TreeModelRowIter:
    def <u>next()</u>
```

# Ancestry

```
+-- <u>gobject.GBoxed</u>
+-- <u>gtk.TreeModelRowIter</u>
```

# Description

A <u>gtk.TreeModelRowIter</u> is an object that implements the Python Iterator protocol. It provides the means to iterate over a set of <u>gtk.TreeModelRow</u> objects in a <u>gtk.TreeModel</u>. A <u>gtk.TreeModelRowIter</u> is created by calling the Python iter() function on a <u>gtk.TreeModel</u> object:

treemodelrowiter = iter(treestore)
or, calling the <u>gtk.TreeModelRow.iterchildren()</u> method to iterate over its child rows.

Each time you call the <u>next()</u> method it returns the next sibling <u>gtk.TreeModelRow</u>. When there are no rows left the StopIteration exception is raised. Note that a <u>gtk.TreeModelRowIter</u> does not iterate over the child rows of the rows it is iterating over. You'll have to use the <u>gtk.TreeModelRow.iterchildren()</u> method to retrieve an iterator for the child rows.

# Methods

## gtk.TreeModelRowIter.next

| def next()                                                                                                    |                             |                      |  |
|----------------------------------------------------------------------------------------------------|-----------------------------|----------------------|--|
| Returns :                                                                                                    | the next gtk.TreeModelRow   |                      |  |
| The next() method returns the next <u>gtk.TreeModelRow</u> in the set of rows it is iterating over. When there are no more rows left the StopIteration exception is raised. |                             |                      |  |
| Prev                                                                                                    | Up                          | Next                 |  |
| gtk.TreeModelRow                                                                                                    | Home                        | gtk.TreeRowReference |  |
|                                                                                                    | The gtk.gdk Class Reference |                      |  |
| Prev                                                                                                    |                             | Next                 |  |

# The gtk.gdk Class Reference

**Table of Contents** 

<u>gtk.gdk.Atom</u> – an object representing an interned string gtk.gdk.Color - an object holding color information <u>gtk.gdk.Colormap</u> – a table of color display component values <u>gtk.gdk.Cursor</u> – standard and pixmap cursors <u>gtk.gdk.Device</u> – an object for supporting input devices <u>gtk.gdk.Display</u> – controls the keyboard/mouse pointer grabs and a set of gtk.gdk.Screen objects <u>gtk.gdk.DisplayManager</u> – maintains a list of all open gtk.gdk.Display objects gtk.gdk.DragContext - an object containing the drag and drop context data <u>gtk.gdk.Drawable</u> – a base class for drawing methods gtk.gdk.Event - an object representing an event from the windowing system <u>gtk.gdk.GC</u> – objects to encapsulate drawing properties. <u>gtk.gdk.Image</u> – an area for bit-mapped graphics stored on the X Windows client. <u>gtk.gdk.Keymap</u> – an object containing mappings of keys to key values. <u>gtk.gdk.Pixbuf</u> – an object containing a client side image. <u>gtk.gdk.PixbufAnimation</u> – an object holding an animation <u>gtk.gdk.PixbufAnimationIter</u> – an object providing access to the frames of a gtk.gdk.PixbufAnimation <u>gtk.gdk.PixbufLoader</u> – an object providing application–driven progressive image loading <u>gtk.gdk.Pixmap</u> – An offscreen gtk.gdk.Drawable <u>*etk.gdk.Rectangle*</u> – an object holding data about a rectangle <u>gtk.gdk.Screen</u> – an object representing a physical screen <u>gtk.gdk.Visual</u> – an object containing hardware display information <u>gtk.gdk.Window</u> – on–screen display areas in the target window system <u>gtk.gdk Functions</u> – the gtk.gdk module functions <u>gtk.gdk Constants</u> – the built-in constants of the gtk.gdk module

| Prev          | Up                          | Next         |
|---------------|-----------------------------|--------------|
| gtk Constants | Home                        | gtk.gdk.Atom |
|               | gtk.gdk Constants           |              |
| Prev          | The gtk.gdk Class Reference | Next         |

## gtk.gdk Constants

gtk.gdk Constants the built-in constants of the gtk.gdk module

## Synopsis

| GDK        | Drag Action Constants                |
|------------|--------------------------------------|
| <u>GDK</u> | Device Axis Use Constants            |
| GDK        | <u>Byte Order Constants</u>          |
| GDK        | Cap Style Constants                  |
| GDK        | Crossing Mode Constants              |
| GDK        | Cursor Type Constants                |
| GDK        | Drag Protocol Constants              |
| GDK        | Event Mask Flag Constants            |
| GDK        | <u>Event Type Constants</u>          |
| GDK        | Extension Mode Constants             |
| <u>GDK</u> | <u>Fill Constants</u>                |
| <u>GDK</u> | Fill Rule Constants                  |
| GDK        | <u>Filter Return Constants</u>       |
| GDK        | Function Constants                   |
| GDK        | <u>GC Values Mask Flag Constants</u> |
| GDK        | <u>Gravity Constants</u>             |
| GDK        | Image Type Constants                 |
| GDK        | Input Condition Flag Constants       |
| CDK        | Innut Modo Constants                 |

| <u>GDK Input Source Constants</u> |
|-----------------------------------|
| <u>GDK Join Style Constants</u>   |
| <u>GDK Line Style Constants</u>   |
| <u>GDK Modifier Constants</u>     |
| GDK Notify Type Constants         |
| <u>GDK Overlap Type Constants</u> |
| GDK Property Mode Constants       |
| GDK Property State Constants      |
| GDK RGB Dither Constants          |
| GDK Scroll Direction Constants    |
| GDK Setting Action Constants      |
| GDK Subwindow Mode Constants      |
| GDK Visibility State Constants    |
| <u>GDK Visual Type Constants</u>  |
| <u>GDK Window Class Constants</u> |
| GDK Window Edge Constants         |
| GDK Window Hints Constants        |
| GDK Window State Flag Constants   |
| GDK Window Type Constants         |
| GDK Window Type Hint Constants    |
| GDK WM Decoration Constants       |
| GDK WM Function Constants         |
|                                   |

# Description

## **GDK Drag Action Constants**

The Drag Action constants are used by <u>gtk.gdk.DragContext</u> objects to indicate what the destination should do with the dropped data.

| gtk.gdk.ACTION_DEFAULT |                                                                                                    |
|------------------------|----------------------------------------------------------------------------------------------------|
| gtk.gdk.ACTION_COPY    | Copy the data.                                                                                                    |
| gtk.gdk.ACTION_MOVE    | Move the data, i.e. first copy it, then delete it from the source using the DELETE target of the X selection protocol. |
| gtk.gdk.ACTION_LINK    | Add a link to the data. Note that this is only useful if source and destination agree on what it means.                |
| gtk.gdk.ACTION_PRIVATE | Special action which tells the source that the destination will do something that the source doesn't understand.       |
| gtk.gdk.ACTION_ASK     | Ask the user what to do with the data.                                                                                 |

### **GDK Device Axis Use Constants**

The Device Axis constants describing the way in which a device axis (valuator) maps onto predefined valuator types.

| gtk.gdk.AXIS_IGNORE   | the axis is ignored.                                    |
|-----------------------|---------------------------------------------------------|
| gtk.gdk.AXIS_X        | the axis is used as the x axis.                         |
| gtk.gdk.AXIS_Y        | the axis is used as the y axis.                         |
| gtk.gdk.AXIS_PRESSURE | the axis is used for pressure information.              |
| gtk.gdk.AXIS_XTILT    | the axis is used for x tilt information.                |
| gtk.gdk.AXIS_YTILT    | the axis is used for y tilt information.                |
| gtk.gdk.AXIS_WHEEL    | the axis is used for wheel information.                 |
| gtk.gdk.AXIS_LAST     | a constant equal to the numerically highest axis value. |
|                       |                                                         |

### **GDK Byte Order Constants**

The Byte Order constants specify a set of values describing the possible byte–orders for storing pixel values in memory.

gtk.gdk.LSB\_FIRSTThe values are stored with the least-significant byte first. For instance, the 32-bit<br/>value 0xffeecc would be stored in memory as 0xcc, 0xee, 0xff, 0x00.gtk.gdk.MSB\_FIRSTThe values are stored with the most-significant byte first. For instance, the 32-bit<br/>value 0xffeecc would be stored in memory as 0x00, 0xcc, 0xee, 0xff.

#### **GDK Cap Style Constants**

The Cap Style constants specify how the end of lines are drawn.

| gtk.gdk.CAP_NOT_LAST   | The same as gtk.gdk.CAP_BUTT for lines of non-zero width but for zero width lines, the final point on the line will not be drawn. |
|------------------------|----------------------------------------------------------------------------------------------------|
| gtk.gdk.CAP_BUTT       | The ends of the lines are drawn squared off and extending to the coordinates of the end point.                                    |
| gtk.gdk.CAP_ROUND      | The ends of the lines are drawn as semicircles with the diameter equal to the line width and centered at the end point.           |
| gtk.gdk.CAP_PROJECTING | The ends of the lines are drawn squared off and extending half<br>the width of the line beyond the end point.                     |

### **GDK Crossing Mode Constants**

The Crossing Mode constants specify the crossing mode for the Crossing gtk.gdk.Event

### **GDK Cursor Type Constants**

The Cursor Type constants specify the set of standard cursors available.

| (  | gtk.gdk.X_CURSOR            | ×            |
|----|-----------------------------|--------------|
| 0  | gtk.gdk.ARROW               | 1            |
| ¢. | gtk.gdk.BASED_ARROW_DOWN    | <b>T</b>     |
| (  | gtk.gdk.BASED_ARROW_UP      | <b>2</b>     |
| Ç  | gtk.gdk.BOAT                | <del>∽</del> |
| ¢. | gtk.gdk.BOGOSITY            | 難            |
| ¢. | gtk.gdk.BOTTOM_LEFT_CORNER  |              |
| ¢. | gtk.gdk.BOTTOM_RIGHT_CORNER |              |
| ¢. | gtk.gdk.BOTTOM_SIDE         | <u> </u>     |
| ¢. | gtk.gdk.BOTTOM_TEE          | 1            |
| ¢. | gtk.gdk.BOX_SPIRAL          | ٥            |
| Ç  | gtk.gdk.CENTER_PTR          | *            |
| Ç  | gtk.gdk.CIRCLE              | 0            |
| Ç  | gtk.gdk.CLOCK               | <u>m</u>     |
| Ç  | gtk.gdk.COFFEE_MUG          |              |
|    |                             |              |

| gtk.gdk.CROSS             | ╡┝╴           |
|---------------------------|---------------|
| gtk.gdk.CROSS_REVERSE     |               |
| gtk.gdk.CROSSHAIR         |               |
| gtk.gdk.DIAMOND_CROSS     | ₽             |
| gtk.gdk.DOT               |               |
| gtk.gdk.DOTBOX            |               |
| gtk.gdk.DOUBLE_ARROW      | \$            |
| gtk.gdk.DRAFT_LARGE       | 1             |
| gtk.gdk.DRAFT_SMALL       | 1             |
| gtk.gdk.DRAPED_BOX        | $\odot$       |
| gtk.gdk.EXCHANGE          | 63            |
| gtk.gdk.FLEUR             | $\Phi$        |
| gtk.gdk.GOBBLER           | Ę.            |
| gtk.gdk.GUMBY             | $\mathbb{R}$  |
| gtk.gdk.HAND1             | ۶             |
| gtk.gdk.HAND2             | Ð             |
| gtk.gdk.HEART             | $\odot$       |
| gtk.gdk.ICON              |               |
| gtk.gdk.IRON_CROSS        | X             |
| gtk.gdk.LEFT_PTR          | R.            |
| gtk.gdk.LEFT_SIDE         | ÷             |
| gtk.gdk.LEFT_TEE          | F             |
| gtk.gdk.LEFTBUTTON        | 100           |
| gtk.gdk.LL_ANGLE          | L             |
| gtk.gdk.LR_ANGLE          | _             |
| gtk.gdk.MAN               | X             |
| gtk.gdk.MIDDLEBUTTON      | 0.0           |
| gtk.gdk.MOUSE             | Ó             |
| gtk.gdk.PENCIL            | ଚ<br>କୁ       |
| gtk.gdk.PIRATE            | <u>\$</u>     |
| gtk.gdk.PLUS              | ÷             |
| gtk.gdk.QUESTION_ARROW    | 3             |
| gtk.gdk.RIGHT_PTR         | 1             |
| gtk.gdk.RIGHT_SIDE        | $\rightarrow$ |
| gtk.gdk.RIGHT_TEE         | 4             |
| gtk.gdk.RIGHTBUTTON       | 00            |
| gtk.gdk.RTL_LOGO          |               |
| gtk.gdk.SAILBOAT          | A             |
| gtk.gdk.SB_DOWN_ARROW     | ŧ             |
| gtk.gdk.SB_H_DOUBLE_ARROW | ⇔             |
| gtk.gdk.SB_LEFT_ARROW     | ←             |
| gtk.gdk.SB_RIGHT_ARROW    | <b></b>       |
| gtk.gdk.SB_UP_ARROW       | Ť             |
| gtk.gdk.SB_V_DOUBLE_ARROW | 1             |
| gtk.gdk.SHUTTLE           | 10            |
|                           |               |

| gtk.gdk.SIZING           |                       |
|--------------------------|-----------------------|
| gtk.gdk.SPIDER           | *                     |
| gtk.gdk.SPRAYCAN         | 1 <sup>°</sup>        |
| gtk.gdk.STAR             | ☆                     |
| gtk.gdk.TARGET           | 0                     |
| gtk.gdk.TCROSS           | +                     |
| gtk.gdk.TOP_LEFT_ARROW   | *                     |
| gtk.gdk.TOP_LEFT_CORNER  | R                     |
| gtk.gdk.TOP_RIGHT_CORNER | R                     |
| gtk.gdk.TOP_SIDE         | $\overline{\uparrow}$ |
| gtk.gdk.TOP_TEE          | т                     |
| gtk.gdk.TREK             | 8                     |
| gtk.gdk.UL_ANGLE         | Г                     |
| gtk.gdk.UMBRELLA         | ť                     |
| gtk.gdk.UR_ANGLE         | ٦                     |
| gtk.gdk.WATCH            | Ø                     |
| gtk.gdk.XTERM            | I                     |

### **GDK Drag Protocol Constants**

The Drag Protocol constants specify the protocol for a gtk.gdk.DragContext according to which DND is done.

| gtk.gdk.DRAG_PROTO_MOTIF           | The Motif DND protocol.                                            |
|------------------------------------|--------------------------------------------------------------------|
| gtk.gdk.DRAG_PROTO_XDND            | The Xdnd protocol.                                                 |
| gtk.gdk.DRAG_PROTO_ROOTWIN         | An extension to the Xdnd protocol for unclaimed root window drops. |
| gtk.gdk.DRAG_PROTO_NONE            | no protocol.                                                       |
| gtk.gdk.DRAG_PROTO_WIN32_DROPFILES | The simple WM_DROPFILES protocol.                                  |
| gtk.gdk.DRAG_PROTO_OLE2            | The complex OLE2 DND protocol (not implemented).                   |
| gtk.gdk.DRAG_PROTO_LOCAL           | Intra–application DND.                                             |

## **GDK Event Mask Flag Constants**

The Event Mask flag constants are a set of bit-flags that specify the events a window is to receive. Most of these masks map onto one or more of the <u>Event Type Constants</u>.

gtk.gdk.EXPOSURE\_MASK gtk.gdk.POINTER\_MOTION\_MASK gtk.gdk.POINTER\_MOTION\_HINT\_MASK gtk.gdk.BUTTON\_MOTION\_MASK gtk.gdk.BUTTON1\_MOTION\_MASK gtk.gdk.BUTTON2\_MOTION\_MASK gtk.gdk.BUTTON3\_MOTION\_MASK gtk.gdk.BUTTON\_PRESS\_MASK gtk.gdk.BUTTON\_RELEASE\_MASK gtk.gdk.KEY\_PRESS\_MASK

| gtk.gdk.KEY_RELEASE_MASK       |
|--------------------------------|
| gtk.gdk.ENTER_NOTIFY_MASK      |
| gtk.gdk.LEAVE_NOTIFY_MASK      |
| gtk.gdk.FOCUS_CHANGE_MASK      |
| gtk.gdk.STRUCTURE_MASK         |
| gtk.gdk.PROPERTY_CHANGE_MASK   |
| gtk.gdk.VISIBILITY_NOTIFY_MASK |
| gtk.gdk.PROXIMITY_IN_MASK      |
| gtk.gdk.PROXIMITY_OUT_MASK     |
| gtk.gdk.SUBSTRUCTURE_MASK      |
| gtk.gdk.SCROLL_MASK            |
| gtk.gdk.ALL_EVENTS_MASK        |
|                                |

## **GDK Event Type Constants**

The Event Type constants specify the type of an event.

| gtk.gdk.NOTHING           | a special code to indicate a null event.                                                                                                    |
|---------------------------|----------------------------------------------------------------------------------------------------|
| gtk.gdk.DELETE            | the window manager has requested that the toplevel window be hidden<br>or destroyed, usually when the user clicks on a special icon in the title<br>bar.      |
| gtk.gdk.DESTROY           | the window has been destroyed.                                                                                                    |
| gtk.gdk.EXPOSE            | all or part of the window has become visible and needs to be redrawn.                                                                                         |
| gtk.gdk.MOTION_NOTIFY     | the pointer (usually a mouse) has moved.                                                                                                    |
| gtk.gdk.BUTTON_PRESS      | a mouse button has been pressed.                                                                                                    |
| gtk.gdk2BUTTON_PRESS      | a mouse button has been double-clicked (clicked twice within a short<br>period of time). Note that each click also generates a<br>gtk.gdk.BUTTON_PRESS event. |
| gtk.gdk3BUTTON_PRESS      | a mouse button has been clicked 3 times in a short period of time. Note that each click also generates a <code>gtk.gdk.BUTTON_PRESS</code> event.             |
| gtk.gdk.BUTTON_RELEASE    | a mouse button has been released.                                                                                                    |
| gtk.gdk.KEY_PRESS         | a key has been pressed.                                                                                                    |
| gtk.gdk.KEY_RELEASE       | a key has been released.                                                                                                    |
| gtk.gdk.ENTER_NOTIFY      | the pointer has entered the window.                                                                                                    |
| gtk.gdk.LEAVE_NOTIFY      | the pointer has left the window.                                                                                                    |
| gtk.gdk.FOCUS_CHANGE      | the keyboard focus has entered or left the window.                                                                                                    |
| gtk.gdk.CONFIGURE         | the size, position or stacking order of the window has changed. Note that PyGTK discards these events for gtk.gdk.WINDOW_CHILD windows.                       |
| gtk.gdk.MAP               | the window has been mapped.                                                                                                    |
| gtk.gdk.UNMAP             | the window has been unmapped.                                                                                                    |
| gtk.gdk.PROPERTY_NOTIFY   | a property on the window has been changed or deleted.                                                                                                    |
| gtk.gdk.SELECTION_CLEAR   | the application has lost ownership of a selection.                                                                                                    |
| gtk.gdk.SELECTION_REQUEST | another application has requested a selection.                                                                                                    |
| gtk.gdk.SELECTION_NOTIFY  | a selection has been received.                                                                                                    |
| gtk.gdk.PROXIMITY_IN      | an input device has moved into contact with a sensing surface (e.g. a touchscreen or graphics tablet).                                                        |

| gtk.gdk.PROXIMITY_OUT     | an input device has moved out of contact with a sensing surface.                                                         |
|---------------------------|----------------------------------------------------------------------------------------------------|
| gtk.gdk.DRAG_ENTER        | the mouse has entered the window while a drag is in progress.                                                            |
| gtk.gdk.DRAG_LEAVE        | the mouse has left the window while a drag is in progress                                                                |
| gtk.gdk.DRAG_MOTION       | the mouse has moved in the window while a drag is in progress.                                                           |
| gtk.gdk.DRAG_STATUS       | the status of the drag operation initiated by the window has changed.                                                    |
| gtk.gdk.DROP_START        | a drop operation onto the window has started.                                                                            |
| gtk.gdk.DROP_FINISHED     | the drop operation initiated by the window has completed.                                                                |
| gtk.gdk.CLIENT_EVENT      | a message has been received from another application.                                                                    |
| gtk.gdk.VISIBILITY_NOTIFY | the window visibility status has changed.                                                                                |
| gtk.gdk.NO_EXPOSE         | indicates that the source region was completely available when parts of a drawable were copied. This is not very useful. |
| gtk.gdk.SCROLL            | a scroll had occurred for a window                                                                                       |
| gtk.gdk.WINDOW_STATE      | the window state has changed                                                                                             |
| gtk.gdk.SETTING           | a setting has changed                                                                                                    |

#### **GDK Extension Mode Constants**

The Extension Mode constants specify which extension events are desired for a particular widget.

| gtk.gdk.EXTENSION_EVENTS_NONE   | No extension events are desired.                                                |
|---------------------------------|---------------------------------------------------------------------------------|
| gtk.gdk.EXTENSION_EVENTS_ALL    | All extension events are desired.                                               |
| gtk.gdk.EXTENSION_EVENTS_CURSOR | Extension events are desired only if a cursor will be displayed for the device. |

#### **GDK Fill Constants**

The Fill constants specify how primitives are drawn.

| gtk.gdk.SOLID           | draw with the foreground color.                                                                                                    |
|-------------------------|----------------------------------------------------------------------------------------------------|
| gtk.gdk.TILED           | draw with a tiled pixmap.                                                                                                    |
| gtk.gdk.STIPPLED        | draw using the stipple bitmap. Pixels corresponding to bits in the<br>stipple bitmap that are set will be drawn in the foreground color;<br>pixels corresponding to bits that are not set will be left untouched.                     |
| gtk.gdk.OPAQUE_STIPPLED | draw using the stipple bitmap. Pixels corresponding to bits in the<br>stipple bitmap that are set will be drawn in the foreground color;<br>pixels corresponding to bits that are not set will be drawn with the<br>background color. |

#### **GDK Fill Rule Constants**

The Fill Rule constants specify the method for determining which pixels are included in a region, when creating a GdkRegion from a polygon. The fill rule is only relevant for polygons which overlap themselves. Not used in PyGTK.

| atk.adk.EVEN ODD RULE | Areas which are overlapped an odd number of times are included in the region, while areas overlapped an even number of times are not. |
|-----------------------|----------------------------------------------------------------------------------------------------|
|                       | region, while areas overlapped an even number of times are not.                                                                       |
| gtk.gdk.WINDING_RULE  | Overlapping areas are always included.                                                                                                |

#### **GDK Filter Return Constants**

The Filter Return constants specify the result of filtering a native event. See the <u>gtk.gdk.Window.add filter()</u> method for more information.

gtk.gdk.FILTER\_CONTINUEEvent not handled, continue processing.gtk.gdk.FILTER\_TRANSLATENative event translated and stored into the gtk.gdk.Event passed in.gtk.gdk.FILTER\_REMOVEEvent handled, terminate processing.

#### **GDK Function Constants**

The Function constants specify how the bit values for the source pixels are combined with the bit values for destination pixels to produce the final result. The sixteen values here correspond to the 16 different possible 2x2 truth tables. Only a couple of these values are usually useful; for colored images, only gtk.gdk.COPY, gtk.gdk.XOR and gtk.gdk.INVERT are generally useful. For bitmaps, gtk.gdk.AND and gtk.gdk.OR are also useful.

```
gtk.gdk.COPY
gtk.gdk.INVERT
gtk.gdk.XOR
gtk.gdk.CLEAR
gtk.gdk.AND
gtk.gdk.AND_REVERSE.
gtk.gdk.AND_INVERT
gtk.gdk.NOOP
gtk.gdk.OR
gtk.gdk.EQUIV
gtk.gdk.OR_REVERSE
gtk.gdk.COPY_INVERT
gtk.gdk.OR_INVERT
gtk.gdk.NAND
gtk.gdk.NOR
gtk.gdk.SET
```

#### **GDK GC Values Mask Flag Constants**

The GC Values Mask flag constants are a set of bit flags used to specify which fields GdkGCValues structure are set. These are only used internally by PyGTK.

gtk.gdk.GC\_FOREGROUND gtk.gdk.GC\_BACKGROUND gtk.gdk.GC\_FONT gtk.gdk.GC\_FUNCTION gtk.gdk.GC\_FILL gtk.gdk.GC\_TILE gtk.gdk.GC\_STIPPLE gtk.gdk.GC\_CLIP\_MASK gtk.gdk.GC\_SUBWINDOW the foreground is set. the background is set. the font is set. the function is set. the fill is set. the tile is set. the stipple is set. the clip\_mask is set. the subwindow\_mode is set.

| gtk.gdk.GC_TS_X_ORIGIN   | the ts_x_origin is set.        |
|--------------------------|--------------------------------|
| gtk.gdk.GC_TS_Y_ORIGIN   | the ts_y_origin is set.        |
| gtk.gdk.GC_CLIP_X_ORIGIN | the clip_x_origin is set.      |
| gtk.gdk.GC_CLIP_Y_ORIGIN | the clip_y_origin is set.      |
| gtk.gdk.GC_EXPOSURES     | the graphics_exposures is set. |
| gtk.gdk.GC_LINE_WIDTH    | the line_width is set.         |
| gtk.gdk.GC_LINE_STYLE    | the line_style is set.         |
| gtk.gdk.GC_CAP_STYLE     | the cap_style is set.          |
| gtk.gdk.GC_JOIN_STYLE    | the join_style is set.         |

### **GDK Gravity Constants**

The Gravity constants specify the reference point of a window and the meaning of coordinates passed to the <u>gtk.Window.move()</u> method.

| gtk.gdk.GRAVITY_NORTH_WEST | The reference point is at the top left corner.                                                           |
|----------------------------|----------------------------------------------------------------------------------------------------|
| gtk.gdk.GRAVITY_NORTH      | The reference point is in the middle of the top edge.                                                    |
| gtk.gdk.GRAVITY_NORTH_EAST | The reference point is at the top right corner.                                                          |
| gtk.gdk.GRAVITY_WEST       | The reference point is at the middle of the left edge.                                                   |
| gtk.gdk.GRAVITY_CENTER     | The reference point is at the center of the window.                                                      |
| gtk.gdk.GRAVITY_EAST       | The reference point is at the middle of the right edge.                                                  |
| gtk.gdk.GRAVITY_SOUTH_WEST | The reference point is at the lower left corner.                                                         |
| gtk.gdk.GRAVITY_SOUTH      | The reference point is at the middle of the lower edge.                                                  |
| gtk.gdk.GRAVITY_SOUTH_EAST | The reference point is at the lower right corner.                                                        |
| gtk.gdk.GRAVITY_STATIC     | The reference point is at the top left corner of the window itself, ignoring window manager decorations. |

## **GDK Image Type Constants**

The Image Type constants specify the type of a <u>gtk.gdk.Image</u>.

| gtk.gdk.IMAGE_NORMAL  | The original X image type, which is quite slow since the image has to be transferred from the client to the server to display it.                                                                                                    |
|-----------------------|----------------------------------------------------------------------------------------------------|
| gtk.gdk.IMAGE_SHARED  | A faster image type, which uses shared memory to transfer the image data<br>between client and server. However this will only be available if client and<br>server are on the same machine and the shared memory extension is<br>supported by the server. |
| gtk.gdk.IMAGE_FASTEST | Specifies that gtk.gdk.IMAGE_SHARED should be tried first, and if that fails then gtk.gdk.IMAGE_NORMAL will be used.                                                                                                    |

## **GDK Input Condition Flag Constants**

The Input Condition constants are a set of bit-flags that specify conditions for which an input callback will be triggered. The three members of this enumeration correspond to the *readfds*, *writefds*, and *exceptfds* arguments to the select system call.

|                    | The file descriptor has become available for reading. (Or, as is standard in |
|--------------------|------------------------------------------------------------------------------|
| gtk.gdk.INPUT_READ | Unix, a socket or pipe was closed at the other end; this is the case if a    |
|                    | subsequent read on the file descriptor returns a count of zero.)             |

gtk.gdk.INPUT\_WRITE The file descriptor has become available for writing. gtk.gdk.INPUT\_EXCEPTION An exception was raised on the file descriptor.

### **GDK Input Mode Constants**

The Input Mode constants specify the mode of an input device.

| gtk.gdk.MODE_DISABLE | the device is disabled and will not report any events.                                                                                                    |
|----------------------|----------------------------------------------------------------------------------------------------|
| gtk.gdk.MODE_SCREEN  | the device is enabled. The device's coordinate space maps to the entire screen.                                                                                                    |
| gtk.gdk.MODE_WINDOW  | the device is enabled. The device's coordinate space is mapped to a single<br>window. The manner in which this window is chosen is undefined, but it will<br>typically be the same way in which the focus window for key events is<br>determined. |

#### **GDK Input Source Constants**

The Input Source constants specify the type of an input device in general terms.

| gtk.gdk.SOURCE_MOUSE  | the device is a mouse. (This will be reported for the core pointer, even<br>if it is something else, such as a trackball.) |
|-----------------------|----------------------------------------------------------------------------------------------------|
| gtk.gdk.SOURCE_PEN    | the device is a stylus of a graphics tablet or similar device.                                                             |
| gtk.gdk.SOURCE_ERASER | the device is an eraser. Typically, this would be the other end of a stylus on a graphics tablet.                          |
| gtk.gdk.SOURCE_CURSOR | the device is a graphics tablet "puck" or similar device.                                                                  |

### **GDK Join Style Constants**

The Join Style constants specify how the joins between segments of a polygon are drawn.

gtk.gdk.JOIN\_MITER The sides of each line are extended to meet at an angle.
gtk.gdk.JOIN\_ROUND The sides of the two lines are joined by a circular arc.
gtk.gdk.JOIN\_BEVEL The sides of the two lines are joined by a straight line which makes an equal
angle with each line.

### **GDK Line Style Constants**

The Line Style constants specify how lines are drawn.

| gtk.gdk.LINE_SOLID       | Lines are drawn solid.                                                                                                    |
|--------------------------|----------------------------------------------------------------------------------------------------|
| gtk.gdk.LINE_ON_OFF_DASH | Lines are drawn dashed where even segments are drawn but odd segments are not drawn.                                                                                                    |
| gtk.gdk.LINE_DOUBLE_DASH | Lines are drawn dashed where even segments are drawn<br>normally but odd segments are drawn in the background<br>color if the fill style is gtk.gdk.SOLID, or in the<br>background color masked by the stipple if the fill style is |
|                          | gtk.gdk.STIPPLED.                                                                                                    |

### **GDK Modifier Constants**

The Modifier constants are a set of bit-flags to indicate the state of modifier keys and mouse buttons in various event types. Typical modifier keys are **Shift**, **Control**, **Meta**, **Super**, **Hyper**, **Alt**, **Compose**, **Apple**, **CapsLock** or **ShiftLock**.

| gtk.gdk.SHIFT_MASK    | The Shift key.                                                                                                    |
|-----------------------|----------------------------------------------------------------------------------------------------|
| gtk.gdk.LOCK_MASK     | A Lock key (depending on the modifier mapping of the X server this may<br>either be CapsLock or ShiftLock).                                             |
| gtk.gdk.CONTROL_MASK  | The Control key.                                                                                                    |
| gtk.gdk.MOD1_MASK     | The fourth modifier key (it depends on the modifier mapping of the X server which key is interpreted as this modifier, but normally it is the Alt key). |
| gtk.gdk.MOD2_MASK     | The fifth modifier key (it depends on the modifier mapping of the X server which key is interpreted as this modifier).                                  |
| gtk.gdk.MOD3_MASK     | The sixth modifier key (it depends on the modifier mapping of the X server which key is interpreted as this modifier).                                  |
| gtk.gdk.MOD4_MASK     | The seventh modifier key (it depends on the modifier mapping of the X server which key is interpreted as this modifier).                                |
| gtk.gdk.MOD5_MASK     | The eighth modifier key (it depends on the modifier mapping of the X server which key is interpreted as this modifier).                                 |
| gtk.gdk.BUTTON1_MASK  | The first mouse button.                                                                                                    |
| gtk.gdk.BUTTON2_MASK  | The second mouse button.                                                                                                    |
| gtk.gdk.BUTTON3_MASK  | The third mouse button.                                                                                                    |
| gtk.gdk.BUTTON4_MASK  | The fourth mouse button.                                                                                                    |
| gtk.gdk.BUTTON5_MASK  | The fifth mouse button.                                                                                                    |
| gtk.gdk.RELEASE_MASK  | Differentiates between (keyval, modifiers) pairs from key press and release events.                                                                     |
| gtk.gdk.MODIFIER MASK | all of the above                                                                                                    |

## **GDK Notify Type Constants**

The Notify Type constants specify the kind of crossing for the Crossing <u>gtk.gdk.Event</u>

| gtk.gdk.NOTIFY_ANCESTOR          | the window is entered from an ancestor or left toward an ancestor.                                                                                                    |
|----------------------------------|----------------------------------------------------------------------------------------------------|
| gtk.gdk.NOTIFY_VIRTUAL           | the pointer moves between an ancestor and an inferior of the window.                                                                                                    |
| gtk.gdk.NOTIFY_INFERIOR          | the window is entered from an inferior or left toward an inferior.                                                                                                    |
| gtk.gdk.NOTIFY_NONLINEAR         | the window is entered from or left toward a window which is neither an ancestor nor an inferior.                                                                                                |
| gtk.gdk.NOTIFY_NONLINEAR_VIRTUAL | the pointer moves between two windows which are not<br>ancestors of each other and the window is part of the<br>ancestor chain between one of these windows and their least<br>common ancestor. |
| gtk.gdk.NOTIFY_UNKNOWN           | ???                                                                                                    |

### **GDK Overlap Type Constants**

The Overlap Type constants are not currently useful by PyGTK.

| gtk.gdk.OVERLAP_RECTANGLE_IN   | The rectangle is inside the GdkRegion.        |
|--------------------------------|-----------------------------------------------|
| gtk.gdk.OVERLAP_RECTANGLE_OUT  | The rectangle is outside the GdkRegion.       |
| gtk.gdk.OVERLAP_RECTANGLE_PART | The rectangle is partly inside the GdkRegion. |

#### **GDK Property Mode Constants**

The Property Mode constants specify how existing data is combined with new data when using the the gtk.gdk.Window.property\_change() method.

| gtk.gdk.PROP_MODE_REPLACE | The new data replaces the existing data.        |
|---------------------------|-------------------------------------------------|
| gtk.gdk.PROP_MODE_PREPEND | The new data is prepended to the existing data. |
| gtk.gdk.PROP_MODE_APPEND  | The new data is appended to the existing data.  |

#### **GDK Property State Constants**

The Property State constants specify the type of a property change for a Property gtk.gdk.Event

| gtk.gdk.PROPERTY_NEW_VALUE | the property value was changed. |
|----------------------------|---------------------------------|
| gtk.gdk.PROPERTY_DELETE    | the property was deleted.       |

#### **GDK RGB Dither Constants**

The RGB Dither constants specify the type of dithering to apply to the image on display.

| gtk.gdk.RGB_DITHER_NONE   | Never use dithering.                                |
|---------------------------|-----------------------------------------------------|
| gtk.gdk.RGB_DITHER_NORMAL | Use dithering in 8 bits per pixel (and below) only. |
| gtk.gdk.RGB_DITHER_MAX    | Use dithering in 16 bits per pixel and below.       |

#### **GDK Scroll Direction Constants**

The Scroll Direction constants specify the direction for the Scroll.gtk.gdk.Event

| gtk.gdk.SCROLL_UP    | the window is scrolled up.           |
|----------------------|--------------------------------------|
| gtk.gdk.SCROLL_DOWN  | the window is scrolled down.         |
| gtk.gdk.SCROLL_LEFT  | the window is scrolled to the left.  |
| gtk.gdk.SCROLL_RIGHT | the window is scrolled to the right. |
|                      |                                      |

#### **GDK Setting Action Constants**

The Setting Action constants specify the kind of modification applied to a setting in a Setting <u>gtk.gdk.Event</u>

| gtk.gdk.SETTING_ACTION_NEW     | A setting was added.   |
|--------------------------------|------------------------|
| gtk.gdk.SETTING_ACTION_CHANGED | A setting was changed. |
| gtk.gdk.SETTING_ACTION_DELETED | A setting was deleted. |

#### **GDK Subwindow Mode Constants**

The Subwindow Mode constants specify how drawing onto a window will affect child windows of that window.

| gtk.gdk.CLIP_BY_CHILDREN  | only draw onto the window itself not the subwindows. |
|---------------------------|------------------------------------------------------|
| gtk.gdk.INCLUDE_INFERIORS | draw onto the window and child windows.              |

#### **GDK Visibility State Constants**

The Visibility State constants specify the visibility status of a window for the Visibility gtk.gdk.Event

| gtk.gdk.VISIBILITY_UNOBSCURED     |
|-----------------------------------|
| gtk.gdk.VISIBILITY_PARTIAL        |
| gtk.gdk.VISIBILITY_FULLY_OBSCURED |

the window is completely visible. the window is partially visible. the window is not visible at all.

### **GDK Visual Type Constants**

The Visual Type constants specify a set of values that describe the manner in which the pixel values for a visual are converted into RGB values for display.

| gtk.gdk.VISUAL_STATIC_GRAY  | Each pixel value indexes a grayscale value directly.                                                                                                    |
|-----------------------------|----------------------------------------------------------------------------------------------------|
| gtk.gdk.VISUAL_GRAYSCALE    | Each pixel is an index into a color map that maps pixel values into grayscale values. The color map can be changed by an application.                                                                                                    |
| gtk.gdk.VISUAL_STATIC_COLOR | Each pixel value is an index into a predefined, unmodifiable color map that maps pixel values into RGB values.                                                                                                    |
| gtk.gdk.VISUAL_PSEUDO_COLOR | Each pixel is an index into a color map that maps pixel values into rgb values. The color map can be changed by an application.                                                                                                    |
| gtk.gdk.VISUAL_TRUE_COLOR   | Each pixel value directly contains red, green, and blue components. The red_mask, green_mask, and blue_mask fields of the <a href="mailto:gtk.gdk.Visual">gtk.gdk.Visual</a> structure describe how the components are assembled into a pixel value. |
| gtk.gdk.VISUAL_DIRECT_COLOR | Each pixel value contains red, green, and blue components as for gtk.gdk.TRUE_COLOR, but the components are mapped via a color table into the final output table instead of being converted directly.                                                |

#### **GDK Window Class Constants**

The Window Class constants specify the class of window. gtk.gdk.INPUT\_OUTPUT windows are the standard kind of window you might expect.gtk.gdk.INPUT\_ONLY windows are invisible; they are used to trap events, but you can't draw on them.

| gtk.gdk.INPUT_OUTPUT | A window for graphics and events. |
|----------------------|-----------------------------------|
| gtk.gdk.INPUT_ONLY   | A window for events only.         |

### **GDK Window Edge Constants**

The Window Edge constants specify window edge or corner.

|                                | TT1 . 1 C               |
|--------------------------------|-------------------------|
| gtk.gdk.WINDOW_EDGE_NORTH_WEST | The top left corner.    |
| gtk.gdk.WINDOW_EDGE_NORTH      | The top edge.           |
| gtk.gdk.WINDOW_EDGE_NORTH_EAST | The top right corner.   |
| gtk.gdk.WINDOW_EDGE_WEST       | The left edge.          |
| gtk.gdk.WINDOW_EDGE_EAST       | The right edge.         |
| gtk.gdk.WINDOW_EDGE_SOUTH_WEST | The lower left corner.  |
| gtk.gdk.WINDOW_EDGE_SOUTH      | The lower edge.         |
| gtk.gdk.WINDOW_EDGE_SOUTH_EAST | The lower right corner. |

### **GDK Window Hints Constants**

The Window Hints constants specify the fields of a GdkGeometry struct should be paid attention to. Also, the presence/absence of gtk.gdk.HINT\_POS, gtk.gdk.HINT\_USER\_POS, and gtk.gdk.HINT\_USER\_SIZE is significant, though they don't directly refer to GdkGeometry fields. gtk.gdk.HINT\_USER\_POS will be set automatically by <u>gtk.Window</u> if you call the <u>gtk.Window.move()</u> method.gtk.gdk.HINT\_USER\_POS and gtk.gdk.HINT\_USER\_SIZE should be set if the user specified a size/position using a --geometry command-line argument; the <u>gtk.Window.parse\_geometry()</u> method automatically sets these flags. These constants aren't useful in PyGTK.

| gtk.gdk.HINT_POS         | Indicates that the program has positioned the window                |
|--------------------------|---------------------------------------------------------------------|
| gtk.gdk.HINT_MIN_SIZE    | Min size fields are set                                             |
| gtk.gdk.HINT_MAX_SIZE    | Max size fields are set                                             |
| gtk.gdk.HINT_BASE_SIZE   | Base size fields are set                                            |
| gtk.gdk.HINT_ASPECT      | Aspect ratio fields are set                                         |
| gtk.gdk.HINT_RESIZE_INC  | Resize increment fields are set                                     |
| gtk.gdk.HINT_WIN_GRAVITY | Window gravity field is set                                         |
| gtk.gdk.HINT_USER_POS    | Indicates that the window's position was explicitly set by the user |
| gtk.gdk.HINT_USER_SIZE   | Indicates that the window's size was explicitly set by the user     |
|                          |                                                                     |

### **GDK Window State Flag Constants**

The Window State flag constants are a set of bit-flags that specify the state of a toplevel window.

| gtk.gdk.WINDOW_STATE_WITHDRAWN  | The window is not shown.                                                       |
|---------------------------------|--------------------------------------------------------------------------------|
| gtk.gdk.WINDOW_STATE_ICONIFIED  | The window is minimized.                                                       |
| gtk.gdk.WINDOW_STATE_MAXIMIZED  | The window is maximized.                                                       |
| gtk.gdk.WINDOW_STATE_STICKY     | The window is sticky.                                                          |
| gtk.gdk.WINDOW_STATE_FULLSCREEN | The window is maximized without decorations. Available in PyGTK 2.2 and above. |
| gtk.gdk.WINDOW_STATE_ABOVE      | The window is kept above other windows. Available in PyGTK 2.4 and above.      |
| gtk.gdk.WINDOW_STATE_BELOW      | The window is kept below other windows. Available in PyGTK 2.4 and above.      |

### **GDK Window Type Constants**

The Window Type constants specify the type of window.

| gtk.gdk.WINDOW_ROOT     | The root window; this window has no parent, covers the entire screen, and is created by the window system. |
|-------------------------|----------------------------------------------------------------------------------------------------|
| gtk.gdk.WINDOW_TOPLEVEI | A toplevel window (used to implement <u>gtk.Window</u> ).                                                  |
| gtk.gdk.WINDOW_CHILD    | A child window (used to implement widgets e.g. <u>gtk.Entry</u> ).                                         |
| gtk.gdk.WINDOW_DIALOG   | A useless/deprecated compatibility type.                                                                   |
| gtk.gdk.WINDOW_TEMP     | An override redirect temporary window (used to implement <u>gtk.Menu</u> ).                                |
| gtk.gdk.WINDOW_FOREIGN  | A foreign window (see the <u>gtk.gdk.window foreign new()</u> function).                                   |

### **GDK Window Type Hint Constants**

The Window Type Hint constants specify hints for the window manager that indicate what type of function the window has. The window manager can use this when determining decoration and behavior of the window. The hint must be set before mapping the window.

| gtk.gdk.WINDOW_TYPE_HINT_NORMAL       | A normal toplevel window.                  |
|---------------------------------------|--------------------------------------------|
| gtk.gdk.WINDOW_TYPE_HINT_DIALOG       | A dialog window.                           |
| gtk.gdk.WINDOW_TYPE_HINT_MENU         | A window used to implement a menu.         |
| gtk.gdk.WINDOW_TYPE_HINT_TOOLBAR      | A window used to implement a toolbar.      |
| gtk.gdk.WINDOW_TYPE_HINT_SPLASHSCREEN | A window used to implement a splash screen |
| gtk.gdk.WINDOW_TYPE_HINT_UTILITY      |                                            |
| gtk.gdk.WINDOW_TYPE_HINT_DOCK         | A window used to implement a docking bar.  |
| gtk.gdk.WINDOW_TYPE_HINT_DESKTOP      | A window used to implement a desktop.      |

#### **GDK WM Decoration Constants**

The WM Decoration constants are bit-flags that specify the hints that the window manager can use when determining how to decorate the window. The hints must be set before mapping the window.

| gtk.gdk.DECOR_ALL      | All decorations should be applied.              |
|------------------------|-------------------------------------------------|
| gtk.gdk.DECOR_BORDER   | A frame should be drawn around the window.      |
| gtk.gdk.DECOR_RESIZEH  | The frame should have resize handles.           |
| gtk.gdk.DECOR_TITLE    | A titlebar should be placed above the window.   |
| gtk.gdk.DECOR_MENU     | A button for opening a menu should be included. |
| gtk.gdk.DECOR_MINIMIZE | A minimize button should be included.           |
| gtk.gdk.DECOR_MAXIMIZE | A maximize button should be included.           |

### **GDK WM Function Constants**

The WM Function constants specify hints originally defined by the Motif toolkit. The window manager can use them when determining the functions to offer for the window. The hint must be set before mapping the window.

```
gtk.gdk.FUNC_ALL
gtk.gdk.FUNC_RESIZE
gtk.gdk.FUNC_MOVE
gtk.gdk.FUNC_MINIMIZE
gtk.gdk.FUNC_MAXIMIZE
```

All functions should be offered. The window should be resizable. The window should be movable. The window should be minimizable. The window should be maximizable.

| gtk.gdk.FUNC_CLOSE | The window should be closeable. |                               |
|--------------------|---------------------------------|-------------------------------|
| Prev               | <u>Up</u>                       | Next                          |
| gtk.gdk Functions  | Home                            | The gtk.glade Class Reference |
| gtk.gdk Functions  |                                 |                               |
| Prev               | The gtk.gdk Class Reference     | Next                          |

## gtk.gdk Functions

gtk.gdk Functions the gtk.gdk module functions

## **Synopsis**

#### gtk.gdk.Atom Functions

def gtk.gdk.atom intern(name, only\_if\_exists=FALSE)

#### gtk.gdk.Color Functions

def gtk.gdk.color parse(spec)

#### gtk.gdk.Colormap Functions

def gtk.gdk.colormap get system()

#### gtk.gdk.Device Functions

def <u>gtk.gdk.devices list()</u>
 def <u>gtk.gdk.device get core pointer()</u>

#### gtk.gdk.Display Functions

def <u>gtk.gdk.display get default()</u>

#### gtk.gdk.DisplayManager Functions

def gtk.gdk.display manager get()

#### gtk.gdk.Event Functions

```
def gtk.gdk.events pending()
  def gtk.gdk.event peek()
  def gtk.gdk.event get()
  def gtk.gdk.event get graphics expose()
  def gtk.gdk.set show events()
  def gtk.gdk.get show events()
```

#### gtk.gdk.Keymap Functions

| def <u>gtk.gdk.keymap get default</u> ()                   |
|------------------------------------------------------------|
| def <pre>gtk.gdk.keymap get for display(display)</pre>     |
| def <u>gtk.gdk.keyval name</u> ( <b>keyval</b> )           |
| def <u>gtk.gdk.keyval from name</u> ( <b>keyval_name</b> ) |
| def <u>gtk.gdk.keyval convert case</u> ( <b>symbol</b> )   |
| def <u>gtk.gdk.keyval to upper</u> ( <b>keyval</b> )       |
| def <u>gtk.gdk.keyval to lower</u> ( <b>keyval</b> )       |
| def <u>gtk.gdk.keyval is upper</u> ( <b>keyval</b> )       |
| def <u>gtk.gdk.keyval is lower</u> ( <b>keyval</b> )       |
| def <u>gtk.gdk.keyval to unicode</u> ( <b>keyval</b> )     |
| def gtk.gdk.unicode to keyval(wc)                          |
|                                                            |

#### gtk.gdk.Pixbuf Functions

```
def gtk.gdk.pixbuf new from file(filename)
  def gtk.gdk.pixbuf new from file at size(filename, width, height)
  def gtk.gdk.pixbuf new from data(data, colorspace, has_alpha, bits_per_sample, width, heigh
  def gtk.gdk.pixbuf new from array(array, colorspace, bits_per_sample)
  def gtk.gdk.pixbuf new from xpm data(data)
  def gtk.gdk.pixbuf new from inline(data_length, data, copy_pixels)
  def gtk.gdk.pixbuf get formats()
  def gtk.gdk.pixbuf get file info(filename)
```

#### gtk.gdk.PixbufLoader Functions

def <u>gtk.gdk.pixbuf loader new with mime type</u> (mime\_type)

#### gtk.gdk.Pixmap Functions

```
def gtk.gdk.bitmap create from data(drawable, data, width, height)
def gtk.gdk.pixmap create from data(drawable, data, width, height, depth, fg, bg)
def gtk.gdk.pixmap create from xpm(window, transparent_color, filename)
def gtk.gdk.pixmap colormap create from xpm(window, colormap, transparent_color, filename)
def gtk.gdk.pixmap colormap create from xpm d(window, transparent_color, data)
def gtk.gdk.pixmap colormap create from xpm d(window, colormap, transparent_color, data)
def gtk.gdk.pixmap foreign new(anid)
def gtk.gdk.pixmap lookup(anid)
def gtk.gdk.pixmap foreign new for display(display, anid)
def gtk.gdk.pixmap lookup for display(display, anid)
```

## gtk.gdk.Screen Functions

```
def gtk.gdk.screen width()
  def gtk.gdk.screen height()
  def gtk.gdk.screen width mm()
  def gtk.gdk.screen height mm()
  def gtk.gdk.screen get default()
```

#### gtk.gdk.Visual Functions

```
def <u>gtk.gdk.list visuals()</u>
  def <u>gtk.gdk.visual get best()</u>
  def <u>gtk.gdk.visual get best depth()</u>
  def <u>gtk.gdk.visual get best type()</u>
  def <u>gtk.gdk.visual get best with depth(depth)</u>
  def <u>gtk.gdk.visual get best with type(type)</u>
  def <u>gtk.gdk.visual get system()</u>
```

```
def gtk.gdk.query depths()
def gtk.gdk.query visual types()
```

### gtk.gdk.Window Functions

```
def <u>gtk.gdk.window foreign new</u>(anid)
  def <u>gtk.gdk.window foreign new for display</u>(display, anid)
  def <u>gtk.gdk.get default root window()
  def <u>gtk.gdk.window get toplevels()
  def <u>gtk.gdk.window lookup</u>(anid)
  def <u>gtk.gdk.window lookup for display.(display, anid)
  def <u>gtk.gdk.window process all updates()
  def <u>gtk.gdk.gdk window set debug updates()
  def <u>gtk.gdk.window at pointer()</u></u></u></u></u></u>
```

#### **Miscellaneous Functions**

```
def <u>gtk.gdk.pointer grab</u> (window, owner_events=FALSE, event_mask=0, confine_to=None, cursor=None, cursor=
  def gtk.gdk.pointer ungrab(time=0L)
   def <u>gtk.gdk.keyboard grab</u>(window, owner_events=FALSE, time=0L)
   def gtk.gdk.keyboard ungrab(time=0L)
   def gtk.gdk.pointer is grabbed()
   def <u>gtk.gdk.flush()</u>
   def gtk.gdk.beep()
   def <u>atk.gdk.set double click time</u> (msec)
   def gtk.gdk.threads enter()
   def gtk.gdk.threads leave()
   def <u>gtk.gdk.threads init()</u>
   def gtk.gdk.rgb ditherable()
   def <u>gtk.gdk.rgb get colormap()</u>
   def gtk.gdk.rgb set verbose (verbose)
   def <u>gtk.gdk.rgb set install</u>(install)
   def gtk.gdk.rgb set min colors(min_colors)
   def gtk.gdk.rgb get visual()
   def gtk.gdk.selection owner get (selection)
   def gtk.gdk.selection send notify (requestor, selection, target, property, time)
   def <u>atk.gdk.set sm client id</u>(sm_client_id)
```

## Description

These functions are part of the PyGTK gtk.gdk module. All the functions are listed above with links to the function description. Most functions are associated with a specific object class and their descriptions are part of the class reference. Those functions that are not directly associated with a specific class have their descriptions below.

## **Functions**

#### gtk.gdk.pointer\_grab

| def gtk.gdk.pointer_ | _grab( <b>window, owner_events=</b> FALSE, event_mask=0, confine_to=None, cursc |
|----------------------|---------------------------------------------------------------------------------|
| window:              | the <u>gtk.gdk.Window</u> that will own the grab (the grab window).             |
| owner_events:        | if FALSE then all pointer events are reported with respect to window and are    |
|                      | only reported if selected by event_mask. If TRUE then pointer events for this   |
|                      | application are reported as normal, but pointer events outside this application |
|                      | are reported with respect to window and only if selected by event_mask. In      |
|                      |                                                                                 |

|                        | either mode, unreported events are discarded.                                                                                                    |
|------------------------|----------------------------------------------------------------------------------------------------|
| <pre>event_mask:</pre> | specifies the event mask, that is used in accordance with owner_events.                                                                                                    |
| confine_to:            | If not None, the pointer will be confined to this <u>gtk.gdk.Window</u> during the grab. If the pointer is outside <i>confine_to</i> , it will automatically be moved to the closest edge of <i>confine_to</i> and enter and leave events will be generated as necessary. |
| cursor:                | the <u>gtk.gdk.Cursor</u> to display while the grab is active. If this is None then<br>the normal cursors are used for <i>window</i> and its descendants, and the cursor for<br><i>window</i> is used for all other windows.                                              |
| time:                  | the timestamp of the event that led to this pointer grab. This usually comes from a <u>gtk.gdk.Event</u> , though )l can be used to use the current time if the time isn't known.                                                                                         |
| Returns :              | a grab status value                                                                                                    |

The gtk.gdk.pointer\_grab() function grabs the pointer (usually a mouse) so that all events are passed to this application until the pointer is ungrabbed with the <u>gtk.gdk.pointer ungrab()</u>, or the grab window becomes unviewable. This overrides any previous pointer grab by this client. This function returns a grab status value:

| gtk.gdk.GRAB_SUCCESS         | The resource was successfully grabbed.                            |
|------------------------------|-------------------------------------------------------------------|
| gtk.gdk.GRAB_ALREADY_GRABBED | The resource is actively grabbed by another client.               |
| gtk.gdk.GRAB_INVALID_TIME    | The resource was grabbed more recently than the specified time.   |
| gtk.gdk.GRAB_NOT_VIEWABLE    | The grab window or the <i>confine_to</i> window are not viewable. |
| gtk.gdk.GRAB_FROZEN          | The resource is frozen by an active grab of another client.       |

Pointer grabs are used for operations that need complete control over mouse events, even if the mouse leaves the application. For example it is used for drag and drop, for dragging the handle in the <u>gtk.HPaned</u> and <u>gtk.VPaned</u> widgets. Note that if the event mask of an X window has selected both button press and button release events, then a button press event will cause an automatic pointer grab until the button is released. X does this automatically since most applications expect to receive button press and release events in pairs. It is equivalent to a pointer grab on the window with owner\_events set to TRUE.

## gtk.gdk.pointer\_ungrab

| <pre>def gtk.gdk.pointer_ungrab(time=0L)</pre>                                                  |                                                                       |  |
|-------------------------------------------------------------------------------------------------|-----------------------------------------------------------------------|--|
| time:                                                                                           | a timestamp from a <u>gtk.gdk.Event</u> or 0L to use the current time |  |
| The gtk.gdk.pointer_ungrab() function ungrabs the pointer if it is grabbed by this application. |                                                                       |  |

## gtk.gdk.keyboard\_grab

| <pre>def gtk.gdk.keyboard_grab(window, owner_events=FALSE, time=0L)</pre> |                                                                                                    |  |
|---------------------------------------------------------------------------|----------------------------------------------------------------------------------------------------|--|
| window:                                                                   | the gtk.gdk.Window that will own the grab (the grab window).                                                                                                    |  |
| owner_events                                                              | if FALSE then all keyboard events are reported with respect to <i>window</i> . If TRUE then keyboard events for this application are reported as normal, but keyboard events outside this application are reported with respect to <i>window</i> . Both key press and key release events are always reported, independent of the event mask set by the application. |  |
| time:                                                                     | a timestamp from a <u>gtk.gdk.Event</u> or 0L to use the current time                                                                                                    |  |
| Returns :                                                                 | a grab status value                                                                                                    |  |

The gtk.gdk.keyboard\_grab() function grabs the keyboard so that all events are passed to this application until the keyboard is ungrabbed with the <u>gtk.gdk.keyboard ungrab()</u> function. This overrides any previous keyboard grab by this client.

#### gtk.gdk.keyboard ungrab

def gtk.gdk.keyboard\_ungrab(time=0L) a timestamp from a <u>gtk.gdk.Event</u> or 0L to use the current time time: The gtk.gdk.keyboard\_ungrab() function ungrabs the keyboard if it is grabbed by this application.

### gtk.gdk.pointer\_is\_grabbed

def gtk.gdk.pointer\_is\_grabbed()

TRUE if the pointer is currently grabbed by this application. Returns :

The gtk.gdk.pointer\_is\_grabbed() function returns TRUE if the pointer is currently grabbed by this application. Note that this does not take the implicit pointer grab on button presses into account.

#### gtk.gdk.flush

def gtk.gdk.flush()

The gtk.gdk.flush() function flushes the X output buffer and waits until all requests have been processed by the server. This is rarely needed by applications.

#### gtk.gdk.beep

def gtk.gdk.beep()

The gtk.gdk.beep() function emits a short beep.

### atk.adk.set double click time

def gtk.gdk.set\_double\_click\_time(msec)

msec:

the double click time in milliseconds The gtk.gdk.set\_double\_click\_time() function set the double click time for the default display.

Applications should NOT set this, it is a global user-configured setting.

## gtk.gdk.threads enter

def gtk.gdk.threads\_enter()

The gtk.gdk.threads\_enter() function marks the beginning of a critical section that only one thread can operate within at a time. The critical section is guarded by a GDK mutual exclusion lock. Python threads are enabled while waiting for the GDK lock. See the <u>atk.gtk.threads init()</u> function for more information about threading.

#### gtk.gdk.threads\_leave

```
def gtk.gdk.threads_leave()
```

The gtk.gdk.threads\_leave() function marks the end of a critical section started by the gtk.gdk.threads enter() function. See the gtk.gtk.threads init() function for more information about threading.

## gtk.gdk.threads\_init

```
def gtk.gdk.threads_init()
```

The gtk.gdk.threads\_init() function initializes PyGTK to use the Python macros that allow multiple threads to serialize access to the Python interpreter (using the Python Global Interpreter Lock (GIL)). In addition, the gtk.gdk.threads\_init() function initializes the GDK global lock (mutex) that serializes thread access to the GTK and GDK libraries. Thus there are two different global locking mechanisms at work that are initialized by the gtk.gdk.threads\_init() function: Python and GDK.

The gtk.gdk.threads\_init() function must be called before the <u>gtk.main()</u> function. At this point in the application the Python GIL is held by the main application thread. (Usually the main thread calls the gtk.gdk.threads\_init() function though any thread could call it instead.) When the <u>gtk.main()</u> function is called the GIL is released and other threads may use the Python interpreter. When PyGTK signal handlers are invoked in the main thread the GIL is reacquired so that the Python interpreter can run the handler code.

The assumptions behind PyGTK thread support were originally:

- A GIL count is initialized for each thread to indicate that it holds the GIL the assumption being that the thread will be a Python thread and will hold the GIL when it starts because it is running in the Python interpreter. PyGTK adds the GIL count for each thread to provide a recursive lock mechanism. That is, a Python thread may attempt to gain exclusive access to the Python interpreter multiple times without fear of deadlock.
- The Python thread that calls the gtk.main() function releases the GIL allowing other Python threads to run.
- PyGTK does not release the GIL when calling a GTK or GDK function. Also it does not acquire the GDK global lock (GGL). This means that, in effect, Python threads can use the GIL alone to serialize access to the GTK and GDK libraries. Of course, if there are non-Python threads calling GTK or GDK functions the GGL must be used.
- Signal, timeout and idle handlers written in Python that are invoked from the GTK mainloop acquire the GIL automatically.

The gtk.gdk.threads enter() and gtk.gdk.threads leave() functions use the GDK global lock (GGL) to manage access to the GTK and GDK libraries. The intention is to allow only one thread to execute within the GTK and GDK code at a time. Theoretically any time a thread calls a PyGTK method or function it should bracket the call with the gtk.gdk.threads enter() and gtk.gdk.threads leave() functions. If your application only uses Python threads then this is not necessary since only the main thread can safely call PyGTK methods or functions. However if your application has foreign threads that call GTK or GDK functions you should use the gtk.gdk.threads enter() and gtk.gdk.threads leave() functions to serialize access.

### Note

Signal handlers are automatically invoked within a gdk\_threads\_enter() and gdk\_threads\_leave() function pair by GTK so the <u>gtk.gdk.threads\_enter()</u> and <u>gtk.gdk.threads\_leave()</u> functions should not be called within a Python signal handler or the application will deadlock. However, idle, timeout

and input handlers are executed outside the GGL so these should use the <u>gtk.gdk.threads</u> <u>enter()</u> and <u>gtk.gdk.threads</u> <u>leave()</u> functions if PyGTK methods or functions are called.

In general the safest strategy is to only call  $P_YGTK$  methods and functions from the main Python thread and use idle or timeout handlers (which run in the main thread) to invoke  $P_YGTK$  calls from other threads.

### gtk.gdk.rgb\_ditherable

def gtk.gdk.rgb\_ditherable()

*Returns* : TRUE if the <u>gtk.gdk.Visual</u> is ditherable

The gtk.gdk.rgb\_ditherable() function returns TRUE if the <u>gtk.gdk.Visual</u> is ditherable. This function may be useful for presenting a user interface choice to the user about which dither mode is desired; if the display is not ditherable, it may make sense to gray out or hide the corresponding UI widget.

## gtk.gdk.rgb\_get\_colormap

def gtk.gdk.rgb\_get\_colormap()Returns:the preferred gtk.gdk.Colormap for rendering image data.The gtk.gdk.rgb\_get\_colormap() function returns the preferred gtk.gdk.Colormap.

### gtk.gdk.rgb\_set\_verbose

def gtk.gdk.rgb\_set\_verbose(verbose)

If TRUE messages should be verbose

The gtk.gdk.rgb\_set\_verbose() function sets the "verbose" flag to the value specified by *verbose*. If *verbose* is TRUE messages will be verbose. This is generally only useful for debugging.

## gtk.gdk.rgb\_set\_install

def gtk.gdk.rgb\_set\_install(install)

#### install:

verbose:

if TRUE set install mode

The gtk.gdk.rgb\_set\_install() function sets the "install" mode to the value of *install*. If *install* is TRUE, a new "private" colormap is always installed rather than trying to find a best fit with the colors already allocated. Ordinarily, a colormap only be installed if a sufficient cube cannot be allocated. A private colormap has more colors, leading to better quality display, but also leads to the dreaded "colormap flashing" effect.

## gtk.gdk.rgb\_set\_min\_colors

def gtk.gdk.rgb\_set\_min\_colors(min\_colors)

#### min\_colors:

the minimum number of colors.

The gtk.gdk.rgb\_set\_min\_colors() function sets the minimum number of colors for the color cube to the value specified by *min\_colors*. Generally, the largest color cube is allocated. If a color cube at least as large as *min\_colors* can't be allocated, a private colormap is installed.

#### gtk.gdk.rgb\_get\_visual

def gtk.gdk.rgb\_get\_visual()

Returns :

the <u>gtk.gdk.Visual</u> being used

The gtk.gdk.rgb\_get\_visual() function returns the <u>gtk.gdk.Visual</u> being used to render image data on the default screen.

#### gtk.gdk.selection\_owner\_get

| <pre>def gtk.gdk.selection_owner_get(selection)</pre> |                                                     |
|-------------------------------------------------------|-----------------------------------------------------|
| selection:                                            | an atom indentifying a selection.                   |
| Returns :                                             | the gtk.gdk.Window that owns the selection or None. |

The gtk.gdk.selection\_owner\_get() function returns the <u>gtk.gdk.Window</u> that owns the selection specified by *selection* if there is a selection owner for this window, and if it is a window known to the current application. Note that the return value may be owned by a different process if a foreign window was previously created for that window, but a new foreign window will never be created by this call.

### gtk.gdk.selection\_send\_notify

| def gtk.gd    | k.selection_send_notify(requestor, selection, target, property, time)           |
|---------------|---------------------------------------------------------------------------------|
| requestor:    | the integer ID of the window to deliver the response to.                        |
| selection:    | an atom representing the selection that was requested.                          |
| target:       | an atom representing the target that was selected.                              |
| property:     | an atom representing the property in which the selection owner stored the data. |
| time:         | a timestamp                                                                     |
| The atle adle | coloction cond not if () function conder response to a Selection Dequest event  |

The gtk.gdk.selection\_send\_notify() function sends a response to a SelectionRequest event.

### gtk.gdk.set\_sm\_client\_id

def gtk.gdk.set\_sm\_client\_id(sm\_client\_id)

sm\_client\_id: the client id string assigned by the session manager when the connection was opened The gtk.gdk.set\_sm\_client\_id() function sets the SM\_CLIENT\_ID property on the application's leader window so that the window manager can save the application's state using the X11R6 ICCCM session management protocol. See the X Session Management Library documentation for more information on session management and the Inter-Client Communication Conventions Manual (ICCCM) for information on the WM\_CLIENT\_LEADER property. (Both documents are part of the X Window System distribution.)

| Prev                          | Up   | <u>Next</u>       |  |  |
|-------------------------------|------|-------------------|--|--|
| gtk.gdk.Window                | Home | gtk.gdk Constants |  |  |
| The gtk.glade Class Reference |      |                   |  |  |
| Prev                          |      | Next              |  |  |

## The gtk.glade Class Reference

#### **Table of Contents**

<u>gtk.glade.XML</u> – Allows dynamic loading of user interfaces from XML descriptions

| Prev              |  |
|-------------------|--|
| gtk.gdk Constants |  |

<u>Up</u> <u>Home</u> <u>Next</u> gtk.glade.XML

The gobject Class Reference

Prev

<u>Next</u>

# The gobject Class Reference

#### **Table of Contents**

| <u>gobject.GObject</u> – the base class                                                                         |
|----------------------------------------------------------------------------------------------------|
| <u>gobject.GBoxed</u> – an object containing an opaque chunk of data                                            |
| <u>gobject.GPointer</u> – an object containing a completely opaque chunk of data                                |
| <u>gobject.GInterface</u> – an object representing a GInterface                                                 |
| <u>gobject.MainContext</u> – an object representing a set of event sources to be handled in a gobject.MainLoop. |
| <u>gobject.MainLoop</u> – an object representing the main event loop of a PyGTK application.                    |
| <u>gobject Functions</u> – miscellaneous functions                                                              |
| <u>gobject Constants</u> – the built–in constants of the gobject module                                         |
|                                                                                                    |

| Prev                  | <u>Up</u>                   | Next            |
|-----------------------|-----------------------------|-----------------|
| PyGTK Class Hierarchy | Home                        | gobject.GObject |
|                       | gobject Constants           |                 |
| Prev                  | The gobject Class Reference | Next            |

## gobject Constants

gobject Constants the built-in constants of the gobject module

# Synopsis

| <u>GObject</u> | IO Condition Constants       |
|----------------|------------------------------|
| <u>GObject</u> | <u> Param Flag Constants</u> |
| <u>GObject</u> | <u>Priority Constants</u>    |
| <u>GObject</u> | <u>Signal Flag Constants</u> |
| <u>GObject</u> | Built-in Type Constants      |
| GObject        | Version Constants            |

# Description

## **GObject IO Condition Constants**

The IO Condition constants are a set of bit-flags that specify a condition to watch for on an event source.

| gobject.IO_IN  | There is data to read                                                    |
|----------------|--------------------------------------------------------------------------|
| gobject.IO_OUT | Data can be written (without blocking).                                  |
| gobject.IO_PRI | There is urgent data to read.                                            |
| gobject.IO_ERR | Error condition.                                                         |
| gobject.IO_HUP | Hung up (the connection has been broken, usually for pipes and sockets). |

gobject.IO\_NVAL Invalid request. The file descriptor is not open.

### **GObject Param Flag Constants**

The Param Flag constants are a set of bit-flags that specify certain aspects of parameters that can be configured.

| gobject.PARAM_READABLE       | The parameter is readable                                   |
|------------------------------|-------------------------------------------------------------|
| gobject.PARAM_WRITABLE       | The parameter is writable                                   |
| gobject.PARAM_CONSTRUCT      | The parameter will be set upon object construction          |
| gobject.PARAM_CONSTRUCT_ONLY | The parameter will only be set upon object construction     |
| gobject.PARAM_LAX_VALIDATION | Upon parameter conversion strict validation is not required |

## **GObject Priority Constants**

The Priority constants specify

| gobject.PRIORITY_HIGH         | Use this for high priority event sources.                                                                                                    |
|-------------------------------|----------------------------------------------------------------------------------------------------|
| gobject.PRIORITY_DEFAULT      | Use this for default priority event sources. This priority is used<br>when adding timeout functions with the<br><pre>gobject.timeout_add()</pre> function. This priority is also used<br>for events from the X server.                                                                                                    |
| gobject.PRIORITY_HIGH_IDLE    | Use this for high priority idle functions. For example,<br>gobject.PRIORITY_HIGH_IDLE + 10 is used for resizing<br>operations; and, gobject.PRIORITY_HIGH_IDLE + 20, for<br>redrawing operations. (This is done to ensure that any pending<br>resizes are processed before any pending redraws, so that widgets<br>are not redrawn twice unnecessarily.) |
| gobject.PRIORITY_DEFAULT_IDLE | Use this for default priority idle functions. This priority is used when adding idle functions with the <u>gobject.idle add()</u> function.                                                                                                    |
| gobject.PRIORITY_LOW          | Use this for very low priority background tasks.                                                                                                    |

## **GObject Signal Flag Constants**

The Signal Flag constants are a set of bit-flags that specify a signal's behavior. The overall signal description outlines how especially the RUN flags control the stages of a signal emission.

| gobject.SIGNAL_RUN_FIRST | Invoke the object method handler in the first emission stage.                                                                                                    |
|--------------------------|----------------------------------------------------------------------------------------------------|
| gobject.SIGNAL_RUN_LAST  | Invoke the object method handler in the third emission stage.                                                                                                    |
| gobject.SIGNAL_RUN_CLEAN | UP Invoke the object method handler in the last emission stage.                                                                                                    |
| gobject.SIGNAL_NO_RECURS | E Signals being emitted for an object while currently being in<br>emission for this very object will not be emitted recursively,<br>but instead cause the first emission to be restarted.                                                                 |
| gobject.SIGNAL_DETAILED  | This signal supports "::detail" appendices to the signal name upon handler connections and emissions.                                                                                                    |
| gobject.SIGNAL_ACTION    | Action signals are signals that may freely be emitted on alive<br>objects from user code via the <u>gobject.emit()</u> method<br>and friends, without the need of being embedded into extra<br>code that performs pre or post emission adjustments on the |

object. They can also be thought of as object methods which can be called generically by third-party code. No emissions hooks are supported for this signal.

### **GObject Built-in Type Constants**

The Built-in Type constants specify the pre-defined types used by gobject.

| gobject.TYPE_INVALID   | An invalid type, used as error return value in some functions.                                                  |  |
|------------------------|----------------------------------------------------------------------------------------------------|--|
| gobject.TYPE_NONE      | A fundamental type indicating no type.                                                                          |  |
| gobject.TYPE_INTERFACE | The fundamental type from which all interfaces are derived.                                                     |  |
| gobject.TYPE_CHAR      | The fundamental type corresponding to a character. This maps to a string in Python.                             |  |
| gobject.TYPE_UCHAR     | The fundamental type corresponding to an unsigned character. This maps to a string in Python.                   |  |
| gobject.TYPE_BOOLEAN   | The fundamental type corresponding to a True or False value. This maps to an integer in Python.                 |  |
| gobject.TYPE_INT       | The fundamental type corresponding to an integer. This maps to an integer in Python.                            |  |
| gobject.TYPE_UINT      | he fundamental type corresponding to an unsigned integer. This maps to an integer in Python.                    |  |
| gobject.TYPE_LONG      | The fundamental type corresponding to a long integer. This maps to an integer in Python.                        |  |
| gobject.TYPE_ULONG     | The fundamental type corresponding to an unsigned integer. This maps to an integer in Python.                   |  |
| gobject.TYPE_INT64     | The fundamental type corresponding to an long long integer. This maps to a long integer in Python.              |  |
| gobject.TYPE_UINT64    | The fundamental type corresponding to an unsigned long long integer. This maps to a long integer in Python.     |  |
| gobject.TYPE_ENUM      | The fundamental type corresponding to an enumeration type. This maps to an integer in Python.                   |  |
| gobject.TYPE_FLAGS     | The fundamental type corresponding to a flag type. This maps to an integer in Python.                           |  |
| gobject.TYPE_FLOAT     | The fundamental type corresponding to a floating point number. This maps to a float in Python.                  |  |
| gobject.TYPE_DOUBLE    | The fundamental type corresponding to a double floating point number.<br>This maps to a float in Python.        |  |
| gobject.TYPE_STRING    | The fundamental type corresponding to a string.                                                                 |  |
| gobject.TYPE_POINTER   | The fundamental type corresponding to a pointer to an anonymous type.<br>This has no corresponding Python type. |  |
| gobject.TYPE_BOXED     | The fundamental type corresponding to a boxed object type.                                                      |  |
| gobject.TYPE_PARAM     | The fundamental type corresponding to a GParamSpec type.                                                        |  |
| gobject.TYPE_OBJECT    | The fundamental type corresponding to a GObject type.                                                           |  |

### **GObject Version Constants**

The Version constants specify the version of GLIB used by PyGTK as a 3-tuple containing the major, minor and patch release numbers.

| <pre>gobject.glib_version</pre> | A 3-tuple containing (major, minor, patch) release numbers. |                         |
|---------------------------------|-------------------------------------------------------------|-------------------------|
| Prev                            | <u>Up</u>                                                   | Next                    |
| gobject Functions               | Home                                                        | The gtk Class Reference |
|                                 | gobject Functions                                           |                         |
| Prev                            | The gobject Class Reference                                 | Next                    |
|                                 |                                                             |                         |

## **gobject Functions**

gobject Functions miscellaneous functions

## Synopsis

| def | <pre>gobject.type name(type)</pre>                                                |
|-----|-----------------------------------------------------------------------------------|
| def | <pre>gobject.type from name(type_name)</pre>                                      |
| def | <u>gobject.type parent</u> (type)                                                 |
| def | <u>gobject.type is a</u> (type, parent_type)                                      |
| def | <u>gobject.type children(type)</u>                                                |
| def | <pre>gobject.type interfaces(type)</pre>                                          |
| def | <pre>gobject.type register(class)</pre>                                           |
| def | <pre>gobject.signal new(signal_name, type, flags, return_type, param_types)</pre> |
| def | gobject.signal list names(type)                                                   |
| def | <pre>gobject.signal list ids(type)</pre>                                          |
| def | <pre>gobject.signal lookup(name, type)</pre>                                      |
| def | <pre>gobject.signal_name(signal_id)</pre>                                         |
| def | <u>gobject.signal query</u> (name, type)                                          |
| def | <pre>gobject.signal_query(signal_id)</pre>                                        |
| def | <u>gobject.list properties</u> ( <i>type</i> )                                    |
| def | <pre>gobject.new(type,)</pre>                                                     |
| def | <pre>gobject.idle add(callback,)</pre>                                            |
| def | <pre>gobject.timeout add(interval, callback,)</pre>                               |
| def | <pre>gobject.io add watch(fd, condition, callback,)</pre>                         |
| def | <pre>gobject.source remove(tag)</pre>                                             |
| def | <pre>gobject.main context default()</pre>                                         |

## Description

These functions are part of the PyGTK gobject module but are not directly associated with a specific class.

# **Functions**

### gobject.type\_name

def gobject.type\_name(type)

type:

a GObject type, type ID or instance

#### Returns :

The gobject.type\_name() function returns the unique name that is assigned to the specified type. type can be a GObject type, type ID or instance. This function raises a TypeError exception if type isn't a PyGTK type.

### gobject.type\_from\_name

 def gobject.type\_from\_name(type\_name)

 type\_name:
 a string containing the name of a type

 Returns:
 the type ID named type\_name

The gobject.type\_from\_name() function returns the type ID of the PyGTK type with the name specified by type\_name. This function raises a RuntimeError exception if no type matches type\_name.

## gobject.type\_parent

|                                                                                                    | <pre>def gobject.type_parent(type)</pre> |                                                                    |
|----------------------------------------------------------------------------------------------------|------------------------------------------|--------------------------------------------------------------------|
|                                                                                                    | type:                                    | a GObject type, type ID or instance                                |
|                                                                                                    | Returns :                                | the parent type ID                                                 |
| The gobject.type_parent() function returns the direct parent type ID of the specified type. type can |                                          |                                                                    |
|                                                                                                    | he a COhiest true true ID an instance    | If there a has no nonent is a fundamental true the Duration France |

be a GObject type, type ID or instance. If type has no parent, i.e. is a fundamental type, the RuntimeError exception is raised.

## gobject.type\_is\_a

| <pre>def gobject.type_is_a(type,</pre> | parent_type)                               |
|----------------------------------------|--------------------------------------------|
| type:                                  | a GObject type, type ID or instance        |
| parent_type:                           | a GObject type, type ID or instance        |
| Returns :                              | TRUE if parent_type is an ancestor of type |
|                                        | $\mathbf{T}_{\mathbf{r}}$                  |

The gobject.type\_is\_a() function returns TRUE if the specified type is a descendant of the type specified by parent\_type. This function also returns TRUE if parent\_type is an interface and type conforms to it.

## gobject.type\_children

|                                                                                                    | <pre>def gobject.type_children(type)</pre> |                                     |
|----------------------------------------------------------------------------------------------------|--------------------------------------------|-------------------------------------|
|                                                                                                    | type:                                      | a GObject type, type ID or instance |
|                                                                                                    | Returns :                                  | a list of the child types of type   |
| The gobject.type_children() function returns a list containing the child types of the specified type. |                                            |                                     |

## gobject.type\_interfaces

| <pre>def gobject.type_interfaces(type)</pre> |                                                                                   |
|----------------------------------------------|-----------------------------------------------------------------------------------|
| type:                                        | a GObject type, type ID or instance                                               |
| Returns :                                    | a list of the interface types supported by type                                   |
| The gobject.type                             | interfaces() function returns a list of the interface types supported by $type$ . |

The gobject.type\_interfaces() function returns a list of the interface types supported by type. type can be a GObject type, type ID or instance. This function returns a RuntimeError exception if type is not a valid type or has no interfaces.

### gobject.type\_register

def gobject.type\_register(class)

class:

a Python class that is a descendant of gobject.GObject

The gobject.type\_register() function registers the specified Python *class* as a PyGTK type. class must be a descendant of <u>gobject.GObject</u>. The function generates a name for the new type.

## gobject.signal\_new

| def gobject.signal_new( <i>signa</i> | al_name, type, flags, return_type, param_types)    |
|--------------------------------------|----------------------------------------------------|
| signal_name:                         | a string containing the name of the signal         |
| type:                                | the object type that the signal is associated with |
| flags:                               | the signal flags                                   |
| return_type:                         | the return type of the signal handler              |
| param_types:                         | the parameter types passed to the signal handler   |
| Returns :                            | a unique integer signal ID                         |
|                                      |                                                    |

The gobject.signal\_new() function registers a signal with the specified *signal\_name* for the specified object *type*. The value of *flags* is a combination of:

| gobject.SIGNAL_RUN_FIRST   | Invoke the object method handler in the first emission stage.                                                                                                    |
|----------------------------|----------------------------------------------------------------------------------------------------|
| gobject.SIGNAL_RUN_LAST    | Invoke the object method handler in the third emission stage.                                                                                                    |
| gobject.SIGNAL_RUN_CLEANUP | Invoke the object method handler in the last emission stage.                                                                                                    |
| gobject.SIGNAL_NO_RECURSE  | Signals being emitted for an object while currently being in emission<br>for this very object will not be emitted recursively, but instead cause<br>the first emission to be restarted.                                                                                                    |
| gobject.SIGNAL_DETAILED    | This signal supports "::detail" appendixes to the signal name upon handler connections and emissions.                                                                                                    |
| gobject.SIGNAL_ACTION      | Action signals are signals that may freely be emitted on alive objects<br>from user code via <u>gobject.emit()()</u> and friends, without the<br>need of being embedded into extra code that performs pre or post<br>emission adjustments on the object. They can also be thought of as<br>generically callable object methods. |
| gobject.SIGNAL_NO_HOOKS    | No emissions hooks are supported for this signal.                                                                                                    |

*return\_type* is the type of the return value from a signal handler and may be a gobject type, type ID or instance. The *param\_types* parameter is a list of additional types that are passed to the signal handler. Each parameter type may be specified as a gobject type, type ID or instance. For example, to add a signal to the gtk.Window type called "my-signal" that calls a handler with a gtk.Button widget and an integer value and a return value that is a boolean, use:

gobject.signal\_new("my\_signal", gtk.Window, gobject.SIGNAL\_RUN\_LAST, gobject.TYPE\_BOOLEAN, (

## gobject.signal\_list\_names

|                                                                                              | <pre>def gobject.signal_list_names(type)</pre> |                                              |
|----------------------------------------------------------------------------------------------|------------------------------------------------|----------------------------------------------|
|                                                                                              | type :                                         | a GObject type, type ID or instance          |
|                                                                                              | Returns :                                      | a list of the signal names supported by type |
| The gobject.signal_list_names() function returns a list of the names of the signals that are |                                                |                                              |
| supported by the specified GObject type                                                      |                                                |                                              |

## Note

The type keyword is available in PyGTK 2.6 and above.

# gobject.signal\_list\_ids

 def gobject.signal\_list\_ids(type)

 type:
 a GObject type, type ID or instance

 *Returns*:
 a list of the signal ids supported by type

 Note

This method is available in PyGTK 2.6 and above.

The gobject.signal\_list\_ids() function returns a list of the integer ids of the signals that are supported by the GObject specified by type

# gobject.signal\_lookup

| def gobject.signal_lookup( <b>name, type</b> ) |                                                      |
|------------------------------------------------|------------------------------------------------------|
| name:                                          | the name of a signal for type                        |
| type :                                         | a GObject type, type ID or instance                  |
| Returns :                                      | the integer id of a signal supported by $type$ or 0. |
| Note                                           |                                                      |

This method is available in PyGTK 2.6 and above.

The gobject.signal\_lookup() function returns the id of the signal with the name specified by name that is supported by the GObject specified specified by type. 0 is returned if the signal is not found.

## gobject.signal\_name

| <pre>def gobject.signal_name(signal_ic</pre> | 1)                              |
|----------------------------------------------|---------------------------------|
| signal_id:                                   | an integer signal id            |
| Returns :                                    | the name of the signal or None. |
| Note                                         |                                 |

This method is available in PyGTK 2.6 and above.

The gobject.signal\_name() function returns the name of the signal that has the signal id specified by *id*.

# gobject.signal\_query

| def gobject.signal_quer | (name, type)                                    |
|-------------------------|-------------------------------------------------|
| name :                  | the name of a signal for type                   |
| type :                  | a GObject type, type ID or instance             |
| Returns :               | a 6-tuple containing signal information or None |

## Note

This method is available in PyGTK 2.6 and above.

The gobject.signal\_query() function returns a 6-tuple containing information about the signal with the name specified by name that is supported by the GObject specified by type. If the signal is not found None is returned.

The signal information 6-tuple contains:

- the integer signal id
- the signal name
- the GType that the signal is registered for
- the signal flags (see the <u>GObject Signal Flag Constants</u>)
- the GType of the return from the signal callback function
- a tuple containing the GTypes of the parameters that are passed to the signal callback function. Note that these may not correspond exactly to the PyGTK signal callback parameters.

# gobject.signal query

| def gobject.signal_query( <b>s</b> | ignal_id)                                       |
|------------------------------------|-------------------------------------------------|
| signal_id:                         | the integer id of a signal                      |
| Returns :                          | a 6-tuple containing signal information or None |
| Note                               |                                                 |

#### NOTE

This method is available in PyGTK 2.6 and above.

The gobject.signal\_query() function returns a 6-tuple containing information about the signal with the id specified by *signal\_id*. If the signal is not found None is returned.

The signal information 6-tuple contains:

- the integer signal id
- the signal name
- the GType that the signal is registered for
- the signal flags (see the <u>GObject Signal Flag Constants</u>)
- the GType of the return from the signal callback function
- a tuple containing the GTypes of the parameters that are passed to the signal callback function. Note that these may not correspond exactly to the PyGTK signal callback parameters.

# gobject.list\_properties

| def   | gobject.   | list | properties  | (tvpe) |
|-------|------------|------|-------------|--------|
| CLC T | 900 ) 000. | TTOC | -propereres | (CYPC) |

a GObject type, type ID or instance

a list of the properties (as GParam objects) supported by type Returns :

The gobject.list\_properties() function returns a list of the properties (as GParam objects) supported by type.

type:

#### gobject.new

```
      def gobject.new(type, ...)

      type:
      a GObject type, type ID or instance

      ...:
      zero or more property-value pairs

      Returns:
      a new object if the specified type

      The gobject_pow() function returns a new object of the specified type
```

The gobject.new() function returns a new object of the specified type. type must specify a type that is a descendant of <u>gobject.GObject</u>. A TypeError exception is raised if type specifies an abstract class or a type that is not a descendant of <u>gobject.GObject</u>. A set of property-value pairs may be specified to set the value of the object's properties.

## gobject.idle\_add

| def gobject.idle_add( <i>callk</i> | <i>back</i> ,)                               |
|------------------------------------|----------------------------------------------|
| callback:                          | a function to call when PyGTK is idle        |
| :                                  | optionals arguments to be passed to callback |
| Returns :                          | an integer ID                                |

The gobject.idle\_add() function adds a function (specified by *callback*) to be called whenever there are no higher priority events pending to the default main loop. The function is given the default idle priority, gobject.PRIORITY\_DEFAULT\_IDLE. Additional arguments to pass to *callback* can be specified after *callback*. The idle priority can be specified as a keyword-value pair with the keyword "priority". If *callback* returns FALSE it is automatically removed from the list of event sources and will not be called again.

## gobject.timeout\_add

| <pre>def gobject.timeout_add(interval, callback,)</pre> |                                                         |  |
|---------------------------------------------------------|---------------------------------------------------------|--|
| interval:                                               | the time between calls to the function, in milliseconds |  |
| callback:                                               | the function to call                                    |  |
| · · · · :                                               | zero or more arguments that will be passed to callback  |  |
| Returns :                                               | an integer ID of the event source                       |  |
| 771                                                     |                                                         |  |

The gobject.timeout\_add() function sets a function (specified by *callback*) to be called at regular intervals (specified by *interval*, with the default priority, gobject.PRIORITY\_DEFAULT. Additional arguments to pass to *callback* can be specified after *callback*. The idle priority may be specified as a keyword-value pair with the keyword "priority".

The function is called repeatedly until it returns FALSE, at which point the timeout is automatically destroyed and the function will not be called again. The first call to the function will be at the end of the first interval. Note that timeout functions may be delayed, due to the processing of other event sources. Thus they should not be relied on for precise timing. After each call to the timeout function, the time of the next timeout is recalculated based on the current time and the given interval (it does not try to 'catch up' time lost in delays).

## gobject.io\_add\_watch

| <pre>def gobject.io_add_watch(</pre> | fd, condition, callback,)                             |
|--------------------------------------|-------------------------------------------------------|
| fd:                                  | a Python file object or an integer file descriptor ID |
| condition:                           | a condition mask                                      |
| callback:                            | a function to call                                    |

| :                         | additional arguments to pass to callback                                          |
|---------------------------|-----------------------------------------------------------------------------------|
| Returns :                 | an integer ID of the event source                                                 |
| The gobject.io_add_watch( | ) function arranges for the file (specified by <i>fd</i> ) to be monitored by the |

main loop for the specified condition. fd may be a Python file object or an integer file descriptor. The value of condition is a combination of:

| gobject.IO_IN                                                                                                    | There is data to read.                                                   |  |
|----------------------------------------------------------------------------------------------------|--------------------------------------------------------------------------|--|
| gobject.IO_OUT                                                                                                    | Data can be written (without blocking).                                  |  |
| gobject.IO_PRI                                                                                                    | There is urgent data to read.                                            |  |
| gobject.IO_ERR                                                                                                    | Error condition.                                                         |  |
| gobject.IO_HUP                                                                                                    | Hung up (the connection has been broken, usually for pipes and sockets). |  |
| Additional arguments to pass to <i>callback</i> can be specified after <i>callback</i> . The idle priority may be |                                                                          |  |

specified as a keyword–value pair with the keyword "priority". The signature of the callback function is:

def callback(source, cb\_condition, ...)

where source is fd, the file descriptor; cb\_condition is the condition that triggered the signal; and, ... are the zero or more arguments that were passed to the gobject.io\_add\_watch() function.

If the callback function returns FALSE it will be automatically removed from the list of event sources and will not be called again. If it returns TRUE it will be called again when the condition is matched.

#### gobject.source remove

| def gobject.source_remove(ta           | g)                                                                    |
|----------------------------------------|-----------------------------------------------------------------------|
| tag:                                   | an integer ID                                                         |
| Returns :                              | TRUE if the event source was removed                                  |
| The gobject.source_remove() f          | unction removes the event source specified by tag (as returned by the |
| <pre>gobject.idle add(),gobject.</pre> | <pre>timeout add() and gobject.io add watch() functions)</pre>        |

## gobject.main\_context\_default

| <pre>def gobject.main_context_default()</pre>                                               |                                        |
|---------------------------------------------------------------------------------------------|----------------------------------------|
| Returns :                                                                                   | the default gobject.MainContext object |
| The gobject.main_context_default() function returns the default gobject.MainContext object. |                                        |
|                                                                                             |                                        |

| Prev             | Up                      | Next              |
|------------------|-------------------------|-------------------|
| gobject.MainLoop | Home                    | gobject Constants |
|                  | The gtk Class Reference |                   |
| Prev             |                         | Next              |

Prev

# The gtk Class Reference

#### **Table of Contents**

<u>gtk.AboutDialog</u> – popup window displaying information about an application (new in PyGTK 2.6) <u>gtk.AccelGroup</u> – a group of accelerators for a Window hierarchy gtk.AccelLabel - a label which displays accelerator info to the right of the text <u>gtk.Accessible</u> – accessibility support for widgets.

<u>gtk.Action</u> – an action which can be triggered by a menu or toolbar item (new in PyGTK 2.4) <u>gtk.ActionGroup</u> – a group of actions (new in PyGTK 2.4) <u>gtk.Adjustment</u> – an object representing an adjustable bounded value <u>gtk.Alignment</u> – a widget that controls the alignment and size of its child <u>gtk.Arrow</u> – produces an arrow pointing in one of the four cardinal directions. <u>gtk.AspectFrame</u> – A frame that constrains its child to a particular aspect ratio. <u>gtk.Bin</u> – an abstract base class defining a container with just one child. gtk.Border – an object containing data for a border (new in PyGTK 2.4) <u>gtk.Box</u> – an abstract base class for box containers <u>gtk.Button</u> – A pushbutton widget that issues a signal when clicked. <u>gtk.ButtonBox</u> – the base class for widgets that contain multiple buttons <u>gtk.Calendar</u> – a widget that displays a calendar and allows the user to select a date. <u>gtk.CellEditable</u> – an interface for editing a TreeView cell <u>gtk.CellLavout</u> – an interface for packing cells <u>gtk.CellRenderer</u> – a base class for objects that render into Treeview cells <u>gtk.CellRendererCombo</u> – an object that renders a gtk.ComboBoxEntry into a gtk.TreeView cell (new in *PyGTK 2.6*) <u>gtk.CellRendererPixbuf</u> – an object that renders a pixbuf into a gtk.TreeView cell <u>gtk.CellRendererProgress</u> – an object that renders numbers as progress bars in a gtk.TreeView (new in *PyGTK 2.6*) <u>gtk.CellRendererText</u> – an object that renders text into a gtk.TreeView cell <u>gtk.CellRendererToggle</u> – an object that renders a toggle button into a TreeView cell <u>gtk.CellView</u> – a widget displaying a single row of a gtk.TreeModel (new in PyGTK 2.6). <u>gtk.CheckButton</u> – a toggle button widget styled as a checkbox and label <u>gtk.CheckMenuItem</u> – a menu item with a check box. <u>gtk.Clipboard</u> – an object to store data to and retrieve data from (new in PyGTK 2.2) <u>gtk.ColorButton</u> – a button to launch a color selection dialog (new in PyGTK 2.4) <u>gtk.ColorSelection</u> – a widget used to select a color. <u>gtk.ColorSelectionDialog</u> – a standard dialog for selecting a color. gtk.Combo – a text entry field with a dropdown list. <u>gtk.ComboBox</u> – a widget used to choose from a list of items (new in PyGTK 2.4) <u>gtk.ComboBoxEntry</u> – a text entry field with a dropdown list (new in PyGTK 2.4) <u>gtk.Container</u> – a base class for widgets that contain other widgets <u>gtk.Curve</u> – allows direct editing of a curve. <u>gtk.Dialog</u> – popup windows for user information and action <u>gtk.DrawingArea</u> – a widget for custom user interface elements. <u>gtk.Editable</u> – an interface for text-editing widgets. <u>gtk.Entry</u> – a single line text entry field. <u>gtk.EntryCompletion</u> – completion functionality for gtk.Entry (new in PyGTK 2.4) <u>gtk.EventBox</u> – a widget used to catch events for widgets which do not have their own window. <u>gtk.Expander</u> – a container that can hide its child (new in PyGTK 2.4) <u>gtk.FileChooser</u> – an interface for choosing files (new in PyGTK 2.4) <u>gtk.FileChooserButton</u> – a button to launch a gtk.FileChooserDialog (new in PyGTK 2.6) gtk.FileChooserDialog – a file chooser dialog, suitable for "File/Open" or "File/Save" commands(new in *PyGTK 2.4*) <u>gtk.FileChooserWidget</u> – a file chooser widget that can be embedded in other widgets(new in PyGTK 2.4) <u>*etk.FileFilter*</u> – a filter for selecting a file subset (new in PyGTK 2.4) <u>gtk.FileSelection</u> – a dialog used to prompt the user for a file or directory name <u>gtk.Fixed</u> – a container which allows you to position widgets at fixed coordinates <u>gtk.FontButton</u> – a button to launch a font selection dialog (new in PyGTK 2.4) <u>gtk.FontSelection</u> – a widget for selecting fonts. <u>gtk.FontSelectionDialog</u> – a dialog for selecting fonts. <u>gtk.Frame</u> – a bin with a decorative frame and optional label. <u>gtk.GammaCurve</u> – subclass of gtk.Curve for editing gamma curves.

<u>gtk.GenericCellRenderer</u> – a TreeView cell renderer that helps create cell renderers in Python <u>gtk.GenericTreeModel</u> – a TreeView model that helps create tree models in Python <u>gtk.HandleBox</u> – a widget for detachable window portions. <u>gtk.HBox</u> – a horizontal container box <u>gtk.HButtonBox</u> – a container for arranging buttons horizontally. <u>gtk.HPaned</u> – a container with two panes arranged horizontally. <u>gtk.HRuler</u> – a horizontal ruler. <u>gtk.HScale</u> – a horizontal slider widget for selecting a value from a range. <u>gtk.HScrollbar</u> – a horizontal scrollbar widget <u>gtk.HSeparator</u> – a horizontal separator. <u>gtk.IconFactory</u> – an object that manages a group of icon sets. <u>gtk.IconInfo</u> – object containing information about and icon in an icon theme (new in PyGTK 2.4) <u>gtk.IconSet</u> – contains a set of variants for an icon <u>gtk.IconSource</u> – a source for icon variants <u>gtk.IconTheme</u> – look up icons by name and size (new in PyGTK 2.4) <u>gtk.IconView</u> – a widget which displays a list of icons in a grid (new in PyGTK 2.6) <u>gtk.Image</u> – A widget displaying an image <u>gtk.ImageMenuItem</u> – a menuitem that displays an image with an accel label <u>gtk.IMContext</u> – an abstract base class defining a generic input method interface <u>gtk.IMContextSimple</u> – an input method context object that supports "simple" input methods <u>gtk.IMMulticontext</u> – an input method context object that manages the use of multiple input method contexts for a widget <u>gtk.InputDialog</u> – a dialog for configuring devices for the XInput extension. <u>gtk.Invisible</u> – internally–used widget which is not displayed. gtk.Item – abstract base class for gtk.MenuItem <u>gtk.ItemFactory</u> – creates menus, menubars and option menus from a data description. <u>gtk.Label</u> – a widget that displays a limited amount of read-only text <u>gtk.Lavout</u> – infinite scrollable area containing child widgets and custom drawing <u>gtk.ListStore</u> – a list model to use with a gtk.TreeView <u>gtk.Menu</u> – a drop down menu widget. <u>gtk.MenuBar</u> – a widget that displays gtk.MenuItem widgets horizontally <u>gtk.MenuItem</u> – the widget used for an item in menus <u>gtk.MenuShell</u> – a base class for menu objects. <u>gtk.MenuToolButton</u> – A gtk.ToolItem containing a button with an additional dropdown menu (new in PyGTK 2.6) <u>gtk.MessageDialog</u> – a convenient message window <u>*etk.Misc*</u> – a base class for widgets with alignments and padding. <u>gtk.Notebook</u> – a tabbed notebook container. <u>gtk.Object</u> – the base class of the PyGTK type hierarchy. <u>gtk.OptionMenu</u> – a widget used to provide a list of valid choices. <u>gtk.Paned</u> – a base class for widgets with two adjustable panes <u>gtk.Plug</u> – A toplevel window for embedding into other processes. <u>gtk.ProgressBar</u> – a widget which indicates progress visually. <u>gtk.RadioAction</u> – an action that can be grouped so that only one can be active (new in PyGTK 2.4) <u>gtk.RadioButton</u> – a choice of one of multiple check buttons. <u>gtk.RadioMenuItem</u> – a choice from multiple check menu items. <u>gtk.RadioToolButton</u> – a toolbar item that contains a radio button (new in PyGTK 2.4) <u>gtk.Range</u> – a base class for widgets that allow a user to set a value in a range. <u>gtk.RcStyle</u> – an object holding resource styles <u>gtk.Requisition</u> – an object containing information about the desired space requirements of a widget. <u>gtk.Ruler</u> – a base class for horizontal or vertical rulers <u>gtk.Scale</u> – a base class for the scale widgets. <u>gtk.Scrollbar</u> – a base class for scrollbar widgets. <u>gtk.ScrolledWindow</u> – adds scrollbars to its child widget.

<u>gtk.SelectionData</u> – an object that stores information about a selection <u>gtk.Separator</u> – a base class for visual separator widgets. <u>gtk.SeparatorMenuItem</u> – a separator used in menus. <u>gtk.SeparatorToolItem</u> – a toolbar item that separates groups of other toolbar items (new in PyGTK 2.4) <u>gtk.Settings</u> – an object that contains the global settings for the widgets on a gtk.gdk.Screen <u>gtk.SizeGroup</u> – an object that groups widgets so they request the same size <u>gtk.Socket</u> – a container for widgets from other processes. <u>gtk.SpinButton</u> – retrieve an integer or floating–point number from the user. <u>etk.Statusbar</u> – report messages of minor importance to the user. <u>gtk.Style</u> – an object that hold style information for widgets <u>gtk.Table</u> – layout widgets in a two-dimensional array <u>gtk.TearoffMenuItem</u> – a menu item used to tear off and reattach its menu. <u>gtk.TextAttributes</u> – an object containing the attributes set on some text <u>gtk.TextBuffer</u> – stores attributed text for display in a gtk.TextView <u>gtk.TextChildAnchor</u> – a location in a textbuffer for placing widgets <u>gtk.TextIter</u> – an object pointing at a location in a gtk.TextBuffer <u>gtk.TextMark</u> – a position in a textbuffer that is preserved across textbuffer modifications <u>gtk.TextTag</u> – an object used to apply attributes to text in a gtk.TextBuffer <u>gtk.TextTagTable</u> – A collection of gtk.TextTag objects that can be used together <u>gtk.TextView</u> – a widget that displays the contents of a gtk.TextBuffer <u>gtk.ToggleAction</u> – an action which can be toggled between two states (new in PyGTK 2.4) <u>gtk.ToggleButton</u> – a button that retains its state <u>gtk.ToggleToolButton</u> – A gtk.ToolItem containing a toggle button (new in PyGTK 2.4) <u>gtk.Toolbar</u> – a bar holding buttons and other widgets. <u>gtk.ToolButton</u> – a gtk.ToolItem subclass that displays buttons (new in PyGTK 2.4) <u>gtk.ToolItem</u> – the base class of widgets that can be added to gtk.Toolbar (new in PyGTK 2.4) <u>gtk.Tooltips</u> – add tips to your widgets. <u>gtk.TreeDragDest</u> – an interface that manages the data transfer for a destination of a gtk.TreeView drag and drop operation <u>gtk.TreeDragSource</u> – an interface that manages the source data transfer for a gtk.TreeView drag and drop operation <u>gtk.TreeIter</u> – An object that points at a path in a gtk.TreeModel. <u>gtk.TreeModel</u> – the tree interface used by gtk.TreeView <u>gtk.TreeModelFilter</u> – a gtk.TreeModel which hides parts of an underlying tree (new in PyGTK 2.4) <u>gtk.TreeModelSort</u> – a tree model that is a sorted version of a child gtk.TreeModel <u>gtk.TreeModelRow</u> – an object representing a row in a gtk.TreeModel <u>gtk.TreeModelRowIter</u> – an object for iterating over a set of gtk.TreeModelRow objects. gtk.TreeRowReference – an object maintaining a persistent reference to a gtk.TreeModel row (new in PyGTK 2.4)<u>gtk.TreeSelection</u> – the selection object for gtk.TreeView <u>gtk.TreeSortable</u> – an interface for sorting a gtk.TreeModel <u>gtk.TreeStore</u> – a model for tree widgets with columns <u>gtk.TreeView</u> – a widget for displaying both trees and lists. <u>gtk.TreeViewColumn</u> – a visible column in a gtk.TreeView widget <u>gtk.UIManager</u> – construct menus and toolbars from an XML description (new in PyGTK 2.4) <u>gtk.VBox</u> – a vertical container box <u>gtk.VButtonBox</u> – a container for arranging buttons vertically. <u>gtk.VPaned</u> – A container with two panes arranged vertically. <u>gtk.VRuler</u> – a vertical ruler. <u>gtk.VScale</u> – a vertical slider widget used to select a value from a range. <u>gtk.VScrollbar</u> – a vertical scrollbar <u>gtk.VSeparator</u> – a vertical separator. gtk. Viewport – a widget displaying a portion of a larger widget. <u>gtk.Widget</u> – the base class for all PyGTK widgets

<u>gtk.Window</u> – a top-level window that holds one child widget. <u>gtk.WindowGroup</u> – a group of gtk.Window widgets <u>gtk Functions</u> – miscellaneous functions <u>Stock Items</u> – prebuilt common menu/toolbar items and corresponding icons <u>gtk Constants</u> – the built-in constants of the gtk module

| Prev              | Up                      | Next            |
|-------------------|-------------------------|-----------------|
| gobject Constants | Home                    | gtk.AboutDialog |
| gtk Constants     |                         |                 |
| Prev              | The gtk Class Reference | Next            |

# gtk Constants

gtk Constants the built-in constants of the gtk module

# Synopsis

| <u>GTK Accel Flags Constants</u>             |
|----------------------------------------------|
| GTK Anchor Type Constants                    |
| <u>GTK Arrow Type Constants</u>              |
| GTK Attach Flag Options Constants            |
| <u>GTK ButtonBox Style Constants</u>         |
| <u>GTK Buttons Type Constants</u>            |
| GTK Calendar Display Options Constants       |
| GTK CellRenderer Mode Constants              |
| GTK CellRenderer State Constants             |
| <u>GTK Corner Type Constants</u>             |
| <u>GTK Curve Type Constants</u>              |
| GTK Debug Flag Constants                     |
| <u>GTK Delete Type Constants</u>             |
| <u>GTK Dest Defaults Constants</u>           |
| <u>GTK Dialog Flag Constants</u>             |
| GTK Direction Type Constants                 |
| <u>GTK Expander Style Constants</u>          |
| GTK FileChooser Action Constants             |
| <u>GTK FileChooser Error Constants</u>       |
| <u>GTK FileFilter Flags Constants</u>        |
| <u>GTK Icon Lookup Flags Constants</u>       |
| <u>GTK Icon Size Constants</u>               |
| GTK IconTheme Error Constants                |
| <u>GTK IM Pre-edit Style Constants</u>       |
| <u>GTK IM Status Style Constants</u>         |
| <u>GTK Image Type Constants</u>              |
| <u>GTK Justification Constants</u>           |
| GTK Menu Direction Type Constants            |
| <u>GTK Message Type Constants</u>            |
| <u>GTK Metric Type Constants</u>             |
| <u>GTK Movement Step Constants</u>           |
| GTK Notebook Tab Constants                   |
| <u>GTK Object Flags Constants</u>            |
| <u>GTK Orientation Constants</u>             |
| <u>GTK Pack Type Constants</u>               |
| <u>GTK Path Priority Type Constants</u>      |
| <u>GTK Path Type Constants</u>               |
| <u>GTK Policy Type Constants</u>             |
| GTK Position Type Constants                  |
| <u>GTK ProgressBar Orientation Constants</u> |
| <u>GTK ProgressBar Style Constants</u>       |
|                                              |

GTK RC Flags Constants GTK RC Token Type Constants GTK Relief Style Constants GTK Resize Mode Constants GTK Response Type Constants GTK Scroll Step Constants GTK Scroll Type Constants GTK Selection Mode Constants GTK Shadow Type Constants GTK SizeGroup Mode Constants GTK Sort Type Constants GTK SpinButton Update Policy Constants GTK Spin Type Constants GTK State Type Constants GTK Target Flags Constants GTK Text Direction Constants GTK Text Search Flags Constants Constants GTK Text Window Type Constants Toolbar Space Style Constants GTK Toolbar Style Constants GTK GTK TreeModel Flags Constants TreeView Drop Position Constants GTK TreeViewColumn Sizing Constants GTK UIManager Item Type Constants GTK Update Type Constants GTK Version Constants GTK Widget Flags Constants GTK Widget Help Type Constants GTK Window Position Constants GTK Window Type Constants GTK Wrap Mode Constants

# Description

# **GTK Accel Flags Constants**

The Accel Flags constants are a set of bit-flags that specify characteristics of the accelerator.

| gtk.ACCEL_VISIBLE | if set, the accelerator is visible in a label         |
|-------------------|-------------------------------------------------------|
| gtk.ACCEL_LOCKED  | If set the accelerator cannot be changed by the user. |
| gtk.ACCEL_MASK    | A mask for the Accel Flags                            |

# **GTK Anchor Type Constants**

The Anchor Type constants specify the anchor point of a widget.

gtk.ANCHOR\_CENTER gtk.ANCHOR\_NORTH gtk.ANCHOR\_NORTH\_WEST gtk.ANCHOR\_NORTH\_EAST gtk.ANCHOR\_SOUTH gtk.ANCHOR\_SOUTH\_WEST gtk.ANCHOR\_WEST gtk.ANCHOR\_WEST gtk.ANCHOR\_EAST,

| gtk.ANCHOR_N  | Same as gtk.ANCHOR_NORTH      |
|---------------|-------------------------------|
| gtk.ANCHOR_NW | Same as gtk.ANCHOR_NORTH_WEST |
| gtk.ANCHOR_NE | Same as gtk.ANCHOR_NORTH_EAST |
| gtk.ANCHOR_S  | Same as gtk.ANCHOR_SOUTH      |
| gtk.ANCHOR_SW | Same as gtk.ANCHOR_SOUTH_WEST |
| gtk.ANCHOR_SE | Same as gtk.ANCHOR_SOUTH_EAST |
| gtk.ANCHOR_W  | Same as gtk.ANCHOR_WEST       |
| gtk.ANCHOR_E  | Same as gtk.ANCHOR_EAST       |

#### **GTK Arrow Type Constants**

The Arrow Type constants specify the direction a gtk.Arrow should point.

| gtk.ARROW_UP    | Represents an upward pointing arrow.  |
|-----------------|---------------------------------------|
| gtk.ARROW_DOWN  | Represents a downward pointing arrow. |
| gtk.ARROW_LEFT  | Represents a left pointing arrow.     |
| gtk.ARROW_RIGHT | Represents a right pointing arrow.    |

## **GTK Attach Flag Options Constants**

The Attach Flag Options constants are a set of bit-flags that specify the expansion properties that a widget will have when it (or its parent) is resized.

gtk.EXPAND The widget should expand to take up any extra space in its container that has been allocated.
gtk.SHRINK The widget should shrink as and when possible.
gtk.FILL The widget should fill the space allocated to it.

# **GTK ButtonBox Style Constants**

The ButtonBox Style constants specify the style that a <u>gtk.ButtonBox</u> uses to layout the buttons it contains. (See also: <u>gtk.VButtonBox</u> and <u>gtk.HButtonBox</u>).

| gtk.BUTTONBOX_DEFAULT_STYL | E Default packing.                                                                                |
|----------------------------|---------------------------------------------------------------------------------------------------|
| gtk.BUTTONBOX_SPREAD       | Buttons are evenly spread across the ButtonBox.                                                   |
| gtk.BUTTONBOX_EDGE         | Buttons are placed at the edges of the ButtonBox.                                                 |
| gtk.BUTTONBOX_START        | Buttons are grouped toward the start of box, (on the left for a HBox, or the top for a VBox).     |
| gtk.BUTTONBOX_END          | Buttons are grouped toward the end of a box, (on the right for a HBox, or the bottom for a VBox). |

# **GTK Buttons Type Constants**

The Buttons Type constants specify the pre-defined sets of buttons for the dialog. If none of these choices are appropriate, simply use gtk.BUTTONS\_NONE then call the <u>add buttons()</u> method.

| gtk.BUTTONS_ | NONE  |
|--------------|-------|
| gtk.BUTTONS_ | OK    |
| gtk.BUTTONS_ | CLOSE |

no buttons at all an OK button a Close button

GTK Anchor Type Constants

gtk.BUTTONS\_CANCEL gtk.BUTTONS\_YES\_NO gtk.BUTTONS\_OK\_CANCEL a Cancel button Yes and No buttons OK and Cancel buttons

## **GTK Calendar Display Options Constants**

The Calendar Display Options constants are a set of bit-flags that specify the display and behavior of a <u>gtk.Calendar</u>.

| gtk.CALENDAR_SHOW_HEADING      | Specifies that the month and year should be displayed.                                                                                           |
|--------------------------------|----------------------------------------------------------------------------------------------------|
| gtk.CALENDAR_SHOW_DAY_NAMES    | Specifies that three letter day descriptions should be present.                                                                                  |
| gtk.CALENDAR_NO_MONTH_CHANGE   | Prevents the user from switching months with the calendar.                                                                                       |
| gtk.CALENDAR_SHOW_WEEK_NUMBERS | Displays each week numbers of the current year, down the left side of the calendar.                                                              |
| gtk.CALENDAR_WEEK_START_MONDAY | Since GTK+ 2.4, this option is deprecated and ignored by GTK+. The information on which day the calendar week starts is derived from the locale. |

## **GTK CellRenderer Mode Constants**

The CellRenderer Mode constants specify how the user can interact with a particular cell.

| gtk.CELL_RENDERER_MODE_ACTIVATABLE The cell can be clicked.                   | gtk.CELL_RENDERER_MODE_INERT       | The cell is just for display and cannot be interacted with.<br>Note that this doesn't mean that e.g. the row being drawn<br>can't be selected — just that a particular element of it<br>cannot be individually modified. |
|-------------------------------------------------------------------------------|------------------------------------|----------------------------------------------------------------------------------------------------|
|                                                                               | gtk.CELL_RENDERER_MODE_ACTIVATABLE | The cell can be clicked.                                                                                                    |
| gtk.CELL_RENDERER_MODE_EDITABLE The cell can be edited or otherwise modified. | gtk.CELL_RENDERER_MODE_EDITABLE    | The cell can be edited or otherwise modified.                                                                                                    |

# **GTK CellRenderer State Constants**

The CellRenderer State constants specify how a cell is to be rendered.

| gtk.CELL_RENDERER_SELECTED    | The cell is currently selected, and probably has a selection colored background to render to. |
|-------------------------------|-----------------------------------------------------------------------------------------------|
| gtk.CELL_RENDERER_PRELIT      | The mouse is hovering over the cell.                                                          |
| gtk.CELL_RENDERER_INSENSITIVE | The cell is drawn in an insensitive manner                                                    |
| gtk.CELL_RENDERER_SORTED      | The cell is in a sorted row                                                                   |
| gtk.CELL_RENDERER_FOCUSED     | The cell has the focus.                                                                       |

# **GTK Corner Type Constants**

The Corner Type constants specify the corner a child widget should be placed in when packed into a <u>gtk.ScrolledWindow</u>. This is effectively the opposite of where the scroll bars are placed.

| gtk.CORNER_TOP_LEFT    | Place the scrollbars on the right and bottom of the widget (default behavior). |
|------------------------|--------------------------------------------------------------------------------|
| gtk.CORNER_BOTTOM_LEFT | Place the scrollbars on the top and right of the widget.                       |
| gtk.CORNER_TOP_RIGHT   | Place the scrollbars on the left and bottom of the widget.                     |

gtk.CORNER\_BOTTOM\_RIGHT

Place the scrollbars on the top and left of the widget.

# **GTK Curve Type Constants**

The Curve Type constants specify the type of curve to use for a <u>gtk.Curve</u>.

| gtk.CURVE_TYPE_LINEAR | Linear interpolation |
|-----------------------|----------------------|
| gtk.CURVE_TYPE_SPLINE | Spline interpolation |
| gtk.CURVE_TYPE_FREE   | Free form curve      |

# **GTK Debug Flag Constants**

The Debug Flag constants are a set of bit-flags that specify the debug options.

gtk.DEBUG\_MISC gtk.DEBUG\_PLUGSOCKET gtk.DEBUG\_TEXT gtk.DEBUG\_TREE gtk.DEBUG\_UPDATES gtk.DEBUG\_KEYBINDINGS gtk.DEBUG\_MULTIHEAD

# **GTK Delete Type Constants**

The Delete Type constants specify the deletion type.

| gtk.DELETE_CHARS              | Delete a character at the cursor                                  |
|-------------------------------|-------------------------------------------------------------------|
| gtk.DELETE_WORD_ENDS          | Delete from the cursor to the end of a word                       |
| gtk.DELETE_WORDS              | Delete a number of words                                          |
| gtk.DELETE_DISPLAY_LINES      | Delete a single line at the cursor                                |
| gtk.DELETE_DISPLAY_LINE_ENDS, | Delete from the cursor to the end of the line.                    |
| gtk.DELETE_PARAGRAPH_ENDS     | Delete from the cursor to a paragraph end (usually to the period) |
| gtk.DELETE_PARAGRAPHS         | Delete several complete paragraphs at the cursor                  |
| gtk.DELETE_WHITESPACE         | Delete the whitespace at the cursor.                              |

# **GTK Dest Defaults Constants**

The Dest Defaults constants are a set of bit-flags that specify the various types of action that will be taken on behalf of the user for a drag destination site.

| gtk.DEST_DEFAULT_MOTION    | If set for a widget, during a drag over this widget will check if the drag matches this widget's list of possible targets and actions. The <u>gtk.gdk.DragContext.drag_status()</u> method will be called as appropriate.                        |
|----------------------------|----------------------------------------------------------------------------------------------------|
| gtk.DEST_DEFAULT_HIGHLIGHT | If set for a widget, draw a highlight on this widget as long as a drag is<br>over this widget and the widget drag format and action are acceptable.                                                                                              |
| gtk.DEST_DEFAULT_DROP      | If set for a widget, when a drop occurs, check if the drag matches this widget's list of possible targets and actions. If so, call the <a href="mailto:gtk.Widget.drag_get_data(">gtk.Widget.drag_get_data()</a> method on behalf of the widget. |

|                      | Whether or not the drop is successful, call the <u>gtk.gdk.DragContext.finish()</u> method. If the action was a move, then if the drag was successful, then TRUE will be passed for the delete parameter to the <u>gtk.gdk.DragContext.finish()</u> method. |
|----------------------|----------------------------------------------------------------------------------------------------|
| gtk.DEST_DEFAULT_ALL | If set, specifies that all default actions should be taken.                                                                                                    |

## **GTK Dialog Flag Constants**

The Dialog Flag constants are a set of bit-flags that specify characteristics of a dialog.

| gtk.DIALOG_MODAL               | If set, the dialog grabs all keyboard events         |
|--------------------------------|------------------------------------------------------|
| gtk.DIALOG_DESTROY_WITH_PARENT | If set, the dialog is destroyed when its parent is.  |
| gtk.DIALOG_NO_SEPARATOR        | If set, there is no separator bar above the buttons. |

#### **GTK Direction Type Constants**

The Direction Type constants specify a direction for moving a cursor or focus.

| gtk.DIR_TAB_FORWARD  | Tab forward.  |
|----------------------|---------------|
| gtk.DIR_TAB_BACKWARD | Tab backward. |
| gtk.DIR_UP           | Up.           |
| gtk.DIR_DOWN         | Down.         |
| gtk.DIR_LEFT         | Left.         |
| gtk.DIR_RIGHT        | Right.        |

## **GTK Expander Style Constants**

The Expander Style constants specify the style of the expanders drawn by a gtk.TreeView

| gtk.EXPANDER_COLLAPSED      | The style used for a collapsed subtree.   |
|-----------------------------|-------------------------------------------|
| gtk.EXPANDER_SEMI_COLLAPSED | Intermediate style used during animation. |
| gtk.EXPANDER_SEMI_EXPANDED  | Intermediate style used during animation. |
| gtk.EXPANDER_EXPANDED       | The style used for an expanded subtree.   |

## **GTK FileChooser Action Constants**

The FileChooser Action constants specify the mode of a <u>gtk.FileChooser</u> i.e. whether it is being used to open existing files or to save to a possibly new file.

| gtk.FILE_CHOOSER_ACTION_OPEN          | Indicates open mode. The file chooser will only let the user pick an existing file.                             |
|---------------------------------------|----------------------------------------------------------------------------------------------------|
| gtk.FILE_CHOOSER_ACTION_SAVE          | Indicates save mode. The file chooser will let<br>the user pick an existing file, or type in a new<br>filename. |
| gtk.FILE_CHOOSER_ACTION_SELECT_FOLDER | Indicates an Open mode for selecting folders.<br>The file chooser will let the user pick an<br>existing folder. |
| gtk.FILE_CHOOSER_ACTION_CREATE_FOLDER | Indicates a mode for creating a new folder. The file chooser will let the user name an existing or              |

new folder.

## **GTK FileChooser Error Constants**

The FileChooser Error constants specify the various errors that can occur while calling <u>gtk.FileChooser</u> functions.

| gtk.FILE_CHOOSER_ERROR_NONEXISTENT  | Indicates that a file does not exist. |
|-------------------------------------|---------------------------------------|
| gtk.FILE_CHOOSER_ERROR_BAD_FILENAME | Indicates a malformed filename.       |

#### **GTK FileFilter Flags Constants**

The FileFilter Flags constants are a set of bit-flags that specify the file types to filter the files against.

| gtk.FILE_FILTER_FILENAME     | The full pathname of the file e.g. /tmp/junk.   |
|------------------------------|-------------------------------------------------|
| gtk.FILE_FILTER_URI          | The full URI of the file e.g. file:///tmp/junk. |
| gtk.FILE_FILTER_DISPLAY_NAME | The simple name of the file e.g. junk.          |
| gtk.FILE_FILTER_MIME_TYPE    | The MIME type of the file e.g. text/html.       |

## **GTK Icon Lookup Flags Constants**

The Icon Lookup Flags constants are a set of bit-flags that specify options for the <u>gtk.IconTheme.lookup icon()</u> method

| gtk.ICON_LOOKUP_NO_SVG      | Never return SVG (Scalable Vector Graphics) icons,<br>even if gdk-pixbuf supports them. Cannot be used<br>together with gtk.ICON_LOOKUP_FORCE_SVG.                                                                                                    |
|-----------------------------|----------------------------------------------------------------------------------------------------|
| gtk.ICON_LOOKUP_FORCE_SVG   | Return SVG icons, even if gdk-pixbuf doesn't support<br>them. Cannot be used together with<br>gtk.ICON_LOOKUP_NO_SVG.                                                                                                    |
| gtk.ICON_LOOKUP_USE_BUILTIN | When passed to the<br><u>gtk.IconTheme.lookup_icon()</u> method includes<br>builtin icons as well as files. For a builtin icon, the<br><u>gtk.IconInfo.get_filename()</u> method returns<br>None and you need to call the<br><u>gtk.IconInfo.get_builtin_pixbuf()</u> method. |

## **GTK Icon Size Constants**

The Icon Size constants specify the pre-defined sizes of icons for various application uses.

gtk.ICON\_SIZE\_INVALID gtk.ICON\_SIZE\_MENU gtk.ICON\_SIZE\_SMALL\_TOOLBAR gtk.ICON\_SIZE\_LARGE\_TOOLBAR gtk.ICON\_SIZE\_BUTTON gtk.ICON\_SIZE\_DND gtk.ICON\_SIZE\_DIALOG

## **GTK IconTheme Error Constants**

The IconTheme Error constants specify error codes for <u>gtk.IconTheme</u> operations.

| gtk.ICON_THEME_NOT_FOUND | The icon specified does not exist in the theme |
|--------------------------|------------------------------------------------|
| gtk.ICON_THEME_FAILED    | An unspecified error occurred.                 |

#### **GTK IM Pre-edit Style Constants**

The IM Pre-edit Style constants specify the style of input method pre-edit display.

```
gtk.IM_PREEDIT_NOTHING
gtk.IM_PREEDIT_CALLBACK
gtk.IM_PREEDIT_NONE
```

#### **GTK IM Status Style Constants**

The IM Status Style constants specify the style of input method display.

```
gtk.IM_STATUS_NOTHING
gtk.IM_STATUS_CALLBACK
gtk.IM_STATUS_NONE
```

#### **GTK Image Type Constants**

The Image Type constants specify the type of image in a <u>gtk.Image</u>.

| gtk.IMAGE_EMPTY     | There is no image displayed by the widget                                    |
|---------------------|------------------------------------------------------------------------------|
| gtk.IMAGE_PIXMAP    | The widget contains a gtk.gdk.Pixmap                                         |
| gtk.IMAGE_IMAGE     | The widget contains a gtk.gdk.Image                                          |
| gtk.IMAGE_PIXBUF    | The widget contains a gtk.gdk.Pixbuf                                         |
| gtk.IMAGE_STOCK     | The widget contains a stock icon name (see the <u>Stock Items</u> reference) |
| gtk.IMAGE_ICON_SET  | The widget contains a <u>gtk.lconSet</u>                                     |
| gtk.IMAGE_ANIMATION | The widget contains a gtk.gdk.PixbufAnimation                                |

#### **GTK Justification Constants**

The Justification constants specify the justification of the text inside a <u>gtk.Label</u> widget. (See also <u>gtk.Alignment</u>).

| gtk.JUSTIFY_LEFT   | The text is placed at the left edge of the label.   |
|--------------------|-----------------------------------------------------|
| gtk.JUSTIFY_RIGHT  | The text is placed at the right edge of the label.  |
| gtk.JUSTIFY_CENTER | The text is placed in the center of the label.      |
| gtk.JUSTIFY_FILL   | The text is placed is distributed across the label. |

#### **GTK Menu Direction Type Constants**

The Menu Direction Type constants specify directional movements within a menu.

| gtk.MENU_DIR_PARENT | To the parent menu shell.                         |
|---------------------|---------------------------------------------------|
| gtk.MENU_DIR_CHILD  | To the submenu, if any, associated with the item. |
| gtk.MENU_DIR_NEXT   | To the next menu item.                            |
| gtk.MENU_DIR_PREV   | To the previous menu item.                        |

#### **GTK Message Type Constants**

The Message Type constants specify the type of message being displayed in the message dialog.

| gtk.MESSAGE_INFO     | Informational message       |
|----------------------|-----------------------------|
| gtk.MESSAGE_WARNING  | Nonfatal warning message    |
| gtk.MESSAGE_QUESTION | Question requiring a choice |
| gtk.MESSAGE_ERROR    | Fatal error message         |

#### **GTK Metric Type Constants**

The Metric Type constants specify the metric used by a <u>gtk.Ruler</u>.

| gtk.PIXELS      | Pixels.      |
|-----------------|--------------|
| gtk.INCHES      | Inches.      |
| gtk.CENTIMETERS | Centimeters. |

#### **GTK Movement Step Constants**

The Movement Step constants specify the steps used in movement through text.

| gtk.MOVEMENT_LOGICAL_POSITIONS | move by graphemes                       |
|--------------------------------|-----------------------------------------|
| gtk.MOVEMENT_VISUAL_POSITIONS  | move by graphemes                       |
| gtk.MOVEMENT_WORDS             | move by words                           |
| gtk.MOVEMENT_DISPLAY_LINES     | move by lines(wrapped lines)            |
| gtk.MOVEMENT_DISPLAY_LINE_ENDS | move to line ends(wrapped lines)        |
| gtk.MOVEMENT_PARAGRAPHS        | move by paragraphs(newline-ended lines) |
| gtk.MOVEMENT_PARAGRAPH_ENDS    | move to ends of a paragraph             |
| gtk.MOVEMENT_PAGES             | move by pages                           |
| gtk.MOVEMENT_BUFFER_ENDS       | move to ends of the buffer              |
|                                |                                         |

#### **GTK Notebook Tab Constants**

The Notebook Tab constants specify the tab position to receive focus.

| gtk.NOTEBOOK_TAB_FIRST | The first <u>gtk.Notebook</u> tab |
|------------------------|-----------------------------------|
| gtk.NOTEBOOK_TAB_LAST  | The last gtk.Notebook tab         |

## **GTK Object Flags Constants**

The Object Flags constants are a set of bit-flags that specify the state of the gtk.Object.

gtk.IN\_DESTRUCTION The object is currently being destroyed. This is used internally to prevent reinvocations during destruction.

gtk.FLOATING

The object is orphaned.

## **GTK Orientation Constants**

The Orientation constants specify the orientation of widgets which can be switched between horizontal and vertical orientation on the fly, like <u>gtk.Toolbar</u>.

```
gtk.ORIENTATION_HORIZONTALThe widget is in horizontal orientation.gtk.ORIENTATION_VERTICALThe widget is in vertical orientation.
```

## **GTK Pack Type Constants**

The Pack Type constants specify the packing location <u>gtk.Box</u> children. (See: <u>gtk.VBox</u>, <u>gtk.HBox</u>, and <u>gtk.ButtonBox</u>).

| gtk.PACK_START | The child is packed into the start of the box |
|----------------|-----------------------------------------------|
| gtk.PACK_END   | The child is packed into the end of the box   |

# **GTK Path Priority Type Constants**

The Path Priority Type constants are a set of bit-flags that specify the priority of path lookup.

```
gtk.PATH_PRIO_LOWEST
gtk.PATH_PRIO_GTK
gtk.PATH_PRIO_APPLICATION
gtk.PATH_PRIO_THEME
gtk.PATH_PRIO_RC
gtk.PATH_PRIO_HIGHEST
```

# **GTK Path Type Constants**

The Path Type constants specify

```
gtk.PATH_WIDGET
gtk.PATH_WIDGET_CLASS
gtk.PATH_CLASS
```

# **GTK Policy Type Constants**

The Policy Type constants specify when a scroll bar will be visible.

| gtk.POLICY_ALWAYS    | the scrollbar is always present                                                      |
|----------------------|--------------------------------------------------------------------------------------|
| gtk.POLICY_AUTOMATIC | the scrollbar is present only if needed i.e. the contents are larger than the window |
| gtk.POLICY_NEVER     | the scrollbar is never present                                                       |

# **GTK Position Type Constants**

The Position Type constants specify

| gtk.POS_LEFT   | The feature is at the left edge.  |
|----------------|-----------------------------------|
| gtk.POS_RIGHT  | The feature is at the right edge. |
| gtk.POS_TOP    | The feature is at the top edge.   |
| gtk.POS_BOTTOM | The feature is at the bottom edge |

#### **GTK ProgressBar Orientation Constants**

The ProgressBar Orientation constants specify the orientation and growth direction for a visible progress bar.

| gtk.PROGRESS_LEFT_TO_RIGHT | A horizontal progress bar growing from left to right. |
|----------------------------|-------------------------------------------------------|
| gtk.PROGRESS_RIGHT_TO_LEFT | A horizontal progress bar growing from right to left. |
| gtk.PROGRESS_BOTTOM_TO_TOP | A vertical progress bar growing from bottom to top.   |
| gtk.PROGRESS_TOP_TO_BOTTOM | A vertical progress bar growing from top to bottom.   |
|                            |                                                       |

#### **GTK ProgressBar Style Constants**

The ProgressBar Style constants specify the style of the <u>gtk.ProgressBar</u> display.

| gtk.PROGRESS_CONTINUOUS | The progress bar grows in a smooth, continuous manner. |
|-------------------------|--------------------------------------------------------|
| gtk.PROGRESS_DISCRETE   | The progress bar grows in discrete, visible blocks.    |

#### **GTK RC Flags Constants**

The>RC Flags constants are a set of bit-flags that specify which fields of a <u>gtk.RcStyle</u> have been set for each state.

| gtk.RC_FG   | If present, the foreground color has been set for this state. |
|-------------|---------------------------------------------------------------|
| gtk.RC_BG   | If present, the background color has been set for this state. |
| gtk.RC_TEXT | If present, the text color has been set for this state.       |
| gtk.RC_BASE | If present, the base color has been set for this state.       |

#### **GTK RC Token Type Constants**

The RC Token Type constants specify the tokens in the RC file. It is exposed so that theme engines can reuse these tokens when parsing the theme–engine specific portions of a RC file.

```
gtk.RC_TOKEN_INVALID
gtk.RC_TOKEN_INCLUDE
gtk.RC_TOKEN_NORMAL
gtk.RC_TOKEN_ACTIVE
gtk.RC_TOKEN_PRELIGHT
gtk.RC_TOKEN_SELECTED
gtk.RC_TOKEN_INSENSITIVE
gtk.RC_TOKEN_FG
gtk.RC_TOKEN_BG
gtk.RC_TOKEN_EXT
gtk.RC_TOKEN_BASE
gtk.RC_TOKEN_XTHICKNESS
```

gtk.RC\_TOKEN\_YTHICKNESS gtk.RC\_TOKEN\_FONT gtk.RC\_TOKEN\_FONTSET gtk.RC\_TOKEN\_FONT\_NAME gtk.RC\_TOKEN\_BG\_PIXMAP gtk.RC\_TOKEN\_PIXMAP\_PATH gtk.RC\_TOKEN\_STYLE gtk.RC\_TOKEN\_BINDING gtk.RC\_TOKEN\_BIND gtk.RC\_TOKEN\_WIDGET gtk.RC\_TOKEN\_WIDGET\_CLASS gtk.RC\_TOKEN\_CLASS gtk.RC\_TOKEN\_LOWEST gtk.RC\_TOKEN\_GTK gtk.RC\_TOKEN\_APPLICATION gtk.RC\_TOKEN\_THEME gtk.RC\_TOKEN\_RC gtk.RC\_TOKEN\_HIGHEST gtk.RC\_TOKEN\_ENGINE gtk.RC\_TOKEN\_MODULE\_PATH gtk.RC\_TOKEN\_IM\_MODULE\_PATH gtk.RC\_TOKEN\_IM\_MODULE\_FILE gtk.RC\_TOKEN\_STOCK gtk.RC\_TOKEN\_LTR gtk.RC\_TOKEN\_RTL gtk.RC\_TOKEN\_LAST

## **GTK Relief Style Constants**

The Relief Style constants specify

| gtk.RELIEF_NORMAL | Draw a normal relief. |
|-------------------|-----------------------|
| gtk.RELIEF_HALF   | Draw a half relief.   |
| gtk.RELIEF_NONE   | Draw no relief.       |

## **GTK Resize Mode Constants**

The Resize Mode constants specify how resize requests are handled by a widget.

| gtk.RESIZE_PARENT    | Pass resize request to the parent |
|----------------------|-----------------------------------|
| gtk.RESIZE_QUEUE     | Queue resizes on this widget      |
| gtk.RESIZE_IMMEDIATE | Perform the resizes now           |

# **GTK Response Type Constants**

The Response Type constants specify pre-defined response values.

gtk.RESPONSE\_NONE gtk.RESPONSE\_REJECT gtk.RESPONSE\_ACCEPT gtk.RESPONSE\_DELETE\_EVENT gtk.RESPONSE\_OK gtk.RESPONSE\_CANCEL gtk.RESPONSE\_CLOSE gtk.RESPONSE\_YES gtk.RESPONSE\_NO gtk.RESPONSE\_APPLY gtk.RESPONSE\_HELP

## **GTK Scroll Step Constants**

The Scroll Step constants specify the size of the scroll movements.

| gtk.SCROLL_STEPS            | Scroll up or down in step increments         |
|-----------------------------|----------------------------------------------|
| gtk.SCROLL_PAGES,           | Scroll up or down in page increments         |
| gtk.SCROLL_ENDS             | Scroll to the beginning or end               |
| gtk.SCROLL_HORIZONTAL_STEPS | Scroll left or right in step increments      |
| gtk.SCROLL_HORIZONTAL_PAGES | Scroll left or right in step increments      |
| gtk.SCROLL_HORIZONTAL_ENDS  | Scroll to the far left end or far right end. |

## **GTK Scroll Type Constants**

The Scroll Type constants specify the type of scroll \movement.

```
gtk.SCROLL_NONE
gtk.SCROLL_JUMP
gtk.SCROLL_STEP_BACKWARD
gtk.SCROLL_STEP_FORWARD
gtk.SCROLL_PAGE_BACKWARD
gtk.SCROLL_PAGE_FORWARD
gtk.SCROLL_STEP_UP
gtk.SCROLL_STEP_DOWN
gtk.SCROLL_PAGE_UP
gtk.SCROLL_PAGE_DOWN
gtk.SCROLL_STEP_LEFT,
gtk.SCROLL_STEP_RIGHT
gtk.SCROLL_PAGE_LEFT
gtk.SCROLL_PAGE_RIGHT
gtk.SCROLL_START
gtk.SCROLL_END
```

## **GTK Selection Mode Constants**

| gtk.SELECTION_NONE     | No selection allowed.                                                                                                  |
|------------------------|----------------------------------------------------------------------------------------------------|
| gtk.SELECTION_SINGLE   | A single selection allowed by clicking.                                                                                |
| gtk.SELECTION_BROWSE   | A single selection allowed by browsing with the pointer.                                                               |
| gtk.SELECTION_MULTIPLE | Multiple items can be selected at once.                                                                                |
| gtk.SELECTION_EXTENDED | Deprecated.                                                                                                    |
|                        | gtk.SELECTION_NONE<br>gtk.SELECTION_SINGLE<br>gtk.SELECTION_BROWSE<br>gtk.SELECTION_MULTIPLE<br>gtk.SELECTION_EXTENDED |

The Selection Mode constants specify the mode of selection in a gtk.Treeview

## **GTK Shadow Type Constants**

The Shadow Type constants specify the appearance of an outline typically provided by a gtk.Frame.

| gtk.SHADOW_NONE       | No outline.                                                         |
|-----------------------|---------------------------------------------------------------------|
| gtk.SHADOW_IN         | The outline is beveled inward.                                      |
| gtk.SHADOW_OUT        | The outline is beveled outward like a button.                       |
| gtk.SHADOW_ETCHED_IN  | The outline itself is an inward bevel, but the frame bevels outward |
| gtk.SHADOW_ETCHED_OUT | The outline itself is an outward bevel, but the frame bevels inward |

## **GTK SizeGroup Mode Constants**

The SizeGroup Mode constants specify the directions in which the size group affects the requested sizes of its component widgets.

| gtk.SIZE_GROUP_NONE       | The group has no affect                                    |
|---------------------------|------------------------------------------------------------|
| gtk.SIZE_GROUP_HORIZONTAL | The group affects horizontal requisition                   |
| gtk.SIZE_GROUP_VERTICAL   | The group affects vertical requisition                     |
| gtk.SIZE_GROUP_BOTH       | The group affects both horizontal and vertical requisition |

## **GTK Sort Type Constants**

The Sort Type constants specify he direction of a sort.

| gtk.SORT_ASCENDING  | Sorting is in ascending order.  |
|---------------------|---------------------------------|
| gtk.SORT_DESCENDING | Sorting is in descending order. |

## **GTK SpinButton Update Policy Constants**

The SpinButton Update Policy constants specify the update policy for a <u>gtk.SpinButton</u>.

| gtk.UPDATE_ALWAYS   | When refreshing a <u>gtk.SpinButton</u> , the value is always displayed.                                                                               |
|---------------------|----------------------------------------------------------------------------------------------------|
| gtk.UPDATE_IF_VALID | When refreshing a <u>gtk.SpinButton</u> , the value is only displayed if<br>it is valid within the bounds of the spin button's <u>gtk.Adjustment</u> . |

## **GTK Spin Type Constants**

The Spin Type constants specify the step movement of a <u>gtk.SpinButton</u>.

| gtk.SPIN_STEP_FORWARD  | Spin a <u>gtk.SpinButton</u> forward by the step value of the spin<br>button's <u>gtk.Adjustment</u> . |
|------------------------|----------------------------------------------------------------------------------------------------|
| gtk.SPIN_STEP_BACKWARD | Spin a <u>gtk.SpinButton</u> backward by the step value of the spin button's <u>gtk.Adjustment</u> .   |
| gtk.SPIN_PAGE_FORWARD  | Spin a <u>gtk.SpinButton</u> forward by the page value of the spin button's <u>gtk.Adjustment</u> .    |
| gtk.SPIN_PAGE_BACKWARD | Spin a <u>gtk.SpinButton</u> backward by the page value of the spin button's <u>gtk.Adjustment</u> .   |
| gtk.SPIN_HOME          | Set the spin button's value to the minimum possible value specified by its <u>gtk.Adjustment</u>       |
| gtk.SPIN_END           | Set the spin button's value to the maximum possible value specified by its <u>gtk.Adjustment</u>       |
| gtk.SPIN_USER_DEFINED  | The programmer must specify the exact amount to spin the <u>gtk.SpinButton</u> .                       |

## **GTK State Type Constants**

The State Type constants specify the current state of a widget; the state determines how the widget is drawn. The State Type constants are also used to identify different colors in a <u>gtk.Style</u> for drawing, so states can be used for subparts of a widget as well as entire widgets.

| gtk.STATE_NORMAL      | State during normal operation.                                                                          |
|-----------------------|----------------------------------------------------------------------------------------------------|
| gtk.STATE_ACTIVE      | State of a currently active widget, such as a depressed button.                                         |
| gtk.STATE_PRELIGHT    | State indicating that the mouse pointer is over the widget and the widget will respond to mouse clicks. |
| gtk.STATE_SELECTED    | State of a selected item, such the selected row in a list.                                              |
| gtk.STATE_INSENSITIVE | State indicating that the widget is unresponsive to user actions.                                       |

## **GTK Target Flags Constants**

The Target Flags constants are a set of bit-flags that specify constraints on the target of a drag operation.

```
gtk.TARGET_SAME_APP If this is set, the target will only be selected for drags within a single application.
gtk.TARGET_SAME_WIDGET f this is set, the target will only be selected for drags within a single widget.
```

#### **GTK Text Direction Constants**

The Text Direction constants specify the direction of the text.

| gtk.TEXT_DIR_NONE | Text direction not specified. |
|-------------------|-------------------------------|
| gtk.TEXT_DIR_LTR, | Left to right direction.      |
| gtk.TEXT_DIR_RTL  | Right to left direction       |

#### **GTK Text Search Flags Constants Constants**

The Text Search Flags constants are a set of bit-flags that specify what types of text are suitable for search matches in a <u>gtk.TextView</u>.

gtk.TEXT\_SEARCH\_VISIBLE\_ONLY Only visible text can match the search criteria.

GTK Spin Type Constants

gtk.TEXT\_SEARCH\_TEXT\_ONLY Both visible and invisible text can match the search criteria.

## **GTK Text Window Type Constants**

The Text Window Type constants specify the <u>gtk.gdk.Window</u> objects that make up a <u>gtk.TextView</u>. See the <u>gtk.TextView.get\_window()</u> method for more detail.

```
gtk.TEXT_WINDOW_WIDGETThe gtk.gdk.Window of the gtk.TextView widget.gtk.TEXT_WINDOW_TEXTThe gtk.gdk.Window that contains the text in the gtk.TextView.gtk.TEXT_WINDOW_LEFTThe left child gtk.gdk.Window of the gtk.TextView.gtk.TEXT_WINDOW_RIGHTThe right child gtk.gdk.Window of the gtk.TextView.gtk.TEXT_WINDOW_TOPThe top child gtk.gdk.Window of the gtk.TextView.gtk.TEXT_WINDOW_BOTTOMThe bottom child gtk.gdk.Window of the gtk.TextView.
```

#### **GTK Toolbar Space Style Constants**

The Toolbar Space Style constants specify whether a spacer is displayed as a vertical line or space.

| gtk.TOOLBAR_SPACE_EMPTY, | Show as an empty space   |
|--------------------------|--------------------------|
| gtk.TOOLBAR_SPACE_LINE   | Show as a vertical line. |

## **GTK Toolbar Style Constants**

The Toolbar Style constants specify the appearance of a <u>gtk.Toolbar</u>. Note that setting the toolbar style overrides the user's preferences for the default toolbar style.

| gtk.TOOLBAR_ICONS      | Buttons display only icons in the toolbar.                                          |
|------------------------|-------------------------------------------------------------------------------------|
| gtk.TOOLBAR_TEXT       | Buttons display only text labels in the toolbar.                                    |
| -                      | Buttons display text and icons in the toolbar.                                      |
| gtk.TOOLBAR_BOTH_HORIZ | Buttons display icons and text alongside each other, rather than vertically stacked |

## **GTK TreeModel Flags Constants**

The TreeModel Flags constants are a set of bit-flags that specify various properties of a <u>gtk.TreeModel</u>. They are returned by the <u>gtk.TreeModel.get\_flags()</u> method, and must be static for the lifetime of the object. A more complete description of gtk.TREE\_MODEL\_ITERS\_PERSIST can be found in the <u>gtk.TreeView</u> reference description.

| gtk.TREE_MODEL_ITERS_PERSIST | Iterators survive all signals emitted by the tree. |
|------------------------------|----------------------------------------------------|
| gtk.TREE_MODEL_LIST_ONLY     | The model is a list only, and never has children   |

## **GTK TreeView Drop Position Constants**

The TreeView Drop Position constants specify where a dropped row goes.

| gtk.TREE_VIEW_DROP_BEFORE         | The dropped item goes before the row it's dropped on.                                 |
|-----------------------------------|---------------------------------------------------------------------------------------|
| gtk.TREE_VIEW_DROP_AFTER          | The dropped item goes after the row it's dropped on.                                  |
| gtk.TREE_VIEW_DROP_INTO_OR_BEFORE | The dropped item becomes a child of the row it's dropped on. Fallback to goes before. |

gtk.TREE\_VIEW\_DROP\_INTO\_OR\_AFTER

The dropped item becomes a child of the row it's dropped on. Fallback to goes after.

## **GTK TreeViewColumn Sizing Constants**

The TreeViewColumn Sizing constants specify the sizing method the column uses to determine its width. Please note that gtk.TREE\_VIEW\_COLUMN\_AUTOSIZE are inefficient for large views, and can make columns appear choppy.

gtk.TREE\_VIEW\_COLUMN\_GROW\_ONLYColumns only get bigger in reaction to changes in the modelgtk.TREE\_VIEW\_COLUMN\_AUTOSIZEColumns resize to be the optimal size every time the model<br/>changes.gtk.TREE\_VIEW\_COLUMN\_FIXEDColumns are a fixed numbers of pixels wide.

## **GTK UIManager Item Type Constants**

| gtk.UI_MANAGER_AUTO        | Pick the type of the UI element according to context. |
|----------------------------|-------------------------------------------------------|
| gtk.UI_MANAGER_MENUBAR     | Create a menubar.                                     |
| gtk.UI_MANAGER_MENU        | Create a menu.                                        |
| gtk.UI_MANAGER_TOOLBAR     | Create a toolbar.                                     |
| gtk.UI_MANAGER_PLACEHOLDER | Insert a placeholder.                                 |
| gtk.UI_MANAGER_POPUP       | Create a popup menu.                                  |
| gtk.UI_MANAGER_MENUITEM    | Create a menuitem.                                    |
| gtk.UI_MANAGER_TOOLITEM    | Create a toolitem.                                    |
| gtk.UI_MANAGER_SEPARATOR   | Create a separator.                                   |
| gtk.UI_MANAGER_ACCELERATOR | Install an accelerator.                               |

The UIManager Item Type constants specify what UI element to create.

# **GTK Update Type Constants**

The Update Type constants specify the update policy of a <u>gtk.Range</u> and <u>gtk.SpinButton</u>.

| gtk.UPDATE_CONTINUOUS    | Update the display continuously as the pointer is moved.          |
|--------------------------|-------------------------------------------------------------------|
| gtk.UPDATE_DISCONTINUOUS | Update the display at intervals while the pointer is being moved. |
| gtk.UPDATE_DELAYED       | Update the display after the pointer has finished moving.         |

## **GTK Version Constants**

The Version constants specify the versions of GTK+ and PyGTK as a 3-tuple containing the major, minor and patch release numbers.

| gtk.gtk_version   | A 3-tuple containing the GTK+ (major, minor, patch) release numbers.  |
|-------------------|-----------------------------------------------------------------------|
| gtk.pygtk_version | A 3-tuple containing the PyGTK (major, minor, patch) release numbers. |

## **GTK Widget Flags Constants**

The Widget Flags constants are a set of bit-flags that specify certain properties of the widget.

| gtk.TOPLEVEL         | Widgets without a real parent, as there are <u>gtk.Window</u> and <u>gtk.Menu</u> objects that have this flag set throughout their lifetime. Toplevel widgets always contain their own <u>gtk.gdk.Window</u> .                                                             |
|----------------------|----------------------------------------------------------------------------------------------------|
| gtk.NO_WINDOW        | Indicative for a widget that does not provide its own <u>gtk.gdk.Window</u> .<br>Visible action (e.g. drawing) is performed on the parent's <u>gtk.gdk.Window</u> .                                                                                                    |
| gtk.REALIZED         | Set by the <pre>gtk.Widget.realize()</pre> method, unset by the <pre>gtk.Widget.unrealize()</pre> method. A realized widget has an associated <pre>gtk.gdk.Window.</pre>                                                                                                   |
| gtk.MAPPED           | Set by the <pre>gtk.Widget.map()</pre> method, unset by the<br><pre>gtk.Widget.unmap()</pre> method. Only realized widgets can be mapped. It<br>means that the <pre>gtk.Window.show()</pre> method has been called on the widgets<br>window(s).                            |
| gtk.VISIBLE          | Set by the <u>gtk.Widget.show()</u> method, unset by the <u>gtk.Widget.hide()</u> method. Implies that a widget will be mapped as soon as its parent is mapped.                                                                                                    |
| gtk.SENSITIVE        | Set and unset by the <u>gtk.Widget.set sensitive()</u> method. The sensitivity of a widget determines whether it will receive certain events (e.g. button or key presses). One premise for the widgets sensitivity is to have this flag set.                               |
| gtk.PARENT_SENSITIVE | Set and unset by the <u>gtk.Widget.set</u> <u>sensitive()</u> method operations<br>on the parents of the widget. This is the second premise for the widgets<br>sensitivity. Once it has gtk.SENSITIVE and gtk.PARENT_SENSITIVE<br>set, its state is effectively sensitive. |
| gtk.CAN_FOCUS        | Determines if a widget is able to handle focus grabs.                                                                                                    |
| gtk.HAS_FOCUS        | Set by the <u>gtk.Widget.grab focus()</u> method for widgets that also have gtk.CAN_FOCUS set. The flag will be unset once another widget grabs the focus.                                                                                                    |
| gtk.CAN_DEFAULT      | The widget is allowed to receive the default action via the <u>gtk.Widget.grab_default()</u> method.                                                                                                    |
| gtk.HAS_DEFAULT      | The widget currently is receiving the default action.                                                                                                    |
| gtk.HAS_GRAB         | Set by the <u>gtk.Widget.grab_add()</u> method, unset by the<br><u>gtk.Widget.grab_remove()</u> method. It means that the widget is in the<br>grab_widgets stack, and will be the preferred one for receiving events other<br>than ones of cosmetic value.                 |
| gtk.RC_STYLE         | Indicates that the widgets style has been looked up through the rc mechanism.<br>It does not imply that the widget actually had a style defined through the rc mechanism.                                                                                                  |
| gtk.COMPOSITE_CHILD  | Indicates that the widget is a composite child of its parent; see the <pre>gtk.widget push composite child() and</pre> gtk.widget pop composite child() functions.                                                                                                    |
| gtk.NO_REPARENT      | Unused.                                                                                                    |
| gtk.APP_PAINTABLE    | Set and unset by the <u>gtk.Widget.set app paintable()</u> method. Must be set on widgets whose window the application directly draws on, in order to keep PyGTK and GTK+ from overwriting the drawn stuff.                                                                |
| gtk.RECEIVES_DEFAULT | The widget when focused will receive the default action and have gtk.HAS_DEFAULT set even if there is a different widget set as default.                                                                                                    |
| gtk.DOUBLE_BUFFERED  | Set and unset by the <u>gtk.Widget.set</u> <u>double</u> <u>buffered()</u> method.<br>Indicates that exposes done on the widget should be double-buffered.                                                                                                    |
| gtk.NO_SHOW_ALL      | If TRUE, the <u>show all()</u> and <u>hide all()</u> methods do not affect the                                                                                                    |

widget.

# **GTK Widget Help Type Constants**

The Widget Help Type constants specify the help type of the widget.

| gtk.WIDGET_HELP_TOOLTIP    | Tooltip help.     |
|----------------------------|-------------------|
| gtk.WIDGET_HELP_WHATS_THIS | What's this help. |

## **GTK Window Position Constants**

The Window Position constants specify hints for initial window placement.

| gtk.WIN_POS_NONE             | No influence is made on placement.                                                                   |
|------------------------------|----------------------------------------------------------------------------------------------------|
| gtk.WIN_POS_CENTER           | Windows should be placed in the center of the screen.                                                |
| gtk.WIN_POS_MOUSE            | Windows should be placed at the current mouse position.                                              |
| gtk.WIN_POS_CENTER_ALWAYS    | Keep window centered as it changes size, etc.                                                        |
| gtk.WIN_POS_CENTER_ON_PARENT | Center the window on its transient parent (see the <pre>gtk.Window.set transient for()</pre> method. |

# **GTK Window Type Constants**

The Window Type constants specify the type of a <u>gtk.Window</u>. Most things you'd consider a "window" should have type gtk.WINDOW\_TOPLEVEL; windows with this type are managed by the window manager and have a frame by default (call the <u>set\_decorated()</u> method to toggle the frame). Windows with type gtk.WINDOW\_POPUP are ignored by the window manager; window manager keybindings won't work on them, the window manager won't decorate the window with a frame, many GTK+ features that rely on the window manager will not work (e.g. resize grips and maximization/minimization). gtk.WINDOW\_POPUP is used to implement widgets such as <u>gtk.Menu</u> or tooltips that you normally don't think of as windows per se. Nearly all windows should be gtk.WINDOW\_TOPLEVEL. In particular, do not use gtk.WINDOW\_POPUP just to turn off the window borders; use the <u>gtk.Window.set\_decorated()</u> method for that.

| gtk.WINDOW_TOPLEVEL | A regular window, such as a dialog. |
|---------------------|-------------------------------------|
| gtk.WINDOW_POPUP    | A special window such as a tooltip. |

# **GTK Wrap Mode Constants**

The Wrap Mode constants specify the type of line wrapping in a <u>gtk.TextView</u>.

| gtk.WRAP_NONE      | Do not wrap lines – just make the text area wider                                             |
|--------------------|-----------------------------------------------------------------------------------------------|
| gtk.WRAP_CHAR      | Wrap text, breaking lines anywhere the cursor can appear (usually between characters)         |
| gtk.WRAP_WORD      | Wrap text, breaking lines in between words                                                    |
| gtk.WRAP_WORD_CHAR | Wrap text, breaking lines in between words, or if that is not enough, also between graphemes. |

| Prev          | <u>Up</u> | Next                        |
|---------------|-----------|-----------------------------|
| Stock Items   | Home      | The gtk.gdk Class Reference |
| gtk Functions |           |                             |

#### Prev

# gtk Functions

gtk Functions miscellaneous functions

# Synopsis

#### gtk.AboutDialog Functions

```
def gtk.about dialog set email hook(func, data)
  def gtk.about dialog set url hook(func, data)
```

#### gtk.AccelGroup Functions

```
def gtk.accelerator valid (keyval, modifiers)
def <u>gtk.accelerator parse</u> (accelerator)
 def gtk.accelerator_name(accelerator_key, accelerator_mods)
 def gtk.accelerator set default mod mask(default_mod_mask)
 def gtk.accelerator get default mod mask()
 def gtk.accelerator_get label(accelerator_key, accelerator_mods)
 def gtk.accel map add entry(accel_path, accel_key, accel_mods)
 def <u>gtk.accel map lookup entry</u> (accel_path)
 def <u>gtk.accel map change entry</u> (accel_path, accel_key, accel_mods, replace)
 def gtk.accel map load(file_name)
 def gtk.accel map save(file_name)
 def gtk.accel map load fd(fd)
     gtk.accel map save fd (fd)
 def
 def gtk.accel map lock path (accel_path)
 def gtk.accel map unlock path(accel_path)
 def gtk.accel map add filter (filter_pattern)
 def gtk.accel groups from object (object)
```

#### gtk.CellView Functions

```
def gtk.cell view new with text(text)
  def gtk.cell view new with markup(markup)
  def gtk.cell view new with pixbuf(pixbuf)
```

#### gtk.Clipboard Functions

def gtk.clipboard get()

#### gtk.ColorSelection Functions

```
def gtk.color selection palette from string(str)
  def gtk.color selection palette to string(colors)
```

#### gtk.ComboBox Functions

```
def gtk.combo box new text()
```

#### gtk.ComboBoxEntry Functions

```
def gtk.combo box entry new text()
```

#### gtk.Container Functions

```
def <u>gtk.container class install child property</u>(klass, property_id, pspec)
  def <u>gtk.container class list child properties</u>(klass)
```

#### gtk.Expander Functions

def gtk.expander new with mnemonic(label)

#### gtk.IconFactory Functions

```
def gtk.icon factory lookup default (stock_id)
```

#### gtk.IconSource Functions

```
def gtk.icon size lookup(icon_size)
  def gtk.icon size lookup for settings(settings, icon_size)
  def gtk.icon size register(name, width, height)
  def gtk.icon size register alias(alias, target)
  def gtk.icon size from name(name)
  def gtk.icon size get name(size)
```

#### gtk.IconTheme Functions

```
def <u>gtk.icon theme get default()</u>
def <u>gtk.icon theme get for screen(screen)</u>
def <u>gtk.icon theme add builtin icon(icon_name, size, pixbuf)</u>
```

#### gtk.Image Functions

```
def gtk.image new from stock(stock_id, size)
  def gtk.image new from icon set(icon_set, size)
  def gtk.image new from animation(animation)
  def gtk.image new from icon name(icon_name, size)
```

#### gtk.ItemFactory Functions

```
def <u>gtk.item factory from widget</u>(widget)
  def <u>gtk.item factory path from widget</u>(widget)
```

#### gtk.Object Functions

```
def <u>gtk.bindings activate</u>(object, keyval, modifiers)
  def <u>gtk.bindings activate event</u>(object, event)
```

## gtk.Plug Functions

```
def gtk.plug new for display(display, socket_id)
```

#### gtk.RcStyle Functions

```
def gtk.rc add default file(filename)
  def gtk.rc set default files(filenames)
  def gtk.rc get default files()
  def gtk.rc get style by paths(settings, widget_path, class_path, type)
  def gtk.rc reparse all for settings(settings, force_load)
  def gtk.rc parse(filename)
  def gtk.rc parse(filename)
  def gtk.rc reparse all()
  def gtk.rc find module in path(module_file)
  def gtk.rc get theme dir()
  def gtk.rc get im module path()
  def gtk.rc get im module file()
```

#### gtk.SelectionData Functions

```
def gtk.selection owner set for display(display, widget, selection, time=0)
  def gtk.target list add image targets(list=None, info=0, writable=FALSE)
  def gtk.target list add text targets(list=None, info=0)
  def gtk.target list add uri targets(list=None, info=0)
```

#### gtk.Settings Functions

```
def <u>gtk.settings get default()</u>
  def <u>gtk.settings get for screen(screen)</u>
```

#### gtk.Tooltips Functions

```
def gtk.tooltips data get(widget)
```

#### gtk.TreeModel Functions

```
def <u>gtk.tree row reference inserted</u>(proxy, path)
  def <u>gtk.tree row reference deleted</u>(proxy, path)
```

#### gtk.Widget Functions

```
def gtk.widget push colormap(cmap)
  def gtk.widget push composite child()
  def gtk.widget pop composite child()
  def gtk.widget pop colormap()
  def gtk.widget get default style()
  def gtk.widget get default colormap(colormap)
  def gtk.widget get default visual()
  def gtk.widget get default direction(dir)
  def gtk.widget get default direction()
  def gtk.widget list style properties(cmap)
  def gtk.widget class install style property(widget, pspec)
```

#### gtk.Window Functions

```
def <u>gtk.window set default icon</u>(icon)
  def <u>gtk.window set default icon from file</u>(filename)
  def <u>gtk.window set default icon list(...)</u>
```

```
def gtk.window get default icon list()
def gtk.window set auto startup notification(setting)
def gtk.window list toplevels()
def gtk.window set default icon name(name)
```

# Stock Item Functions

```
def gtk.stock add(items)
  def gtk.stock lookup(stock_id)
  def gtk.stock list ids()
```

## **Miscellaneous Functions**

```
def <u>gtk.binding entry add signal</u> (object, keyval, modifiers, signal_name, ...)
   def <u>atk.check version</u> (required_major, required_minor, required_micro)
   def gtk.draw insertion cursor (widget, drawable, area, location, is_primary, direction, drawable, area, location, is_primary, direction, drawable, area, location, drawable, area, location, drawable, drawable, area, location, drawable, area, location, drawable, area, locatio
    def gtk.get default language()
    def gtk.events pending()
    def <u>gtk.main do event</u> (event)
    def gtk.main()
    def gtk.main level()
    def gtk.main guit()
    def gtk.main iteration (block)
    def gtk.main iteration do (block)
    def <u>gtk.grab get current()</u>
    def gtk.quit add(level, func, ...)
    def <u>gtk.guit_remove</u>(guit_handler_id)
    def <u>gtk.get current event()</u>
     def gtk.get current event state()
     def <u>gtk.get current event time()</u>
```

# Description

All PyGTK functions for the gtk module are listed above categorized by class. Those functions associated with a class have their descriptions included with the class reference. Those functions that are not associated with a specific class are described below.

# **Functions**

## gtk.binding\_entry\_add\_signal

| def gtk.binding_entr     | y_add_signal( <i>class, keyval, modifiers, signal_name,</i> )  |  |
|--------------------------|----------------------------------------------------------------|--|
| object :                 | the gtk.Object class the binding entry will be associated with |  |
| keyval:                  | the key value                                                  |  |
| modifiers:               | the modifier mask                                              |  |
| <pre>signal_name :</pre> | the signal name                                                |  |
| :                        | zero or more pairs of value type-value pairs                   |  |
| <b>T</b>                 |                                                                |  |

The gtk.binding\_entry\_add\_signal() function adds a binding (specified by *keyval* and *modifiers*) to the binding set of the specified object *class*. The signal specified by *signal\_name* will be emitted with the optional arguments specified by the argument pairs denoted by ... that are value type and value. This function is used when creating a new widget class to set up key bindings.

#### gtk.check\_version

| def gtk.check_v                                    | version(required_major, required_minor, required_micro)                               |  |
|----------------------------------------------------|---------------------------------------------------------------------------------------|--|
| required_major:                                    | the required major version number                                                     |  |
| required_minor : the required minor version number |                                                                                       |  |
| required_micro : the required micro version number |                                                                                       |  |
| Returns :                                          | None if the underlying GTK+ library is compatible or a string describing the mismatch |  |

The gtk.check\_version() function checks the underlying GTK+ library version against the version specified by required\_major, required\_minor and required\_micro. If the library is compatible this function returns None; otherwise it returns a string describing the mismatch.

## gtk.draw\_insertion\_cursor

| def gtk.draw_insert | ion_cursor(widget, drawable, area, location, is_primary, direction, draw                    |  |
|---------------------|---------------------------------------------------------------------------------------------|--|
| widget:             | a <u>gtk.Widget</u>                                                                         |  |
| drawable:           | agtk.gdk.Drawable                                                                           |  |
| area:               | the rectangle to which the output is clipped, or None if the output should not be clipped   |  |
| location:           | the location to draw the cursor (location.width is ignored)                                 |  |
| is_primary:         | if TRUE the cursor should be the primary cursor color.                                      |  |
| direction:          | the direction of the cursor; either gtk.TEXT_DIR_LTR or gtk.TEXT_DIR_RTL                    |  |
| draw_arrow:         | if TRUE draw a directional arrow on the cursor. Should be FALSE unless the cursor is split. |  |
| Note                |                                                                                             |  |

This function is available in PyGTK 2.4 and above.

The gtk.draw\_insertion\_cursor() function draws a text caret on the <u>gtk.gdk.Drawable</u> specified by *drawable* at the position specified by *location*. *area* specifies a clipping rectangle or is None if the output should not be clipped. If *is\_primary* is TRUE the cursor should be the primary cursor color. *direction* specifies whether the cursor is right-to-left or left-to-right. This is a convenience function for drawing the standard cursor shape.

# gtk.get\_default\_language

| def gtk.get_de                                                                          | fault_language()                                 |  |
|-----------------------------------------------------------------------------------------|--------------------------------------------------|--|
| Returns :                                                                               | a pango.Language object for the default language |  |
| The gtk.get_default_language() function returns a pango.Language describing the default |                                                  |  |
| language.                                                                               |                                                  |  |

## gtk.events\_pending

def gtk.events\_pending()

TRUE if any events are pending

The gtk.events\_pending() function returns TRUE if any events are pending. This can be used to update

Returns :

the user interface and invoke timeouts etc. while doing some time intensive computation.

#### gtk.main\_do\_event

def gtk.main\_do\_event()

#### event :

a <u>gtk.gdk.Event</u> to process

The gtk.main\_do\_event() function processes a single <u>gtk.gdk.Event</u>. This function is public only to allow filtering of events between GDK and GTK+. You will not usually need to call this function directly. While you should not call this function directly, you might want to know how exactly events are handled. So here is what this function does with the event:

- 1. Compress enter/leave notify events. If the event passed builds an enter-leave pair together with the next event (peeked from GDK) both events are thrown away. This is to avoid a backlog of (de-)highlighting widgets crossed by the pointer.
- 2. Find the widget which got the event. If the widget can't be determined the event is thrown away unless it belongs to a INCR transaction. In that case it is passed to gtk\_selection\_incr\_event().
- 3. Then the event is passed on a stack so you can query the currently handled event with <u>gtk.get\_current\_event()</u>.
- 4. The event is sent to a widget. If a grab is active all events for widgets that are not in the contained in the grab widget are sent to the latter with a few exceptions:
  - Deletion and destruction events are still sent to the event widget for obvious reasons.
  - Events which directly relate to the visual representation of the event widget.
  - Leave events are delivered to the event widget if there was an enter event delivered to it before without the paired leave event.
  - Drag events are not redirected because it is unclear what the semantics of that would be. Another point of interest might be that all key events are first passed through the key snooper functions if there are any. Read the description of gtk\_key\_snooper\_install() if you need this feature.
- 5. After finishing the delivery the event is popped from the event stack.

#### gtk.main

def gtk.main()

The gtk.main() function runs the main loop until the <u>gtk.main guit()</u> function is called. You can nest calls to gtk.main(). In that case the call to the <u>gtk.main guit()</u> function will make the innermost invocation of the main loop return.

# gtk.main\_level

def gtk.main\_level()

Returns :

the nesting level of the current invocation of the main loop

The gtk.main\_level() function returns the current nesting level of the main loop. The nesting level is increased by calling the <u>gtk.main()</u> function and reduced by calling the <u>gtk.main()</u> function.

#### gtk.main\_quit

```
def gtk.main_quit()
```

The gtk.main\_quit() function terminates the current main loop level started by the most recent call to the gtk.main() function. The nesting level of the main loop is reduced by calling this function.

## gtk.main\_iteration

def gtk.main\_iteration(block=TRUE)

**block** : if TRUE block if no events are pending

**Returns**: TRUE if the <u>gtk.main quit()</u> function has been called for the innermost main loop. The gtk.main\_iteration() function runs a single iteration of the mainloop. If no events are waiting to be processed PyGTK will block until the next event is noticed if *block* is TRUE. This function is identical to the <u>gtk.main iteration do()</u> function.

## gtk.main\_iteration\_do

def gtk.main\_iteration\_do(block=TRUE)

**block** : if TRUE block if no events are pending

*Returns* : TRUE if the <u>gtk.main quit()</u> function has been called for the innermost main loop.

The gtk.main\_iteration\_do() function runs a single iteration of the main loop. If *block* is TRUE block until an event occurs. This function is identical to the <u>gtk.main\_iteration()</u> function.

## gtk.grab\_get\_current

def gtk.grab\_get\_current()

Returns:the gtk.Widget that has the grab currently or None if no grab is activeThe gtk.grab\_get\_current() function returns the gtk.Widget that has the grab or None if no grab is active.

# gtk.quit\_add

| <pre>def gtk.quit_add(level, func,)</pre> |                                                                                                    |
|-------------------------------------------|----------------------------------------------------------------------------------------------------|
| level:                                    | the level at which termination <i>func</i> shall be called. You can pass 0 here to have <i>func</i> run at the termination of the current main loop. |
| func:                                     | the function to call – it should return 0 to be removed from the list of quit handlers                                                               |
| :                                         | optional parameter(s) to be passed to func                                                                                                    |
| Returns :                                 | a handle for this quit handler (you need this for the <u>gtk.guit remove()</u> function).                                                            |

The gtk.quit\_add() function registers a function specified by *func* to be called when the specified main loop *level* is exited. *func* should return 0 to be removed from the list of quit handlers. This function returns a handler ID that is used when removing the handler with the <u>gtk.quit remove()</u> function.

#### gtk.quit\_remove

```
def gtk.quit_remove(quit_handler_id)
quit_handler_id:
```

the ID of a quit handler

The gtk.quit\_remove() function removes the quit handler specified by quit\_handler\_id from the list of quit handlers.

## gtk.get\_current\_event

```
      def gtk.get_current_event()

      Returns:
      a copy of the current event or None
```

#### Note

This function is available in PyGTK 2.6 and above.

The gtk.get\_current\_event() function returns a copy of the event currently being processed by GTK+. For example, if you get a "clicked" signal from <u>gtk.Button</u>, the current event will be the GdkEventButton that triggered the "clicked" signal. If there is no current event, the function returns None.

## gtk.get\_current\_event\_state

 def gtk.get\_current\_event\_state()

 *Returns*:
 the state of the current event if any or None if there is no current event or state

 **Note**

This function is available in PyGTK 2.6 and above.

The gtk.get\_current\_event\_state() function returns the state of the current event or None if there is no current event or state.

## gtk.get\_current\_event\_time

| <pre>def gtk.get_current_event_time()</pre>                                                                                |                                          |      |
|----------------------------------------------------------------------------------------------------|------------------------------------------|------|
| Returns :                                                                                                    | the timestamp of the current event or OL |      |
| The gtk.get_current_event_time() function returns the timestamp from the current event or OL if there is no current event. |                                          |      |
| Prev                                                                                                    | Up                                       | Next |

| gtk.WindowGroup | Home                    | Stock Items |  |
|-----------------|-------------------------|-------------|--|
| Stock Items     |                         |             |  |
| Prev            | The gtk Class Reference | Next        |  |

# **Stock Items**

Stock Items prebuilt common menu/toolbar items and corresponding icons

# Synopsis

#### Functions

def gtk.stock add(items)

```
def <u>gtk.stock lookup(stock_id)</u>
def <u>gtk.stock list ids()</u>
```

# Description

Stock items represent commonly-used menu or toolbar items such as "Open" or "Exit". Each stock item is identified by a stock ID; stock IDs are just strings, but macros such as gtk.STOCK\_OPEN are provided to avoid typing mistakes in the strings. Applications can register their own stock items in addition to those built-in to PyGTK.

The stock items are:

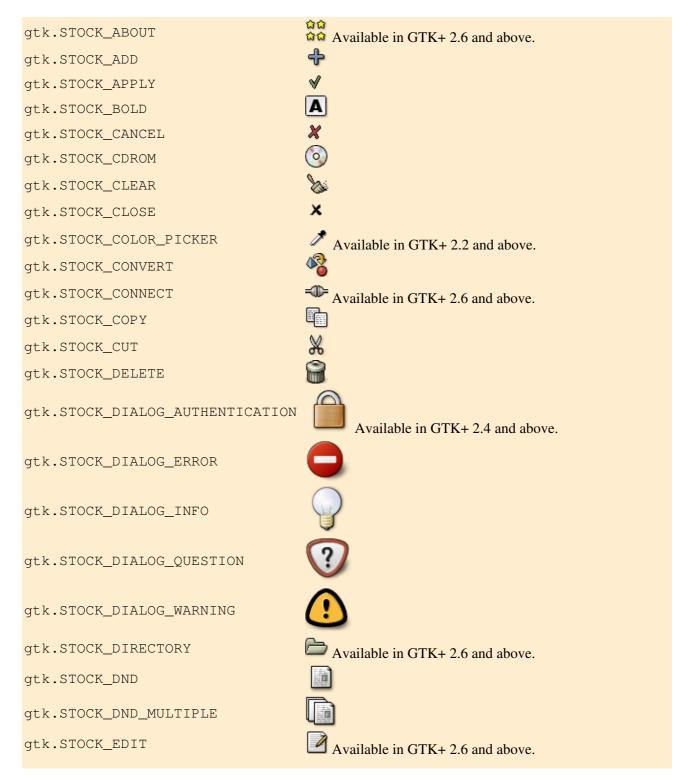

Synopsis

| gtk.STOCK_EXECUTE          | 20                                              |
|----------------------------|-------------------------------------------------|
| gtk.STOCK_FILE             | Available in GTK+ 2.6 and above.                |
| gtk.STOCK_FIND             |                                                 |
| gtk.STOCK_FIND_AND_REPLACE |                                                 |
| gtk.STOCK_FLOPPY           |                                                 |
| gtk.STOCK_GOTO_BOTTOM      | ₽                                               |
| gtk.STOCK_GOTO_FIRST       |                                                 |
| gtk.STOCK_GOTO_LAST        |                                                 |
| gtk.STOCK_GOTO_TOP         | <b>否</b>                                        |
| gtk.STOCK_GO_BACK          | <b>\</b>                                        |
| gtk.STOCK_GO_DOWN          | <b>4</b>                                        |
| gtk.STOCK_GO_FORWARD       | $\Rightarrow$                                   |
| gtk.STOCK_GO_UP            |                                                 |
| gtk.STOCK_HARDDISK         | Available in GTK+ 2.4 and above                 |
| gtk.STOCK_HELP             |                                                 |
| gtk.STOCK_HOME             |                                                 |
| gtk.STOCK_INDENT           | Available in GTK+ 2.4 and above.                |
| gtk.STOCK_INDEX            |                                                 |
| gtk.STOCK_ITALIC           | A                                               |
| gtk.STOCK_JUMP_TO          |                                                 |
| gtk.STOCK_JUSTIFY_CENTER   |                                                 |
| gtk.STOCK_JUSTIFY_FILL     |                                                 |
| gtk.STOCK_JUSTIFY_LEFT     |                                                 |
| gtk.STOCK_JUSTIFY_RIGHT    |                                                 |
| gtk.STOCK_MEDIA_FORWARD    | Available in GTK+ 2.6 and above.                |
| gtk.STOCK_MEDIA_NEXT       | Available in GTK+ 2.6 and above.                |
| gtk.STOCK_MEDIA_PAUSE      | Available in GTK+ 2.6 and above.                |
| gtk.STOCK_MEDIA_PLAY       | RTL version is Available in GTK+ 2.6 and above. |
| gtk.STOCK_MEDIA_PREVIOUS   | Available in GTK+ 2.6 and above.                |
| gtk.STOCK_MEDIA_RECORD     | Available in GTK+ 2.6 and above.                |
| gtk.STOCK_MEDIA_REWIND     | Available in GTK+ 2.6 and above.                |
| gtk.STOCK_MEDIA_STOP       | Available in GTK+ 2.6 and above.                |
| gtk.STOCK_MISSING_IMAGE    |                                                 |
| gtk.STOCK_NETWORK          | Available in GTK+ 2.4 and above.                |
| gtk.STOCK_NEW              |                                                 |
| gtk.STOCK_NO               |                                                 |
|                            |                                                 |

Description

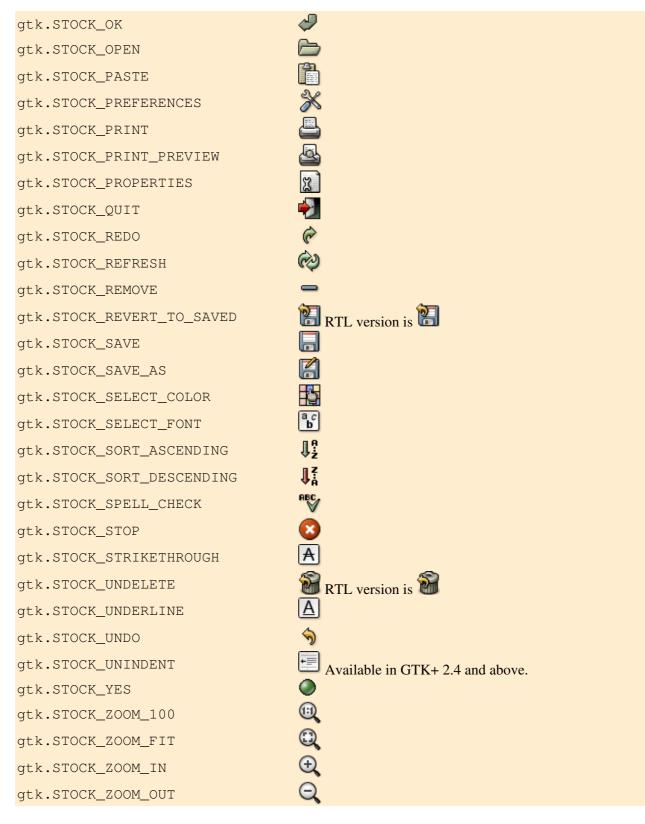

# **Functions**

# gtk.stock\_add

def gtk.stock\_add(items)

#### items:

a list or tuple containing 5-tuples of stock items

The gtk.stock\_add() function registers each of the stock items in the list or tuple specified by *items*. The stock items are specified by a 5-tuple containing:

- stock\_id a string identifier
- label a string to use for a label
- modifier a modifier mask (see the <u>GDK Modifier Constants</u> section for more detail on modifiers)
- keyval an integer key value (see <u>gtk.gdk.Keymap</u>) Together with the modifiers specifies an accelerator.
- translation\_domain a string identifier of a translation domain

If an item already exists with the same stock ID as one of the items, the old item gets replaced.

# gtk.stock\_lookup

def gtk.stock\_lookup(stock\_id)stock\_id:a stock item nameReturns:a 5-tuple containing the stock item info or None if stock\_id is unknownThe gtk.stock\_lookup() function looks up the stock item identified by stock\_id and returns a

5-tuple containing its information. If  $stock\_id$  is not known this function returns None. See the  $gtk.stock\_add()$  function for more detail.

# gtk.stock\_list\_ids

def gtk.stock\_list\_ids()

Returns :

a list of known stock IDs

The gtk.stock\_list\_ids() function returns a list containing all of the known stock IDs added to a gtk.IconFactory or registered with the gtk.stock\_add() function.

| Prev                      | Up   | Next          |
|---------------------------|------|---------------|
| gtk Functions             | Home | gtk Constants |
| The pango Class Reference |      |               |
| Prev                      |      | Next          |

# The pango Class Reference

# **Table of Contents**

<u>pango.Attribute</u> – an attribute that applies to a section of text <u>pango.AttrIterator</u> – an object pointing to a location in a pango.AttrList. <u>pango.AttrList</u> – an object holding attributes that apply to a section of text <u>pango.Color</u> – an object representing a RGB color <u>pango.Context</u> – stores global information used to control rendering. <u>pango.Font</u> – a rendering–system independent font representation. <u>pango.FontDescription</u> – an object representing a description of a font. <u>pango.FontFace</u> – an object representing a group of fonts varying only in size. <u>pango.FontFamily</u> – an object representing a family of related font faces. <u>pango.FontMap</u> – an object that represents the set of fonts available for a particular rendering system. <u>pango.FontMetrics</u> – an object containing overall metric information for a font.

pango.FontsetSimple – a simple container for a set of fonts pango.GlyphString – an object holding strings of glyphs and glyph information. pango.Language – an object that represents a language tag. pango.Layout – an object representing a paragraph of text with attributes. pango.LayoutIter – an object used to iterate over the visual extents of a pango.Layout (new in PyGTK 2.6) pango.TabArray – an object containing an array of tab stops. The Pango Markup Language – a simple markup language for encoding attributes with text. pango Functions – a list of all the pango functions pango Constants – the built–in constants of the pango module

| Prev            | <u>Up</u>                 | Next            |
|-----------------|---------------------------|-----------------|
| gtk.glade.XML   | Home                      | pango.Attribute |
| pango Constants |                           |                 |
| Prev            | The pango Class Reference | Next            |

# pango Constants

pango Constants the built-in constants of the pango module

# Synopsis

| <u>Pango</u> | Alignment Constants        |
|--------------|----------------------------|
| <u>Pango</u> | Attribute Type Constants   |
| <u>Pango</u> | Coverage Level Constants   |
| <u>Pango</u> | Direction Constants        |
| <u>Pango</u> | Ellipsize Mode Constants   |
| <u>Pango</u> | Font Mask Flag Constants   |
| <u>Pango</u> | Scale Constants            |
| <u>Pango</u> | Stretch Constants          |
| <u>Pango</u> | Style Constants            |
| <u>Pango</u> | Tab Constants              |
| <u>Pango</u> | <u>Underline Constants</u> |
| <u>Pango</u> | Variant Constants          |
| <u>Pango</u> | Weight Constants           |
| Pango        | <u>Wrap Mode Constants</u> |

# Description

# **Pango Alignment Constants**

The Alignment constants specify how to align the lines of a <u>pango.Layout</u> within the available space. If the <u>pango.Layout</u> is set to justify using the <u>pango.Layout.set</u> justify() method, then this only has an effect for partial lines.

| pango.ALIGN_ | LEFT    |
|--------------|---------|
| pango.ALIGN_ | _CENTER |
| pango.ALIGN_ | _RIGHT  |

Put all available space on the right Center the line within the available space Put all available space on the left

# Pango Attribute Type Constants

The Attribute Type constants specify the type of a <u>pango.Attribute</u>. Along with the predefined values, it is possible to allocate additional values for custom attributes using the <u>pango.attr type register()</u> function. The predefined values are given below. The type of structure used to store the attribute is listed in parentheses after the description.

| pango.ATTR_LANGUAGE      | Specifies a pango.Language.                                                                                       |
|--------------------------|----------------------------------------------------------------------------------------------------|
| pango.ATTR_FAMILY        | Specifies a font family name list as a string.                                                                    |
| pango.ATTR_STYLE         | Specifies a font slant style. See the <pre>pango.AttrStyle()</pre> function for more details.                     |
| pango.ATTR_WEIGHT        | Specifies a font weight. See the <u>pango.AttrWeight()</u> function for more detail.                              |
| pango.ATTR_VARIANT       | Specifies a font variant (normal or small caps). See the <pre>pango.AttrVariant()</pre> function for more detail. |
| pango.ATTR_STRETCH       | Specifies a font stretch. See the <u>pango.AttrStretch()</u> function for more details.                           |
| pango.ATTR_SIZE          | Specifies a font size in thousandths of a point.                                                                  |
| pango.ATTR_FONT_DESC     | Specifies a pango.FontDescription.                                                                                |
| pango.ATTR_FOREGROUND    | Specifies a foreground pango.Color.                                                                               |
| pango.ATTR_BACKGROUND    | Specifies a background pango.Color.                                                                               |
| pango.ATTR_UNDERLINE     | Specifies an underline style. See the <u>pango.AttrUnderline()</u> function for more details.                     |
| pango.ATTR_STRIKETHROUGH | If TRUE the text is struck through.                                                                               |
| pango.ATTR_RISE          | Specifies the displacement of the text from the baseline.                                                         |
| pango.ATTR_SHAPE         | Specifies a shape. See the <u>pango.AttrShape()</u> function for more details.                                    |
| pango.ATTR_SCALE         | Specifies a font size scale factor.                                                                               |
| pango.ATTR_FALLBACK      | if TRUE, fallback to other fonts is enabled (                                                                     |

# Pango Coverage Level Constants

| pango.COVERAGE_NONE     | The character is not representable with the font.                                                                                                    |
|-------------------------|----------------------------------------------------------------------------------------------------|
| pango.COVERAGE_FALLBACK | The character is represented in a way that may be comprehensible but<br>is not the correct graphical form. For instance, a Hangul character<br>represented as a sequence of Jamos, or a Latin transliteration of a<br>Cyrillic word. |
|                         | The character is represented as basically the correct graphical form,<br>but with a stylistic variant inappropriate for the current script.                                                                                          |
| pango.COVERAGE_EXACT    | The character is represented as the correct graphical form.                                                                                                    |

# **Pango Direction Constants**

The pango Direction constants specify a direction in the Unicode bidirectional algorithm. Not every value in this enumeration makes sense for every usage of pango Direction.

The pango.DIRECTION\_TTB\_LTR, pango.DIRECTION\_TTB\_RTL values come from an earlier interpretation of this enumeration as the writing direction of a block of text and are no longer used; See the Text module of the CSS3 spec for how vertical text is planned to be handled in a future version of Pango. The explanation of why pango.DIRECTION\_TTB\_LTR is treated as pango.DIRECTION\_RTL can be found

# there as well.

| E | pango.DIRECTION_LTR      | A strong left-to-right direction                           |
|---|--------------------------|------------------------------------------------------------|
| F | pango.DIRECTION_RTL      | A strong right-to-left direction                           |
| E | pango.DIRECTION_TTB_LTR  | Deprecated value; treated the same as pango.DIRECTION_RTL. |
| E | pango.DIRECTION_TTB_RTL  | Deprecated value; treated the same as pango.DIRECTION_LTR  |
| E | pango.DIRECTION_WEAK_LTR | A weak left-to-right direction                             |
| E | pango.DIRECTION_WEAK_RTL | A weak right-to-left direction                             |
| E | pango.DIRECTION_NEUTRAL  | No direction specified                                     |

# Pango Ellipsize Mode Constants

The Ellipsize Mode constants specify what sort of (if any) ellipsization should be applied to a line of text. In the ellipsization process characters are removed from the text in order to make it fit to a given width and replaced with an ellipsis (...).

| pango.ELLIPSIZE_NONE   | No ellipsization.                          |
|------------------------|--------------------------------------------|
| pango.ELLIPSIZE_START  | Omit characters at the start of the text.  |
| pango.ELLIPSIZE_MIDDLE | Omit characters in the middle of the text. |
| pango.ELLIPSIZE_END    | Omit characters at the end of the text.    |

# Pango Font Mask Flag Constants

The Font Mask flag constants are bit-flags that correspond to fields in a <u>pango.FontDescription</u> that have been set.

| pango.FONT_MASK_FAMILY  | the font family is specified.  |
|-------------------------|--------------------------------|
| pango.FONT_MASK_STYLE   | the font style is specified.   |
| pango.FONT_MASK_VARIANT | the font variant is specified. |
| pango.FONT_MASK_WEIGHT  | the font weight is specified.  |
| pango.FONT_MASK_STRETCH | the font stretch is specified. |
| pango.FONT_MASK_SIZE    | the font size is specified.    |

# **Pango Scale Constants**

| pango.SCALE                     | The pango.SCALE constant represents the scale between dimensions used<br>for Pango distances and device units. (The definition of device units is<br>dependent on the output device; it will typically be pixels for a screen, and<br>points for a printer.) pango.SCALE is currently 1024, but this may be<br>changed in the future. When setting font sizes, device units are always<br>considered to be points (as in "12 point font"), rather than pixels. |
|---------------------------------|----------------------------------------------------------------------------------------------------|
| <pre>pango.SCALE_XX_SMALI</pre> | The scale factor for three shrinking steps $(1 / (1.2 * 1.2 * 1.2))$ .                                                                                                    |
| <pre>pango.SCALE_X_SMALL</pre>  | he scale factor for two shrinking steps $(1 / (1.2 * 1.2))$ .                                                                                                    |
| pango.SCALE_SMALL               | The scale factor for one shrinking step $(1 / 1.2)$ .                                                                                                    |
| <pre>pango.SCALE_MEDIUM</pre>   | The scale factor for normal size (1.0).                                                                                                    |
| pango.SCALE_LARGE               | The scale factor for one magnification step (1.2).                                                                                                    |
| <pre>pango.SCALE_X_LARGE</pre>  | he scale factor for two magnification steps $(1.2 * 1.2)$ .                                                                                                    |
| <pre>pango.SCALE_XX_LARGE</pre> | The scale factor for three magnification steps $(1.2 * 1.2 * 1.2)$ .                                                                                                    |

# **Pango Stretch Constants**

The Stretch constants specify the width of the font relative to other designs within a family.

| pango.STRETCH_ULTRA_CONDENSED | The most narrow width   |
|-------------------------------|-------------------------|
| pango.STRETCH_EXTRA_CONDENSED |                         |
| pango.STRETCH_CONDENSED       |                         |
| pango.STRETCH_SEMI_CONDENSED  |                         |
| pango.STRETCH_NORMAL          | The normal width.       |
| pango.STRETCH_SEMI_EXPANDED   |                         |
| pango.STRETCH_EXPANDED        |                         |
| pango.STRETCH_EXTRA_EXPANDED  |                         |
| pango.STRETCH_ULTRA_EXPANDED  | The most expanded width |

# **Pango Style Constants**

The Style constants specify the various slant styles possible for a font.

| pango.STYLE_NORMAL  | The font is upright.                    |
|---------------------|-----------------------------------------|
| pango.STYLE_OBLIQUE | The font is slanted in a roman style.   |
| pango.STYLE_ITALIC  | The font is slanted in an italic style. |

# **Pango Tab Constants**

The Tab constants specify where a tab stop appears relative to the text.

| pango.TAB_LEFT the tab stop appears to the left of the text. |
|--------------------------------------------------------------|
|--------------------------------------------------------------|

# **Pango Underline Constants**

The Underline constants specify he type of underlining (if any) to be used.

| pango.UNDERLINE_NONE   | No underline should be drawn.                                                                                            |
|------------------------|----------------------------------------------------------------------------------------------------|
| pango.UNDERLINE_SINGLE | A single underline should be drawn.                                                                                      |
| pango.UNDERLINE_DOUBLE | A double underline should be drawn.                                                                                      |
|                        | A single underline should be drawn at a position beneath<br>the ink extents of the text being underlined. This should be |
| pango.UNDERLINE_LOW    | used only for underlining single characters, such as for                                                                 |
|                        | keyboard accelerators. pango.UNDERLINE_SINGLE                                                                            |
|                        | should be used for extended portions of text.                                                                            |

# **Pango Variant Constants**

The Variant constants specify the capitalization variant of the font.

| pango.VARIANT_NORMAL     | A normal font.                                                                                |
|--------------------------|-----------------------------------------------------------------------------------------------|
| pango.VARIANT_SMALL_CAPS | A font with the lower case characters replaced by smaller variants of the capital characters. |

# **Pango Weight Constants**

The Weight constants specify the weight (boldness) of a font. This is a numerical value ranging from 100 to 900, but there are some predefined values:

| pango.WEIGHT_ULTRALIGHT | The ultralight weight (= 200).   |
|-------------------------|----------------------------------|
| pango.WEIGHT_LIGHT      | The light weight (=300).         |
| pango.WEIGHT_NORMAL     | The default weight $(= 400)$ .   |
| pango.WEIGHT_BOLD       | The bold weight (= 700).         |
| pango.WEIGHT_ULTRABOLD  | The ultrabold weight (= $800$ ). |
| pango.WEIGHT_HEAVY      | The heavy weight (= 900).        |

# Pango Wrap Mode Constants

The Wrap Mode constants specify how to wrap the lines of a pango. Layout to the desired width.

| pango.WRAP_WORD      | wrap lines at word boundaries.                                                       |                                    |
|----------------------|--------------------------------------------------------------------------------------|------------------------------------|
| pango.WRAP_CHAR      | wrap lines at character boundaries.                                                  |                                    |
| pango.WRAP_WORD_CHAR | wrap lines at word boundaries, but fall back to<br>not enough space for a full word. | o character boundaries if there is |
| Prev                 | Up                                                                                   | Next                               |
| pango Functions      | Home                                                                                 | Appendix A. ChangeLog              |
| pango Functions      |                                                                                      |                                    |

The pango Class Reference

# pango Functions

pango Functions a list of all the pango functions

# **Synopsis**

Prev

# pango.Attribute Functions

```
def pango.attr type register (name)
def pango.AttrLanguage(language, start_index=0, end_index=1)
def pango.AttrFamily(family, start_index=0, end_index=1)
def pango.AttrForeground(red, green, blue, start_index=0, end_index=1)
def pango.AttrBackground(red, green, blue, start_index=0, end_index=1)
def pango.AttrSize(size, start_index=0, end_index=1)
def pango.AttrStyle(style, start_index=0, end_index=1)
def pango.AttrWeight (weight, start_index=0, end_index=1)
 def pango.AttrVariant(variant, start_index=0, end_index=1)
    pango.AttrStretch (stretch, start_index=0, end_index=1)
 def
def pango.AttrFontDesc(desc, start_index=0, end_index=1)
def pango.AttrUnderline (underline, start_index=0, end_index=1)
def pango.AttrStrikethrough(strikethrough, start_index=0, end_index=1)
 def pango.AttrRise(rise, start_index=0, end_index=1)
 def pango.AttrShape(ink_rect, logical_rect, start_index=0, end_index=1)
 def pango.AttrScale(scale, start_index=0, end_index=1)
 def pango.AttrFallback(fallback, start_index=0, end_index=1)
```

Next

# pango.AttrList Functions

def pango.parse markup(markup\_text, accel\_marker)

# pango.Font Functions

def pango.PIXELS(size)
 def pango.ASCENT(rect)
 def pango.DESCENT(rect)
 def pango.RBEARING(rect)
 def pango.LBEARING(rect)

| Prev                      | <u>Up</u>                 | Next            |
|---------------------------|---------------------------|-----------------|
| The Pango Markup Language | Home                      | pango Constants |
| The Pango Markup Language |                           |                 |
| Prev                      | The pango Class Reference | Next            |
|                           |                           |                 |

# The Pango Markup Language

The Pango Markup Language a simple markup language for encoding attributes with text.

# Description

The pango markup language is a very simple SGML–like language that allows you specify attributes with the text they are applied to by using a small set of markup tags. A simple example of a string using markup is:

<span foreground="blue" size="100">Blue text</span> is <i>cool</i>!

Using the pango markup language to markup text and parsing the result with the <u>pango.parse\_markup()</u> function is a convenient way to generate the <u>pango.AttrList</u> and plain text that can be used in a <u>pango.Layout</u>.

The root tag of a marked-up document is <markup>, but the <u>pango.parse\_markup()</u> function allows you to omit this tag, so you will most likely never need to use it. The most general markup tag is <span>. The <span> tag has the following attributes:

| font_desc   | A font description string, such as "Sans Italic 12"; note that any other span attributes will override this description. So if you have "Sans Italic" and also a style="normal" attribute, you will get Sans normal, not italic. |
|-------------|----------------------------------------------------------------------------------------------------|
| font_family | A font family name such as "normal", "sans", "serif" or "monospace".                                                                                                    |
| face        | A synonym for font_family                                                                                                    |
| size        | The font size in thousandths of a point, or one of the absolute sizes 'xx–small', 'x–small', 'small', 'medium', 'large', 'x–large', 'xx–large', or one of the relative sizes 'smaller' or 'larger'.                              |
| style       | The slant style – one of 'normal', 'oblique', or 'italic'                                                                                                    |
| weight      | The font weight – one of 'ultralight', 'light', 'normal', 'bold', 'ultrabold', 'heavy', or a numeric weight.                                                                                                    |
| variant     | The font variant – either 'normal' or 'smallcaps'.                                                                                                    |
| stretch     | The font width – one of 'ultracondensed', 'extracondensed', 'condensed', 'semicondensed', 'normal', 'semiexpanded', 'expanded', 'extraexpanded', 'ultraexpanded'.                                                                |

| foreground    | An RGB color specification such as '#00FF00' or a color name such as 'red'.                                                                                                    |
|---------------|----------------------------------------------------------------------------------------------------|
| background    | An RGB color specification such as '#00FF00' or a color name such as 'red'.                                                                                                    |
| underline     | The underline style – one of 'single', 'double', 'low', or 'none'.                                                                                                    |
| rise          | The vertical displacement from the baseline, in ten thousandths of an em. Can be negative for subscript, positive for superscript.                                                                                                    |
| strikethrough | 'true' or 'false' whether to strike through the text.                                                                                                    |
| fallback      | If TRUE enable fallback to other fonts of characters are missing from the current font. If disabled, then characters will only be used from the closest matching font on the system. No fallback will be done to other fonts on the system that might contain the characters in the text. Fallback is enabled by default. Most applications should not disable fallback. |
| lang          | A language code, indicating the text language.                                                                                                    |
| <b>FD1</b> 1  |                                                                                                    |

There are a number of convenience tags that encapsulate specific span options:

| b     | Make the text bold.                                                        |
|-------|----------------------------------------------------------------------------|
| big   | Makes font relatively larger, equivalent to <span size="larger">.</span>   |
| i     | Make the text italic.                                                      |
| S     | Strikethrough the text.                                                    |
| sub   | Subscript the text.                                                        |
| sup   | Superscript the text.                                                      |
| small | Makes font relatively smaller, equivalent to <span size="smaller">.</span> |
| tt    | Use a monospace font.                                                      |
| u     | Underline the text.                                                        |
|       |                                                                            |

| Prev           | <u>Up</u>    | Next            |
|----------------|--------------|-----------------|
| pango.TabArray | Home         | pango Functions |
|                | Introduction |                 |
| Prev           |              | Next            |

# Introduction

# **Table of Contents**

Major Changes since Version 1.9 Reference Page Format Copyright and License Notice

This document describes most of the PyGTK version 2.0 through 2.6 classes and their methods and associated functions. Deprecated classes, functions and methods have been specifically left out of this reference though classes that have become deprecated since PyGTK 2.0 have been left in but annotated with a deprecation warning. I have attempted to document as much of the PyGTK API as I can but there are undoubtedly errors and omissions. If you discover any of these please send me email at <<u>finlay@moeraki.com</u>> or file a bug report at <u>bugzilla.gnome.org</u> for the pygtk project. Specific areas that have not been documented include:

# • The ATK classes

This reference describes the API for PyGTK as of version 2.5.0+ and assumes that the additional API changes for version 2.6 may be significant. There will undoubtedly be changes that are not reflected in this reference. The differences in the API between version 2.0 and previous versions are denoted in this reference with a

Note that describes the availability of the object, constructor, method or function. Any of these that do not have a notation can be assumed to be available in all versions of PyGTK from 2.0 and up. In the case of properties and signals the availability is dependent on the version of the underlying GTK+, GDK or Pango libraries. These will be annotated appropriately in a similar fashion. The source code must be consulted if this reference and your version of PyGTK seem to differ. You are encouraged to use the latest version of PyGTK that is available. See the <u>PyGTK homepage</u> for more information and more resources on how to use PyGTK as well as help in its development.

The Reference contains a chapter for each PyGTK module (that corresponds to the underlying GTK+ library) containing the class descriptions. The second chapter illustrates the PyGTK class hierarchy covering the gobject, gtk, gtk.gdk and pango modules.

The class descriptions are arranged alphabetically within the chapters. Currently there are five module chapters:

| The classes that are included in the gobject module of PyGTK and are accessed similar to: godjæct.GObject. These classes are the base object classes that the gtk and gtk.gdk module classes are built on.                                                                                                    |
|----------------------------------------------------------------------------------------------------|
| The classes that are included in the gtk module of PyGTK and are accessed similar to:<br>gtk.Widget. These classes are the "higher" level widget classes that provide most of the user<br>interface widgets used for application development.                                                                                                    |
| The classes that are included in the gtk.gdk module of PyGTK. These classes are "lower"<br>level classes that provide more fundamental capabilities that the gtk module widgets are<br>noque<br>built upon. These classes provide an abstract interface to the underlying window system<br>(either X Window System or Microsoft Windows).                                                                                                    |
| The classes that are included in the gtk.glade module of PyGTK. These classes provide accused to the libglade functions that allow the dynamic loading of user interfaces from XML descriptions.                                                                                                    |
| The classes that are included in the pango module of PyGTK. These classes provide access to the Pango text layout and rendering engines. PyGTK supports a subset of the full Pango capability: mainly the high level layout capabilities exposed by the pango.Layout objects. The low level rendering capabilities have not been exposed mostly because there isn't a full GObject interface to the underlying Pango data structures. It's also likely that the rendering capabilities require more performance that Python can provide. |
|                                                                                                    |

The atk module classes will be added in a later version of this Reference.

# Major Changes since Version 1.9

The major changes in this document since version 1.9 include:

- descriptions of new GTK+ 2.2 and 2.4 classes:
  - <u>gobject.GBoxed</u>
  - <u>gobject.GPointer</u>
  - <u>gobject.GInterface</u>
  - gobject.MainContext
  - gobject.MainLoop
  - gtk.Action
  - <u>gtk.ActionGroup</u>
  - <u>gtk.Border</u>
  - gtk.Clipboard
  - <u>gtk.ColorButton</u>
  - <u>gtk.ComboBox</u>

- gtk.ComboBoxEntry
- gtk.EntryCompletion
- <u>gtk.Expander</u>
- <u>gtk.FileChooser</u>
- gtk.FileChooserDialog
- <u>atk.FileChooserWidget</u>
- <u>gtk.FileFilter</u>
- gtk.FontButton
- <u>gtk.IconInfo</u>
- <u>gtk.IconTheme</u>
- <u>gtk.RadioAction</u>
- gtk.RadioToolButton
- gtk.SeparatorToolItem
- <u>gtk.ToggleAction</u>
- <u>gtk.ToggleToolButton</u>
- <u>gtk.ToolButton</u>
- <u>gtk.ToolItem</u>
- gtk.TreeModelFilter
- gtk.TreeRowReference
- gtk.UIManager
- <u>gtk.gdk.Atom</u>
- •<u>gtk.gdk.Display</u>
- gtk.gdk.DisplayManager
- <u>gtk.gdk.Screen</u>
- pango.FontsetSimple

• Descriptions of new GTK+ 2.6 classes:

- gtk.AboutDialog
- <u>gtk.CellRendererCombo</u>
- <u>gtk.CellRendererProgress</u>
- <u>gtk.CellView</u>
- gtk.FileChooserButton
- gtk.IconView
- gtk.MenuToolButton
- a reference page in each module chapter containing descriptions of or links to all of the functions defined in a module.
- a reference page in each module chapter containing descriptions of all of the constants defined in a module.
- additional methods, functions, properties and signals added for GTK+ 2.2, GTK+ 2.4, GTK+ 2.6, PyGTK 2.2, PyGTK 2.4 and PyGTK 2.6.

| Prev                       | <u>Up</u> | Next                  |
|----------------------------|-----------|-----------------------|
| PyGTK 2.0 Reference Manual | Home      | Reference Page Format |
| Appendix A. ChangeLog      |           |                       |

Prev

# Appendix A. ChangeLog

## 

\* pygtk2-ref.xml Bump version number and change date.

\* pygtk-introduction (*Major Changes*) Update description with new GTK+ 2.6 classes and add gtk.glade module.

#### 2005-02-28 John Finlay <finlay@moeraki.com>

\* pygtk-gdkcursor.xml (*gtk.gdk.Cursor*): Rephrase constructor descriptions to clarify how to make an invisible cursor. Fixes #168755 (*get\_display*) Fix mangled description.

## 2005-02-15 John Finlay <finlay@moeraki.com>

\* pygtk-gtkcellrenderertext.xml (*Properties*): Add GTK+ 2.6 properties ellipsize, ellipsize-set, width-chars. Alphabetize entries. Fixes #167504 (*Rafael Villar Burke*)

#### 2005-02-03 John Finlay <finlay@moeraki.com>

\* pygtk-gtkcellrenderer.xml (*stop\_editing, "editing-started"*): Add descriptions of these PyGTK 2.6 additions.

#### 2005–01–18 John Finlay <finlay@moeraki.com>

\* pygtk2-ref-xml: Add pygtk-glade-classes.xml. Change date.

\* pygtk-glade-classes.xml \* pygtk-gladexml.xml: Add these files created by Johan Dahlin.

\* pygtk-gladexml-classes.xml: Remove.

#### 2005-01-15 John Finlay <finlay@moeraki.com>

\* pygtk-gtkentrycompletion.xml (*get\_text\_column*): Remove unimplemented method.

(insert-prefix): Add description of PyGTK2.6 method.

# 2005-01-13 John Finlay <finlay@moeraki.com>

\* pygtk-gtklabel.xml (get\_angle, set\_angle, set\_max\_width\_chars) (get\_max\_width\_chars): Add descriptions of these PyGTK 2.6 methods. ("angle", "max-width-chars"): Add descriptions.

\* pygtk-gtk-functions.xml (*gtk.get\_current\_event*) (*gtk.get\_current\_event\_state*): Add descriptions of these PyGTK2.6 functions.

\* pygtk-gdkpixmap.xml
\* pygtk-gdk-functions.xml (gtk.pixmap\_colormap\_create\_from\_xpm)
(gtk.pixmap\_colormap\_create\_from\_xpm\_d)
(gtk.pixmap\_colormap\_from\_xpm\_d):
First arg can be a GdkDrawable.

\* pygtk-gtkcontainer.xml (*gtk.container\_class\_install\_child\_property*): Add description of this PyGTK2.4 function. Update Description. \* pygtk-gtk-functions.xml (*gtk.container\_class\_install\_child\_property*): Add link to.

\* pygtk-gtkwidget.xml ("child-notify", "client-event") ("proximity-in-event", "proximity-out-event") Add descriptions. Patch by Gian Mario Tagliaretti.

### 2004-12-27 John Finlay <finlay@moeraki.com>

\* pygtk-gdk-constants.xml (*event type constants*): Fix Typo (Gian Mario Tagliaretti)

#### 2004-12-26 John Finlay <finlay@moeraki.com>

\* pygtk-gdkevent.xml (*Attributes*): CLIENT\_EVENT message\_type is writeable.

## 2004-12-24 John Finlay <finlay@moeraki.com>

\* pygtk2-ref.xml: Bump version number and pubdate.

\* pygtk-gtkuimanager.xml ("*post-activate*", "*pre-activate*"): Add action param description.

====== 2.5.1 =========

## 2004-12-23 John Finlay <finlay@moeraki.com>

\* pygtk2-ref.xml Update pubdate and revhistory.

\* pygtk-gdkpixbuf.xml (*render\_to\_drawable, render\_to\_drawable\_alpha*): Add deprecation warning.

\* pygtk-gtkcellview.xml (*set\_value, set\_values, set\_cell\_data\_func*): Remove descriptions of removed methods.

## 2004-12-21 John Finlay <finlay@moeraki.com>

\* Various Use xref tags instead of link tags where possible.

\* pygtk2-ref.xml Add revhistory, releaseinfo and edition tags. Remove version number from title tag and add to releaseinfo tag.

\* pygtk-gtktoolbar.xml (*set\_style*) Add a note about ToolItem label display when style is TOOLBAR\_BOTH\_HORIZ. (*Gian Mario Tagliaretti*)

## 2004-12-10 John Finlay <finlay@moeraki.com>

\* pygtk-gtksettings.xml (*Description*): Change description to indicate that there is one Settings object per GdkScreen (*Rafael Villar Burke*)

#### 2004-12-09 John Finlay <finlay@moeraki.com>

\* pygtk-gtk-stock-items.xml (gtk.stock\_add): Add reference to

Modifier Constants docs.

## 2004-12-07 John Finlay <finlay@moeraki.com>

\* pygtk-gtkwindow.xml (*move*): Fix example code. Fixes #160678. (*Gian Mario Tagliaretti*)

\* pygtk-gtkwindow.xml (*set\_type\_hint*): Add reference to window type hint constants. Fixes #160669 (*Gian Mario Tagliaretti*) (*set\_gravity, begin\_resize\_drag*): Add reference to constants.

#### 2004-12-06 John Finlay <finlay@moeraki.com>

\* pygtk-gtk-stock-items.xml Remove duplicate STOCK\_WARNING. Fixes #160584 (*Erik Grinaker*). Add GTK+ 2.6 stock icons.

# 2004-12-04 John Finlay <finlay@moeraki.com>

\* pygtk-gtkdialog.xml (*set\_alternative\_button\_order*): Add.

\* pygtk-pangolayoutiter.xml Add.

\* pygtk-pangolayout.xml (*get\_iter*) Add description of this PyGTK 2.6 method.

\* pygtk-gtkcellview.xml (set\_cell\_data) Remove.

\* pygtk-gtkfilechooserbutton.xml (*set\_active, get\_active, "active"*): Remove.

#### 2004-11-20 John Finlay <finlay@moeraki.com>

\* pygtk\_gtkdialog.xml (*gtk.Dialog*) Fix param list bug.

## 2004-11-18 John Finlay <finlay@moeraki.com>

\* pygtk-gtkliststore.xml (remove): Document return value differences. (Doug Quale)

## 2004-11-16 John Finlay <finlay@moeraki.com>

\* pygtk2-ref.xml Set pubdate. Bump version number to 2.5.1

\* pygtk-gtkselectiondata.xml (gtk.target\_list\_add\_image\_targets)
(gtk.target\_list\_add\_text\_targets)
(gtk.target\_list\_add\_uri\_targets): Add descriptions.

\* pygtk-gtkaboutdialog.xml (gtk.about\_dialog\_set\_email\_hook)
(gtk.about\_dialog\_set\_url\_hook): Add descriptions.

\* pygtk-gtk-functions.xml: Add new AboutDialog, CellView, Image and Window functions. Fix SelectionData and Settings functions.

#### ====== 2.5.0 =========

# 2004-11-15 John Finlay <finlay@moeraki.com>

\* pygtk-introduction.xml Update.

\* pygtk2-ref.xml Set pubdate. Bump version number to 2.5.0

\* pygtk-gdkwindow.xml (set\_focus\_on\_map)
(enable\_synchronized\_configure, configure\_finished): Add descriptions

\* pygtk-gdkdragcontext.xml (drag\_drop\_succeeded): Add description.

\* pygtk-gdkdisplay.xml (store\_clipboard)
(request\_selection\_notification, supports\_clipboard\_persistence
(supports\_selection\_notification): Add descriptions.

\* pygtk-gtktreeselection.xml (*get\_selected\_rows*): Remove model arg - not needed. Fixes #158397 (*Ken Harris*)

\* pygtk-gtkwindow.xml (gtk.window\_set\_default\_icon\_name)
(get\_icon\_name, set\_icon\_name, get\_focus\_on\_map, set\_focus\_on\_map):
Add descriptions.

\* pygtk-gtktreeview.xml (set\_row\_separator\_func)
(set\_hover\_expand, get\_hover\_expand, set\_hover\_selection)
(get\_hover\_selection, set\_fixed\_height\_mode, get\_fixed\_height\_mode)
("hover-selection", "hover-expand", "fixed-height-mode"):
Add descriptions.

\* pygtk-gtktoolitem.xml (rebuild\_menu): Add description ("create-menu-proxy"): Update description.

\* pygtk-gtktextbuffer.xml (*backspace*, "*tag-table*"): Add descriptions.

## 2004-11-14 John Finlay <finlay@moeraki.com>

\* pygtk-gtkselectiondata.xml (data\_targets\_include\_image)
(get\_uris, set\_uris, get\_pixbuf, set\_pixbuf): Add descriptions.

\* pygtk-gtkmessagedialog.xml (*format\_secondary\_text*) (*format\_secondary\_markup*): Add descriptions.

\* pygtk-gtkmenutoolbutton.xml Add.

\* pygtk-gtkwidget.xml (*menu\_get\_for\_attach\_widget*): Add description.

\* pygtk-gtkmenu.xml ("tearoff-state") Add description.

\* pygtk-gtklabel.xml (Description): Update. (set\_ellipsize, get\_ellipsize, set\_width\_chars, get\_width\_chars) (get\_single\_line\_mode, set\_single\_line\_mode): Add descriptions. ("ellipsize, "width-chars", "single-line-mode"): Add descriptions.

\* pygtk-pango-constant.xml Add Ellipsize Mode Constants.

\* pygtk-gtkimage.xml (gtk.image\_new\_from\_icon\_name) (get\_icon\_name, set\_from\_icon\_name, set\_pixel\_size, get\_pixel\_size): Add descriptions of these PyGTK 2.6 methods and function. (Description): Update.

### 2004-11-13 John Finlay <finlay@moeraki.com>

```
* pygtk-gtkiconview.xml Add.
* pygtk-gtk-classes.xml Add pygtk-pygtk-gtkiconview.xml
```

\* pygtk-gtkicontheme.xml (get\_icon\_sizes): Add description.

\* pygtk-gtkfilechooser.xml (set\_show\_hidden, get\_show\_hidden): Add description os these PyGTK 2.6 methods. (Description) Update.

```
* pygtk-gtkfilechooserbutton.xml Add.
```

\* pygtk-gtk-classes.xml Add pygtk-gtkfilechooserbutton.xml

#### 2004-11-12 John Finlay <finlay@moeraki.com>

\* pygtk-gobject-functions.xml (*signal\_list\_ids, signal\_lookup*) (*signal\_name, signal\_query*): Add descriptions of these PyGTK 2.6 methods.

\* pygtk-gtkwidget.xml (*set\_accelerator*): Change wording to clarify argument value usage. (*stan@saticed.me.uk*)

# 2004-11-10 John Finlay <finlay@moeraki.com>

\* pygtk-gtkentrycompletion.xml (get\_text\_column)
(set\_inline\_completion, get\_inline\_completion)
(set\_popup\_completion, get\_popup\_completion): Add descriptions of
these PyGTK 2.6 methods.

\* pygtk-gtkwidget.xml (drag\_dest\_add\_image\_targets) (drag\_dest\_add\_text\_targets, drag\_dest\_add\_uri\_targets) (drag\_source\_add\_text\_targets, drag\_source\_get\_target\_list) (drag\_source\_set\_target\_list): Add descriptions of these PyGTK 2.6 methods.

\* pygtk-gtkcombobox.xml (get\_wrap\_width, get\_row\_span\_column) (get\_column\_span\_column, get\_active\_text, get\_popup\_accessible) (get\_row\_separator\_func, set\_row\_separator\_func, get\_add\_tearoffs) (set\_add\_tearoffs, get\_focus\_on\_click, set\_focus\_on\_click): Add descriptions of these PyGTK 2.6 methods.

```
* pygtk-gtkclipboard.xml (wait_is_target_available)
(set_can_store, store): Add documentation on these PyGTK 2.6 methods
```

\* pygtk-gtkcellrenderercombo.xml Add. \* pygtk-gtkcellrendererprogress.xml Add. \* pygtk-gtkcellview.xml Add. \* pygtk-gtk-classes.xml Add above files.

#### 2004-11-09 John Finlay <finlay@moeraki.com>

\* pygtk-gtkaboutdialog.xml Add.

\* pygtk-gtk-classes.xml Add pygtk-gtkaboutdialog.xml

### 2004-11-08 John Finlay <finlay@moeraki.com>

\* pygtk-gtkwindow.xml (*Description, gtk.Window, set\_position*): Add link to appropriate Constants description.

## 2004-11-01 John Finlay <finlay@moeraki.com>

\* pygtk-gtksettings.xml Add gtk-alternative-button-order and gtk-modules properties. Fix typo.

## 2004-10-28 John Finlay <finlay@moeraki.com>

\* pygtk-gtkcombobox.xml (*set\_model*) model can be and default to None in PyGTK 2.4.1.

\* pygtk-gtkentrycompletion.xml (*set\_model*) model can be and default to None in PyGTK 2.4.1.

### 2004-10-21 John Finlay <finlay@moeraki.com>

\* pygtk-gtkalignment.xml (*gtk.Alignment*) Undo changes since new default values are wrong.

#### 2004-10-19 John Finlay <finlay@moeraki.com>

\* pygtk-gtkalignment.xml (*gtk.Alignment*) Note change of default values in 2.4. (*Gustavo Niemeyer*)

## 2004-10-12 John Finlay <finlay@moeraki.com>

\* pygtk-gtkwidget.xml ("destroy-event") Add description per Christian Reis.

\* pygtk-gtkstatusbar.xml (*push*) Note that the message id can be used with the remove() method. (*Rafael Villar Burke*)

\* pygtk-gtkwidget.xml (*modify\_bg*) Note that bg can only be modified on widgets with a gdkWindow. (*Rafael Villar Burke*)

\* pygtk-gtkadjustment.xml (*Description*) Fix broken links reported by Antoon Pardon.

#### 2004-10-05 John Finlay <finlay@moeraki.com>

\* pygtk2-ref.xml Bump version number and set pubdate

\* pygtk-gdkgc.xml (*set\_clip\_rectangle*) Note that the clip origin is also set to (0, 0) per Rafael Villar Burke.

#### 

\* pygtk2-ref.xml Set pubdate.

\* pygtk-gtkuimanager.xml (insert\_action\_group) Add details on pos param. (add\_ui) Additional info on path param. Add info on type values.

(new\_merge\_id) Add info on merge ids.

## 2004-09-28 John Finlay <finlay@moeraki.com>

\* pygtk-gtkalignment.xml (Description) Fix example description.

## 2004-09-18 John Finlay <finlay@moeraki.com>

\* pygtk-gtkactiongroup.xml (*add\_actions*) (*add\_toggle\_actions*) (*add\_radio\_actions*) Clarify entry tuple field usage.

#### 2004-09-15 John Finlay <finlay@moeraki.com>

\* pygtk-gtktreeview.xml (*set\_search\_equal\_func*) Note that the comparison function should return FALSE to indicate a match. (Thomas Mills Hinkle)

#### 2004-09-06 John Finlay <finlay@moeraki.com>

\* pygtk-gtkaction.xml (*Properties*) name property is construct only.

## 2004-08-11 John Finlay <finlay@moeraki.com>

\* pygtk2-ref.html Bump version number.

\* pygtk2-ref.xml Set pubdate.

\* pygtk-gdkdisplay.xml pygtk-gdkdisplaymanager.xml

\* pygtk-gdkkeymap.xml pygtk-gdkpixbufloader.xml

\* pygtk-gdkscreen.xml pygtk-gtkaccelgroup.xml

\* pygtk-gtkaction.xml pygtk-gtkactiongroup.xml

\* pygtk-gtkadjustment.xml pygtk-gtkbutton.xml

\* pygtk-gtkcalendar.xml pygtk-gtkcelleditable.xml

\* pygtk-gtkcellrenderer.xml pygtk-gtkcellrenderertext.xml

\* pygtk-gtkcellrenderertoggle.xml pygtk-gtkcheckmenuitem.xml

\* pygtk-gtkcolorbutton.xml pygtk-gtkcolorselection.xml

\* pygtk-gtkcombobox.xml pygtk-gtkcontainer.xml

\* pygtk-gtkcurve.xml pygtk-gtkdialog.xml pygtk-gtkeditable.xml

\* pygtk-gtkentry.xml pygtk-gtkentrycompletion.xml \* pygtk-gtkexpander.xml pygtk-gtkfilechooser.xml \* pygtk-gtkfontbutton.xml pygtk-gtkhandlebox.xml \* pygtk-gtkicontheme.xml pygtk-gtkimcontext.xml \* pygtk-gtkinputdialog.xml pygtk-gtkitem.xml pygtk-gtklabel.xml \* pygtk-gtklayout.xml pygtk-gtkmenu.xml pygtk-gtkmenuitem.xml \* pygtk-gtkmenushell.xml pygtk-gtknotebook.xml \* pygtk-gtkobject.xml pygtk-gtkoptionmenu.xml pygtk-gtkpaned.xml \* pygtk-gtkplug.xml pygtk-gtkradioaction.xml \* pygtk-gtkradiobutton.xml pygtk-gtkradiomenuitem.xml \* pygtk-gtkrange.xml pygtk-gtkscale.xml \* pyqtk-qtkscrolledwindow.xml pygtk-gtksocket.xml \* pygtk-gtkspinbutton.xml pygtk-gtkstatusbar.xml \* pygtk-gtktextbuffer.xml pygtk-gtktexttag.xml \* pygtk-gtktexttagtable.xml pygtk-gtktextview.xml \* pygtk-gtktoggleaction.xml pygtk-gtktogglebutton.xml \* pygtk-gtktoggletoolbutton.xml pygtk-gtktoolbar.xml \* pygtk-gtktoolbutton.xml pygtk-gtktoolitem.xml \* pygtk-gtktreemodel.xml pygtk-gtktreeselection.xml \* pygtk-gtktreesortable.xml pygtk-gtktreeview.xml \* pygtk-gtktreeviewcolumn.xml pygtk-gtkuimanager.xml \* pygtk-gtkviewport.xml pygtk-gtkwidget.xml pygtk-gtkwindow.xml Fix signal titles.

#### 2004-08-10 John Finlay <finlay@moeraki.com>

\* pygtk2-ref.xml Undo erroneous check-in

## 2004-08-06 John Finlay <finlay@moeraki.com>

\* pygtk2-ref.xml Bump version number and pubdate

\* pygtk-gtkclipboard.xml (Synopsis) Fix typo. (Able Daniel)

\* pygtk2-ref.xml Update pubdate.

# 2004-08-02 John Finlay <finlay@moeraki.com>

\* pygtk-gtkexpander.xml (*gtk.expander\_new\_with\_mnemonic*) (*gtk.Expander*) Note that label is optional and defaults to None. (*set\_label*) (*set\_label\_widget*) Note that label and label\_widget can be None.

\* pygtk-gtkcomboboxentry.xml (gtk.ComboBoxEntry) Default value for column is -1. (Description) (set\_text\_column) Note that the text column can only be set once.

#### 2004-07-31 John Finlay <finlay@moeraki.com>

\* pygtk-gtkmenu.xml (*Properties*) Swap Child and Style property titles.

## 2004-07-29 John Finlay <finlay@moeraki.com>

\* pygtk-gtktreeview.xml (*get\_drag\_dest\_row*) None is a valid return value.

\* pygtk-gtkliststore.xml (*insert\_before*) (*insert\_after*) sibling param can be None in PyGTK 2.4.

## 2004-07-28 John Finlay <finlay@moeraki.com>

\* pygtk-gtkicontheme.xml (Description) Fix broken ulink tag.

\* pygtk-gtkexpander.xml (*Description*) Fix bug in example code using "expanded" property signal. Add note about using "activate" signal.

#### 2004-07-27 John Finlay <finlay@moeraki.com>

\* pygtk-gdkatom.xml (*Description*) Add note on support for Atom and string comparsion support in PyGTK 2.4.

\* pygtk-gdkwindow.xml (*property\_get*) (*property\_change*) Add links for gtk.gdk.Atom references. Fixes #148569. Thanks to Abel Daniel.

#### 2004-07-24 John Finlay <finlay@moeraki.com>

\* pygtk-gdk-constants.xml (*Filter Return Constants*) Add reference to gtk.gdk.Window.Add\_filter() method.

\* pygtk-gdkwindow.xml (*add\_filter*) Add initializer for data. Describe return value for callback.

# 2004-07-23 John Finlay <finlay@moeraki.com>

\* pygtk-gtktreemodel.xml ("row-inserted") ("row-changed") Add detail on when these are emitted.

# 2004-07-22 John Finlay <finlay@moeraki.com>

\* pygtk-gtktextbuffer.xml (add\_selection\_clipboard) (remove\_selection\_clipboard) (cut\_clipboard) (copy\_clipboard) (paste\_clipboard) These methods are available in PyGTK 2.2.

\* pygtk-gtktextview.xml (*Description*) Clipboard access is available in PyGTK 2.2.

\* pygtk-gtkwidget.xml (get\_clipboard) Available in PyGTK 2.2.

#### 2004-07-21 John Finlay <finlay@moeraki.com>

\* pygtk-gtkclipboard.xml (*gtk.Clipboard*) Add description of defaults for optional params. (*gtk.clipboard\_get*) Add description of this PyGTK 2.4 function. \* pygtk-gtk-functions.xml (*gtk.clipboard\_get*) Add link for this PyGTK 2.4 function.

\* pygtk-gtkclipboard.xml (*set\_with\_data*) Add description of get\_func and clear\_func signatures.

### 2004-07-20 John Finlay <finlay@moeraki.com>

\* pygtk-gtktreeviewcolumn.xml (set\_sort\_column\_id) Expand description
of this convenience method.
(set\_sort\_indicator) Add note re effect of set\_sort\_column\_id() on
use of this method.

## 2004-07-19 John Finlay <finlay@moeraki.com>

\* pygtk-gtktreesortable.xml (*set\_sort\_func*) Add description of comaprison function return value. Thanks to Andrew Boie.

\* pygtk-gtktreeview.xml (*get\_path\_at\_pos*) Return value if no path is None.

#### 2004-07-18 John Finlay <finlay@moeraki.com>

\* pygtk-gtkactiongroup.xml (add\_actions)
(add\_toggle\_actions) (add\_radio\_actions) Document new user\_data
param.

## 2004-07-15 John Finlay <finlay@moeraki.com>

\* pygtk-gtkbutton.xml Add description of optional use\_underline
param added in PyGTK 2.4
\* pygtk-gtktogglebutton.xml Add description of optional use underline

param added in PyGTK 2.4. Add missing constructor param description.

\* pygtk-gtkcheckbutton.xml Add description of optional use\_underline param added in PyGTK 2.4.

\* pygtk-gtkradiobutton.xml Add description of optional use\_underline param added in PyGTK 2.4.

\* pygtk-gtkcheckmenuitem.xml Add description of optional use\_underline param added in PyGTK 2.4.

\* pygtk-gtkmenuitem.xml Add description of optional use\_underline param added in PyGTK 2.4.

\* pygtk-gtkradiomenuitem.xml Add description of optional use\_underline param added in PyGTK 2.4.

#### 2004-07-12 John Finlay <finlay@moeraki.com>

\* pygtk-gdkwindow.xml (*set\_geometry\_hints*) Add missing param names. Thanks to Theo Reed in #147458.

#### 2004-07-09 John Finlay <finlay@moeraki.com>

\* pygtk-gtkbin.xml ("child") Add description of this attribute.

\* pygtk-gtkcheckmenuitem ("active") Add description of this attribute. ("indicator-size") Add description of this style property.

\* pygtk-gtkgammadialog.xml (Attributes) Add description of attributes.

#### 2004-07-08 John Finlay <finlay@moeraki.com>

\* pygtk-gdkcolor.xml (gtk.gdk.parse\_color) Add info on exceptions.

\* pygtk-gdkcolormap.xml (*alloc\_color*) Modify description on exceptions.

# 2004-07-04 John Finlay <finlay@moeraki.com>

\* pygtk-pygtkgenerictreemodel.xml Fix broken links.

\* pygtk-gtktreemodel.xml (*rows\_reordered*) (*"rows-reordered"*) Update these to indicate top level row reordering.

\* pygtk-gdkcolormap.xml (*query\_color*) Add description of this PyGTK 2.4 method.

## 2004-07-03 John Finlay <finlay@moeraki.com>

\* pygtk-gdkpixbuf.xml (*subpixbuf*) Add description of this new PyGTK 2.4 method.

\* pygtk-pygtkgenerictreemodel.xml (Description) Add info on new methods invalidate\_iters() and iter\_is\_valid(). (invalidate\_iters) (iter\_is\_valid) Add description of these PyGTK 2.4 methods.

\* pygtk-gtktreeview.xml (*get\_search\_equal\_func*) Remove. This wasn't implemented.

\* pygtk-gtktreeview.xml (get\_search\_equal\_func)
(set\_search\_equal\_func) Add description of these PyGTK 2.4 methods.
Fix some typos.

\* pygtk-gobject-functions.xml (io\_add\_watch)

\* pygtk2-ref.html Bump version number.

## 

\* pygtk2-ref.xml Change pubdate.

\* pygtk-gdkwindow.xml (*set\_user\_data*) Add info about TypeError exception.

\* pygtk-gtknotebook.xml (append\_page) (append\_page\_menu) (prepend\_page) (prepend\_page\_menu) (insert\_page) (insert\_page\_menu) (set\_tab\_label) (set\_menu\_label)

Describe default values for tab\_label, menu\_label and position params.

\* pygtk-gtkcombobox.xml (Description) Fix typo. \* pygtk-introduction.xml Fix broken link \* pygtk-gtkentrycompletion.xml Fix typo. Fixes #145239 thanks to Olav Vitters

### 2004-06-30 John Finlay <finlay@moeraki.com>

\* pygtk-gtktreesortable.xml (*Description*) (*get\_sort\_column\_id*) (*set\_sort\_func\_id*) Add more detail on the meaning and use of sort column IDs.

\* pygtk-gtktreesortable.xml (*set\_default\_sort\_func*) Revise description of sort\_func param. Change gtk.TREE\_SORTABLE\_DEFAULT\_SORT\_COLUMN\_ID to -1. (*set\_sort\_column\_id*) Change gtk.TREE\_SORTABLE\_DEFAULT\_SORT\_COLUMN\_ID to -1.

# 2004-06-28 John Finlay <finlay@moeraki.com>

\* pygtk-pygtkgenerictreemodel.xml (*Properties*) Add description of the "leak-references" property.

#### 2004-06-20 John Finlay <finlay@moeraki.com>

\* pygtk-gtkwidget.xml (allocation) (window) These attributes are writeable in PyGTK 2.4 \* pygtk-gtkwidget.xml \* pygtk-gtk-functions.xml (widget\_class\_install\_style\_property) Add description of this PyGTK 2.4 function.

\* pygtk-gtkcontainer.xml
\* pygtk-gtk-functions.xml (container\_class\_list\_child\_properties)
Add description of this PyGTK 2.4 function.

\* pygtk-gtkitemfactory.xml (*Description*) Add link to gtk.UIManager in the deprecation message. Thanks to Matthew Bull.

\* pygtk-gdkwindow.xml (*set\_user\_data*) (*get\_user\_data*) Add description of these PyGTK 2.4 methods.

\* pygtk-gtknotebook.xml (*insert\_page*) (*set\_tab\_label*) tab\_label parameter can be None in PyGTK 2.4 and above.

\* pygtk-gtkwidget.xml ("drag-drop") Fix broken link.

\* pygtk-gtkaccelgroup.xml

\* pygtk-gtk-functions.xml (*accel\_groups\_from\_object*) Add description of this PyGTK 2.4 function.

#### 2004-06-14 John Finlay <finlay@moeraki.com>

\* pygtk-gtkwidget.xml ("drag-motion") ("drag-leave") ("drag-end")

("drag-drop") ("drag-data-received") ("drag-data-get") ("drag-data-delete") ("drag-begin") Update the documentation on these signals.

#### 2004-06-13 John Finlay <finlay@moeraki.com>

\* pygtk-gtkicontheme.xml (*Description*) Fix typo and add exception handling to example. Thanks to Steve Chaplin.

\* pygtk-gtktextview.xml (*Description*) Add info about popup menu and selection clipboards.

#### 2004-06-12 John Finlay <finlay@moeraki.com>

\* pygtk-gtkimage.xml ("*pixbuf*") Attribute contains a pixbuf not a pixmap. Thanks to Christian Reis.

# 2004-06-06 Johan Dahlin <johan@gnome.org>

\* pygtk-gdkevent.xml : Proper documentation of all attributes, in sync with latest CVS. Remove the common attribute and only show them in the beginning of the event list.

#### 2004-06-02 John Finlay <finlay@moeraki.com>

\* pygtk-gtkpaned.xml (*pack1*) (*pack2*) Change references to expand param to resize. Thanks to Toon Verstraelen. Fixes #143589

#### 2004-05-31 John Finlay <finlay@moeraki.com>

\* pygtk-gdkwindow.xml (*add\_filter*) Add description of this PyGTK 2.2 method.

#### 2004-05-30 John Finlay <finlay@moeraki.com>

\* pygtk-gtktreemodel.xml ("rows-reordered") Note that new\_order is a gpointer value.

\* pygtk-gtktreeview.xml ("columns-changed") Fix confusing wording. ("test-collapse-row") ("test-expand-row") Update return value wording.

\* pygtk-gtktreedragdest.xml (row\_drop\_possible) Add missing word.

#### 2004-05-29 John Finlay <finlay@moeraki.com>

\* pygtk-gtktreeview.xml (*set\_column\_drag\_function*) Add description of this PyGTK2.4 method.

\* pygtk-pygtkgenerictreemodel.xml (Description) Add self as a param to all the methods to be implemented and use rowref instead of iter to avoid confusion. Correct method name from on\_get\_iter\_next() to on\_iter\_next()

\* pygtk-gtktreemodel.xml (*iter\_next*) Fix description.

## 2004-05-28 John Finlay <finlay@moeraki.com>

\* pygtk-gdkpixbuf.xml (save)
(gdk.pixbuf\_new\_from\_file)
(gdk.pixbuf\_new\_from\_file\_at\_size)
(gdk.pixbuf\_new\_from\_inline) Note that GError exception is
raised on error.

\* pygtk-gdkpixbufanimation.xml (*gtk.gdk.PixbufAnimation*) Note that GError exception is raised on error.

\* pygtk-gdkpixbufloader.xml (gtk.gdk.PixbufLoader)
(gtk.gdk.pixbuf\_loader\_new\_with\_mime\_type)
(write) (close) Note that GError exception is raised on error.

\* pygtk-gtkiconinfo.xml (*load\_icon*) Note that GError exception is raised on error.

\* pygtk-gtkicontheme.xml (*load\_icon*) Note that GError exception is raised on error.

\* pygtk-gtkuimanager.xml (add\_ui\_from\_string)
(add\_ui\_from\_file) Note that GError exception is raised on error.

\* pygtk-gtkwindow.xml (*set\_icon\_from\_file*) Add. (*gtk.window\_set\_default\_icon\_from\_file*) Note that GError exception is raised on error.

\* pygtk-gtkfilechooser.xml (add\_shortcut\_folder)
(remove\_shortcut\_folder)
(add\_shortcut\_folder\_uri)
(remove\_shortcut\_folder\_uri) Note that GError exception is raised
on error.

\* pygtk-pangoattrlist.xml (*pango.parse\_markup*) Note that GError exception is raised on error.

## 2004-05-27 John Finlay <finlay@moeraki.com>

\* pygtk-gtkcelllayout.xml (*set\_cell\_data\_func*) Add description of this PyGTK 2.4 method.

\* pygtk-gtktreeviewcolumn.xml Add note that GtkTreeViewColumn implements the GtkCellLayout interface in PyGTK 2.4.

## 2004-05-25 John Finlay <finlay@moeraki.com>

\* pygtk-introduction.xml Add reference link to www.pygtk.org Thanks to Rafael Villar Burke.

\* pygtk-gtkentrycompletion.xml (*Description*) Fix example code.

### 2004-05-24 John Finlay <finlay@moeraki.com>

\* pygtk-pygtktreemodelrowiter.xml (*next*) Fix broken links and name.

#### 2004-05-22 John Finlay <finlay@moeraki.com>

\* pygtk-gtktreemodelfilter.xml (*set\_modify\_func*) Add description. Add to Description re modify function.

\* pygtk2-ref.xml Bump release number to 2.4.8.

#### 2004-05-21 John Finlay <finlay@moeraki.com>

\* pygtk-gtktreemodel.xml (*iter\_n\_children*) Change NULL to None.

#### 2004-05-20 John Finlay <finlay@moeraki.com>

\* pygtk-gtktreeviewcolumn.xml (*pack\_start*) (*pack\_end*) expand param can default to TRUE.

\*pygtk-pygtktreemodelrow.xml Add.

\* pygtk-pygtktreemodelrowiter.xml Add.

\* pygtk-gtk-classes.xml Add pygtk-pygtktreemodelrow.xml and pygtk-pygtktreemodelrowiter.xml

\* pygtk2-ref.xml Bump release number to 2.4.7

\* pygtk-gtktreemodel.xml Add description of mapping and iterator protocol support.

======= 2.4.6 =============

# 2004-05-17 John Finlay <finlay@moeraki.com>

\* pygtk-gtk-constants.xml (gtk-selection-mode-constants) Fix typo.

\* pygtk-gtktreemodel.xml (get) Remove dangling tag.

\* pygtk2-ref.xml Bump release number to 2.4.6

### 2004-05-16 John Finlay <finlay@moeraki.com>

\* pygtk-gtktreeselection.xml (*set\_selection\_function*) Fix bogus description of signature of func.

#### 2004-05-15 John Finlay <finlay@moeraki.com>

```
* pygtk-gtktreeselection.xml Fix method links in Description. (set_mode) Add detail on selection mode and reference to selection constants.
```

(selected\_foreach) Add note.

### 2004-05-13 John Finlay <finlay@moeraki.com>

\* pygtk-gtktreeselection.xml (*get\_selected*) Add info that treeiter is None if no row selected. (*get\_selected\_rows*) Correct return value is a tuple with a tree modle and a list of selected paths.

### 2004-05-12 John Finlay <finlay@moeraki.com>

\* pygtk-gtktreeview.xml (*get\_dest\_row\_at\_pos*) Change parameters to x and y from drag\_x and drag\_y.

#### 2004-05-10 John Finlay <finlay@moeraki.com>

\* pygtk-gtknotebook.xml (append\_page) (append\_page\_menu) (prepend\_page) (prepend\_page\_menu) (insert\_page) (insert\_page\_menu) Add description of return value for PyGTK 2.4 and above - these return a page index.

#### 2004-05-07 John Finlay <finlay@moeraki.com>

\* pygtk-gtktreestore.xml (*remove*) Fix return value explanation.

\* pygtk-gtkliststore.xml (*iter\_is\_valid*) (*reorder*) (*move\_before*) (*move\_after*) Change first release designation to PyGTK 2.2.

\* pygtk-gtktreemodel.xml (*get*) Add description of this PyGTK 2.4 method. (*get*) Add column param to description.

#### 2004-05-06 John Finlay <finlay@moeraki.com>

\* pygtk-gtktreestore (*insert*) (*insert\_after*) (*insert\_before*) (*append*) (*prepend*) Add initializers to the Synopsis.

## 2004-05-05 John Finlay <finlay@moeraki.com>

\* pygtk-gobject-constants (gobject-type-constants) Fix link.

\* pygtk2-ref.xml Bump release number to 2.4.5

#### 2004-05-05 John Finlay <finlay@moeraki.com>

\* pygtk-gtkmenuitem.xml (*activate*) Accidentally commented out description.

\* pygtk-introduction.xml Unscramble programlisting.

\* pygtk-gobject.xml Fix Attribute formatting.

\* pygtk-gtkaction.xml (get\_visible) Fix link.

\* pygtk-gtkbox.xml (*pack\_start\_defaults*) (*pack\_end\_defaults*) Add deprecation warnings. Remove references in Description.

- \* pygtk-gtkcombo.xml Fix Properties formatting.
- \* pygtk-gtkcontainer.xml Fix Attribute formatting.
- \* pygtk-gtkdialog.xml Fix Attribute formatting.
- \* pygtk-gtkfileselection.xml Fix Attribute formatting.
- \* pygtk-gtkfontselectiondialog.xml Fix Attribute formatting.
- \* pygtk-gtkmessagedialog.xml Fix Attribute formatting.
- \* pygtk-gtknotebook.xml Fix Attribute formatting.
- \* pygtk-gtkrequisition.xml Fix Attribute formatting.
- \* pygtk-gtkselectiondata.xml Fix Attribute formatting.
- \* pygtk-gtkstyle.xml Fix Attribute formatting.
- \* pygtk-gtktextattributes.xml Fix Attribute formatting.
- \* pygtk-gtktextbuffer.xml Fix Attribute formatting.
- \* pygtk-gtktogglebutton.xml Fix Attribute formatting.
- \* pygtk-gtktooltips.xml Fix Attribute formatting.
- \* pygtk-gtkwidget.xml Fix Attribute formatting.
- \* pygtk-gtkwindow.xml Fix Attribute formatting.
- \* pygtk-gdkcolor.xml Fix Attribute formatting.
- \* pygtk-gdkdevice.xml Fix Attribute formatting.
- \* pygtk-gdkdragcontext.xml Fix Attribute formatting.
- \* pygtk-gdkdrawable.xml Fix Attribute formatting.
- \* pygtk-gdkevent.xml Fix Attribute formatting.
- \* pygtk-gdkgc.xml Fix Attribute formatting.
- \* pygtk-gdkpixbuf.xml Fix Attribute formatting.
- \* pygtk-gdkrectangle.xml Fix Attribute formatting.

- \* pygtk-gdkvisual.xml Fix Attribute formatting.
- \* pygtk-pangoattribute.xml Fix Attribute formatting.
- \* pygtk-pangocolor.xml Fix Attribute formatting.
- \* pygtk-pangoglyphstring.xml Fix Attribute formatting.
- \* pygtk2-ref.xml Bump release number to 2.4.4

### 2004-05-04 John Finlay <finlay@moeraki.com>

\* pygtk-gtkmenuitem.xml (toggle\_size\_request) Add description.

\* pygtk-gtktextiter.xml (backward\_find\_char)
(forward\_find\_char) Add descriptions of these methods.
Fix spelling errors.

\* pygtk-gtktextview.xml Spell checked.

\* pygtk-gtktextbuffer.xml Spell checked.

- \* pygtk-introduction.xml Add section listing major changes since 1.9.
- \* pygtk-gobject-maincontext.xml Spell checked.
- \* pygtk-gobject-functions.xml Spell checked.
- \* pygtk-gobject-constants.xml Spell checked.
- \* pygtk-gtkaccellabel.xml Spell checked.
- \* pygtk-gtkaction.xml Spell checked.

# 2004-04-30 John Finlay <finlay@moeraki.com>

\* pygtk2-ref.xml Bump release number to 2.4.3

- \* pygtk-gtkaction.xml
- \* pygtk-gtkactiongroup.xml
- \* pygtk-gtkborder.xml
- \* pygtk-gtkclipboard.xml
- \* pygtk-gtkcolorbutton.xml
- \* pygtk–gtkcombobox.xml
- \* pygtk–gtkcomboboxentry.xml
- \* pygtk-gtkentrycompletion.xml
- \* pygtk-gtkexpander.xml
- \* pygtk–gtkfilechooser.xml
- \* pygtk-gtkfilechooserdialog.xml
- \* pygtk-gtkfilechooserwidget.xml
- \* pygtk-gtkfilefilter.xml
- \* pygtk-gtkfontbutton.xml
- \* pygtk-gtkiconinfo.xml
- \* pygtk-gtkicontheme.xml

\* pygtk–gtkradioaction.xml

- \* pygtk-gtktoolbutton.xml
- \* pygtk-gtkseparatortoolitem.xml
- \* pygtk-gtktoggleaction.xml
- \* pygtk-gtktoggletoolitem.xml
- \* pygtk–gtktoolbutton.xml
- \* pygtk-gtktoolitem.xml
- \* pygtk–gtktreemodelfilter.xml
- \* pygtk-gtktreerowreference.xml
- \* pygtk–gtkuimanager.xml

Add a note indicating which release of PyGTK the above were new in.

# 

\* pygtk-gtkclipboard.xml Fix notes to correct release availabilities for object, constructor and methods.

\* pygtk-introduction.xml Update the introduction re: PyGTK 2.4 and Pango. Also add description of Child Properties.

\* pygtk-gtktreestore.xml (remove) Add return value description.

\* pygtk-gtkliststore.xml (*remove*) Add return value description.

\* pygtk2-ref.xml Bump release level to 2.4.2

## 2004-04-27 John Finlay <finlay@moeraki.com>

\* pygtk-gobject-function.xml (*io\_add\_watch*) Add description of callback signature.

\* pygtk2-ref.xml Bump release level to 2.4.1

===== Release 2.4 =====

# 2004-04-27 John Finlay <finlay@moeraki.com>

\* pygtk-gtkclipboard.xml Fix link to gtk.gdk.atom-intern().

\* pygtk-gtkexpander.xml Fix link to pango.parse\_markup().

\* pygtk-gtkicontheme.xml Fix link to gtk.gdk.pixbuf\_new\_from\_inline()
function.

\* pygtk-gtkscale.xml Fix link to pango.PIXELS().

\* pygtk-gtkwidget.xml Fix link to gtk.gdk.Screen.

\* pygtk-gtkwindow.xml Fix link to Gravity Constants. Remove bogus link to gdk\_notify\_startup\_complete() function.

\* pygtk-gtk-constants.xml Fix links to gtk.gdk.DragConstext.finish()
method.

\* pygtk-pangocolor.xml Fix link to gobject.GBoxed.

\* pygtk-hierarchy.xml Tweak formatting.

\* pygtk-hierarchy.xml Use PyGTK 2.4 hierarchy.

\* pygtk-hierarchy.xml Remove undocumented ATK entries, etc.

 $\ast$  pygtk-pango-constants.xml Remove reference to unimplemented functions.

\* pygtk-gdkwindow.xml Remove reference to unimplmented function.

\* pygtk-gdkdrawable.xml Remove reference to unimplmented function.

\* pygtk-gtkaccelgroup.xml Remove reference to unimplemnted function.

\* pygtk-gobject-ginterface.xml Add.

\* pygtk-gobject-classes.xml Add pygtk-gobject-ginterface.xml

\* pygtk2-ref.xml Update date and set version to 2.4

\* pygtk-gtkclipboard.xml Remove reference to unimplemented function. Add initlaizers for user\_data in request\_\* methods.

\* pygtk-gtk-classes Add pygtk-gtk-constants.xml

## 2004-04-26 John Finlay <finlay@moeraki.com>

\* pygtk-gdk-constants.xml Add.

\* pygtk-gdk-classes.xml Add pygtk-gdk-constants.xml to list.

\* pygtk-pango-constants.xml Reorganize with a Synopsis and add a description for each set of constants.

- \* pygtk-gobject-constants.xml Add.
- \* pygtk-gobject-gboxed.xml Add.
- \* pygtk-gobject-gboxed.xml Remove gobject from Ancestry.
- \* pygtk-gobject-gboxed.xml Fix typo.
- \* pygtk-gobject-maincontext.xml Add.
- \*pygtk-gobject-mainloop.xml Add.

\* pygtk-gobject-classes.xml Add pygtk-gobject-gboxed.xml, pygtk-gobject-maincontext.xml and pygtk-gobject-mainloop.xml to the list of files to be processed.

- \* pygtk-gobject-maincontext.xml Add description of constructor.
- \* pygtk-gobject.xml Move Ancestry section ahead of Description.
- \* pygtk-gobject.xml Add some attribute descriptions.
- \* pygtk-gobject-gpointer.xml Add.
- \* pygtk-gtk-constants.xml Add.

#### 2004-04-25 John Finlay <finlay@moeraki.com>

\* pygtk-pango-functions.xml Add.

\* pygtk-pangolanguage.xml Add pango functions to cover the real API pre-PyGTK 2.4.

\* pygtk-pango-functions.xml Remove extraneous sections.

\* pygtk-gdkscreen.xml ("size-changed") Add description.

\* pygtk-gtk-stock-items.xml (gtk.stock\_lookup)
(gtk.stock\_list\_ids) Add reference links.

\* pygtk-pango-markup.xml ("*fallback*") Add description of this attribute type.

\* pygtk-pangoattribute.xml Reorder attributes.

\* pygtk-pangofontmap.xml (get\_shape\_engine\_type) Add description.

\* pygtk-gdk-classes.xml Add new xml files for processing.

\* pygtk-gdk-functions.xml Add links to all module functions.

\* pygtk-pango-classes.xml Add class references for FontsetSimple and pango functions for processing.

\* pygtk-pango-constants.xml Add.

\* pygtk-pango-classes.xml Add Pango Constants ref.

\* pygtk-gdkgc.xml Fix typo.

\* pygtk-gdkwindow.xml (get\_state) Add to WINDOW\_STATE flag list.

# 2004-04-24 John Finlay <finlay@moeraki.com>

\* pygtk-pangoattribute.xml Fix typo. Reorder attributes.

\* pygtk-pangoattrlist.xml (*filter*) Add description of this PyGTK 2.4 method.

\* pygtk-pangocontext.xml Fix link in Description.

\* pygtk-pangofontface.xml (*list\_sizes*) Add desciption of this PyGTK 2,4 method.

\* pygtk-pangofontfamily.xml (*is\_monospace*) Add description of this PyGTK 2.4 method.

\* pygtk-pangofontset.xml Fix typo in Description. (*foreach*) Add description of this PyGTK 2.4 method.

\* pygtk-pangofontsetsimple.xml Add.

### 2004-04-23 John Finlay <finlay@moeraki.com>

\* pygtk-gdkwindow.xml (set\_accept\_focus) (get\_group)
Add descriptions of these methods.
(gtk.gdk.window\_lookup\_for\_display)
(gtk.gdk.window\_foreign\_new\_for\_display)
Add description for these functions.

\* pygtk-gdkatom.xml Fix constructor link.

\* pygtk-gdkdisplaymanager.xml Fix gdkdisplay link.

\* pygtk-gdkkeymap.xml Fix signal links. Fix keyval\_get\_keys link - change to lookup\_key method. ("keys-changed") Add description of this GTK+ 2.2 signal. (gtk.gdk.keyval\_to\_lower) Fix name.

\* pygtk-gdk-functions.xml (gtk.gdk.screen\_width) (gtk.gdk.screen\_height) (gtk.gdk.screen\_width\_mm) (gtk.gdk.screen\_height\_mm) Remove these descriptions - now with GdkWindow. Add links to all functions.

\* pygtk-gdkwindow.xml Fix links to gtk.Window.set\_wmclass method. fix reference to gtk.gdk.window\_constrain\_size function

\* pygtk-gdkvisual.xml (visual\_get\_best\_with\_type)
Add missing parameter.

\* pygtk-gdkpixbuf.xml (gtk.gdk.pixbuf\_new\_from\_file\_at\_size)
Fix parameter name.

\* pygtk-gdk-functions.xml Fix reference to gtk.gdk.atom\_intern. Update the description. Reorder function listing.

\* pygtk-gtkvseparator.xml Fix link to constructor.

\* pygtk-gtkwindow.xml (*gtk.window\_set\_auto\_startup\_notification*) Add description for this PyGTK 2.2 function.

\* pygtk-gtkobject.xml (*gtk.bindings\_activate\_event*) Add. (*gtk.bindings\_activate*) Fix name.

\* pygtk-gtk-stock-items.xml (gtk.stock\_add) (gtk.stock\_lookup) (gtk.stock\_list\_ids) Add description of these functions.

\* pygtk-gtk-functions.xml Add links to all functions and update description.

\* pygtk-gtkwindow.xml Fix typo.

\* pygtk-gtk-functions.xml Add gtkWidget function links.

\* pygtk-pangoattribute.xml (*AttrFallback*) Add description of this PyGTK 2.4 function.

\* pygtk-pangoattriter.xml (*get\_attrs*) Add description of this PyGTK 2.4 method.

# 2004-04-22 John Finlay <finlay@moeraki.com>

\* pygtk-gdkpixbuf.xml (gtk.gdk.pixbuf\_new\_from\_data) (gtk.gdk.pixbuf\_new\_from\_array) Add descriptions of these PyGTK 2.2 functions. (gtk.gdk.pixbuf\_new\_from\_file\_at\_size) (gtk.gdk.pixbuf\_get\_formats) (gtk.gdk.pixbuf.get\_file\_info) Add descriptions of these PyGTK 2.4 functions. ("bits-per-sample"( ("colorspace") ("has-alpha") ("height") ("n-channels") ("pixels") ("rowstride") ("width") Add descriptions fo these GTK+ 2.4 properties.

\* pygtk-gdkpixbuf.xml (gtk.gdk.pixbuf\_get\_formats) Tweak description.

\* pygtk-gdkpixbufloader.xml (set\_size) (get\_format)
Add descriptions for these PyGTK 2.4 methods.
(gtk.gdk.pixbuf\_loader\_new\_with\_mime\_type)
Add description for this PyGTK 2.4 function
("size-prepared") Add description of this GTK+ 2.2 signal.

\* pygtk-gdkpixmap.xml (*gtk.gdk.pixmap\_foreign\_new\_for\_display*) (*gtk.gdk.pixmap\_lookup\_for\_display*) Add descriptions for these PyGTK 2.2 functions.

\* pygtk-gdkrectangle.xml (union) Fix typo.

\* pygtk-gdkscreen.xml Add. Add purpose description.

\* pygtk-gdkvisual.xml Reorder attribute list. (get\_screen) Add description of this PyGTK 2.2 method. (query\_depths) (query\_visual\_types) Add description of these PyGTK 2.4 functions.

\* pygtk-gdkwindow.xml (set\_keep\_above) (set\_keep\_below)
(set\_skip\_taskbar) (set\_skip\_pager) (set\_geometry\_hints)

(get\_deskrelative\_origin) (set\_icon\_list) (fullscreen) (unfullscreen) Add descriptions of these methods. (gtk.gdk.window\_at\_pointer) Add description for this function.

# 2004-04-21 John Finlay <finlay@moeraki.com>

\* pygtk-gdkgc.xml (*get\_screen*) Add description of this PyGTK 2.2 method

\* pygtk-gdkkeymap.xml (keymap\_get\_for\_display) Add desciption of this PyGTK 2.2 function. (keyval\_convert\_case) Add description of this PyGTK 2.4 function. (get\_entries\_for\_keyval) (get\_entries\_for\_keycode) (lookup\_key) (translate\_keyboard\_state) Add descriptions of these PyGTK 2.4 methods.

\* pygtk-gdkevent.xml (*gtk.gdk.KEY\_PRESS*) Add "hardware\_keycode" attribute description for PyGTK 2.2. Add "group" attribute description for PyGTK 2.4.

## 2004-04-20 John Finlay <finlay@moeraki.com>

\* pygtk-gtk-classes.xml Add pygtk-gtk-stock-items.xml to list

\* pygtk-gtk-stock-items.xml Fix reference to stock\_network\_24.png
and stock\_new\_24.png

\* pygtk-gdkatom.xml Tweak the description.

\* pygtk-gdkcolormap.xml (get\_screen) Add description of PyGTK 2.4 method. (gtk.gdk.colormap\_get\_system) Add reference to gtk.gdk.Screen.get\_system\_colormap() method.

\* pygtk-gdkcursor.xml (*get\_display*) Add description of this PyGTK 2.2 method. Add descriptions of 2 more constructor signatures for PyGTK 2.4.

\* pygtk-gdkdevice.xml Reorder attribute list.

\* pygtk-gdkatom.xml (*atom\_intern*) Note that value of only\_if\_exists is ignored.

\* pygtk-gdkdisplay.xml Add.

\*pygtk-gdkdisplaymanager.xml Add.

\* pygtk-gdkdragcontext.xml (*find\_window\_for\_screen*) Add description for this PyGTK 2.2 method.

\* pygtk-gdkdrawable.xml (get\_screen) (get\_display) (draw\_pixbuf)

Add descriptions of these PyGTK 2.2 methods. Update the Description.

\* pygtk-gdkdrawable.xml ("xid") ("handle")
Add attribute descriptions.

\* pygtk-gdkevent.xml (*get\_state*) Add note about availability. Added description of event masks. (*gtk.gdk.Event*) Added for PyGTK 2.2.

\* pygtk-gdkevent.xml (*set\_screen*) (*get\_screen*) Add descriptions of these PyGTK 2.2 methods.

# 2004-04-19 John Finlay <finlay@moeraki.com>

\* pygtk-gtktreeview.xml (expand\_to\_path) (map\_expanded\_rows)
(set\_cursor\_on\_cell)
Add descriptions of these methods added in PyGTK 2.2
("fixed-height-mode") ("even-row-color") ("odd-row-color")
Add descriptions of these properties.
Add signal return value descriptions as needed.

\* pygtk-gtktreeviewcolumn.xml (set\_expand) (get\_expand) (cell\_get\_position) Add description of these PyGTK 2.4 methods. (focus\_cell) Add description of this PyGTK 2.2 method. ("expand") Add description of this GTK+ 2.4 signal.

\* pygtk-gtkuimanager.xml Add.

\* pygtk-gtkvbuttonbox.xml Tweak description.

\* pygtk-gtkwidget.xml (set\_no\_show\_all) (get\_no\_show\_all) (queue\_resize\_no\_redraw) (can\_activate\_accel) (get\_clipboard) (get\_screen) (has\_screen) (get\_display) (get\_root\_window) Add descriptions of these PyGTK 2.4 methods. (gtk.widget\_list\_style\_properties) Add description of this PyGTK 2.4 function. (get\_size\_request) Add description. (get\_accessible) Remove description. ("can-activate-accel") ("screen-changed") ("key-release-event") Add descriptions for these signals.

\* pygtk-gtkwindow.xml (set\_screen) (get\_screen) (is\_active) (has\_toplevel\_focus) (activate\_key) (propagate\_key\_event) (fullscreen) (unfullscreen) (set-keep-above) (set-keep-below) Add description for these PyGTK 2.2 and 2.4 methods. ("accept-focus") ("decorated") ("gravity") ("role") ("has-toplevel-focus") ("is-active") ("screen") ("skip-pager-hint") (skip-taskbar-hint") ("type-hint") Add decriptions for these GTK+ 2.2 adn 2.4 properties. (gtk.set\_default\_icon) (gtk.set\_default\_icon\_from\_file) Add descriptions of these functions.

\* pygtk-gtktoolitem.xml Fix reference to gtk.Button.set\_relief()
method.

\* pygtk-gtktoolbar.xml Fix reference to gtk.SeparatorToolItem class.

\* pygtk-gtkseparatortoolitem.xml Fix reference to gtk.SeparatorToolItem class.

\* pygtk-gtkscale.xml Fix reference to get\_layout\_offsets() method.

\* pygtk-gtknotebook.xml Fix formatting error.

\* pygtk-gtk-classes.xml Add missing pygtk-gtkiconinfo.xml include.

\* pygtk-gtkwindow.xml Fix references to gtk.Widget "window-state-event" signal.

\* pygtk-gdkatom.xml Fix reference to gtk.atom\_intern() constructor.

\* pygtk-gtkwidget.xml Fix reference to gtk.widget\_set\_default\_direction() function. Fix references and id for gtk.widget\_list\_style\_properties function.

\*  ${\tt pygtk-gtkicontheme.xml}$  Fix reference to  $gtk.pixbuf_new_from_inline function.$ 

\* pygtk-gtk-stock-items.xml Add.

#### 2004-04-18 John Finlay <finlay@moeraki.com>

\* pygtk-gtktreemodelfilter.xml Add.

\* pygtk-gtktreemodelsort.xml (*iter\_is\_valid*) Add description of PyGTK 2.2 method.

\* pygtk-gtktreerowreference.xml Add.

\* pygtk-gtktreeselection.xml (get\_selected\_rows)
(count\_selected\_rows) (unselect\_range) Add new methods for PyGTK 2.2

\* pygtk-gtktreestore.xml (*iter\_is\_valid*) (*reorder*) (*swap*) (*move\_after*) (*move\_before*) Add descriptions for these PyGTK 2.2 methods.

#### 2004-04-17 John Finlay <finlay@moeraki.com>

\* pygtk-gtktoolbutton.xml Add.

\* pygtk-gtktoolitem.xml Add.

\* pygtk-gtktoolitem.xml (*set\_tooltip*) tip\_text and tip\_private can default to None.

\* pygtk-gtkwindow.xml (tooltips\_get\_info\_from\_tip\_window) Add

description of PyGTK 2.4 method.

\* pygtk-gtktreeiter.xml Add class info for TreeIter creation methods.

\* pygtk\_gtktreemodel.xml (*filter\_new*) Add description of new PyGTK 2.4 method.

#### 2004-04-16 John Finlay <finlay@moeraki.com>

\* pygtk-gtksocket.xml ("*plug-removed*") Add return value description for this signal handler.

\* pygtk-gtkspinbutton.xml ("*input*") ("*output*") Add return value descriptions. Reorder property descriptions.

\* pygtk-gtkspinbutton.xml ("input") ("output") Fix typos.

\* pygtk-gtkstatusbar.xml (*"has-resize-grip"*) Add GTK+ 2.4 property description.

\* pygtk-gtk-functions.xml (gtk.draw\_insertion\_cursor) Add.

\* pygtk-gtktable.xml (*attach\_defaults*) Remove – it's deprecated. Reorder property descriptions.

\* pygtk-gtktextbuffer.xml (*create\_tag*) Remove keyword role. (*select\_range*) (*add\_selection\_clipboard*) (*remove\_selection\_clipboard*) (*cut\_clipboard*) (*copy\_clipboard*) (*paste\_clipboard*) Add for PyGTK 2.4

\* pygtk-gtktextiter.xml (forward\_visible\_word\_end)
(backward\_visible\_word\_start) (forward\_visible\_word\_ends)
(backward\_visible\_word\_starts) Add descriptions for PyGTK 2.4

\* pygtk-gtktexttag.xml Reorder property descriptions. ("event") Add return value description.

\* pygtk-gtktexttagtable.xml (foreach) Add description for PyGTK 2.4

\* pygtk-gtkaccelgroup.xml pygtk-gtkpaned.xml pygtk-gtkscrolledwindow.xml pygtk-gtkspinbutton.xml pygtk-gtktreeview.xml pygtk-gtkwidget.xml pygtk-gtkwindow.xml Make keycombos simultaneous.

\* pygtk-gtktextview.xml ("move-viewport") ("select-all") Add descriptions of these signals for GTK+ 2.4 and 2.2. ("accepts-tab") ("overwrite") Add descriptions of these GTK+ 2.4 properties. (set\_accepts\_tab) (get\_accepts\_tab) (set\_overwrite) (get\_overwrite) Add descriptions of these PyGTK 2,4 methods.

\* pygtk-gtktoggleaction.xml Add.

\* pygtk-gtktoggletoolbutton.xml Add.

\* pygtk-gtktoolbar.xml Add new GTK+ 2.4 method descriptions. Add deprecation warnings for old toolbar methods.

#### 2004-04-15 John Finlay <finlay@moeraki.com>

\* pygtk-gtkmessagedialog.xml (*set\_markup*) Add description of this PyGTK 2.4 method.

\* pygtk-gtknotebook.xml (*get\_n\_pages*) Add description. Add GTK+2.4 style properties Add return value description for "focus-tab" and "select-page" signals.

\* pygtk-gtkoptionmenu.xml Added deprecation warning for PyGTK 2.4

\* pygtk-gtkpaned.xml (get\_child1) (get\_child2) Add descriptions of these PyGTK 2.4 methods. ("max-position") ("min-position") Add descriptions of these GTK+ 2.4 properties. ("resize") ("shrink") Add descriptions of these GTK+ 2.4 child properties. Add return value description for signals.

\* pygtk-gtkplug.xml (*gtk.plug\_new\_for\_display*) Add description. (*construct*) Add warning – method not available since PyGTK 2.2

\* pygtk-gtkradioaction.xml Add.

\* pygtk-gtkradiobutton.xml Add description of "group-changed" signal for GTK+ 2.4  $\,$ 

\* pygtk-gtkradiomenuitem.xml Add description of "group-changed" signal for GTK+ 2.4

\* pygtk-gtkradioaction.xml Fix description of "group" property.

\* pygtk-gtkradiotoolbutton.xml Add.

\* pygtk-gtkrange.xml Reorder property descriptions.

\* pygtk-gtkrcstyle.xml Add gtk.rc\_reset\_style() function for PyGTK 2.4

\* pygtk-gtkscale.xml (*get\_layout*) (*get\_layout\_offsets*) Add descriptions for PyGTK 2.4

\* pygtk-gtkscrollbar.xml Reorder property descriptions.

\* pygtk-gtkscrolledwindow.xml Add "scrollbar-spacing" style property available in GTK+ 2.2

\* pygtk\_gtkselectiondata.xml Add function description of

gtk.selection\_owner\_set\_for\_display().

\* pygtk\_gtkseparatortoolitem.xml Add. Add purpose description

\* pygtk-gtksettings.xml (*gtk.settings\_get\_for\_screen*) Add description. Add various properties for GTK+ 2.2 and 2.4

#### 2004-04-14 John Finlay <finlay@moeraki.com>

\* pygtk-gtkiconsource.xml Add gtk.icon\_size\_lookup\_for\_settings()
function.

\* pygtk-gdkpixmap.xml Fix description and parameter list of gtk.pixmap\_create\_from\_data() function.

\* pygtk-gtkicontheme.xml Add.

\* pygtk-gtkiconinfo.xml Add.

\* pygtk-gtkinvisible.xml Add the set\_screen() and get\_screen() methods available in PyGTK 2.2

\* pygtk-gtkitemfactory.xml Add deprecation warning.

\* pygtk-gtklabel.xml Fix typo.

\* pygtk-gtkliststore.xml (set\_column\_types) (iter\_is\_valid) (reorder) (swap) (move\_after) (move\_before) Add descriptions for these methods.

\* pygtk-gtkmenu.xml (*set\_screen*) (*attach*) (*set\_monitor*) Add descriptions for these methods.

\* pygtk-gtkmenu.xml ("move-scroll") Add description for this GTK+ 2.2 signal. Add descriptions for the style and child properties added in GTK+ 2.4

\* pygtk-gtkmenuitme.xml ("toggle-size-allocate") Fix typo.

\* pygtk-gtkmenushell.xml (*select\_first*) (*cancel*) Add descriptions for these methods in PyGTK 2.2 and 2.4 respectively.

#### 2004-04-13 John Finlay <finlay@moeraki.com>

\*pygtk-gtkexpander.xml Add.

\* pygtk-gtkimcontext.xml Add return value description for "delete-surrounding" and "retrieve-surrounding" signals.

\* pygtk-gtkclipboard.xml Add the request\_\* and wait\_for\_targets method descriptions.

## 2004-04-10 John Finlay <finlay@moeraki.com>

\* pygtk-gtkactiongroup.xml (*add\_toggle\_actions*) Add description of is\_active item in toggle action tuple. (*add\_radio\_actions*) Add description of value and on\_change parameters. Remove callback description from radio action tuple.

\* pygtk-gdkatom.xml Add.

\* pygtk-gdk-functions.xml (*atom\_intern*) Remove. Fix dumb error.

\* pygtk-gtkclipboard.xml Add.

\* pygtk-gdk-classes.xml Add pygtk-gdkatom.xml. Hide unimplemented new classes

\* pygtk-gtk-classes Hide unimplemented new classes

- \* pygtk-gtkaccelgroup.xml
- \* pygtk-gtkbutton.xml
- \* pygtk-gtkentrycompletion.xml
- \* pygtk-gtkfilechooserdialog.xml
- \* pygtk-gtkfontselectiondialog.xml
- \* pygtk-gtkgenericcellrenderer.xml
- \* pygtk-gdkatom.xml Fix some link errors.

#### 2004-04-09 John Finlay <finlay@moeraki.com>

\* pygtk-gtkaction.xml Add.

- \* pygtk-gtkactiongroup.xml Add.
- \* pygtk-gtkborder.xml Add.

#### 2004-04-08 John Finlay <finlay@moeraki.com>

\* pygtk-gtkfilefilter.xml Fix links to get\_needed() method. Fix custom function signature and description.

\* pygtk-gtkfontbutton.xml Add.

\* pygtk-gtkfontbutton.xml Add purpose description. Fix GtkFontSelectionDialog links.

\* <code>pygtk-gtkfontselectiondialog.xml</code> Add note about lack of font filters, etc. in GTK+ 2.2 and above.

\* pygtk-gtkhandlebox.xml Add "snap-edge-set" property description. GTK+ 2.2 and above.

\* pygtk-gtkhbuttonbox.xml Tweak the description.

#### 2004-04-07 John Finlay <finlay@moeraki.com>

\*pygtk-gtkfilechooser.xml Add.

\* pygtk-gtkfilechooserdialog.xml Add.

- \* pygtk-gtkfilechooserwidget.xml Add.
- \*pygtk-gtkfilefilter.xml Add.

\* pygtk-gtkfilefilter.xml (*add\_custom*) Doesn't take keyword args.

#### 2004-04-06 John Finlay <finlay@moeraki.com>

\* pygtk-gtkeventbox.xml Add new methods: set\_visible\_window(), get\_visible\_window(), set\_above\_child() and get\_above\_child(); and properties: "above-child" and "visible-window" for PyGTK 2.4 and GTK+ 2.4.

#### 2004-04-05 John Finlay <finlay@moeraki.com>

```
* pygtk-gtkcomboboxentry.xml Add.
```

\* pygtk-gtkcontainer.xml Fix bug in synopsis of get\_focus\_chain().

- \* pygtk-gtkcontainer.xml Property "child" is read-only.
- \* pygtk-gtkdrawingarea.xml Tweak the description.
- \* pygtk-gtkcombobox.xml
  \* pygtk-gtkcomboboxentry.xml Add gtk.CellLayout to class synopsis.
- \* pygtk-gtkeditable.xml Tweak description to specify it's an interface.

\* pygtk-gtkentry.xml Add PyGTK 2,4 methods set\_alignment(), get\_alignment(), set\_completion(), get\_completion(). Also add GTK+2.4 property "xalign"

\*pygtk-gtkentrycompletion.xml Add.

## 2004-04-04 John Finlay <finlay@moeraki.com>

- \* pygtk-gtkcombobox.xml Add.
- \* pygtk-gtkcelllayout.xml. Add.

#### 2004-04-03 John Finlay <finlay@moeraki.com>

- \* pygtk-gtkcheckbutton.xml Fix formatting of Ancestry description.
- \* pygtk-gtkcheckmenuitem.xml Minor reformatting.

\* pygtk-gtkcolorbutton.xml Add description of GtkColorButton in GTK+ 2.4 and PyGTK 2.4.

\* pygtk-gtkcombo.xml Added deprecation warning for PyGTK 2.4.

#### 2004-04-02 John Finlay <finlay@moeraki.com>

\* pygtk-gtkbutton.xml Added descriptions of "focus-on-click", "xalign"

and "yalign" properties for GTK+ 2.4. Added descriptions of the set\_alignment(), get\_alignment(), set\_focus\_on\_click() and get\_focus\_on\_click() methods available in PyGTK 2.4

\* pygtk-gtkbuttonbox.xml Add description of get\_child\_secondary() method available in PyGTK 2.4.

\* pygtk-gtkcalendar.xml Add descriptions of get\_display\_options() and set\_display\_options() methods available in PyGTK 2.4. Add deprecation warning for display\_options() method.

\* pygtk-gtkcellrenderer.xml Add description of editing\_canceled() method available in PyGTK 2.4. Add description of "editing-canceled" signal available in GTK+ 2.4.

#### 2004-04-01 John Finlay <finlay@moeraki.com>

\* pygtk-gtkaccelgroup.xml Added descriptions of connect\_by\_path()
method, and accel\_map\_add\_entry(), accel\_map\_lock\_path and
accel\_map\_unlock\_path() functions.

\* pygtk-gtkalignment.xml Fix small bug in get\_padding() description.

#### 2004-03-31 John Finlay <finlay@moeraki.com>

\* pygtk-gtkalignment.xml Add description of set\_padding() and get\_padding() methods available in PyGTK 2.4

#### 2004-03-30 John Finlay <finlay@moeraki.com>

\* pygtk-gtkcellrenderertoggle.xml Add description of "inconsistent" property added in GTK+ 2.2. Update other property descriptions.

\* pygtk-gtkcheckmenuitem.xml Add description of "draw-as-radio" property fro GTK+ 2.4 and add PyGTK2.4 methods set\_draw\_as\_radio() and get\_draw\_as\_radio().

## 2004-03-29 John Finlay <finlay@moeraki.com>

\* pygtk-gtkaccelgroup.xml Add documentation on the connect() method. Add a description of the return value for the "accel-activate" signal.

\* pygtk-gtkadjustment.xml Add description of properties available in GTK+2.4. Reformat the Attributes description.

\* pygtk-gtkalignment.xml Add description of padding properties available in GTK+ 2.4.

\* pygtk-gtkaccessible.xml Added one line description.

\* pygtk-gtkcalendar.xml Added description of properties available in GTK+2.4.

\* pygtk-gtkcellrenderertext.xml Added description of properties

available in GTK+2.4.

## 2004-03-25 John Finlay <finlay@moeraki.com>

\* pygtk-gdkwindow.xml Remove description of atom\_intern function.

\* pygtk-gdk-function.xml Add description of atom\_intern function. Fixes #137935 (*thanks to Erik Grinaker*).

\* pygtk-gtkdrawingarea.xml Add explanation that drawing is done on the contained gtk.gdk.Window using the gdk.Drawable methods. Fixes #136297. (*thanks to pachi@mmn-arquitectos.com*)

## 2004-03-22 John Finlay <finlay@moeraki.com>

\* pygtk-gtkmessagedialog.xml (*MessageDialog*) Remove gtk.DIALOG\_NO\_SEPARATOR from the list of valid flags. Fixes #136984. (*thanks to j.jordens and Eric Grinaker*).

## 2004-04-13 Erik Grinaker <erikg@wired-networks.net>

\* pygtk-gdkwindow.xml (*raise*): Changed name of raise() to raise\_(), and added a note to explain this is because raise is a reserved Python keyword.

## 2004-01-28 John Finlay <finlay@moeraki.com>

\* pygtk-gtktogglebutton.xml (get\_mode) (set\_mode) Clarify the use of these methods as applied to checkbuttons and radiobuttons and the results. (thanks to Antonio A. A.)

\* pygtk2-ref.xml Change date. Version number to 1.9

# 2003-11-18 John Finlay <finlay@moeraki.com>

\* pygtk-gtktreemodel.xml (*foreach*) Add description of function signature.

# 2003-10-07 John Finlay <finlay@moeraki.com>

\* pygtk2-ref.xml Change date. Version number to 1.8

\* pygtk-gtkcellrenderertext.xml Fix signature an ddescription of the "edited" signal to add path and new\_text arguments. (thanks to Steve Chaplin)

\* pygtk-gtkcellrenderertoggle.xml Fix signature and description of "toggled" signal to add path argument. (*thanks to Steve Chaplin*)

# 2003-08-25 John Finlay <finlay@moeraki.com>

\* pygtk-gtkadjustment.xml (*set\_all*) Remove deprecation note and add keyword designations.

\* pygtk-gdkpixbufloader.xml (*write*) Set initializer on parameter count and change description to indicate how count is used.

\* pygtk-gtktextbuffer.xml (*create\_tag*) tag\_name defaults to None.

#### 2003-08-23 John Finlay <finlay@moeraki.com>

\* pygtk-gdkpixbuf.xml Note that pixel\_array attribute array contents can be changed.

\* pygtk-gdk-functions.xml (*threads\_init*) Remove comments about broken threads imiplementation which is now fixed in 1.99.17+.

\* pygtk-gtktreemodel.xml (*rows\_reordered*) Add description of this method.

\* pygtk-gtktreeview.xml (enable\_model\_drag\_source)
(emable\_model\_drag\_dest)
(get\_drag\_dest\_row)
(get\_dest\_row\_at\_pos)
(enable\_model\_drag\_source)
(enable\_model\_drag\_dest) Add descriptions of these methods.

\* pygtk-gtkwidget.xml (*drag\_source\_set*) Fix typo.

\* pygtk-gtkdialog.xml (*add\_buttons*) Add description of this method.

\* pygtk-gobject.xml (*handler\_is\_connected*) Add description of this method.

\* pygtk2-ref.xml Change date. Version number to 1.7

\* pygtk-gtkdialog.xml (*add\_buttons*) Fix typo in synopsis.

\* pygtk-gobject.xml (*handler\_is\_connected*) Fix link in synopsis.

\* pygtk-gdkwindow.xml Fix link references to function-gdk--window-foreign-new and function-gdk--visual-get-system.

#### 2003-07-20 John Finlay <finlay@moeraki.com>

\* pygtk2-ref.xml Change date. Version number to 1.6

\* pygtk-gdkwindow.xml (*gtk.gdk.Window*) Add documentation on the constructor.

## 2003-07-17 John Finlay <finlay@moeraki.com>

\* pygtk2-ref.xml Change date and version number to 1.5.

\* pygtk-gtkeditable.xml Remove extraneous "widget" parameter from "insert-text" signal description. Add description indicating position can't be retrieved in PyGTK.

## 2003-07-16 John Finlay <finlay@moeraki.com>

\* pygtk2-ref.xml Change date and version number to 1.4.

\* pygtk-gtkitmefactory.xml (*gtk.ItemFactory*) (*construct*) Change container\_type to refer to PyGTK types: gtk.Menu, gtk.MenuBar and gtk.OptionMenu.

## 2003-07-15 John Finlay <finlay@moeraki.com>

\* pygtk2-ref.html Change to version 1.3

\* pygtk-gtkliststore.xml (insert)
(insert\_after)
(insert\_before)
(prepend)
(append) Add an entry for the return value for these methods.

\* pygtk-gtktoolbar.xml (*insert\_stock*) Remove extraneous stock\_id entry.

## 2003-07-12 John Finlay <finlay@moeraki.com>

\* pygtk2-ref.html Change version number.

\* pygtk-pangoattriter.xml Change to pango.AttrIterator to match GTK+and PyGTK naming.

\* pygtk-pangoattrlist.xml (*get\_iterator*) Change to reference pango.Attrlterator.

#### 2003-07-11 John Finlay <finlay@moeraki.com>

\* pygtk2-ref.xml Change date tag to pubdate tag so it will be displayed.

\* pygtk-pangolayout.xml Correct the references to the Pango Markup Language reference page.

\* pygtk-gtk-functions.xml Fix incorrect reference to gtk.Object class.

\* pygtk-gtktextview.xml Remove reference to pango.TabArray.free

\* Pango Add content to pango class files (*they were empty*): pygtk–pangoattribute.xml pygtk–pangoattriist.xml pygtk–pangocolor.xml pygtk–pangocontext.xml pygtk–pangofontdescription.xml pygtk–pangofontface.xml pygtk–pangofontfamily.xml pygtk–pangofontmap.xml pygtk-pangofontset.xml pygtk-pangofont.xml pygtk-pangoglyphstring.xml pygtk-pangolanguage.xml pygtk-pangolayout.xml pygtk-pango-markup.xml pygtk-pangotabarray.xml

\* pygtk-pango-classes.xml Add include for: pygtk-pangoattribute.xml pygtk-pangoattriter.xml pygtk-pango-markup.xml

\* pygtk2-ref.html Update date and version number. Add pango class reference chapter.

## 2003-07-10 John Finlay <finlay@moeraki.com>

\* Pango Add pango class files: pygtk-pangoattribute.xml pygtk-pangoattriter.xml pygtk-pangoattrlist.xml pygtk-pangocolor.xml pygtk-pangocontext.xml pygtk-pangofontdescription.xml pygtk-pangofontface.xml pygtk-pangofontfamily.xml pygtk-pangofontmap.xml pygtk-pangofontmetrics.xml pygtk-pangofontset.xml pygtk-pangofont.xml pygtk-pangoglyphstring.xml pygtk-pangolanguage.xml pygtk-pangolayout.xml pygtk-pango-markup.xml pygtk-pangotabarray.xml

\* ChangeLog Add this change log

\* pygtk2-ref.xml Include ChangeLog info in reference.

\* pygtk-gtkliststore.xml (insert)
(insert\_before)
(insert\_after)
(prepend)
(append) Fix description of row arg to be a sequence of values.

\* pygtk-gtktreestore.xml (insert)
(insert\_before)
(insert\_after)
(prepend)
(append) Fix description of row arg to be a sequence of values.

# 2003-07-02 John Finlay <finlay@moeraki.com>

\* pygtk2-ref.xml Update date.

\* pygtk-gdk-functions.xml (*gtk.gdk.threads\_init*) Update description of thread support.

 $\ast$  ChangeLog Add change log.

| Prev                         | <u>Up</u>    |      |  |  |
|------------------------------|--------------|------|--|--|
| pango Constants              | Home         |      |  |  |
| Copyright and License Notice |              |      |  |  |
| Prev                         | Introduction | Next |  |  |
|                              |              |      |  |  |

# **Copyright and License Notice**

The PyGTK 2.0 Reference is Copyright (C) 2004 John Finlay.

This work is licensed under the Creative Commons Attribution–ShareAlike License. To view a copy of this license, visit <u>http://creativecommons.org/licenses/by–sa/1.0/</u> or send a letter to Creative Commons, 559 Nathan Abbott Way, Stanford, California 94305, USA.

| Prev                  | <u>Up</u>    | Next                  |  |  |
|-----------------------|--------------|-----------------------|--|--|
| Reference Page Format | Home         | PyGTK Class Hierarchy |  |  |
| Reference Page Format |              |                       |  |  |
| Prev                  | Introduction | Next                  |  |  |

# **Reference Page Format**

Each PyGTK class is described in a reference page that has a number of sections in a fixed format. Each reference page will have a subset of the following sections:

| Name             | The name and a one-line description of the class.                                                                                                    |
|------------------|----------------------------------------------------------------------------------------------------|
| Synopsis         | A synopsis of the class and its methods and optionally a list of associated functions.                                                                                                    |
| Ancestry         | The list of the parent classes of the class. This section may not be present in all class descriptions.                                                                                                    |
| Properties       | A list of the properties (internal state) supported by the class. This section may not be present in all classes. The property descriptions include the name, the access operations (e.g. Read, Write), and a brief description. Properties are accessed using the <u>gobject.set property()</u> and <u>gobject.get property()</u> methods that are available to every PyGTK object. This section may not be present in all class descriptions. |
| Style Properties | A list of style properties supported by the class. Similar to the properties (described above) the style properties hold information about the style of a widgets e.g. border style, shadow type, etc. Most widgets do not support style properties so this section is not present in most class descriptions. Only PyGTK 2.4 has the ability to access style properties.                                                                       |
| Child Properties | A list of child properties supported by the class. Similar to the properties (described above) the child properties hold information about the properties of a widget's child widget. Only container widgets support child properties so this section is not present in most class descriptions.                                                                                                    |
| Attributes       | A set of internal object state data accessible as Python attributes (e.g. object.attr). The attribute descriptions include a name by which the attribute data is accessed, the access                                                                                                    |

|                                                                                                    | mode (e.g. Read, Write), and a brief description of the attribute. Most PyGTK classes do not support attributes so this section is not present in most class descriptions.                                                                                                    |  |
|----------------------------------------------------------------------------------------------------|----------------------------------------------------------------------------------------------------|--|
| Signal Prototypes                                                                                            | A list of the signals supported by the class including the signal name and a synopsis of the signal handler function prototype. This section may not be present in all class descriptions; most gtk.gdk classes do not support signals.                                                                                       |  |
| Description                                                                                                  | A description of the class and possibly some of the methods supported by the class.                                                                                                    |  |
| Constructor                                                                                                  | The description of the class object constructor including the synopsis with brief parameter descriptions and a description of th use of the constructor. There may be more than one constructor description if the constructor supports different parameter lists. This section may not be present in all class descriptions. |  |
| Methods                                                                                                    | A list of methods supported by the class. Each method description includes: a synopsis of the method and its parameters as well as a brief description of each parameter and return value (if any); and, a description of the use of the method.                                                                              |  |
| Functions                                                                                                    | A list of related functions. Each function description includes a synopsis of the function<br>and its parameters and return value (if any), and a description of the use of the function.                                                                                                    |  |
| Signals                                                                                                    | A list of signals including a synopsis of the signal handler prototype function with its parameters and return value (if any). The signal emission conditions are briefly described. This section is not present in all class descriptions; specifically, the gtk.gdk classes do not usually support signals.                 |  |
| The function and method synonsis perameters are displayed in <b>hold</b> to denote Dython keyword perameters |                                                                                                    |  |

The function and method synopsis parameters are displayed in **bold** to denote Python keyword parameters. Also if the parameter is optional its default value will be displayed. For example the <u>gtk.Button()</u> constructor synopsis is:

gtk.Button (label=None, stock=None)

The parameters *label* and *stock* are keyword parameters that can be specified in a call either by position or keyword (in which case position is not important). The following calls have the same result:

b = gtk.Button("Cancel") b = gtk.Button(label="Cancel") b = gtk.Button("Cancel", None) b = gtk.Button("Cancel", stock=None) b = gtk.Button(stock=None, label="Cancel")

Parameters that are not keyword parameters are displayed in *italic* and must be specified positionally but may also be optional.

| Prev         | <u>Up</u> | Next                         |
|--------------|-----------|------------------------------|
| Introduction | Home      | Copyright and License Notice |